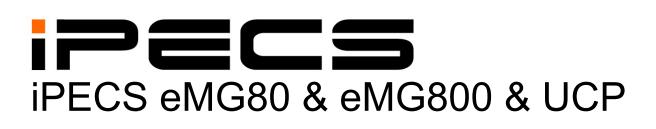

# **Administration & Programming** Manual

iPECS is an Ericsson-LG Brand ERICSSON

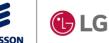

Please read this manual carefully before operating System. Retain it for future reference.

## **Revision History**

| SW version | ISSUE | DATE       | DESCRIPTION OF CHANGES                                                                                                    |
|------------|-------|------------|----------------------------------------------------------------------------------------------------|
|            | 1.0   | Sep., 2013 | Initial Release                                                                                                    |
|            | 1.1   | Dec., 2013 | Changed Ericsson-LG to Ericsson-LG Enterprise                                                                                |
| 1.1.x      | 1.2   | Feb., 2015 | Update contents according to S/W integration for both eMG80 & eMG800                                                         |
| 1.2.x      | 1.3   | May, 2015  | We updated the following features:                                                                                           |
|            |       |            | - On-line user guide                                                                                                    |
|            |       |            | - Terminal attributes (Small popup use, large popup timer, SLT open                                                          |
|            |       |            | loop time)                                                                                                    |
|            |       |            | - Web Access Authorization                                                                                                   |
|            |       |            | - NTP attributes                                                                                                    |
|            |       |            | - Digit Conversion Table                                                                                                    |
|            |       |            | - System attributes                                                                                                    |
|            |       |            | - U-LOOP, PBX code insertion for emergency call                                                                              |
|            |       |            | - Disconnect with Inband information                                                                                         |
|            |       |            | - Temp License expiration notify                                                                                             |
|            |       |            | - Trace Log via Web                                                                                                    |
|            |       |            | - Add System Date and Time to Installation wizard                                                                            |
| 2.0.x      | 1.4   | Jan., 2016 | - Added Speed code number plan in PGM100.                                                                                    |
|            |       |            | - IPCR announce only for incoming call.                                                                                      |
|            |       |            | - Updated Strong password in PGM 160/161.                                                                                    |
|            |       |            | - Updated 'Do not overwrite station name in PGM 211.                                                                         |
|            |       |            | - Added Attendant ring mode in PGM 257.                                                                                      |
|            |       |            | - Added the more item for Alarm in PGM 163.                                                                                  |
|            |       |            | - Added Flexible button default table (PGM 239)                                                                              |
|            |       |            | - Added Preset flexible button default (PGM 240)                                                                             |
|            |       |            | - Added System DST mode in PGM 439.                                                                                          |
|            |       |            | - Added LDAP server setting in PGM 160/161.                                                                                  |
|            |       |            | - Added Arabic language.                                                                                                    |
|            |       |            | - Updated Message wait indication LED in PGM 112.                                                                            |
|            |       |            | <ul> <li>Updated Company directory in Station Name Display.</li> <li>Added Station User Greeting in Station Data.</li> </ul> |
|            |       |            | <ul> <li>Added the search box in Maintenance.</li> </ul>                                                                     |
|            |       |            | <ul> <li>Added MOH Management in Maintenance.</li> </ul>                                                                     |
|            |       |            | <ul> <li>Updated DB management by adding Comment field.</li> </ul>                                                           |
|            |       |            | - Updated Install wizard                                                                                                    |
|            |       |            | <ul> <li>DTMF repeat tone does not have nothing to do with PSTN in</li> </ul>                                                |
|            |       |            | PGM160-15                                                                                                    |
|            |       |            | <ul> <li>Added Call wait signal and duration in PGM 113.</li> </ul>                                                          |
|            |       |            | <ul> <li>Added some admin (Alternate/Secondary signal port, Local route ID,</li> </ul>                                       |
|            |       |            | Remote route ID, Sending Name option) in PGM 324.                                                                            |
|            |       |            | <ul> <li>Added SLT Pulse and SLT pulse-MW type in PGM 110.</li> </ul>                                                        |
|            |       |            | - Added Lift Handset for Page & Privacy in PGM 111.                                                                          |
|            |       |            | - Added Short Modem in PGM 112.                                                                                              |
|            |       |            | - Added NFC Authorization Code use in PGM 112.                                                                               |
|            |       |            | - Added rel 180 after 183 and "Add 'user=phone' param" in PGM 133.                                                           |
|            |       |            | - Added Short Modem Timer in PGM 182~182, 186                                                                                |
|            |       |            | <ul> <li>Added Alarm mode to send email to the address in PGM 163.</li> </ul>                                                |

### iPECS eMG80 & eMG800 & UCP Administration and Programming Manual

|       | 1   |              |                                                                                                    |
|-------|-----|--------------|----------------------------------------------------------------------------------------------------|
|       |     |              | - Added the special character to DB management.                                                                                                    |
|       |     |              | <ul> <li>Added Ring detection register setting in Analog parameter.</li> </ul>                                                                            |
|       |     |              | - Added LCD Dimming for LIP-9000 Series & LDP-9240D in PGM 112.                                                                                           |
|       |     |              | - 'Go to assignment' function added to Personal group overview and                                                                                        |
|       |     |              | can check the master & member list at a glance.                                                                                                    |
|       |     |              | - Added Station ICR scenario (1201) to Station Data.                                                                                                    |
|       |     |              | - Changed the name from UCS Standard to UCS data.                                                                                                    |
|       |     |              | - Added MOH management in Maintenance.                                                                                                    |
|       |     |              | - Added Keyset admin password to Install Wizard.                                                                                                    |
| 2.0.x | 1.5 | April, 2016  | - 'Unified SMB A&P manual' by integrating eMG and UCP.                                                                                                    |
| 2.1.x | 1.6 | August, 2016 | - The type of Speed numbering is added more in PGM 100.                                                                                                   |
|       |     |              | <ul> <li>'DDNS usage of Firewall' &amp; 'Domain name of Firewall' is added in</li> </ul>                                                                  |
|       |     |              | PGM 102.                                                                                                    |
|       |     |              | - The LCD LED is changed to the option 'MWI/Ring' or 'Ring'.                                                                                              |
|       |     |              | - The ACD & CRM function is added for UCS Client: CRM function                                                                                            |
|       |     |              | and ACD login/out & ACD On/Off duty in PGM 112.                                                                                                    |
|       |     |              | - UCS Dialing Rule Use for Standard UCS in PGM 112.                                                                                                    |
|       |     |              | <ul> <li>UCS Mobile Dial Use (Android) for Standard UCS in PGM 112.</li> <li>The description of CLI Name Display is changed, refer to PGM 113.</li> </ul> |
|       |     |              |                                                                                                    |
|       |     |              | <ul> <li>Display full CLI function is added in PGM 113.</li> <li>SMTP Server Address fills out up to 64 characters in PGM 127.</li> </ul>                 |
|       |     |              | <ul> <li>SMTP Server Address fills out up to 64 characters in PGM 127.</li> <li>Proxy Server Address fills out up to 64 characters in PGM 133.</li> </ul> |
|       |     |              | <ul> <li>The range for ICLID Usage is changed to Disable, CLI, Name/CLI in</li> </ul>                                                                     |
|       |     |              | PGM 140.                                                                                                    |
|       |     |              | - Web hacking block is added in PGM 160; Web admin login failure                                                                                          |
|       |     |              | count to block, Web admin hacking block period, Wed admin                                                                                                 |
|       |     |              | hacking Email notification.                                                                                                    |
|       |     |              | - UCS Ring ACK count is added in PGM 160 and UCS Ring ACK                                                                                                 |
|       |     |              | timer is added in PGM 180.                                                                                                    |
|       |     |              | - SLT Line monitor and SLT Line Monitor time is added in PGM 160.                                                                                         |
|       |     |              | - Dial Back to Caller from Remote VM Access is added in PGM 160.                                                                                          |
|       |     |              | - Alarm Display is added in PGM 163.                                                                                                    |
|       |     |              | - The range about Alarm is changed to Off, On, Alarm only,                                                                                                |
|       |     |              | Alarm/Email. Especially, the default of Maintenance Expire Notify is                                                                                      |
|       |     |              | Email only.                                                                                                    |
|       |     |              | - Message wait (Call back) for LED flash is added in PGM 170.                                                                                             |
|       |     |              | - Outgoing Call type is added for All call or Answered call in PGM 177.                                                                                   |
|       |     |              | - Call log/Directory Auto Idle Timer is added in PGM 180.                                                                                                 |
|       |     |              | - The range of Hot Desk for eMG and UCP is changed in PGM 250:                                                                                            |
|       |     |              | eMG80 (100), eMG800 (300), UCP (1200).                                                                                                    |
|       |     |              | - Advice of Charge is added in PGM 133.                                                                                                    |
|       |     |              | - SIP Profile is added in PGM 211.                                                                                                    |
|       |     |              | <ul> <li>Signaling port, TLS Version, First &amp; Second TLS crypto, SRTP<br/>usage, First &amp; Second SRTP crypto are added in PGM 212.</li> </ul>      |
|       |     |              | <ul> <li>Interworking system is added in PGM 322.</li> </ul>                                                                                              |
|       |     |              | <ul> <li>Name option is deleted in PGM 327.</li> </ul>                                                                                                    |
|       |     |              | <ul> <li>Alarm display is added in PGM 335.</li> </ul>                                                                                                    |
|       |     |              | - Firewall IP is added in PGM 441.                                                                                                    |
|       |     |              | - MS Excel-like table data management (copy/paste from/to the excel                                                                                       |
|       |     |              | file, Input/Edit) is to be extended to the following tables.                                                                                              |
|       |     |              | - PGM 105 : Flexible Station Number                                                                                                    |
|       |     |              | - PGM 115/129 : Flexible Buttons                                                                                                    |

| - PGM 202 : MSN Table                                             |
|-------------------------------------------------------------------|
| - PGM 206 : Prefix Dialing Table                                  |
| - PGM 443 : Station User Login                                    |
| - PGM 231 : Flexible DID Conversion                               |
| - PGM 262 : System Speed Dial                                     |
| - PGM 3241 : Net Numbering Plan Table                             |
| - PGM 227 : Station/System Authorization Code Table               |
| - PGM 442 : Remote Device Registration                            |
| - Station Name Display                                            |
| - User Greeting is added to Maintenance.                          |
| - Company Directory is added to Maintenance.                      |
| - Web Certificate is added to Maintenance.                        |
| - Custom 1 and Custom 2 are added in Web Access Authorization and |
| User management.                                                  |
| - Line Echo added to SLT attributes in PGM 112.                   |
| - DSS in use added to LED Flashing Rates in PGM 170.              |
| - Multiple Announcement (1~9) is added to IPCR Agent table in PGM |
| 237.                                                              |

#### Copyright© 2013 Ericsson-LG Enterprise Co., Ltd. All Rights Reserved

This material is copyrighted by Ericsson-LG Enterprise Co., Ltd. (Ericsson-LG Enterprise). Any unauthorized reproductions, use or disclosure of this material, or any part thereof, is strictly prohibited and is a violation of Copyright Laws. Ericsson-LG Enterprise reserves the right to make changes in specifications at any time without notice. The information furnished by Ericsson-LG Enterprise in this material is believed to be accurate and reliable, but is not warranted to be true in all cases. If you are not the intended recipient, you should destroy or retrieve this material to Ericsson-LG Enterprise.

#### iPECS is trademark of Ericsson-LG Enterprise Co., Ltd.

All other brand and product names are trademarks or registered trademarks of their respective companies.

## **Table of Contents**

| 1. Introduction                                                                                | 1  |
|------------------------------------------------------------------------------------------------|----|
| 1.1 Manual Application                                                                         |    |
| 1.2 Manual Organization                                                                        |    |
|                                                                                                |    |
| 2. System & admin information                                                                  | 3  |
| 2.1 System capacities for eMG and UCP                                                          | 3  |
| 2.2 Slot configuration for eMG80                                                               |    |
| 2.3 Initialization                                                                             |    |
| 2.3.1 eMG Initialization                                                                       |    |
| 2.3.2 UCP Initialization                                                                       |    |
| 2.3.2.1 Normal Registration Process                                                            |    |
| 2.3.2.2 Replacement Module Registration                                                        |    |
| 2.4 General Admin and Menu Structure                                                           |    |
|                                                                                                |    |
| 3. STATION ADMIN PROGRAMMING for eMG                                                           | 17 |
| 3.1 General                                                                                    | 17 |
| 3.1.1 LCD & Button Functions                                                                   |    |
| 3.1.2 Alphanumeric Data Entries                                                                | 17 |
| 3.2 Data Entry Mode                                                                            |    |
| 3.3 Procedure for Data Entry                                                                   |    |
| 3.3.1 System ID — PGM 100                                                                      |    |
| •                                                                                              |    |
| <b>3.3.2 NUMBERING PLANS DATA — PGM 102 to 109</b><br>3.3.2.1 System IP Address Plan — PGM 102 |    |
| 3.3.2.2 Device IP Address Plan -PGM 103                                                        |    |
| 3.3.2.3 CO Device Sequence Number -PGM 104                                                     |    |
| 3.3.2.4 Flexible Station Numbering Plan -PGM 105                                               |    |
| 3.3.2.5 Flexible Numbering Plan part A to D - PGM 106 to 109                                   |    |
| 3.3.2.6 8-Digit Table                                                                          | 35 |
| 3.3.3 Station Data – PGM 110-125                                                               | 36 |
| 3.3.3.1 Station Type -PGM 110                                                                  |    |
| 3.3.3.2 Station Attributes I to III - PGM 111-113                                              |    |
| 3.3.3.3 Station Attributes IV -PGM 114                                                         |    |
| 3.3.3.4 Flexible button Assignment -PGM 115                                                    |    |
| 3.3.3.5 Station Class-of-Service – PGM 116                                                     |    |
| 3.3.3.6 CO/IP Group Access – PGM 117                                                           |    |

| 3.3.3.7 Internal Page Zone Access – PGM 118                                   |    |
|-------------------------------------------------------------------------------|----|
| 3.3.3.8 PTT (Push-To-Talk) Group Access – PGM 119                             |    |
| 3.3.3.9 Preset Call Forward – PGM 120                                         |    |
| 3.3.3.10 Idle Line Selection – PGM 121                                        |    |
| 3.3.3.11 Station IP Attributes – PGM 122                                      |    |
| 3.3.3.12 Station Timers – PGM 123                                             |    |
| 3.3.3.13 Linked Station Table – PGM 124                                       |    |
| 3.3.3.14 ICM Tenancy Group – PGM 125                                          |    |
| 3.3.3.15 Station VM Attributes – PGM 127                                      |    |
| 3.3.3.16 Station CCR Table – PGM 128                                          | 67 |
| 3.3.3.17 LSS Label Edit – PGM 129                                             |    |
| 3.3.4 BOARD DATA – PGM 130 to 132                                             | 69 |
| 3.3.4.1 H.323 VoIP Attributes – PGM 130                                       |    |
| 3.3.4.2 T1/E1/PRI Attributes – PGM 131                                        | 72 |
| 3.3.4.3 Board Base Attributes – PGM 132                                       | 73 |
| 3.3.5 CO LINE DATA – PGM 140 to 151                                           |    |
| 3.3.5.1 CO Service Type – PGM 140                                             |    |
| 3.3.5.2 CO/IP Attributes I ~ III - PGM 141~143                                |    |
| 3.3.5.3 CO/IP Ring Assignment – PGM 144                                       |    |
| 3.3.5.4 DID Service Attributes – PGM 145                                      |    |
| 3.3.5.5 DISA Service – PGM 146                                                |    |
| 3.3.5.6 CO Line Preset Forward Attributes – PGM 147                           |    |
| 3.3.5.7 CO Additional Attributes – PGM 148                                    |    |
| 3.3.5.8 NA ISDN Line Attributes – PGM 150                                     |    |
| 3.3.5.9 ISDN CO Line Attributes – PGM 151                                     |    |
| 3.3.5.10 T1 Line Timers – PGM 152                                             |    |
| 3.3.5.11 DCOB CO Attribute – PGM 153                                          |    |
| 3.3.6 SYSTEM DATA –PGM 160 to 182                                             |    |
| 3.3.6.1 System Attributes I & II – PGM 160 to 161                             |    |
| 3.3.6.2 System Password – PGM 162                                             |    |
| 3.3.6.3 Alarm Attributes – PGM 163                                            |    |
| 3.3.6.4 Attendant Assignment – PGM 164                                        |    |
| 3.3.6.5 Multi-cast RTP/RTCP Ports – PGM 165                                   |    |
| 3.3.6.6 DISA COS – PGM 166                                                    |    |
| 3.3.6.7 DID/DISA Destination – PGM 167                                        |    |
| 3.3.6.8 External Control Contacts – PGM 168                                   |    |
|                                                                               |    |
| 3.3.6.9 LCD Display Mode -PGM 169<br>3.3.6.10 Button LED Flash Rate – PGM 170 |    |
|                                                                               |    |
| 3.3.6.11 Music Sources – PGM 171<br>3.3.6.12 PABX Access Codes – PGM 172      |    |
|                                                                               |    |
| 3.3.6.13 Ringing Line Preference Priority – PGM 173                           |    |
| 3.3.6.14 RS-232 Port Settings – PGM 174                                       |    |

| 3.3.6.15 Serial Port Function Selections – PGM 175                  | 125   |
|---------------------------------------------------------------------|-------|
| 3.3.6.16 Break/Make Ratio – PGM 176                                 | 127   |
| 3.3.6.17 SMDR Attributes – PGM 177                                  | 127   |
| 3.3.6.18 System Date, Time and Daylight Saving Time (DST) – PGM 178 | 3 132 |
| 3.3.6.19 Multi Language – PGM 179                                   |       |
| 3.3.6.20 System Timers I to III - PGMs 180-182                      | 133   |
| 3.3.6.21 In-Room Indication – PGM 183                               |       |
| 3.3.6.22 DCOB SYS Timers – PGM 186                                  | 139   |
| 3.3.6.23 NTP Attributes – PGM 195                                   | 140   |
| 3.3.6.24 CRR Attributes – PGM 252                                   | 141   |
| 3.3.6.25 VM COS Attributes – PGM 253                                | 142   |
| 3.3.6.26 Personal Group – PGM 260                                   | 143   |
| 3.3.6.27 Personal Group Attribute – PGM 261                         | 144   |
| 3.3.7 STATION GROUP DATA – PGM 190 & 192                            | .145  |
| 3.3.7.1 Station Group Assignment -PGM 190                           |       |
| 3.3.7.2 Station Group Attributes – PGM 191                          |       |
| 3.3.7.3 Pick Up Group Assignment – PGM 192                          | 162   |
| 3.3.8 ISDN LINE & ICLID ROUTING DATA – PGM 200-206                  | .163  |
| 3.3.8.1 ISDN Attributes – PGM 200                                   |       |
| 3.3.8.2 CLIP/COLP Table – PGM 201                                   | 164   |
| 3.3.8.3 MSN Table – PGM 202                                         | 165   |
| 3.3.8.4 ICLID Route Table – PGM 203                                 |       |
| 3.3.8.5 ICLID Ring Assignment – PGM 204                             | 167   |
| 3.3.8.6 PPP Attributes – PGM 205                                    |       |
| 3.3.8.7 Prefix Dialing Table – PGM 206                              | 169   |
| 3.3.9 TABLES DATA – PGM 220 to 235                                  | .171  |
| 3.3.9.1 LCR Assignment Tables - PGM 220 to 223                      |       |
| 3.3.9.2 Toll Tables – PGM 224                                       |       |
| 3.3.9.3 Emergency Code Table – PGM 226                              |       |
| 3.3.9.4 Authorization Codes Table – PGM 227                         |       |
| 3.3.9.5 Customer Call Routing/VSF AA Table – PGM 228                | 179   |
| 3.3.9.6 Executive/Secretary Table – PGM 229                         |       |
| 3.3.9.7 Flexible DID Conversion Table – PGM 231                     | 182   |
| 3.3.9.8 System Speed Zone Table – PGM 232                           | 184   |
| 3.3.9.9 Auto Ring Mode – PGM 233                                    | 185   |
| 3.3.9.10 Voice Mail Dialing Table – PGM 234                         | 186   |
| 3.3.9.11 Registration & Fractional Module Table – PGM 235           | . 187 |
| 3.3.9.12 Mobile Extension Table – PGM 236                           |       |
| 3.3.9.13 Hot Desk Attributes – PGM 250                              | . 190 |
| 3.3.9.14 CO Call Rerouting – PGM 252                                | . 191 |
| 3.3.9.15 Digit Conversion Tables – PGM 270                          | 192   |
| 3.3.10 NETWORKING DATA – PGM 320 to 324                             | .194  |

| 3.3.10.1 Network Basic Attribute – PGM 320                                                                                   | 194                                                                                                    |
|----------------------------------------------------------------------------------------------------|----------------------------------------------------------------------------------------------------|
| 3.3.10.2 Network Supplementary Attribute – PGM 321                                                                           | 195                                                                                                    |
| 3.3.10.3 Network CO LINE Attribute – PGM 322                                                                                 | 196                                                                                                    |
| 3.3.10.4 NET Numbering Plan Table – PGM 324                                                                                  | 197                                                                                                    |
| 3.3.10.5 Network Feature Code Table – PGM 325                                                                                | 199                                                                                                    |
| 3.3.11 TNET (Centralized Networking) – PGM 330 ~ 336                                                                         | 200                                                                                                    |
| 3.3.11.1 TNET Basic Attributes – PGM 330                                                                                     |                                                                                                    |
| 3.3.11.2 TNET CM Attributes – PGM 331                                                                                        |                                                                                                    |
| 3.3.11.3 TNET LM ATTRIBUTES – PGM 332                                                                                        |                                                                                                    |
| 3.3.11.4 FoPSTN Attributes – PGM 333                                                                                         |                                                                                                    |
| 3.3.11.5 TNET LM External Contact Attributes – PGM 334                                                                       |                                                                                                    |
| 3.3.11.6 TNET LM Music Attributes – PGM 335                                                                                  |                                                                                                    |
| 3.3.11.7 TNET LM Alarm Attributes – PGM 336                                                                                  |                                                                                                    |
| 3.3.12 Zone Data – PGM 436 - 441, 444                                                                                        |                                                                                                    |
| 3.3.12.1 Zone Holiday Assignment – PGM 444                                                                                   |                                                                                                    |
| 3.3.13 GREEN MODE                                                                                                    |                                                                                                    |
| 3.3.13.1 Green mode activation – PGM 500                                                                                     |                                                                                                    |
| 3.3.13.2 Green mode time setting – PGM 501                                                                                   |                                                                                                    |
| 3.3.14 INITIALIZATION — PGM 450                                                                                              |                                                                                                    |
| 3.3.15 PRINT-OUT DATABASE — PGM 451                                                                                          |                                                                                                    |
| 3.3.16 VIRTUAL TRACE DIP-SWITCH — PGM 452                                                                                    | <b>34 E</b>                                                                                                   |
|                                                                                                    |                                                                                                    |
| 3.3.17 VIRTUAL DIP-SWITCH — PGM 453                                                                                          | 217                                                                                                    |
|                                                                                                    | 217                                                                                                    |
| 3.3.17 VIRTUAL DIP-SWITCH — PGM 453                                                                                          | 217<br>218                                                                                                    |
| 3.3.17 VIRTUAL DIP-SWITCH — PGM 453<br>3.3.18 DECT ATTRIBUTES — PGM 491                                                      | 217<br>218<br><b>219</b>                                                                                      |
| 3.3.17 VIRTUAL DIP-SWITCH — PGM 453<br>3.3.18 DECT ATTRIBUTES — PGM 491<br>4. WEB SERVICE<br>4.1 General                     | 217<br>218<br>219<br>219                                                                                      |
| 3.3.17 VIRTUAL DIP-SWITCH — PGM 453<br>3.3.18 DECT ATTRIBUTES — PGM 491<br>4. WEB SERVICE<br>4.1 General<br>4.1.1 PC/Browser | 217<br>218<br>219<br>219<br>219<br>219                                                                        |
| <ul> <li>3.3.17 VIRTUAL DIP-SWITCH — PGM 453</li></ul>                                                                       | 217<br>218<br>219<br>219<br>219<br>219<br>219                                                                 |
| <ul> <li>3.3.17 VIRTUAL DIP-SWITCH — PGM 453</li></ul>                                                                       | 217<br>218<br>219<br>219<br>219<br>219<br>219<br>219<br>220                                                   |
| <ul> <li>3.3.17 VIRTUAL DIP-SWITCH — PGM 453</li></ul>                                                                       | 217<br>218<br>219<br>219<br>219<br>219<br>219<br>219<br>220<br>220                                            |
| <ul> <li>3.3.17 VIRTUAL DIP-SWITCH — PGM 453</li></ul>                                                                       | 217<br>218<br>219<br>219<br>219<br>219<br>219<br>220<br>220<br>221                                            |
| <ul> <li>3.3.17 VIRTUAL DIP-SWITCH — PGM 453</li></ul>                                                                       | 217<br>218<br>219<br>219<br>219<br>219<br>219<br>219<br>220<br>220<br>221<br>y223                             |
| <ul> <li>3.3.17 VIRTUAL DIP-SWITCH — PGM 453</li></ul>                                                                       | 217<br>218<br>219<br>219<br>219<br>219<br>219<br>219<br>220<br>220<br>221<br>223<br>223<br>227                |
| <ul> <li>3.3.17 VIRTUAL DIP-SWITCH — PGM 453</li></ul>                                                                       |                                                                                                    |
| <ul> <li>3.3.17 VIRTUAL DIP-SWITCH — PGM 453</li></ul>                                                                       | 217<br>218<br>219<br>219<br>219<br>219<br>219<br>220<br>220<br>221<br>223<br>227<br>229<br>229<br>233         |
| <ul> <li>3.3.17 VIRTUAL DIP-SWITCH — PGM 453</li></ul>                                                                       | 217<br>218<br>219<br>219<br>219<br>219<br>219<br>219<br>220<br>220<br>221<br>y223<br>227<br>229<br>233<br>233 |
| <ul> <li>3.3.17 VIRTUAL DIP-SWITCH — PGM 453</li></ul>                                                                       |                                                                                                    |

| 4.3.5 Install wizard                                                                                                    | 234                                                                                                    |
|----------------------------------------------------------------------------------------------------|----------------------------------------------------------------------------------------------------|
| 4.3.5.1 System Upgrade                                                                                                    |                                                                                                    |
| 4.3.5.2 Nation Code                                                                                                    |                                                                                                    |
| 4.3.5.3 Set System Time and Date                                                                                                    |                                                                                                    |
| 4.3.5.4 Set Station Number                                                                                                    |                                                                                                    |
| 4.3.5.5 Set Flexible Numbering Plan                                                                                                    |                                                                                                    |
| 4.3.5.6 Set CO Ring Assignment                                                                                                    |                                                                                                    |
| 4.3.5.7 Set License Upload                                                                                                    |                                                                                                    |
| 4.3.5.8 Set Maintenance ID & Password                                                                                                    |                                                                                                    |
| 4.3.5.9 Set IP Information                                                                                                    |                                                                                                    |
| 4.4 Web Admin Programming                                                                                                    | 240                                                                                                    |
| 4.4.1 System ID & Numbering Plans                                                                                                    |                                                                                                    |
| 4.4.1.1 System ID – PGM 100                                                                                                    |                                                                                                    |
| 4.4.1.2 System Overview                                                                                                    |                                                                                                    |
| 4.4.1.3 Device Port Number Change – PGM 101                                                                                                    |                                                                                                    |
| 4.4.1.4 System IP Plan - PGM 102                                                                                                    |                                                                                                    |
| 4.4.1.5 Device IP Plan - PGM 103                                                                                                    |                                                                                                    |
| 4.4.1.6 CO Device Sequence Number - PGM 104                                                                                                    |                                                                                                    |
| 4.4.1.7 Flexible Station Numbering Plan - PGM 105                                                                                                    |                                                                                                    |
| 4.4.1.8 Flexible Numbering Plan - PGM 106 ~ 109                                                                                                    |                                                                                                    |
| 4.4.1.9 8 Digit Extension Table - PGM 238                                                                                                    |                                                                                                    |
|                                                                                                    |                                                                                                    |
| 4.4.2 Station Data                                                                                                    | 263                                                                                                    |
| <b>4.4.2 Station Data</b>                                                                                                    |                                                                                                    |
|                                                                                                    |                                                                                                    |
| 4.4.2.1 Station Type - PGM 110                                                                                                    |                                                                                                    |
| 4.4.2.1 Station Type - PGM 110<br>4.4.2.2 Common Attributes - PGM 111                                                                                                    |                                                                                                    |
| 4.4.2.1 Station Type - PGM 110<br>4.4.2.2 Common Attributes - PGM 111<br>4.4.2.3 Terminal Attributes - PGM 112                                                                                                    |                                                                                                    |
| 4.4.2.1 Station Type - PGM 110<br>4.4.2.2 Common Attributes - PGM 111<br>4.4.2.3 Terminal Attributes - PGM 112<br>4.4.2.4 CLI Attributes - PGM 113                                                                                                    |                                                                                                    |
| 4.4.2.1 Station Type - PGM 110<br>4.4.2.2 Common Attributes - PGM 111<br>4.4.2.3 Terminal Attributes - PGM 112<br>4.4.2.4 CLI Attributes - PGM 113<br>4.4.2.5 Flexible Buttons - PGM 115/129                                                                                                    |                                                                                                    |
| <ul> <li>4.4.2.1 Station Type - PGM 110</li> <li>4.4.2.2 Common Attributes - PGM 111</li> <li>4.4.2.3 Terminal Attributes - PGM 112</li> <li>4.4.2.4 CLI Attributes - PGM 113</li> <li>4.4.2.5 Flexible Buttons - PGM 115/129</li> <li>4.4.2.6 Station COS - PGM 116</li> </ul>                                                                                                    | 264<br>265<br>272<br>276<br>279<br>281<br>283                                                                                                    |
| <ul> <li>4.4.2.1 Station Type - PGM 110</li> <li>4.4.2.2 Common Attributes - PGM 111</li> <li>4.4.2.3 Terminal Attributes - PGM 112</li> <li>4.4.2.4 CLI Attributes - PGM 113</li> <li>4.4.2.5 Flexible Buttons - PGM 115/129</li> <li>4.4.2.6 Station COS - PGM 116</li> <li>4.4.2.7 CO/IP Group Access - PGM 117</li> </ul>                                                                                                    | 264<br>265<br>272<br>276<br>279<br>281<br>281<br>283<br>284                                                                                                    |
| <ul> <li>4.4.2.1 Station Type - PGM 110</li> <li>4.4.2.2 Common Attributes - PGM 111</li> <li>4.4.2.3 Terminal Attributes - PGM 112</li> <li>4.4.2.4 CLI Attributes - PGM 113</li> <li>4.4.2.5 Flexible Buttons - PGM 115/129</li> <li>4.4.2.6 Station COS - PGM 116</li> <li>4.4.2.7 CO/IP Group Access - PGM 117</li> <li>4.4.2.8 Internal Page Zone Access - PGM 118</li> </ul>                                                                                                    | 264<br>265<br>272<br>276<br>279<br>281<br>283<br>283<br>284<br>286                                                                                                   |
| <ul> <li>4.4.2.1 Station Type - PGM 110</li> <li>4.4.2.2 Common Attributes - PGM 111</li> <li>4.4.2.3 Terminal Attributes - PGM 112</li> <li>4.4.2.4 CLI Attributes - PGM 113</li> <li>4.4.2.5 Flexible Buttons - PGM 115/129</li> <li>4.4.2.6 Station COS - PGM 116</li> <li>4.4.2.7 CO/IP Group Access - PGM 117</li> <li>4.4.2.8 Internal Page Zone Access - PGM 118</li> <li>4.4.2.9 PTT Group Access - PGM 119</li> <li>4.4.2.10 Preset Call Forward - PGM 120</li> <li>4.4.2.11 Station ICR Scenario - PGM 1201</li> </ul>                                                                                                  |                                                                                                    |
| <ul> <li>4.4.2.1 Station Type - PGM 110</li> <li>4.4.2.2 Common Attributes - PGM 111</li> <li>4.4.2.3 Terminal Attributes - PGM 112</li> <li>4.4.2.4 CLI Attributes - PGM 113</li> <li>4.4.2.5 Flexible Buttons - PGM 115/129</li> <li>4.4.2.6 Station COS - PGM 116</li> <li>4.4.2.7 CO/IP Group Access - PGM 117</li> <li>4.4.2.8 Internal Page Zone Access - PGM 118</li> <li>4.4.2.9 PTT Group Access - PGM 119</li> <li>4.4.2.10 Preset Call Forward - PGM 120</li> <li>4.4.2.11 Station ICR Scenario - PGM 121</li> </ul>                                                                                                   |                                                                                                    |
| <ul> <li>4.4.2.1 Station Type - PGM 110</li> <li>4.4.2.2 Common Attributes - PGM 111</li> <li>4.4.2.3 Terminal Attributes - PGM 112</li> <li>4.4.2.4 CLI Attributes - PGM 113</li> <li>4.4.2.5 Flexible Buttons - PGM 115/129</li> <li>4.4.2.6 Station COS - PGM 116</li> <li>4.4.2.7 CO/IP Group Access - PGM 117</li> <li>4.4.2.8 Internal Page Zone Access - PGM 118</li> <li>4.4.2.9 PTT Group Access - PGM 119</li> <li>4.4.2.10 Preset Call Forward - PGM 120</li> <li>4.4.2.11 Station ICR Scenario - PGM 1201</li> </ul>                                                                                                  |                                                                                                    |
| <ul> <li>4.4.2.1 Station Type - PGM 110</li> <li>4.4.2.2 Common Attributes - PGM 111</li> <li>4.4.2.3 Terminal Attributes - PGM 112</li> <li>4.4.2.4 CLI Attributes - PGM 113</li> <li>4.4.2.5 Flexible Buttons - PGM 115/129</li> <li>4.4.2.6 Station COS - PGM 116</li> <li>4.4.2.7 CO/IP Group Access - PGM 117</li> <li>4.4.2.8 Internal Page Zone Access - PGM 118</li> <li>4.4.2.9 PTT Group Access - PGM 119</li> <li>4.4.2.10 Preset Call Forward - PGM 120</li> <li>4.4.2.11 Station ICR Scenario - PGM 121</li> </ul>                                                                                                   | 264<br>265<br>272<br>276<br>279<br>281<br>283<br>284<br>283<br>284<br>286<br>287<br>288<br>289<br>290                                                                |
| <ul> <li>4.4.2.1 Station Type - PGM 110</li> <li>4.4.2.2 Common Attributes - PGM 111</li> <li>4.4.2.3 Terminal Attributes - PGM 112</li> <li>4.4.2.4 CLI Attributes - PGM 113</li> <li>4.4.2.5 Flexible Buttons - PGM 115/129</li> <li>4.4.2.6 Station COS - PGM 116</li> <li>4.4.2.7 CO/IP Group Access - PGM 117</li> <li>4.4.2.8 Internal Page Zone Access - PGM 118</li> <li>4.4.2.9 PTT Group Access - PGM 119</li> <li>4.4.2.10 Preset Call Forward - PGM 120</li> <li>4.4.2.11 Station ICR Scenario - PGM 120</li> <li>4.4.2.12 Idle Line Selection - PGM 121</li> <li>4.4.2.13 Station IP Attributes - PGM 122</li> </ul> | 264<br>265<br>272<br>276<br>279<br>281<br>283<br>284<br>283<br>284<br>286<br>287<br>288<br>289<br>290<br>290                                                         |
| <ul> <li>4.4.2.1 Station Type - PGM 110</li></ul>                                                                                                    | 264<br>265<br>272<br>276<br>279<br>281<br>283<br>284<br>283<br>284<br>286<br>287<br>288<br>289<br>290<br>290<br>291<br>291<br>292                                    |
| <ul> <li>4.4.2.1 Station Type - PGM 110</li></ul>                                                                                                    | 264<br>265<br>272<br>276<br>279<br>281<br>283<br>284<br>283<br>284<br>286<br>287<br>288<br>289<br>290<br>291<br>291<br>292<br>294<br>295                             |
| <ul> <li>4.4.2.1 Station Type - PGM 110</li></ul>                                                                                                    | 264<br>265<br>272<br>276<br>279<br>281<br>283<br>284<br>283<br>284<br>286<br>287<br>288<br>289<br>290<br>291<br>291<br>291<br>292<br>294<br>295<br>299               |
| <ul> <li>4.4.2.1 Station Type - PGM 110</li></ul>                                                                                                    | 264<br>265<br>272<br>276<br>279<br>281<br>283<br>284<br>283<br>284<br>286<br>287<br>288<br>289<br>290<br>291<br>291<br>292<br>291<br>292<br>294<br>295<br>299<br>301 |

| 4.4.2.21 Station Data Copy                                                                                                    |     |
|----------------------------------------------------------------------------------------------------|-----|
| 4.4.2.22 Station CTI IP Address (1 <sup>st</sup> Party TAPI)                                                                                                    |     |
| 4.4.2.23 Station Recording Information                                                                                                    |     |
| 4.4.3 Board Based Data                                                                                                    |     |
| 4.4.3.1 H.323 VoIP Attributes - PGM 130                                                                                                    |     |
| 4.4.3.2 T1/E1/PRI Attributes - PGM 131                                                                                                    |     |
| 4.4.3.3 Board Base Attributes - PGM 132                                                                                                    |     |
| 4.4.4 CO Line Data                                                                                                    |     |
| 4.4.4.1 Common Attributes - PGM 140                                                                                                    |     |
| 4.4.4.2 Analog Attributes - PGM 141                                                                                                    |     |
| 4.4.4.3 VoIP Attributes - PGM 142                                                                                                    |     |
| 4.4.4.4 ISDN Attributes - PGM 143                                                                                                    |     |
| 4.4.4.5 CO/IP Ring Assignment - PGM 144                                                                                                    |     |
| 4.4.4.6 DID Service Attributes - PGM 145                                                                                                    |     |
| 4.4.4.7 DISA Service Attributes - PGM 146                                                                                                    |     |
| 4.4.4.8 CO/IP Preset Forward Attributes - PGM 147                                                                                                    |     |
| 4.4.4.9 MATM Attributes - PGM 149                                                                                                    |     |
| 4.4.4.10 NA ISDN Line Attributes - PGM 150                                                                                                    |     |
| 4.4.4.11 CID/CPN Attributes - PGM 151                                                                                                    |     |
| 4.4.4.12 T1 CO Line Attributes - PGM 152                                                                                                    |     |
| 4.4.4.13 DCOB CO Line Attributes - PGM 153                                                                                                    |     |
|                                                                                                    |     |
| 4.4.5 System Data                                                                                                    | 340 |
| <b>4.4.5 System Data</b>                                                                                                    |     |
|                                                                                                    |     |
| 4.4.5.1 System Attributes - PGM 160 & 161                                                                                                    |     |
| 4.4.5.1 System Attributes - PGM 160 & 161<br>4.4.5.2 System Password - PGM 162                                                                                                    |     |
| 4.4.5.1 System Attributes - PGM 160 & 161<br>4.4.5.2 System Password - PGM 162<br>4.4.5.3 Alarm Attributes - PGM 163                                                                                                    |     |
| <ul> <li>4.4.5.1 System Attributes - PGM 160 &amp; 161</li> <li>4.4.5.2 System Password - PGM 162</li> <li>4.4.5.3 Alarm Attributes - PGM 163</li> <li>4.4.5.4 Attendant Assignment - PGM 164</li> <li>4.4.5.5 Multi-cast IP/Port - PGM 165</li> <li>4.4.5.6 DISA COS - PGM 166</li> </ul>                                                                                                    |     |
| 4.4.5.1 System Attributes - PGM 160 & 161<br>4.4.5.2 System Password - PGM 162<br>4.4.5.3 Alarm Attributes - PGM 163<br>4.4.5.4 Attendant Assignment - PGM 164<br>4.4.5.5 Multi-cast IP/Port - PGM 165                                                                                                    |     |
| <ul> <li>4.4.5.1 System Attributes - PGM 160 &amp; 161</li> <li>4.4.5.2 System Password - PGM 162</li> <li>4.4.5.3 Alarm Attributes - PGM 163</li> <li>4.4.5.4 Attendant Assignment - PGM 164</li> <li>4.4.5.5 Multi-cast IP/Port - PGM 165</li> <li>4.4.5.6 DISA COS - PGM 166</li> <li>4.4.5.7 DID/DISA Destination - PGM 167</li> <li>4.4.5.8 External Control Contacts - PGM 168</li> </ul>                                                                                                    |     |
| <ul> <li>4.4.5.1 System Attributes - PGM 160 &amp; 161</li> <li>4.4.5.2 System Password - PGM 162</li> <li>4.4.5.3 Alarm Attributes - PGM 163</li> <li>4.4.5.4 Attendant Assignment - PGM 164</li> <li>4.4.5.5 Multi-cast IP/Port - PGM 165</li> <li>4.4.5.6 DISA COS - PGM 166</li> <li>4.4.5.7 DID/DISA Destination - PGM 167</li> <li>4.4.5.8 External Control Contacts - PGM 168</li> <li>4.4.5.9 LCD Display Mode - PGM 169</li> </ul>                                                                                                    |     |
| <ul> <li>4.4.5.1 System Attributes - PGM 160 &amp; 161</li> <li>4.4.5.2 System Password - PGM 162</li> <li>4.4.5.3 Alarm Attributes - PGM 163</li></ul>                                                                                                    |     |
| <ul> <li>4.4.5.1 System Attributes - PGM 160 &amp; 161</li> <li>4.4.5.2 System Password - PGM 162</li> <li>4.4.5.3 Alarm Attributes - PGM 163</li> <li>4.4.5.4 Attendant Assignment - PGM 164</li> <li>4.4.5.5 Multi-cast IP/Port - PGM 165</li></ul>                                                                                                    |     |
| <ul> <li>4.4.5.1 System Attributes - PGM 160 &amp; 161</li> <li>4.4.5.2 System Password - PGM 162</li> <li>4.4.5.3 Alarm Attributes - PGM 163</li></ul>                                                                                                    |     |
| <ul> <li>4.4.5.1 System Attributes - PGM 160 &amp; 161</li> <li>4.4.5.2 System Password - PGM 162</li> <li>4.4.5.3 Alarm Attributes - PGM 163</li></ul>                                                                                                    |     |
| <ul> <li>4.4.5.1 System Attributes - PGM 160 &amp; 161</li> <li>4.4.5.2 System Password - PGM 162</li> <li>4.4.5.3 Alarm Attributes - PGM 163</li> <li>4.4.5.4 Attendant Assignment - PGM 164</li> <li>4.4.5.5 Multi-cast IP/Port - PGM 165</li> <li>4.4.5.6 DISA COS - PGM 166</li> <li>4.4.5.7 DID/DISA Destination - PGM 167</li> <li>4.4.5.8 External Control Contacts - PGM 168</li> <li>4.4.5.9 LCD Display Mode - PGM 169</li> <li>4.4.5.10 LED Flashing Rate - PGM 170</li> <li>4.4.5.12 PBX Access Codes - PGM 172</li> <li>4.4.5.13 Ringing Line Preference Priority - PGM 173</li> <li>4.4.5.14 RS-232 Port Settings - PGM 174</li> </ul>                                                                                                    |     |
| <ul> <li>4.4.5.1 System Attributes - PGM 160 &amp; 161</li> <li>4.4.5.2 System Password - PGM 162</li> <li>4.4.5.3 Alarm Attributes - PGM 163</li> <li>4.4.5.4 Attendant Assignment - PGM 164</li> <li>4.4.5.5 Multi-cast IP/Port - PGM 165</li> <li>4.4.5.6 DISA COS - PGM 166</li> <li>4.4.5.7 DID/DISA Destination - PGM 167</li> <li>4.4.5.8 External Control Contacts - PGM 168</li> <li>4.4.5.9 LCD Display Mode - PGM 169</li> <li>4.4.5.10 LED Flashing Rate - PGM 170</li> <li>4.4.5.12 PBX Access Codes - PGM 172</li> <li>4.4.5.13 Ringing Line Preference Priority - PGM 173</li> <li>4.4.5.14 RS-232 Port Settings - PGM 175</li> </ul>                                                                                                    |     |
| <ul> <li>4.4.5.1 System Attributes - PGM 160 &amp; 161</li> <li>4.4.5.2 System Password - PGM 162</li> <li>4.4.5.3 Alarm Attributes - PGM 163</li> <li>4.4.5.4 Attendant Assignment - PGM 164</li> <li>4.4.5.5 Multi-cast IP/Port - PGM 165</li> <li>4.4.5.6 DISA COS - PGM 166</li> <li>4.4.5.7 DID/DISA Destination - PGM 167</li> <li>4.4.5.8 External Control Contacts - PGM 168</li> <li>4.4.5.9 LCD Display Mode - PGM 169</li> <li>4.4.5.10 LED Flashing Rate - PGM 170</li> <li>4.4.5.12 PBX Access Codes - PGM 172</li> <li>4.4.5.13 Ringing Line Preference Priority - PGM 173</li> <li>4.4.5.14 RS-232 Port Settings - PGM 174</li> <li>4.4.5.16 Pulse Dial (Break/Make) Ratio - PGM 176</li> </ul>                                                                                                    |     |
| <ul> <li>4.4.5.1 System Attributes - PGM 160 &amp; 161</li> <li>4.4.5.2 System Password - PGM 162</li> <li>4.4.5.3 Alarm Attributes - PGM 163</li> <li>4.4.5.4 Attendant Assignment - PGM 164</li> <li>4.4.5.5 Multi-cast IP/Port - PGM 165</li> <li>4.4.5.6 DISA COS - PGM 166</li> <li>4.4.5.7 DID/DISA Destination - PGM 167</li> <li>4.4.5.8 External Control Contacts - PGM 168</li> <li>4.4.5.9 LCD Display Mode - PGM 169</li> <li>4.4.5.10 LED Flashing Rate - PGM 170</li> <li>4.4.5.12 PBX Access Codes - PGM 171</li> <li>4.4.5.13 Ringing Line Preference Priority - PGM 173</li> <li>4.4.5.14 RS-232 Port Settings - PGM 174</li> <li>4.4.5.15 Serial Port Selections - PGM 175</li> <li>4.4.5.16 Pulse Dial (Break/Make) Ratio - PGM 176</li> <li>4.4.5.17 SMDR Attributes - PGM 177</li> </ul>                                                    |     |
| <ul> <li>4.4.5.1 System Attributes - PGM 160 &amp; 161</li> <li>4.4.5.2 System Password - PGM 162</li> <li>4.4.5.3 Alarm Attributes - PGM 163</li> <li>4.4.5.3 Alarm Attributes - PGM 163</li> <li>4.4.5.4 Attendant Assignment - PGM 164</li> <li>4.4.5.5 Multi-cast IP/Port - PGM 165</li> <li>4.4.5.6 DISA COS - PGM 166</li> <li>4.4.5.7 DID/DISA Destination - PGM 167</li> <li>4.4.5.8 External Control Contacts - PGM 168</li> <li>4.4.5.9 LCD Display Mode - PGM 169</li> <li>4.4.5.10 LED Flashing Rate - PGM 170</li> <li>4.4.5.12 PBX Access Codes - PGM 172</li> <li>4.4.5.13 Ringing Line Preference Priority - PGM 173</li> <li>4.4.5.14 RS-232 Port Settings - PGM 174</li> <li>4.4.5.15 Serial Port Selections - PGM 175</li> <li>4.4.5.16 Pulse Dial (Break/Make) Ratio - PGM 176</li> <li>4.4.5.18 System Date &amp; Time - PGM 178</li> </ul> |     |
| <ul> <li>4.4.5.1 System Attributes - PGM 160 &amp; 161</li> <li>4.4.5.2 System Password - PGM 162</li> <li>4.4.5.3 Alarm Attributes - PGM 163</li> <li>4.4.5.4 Attendant Assignment - PGM 164</li> <li>4.4.5.5 Multi-cast IP/Port - PGM 165</li> <li>4.4.5.6 DISA COS - PGM 166</li> <li>4.4.5.7 DID/DISA Destination - PGM 167</li> <li>4.4.5.8 External Control Contacts - PGM 168</li> <li>4.4.5.9 LCD Display Mode - PGM 169</li> <li>4.4.5.10 LED Flashing Rate - PGM 170</li> <li>4.4.5.12 PBX Access Codes - PGM 171</li> <li>4.4.5.13 Ringing Line Preference Priority - PGM 173</li> <li>4.4.5.14 RS-232 Port Settings - PGM 174</li> <li>4.4.5.15 Serial Port Selections - PGM 175</li> <li>4.4.5.16 Pulse Dial (Break/Make) Ratio - PGM 176</li> <li>4.4.5.17 SMDR Attributes - PGM 177</li> </ul>                                                    |     |

| 4.4.5.21 In-Room Indication - PGM 183                  |  |
|--------------------------------------------------------|--|
| 4.4.5.22 Web Access Authorization                      |  |
| 4.4.5.23 Station Web Access Authorization              |  |
| 4.4.5.24 NTP Attributes - PGM 195                      |  |
| 4.4.5.25 SNMP Attribute - PGM 196                      |  |
| 4.4.5.26 Cabinet Attribute for UCP - PGM 197           |  |
| 4.4.5.27 Hot Desk Attributes - PGM 250                 |  |
| 4.4.5.28 System Call Routing - PGM 251                 |  |
| 4.4.5.29 CO Call Rerouting - PGM 252                   |  |
| 4.4.5.30 VM COS Attributes – PGM 253                   |  |
| 4.4.5.31 Static Route Attributes – PGM 254             |  |
| 4.4.5.32 Access Control List – PGM 255                 |  |
| 4.4.5.33 Attendant Ring Mode – PGM 257                 |  |
| 4.4.5.34 System Speed Dial                             |  |
| 4.4.5.35 Custom Messages                               |  |
| 4.4.5.36 PPTP Attributes                               |  |
| 4.4.5.37 PPP Attributes for eMG – PGM 205              |  |
| 4.4.6 Station Group Data                               |  |
| 4.4.6.1 Station Group Overview                         |  |
| 4.4.6.2 Station Group Assignment - PGM 190             |  |
| 4.4.6.3 Station Group Attributes - PGM 191             |  |
| 4.4.6.4 Pick Up Group Overview                         |  |
| 4.4.6.5 Pick Up Group - PGM 192                        |  |
| 4.4.6.6 Personal Group Overview                        |  |
| 4.4.6.7 Personal Group - PGM 260                       |  |
| 4.4.6.8 Personal Group Attribute - PGM 261             |  |
| 4.4.7 ISDN Line Data                                   |  |
| 4.4.7.1 ISDN Attributes - PGM 200                      |  |
| 4.4.7.2 CLIP/COLP Table - PGM 201                      |  |
| 4.4.7.3 MSN Table - PGM 202                            |  |
| 4.4.7.4 ICLID Route Table - PGM 202                    |  |
| 4.4.7.5 ICLID Ring Assignment Table - PGM 204          |  |
| 4.4.7.6 PPP Attributes for UCP - PGM 205               |  |
| 4.4.7.7 Prefix Dialing Table - PGM 206                 |  |
| 4.4.7.8 ISDN Clock Priority for eMG800 - PGM 207       |  |
|                                                        |  |
| 4.4.8 SIP Data                                         |  |
| 4.4.8.1 SIP Common (System based) Attributes - PGM 210 |  |
| 4.4.8.2 SIP Trunk Status Overview                      |  |
| 4.4.8.3 SIP CO Attributes - PGM 133                    |  |
| 4.4.8.4 SIP Registration Status Overview               |  |
| 4.4.8.5 SIP UID Allocation Status Overview             |  |
| 4.4.8.6 SIP User ID Attributes – PGM 126               |  |

| 4.4.8.7 SIP Phone Attributes - PGM 211               |     |
|------------------------------------------------------|-----|
| 4.4.8.8 SIP Phone Provisioning - PGM 212             |     |
| 4.4.8.9 Provisioning File View & Delete              |     |
| 4.4.8.10 VMEX Station Data - PGM 215                 |     |
| 4.4.8.11 VMEX Connection table - PGM 216             |     |
| 4.4.9 Tables Data                                    | 477 |
| 4.4.9.1 LCR Control Attributes - PGM 220             |     |
| 4.4.9.2 LCR LDT (Leading Digit Table) - PGM 221      |     |
| 4.4.9.3 LCR DMT (Digit Modification Table) - PGM 222 |     |
| 4.4.9.4 LCR Table Initialization - PGM 223           |     |
| 4.4.9.5 Digit Conversion Table - PGM 270             |     |
| 4.4.9.6 Toll Exception Table - PGM 224               |     |
| 4.4.9.7 Emergency Code Table - PGM 226               |     |
| 4.4.9.8 COS Table                                    |     |
| 4.4.9.9 Authorization Codes Table - PGM 227          |     |
| 4.4.9.10 Customer Call Routing Table - PGM 228       | 493 |
| 4.4.9.11 Executive/Secretary Table - PGM 229         | 495 |
| 4.4.9.12 Flexible DID Conversion Table - PGM 231     | 497 |
| 4.4.9.13 System Speed Zone Table - PGM 232           | 499 |
| 4.4.9.14 Auto Ring Mode Table - PGM 233              | 500 |
| 4.4.9.15 Voice Mail Dialing Table - PGM 234          |     |
| 4.4.9.16 Registration Table - PGM 235                |     |
| 4.4.9.17 Mobile Extension Table - PGM 236            |     |
| 4.4.9.18 IPCR Agent Table - PGM 237                  |     |
| 4.4.9.19 Dummy Dial-Tone Digit Table                 |     |
| 4.4.9.20 Flexible Button Default Table – PGM 239     |     |
| 4.4.9.21 Preset Flexible Button Default – PGM 240    |     |
| 4.4.10 Networking Data                               | 510 |
| 4.4.10.1 Network Basic Attributes - PGM 320          | 511 |
| 4.4.10.2 Network Supplementary Attributes - PGM 321  | 512 |
| 4.4.10.3 Net CO Line Overview                        |     |
| 4.4.10.4 Network CO Line Attributes - PGM 322        |     |
| 4.4.10.5 Network Numbering Plan Table Overview       |     |
| 4.4.10.6 Network Numbering Plan - PGM 324            |     |
| 4.4.10.7 Network Feature Code Table - PGM 325        | 519 |
| 4.4.11 H.323 Routing Table                           | 520 |
| 4.4.11.1 H.323 Basic Attributes -PGM 326             | 521 |
| 4.4.11.2 H.323 CO Group Attributes -PGM 327          | 522 |
| 4.4.11.3 H.323 Incoming Route table -PGM 328         | 524 |
| 4.4.12 T-NET Data                                    | 525 |
| 4.4.12.1 T-NET Basic Attributes -PGM 330             |     |
| 4.4.12.2 T-NET CM Attributes -PGM 331                |     |

| 4.4.12.3 T-NET LM Attributes -PGM 332                   |     |
|---------------------------------------------------------|-----|
| 4.4.12.4 T-NET FoPSTN table -PGM 333                    |     |
| 4.4.12.5 T-NET Control Contact -PGM 334                 |     |
| 4.4.12.6 T-NET Music/Alarm -PGM 335 ~ 336               |     |
| 4.4.12.7 T-NET ISDN Clock Priority for eMG800 - PGM 337 | 532 |
| 4.4.13 Zone Data                                        | 533 |
| 4.4.13.1 Zone Number Overview                           |     |
| 4.4.13.2 Device Zone Number – PGM 436                   |     |
| 4.4.13.3 Device Zone Attributes – PGM 437               |     |
| 4.4.13.4 Access & Page Relay – PGM 438                  |     |
| 4.4.13.5 Inside Zone Attributes Overview                | 539 |
| 4.4.13.6 Zone Attribute – PGM 439                       |     |
| 4.4.13.7 Zone RTP Relay Group – PGM 440                 |     |
| 4.4.13.8 Inter Zone Attribute – PGM 441                 |     |
| 4.4.13.9 Zone Holiday Assignment - PGM 444              |     |
| 4.4.14 Device Login                                     | 547 |
| 4.4.14.1 Remote Device Registration – PGM 442           |     |
| 4.4.14.2 Station User Login – PGM 443                   |     |
| 4.4.15 UCS Data                                         | 551 |
| 4.4.15.1 Common Attributes – PGM 445                    |     |
| 4.4.15.2 UCS Standard Client Login – PGM 446            |     |
| 4.4.15.3 UCS Premium Client Login – PGM 446             |     |
| 4.4.15.4 UCS Standard Client Attributes – PGM 447       |     |
| 4.4.15.5 Administrative Message – PGM 448               |     |
| 4.4.15.6 UCS Standard Client Audio Setting – PGM 449    |     |
| 4.4.16 DECT Data                                        | 562 |
| 4.4.16.1 DECT Registration (0#)                         |     |
| 4.4.16.2 DECT ATTRIBUTES - PGM 491                      |     |
| 4.4.16.3 DECT Multi-zone support                        |     |
| 4.4.17 Hotel Data                                       | 567 |
| 4.4.18 Green Mode for eMG - PGM 500                     | 568 |
| 4.4.18.1 Green mode activation                          |     |
| 4.4.18.2 Green Mode Time Setting                        |     |
| 4.4.19 Redundancy Data for UCP600 & 2400                |     |
| 4.4.19.1 Redundancy Attributes – PGM 502                |     |
| 4.4.19.2 Redundancy IP Address – PGM 503                |     |
| 4.4.20 Initialization - PGM 450                         |     |
| 4.4.20.1 Initialization Table - PGM 450                 |     |
| 4.5 Maintenance                                         |     |
|                                                         |     |
| 4.5.1 S/W Upgrade                                       |     |
| 4.5.1.1 File Upload                                     |     |

| 4.5.1.2 Upgrade Process                                                                                                 |                                               |
|----------------------------------------------------------------------------------------------------|-----------------------------------------------|
| 4.5.1.3 Upgrade HTML Files                                                                                              |                                               |
| 4.5.1.4 WTIB Base upgrade Process for eMG800                                                                            | 583                                           |
| 4.5.2 Database                                                                                                    | 584                                           |
| 4.5.2.1 Database Upload                                                                                                 |                                               |
| 4.5.2.2 Database management                                                                                             | 584                                           |
| 4.5.3 Multi Language                                                                                                    | 585                                           |
| 4.5.3.1 Multi Language File Upload                                                                                      | 585                                           |
| 4.5.3.2 Multi Language File Download                                                                                    | 585                                           |
| 4.5.4 SMDR                                                                                                    | 586                                           |
| 4.5.5 File System                                                                                                    |                                               |
| 4.5.5.1 File View & Delete                                                                                              |                                               |
| 4.5.5.2 File System Information                                                                                         |                                               |
| 4.5.6 MOH (Music On-Hold) Management                                                                                    |                                               |
| 4.5.6.1 MOH Delete & Download                                                                                           |                                               |
| 4.5.6.2 MOH Upload                                                                                                    |                                               |
| 4.5.7 License Install                                                                                                   |                                               |
| 4.5.7.1 License upload                                                                                                  |                                               |
| 4.5.7.2 Gateway License for UCP                                                                                         |                                               |
| 4.5.7.3 Temp License Activation                                                                                         |                                               |
|                                                                                                    |                                               |
| 4.5.8 DECT Statistics Feature                                                                                           | 592                                           |
|                                                                                                    |                                               |
| 4.5.9 VSF Prompt Upload                                                                                                 | 593                                           |
|                                                                                                    | <b>593</b><br>593                             |
| 4.5.9 VSF Prompt Upload<br>4.5.9.1 Prompt selection                                                                     | <b>593</b><br>593<br>594                      |
| <b>4.5.9 VSF Prompt Upload</b><br>4.5.9.1 Prompt selection<br>4.5.9.2 Prompt Upload/Delete<br>4.5.9.3 Individual Upload | <b>593</b><br>593<br>594<br>595               |
| <ul> <li>4.5.9 VSF Prompt Upload</li></ul>                                                                              | <b>593</b><br>593<br>594<br>595<br><b>596</b> |
| <b>4.5.9 VSF Prompt Upload</b><br>4.5.9.1 Prompt selection<br>4.5.9.2 Prompt Upload/Delete<br>4.5.9.3 Individual Upload |                                               |
| <ul> <li>4.5.9 VSF Prompt Upload</li></ul>                                                                              |                                               |
| <ul> <li>4.5.9 VSF Prompt Upload</li></ul>                                                                              |                                               |
| <ul> <li>4.5.9 VSF Prompt Upload</li></ul>                                                                              |                                               |
| <ul> <li>4.5.9 VSF Prompt Upload</li></ul>                                                                              |                                               |
| <ul> <li>4.5.9 VSF Prompt Upload</li></ul>                                                                              |                                               |
| <ul> <li>4.5.9 VSF Prompt Upload</li></ul>                                                                              |                                               |
| <ul> <li>4.5.9 VSF Prompt Upload</li></ul>                                                                              |                                               |
| <ul> <li>4.5.9 VSF Prompt Upload</li></ul>                                                                              |                                               |
| <ul> <li>4.5.9 VSF Prompt Upload</li></ul>                                                                              |                                               |
| <ul> <li>4.5.9 VSF Prompt Upload</li></ul>                                                                              |                                               |
| <ul> <li>4.5.9 VSF Prompt Upload</li></ul>                                                                              |                                               |

| 4.5.14.1 User Function Management Page                                      | 605   |
|-----------------------------------------------------------------------------|-------|
| 4.5.15 User Management                                                      | 609   |
| 4.5.15.1 Company (Tenant group) Administrator Account                       |       |
| 4.5.16 Trace                                                                | 611   |
| 4.5.17 TDM Gain Control                                                     | 612   |
| 4.5.18 IP Gain Control                                                      | 613   |
| 4.5.19 Tone/ Ring Gain & Cadence Control                                    | 613   |
| 4.5.20 Appliances Control                                                   | 614   |
| 4.5.21 Web Certificate                                                      | 614   |
| 4.6 On-Line web user guide                                                  | 617   |
| Appendix A Program Codes                                                    | . 618 |
| Appendix B Flexible Numbering Plan (Web based)                              | . 620 |
| Appendix C Database Details & Default for Station<br>Administration for eMG | . 630 |

# **1. INTRODUCTION**

## **1.1 Manual Application**

This document provides detailed information covering the configuration of the eMG/UCP database and maintenance of the eMG/UCP. The manual also details the power-up and initialization routines and the Station Web Portal.

The manual is written for the experienced installer with knowledge of telephony terms, and functions of small and mid-sized business telecommunications systems.

## **1.2 Manual Organization**

This manual is organized in ten (10) major sections including:

- Section 1 Introduction: This section introduces the content and organization of the manual.
- Section 2 System & Admin Information: In this section general information on System capacities, power-up routines and the system initialization process are detailed. Also, this section discusses the process for registration of IP and softphones with the system.
- Section 3 Station Administration for eMG: This section provides details on configuring the eMG system employing a station allowed administrative access. Step by step procedures are given along with brief but concise descriptions of the various configuration parameters and available settings. We recommend that you use Section 4 Web administration.
- Section 4 Web Administration: Similar to the Station Administration section, the Web Administration section gives step by step procedures and descriptions for the configuration parameters and settings available using a Web browser.
  - **Section 4.5 Maintenance**: The Maintenance section provides details on managing the eMG including database upload and download, software upgrade, and user access management using the Web browser interface.
  - **Section 4.6 Station Program**: This section discusses the configuration of the features and functions available in the portal.
  - Section 4.7 On-line web user guide: This section explains the frequent use of features to a user. We didn't describe this section because you can easily get the information on the web by clicking [User's guide] of login page.
- Appendix A: The Station and Attendant Station User Program codes are listed with the associated function. These fixed codes are available at the iPECS IP or LDP phones to configure basic functions such as ring tones, activate features and assign features and functions to Flex buttons.
- Appendix B: A complete listing of the nine basic Flexible Numbering Plans. One is

selected as the system's Flexible Numbering Plan. Each of the basic Numbering Plans includes all feature and resource access codes, and any individual code can be changed.

• **Appendix C**: This Appendix includes a detailed listing of all the configurable parameters by Program group and includes the default values for each parameter. It is only for eMG Station Administration.

## 2.1 System capacities for eMG and UCP

iPECS eMG is available in several hardware configurations based on the Main board of the KSU. Upon initialization, the software will structure a database for the maximum possible station and CO/IP Line configurations. Thus, the software port count capacities will differ from the hardware count however, the hardware limitations always apply. The total System ports supported by the software include the Station ports, CO/IP Line ports and ports for various options including the integrated AA/VM, Miscellaneous ports, etc. Other than the Station and CO/IP Line ports, the hardware capacities are the same. The capacities relative to the software are provided in the table below.

| Item                         | Capacity                                                           |
|------------------------------|--------------------------------------------------------------------|
| CO/Trunk lines               | Max. 74                                                            |
| Stations                     | Max. 140                                                           |
| Attendants                   | 4                                                                  |
| LAN port                     | 2 (1 each, KSU and VVMU)                                           |
| Modem Channel                | 1 (MODU)                                                           |
| Serial Port(RS-232C)         | 1                                                                  |
| USB(2.0) Host port           | 1                                                                  |
| Alarm/Doorbell input         | 2 (1 per KSU)                                                      |
| External Control Relays      | 2 (1 per KSU)                                                      |
|                              | 1 Internal: select one of 13 melodies                              |
| Music Ocumentation           | 1 External source input                                            |
| Music Source Inputs          | 5 SLT ports                                                        |
|                              | 3 VSF announcements                                                |
| Power Fail Circuit           | Max. 6 (1 per KSU, EKSU, CH204, CH408, CS416)                      |
| VSF Device 1: Built-in AA/VM | 8 channels(2 Chan. by default, 1 Channel by license), 1 hour       |
| w/MEMU                       | 15 hours(no license needed)                                        |
| w/MEMU2                      | 60 hours(no license needed)                                        |
| VSF Device 2 (VVMU)          | 8 channels (by license) & 15 hours(by license), 1 hour(by default) |
| Conference channels          | 148 channels/13 party per group                                    |
| WTIB                         | 1                                                                  |
| DECT Phones                  | 48                                                                 |
| Built-in VoIP channels       | 8 (2 channels by default, 6 channels by license)                   |
| VVMU VoIP channels           | 8 (by license)                                                     |
| IP Stations and SIP Trunks   | 48 port (32 Stations+16 SIP Trunks)                                |
| External Page                | 1 port                                                             |
| Internal Page                | 35 zones                                                           |
| System Speed Dial            | 3000 numbers, 25 digits each                                       |

#### iPECS eMG80 & eMG800 & UCP Administration and Programming Manual

| ltem                             | Capacity                                            |
|----------------------------------|-----------------------------------------------------|
| System Speed Dial Zones (Groups) | 10 zones                                            |
| Station Speed Dial               | 100 per station, 25 digits each (Max. 4000 numbers) |
| Last Number Redial               | 10 numbers                                          |
| Save Number Redial               | 1 number                                            |
| DSS Consoles per Station         | 3                                                   |
| Serial DSS - System              | 100                                                 |
| Serial DSS – Station (LIP-8000)  | 4                                                   |
| Serial DSS – Station (LIP-9000)  | 1                                                   |
| SMDR buffer                      | 5000                                                |
| CO Line Groups                   | 20                                                  |
| Station & Station Groups         | 40                                                  |
| Station & Station Group Members  | 70                                                  |
| Pickup Group                     | 50                                                  |
| Pickup Group Member              | 140                                                 |
| Conference Groups - System       | 40                                                  |
| Conference Groups - Station      | 20 per station                                      |
| Executive/Secretary pairs        | 36                                                  |
| Authorization Codes              | 500 (Station: 140, System: 360)                     |
| Transparent Networking Table     | 15                                                  |
| ICLID Routing table              | 250                                                 |
| Tenancy (ICM) Group              | 15                                                  |
| Attendant Station                | 4                                                   |
| DID Digits Analysis              | 4                                                   |
| MSN Table                        | 500                                                 |

#### Table 2.1-2 eMG800 Software Capacities

| Item                    | Capacity                              |
|-------------------------|---------------------------------------|
| CO/Trunk lines          | Max. 600                              |
| Stations                | Max. 1200                             |
| Attendants              | 5                                     |
| LAN port                | MPB(1), VOIB(1), VMIB(1)              |
| Modem Channel           | 1(MODU)                               |
| Serial Port(RS-232C)    | 1                                     |
| USB(3.0) Host port      | 1                                     |
| Alarm/Doorbell input    | 1                                     |
| External Control Relays | 2 (1 per KSU)                         |
|                         | 1 Internal: select one of 13 melodies |
| Music Source Inpute     | 1 External source input               |
| Music Source Inputs     | 5 SLT ports                           |
|                         | 3 VSF announcements                   |
| Power Fail Circuit      | 1 port / 1 LCOB                       |
| VSF Device              |                                       |
| VMIU                    | 4ch, 1 hours                          |
| VMIB                    | 8ch, 100 hours                        |

#### iPECS eMG80 & eMG800 & UCP Administration and Programming Manual

| ltem                             | Capacity                                              |
|----------------------------------|-------------------------------------------------------|
| Conference channels              | 148 channels/13 party per group                       |
| WTIB                             | 3                                                     |
| DECT Phones                      | 192                                                   |
| Built-in VoIP channels           | 8 (4 channel by default)                              |
| VOIB128 channels                 | 128 (32 channel by default)                           |
| IP Stations and SIP Trunks       | 600                                                   |
| External Page                    | 1 port                                                |
| Internal Page                    | 100 zones                                             |
| System Speed Dial                | 8000 numbers, 25 digits each                          |
| System Speed Dial Zones (Groups) | 10 zones                                              |
| Station Speed Dial               | 100 per station, 25 digits each (Max. 12,000 numbers) |
| Last Number Redial               | 10 numbers                                            |
| Save Number Redial               | 1 number                                              |
| DSS Consoles per Station         | 3                                                     |
| Serial DSS - System              | 500                                                   |
| Serial DSS – Station (LIP-8000)  | 4                                                     |
| Serial DSS – Station (LIP-9000)  | 1                                                     |
| SMDR buffer                      | 30,000                                                |
| CO Line Groups                   | 200                                                   |
| Station & Station Groups         | 200                                                   |
| Station & Station Group Members  | 200                                                   |
| Pickup Group                     | 200                                                   |
| Pickup Group Member              | 12,000                                                |
| Conference Groups - System       | 160                                                   |
| Conference Groups - Station      | 100 per station                                       |
| Executive/Secretary pairs        | 100                                                   |
| Authorization Codes              | 2,400 (Station: 1,200/System: 1,200)                  |
| Transparent Networking Table     | 32                                                    |
| ICLID Routing table              | 250                                                   |
| Tenancy (ICM) Group              | 32                                                    |
| Attendant Station                | 5                                                     |
| DID Digits Analysis              | 4                                                     |
| MSN Table                        | 1,500                                                 |

|                                          |                |                  | <u> </u>               |                                                   |
|------------------------------------------|----------------|------------------|------------------------|---------------------------------------------------|
| ITEM                                     | UCP100         | UCP600           | UCP2400                | Remark                                            |
| Main Cabinet                             | 10 Slots       |                  | 1 slot used by the PSU |                                                   |
| System channels, basic                   | 50             | 100              | 600                    |                                                   |
| maximum                                  | 199            | 600              | 2400                   | w/License                                         |
| Stations                                 | 199            | 600              | 2400                   | Total stations and Lines                          |
| CO/IP Lines (external network            | 100            |                  |                        | cannot exceed the available                       |
| channels incl. VoIP)                     | 199            | 600              | 998                    | System channels                                   |
| UCS Standard Clients                     |                |                  |                        |                                                   |
| Registrations                            | 100            | 200              | 400                    |                                                   |
| Simultaneous                             | 100            | 200              | 400                    |                                                   |
|                                          |                |                  |                        |                                                   |
| UCS Premium Clients                      | 199            | 600              | 2400                   |                                                   |
| Registrations                            | 199            | 000              | 2400                   |                                                   |
| Server Redundancy                        | No             | Yes              | Yes                    | Supports local and remote redundancy              |
| Cabinet Power Redundancy                 |                | Yes              |                        |                                                   |
| Integrated Telephony ports <sup>*1</sup> |                |                  |                        | Two FXS ports are equipped                        |
| standard                                 | 2 FXS (SLT)    |                  |                        | as standard in the UCP100                         |
| optional                                 | 4 CO, or 2 BRI | None             | None                   | module; an optional CO/BRI                        |
|                                          | or 4 BRI Lines |                  |                        | line unit may be equipped or                      |
|                                          |                |                  |                        | installed.                                        |
| WTIM4/8 modules (Max.)                   |                | 132              |                        |                                                   |
| Max DECT phones                          | 100            | 255              | 255                    |                                                   |
| VoIP Switch channels, *283               |                |                  |                        |                                                   |
| Built-in basic                           | 2-6            | 6                | 0                      |                                                   |
| Built-in maximum                         | 16             | 24               | 0                      | w/License (8ch increment)                         |
| System Maximum                           | 199            | 600              | 998                    | w/VOIM and VCIM                                   |
| VoIP DSP channels,                       |                | 0                |                        | VoIP DSP channels can be                          |
| Built-in max                             | 6              | 6                | 0                      | assigned to the MCIU, 2                           |
| Multi-party Conference Unit              | 6/10/14/18     | 6/18             | 0                      | VoIP = 4 Conf channels.<br>For UCP100 see Note 1. |
| (MCIU) channels                          |                |                  |                        | FOI UCP IOU See Note 1.                           |
| Maximum MCIMs                            |                | 30               | 1000                   |                                                   |
| Max SIP channels                         | 100            | 600              | 1200                   |                                                   |
| VSF <sup>*4</sup>                        | 8-Ch./4 Hrs.   | 8-Ch./6Hrs.      | NA                     |                                                   |
|                                          | 14 Hours       | 16 Hours         | NA                     | w/License                                         |
| UVM capacity, basic                      |                | annels at 50 hou |                        |                                                   |
| maximum                                  | 16 Cha         | annels at 200 ho | ours                   | w/License                                         |
| UVM per system                           |                | 30               |                        |                                                   |
| Attendants                               |                | 50               |                        |                                                   |
| Serial Port (RS-232C)                    |                | 1                |                        |                                                   |
| USB Host port                            | 1              |                  |                        |                                                   |
| Alarm/Doorbell input                     |                |                  |                        |                                                   |
| External Control Relays                  | 1 4            |                  |                        |                                                   |
| Music Source Inputs (Ext)                |                |                  |                        |                                                   |
| Power Fail Circuit                       |                |                  |                        |                                                   |
| External Page zones                      |                |                  |                        |                                                   |
| Internal Page Zones                      |                | 100              |                        |                                                   |
|                                          | 12,000         |                  |                        |                                                   |
| System Speed Dial                        |                | 12.000           |                        |                                                   |

#### Table 2.1-3 UCP System Capacities

| ITEM                            | UCP100     | UCP600           | UCP2400 | Remark |
|---------------------------------|------------|------------------|---------|--------|
| (Groups)                        |            |                  |         |        |
| Station Speed Dial, per Station | 100        |                  |         |        |
| Total Station Speed Dial        |            | 24,000           |         |        |
| Call park                       |            | 200              |         |        |
| Last Number Redial              |            | 10 (23 digits)   |         |        |
| Save Number Redial              |            | 1 (23 digits)    |         |        |
| Standard DSS Consoles/Station   |            | 9                |         |        |
| Serial DSS - System             |            | 500              |         |        |
| Serial DSS - Station (LIP-8000) |            | 4                |         |        |
| Serial DSS – Station (LIP-9000) |            | 1                |         |        |
| SMDR buffer                     |            | 30,000           |         |        |
| CO Line Groups                  |            | 200              |         |        |
| Station & Station Groups        |            | 200              |         |        |
| Station & Station Group Members |            | 200              |         |        |
| Pickup Groups                   |            | 200              |         |        |
| Pickup Group Member             |            | 2,4000           |         |        |
| Personal Groups                 |            | 1200             |         |        |
| Conference Group - System       |            | 160              |         |        |
| Conference Group - Station      |            | 100              |         |        |
| Executive/Secretary pairs       |            | 100              |         |        |
| Authorization Codes             | 5200 (Stat | tion:2400/Syster | m:2800) |        |
| Transparent Networking Table    | 100        |                  |         |        |
| CLI Msg Wait (Missed calls)     | 4,000      |                  |         |        |
| Redundancy                      | N/A Yes    |                  | es      |        |
| Flex DID Table                  | 10,000     |                  |         |        |
| MSN table                       | 2,400      |                  |         |        |
| DID Digits Analysis             | 4          |                  |         |        |
| Tenancy (ICM) Groups            | 100        |                  |         |        |
| ICLID table                     | 500        |                  |         |        |

Table 2.1-3 UCP System Capacities

#### NOTE

- 1. iPECS UCP-100 is equipped with two (2) FXS ports, and one of several built-in CO Line units may be factory or field installed.
  - 4 analog CO Lines (UCP-COIU4), uses two (2) VoIP DSP channels 2 BRI Lines, 2B+D each, (UCP-BRIU2), uses two (2) VoIP DSP channels 4 BRI Lines, each 2B+D, (UCP-BRIU4), uses four (4) VoIP DSP channels Note the built-in PSTN interfaces require dedicated DSP resources. These DSP resources reduce the maximum VoIP DSP resources available shown in the above chart.
- 2. The built-in VoIP Switching channels implement agent and packet relay functions. Remote device and network interfaces send RTP traffic to the VoIP channel, which forwards traffic to the appropriate local iPECS device. The VoIP Switching channel also forwards multi-cast packets to the remote end-points and local non-iPECS devices. Only the g.711 codec is allowed unless there is an available VoIP DSP channel.

- 3. The number of VoIP Switching channels can be increased to the maximum with license installation.
- 4. Approximately 35 minutes (16 Mbytes) of the VSF and UVM memories are used to provide basic system prompts, the remaining memory can be used for announcements and voice message storage. Note the built-in VSF supports the g.711 Codec only; the UVM supports g.711, g.729, g.723, and g.722 Codecs.

## 2.2 Slot configuration for eMG80

The built-in interface ports, ports of the optional Interface boards and the optional Function boards are organized into Slots. For the built-in and optional board interfaces two Slots are defined, a Slot for the Stations and a Slot for the CO/IP Lines. The Function boards use a single Slot to identify the board location. The Slots are used during the initialization routines, refer to section 2.3, to identify the installed equipment and establish the numbering for the Stations, CO/IP lines, and Function board channels. An additional Slot (Slot 18) is used by the software to identify the Conferencing channels as a virtual board.

The figure below depicts the Slot locations and Table 2.2-1 lists the Slots, the hardware designation for boards applicable for the Slot and the software reference for the type of interfaces.

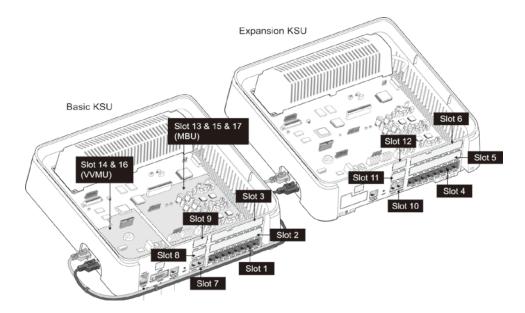

| Slot | KSU  | H/W Reference                         | S/W Reference |
|------|------|---------------------------------------|---------------|
|      |      | Built-in KSU Station interface group  |               |
| 1    | KSU  | KSUA and KSUI: 1-DKT & 7-Hybrid       | HYIB8         |
|      |      | KSUAD & KSUID: 8-DKT &-4 SLT          | DSIB12        |
|      |      | CH204 or BH104                        | HYIB4         |
| 2    | KSU  | CH408, BH208 or HYB8                  | HYIB8         |
| 2    | K30  | CS416 or SLIB16                       | SLIB16        |
|      |      | WTIB4                                 | WTIB4         |
|      |      | CH204 or BH104                        | HYIB4         |
| 3    | KSU  | CH408, BH208 or HYB8                  | HYIB8         |
| 3    | K30  | CS416 or SLIB16                       | SLIB16        |
|      |      | WTIB4                                 | WTIB4         |
| 4    | EKSU | Built-in EKSU Station interface group |               |
| 4    | EKSU | 8-Hybrid                              | HYIB8         |
|      |      | CH204                                 | HYIB4         |
| 5    | EKSU | CH408 or HYB8                         | HYIB8         |
|      |      | CS416 or SLIB16                       | SLIB16        |

| Table 2.2-1 eMG80 Slot | <b>Configuration</b> | (Standard) |
|------------------------|----------------------|------------|
|------------------------|----------------------|------------|

| Slot | KSU  | H/W Reference                          | S/W Reference |
|------|------|----------------------------------------|---------------|
|      |      | CH204                                  | HYIB4         |
| 6    | EKSU | CH408 or HYB8                          | HYIB8         |
|      |      | CS416 or SLIB16                        | SLIB16        |
|      |      | Built-in KSU Station interface group   |               |
| 7    | KSU  | KSUA and KSUAD: 4-CO Line              | LCOB4         |
| '    | NOU  | KSUI & KSUID w/PRIU:                   | PRIB          |
|      |      | KSUI & KSUID w/BRIU2                   | BRIB2         |
|      |      | CH204                                  | LCOB2         |
| 8    | KSU  | CH408 or CS416                         | LCOB4         |
| 0    | NOU  | BH104                                  | BRIB1         |
|      |      | BH208                                  | BRIB2         |
|      |      | CH204                                  | LCOB2         |
| 9    | KSU  | CH408 or CS416                         | LCOB4         |
| 5    | NOU  | BH104                                  | BRIB1         |
|      |      | BH208                                  | BRIB2         |
| 10   | EKSU | Built-in EKSU Station interface group  |               |
| 10   | LNSU | 4-CO Line                              | LCOB4         |
| 11   | EKSU | CH204                                  | LCOB2         |
|      | LNSU | CH409 or CS416                         | LCOB4         |
| 12   | EKSU | CH204                                  | LCOB2         |
| 12   | ENSU | CH408 or CS416                         | LCOB4         |
| 13   | KSU  | Built-in KSU VoIP channels             | VOIU          |
| 14   | KSU  | VVMU VoIP channels                     | VOIB          |
| 15   | KSU  | Built-in 4-port 1-Hour AA/VM           | VMIU          |
| 16   | KSU  | VVMU 4-port, 15-hour AA/VM             | VMIB          |
| 17   |      | Miscellaneous connections              | MISU          |
| 18   | KSU  | Virtual Slot for Conferencing channels |               |

## 2.3 Initialization

#### 2.3.1 eMG Initialization

The system should be initialized before starting the configuration to assure a known starting point and automatically register installed boards. Also, if the Nation Code requires modification, the system will be initialized in the process so as to establish tones and gains appropriate for the region. You can initialize the system using the Initialization switch (Dip-switch SW1, pole-2) in the KSU or using the software Initialization PGM 450. Note the former must be used to change the Nation Code as detailed section 3.3.1.

#### **Basic Power-Up Routine**

When the KSU power switch is turned On or the KSU Reset button is pressed with power ON, the system will initiate the "Power-up" routine. During the Power-Up routine the system checks the Initialization switch and, if the switch is in the Off position, the system will perform the basic Power-up routine; clear all scratch-pad memory, load run-time programs, establish communications with each registered Interface board, Function board, iPECS IP Phone and LDP Phone, send Restart commands and load appropriate settings to the boards and terminals. The KSU also will attempt to communicate and register the EKSU. If a registered board or terminal does not respond after several attempts, the system places the device in an out-of-service mode but maintains the configuration of the device. Once the Power-up routine is complete, the system will conduct normal operations.

#### **Registration of Boards**

If the Initialization switch is in the ON position, in addition to the Power-Up routine, the system will perform the full Initialization procedure. During initialization, the system attempts to communicate with the board in each Slot, starting with Slot 1 and progressing sequentially through the slots, to determine the installed equipment. If the board is installed, the Slot number ("Sequence Number") is registered, an "Order number" is determined and the MPB MAC and IP address are assigned. Using "Order number", which is the order that devices of the same type (CO/IP Line, Station, VSF device, etc.) register, the system assigns the Station numbers and CO/IP Line numbers.

An exception to the above is the MAC and IP address of the VOIB which covers the VoIP channels on the VVMU. The VOIB has a separate MAC address and the IP address is assigned from the system. Note this IP address can be modified at a later time.

Once the system is operational and the database configured, the system can be expanded manually by registering the optional boards as detailed in PGM 235, Registration Table.

#### Initial Station and CO Numbering

The default Station Numbering Plan assigns a Three-digit number to each station port. Starting at the first (left) port of Slot 1, the system assigns the Station Numbers beginning at "100 (eMG80) or 1000 (eMG800)". The Station number increments for each port in the slot, moving to the right until reaching the last port. The process is repeated for each Station slot (1 to 6) in sequence assigning consecutive Station Numbers.

Note the Station Number Plan can be two to four digits and the Station Number for each port can be modified individually.

Slots 7 to 14 are then registered and, since they are CO/IP Lines, the Order numbers 1 to 8 are used to number the CO/IP Lines. The process is repeated for each device type.

#### **IP Phone Registration**

Unregistered iPECS IP Phones attempt to discover and register with a local (on the same LAN) iPECS system, in this case the eMG. The phone will send a registration request to the MPB IP address. If no response is received, the phone will send a multi-cast request. With the request, the phone will send the MAC address. This address must be assigned in the PGM 235.

When the system receives the request, the MAC address received is compared to the Registration table and, if matched, the phone is registered, it is given the next available sequence number starting at "19", and assigned the next available Station Number.

If the iPECS IP Phone is configured as a remote device, it will send a registration request to the iPECS system at the configured IP address. When the system receives the request, it is processed normally except the MAC address must be assigned in PGM 442 Remote Device Register.

#### Default Database

Based on the installed equipment, the system populates the database with the default values, refer to Appendix C based on Keyset administration as numbering plan 1. Once the database is set to default, the system will conduct normal operations.

#### 2.3.2 UCP Initialization

When power is applied to the UCP or the UCP Reset button is pressed, the system will initiate the "Power-up" routine. During the Power-Up routine, the system will check the Initialization switch (pole 4th of UCP Mode Dip Switch). If the switch is in the OFF position, the system will perform a simple Power-Up routine; clear all scratch-pad memory, load run-time programs, establish communications with each registered gateway Module and iPECS terminal, send RESTART commands and load appropriate settings to the Modules and terminals. If a Module or terminal does not respond after several attempts, the system places the device in an out-of-service mode but maintains the database settings. Once the Power-up routine is complete, the system will conduct normal operations.

If the Initialization switch is in the ON position, in place of the Power-Up routine, the system will perform the full Initialization procedure. The initialization procedure will set the system database to default values. Further, during the full initialization procedure, the system will establish communications with each gateway Module and iPECS terminal for registration. This communication will use the default device IP address and the UCP MAC address for system identification. The system will maintain IP addresses and Sequence Numbers for previously registered gateway Modules and iPECS terminals. These values are employed for subsequent communication and logical assignments of numbering plans, respectively. In addition, the system sends commands to modify all settings to the default values, including IP addresses but maintains the existing Sequence Numbers.

After successful initialization, should a device not respond to several attempts by the system to communicate, the system places the device in an out-of-service mode but maintains the database. Once initialization is complete, set the initialization switch to the OFF position to protect the database. The system must be restarted to complete the initialization.

## 2.3.2.1 Normal Registration Process

#### Module & Terminal

When power is applied and an Ethernet link is established, an unregistered device will attempt to discover and register with a local (on the same LAN) iPECS system. The Module or terminal will send a registration request to the assigned iPECS system (UCP) IP address. If no response is received, the device will generate a Multi-cast discovery request for registration.

#### Remote iPECS Phone & Remote Services Module

A remote device, iPECS Phone or gateway Module, registers with the system using the MAC address of the device. The MAC address must be assigned in the system database and the IP address of the system must be assigned in the remote device. Using this address, the remote device will attempt to register with the assigned iPECS system. When the system receives the registration request, the MAC address is compared with the database to authenticate the remote device. With a matching MAC, the system will accept the registration request and provide the remote device with the appropriate settings. Note that the position of the UCP Registration switch does not affect remote registration.

#### iPECS Softphone or SIP Phone

iPECS softphones (iPECS UCS Client) and SIP phones register with the system employing the User Id and Password. When the system receives the registration request, the Id and password are compared to the Station Login parameters. If a match is found in the Station Login Table, the system registers the device and assigns the phone the Station Number requested (Desired number), if available. As with remote registration, the position of the UCP Registration switch will not affect Softphone or SIP Phone registration.

#### iPECS system

When power is applied, an Ethernet link is established, and the Registration switch (UCP DIP Switch position 3) is in the ON position, the UCP will send a Multi-cast request to unregistered gateway Modules and iPECS terminals for registration.

When the system receives a valid registration or discovery request, and the Registration switch (UCP DIP Switch position 3) is in the ON position, the system will respond to the gateway Module or terminal with a Registration command including the system IP and MAC address. During the registration process, the Module or terminal will receive data from the system including a Sequence Number, IP address, RTP characteristics, etc., as well as default settings appropriate to the type of Module or terminal. Once registered, the Module or terminal will maintain the system IP and MAC address in non-volatile memory and will not attempt further registrations.

If the Registration switch is in the OFF position, the system will not respond to normal registration requests from a local device.

#### Sequence Number

Sequence numbers are allocated to the different device types and are assigned sequentially to devices of the same type as shown in the Table 2.3.1 below.

| Device Type                           | Start Sequence Number And | End Sequence Number |
|---------------------------------------|---------------------------|---------------------|
| Station                               | 1                         | 2400                |
| CO line                               | 2401                      | 3000                |
| VSF                                   | 3001                      | 3100                |
| MISC                                  | 3101                      | 3200                |
| MCIM                                  | 3201                      | 3230                |
| UCS server                            | 3231                      | 3246                |
| IPCR and 3 <sup>rd</sup> party server | 3247                      | 3256                |
| WTIM                                  | 3257                      | 3388                |

### 2.3.2.2 Replacement Module Registration

Under certain situations, it is necessary to force the registration of gateway modules and terminals specifically when an UCP, gateway Module or iPECS Terminal is replaced. When replacing a UCP module, gateway Modules and iPECS terminals must be forced to register with the new system. With Module or terminal replacement, the system must recognize the "replacement" status to transfer the existing database values.

When replacing a UCP, the local Web interface is used to access the system. The user may update the system database using the database downloaded from the previous UCP memory.

Using the Terminal mode Command Line interface ("maint > reset ip"), the user provides the new UCP with the IP address of the previous UCP, and issues the Register command. The new system will then send a Uni-cast Register command to each gateway Module and iPECS terminal registered to the previous system. This Register command will include the previous system IP address. These commands are repeated several times only. As communication is established, the new UCP will update the settings of the gateway Modules and iPECS terminals appropriately. When the gateway Modules and terminals respond, they are registered to the new system.

When replacing a gateway Module, use PGM 103 "Device IP Plan" in Web admin to change the service mode to "Out of Service", change the MAC information for the new module, change the service mode to in-service and install the new gateway Module.

When replacing an iPECS terminal, using PGM 103 "Device IP Plan" in Web admin change the service mode to "Out of Service" change the MAC information for the new iPECS terminal, change the service state to in-service, and install the new terminal.

## 2.4 General Admin and Menu Structure

The iPECS system can be configured to meet each customer's individual needs. System configuration may be accomplished by entering the "Program mode" at an assigned Admin Station or by pointing a Web Browser at the IP address of the MPB/UCP. Section 3 provides a description of eMG system for data entry using the Admin Station. Section 4 discusses configuration employing the Web browser. Note that some parameters are available through Web Admin and not the Keyset Admin.

Configurable items are organized as "Data" groups with a common affect, i.e. station, system, numbering plan, etc. Items are further grouped into "Programs" forming a multi-layered menu structure as the following list. Each of the Program groups is assigned a three digit "Program" (PGM) code used to access the group. The top level Data groups include:

- System ID & Numbering Plans
- Station Data
- Board Based Data
- CO Line Data
- System Data
- Station Group Data
- ISDN Line Data
- SIP Data
- Tables Data
- Networking Data
- H.323 Routing Table
- T-NET Data
- Zone Data
- Device Login
- UCS Data
- DECT Data
- Redundancy Data (for UCP600 & UCP2400)
- Hotel Data
- Green Mode for eMG
- Initialization

The default and range of values for each configurable parameter are provided in Section Web admin programming. The index and charts are helpful references when entering data into the system's database.

# 3. STATION ADMIN PROGRAMMING FOR EMG

## 3.1 General

## 3.1.1 LCD & Button Functions

While in the Program mode, the Liquid Crystal Display (LCD) and Flex button LEDs of an Admin Station are used to guide and indicate status of the feature. The dial-pad is most often used to enter data after selecting a data item using the Flex buttons. In some cases, pressing a Flex button will toggle the entry with the Flex button LED indicating the status (On/Off).

For Programs with multiple Flex button selections, the volume controls (**[VOL UP]** and **[VOL DOWN]** buttons) may be used to select the next or previous item. The **[SPEED]** button is generally employed as a delete button to erase existing entries. However, where noted, it may be used to confirm a range input. Pressing the **[CONF]** button, returns to the 1<sup>st</sup> step of the data entry procedure for the Program without storing unsaved entries.

The **[Save]** button is used to store data after entry. If there are no conflicts in the entered data, confirmation tone will be received and the data stored. If a conflict exists, error tone is provided and newly entered data are not saved. Generally, corrected data may be entered and stored without restarting the entry procedure from the 1st step.

## 3.1.2 Alphanumeric Data Entries

In some cases, an alphanumeric entry is required. Two (2) dial-pad digits represent each character of an alphanumeric entry, as shown in Table 3.1.2–1 below. Use the Table to determine the two digits that must be entered from the dial-pad for each character.

| J | 2 |            |   |        |   |        |
|---|---|------------|---|--------|---|--------|
|   | 1 | Q – 11     | 2 | A - 21 | 3 | D - 31 |
|   |   | Z – 12     |   | B - 22 |   | E - 32 |
|   |   | . – 13     |   | C - 23 |   | F - 33 |
|   |   | 1 – 10     |   | 2 - 20 |   | 3 - 30 |
|   | 4 | G – 41     | 5 | J - 51 | 6 | M - 61 |
|   |   | H - 42     |   | K - 52 |   | N - 62 |
|   |   | I - 43     |   | L - 53 |   | O - 63 |
|   |   | 4 - 40     |   | 5 - 50 |   | 6 - 60 |
|   | 7 | P - 71     | 8 | T - 81 | 9 | W - 91 |
|   |   | R - 72     |   | U - 82 |   | X - 92 |
|   |   | S - 73     |   | V - 83 |   | Y - 93 |
|   |   | Q - 7*     |   | 8 - 80 |   | Z - 9# |
|   |   | 7 - 70     |   |        |   | 9 - 90 |
|   | * | Blank - *1 | 0 | 0-00   | # | #      |
|   |   | : - *2     |   |        |   |        |
|   |   | , - *3     |   |        |   |        |

#### Table 3.1.2-1 ALPHANUMERIC DIAL-PAD ENTRIES

## 3.2 Data Entry Mode

Limited data entry can be accomplished from an Admin Station or station assigned for data entry (Station Attributes III PGM 113, Flex button 1). After initialization and registration, any enabled iPECS IP or LDP Phone may access the system database. In addition, as default, there is no Station Admin password defined. To enter the Program mode from the Admin Station follow the procedure below. In the left column of the chart are the LCD displays and in the right column are step-by-step instructions to modify database items.

| PROCEDURE:                            |                                                                                                    |
|---------------------------------------|----------------------------------------------------------------------------------------------------|
| STATION 100 (T)<br>04 SEP 01 02:49 PM | <ol> <li>Press the [PGM] button.</li> <li>Dial '*' and '#'.</li> </ol>                                                                                        |
| ENTER ADMIN PASSWORD                  | Enter the Admin password. Confirmation tone is received. As a default there is no password and this step is skipped.                                          |
| ADMIN PROGRAM START                   |                                                                                                    |
| ENTER PGM NUMBER                      | To select a program, use the instructions in the following sections, starting with "Press the <b>[PGM]</b> button" and dial the specified Admin Program code. |

## **3.3 Procedure for Data Entry**

The following sections provide specific instructions for entering data from the Admin Station once in the Program mode. Each section provides descriptive information, step-by-step instructions and Tables for determining appropriate entries.

#### 3.3.1 System ID — PGM 100

Under System ID, the country is identified using the international dial codes (NATION CODE). If the NATION code requires changing, the system must be initialized to restructure memory and create the country specific defaults, gain, frequencies and other system characteristics specific to the country and regional regulatory requirements.

To change the NATION Code on eMG:

- Set the MPB Dip-switch 1 pole 2 to the ON position,
- Follow the procedure below to modify the NATION code
- Press the reset button on the KSU, power the system Off and On, or use PGM 450 to initialize the system.
- After initialization, reset switches as needed, Dip-switch 1 pole 2 should be OFF.

A twenty-four (24) character SITE NAME and the local Area Code are also defined in this program. The SITE NAME is primarily useful for the installer/programmer as a reference to the customer.

In addition, under this program the system can be programmed to select one of eight (8) Flexible Number Plans, refer to Appendix B. Individual items from the selected Numbering Plan can be changed under Flexible Numbering Plan part A to D - PGM 106 to 109- in section 3.3.2.5.

| PROCEDURE:                        |                                                                                                    |
|-----------------------------------|----------------------------------------------------------------------------------------------------|
| SYSTEM ID<br>PRESS FLEX KEY (1-6) | 1. Press the <b>[PGM]</b> button and dial 100.                                                                                             |
|                                   | Select the desired Flex button (1~5), refer to Table 3.3.1-1.<br>For COUNTRY CODE, refer to Table 3.3.1-2 for appropriate<br>entries.      |
|                                   | Use the dial-pad to enter desired System Id data. For<br>System Reset, button 5, press <b>[Save]</b> to reset the System Id<br>to default. |
|                                   | To store the System Id data press the <b>[Save]</b> button.                                                                                |

#### Table 3.3.1-1 SYSTEM ID (PGM 100)

| BTN | - DISPLAY         | – DISPLAY REMARK                                                                   |          | DEFAULT |
|-----|-------------------|------------------------------------------------------------------------------------|----------|---------|
| 1   | COUNTRY CODE<br>1 | Refer to Table 3.3.1-2 below.<br>Note system must be re-initialized if<br>changed. | 4 digits | 1       |

| BTN | - DISPLAY                                   | REMARK                                                                                                    | RANGE           | DEFAULT |
|-----|---------------------------------------------|----------------------------------------------------------------------------------------------------|-----------------|---------|
| 2   | CUSTOMER SITE NAME                          | Refer to Table 3.1.2-1 for alphanumeric dial-pad entries.                                                              | 24<br>character |         |
| 3   | MY MULTI AREA CODE<br>ENTER TABLE NO(00-40) | Enter the area code of the installed site.                                                                             | 6 digits        |         |
| 4   | NUMBERING PLAN (1-9)<br>1                   | Refer to Appendix B for details of Numbering Plan selection.                                                           | 1-9             | 1       |
| 5   | PREFIX USAGE<br>(1:ON/0:OFF) : OFF          | Enable/Disable 8-digit Station Numbering<br>Plan. Assign the Prefix codes in the 8-<br>Digit Numbering Table (PGM238). | 0: OFF<br>1: ON | OFF     |
| 6   | SYSTEM ID<br>SYSTEM RESET                   | Returns the System Id to default.                                                                                      |                 |         |

#### Table 3.3.1-1 SYSTEM ID (PGM 100)

#### Table 3.3.1-2 COUNTRY CODES

| COUNTRY        | CODE | COUNTRY      | CODE | COUNTRY        | CODE |
|----------------|------|--------------|------|----------------|------|
| America        | 1    | Argentina    | 54   | Australia      | 61   |
| Bahrain        | 973  | Bangladesh   | 880  | Belgium        | 32   |
| Bolivia        | 591  | Brazil       | 55   | Brunei         | 673  |
| Burma          | 95   | Cameroon     | 237  | Chile          | 56   |
| China (Taiwan) | 886  | CIS          | 7    | Colombia       | 57   |
| Costa Rica     | 506  | Cyprus       | 357  | Czech          | 42   |
| Denmark        | 45   | Ecuador      | 593  | Egypt          | 20   |
| El Salvador    | 503  | Ethiopia     | 251  | Fiji           | 679  |
| Finland        | 358  | France       | 33   | Gabon          | 241  |
| Germany        | 49   | Ghana        | 233  | Greece         | 30   |
| Guam           | 671  | Guatemala    | 502  | Guyana         | 592  |
| Haiti          | 509  | Honduras     | 504  | Hong Kong      | 852  |
| India          | 91   | Indonesia    | 62   | Iran           | 98   |
| Iraq           | 964  | Ireland      | 353  | Israel         | 972  |
| Italy          | 39   | Japan        | 81   | Jordan         | 962  |
| Kenya          | 254  | Korea        | 82   | Kuwait         | 965  |
| Liberia        | 231  | Libya        | 218  | Malta          | 356  |
| Luxembourg     | 352  | Malaysia     | 60   | Morocco        | 212  |
| Mexico         | 52   | Monaco       | 377  | Nigeria        | 234  |
| Netherlands    | 31   | New Zealand  | 64   | Pakistan       | 92   |
| Norway         | 47   | Oman         | 968  | Paraguay       | 595  |
| Panama         | 507  | P.N.G        | 675  | Portugal       | 351  |
| Peru           | 51   | Philippines  | 63   | Senegal        | 221  |
| Qatar          | 974  | Saudi Arabia | 966  | Spain          | 34   |
| Singapore      | 65   | South Africa | 27   | Sweden         | 46   |
| Sri Lanka      | 94   | Swaziland    | 268  | Tunisia        | 216  |
| Switzerland    | 41   | Thailand     | 66   | United Kingdom | 44   |
| Turkey         | 90   | U.A.E.       | 971  | Y.A.R.         | 967  |
| Uruguay        | 598  | Venezuela    | 58   |                |      |

Issue 1.6

## 3.3.2 NUMBERING PLANS DATA — PGM 102 to 109

#### 3.3.2.1 System IP Address Plan — PGM 102

The System IP Address Plan sets several IP addresses including the KSU LAN port IP address (MPB IP Address) required for external VoIP calls, the IP address for the router, and the system's internal private IP address Plan. Note that the MPB and Router addresses and sub-net mask must be a routable IP address for access to an external VoIP network, remote access by a gateway/board or terminal and remote Web access. The VOIB must also have a routable IP address for access to or remote user.

When Automatic IP Assignment, button 7, is enabled, the system will assign IP addresses to each local terminal and the VOIB using the assigned System IP address range. These addresses are used for communications between the system and the VOIB and terminals.

The system may be connected to a LAN that is segmented by two separate private IP address schemes. This segmenting technique is often used to separate voice and data devices. However, with this segmenting technique, the system would normally treat the segmented Terminals such as iPECS Soft Phones, as remote devices, using valuable WAN bandwidth.

Assigning the "Second Sys IP address" with valid IP address from the second segment permits the system to communicate with the devices directly over the LAN.

iPECS can be installed behind a NAPT server, if the NAPT server provides fixed address translation and port forwarding to the system. In this case, the system will employ the "Firewall IP address", button 10, as the fixed public IP address for communication with remote devices. This address must be assigned as the "MPB" address in the remote device.

| PROCEDURE:                                                               |                                                           |
|--------------------------------------------------------------------------|-----------------------------------------------------------|
| SYSTEM IP ADDRESS PLAN<br>PRESS FLEX KEY (01-17)                         | 1. Press the <b>[PGM]</b> button and dial 102.            |
|                                                                          | Select the desired button 1~19, refer to Table 3.3.2.1-1. |
| Use the dial-pad to enter desired IP addresses. Use ar enter a dot (".") |                                                           |
|                                                                          | Press the [Save] button to store IP address entries.      |

#### Table 3.3.2.1-1 SYSTEM IP ADDRESS PLAN (PGM 102)

| BTN | DISPLAY                                | DEFAULT     | REMARK                                                                                                    |
|-----|----------------------------------------|-------------|----------------------------------------------------------------------------------------------------|
| 1   | MPB IP ADDRESS<br>10 . 10 . 10 . 2     | 10.10.10.2  | This is the IP address of the KSU LAN port A. A<br>Public IP Address is required for remote user and<br>external VoIP network access. IPv4 format. |
| 2   | MPB SUB NET MASK<br>255.255.255.0      | 255.255.0.0 |                                                                                                    |
| 3   | ROUTER IP ADDRESS<br>10 . 10 . 10 . 1  | 10.10.10.1  | IP Address of router for external network (WAN)<br>access. Required for shared voice and data LAN,<br>external VoIP and remote Web access.         |
| 4   | SYSTEM START IP ADDRESS<br>10.10.10.10 | 10.10.10.10 | Start of range for private IP addresses assigned by the system to Modules/Terminals.                                                               |

| BTN | DISPLAY                                   | DEFAULT               | REMARK                                                                                                    |
|-----|-------------------------------------------|-----------------------|----------------------------------------------------------------------------------------------------|
| 5   | SYSTEM END IP ADDRESS<br>10.10.10.254     | 10.10.10.254          | End of range for private IP addresses assigned by the system to Modules/Terminals.                                                                                                    |
| 6   | SYSTEM SUB NET MASK<br>255.255.255.0      | 255.255.0.0           |                                                                                                    |
| 7   | AUTOMATIC IP ASSIGN<br>(1:ON/0:OFF): ON   | ON                    | The system will automatically assign IP addresses<br>to modules and terminals (ON) or, when OFF, IP<br>addresses are assigned manually in PGM 103<br>Device IP Address Plan.                                     |
| 8   | SECOND SYS IP ADDRESS<br>0 . 0 . 0 .0     | 0.0.0.0               | When devices are located on a different private<br>address on the same net, enter the MPB IP<br>address for the second LAN.                                                                                      |
| 9   | SECOND SYS SUB NET MASK<br>255.255.255 .0 | 255.255.255.0         |                                                                                                    |
| 10  | FIREWALL IP ADDRESS<br>0 . 0 . 0 .0       | 0.0.0.0               | When the system is installed behind a NAPT<br>server, the fixed IP Address provided by the NAPT<br>server must be assigned in this field.<br>Also, use this IP address for the MPB address in<br>remote devices. |
| 11  | FIRST START MAC ADDR<br>000000000000      | 00.00.00.0<br>0.00.00 | A range of MAC addresses can be entered to register devices. This entry is the start address of the first range.                                                                                                 |
| 12  | FIRST END MAC ADDR<br>00000000000         | 00.00.00.0<br>0.00.00 | A range of MAC addresses can be entered to register devices. This entry is the end address of the first range.                                                                                                   |
| 13  | SECOND START MAC ADDR<br>000000000000     | 00.00.00.0<br>0.00.00 | A range of MAC addresses can be entered to register devices. This entry is the start address of the second range.                                                                                                |
| 14  | SECOND END MAC ADDR<br>000000000000       | 00.00.00.0<br>0.00.00 | A range of MAC addresses can be entered to register devices. This entry is the end address of the second range.                                                                                                  |
| 15  | SYSTEM IP ADDRESS PLAN<br>SYSTEM RESET    |                       | Returns System IP Address Plan to default values.                                                                                                    |
| 16  | MPB DNS IP ADDR<br>0 . 0 . 0 .0           | 0.0.0.0               | IP Address of Domain Name Server, which iPECS<br>will use to resolve URL to an IP address. The DNS<br>provides the resolution after receiving the name<br>from iPECS.                                            |
| 17  | MPB DHCP<br>(1:ON/0:OFF) : OFF            | OFF                   | Enable/Disable DHCP client function for the MPB.                                                                                                    |

## Table 3.3.2.1-1 SYSTEM IP ADDRESS PLAN (PGM 102)

## 3.3.2.2 Device IP Address Plan -PGM 103

TDM board is registered with own slot number. It is registered automatically without any configuration.

To register an IP device:

As IP gateway/board and terminals register to the iPECS, a logical slot number is assigned, which indicates the order of registration. Also, based on the type of device (CO/IP gateway/board, Terminal) the system assigns a logical Sequence Number. Thus, Sequence Numbers for CO gateway/board, Terminals are independently assigned based on the type of gateway/board. These Sequence Numbers are employed to provide a relationship between the physical MAC address and the logical port numbers of the device.

The system may assign a default private IP address to each Sequence Number. If desired, this program may be used to modify the assigned IP address for each gateway/board and iPECS Phone.

Each local gateway/board and terminal can be assigned for "Direct Send". With Direct Send enabled, the system will employ the Ethernet MAC address, layer 2 switching to eliminate the need for IP traffic overhead, reducing overall LAN traffic.

The system normally employs IP multi-cast protocol to respond to a registration request from a gateway/board or terminal. When the device is separated from the system by a router, the system must use the IP uni-cast protocol. This is established by the "Local Device" assignment.

When disabled (Off), the system will send an IP uni-cast message to the device in response to a registration request.

| PROCEDURE:                                     |                                                                                                    |
|------------------------------------------------|----------------------------------------------------------------------------------------------------|
| DEVICE IP ADDRESS PLAN<br>PRESS FLEX KEY (1-7) | 1. Press the <b>[PGM]</b> button and dial 103.                                                                                                  |
|                                                | Select the desired Flex button.                                                                                                    |
|                                                | Button 1: CO & VOIP Gateway/Board                                                                                                    |
|                                                | Button 2: Stations                                                                                                    |
|                                                | Button 3: MISU                                                                                                    |
|                                                | Button 4: VMIU, VMIB                                                                                                    |
|                                                | Button 5: MCIB                                                                                                    |
|                                                | Button 6: SYSTEM RESET                                                                                                    |
|                                                | Button 7: WTIB                                                                                                    |
|                                                | Use the <b>[VOL UP]</b> and <b>[VOL DOWN]</b> buttons to see next/<br>previous IP Address. Refer to Table 3.3.2.2-1 for display<br>information. |

| PROCEDURE: |                                                                                                    |
|------------|----------------------------------------------------------------------------------------------------|
|            | Press Flex 1~6 to select the Sub-menu item desired. See Table 3.3.2.2-1.                              |
|            | Button 1: IP address                                                                                  |
|            | Button 2: MAC address                                                                                 |
|            | Button 3: ARP                                                                                         |
|            | Button 4: REGISTRATION                                                                                |
|            | Button 5: CPU Type                                                                                    |
|            | Button 6: Device (Board) ID                                                                           |
|            | Use the dial-pad to enter desired data. For IP and MAC addresses, an "*" is used to enter a dot (".") |
|            | Press the <b>[Save]</b> button to store the data entry.                                               |

| BTN | DISPLAY                                        | FEATURE                                                                                                    | DEFAULT                                                                                |
|-----|------------------------------------------------|----------------------------------------------------------------------------------------------------|----------------------------------------------------------------------------------------|
| 1   | 001-001 :B40EDCBF5606<br>VOIP 1 :10 .10 .10 .2 | LCD shows:<br>Line 1 Sequence Number, 2 or 3 digits MAC<br>Address, 12 digits<br>Line 2 Module Type, 4 characters First Logical<br>port number IP Address, 7~12 digits | CO & VoIP<br>board IP<br>address set<br>sequentially,<br>from the range<br>in PGM 102. |
| 1–1 | SET IP ADDRESS<br>VOIP 1 : 10.10.10.2          | Use Flex button 1 to set the device's IP address in IP v4 format.                                                                                                    | 10.10.10.10~254                                                                        |
| 1–2 | SET MAC ADDRESS<br>001-001 : B40EDCBF5606      | Use Flex button 2 to enter the device's MAC address in the system memory.                                                                                              | None                                                                                   |
| 1–3 | ARP<br>(1:ON/0:OFF): OFF                       | Use Flex button 3 to enable/disable Direct Send mode, which employs layer 2 switching to local devices.                                                                | OFF                                                                                    |
| 1–4 | REGISTRATION<br>(0:UCAST/1:MCAST): MCAST       | Use Flex button 4 to enable/disable Local<br>Device Mode, which defines the device as on a<br>common LAN with the MPB.                                                 | MCAST                                                                                  |
| 1–5 | CPU TYPE<br>MSC1K                              | Flex button 5 displays the type of CPU employed in the device.                                                                                                    |                                                                                        |
| 1–6 | DEVICE(BOARD) ID<br>PRIB                       | Flex button 6 displays the Board type designation.                                                                                                    |                                                                                        |
| 2   | 001-001 : B40EDCBF5606<br>KTU 100 :10.10.10.10 | LCD shows:<br>Line 1 Sequence Number, 3 digits MAC<br>Address, 12 digits<br>Line 2 Station Type, 3 characters Station<br>Number, 2~4 digits IP Address, 7~12 digits    | Station IP<br>address set<br>sequentially,<br>from the range<br>in PGM 102.            |
| 2–1 | SET IP ADDRESS<br>KTU 100 :10.10.10.10         | Use Flex button 1 to set the device's IP address in IP v4 format.                                                                                                    | 10.10.10.10~254                                                                        |

| BTN | DISPLAY                                    | FEATURE                                                                                                    | DEFAULT                                                                             |
|-----|--------------------------------------------|----------------------------------------------------------------------------------------------------|-------------------------------------------------------------------------------------|
| 2–2 | SET MAC ADDRESS<br>001-001 : B40EDCBF5606  | Use Flex 2 button to enter the device's MAC address into system memory.                                                | None                                                                                |
| 2–3 | ARP<br>(1:ON/0:OFF): OFF                   | Use Flex button 3 to enable/disable Direct Send mode, which employs layer 2 switching to local devices.                | OFF                                                                                 |
| 2–4 | REGISTRATION<br>(0:UCAST/1:MCAST): MCAST   | Use Flex button 4 to enable/disable Local<br>Device Mode, which defines the device as on a<br>common LAN with the MPB. | MCAST                                                                               |
| 2–5 | CPU TYPE<br>MSC1K                          | Flex button 5 displays the type of CPU employed in the device.                                                         |                                                                                     |
| 2–6 | DEVICE(BOARD) ID<br>HYIB                   | Flex button 6 displays the terminal type designation.                                                                  |                                                                                     |
| 3   | 001-017 : B40EDCBF5606<br>MISU :10.10.10.2 | LCD shows:<br>Line 1 Sequence Number, 2 digits MAC<br>Address, 12 digits Line 2 "MISU" IP Address,<br>7~12 digits.     | IP address of<br>MISU.<br>Functions in the<br>system's MPB<br>set<br>automatically, |
| 3–1 | SET IP ADDRESS<br>MISU :10.10.10.2         | Use Flex button 1 to set the device's IP address in IP v4 format.                                                      | 10.10.10.10~254                                                                     |
| 3–2 | SET MAC ADDRESS<br>001-003 : B40EDCBF5606  | Use Flex button 2 to enter the device's MAC address into system memory.                                                | None                                                                                |
| 3–3 | ARP<br>(1:ON/0:OFF): OFF                   | Use Flex button 3 to enable/disable Direct Send mode, which employs layer 2 switching to local devices.                | OFF                                                                                 |
| 3–4 | REGISTRATION<br>(0:UCAST/1:MCAST): MCAST   | Use Flex button 4 to enable/disable Local<br>Device Mode, which defines the device as on a<br>common LAN with the MPB. | MCAST                                                                               |
| 3–5 | CPU TYPE<br>MSC1K                          | Flex button 5 displays the type of CPU employed in the device.                                                         |                                                                                     |
| 3–6 | DEVICE(BOARD) ID<br>MISU                   | Flex button 6 displays the MISU type designation.                                                                      |                                                                                     |
| 4   | 001-015 : B40EDCBF5606<br>VMIU :10.10.10.2 | LCD shows:<br>Line 1 Sequence Number, 2 digits MAC<br>Address, 12 digits Line 2 device type and IP<br>address.         |                                                                                     |
| 4–1 | SET IP ADDRESS<br>VMIU :10.10.10.2         | Use Flex button 1 to set the device's IP address in IP v4 format.                                                      | 10.10.10.10~254                                                                     |

| BTN | DISPLAY                                        | FEATURE                                                                                                    | DEFAULT         |
|-----|------------------------------------------------|----------------------------------------------------------------------------------------------------|-----------------|
| 4–2 | SET MAC ADDRESS<br>001-015 : B40EDCBF5606      | Use Flex button 2 to enter the device's MAC address into system memory.                                                | None            |
| 4–3 | ARP<br>(1:ON/0:OFF): OFF                       | Use Flex button 3 to enable/disable Direct Send mode, which employs layer 2 switching to local devices.                | OFF             |
| 4–4 | REGISTRATION<br>(0:UCAST/1:MCAST): MCAST       | Use Flex button 4 to enable/disable Local<br>Device Mode, which defines the device as on a<br>common LAN with the MPB. | MCAST           |
| 4–5 | CPU TYPE<br>MSC1K                              | Flex button 5 displays the type of CPU employed in the device.                                                         |                 |
| 4–6 | DEVICE(BOARD) ID<br>VMIU                       | Flex button 6 displays the type designation.                                                                           |                 |
| 5   | 001-018 : FFFF0000FFFF<br>MCIB : 10 .10 .10 .2 | LCD shows:<br>Line 1 Sequence Number, 2 digits MAC<br>Address, 12 digits Line 2 device type and IP<br>address.         |                 |
| 5–1 | SET IP ADDRESS<br>MCIB :10.10.10.2             | Use Flex button 1 to set the device's IP address in IP v4 format.                                                      | 10.10.10.10~254 |
| 5–2 | SET MAC ADDRESS<br>001-018 : FFFF0000FFFF      | Use Flex button 2 to enter the device's MAC address into system memory.                                                | None            |
| 5–3 | ARP<br>(1:ON/0:OFF): OFF                       | Use Flex button 3 to enable/disable Direct Send mode, which employs layer 2 switching to local devices.                | OFF             |
| 5–4 | REGISTRATION<br>(0:UCAST/1:MCAST): MCAST       | Use Flex button 4 to enable/disable Local<br>Device Mode, which defines the device as on a<br>common LAN with the MPB. | MCAST           |
| 5–5 | CPU TYPE<br>MS828                              | Flex button 5 displays the type of CPU employed in the device.                                                         |                 |
| 5–6 | DEVICE(BOARD) ID<br>MCIB_V                     | Flex button 6 displays the type designation, MCIB_V.                                                                   |                 |
| 6   | DEVICE IP ADDRESS PLAN<br>SYSTEM RESET         | If the <b>[Save]</b> button is pressed, the system will reset and restart.                                             |                 |
| 7   | 001-003 : 00405A142C67<br>WTIB : 10:10:10:14   | LCD shows:<br>Line 1 Sequence Number, 2 digits MAC<br>Address, 12 digits Line 2 "WTI4" and IP<br>Address, 7~12 digits. |                 |
| 7–1 | SET IP ADDRESS<br>WTIB :10.10.10.14            | Use Flex button 1 to set the device's IP address in IP v4 format.                                                      | 10.10.10.10~254 |

| BTN | DISPLAY                                   | FEATURE                                                                                                    | DEFAULT |
|-----|-------------------------------------------|----------------------------------------------------------------------------------------------------|---------|
| 7–2 | SET MAC ADDRESS<br>001-003 : 00405A142C67 | Use Flex button 2 to enter the device's MAC address into system memory.                                                                                       | None    |
| 7–3 | ARP<br>(0:ON/1:OFF): OFF                  | Use Flex button 3 to enable/disable ARP, ARP<br>OFF enables Direct Send, which employs layer<br>2 switching to local devices.                                 | OFF     |
| 7–4 | REGISTRATION<br>(0:UCAST/1:MCAST):MCAST   | Use Flex button 4 to disable/enable Local<br>Device Mode, which defines the device as on a<br>common LAN with the system. MCAST enables<br>Local Device Mode. | MCAST   |
| 7–5 | CPU TYPE<br>MS828                         | Flex button 5 displays the type of CPU employed in the device.                                                                                                |         |
| 7–6 | DEVICE(BOARD) ID<br>WTIB                  | Flex button 6 displays the type designation,<br>WTIB.                                                                                                    |         |

# 3.3.2.3 CO Device Sequence Number -PGM 104

The system uses the Sequence Number to assign logical (software) port numbers. This Sequence Number relates the hardware and software port numbers for each device.

| PROCEDURE:                                     |                                                                                                    |
|------------------------------------------------|----------------------------------------------------------------------------------------------------|
| 001 002 003 004 005 006<br>009 007 008 013 014 | 1. Press the <b>[PGM]</b> button and dial 104.                                                                                                    |
| 001 002 003 004 005 006<br>009 007 008 013 014 | Press the Flex button (1~6) for the desired Sequence<br>Number, use the <b>[VOL UP]</b> and <b>[VOL DOWN]</b> buttons for<br>the next/previous set of six Sequence Numbers.                                                                  |
| 001 002 003 004 005 006<br>009 007 008 013 014 | Using the dial pad, enter new slot numbers. Note slot<br>numbers cannot be duplicated and duplicates will cause an<br>error. The <b>[SPEED]</b> button may be used to erase the slot<br>number associated with the selected Sequence Number. |
|                                                | Press the <b>[Save]</b> button to store the new Slot data.                                                                                                    |

# 3.3.2.4 Flexible Station Numbering Plan -PGM 105

Each LDP Phone, iPECS IP Phone and SLT is assigned a Sequence Number during the registration process. The station Sequence Number is a 3-digit number starting at 001, which is incremented as each terminal device is registered. At registration, station numbers increment sequentially with the Sequence Number and are assigned starting at station 100 for Sequence Number 001. The Station Numbering Plan allows the station numbers to be Three (3) to eight (8) digits in length.

| PROCEDURE:                         |                                                                                                    |
|------------------------------------|----------------------------------------------------------------------------------------------------|
| 001 002 003 004<br>100 101 102 103 | 1. Press the <b>[PGM]</b> button and dial 105.                                                                                                    |
|                                    | Use either of the two methods below to change the station<br>number associated with a Sequence Number. Note pressing<br>the <b>[SPEED]</b> button twice clears all station number<br>assignments.<br>The <b>[VOL UP] / [VOL DOWN]</b> buttons are used to view<br>the next/previous 2 station Sequence Numbers. |
|                                    | Range entry:<br>Using the dial-pad, enter a station number range (first &<br>last station number). The two station numbers must be of<br>the same length, 2~8 digits. The range assignment<br>begins with the first station number shown by the LCD<br>and continues to the end of the entered range.           |
|                                    | Single entry:<br>4.1 Press Flex button 1~4 to select the desired Sequence<br>Number from the two shown by the LCD.<br>4.2 Dial new station number.                                                                                                    |
|                                    | •                                                                                                    |

## 3.3.2.5 Flexible Numbering Plan part A to D - PGM 106 to 109

Feature dial codes for the system can be assigned using the system's Flexible Numbering Plan. Feature codes should be one (1) to four (4) digits in length and must not conflict. For example, Feature dial codes 53 and 536 represent a conflict. The system will generate error tone and will not update the database. Table 3.3.2.5-1 to Table 3.3.2.5-4 below show the defaults for the 1st base Numbering Plan. Appendix B provides the default values for each of the 9 basic Numbering Plans, select the base Numbering Plan in PGM 100. The default is based on Numbering plan 1.

| PROCEDURE:                                      |                                                                                                    |
|-------------------------------------------------|----------------------------------------------------------------------------------------------------|
| FLEX NUMBERING PLAN A<br>PRESS FLEX KEY (01-24) | <ol> <li>Press the <b>[PGM]</b> button and dial:<br/>106 for part A<br/>107 for part B<br/>108 for part C<br/>109 for part D.</li> </ol> |
|                                                 | Select the desired button (01~24); refer to Table 3.3.2.5-1 to Table 3.3.2.5-4 for <b>PGM</b> 106 to 109 respectively.                   |
|                                                 | Use the dial-pad to enter desired data. Where a range is required, input the first and last numbers in the range.                        |
|                                                 | Press the <b>[Save]</b> button to store the new Numbering Plan data.                                                                     |

#### Table 3.3.2.5-1 FLEXIBLE NUMBERING PLAN PART A (PGM 106)

| BTN | DISPLAY                              | FEATURE                             | DEFAULT                         |
|-----|--------------------------------------|-------------------------------------|---------------------------------|
| 1   | INT PAGE ZONES<br>START& END:301-335 | Internal Page Zone access codes.    | eMG80:301~335<br>eMG800:301~400 |
| 2   | INT ALL CALL<br>ENTER NEW #:543      | Internal All Call Page access code. | 543                             |
| 3   | MEET ME PAGE<br>ENTER NEW #:544      | Meet-Me-Page answer code.           | 544                             |
| 4   | EXT PAGE ZONE 1<br>ENTER NEW #:545   | External Page Zone 1 access code.   | 545                             |
| 5   | UNUSED                               |                                     |                                 |
| 6   | EXT ALL CALL<br>ENTER NEW #:548      | External All Call Page access code. | 548                             |
| 7   | ALL CALL PAGE<br>ENTER NEW #:549     | All Call Page access code.          | 549                             |

| BTN | DISPLAY                                | FEATURE                                                                 | DEFAULT |
|-----|----------------------------------------|-------------------------------------------------------------------------|---------|
| 8   | SMDR ACT CODE ENTER<br>ENTER NEW #:550 | Dial code to signify the start of an SMDR<br>Account Code.              | 550     |
| 9   | FLASH CMD TO CO<br>ENTER NEW #:551     | Dial code to generate a Flash on the active CO Line.                    | 551     |
| 10  | SLT LAST SPD DIAL<br>ENTER NEW #:552   | SLT Last Number Redial feature access code.                             | 552     |
| 11  | DND<br>ENTER NEW #:553                 | Dial code to activate Do-Not-Disturb.                                   | 553     |
| 12  | CALL FWD<br>ENTER NEW #:554            | Dial code to activate Call Forward.                                     | 554     |
| 13  | SPD DIAL PGM<br>ENTER NEW #:555        | Speed Dial programming access dial code for SLTs.                       | 555     |
| 14  | MSG WAIT ENABLE<br>ENTER NEW #:556     | Dial code to activate a Message<br>Wait/Call Back.                      | 556     |
| 15  | MSG WAIT RETURN<br>ENTER NEW #:557     | Dial code to return a Message Wait/Call<br>Back.                        | 557     |
| 16  | SPD DIAL ACCESS<br>ENTER NEW #:558     | SLT Speed Dial access code.                                             | 558     |
| 17  | DND/FWD CANCEL<br>ENTER NEW #:559      | Dial code to cancel DND/FWD/MSG<br>Wait.                                | 559     |
| 18  | CO SYS HOLD<br>ENTER NEW #:560         | Dial code to place a CO call on System<br>Hold.                         | 560     |
| 19  | SLT PGM MODE ENTER<br>ENTER NEW #:561  | User program mode entry dial code for SLTs.                             | 561     |
| 20  | ATTD UNAVAILABLE<br>ENTER NEW #:562    | Dial code to place attendant in the "unavailable" mode, attendant only. | 562     |
| 21  | ALARM RESET<br>ENTER NEW #:565         | Dial code to terminate Alarm contact signal.                            | 565     |
| 22  | GROUP CALL PICK-UP<br>ENTER NEW #:566  | Group Call Pick-up dial code.                                           | 566     |
| 23  | UNIVERSAL ANSWER<br>ENTER NEW #:567    | Universal Night Answer dial code.                                       | 567     |

## Table 3.3.2.5-1 FLEXIBLE NUMBERING PLAN PART A (PGM 106)

| BTN | DISPLAY                                | FEATURE                                 | DEFAULT |
|-----|----------------------------------------|-----------------------------------------|---------|
| 24  | ACCNT CODE WITH BIN<br>ENTER NEW #:568 | Dial code for entering an Account code. | 568     |

## Table 3.3.2.5-2 FLEXIBLE NUMBERING PLAN PART B (PGM 107)

| BTN | DISPLAY                                    | FEATURE                                                                                | DEFAULT                             |
|-----|--------------------------------------------|----------------------------------------------------------------------------------------|-------------------------------------|
| 1   | WALKING COS<br>ENTER NEW #:569             | Dial code to activate Walking Class-of-<br>Service.                                    | 569                                 |
| 2   | ACD AGENT ON/OFF DUTY<br>ENTER NEW #:571   | Dial code to toggle ACD Agent or Supervisor ON and OFF duty.                           | 571                                 |
| 3   | ACD SUPERVISOR LOGIN<br>ENTER NEW #:572    | Supervisor login dial code.                                                            | 572                                 |
| 4   | ACD SUPERVISOR LOGOUT<br>ENTER NEW #:573   | Supervisor logout dial code.                                                           | 573                                 |
| 5   | ACD HELP CODE<br>ENTER NEW #:574           | Agent code requesting Supervisor help<br>and Supervisor Help request Response<br>code. | 574                                 |
| 6   | ACD CALLS IN QUEUE<br>ENTER NEW #:575      | Dial code to display calls in queue.                                                   | 575                                 |
| 7   | ACD SUPERVISOR STATUS<br>ENTER NEW #:576   | Dial code to display group status.                                                     | 576                                 |
| 8   | ACD SUPERVISOR MONITOR<br>ENTER NEW #:577  | Dial code to activate Supervisor monitor.                                              | 577                                 |
| 9   | ACD REROUTE QCALL ANS<br>ENTER NEW #:578   | Dial code to reroute call after answer.                                                | 578                                 |
| 10  | ACD REROUTE QCALL NO AN<br>ENTER NEW #:579 | Dial code to reroute call prior to answer.                                             | 579                                 |
| 11  | CAMP-ON ANSWER<br>ENTER NEW #:621          | Dial code to answer a Camped On call.                                                  | 621                                 |
| 12  | CALL PARK LOCATIONS<br>START#:#601-#619    | Dial code to place/retrieve a call in a Park location.                                 | eMG80:#601~#619<br>eMG800:#601~#800 |
| 13  | STA GRP PILOT NUMBER<br>START #:401-440    | Station group pilot numbers.                                                           | eMG80:401~440<br>eMG800:401~500     |

| BTN | DISPLAY                                  | FEATURE                                                                   | DEFAULT |
|-----|------------------------------------------|---------------------------------------------------------------------------|---------|
| 14  | STA USER VSF FEATURES<br>ENTER NEW #:*66 | VSF feature access code.                                                  | *66     |
| 15  | CALL COVERAGE RING<br>ENTER NEW #:76     | Code for Call Coverage button.                                            | 76      |
| 16  | DIRECT CALL PICK-UP<br>ENTER NEW #:*77   | Dial code to activate Directed Call Pick-<br>up.                          | *77     |
| 17  | ACCESS CO GROUP FEAT<br>ENTER NEW #:89   | Dial code to access a CO Line or IP channel from a CO/IP group.           | 89      |
| 18  | ACCESS IND CO/IP FEAT<br>ENTER NEW #:88  | Dial code to access a specific CO Line.                                   | 88      |
| 19  | ACCESS HELD CO/IP FEAT<br>ENTER NEW #:8* | Dial code to access last held CO Line or<br>IP channel from Hold.         | 8*      |
| 20  | ACCESS HELD IND CO/IP<br>ENTER NEW #:8#  | Dial code to access a specific CO Line/IP channel from Hold.              | 8#      |
| 21  | ACCESS CO IN 1ST CO GRP<br>ENTER NEW #:9 | Dial code to access the 1st available CO<br>Line in any accessible group. | 9       |
| 22  | ATTENDANT CALL<br>ENTER NEW #:0          | Dial code to call an Attendant.                                           | 0       |
| 23  | VM MSG WAIT ENABLE<br>ENTER NEW #:*8     | Dial code for external Voice mail to activate Message Wait indication.    | *8      |
| 24  | VM MSG WAIT CANCEL<br>ENTER NEW #:*9     | Dial code for external Voice Mail to deactivate Message Wait indications. | *9      |

#### Table 3.3.2.5-2 FLEXIBLE NUMBERING PLAN PART B (PGM 107)

#### Table 3.3.2.5-3 FLEXIBLE NUMBERING PLAN PART C (PGM 108)

| BTN | DISPLAY                        | FEATURE                                               | DEFAULT |
|-----|--------------------------------|-------------------------------------------------------|---------|
| 1   | DOOR OPEN 1<br>ENTER NEW #:#*1 | Dial code to activate Door 1 contact<br>(open door 1) | #*1     |
| 2   | DOOR OPEN 2<br>ENTER NEW #:#*2 | Dial code to activate Door 2 contact (open door 2).   | #*2     |

| BTN | DISPLAY                                  | FEATURE                                                                                                    | DEFAULT |
|-----|------------------------------------------|----------------------------------------------------------------------------------------------------|---------|
| 1   | MCID REQUEST<br>ENTER NEW #:*0           | Dial code to activate Malicious Call ID<br>Request in ISDN Supplementary service.<br>Not available in USA version.                             | *0      |
| 2   | AME FEATURE<br>ENTER NEW #: 564          | Dial code to assign an Answering<br>Machine Emulation Flex button.                                                                             | 564     |
| 3   | US-CONF TMR EXTENSION<br>ENTER NEW #:##  | Dial code to extend Unsupervised conference time.                                                                                              | ##      |
| 4   | PTT GROUP LOGIN/OUT<br>ENTER NEW #:#0    | Push-To-Talk group login and logout dial code. The station must have a PTT button for proper operation.                                        | #0      |
| 5   | ACD AGENT P LOGIN<br>ENTER NEW #:581     | ACD Agent Primary Login code.                                                                                                    | 581     |
| 6   | ACD AGENT P LOGOUT<br>ENTER NEW #:582    | ACD Agent Primary Logout code.                                                                                                    | 582     |
| 7   | ACD AGENT S LOGIN<br>ENTER NEW #:583     | ACD Agent Secondary Login code.                                                                                                    | 583     |
| 8   | ACD AGENT S LOGOUT<br>ENTER NEW #:584    | ACD Agent Secondary Logout code.                                                                                                    | 584     |
| 9   | ACD AGENT WRAPUP END<br>ENTER NEW #:585  | ACD Agent wrap-up end code.                                                                                                    | 585     |
| 10  | TNET CM LOGIN/OUT<br>ENTER NEW #:586     | When Central Control networking (TNET)<br>is employed, a station can be manually<br>logged in or out of the Central system<br>using this code. | 586     |
| 11  | ENTER INTO CONF-ROOM<br>ENTER NEW #:59   | Code for a station to enter a conference room.                                                                                                 | 59      |
| 12  | ENTER INTO CONF-GROUP<br>ENTER NEW #:68  | Code to open a conference group.                                                                                                    | 68      |
| 13  | STATION ICR<br>ENTER NEW #:587           | Code to activate Station ICR.                                                                                                    | 587     |
| 14  | PICK UP GROUP PICK-UP<br>ENTER NEW #:588 | Pick Up Group Call Pick-up dials code.                                                                                                    | 588     |
| 15  | EMERGENCY PAGE<br>ENTER NEW #:589        | Code for emergency page.                                                                                                    | 589     |
| 16  | REMOTE MEX CONTROL<br>ENTER NEW #:580    | Code to control the mobile extension settings remotely.                                                                                        | 580     |

## Table 3.3.2.5-4 FLEXIBLE NUMBERING PLAN PART D (PGM 109)

| BTN  | DISPLAY                                        | FEATURE                                                                                                    | DEFAULT |
|------|------------------------------------------------|----------------------------------------------------------------------------------------------------|---------|
| 17   | ALL GR AGENT ON/OFF DUT<br>ENTER NEW #:58*     | Code to change the state of the Agent<br>ON/Off duty in all hunt groups.                                                  | 58*     |
| 18   | SLT ACNR CODE<br>ENTER NEW #:58#               | In SLT, user can ACNR feature by using this numbering plan.                                                               | 58#     |
| 19   | ACD SUPERVISOR RING MODE<br>ENTER NEW #:570    | Code to check and change ACD group<br>Ring mode by ACD group supervisor.                                                  | 570     |
| 20   | COMPANY DIRECTORY NAME<br>ENTER NEW #:563      | Code to check and change recording<br>station subscribe name of Company<br>Directory feature. (USA Only)                  | 563     |
| 21   | ISDN SUPP HOLD<br>ENTER NEW #:57*              | ISDN Supplementary Service for HOLD.                                                                                      | 57*     |
| 22   | ISDN SUPP CONF<br>ENTER NEW #:57#              | ISND Supplementary Service for<br>Conference (Not supported).                                                             | 57#     |
| 23   | FORCED SEIZE BUSY STN/CO<br>ENTER NEW #:56*    | Busy Station / CO can be connected with entering this Code.                                                               | 56*     |
| 24   | ADDED FLEX NUMBER PLAN<br>PRESS FLEX KEY (1-5) |                                                                                                    |         |
| 24-1 | OVERRIDE DND/CFW<br>ENTER NEW #:56#            | [56#] + Station number, then the station's<br>DND or CFW setting will be overridden.                                      | 56#     |
| 24-2 | CANCEL CALL BACK<br>ENTER NEW #:               | It is used to cancel call back.                                                                                           |         |
| 24-3 | XFER TO VSF ANNC NO<br>ENTER NEW #:55*         | When a station is talking over a CO line<br>User, [Transfer] + [55*] + Valid system<br>announcement (01-70), then Outside | 55*     |
|      |                                                | user can hear system announcement,<br>and system starts DISA service.                                                     |         |
| 24-4 | CCR<br>ENTER NEW #:#2                          | It is used in digit conversion.                                                                                           | #2      |
| 24-5 | UCS SYS CONF GRP JOIN<br>ENTER NEW #:5*0       | It is used to join UCS conference group by entering the code.                                                             | 5*0     |

## 3.3.2.6 8-Digit Table

We can support it more 4 digits for station number. Station numbering should not conflict with numbering plan. It is consist of prefix digits and add digits. Prefix digits can have up to 4 digits and Add digits can have up to 4 digits.

| PROCEDURE:                         |                                                          |
|------------------------------------|----------------------------------------------------------|
| DIGIT 8 TBL<br>ENTER TBL NO(01-10) | 1. Press the <b>[PGM]</b> button and dial 238.           |
| Digit 8 TBL 1 : Empty              | Use the dial-pad to enter the desired table number.      |
|                                    | Press the desired Flex button; refer to Table 3.3.2.6-1. |
|                                    | Use the dial-pad to enter the required data.             |
|                                    | Press the <b>[Save]</b> button to store the data entry.  |

#### Table 3.3.2.6-1 8-Digit Table (PGM 238)

| BTN | ATTRIBUTE/DISPLAY                     | DESCRIPTION                                                                                                    | RANGE          | DEFAULT |
|-----|---------------------------------------|----------------------------------------------------------------------------------------------------|----------------|---------|
| 1   | TBL 1 : SET 8 digit<br>8 Digit 1 :    | The user may be allowed to enter<br>the prefix digits using character<br>assign method. (ex : $4+0 \rightarrow 4$ ) | Up to 4 digits | N/A     |
| 2   | TBL 1: SET ADD DIGIT<br>ADD DIGIT : 0 | The user can be allowed to add<br>digits. (ex: if it's set 3, prefix digits +<br>xxx)                               | Up to 4 digits | 0       |

# 3.3.3 Station Data – PGM 110-125

### 3.3.3.1 Station Type -PGM 110

Each station is assigned a type, which is used by the system to recognize the station's capabilities and default Flex button configuration. In addition, for the iPECS DSS/BLF Consoles, the associated station number is identified here. Note that the maximum of three (3) DSS Consoles(LIP DSS & LDP DSS) can be associated and connected to a station.

| PROCEDURE:                                                |                                                                                                    |  |
|-----------------------------------------------------------|----------------------------------------------------------------------------------------------------|--|
| STATION TYPE ASSIGN<br>ENTER STA RANGE                    | 1. Press the <b>[PGM]</b> button and dial 110.                                                                                                    |  |
| 100-110 F1:TY F2:ASC<br>IPKTU                             | Use the dial-pad to enter a station range (Ex 100~110). For<br>a single station, enter the same number twice; use this<br>procedure for an iPECS DSS Console.                                                           |  |
|                                                           | Select Flex button 1, to set the station type and, for iPECS DSS Consoles (types 2~4), Flex button 2 assigns the associated station.                                                                                    |  |
| 100-110 F1:TY F2:ASC<br>IPKTU                             | Use the dial-pad to enter desired data:<br>4-1. For Flex button 1 (TYPE), enter the station TYPE;<br>refer to Table 3.3.3.1–1.                                                                                          |  |
| 111-111 F1:TYPE F2 :ASC<br>DSS MAP2 : STA                 | 4-2. For Flex button 2 (Associated station), enter the number of the station used with the console. Flex button 2 is only available for iPECS DSS Consoles (Types 2~4), see Table 3.3.3.1-2 for default configurations. |  |
| Press the <b>[Save]</b> button to store the data entries. |                                                                                                    |  |

#### Table 3.3.3.1-1 STATION TYPE ASSIGNMENT — (PGM 110)

| ТҮРЕ | DESCRIPTION                                 |
|------|---------------------------------------------|
| 1    | IP KEYSET                                   |
| 2    | DSS MAP 1                                   |
| 3    | DSS MAP 2                                   |
| 4    | DSS MAP 3                                   |
| 5    | SLT (DTMF)                                  |
| 6    | SLT (DTMF) – Voltage Message lamp           |
| 7    | SLT (DTMF) – FSK Message lamp               |
| 8    | SLT (DTMF) – Polarity Reversal Message lamp |

| la | able 3.3.3.1-2 CONSOLE BUTTON CONFIGURATION (FGM TTO) |                                                    |                               |  |  |
|----|-------------------------------------------------------|----------------------------------------------------|-------------------------------|--|--|
|    | MAP                                                   | DEFAULT CONSOLE BUTTON CONFIGURATION               |                               |  |  |
|    | MAP 1                                                 | Button 1: Intrusion                                | Button 2: All Call Page       |  |  |
|    |                                                       | Button 3: Call Park 1                              | Button 4: Station Group 1     |  |  |
|    |                                                       | Button 5: Camp-On Button 6: Internal All Call Page |                               |  |  |
|    |                                                       | Button 7: Call Park 2 Button 8: Station Group 2    |                               |  |  |
|    |                                                       | Button 9: [Release]                                | Button 10: Ext. All Call Page |  |  |
|    |                                                       | Button 11: Call Park 3                             | Button 12: Station Group 3    |  |  |
|    |                                                       | Buttons 13 ~ 48: Station Ports 1                   | 100 ~ 135                     |  |  |
|    | MAP 2                                                 | Station Ports 136 ~ 183                            |                               |  |  |
|    | MAP 3                                                 | Station Ports 184 ~ 231                            |                               |  |  |

### Table 3.3.3.1-2 CONSOLE BUTTON CONFIGURATION (PGM 110)

### 3.3.3.2 Station Attributes I to III - PGM 111-113

Station Attributes define features and functions available to the station. Generally, the entry will turn the feature ON (enable) or OFF (disable). Refer to Table 3.3.3.2-1 to Table 3.3.3.2-3 for a description of the features and the input required.

| PROCEDURE:                                      |                                                                                                    |
|-------------------------------------------------|----------------------------------------------------------------------------------------------------|
| STATION ATT 1                                   | 1. Press the <b>[PGM]</b> button and dial:                                                                     |
| ENTER STA RANGE                                 | 111 for Station Attributes I                                                                                   |
|                                                 | 112 for Station Attributes II                                                                                  |
|                                                 | 113 for Station Attributes III                                                                                 |
| 100-110 STATION ATT 1<br>PRESS FLEX_KEY (01-24) | Use the dial-pad to enter a station range (Ex. 100~110). For a single station, enter the same number twice.    |
|                                                 | Press the desired Flex button; refer to Table 3.3.3.2-1 to Table 3.3.3.2-3.                                    |
|                                                 | Use the dial-pad to enter desired data for the attribute setting, refer to Table 3.3.3.2-1 to Table 3.3.3.2-3. |
|                                                 | Press the <b>[Save]</b> button to store the data entry.                                                        |

#### Table 3.3.3.2-1 STATION ATTRIBUTES I (PGM 111)

| BTN | ATTRIBUTE/DISPLAY                      | DESCRIPTION                                                                                                    | RANGE           | DEFAULT |
|-----|----------------------------------------|----------------------------------------------------------------------------------------------------|-----------------|---------|
| 1   | 100-110 AUTO SPKR<br>(1:ON/0:OFF) : ON | Enables <b>[SPEAKER]</b> activation when<br>a CO/IP, DSS or other feature button<br>is pressed, no need to lift handset. | 0: OFF<br>1: ON | ON      |
| 2   | 100-110 CALL FWD<br>(1:ON/0:OFF) : OFF | Enables Call Forward activation by the station.                                                                          | 0: OFF<br>1: ON | OFF     |

| BTN | ATTRIBUTE/DISPLAY                               | DESCRIPTION                                                                                                    | RANGE                                                 | DEFAULT |
|-----|-------------------------------------------------|----------------------------------------------------------------------------------------------------|-------------------------------------------------------|---------|
| 3   | 100-110 DND<br>(0-3) : 0(OFF)                   | Enables DND activation by the station.                                                                                                    | 0: OFF<br>1: ALL<br>2:ICM call only<br>3:CO call only | OFF     |
| 4   | 100-110 DATA SECURITY<br>(1:ON/0:OFF) : OFF     | Disables override and camp-on tones to the station when busy.                                                                                                    | 0: OFF<br>1: ON                                       | OFF     |
| 5   | 100-110 HOWLING TONE<br>(1:ON/0:OFF) : ON       | Permits Howler tone to be sent to a SLT when left off-hook.                                                                                                    | 0: OFF<br>1: ON                                       | ON      |
| 6   | 100-110 NO TCH ANS<br>(1:ON/0:OFF) : OFF        | Enables No-touch answer; this will<br>automatically connect transferred calls<br>to the station's speakerphone.                                                                                         | 0: OFF<br>1: ON                                       | OFF     |
| 7   | 100-110 PAGE ACCESS<br>(1:ON/0:OFF) : OFF       | Allows station to access paging.                                                                                                    | 0: OFF<br>1: ON                                       | OFF     |
| 8   | 100-110 HEADSET RING<br>(1:S/2:H/3:BOTH) : SPKR | This item selects device to receive<br>incoming ring signals, Speaker,<br>Headset or Both.                                                                                                    | 1: Speaker<br>2: Headset<br>3: Both                   | SPKR    |
| 9   | 100-110 SPKR/HEAD<br>(1:SPKR/0:HEAD): SPKR      | Selects Speakerphone mode or<br>Headset mode                                                                                                    | 0: Headset<br>1: Speaker                              | SPKR    |
| 10  | 100-110 LCD DISP LED<br>(1:RING/0:MWI): MWI     | The LCD LED, upper left of LCD, may<br>be used for Intercom Call ring<br>Indication or Message Wait Indication.                                                                                         | 0: MWI<br>1: Ring                                     | MWI     |
| 11  | 100-110 LOOP LCR ACCT<br>(1:ON/0:OFF) : OFF     | Station based LOOP LCR<br>authorization; this is used for LOOP<br>LCR operation.                                                                                                    | 0: OFF<br>1: ON                                       | OFF     |
| 12  | 100-110 CALL COVERAGE<br>(1:ON/0:OFF) : OFF     | The Call Coverage feature permits an iPECS Phone user to receive ring and answer calls to other stations.                                                                                               | 0: OFF<br>1: ON                                       | OFF     |
| 13  | 100-110 CALL COVERAGE<br>DELAY RING: 0          | When a covered station rings, the <b>{CALL COVERAGE}</b> button LED will flash at the covering station and will receive ring (immediate or delayed, 0 to 9 ring cycles).                                | 0~9                                                   | 0       |
| 14  | 100-110 OFFNET FWD<br>(1:DIS/0:EN):ENABLE       | A station must be allowed Off Net Fwd<br>to forward external incoming calls<br>outside the system or otherwise<br>establish a CO-to-CO connection<br>(Unsupervised Conference). (Except<br>USA version) | 0: Enable<br>1: Disable                               | Enable  |
| 15  | 100-110 FORCED ICM<br>(1:ON/0:OFF) : OFF        | When placing an intercom call, a user<br>can change the ICM signaling mode,<br>Tone Ring to Hands free answer mode<br>or HF Answer to Tone Ring.                                                        | 0: OFF<br>1: ON                                       | OFF     |

Table 3.3.3.2-1 STATION ATTRIBUTES I (PGM 111)

| BTN | ATTRIBUTE/DISPLAY                            | DESCRIPTION                                                                                                    | RANGE                                                                                                    | DEFAULT           |
|-----|----------------------------------------------|----------------------------------------------------------------------------------------------------|----------------------------------------------------------------------------------------------------|-------------------|
| 16  | 100-110 ACT PTT GRP<br>ACTIVE PTT GROUP: .   | A station can be assigned to a PTT<br>group and the group enabled so the<br>station can place and receive PTT<br>announcements for the group.                                                                                                    | 0~9                                                                                                    |                   |
| 17  | 100-110 ICM GROUP<br>(01-15): 01             | Assigns station to an ICM Tenancy<br>Group, refer to PGM 125.                                                                                                    | eMG80:1~15<br>eMG800:0~32                                                                                                    | 1                 |
| 18  | 100-100 VMIU/VMIB BOARD<br>USE 1ST VMIU/VMIB | Assigns the VMIU or VMIB where messages for the station are stored.                                                                                                    | Sequence no                                                                                                    |                   |
| 19  | 100-110 SIP UID TBL<br>(000-140) : 000       | Index to SIP User ID table, PGM 126,<br>for the station. Note PGM 126 is<br>accessible by Web only.                                                                                                    | 000-140                                                                                                    | 000               |
| 20  | 100-110 CAMP ON TONE<br>(1:ON/0:OFF) : ON    | Permits camp on tone to be sent to a station when the station receives camp-on request.                                                                                                    | 0: OFF<br>1: ON                                                                                                    | ON                |
| 21  | 100-110 SERIAL DSS<br>(1:EN/0:DIS):ENABLE    | Assigns Serial DSS usage authority.                                                                                                    | 0: Disable<br>1: Enable                                                                                                    | Enable            |
| 22  | 100-110 DLTN (00-10)<br>DIAL TONE (00)       | Each station can choose one of eleven<br>dial tone sources                                                                                                    | 00: dial tone<br>01: INT music<br>02: EXT music<br>03: VSF MOH<br>04: SLT MOH1<br>05: SLT MOH2<br>06: SLT MOH3<br>07: SLT MOH4<br>08: SLT MOH5<br>09: VSF MOH2<br>10:VSF MOH3         | dial tone         |
| 23  | 100-110 RBTN (00-10)<br>RING BACK TONE (00)  | Each station can choose one of eleven<br>ring back tone sources                                                                                                    | 00: ring back<br>tone<br>01: INT music<br>02: EXT music<br>03: VSF MOH<br>04: SLT MOH1<br>05: SLT MOH2<br>06: SLT MOH3<br>07: SLT MOH4<br>08: SLT MOH5<br>09: VSF MOH2<br>10:VSF MOH3 | ring back<br>tone |
| 24  | 100-110 ATTACH MSG<br>(1:ON/0:OFF) : ON      | When e-mail notification of a new VSF<br>message is enabled, (PGM 236-button<br>7) the e-mail may include the voice<br>mail as a wav file attachment. VSF<br>mail server IP (PGM 113-button18) &<br>VSF Mail Address (PGM 113-<br>button19) are required for proper<br>operation. | 0: OFF<br>1: ON                                                                                                    | ON                |

# Table 3.3.3.2-1 STATION ATTRIBUTES I (PGM 111)

# iPECS eMG80 & eMG800 & UCP Administration and Programming Manual

| BTN | ATTRIBUTE/DISPLAY                              | DESCRIPTION                                                                                                    | RANGE                           | DEFAULT |
|-----|------------------------------------------------|----------------------------------------------------------------------------------------------------|---------------------------------|---------|
| 1   | 100-110 CALL TIME TN<br>(1:ON/0:OFF) : OFF     | A tone can be sent periodically<br>indicating the elapsed time of an<br>outgoing CO/IP call. The Elapsed Call<br>Timer (PGM 180-button 19)<br>determines the period between tones. | 0: OFF<br>1: ON                 | OFF     |
| 2   | 100-110 AUTO HOLD<br>(1:ON/0:OFF) : OFF        | Enables Auto Hold for the station. With<br>Auto Hold enabled, the system will<br>place an active external call on hold if<br>the user presses a CO/IP or DSS<br>button.            | 0:<br>OFF(Others)<br>1: ON(ATD) | OFF     |
| 3   | 100-110 TIME RESTRICT<br>(1:ON/0:OFF) : OFF    | The system can automatically<br>disconnect outgoing calls at expiration<br>of the Call Restrict timer (PGM 180-<br>button 14).                                                     | 0: OFF<br>1: ON                 | OFF     |
| 4   | 100-110 IND CO ACCESS<br>(1:EN/0:DIS) : ENABLE | Permits stations to use dial codes to access individual CO Lines.                                                                                                    | 0: Disable<br>1: Enable         | Enable  |
| 5   | 100-110 CO/IP QUEUING<br>(1:EN/0:DIS): ENABLE  | Permits the station to queue for the<br>next available Line when an All Lines<br>Busy signal is received.                                                                          | 0: Disable<br>1: Enable         | Enable  |
| 6   | 100-110 CO PGM<br>(1:EN/0:DIS): DISABLE        | A station can be permitted to change<br>the CO Line numbers (ports)<br>associated with a CO Line button.                                                                           | 0: Disable<br>1: Enable         | Disable |
| 7   | 100-110 RING LINE PRE<br>(1:EN/0:DIS) : ENABLE | Enables Ringing Line Preference for<br>the station. Calls that ring the<br>telephone are answered by going off-<br>hook.                                                           | 0: Disable<br>1: Enable         | Enable  |
| 8   | 100-110 SPD ACCESS<br>(1:EN/0:DIS) : ENABLE    | Allows the station access to System Speed Dial bins.                                                                                                    | 0: Disable<br>1: Enable         | Enable  |
| 9   | 100-110 UCD GRP SVC<br>(1:ON/0:OFF) : OFF      | When unavailable, DID/DISA calls to<br>the station can be routed to the ACD<br>Group to which the station is a<br>member.                                                          | 0: OFF<br>1: ON                 | OFF     |
| 10  | 100-110 RING GRP SVC<br>(1:ON/0:OFF) : OFF     | When unavailable, DID/DISA calls to<br>the station can be routed to the Ring<br>Group to which the station is a<br>member.                                                         | 0: OFF<br>1: ON                 | OFF     |
| 11  | 100-110 TWO WAY RECD<br>(1:ON/0:OFF) : OFF     | When allowed, the station can activate<br>the Two-way record feature to record a<br>conversation.                                                                                  | 0: OFF<br>1: ON                 | OFF     |
| 12  | 100-110 MSG SCRL SPD<br>(0 - 7) : 3            | Select message scroll speed for IP phone (Not presently used).                                                                                                    | 0~7                             | 3       |
| 13  | 100-110 HOT DESK STA<br>(1:ON/0:OFF) : OFF     | A station can be assigned as a Hot<br>Desk phone. Users and agents can<br>login and use resources of the system<br>through the Hot Desk phone.                                     | 0: OFF<br>1: ON                 | OFF     |

## Table 3.3.3.2-2 STATION ATTRIBUTES II (PGM 112)

| BTN | ATTRIBUTE/DISPLAY                                | DESCRIPTION                                                                                                    | RANGE                               | DEFAULT |
|-----|--------------------------------------------------|----------------------------------------------------------------------------------------------------|-------------------------------------|---------|
| 14  | 100-110 PREFER CO/GRP<br>                        | The system will seize this CO Line or<br>CO group number when the station<br>dials '9' (First available CO access<br>code).                                                                                                    | CO # or<br>CO Group #               |         |
| 15  | 100-110 SEND SLT CLI<br>(1:ON/0:OFF) : ON        | When allowed, system will send CLI information to the SLT.                                                                                                    | 0: OFF<br>1: ON                     | ON      |
| 16  | 100-110 UCD PRIORITY<br>(0-9) : 0                | ACD Group members may be<br>assigned a priority, 0-9. Members with<br>the highest priority are sent calls<br>ahead of lower priority members. This<br>field is the same as PGM 191-button<br>19 for ACD Groups.                                                                                                    | 0~9                                 | 0       |
| 17  | 100-110 EZ PWD LOGIN<br>(1:ON/0:OFF              | For ez ATD. Enables/disables required<br>Auth code use.                                                                                                    | 0: OFF<br>1: ON                     | OFF     |
| 18  | 100-110 EMERGENCY CO                             | This field defines the CO Line or Group<br>employed by the system to place<br>Emergency Assistance calls.                                                                                                    | CO #,<br>CO Group #,<br>Transit-out | Any CO  |
| 19  | 100-110 STA ACCOUNT<br>(1:ON/O:OFF) : OFF        | When ON, the station user must enter<br>an authorization code to access CO<br>Lines.                                                                                                    | 0: OFF<br>1: ON                     | OFF     |
| 20  | 100-110 AUTO CALL REC<br>(0:OFF/1:ALL/2:CO): OFF | This field enables unconditional<br>recording of all calls placed/received<br>by the station.<br>Recordings, in .wav format, are stored<br>at the UCS Client or Recording Server<br>(IPCR or 3rd party) defined under<br>button 21. Station and CO calls are<br>recorded with ALL. Only CO calls are<br>recorded with CO. | 0: OFF<br>1: ALL<br>2: CO           | OFF     |
| 21  | 100-110 CALL REC DEST                            | When Unconditional Call recording is<br>enabled as above, the recording UCS<br>Client station number is defined here.                                                                                                    | station                             |         |
| 22  | 100-110 VSF BK DEL<br>(1:ON/0:OFF) : OFF         | UCS Client may monitor voice<br>messages for another station as a<br>backup.<br>The UCS Client will include the<br>message count for the station in the<br>Voice message count. When enabled<br>here, the UCS Client may delete<br>messages for the station.                                                              | 0: OFF<br>1: ON                     | OFF     |

# Table 3.3.3.2-2 STATION ATTRIBUTES II (PGM 112)

| BTN | ATTRIBUTE/DISPLAY                         | DESCRIPTION                                                                                                    | RANGE           | DEFAULT |
|-----|-------------------------------------------|----------------------------------------------------------------------------------------------------|-----------------|---------|
| 23  | 100-110 VSF BK STA<br>                    | UCS Client may monitor voice<br>messages for another station as a<br>backup.<br>UCS Client will include the message<br>count for the station in the Voice<br>message count. This field defines the<br>UCS Client station number that will be<br>used as the VMIU/VMIB back up. | station         |         |
| 24  | 100-110 VSF BK PROM<br>(1:ON/0:OFF) : OFF | Enables UCS Client to backup VSF<br>Prompts.                                                                                                    | 0: OFF<br>1: ON | OFF     |

### Table 3.3.3.2-2 STATION ATTRIBUTES II (PGM 112)

#### Table 3.3.3.2-3 STATION ATTRIBUTES III (PGM 113)

| BTN | ATTRIBUTE/DISPLAY                               | DESCRIPTION                                                                                                    | RANGE                   | DEFAULT |
|-----|-------------------------------------------------|----------------------------------------------------------------------------------------------------|-------------------------|---------|
| 1   | 100-110 ADMIN<br>(1:EN/0:DIS) : ENABLE          | Enables station access to the System Database.                                                                                          | 0: Disable<br>1: Enable | Enable  |
| 2   | 100-110 VSF ACCESS<br>(1:EN/0:DIS) : ENABLE     | Permits station access to the built-in AA/VM.                                                                                           | 0: Disable<br>1: Enable | Enable  |
| 3   | 100-110 GROUP LISTEN<br>(1:EN/0:DIS) : DISABLE  | Enables Group Listen feature, audio<br>is sent to both the handset and<br>speaker with the handset                                      | 0: Disable<br>1: Enable | Disable |
|     |                                                 | microphone active and speakerphone microphone OFF.                                                                                      |                         |         |
| 4   | 100-110 OVERRIDE<br>(1:EN/0:DIS) : DISABLE      | Enables intrusion to gain access to an active CO/IP call.                                                                               | 0: Disable<br>1: Enable | Disable |
| 5   | 100-110 SMDR HIDE<br>(1:EN/0:DIS) : DISABLE     | Enables hiding dialed digits in SMDR output.                                                                                            | 0: Disable<br>1: Enable | Disable |
| 6   | 100-110 VOICE OVER<br>(1:EN/0:DIS) : ENABLE     | Enables use of Voice Over by station.                                                                                                   | 0: Disable<br>1: Enable | Enable  |
| 7   | 100-110 PRIME LINE<br>(1:HOT/0:WARM) : WARM     | Enables Delayed Prime Line (Idle<br>Line) activation, see PGM 121, Idle<br>Line Selection and PGM 182-button<br>6 for Prime Line timer. | 0: WARM<br>1: HOT       | WARM    |
| 8   | 100-110 ALARM/DOORBEL<br>(1:EN/0:DIS) : DISABLE | Assigns station to receive<br>Alarm/Doorbell signal.                                                                                    | 0: Disable<br>1: Enable | Disable |

| BTN | ATTRIBUTE/DISPLAY                             | DESCRIPTION                                                                                                    | RANGE                                                                        | DEFAULT                  |
|-----|-----------------------------------------------|----------------------------------------------------------------------------------------------------|------------------------------------------------------------------------------|--------------------------|
| 9   | 100-110 CALL WAIT<br>(0-3) : For Ext/Int      | When a busy station receives a call,<br>the call may queue to the station<br>instead of receiving busy tone. With<br>Call Wait, the caller will hear Ring-<br>back and the user sees the CO line<br>LED flash.<br>If this option is set to a station, and a                 | 0: OFF,<br>1: For<br>External/Internal<br>2:For External,<br>3: For Internal | For<br>External/Internal |
| 10  | 100-110 LEFT MSG EXEC                         | co-line is ring assigned to the<br>station, second ring assigned call<br>CLI will show in the station's LCD.<br>When a call is forward to the<br>Secretary of an Executive/Secretary                                                                                        | 0: OFF<br>1: ON                                                              | ON                       |
| 11  | (1:ON/0:OFF): ON                              | pair, messages can be left for the<br>Executive (ON) or Secretary (OFF).<br>Select E&MIC Headset mode.                                                                                                    | 0: OFF                                                                       | OFF                      |
| 12  | (1:ON/0:OFF): OFF<br>100-110 ENBLOCK MODE     | When On, the user-dialed digits are stored at iPECS IP or LDP Phones                                                                                                    | 1: ON<br>0: OFF<br>1: ON                                                     | OFF                      |
|     | (1:ON/0:OFF ) : OFF                           | until explicitly sent by the user.<br>When sent, all dialed digits are sent<br>to the system in a block. En-block<br>mode is only available to iPECS IP<br>and LDP Phones with 3-Soft keys.                                                                                 | 1. 014                                                                       |                          |
| 13  | 100-110 MSG RETRIEVE<br>(1:FIFO/0:LIFO): LIFO | Messages stored in the VSF may be<br>retrieved in either a FIFO (first-in-<br>first-out) or LIFO (last-in-first-out)<br>order based on this entry.                                                                                                    | 1: FIFO<br>0: LIFO                                                           | LIFO                     |
| 14  | 100-110 VMID NUMBER<br>100                    | When using an adjunct VM, the<br>system can translate the Mailbox<br>number from the user's station<br>number to the assigned VMID. The<br>system sends the station number or<br>VMID to the VM (in-band or SMDI) in<br>order to identify the appropriate<br>Voice Mailbox. | 0000-9999                                                                    | Station #                |
| 15  | 100-110 AUTO ACD-DND<br>([SPD],0-9,*,#):      | If an Agent does not answer an ACD<br>call in the ACD No Answer timer, the<br>Agent enters an Unavailable state<br>with the Reason code entered here.<br>The reason code is sent in the ACD<br>Event message.                                                               | 0: None<br>#, *<br>1 ~ 9                                                     | None                     |
| 16  | 100-110 FWD IF OOS<br>(1:ON/0:OFF) : OFF      | If a station is Out-of-Service and has<br>previously forwarded calls, the<br>system will forward the calls, if<br>enabled here.                                                                                                    | 0: OFF<br>1: ON                                                              | OFF                      |
| 17  | 100-110 BACK LIGHT<br>(O:OFF/1:BUSY/2:ON): 1  | The backlight of the LIP phones is<br>assigned to stay off, light only when<br>the station is busy, or light<br>constantly.                                                                                                    | 0: OFF<br>1: Busy<br>2: ON                                                   | Busy                     |

# Table 3.3.3.2-3 STATION ATTRIBUTES III (PGM 113)

| BTN  | ATTRIBUTE/DISPLAY                            | DESCRIPTION                                                                                                    | RANGE                                   | DEFAULT         |
|------|----------------------------------------------|----------------------------------------------------------------------------------------------------|-----------------------------------------|-----------------|
| 18   | 100-110 VSF MailSvrIP                        | The VMIB includes notification of<br>new messages to the user's e-mail.<br>This field displays the user's e-mail<br>mail server for the notification. Use<br>Web Admin PGM 132 to modify this<br>value.                                                                   | IP v4 address<br>Or Mail server<br>name |                 |
| 19   | 100-110 VSF Mail Addr                        | The VMIB includes notification of<br>new messages to the user's e-mail.<br>This field displays the e-mail<br>address to notify when a new<br>message is received at the VMIB.<br>Use Web Admin to modify this value.                                                      | e-mail address                          |                 |
| 20   | 100-110 BLOCK B-CALL<br>(1:ON/0:OFF) : OFF   | When an SLT extension tries to<br>transfer a CO call to a CO line it is<br>blocked and the call is released.                                                                                                    | 0 : OFF<br>1 : ON                       | OFF             |
| 21   | 100-110 BY PASS DTMF<br>(1:ON/0:OFF) : OFF   | When detected, DTMF from an SLT<br>may be regenerated by the analog<br>CO line ports, the SLT port can by-<br>pass detection so DTMF is not<br>detected.                                                                                                    | 0 : OFF<br>1 : ON                       | OFF             |
| 22   | 100-110 PROCTOR MONIT<br>(1:ON/0:OFF) : OFF  | Enables use of PABX ANI Link<br>device for E-911 support, Only an<br>SLT can be used for this feature.                                                                                                    | 0 : OFF<br>1 : ON                       | OFF             |
| 23   | 100-110 VSF MailSvrID                        | The VMIU and VMIB include<br>notification of new messages to the<br>user's voice mail. This field defines<br>the user's ID to notify when a new<br>message is received at the VMIU or<br>VMIB.                                                                            |                                         |                 |
| 24   | ADDED STATION ATT3<br>PRESS FLEX KEY (01-24) |                                                                                                    | 01-24                                   |                 |
| 24-1 | 100-110 VSF MailSvrPW                        | Unified Mail server password                                                                                                    |                                         |                 |
| 24-2 | 100-110 DOOR OPEN<br>(1:EN/0:DIS) : ENABLE   | Enables use of Door open feature by<br>station - Default value :<br>Australia : Disable except for port<br>1or2<br>Otherwise : Enable                                                                                                    | 0: Disable<br>1: Enable                 | Enable          |
| 24-3 | 100-110 VSF MSG DD/TM<br>(1:ON/0:OFF) : ON   | When ON, play the date/time stamp of VSF message.                                                                                                    | 0 : OFF<br>1 : ON                       | ON              |
| 24-4 | 100-110 OGM DEST<br>NOT ASSIGNED             | Assign Mail box destination. When a<br>user dial attendant code ('0' or '9'), if<br>it is assigned then the call will be<br>delivered to assigned mail box<br>destination instead of attendant. If it<br>is not assigned then the call will be<br>delivered to attendant. |                                         | NOT<br>ASSIGNED |

# Table 3.3.3.2-3 STATION ATTRIBUTES III (PGM 113)

| BTN   | ATTRIBUTE/DISPLAY                                     | DESCRIPTION                                                                                                    | RANGE                                                                      | DEFAULT                              |
|-------|-------------------------------------------------------|----------------------------------------------------------------------------------------------------|----------------------------------------------------------------------------|--------------------------------------|
| 24-5  | 100-110 VSF DEL MSG<br>(1:ON/0:OFF) : OFF             | When ON, delete VSF messages when send UMS e-mail notification.                                                                                                    | 0 : OFF<br>1 : ON                                                          | OFF                                  |
| 24-6  | 100-110 VM PWD CHECK<br>(0-2) : STN&PWD               | When ON, check password when a user access to the VSF messages.                                                                                                    | 0 : No<br>Password<br>1 : PWD only<br>2: station<br>number and<br>Password | 2: station<br>number and<br>Password |
| 24-7  | 100-110 BARGE IN MODE<br>(0-2) : DISABLE              | Barge in permits an authorized<br>extension to intrude into other<br>existing outside/internal calls or to<br>disconnect existing call forcedly.<br>If 0, Barge In is disabled.<br>If 1, Barge In monitors other<br>conversation.<br>If 2, Barge In monitor join and<br>Forced Disconnect.                                                                                                    | 0: Disable<br>1: Monitor<br>2:Monitor&Join<br>& Disconnect                 | Disable                              |
| 24-8  | 100 – 110 SLT FLASH<br>MODE<br>(0-3) : FLASH TRANSFER | <ul> <li>SLT Flash works as following option.</li> <li>0: Flash Transfer – Flash detected, then the line is held and the line goes to waiting state.</li> <li>1: Flash Drop - Flash detected and Line is disconnected.</li> <li>2: Flash Ignore – Flash detected, but Ignored.</li> <li>3: Hold Release – Flash detected, then the line is held and the line goes to waiting state.</li> <li>And the SLT user goes on-hook, then the held line is disconnected, not recalling.</li> </ul> | 0: Transfer<br>1: Drop<br>2: Ignore<br>3: Hold Release                     | Transfer                             |
| 24-9  | 100 – 110 RLS COST DISP<br>(1:ON/0:OFF) : OFF         | When CO line is released, according<br>to admin option, call-cost or<br>disconnection-cause can be<br>displayed to user LCD.                                                                                                    | 0 : OFF<br>1 : ON                                                          | OFF                                  |
| 24-10 | 100 – 110 LDT TBL INDEX<br>(00-10) : 01               | LCR will be operated with this LDT table index                                                                                                    | No. of LDT<br>Table                                                        | 1                                    |
| 24-11 | 100 – 110 WEB CALL BACK<br>(1:EN/0:DIS) : DISABLE     | Enable Web call back service. When<br>enabled, call back service on station<br>web admin could be used.                                                                                                    | 0: Disable<br>1: Enable                                                    | Disable                              |
| 24-12 | 100 – 110 VSF SMTP SECU<br>(0-2) : NO SECUTIRY        | Security for VSF mail sending can be chosen.                                                                                                    | 0: No Security<br>1: SSL<br>2: TSL                                         | No Security                          |
| 24-13 | 100 – 110 VSF SMTP PORT<br>(00001-65535) : 00025      | When VSF mail sending, SMTP port can be program.                                                                                                    | 00001 – 65535                                                              | 25                                   |

| BTN   | ATTRIBUTE/DISPLAY                                | DESCRIPTION                                                                                                    | RANGE                                         | DEFAULT                |
|-------|--------------------------------------------------|----------------------------------------------------------------------------------------------------|-----------------------------------------------|------------------------|
| 24-14 | 100 – 110 VSF S-<br>MAILADDR                     | When VSF mail sending, Sender<br>Mail Address can be program.                                                                                                    |                                               |                        |
| 24-15 | 100 – 110 PREPAID CALL<br>(1:ON/0:OFF) : OFF     | Enable prepaid call service.                                                                                                    | 0: OFF<br>1: ON                               | OFF                    |
| 24-16 | 100 – 110 PREPAID<br>MONEY<br>000000             | Prepaid Money can be entered.<br>By Call Metering signal, pre-paid<br>money can be calculated.                                                                                                    | 000000 -<br>9999999                           | 0                      |
| 24-17 | 100 – 110 DEFAULT VM NO<br>                      | Default VM group number used<br>when users press the <b>[Msg/Call</b><br><b>Back]</b> button and there is no<br>message.                                                                                                    |                                               |                        |
| 24-18 | 100 – 110 SLT MODE<br>(0-3) : DEFAULT            | SLT configuration mode.<br>It is used only for South Africa.<br>SLT gain is changed cording to this<br>configuration.                                                                                                    | 0: Default<br>1: Short<br>2: Long<br>3: Far   | Default (0)            |
| 24-19 | 100 – 110 OFF HOOK RING<br>(0-3) : REFER TO SYS  | Off hook ring type could be selected by station base.                                                                                                    | 0: BURST<br>1: MUTE<br>2: SYSTEM<br>3:SILENCE | Refer to System<br>(2) |
| 24-20 | 100 – 110 SIP COLOR<br>RING<br>                  | Color ring is provided from assigned<br>SIP VM (UMS).<br>SIP extension number that is<br>connected to SIP VM (UMS) server<br>should be assigned.                                                                                                    |                                               |                        |
| 24-21 | 100 – 110 FORCED ACNT<br>(1:ON/0:OFF) : OFF      | User should enter an Account Code<br>prior to placing an outgoing call<br>when this value has "ON".                                                                                                    | 0: OFF<br>1: ON                               | OFF                    |
| 24-22 | 100 – 110 FLEX BTN PGM<br>(1:ON/0:OFF) : ON      | A user can program Flex buttons at station.                                                                                                    | 0: OFF<br>1: ON                               | ON                     |
| 24-23 | 100 – 110 STNWEB_LEVEL<br>(1-3) : LEVEL 1        | There are 3 access levels that can<br>be assigned to station.<br>The station with level 1 can<br>view/access all programs in station<br>web.<br>The station with level 2/3 follows<br>Station Web Authorization menu<br>(System Data -> Station Web<br>Authorization). | LEVEL 1 ~<br>LEVEL 3                          | LEVEL 1                |
| 24-24 | 100 – 110 HEADSET PAGE<br>(1:S/2:H/3:BOTH): SPKR | Paging is provided on selected<br>device (SPEAKER/HEADSET/Both)<br>while in the headset mode.                                                                                                    | 1~3<br>(SPKR/<br>HEADSET/<br>Both)            | 1: SPKR                |

## 3.3.3.3 Station Attributes IV -PGM 114

When a station uses an ISDN Line, various parameters relating to ISDN Calling Line Identification and Connected Line Identification can be assigned for each station. In addition, when the station is an SLT, several parameters must be set to indicate the capabilities related to the station, such as 3.1 KHz audio for ISDN use. Refer to Table 3.3.3.3-1 for a description of the attributes and the inputs available.

| PROCEDURE:                                     |                                                                                                    |
|------------------------------------------------|----------------------------------------------------------------------------------------------------|
| STATION ATT 4<br>ENTER STA RANGE               | 1. Press the <b>[PGM]</b> button and dial 114.                                                              |
| 100-110 STATION ATT4<br>PRESS FLEX_KEY (01-24) | Use the dial-pad to enter a station range (Ex. 100~110). For a single station, enter the same number twice. |
|                                                | Press the desired Flex button; refer to Table 3.3.3.3-1.                                                    |
|                                                | Use the dial-pad to enter desired data for the attribute, refer to Table 3.3.3.3-1.                         |
|                                                | Press the <b>[Save]</b> button to store the data entry.                                                     |

| BTN | ATTRIBUTE/DISPLAY                           | DESCRIPTION                                                                                                    | RANGE           | DEFAULT |
|-----|---------------------------------------------|----------------------------------------------------------------------------------------------------|-----------------|---------|
| 1   | 100-110 CLIP DISPLAY<br>(1:ON/0:OFF): OFF   | CLIP (Calling Line Identification<br>Presentation), an ISDN service, sends<br>the number of the calling party to the<br>system in the call SETUP message. If<br>enabled here, the number will be shown<br>in the iPECS Phone LCD.                                                                                        | 0: OFF<br>1: ON | OFF     |
| 2   | 100-110 COLP DISPLAY<br>(1:ON/0:OFF ) : OFF | COLP (Connected Line Id Presentation),<br>an ISDN service, sends the number of<br>the answering party to the system in the<br>call CONNECT message. If enabled<br>here, the number will be shown in the<br>iPECS Phone LCD.                                                                                              | 0: OFF<br>1: ON | OFF     |
| 3   | 100-110 PROGRESS IND<br>(1:ON/0:OFF): OFF   | When employing a non-ISDN terminal,<br>specifically a modem or analog FAX, the<br>ISDN call SETUP message must include<br>this message and the Progress Indication<br>parameter should be set to "ON".                                                                                                    | 0: OFF<br>1: ON | OFF     |
| 4   | 100-11- CLIR SERVICE<br>(1:ON/0:OFF): OFF   | CLIR (Calling Line Identification<br>Restriction), an ISDN service, removes<br>calling party Id sent from the PSTN to the<br>called party with a RESTRICT instruction<br>in the SETUP message.<br>If enabled here, the system will send the<br>RESTRICT instruction to the PSTN when<br>an outgoing ISDN call is placed. | 0: OFF<br>1: ON | OFF     |

| BTN | ATTRIBUTE/DISPLAY                            | DESCRIPTION                                                                                                    | RANGE                 | DEFAULT           |
|-----|----------------------------------------------|----------------------------------------------------------------------------------------------------|-----------------------|-------------------|
| 5   | 100-110 COLR SERVICE<br>(1:ON/0:OFF): OFF    | COLR (Connected Line Id Restriction),<br>an ISDN service, removes connected<br>party Id sent from the PSTN to the calling<br>party with a RESTRICT instruction in the<br>CONNECT message.<br>If enabled here, the system will send the<br>restrict instruction to the PSTN when the<br>station answers an ISDN call. | 0: OFF<br>1: ON       | OFF               |
| 6   | 100-110 STN CLI 1<br>100                     | When not restricted (button 4 & 5 above)<br>and entry 00 of the CLIP/CLOP Table is<br>selected in PGM 143-button 1& 2, this<br>entry is added to the number sent in the<br>ISDN call SETUP or CONNECT<br>message in place of the station number.                                                                     | 12 digits             | Station<br>number |
| 7   | 100-110 3.1 kHz AUDIO<br>(1:ON/0:OFF ) : OFF | When an analog device (SLT or FAX)<br>uses an ISDN Line in the system, the<br>Information Element of the ISDN SETUP<br>message must indicate it only has 3.1<br>KHz audio capabilities. If a SLT or analog<br>FAX will be allowed access to the ISDN<br>Lines, this parameter must be "ON".                          | 0: OFF<br>1: ON       | OFF               |
| 8   | 100-110 CLI NAME DISP<br>(1:ON/0:OFF): OFF   | When the CLI data from the PSTN in the call SETUP message matches a number in Speed Dial, the system can display the name associated with the Speed Dial bin, if set to ON.                                                                                                    | 0: OFF<br>1: ON       | OFF               |
| 9   | 100-110 CLI/REDIRECT<br>(1:RED/0:CLI) : CLI  | When an incoming ISDN call is<br>Redirected by the ISDN, the call SETUP<br>message will contain an original and<br>redirected CLI. This selection determines<br>if the iPECS Phone will display the<br>original or redirected number.                                                                                | 0: CLI<br>1: Redirect | CLI               |
| 10  | 100-110 CLI MSG-WAIT<br>(1:ON/0:OFF): OFF    | A log of caller identification can be<br>maintained for the user, permitting the<br>user to call back the identified party.<br>System-wide, up to 1000 entries can be<br>maintained in the log.                                                                                                    | 0: OFF<br>1: ON       | OFF               |
| 11  | 100-110 EXT OR ATD<br>(1:ATD/0:EXT ) : EXT   | When the system sends a station<br>number with CLIP or COLP, the number<br>can be either the Attendant number or<br>the number of the station.                                                                                                    | 0: EXT<br>1: ATD      | EXT               |

| BTN | ATTRIBUTE/DISPLAY                             | DESCRIPTION                                                                                                    | RANGE                                                                                   | DEFAULT |
|-----|-----------------------------------------------|----------------------------------------------------------------------------------------------------|-----------------------------------------------------------------------------------------|---------|
| 12  | 100-110 MSN WAIT<br>(1:ON/0:OFF ) : OFF       | When a call that is corresponding to a<br>MSN Telephone Number comes in to<br>system, the call is basically routed to idle<br>stations that have free MSN button that is<br>assigned for the corresponding<br>Telephone Number. And also the call can<br>be routed to busy stations in the following<br>condition.<br>OFF : if a keyset is in a busy status,<br>cannot receive incoming MSN Telephone<br>Number corresponding call even though<br>it has a free(idle) corresponding MSN<br>LOOP Button<br>ON : if a keyset is in a busy status, can<br>receive incoming MSN Telephone<br>Number corresponding call if it has a<br>free(idle) corresponding MSN LOOP<br>Button | 0: OFF<br>1: ON                                                                         | OFF     |
| 13  |                                               |                                                                                                    |                                                                                         |         |
| 14  | 100-110 DID RESTRICT<br>(1:ON/0:OFF ) : OFF   | Enable station receive DID call.                                                                                                    | 0: OFF<br>1: ON                                                                         | OFF     |
| 15  | 100-110 DISA RESTRICT<br>(1:ON/0:OFF): OFF    | Enable station receive DISA call.                                                                                                    | 0: OFF<br>1: ON                                                                         | OFF     |
| 16  |                                               |                                                                                                    |                                                                                         |         |
| 17  | 100-110 MODEM ENABLE<br>(1:ON/0:OFF): OFF     | It is used to set modem attributes.                                                                                                    | 0: OFF<br>1: ON                                                                         | OFF     |
| 18  | 100-110 FAST XFER CLI<br>(1:ORI/0:TRN ) : TRN | If a user transfers a CO call with CLI to<br>SLT or DECT, CO CLI can be seen<br>instead of station number when this<br>option is set to ORI.                                                                                                    | 0: TRN<br>1: ORI                                                                        | TRN     |
| 19  |                                               |                                                                                                    |                                                                                         |         |
| 20  | 100-110 PICKUP BY BTN<br>(1:ON/0:OFF ) : ON   | It is used to set pick up by flex button.                                                                                                    | 0: OFF<br>1: ON                                                                         | ON      |
| 21  | 100-110 MULTI LANG<br>(1-6):PROMPT1 A.AMERICA | Selected language prompt is played to<br>the user when accessing the VMIU or<br>VMIB.                                                                                                    | 1~6<br>(1:<br>N.AMERICA<br>2:KOREA<br>3:TURKIYE<br>4:RUSSIA<br>5:AUTRALIA<br>6:GERMANY) | 1       |

| BTN   | ATTRIBUTE/DISPLAY                               | DESCRIPTION                                                                                                    | RANGE                                                                         | DEFAULT |
|-------|-------------------------------------------------|----------------------------------------------------------------------------------------------------|-------------------------------------------------------------------------------|---------|
| 22    | 100-110 P-MSG DND<br>(1:ON/0:OFF) : OFF         | If it is ON, the pre-selected station<br>doesn't receive the ring and the caller<br>hears DND tone.                                                            | 0: OFF<br>1: ON                                                               | OFF     |
| 23    | 100-110 P-MSG LANG<br>(1-6):PROMPT1 U.S         | Select voice enabled preselected<br>message for a station playing toward an<br>incoming CO call                                                                | 1~6<br>(1: US<br>2:KOREA<br>3:TURKIYE<br>4:RUSSIA<br>5:AUTRALIA<br>6:GERMANY) | 1       |
| 24    | ADDED STATION ATT4<br>PRESS FLEX KEY (01-23)    |                                                                                                    |                                                                               |         |
| 24-1  | 100-110 STN CLI 2                               | Station CLI 2 can be programmed. If a<br>CO line is set to Station CLI 2, then this<br>CLI is used for outgoing CLI.                                           | 16 Chars                                                                      | None    |
| 24-2  | 100-110 STN CLI 3                               | Station CLI 3 can be programmed. If a<br>CO line is set to Station CLI 3, then this<br>CLI is used for outgoing CLI.                                           | 16 Chars                                                                      | None    |
| 24-3  | 100-110 STN CLI 4                               | Station CLI 4 can be programmed. If a<br>CO line is set to Station CLI 4, then this<br>CLI is used for outgoing CLI.                                           | 16 Chars                                                                      | None    |
| 24-4  | 100-110 STN CLI 5                               | Station CLI 5 can be programmed. If a<br>CO line is set to Station CLI 5, then this<br>CLI is used for outgoing CLI.                                           | 16 Chars                                                                      | None    |
| 24-5  | 100-110 SLT CID TYPE<br>(0:FSK./1:DTMF) : FSK   | SLT can send CID by programming options.                                                                                                    | (0:FSK./1:DT<br>MF)                                                           | FSK     |
| 24-6  | 100-110 WAKEUP ANNC<br>00                       | Wakeup Announce can be programmed.                                                                                                    | 0-200                                                                         | 0       |
| 24-7  | 100-110 CAMP ON ENABLE<br>(1:ON/0:OFF): ON      | If it is ON (enabled) then this station will<br>receive camp on. But if it is OFF<br>(Disabled) then this station will not<br>receive camp on by other person. | 0: OFF<br>1: ON                                                               | ON      |
| 24-8  | 100-110 GAIN TBL<br>(1-3) : 1                   | TDM gain table can be programmed.                                                                                                    | 1-3                                                                           | 1       |
| 24-9  | 100-110 TONE TBL<br>(1-5) : 1                   | Tone table can be programmed.                                                                                                    | 1-5                                                                           | 1       |
| 24-10 | 100-110 DGT CONV TBL<br>(01-15) : 00            | Set the digit conversion table.                                                                                                    | eMG80:1-15<br>eMG800:1-32                                                     | 0       |
| 24-11 | 100-110 VIDEO ON CALLING<br>(1:ON/0:OFF ) : OFF | Video show to called party when calling<br>(ex. IP Video Door Phone)                                                                                           | 0: OFF<br>1: ON                                                               | OFF     |

| BTN   | ATTRIBUTE/DISPLAY                           | DESCRIPTION                                                                                                    | RANGE                                                            | DEFAULT   |
|-------|---------------------------------------------|----------------------------------------------------------------------------------------------------|------------------------------------------------------------------|-----------|
| 24-12 | 100-110 E.164 CLI TO<br>(1:ON/0:OFF ) : OFF | Send CLI with E.164 format if it is ON.                                                                                                    | 0: OFF<br>1: ON                                                  | OFF       |
| 24-13 | 100-110 FLEX PAGE<br>(1-3): 3 PAGE          | The iPECS LIP-9030 and 9040 have 8<br>and 12 Flexible buttons, respectively.<br>Additional Flex buttons are available<br>using Flex button pages. The phone can<br>have up to 3 pages each with the 8 or 12<br>Flex buttons. Thus, an LIP-9030 can<br>have 24 Flex buttons and the LIP-9040<br>can have 36 Flex buttons.<br>The Navigation Up/Down button is used<br>to scroll through the Flex buttons pages<br>assigned. | 1-3                                                              | 3 PAGE    |
| 24-14 | 100-110 ALIGN LCD<br>(0-2) : NOT ALIGN      | For the iPECS LIP-9010/20/30/40,<br>character alignment for messages to the<br>phone can be right or left aligned by the<br>system, or alignment controlled by the<br>phone ("Not Align").                                                                                                    | 0: Not align<br>1: Left<br>2: Right                              | Not Align |
| 24-15 | 100-110 TWOWA REC AN<br>00                  | The two way record announcement can<br>be recorded to play to the station as<br>Announcement.                                                                                                    | 0-200                                                            | 00        |
| 24-16 | 100-110 LDT ZONE<br>(001-100 ) : 001        | If the LDT Zone Number of a LDT table<br>(LCR LDT(221)) is equal to this value,<br>the LDT table is available to this CO<br>Line.                                                                                                    | 001-100                                                          | 001       |
| 24-17 | 100-110 ECM FAX(T.38)<br>(1:ON/0:OFF ) : ON | ECM stands for Error Correction Mode. If<br>you failed to send something via Faxes,<br>you can send it again until it is<br>successful.                                                                                                    | 0: OFF<br>1: ON                                                  | ON        |
| 24-18 | 100-110 DISP RESTRICT<br>(1:ON/0:OFF): OFF  | When {Display Restricted Caller Number}<br>in CLI Attributes(113) of a station is ON,<br>Although the caller number is restricted<br>in ISDN message, the ringing station<br>displays the caller number.                                                                                                    | 0: OFF<br>1: ON                                                  | OFF       |
| 24-19 | 100-110 SMALL WIN USE<br>(1:ON/0:OFF): OFF  | If this option is set to ON, small popup is<br>displayed on the LCD of LIP-9030/9040.<br>If it is set to OFF, top bar is displayed<br>instead of small popup.                                                                                                    | 0: OFF<br>1: ON                                                  | OFF       |
| 24-20 | 100-110 LARGE WIN TMR<br>(0-5) : 0          | When Large popup timer is set to any<br>value from 1 to 5 except 0, the display of<br>large popup is disappeared after the<br>timer expired and then the large popup<br>information is displayed at top bar.                                                                                                    | 0-5                                                              | 0         |
| 24-21 | 100-110 MWI LED<br>(0-4) : ALL MWI          | User can program Message wait lamp for each type, refer to the range.                                                                                                    | 0: All MWI<br>1: VM MWI<br>2: CLI MWI<br>3: SMS MW<br>4: ICM MWI | ALL MWI   |

| BTN   | ATTRIBUTE/DISPLAY                          | DESCRIPTION                                                                                                    | RANGE           | DEFAULT |
|-------|--------------------------------------------|----------------------------------------------------------------------------------------------------|-----------------|---------|
| 24-22 | 100-110 NFC AUTH USE<br>(1:ON/0:OFF ) : ON | If this option is ON, User enters<br>Authorization code to use NFC function<br>only for LIP-9071.                                                                                                    | 0: OFF<br>1: ON | ON      |
| 24-23 | 100-110 SHORT MODEM<br>(1:ON/0:OFF ) : OFF | If this value of SLT is ON, SLT is the<br>modem mode in seizing a co line.<br>When the CO line is CO Board, the<br>{short modem timer} is starting when the<br>SLT seizes the CO line. And if the {short<br>modem timer} is expired, the SLT goes to<br>the original mode.<br>When the CO line is ISDN, the {short<br>modem timer} is starting after receiving<br>the ISDN connect message. And if the<br>{short modem timer} is expired, the SLT<br>goes to the original mode. | 0: OFF<br>1: ON | OFF     |

### 3.3.3.4 Flexible button Assignment -PGM 115

Each Flex button for each iPECS IP and LDP Phone, and DSS Console is assigned a function (Type) and an associated Value as shown in Table 3.3.3.4-1.

For assignments to an DSS Console, the **[VOL UP]/[VOL DOWN]** buttons shift the Flex button appearance on the Admin station to the next or previous group of 24 buttons as they appear on the iPECS DSS Console. When multiple DSS Consoles are associated with a station, **[VOL UP]/[VOL DOWN]** are used to access and assign a function to the console buttons. Each console contains entries for 48 buttons even though the console may only have 12 buttons. In this case, assignments for buttons 13 to 48 are ignored.

Table 3.3.3.4-2 shows the default button assignments for the iPECS IP and LDP Phones and Table 3.3.3.4-3 and Table 3.3.3.4-6 provides default assignment for the various DSS Console button maps.

| PROCEDURE:                            |                                                                                                    |
|---------------------------------------|----------------------------------------------------------------------------------------------------|
| FLEX BUTTON ASSIGN<br>ENTER STA RANGE | 1. Press the <b>[PGM]</b> button and dial 115.                                                                 |
|                                       | Use the dial-pad to enter a station range (Ex. 100~110). For<br>a single station, enter the same number twice. |
|                                       | Press the desired Flex button (1~24).                                                                          |

| Use the dial-pad to enter the desired button TYPE (1~6) and         |
|---------------------------------------------------------------------|
| value, if required. Refer to Table 3.3.3.4-1 for types and          |
| value range. Defaults for the iPECS IP and LDP Phones are           |
| shown in Table 3.3.3.4-2, for DSS Console defaults refer to         |
| Table 3.3.3.4-3. In addition, for the DSS Console, use <b>[VOL</b>  |
| <b>UP]/[VOL DOWN]</b> buttons to access the next/previous 24        |
| flex buttons.                                                       |
| Press the <b>[Save]</b> button to store the Flex button data entry. |

#### Table 3.3.3.4-1 FLEX BUTTON TYPE & VALUE CODES (PGM 115)

| TYPE | DESCRIPTION                       | Remarks                                                          |
|------|-----------------------------------|------------------------------------------------------------------|
| 1    | Empty Button                      | Empty (unassigned) button, may be defined by the user.           |
| 2    | User Program Fixed Numbering Plan | Assigns button to perform a User Program function from the Fixed |
| 2    | Oser Flogram Fixed Numbering Flam | Numbering Plan, Appendix A.                                      |
| 3    | {[SPEED] XXX}                     | Station or System Speed Dial bin.                                |
| 4    | Flexible Numbering Plan Code      | Assigns button to dial a code from the Flexible Numbering Plan,  |
| 4    |                                   | see Appendix B.                                                  |
| 5    | Station or Network Station        | Assign network station number from network table.                |
| 6    | MSN                               | Enter desired MSN Table index.                                   |
| 7    | U-LOOP                            | U-Loop button for call wait of internal & external call          |

#### Table 3.3.3.4-2 iPECS IP & LDP PHONE BUTTON DEFAULT CONFIGURATION (PGM 115)

| BTN | iPECS LDP Phone |        |                |           |         |         |  |  |
|-----|-----------------|--------|----------------|-----------|---------|---------|--|--|
| BIN | 9030            | 9008   | 7004           | 7008      | 7016    | 7024    |  |  |
| 1   | {CO 1}          | {CO 1} | Trans/<br>PGM* | DND       | {CO 1}  | {CO 1}  |  |  |
| 2   | {CO 2}          | {CO 2} | Speed*         | Call Back | {CO 2}  | {CO 2}  |  |  |
| 3   | {CO 3}          | {CO 3} | {LOOP}         | {LOOP}    | {CO 3}  | {CO 3}  |  |  |
| 4   | {CO 4}          | {CO 4} | {LOOP}         | {LOOP}    | {CO 4}  | {CO 4}  |  |  |
| 5   | {CO 5}          | {CO 5} |                | empty     | {CO 5}  | {CO 5}  |  |  |
| 6   | {CO 6}          | {CO 6} |                | empty     | {CO 6}  | {CO 6}  |  |  |
| 7   | {CO 7}          | {CO 7} |                | empty     | {CO 7}  | {CO 7}  |  |  |
| 8   | {CO 8}          | {LOOP} |                | empty     | {CO 8}  | {CO 8}  |  |  |
| 9   | {CO 9}          | empty  |                |           | {CO 9}  | {CO 9}  |  |  |
| 10  | {CO 10}         | empty  |                |           | {CO 10} | {CO 10} |  |  |
| 11  | {LOOP}          |        |                |           | {LOOP}  | {LOOP}  |  |  |
| 12  | {LOOP}          |        |                |           | {LOOP}  | {LOOP}  |  |  |
| 13  | empty           |        |                |           | empty   | empty   |  |  |
| 14  | empty           |        |                |           | empty   | empty   |  |  |
| 15  | empty           |        |                |           | empty   | empty   |  |  |
| 16  | empty           |        |                |           | empty   | empty   |  |  |
| 17  | empty           |        |                |           |         | empty   |  |  |
| 18  | empty           |        |                |           |         | empty   |  |  |
| 19  | empty           |        |                |           |         | empty   |  |  |
| 20  | empty           |        |                |           |         | empty   |  |  |

| BTN |       |      | iPECS L | DP Phone |      |       |
|-----|-------|------|---------|----------|------|-------|
| DIN | 9030  | 9008 | 7004    | 7008     | 7016 | 7024  |
| 21  | empty |      |         |          |      | empty |
| 22  | empty |      |         |          |      | empty |
| 23  | empty |      |         |          |      | empty |
| 24  | empty |      |         |          |      | empty |

| BTN | iPECS IP Phone (7000/8000/8000E series) |        |         |         |        |                |        |        |         |
|-----|-----------------------------------------|--------|---------|---------|--------|----------------|--------|--------|---------|
| BIN | 8004                                    | 8008   | 8012    | 8024    | 8040   | 7004           | 7008   | 7016   | 7024    |
| 1   | {CO 1}                                  | {CO 1} | {CO 1}  | {CO 1}  | {CO 1} | Trans/<br>PGM* | DND    | {LOOP} | {CO 1}  |
| 2   | {CO 2}                                  | {CO 2} | {CO 2}  | {CO 2}  | {CO 2} | {LOOP}         | {LOOP} | empty  | {CO 2}  |
| 3   | {CO 3}                                  | {CO 3} | {CO 3}  | {CO 3}  | {CO 3} | {LOOP}         | {LOOP} | empty  | {CO 3}  |
| 4   | {CO 4}                                  | {CO 4} | {CO 4}  | {CO 4}  | {CO 4} |                | empty  | empty  | {CO 4}  |
| 5   |                                         | {CO 5} | {CO 5}  | {CO 5}  | {CO 5} |                | empty  | empty  | {CO 5}  |
| 6   |                                         | {CO 6} | {CO 6}  | {CO 6}  | {CO 6} |                | empty  | empty  | {CO 6}  |
| 7   |                                         | {CO 7} | {CO 7}  | {CO 7}  | {CO 7} |                | empty  | empty  | {CO 7}  |
| 8   |                                         | {LOOP} | {CO 8}  | {CO 8}  | {CO 8} |                |        | empty  | {CO 8}  |
| 9   |                                         |        | {CO 9}  | {CO 9}  | {LOOP} |                |        | empty  | {CO 9}  |
| 10  |                                         |        | {CO 10} | {CO 10} | {LOOP} |                |        | empty  | {CO 10} |
| 11  |                                         |        | {LOOP}  | {LOOP}  |        |                |        | empty  | {LOOP}  |
| 12  |                                         |        | {LOOP}  | {LOOP}  |        |                |        | empty  | {LOOP}  |
| 13  |                                         |        |         | empty   |        |                |        | empty  | empty   |
| 14  |                                         |        |         | empty   |        |                |        | empty  | empty   |
| 15  |                                         |        |         | empty   |        |                |        | empty  | empty   |
| 16  |                                         |        |         | empty   |        |                |        | empty  | empty   |
| 17  |                                         |        |         | empty   |        |                |        |        | empty   |
| 18  |                                         |        |         | empty   |        |                |        |        | empty   |
| 19  |                                         |        |         | empty   |        |                |        |        | empty   |
| 20  |                                         |        |         | empty   |        |                |        |        | empty   |
| 21  |                                         |        |         | empty   |        |                |        |        | empty   |
| 22  |                                         |        |         | empty   |        |                |        |        | empty   |
| 23  |                                         |        |         | empty   |        |                |        |        | empty   |
| 24  |                                         |        |         | empty   |        |                |        |        | empty   |

|     | iPECS IP Phone (9000 series) |        |        |         |         |         |  |  |  |
|-----|------------------------------|--------|--------|---------|---------|---------|--|--|--|
| BTN | 9002                         | 9010   | 9020   | 9030    | 9040    | 9070    |  |  |  |
|     |                              |        |        | (8/24)  | (12/36) | (48)    |  |  |  |
| 1   | {LOOP}                       | {CO 1} | {CO 1} | {CO 1}  | {CO 1}  | {CO 1}  |  |  |  |
| 2   | {LOOP}                       | {CO 2} | {CO 2} | {CO 2}  | {CO 2}  | {CO 2}  |  |  |  |
| 3   |                              | {CO 3} | {CO 3} | {CO 3}  | {CO 3}  | {CO 3}  |  |  |  |
| 4   |                              | {CO 4} | {CO 4} | {CO 4}  | {CO 4}  | {CO 4}  |  |  |  |
| 5   |                              | {LOOP} | {CO 5} | {CO 5}  | {CO 5}  | {CO 5}  |  |  |  |
| 6   |                              |        | {CO 6} | {CO 6}  | {CO 6}  | {CO 6}  |  |  |  |
| 7   |                              |        | {CO 7} | {CO 7}  | {CO 7}  | {CO 7}  |  |  |  |
| 8   |                              |        | {CO 8} | {CO 8}  | {CO 8}  | {CO 8}  |  |  |  |
| 9   |                              |        | {LOOP} | {CO 9}  | {CO 9}  | {CO 9}  |  |  |  |
| 10  |                              |        | {LOOP} | {CO 10} | {CO 10} | {CO 10} |  |  |  |
| 11  |                              |        |        | {LOOP}  | {LOOP}  | {LOOP}  |  |  |  |
| 12  |                              |        |        | {LOOP}  | {LOOP}  | {LOOP}  |  |  |  |

### NOTE:

These button definitions cannot be changed.

| MAP   | DEFAULT CONSOLE BUTTON CONFIGURATION     |                               |  |  |  |
|-------|------------------------------------------|-------------------------------|--|--|--|
| MAP 1 | Button 1: Intrusion                      | Button 2: All Call Page       |  |  |  |
|       | Button 3: Call Park 1                    | Button 4: Station Group 1     |  |  |  |
|       | Button 5: Camp-On Button 6: Intern       |                               |  |  |  |
|       | Button 7: Call Park 2                    | Button 8: Station Group 2     |  |  |  |
|       | Button 9: [Release]                      | Button 10: Ext. All Call Page |  |  |  |
|       | Button 11: Call Park 3                   | Button 12: Station Group 3    |  |  |  |
|       | Buttons 13 ~ 48: Station Ports 100 ~ 135 |                               |  |  |  |
| MAP 2 | Station Ports 136 ~ 183                  |                               |  |  |  |
| MAP 3 | Station Ports 184 ~ 231                  |                               |  |  |  |

#### Table 3.3.3.4-3 IP CONSOLE BUTTON CONFIGURATION

## 3.3.3.5 Station Class-of-Service – PGM 116

All stations are assigned a Class-of-Service (COS), which determines the ability of the user to dial certain types of calls, refer to Table 3.3.3.5-1. Separate COS assignments are made for Day, Timed and Night Mode system operation. As a default, all stations are assigned with a Station COS of 1, no restrictions for all three modes.

The station COS interacts with the CO Line COS to establish overall dialing or Toll restrictions. This interaction and the resulting restrictions are given in Table 3.3.3.5-2.

Long distance calls are determined by the 1st dialed digit ("0") and/or the number of digits dialed. If the 1st digit dialed is an LD code, default "0", or, if the number of digits dialed exceeds the assigned LD digit counter (SMDR Attributes PGM 177 button 4), the call is consider a Long Distance call and appropriate restrictions are applied.

| PROCEDURE:                                      |                                                                                                    |
|-------------------------------------------------|----------------------------------------------------------------------------------------------------|
| STATION COS<br>ENTER STA RANGE                  | 1. Press the <b>[PGM]</b> button and dial 116.                                                              |
| 100-110 STATION COS<br>DAY=01 NIGHT=01 TIMED=01 | Use the dial-pad to enter a station range (Ex. 100~110). For a single station, enter the same number twice. |
|                                                 | Press desired Flex button,                                                                                  |
|                                                 | 1: Day mode COS                                                                                             |
|                                                 | 2: Night mode COS                                                                                           |
|                                                 | 3: Timed mode COS                                                                                           |
|                                                 | Use the dial-pad to enter desired data for the Station COS,                                                 |
|                                                 | refer to Table 3.3.3.5-1 & Table 3.3.3.5-2.                                                                 |
|                                                 | Press the <b>[Save]</b> button to store the data entry.                                                     |

#### Table 3.3.3.5-1 STATION CLASS-OF-SERVICE (PGM 116)

| STATION<br>COS | RESTRICTIONS                                                                                                    |
|----------------|----------------------------------------------------------------------------------------------------|
| 1              | No restrictions are placed on dialing from the station.                                                                                                    |
| 2              | The assignments in Exception Table A are monitored for allow and deny numbers.                                                                                                    |
| 3              | The assignments in Exception Table B are monitored for allow and deny numbers.                                                                                                    |
| 4              | The assignments in both Exception Tables A & B are monitored for allow and deny numbers.                                                                                            |
| 5              | The leading digit dialed cannot be a Long Distance code, default "0", and further denied/allowed based on Exception Table C.                                                        |
| 6              | The leading digits dialed cannot be a Long Distance code & digit count cannot exceed the LD digit counter, default 8 digits, and further denied/allowed based on Exception Table C. |
| 7              | Intercom and paging calls are allowed. No outgoing dialing except for emergency calls is allowed on CO Lines.                                                                       |
| 8              | The assignments in the Exception Table D are monitored for allow and deny numbers.                                                                                                  |
| 9              | The assignments in the Exception Table E are monitored for allow and deny numbers.                                                                                                  |
| 10             | The assignments in the Exception Table D & E are monitored for allow and deny numbers.                                                                                              |
| 11             | The assignments in the Exception Table A & B and D & E are monitored for allow and deny numbers.                                                                                    |

|            | CO COS 1                                                     | CO COS 2                                                     | CO COS 3                                                | CO COS 4                                              | CO COS 5              |
|------------|--------------------------------------------------------------|--------------------------------------------------------------|---------------------------------------------------------|-------------------------------------------------------|-----------------------|
| STA COS 1  | No Restriction                                               | No Restriction                                               | No Restriction                                          | Only Local<br>Call(LD<br>code/counter)<br>and Table C | No Restriction        |
| STA COS 2  | Exception Table<br>A governs the<br>dialing                  | Exception Table<br>A governs the<br>dialing                  | No Restriction                                          | Only Local<br>Call(LD<br>code/counter)<br>and Table C | No Restriction        |
| STA COS 3  | Exception Table<br>B governs the<br>dialing                  | No Restriction                                               | Exception Table<br>B governs the<br>dialing             | Only Local<br>Call(LD<br>code/counter)<br>and Table C | No Restriction        |
| STA COS 4  | Exception Table<br>A & B governs<br>the dialing              | Exception Table<br>A governs the<br>dialing                  | Exception Table<br>B governs the<br>dialing             | Only Local<br>Call(LD<br>code/counter)<br>and Table C | No Restriction        |
| STA COS 5  | Local Call only<br>(LD Code, "1" or<br>"0") and Table C      | Local Call only<br>(LD Code, "1" or<br>"0") and Table C      | Local Call only<br>(LD Code, "1" or<br>"0") and Table C | Only Local<br>Call(LD<br>code/counter)<br>and Table C | No Restriction        |
| STA COS 6  | Only Local Call<br>(LD code/counter)<br>and Table C          | Only Local Call<br>(LD<br>code/counter)<br>and Table C       | Only Local Call<br>(LD<br>code/counter)<br>and Table C  | Only Local<br>Call(LD<br>code/counter)<br>and Table C | No Restriction        |
| STA COS 7  | In-house dialing<br>only                                     | In-house dialing<br>only                                     | In-house dialing only                                   | In-house dialing<br>only                              | In-house dialing only |
| STA COS 8  | Exception Table<br>D governs the<br>dialing                  | Exception Table<br>D governs the<br>dialing                  | No Restriction                                          | Only Local<br>Call(LD<br>code/counter)<br>and Table C | No Restriction        |
| STA COS 9  | Exception Table<br>E governs the<br>dialing                  | Exception Table<br>E governs the<br>dialing                  | No Restriction                                          | Only Local<br>Call(LD<br>code/counter)<br>and Table C | No Restriction        |
| STA COS 10 | Exception Table<br>D & E governs<br>the dialing              | Exception Table<br>D & E governs<br>the dialing              | No Restriction                                          | Only Local<br>Call(LD<br>code/counter)<br>and Table C | No Restriction        |
| STA COS 11 | Exception Table<br>A & B and D & E<br>governs the<br>dialing | Exception Table<br>A & B and D & E<br>governs the<br>dialing | No Restriction                                          | Only Local<br>Call(LD<br>code/counter)<br>and Table C | No Restriction        |

## Table 3.3.3.5-2 STATION/CO LINE COS TOLL RESTRICTIONS (PGM 116)

#### 3.3.3.6 CO/IP Group Access – PGM 117

Stations can be allowed or denied access to CO Lines and IP Channels by group (eMG80: 20 /eMG800:200), refer to CO Line Attributes, PGM 141, button 1. As a default, all stations are allowed access to all groups except Private Lines (group 00) and unused CO Lines. The CO Line of an RSGM is assigned as a Private Line by default.

| PROCEDURE:                                    |                                                                                                    |  |
|-----------------------------------------------|----------------------------------------------------------------------------------------------------|--|
| CO/IP GROUP ACCESS<br>ENTER STA RANGE         | 1. Press the <b>[PGM]</b> button and dial 117.                                                              |  |
| 100 – 110 CO/IP GRP<br>PRESS FLEX KEY (01-20) | Use the dial-pad to enter a station range (Ex. 100~110). For a single station, enter the same number twice. |  |
|                                               | The first 20 Flex button LEDs indicate group access for eMG.                                                |  |
|                                               | Press the desired Flex button to toggle CO/IP Group access,                                                 |  |
|                                               | LED on: group access allowed                                                                                |  |
|                                               | LED off: group access not allowed                                                                           |  |
|                                               | Press the <b>[Save]</b> button to store the data entry.                                                     |  |

# 3.3.3.7 Internal Page Zone Access – PGM 118

Each iPECS IP and LDP Phone is assigned to receive announcements from each Internal Page Zone. A station can be assigned to any, all or no zones. Note a remote station or a station not assigned to any Internal Zone will not receive any page announcements including Internal All Call. As a default, all stations except remote stations are assigned to zone 1.

| PROCEDURE:                                      |                                                                                                    |
|-------------------------------------------------|----------------------------------------------------------------------------------------------------|
| INTERNAL PAGE ZONE<br>ENTER STA NUMBER          | 1. Press the <b>[PGM]</b> button and dial 118.                                                                                 |
| 100-110 I-PAGE ZONE<br>PRESS FLEX KEY (001-024) | Use the dial-pad to enter a station range (Ex. 100~110). For<br>a single station, enter the same number twice.                 |
|                                                 | The LEDs indicate the status for Page Zones 1 to 24, Use the <b>[VOL UP]/[VOL DOWN]</b> button to display Page Zones 25 to 35. |
|                                                 | Press the desired Flex button to toggle Internal Page Zone assignments,                                                        |
|                                                 | LED On: station receives announcement                                                                                          |
|                                                 | LED Off: station does not receive announcement.                                                                                |
|                                                 | Press the <b>[Save]</b> button to store the Page Zone data.                                                                    |

# 3.3.3.8 PTT (Push-To-Talk) Group Access – PGM 119

Each iPECS Phone is assigned to receive PTT announcements from any combination of the nine PTT groups. Note remote stations and stations not assigned to a group will not receive PTT page announcements including All PTT group page. As a default, all stations except remote stations are assigned to group 1.

| PROCEDURE:                                    |                                                                                                    |  |
|-----------------------------------------------|----------------------------------------------------------------------------------------------------|--|
| PTT GROUP ACCESS<br>ENTER STA NUMBER          | 1. Press the <b>[PGM]</b> button and dial 119.                                                                                       |  |
| 100-110 PTT GRP ACC<br>PRESS FLEX_KEY (01-10) | Use the dial-pad to enter a station range (Ex. 100~110). For a single station, enter the same number twice.                          |  |
|                                               | The first 10 Flex button LEDs indicate assigned zones.<br>Press the desired Flex button to toggle Push-To-Talk group<br>assignments, |  |
|                                               | LED On: station receives announcement                                                                                                |  |
|                                               | LED Off: station does not receive PTT announcement                                                                                   |  |
|                                               | Flex button 10 assigns group 0, all groups.                                                                                          |  |
|                                               | Press the [Save] button to store the PTT group data.                                                                                 |  |

# 3.3.3.9 Preset Call Forward – PGM 120

This assignment allows an external or internal call to initially ring at a station and forward to a predetermined destination. Preset Call Forward can be assigned separately for internal and external calls forwarding for all calls (Unconditional), Internal Busy, No-Answer or DND, or External Busy, No-Answer or DND. Calls can set as Preset Forward to a Station, Hunt group, System Speed dial for Off-net, or Station ICR.

For the "Transfer to Mail-Box" enter the Station Group number of the Voice Mail group (external VM, VSF or Feature Server Voice Mail group). This will permit other iPECS IP Phone and LDP users to transfer a call directly to the desired user's Voice Mail-Box.

| PROCEDURE:                                          |                                                                                                    |
|-----------------------------------------------------|----------------------------------------------------------------------------------------------------|
| CALL FWD PRESET<br>ENTER STA RANGE                  | 1. Press the <b>[PGM]</b> button and dial 120.                                                              |
| 100 – 110 STA PRES FWD<br>CONDITION CHOICE (F1 –F8) | Use the dial-pad to enter a station range (Ex. 100~110). For a single station, enter the same number twice. |

| PROCEDURE:                               |                                                                        |
|------------------------------------------|------------------------------------------------------------------------|
| F1:S F2:H F3:SPD F4:ICR<br>UNCONDITION : | Press Flex Button for the desired type of forward:                     |
|                                          | 1. Unconditional                                                       |
|                                          | 2. Internal Busy                                                       |
|                                          | 3. Internal No Answer                                                  |
|                                          | 4. External Busy                                                       |
|                                          | 5. External No Answer                                                  |
|                                          | 6. Transfer to Mailbox (destination must the VM Group).                |
|                                          | 7. Internal DND                                                        |
|                                          | 8. External DND                                                        |
| ENTER FWD STA NO.                        | Select Flex button for the Destination type:                           |
| UNCONDITION : STA                        | 1. Station                                                             |
|                                          | 2. Hunt Group                                                          |
|                                          | 3. System Speed Bin for Off-net                                        |
|                                          | 4. Station ICR                                                         |
|                                          | Use the dial pad to enter the value associated with the selected type: |
|                                          | For Station & Net Station, enter station number,                       |
|                                          | For Hunt Group, enter Station Group Number,                            |
|                                          | For System Speed Bin for Off-Net enter Speed bin                       |
|                                          | number.                                                                |
|                                          | Press the <b>[Save]</b> button to store the data entry.                |

#### 3.3.3.10 Idle Line Selection – PGM 121

When a station goes to an off-hook condition (lifts handset or presses **[SPEAKER]** button), the system normally provides intercom dial tone. In place of the dial tone, the station can be programmed to access a CO Line, CO/IP Group or call a Station or Station Group as described in Table 3.3.3.10-1. The Idle Line Selection (Prime Line) can be either immediate or delayed after going off-hook. The immediate/delay selection is based on the Hot/Warm assignment in Station Attributes III Prime Line PGM 113, button 7 and System timers PGM 182, button 6.

| PROCEDURE:                             |                                                                                                    |
|----------------------------------------|----------------------------------------------------------------------------------------------------|
| IDLE LINE SELECTION<br>ENTER STA RANGE | 1. Press the <b>[PGM]</b> button and dial 121.                                                              |
|                                        | Use the dial-pad to enter a station range (Ex. 100~110). For a single station, enter the same number twice. |

|  | Use the dial-pad to enter the type and value for the desired |
|--|--------------------------------------------------------------|
|  | Idle Line selection, refer to Table 3.3.3.10-1.              |
|  | Press the <b>[Save]</b> button to store the data entry.      |

#### Table 3.3.3.10-1 IDLE LINE SELECTION TYPE & VALUE (PGM 121)

| TYPE | VALUE         | DESCRIPTION                                      |
|------|---------------|--------------------------------------------------|
| 1    | Flex button   | Flex button, activates Flex Number as if dialed. |
| 2    | CO line       | CO/IP path seizes CO line.                       |
| 3    | CO group      | CO/IP Group seizes CO line from the CO/IP Group. |
| 4    | Station       | Station, calls the assigned station              |
| 5    | Hunt Group    | Call to Hunt Group                               |
| 6    | Station Speed | Call to Station Speed                            |
| 7    | System Speed  | Call to System Speed                             |

#### 3.3.3.11 Station IP Attributes – PGM 122

Stations are allowed access to the systems H.323 VoIP resources based on the Station IP Attributes. Refer to Table 3.3.3.11-1 for a description of the attributes and the inputs available.

| PROCEDURE:                              |                                                                                                    |
|-----------------------------------------|----------------------------------------------------------------------------------------------------|
| STATION IP ATTRIBUTE<br>ENTER STA RANGE | 1. Press the <b>[PGM]</b> button and dial 122.                                                              |
|                                         | Use the dial-pad to enter a station range (Ex. 100~110). For a single station, enter the same number twice. |
|                                         | Press the desired Flex button; refer to Table 3.3.3.11-1.                                                   |
|                                         | Use the dial-pad to enter desired data for the Station IP Attribute, refer to Table 3.3.3.11-1.             |
|                                         | Press the <b>[Save]</b> button to store the data entry.                                                     |

# Table 3.3.3.11-1 STATION IP ATTRIBUTES (PGM 122)

| BTN | ATTRIBUTE/DISPLAY                            | DESCRIPTION                                                                                                    | RANGE                   | DEFAULT |
|-----|----------------------------------------------|----------------------------------------------------------------------------------------------------|-------------------------|---------|
| 1   | 100-110 DTR IP CALL<br>(1:EN/0:DIS) : ENABLE | Enables station to access an IP<br>channel directly by dialing the IP<br>Group access code to place<br>H.323 or SIP VoIP calls. | 0: Disable<br>1: Enable | Enable  |

## 3.3.3.12 Station Timers – PGM 123

Certain timers can be assigned on a station basis. Available timers, description and valid inputs are given in Table 3.3.3.12-1.

| PROCEDURE:                        |                                                                                                    |
|-----------------------------------|----------------------------------------------------------------------------------------------------|
| STATION TIMERS<br>ENTER STA RANGE | 1. Press the <b>[PGM]</b> button and dial 123.                                                              |
|                                   | Use the dial-pad to enter a station range (Ex. 100~110). For a single station, enter the same number twice. |
|                                   | Press the desired Flex button.                                                                              |
|                                   | Use the dial-pad to enter desired data for the Station IP Attribute, refer to Table 3.3.3.12-1.             |
|                                   | Press the <b>[Save]</b> button to store the data entry.                                                     |

#### ATTRIBUTE/DISPLAY BTN DEFAULT DESCRIPTION RANGE 1 This timer determines the 000-600 000 STA FWD NO ANS TMR (sec) duration the station will ring prior seconds (000-600):000 to Ring-No-Answer Forward. This setting affects both manual and Preset Call Forward and overrides the System Ring No Answer timer PGM 181-button 1. 2 Allowed length of CO/IP calls 00-99 00 CUT OFF (Min) when station is assigned Call minutes (00-99):00Time restriction in Station

Attributes II, PGM 112, button 3

#### Table 3.3.3.12-1 STATION TIMERS (PGM 123)

# 3.3.3.13 Linked Station Table – PGM 124

A station can be linked to another station so that the two stations effectively act as a single station with the attributes of the primary station number. An unregistered or registered station may be linked to a primary station. When unregistered station linking is used, the linked station does not reduce the system's capacity.

| PROCEDURE:                           |                                                                                 |
|--------------------------------------|---------------------------------------------------------------------------------|
| LINKED STA TABLE<br>ENTER STA NUMBER | 1. Press the <b>[PGM]</b> button and dial 124.                                  |
|                                      | Use the dial-pad to enter primary station number for the Linked pair (Ex. 110). |
|                                      | Press the desired Flex button.                                                  |
|                                      | Use the dial-pad to enter desired data, refer to Table 3.3.3.13-1.              |
|                                      | Press the <b>[Save]</b> button to store the data entry.                         |

#### Table 3.3.3.13-1 LINKED STATION ATTRIBUTES (PGM 124)

| BTN | ATTRIBUTE/DISPLAY                             | DESCRIPTION                                                                                                    | RANGE | DEFAULT |
|-----|-----------------------------------------------|----------------------------------------------------------------------------------------------------|-------|---------|
| 1   | SET IP ADDRESS<br>IP: IP NOT ASSIGNED         | IP Address of the linked station not required.                                                                                                    |       |         |
| 2   | ROUTER IP ADDRESS<br>IP: ROUTER IP NOT ASSIGN | Set Router IP address associated with linked station.                                                                                                    |       |         |
| 3   | STA 110 : SET MAC ADDR<br>MAC: NOT ASSIGNED   | Set MAC address of linked un-registered<br>station, required data. Note the<br>secondary station must not be registered<br>in the system prior to linking. If needed,<br>delete the device from the system. |       |         |

## 3.3.3.14 ICM Tenancy Group – PGM 125

Stations can be assigned to an ICM Tenancy group under Station Attributes II PGM 111, button 17. Up to 15 Tenant groups for eMG80 and up to 32 for eMG800 can be defined. Each group is configured to allow or deny placing intercom calls to stations in other groups and an Attendant station can be defined for each group. The Attendant will receive "dial 0" calls and controls Day/Night mode for the Group.

| PROCEDURE:                                                                                                    |                                                                                                |
|----------------------------------------------------------------------------------------------------|------------------------------------------------------------------------------------------------|
| ICM TENANCY GROUP<br>ENTER GRP NUMBER (01-15)                                                                                       | 1. Press the <b>[PGM]</b> button and dial 125.                                                 |
| ICM TENANCY GRP 01<br>F1:ATD F2:ACCESS                                                                                              | Use the dial-pad to enter the group number (Ex. 01)                                            |
|                                                                                                    | Press the desired Flex button; refer to Table 3.3.3.14-1.                                      |
|                                                                                                    | For Attendant assignment, use the dial-pad to enter the station number of the Group Attendant. |
| To assign accessible ICM Tenancy groups for the group,<br>Flex button indicates the current Tenant group access.<br>Press the Flex. |                                                                                                |
| Buttons to toggle Group access settings.                                                                                            |                                                                                                |
|                                                                                                    | LED ON: group access allowed                                                                   |
|                                                                                                    | LED OFF: group access denied                                                                   |
|                                                                                                    | Press the <b>[Save]</b> button to store the data entry.                                        |

#### Table 3.3.3.14-1 ICM TENANCY GROUP ATTRIBUTES (PGM 125)

| BTN | ATTRIBUTE/DISPLAY                            | DESCRIPTION                                                                                                    | RANGE                       | DEFAULT |
|-----|----------------------------------------------|----------------------------------------------------------------------------------------------------|-----------------------------|---------|
| 1   | ICM TENANCY GRP 01<br>ATD:                   | Attendant station for the ICM<br>tenancy group. ATD. Receives dial<br>'0' calls and controls Day/Night<br>mode. | STA No                      | -       |
| 2   | ICM TENANCY GRP 01<br>PRESS ACCESS GRP(1-15) | ICM Tenancy groups allowed access to the selected group.                                                        | eMG80:01-15<br>eMG800:01-32 | GROUP 1 |

## 3.3.3.15 Station VM Attributes - PGM 127

Voice Mail attributes can be assigned on a station basis. The description and valid inputs are given in Table 3.3.3.15-1.

| PROCEDURE:                                   |                                                                    |
|----------------------------------------------|--------------------------------------------------------------------|
| ENTER PGM NUMBER                             | 1. Press the <b>[PGM]</b> button and dial 127.                     |
| STATION VM ATT<br>ENTER STA RANGE            | Enter Station Range.                                               |
| 100-110 STA VM ATT<br>PRESS FLEX KEY (01-20) | Press the desired Flex button.                                     |
|                                              | Use the dial-pad to enter desired data, refer to Table 3.3.3.15-1. |
|                                              | Press the <b>[Save]</b> button to store the data entry.            |

| DTN |                                               |                                                                                                    | ,                         | <b>DEE 4111 -</b> |
|-----|-----------------------------------------------|----------------------------------------------------------------------------------------------------|---------------------------|-------------------|
| BTN | - ATTRIBUTE/DISPLAY                           | DESCRIPTION                                                                                                    | RANGE                     | DEFAULT           |
| 1   | VM COS<br>(1-5) : 1                           | Voice Mail COS (Grade) can be set on<br>each station. Each COS attributes can<br>be set at PGM 253.               | 1-5                       | 1                 |
| 2   | ADMINISTRATOR MAILBOX<br>(1:EN/0:DIS):DISABLE | If this option is set to ON, Administrator<br>Voice Mail feature can be accessed.                                 | 0: Disable<br>1: Enable   | Disable           |
| 3   | ANNC. ONLY MAILBOX<br>(1 :EN/0 :DIS) :DISABLE | If this option is set to ON, no message<br>can be left and only the greeting is<br>played.                        | 0: Disable<br>1: Enable   | Disable           |
| 4   | ANNC. ONLY OPTION<br>(0-1):PREVIOUS MENU      | This option is available only ANNC.<br>ONLY MAIL BOX is set to ON.<br>If Previous Menu, after greeting            | 0: Previous<br>1: Hang Up | Previous<br>menu  |
|     |                                               | message is played, go to previous<br>menu.<br>If Hang Up, after greeting message is<br>played, call is hanged up. |                           |                   |
| 5   | COMPANY DIR FIRST NAME                        | This field is first name of a station for<br>Company Directory feature.                                           | Max 12 Char               | N/A               |
| 6   | COMPANY DIR LAST NAME                         | This field is last name of a station for<br>Company Directory feature.                                            | Max 12 Char               | N/A               |
| 7   | USER-MSG RW/FF TIME<br>(03-99):04 Sec         | User Message Rewind / Fast Forward are supported by this time.                                                    | 03-99                     | 04                |
| 8   | NOTIFY REPEAT COUNT<br>(00-99) : 03           | It is used to transfer call to attendant if<br>retry count is over this for VM<br>notification.                   | 00-99                     | 03                |

#### Table 3.3.3.15-1 STATION VM Attributes (PGM 127)

| BTN | - ATTRIBUTE/DISPLAY                      | DESCRIPTION                                                                                                    | RANGE                                                                         | DEFAULT        |
|-----|------------------------------------------|----------------------------------------------------------------------------------------------------|-------------------------------------------------------------------------------|----------------|
| 9   | NOTIFY DIAL TIME<br>(00-99) : 15 Sec     | It is dial waiting time after provide<br>VMIU/VMIB announcement for VM<br>notification.                                                                                                    | 00-99<br>(seconds)                                                            | 15             |
| 10  | FORWARD OPTION<br>(0-1) : MOVE           | When a left message is forwarded, this option is applied.                                                                                                    | 0:Move<br>1: Copy                                                             | Move           |
| 11  | CASCADE MAILBOX1                         |                                                                                                    |                                                                               |                |
| 12  | CASCADE MAILBOX2                         |                                                                                                    |                                                                               |                |
| 13  | CASCADE MAILBOX3                         | Message ca scading is a f eature that<br>copies messages left for the originating<br>mailbox to another mailbox. This field is                                                                                                    | Station No.                                                                   | N/A            |
| 14  | CASCADE MAILBOX4                         | destination mail box station.                                                                                                    |                                                                               |                |
| 15  | CASCADE MAILBOX5                         |                                                                                                    |                                                                               |                |
| 16  | CASCADE METHOD<br>(0-2) : DISABLE        | Cascade method is determined.                                                                                                    | 0:Disable<br>1: Copy<br>2: Move                                               | Disable        |
| 17  | CASCADE MESG TYPE<br>(0-2) : NORMAL ONLY | Cascade Message Type is determined.                                                                                                    | 0:Normal Only<br>1: Urgent Only<br>2:All                                      | Normal<br>only |
| 18  | CASCADE APPLY TYPE<br>(0-2) : IMMEDIATE  | Cascade Apply Type is determined.<br>Immediate: Cascade is done as soon<br>as a message is left.<br>After Notify Retry Count: After Notify<br>Retry Count is over, cascade is done.<br>After Cascade Timer: Cascade is done<br>after cascade timer.                                                                                                    | 0:Immediate<br>1: After Notify<br>Retry Count<br>2: After<br>Cascade<br>Timer | Immediate      |
| 19  | CASCADE TMR(min)<br>(000-250) : 000      | Cascade Apply Timer is set.                                                                                                    | 000 ~250<br>(min)                                                             | 0              |
| 20  | MSG WAIT NOTICE<br>(0-2) : TONE          | When a user has voice mail, system<br>can provides this as voice prompt<br>instead of dial tone according to option<br>based on station.<br>Disable: System provides normal dial<br>tone when a user goes to off hook<br>status.<br>Tone: System provides warning tone<br>instead of dial tone to give indication<br>when a user goes to off hook status.<br>Prompt: System provides message<br>indication as voice prompt when a user<br>goes to off hook status. | 0: OFF<br>1:Tone<br>2:Prompt                                                  | Tone           |

# Table 3.3.3.15-1 STATION VM Attributes (PGM 127)

# 3.3.3.16 Station CCR Table – PGM 128

CCR Table can be assigned on a station basis. The description and valid inputs are given in Table 3.3.3.16-1.

| PROCEDURE:                                |                                                           |
|-------------------------------------------|-----------------------------------------------------------|
| ENTER PGM NUMBER                          | 1. Press the <b>[PGM]</b> button and dial 128.            |
| STATION CCR<br>ENTER STA RANGE            | Enter Station Range (Ex. 100~110).                        |
| 100-110 STA CCR<br>PRESS FLEX KEY (01-14) | Press the desired Flex button.                            |
|                                           | Press the desired Flex button; refer to Table 3.3.3.16-1. |

#### Table 3.3.3.16-1 STATION CCR Table (PGM 128)

| BTN  | ATTRIBUTE/DISPLAY                              | DESCRIPTION                                                                                                    | RANGE                                                                                             | DEFAULT           |
|------|------------------------------------------------|----------------------------------------------------------------------------------------------------|---------------------------------------------------------------------------------------------------|-------------------|
| 1-10 | 101 – 110 STA CCR<br>INPUT 0 : NOT ASSIGNED    | Button 1 to 10 means outside user<br>press 1 to 0. This dialing is matched<br>with this table destination.<br>The destination is 14 kinds.                                                                           |                                                                                                   | NA                |
| 11   | 101 – 110 CCR TBLUSAGE<br>(1:ON/0:OFF) : OFF   | If this option is set to ON, this CCR<br>table is worked.<br>If this option is set to OFF, this CCR<br>table is not worked, instead of that,<br>outside caller's dialed digit can be<br>regarded as DISA dialing.    | OFF<br>ON                                                                                         | OFF               |
| 12   | 101 – 101 CCR 1 DGT ONLY<br>(1:ON/0:OFF) : OFF | If this option is set to ON, Only the<br>first digit that is user entered is<br>affected to the CCR routing.<br>If this option is set to OFF, the<br>following next digits are also<br>affected to the DISA routing. | ON/OFF                                                                                            | OFF               |
| 13   | 101 – 101 * USED AS<br>(0-3): NUMBERING PLAN   | While listening User Greeting, *<br>button working is followed by this<br>attribute.                                                                                                    | 0 : Numbering<br>Plan<br>1 : Replay<br>Greeting<br>2 : Access<br>Mail Box<br>3 : Leave<br>Message | Numbering<br>Plan |
| 14   | 101 – 101 # USED AS<br>(0-3): ACCESS MAILBOX   | While listening User Greeting, #<br>button working is followed by this<br>attribute.                                                                                                    | 0 : Numbering<br>Plan<br>1 : Replay<br>Greeting<br>2 : Access<br>Mail Box<br>3 : Leave<br>Message | Access<br>Mailbox |

| Table 3.3.3.16-1 CCR DESTINATIONS (PGM 128) |
|---------------------------------------------|
|---------------------------------------------|

| TYPE | DESCRIPTION                                                                      |
|------|----------------------------------------------------------------------------------|
| 1    | Route to a Station                                                               |
| 2    | Route to a Hunt Group                                                            |
| 3    | Route with System Speed Dial                                                     |
| 4    | Route as PBX Transfer with System Speed Dial (Flash then dial speed dial digits) |
| 5    | Route to VSF Announcement                                                        |
| 6    | Route to VSF Announcement and disconnect                                         |
| 7    | Route to Networked Station                                                       |
| 8    | Conference Room                                                                  |
| 9    | Internal Page                                                                    |
| 10   | External page                                                                    |
| 11   | All Call Page                                                                    |
| 12   | Route to voice mail (Hunt group/station number)                                  |
| 13   | Company Directory (USA Only)                                                     |
| 14   | Record VM Greeting (USA Only)                                                    |

#### 3.3.3.17 LSS Label Edit – PGM 129

The LIP-8012 LSS 12 button DSS Console incorporates an LCD used to label the function of each button. The label, which can be up to 12 characters, is assigned in this program.

| PROCEDURE:                              |                                                                                                    |
|-----------------------------------------|----------------------------------------------------------------------------------------------------|
| LSS LABEL EDIT<br>ENTER STA NUMBER      | 1. Press the <b>[PGM]</b> button and dial 129.                                                                                                    |
| STA 100 LSS LABEL<br>ENTER LSS IDX(1-4) | Use the dial-pad to enter the station number associated with the console (Ex. 100).                                                                     |
| STA 100 LSS 1<br>ENTER BTN NO (01 – 12) | Consoles are indexed, allowing multiple consoles to be associated with a station. Use the dial-pad to enter the index of the LSS console $(1 \sim 4)$ . |
| STA 100 LSS 1 BTN 1<br>LABEL IS EMPTY   | Use the dial-pad to enter the desired LSS console button number (1 ~ 12).                                                                               |
|                                         | Edit the label referring to Table 2.1.2-1 Alpha-numeric Entry Chart.                                                                                    |
|                                         | Press the <b>[Save]</b> button to store the data entry.                                                                                                 |

# 3.3.4 BOARD DATA - PGM 130 to 132

#### 3.3.4.1 H.323 VoIP Attributes – PGM 130

The VOIP channels are used for Distributed Networking, access to SIP or H.323 networks and for remote iPECS devices. When the standard H.323 VoIP protocol is employed for an external VoIP call, several attributes of these channels can be assigned. The H.323 call set-up mode and tunneling (H.245 Encapsulation) can be established.

Also for H.323 support, a RAS (Registration, Admissions and Status) channel can be defined. The RAS channel IP addresses (uni-cast and multi-cast) as well as the IP port Numbering Plan and other H.323 set-up characteristics are defined.

This PGM also allows setting the IP TOS bit for Diffserv, a commonly recognized packet prioritization protocol. Higher priority packets are given priority in the Router or Layer 3 Switch queue. However, they are the first to be discarded in the event of long queue delays, which may cause excess packet loss and poor voice quality.

| PROCEDURE:                                   |                                                                                                |
|----------------------------------------------|------------------------------------------------------------------------------------------------|
| H323 VOIP ATTRIBUTE<br>ENTER SEQ NO(001-300) | <ol> <li>Press the <b>[PGM]</b> button and dial 130. eMG800 range is<br/>0001-2890.</li> </ol> |
| 001 H323 VOIP ATTR<br>PRESS FLEX KEY (01-24) | Use the dial pad to enter the VoIP board sequence number.                                      |
|                                              | Press the desired Flex button; refer to Table 3.3.4.1-1.                                       |
|                                              | Use the dial pad to enter the desired data, refer to Table 3.3.4.1-1.                          |
|                                              | Press the <b>[Save]</b> button to store the data entry.                                        |

Refer to Table 3.3.4.1-1 for a description of the features and the input required.

#### Table 3.3.4.1-1 H.323 VOIP ATTRIBUTES (PGM 130)

| BTN | ATTRIBUTE/DISPLAY                         | DESCRIPTION                                                                                         | RANGE                                | DEFAULT |
|-----|-------------------------------------------|----------------------------------------------------------------------------------------------------|--------------------------------------|---------|
| 1   | H.323 SETUP MODE<br>(1:FAST/0:NORM): FAST | H.323 IP calls can be set-up<br>using the H.323 normal or Fast<br>Start mode.                       | 0: Fast<br>1: Norm                   | Fast    |
| 2   | H.323 TUNNEL MODE<br>(1:ON/0:OFF) : ON    | H.323 IP calls can be set-up<br>using the H.245 encapsulation<br>(Tunneling).                       | 0: OFF<br>1: ON                      | ON      |
| 3   | H.323 DTMF PATH<br>(0:IN/1:OUT/2:2833): 0 | During a connection, DTMF Digits<br>can be sent in-band or out of<br>band (H.245).                  | 0: In band<br>1: Out band<br>2: 2833 | 0       |
| 4   | DIFFSERV PRETAG<br>TAG (00-63) : 04       | Diffserv pre-tagging for Voice<br>packet. Note high values may<br>cause high packet discard levels. | 0~63                                 | 4       |

| BTN | ATTRIBUTE/DISPLAY                          | DESCRIPTION                                                                                                    | RANGE                 | DEFAULT     |
|-----|--------------------------------------------|----------------------------------------------------------------------------------------------------|-----------------------|-------------|
| 5   | RAS USAGE<br>(1:ON/0:OFF) : OFF            | Determine whether VOIU/VOIB<br>Board will be used as a<br>Gatekeeper.                                                        | 0: OFF<br>1: ON       | OFF         |
| 6   | RAS MULTICAST IP<br>224.0.1.41             | Multi-cast IP address for RAS<br>Information of Gatekeeper.                                                                  | IP Address            | 224.0.1.41  |
| 7   | RAS MULTICAST PORT<br>(00001-65535): 01718 | Multi-cast IP Port for RAS<br>Information of Gatekeeper.                                                                     | IP Port #             | 1718        |
| 8   | RAS UNICAST IP<br>82.134.80.2              | Uni-cast IP address for RAS<br>Information of Gatekeeper.                                                                    | IP Address            | 82.134.80.2 |
| 9   | RAS UNICAST PORT<br>(00001-65535): 01719   | Uni-cast IP Port for RAS<br>Information of Gatekeeper.                                                                       | IP Port #             | 1719        |
| 10  | RAS KEEP_ALIVE TM<br>(001-999) : 120 (sec) | The time between exchange of RAS Information between GK and VOIB/VOIU.                                                       | 001-999<br>(SEC)      | 120         |
| 11  | RAS NUM PLAN PREFIX<br>9                   | The numbering plan for Calling<br>Number in RAS Setup.                                                                       | Number<br>(24 digits) | 9           |
| 12  | RAS GATEWAY ID<br>ONLY POSSIBLE BY WEB ADM | The Gatekeeper ID (This can be<br>programmed only via WEB<br>Admin).                                                         | 128 Character         |             |
| 13  | RAS LIGHT RRQ<br>(1:ON/0:OFF) : OFF        | The system can be assigned to<br>use the simple RRQ (Registration<br>Request) message (ON) or the<br>full RRQ message (OFF). | 0: OFF<br>1: ON       | OFF         |
| 14  | TCP KEEP ALIVE<br>(1:ON/0:OFF) : ON        | The system will send a polling<br>message every 75 seconds to<br>assure the status of the TCP<br>connection.                 | 0: OFF<br>1: ON       | ON          |
| 15  | FAIL OVER USAGE<br>(1:ON/0:OFF) : OFF      | The H.323 call will be failover to<br>another line (FAIL OVER USAG:<br>ON).                                                  | 0: OFF<br>1: ON       | OFF         |
| 16  | FAIL OVER TIME(sec)<br>(03-10) : 05        | The H.323 call will be failover.<br>The time will be set.                                                                    | 03-10<br>(Sec.)       | 5           |
| 17  | FAIL OVER CO GRP<br>(01-21) :              | If the H.323 call will be failover, assign another CO group.                                                                 | 01-21                 |             |
| 18  | Q931 START PORT<br>(00001-65535) : 02048   | IP-Binding H.323 signaling<br>option: Q.931 TCP Start Port in<br>case of outgoing call.                                      | 00001-65535           | 2048        |
| 19  | Q931 END PORT<br>(00001-65535) : 02559     | IP-Binding H.323 signaling<br>option: Q.931 TCP End port in<br>case of outgoing call.                                        | 00001-65535           | 2559        |

| BTN  | ATTRIBUTE/DISPLAY                                | DESCRIPTION                                                                                                    | RANGE           | DEFAULT |
|------|--------------------------------------------------|----------------------------------------------------------------------------------------------------|-----------------|---------|
| 20   | H245 START PORT<br>(00001-65535) : 02560         | P-Binding H.323 signaling option:<br>H.245 TCP Start Port.                                                                                                    | 00001-65535     | 2560    |
| 21   | H245 END PORT<br>(00001-65535) : 03071           | IP-Binding H.323 signaling option: H.245 TCP End Port.                                                                                                    | 00001-65535     | 3071    |
| 22   | RAS START PORT<br>(00001-65535) : 02048          | IP-Binding H.323 signaling option: RAS UDP Start Port.                                                                                                    | 00001-65535     | 2048    |
| 23   | RAS END PORT<br>(00001-65535) : 03071            | IP-Binding H.323 signaling option: RAS UDP End Port.                                                                                                    | 00001-65535     | 3071    |
| 24   | 001 H323 VOIP ATTR (2ND)<br>PRESS FLEX KEY (1-4) |                                                                                                    |                 |         |
| 24-1 | MEDIA START PORT<br>(00001-65535) : 06000        | IP-Binding media option: Media<br>UDP Start Port.                                                                                                    | 00001-65535     | 6000    |
| 24-2 | MEDIA END PORT<br>(00001-65535) : 07036          | IP-Binding media option: Media<br>UDP End Port.                                                                                                    | 00001-65535     | 7036    |
| 24-3 | DATA START PORT<br>(00001-65535) : 08500         | IP-Binding option: Data Sharing<br>TCP Start Port.                                                                                                    | 00001-65535     | 8500    |
| 24-4 | DATA END PORT<br>(00001-65535) : 08548           | IP-Binding option: Data Sharing<br>TCP End Port.                                                                                                    | 00001-65535     | 8548    |
| 24-5 | H.245 SETUP<br>(1:ON/0:OFF) : OFF                | This feature is the ability of two<br>user endpoints to communicate<br>before call is actually established                                                                                                    | 0: OFF<br>1: ON | OFF     |
| 24-6 | H.245 PROCEEDING<br>(1:ON/0:OFF) : OFF           | in normal call mode. This feature<br>is not used when 'H323 Setup<br>Mode' is 'Fast'.                                                                                                    | 0: OFF<br>1: ON | OFF     |
| 24-7 | H.245 ALERTING<br>(1:ON/0:OFF) : OFF             | <ul> <li>* Setup: Caller party tries to open<br/>early media on receiving the<br/>Setup message.</li> <li>* Proceeding: Calling party tries<br/>to open early media on receiving<br/>the Proceeding message.</li> <li>* Alerting: Calling party tries to<br/>open early media on receiving the<br/>Alerting message.</li> </ul> | 0: OFF<br>1: ON | OFF     |

# Table 3.3.4.1-1 H.323 VOIP ATTRIBUTES (PGM 130)

# 3.3.4.2 T1/E1/PRI Attributes – PGM 131

Each T1/PRI module can be assigned for various attributes of the interface. The T1 interface framing and line coding can be selected and, for the PRI, TE or NT operation and CRC check can be selected. Refer to Table 3.3.4.2-1 for a description of the features and the input required. Note that the Sequence Number can be determined in PGM 103, Button 1.

| PROCEDURE:                                        |                                                                                                    |
|---------------------------------------------------|----------------------------------------------------------------------------------------------------|
| T1 /E1/PRI ATTRIBUTE<br>ENTER SEQ NO ( 001 –300 ) | 1. Press the <b>[PGM]</b> button and dial 131 and enter sequence number (Ex. 001). eMG800 range is 0001-2890.                                          |
| 001 T1 /PRI ATTR<br>PRESS FLEX KEY ( 1 – 7 )      | Use the dial pad to enter the Sequence Number of the desired T1/PRI module. Use PGM 103 to determine Sequence Numbers. (e.g. enter the sequence number |
|                                                   | Press the desired Flex button; refer to Table 3.3.4.2-1.                                                                                               |
|                                                   | Use the dial pad to enter the desired data, refer to Table 3.3.4.2-1.                                                                                  |
|                                                   | Press the <b>[Save]</b> button to store the Table data entry.                                                                                          |

#### Table 3.3.4.2-1 T1/PRI MODE (PGM 131)

|     |                                              |                                                                                                    | ,<br>                                               |          |
|-----|----------------------------------------------|----------------------------------------------------------------------------------------------------|-----------------------------------------------------|----------|
| BTN | ATTRIBUTE/DISPLAY                            | DESCRIPTION                                                                                                    | RANGE                                               | DEFAULT  |
| 1   | T1 SETUP MODE<br>(1:ESF/0:D4) : D4           | Select T1 Setup mode.<br>D4 frame: Use In-Band Control<br>Protocol.<br>ESF: Use Data link Message.                                | 0: D4<br>1: ESF                                     | D4       |
| 2   | T1 LINE MODE<br>(1:AMI/0:B8ZS) : B8ZS        | Select T1 line mode (AMI/B8ZS).                                                                                                   | 0: B8ZS<br>1: AMI                                   | B8ZS     |
| 3   | PRI LINE MODE<br>(1:TE/0:NT): TE             | Select TE/NT mode.                                                                                                    | 0: NT<br>1: TE                                      | TE       |
| 4   | PRI/E1 CRC CHECK<br>(1:ON/0:OFF): OFF        | For PRI lines the CRC (Cyclical<br>Redundancy Check) can be<br>disabled (OFF).                                                    | 0: OFF<br>1: ON                                     | OFF      |
| 5   | E1 R2DSP CHECK<br>(1:ON/0:OFF): OFF          | Used for R2-EI board or E1 board.                                                                                                 | 0: OFF<br>1: ON                                     | OFF      |
| 6   | DCO PX TYPE<br>(0-3): STANDARD (2)           | Reserved for future use with R2 E1 board.                                                                                         | 0: S1240<br>1: TDX1B<br>2: STANDARD<br>3:CONGES_DIS | STANDARD |
| 7   | CALLER NAME TYPE<br>(1:DISP/0:FAC) : FACILIT | If the caller has a name, the Caller<br>Name is sent to the network<br>according to the option (FACILITY,<br>DISPLAY). (USA only) | 0:FACILITY<br>1:DISPLAY                             | FACILITY |

## 3.3.4.3 Board Base Attributes – PGM 132

Appliances (Boards and IP Phones) can be connected to the iPECS over a managed WAN without the need to employ a VoIP channel. In this case, the system does not implement security (IPSec) or QoS treatment over the link. To implement the managed WAN connectivity, the iPECS must be assigned with the IP address of the router for all appliances that may attempt a point-to-point connection over the managed WAN, including devices on the iPECS LAN. Note that if the device's Router IP address is not defined, the system will use the Router IP address defined in PGM 102.

The default codec employed by each device can be specifically defined as G.711, G.723, G.729, G.722 or the system default codec PGM 161 can be defined.

Note that the Sequence Number can be determined in PGM 103, Button 1.

| PROCEDURE:                                     |                                                                                                    |
|------------------------------------------------|----------------------------------------------------------------------------------------------------|
| BOARD BASE ATTRIBUTE<br>ENTER RANGE (001–300 ) | <ol> <li>Press the [PGM] button and dial 132 and enter Range<br/>(Ex. 001~002). eMG800 range is 0001-2890.</li> </ol> |
| PRESS FLEX KEY (01–13)                         | Use the dial pad to enter the Sequence Number range of the desired module. Use PGM 103 to determine Sequence Numbers. |
|                                                | Press the desired Flex button; refer to Table 3.3.4.3-1.                                                              |
|                                                | Use the dial pad to enter the desired data, refer to Table 3.3.4.3-1.                                                 |
|                                                | Press the <b>[Save]</b> button to store the Table data entry.                                                         |

| BTN | ATTRIBUTE/DISPLAY                             | DESCRIPTION                                                                                                    | RANGE           | DEFAULT |
|-----|-----------------------------------------------|----------------------------------------------------------------------------------------------------|-----------------|---------|
| 1   | 001-002 ROUTER IP ADDR<br>0 .0 .0 .0          | Enter the default Router IP address associated with the selected devices.                                                                                |                 | 0.0.0.0 |
| 2   | 001-002 DEV CODEC TYPE<br>(0-4): SYSTEM CODEC | Select the CODEC type for the<br>selected devices:<br>0: G.711,<br>1: G.723.1,<br>2: G.729,<br>3: G.722<br>4: System Codec refer to<br>PGM 161-button 9. | 0-4             | 4       |
| 3   | 001-002 FIRWALL IP ADDR<br>0 .0 .0 .0         | Enter the Firewall IP address<br>associated with the selected<br>devices.                                                                                |                 | 0.0.0.0 |
| 4   | 001-002 RTP SECURITY<br>(1:ON/0:OFF) : ON     | Remote iPECS IP & LDP phones<br>use IPSec to assure a secure<br>connection. To reduce bandwidth<br>use, IPSec may be disabled.                           | 0: OFF<br>1: ON | ON      |

| BTN | ATTRIBUTE/DISPLAY                             | DESCRIPTION                                                                                                    | RANGE                | DEFAULT |
|-----|-----------------------------------------------|----------------------------------------------------------------------------------------------------|----------------------|---------|
| 5   | 001-002 TNET ENABLE<br>(0:ON/0:OFF) : OFF     | When a module or station is to<br>be connected in a Centralized<br>Control network (TNET), the<br>device must be enabled for<br>TNET operation.                                          | 0: OFF<br>1: ON      | OFF     |
| 6   | 001-002 VSF SENDER MAIL                       | VMIU/VMIB e-mail address for<br>Mailbox Mail Sending.                                                                                                    |                      | NULL    |
| 7   | 001-002 T38 ENABLE<br>(1:ON/0:OFF) : OFF      | T38 mode ON/OFF for FAX data transfer.                                                                                                    | 0: OFF<br>1: ON      | OFF     |
| 8   | 001-002 USE BRD IP FWIP<br>(1:ON/0:OFF) : OFF | VOIB IP will be used for SIP<br>signaling in Multi NAT<br>circumstance.                                                                                                    | 0: OFF<br>1: ON      | OFF     |
| 9   | 001-002 RTP FIRWALL IP<br>0 .0 .0 .0          | Enter the Firewall IP address<br>associated with the Remote Phone<br>or Gateway/board if there needs<br>Dual Broadband connection for SIP<br>trunks and Remote phones (using a<br>VOIB). |                      | 0.0.0.0 |
| 10  | 001-002 T38 PORT USAGE<br>(0:D/1:S/2:T) : 0   | T38 Port can be different with<br>Voice Port. Or, be same or be<br>triggered.                                                                                                    | 0: D<br>1: S<br>2: T | 0       |
| 11  | 001-002 2833 PAYLOAD<br>(000-127) : 000       | RFC 2833 Payload is programmable.                                                                                                    | 000-127              | 000     |
| 12  | 001-002 2833 VOLUME<br>(00-36) : 00           | RFC 2833 packet volume.                                                                                                    | 00-36                | 00      |
| 13  | 001-002 2833 REDUNDANCY<br>(1-8) : 0          | RFC2833 Packet Redundancy.                                                                                                    | 1-8                  | 0       |

# Table 3.3.4.3-1 BOARD ATTRIBUTES (PGM 132)

# 3.3.5 CO LINE DATA – PGM 140 to 151

## 3.3.5.1 CO Service Type – PGM 140

Each CO Line is assigned a type, Normal or DID. Normal CO Lines can be employed for DISA Service PGM 146. DID lines are for incoming only operation and provide call routing based on signaling from the carrier, refer to section 3.3.5.4 DID Service Attributes - PGM 145.

| PROCEDURE:                             |                                                                                                    |
|----------------------------------------|----------------------------------------------------------------------------------------------------|
| COL SERVICE ATT<br>ENTER COL RANGE     | 1. Press the <b>[PGM]</b> button and dial 140 and enter the range (Ex. 0102).                                       |
| 01-02 SVC TYPE<br>PRESS FLEX KEY (1-1) | 2. Press the desired Flex button.                                                                                   |
| 01-02 SVC TYPE (1-4)<br>NORMAL CO (1)  | Use the dial pad to enter a CO Line range. For a single CO Line, enter the same number twice.                       |
|                                        | Use the dial pad to enter the desired service type:<br>1. Normal CO line<br>2. DID line<br>3. TIE line<br>4. Unused |
|                                        | Press the <b>[Save]</b> button to store the data entry.                                                             |

# 3.3.5.2 CO/IP Attributes I ~ III - PGM 141~143

CO/IP Attributes define various characteristics of the CO lines and IP facilities under control of the system. Most require a dial pad input of 1 or 0 to set the characteristic, refer to Table 3.3.5.2-1 to Table 3.3.5.2-3. Specific descriptions for Class-of-Service and CO line Call Metering tones are provided in Table 3.3.5.2-4 and Table 3.3.5.2-5 respectively.

| PROCEDURE:                                                                                                    |                                                                                                 |
|----------------------------------------------------------------------------------------------------|-------------------------------------------------------------------------------------------------|
| CO/IP ATTRIBUTE 1<br>ENTER COL RANGE                                                                                                    | <ol> <li>Press the <b>[PGM]</b> button and dial:</li> <li>141 for CO/IP Attributes I</li> </ol> |
|                                                                                                    | 142 for CO/IP Attributes II                                                                     |
| 143 for CO/IP Attributes III.         01-02 CO/IP ATT 1         PRESS FLEX KEY (01-24)         Use the dial-pad to enter a CO/IP line range. For CO/IP Line, enter the same number twice. |                                                                                                 |
|                                                                                                    | Press the desired Flex button; refer to Table 3.3.5.2-1 to Table 3.3.5.2-3.                     |

| PROCEDURE: |                                                                                                    |
|------------|----------------------------------------------------------------------------------------------------|
|            | Use the dial-pad to enter desired data for the Attribute, refer to Table 3.3.5.2-1 through Table 3.3.5.2-5. |
|            | Press the <b>[Save]</b> button to store the data entry.                                                     |

| BTN | ATTRIBUTE/DISPLAY                              | DESCRIPTION                                                                                                    | DEFAULT |
|-----|------------------------------------------------|----------------------------------------------------------------------------------------------------|---------|
| 1   | 01-02 CO/IP GROUP<br>GRP NO (01-20) : 01       | Each CO Line is assigned to a group;<br>grouping should be based on the Line type<br>and COS.                                                                                                    | 01      |
| 2   | 01-02 CO LINE COS<br>COS (1–5) : 1             | <ul> <li>Each CO Line is assigned a Class-of-Service which will interact with the Station COS, refer to section 3.3.5.2.</li> <li>CO COS 1: Station COS applies</li> <li>CO COS 2: Exception Table A governs</li> <li>CO COS 3: Exception Table B governs</li> <li>CO COS 4: Restricts LD calls and Exception Table C</li> <li>CO COS 5: Overrides Station COS 2~6 with no restrictions.</li> </ul> | 1       |
| 3   | 01-02 CO START SIGNAL<br>(1:GND/0:LOOP) : LOOP | The system can recognize a loop closure or a ground as the "connect" (start) signal on an analogue CO Line.                                                                                                    | LOOP    |
| 4   | 01-02 CO LINE TYPE<br>(1:PBX/0:CO) : CO        | Each CO Line can be assigned as connected to a CO Line or a PBX/CTX Line.                                                                                                    | CO      |
| 5   | 01-02 CO LINE SIGNAL<br>(1:DTMF/0:PULSE):DTMF  | Each analogue CO Line can be assigned to send either DTMF or Pulses for dialed digits to the PSTN.                                                                                                    | DTMF    |
| 6   | 01-02 UNSED                                    |                                                                                                    |         |
| 7   | 01-02 UNIVERSAL ANS<br>(1:ON/0:OFF) : OFF      | Universal Night Answer (UNA) allows any station to answer a call on the CO Line by dialing the UNA code.                                                                                                    | OFF     |
| 8   | 01-02 CO/IP GRP AUTH<br>(1:ON/0:OFF) : OFF     | Each CO/IP Group can be assigned to require<br>the user enter an Authorization Code for<br>access.                                                                                                    | OFF     |
| 9   | 01-02 DATA STATION NO<br>FAX :                 | Each CO/IP line can be assigned to recognize<br>a FAX call when a specified station answers.                                                                                                    |         |
| 10  | 01-02 TENANCY GROUP<br>(00-15) : 00            | Only stations in the assigned Tenancy group are permitted access to the defined CO Line.                                                                                                    | 00      |

## Table 3.3.5.2-1 CO/IP ATTRIBUTES I (PGM 141)

| BTN | ATTRIBUTE/DISPLAY                             | DESCRIPTION                                                                                                    | DEFAULT |
|-----|-----------------------------------------------|----------------------------------------------------------------------------------------------------|---------|
| 11  | 01-02 CO VOIP MODE<br>VOIP MODE(1-6) : COMMON | The VOIB channels can support iPECS,<br>H.323 or SIP protocols. This field defines the<br>protocol for the VoIP channel(s).<br>1: COMMON<br>2:H.323 ONLY<br>3: SIP ONLY<br>4:RTP RLY<br>5:H.323/RTP RLY<br>6:SIP/RTP RLY | COMMON  |
| 12  | 01-02 PROCTOR ON/OFF<br>(1:ON/0:OFF) : OFF    | Each analogue CO line can be assigned to send the station number as DTMF digits for Proctor service.                                                                                                    | OFF     |
| 13  | 01-02 WAIT IF VSF BUSY<br>(1:ON/0:OFF) : ON   | When a DID/DISA call assigned to receive a VMIU/VMIB announcement arrives and all channels are busy, the call may wait with Ring back until a channel is available (ON) or route to the DID/DISA Destination - PGM 167.  | ON      |
| 14  | 01-02 UNUSED                                  |                                                                                                    |         |
| 15  | 01-02 UNUSED                                  |                                                                                                    |         |
| 16  | 01-02 RING TONE<br>(00-12, 0:N/A) : 00        | Ring Tone can be programmable by CO-line base admin.                                                                                                    | 00      |
| 17  | 01-02 UNUSED                                  |                                                                                                    |         |
| 18  | 01-02 GAIN TABLE<br>(1-3) : 1                 | TDM gain table can be programmed.                                                                                                    | 1       |
| 19  | 01-02 TONE TBL<br>(1-5) : 1                   | Tone table can be programmed.                                                                                                    | 1       |
| 20  | 01-02 DGT CONV. TBL<br>(01-15) : 01           | Select digit conversion table.                                                                                                    | 01      |
| 21  | 01-02 PREPAID CALL<br>(1:ON/0:OFF) : OFF      | Enables Pre-paid Call feature.                                                                                                    | OFF     |

#### Table 3.3.5.2-1 CO/IP ATTRIBUTES I (PGM 141)

| BTN  | ATTRIBUTE/DISPLAY                               | DESCRIPTION                                                                                                    | DEFAULT |
|------|-------------------------------------------------|----------------------------------------------------------------------------------------------------|---------|
| 22   | 01-02 PREPAID MONEY<br>0 (USED:0)               | An amount can be associated with the station<br>as prepayment for outgoing calls. The<br>assigned "Pre-paid Money" is reduced by the<br>calculated call cost (Call Metering or<br>cost/minute). This parameter displays the<br>remaining funds for outgoing calls. Prepaid<br>Money is often used in small hospitality<br>businesses.<br>The "Used Pre-paid Money" displays the<br>money that has been used. |         |
| 23   | 01-02 LDT ZONE<br>(001-100) : 001               | If the LDT Zone Number of a station/co line is<br>equal to this value, this LDT table is available<br>to the station/co line.                                                                                                    | 001     |
| 24   | ADDED CO/IP ATTRIBUTE 1<br>PRESS FLEX KEY (1-2) |                                                                                                    |         |
| 24-1 | 01-02 ICLID USAGE<br>(0-2) : CLI                | An incoming call can be routed to the<br>destination based on Calling Name.<br>Disable - ICLID feature is disabled<br>CLI - ICLID feature is operated with CLI<br>Name - ICLID feature is operated with Name                                                                                                    | CLI     |
| 24-2 | 01-02 EMERGENCY PBX C<br>(0-4) : DISABLE        | System can insert PBX code automatically if pre-configured when a user make an emergency call.                                                                                                    | Disable |

#### Table 3.3.5.2-1 CO/IP ATTRIBUTES I (PGM 141)

#### Table 3.3.5.2-2 CO/IP ATTRIBUTES II (PGM 142)

| BTN | ATTRIBUTE/DISPLAY                           | DESCRIPTION                                                                                                    | DEFAULT |
|-----|---------------------------------------------|----------------------------------------------------------------------------------------------------|---------|
| 1   | 01-02 CO NAME DISPLAY<br>(1:ON/0:OFF) : OFF | The IP Phone display can indicate the CO<br>Line/IP channel number or a twelve (12)-<br>character name, if assigned.                                      | OFF     |
| 2   | 01-02 CO NAME ASSIGN                        | Each CO Line and the IP group can be<br>assigned a twelve (12) character name for<br>display purposes, see Table 3.1.2-1 for<br>character entry sequence. |         |
| 3   | 01-02 METERING UNIT<br>00:NONE (0-6)        | Selects the call-metering signal from the<br>PSTN to indicate call cost, refer to Table<br>3.3.5.2-5.                                                     | 00      |
| 4   | 01-02 LINE DROP(CPT)<br>(1:ON/0:OFF) : OFF  | Each CO Line can be programmed to disconnect if an error tone is detected.                                                                                | OFF     |
| 5   | 01-02 DISA ACCT CODE<br>(1:ON/0:OFF) : ON   | With DISA ACCT CODE "ON", users will be<br>required to enter an Authorization code. Enter<br>codes in Authorization Codes Table - PGM<br>227.             | ON      |

78

| BTN | ATTRIBUTE/DISPLAY                            | DESCRIPTION                                                                                                    | DEFAULT         |
|-----|----------------------------------------------|----------------------------------------------------------------------------------------------------|-----------------|
| 6   | 01-02 MOH: (00-10)<br>MUSIC 1 (01)           | A held call can be connected to one (1) of<br>three (3) possible audio sources while on Hold<br>as Music-on-Hold (MOH).<br>00:REFER TO SYS HOLD<br>01: INT music<br>02: EXT music<br>03: VSF MOH<br>04: SLT MOH1<br>05: SLT MOH2<br>06: SLT MOH2<br>06: SLT MOH3<br>07: SLT MOH4<br>08: SLT MOH5<br>09: VSF MOH2<br>10:VSF MOH3 | 01              |
| 7   | 01-02 CO DIAL TONE<br>(1:ON/0:OFF) : ON      | ISDN Lines may provide a digital signal rather<br>than actual tones.<br>If the ISDN tone is set to "OFF", iPECS can                                                                                                    | ON              |
| 8   | 01-02 CO RBACK TONE<br>(1:ON/0:OFF) : OFF    | provide the tones.                                                                                                    | OFF             |
| 9   | 01-02 CO ERROR TONE<br>(1:ON/0:OFF) : OFF    |                                                                                                    | OFF             |
| 10  | 01-02 CO BUSY TONE<br>(1:ON/0:OFF) : OFF     |                                                                                                    | OFF             |
| 11  | 01-02 DISA CO ACCESS<br>(1:ON/0:OFF) : OFF   | Permits DISA users access to the VoIP facilities of the system.                                                                                                    | OFF             |
| 12  | 01-02 FLASH TMR<br>(000-300 10 ms) : 050     | This entry sets the duration of a Flash on the CO Line.                                                                                                    | 050<br>500 msec |
| 13  | 01-02 OPEN LOOP<br>(00-20 100ms) : 04        | This entry sets the duration of open loop that will be recognized as a "Disconnect Signal".                                                                                                    | 04              |
| 14  | 01-02 ICLI DT TMR<br>(00-20 SEC) : 00        | When a call is received, the system may use<br>the ICLID (Incoming Caller ID) to route the<br>call. The system will delay routing a call for<br>this timer while awaiting ICLID. Enter a 00 to<br>disable ICLID routing.                                                                                                    | 00              |
| 15  | 01-02 SMS OUTGOING<br>(1:EN/0:DIS) : DISABLE | Each CO line can be assigned to support PSTN SMS.                                                                                                    | Disable         |
| 16  | 01-02 SMS RCV STATION<br>STA :               | When a PSTN SMS is received, the system delivers the message to the assigned station.                                                                                                    |                 |

# Table 3.3.5.2-2 CO/IP ATTRIBUTES II (PGM 142)

| BTN | ATTRIBUTE/DISPLAY                            | DESCRIPTION                                                                                                    | DEFAULT        |
|-----|----------------------------------------------|----------------------------------------------------------------------------------------------------|----------------|
| 17  | 01-02 DL TN:(00-10)<br>DIAL TONE (00)        | One of eleven dial tones can be used by the<br>CO line.<br>00:DIAL TONE<br>01:INT MUSIC<br>02:EXT MUSIC<br>03:VSF MOH<br>04:SLT MOH1<br>05:SLT MOH2<br>06:SLT MOH3<br>07:SLT MOH4<br>08:SLT MOH5<br>09:VSF MOH2<br>10:VSF MOH3 | dial tone      |
| 18  | 01-02 RB TN: (00-10)<br>RING BACK TONE (00)  | One of eleven ring back tones can be used by the CO line.                                                                                                    | Ring back tone |
| 19  | 01-02 REJECT ANONYMOUS<br>(1:ON/0:OFF) : OFF | When REJECT ANONYMOUS "ON",<br>incoming call without Caller ID will be<br>rejected.                                                                                                    | OFF            |
| 20  | 01-02 PREFIX TABLE ID<br>(0-6) : 0           | If prefix table ID is set to 0, then prefix dialing<br>call cannot be applied.<br>If prefix table ID is set to (1-6), then prefix<br>dialing call can be applied with PREFIX<br>DIALING TABLE (PGM 206)                        | 0              |
| 21  | 01-02 CO CUT OFF TMR<br>(00-99 MIN) : 00     | Co base call cut off timer can be set at this field.                                                                                                    | 00             |
| 22  | 01-02 DISA DELAY TMR<br>(0-9 SEC): 0         | It is only used for Russia.<br>System is connected to DISA call<br>immediately, and DISA announcement is<br>played after this timer.                                                                                           | 0              |
| 23  | 01-02 LDT TBT INDEX<br>(00-10) : 01          | LCR will be operated with LDT table index.                                                                                                    | 1              |
| 24  | 01-02 DISA ANS TMR<br>(0-9 SEC) : 0          | It is only used for Russia.<br>When DISA incoming call, System is<br>connected after DISA Answer Timer.                                                                                                    | 0              |

# Table 3.3.5.2-2 CO/IP ATTRIBUTES II (PGM 142)

# Table 3.3.5.2-3 CO/IP ATTRIBUTES III (PGM 143)

| BTN | ATTRIBUTE/DISPLAY                            | DESCRIPTION                                                                                                    | DEFAULT |
|-----|----------------------------------------------|----------------------------------------------------------------------------------------------------|---------|
| 1   | 01-02 COLP TABLE IDX<br>INDEX : NOT ASSIGNED | When an incoming call on an ISDN Line is<br>answered, the system will send caller id using<br>the number from the CLIP/COLP Table –PGM<br>201- entry defined by this parameter. | None    |

Issue 1.6

ATTRIBUTE/DISPLAY

BTN

2

3

4

5

6

7

8

9

10

11

|   | 01-02 CLIP TABLE IDX<br>INDEX : NOT ASSIGNED | When a call is placed on an ISDN Line, the system will send caller id using the number from the CLIP/COLP Table –PGM 201- entry                                                                                                    | None                       |
|---|----------------------------------------------|----------------------------------------------------------------------------------------------------|----------------------------|
|   |                                              | defined by this parameter. For entry 00, the<br>CLI STA NO entered in PGM 114-button 6 will<br>be used in place of the station number. For                                                                                                    |                            |
|   |                                              | other entries, the station number is added as a suffix to the entry in PGM 201.                                                                                                    |                            |
|   | 01-02 ENBLOCK SENDING<br>(1:ON/0:OFF) : OFF  | This entry determines if the system sends<br>dialed digits to the ISDN line as they are<br>received (Overlap) or collects all digits and<br>forwards them in a block, ENBLOCK.                                                                                                    | eMG80 : OFF,<br>eMG800: ON |
|   | 01-02 TYPE OF NO(0-4)<br>NATIONAL (2)        | For outgoing calls on the ISDN Line, this<br>parameter defines the "Type of Number Plan"<br>provided in Calling Party Information Element<br>of the ISDN call SETUP message.<br>0: UNKNOWN<br>1: INTERNATIONAL<br>2: NATIONAL<br>3: Unused<br>4: SUBSCRIBER                                                                                                    | 2                          |
|   | 01-02 DID REMOVE NO<br>(00-99) : 00          | When a DID call is received on an ISDN Line,<br>this entry determines the number of digits that<br>will be removed starting with the first received<br>digit.                                                                                                    | 00                         |
|   | 02 TEI TYPE<br>(1:AUTO/0:FIX) : AUTO         | The TEI (Terminal Endpoint Identifier) is a<br>unique identifier for each device attached to<br>the ISDN line. When the system shares an<br>ISDN connection with other devices, the TEI<br>should be automatic to assure no conflict with<br>other attached devices.<br>When the ISDN connection is not shared, the<br>Fixed identifier option should be employed. | AUTO                       |
|   | 02 ISDN-SS CD/CR<br>(1:EN/0:DIS) : DISABLE   | Permits a user access to ISDN<br>Supplementary Call Deflection or Call Re-<br>route Service.<br>(Except USA version)                                                                                                    | Disable                    |
|   | 02 ISDN 1 DGT RM<br>(1:ON/0:OFF) : OFF       | Select one digit remove mode in ISDN Called Digits (for Italy).                                                                                                    | OFF                        |
|   | 001-002 AOC TYPE (0-5)<br>NO SERVICE (0)     | When assigned, the system will analyze the<br>Advice of Charge information in the Facility<br>Message according to the ETSI specifications<br>with appropriate regional protocol support.                                                                                                    | No Service                 |
|   | 001-002 ISDN LINE TYPE<br>(1:U/0:A): U_LAW   | The system will encode voice using the A-law<br>or u-law PCM format and should be set to<br>match the ISDN Back bone type.                                                                                                    | u-Law                      |
| Ţ | 01-02 CALLING SUBADDR<br>(1:ON/0:OFF) : OFF  | For outgoing calls, the user's station number<br>may be included in the ISDN call SETUP<br>message Sub-address field.                                                                                                    | OFF                        |

#### Table 3.3.5.2-3 CO/IP ATTRIBUTES III (PGM 143)

DESCRIPTION

message Sub-address field.

DEFAULT

| BTN | ATTRIBUTE/DISPLAY                         |                                                                                                    | DEFAULT       |
|-----|-------------------------------------------|----------------------------------------------------------------------------------------------------|---------------|
| 12  |                                           |                                                                                                    |               |
| 12  | 01-02 IN PREFIX INS<br>(1:ON/0:OFF) : OFF | Regional ISDN providers may use the Local<br>Area Prefix code for special services. In cases<br>where the code is not provided in the<br>incoming call SETUP message, the system<br>can insert the Local Prefix and Area code in<br>SMDR, LNR, displays, etc.                                                                                                    | OFF           |
| 13  | 01-02 OUT PREFIX INS<br>(1:ON/0:OFF) : ON | Regional ISDN providers may use the Local<br>Area Prefix code for special services. The<br>system can insert the Local Prefix in the<br>outgoing call SETUP message.                                                                                                    | ON            |
| 14  | 01-02 INT ACCESS CODE<br>                 | When an incoming call includes the<br>international Country code in the ISDN call<br>SETUP message, the Country code will be<br>included in the station display.<br>To include the Country code, Incoming Prefix<br>insertion (button 12 above) and CLI Display<br>for the station (PGM 114-button 1) must be<br>On.                                                                                                    |               |
| 15  | 01-02 AREA CODE                           | Regional ISDN providers may use the Local<br>Prefix and Area codes for special services.<br>The system will insert this Local Area Code in<br>the call SETUP messages defined under<br>button 13 above.                                                                                                    | -             |
| 16  | 01-02 PREFIX CODE                         | Regional ISDN providers may use the Local<br>Prefix and Area codes for special services.<br>The system will insert this Local Prefix Code<br>in the call SETUP messages defined under<br>button 13 above.                                                                                                    | -             |
| 17  | 01-02 CLI TRANSIT<br>(1:ORI/0:CFW):CFW    | When the system must send CLI to the ISDN<br>for an off-net call, the CLI can be either the<br>original caller's CLI or the CLI of the Off-net<br>forwarding/transferring station.                                                                                                    | CFW           |
| 18  | 01-02 PRESERVE NAME<br>(1:ON/0:OFF) : OFF | For DID lines, the CLI is normally displayed<br>only during ringing. If enabled here, the CLI<br>will be displayed for the entire call duration.                                                                                                    | OFF           |
| 19  | 01-02 REDIRECT INFO<br>NO SERVICE (0)     | When the system needs to send Redirecting<br>number to the ISDN for an off-net call, the<br>Redirecting number can be either the original<br>caller's CLI or the CLI of the Off-net<br>forwarding/transferring station.<br>If it is no service then system will not send this<br>information.<br>If it is OGR CLI (original CLI) then system will<br>send original CLI that is received from<br>incoming CO line.<br>If it is CFW CLI then system will send<br>redirecting CLI that is CLI for call off-net call | NO<br>SERVICE |

#### Table 3.3.5.2-3 CO/IP ATTRIBUTES III (PGM 143)

forwarded station.

| BTN  | ATTRIBUTE/DISPLAY                                  | DESCRIPTION                                                                                                    | DEFAULT            |
|------|----------------------------------------------------|----------------------------------------------------------------------------------------------------|--------------------|
| 20   | 01-02 INC CLI CHOICE<br>(1:ORI/0:TRANSIT):TRS      | Incoming CLI Choice – When ISDN setup<br>message have two CLI (Transit Point CLI /<br>Original CLI), by using this option, CLI can be<br>chosen.                                                                                                    | Transit            |
| 21   | 01-02 CALLING NUM PLAN<br>(0-6):ISDN/TELEPHONY (1) | <ul> <li>ISDN Calling Party Numbering Plan can be programmable.</li> <li>0: Unknown.</li> <li>1: ISDN / Telephony.</li> <li>2: Data / Numbering.</li> <li>3: Telex.</li> <li>4: National Standard.</li> <li>5: Private.</li> <li>6: Reserved.</li> </ul> | ISDN/<br>Telephony |
| 22   | 01-02 CALLED NUM PLAN<br>(0-6) : UNKNOWN (0)       | <ul> <li>ISDN Called Party Numbering Plan can be programmable.</li> <li>0: Unknown.</li> <li>1: ISDN / Telephony.</li> <li>2: Data / Numbering.</li> <li>3: Telex.</li> <li>4: National Standard.</li> <li>5: Private.</li> <li>6: Reserved.</li> </ul>  | Unknown            |
| 23   | 01-02 SCREENING (0-3)<br>USER PROVIDED, NO S (0)   | ISDN Screening Indicator can be<br>programmable.<br>0: User Provided, No Service.<br>1: User Provided, Pass.<br>2: User Provided, Fail.<br>3: Network Provided.                                                                                          | 0                  |
| 24   | ADDED CO LINE ATT3<br>PRESS FLEX KEY (1-6)         |                                                                                                    |                    |
| 24-1 | 01-02 CLI TYPE (1-5)<br>STN CLI 1 (1)              | Outgoing CLI can be chosen from CLI 1 to<br>CLI 5. This program is combined with PGM<br>114 – Station CLI 1 to Station CLI 5.                                                                                                    | 1 (Station CLI 1)  |
| 24-2 | 01-02 ISDN PLUSE CODE                              | When incoming CLI start with "+" code, this<br>Plus code can be translated as this program.                                                                                                    | -                  |
| 24-3 | 01-02 CP/ALERT INBAND<br>(1:ON/0:OFF):OFF          | Send progress indication with in-band information in call proceeding and alerting message.                                                                                                    | OFF                |
| 24-4 | 01-02 DISCONNECT INBAND<br>(1:ON/0:OFF):OFF        | Send progress indication with in-band information in disconnect message.                                                                                                    | OFF                |
| 24-5 | 01-02 BURSTTN TO CALLER<br>(1:ON/0:OFF):OFF        | Send to burst tone to caller if it's set ON.                                                                                                    | OFF                |

# Table 3.3.5.2-3 CO/IP ATTRIBUTES III (PGM 143)

| BTN  | ATTRIBUTE/DISPLAY                     | DESCRIPTION                                                                                                    | DEFAULT |
|------|---------------------------------------|----------------------------------------------------------------------------------------------------|---------|
| 24-6 | 01-02 DISCONN. (INBAND)<br>IGMORE (0) | <ul> <li>When system receives DISCONNECT<br/>message with Inband information from PSTN,<br/>the following option can be applied:</li> <li>. Ignore Inband information: Line is<br/>disconnected</li> <li>. Bypass Inband information: Progress<br/>Information is transferred</li> <li>. Wait Release: System wait to send Release<br/>message till the other party is disconnected</li> </ul> | Ignore  |

#### Table 3.3.5.2-4 STATION/CO LINE COS TOLL RESTRICTIONS

|           | CO COS 1                                                                         | CO COS 2                                                                         | CO COS 3                                                                         | CO COS 4                                                 | CO COS 5                 |
|-----------|----------------------------------------------------------------------------------|----------------------------------------------------------------------------------|----------------------------------------------------------------------------------|----------------------------------------------------------|--------------------------|
| STA COS 1 | No Restriction                                                                   | No Restriction                                                                   | No Restriction                                                                   | Only Local Call<br>(LD Code /<br>Counter) and<br>Table C | No Restriction           |
| STA COS 2 | Exception Table<br>A governs the<br>dialing                                      | Exception Table<br>A governs the<br>dialing                                      | No Restriction                                                                   | Only Local Call<br>(LD Code /<br>Counter) and<br>Table C | No Restriction           |
| STA COS 3 | Exception Table<br>B governs the<br>dialing                                      | No Restriction                                                                   | Exception Table<br>B governs the<br>dialing                                      | Only Local Call<br>(LD Code /<br>Counter) and<br>Table C | No Restriction           |
| STA COS 4 | Exception Table<br>A & B governs<br>the dialing                                  | Exception Table<br>A governs the<br>dialing                                      | Exception Table<br>B governs the<br>dialing                                      | Only Local Call<br>(LD Code /<br>Counter) and<br>Table C | No Restriction           |
| STA COS 5 | Local Call only<br>(LD Code, 1 <sup>st</sup><br>digit "0" or "1")<br>and Table C | Local Call only<br>(LD Code, 1 <sup>st</sup><br>digit "0" or "1")<br>and Table C | Local Call only<br>(LD Code, 1 <sup>st</sup><br>digit "0" or "1")<br>and Table C | Only Local Call<br>(LD Code /<br>Counter) and<br>Table C | No Restriction           |
| STA COS 6 | Only Local Call<br>(LD<br>code/counter)<br>and Table C                           | Only Local Call<br>(LD<br>code/counter)<br>and Table C                           | Only Local Call<br>(LD<br>code/counter)<br>and Table C                           | Only Local Call<br>(LD Code /<br>Counter) and<br>Table C | No Restriction           |
| STA COS 7 | In-house dialing only                                                            | In-house dialing<br>only                                                         | In-house dialing only                                                            | In-house dialing only                                    | In-house dialing<br>only |
| STA COS 8 | Exception Table<br>D governs the<br>dialing                                      | Exception Table<br>D governs the<br>dialing                                      | No Restriction                                                                   | Only Local Call<br>(LD Code /<br>Counter) and<br>Table C | No Restriction           |

|            | CO COS 1        | CO COS 2        | CO COS 3       | CO COS 4        | CO COS 5       |
|------------|-----------------|-----------------|----------------|-----------------|----------------|
| STA COS 9  | Exception Table | Exception Table | No Restriction | Only Local Call | No Restriction |
|            | E governs the   | E governs the   |                | (LD Code /      |                |
|            | dialing         | dialing         |                | Counter) and    |                |
|            |                 |                 |                | Table C         |                |
| STA COS 10 | Exception Table | Exception Table | No Restriction | Only Local Call | No Restriction |
|            | D & E governs   | D & E governs   |                | (LD Code /      |                |
|            | the dialing     | the dialing     |                | Counter) and    |                |
|            |                 |                 |                | Table C         |                |
| STA COS 11 | Exception Table | Exception Table | No Restriction | Only Local Call | No Restriction |
|            | A & B and D & E | A & B and D & E |                | (LD Code /      |                |
|            | governs the     | governs the     |                | Counter) and    |                |
|            | dialing         | dialing         |                | Table C         |                |

#### Table 3.3.5.2-4 STATION/CO LINE COS TOLL RESTRICTIONS

#### Table 3.3.5.2-5 CALL METERING FUNCTION

| ENTRY | CALL METERING TYPE                |
|-------|-----------------------------------|
| 00    | - None                            |
| 01    | - 50 Hz                           |
| 02    | - 12 KHz                          |
| 03    | - 16 KHz                          |
| 04    | - Singular Polarity Reverse (SPR) |
| 05    | - Plural Polarity Reverse (PPR)   |
| 06    | - No Polarity Reverse (NPR)       |

Each CO/IP line is assigned to signal a station or group for an incoming call (Ring). Separate ring assignments are made for Day, Night, and Timed Ring modes. When assigned to ring to a VSF announcement, the call can be dropped automatically after the assigned announcement by entering '#' after the VSF announcement number.

When CO Lines are programmed to Ring an external AA/VM or Feature Server Group as an Automated Attendant, the Ring signal can be on an immediate or delayed basis allowing other stations/groups to be assigned Ring and answer prior to signaling the AA. The delay is defined in seconds from 00 to 30.

| PROCEDURE:                            |                                                                                                    |
|---------------------------------------|----------------------------------------------------------------------------------------------------|
| CO RING ASSIGNMENT<br>ENTER COL RANGE | 1. Press the <b>[PGM]</b> button and dial 144.                                                                                                  |
| 01-02 PRESS KEY<br>DAY NIGHT TIMED-R  | Use the dial-pad to enter a CO Line range. For a single CO Line, enter the same number twice.                                                   |
|                                       | Press the desired Flex button:                                                                                                    |
|                                       | Button 1: Day Ring                                                                                                    |
|                                       | Button 2: Night Ring                                                                                                    |
|                                       | Button 3: Timed Ring                                                                                                    |
|                                       | Use the dial pad to select the destination type:                                                                                                |
|                                       | Dial 1: Station                                                                                                    |
|                                       | Dial 2: Hunt Group                                                                                                    |
|                                       | Dial 3: VSF                                                                                                    |
|                                       | Dial 4: AA Ring Time                                                                                                    |
|                                       | Dial 5: Net number                                                                                                    |
|                                       | Use the dial pad to enter a value for the selected destination type. For:                                                                       |
|                                       | Dial 1: Enter a station range (enter the same station number twice to assign a single station) and the ring delay if any, in ring cycles (0~9). |
|                                       | Dial 2: Enter a hunt group number.                                                                                                    |
|                                       | Dial 3: Enter the VSF announcement number and, if desired '#' to drop the call after the announcement.                                          |
|                                       | Dial 4: For AA Ring Time, enter the desired delay from 00 to 30 seconds.                                                                        |
|                                       | Press the <b>[Save]</b> button to store the data entry.                                                                                         |

## 3.3.5.4 DID Service Attributes – PGM 145

PSTN DID lines can be assigned the type of "Start" signaling and treatment of any received digits. Digits can be used "as is" to route the call within the system, digits can be converted and used to route the call, or digits can be converted to a Table index to determine the call routing based on the assigned conversion method, see Table 3.3.9.7-1 (PGM 231).

| PROCEDURE:                                  |                                                                                                   |
|---------------------------------------------|---------------------------------------------------------------------------------------------------|
| DID ATTRIBUTES<br>ENTER COL RANGE           | 1. Press the <b>[PGM]</b> button and dial 145.                                                    |
| 01-02 DID ATTRIBUTES<br>PRESS FLEX KEY(1–4) | Use the dial-pad to enter the DID Line range. For a single DID Line, enter the same number twice. |
|                                             | Select the desired Flex button; refer to Table 3.3.5.4-1.                                         |
|                                             | Use the dial-pad to enter the desired value for the selected Attribute, refer to Table 3.3.5.4-1. |
|                                             | Press the <b>[Save]</b> button to store the data entry.                                           |

#### Table 3.3.5.4-1 DID LINE ATTRIBUTES (PGM 145)

| BTN | ATTRIBUTE/DISPLAY                  | DESCRIPTION                                                                                                    | RANGE                                    | DEFAULT             |
|-----|------------------------------------|----------------------------------------------------------------------------------------------------|------------------------------------------|---------------------|
| 1   | 01-02 SIG. TYPE: 1-3<br>WINK (2)   | Assigns the type of DID start<br>signaling, Immediate, Wink or<br>Delayed.                                                                                                    | 1: Immediate<br>2: Wink<br>3: Delayed    | Wink                |
| 2   | 01-02 DID CONV TYPE<br>(0 – 2) : 1 | The received DID digits can be<br>treated to determine call routing,<br>simple conversion (PGM 230), "use<br>as is" (no treatment), or modify<br>using look-up Table (PGM 231).                                            | 0: Convert<br>1: Use as is<br>2: Look-up | Use as is           |
| 3   | 01-02 DID DGT RCV NO<br>3 (2 – 4)  | Number of digits expected from the PSTN DID circuit.                                                                                                    | 2~4                                      | eMG80:3<br>eMG800:4 |
| 4   | 01-02 DID DGT MASK<br>#***         | DID digit modification sequence: "#"<br>deletes the digit, "*" accepts the<br>digit as is, a digit (0~9) replaces the<br>digit. The modification is based on<br>the position of the digit (1~4) in the<br>received number. | (0~9, *, #)                              | #***                |

#### 3.3.5.5 DISA Service – PGM 146

DISA Service can be enabled on CO lines based on the system operation mode (Day, Night, and Timed). DISA calls may be routed to dial tone and await user dialing (simple routing) or through a multi-layered Audio Text menu assigning a VSF Announcement/Customer Call Route (CCR) Table Index. The system can be instructed to disconnect after the announcement or follow the CCR Table routing with a user-recorded announcement requesting specific inputs from the user.

| PROCEDURE:                                         |                                                                                                    |
|----------------------------------------------------|----------------------------------------------------------------------------------------------------|
| DISA ATTRIBUTES<br>ENTER COL RANGE                 | 1. Press the <b>[PGM]</b> button and dial 146.                                                                                                    |
| 01-02 DISA ATTRIBUTE<br>F1:DAY F2:NIGHT F3:TIME    | Use the dial-pad to enter the CO Line range. For a single CO Line, enter the same number twice.                                                                                                    |
| 001-002 DISA ATTRIBUTE<br>DAY SERVICE 00 (00 – 71) | Select the desired Flex button:<br>Button 1: Day<br>Button 2: Night<br>Button 3: Timed                                                                                                    |
|                                                    | Use the dial-pad to enter the desired VSF AA<br>Announcement, (00: disabled, 01~70 CCR Table index PGM<br>228, or 71: await user digits). Enter '#' after the entry to<br>include a "drop after announcement instruction". |
|                                                    | Press the <b>[Save]</b> button to store the data entry.                                                                                                    |

## 3.3.5.6 CO Line Preset Forward Attributes – PGM 147

The CO Line Preset Forward feature enables a CO line to initially ring at multiple stations and forward to a pre-determined destination (PGM 204). The destination can be a station, Voice Mailbox, ACD group, or Hunt group. Each CO line has a Preset Forward Timer. Each CO line also can be assigned a VMID (Voice Mail Id) to allow sending specific VM digits when a CO line forwards to an external VM group.

| PROCEDURE:                           |                                                                                                   |
|--------------------------------------|---------------------------------------------------------------------------------------------------|
| CO PRESET FWD ATT<br>ENTER COL RANGE | 1. Press the <b>[PGM]</b> button and dial 147.                                                    |
|                                      | Use the dial-pad to enter the CO Line range. For a single CO Line, enter the same number twice.   |
|                                      | Select the desired Flex button; refer to Table 3.3.5.6-1.                                         |
|                                      | Use the dial-pad to enter the desired value for the selected Attribute, refer to Table 3.3.5.6-1. |
|                                      | Press the <b>[Save]</b> button to store the data entry.                                           |

#### Table 3.3.5.6-1 CO LINE PRESET FORWARD ATTRIBUTES (PGM 147)

| BTN | ATTRIBUTE/DISPLAY                            | DESCRIPTION                                                                                                    | RANGE     | DEFAULT |
|-----|----------------------------------------------|----------------------------------------------------------------------------------------------------|-----------|---------|
| 1   | 01-02 PRESET FWD TMR<br>(00-99 SEC) : 00     | An incoming call, which remains<br>unanswered for this timer, is routed<br>to the pre-determined Ring Table<br>Index, PGM 147-button 2.                                           | 00-99 Sec | 00      |
| 2   | 01-02 RING TBL INDEX<br>INDEX : NOT ASSIGNED | If an incoming call remains<br>unanswered after the Preset Fwd<br>time the call is routed as defined in<br>the ICLID Ring Assignment table<br>bin entered here, refer to PGM 204. | 001-250   |         |
| 3   | 01-02 VMID NUMBER                            | Each CO/IP line can be assigned a<br>VMID (Voice Mail Id) that is sent to<br>the VM group to identify the desired<br>Mailbox for the CO/IP line.                                  | 0000~9999 |         |

## 3.3.5.7 CO Additional Attributes – PGM 148

CID Attributes are assigned for Analog CO Line Caller Id services.

| PROCEDURE:                                  |                                                                                               |
|---------------------------------------------|-----------------------------------------------------------------------------------------------|
| CO ADDITIONAL ATTR<br>ENTER COL RANGE       | 1. Press the <b>[PGM]</b> button and dial 163.                                                |
| 01–02 CID SETTING<br>PRESS FLEX_KEY (01–13) | Use the dial–pad to enter a CO line range. For a single CO Line, enter the same number twice. |
|                                             | Press the desired Flex button; refer to Table 3.3.5.7-1.                                      |
|                                             | Use the dial-pad to enter desired data for the Attribute.                                     |
|                                             | Press the [Save] button to store the data entry.                                              |

#### Table 3.3.5.7-1 CO Additional Attributes (PGM 148)

| BTN | ATTRIBUTE/DISPLAY                              | DESCRIPTION                                                                                                   | RANGE                                                             | DEFAULT  |
|-----|------------------------------------------------|----------------------------------------------------------------------------------------------------|-------------------------------------------------------------------|----------|
| 1   | 01–02 CID MODE SELECT<br>(0–4) : FSK           | CID signal type can be<br>assigned according to the<br>CID type PSTN provides.                                | 0: Disabled<br>1: FSK<br>2 : DTAS FSK<br>3: DTMF<br>4: Russia CID | FSK      |
| 2   | 01-02 RCID DETECT<br>(1: ALL/0: LOCAL) : ALL   | Russia CID Detect Mode.                                                                                       | 0: LOCAL<br>1: ALL                                                | ALL      |
| 3   | 01-02 RCID REQUEST<br>(1: AUTO/0: USER) : AUTO | Russia CID Request Mode.                                                                                      | 0: USER<br>1: AUTO                                                | AUTO     |
| 4   | 01-02 RCID REQ TMR(10ms)<br>(010–150) : 030    | Russia CID First Delay<br>Timer.                                                                              | 010–150<br>(10msec)                                               | 030      |
| 5   | 01-02 RCID NOANS TMR(s)<br>(001–300) : 020     | Russia CID NO–Answer<br>Timer.                                                                                | 001–300 (sec)                                                     | 020      |
| 6   | 01-02 RCID DGT NUMBER<br>(04–10) : 07          | Russia CID Digit Number.                                                                                      | 04–10                                                             | 07       |
| 7   | 01-02 RCID REQ COUNT<br>(1–3) : 1              | Russia CID Request Count.                                                                                     | 1–3                                                               | 1        |
| 8   | 01-02 RCID REQ DELAY<br>(10–30) : 10 (10ms)    | Russia CID Retry Delay<br>Timer.                                                                              | 10–30<br>(10msec)                                                 | 10       |
| 9   | 01-02 CC BLOCKING<br>(0-2): DISABLED           | It's for only Brazil R2, it<br>blocks for collect call if<br>double answer or with<br>indication is selected. | 0: Disabled<br>1: Double<br>Answer<br>2: With<br>Indicator        | Disabled |

| BTN | ATTRIBUTE/DISPLAY                             | DESCRIPTION                                                                                                    | RANGE         | DEFAULT |
|-----|-----------------------------------------------|----------------------------------------------------------------------------------------------------|---------------|---------|
| 10  | 01-02 CC ANS TMR<br>(001-250): 010 (100ms)    | If it is set to Double Answer<br>for collect call blocking, this<br>timer is sending dummy                        | 1-250 (100ms) | 10      |
| 11  | 01-02 CC IDLE TMR<br>(001-250): 020 (100ms)   | answer signal.<br>If it is set to Double Answer<br>for collect call blocking, this<br>timer is sending dummy idle | 1-250 (100ms) | 20      |
| 12  |                                               | signal.<br>This determines that detect                                                                            | 0: OFF        | ON      |
|     | 01-02 LINE MONITORING<br>(1: ON / 0: OFF): ON | line fault or not.                                                                                                | 1: ON         |         |
| 13  | 01-02 RING DETECT REG<br>(000-255) : 015      | In the web admin, it is<br>located in the Maintenance<br>page [Appliances Control] >                              | 000-255       | 015     |
|     |                                               | [Analog CO Param Set].                                                                                            |               |         |

## 3.3.5.8 NA ISDN Line Attributes – PGM 150

To comply with the North American ISDN standards, certain attributes must be defined for the system. These include Directory (telephone) Number and Service Profile (SPID) for the device. Note that this programming is required only for "Country Code" 1, USA installations.

| PROCEDURE:                                    |                                                                                               |  |
|-----------------------------------------------|-----------------------------------------------------------------------------------------------|--|
| COL NA ISDN ATT<br>ENTER CO RANGE             | 1. Press the <b>[PGM]</b> button and dial 150.                                                |  |
| 01-02 COL NA ISDN ATT<br>PRESS FLEX KEY (1-8) | Use the dial-pad to enter a CO Line range. For a single CO Line, enter the same number twice. |  |
|                                               | Press the desired Flex button; refer to Table 3.3.5.8-1.                                      |  |
|                                               | Use the dial-pad to enter desired data for the Attribute, refer to Table 3.3.5.8-1.           |  |
|                                               | Press the <b>[Save]</b> button to store the data entry.                                       |  |

| BTN | ATTRIBUTE/DISPLAY                | DESCRIPTION                                                                                         | RANGE                                       | DEFAULT |
|-----|----------------------------------|----------------------------------------------------------------------------------------------------|---------------------------------------------|---------|
| 1   | 01-02 TYPE OF PX(1-4)<br>NI1 (1) | The type of PSTN determines several specifics of the protocol and is required for proper operation. | 1: NI 1<br>2: NI 2<br>3: 5 ESS<br>4: NORTEL | NI 1    |

| BTN | ATTRIBUTE/DISPLAY                         | DESCRIPTION                                                                                                    | RANGE                                                                                          | DEFAULT |
|-----|-------------------------------------------|----------------------------------------------------------------------------------------------------|------------------------------------------------------------------------------------------------|---------|
| 2   | 01-02 SPID NUMBER                         | The Service Profile Identifier (SPID) is<br>a number assigned to a fully initializing<br>ISDN terminal and enables the Stored<br>Program Control switching System<br>(SPCS) to identify the ISDN terminal at<br>layer 3 of the D-channel signaling<br>protocol.<br>The SPID is a free-formatted numeric<br>string composed of 9 to 23 numeric {0-<br>9} and International Alphabet (IA5)<br>characters. The SPID uniquely<br>identifies a particular set of<br>subscription parameters assigned to a<br>TSP. | 9~23 digits                                                                                    |         |
| 3   | 01-02 DN NUMBER                           | Initializing terminals are required to<br>store a 7-digit DN in order to perform<br>the compatibility checking procedures<br>that are part of call termination.                                                                                                    | 23 digits                                                                                      | -       |
| 4   | 01-02 EKTS MODE<br>(1:EKTS/0:NONE) : NONE | The EKTS (Electronic Key Telephone<br>Service) terminal permits a user to<br>operate those features that are specific<br>to EKTS, as well as voice features that<br>may function distinctly in the EKTS<br>environment. EKTS allows a DN to be<br>shared by more than one terminal, on<br>the same or on different interfaces.                                                                                                    | 0: None<br>1: EKTS                                                                             | NONE    |
| 5   | 01-02 TYPE FOR 1/2/3<br>UNKNOWN (0)       | ISDN CALLED NO is made with the<br>International format, National format,<br>Network format, Subscriber format, or<br>Abbreviated format when user dials<br>1~3 digits.                                                                                                    | 0: Unknown<br>1: International<br>2: National<br>3: Network<br>4: Subscriber<br>5: Abbreviated | Unknown |
| 6   | 01-02 TYPE FOR 4/5/6<br>UNKNOWN (0)       | ISDN CALLED NO is made with the<br>International format, National format,<br>Network format, Subscriber format, or<br>Abbreviated format when user dials<br>4~6 digits.                                                                                                    | 0: Unknown<br>1: International<br>2: National<br>3: Network<br>4: Subscriber<br>5: Abbreviated | Unknown |
| 7   | 01-02 TYPE FOR 7/8/9<br>UNKNOWN (0)       | ISDN CALLED NO is constructed with<br>the International format, National<br>format, Network format, Subscriber<br>format, or Abbreviated format when<br>user the dials 7~9 digits.                                                                                                    | 0: Unknown<br>1: International<br>2: National<br>3: Network<br>4: Subscriber<br>5: Abbreviated | Unknown |
| 8   | 01-02 TYPE FOR 10/11<br>UNKNOWN (0)       | ISDN CALLED NO is constructed with<br>the International format, National<br>format, Network format, Subscriber<br>format, or Abbreviated format when<br>user the dials more than 10 digits.                                                                                                    | 0: Unknown<br>1: International<br>2: National<br>3: Network<br>4: Subscriber<br>5: Abbreviated | Unknown |

# Table 3.3.5.8-1 NA ISDN ATTRIBUTES (PGM 150)

# 3.3.5.9 ISDN CO Line Attributes - PGM 151

ISDN standards require that the ISDN terminating device, in this case the iPECS eMG, include various "adjustable" timers and counters as described below.

| PROCEDURE:                     |                                                                                                    |  |
|--------------------------------|----------------------------------------------------------------------------------------------------|--|
| COL ISDN ATT<br>ENTER CO RANGE | 1. Press the <b>[PGM]</b> button and dial 151.                                                            |  |
|                                | Use the dial-pad to enter a CO Line range (Ex. 01-02). For a single CO Line, enter the same number twice. |  |
|                                | Press the desired Flex button; refer to Table 3.3.5.9-1.                                                  |  |
|                                | Use the dial-pad to enter desired data for the Attribute, reference to Table 3.3.5.9-1.                   |  |
|                                | Press the <b>[Save]</b> button to store the data entry.                                                   |  |

| BTN | ATTRIBUTE/DISPLAY                          | DESCRIPTION                                                                                                    | RANGE              | DEFAULT |
|-----|--------------------------------------------|----------------------------------------------------------------------------------------------------|--------------------|---------|
| 1   | 01-02 T200 (1- 5)<br>(1-5) : 1 (sec)       | The terminal must support one<br>T200 timer for each data link<br>supported.                                                                                                    | 1~5 (seconds)      | 1       |
| 2   | 01-02 T201 (1- 5)<br>(1-5) : 1 (sec)       | The minimum time between TEI ID check messages.                                                                                                    | 1~5 (seconds)      | 1       |
| 3   | 01-02 T202(1-5)<br>(1-5) : 2 (sec)         | When the terminal transmits a TEI<br>Identify Request message, it must<br>provide one T202 timer for each<br>logical link supported.                                                                                                    | 1~5 (seconds)      | 2       |
| 4   | 01-02 T203 (05 – 15)<br>(05-15) : 10 (sec) | If the terminal initiates the link<br>monitoring function, it must provide<br>one T203 timer for each logical link<br>supported.<br>T203 defines the maximum time<br>between message exchanges.                                                      | 5~15<br>(seconds)  | 10      |
| 5   | 01-02 T204 (05 – 15)<br>(05-15) : 10 (sec) | The T204 timer defines the<br>minimum time between<br>transmissions of XID messages.                                                                                                    | 5~15<br>(seconds)  | 10      |
| 6   | 01-02 T302 (10 – 30)<br>(10-30) : 15 (sec) | In the Overlap dial mode, when the<br>system receives incomplete dialing<br>information from the ISDN, the<br>system will wait the T302 timer<br>duration for the additional digits. At<br>time-out of this timer, the call will be<br>disconnected. | 10~30<br>(seconds) | 15      |
| 7   | 01-02 T303 (01 – 10)<br>(01-10) : 04 (sec) | T303 establishes the time Interval<br>for a response after sending a call<br>setup message.                                                                                                    | 1~10<br>(seconds)  | 4       |

#### Table 3.3.5.9-1 ISDN CO LINE ATTRIBUTES (PGM 151)

| BTN | ATTRIBUTE/DISPLAY                                 | DESCRIPTION                                                                                                    | RANGE              | DEFAULT |
|-----|---------------------------------------------------|----------------------------------------------------------------------------------------------------|--------------------|---------|
| 8   | 01-02 T305 (10 – 60)<br>(10-60) : 30 (sec)        | T305 establishes the Interval for a<br>Released signal after receiving a<br>Disconnect message.                                                                                               | 10~60<br>(seconds) | 30      |
| 9   | 01-02 T308 (01 – 10)<br>(01-10) : 04 (sec)        | T308 establishes the Interval for a<br>Released ACK signal after sending<br>a release message.                                                                                                | 1~10<br>(seconds)  | 4       |
| 10  | 01-02 T309 (001 – 100)<br>(001-100) : 090 (sec)   | Optional state timer.                                                                                                    | 1~100<br>(seconds) | 90      |
| 11  | 01-02 T310 (10 – 60)<br>(10-60) : 40 (sec)        | Timer used in accepting Received signal.                                                                                                    | 10~60<br>(seconds) | 40      |
| 12  | 01-02 N200 (1 – 5)<br>(1-5) : 3                   | The terminal shall provide one<br>N200 counter for each logical link<br>supported. The default value of this<br>counter shall be 3.                                                           | 1~5                | 3       |
| 13  | 01-02 N201 (250 – 300 )<br>(250~300) : 260 (byte) | The N201 counter sets the maximum number of Octets in the ISDN information field.                                                                                                    | 250~300<br>(bytes) | 260     |
| 14  | 01-02 N202 (1 – 5)<br>(1-5) :3                    | If the terminal transmits a TEI<br>Identify Request message (to<br>request assignment of a TEI), the<br>terminal shall provide one N202<br>counter for each logical link that it<br>supports. | 1~5                | 3       |
| 15  | 01-02 N204 (1-5)<br>(1-5):1                       | The N204 counter establishes the maximum number of XID re-<br>transmissions from the terminal.                                                                                                | 1~5                | 1       |
| 16  | 01-02 K_VALUE<br>(1-5) : 1                        | The terminal shall provide one K<br>counter for each logical link<br>supported.                                                                                                    | 1~5                | 1       |

# Table 3.3.5.9-1 ISDN CO LINE ATTRIBUTES (PGM 151)

### 3.3.5.10 T1 Line Timers – PGM 152

North American T1 standards require that the T1 terminating device, in this case the iPECS eMG, include various "adjustable" timers and counters as described below.

| PROCEDURE:                   |                                                                                                    |
|------------------------------|----------------------------------------------------------------------------------------------------|
| COL T1 ATT<br>ENTER CO RANGE | 1. Press the <b>[PGM]</b> button and dial 152.                                                            |
|                              | Use the dial-pad to enter a CO Line range (Ex. 01-02). For a single CO Line, enter the same number twice. |
|                              | Press the desired Flex button; refer to Table 3.3.5.10-1.                                                 |
|                              | Use the dial-pad to enter desired data for the Attribute, refer to Table 3.3.5.10-1.                      |
|                              | Press the <b>[Save]</b> button to store the data entry.                                                   |

| DTN |                                        | DESCRIPTION                                                                                                    |                   |         |
|-----|----------------------------------------|----------------------------------------------------------------------------------------------------|-------------------|---------|
| BTN | ATTRIBUTE/DISPLAY                      | DESCRIPTION                                                                                                    | RANGE             | DEFAULT |
| 1   | 01-02 PAUSE<br>(1-9) : 2 (sec)         | A timed pause may be included in a<br>Speed Dial number, in which case,<br>the pause time is defined by this<br>entry.<br>Not currently implemented.                                                                                           | 1~9 (seconds)     | 2       |
| 2   | 01-02 RLS GRD<br>(01-60) : 20 (100ms)  | The release guard timer defines the<br>length of time the system will<br>maintain a Line as busy after the<br>call has been terminated to assure<br>the PSTN has sufficient time to<br>'clear down' the circuit. Not<br>currently implemented. | 01~60<br>(100 ms) | 20      |
| 3   | 01-02 DT DELAY<br>(02-50) : 10 (100ms) | The DT (Dial tone) Delay timer<br>defines the duration that dial tone<br>must be received for DT<br>recognition.<br>Not currently implemented.                                                                                                 | 02~50<br>(100 ms) | 10      |
| 4   | 01-02 INTER DGT<br>(15-30) : 15 (20ms) | The Inter Digit timer defines the<br>duration between digit<br>transmissions.<br>Not currently implemented.                                                                                                    | 15~30<br>(20 ms)  | 15      |
| 5   | 01-02 WINK<br>(07-15) : 10 (20ms)      | For TIE or DID Lines the Wink timer<br>defines the length of time the 'wink'<br>(T1 TIE line circuit reversal) will last.                                                                                                    | 7~15<br>(20 ms)   | 10      |

#### Table 3.3.5.10-1 T1 LINE TIMERS (PGM 152)

| BTN | ATTRIBUTE/DISPLAY                          | DESCRIPTION                                                                                                    | RANGE                                                                                    | DEFAULT          |
|-----|--------------------------------------------|----------------------------------------------------------------------------------------------------|------------------------------------------------------------------------------------------|------------------|
| 6   | 01-02 OP RATE ( 0- 3)<br>60-40 (10pps) (0) | For Pulse signaling, defines the<br>duration and make/break ratio of<br>each pulse.                                  | 0: 60-40<br>(10pps)<br>1: 66-33<br>(10pps)<br>2: 60-40<br>(20pps)<br>3: 66-33<br>(20pps) | 60-40<br>(10pps) |
| 7   | 01-02 SEZ DTC<br>(000-127) : 003 (20ms)    | This timer defines the length of a valid 'line seizure' signal.                                                      | 0~127<br>(20 ms)                                                                         | 3                |
| 8   | 01-02 RELEASE<br>(000-127) : 007 (20ms)    | For Ground Start Lines, defines the minimum length of time ground will not be applied to the TIP side from the PSTN. | 0~127<br>(20 ms)                                                                         | 7                |
| 9   | 01-02 IASG TY<br>(1:DTMF/0:PULSE) : DTMF   | Incoming Address Signaling Type<br>defines the type of signaling (DTMF<br>or Pulse) expected.                        | 0~1                                                                                      | DTMF             |
| 10  | 01-02 RING DTC<br>(2-9) : 2 (100ms)        | The Ring DTC (detect) timer<br>defines the minimum acceptable<br>length of the Ring-on time during a<br>ring cycle.  | 2~9<br>(100 ms)                                                                          | 2                |
| 11  | 01-02 RING STOP<br>(10-60) : 60 (100ms)    | The Ring Stop timer defines the<br>maximum Ring-off time during a<br>ring cycle.                                     | 10~60<br>(100 ms)                                                                        | 60               |
| 12  | 01-02 COLLECT DGT<br>(1-6) : 3             | Collect DGT (digits) defines the<br>number of digits expected on a DID<br>line.                                      | 1~6                                                                                      | 3                |
| 13  | 01-02 STORE TIME<br>(01~15) : 15 (1sec)    | For DID lines, this timer defines the maximum delay between incoming DID digits.                                     | 1~15<br>(second)                                                                         | 15               |

# Table 3.3.5.10-1 T1 LINE TIMERS (PGM 152)

## 3.3.5.11 DCOB CO Attribute – PGM 153

The DCOB Attributes defines various characteristics of the E1/PRI module when employing R2 signaling.

| PROCEDURE:                                |                                                                                                    |
|-------------------------------------------|----------------------------------------------------------------------------------------------------|
| DCOB COLINE ATT<br>ENTER CO RANGE         | 1. Press the <b>[PGM]</b> button and dial 153.                                                            |
| 01-02 DCOB CO ATT<br>PRESS FLEX KEY (1-6) | Use the dial-pad to enter a CO Line range (Ex. 01-02). For a single CO Line, enter the same number twice. |
|                                           | Press the desired Flex button; refer to Table 3.3.5.11-1.                                                 |
|                                           | Use the dial-pad to enter desired data for the Attribute, refer to Table 3.3.5.11-1.                      |
|                                           | Press the <b>[Save]</b> button to store the data entry.                                                   |

| BTN | ATTRIBUTE/DISPLAY                        | DESCRIPTION                                                                                                    | RANGE                                 | DEFAULT |
|-----|------------------------------------------|----------------------------------------------------------------------------------------------------|---------------------------------------|---------|
| 1   | 01-02 LINE STATUS<br>(1-9) : 6           | Send Line status information to PX<br>when a call routed to subscriber<br>before the called party is ringing.       | 1~9                                   | 6       |
| 2   | 01-02 DNIS SERVICE<br>(1:ON/0:OFF) : OFF | In R2, determine whether system will send caller information to PX or not.                                          | 0: OFF<br>1: ON                       | OFF     |
| 3   | 01-02 NO OF CLI DGTS<br>(01-15) : 10     | In R2, board request CLI Digit to PX.                                                                               | 01~15                                 | 10      |
| 4   | 01-02 DCOB TYPE(0-2)<br>DID (2)          | According to this type, the line can<br>be restricted to seize CO line for<br>outgoing call.                        | 0~2<br>(0: DID/DOD<br>1:DOD<br>2:DID) | 2       |
| 5   | 01-02 CALL CATEGORY<br>(1-9) : 1         | In R2 signaling, the category signal used by the iPECS is defined here.                                             | 1~9                                   | 1       |
| 6   | 01-02 DID DGT NUM<br>(00-32) : 00        | Maximum number of DID digits if<br>line is E1/R2<br>(if it is N/A then it will follow PGM<br>145 3 <sup>rd</sup> .) | 00~32                                 | 0       |

#### Table 3.3.5.11-1 DCOB CO ATTRIBUTE (PGM 153)

# 3.3.6 SYSTEM DATA -PGM 160 to 182

### 3.3.6.1 System Attributes I & II – PGM 160 to 161

There are two (2) System Attributes programs to define settings that affect system-wide features and functions. Generally, the entry will turn the feature ON (enable) or OFF (disable).

Refer to Table 3.3.6.1-1 and Table 3.3.6.1-2 for a description of the Attributes, LCD displays and the data entries required.

| PROCEDURE:                                    |                                                                                                    |
|-----------------------------------------------|----------------------------------------------------------------------------------------------------|
| SYSTEM ATTRIBUTES 1<br>PRESS FLEX KEY (01-24) | <ol> <li>Press the <b>[PGM]</b> button and dial:</li> <li>160 for System Attributes I</li> </ol>       |
|                                               | 161 for System Attributes II.                                                                          |
|                                               | Press the Flex button for the desired Attribute, refer to Table 3.3.6.1-1 & Table 3.3.6.1-2.           |
|                                               | Use the dial-pad to enter desired data for the Attribute, refer to Table 3.3.6.1-1 to Table 3.3.6.1-2. |
|                                               | Press the <b>[Save]</b> button to store the data entry.                                                |

| BTN | ATTRIBUTE/DISPLAY                              | DESCRIPTION                                                                                                    | RANGE                           | DEFAULT |
|-----|------------------------------------------------|----------------------------------------------------------------------------------------------------|---------------------------------|---------|
| 1   | ATD CALL QUE RB TONE<br>(1:RBT/0:MOH): MOH     | When calling a busy attendant, the<br>system will provide either ring-back<br>tone or MOH. If MOH is selected,<br>the source must be defined in PGM<br>171. | 0: MOH<br>1: RB tone            | МОН     |
| 2   | CAMP-ON RBT/MOH<br>(1:RBT/0:MOH) : MOH         | When Camp-On is used, the calling<br>station will receive either ring-back<br>tone or MOH. If MOH is selected,<br>the source must be defined in PGM<br>171. | 0: MOH<br>1: RB tone            | МОН     |
| 3   | CO DIAL TONE DETECT<br>(1 : ON/ 0 : OFF) : OFF | The system can use dial-tone<br>detection or a timed pause for<br>Speed Dial numbers that contain a<br>Pause.                                               | 0: OFF<br>1: ON                 | OFF     |
| 4   | CO LINE CHOICE<br>(0:RR/1:LAST/2:FIRST): 1     | CO Lines are selected by the<br>system from groups using either the<br>LAST used, ROUND robin method<br>or FIRST line in the group.                         | 0: ROUND<br>1: LAST<br>2: FIRST | LAST    |
| 5   | DISA RETRY COUNT<br>(1 –9): 3                  | A DISA user is allowed to retry<br>erroneous authentication code<br>entries. This entry sets the number<br>of retries before the system<br>disconnects.     | 1~9                             | 3       |

| BTN | ATTRIBUTE/DISPLAY                                 | DESCRIPTION                                                                                                    | RANGE                | DEFAULT |
|-----|---------------------------------------------------|----------------------------------------------------------------------------------------------------|----------------------|---------|
| 6   | EXTERNAL NIGHT RING<br>(1 : ON/ 0 : OFF) : OFF    | CO/IP calls, which are assigned<br>UNA, can activate the Loud Bell<br>Contact. An incoming call, received<br>while in Night, will activate the<br>contact.                                                                                                    | 0: OFF<br>1: ON      | OFF     |
| 7   | HOLD PREFERENCE<br>(1: SYS/ 0: EXC) : SYS         | A single depression of the <b>[HOLD]</b><br>button places the call on the<br>preferred hold, System or<br>Exclusive.                                                                                                    | 0: Excl<br>1: System | System  |
| 8   | PRINT LCR CONV DIGIT<br>(1 : LCR/ 0 : USER) : LCR | SMDR will output the number dialed by either the system's LCR or the user.                                                                                                    | 0: User<br>1: LCR    | LCR     |
| 9   | ATD CALL QUE AVAILABLE<br>(1:ON/0:OFF) : OFF      | The system can be configured to<br>queue incoming calls to a busy<br>Attendant.                                                                                                    | 0: OFF<br>1: ON      | OFF     |
| 10  | USE PGM_0 IN ALL ATTD<br>(1 : ON/ 0 : OFF) : OFF  | This field allows Main attendants<br>access to all Attendant functions<br>including System Attendant features<br>and programming.<br>(Except PGM 06 – Record system<br>announcement)                                                                                      | 0: OFF<br>1: ON      | OFF     |
| 11  | OFFNET PROMPT USAGE<br>(1 : ON/ 0 : OFF) : OFF    | When a call is routed to a destination external to the iPECS, the Off Net routing prompt can be played. Not available in US version.                                                                                                    | 0: OFF<br>1: ON      | OFF     |
| 12  | CO-TO-CO UC TMR EXTEND<br>(1:ON/0:OFF) : OFF      | When an Unsupervised Conference<br>is established with DISA, Off-Net<br>Fwd, etc., the Unsupervised<br>Conference timer (PGM 182-button<br>5 determines the allowed duration<br>of the call. If enabled here, the user<br>may dial '#' to extend the allowed<br>duration. | 0: OFF<br>1: ON      | OFF     |
| 13  | ACD MANAGER PRINT<br>(1:ON/0:OFF) : OFF           | When the optional ACD Message<br>events are desired, the system<br>must be enabled to send ACD<br>event messages.                                                                                                    | 0: OFF<br>1: ON      | OFF     |
| 14  | CALL LOG LIST NUM<br>(15-50) : 15                 | The Call Log that saves the<br>Outgoing call, Received call, or Lost<br>call information can be displayed by<br>pressing Call Log Display Button.<br>The maximum size of the Call Log<br>per station is defined here.                                                     | 15~50                | 15      |
| 15  | REPEAT DTMF TONE<br>(1:ON/0:OFF) : OFF            | When enabled, the system will<br>provide DTMF repeat tone to the<br>caller's station. It's nothing to do<br>with PSTN.                                                                                                    | 0: OFF<br>1: ON      | OFF     |

| BTN | ATTRIBUTE/DISPLAY                             | DESCRIPTION                                                                                                    | RANGE               | DEFAULT |
|-----|-----------------------------------------------|----------------------------------------------------------------------------------------------------|---------------------|---------|
| 16  | AUTH RETRY COUNT<br>(1-9) : 3                 | If a CO's have "CO/IP group<br>Authorization" set to ON in<br>PGM141, 8 <sup>th</sup> or the Stations have<br>"Station Account" set to ON in<br>PGM112, 19 <sup>th</sup> then a valid                                                                                                    | 1~9                 | 3       |
|     |                                               | authorization code must be entered<br>to make an external CO call.<br>When user fails to enter a valid<br>Authorization code in the number of<br>attempts assigned in this field, the<br>station is disconnected or the<br>Station COS is changed to COS 7.<br>If the COS 7 WHEN AUTH FAIL,<br>PGM 161, 17 <sup>th</sup> is on then the station<br>COS is changed to COS 7<br>otherwise the station is<br>disconnected. When the station<br>COS is changed COS 7, the user<br>must employ COS Restore in |                     |         |
| 17  | CONFROOM CO TEL NUMBER<br>CO TEL:             | Station User PGM 2 to return the<br>station to the normal COS.<br>ISDN DID number an external party<br>must dial to enter a Conference<br>room. UCS Client must pre-                                                                                                    | 8 digits            |         |
| 18  | MPB DIFFSERV<br>TAG(00-63): 04                | establish the Conf Room.<br>MPB Diff-Serv pre-tag value.                                                                                                    | 00-63               | 04      |
| 19  | UPGRADE MODE<br>(1:FTP/0:TFTP): FTP           | Upgrade transfer mode from MPB to IP devices.                                                                                                    | 1: FTP<br>0: TFTP   | FTP     |
| 20  | TRANSFER TONE<br>(1:RBT/0:MOH): RBT           | When a CO call is transferred to a<br>busy extension, Ring Back Tone or<br>Music On Hold will be played to the<br>CO Line.                                                                                                    | 0: MOH<br>1: RBT    | RBT     |
| 21  | CONF WARN TONE<br>(1:ON/0:OFF) : ON           | As new members join a conference<br>room, the system provides warning<br>tone to conference members.                                                                                                    | 0: OFF<br>1: ON     | ON      |
| 22  | TLS for WEB<br>(1:ON/0:OFF) : OFF             | Enables Transport Layer Security<br>TLS for Web access.                                                                                                    | 0: OFF<br>1: ON     | OFF     |
| 23  | DUMMY DIAL TONE<br>(1:ON/0:OFF) : OFF         | When a CO/IP line does not provide<br>dial tone, the system can provide<br>dummy dial tone to the user.                                                                                                    | 0: OFF<br>1: ON     | OFF     |
| 24  | SYSTEM 2 ADDED ATTR<br>PRESS FLEX KEY (01-23) | Select button 24 to access added attributes 1~23.                                                                                                    | FLEX 1 ~<br>FLEX 23 |         |

| BTN   | ATTRIBUTE/DISPLAY                           | DESCRIPTION                                                                                                    | RANGE                     | DEFAULT |
|-------|---------------------------------------------|----------------------------------------------------------------------------------------------------|---------------------------|---------|
| 24-1  | SIP STA MODE<br>(1:PTP/0:RTD): RTD          | SIP phones may set-up a point-to-<br>point RTP connection (PTP) or to<br>assure a controlled connection,<br>RTP can be routed via a VoIP<br>channel (RTD).                                                                                                    | 0: RTD<br>1: PTP          | ROUTED  |
| 24-2  | SYS AUTH END CODE(#)<br>(1:ON/0:OFF) : OFF  | If this value is set to ON, the end<br>dialing digit (#) must be entered<br>when system Auth code is entered.                                                                                                    | 0: OFF<br>1: ON           | OFF     |
| 24-3  | STN VM FEATURE USAGE<br>(1:ON/0:OFF) : ON   | If this value is set to ON, Station VM feature (PGM 127) can be used.                                                                                                    | 0: OFF<br>1: ON           | ON      |
| 24-4  | REMOTE VM ACCESS<br>(1:ON/0:OFF) : ON       | If this value is OFF, the user cannot<br>access their VSF mailbox via DID,<br>DISA CO call and so on (i.e.<br>through CO line channel).                                                                                                    | 0: OFF<br>1: ON           | ON      |
| 24-5  | TRANSFER TONE USAGE<br>(1:ON/0:OFF) : OFF   | If this value is ON, Warning tone is<br>served to the [transfer to] station.<br>This is only applied to screened<br>transfer case.                                                                                                    | 0: OFF<br>1: ON           | OFF     |
| 24-6  | LCR DIAL TONE DETECT<br>(1:ON/0:OFF): OFF   | If this value is set to ON, system<br>first checks if the CO provides dial<br>tone in case if analog CO is seized<br>for LCR dialing.<br>If there's no dial tone, the call is<br>rerouted to Alternate DMT Index.<br>If LCR type is set to M13, LCR dial<br>tone detect option is not applied.                                                                | 0: OFF<br>1: ON           | OFF     |
| 24-7  | ICM CALL LOG<br>(1:ON/0:OFF) : OFF          | If this value is set to ON, system<br>save and provide ICM call log for IP<br>and LDP phone.                                                                                                    | 0: OFF<br>1: ON           | OFF     |
| 24-8  | ATD PWORD USAGE<br>(1:ON/0:OFF) : OFF       | If this value is set to ON, system<br>requests password below cases.<br>When a user enters attendant<br>program([PGM] + 0) in attendant<br>keyset,<br>When a user enters speed program<br>in attendant keyset,<br>When a user assigns attendant<br>program code([PGM] + 0) to flexible<br>button in attendant keyset,<br>Name of picked up station is display | 0: OFF<br>1: ON<br>0: OFF | OFF     |
|       | PICKUP STA NAME USAGE<br>(1:ON/0:OFF) : OFF | when pickup internal call.                                                                                                    | 1: ON                     |         |
| 24-10 | DISPLAY LCR MODE<br>(1:ON/0:OFF) : ON       | Display "LCR MODE" when LCR is activated.                                                                                                    | 0: OFF<br>1: ON           | ON      |

| BTN   | ATTRIBUTE/DISPLAY                                | DESCRIPTION                                                                                                    | RANGE                                  | DEFAULT |
|-------|--------------------------------------------------|----------------------------------------------------------------------------------------------------|----------------------------------------|---------|
| 24-11 | EASY 5 WAKE UP USAGE<br>(1:ON/0:OFF) : OFF       | If this value is set to ON, and PGM<br>161 – 5-Wake Up Usage is also set<br>to ON, each station user can enter<br>his wake up time, without entering<br>wake up type, wake up index.                                                      | 0: OFF<br>1: ON                        | OFF     |
| 24-12 | WEB LOGIN ID USAGE<br>(1:ON/0:OFF) : OFF         | If this value is set to ON, Login ID<br>should be entered to login the web<br>admin.                                                                                                    | 0: OFF<br>1: ON                        | OFF     |
| 24-13 | VM MEX NOTIFY OVER LCO<br>(1:EN/0:DIS) : DISABLE | If this value is set to ON, LCO can<br>be used for the VM notification call<br>to MEX.                                                                                                    | 0: DISABLE<br>1: ENABLE                | DISABLE |
| 24-14 | MODEM ASC CO LINE<br>(00-74) : 00                | Call is delivered to built-in modem if calls come in from assigned CO line.                                                                                                    | 00-74                                  | 0       |
| 24-15 | MEET ME SOFT DISPLAY<br>(1:ON/0:OFF) : ON        | If this value is set to OFF, {MEET<br>ME} soft button is not displayed in<br>being paged.                                                                                                    | 0: OFF<br>1: ON                        | ON      |
| 24-16 | DEV INFO REQ INTERVAL<br>(015-255) : 015         | System checks each device by<br>polling message periodically using<br>this timer.                                                                                                    | 015-255                                | 015     |
| 24-17 | NUM OF CLI WAIT LIST<br>(000-255) : 000          | The number of CLI wait list can be the available number.                                                                                                    | 000-255                                | 000     |
| 24-18 | EMER MAIL STA                                    | When an Emergency Mailbox<br>Station is assigned, an emergency<br>call placed by a station is recorded<br>automatically to the assigned<br>mailbox.                                                                                       |                                        |         |
| 24-19 | MSVC XML PORT<br>(00001-65535) : 07878           | The XML port used to support Web<br>callback, call-through and iPECS<br>ClickCall application for MSVC<br>(Mobile Service) must be defined.                                                                                               | 00001~65535                            | 7878    |
| 24-20 | MEXT CO PASSWD<br>(1:ON/0:OFF) : OFF             | When a mobile extension places an<br>external call using an iPECS CO/IP<br>Line, the user may be required to<br>enter a valid Authorization code to<br>place the call.                                                                    | OFF<br>ON                              | OFF     |
| 24-21 | DIAL BY NAME LIST<br>(0:ALL/1:GRP) : OFF         | The Dial by Name feature can allow<br>stations in any ICM tenancy groups<br>to call a station any in ICM Tenancy<br>group. When desired, Dial by Name<br>can be limited to function within<br>allowed Tenancy calling groups,<br>PGM 125. | All<br>Accessible<br>ICM Group<br>only | ALL     |

| BTN   | ATTRIBUTE/DISPLAY                            | DESCRIPTION                                                                                                    | RANGE                                              | DEFAULT |
|-------|----------------------------------------------|----------------------------------------------------------------------------------------------------|----------------------------------------------------|---------|
| 24-22 | DIAL BY SYSNAME LIST<br>(0:ALL/1:ZONE) : OFF | If this value is set to "Accessible<br>System Speed Zone Only", the<br>system speed dial number of<br>Accessible system speed zone<br>(System Speed Zone(232)) is<br>displayed in {Dial by Name}. | All,<br>Accessible<br>System<br>Speed Zone<br>Only | ALL     |
| 24-23 | NO CLI CALL LOG<br>(1:ON/0:OFF) : OFF        | Leave system Call log even though<br>there is no CLI information if it is<br>ON. Otherwise Call log is not<br>leaved.                                                                             | OFF<br>ON                                          | OFF     |

| BTN | ATTRIBUTE/DISPLAY                                      | DESCRIPTION                                                                                                    | RANGE                                        | DEFAULT |
|-----|--------------------------------------------------------|----------------------------------------------------------------------------------------------------|----------------------------------------------|---------|
| 1   | OFF-HOOK RING TYPE<br>(1:MUTE/0:BURST) : MUTE          | Off-hook ring can be a single tone burst or muted normal ring.                                                                                                    | 0:BURST<br>1:MUTE                            | MUTE    |
| 2   | PAGE WARN TONE<br>(1 : ON/ 0: OFF) : ON                | A warning tone can be sent prior to a page announcement.                                                                                                    | 0: OFF<br>1: ON                              | ON      |
| 3   | AUTOMATIC PRIVACY<br>(1 : ON/ 0: OFF) : ON             | Automatic Privacy can be disabled,<br>allowing stations to join an active<br>CO/IP call. A warning tone can be<br>provided, see button 4 below.                                                        | 0: OFF<br>1: ON                              | ON      |
| 4   | PRIVACY WARN TONE<br>(1 : ON/ 0: OFF) : ON             | If desired, warning tone can be provided when privacy is overridden.                                                                                                    | 0: OFF<br>1: ON                              | ON      |
| 5   | ACD PRINT ENABLE<br>(1 : ON/ 0: OFF) : OFF             | ACD statistics can be periodically<br>sent to the assigned serial port. To<br>provide periodic reports, this entry<br>must be ON.                                                                      | 0: OFF<br>1: ON                              | OFF     |
| 6   | ACD PRINT TIMER(1sec)<br>(001 –255) : 001              | This entry defines the time, in 10-<br>second increments, between the<br>periodic ACD reports.                                                                                                    | 001~255<br>(10 sec)                          | 010     |
| 7   | CLEAR ACD DATABASE<br>(1 : ON/ 0: OFF) : OFF           | When a periodic report is sent, the<br>ACD database can be cleared<br>automatically, if "ON".                                                                                                    | 0: OFF<br>1: ON                              | OFF     |
| 8   | OVERRIDE 1 <sup>ST</sup> CO GRP<br>(1: ON/0: OFF) : ON | When a user dials '9', the system<br>can search all CO/IP Groups for the<br>first available CO/IP line.                                                                                                | 0: OFF<br>1: ON                              | ON      |
| 9   | BASE CODEC TYPE<br>(0-3): G.711(0)                     | The default codec can be defined as<br>G.711 or G.723.1 for decreased<br>bandwidth needs.<br>The selected codec will be used on<br>all internal communications as well<br>as for remote iPECS devices. | 0: G.711<br>1: G.723.1<br>2:G.729<br>3:G.722 | G.711   |

| BTN | ATTRIBUTE/DISPLAY                           | DESCRIPTION                                                                                                    | RANGE           | DEFAULT |
|-----|---------------------------------------------|----------------------------------------------------------------------------------------------------|-----------------|---------|
| 10  | G711 PACKETIZATION(1ms)<br>(10/20/30) : 20  | The G.711 voice frame packetization<br>time determines the interval at which<br>voice samples are packetized and<br>sent when the G.711 codec is used.                                                                                                    | 10/20/30        | 20      |
| 11  | G723 PACKETIZATION(1ms)<br>(30/60) : 030    | The G.723.1 voice frame<br>packetization time determines the<br>interval at which voice samples are<br>packetized and sent when the<br>G.723.1 codec is used.                                                                                                    | 30/60           | 030     |
| 12  | NETWORK TIME/DATE<br>(0-2) : DISABLE        | The system can use ISDN Network<br>time or NTP to synchronize time with<br>the ISDN or data network. To<br>disable time sync, use OFF. ISDN<br>sync is not available in USA version.                                                                                                    | 0~2             | DISABLE |
| 13  | INCOMING TOLL CHK<br>(1:ON/0:OFF) : ON      | The system can invoke COS dialing restrictions when a user dials while connected to incoming call.                                                                                                    | 0: OFF<br>1: ON | ON      |
| 14  | WEB SERVER PORT<br>(00001-65535) : 00080    | This field determines the TCP port<br>employed to access the system<br>WEB server.                                                                                                    | 00001~<br>65535 | 00080   |
| 15  | UNUSED                                      |                                                                                                    |                 |         |
| 16  | OLD AUTH CODE USAGE<br>(1:ON/0:OFF) : ON    | System Authorization codes are<br>entered by the user as "*" and the<br>code (ON) or "*"+ the Auth code<br>index and the code (OFF).                                                                                                    | 0: OFF<br>1: ON | ON      |
| 17  | COS 7 WHEN AUTH FAIL<br>(1:ON/0:OFF) : OFF  | If user fails to enter a valid<br>Authorization code in the number of<br>attempts assigned in FAC RETRY<br>COUNT, PGM 160-button 16, the<br>station is disconnected or the<br>Station COS is changed to COS 7.<br>In the latter case, the user must<br>employ COS Restore in Station User<br>PGM 2 to return the station to the<br>normal COS. | 0: OFF<br>1: ON | OFF     |
| 18  | UNIFIED MESSAGE FORMAT<br>(1:ON/0:OFF): OFF | System Integration Messages are sent out the defined serial or TCP channel.                                                                                                    | 0: OFF<br>1: ON | OFF     |
| 19  | RECORD WARNING TONE<br>(1:ON/0:OFF) : ON    | When call recording is active, a tone<br>can be sent to all connected parties<br>to indicate the conversation is being<br>recorded.                                                                                                    | 0: OFF<br>1: ON | ON      |
| 20  | UNUSED                                      | Unused.                                                                                                    | 0: OFF<br>1: ON | OFF     |

| BTN  | ATTRIBUTE/DISPLAY                            | DESCRIPTION                                                                                                    | RANGE                                | DEFAULT             |
|------|----------------------------------------------|----------------------------------------------------------------------------------------------------|--------------------------------------|---------------------|
| 21   | UNUSED                                       | Unused.                                                                                                    | 0: OFF<br>1: ON                      | OFF                 |
| 22   | SMS CENTER NUMBER                            | When the PSTN will be used to send<br>SMS, the phone number of the Short<br>Message Service Center must be<br>entered.                                                                                                    | 23 digits                            |                     |
| 23   | SMS PROTOCOL<br>(0-8) : NONE (0)             | The Short Message Service Protocol<br>must be selected to support SMS:<br>0: No PSTN SMS support,<br>1: ETSI-P1<br>2: ETSI-P2<br>3: KT-LivingNet<br>4: SIP-Text<br>5: SIP-XML<br>6: KT-IP-PBX<br>7: SKN-IP-PBX<br>8: KT XML | 0~8                                  | NONE                |
| 24   | SYSTEM 2 ADDED ATTR<br>PRESS FLEX KEY (1-23) | Select button 24 to access added attributes 1~23.                                                                                                    | FLEX 1 ~<br>FLEX 23                  |                     |
| 24-1 | G722 PACKETIZATION(1ms)<br>(10/20/ 30) : 20  | The G.722 voice frame packetization<br>time determines the interval at which<br>voice samples are packetized and<br>sent when the G.722 codec is used.                                                                      | 10/20/30msec                         | 20                  |
| 24-2 | UNUSED                                       | This filed is used only for KOREA.                                                                                                    |                                      |                     |
| 24-3 | SMS CENTER CLI                               | When the CO/IP will be used to<br>receive SMS, the Caller Id expected<br>from the Short MSG Service Center<br>must be defined.                                                                                              | 23 digits                            |                     |
| 24-4 | TRANSIT-OUT SECURITY<br>(1:ON/0:OFF) : ON    | Check IP address for transit-out in<br>the master system, if it is not valid IP<br>address then it will be denied.                                                                                                    | 0: OFF<br>1: ON                      | ON                  |
| 24-5 | EMR CALL ATD NOTIFY<br>(1:ON/0:OFF) : ON     | Provide notification to attendant when user dials emergency number.                                                                                                    | 0: OFF<br>1: ON                      | ON                  |
| 24-6 | UNUSED                                       | Unused.                                                                                                    | 0: LOCAL<br>1: MCIB_V                | MCIB_V              |
| 24-7 | FIRST DIGIT * IN SPD<br>DISPLAY SECURITY (0) | If it is '0' then the first '*' in speed will<br>be used for display security<br>otherwise DTMF '*' will be send.                                                                                                    | 0: DISPLAY<br>SECURITY<br>1: DIGIT * | DISPLAY<br>SECURITY |
| 24-8 | STRONG PASSWORD<br>(1:ON/0:OFF) :OFF         | ON: Password in PGM162 must be<br>longer than 8 and made by<br>Numbers, Characters.                                                                                                    | 0: OFF<br>1: ON                      | ON                  |

| BTN   | ATTRIBUTE/DISPLAY                         | DESCRIPTION                                                                                                    | RANGE              | DEFAULT |
|-------|-------------------------------------------|----------------------------------------------------------------------------------------------------|--------------------|---------|
| 24-9  | VSF SMTP PORT<br>(00001~65535) : 00025    | SMTP port of VMIU/VMIB                                                                                                    | 00001~65535        | 00025   |
| 24-10 | ICM BUSY SVC<br>(1:INTR/0:OHVO): OHVO     | If ICM busy, choice OHVO or<br>Intrusion.                                                                                                    | 0: OHVO<br>1: INTR | OHVO    |
| 24-11 | AUTO SAVE NEW MEG<br>(1:ON/0:OFF) : OFF   | If it's ON, Move current (new)<br>message to saved message<br>category.<br>If it is OFF, leave it in new message<br>category.                                                                                                    | 0: OFF<br>1: ON    | OFF     |
| 24-12 | IGMP QUERY USAGE<br>(1:ON/0:OFF) : OFF    | Regarding PGM161 (Flex 24-12 to<br>15) are used when there are some<br>problems in multicast packet<br>forwarding like as registering<br>devices or multicast MOH. With<br>some multicast snoop enabled<br>switch devices, they do not forward<br>multicast packets if there is no IGMP<br>query device in the network.<br>This entity enables the IGMP query<br>option and MPB sends IGMP query<br>message with periodic to avoid<br>multicast related problem. | 0: OFF<br>1: ON    | OFF     |
| 24-13 | IGMP INTV_TMR(1sec)<br>(0000~3600) : 0180 | This timer defines the interval time<br>of each IGMP query messages. With<br>some special switches, this timer<br>value should be modified.                                                                                                    | (0~3600) sec       | 180     |
| 24-14 | IGMP QUERY ALL HOSTS<br>(1:ON/0:OFF) : ON | This entity defines which destination<br>address is used when IGMP query is<br>sent to. If ON is selected, query<br>message is sent to ALL HOST group<br>by using address 224.0.0.1. And<br>OFF is selected, query is sent to<br>iPECS specific address by using<br>address 239.20.19.50. This should<br>be ON when there is a MOH<br>problem.                                                                                                    | 0: OFF<br>1: ON    | ON      |
| 24-15 | IGMP QUERY GENERIC<br>(1:ON/0:OFF) : OFF  | This entity specifies a group address<br>being queried. If ON is selected, all<br>multicast group are queried. If OFF<br>is selected, iPECS registering<br>device group (239.20.19.50) is only<br>queried. This should be ON when<br>there is a MOH problem.                                                                                                    | 0: OFF<br>1: ON    | OFF     |
| 24-16 | UNUSED                                    |                                                                                                    |                    |         |

| BTN   | ATTRIBUTE/DISPLAY                                | DESCRIPTION                                                                                                    | RANGE           | DEFAULT |
|-------|--------------------------------------------------|----------------------------------------------------------------------------------------------------|-----------------|---------|
| 24-17 | RESTRICT * AND #<br>(1:ON/0:OFF) : OFF           | If it's ON, if the first digit is * or #<br>then the call will be prohibited.                                                      | 0: OFF<br>1: ON | OFF     |
| 24-18 | RESTRICT ANS DGT DISP<br>(1:ON/0:OFF) : ON       | If it's OFF, SMDR print digits after answer.                                                                                       | 0: OFF<br>1: ON | ON      |
| 24-19 | IP BIND USAGE<br>(1:ON/0:OFF) : OFF              | If It's ON, VOIU/VOIB will apply IP-<br>Binding with information in PGM130<br>(Flex 18 – Flex 24-3) / PGM133<br>(Media port)       | 0: OFF<br>1: ON | OFF     |
| 24-20 | ACD MAILSEND WEEKLY SET<br>N/A (0-7)             | Sets day of week to send ACD<br>statistic data weekly. (0 for no<br>weekly data, 1-7 for Monday through<br>Sunday)                 | 0-7             | 0       |
| 24-21 | ACD MAILSEND DAILY SET<br>(00-23)                | Sets time-of-day for ACD statistic<br>data to be sent on a daily basis. (00<br>for no daily records, 01-23 for hour<br>of the day) | 00-23           |         |
| 24-22 | ACD DEL AFTER MAILSEND<br>(1 : ON/ 0: OFF) : OFF | Delete ACD statistic data after sending e-mail.                                                                                    | 0: OFF<br>1: ON | OFF     |
| 24-23 | NEW 5 WAKE UP USAGE<br>(1:ON/0:OFF) : OFF        | New Wake-Up function usage option.                                                                                                 | 0: OFF<br>1: ON | OFF     |

### 3.3.6.2 System Password – PGM 162

Access to the system database and maintenance functions can be protected by passwords up to twelve (12) digits. Three passwords can be defined, Keyset Admin, Remote access, and CID. The Maintenance password has full and unlimited access to the database and maintenance functions of the system. The User and Admin password have access to database items defined in Web Admin. Note there are no default passwords.

| PROCEDURE:                              |                                                                                                    |
|-----------------------------------------|----------------------------------------------------------------------------------------------------|
| SYSTEM PASSWORD<br>PRESS FLEX KEY (1-3) | 1. Press the <b>[PGM]</b> button and dial 162.                                                                                                    |
| KEYSET ADMIN PASSWORD<br>@@@@@@@@@@@@   | Press the Flex button for the desired password:<br>For the Keyset Admin password press Flex button 1.<br>For the Remote access password press Flex button 2.<br>For the CID password press Flex button 3. |
| REMOTE ACCESS PASSWORD<br>@@@@@@@@@@@@@ | Enter the desired password, up to 12 digits. To erase a password press the <b>[SPEED]</b> button.                                                                                                    |
| CID PASSWORD<br>@@@@@@@@@@@@            | Enter the desired password, up to 12 digits. To erase a password press the <b>[SPEED]</b> button.                                                                                                    |
|                                         | Press the <b>[Save]</b> button to store the password entry.                                                                                                    |

#### Table 3.3.6.2-1 System Passwords

| BTN | ATTRIBUTE/DISPLAY                      | DESCRIPTION                                                                                    | RANGE     | DEFAULT |
|-----|----------------------------------------|------------------------------------------------------------------------------------------------|-----------|---------|
| 1   | KEYSET ADMIN PASSWORD<br>@@@@@@@@@@@@  | Admin password, configurable<br>database access in Keyset<br>Admin.                            | 12 digits | none    |
| 2   | REMOTE ACCESS PASSWORD<br>@@@@@@@@@@@@ | Remote access password, full<br>and unlimited access to database<br>and maintenance functions. | 12 digits | none    |
| 3   | CID PASSWORD<br>@@@@@@@@@@@@           | CID password.                                                                                  | 12 digits | none    |

### 3.3.6.3 Alarm Attributes – PGM 163

The system can monitor an external contact. This contact is most often employed as an Alarm indicator or Doorbell. The Alarm attributes define the operation of the external contact. The Alarm Signal sent to assigned stations can be repeating or a single burst, the former is often desired. For the Doorbell, a single tone is sent each time the contact activates. Refer to Table 3.3.6.3-1 for a description of the features, the data entries required and LCD displays for each attribute.

| PROCEDURE:                               |                                                                                     |
|------------------------------------------|-------------------------------------------------------------------------------------|
| SYSTEM ALARM ATT<br>PRESS FLEX KEY (1-8) | 1. Press the <b>[PGM]</b> button and dial 163.                                      |
|                                          | Press the desired Flex button; refer to Table 3.3.6.3-1.                            |
|                                          | Use the dial-pad to enter desired data for the attribute, refer to Table 3.3.6.3-1. |
|                                          | Press the <b>[Save]</b> button to store the data entry.                             |

| BTN | ATTRIBUTE/DISPLAY                              | DESCRIPTION                                                                                       | RANGE                | DEFAULT |
|-----|------------------------------------------------|---------------------------------------------------------------------------------------------------|----------------------|---------|
| 1   | ALARM ENABLE<br>(1:ON/0:OFF) : OFF             | This parameter enables the external contact monitoring circuitry.                                 | 0: OFF<br>1: ON      | OFF     |
| 2   | ALARM CONTACT TYPE<br>(1:CLOSE/0:OPEN) : CLOSE | This parameter establishes the contact state that will activate the Alarm, close or open.         | 0: Open<br>1: Close  | CLOSE   |
| 3   | ALARM/DOORBELL MODE<br>(1:ALARM/0:BELL): ALARM | The contact can be treated to function as a doorbell instead of an alarm.                         | 0: Bell<br>1: Alarm  | ALARM   |
| 4   | ALARM SIGNAL MODE<br>(1:RPT/0:ONCE) : RPT      | The assigned stations will receive a<br>Repeating signal or single burst<br>(ONCE) of alarm tone. | 0: Once<br>1: Repeat | RPT     |
| 5   | EMER CALL NOTIFY<br>(1:ON/0:FF) : ON           | This parameter enables/disables<br>the emergency call notification.                               | 0: OFF<br>1: ON      | ON      |
| 6   | DCOB FAULT NOTIFY<br>(1:ON/0:FF) : ON          | This parameter enables/disables the DCOB Fault notification.                                      | 0: OFF<br>1: ON      | ON      |
| 7   | SIP REG FAULT NOTIFY<br>(1:ON/0:FF) : ON       | This parameter enables/disables<br>the SIP Registration Fault<br>notification.                    | 0: OFF<br>1: ON      | ON      |
| 8   | TEMP LICENSE NOTIFY<br>(1:ON/0:OFF) : ON       | This entry enables user to get the notification before expiring Temp license.                     | 0: OFF<br>1: ON      | ON      |

#### Table 3.3.6.3-1 ALARM ATTRIBUTES (PGM 163)

## 3.3.6.4 Attendant Assignment – PGM 164

eMG80 is consist of 1 System attendant and 3 Main attendant. eMG800 is consist of 1 System attendant and 4 Main attendant. The System Attendant has higher priority in call handling and system management functions with access to PGM 0. As a default, the System Attendant is assigned Station 100 for eMG80 and Station 1000 for eMG800. Main Attendants are not assigned by default.

| PROCEDURE:                  |                                                                                                    |
|-----------------------------|----------------------------------------------------------------------------------------------------|
| ATTENDANT ASSIGNMENT<br>100 | 1. Press the <b>[PGM]</b> button and dial 164.                                                                                                    |
| ATTENDANT ASSIGNMENT<br>100 | 2. Select the desired button:                                                                                                    |
|                             | Button 1: System Attendant                                                                                                    |
|                             | Button 2: Main Attendants                                                                                                    |
|                             | 3. Use the dial-pad to enter desired station numbers for the System and Main Attendants. Use the <b>[SPEED]</b> button to erase an entry and the <b>[VOL UP]/[VOL DOWN]</b> button to scroll through the Main Attendants. |
|                             | <ol> <li>Press the [Save] button to store the Attendant<br/>assignment entry.</li> </ol>                                                                                                    |

## 3.3.6.5 Multi-cast RTP/RTCP Ports - PGM 165

Multi-cast is employed by the system to send BGM, MOH, paging and Push-To-Talk packets. Employing a single multi-cast packet reduces the overall LAN traffic. In some cases, specifically when multiple systems are connected to the same default router it may be advantageous to define different ports for each system.

| PROCEDURE:                                 |                                                                                                    |
|--------------------------------------------|----------------------------------------------------------------------------------------------------|
| MULTICAST RTP/RTCP<br>PRESS FLEX KEY (1-2) | 1. Press the <b>[PGM]</b> button and dial 165.                                                                                                    |
| MULTICAST RTP<br>PRESS FLEX_KEY (01-24)    | Press Flex button 1 for RTP ports or Flex button 2 for RTCP ports.                                                                                                    |
|                                            | Press the desired Flex button; refer to Table 3.3.6.5-1. The 24 Flex buttons are used to assign ports for the first 24 RTP/RTCP functions. To assign port numbers for additional RTP/RTCP functions, use the <b>[VOL UP]/[VOL DOWN]</b> buttons. |
|                                            | Use the dial-pad to enter desired data for the port, refer to Table 3.3.6.5-1.                                                                                                    |

| Table 3.3.6.5-1 MULTI-CAST RTP/RTCP | PORTS — (PGM 165) |
|-------------------------------------|-------------------|
|                                     |                   |

| BTN | ATTRIBUTE/DISPLAY                        | DESCRIPTION                                 | RANGE     | DEFAULT        |
|-----|------------------------------------------|---------------------------------------------|-----------|----------------|
| 1   | M-CAST RTP BGM INT<br>8100 (8101)        | RTP and RTCP ports for internal BGM.        | 0000-9999 | 8100<br>(8101) |
| 2   | M-CAST RTP BGM EXT 1<br>8102 (8103)      | RTP and RTCP ports for external BGM 1.      | 0000-9999 | 8102<br>(8103) |
| 3   | M-CAST RTP BGM EXT 2<br>8104 (8105)      | RTP and RTCP ports for external BGM 2.      | 0000-9999 | 8104<br>(8105) |
| 4   | M-CAST RTP I-PAGE 1<br>8106 (8107)       | RTP and RTCP ports for Internal<br>Page 1.  | 0000-9999 | 8106<br>(8107) |
| 5   | M-CAST RTP I-PAGE 2<br>8108 (8109)       | RTP and RTCP ports for Internal<br>Page 2.  | 0000-9999 | 8108<br>(8109) |
| 6   | M-CAST RTP I-PAGE 3<br>8110 (8111)       | RTP and RTCP ports for Internal<br>Page 3.  | 0000-9999 | 8110<br>(8111) |
| 7   | M-CAST RTP I-PAGE 4<br>8112 (8113)       | RTP and RTCP ports for Internal<br>Page 4.  | 0000-9999 | 8112<br>(8113) |
| 8   | M-CAST RTP I-PAGE 5<br>8114 (8115)       | RTP and RTCP ports for Internal<br>Page 5.  | 0000-9999 | 8114<br>(8115) |
| 9   | M-CAST RTP I-PAGE 6<br>8116 (8117)       | RTP and RTCP ports for Internal<br>Page 6.  | 0000-9999 | 8116<br>(8117) |
| 10  | M-CAST RTP(RTCP) I-PAGE 7<br>8118 (8119) | RTP and RTCP ports for Internal<br>Page 7.  | 0000-9999 | 8118<br>(8119) |
| 11  | M-CAST RTP I-PAGE 8<br>8120 (8121)       | RTP and RTCP ports for Internal<br>Page 8.  | 0000-9999 | 8120<br>(8121) |
| 12  | M-CAST RTP I-PAGE 9<br>8122 (8123)       | RTP and RTCP ports for Internal<br>Page 9.  | 0000-9999 | 8122<br>(8123) |
| 13  | M-CAST RTP I-PAGE 10<br>8124 (8125)      | RTP and RTCP ports for Internal<br>Page 10. | 0000-9999 | 8124<br>(8125) |
| 14  | M-CAST RTP I-PAGE 11<br>8126 (8127)      | RTP and RTCP ports for Internal<br>Page 11. | 0000-9999 | 8126<br>(8127) |
| 15  | M-CAST RTP I-PAGE 12<br>8128 (8129)      | RTP and RTCP ports for Internal<br>Page 12. | 0000-9999 | 8128<br>(8129) |

|     |                                     |                                             | ,         |                |
|-----|-------------------------------------|---------------------------------------------|-----------|----------------|
| BTN | ATTRIBUTE/DISPLAY                   | DESCRIPTION                                 | RANGE     | DEFAULT        |
| 16  | M-CAST RTP I-PAGE 13<br>8130 (8131) | RTP and RTCP ports for Internal<br>Page 13. | 0000-9999 | 8130<br>(8131) |
| 17  | M-CAST RTP I-PAGE 14<br>8132 (8133) | RTP and RTCP ports for Internal Page 14.    | 0000-9999 | 8132<br>(8133) |
| 18  | M-CAST RTP I-PAGE 15<br>8134 (8135) | RTP and RTCP ports for Internal Page 15.    | 0000-9999 | 8134<br>(8135) |
| 19  | M-CAST RTP I-PAGE 16<br>8136 (8137) | RTP and RTCP ports for Internal<br>Page 16. | 0000-9999 | 8136<br>(8137) |
| 20  | M-CAST RTP I-PAGE 17<br>8138 (8139) | RTP and RTCP ports for Internal<br>Page 17. | 0000-9999 | 8138<br>(8139) |
| 21  | M-CAST RTP I-PAGE 18<br>8140 (8141) | RTP and RTCP ports for Internal<br>Page 18. | 0000-9999 | 8140<br>(8141) |
| 22  | M-CAST RTP I-PAGE 19<br>8142 (8143) | RTP and RTCP ports for Internal<br>Page 19. | 0000-9999 | 8142<br>(8143) |
| 23  | M-CAST RTP I-PAGE 20<br>8144 (8145) | RTP and RTCP ports for Internal<br>Page 20. | 0000-9999 | 8144<br>(8145) |
| 24  | M-CAST RTP I-PAGE 21<br>8146 (8147) | RTP and RTCP ports for Internal<br>Page 21. | 0000-9999 | 8146<br>(8147) |
| 25  | M-CAST RTP I-PAGE 22<br>8148 (8149) | RTP and RTCP ports for Internal<br>Page 22. | 0000-9999 | 8148<br>(8149) |
| 26  | M-CAST RTP I-PAGE 23<br>8150 (8151) | RTP and RTCP ports for Internal Page 23.    | 0000-9999 | 8150<br>(8151) |
| 27  | M-CAST RTP I-PAGE 24<br>8152 (8153) | RTP and RTCP ports for Internal Page 24.    | 0000-9999 | 8152<br>(8153) |
| 28  | M-CAST RTP I-PAGE 25<br>8154 (8155) | RTP and RTCP ports for Internal<br>Page 25. | 0000-9999 | 8154<br>(8155) |
| 29  | M-CAST RTP I-PAGE 26<br>8156 (8157) | RTP and RTCP ports for Internal<br>Page 26. | 0000-9999 | 8156<br>(8157) |
| 30  | M-CAST RTP I-PAGE 27<br>8158 (8159) | RTP and RTCP ports for Internal<br>Page 27. | 0000-9999 | 8158<br>(8159) |
| 31  | M-CAST RTP I-PAGE 28<br>8160 (8161) | RTP and RTCP ports for Internal Page 28.    | 0000-9999 | 8160<br>(8161) |

| Table 3.3.6.5-1 MULTI-CAST RTP/RTCP PORTS — (PGM 165) |
|-------------------------------------------------------|
|                                                       |

| BTN | ATTRIBUTE/DISPLAY                     | DESCRIPTION                                       | RANGE      | DEFAULT        |
|-----|---------------------------------------|---------------------------------------------------|------------|----------------|
| 32  | M-CAST RTP I-PAGE 29<br>8162 (8163)   | RTP and RTCP ports for Internal<br>Page 29.       | 0000-99999 | 8162<br>(8163) |
| 33  | M-CAST RTP I-PAGE 30<br>8164 (8165)   | RTP and RTCP ports for Internal<br>Page 30.       | 0000-9999  | 8164<br>(8165) |
| 34  | M-CAST RTP I-PAGE 31<br>8166 (8167)   | RTP and RTCP ports for Internal Page 31.          | 0000-9999  | 8166<br>(8167) |
| 35  | M-CAST RTP I-PAGE 32<br>8168 (8169)   | RTP and RTCP ports for Internal Page 32.          | 0000-9999  | 8168<br>(8169) |
| 36  | M-CAST RTP I-PAGE 33<br>8170 (8171)   | RTP and RTCP ports for Internal Page 33.          | 0000-9999  | 8170<br>(8171) |
| 37  | M-CAST RTP I-PAGE 34<br>8172 (8173)   | RTP and RTCP ports for Internal<br>Page 34.       | 0000-9999  | 8172<br>(8173) |
| 38  | M-CAST RTP I-PAGE 35<br>8174 (8175)   | RTP and RTCP ports for Internal<br>Page 35.       | 0000-9999  | 8174<br>(8175) |
| 39  | M-CAST RTP I-PAGE ALL<br>8176 (8177)  | RTP and RTCP ports for Internal<br>All Call Page. | 0000-9999  | 8176<br>(8177) |
| 40  | M-CAST RTP E-PAGE 1<br>8178 (8179)    | RTP and RTCP ports for External<br>Page 1.        | 0000-9999  | 8178<br>(8179) |
| 41  | MULTICAST RTP E-PAGE 2<br>8180 (8181) | RTP and RTCP ports for External Page 2.           | 0000-9999  | 8180<br>(8181) |
| 42  | M-CAST RTP E-PAGE ALL<br>8182 (8183)  | RTP and RTCP ports for External All Call Page.    | 0000-9999  | 8182<br>(8183) |
| 43  | M-CAST RTP PAGE ALL<br>8184 (8185)    | RTP and RTCP ports for All Call Page.             | 0000-9999  | 8184<br>(8185) |
| 44  | M-CAST RTP PTT 1<br>8186 (8187)       | RTP and RTCP ports for PTT group<br>1.            | 0000-9999  | 8186<br>(8187) |
| 45  | M-CAST RTP PTT 2<br>8188 (8189)       | RTP and RTCP ports for PTT group 2.               | 0000-9999  | 8188<br>(8189) |
| 46  | M-CAST RTP PTT 3<br>8190 (8191)       | RTP and RTCP ports for PTT group 3.               | 0000-9999  | 8190<br>(8191) |
| 47  | M-CAST RTP PTT 4<br>8192 (8193)       | RTP and RTCP ports for PTT group 4.               | 0000-9999  | 8192<br>(8193) |

| BTN | ATTRIBUTE/DISPLAY                   | DESCRIPTION                                   | RANGE     | DEFAULT        |
|-----|-------------------------------------|-----------------------------------------------|-----------|----------------|
| 48  | M-CAST RTP PTT 5<br>8194 (8195)     | RTP and RTCP ports for PTT group 5.           | 0000-9999 | 8194<br>(8195) |
| 49  | M-CAST RTP PTT 6<br>8196 (8197)     | RTP and RTCP ports for PTT group 6.           | 0000-9999 | 8196<br>(8197) |
| 50  | M-CAST RTP PTT 7<br>8198 (8199)     | RTP and RTCP ports for PTT group 7.           | 0000-9999 | 8198<br>(8199) |
| 51  | M-CAST RTP PTT 8<br>8200 (8201)     | RTP and RTCP ports for PTT group 8.           | 0000-9999 | 8200<br>(8201) |
| 52  | M-CAST RTP PTT 9<br>8202 (8203)     | RTP and RTCP ports for PTT group<br>9.        | 0000-9999 | 8202<br>(8203) |
| 53  | M-CAST RTP PTT ALL<br>8204 (8205)   | RTP and RTCP ports for PTT group ALL.         | 0000-9999 | 8204<br>(8205) |
| 54  | M-CAST RTP BGM VSF 1<br>8206 (8207) | RTP and RTCP ports for VSF/VMIB<br>BGM use.   | 0000-9999 | 8206<br>(8207) |
| 55  | M-CAST RTP SLT MOH 1<br>8208 (8209) | RTP and RTCP ports for SLT MOH<br>1 use.      | 0000-9999 | 8208<br>(8209) |
| 56  | M-CAST RTP SLT MOH 2<br>8210 (8211) | RTP and RTCP ports for SLT MOH 2 use.         | 0000-9999 | 8210<br>(8211) |
| 57  | M-CAST RTP SLT MOH 3<br>8212 (8213) | RTP and RTCP ports for SLT MOH 3 use.         | 0000-9999 | 8212<br>(8213) |
| 58  | M-CAST RTP SLT MOH 4<br>8214 (8215) | RTP and RTCP ports for SLT MOH<br>4 use.      | 0000-9999 | 8214<br>(8215) |
| 59  | M-CAST RTP SLT MOH 5<br>8216 (8217) | RTP and RTCP ports for SLT MOH 5 use.         | 0000-9999 | 8216<br>(8217) |
| 60  | M-CAST RTP VSF MOH 2<br>8218 (8219) | RTP and RTCP ports for VSF/VMIB<br>MOH 2 use. | 0000-9999 | 8218<br>(8219) |
| 61  | M-CAST RTP VSF MOH 3<br>8220 (8221) | RTP and RTCP ports for VSF/VMIB<br>MOH 3 use. | 0000-9999 | 8220<br>(8221) |

Table 3.3.6.5-1 MULTI-CAST RTP/RTCP PORTS — (PGM 165)

## 3.3.6.6 DISA COS – PGM 166

A DISA user is subject to the dialing restrictions assigned in the DISA Class-of-Service (COS). The restrictions applied are the same as with the corresponding Station COS levels 1~11 and interact with the CO COS in the same manner. Assignments for DISA COS are made for the Day, Timed and Night mode of system operation. The default for all three DISA COS modes is 1, no restrictions.

| PROCEDURE:                                      |                                                                  |
|-------------------------------------------------|------------------------------------------------------------------|
| DISA COS (1 – 11)<br>DAY: 07 NIGHT: 07 TIMED:07 | 1. Press the <b>[PGM]</b> button and dial 166.                   |
|                                                 | Select the desired button;                                       |
|                                                 | Button 1: Day mode COS                                           |
|                                                 | Button 2: Night mode COS                                         |
|                                                 | Button 3: Timed mode COS                                         |
|                                                 | Use the dial-pad to enter desired DISA COS (1~11).               |
|                                                 | Press the <b>[Save]</b> button to store the DISA COS data entry. |

## 3.3.6.7 DID/DISA Destination – PGM 167

When a DID line or DISA user dials an invalid/vacant or busy station number the caller will be sent to the assigned destination that is selected according to the CO tenancy group of the DID/DISA line.

The destination is separately defined for invalid, busy, no answer and DND conditions and can be defined as the Attendant, busy tone, Station Group or VSF System Announcement.

Note that for calls on a DID line to a busy station, Call Wait can be assigned, refer to PGM 113, Station Attributes III, button 9.

Also, for DID calls only, announcements (prompts) can be sent from the VSF to the caller for various conditions, busy, error, DND, No Answer, reroute busy, reroute error, reroute no answer, or Attendant Transfer.

| PROCEDURE:                                      |                                                                                                    |  |
|-------------------------------------------------|----------------------------------------------------------------------------------------------------|--|
| DID/DISA DESTINATION                            | 1. Press the <b>[PGM]</b> button and dial 167.                                                                                                    |  |
| ENTER ICM GROUP (00-15)                         | Select ICM tenancy group (eMG80:0~15 / eMG800:0~32)                                                                                                    |  |
| DID/DISA DESTINATION :0<br>PRESS FLEX KEY (1-9) | Press the <b>[PGM]</b> button and dial 167 and press Flexible button (Ex.1).                                                                                                    |  |
| BUSY DESTINATION<br>TONE (F1-F4)                | Select the desired Flex button,<br>Button 1: Busy Destination (F1-F4)<br>Button 2: Error Destination (F1-F4)<br>Button 3: No Answer Destination (F1-F4)<br>Button 4: VSF Prompt Usage (F1-F5)<br>Button 5: Reroute Busy Destination (F1-F3)<br>Button 6: Reroute Error Destination (F1-F3)<br>Button 7: Reroute No answer Destination (F1-F3)<br>Button 8: DND destination (F1-F3)<br>Button 9: Reroute NET CO BUSY Destination (F1-F3)                                                |  |
|                                                 | For Flex button 1~3 or 1~4, use the dial-pad to enter 1:         ON or 0: OFF for the following VSF prompts.         1: Tone         2: Attendant         3: Station Group number         4: VSF Announcement         For Flex button 4, select Flex button 1~5 for the desired         VSF prompt and use the dial-pad to enter 1: ON or 0:         OFF:         Button 1: Busy Prompt         Button 2: Error Prompt         Button 3: DND Prompt         Button 4: No Answer Prompt |  |
|                                                 | Button 5: Attendant Transfer Prompt                                                                                                    |  |
|                                                 | Press the <b>[Save]</b> button to store the destination data entry.                                                                                                    |  |

## 3.3.6.8 External Control Contacts – PGM 168

The MPBs include programmable contacts, which can be used to control external devices. Refer to Table 1.1-1 System Capacity Chart for number of available contacts. Each contact is assigned to activate under one of several conditions. As a Loud Bell Contact (LBC), the contact will activate when the assigned station or group receives an external call. Note for LBC, when the system is in the Night or Timed Ring mode, the contact will activate for incoming UNA calls and will ignore any station assignment. The contact may alternatively activate as a Door open contact, when External Page Zone 1 is accessed.

| PROCEDURE:                                   |                                                                          |
|----------------------------------------------|--------------------------------------------------------------------------|
| EXT CONTROL CONTACT<br>PRESS FLEX KEY (1-2 ) | 1. Press the <b>[PGM]</b> button and dial 168.                           |
| EXT CONTROL CONTACT<br>NO 1 : (1-3)          | Select Flex button 1~2 for the desired External Control contact.         |
|                                              | Use the dial-pad to enter desired data.                                  |
|                                              | 1: LBC + station number                                                  |
|                                              | 2: Door open                                                             |
|                                              | 3: External Page 1 access                                                |
|                                              | Press the <b>[Save]</b> button to store the External Contact data entry. |

### 3.3.6.9 LCD Display Mode -PGM 169

The LCD display mode sets the time (12/24 hr.), date (day/month order), language and day-ofweek display. Refer to Table 3.3.6.9-1 and Table 3.3.6.9-2 for a description of the modes, the data entries required and LCD displays for each attribute.

| PROCEDURE:                               |                                                                                                    |
|------------------------------------------|----------------------------------------------------------------------------------------------------|
| LCD DISPLAY MODE<br>PRESS FLEX KEY (1-4) | 1. Press the <b>[PGM]</b> button and dial 169.                                                         |
|                                          | Select the desired Flex button; refer to Table 3.3.6.9-1.                                              |
|                                          | Use the dial-pad to enter the desired mode and language, refer to Table 3.3.6.9-1 and Table 3.3.6.9-2. |
|                                          | Press the <b>[Save]</b> button to store the LCD Display mode data entry.                               |

| BTN | ATTRIBUTE/DISPLAY                           | DESCRIPTION                                                                                                    | RANGE                                           | DEFAULT         |
|-----|---------------------------------------------|----------------------------------------------------------------------------------------------------|-------------------------------------------------|-----------------|
| 1   | LCD DATE MODE<br>(1:MMDD/0:DDMM): MMDDYY    | Sets the Date display as month/day or day/month.                                                                                                    | 0: DD-MM-YY<br>1: MM-DD-YY                      | MMDDYY          |
| 2   | LCD TIME MODE<br>(1:12H/0:24H):12H          | Sets the Time display mode as 12<br>hour or 24-hour (military) time.                                                                                                    | 0: 24 Hour<br>Mode<br>1: 12 Hour<br>Mode        | 12 Hour         |
| 3   | LCD LANGUAGE (00-18)<br>ENGLISH (00)        | Sets the Language used in the LCD;<br>Refer to Table 3.3.6.9-2 below.                                                                                                    | 00~18                                           | 00<br>(English) |
| 4   | LCD WEEKDAY MODE (0-2)<br>PGM 169 BTN 1 (0) | Sets the Day-of-Week (DoW)<br>display mode:<br>0: no DoW, see PGM 169-BTN1<br>1: display MM/DD WDY, (alpha<br>month display, overrides button 1.<br>2: display MM DD WDY, numeric<br>month display, overrides button 1. | 0: use button 1<br>1: MM/DD WDY<br>2: MM DD WDY | Use button<br>1 |

### Table 3.3.6.9-1 LCD DISPLAY MODE (PGM 169)

## Table 3.3.6.9-2 LCD LANGUAGE SELECTION

| ENTRY | LANGUAGE   |
|-------|------------|
| 00    | English    |
| 01    | Italian    |
| 02    | Finnish    |
| 03    | Dutch      |
| 04    | Swedish    |
| 05    | Danish     |
| 06    | Norwegian  |
| 07    | Hebrew     |
| 08    | German     |
| 09    | French     |
| 10    | Portuguese |
| 11    | Spanish    |
| 12    | Korean     |
| 13    | Estonian   |
| 14    | Russian    |
| 15    | Turkish    |
| 16    | Polish     |
| 17    | Greek      |
| 18    | Arabic     |

## 3.3.6.10 Button LED Flash Rate - PGM 170

The LED flash rate for various functions and states can be assigned any one of the system's 15 signals. The various functions and states are shown in Table 3.3.6.10-1. The 15 flash signals available in the system are shown in Table 3.3.6.10-2.

| PROCEDURE:                                  |                                                                                                    |
|---------------------------------------------|----------------------------------------------------------------------------------------------------|
| LED FLASHING RATE<br>PRESS FLEX_KEY (1-24)  | 1. Press the <b>[PGM]</b> button and dial 170.                                                                                                    |
| LED FLASHING RATE<br>PRESS FLEX KEY (25-35) | There are 35 Flash rate entries represented by Flex buttons.<br>To access entries 25 to 35, use the <b>[VOL UP]/[VOL DOWN]</b><br>buttons. Press the desired Flex button; refer to Table<br>3.3.6.10-1. |
|                                             | Use the dial-pad to enter desired data for the flash rate, refer to Table 3.3.6.10-1 and Table 3.3.6.10-2.                                                                                              |
|                                             | Press the <b>[Save]</b> button to store the Flash Rate data entry.                                                                                                    |

|     | Table 3.3.0. 10-1 BUTTON LED FLASH RATE (FGM 170) |                                                        |       |                                |
|-----|---------------------------------------------------|--------------------------------------------------------|-------|--------------------------------|
| BTN | ATTRIBUTE/DISPLAY                                 | DESCRIPTION                                            | RANGE | DEFAULT                        |
| 1   | COL IN RING<br>FLASH 30 IPM                       | CO button Incoming ring flashing rate.                 | 00-14 | FLASH 30<br>IPM (2)            |
| 2   | COL XFER RING<br>FLASH 120 IPM                    | CO button transfer ring flashing rate.                 | 00-14 | FLASH<br>120 IPM(10)           |
| 3   | COL QUE RING<br>FLASH 240 IPM FLUTTER             | CO button queue call back ring flashing rate.          | 00-14 | FLASH<br>240 IPM<br>FLUTTER(6) |
| 4   | COL RCL RING<br>FLASH 480 IPM FLUTTER             | CO button recall ring flashing rate.                   | 00-14 | FLASH<br>480 IPM<br>FLUTTER(8) |
| 5   | COL I HOLD RING<br>FLASH 30 IPM WINK              | CO button I hold flashing rate.                        | 00-14 | FLASH 30<br>IPM WINK(12)       |
| 6   | COL SYS HOLD RING<br>FLASH 60 IPM                 | CO button system hold flashing rate.                   | 00-14 | FLASH 60<br>IPM (3)            |
| 7   | COL EXC HOLD RING<br>FLASH 120 IPM                | CO button exclusive hold flashing rate.                | 00-14 | FLASH<br>120 IPM(10)           |
| 8   | COL OUT DISABLED<br>FLASH 240 IPM FLUTTER         | CO button out going disabled flashing rate.            | 00-14 | FLASH<br>240 IPM<br>FLUTTER(6) |
| 9   | COL IN OFFNET CFW<br>FLASH 240 IPM FLUTTER        | CO button incoming off-net call forward flashing rate. | 00-14 | FLASH<br>240 IPM<br>FLUTTER(6) |
| 10  | COL DISA IND<br>FLASH 240 IPM                     | CO button DISA indication flashing rate.               | 00-14 | FLASH<br>240 IPM(5)            |

#### Table 3.3.6.10-1 BUTTON LED FLASH RATE (PGM 170)

| BTN | ATTRIBUTE/DISPLAY                     | DESCRIPTION                                         | RANGE | DEFAULT                        |
|-----|---------------------------------------|-----------------------------------------------------|-------|--------------------------------|
| 11  | COL SUPP CW<br>FLASH 240 IPM FLUTTER  | CO button supplementary call waiting flashing rate. | 00-14 | FLASH<br>240 IPM<br>FLUTTER(6) |
| 12  | COL SUPP HOLD<br>FLASH 480 IPM        | CO button supplementary hold flashing rate.         | 00-14 | FLASH<br>480 IPM(7)            |
| 13  | DSS CO RING<br>FLASH 30 IPM           | DSS button CO ring flashing rate.                   | 00-14 | FLASH 30<br>IPM (2)            |
| 14  | DSS ALL RING<br>FLASH 60 IPM          | DSS button ICM ALL ring flashing rate.              | 00-14 | FLASH 60<br>IPM (3)            |
| 15  | DSS ASC RING<br>FLASH 120 IPM         | DSS button ICM ring associate device flashing rate. | 00-14 | FLASH<br>120 IPM(10)           |
| 16  | DSS IN DND<br>FLASH 60 IPM            | DSS button station in DND.                          | 00-14 | FLASH 60<br>IPM (3)            |
| 17  | DSS LOCK OUT<br>FLASH 480 IPM FLUTTER | DSS button station in lockout.                      | 00-14 | FLASH<br>480 IPM<br>FLUTTER(8) |
| 18  | DSS PRESEL MSG<br>FLASH 30 IPM        | DSS button station in pre-selected message.         | 00-14 | FLASH 30<br>IPM (2)            |
| 19  | DSS ICM HOLD<br>FLASH 60 IPM          | DSS button station on ICM hold.                     | 00-14 | FLASH 60<br>IPM (3)            |
| 20  | DSS OTHER<br>FLASH 120 IPM            | DSS button station in other state.                  | 00-14 | FLASH<br>120 IPM(10)           |
| 21  | UCD QUE RING 2<br>FLASH 60 IPM        | CIQ Threshold # 1.                                  | 00-14 | FLASH 60<br>IPM (3)            |
| 22  | UCD QUE RING 6<br>FLASH 120 IPM       | CIQ Threshold # 2.                                  | 00-14 | FLASH<br>120 IPM(10)           |
| 23  | UCD QUE RING 7-X<br>FLASH 240 IPM     | CIQ Threshold # 3.                                  | 00-14 | FLASH<br>240 IPM(5)            |
| 24  | UCD DND(OFF DUTY)<br>FLASH 120 IPM    | UCD agent is off duty (UCD DND).                    | 00-14 | FLASH<br>120 IPM(10)           |
| 25  | UCD WARNING<br>FLASH 120 IPM          | UCD warning tone.                                   | 00-14 | FLASH<br>120 IPM(10)           |
| 26  | UCD HELP<br>FLASH 120 IPM             | UCD help request/response.                          | 00-14 | FLASH<br>120 IPM(10)           |

| BTN | ATTRIBUTE/DISPLAY                   | DESCRIPTION                                                | RANGE | DEFAULT               |
|-----|-------------------------------------|------------------------------------------------------------|-------|-----------------------|
| 27  | FEATURE RECORD<br>FLASH 240 IPM     | FEATURE voice record button.                               | 00-14 | FLASH<br>240 IPM(5)   |
| 28  | FEATURE MSG WAIT<br>FLASH 30 IPM    | FEATURE message wait.                                      | 00-14 | FLASH 30<br>IPM (2)   |
| 29  | DSS OUT OF SERVICE<br>FLASH OFF     | Station in out-of-service state.                           | 00-14 | FLASH<br>OFF (00)     |
| 30  | ON DEMAND RING MODE<br>FLASH 60 IPM | DND LED of attendant for ring mode indication (On-demand). | 00-14 | FLASH 60<br>IPM (3)   |
| 31  | NIGHT RING MODE<br>FLASH STEADY     | DND LED of attendant for ring mode indication (Night).     | 00-14 | FLASH<br>STEADY(01)   |
| 32  | TIMED RING MODE<br>FLASH 240 IPM    | DND LED of attendant for ring mode indication (TIMED).     | 00-14 | FLASH<br>240 IPM(5)   |
| 33  | AUTO RING MODE<br>FLASH 480 IPM     | DND LED of attendant for ring mode indication (AUTO).      | 00-14 | FLASH<br>480 IPM(7)   |
| 34  | PAGE HOLD BUTTON<br>FLASH 60 IPM    | HOLD LED for paging.                                       | 00-14 | FLASH 60<br>IPM (3)   |
| 35  | DSS OFF DUTY<br>FLASH 120 IPM       | DSS button station in Hunt DND.                            | 00-14 | FLASH 120<br>IPM (10) |
| 36  | CALLBK<br>FLASH OFF                 | Message wait (call back).                                  | 00-14 | FLASH OFF             |

### Table 3.3.6.10-1 BUTTON LED FLASH RATE (PGM 170)

#### Table 3.3.6.10-2 FLASH RATE TABLE (PGM 170)

| Flash Rate | DESCRIPTION                                      |
|------------|--------------------------------------------------|
| 00         | Flash OFF                                        |
| 01         | Steady On                                        |
| 02         | 30 ipm flash (30% On)                            |
| 03         | 60 ipm flash (30% On)                            |
| 04         | 60 ipm double wink (30% On-Off-On-Off & 70% On)  |
| 05         | 240 ipm flash (30% On)                           |
| 06         | 240 ipm flutter (30% On-Off-On-Off-On & 70% Off) |
| 07         | 480 ipm flash (30% On)                           |
| 08         | 480 ipm flutter (30% On-Off-On-Off-On & 70% Off) |
| 09         | 15 ipm flash (30% On)                            |
| 10         | 120 ipm flash (30% On)                           |
| 11         | 120 ipm flutter (30% On-Off-On-Off-On & 70% Off) |
| 12         | 30 ipm double flash (30% On-Off-On & 70% Off)    |
| 13         | 480 ipm double wink (30% On-Off-On-Off & 70% On) |
| 14         | 480 ipm double flash (30% On-Off-On & 70% Off)   |

#### 3.3.6.11 Music Sources – PGM 171

Music inputs are provided for use as the Background Music and/or Music-On-Hold source inputs. MPBs provide for two (2) music inputs. The first input is the internal source and the second is external. In addition, a VMIU or VMIB announcement may be recorded and played as MOH to a holding caller. And SLIB port is used as MOH to a holding caller.

| PROCEDURE:                           |                                                                                 |
|--------------------------------------|---------------------------------------------------------------------------------|
| MUSIC ASSIGN<br>PRESS FLEX KEY (1-6) | 1. Press the <b>[PGM]</b> button and dial 171.                                  |
|                                      | Select the desired Flex button; refer to Table 3.3.6.11-1.                      |
|                                      | Use the dial-pad to select the desired Music Source, refer to Table 3.3.6.11-1. |
|                                      | To save the Music Source, press the <b>[Save]</b> button.                       |

#### Table 3.3.6.11-1 MUSIC SOURCES FOR MOH & BGM (PGM 171)

| BTN | ATTRIBUTE/DISPLAY                      |                           | RANGE                  | DEFAULT |
|-----|----------------------------------------|---------------------------|------------------------|---------|
| 1   |                                        |                           | 00: No BGM             |         |
| I   | BGM TYPE (00-10)                       | Assigns the source for    | 01: INT Music          | Music 1 |
|     | MUSIC 1 (01)                           | BGM.                      | 02: EXT Music          |         |
|     |                                        |                           | 03: VSF MOH            |         |
|     |                                        |                           | 04-08: SLT MOH1-5      |         |
|     |                                        |                           | 09: VSF MOH2           |         |
|     |                                        |                           | 10: VSF MOH3           |         |
| 2   |                                        | Assigns the source for    | 00: Hold tone          | Music 1 |
|     | MOH TYPE (00-10)                       | MOH                       | 01: INT Music          |         |
|     | MUSIC 1 (01)                           | Morr                      | 02: EXT Music          |         |
|     |                                        |                           | 03: VSF MOH            |         |
|     |                                        |                           | 04-08: SLT MOH1-5      |         |
|     |                                        |                           | 09: VSF MOH2           |         |
|     |                                        |                           | 10: VSF MOH3           |         |
| 3   | INT MOH TYPE (00-12)                   | Assigns the input for     | 00: ROMANCE            | ROMANCE |
|     | ROMANCE (00)                           | source 1                  | 01: TURKISH MARCH      |         |
|     | ROMANCE (00)                           |                           | 02: GREEN SLEEVE       |         |
|     |                                        |                           | 03: FUR ELISE          |         |
|     |                                        |                           | 04: CARMEN / 05: WALTZ |         |
|     |                                        |                           | 06: PAVANE             |         |
|     |                                        |                           | 07: SICHILIANO         |         |
|     |                                        |                           | 08: SONATA             |         |
|     |                                        |                           | 09: SPRING             |         |
|     |                                        |                           | 10: CAMPANELLA         |         |
|     |                                        |                           | 11: BADINERIE          |         |
|     |                                        |                           | 12: BLUE DANUBE        |         |
| 4   | ASGN SLT MOH (F1-F5)                   | Assign the SLIB port as a | F1-F5:SLTMOH1-5        |         |
|     | ······································ | SLT MOH.                  |                        |         |
|     |                                        |                           |                        |         |
| 5   | VSF MOH2 (01-70)                       | A system announcement     | 01-70                  | N/A     |
|     | VSF NO ()                              | could be used for VSF     |                        |         |
|     |                                        | MOH 2                     |                        |         |
| 6   | VSF MOH3 (01-70)                       | A system announcement     | 01-70                  | N/A     |
|     | VSF NO ()                              | could be used for VSF     |                        |         |
|     | VOF NO ()                              | MOH 3                     |                        |         |

## 3.3.6.12 PABX Access Codes – PGM 172

When the system is used "behind" a PBX/CTX, the system needs to recognize the PBX/CTX Trunk access codes to implement dialing restriction, tone detection sequences and Flash timing. A maximum of four (4) Trunk Access Codes of one (1) or two (2) digits can be entered.

| PROCEDURE:                               |                                                                                                    |
|------------------------------------------|----------------------------------------------------------------------------------------------------|
| PABX ACCESS CODE<br>PRESS FLEX KEY (1-4) | 1. Press the <b>[PGM]</b> button and dial 172.                                                                      |
| PABX ACCESS CODE 1                       | Select the Flex button for the desired Access Code (button 1~4).                                                    |
|                                          | Use the dial-pad to enter the PABX Trunk Access Code, two (2) digits 0~9, Use "*" as a wild card (any digit) entry. |
|                                          | Press the <b>[Save]</b> button to store the access code data entry.                                                 |

## 3.3.6.13 Ringing Line Preference Priority – PGM 173

When multiple calls are ringing at a station assigned Ringing Line Preference, the order of preference can be assigned based on the type of call; CO/IP Transfer (XFR), CO/IP Recall (REC), Incoming call (INC), or CO/IP Queue (QUE). ICM calls are always assigned the lowest priority.

| PROCEDURE:       |                                                                              |
|------------------|------------------------------------------------------------------------------|
| XFRRECINCQUE1234 | 1. Press the <b>[PGM]</b> button and dial 173.                               |
|                  | Select the Flex button for the desired Call Type; refer to Table 3.3.6.13-1. |
|                  | Use the dial-pad to enter the priority 1~4.                                  |
|                  | Press the <b>[Save]</b> button to store the RLP Priority data entry.         |

| BTN | DESCRIPTION            | RANGE | DEFAULT |
|-----|------------------------|-------|---------|
| 1   | CO/IP Transferred call | 1~4   | 1       |
| 2   | CO/IP Recall           | 1~4   | 2       |
| 3   | COIP Incoming call     | 1~4   | 3       |
| 4   | Queued CO/IP recall    | 1~4   | 4       |

# 3.3.6.14 RS-232 Port Settings – PGM 174

The system has an RS–232 serial port located on the MPB; refer to the *iPECS eMG Hardware Description and Installation Manual*. Certain characteristics of each port are programmable: baud rate, RS–232 control, and page settings. Refer to Table 3.3.6.14-1 for a description of the settings, the data entries required and LCD displays.

| PROCEDURE:                                 |                                                                                                    |
|--------------------------------------------|----------------------------------------------------------------------------------------------------|
| RS232 PORT SETTING<br>PRESS FLEX KEY (1-3) | 1. Press the <b>[PGM]</b> button and dial 174.                                                                                                    |
|                                            | Press Flex button 1 for Serial port 1 or Flex button 2 for USB COM1 port or Flex button 3 for USB COM2 port, then select a Flex button for the desired attribute (e.g. Flex button 1), refer to Table 3.3.6.14-1. |
|                                            | Use the dial-pad to enter the desired Port data, refer to Table 3.3.6.14-1.                                                                                                    |
|                                            | Press the <b>[Save]</b> button to store the Port Data entry.                                                                                                    |

| BTN | ATTRIBUTE/DISPLAY                       | DESCRIPTION                                                                                                    | RANGE                                                                 | DEFAULT |
|-----|-----------------------------------------|----------------------------------------------------------------------------------------------------|-----------------------------------------------------------------------|---------|
| 1   | SERIAL1 PORT SETTING<br>PRESS (F1-F5)   | Select a Flex button for the desired attribute.                                                                                                 | F1-F5                                                                 |         |
| 1-1 | SERIAL1 BAUD RATE<br>BAUDRATE: 115200   | This entry establishes the BAUD rate for the RS-232 serial port.                                                                                | 1: Unused<br>2: 9600<br>3: 19200<br>4: 38400<br>5: 57600<br>6: 115200 | 115200  |
| 1-2 | SERIAL1 CTS/RTS<br>(1:ON/0:OFF):OFF     | The system's RS-232 port can<br>support Clear-to-Send (CTS) and<br>Ready-to-Send (RTS), control<br>leads.                                       | 0: OFF<br>1: ON                                                       | OFF     |
| 1-3 | SERIAL1 PAGE BREAK<br>(1:ON/0:OFF):OFF  | The system can send a page break<br>command over the serial port at the<br>end of each page. See button 4 for<br>page length set-up.            | 0: OFF<br>1: ON                                                       | OFF     |
| 1-4 | SERIAL1 LINE PAGE<br>(001-199) : 066    | This entry is used to set the page<br>length, the number of lines the<br>system will send before sending the<br>page break, see button 3 above. | 001~199                                                               | 66      |
| 1-5 | SERIAL 1 XON/XOFF<br>(1:ON /0:OFF):XOFF | This entry enables XON/XOFF protocol. (It is not supported)                                                                                     | 0: OFF<br>1: ON                                                       | XOFF    |

#### Table 3.3.6.14-1 RS-232 PORT SETTINGS (PGM 174)

## 3.3.6.15 Serial Port Function Selections – PGM 175

The system has an RS-232 serial port located on the MPB; Also, the system can employ IP over three (3) TCP channels for the output of various system information.

Each output function is assigned a Serial port or TCP channel that is used to output the information. In addition, a TCP port must be assigned when a function is defined to use a TCP channel. The Serial port is located on the MPB; refer to the *iPECS eMG Hardware Description and Installation Manual*. Note each function can be defined to use only one output. Refer to Table 3.3.6.15-1 and Table 3.3.6.15-2 for a description of the selections, the data entries required and LCD displays.

| PROCEDURE:                                   |                                                                                                    |
|----------------------------------------------|----------------------------------------------------------------------------------------------------|
| PRINT PORT SELECTION<br>PRESS FLEX_KEY (1-2) | 1. Press the <b>[PGM]</b> button and dial 175.                                                                                                    |
| SELECT TCP NO<br>PRESS FLEX_KEY (1-9)        | Press Flex button 1 to assign the output type for each function or Flex button 2 to assign the TCP port for the function when a TCP channel is selected for the function.                                                                                                    |
|                                              | Select the Flex button for the desired function, refer to Table 3.3.6.15-1 or Table 3.3.6.15-2.                                                                                                    |
|                                              | Use the dial pad to enter the output type (Flex button 1) or<br>TCP port (Flex button 2). For Flex button 1 the entries<br>available are:<br>1: Serial port 1<br>2: Serial port 2<br>3: TCP channel 1<br>4: TCP channel 2<br>5: TCP channel 3<br>6: USB COM1 (6)<br>7: USB COM2 (7) |
|                                              | Press the <b>[Save]</b> button to store the data entry.                                                                                                    |

#### Table 3.3.6.15-1 FUNCTION OUTPUT TYPE (PGM 175)

| BTN | ATTRIBUTE/DISPLAY                  | DESCRIPTION                                                                            | RANGE | DEFAULT |
|-----|------------------------------------|----------------------------------------------------------------------------------------|-------|---------|
| 1   | OFF LINE SMDR (1-7)<br>SERIAL1 (1) | Defines the serial port or TCP<br>channel used for Off-line<br>SMDR/Statistics output. | 1~7   | SERIAL1 |
| 2   | ADMIN DATA (1-7)<br>SERIAL1 (1)    | Defines the serial port or TCP<br>channel used for the ADMIN Report<br>output.         | 1~7   | SERIAL1 |
| 3   | TRAFFIC (1-7)<br>SERIAL1 (1)       | Defines the serial port or TCP<br>channel used for the TRAFFIC<br>report output.       | 1~7   | SERIAL1 |
| 4   | SMDI (1-7)<br>SERIAL1 (1)          | Defines the serial port or TCP channel used for the SMDI output.                       | 1~7   | SERIAL1 |

| BTN | ATTRIBUTE/DISPLAY                 | DESCRIPTION                                                                           | RANGE | DEFAULT |
|-----|-----------------------------------|---------------------------------------------------------------------------------------|-------|---------|
| 5   | CALL INFO (1-7)<br>SERIAL1 (1)    | Defines the serial port or TCP<br>channel used to receive Call<br>Information output. | 1~7   | SERIAL1 |
| 6   | ON-LINE SMDR (1-7)<br>SERIAL1 (1) | Defines the serial port or TCP<br>channel used for the On-line<br>SMDR.               | 1~7   | SERIAL1 |
| 7   | TRACE (1-7)<br>SERIAL1 (1)        | Defines the serial port or TCP channel used for the Trace output.                     | 1~7   | SERIAL1 |
| 8   | DEBUG (1-7)<br>SERIAL1 (1)        | Defines the serial port or TCP channel used for the Debug output.                     | 1~7   | SERIAL1 |
| 9   | ACD PACK (1-7)<br>SERIAL 1 (1)    | Defines the serial port or TCP<br>channel used for the Unified<br>Messages.           | 1~7   | SERIAL1 |

## Table 3.3.6.15-1 FUNCTION OUTPUT TYPE (PGM 175)

### Table 3.3.6.15-2 OUTPUT FUNCTION TCP PORT (PGM 175)

| BTN | ATTRIBUTE/DISPLAY                        | DESCRIPTION                                                         | RANGE    | DEFAULT |
|-----|------------------------------------------|---------------------------------------------------------------------|----------|---------|
| 1   | OFF-LINE SMDR (1-9999)<br>TCP PORT(NULL) | Defines the TCP port used for Off-<br>line SMDR/ Statistics output. | 1 ~ 9999 | NULL    |
| 2   | ADMIN DATA (1-9999)<br>TCP PORT(NULL)    | Defines the TCP port used for the ADMIN Report output.              | 1 ~ 9999 | NULL    |
| 3   | TRAFFIC (1-9999)<br>TCP PORT(NULL)       | Defines the TCP port used for the TRAFFIC report output.            | 1 ~ 9999 | NULL    |
| 4   | SMDI (1-9999)<br>TCP PORT(NULL)          | Defines the TCP port used for the SMDI output.                      | 1 ~ 9999 | NULL    |
| 5   | CALL INFO (1-9999)<br>TCP PORT(NULL)     | Defines the TCP port used to receive Call Information output.       | 1 ~ 9999 | NULL    |
| 6   | ON-LINE SMDR (1-9999)<br>TCP PORT(NULL)  | Defines the TCP port used for the On-line SMDR.                     | 1 ~ 9999 | NULL    |
| 7   | TRACE (1-9999)<br>TCP PORT(NULL)         | Defines the TCP port used for the Trace output.                     | 1 ~ 9999 | NULL    |
| 8   | DEBUG (1-9999)<br>TCP PORT(NULL)         | Defines the TCP port used for the Debug output.                     | 1 ~ 9999 | NULL    |
| 9   | ACD PACK (1-9999)<br>TCP PORT(NULL)      | Defines the TCP port used for<br>Unified Messages.                  | 1 ~ 9999 | NULL    |
| 10  | I-SMDR (1-9999)<br>TCP PORT(NULL)        | Defines the TCP port used for I-<br>SMDR(Interactive-SMDR)          | 1 ~ 9999 | NULL    |

## 3.3.6.16 Break/Make Ratio – PGM 176

For Pulse dial CO Lines, the system supports 10pps and the percent break/make ratios of 66/33 or 60/40.

| PROCEDURE:                                      |                                                                |
|-------------------------------------------------|----------------------------------------------------------------|
| BREAK/MAKE RATIO<br>(1:66/33 / 0: 60/40): 60/40 | 1. Press the <b>[PGM]</b> button and dial 176.                 |
|                                                 | Dial the digit (1 or 0) for the desired Break/Make ratio:      |
|                                                 | 1: 66/33                                                       |
|                                                 | 0: 60/40                                                       |
|                                                 | To save Break/Make ratio data, press the <b>[Save]</b> button. |

## 3.3.6.17 SMDR Attributes – PGM 177

Station Message Detail Recording (SMDR) is an ASCII output of details on both incoming and outgoing calls. Various SMDR attributes can be assigned including; output records for all calls or LD only, call cost per pulse when using call metering, etc. Refer to Table 3.3.6.17-1 for a description of each Attribute, LCD displays and the data entries required.

| PROCEDURE:                                |                                                                        |
|-------------------------------------------|------------------------------------------------------------------------|
| SMDR ATTRIBUTES<br>PRESS FLEX KEY (01-24) | 1. Press the <b>[PGM]</b> button and dial 177.                         |
|                                           | Press the desired Flex button; refer to Table 3.3.6.17-1.              |
|                                           | Use the dial-pad to enter the desired data, refer to Table 3.3.6.17-1. |
|                                           | To save SMDR Attribute data, press the <b>[Save]</b> button.           |

#### Table 3.3.6.17-1 SMDR ATTRIBUTES (PGM 177)

| BTN | ATTRIBUTE/DISPLAY                   | DESCRIPTION                                                                                                    | RANGE           | DEFAULT |
|-----|-------------------------------------|----------------------------------------------------------------------------------------------------|-----------------|---------|
| 1   | SMDR SAVE<br>(1:ON/0:OFF) : OFF     | The system can store all outgoing calls<br>(ON) or only calls that exceed the SMDR<br>Timer (OFF).<br>The later allows PSTN call set-up times<br>to be removed from the recorded call<br>time. For SMDR Timer settings refer to<br>button 12 below. | 0: OFF<br>1: ON | OFF     |
| 2   | SMDR PRINT<br>(1 : ON/ 0: OFF) : ON | The system can output SMDR records<br>automatically as they occur (real-time) or<br>only when requested. When this attribute<br>is ON, SMDR output is automatic at call<br>completion.                                                              | 0: OFF<br>1: ON | ON      |

| BTN | ATTRIBUTE/DISPLAY                             | DESCRIPTION                                                                                                    | RANGE                 | DEFAULT |
|-----|-----------------------------------------------|----------------------------------------------------------------------------------------------------|-----------------------|---------|
| 3   | RECORD TYPE<br>(1 : LD/ 0: ALL) : LD          | The system can record all outgoing calls<br>or only long distance calls. Long<br>distance calls are identified by the LD<br>digit count and LD codes assigned in<br>Flex button 4 and 19, respectively.                                                                                                    | 0: ALL calls<br>1: LD | LD      |
| 4   | LD CALL DIGIT COUNT<br>(07-15) : 07           | Dialed numbers, which exceed the<br>assigned LD digit count, are considered<br>long distance calls for SMDR and COS<br>purposes.                                                                                                    | 07-15                 | 07      |
| 5   | PRINT INCOMING CALL<br>(1 : ON/ 0: OFF) : OFF | The system can output records for<br>incoming calls as well as outgoing calls.<br>If enabled, incoming calls are recorded<br>as well as outgoing calls.                                                                                                    | 0: OFF<br>1: ON       | OFF     |
| 6   | PRINT LOST CALL<br>(1 : ON/ 0: OFF) : ON      | The system can provide lost call records,<br>records for unanswered incoming<br>(abandoned) calls.                                                                                                    | 0: OFF<br>1: ON       | ON      |
| 7   | RECORD IN DETAIL<br>(1 : ON/ 0: OFF) : ON     | The system can output detailed call<br>records (ON) or summary information<br>(total number of calls, cost and cost for<br>each station).                                                                                                    | 0: OFF<br>1: ON       | ON      |
| 8   | HIDDEN DIALED DIGIT<br>(0-9):0                | For security purposes, digits dialed for<br>an outgoing call can be hidden and<br>replaced with "*". This field defines the<br>number of digits to hide.<br>Button 24 below defines whether leading<br>or trailing digits are hidden. In addition,<br>the station must be assigned for SMDR<br>HIDE, PGM 113 button 5. | 0~9                   | 0       |
| 9   | SMDR CURRENCY UNIT                            | The unit of currency used for call cost<br>can be identified with 3 alpha characters<br>for easy reference, refer to Table 2.1.2-<br>1.                                                                                                    |                       | -       |
| 10  | COST PER PULSE<br>000000                      | When metering is provided by the PSTN,<br>the cost per metering pulse can be<br>assigned.                                                                                                    | 6 digits              | 000000  |
| 11  | SMDR DECIMAL LOCATION<br>(0-5) : 0            | This value determines the position of the decimal in the Cost per Pulse, button 10, starting from the right most digits.                                                                                                    | 0~5                   | 0       |
| 12  | SMDR START TIMER (1sec)<br>(000 – 250) : 000  | To allow for call set-up times through the<br>PSTN, a "Valid call timer" can be set. A<br>call must be longer than the SMDR Start<br>Timer for a call record to be generated if<br>enabled under button 1 above.                                                                                                    | 000~250<br>seconds    | 000     |
| 13  | SMTP IP ADDR (WEB)<br>0 .0 .0 .0              | SMTP Mail server IPv4 address to receive the SMDR e-mail reports.                                                                                                    | 12-digits             |         |
| 14  | USER MAIL ADDR (WEB)                          | User e-mail address to receive the<br>SMDR e-mail reports, display only. To<br>change data, use Web Admin.                                                                                                    |                       |         |

# Table 3.3.6.17-1 SMDR ATTRIBUTES (PGM 177)

| BTN  | ATTRIBUTE/DISPLAY                                  | DESCRIPTION                                                                                                    | RANGE                                                         | DEFAULT   |
|------|----------------------------------------------------|----------------------------------------------------------------------------------------------------|---------------------------------------------------------------|-----------|
| 15   | MAIL SEND WEEKLY SET<br>N/A (0-7)                  | Sets day of week to send SMDR data<br>weekly (0 for no weekly data, 1-7 for<br>Monday through Sunday)                                                                                                    | 0-7                                                           | 0         |
| 16   | MAIL SEND DAILY SET<br>00(00-23)                   | Sets time-of-day for SMDR data to be<br>sent on a daily basis (00 for no daily<br>records, 01-23 for hour of the day).                                                                                                | 00-23                                                         | 00        |
| 17   | AUTO SEND MODE<br>(1 : ON/ 0: OFF) : OFF           | If the SMDR buffer is full, the system can automatically send a notification by e-mail.                                                                                                    | 0: OFF<br>1: ON                                               | OFF       |
| 18   | AUTO DELETE MODE<br>(1 : ON/ 0: OFF) : OFF         | Delete SMDR records after sending e-<br>mail.                                                                                                    | 0: OFF<br>1: ON                                               | OFF       |
| 19   | LONG DISTANCE CODE<br>0                            | For SMDR and COS purposes, five (5)<br>Long Distance codes of up to two (2)<br>digits each can be assigned. If dialed as<br>the 1 <sup>st</sup> digits, the call is considered an LD<br>call.                         | Flex button<br>1~5 +<br>digits 0~9<br>& '*' as a<br>wild card | BTN 1: 0  |
| 20   | SMDR RIN/CLI/CPN SVC_I<br>(0:RIN/1:CLI/2:CPN):0    | For incoming calls, the system will send<br>the defined data item for "Field I". The<br>data item may be CLI, CPN or Ring<br>Service Time. Note the User dialed<br>number is always provided for an<br>outgoing call. | 0: RING<br>1: CLI<br>2: CPN                                   | RING time |
| 21   | MSN PRINT ON SMDR<br>(1:ON/0:OFF) : OFF            | Print MSN number Information in SMDR<br>Record.                                                                                                    | 0: OFF<br>1: ON                                               | OFF       |
| 22   | SMDR RIN/CLI/CPN SVC_II<br>(0:RN/1:CL/2:CP/3:NO):2 | For incoming calls, the system will send<br>the defined data item for "Field II". The<br>data item may be CLI, CPN or Ring<br>Service Time.                                                                           | 0: RING<br>1: CLI<br>2: CPN<br>3: None                        | CPN       |
| 23   | PRINT SERIAL NO<br>(1 : ON/0:OFF) : OFF            | Print record number as part of SMDR<br>output, will reset to 1 when SMDR<br>capacity is reached or SMDR records<br>are deleted, see button 18.                                                                        | 0: OFF<br>1: ON                                               | OFF       |
| 24   | SMDR ATTRIBUTRS(2ND)<br>PRESS FELX KEY (01-19)     |                                                                                                    | 01-19                                                         |           |
| 24-1 | SMDR HIDE DGT<br>1:RIGHT/0:LEFT) : RIGHT           | When "HIDDEN DIALED DIGIT" is<br>enabled, button 8 above, this field<br>determines if leading or trailing digits are<br>hidden.                                                                                       | 0: Left<br>1: Right                                           | Right     |
| 24-2 | SMDR INTERFACE SVC<br>(0 : OFF/1:CO/2:CO&ICM) : 0  | When enabled, the system stores SMDR data to send to applications including NMS upon request.                                                                                                    | 0: OFF<br>1: CO<br>2:CO&ICM                                   | OFF       |
| 24-3 | SMDR ICM SAVE<br>(1:ON/0:OFF) : OFF                | When enabled, intercom call data is stored as part of the SMDR data.                                                                                                    | 0: OFF<br>1: ON                                               | OFF       |

Table 3.3.6.17-1 SMDR ATTRIBUTES (PGM 177)

| BTN   | ATTRIBUTE/DISPLAY                           | DESCRIPTION                                                                                                    | RANGE                                                                       | DEFAULT    |
|-------|---------------------------------------------|----------------------------------------------------------------------------------------------------|-----------------------------------------------------------------------------|------------|
| 24-4  | SMDR ICM PRINT<br>(1:ON/0:OFF) : OFF        | When enabled, intercom call data is printed as part of the On-line SMDR.                                                                                                    | 0: OFF<br>1: ON                                                             | OFF        |
| 24-5  | SMDR DISC CAUSE<br>(1:ON/0:OFF) : OFF       | When enabled, the disconnect cause is stored in Off-line SMDR data and printed as parted of the On-line SMDR.                                                                                                    | 0: OFF<br>1: ON                                                             | OFF        |
| 24-6  | LONG TIME CALL (10min)<br>(000-144) : 000   | To monitor long time CO call, a "Long<br>Time Call" can be set. 0 means no<br>monitoring. If CO call duration exceeds<br>this value, a notification will be sent to<br>NMS server and alarm will be displayed.                                                                                                    | 000 ~ 144                                                                   | 000        |
| 24-7  | PRT LIMIT TO NET CALL<br>(1:ON/0:OFF) : OFF | When CO call is transferred to Net transit out CO, it's automatically deleted from SMDR.                                                                                                    | 0: OFF<br>1: ON                                                             | OFF        |
| 24-8  | INTERNATIONAL CODE                          | It is used to distinguish international call for SMDR.                                                                                                    | 4 digit                                                                     |            |
| 24-9  | MOBILE PHONE CODE                           | It is used to distinguish mobile call for SMDR.                                                                                                    | 4 digit                                                                     |            |
| 24-10 | SMTP MAIL SERVER ID                         | This field defines the user's ID for SMTP<br>Mail server. If user's ID and password is<br>assigned, SMTP Mail server will check<br>the validation of user ID and password.                                                                                                    | Max 40<br>Chars                                                             |            |
| 24-11 | SMTP MAIL SERVER PWD                        | This field defines the user's password for<br>SMTP Mail server. If user's ID and<br>password is assigned, SMTP Mail server<br>will check the validation of user ID and<br>password.                                                                                                    | Max 20<br>Chars                                                             |            |
| 24-12 | TRANSFER CHARGE RATE<br>(0-2): INDIVIDUAL   | <ol> <li>INDIVIDUAL: When a call is<br/>transferred to another station, the<br/>transferred call is charged to two stations<br/>respectively.</li> <li>INTEGRATE XFERING: When a call<br/>is transferred to another station, the call<br/>is charged to the transferring station.</li> <li>INTEGRATE XFERED: When a call is<br/>transferred to another station, the call is<br/>charged to the transferring station.</li> </ol> | 0:<br>INDIVIDUAL<br>1:<br>INTEGRATE<br>XFERING<br>2:<br>INTEGRATE<br>XFERED | INDIVIDUAL |

| BTN   | ATTRIBUTE/DISPLAY                         | DESCRIPTION                                                                                                    | RANGE                                                           | DEFAULT    |
|-------|-------------------------------------------|----------------------------------------------------------------------------------------------------|-----------------------------------------------------------------|------------|
| 24-13 | ATD XSFER CHARGE RATE<br>(0-2):INDIVIDUAL | <ol> <li>INDIVIDUAL: When Attendant make<br/>outgoing call and transfer this call to<br/>another station, the transferred will follow<br/>the Transfer Charge Mode.</li> <li>ATD CHARGING: When Attendant<br/>makes outgoing call and transfers this<br/>call to another station, the call is charged<br/>to the Attendant.</li> <li>XFERED CHARGING: When<br/>Attendant makes outgoing call and<br/>transfers this call to another station, the<br/>call is charged to the transferred station.</li> </ol> | 0:<br>INDIVIDUAL<br>1: ATD<br>CHARGING<br>2: XFERED<br>CHARGING | INDIVIDUAL |
| 24-14 | SMTP DNS ADDR (WEB)                       | SMTP Mail server Domain address to receive the SMDR e-mail reports.                                                                                                    | Max 100<br>Chars                                                | -          |
| 24-15 | SMTP SENDER MAIL (WEB)                    | Program VSF mail Sender mail Address<br>(It is moved to web admin PGM 160-<br>161)                                                                                                    | Max 40<br>Characters                                            | -          |
| 24-16 | SMTP SECURITY<br>(0-2) : NO SECURITY      | Choose SMTP Security (It is moved to web admin PGM 160-161)                                                                                                    | 0-2<br>(0:No<br>security<br>1:SSL<br>2:TLS)                     | 0          |
| 24-17 | SMTP PORT<br>(00001-65535) : 00025        | Choose SMTP Port (It is moved to web<br>admin PGM 160-161)                                                                                                    | 1-65535                                                         | 25         |
| 24-18 | VSF VM DISPLAY<br>(0:'I', 1:'V')          | If the value is 'l', the call to "VSF voice<br>mail" is displayed as 'l' in SMDR.<br>But if the value is 'V', the call to "VSF<br>voice mail" is displayed as 'V' in SMDR.<br>'l' means "incoming call".<br>'V' is new indication for "VSF voice mail".                                                                                                    | 0:'l'<br>1:'V'                                                  | 0:'I'      |
| 24-19 | DISPLAY N TYPE<br>(1:ON/0:OFF) : OFF      | Display 'N' in SMDR to distinguish and it is network call.                                                                                                    | 1:ON<br>2:OFF                                                   | OFF        |

## Table 3.3.6.17-1 SMDR ATTRIBUTES (PGM 177)

## 3.3.6.18 System Date, Time and Daylight Saving Time (DST) – PGM 178

The system Date, Time and DST feature are established by this entry. The date and time are employed for several features and functions including; LCR, LCD displays, SMDR outputs, Auto Ring Mode Selection, Wake-Up Alarm, etc. If DST is enabled the system time will be adjust one-hour forward and back at the DST start and end times, respectively.

| PROCEDURE:                                    |                                                                                      |
|-----------------------------------------------|--------------------------------------------------------------------------------------|
| SET TIME/DATE & DST<br>PRESS FLEX_KEY (1 - 5) | 1. Press the <b>[PGM]</b> button and dial 178.                                       |
|                                               | Press the Flex button for the desired Attribute; refer to Table 3.3.6.18-1.          |
|                                               | Button 1: Time                                                                       |
|                                               | Button 2: Date                                                                       |
|                                               | Button 3: DST enable mode                                                            |
|                                               | Button 4: DST start time                                                             |
|                                               | Button5 : DST end time                                                               |
|                                               | Use the dial-pad to enter desired data for the Attribute, refer to Table 3.3.6.18-1. |
|                                               | Press the <b>[Save]</b> button to store the data entry.                              |

### Table 3.3.6.18-1 SYSTEM TIME, DATE & DST (PGM 178)

| BTN | ATTRIBUTE/DISPLAY                         | DESCRIPTION                                                   | RANGE           | DEFAULT                                             |
|-----|-------------------------------------------|---------------------------------------------------------------|-----------------|-----------------------------------------------------|
| 1   | SET TIME<br>TIME 00:22(HH:MM)             | Sets the system time.                                         | HH:MM           |                                                     |
| 2   | SET DATE<br>DATE : 07/24/13(MMDDYY)       | Sets the system date.                                         | MMDDYY          |                                                     |
| 3   | DST ENABLE MODE<br>(1:ON/0:OFF) : OFF     | Enables DST feature for<br>System Time.                       | 0: OFF<br>1: ON | OFF                                                 |
| 4   | DST START TIME<br>ONLY POSSIBLE BY WEBADM | The DST start time.<br>This can be set only via WEB<br>Admin. | See DST Table   | 2 <sup>nd</sup><br>Sunday of March<br>at 2:00 AM    |
| 5   | DST END TIME<br>ONLY POSSIBLE BY WEBADM   | The DST end time.<br>This can be set only via WEB<br>Admin.   | See DST Table   | 1 <sup>st</sup><br>Sunday in<br>Nov., at<br>2:00 AM |

### 3.3.6.19 Multi Language – PGM 179

The VMIU and VMIB support multiple languages; up to six languages may be supported simultaneously. Once the prompts are downloaded to the VMIU/VMIB, the caller receives the Language selection announcement for DISA and CCR calls as well as proceeding a Hunt Group guaranteed announcement or DID error announcement. The language selection announcement will only affect the language prompts enabled for use.

| PROCEDURE:                                       |                                                                                                    |
|--------------------------------------------------|----------------------------------------------------------------------------------------------------|
| SET SYSTEM MULTI LANG<br>ENTER SEQ NO (001 -300) | <ol> <li>Press the <b>[PGM]</b> button and dial 179 (e.g. enter 015).<br/>eMG800 sequence number range is 0001-2890.</li> </ol>                                                                                                    |
| SET 015 SYS MULTI LANG<br>PRESS FLEX KEY (1-6)   | Select Flex button,<br>Button 1: N. AMERICA Prompt Usage<br>Button 2: UNKNOWN Prompt Usage<br>Button 3: UNKNOWN Prompt Usage<br>Button 4: UNKNOWN Prompt Usage<br>Button 5: UNKNOWN Prompt Usage<br>Button 6: UNKNOWN Prompt Usage |
| N.AMERICA Prompt Usage<br>(1:ON/0:OFF) : OFF     | Us the dial pad to enable or disable the desired language prompts.                                                                                                    |
|                                                  | Press the <b>[Save]</b> button to store the data entry.                                                                                                    |

### 3.3.6.20 System Timers I to III - PGMs 180-182

A number of timers can be assigned to control and affect many features and functions of the system. Refer to Table 3.3.6.20-1 to Table 3.3.6.20-3 for a description of the timers and the input required.

| PROCEDURE:                               |                                                                                                    |
|------------------------------------------|----------------------------------------------------------------------------------------------------|
| SYSTEM TIMER 1<br>PRESS FLEX KEY (01-22) | <ol> <li>Press the <b>[PGM]</b> button and dial:<br/>180 for System Timers I<br/>181 for System Timers II<br/>182 for System Timers III</li> </ol> |
|                                          | Press the Flex button for the desired Timer; refer to Table 3.3.6.20-1 to Table 3.3.6.20-3.                                                        |
|                                          | Us the dial pad to enable or disable the desired language prompts.                                                                                 |
|                                          | Press the <b>[Save]</b> button to store the data entry.                                                                                            |
|                                          | Use the dial-pad to enter the desired Timer data, refer to Table 3.3.6.20-1 to Table 3.3.6.20-3.                                                   |
|                                          | Press the <b>[Save]</b> button to store the Timer data entry.                                                                                      |

| BTN | ATTRIBUTE/DISPLAY                          | DESCRIPTION                                                                                                    | RANGE                | DEFAULT |
|-----|--------------------------------------------|----------------------------------------------------------------------------------------------------|----------------------|---------|
| 1   | ATD RECALL TMR(min)<br>(00-60) : 01        | Determines the amount of time the attendant receives recall after which the system will disconnect the call.                                                                                                    | 00~60<br>(minutes)   | 01      |
| 2   | CALL PARK TMR(sec)<br>(000-600) : 120      | Determines the amount of time before<br>a parked call will recall the station that<br>parked the call.                                                                                                    | 000~600<br>(seconds) | 120     |
| 3   | CAMP-ON RECALL TMR(sec)<br>(000-600) : 030 | When a call transfer is camped-on,<br>this timer determines the amount of<br>time before the station receives recall.                                                                                                    | 000~600<br>(seconds) | 030     |
| 4   | EX-HOLD RECALL TMR(sec)<br>(000-600) : 060 | Determines the amount of time before<br>a call placed on exclusive hold will<br>recall the station.                                                                                                    | 000~600<br>(seconds) | 060     |
| 5   | I-HOLD RECALL TMR(sec)<br>(000-600) : 030  | Determines the amount of time before<br>a call that is recalling the station will<br>recall before also recalling the<br>attendant.                                                                                       | 000~600<br>(seconds) | 030     |
| 6   | S-HOLD RECALL TMR(sec)<br>(000-600) : 030  | Determines the amount of time before<br>a call placed on system hold will recall<br>the station.                                                                                                    | 000~600<br>(seconds) | 030     |
| 7   | TRANS RECALL TMR(sec)<br>(000-600) : 030   | Determines the amount of time a<br>transferred call will ring at the<br>receiving station before recalling the<br>station that transferred the call.                                                                      | 000~600<br>(seconds) | 030     |
| 8   | ACNR DELAY TMR(sec)<br>(000-300) : 030     | If the ACNR Pause Timer expires and<br>no CO Line is available for ACNR<br>recall, the delay timer sets the delay<br>before ACNR attempts to access a<br>CO line. The retry counter is not<br>decremented by this action. | 000~300<br>(seconds) | 030     |
| 9   | ACNR PAUSE TMR(sec)<br>(000-300) : 030     | This timer establishes the time between ACNR recall attempts.                                                                                                    | 000~300<br>(seconds) | 030     |
| 10  | ACNR RETRY COUNT<br>(01-13) : 03           | This counter sets the number of recall attempts for ACNR before ACNR is abandoned. (For CIS : 1-9).                                                                                                    | 1~13                 | 03      |
| 11  | ACNR TONE DTC TMR(sec)<br>(001-300) : 030  | If call progress tones are not available<br>for ACNR, the system will wait this<br>duration after dialing before<br>considering the called party as<br>busy/no answer.                                                    | 001~300<br>(seconds) | 030     |
| 12  | AUTO RELEASE TMR(sec)<br>(000-300) : 030   | If a user accesses a CO/IP path and<br>does not take any action, the system<br>will automatically release the CO/IP<br>path when this timer expires.                                                                      | 000~300<br>(seconds) | 030     |
| 13  | CCR INT DGT TMR(100ms)<br>(000-300) : 030  | Inter-digit timer used with Customer<br>Call Routing function.                                                                                                    | 000~300<br>(100msec) | 030     |

## Table 3.3.6.20-1 SYSTEM TIMERS I (PGM 180)

| BTN | ATTRIBUTE/DISPLAY                           | DESCRIPTION                                                                                                    | RANGE                | DEFAULT |
|-----|---------------------------------------------|----------------------------------------------------------------------------------------------------|----------------------|---------|
| 14  | CALL RESTRICT TMR(min)<br>CHECK PGM 123-F2  | Not used. Check PGM123-BTN2                                                                                                    | 00~99<br>(minutes)   | 00      |
| 15  | CO DIAL DLY TMR(100ms)<br>(00-99) : 05      | Delay for through connection to<br>prevent illegal dialing when CO/PBX<br>has slow response.                                                                                                    | 00~99<br>(100msec)   | 05      |
| 16  | RLS GUARD TMR(100ms)<br>(010-150) : 020     | When a CO Line is returned to idle,<br>the system will deny access for this<br>time to assure the PSTN returns the<br>CO circuitry to idle.                                                                 | 010~150<br>(100msec) | 020     |
| 17  | CO RING OFF TMR(100ms)<br>(010-150) : 060   | This timer sets the maximum 'OFF'<br>duration of the incoming ring cycle to<br>determine when a call has been<br>abandoned.                                                                                 | 010~150<br>(100msec) | 060     |
| 18  | CO RING ON TMR(100ms)<br>(1-9) : 2          | This timer sets the 'ON' time of the<br>incoming ring cycle for the Ring<br>Detect circuitry of the system to<br>recognize an incoming call.                                                                | 1~9<br>(100msec.)    | 2       |
| 19  | ELAPSED CALL TMR(sec)<br>(005-900) : 180    | Users can receive a periodic tone<br>indicating the length of an outgoing<br>call. This timer sets the time before<br>and between the tones. Note Call<br>Time Tone must be enabled in PGM<br>112-button 1. | 005~900<br>(seconds) | 180     |
| 20  | WEB PWD GUARD TMR (min)<br>(001-999) : 005  | If no data packets are received during<br>a Web Admin connection for the<br>Guard time, a password check will be<br>initiated by the system.                                                                | 001~999<br>(minutes) | 5       |
| 21  | ON HOOK IDLE TMR (sec)<br>(00-99) : 00      | Phone (IP/DKTU) goes to idle after<br>this timer when the phone receives<br>disconnect message or signal from<br>CO line.                                                                                   | 00~99<br>(seconds)   | 0       |
| 22  | CALL REC REPEAT TMR(sec)<br>(000-999) : 000 | If record warning tone is set and this<br>timer is set greater than 1, it works<br>periodically when it's recorded.                                                                                         | 000~999<br>(seconds) | 0       |

### Table 3.3.6.20-1 SYSTEM TIMERS I (PGM 180)

### Table 3.3.6.20-2 SYSTEM TIMERS II (PGM 181)

| BTN | ATTRIBUTE/DISPLAY                       | DESCRIPTION                                                                                                    | RANGE                | DEFAULT |
|-----|-----------------------------------------|----------------------------------------------------------------------------------------------------|----------------------|---------|
| 1   | FWD NO ANS TMR(sec)<br>(000-600) : 015  | When a user activates No-Answer<br>Forward, calls will ring for this<br>duration before the calls are forward.<br>The Station No-Answer Forward timer<br>PGM 123 will take precedence. | 000~600<br>(seconds) | 015     |
| 2   | DID/DISA NO ANS(sec)<br>(000-255) : 000 | A DID/DISA call to a station will<br>forward to the DID/DISA Destination<br>assigned in PGM 167 should this<br>timer expire before the call is<br>answered.                            | 000~255<br>(seconds) | 000     |

| BTN | ATTRIBUTE/DISPLAY                         | DESCRIPTION                                                                                                    | RANGE                | DEFAULT |
|-----|-------------------------------------------|----------------------------------------------------------------------------------------------------|----------------------|---------|
| 3   | VSF USR RECORD(sec)<br>(000-999) : 060    | This timer sets the maximum duration<br>allowed for the User Greeting in the<br>system's basic Voice Mail.                                                                 | 000~999<br>(seconds) | 60      |
| 4   | VSF VALID USER MSG(sec)<br>(0-9) : 4      | This timer sets the minimum duration<br>allowed for a voice mail message in<br>the system's basic VSF Voice Mail.<br>Messages shorter than this period are<br>not stored.  | 0~9<br>(seconds)     | 4       |
| 5   | DOOR OPEN TMR(100ms)<br>(00-99) : 20      | This timer sets the minimum contact<br>closure time required to activate the<br>contact assigned as a door open<br>contact.                                                | 00~99<br>(100msec.)  | 20      |
| 6   | ICM DIAL TONE TMR(sec)<br>(001-255) : 010 | If a user goes off-hook on the<br>Intercom and takes no action for this<br>timer, the user will receive error tone.                                                        | 001~255<br>(seconds) | 10      |
| 7   | INTER DIGIT TMR(sec)<br>(01-20) : 05      | This timer sets the maximum allowed<br>time between user dialed digits. At<br>expiration, the user will receive error-<br>tone.                                            | 01~20<br>(seconds)   | 05      |
| 8   | MSG REMINDER TONE(min)<br>(00-60) : 00    | An iPECS Phone user will receive<br>periodic reminder tones of a message<br>waiting at intervals based on this<br>timer.                                                   | 00~60<br>(minutes)   | 00      |
| 9   | PAGE TIME OUT TMR(sec)<br>(000-255) : 015 | Determines the maximum duration of<br>a page after which the caller and<br>Page Zone are released.                                                                         | 000~255<br>(seconds) | 15      |
| 10  | PAUSE TMR(sec)<br>(1-9) : 3               | A Timed pause of this duration is<br>used in Speed Dial and during other<br>automatically dialed digits sent to the<br>PSTN.                                               | 1~9<br>(seconds)     | 3       |
| 11  | SOFT AUTO RLS TMR(sec)<br>(01-30) : 10    | When a Soft Key is used on the<br>iPECS Phone, after expiration of this<br>timer, the display will return to the<br>previous display.                                      | 1~30<br>(seconds)    | 10      |
| 12  | VM PAUSE TMR(100 msec)<br>(01-90) : 30    | When the system sends a "Pause" to<br>Voice Mail using In-band signals, the<br>Pause interval is defined by this timer.<br>Not available in the USA.                       | 1~90<br>(100msec.)   | 30      |
| 13  | VSF CUT ERR TMR(1 SEC)<br>(01-90) : 00    | To cut error tone in VSF message that is leaved in a station.                                                                                                    | 1~90<br>(1 sec.)     | 00      |
| 14  | UNUSED                                    | Unused.                                                                                                    |                      |         |
| 15  | EMERGENCY RETRY TMR<br>(00-99) : 00 SEC   | System try to make emergency call<br>according to the CO access<br>rule/Prefer CO/CO group if system<br>could not seize predefined emergency<br>Co line within this timer. | 00~99<br>(1 sec.)    | 00      |

## Table 3.3.6.20-2 SYSTEM TIMERS II (PGM 181)

## Table 3.3.6.20-2 SYSTEM TIMERS II (PGM 181)

| BTN | ATTRIBUTE/DISPLAY                         | DESCRIPTION                                                                                                    | RANGE               | DEFAULT |
|-----|-------------------------------------------|----------------------------------------------------------------------------------------------------|---------------------|---------|
| 16  | ERROR TONE TMR(1sec)<br>(005-180) : 030   | Error Tone Timer                                                                                                    | 005~180<br>(1 sec.) | 30      |
| 17  | HOWLING TONE TMR(1sec)<br>(000-180) : 030 | Howling Tone Timer                                                                                                    | 000~180<br>(1 sec.) | 30      |
| 18  | NOTIFY PLAY DELAY(1sec)<br>(01-99) : 10   | When VM notification call uses LCO,<br>system will treat the call as the<br>answered after this timer and play the<br>new message prompt. | 1~99<br>(1 sec.)    | 10      |
| 19  | SHORT MODEM TMR(1sec)<br>(01-60) : 10     | If {Short modem} of a SLT is ON, the<br>SLT maintains the modem mode for<br>this time.                                                    | 01~60<br>(1 sec.)   | 10      |

## Table 3.3.6.20-3 SYSTEM TIMERS III (PGM 182)

| BTN | ATTRIBUTE/DISPLAY                        | DESCRIPTION                                                                                                    | RANGE                 | DEFAULT |
|-----|------------------------------------------|----------------------------------------------------------------------------------------------------|-----------------------|---------|
| 1   | SLT HOOK BOUNCE(100ms)<br>(01-25) : 01   | This timer determines the duration the<br>system considers an actual state<br>change in the hook-switch and not a<br>spurious contact bounce.                            | 01~25<br>(100msec.)   | 01      |
| 2   | SLT MAX H_FLASH(100ms)<br>(01-25) : 07   | This timer sets the maximum time an SLT user can depress the hook-<br>switch for a Flash signal.                                                                         | 01~25<br>(100msec.)   | 07      |
| 3   | SLT MIN H_FLASH(10ms)<br>(000-250) : 010 | This time sets the minimum time an SLT user must depress the hook-<br>switch for a Flash signal.                                                                         | 000~250<br>(10 msec.) | 010     |
| 4   | STA AUTO RLS TMR(sec)<br>(000-300) : 060 | For an internal call, the system will<br>return a station to idle if the call<br>remains unanswered for this duration.                                                   | 000~300<br>(seconds)  | 060     |
| 5   | UNSUPER CONF TMR(min)<br>(00-99) : 10    | This timer determines the duration of<br>an "Unsupervised conference" before<br>the station is recalled or the<br>conference is dropped.                                 | 00~99<br>(minutes)    | 10      |
| 6   | PRIME LINE TMR(sec)<br>(01-20) : 05      | This timer sets the delay (no action duration) for delayed Prime Line operation.                                                                                         | 01~20<br>(seconds)    | 05      |
| 7   | WINK SIGNAL TMR(10ms)<br>(010-200) : 010 | This timer sets the duration of the<br>"Seize Acknowledge Signal" (Wink)<br>sent to the PSTN on a DID line.                                                              | 010~200<br>(10 msec.) | 010     |
| 8   | EN-BLOC I_DGT TMR(sec)<br>(01-20) : 05   | When an ISDN Line is assigned to<br>send digits En-block, PGM 143-button<br>3, the system will send a dialed digit if<br>the user dials "#" or this timer is<br>expired. | 01~20<br>(seconds)    | 05      |
| 9   | DTMF DURATION TMR(10ms)<br>(04-99) : 10  | This timer establishes the duration of the DTMF tone sent on an analog CO Line.                                                                                          | 04~99<br>(10 msec.)   | 10      |

| BTN | ATTRIBUTE/DISPLAY                      | DESCRIPTION                                                                                                    | RANGE               | DEFAULT |
|-----|----------------------------------------|----------------------------------------------------------------------------------------------------|---------------------|---------|
| 10  | FLEX DID TMR(100ms)<br>(01-99): 30     | The system will receive DID digits for<br>this timer. After the timer expires, the<br>system will use the last 2 to 4 digits<br>received as DID digits. | 01~99<br>(100msec.) | 30      |
| 11  | WAKE UP FAIL TMR (sec)<br>(00-99): 20  | Provide wake up fail indication to attendant according to this timer.                                                                                   | 00~99<br>(1 sec.)   | 20      |
| 12  | PREPAID WARN TMR (sec)<br>(00-99): 00  | Prove warning tone when run out of prepaid money if this timer is not zero.                                                                             | 00~99<br>(1 sec.)   | 00      |
| 13  | FAX DETECT TMR (sec)<br>(01-20): 10    | It is maximum fax tone detection time<br>to deliver FAX call to fax destination.                                                                        | 1~20<br>(1 sec.)    | 10      |
| 14  | AUTO PAUSE TMR (sec)<br>(000-255): 000 | IPCR Mute function will be released by this auto pause released timer.                                                                                  | 0~255<br>(1 sec.)   | 0       |

#### Table 3.3.6.20-3 SYSTEM TIMERS III (PGM 182)

### 3.3.6.21 In-Room Indication – PGM 183

The Supervisor Station can set the In-Room Indication to all members in the same Group up to 10 bins can be programmed, and each bin has (at most) 20 members excluding the Supervisor.

| PROCEDURE:                                 |                                                          |
|--------------------------------------------|----------------------------------------------------------|
| IN ROOM INDICATION<br>ENTER BIN NO (01-10) | 1. Press the <b>[PGM]</b> button and dial 183.           |
| IN ROOM INDICATION<br>F1:SUPERVISOR F2:MEM | Use the dial-pad to enter the desired bin number.        |
|                                            | Press the desired Flex button; refer to Table 3.3.9.6-1. |
|                                            | Press the <b>[Save]</b> button to store the data entry.  |

## Table 3.3.6.21-1 In-Room Indication (PGM 183)

| BTN | ATTRIBUTE/DISPLAY                          | DESCRIPTION                             | RANGE | DEFAULT |
|-----|--------------------------------------------|-----------------------------------------|-------|---------|
| 1   | IN ROOM INDICATION<br>SURERVISOR : STA 100 | Assigns Supervisor station.             |       |         |
| 2   | STA 100 MEM<br>101                         | This entry assigns stations as members. |       |         |

### 3.3.6.22 DCOB SYS Timers – PGM 186

A number of timers can be assigned to control and affect operation of E1 lines using R2 signaling. Refer to Table 3.3.6.22-1 for the timer descriptions and inputs required.

| PROCEDURE:                                  |                                                                              |
|---------------------------------------------|------------------------------------------------------------------------------|
| DCOB SYS ATTRIBUTES<br>PRESS FLEX KEY (1-6) | 1. Press the <b>[PGM]</b> button and dial 186.                               |
|                                             | Press the Flex button for the desired Timer; refer to Table 3.3.6.22-1.      |
|                                             | Use the dial-pad to enter the desired Timer data, refer to Table 3.3.6.22-1. |
|                                             | Press the <b>[Save]</b> button to store the Timer data entry.                |

#### Table 3.3.6.22-1 DCOB SYSTEM TIMERS (PGM 186)

| BTN | ATTRIBUTE/DISPLAY                        | DESCRIPTION                                                                 | RANGE                | DEFAULT |
|-----|------------------------------------------|-----------------------------------------------------------------------------|----------------------|---------|
| 1   | R2 OUT MANAG TMR(sec)<br>(01-50) : 14    | In R2 signaling, maximum time for waiting for forward signal from PBX.      | 01~50<br>(seconds)   | 14      |
| 2   | R2 IN MANAG TMR(sec)<br>(01-50) : 14     | In R2 signaling, maximum time for waiting for forward signal from PBX.      | 01~50<br>(seconds)   | 14      |
| 3   | R2 DISAPPEAR TMR(sec)<br>(01-50) : 14    | In R2 signaling, maximum time for waiting for the acknowledge of R2 signal. | 01~50<br>(seconds)   | 14      |
| 4   | R2 PULSE TMR(20msec)<br>(01-30) : 07     | In R2 signaling, time duration to send pulse typed R2 signal.               | 01~30<br>(20 msec)   | 07      |
| 5   | R2 READY TMR (20msec)<br>(000-500) : 007 | Reserved for future usage for R2 timers.                                    | 000~500<br>(20 msec) | 07      |
| 6   | DIAL TONE DELAY (20msec)<br>(01-30) : 20 | Reserved for future usage for R2 timers.                                    | 01~30<br>(20 msec)   | 20      |

### 3.3.6.23 NTP Attributes – PGM 195

The system can employ the Network Time Protocol (NTP) or ISDN clock to synchronize the system time with the NTP time server or ISDN clock. The system requests the time from the NTP server at 10-minute intervals and then determines the time differential. If the system time is more 2 seconds off the NTP time, the system time is adjusted to synchronize with the NTP server time.

| PROCEDURE:                             |                                                                                 |
|----------------------------------------|---------------------------------------------------------------------------------|
| NTP ATTRIBUTES<br>PRESS FLEX KEY (1-1) | 1. Press the <b>[PGM]</b> button and dial 195.                                  |
|                                        | Press the Flex button for the desired NTP Attribute; refer to Table 3.3.6.23-1. |
|                                        | Use the dial-pad to enter the desired data, refer to Table 3.3.6.23-1.          |
|                                        | Press the <b>[Save]</b> button to store the data entry.                         |

| Table 3.3 | .6.23-1 | NTP A | <b>ATTRIE</b> | BUTES |  |
|-----------|---------|-------|---------------|-------|--|
|           |         |       |               |       |  |

| BTN | ATTRIBUTE/DISPLAY                      | DESCRIPTION                                                                                                    | RANGE                           | DEFAULT |
|-----|----------------------------------------|----------------------------------------------------------------------------------------------------|---------------------------------|---------|
| 1   | NETWORK TIME/DATE<br>(0-2): DISABLE(0) | Sets time synchronization for the<br>system as :<br>Disable<br>ISDN clock<br>NTP, NTP Attributes are set only<br>via the Web. | 0: DISABLE<br>1: ISDN<br>2: NTP | DISABLE |

### 3.3.6.24 CRR Attributes – PGM 252

System can reroute incoming call to CO. If called number matched with compare digits of Table 252, the call are routed to Rerouting number.

| PROCEDURE:                             |                                                                                                    |
|----------------------------------------|----------------------------------------------------------------------------------------------------|
| CRR ATTRIBUTES<br>PRESS FLEX KEY (1–3) | 1. Press the <b>[PGM]</b> button and dial 252.                                                                                                    |
|                                        | Press the Flex button 1~3 for the desired setting, refer to Table 3.3.6.24-1.                                                                                                  |
|                                        | For Flex button 1 enable or disable CRR. For Flex button 2, press the <b>[Save]</b> button to reset the CRR table. For Flex button 3, dial the table bin number to input data. |
|                                        | For Flex button 3, Enter the bin number, refer to Table 3.3.6.24-1.                                                                                                    |

|     | Table 3.3.6.24-1 CRR ATTRIBUTES (PGW 252)     |                                                                                                    |                       |         |  |  |
|-----|-----------------------------------------------|----------------------------------------------------------------------------------------------------|-----------------------|---------|--|--|
| BTN | ATTRIBUTE/DISPLAY                             | DESCRIPTION                                                                                                    | RANGE                 | DEFAULT |  |  |
| 1   | ENABLE CRR<br>(1:ON/0:OFF) : OFF              | This field is used to enable or disable CO Call Rerouting.                                                                                                    | 0: OFF<br>1: ON       | OFF     |  |  |
| 2   | INIT CRR<br>PRESS <b>[Save]</b> KEY           | This field is used to initialize the CRR table.                                                                                                    |                       |         |  |  |
| 3   | CRR ATTRIBUTES<br>ENTER BIN NO(000-169)       |                                                                                                    | 000-169               |         |  |  |
| 3-1 | CRR 001 COMPARE CO GRP<br>GRP NO (01-20) : 01 | Compared Co group should be matched with incoming CO group.                                                                                                    | 01-20<br>Max 2 digits | 01      |  |  |
| 3-2 | CRR 001 RECEIVE DGTS                          | Incoming digit numbers should be<br>matched with these digits. An "*"<br>may be entered as a wild-card to<br>indicate insertion of the compared<br>number.                                                                      | Max 12 digits         |         |  |  |
| 3-3 | CRR 001 CO+TEL NUMBER                         | This field defines the CO line, CO group or CO access code plus telephone number.                                                                                                    | Max 20 digits         |         |  |  |
| 3-4 | CRR 001 TYPE                                  | If you chose '1' for NET type, you<br>can use transit out code for CO to<br>CO rerouting. If you chose '2' for<br>DISA type, you can access the<br>station number as DISA mode.<br>Other case, you should not use this<br>type. | N/A                   |         |  |  |

## 3.3.6.25 VM COS Attributes – PGM 253

Each Station is assigned one of the five Voice Mail Classes of Service. The VM COS attributes include user greeting length, E-Mail notifications, message retention and optional message marking.

| PROCEDURE:                                |                                                                           |  |
|-------------------------------------------|---------------------------------------------------------------------------|--|
| ENTER PGM NUMBER                          | 1. Press the <b>[PGM]</b> button and dial 253.                            |  |
| VM COS ATTRIBUTE<br>ENTER COS RANGE (1-5) | Enter COS range from 1 to 5.                                              |  |
| 1-2 VM COS ATT<br>PRESS FLEX KEY (1-8)    | Press flex button 1-8 for the desired setting, refer to Table 3.3.6.25-1. |  |
|                                           | Use the dial-pad to enter the desired data, refer to Table 3.3.6.25-1.    |  |
|                                           | Press the <b>[Save]</b> button to store the data entry.                   |  |

### Table 3.3.6.25-1 VM COS ATTRIBUTES (PGM 253)

| BTN | ATTRIBUTE/DISPLAY                            | DESCRIPTION                                                                        | RANGE                                                    | DEFAULT                  |
|-----|----------------------------------------------|------------------------------------------------------------------------------------|----------------------------------------------------------|--------------------------|
| 1   | GREETING LENGTH<br>(00-99) : 60              | This defines maximum user greeting length.                                         | 00-99                                                    | 60                       |
| 2   | MESSAGE LENGTH<br>(000-600) : 000            | This defines maximum user message recording time.                                  | 000-600                                                  | 000                      |
| 3   | NUMBER OF MESSAGE<br>(000-250) : 000         | This defines maximum number of voice mail message.                                 | 000-250                                                  | 000                      |
| 4   | RETENTION TIME<br>(00-99) : 00 (DAYS)        | Voice mail messages will be<br>automatically deleted after this<br>amount of days. | 00-99                                                    | 00                       |
| 5   | E-MAIL NOTIFICATION<br>(0-2) : NOTI. DELETE  | E-mail notification can be enabled or disabled.                                    | 0: OFF<br>1: Notification<br>2: Notification<br>& Delete | Notification &<br>Delete |
| 6   | FUTURE DELEVERY MSG<br>(1 :ON /0 :OFF) : OFF | Future Delivery message can be enabled or disabled.                                | 0: OFF<br>1: ON                                          | OFF                      |
| 7   | CONFIRM MSG RECEIPT<br>(1 :ON/0 :OFF) : OFF  | Confirm message receipt can be enabled or disabled.                                | 0: OFF<br>1: ON                                          | OFF                      |
| 8   | PRIVATE MSG MARK<br>(1 :ON/0 :OFF) : OFF     | Private message mark can be enabled or disabled.                                   | 0: OFF<br>1: ON                                          | OFF                      |

### 3.3.6.26 Personal Group – PGM 260

Several stations can share same station number. That means Personal Group is extended feature of Linked Pair.

A Personal Group is composed with a master station and several member stations.

A master station and all member stations share master station's number.

By using this shared number, almost features (Call To xxx / Call From xxx / SMDR / Message Wait...) can be activated.

But, some features can be chosen by PGM 261 attribute about all station activating or individual station working.

In PGM 260, Personal group master and member can be assigned.

In PGM 261, Personal group attribute can be set.

| PROCEDURE:                                   |                                                                                                    |
|----------------------------------------------|----------------------------------------------------------------------------------------------------|
| PERSONAL GRP ASSIGN<br>ENTER GRP NUM (01–70) | <ol> <li>Press the <b>[PGM]</b> button and dial 260.</li> <li>And Enter Group number (eMG80:1~7 /eMG800:1~600)</li> </ol> |
| PERSONAL GRP 01<br>F1 : MASTER STA F2 : MEM  | Press Flex button 1, register Master station.<br>Press Flex button 2, register member stations.                           |
|                                              | Use the dial-pad to enter the desired data.                                                                               |
|                                              | Press the <b>[Save]</b> button to store the data entry.                                                                   |

## 3.3.6.27 Personal Group Attribute – PGM 261

In PGM 261, Personal group attribute can be set.

| PROCEDURE:                                  |                                                                                                    |
|---------------------------------------------|----------------------------------------------------------------------------------------------------|
| PERSONAL ATTRIBUTE<br>ENTER GRP NUM (01–70) | <ol> <li>Press the <b>[PGM]</b> button and dial 261.</li> <li>And Enter Group number.(eMG80:1~70 /eMG800:1~600)</li> </ol> |
| PERSONAL GRP 01<br>PRESS FLEX KEY (1-3)     | <ol> <li>Press the Flex button 1~4 for the desired setting, refer to<br/>Table 3.3.6.27-1.</li> </ol>                      |
|                                             | Use the dial-pad to enter the desired data, refer to Table 3.3.6.27-1.                                                     |
|                                             | Press the <b>[Save]</b> button to store the data entry.                                                                    |

## Table 3.3.6.27-1 PERSONAL GROUP ATTRIBUTES (PGM 261)

| BTN | ATTRIBUTE/DISPLAY                          | DESCRIPTION                                                                                                    | RANGE           | DEFAULT |
|-----|--------------------------------------------|----------------------------------------------------------------------------------------------------|-----------------|---------|
| 1   | 01 USE MASTER WAKEUP<br>(1:ON/0:OFF) : OFF | If this value is set to ON, all<br>member wake-up follow by master<br>wake up.<br>If this value is set to OFF, individual<br>wake-up is worked by each station. | 0: OFF<br>1: ON | OFF     |
| 2   | 01 USE MASTER DND<br>(1:ON/0:OFF) : OFF    | If this value is set to ON, DND<br>setting affect to Master and all<br>member.<br>If this value is set to OFF, individual<br>DND is worked by each station.     | 0: OFF<br>1: ON | OFF     |
| 3   | 01 SET LINKED PAIR<br>(1:ON/0:OFF) : OFF   | If this value is set to ON, Master<br>and Member Stations are linked<br>and only one station can be<br>activated.                                               | 0: OFF<br>1: ON | OFF     |

## 3.3.7 STATION GROUP DATA – PGM 190 & 192

Stations can be grouped so that incoming calls will search (hunt) for an idle station in the group. The system allows assignment of three hunt processes, Circular, Terminal and UCD. In addition, there are eight (8) functional groups available: ACD (Automatic Call Distribution) based on UCD hunt, Ring, Call Pick-Up, External Voice Mail (SLT connected), VSF-Voice Mail, iPECS Feature Server Voice Mail, Network Voice Mail and UCS Groups.

Certain types of groups can incorporate announcements, which are given to the calling party. The system's VMIU or VMIB can store up to seventy (70) announcements for use with Station Groups.

Note that a station can belong to multiple groups if the groups are all of the same type. Also note that when a station group is assigned to a group type (Station, ACD, VM, FS VM, VSF-VM, Net VM, UCS and Ring), the group attributes are initialized to the default values.

## 3.3.7.1 Station Group Assignment -PGM 190

Under Station Group Assignments the type, members and Pick-Up attribute are assigned to the Station Group. Note for the Net VM group, the network number must be assigned as the Net VM group member station. Refer to Table 3.3.7.1-1 for a description of the functions, the LCD displays and data entries required.

| PROCEDURE:                                  |                                                                                                    |  |
|---------------------------------------------|----------------------------------------------------------------------------------------------------|--|
| STATION GRP ASSIGN<br>ENTER GRP NO(401-440) | 1. Press the <b>[PGM]</b> button and dial 190.                                                                                                    |  |
| STATION GRP 401<br>F1:TYPE F2:PKUP F3:MEM   | Use the dial pad to enter the desired Station Group number.                                                                                                    |  |
|                                             | Press the Flex button for the desired setting; refer to Table 3.3.7.1-1.                                                                                                    |  |
|                                             | Use the dial pad to enter the desired Station Group data.<br>Note for group members, enter a station or station range.<br>For an individual station press the desired Flex button for the<br>position of the station in the group and dial the station<br>number. For a range, enter the first and last station number<br>in the range. |  |
|                                             | Press the [Save] button to store the data entry.                                                                                                    |  |

### Table 3.3.7.1-1 STATION GROUP ASSIGNMENT (PGM 190)

| BTN | ATTRIBUTE/DISPLAY                         | DESCRIPTION                                                                                                    | RANGE                                                                                                    | DEFAULT    |
|-----|-------------------------------------------|----------------------------------------------------------------------------------------------------|----------------------------------------------------------------------------------------------------|------------|
| 1   | STATION GRP 401<br>CIRCULAR GROUP (00-10) | This entry defines the type of station group.                                                                        | 00: Not Assign<br>01: Circular<br>02: Terminal<br>03: UCD/ACD<br>04: RING<br>05: Ext VM<br>06: PICK-UP<br>07: VSF-VM<br>08: UMS<br>09: NET-VM<br>10:UCS Server | Not Assign |
| 2   | GROUP 401 PICK-UP<br>(1:ON/0:OFF) : OFF   | Stations can pick-up group calls<br>ringing at other stations in the<br>group. This does not apply to<br>VSF groups. | 0: OFF<br>1: ON                                                                                                    | OFF        |
| 3   | CIRCULAR GROUP 401                        | This entry assigns stations as<br>members of a station group, or<br>for Net VM, the Network number.                  |                                                                                                    |            |

## 3.3.7.2 Station Group Attributes – PGM 191

Each type of group has a different set of available attributes relating to announcements, timers, overflow, etc. Table 3.3.7.2-1 through Table 3.3.7.2-8 provides descriptions for the attributes, LCD displays and data entries required. The attributes for the Circular and Terminal Hunt groups are given in Table 3.3.7.2-1 and the UCD attributes include the ACD functions Table 3.3.7.2-2. In addition, there are no attributes for a group assigned as a Net VM group in PGM 190.

| PROCEDURE:                               |                                                                                                    |
|------------------------------------------|----------------------------------------------------------------------------------------------------|
| STATION GRP ATT<br>ENTER GRP NO(401-440) | 1. Press the <b>[PGM]</b> button and dial 191.                                                                                                    |
| CIRC GRP 401<br>PRESS FLEX KEY (01-21)   | Use the dial pad to enter the desired Station Group. The system will display the type of group from the Station Group Assignment PGM 190 data (Ex. 01 Circular). |
|                                          | Press the Flex button for the desired attribute; refer to Table 3.3.7.2-1 to Table 3.3.7.2-8.                                                                    |
|                                          | Use the dial pad to enter the desired Group Attributes data, refer to Table 3.3.7.2-1 to Table 3.3.7.2-8.                                                        |
|                                          | Press the <b>[Save]</b> button to store the data entry.                                                                                                    |

# Table 3.3.7.2-1 STATION GROUP ATTRIBUTES — CIRCULAR & TERMINAL GROUPS (PGM 191)

| BTN | ATTRIBUTE/DISPLAY                            | DESCRIPTION                                                                                                    | RANGE                | DEFAULT |
|-----|----------------------------------------------|----------------------------------------------------------------------------------------------------|----------------------|---------|
| 1   | CIRC 401 ANNC 1 TMR(1s)<br>(000 - 999) : 015 | If all stations in the group are busy<br>when a call is offered, the call may<br>continue to wait (queue) for an<br>available station.<br>If the queue period exceeds 1 <sup>st</sup><br>Announcement Timer, the call may<br>be sent to a VSF announcement.<br>If the timer is set to 000, the call will<br>receive the first announcement, in<br>full, prior to the hunt process<br>(guaranteed announcement). | 000~999<br>(seconds) | 015     |
| 2   | CIRC 401 ANNC 2 TMR(1s)<br>(000 - 999) : 000 | After the 1 <sup>st</sup> announcement, the 2 <sup>nd</sup><br>ANNC TMR is activated. At<br>expiration, if the call remains<br>queued to the group, the call is<br>sent to the assigned 2 <sup>nd</sup> VSF<br>announcement.                                                                                                    | 000~999<br>(seconds) | 000     |

## Table 3.3.7.2-1 STATION GROUP ATTRIBUTES — CIRCULAR & TERMINAL GROUPS (PGM 191)

| DTN |                                                |                                                                                                    | DANOF                                                                     |          |
|-----|------------------------------------------------|----------------------------------------------------------------------------------------------------|---------------------------------------------------------------------------|----------|
| BTN | ATTRIBUTE/DISPLAY                              | DESCRIPTION                                                                                                    | RANGE                                                                     | DEFAULT  |
| 3   | CIRC 401 ANNC1 LOC<br>VSF ANNC (01 – 70)       | The Station Group can be assigned<br>an announcement, which is played<br>if the call remains queued beyond<br>the ANNC 1 TMR duration. The<br>announcement location is the VSF<br>ANNC1 number. An entry of 00<br>indicates no announcement.<br>Including '#' at the end of an entry<br>instructs the system to disconnect<br>after the announcement.                        | 01~70                                                                     | 00: none |
| 4   | CIRC 401 ANNC2 LOC<br>VSF ANNC (01 – 70)       | The Station Hunt Group can be<br>assigned a 2 <sup>nd</sup> announcement,<br>which is played if the call remains<br>queued beyond the ANNC 2 TMR<br>duration. The announcement<br>location is the VSF ANNC2<br>number. An entry of 00 indicates no<br>announcement. Including '#' at the<br>end of an entry instructs the system<br>to disconnect after the<br>announcement. | 01~70                                                                     | 00: none |
| 5   | CIRC 401 ANNC2 RPT TMR<br>(000 - 999) : 000.   | The 2 <sup>nd</sup> announcement can be<br>repeated to calls that remain in<br>queue at intervals of the<br>Announcement 2 Repeat Timer.<br><b>NOTE</b><br>Repeating must be "ON" under<br>button 6 below.                                                                                                    | 000~999<br>(seconds)                                                      | 000      |
| 6   | CIRC 401 ANNC 2 RPT<br>(1: ON / 0: OFF): OFF   | After the 2 <sup>nd</sup> announcement, if the call remains queued to the group, the 2 <sup>nd</sup> VSF announcement can be repeated at the Announcement Repeat Timer interval.                                                                                                    | 0: OFF<br>1: ON                                                           | OFF      |
| 7   | CIRC 401 OVERFLOW DEST<br>S/H/V/SPD (Dial 1-4) | A call to the group will continue to<br>route through the group until<br>answered or all group members<br>have been tried. The call will<br>remain at the last station or will<br>pass to the assigned Overflow<br>Destination.                                                                                                    | 1-4<br>(1:Station<br>2:Station group<br>3:VSF Announce<br>4:System speed) |          |
| 8   | CIRC 401 OVERFLOW TMR<br>(000 - 600) : 180     | A call to a group will remain at the<br>last station in the group or can be<br>sent to the assigned Overflow<br>Destination after expiration of the<br>OVERFLOW Timer.                                                                                                    | 000~600<br>(seconds)                                                      | 180      |

## Table 3.3.7.2-1 STATION GROUP ATTRIBUTES — CIRCULAR & TERMINAL GROUPS (PGM 191)

| BTN |                                                  |                                                                                                    | DANCE                                                                                                    |         |
|-----|--------------------------------------------------|----------------------------------------------------------------------------------------------------|----------------------------------------------------------------------------------------------------|---------|
|     | ATTRIBUTE/DISPLAY                                | DESCRIPTION                                                                                                    | RANGE                                                                                                    | DEFAULT |
| 9   | CIRC 401 WRAP-UP TMR<br>(000 - 999) : 002        | After terminating any call, a Group<br>member will be maintained in a<br>busy state for the duration of the<br>WRAP-UP Timer.                                                               | 000~999<br>(seconds)                                                                                                    | 002     |
| 10  | CIRC 401 NO ANS TMR(1s)<br>(00 – 99) : 15        | Calls to a station in the group are<br>directed to the station, if<br>unavailable or unanswered in the<br>NO Answer Timer, the call can be<br>routed based on the assigned hunt<br>process. | 00~99<br>(seconds)                                                                                                    | 15      |
| 11  | CIRC 401 PILOT HUNT<br>(1 : ON/ 0: OFF) : ON     | A circular/terminal hunt group can<br>be set so that only calls to the pilot<br>number (Station Group number)<br>will hunt.                                                                 | 0: OFF<br>1: ON                                                                                                    | ON      |
| 12  | CIRC 401 RPT NO MEMBER<br>(1 : ON/ 0: OFF) : OFF | If a call is received and no<br>members are on-duty, an ICM call<br>will return re-order tone, while a<br>CO/IP call will be routed to the<br>overflow destination.                         | 0: OFF<br>1: ON                                                                                                    | OFF     |
| 13  | CIRC 401 MUSIC SRC<br>(00–10) : 01               | A Music source is assigned so that<br>calls to the group receive audio<br>from the source in place of ring-<br>back tone.                                                                   | 00: Ring-back<br>01: INT Music<br>02: EXT Music<br>03: VSF MOH<br>04: SLT MOH1<br>05: SLT MOH2<br>06: SLT MOH3<br>07: SLT MOH4<br>08: SLT MOH5<br>09: VSF MOH2<br>10: VSF MOH3 | 01      |
| 14  | CIRC 401 MBR FORWARD<br>(1 : ON/ 0: OFF) : ON    | A member activating Call forward<br>may be placed in an unavailable<br>state for hunt group calls (ON).<br>When OFF, group calls are sent to<br>the member as normal.                       | 0: OFF<br>1: ON                                                                                                    | ON      |
| 15  | MAILBOX MSG WAIT STA                             | When a group calls overflows or<br>routes to the VM group, a station<br>number is used to identify the<br>Mailbox for the Circular group<br>messages.                                       | Station                                                                                                    |         |
| 16  | MAILBOX PASSWORD                                 | The password associated with a<br>group Mailbox is defined here.<br>The password is used in<br>conjunction with the Circular group<br>as with a normal station.                             | 12 digits                                                                                                    |         |

## Table 3.3.7.2-1 STATION GROUP ATTRIBUTES — CIRCULAR & TERMINAL GROUPS (PGM 191)

| BTN | ATTRIBUTE/DISPLAY                            | DESCRIPTION                                                                                                    | RANGE                                                                     | DEFAULT |
|-----|----------------------------------------------|----------------------------------------------------------------------------------------------------|---------------------------------------------------------------------------|---------|
| 17  | CIRC 401 FORCED DEST<br>S/H/V/SPD (DIAL 1-4) | When a call is delivered to the<br>group the system can redirect the<br>call to the Forced destination if<br>enabled under button 18 below.                                                      | 1-4<br>(1:Station<br>2:Station group<br>3:VSF Announce<br>4:System speed) | -       |
| 18  | FORCED FWD DEST USAGE<br>(1:ON/0:OFF): OFF   | Enables the system to redirect<br>group calls to the Forced<br>destination defined under button 17<br>above.                                                                                     | 0: OFF<br>1: ON                                                           | OFF     |
| 19  | WAIT IF 1ST ANNC BUSY<br>(1:ON/0:OFF): ON    | When a call assigned to receive an<br>announcement arrives and all<br>channels are busy, the call may<br>wait with Ring back until a channel<br>is available (ON) or bypass the<br>announcement. | 0: OFF<br>1: ON                                                           | ON      |
| 20  | GROUP NAME                                   | A hunt group name can be designated.                                                                                                    | 20 character                                                              |         |
| 21  | CIRC 401 MAX QUE C-CNT<br>(00-99) : 99       | When the number of calls queued<br>to the group match this parameter,<br>new calls will receive error tone<br>and be disconnected after the VSF<br>AA announcement, if assigned, is<br>played.   | 00-99                                                                     | 99      |

| BTN | - ATTRIBUTE/DISPLAY                         | DESCRIPTION                                                                                                    | RANGE                | DEFAULT |
|-----|---------------------------------------------|----------------------------------------------------------------------------------------------------|----------------------|---------|
| 1   | ACD 403 ANNC 1 TMR(1s)<br>(000 – 999) : 015 | If all stations in the group are busy<br>when a call is offered, the call may<br>continue to wait (queue) for an<br>available station.<br>If the queue period exceeds this 1 <sup>st</sup><br>Announcement Timer, the call may be<br>sent to a VSF announcement.<br>If the timer is set to 000, the call will<br>receive the first announcement, in full,<br>prior to the hunt process (guaranteed<br>announcement). | 000~999<br>(seconds) | 015     |
| 2   | ACD 403 ANNC 2 TMR(1s)<br>(000 – 999) : 000 | After the 1 <sup>st</sup> announcement, a 2 <sup>nd</sup><br>ANNC TMR is activated. At expiration,<br>if the call remains queued to the group,<br>the call is sent to the assigned 2 <sup>nd</sup> VSF<br>announcement.                                                                                                    | 000~999<br>(seconds) | 000     |

| BTN | - ATTRIBUTE/DISPLAY                           | DESCRIPTION                                                                                                    | RANGE                                                                           | DEFAULT  |
|-----|-----------------------------------------------|----------------------------------------------------------------------------------------------------|---------------------------------------------------------------------------------|----------|
| 3   | ACD 403 ANNC1 LOC<br>VSF ANNC (01–70)         | Each Station Hunt Group can be<br>assigned an announcement, which is<br>played if the call remains queued<br>beyond the ANNC 1 TMR duration.<br>The announcement location is a VSF<br>ANNC1 number. An entry of 00<br>indicates no announcement. Including<br>'#' at the end of an entry instructs the<br>system to disconnect after the<br>announcement.               | 01~70                                                                           | 00: none |
| 4   | ACD 403 ANNC2 LOC<br>VSF ANNC (01–70)         | The Station Hunt Group can be<br>assigned a 2 <sup>nd</sup> announcement, which is<br>played if the call remains queued<br>beyond the ANNC 2 TMR duration.<br>The announcement location is a VSF<br>ANNC2 number. An entry of 00<br>indicates no announcement. Including<br>'#' at the end of an entry instructs the<br>system to disconnect after the<br>announcement. | 01~70                                                                           | 00: none |
| 5   | ACD 403 ANNC2 RPT TMR<br>(000 – 999) : 000    | The 2 <sup>nd</sup> announcement can be<br>repeated to calls that remain in queue<br>at intervals of the Announcement 2<br>Repeat Timer. Note repeating must be<br>"ON" under button 6 below.                                                                                                    | 000~999<br>(seconds)                                                            | 000      |
| 6   | ACD 403 ANNC2 RPT<br>(1: ON / 0: OFF): OFF    | After the 2 <sup>nd</sup> announcement, if the call<br>remains queued to the group, the 2 <sup>nd</sup><br>VSF<br>Announcement can be repeated at the<br>Announcement Repeat Timer interval.                                                                                                    | 0: OFF<br>1: ON                                                                 | OFF      |
| 7   | ACD 403 OVERFLOW DEST<br>S/H/V/SPD (Dial 1-4) | A call to the group will continue to<br>route through the group until answered<br>or all group members have been tried.<br>The call will then queue to the group or<br>route to the assigned Overflow<br>Destination.                                                                                                    | 1-4<br>(1:Station<br>2:Station group<br>3:VSF<br>Announce<br>4:System<br>speed) |          |
| 8   | ACD 403 OVERFLOW TMR<br>(000 - 600) : 180     | A call to a group will remain queued to<br>the group or be sent to the assigned<br>Overflow Destination after expiration of<br>the OVERFLOW Timer.                                                                                                    | 000~600<br>(seconds)                                                            | 180      |
| 9   | ACD 403 WRAP-UP TMR<br>(000 - 999) : 002      | After terminating any call, a Hunt<br>Group member will be maintained in a<br>busy state for the duration of the<br>WRAP-UP Timer.                                                                                                    | 000~999<br>(seconds)                                                            | 002      |

| BTN | - ATTRIBUTE/DISPLAY                             | DESCRIPTION                                                                                                    | RANGE                                                                                                    | DEFAULT |
|-----|-------------------------------------------------|----------------------------------------------------------------------------------------------------|----------------------------------------------------------------------------------------------------|---------|
| 10  | ACD 403 RPT NO MEMBER<br>(1 : ON/ 0: OFF) : OFF | If a call is received and no members<br>are on-duty, an ICM call will return re-<br>order tone, while a CO/IP call will be<br>routed to overflow destination.                                 | 0: OFF<br>1: ON                                                                                                    | OFF     |
| 11  | ACD 403 MUSIC SRC<br>(00– 10) : 01              | A Music source can be assigned so<br>that calls to the group will receive<br>audio from the assigned source in<br>place of ring-back tone while in Queue.                                     | 00: Ring-back<br>01: INT Music<br>02: EXT Music<br>03: VSF MOH<br>04: SLT MOH1<br>05: SLT MOH2<br>06: SLT MOH3<br>07: SLT MOH4<br>08: SLT MOH5<br>09: VSF MOH2<br>10: VSF MOH3 | 01      |
| 12  | ACD 403 ACD WARN TONE<br>(1 : ON/ 0: OFF) : OFF | An ACD supervisor can monitor agent<br>conversations. A warning tone can be<br>provided to the agent and connected<br>party when the supervisor activates the<br>monitor feature.             | 0: OFF<br>1: ON                                                                                                    | OFF     |
| 13  | ACD 403 ALTER DEST<br>S/H/SPD (Dial 1-3)        | When a call comes into the group and<br>there are no group members available,<br>the call will be routed to the assigned<br>alternate destination.                                            | 1-3<br>(1:Station<br>2:Station group<br>3:System<br>speed)                                                                                                    |         |
| 14  | ACD 403 SP-VISOR TMR<br>(000-999) : 030         | When calls have been in queue longer<br>than the Supervisor Timer, the ACD<br>supervisor is notified by a display of<br>the longest queue time.                                               | 000~999<br>(seconds)                                                                                                    | 030     |
| 15  | ACD 403 SP-VISOR C-CNT<br>(00-99) : 00          | When the number of calls in queue<br>exceeds the Supervisor Call Counts,<br>the ACD Supervisor is notified by a<br>display of queued calls count.                                             | 00~99                                                                                                    | 00      |
| 16  | WAIT IF 1ST ANNC BUSY<br>(1:ON/0:OFF): ON       | When a call assigned to receive an<br>announcement arrives and all channels<br>are busy, the call may wait with Ring<br>back until a channel is available (ON)<br>or bypass the announcement. | 0: OFF<br>1: ON                                                                                                    | ON      |
| 17  | ACD 403 MAX QUE C-CNT<br>(00-99) : 99           | When the number of calls queued to<br>the group match this parameter, new<br>calls will receive error tone and be<br>disconnected after the VSF AA<br>announcement, if assigned, is played.   | 00-99                                                                                                    | 99      |
| 18  | ACD 403 SUPERVISOR                              | Any valid IP Phone can be assigned as<br>a Supervisor, max. 5 ACD Supervisors.                                                                                                    | Station                                                                                                    |         |

| BTN                | - ATTRIBUTE/DISPLAY                          | DESCRIPTION                                                                                                    | RANGE               | DEFAULT |
|--------------------|----------------------------------------------|----------------------------------------------------------------------------------------------------|---------------------|---------|
| 19                 | 100 110 123 124<br>0 0 0 0                   | ACD Group members may be<br>assigned a priority, 0-9.<br>Members with the highest priority are<br>sent calls ahead of lower priority<br>members. This field is the same as<br>PGM 112-button 16.                                                                                                    | 0~9                 | 0       |
| 20                 | ACD 403 ACD_DND W_TMR<br>(002-200) : 010     | ACD agents are placed in the Wrap-up<br>mode for the Wrap-up timer duration<br>after call completion.                                                                                                    | 002~200<br>sec      | 010     |
| 21                 | ACD 403 ICLID USAGE<br>(1:ON/0:OFF) : OFF    | Within 5 seconds of a guaranteed<br>announcement, the caller may dial<br>digits as an ICLID. The User dialed<br>digits are compared to the ICLID Table<br>entries, PGM 203 for routing or, for a<br>single dialed digit, to the ACD CCR<br>table PGM 191 BTN 23.                                                                                | 0: OFF<br>1: ON     | OFF     |
| 22                 | GROUP NAME                                   | An ACD group name can be designated.                                                                                                    | 20 character        | :       |
| 23                 | ACD 403 CIQ ROUTE<br>PRESS FLEX KEY (01-10)  | CCR for ACD Calls-in-queue permits<br>caller to re-route the call by dialing a<br>single digit. The destination is assigned<br>to Flex button 1 ~ 10 for digits 1 ~ 9 &<br>0.                                                                                                    | FLEX 1 ~ FLEX<br>10 |         |
| 23-<br>1~23-<br>10 | ACD 403 CIQ ROUTE<br>INPUT 1 : NOT ASSIGNED  | When an ACD call is queued and the<br>caller may exit this queue by entering<br>one digit. The queued call can be<br>routed to station, hunt, system-speed<br>bin, or network station.<br>Dial 1: Enter a station number.<br>Dial 2: Enter a hunt group number.<br>Dial 3: Enter a system speed bin.<br>Dial 4: Enter a network station number. | -                   | -       |
| 24                 | ACD 403 ADDED ATTR<br>PRESS FLEX KEY (01-24) | To select an ACD group "Added<br>Attribute", press flex button 24, then<br>select button 1~24 for the attribute<br>desired.                                                                                                    | FLEX 1 ~ FLEX<br>24 |         |
| 24-1               | ZAP TONE<br>(1:ON/0:OFF) : OFF               | Agents, using a headset can have<br>ACD calls connected to them<br>automatically preceded by a tone (Zap<br>tone).                                                                                                    | 0: OFF<br>1: ON     | OFF     |
| 24-2               | MAILBOX MSG WAIT STN                         | When an ACD call overflows or routes<br>to the VM group, a station number is<br>used to identify the Mailbox for the<br>ACD group messages.                                                                                                    | Station             |         |
| 24-3               | MAILBOX PASSWORD                             | The password associated with an ACD<br>group Mailbox is defined here. The<br>password is used in conjunction with<br>the ACD group as with a normal<br>station.                                                                                                    | 12 digits           |         |

| BTN   | - ATTRIBUTE/DISPLAY                        | DESCRIPTION                                                                                                    | RANGE                                    | DEFAULT |
|-------|--------------------------------------------|----------------------------------------------------------------------------------------------------|------------------------------------------|---------|
| 24-4  | CIQ AGENT DISPLAY<br>(1:ON/0:OFF) : OFF    | When an ACD call is in queue, the Call<br>in queue information can be displayed<br>on LCD of agent and supervisor<br>telephones.                                                                                                    | 0: OFF<br>1: ON                          | OFF     |
| 24-5  | FORCED FWD DEST USAGE<br>(1:ON/0:OFF): OFF | Enables the system to redirect group calls to the Forced destination defined under button 24-24 below.                                                                                                    | 0: OFF<br>1: ON                          | OFF     |
| 24-6  | CIQ #1 THRESHOLD<br>(00-99) : 10           | If the queued call count exceeds the<br>threshold, the system plays the CIQ #1<br>Announcement (button 7 below) to the<br>CIQ #1 Page Zone (button 8 below)<br>after the CIQ #1 Announcement Delay<br>Timer (button 9 below).<br>Announcements are repeated at<br>intervals of the CIQ #1 Announcement<br>Repeat Timer (button 10 below).    | 00-99                                    | 10      |
| 24-7  | CIQ #1 ANNC LOC<br>VSF ANNC (00-200)       | VSF announcement number for the CIQ #1 Announcement.                                                                                                    | 00-200                                   |         |
| 24-8  | CIQ #1 PAGE ZONE<br>(00-40) : 00           | Page Zone to receive CIQ #1<br>Announcement.                                                                                                    | eMG80:00~15<br>or 00~40,<br>eMG800:0~105 | 00      |
| 24-9  | CIQ #1 ANNC DELAY TMR<br>(000-180) : 015   | Delay timer for CIQ #1 Announcement.                                                                                                    | 000-180                                  | 015     |
| 24-10 | CIQ #1 ANNC REPEAT TMR<br>(000-180) : 045  | Interval for repeating the CIQ #1<br>Announcement.                                                                                                    | 000-180                                  | 045     |
| 24-11 | CIQ #2 THRESHOLD<br>(00-99) : 20           | If the queued call count exceeds the<br>threshold, the system plays the CIQ #2<br>Announcement (button 12 below) to<br>the CIQ #2 Page Zone (button 13<br>below) after the CIQ #2 Announcement<br>Delay Timer (button 14 below).<br>Announcements are repeated at<br>intervals of the CIQ #2 Announcement<br>Repeat Timer (button 15 below). | 00-99                                    | 20      |
| 24-12 | CIQ #2 ANNC LOC<br>VSF ANNC (00-200)       | VSF announcement number for the CIQ #2 Announcement.                                                                                                    | 00-200                                   |         |
| 24-13 | CIQ #2 PAGE ZONE<br>(00-40) : 00           | Page Zone to receive CIQ #2<br>Announcement.                                                                                                    | eMG80:00~15<br>or 00~40,<br>eMG800:0~105 | 00      |
| 24-14 | CIQ #2 ANNC DELAY TMR<br>(000-180) : 015   | Delay timer for CIQ #2 Announcement.                                                                                                    | 000-180                                  | 015     |
| 24-15 | CIQ #2 ANNC REPEAT TMR<br>(000-180) : 025  | Interval for repeating the CIQ #2<br>Announcement.                                                                                                    | 000-180                                  | 025     |

| BTN         | - ATTRIBUTE/DISPLAY                          | DESCRIPTION                                                                                                    | RANGE                                                                           | DEFAULT |
|-------------|----------------------------------------------|----------------------------------------------------------------------------------------------------|---------------------------------------------------------------------------------|---------|
| 24-16       | CIQ #3 THRESHOLD<br>(00-99) : 30             | If the queued call count exceeds the<br>threshold, the system plays the CIQ #3<br>Announcement (button 17 below) to<br>the CIQ #3 Page Zone (button 18<br>below) after the CIQ #3 Announcement<br>Delay Timer (button 19 below).<br>Announcements are repeated at<br>intervals of the CIQ #3 Announcement<br>Repeat Timer (button 20 below). | 00-99                                                                           | 30      |
| 24-17       | CIQ #3 ANNC LOC<br>VSF ANNC (00-200)         | VSF announcement number for the CIQ #3 Announcement.                                                                                                    | 00-200                                                                          |         |
| 24-18       | CIQ #3 PAGE ZONE<br>(00-40) : 00             | Page Zone to receive CIQ #3<br>Announcement.                                                                                                    | eMG80:00~15<br>or 00~40,<br>eMG800:0~105                                        | 00      |
| 24-19       | CIQ #3 ANNC DELAY TMR<br>(000-180) : 015     | Delay timer for CIQ #3 Announcement.                                                                                                    | 000-180                                                                         | 015     |
| 24-20       | CIQ #3 ANNC REPEAT TMR<br>(000-180) : 005    | Interval for repeating the CIQ #3<br>Announcement.                                                                                                    | 000-180                                                                         | 005     |
| 24-21       | CIQ MENT ON/OFF<br>(1:ON/0:OFF) : OFF        | If enabled, queued callers receive the<br>CIQ message (You are # in queue)<br>after the 1 <sup>st</sup> and 2 <sup>nd</sup> announcement.                                                                                                    | 0: OFF<br>1: ON                                                                 | OFF     |
| 24-22       | ACD NO ANS TMR<br>(000-180) : 000            | Calls to an agent in the group are<br>directed to the station, if unanswered in<br>the NO ANSWER TIMER, the call is<br>routed to another agent.                                                                                                    | 000-180                                                                         | 000     |
| 24-23       | ACD 403 MBR FORWARD<br>(1 : ON/ 0: OFF) : ON | A member activating Call Forward may<br>be placed in an unavailable state for<br>hunt group calls (ON). When OFF,<br>group calls are sent to the member as<br>normal.                                                                                                    | 0: OFF<br>1: ON                                                                 | ON      |
| 24-24-<br>1 | ACD 403 FORCED DEST<br>S/H/V/SPD (DIAL 1-4)  | When a call is delivered to the group<br>the system can redirect the call to the<br>Forced destination, if enabled under<br>button 24-5 above.                                                                                                    | 1-4<br>(1:Station<br>2:Station group<br>3:VSF<br>Announce<br>4:System<br>speed) | -       |
| 24-24-<br>2 | ACD Q CALL INDI<br>0(OFF)1(R/LED)2(LED):0    | If there are queued group calls, the<br>queuing indication can be served to<br>group members by Mute Ring and LED<br>button flashing.                                                                                                    | 0:OFF<br>1:RING& LED<br>2: LED only                                             | OFF     |

| BTN | ATTRIBUTE/DISPLAY                            | DESCRIPTION                                                                                                    | RANGE                | DEFAULT  |
|-----|----------------------------------------------|----------------------------------------------------------------------------------------------------|----------------------|----------|
| 2   | RING 405 ANNC1 TMR(1s)<br>(000 – 999) : 015  | If all stations in the group are busy<br>when a call is offered, the call may<br>continue to wait (queue) for an<br>available station.<br>If the queue period exceeds this 1 <sup>st</sup><br>Announcement Timer, the call may<br>be sent to a VSF announcement.<br>If the timer is set to 000, the call will<br>receive the first announcement, in<br>full, prior to the hunt process<br>(guaranteed announcement). | 000~999<br>(seconds) | 015      |
| 2   | RING 405 ANNC 2 TMR(1s)<br>(000 – 999) : 000 | After the 1 <sup>st</sup> announcement, a 2 <sup>nd</sup><br>ANNC TMR is activated. At<br>expiration, if the call remains<br>queued to the group, the call is sent<br>to the assigned 2nd VSF<br>announcement.                                                                                                    | 000~999<br>(seconds) | 000      |
| 3   | RING 405 ANNC1 LOC<br>VSF ANNC ( 01–70 )     | Each Ring Group can be assigned<br>an announcement, which is played if<br>the call remains queued beyond the<br>ANNC 1 TMR duration.<br>The announcement location is a<br>VSF ANNC1 number. An entry of 00<br>indicates no announcement.<br>Including '#' at the end of an entry<br>instructs the system to disconnect<br>after the announcement.                                                                    | 01~70                | 00: none |
| 4   | RING 405 ANNC2 LOC<br>VSF ANNC ( 01–70 )     | The Ring Group can be assigned a 2 <sup>nd</sup> announcement, which is played if the call remains queued beyond the ANNC 2 TMR duration.<br>The announcement location is a VSF ANNC2 number. An entry of 00 indicates no announcement.<br>Including '#' at the end of an entry instructs the system to disconnect after the announcement.                                                                           | 01~70                | 00: none |
| 5   | RING 405 ANNC2 RPT TMR<br>(000 – 999) : 000  | The 2 <sup>nd</sup> announcement can be<br>repeated to calls that remain in<br>queue at intervals of the<br>Announcement 2 Repeat Timer.<br>Note repeating must be "ON" under<br>button 6 below.                                                                                                    | 000~999<br>(seconds) | 000      |
| 6   | RING 405 ANNC2 RPT<br>(1: ON / 0: OFF): OFF  | After the 2 <sup>nd</sup> announcement, if the call remains queued to the group, the 2 <sup>nd</sup> VSF announcement can be repeated at the Announcement Repeat Timer interval.                                                                                                    | 0: OFF<br>1: ON      | OFF      |

| BTN | ATTRIBUTE/DISPLAY                              | DESCRIPTION                                                                                                    | RANGE                                                                                                    | DEFAULT |
|-----|------------------------------------------------|----------------------------------------------------------------------------------------------------|----------------------------------------------------------------------------------------------------|---------|
| 7   | RING 405 OVERFLOW DEST<br>S/H/V/SPD (Dial 1-4) | A call to the group rings at member<br>stations until the Overflow timer<br>expires then the call passes to the<br>assigned Overflow Destination.                      | 1-4<br>(1:Station<br>2:Station group<br>3:VSF Announce<br>4:System speed)                                                                                               |         |
| 8   | RING 405 OVERFLOW TMR<br>(000 - 600) : 180     | A call to a ring group will continue to<br>ring stations in the group or be sent<br>to the assigned Overflow<br>Destination after expiration of the<br>OVERFLOW Timer. | 000~600<br>(seconds)                                                                                                    | 180     |
| 9   | RING 405 WRAP-UP TMR<br>(000 - 999) : 002      | After terminating any call, a Ring<br>Group member will be maintained in<br>a busy state for the duration of the<br>WRAP-UP Timer.                                     | 000~999<br>(seconds)                                                                                                    | 002     |
| 10  | RING 405 MUSIC SRC<br>(00–10) : 01             | A Music source is assigned so that<br>calls to the group will receive audio<br>from the assigned source in place of<br>ring-back tone.                                 | 00: Ring-back<br>01: Int music<br>02: Ext music<br>03: VSF MOH<br>04: SLTMOH1<br>05: SLTMOH2<br>06: SLTMOH3<br>07: SLTMOH4<br>08: SLTMOH5<br>09: VSFMOH2<br>10: VSFMOH3 | 01      |
| 11  | RING 405 MAX QUE C-CNT<br>(00-99) : 99         | When the number of calls queued is<br>reached, new calls will receive error<br>tone and be disconnected after the<br>VSF AA announcement, if assigned,<br>is played.   | 00-99                                                                                                    | 99      |
| 12  | RING 405 MBR FORWARD<br>(1 : ON/ 0: OFF) : ON  | A member activating Call Forward<br>may be placed in an unavailable<br>state for hunt group calls (ON).<br>When OFF, group calls are sent to<br>the member as normal.  | 0: OFF<br>1: ON                                                                                                    | ON      |
| 13  | MAILBOX MSG WAIT STA                           | When a group calls overflows or<br>routes to the VM group, a station<br>number is used to identify the<br>Mailbox for the Ring group<br>messages.                      | Station                                                                                                    |         |
| 14  | MAILBOX PASSWORD                               | The password associated with a group Mailbox is defined here. The password is used in conjunction with the Ring group as with a normal station.                        | 12 digits                                                                                                    |         |
| 15  | RING 405 FORCED DEST<br>S/H/V/SPD (DIAL 1-4)   | When a call is delivered to the group<br>the system can redirect the call to<br>the Forced destination if enabled<br>under button 16 below.                            | 1-4<br>(1:Station<br>2:Station group<br>3:VSF Announce<br>4:System speed)                                                                                               | -       |

| BTN | ATTRIBUTE/DISPLAY                           | DESCRIPTION                                                                                                    | RANGE                        | DEFAULT |
|-----|---------------------------------------------|----------------------------------------------------------------------------------------------------|------------------------------|---------|
| 16  | FORCED FWD DEST USAGE<br>(1:ON/0:OFF): OFF  | Enables the system to redirect<br>group calls to the Forced destination<br>defined under button 15 above.                                                                                        | 0: OFF<br>1: ON              | OFF     |
| 17  | WAIT IF 1ST ANNC BUSY<br>(1:ON/0:OFF): ON   | When a call assigned to receive an<br>announcement arrives and all<br>channels are busy, the call may wait<br>with Ring back until a channel is<br>available (ON) or bypass the<br>announcement. | 0: OFF<br>1: ON              | ON      |
| 18  | GROUP NAME                                  | A Ring group name can be designated.                                                                                                    | 20 character                 |         |
| 19  | RING Q CALL INDI<br>0(OFF)1(MUTE)2(BURST):1 | When a station calls a Ring Group,<br>DSS/BLF buttons assigned for the<br>calling station will flash and muted<br>ring is received.                                                              | 0:OFF<br>1: Mute<br>2: Burst | Mute    |

### Table 3.3.7.2-4 STATION GROUP ATTRIBUTES — EXTERNAL VM GROUPS (PGM 191)

| BTN | ATTRIBUTE/DISPLAY                             | DESCRIPTION                                                                                                    | RANGE                                                                     | DEFAULT |
|-----|-----------------------------------------------|----------------------------------------------------------------------------------------------------|---------------------------------------------------------------------------|---------|
| 1   | VM 407 WRAP-UP TMR<br>(000 – 999) : 002       | After terminating any call, the VM<br>port will be maintained in a busy<br>state for the duration of the WRAP-<br>UP Timer.                                                                                        | 000~999<br>(seconds)                                                      | 002     |
| 2   | VM 407 PUT MAIL INDEX<br>(1 – 4) : 1          | For external analog Voice Mail<br>groups, an index to the Voice Mail<br>Dial Table, this contains the "Put<br>Mail" dial code.                                                                                     | 1~4                                                                       | 1       |
| 3   | VM 407 GET MAIL INDEX<br>(1 – 4) : 2          | For external analog Voice Mail<br>groups, an index to the Voice Mail<br>Dial Table, which contains the "Get<br>Mail" dial code?                                                                                    | 1~4                                                                       | 2       |
| 4   | VM 407 HUNT TYPE<br>(1 : CIR/ 0 : TERM): TERM | The type of Hunt process applied to<br>the SLT ports connected to the VM<br>can be assigned as Circular or<br>Terminal.                                                                                            | 0: TERM<br>1: CIRC                                                        | TERM    |
| 5   | VM 407 OVERFLOW TMR<br>(000 - 600) : 180      | A call to a group will remain queued<br>to the group or be sent to the<br>assigned OVERFLOW DEST after<br>expiration of the OVERFLOW TMR.                                                                          | 000~600<br>(seconds)                                                      | 180     |
| 6   | VM 407 OVERFLOW DEST<br>S/H/V/SPD (Dial 1-4)  | A call to the group will continue to<br>route through the group until<br>answered or all group members<br>have been tried. The call will remain<br>at the last station or routes to the<br>assigned OVERFLOW DEST. | 1-4<br>(1:Station<br>2:Station group<br>3:VSF Announce<br>4:System speed) | -       |

| BTN | ATTRIBUTE/DISPLAY                          | DESCRIPTION                                                                                                    | RANGE                                                                     | DEFAULT |
|-----|--------------------------------------------|----------------------------------------------------------------------------------------------------|---------------------------------------------------------------------------|---------|
| 7   | FORCED FWD DEST USAGE<br>(1:ON/0:OFF): OFF | When a call is delivered to the group<br>the system can redirect the call to<br>the Forced destination if enabled<br>under button 8 below. | 0: OFF<br>1: ON                                                           | OFF     |
| 8   | VM 407 FORCED DEST<br>S/H/V/SPD (DIAL 1-4) | Enables the system to redirect<br>group calls to the Forced destination<br>defined under button 7 above.                                   | 1-4<br>(1:Station<br>2:Station group<br>3:VSF Announce<br>4:System speed) | -       |
| 9   | GROUP NAME                                 | A hunt group name can be designated.                                                                                                    | 20 character                                                              |         |
| 10  | VM 407 SERVER TYPE<br>(0:IPCR/1:3RD) : 3RD | Server Type can set 3 <sup>rd</sup> or IPCR.                                                                                               | 0: IPCR<br>1: 3RD                                                         | 3RD     |
| 11  | VM 407 SERVER NUMBER<br>(01-10) :          | Sever Number can set 01 ~ 10 for 237 table.                                                                                                | 01-10                                                                     |         |
| 12  | VM 407 MEMBER TYPE<br>(0:SIP/1:SLT) : SLT  | Server Member can set SIP or SLT.                                                                                                    | 0: SIP<br>1: SLT                                                          | SLT     |
| 13  | VM 407 SERVER CAPACITY<br>(001-140) : 000  | Maximum number of channels of SIP VM (UMS).                                                                                                | eMG80:00~140,<br>eMG800:0~1200                                            | 0       |

### Table 3.3.7.2-4 STATION GROUP ATTRIBUTES — EXTERNAL VM GROUPS (PGM 191)

### Table 3.3.7.2-5 STATION GROUP ATTRIBUTES — PICK-UP GROUPS (PGM 191)

| BTN | ATTRIBUTE/DISPLAY                                 | DESCRIPTION                                                                                                    | RANGE           | DEFAULT |
|-----|---------------------------------------------------|----------------------------------------------------------------------------------------------------|-----------------|---------|
| 1   | PICK UP 408 AUTO PICKUP<br>(1 : ON/ 0: OFF) : OFF | If a Pick-Up Group member is<br>ringing, another member of the<br>Pick-Up Group can Pick-Up a call<br>ringing at another member by<br>simply going "off-hook".       | 0: OFF<br>1: ON | OFF     |
| 2   | PICK UP 408 ALL RING<br>(1 : ON/ 0: OFF) : OFF    | When a call is offered to a member<br>of the Pick-Up Group in the Tone<br>Ring mode, all members will ring.<br><b>NOTE</b><br>Auto Pickup, Button 1 must be<br>"ON". | 0: OFF<br>1: ON | OFF     |

| BTN | ATTRIBUTE/DISPLAY                           | DESCRIPTION                                                                                                    | RANGE              | DEFAULT |
|-----|---------------------------------------------|----------------------------------------------------------------------------------------------------|--------------------|---------|
| 1   | VSF-VM 409 RETENSION (1d)<br>(00 – 99) : 00 | When voice messages are stored in<br>the VSF, the system will maintain<br>(store) the message for the<br>maximum number of days set in this<br>program (1 to 99 days). (Not used<br>currently)                                                              | (day)              | 00      |
| 2   | VSF-VM 409 DIAL TIME (1s)<br>(00 – 99) : 15 | This timer determines the inter-digit<br>time employed during a VSF-VM<br>session. If this timer expires while<br>the VSF-VM is awaiting user input,<br>the system will assume the remote<br>party has disconnected and will<br>return the channel to idle. | 00-99<br>(seconds) | 15      |
| 3   | VSF-VM GROUP NAME                           | A VSF-VM group name can be designated.                                                                                                    | 20 character       |         |

## Table 3.3.7.2-6 STATION GROUP ATTRIBUTES — VSF-VM GROUP (PGM 191)

| BTN | ATTRIBUTE/DISPLAY                           | DESCRIPTION                                                                                                    | RANGE                | DEFAULT  |
|-----|---------------------------------------------|----------------------------------------------------------------------------------------------------|----------------------|----------|
| 1   | UMS 410 ANNC 1 TMR(1s)<br>(000 - 999) : 015 | If all stations in the group are<br>busy when a call is offered, the<br>call may continue to wait (queue)<br>for an available station.<br>If the queue period exceeds this<br>1 <sup>st</sup> Announcement Timer, the call<br>may be sent to a VSF<br>announcement. If the timer is set<br>to 000, the call will receive the<br>first announcement, in full, prior to<br>the hunt process (guaranteed<br>announcement). | 000~999<br>(seconds) | 015      |
| 2   | UMS 410 ANNC 2 TMR(1s)<br>(000 - 999) : 000 | After the 1 <sup>st</sup> announcement, the 2 <sup>nd</sup> ANNC TMR is activated. At expiration, if the call remains queued to the group, the call is sent to the assigned 2 <sup>nd</sup> VSF announcement.                                                                                                    | 000-999<br>(seconds) | 000      |
| 3   | UMS 410 ANNC1 LOC<br>VSF ANNC (01 – 70)     | The Station Group can be<br>assigned an announcement,<br>which is played if the call remains<br>queued beyond the ANNC 1 TMR<br>duration. The announcement<br>location is the VSF ANNC1<br>number. An entry of 00 indicates<br>no announcement. Including '#' at<br>the end of an entry instructs the<br>system to disconnect after the<br>announcement.                                                                | 01~70                | 00: none |

| BTN | ATTRIBUTE/DISPLAY                             | DESCRIPTION                                                                                                    | RANGE                                                                     | DEFAULT  |
|-----|-----------------------------------------------|----------------------------------------------------------------------------------------------------|---------------------------------------------------------------------------|----------|
| 4   | UMS 410 ANNC2 LOC<br>VSF ANNC (01 – 70)       | The Station Hunt Group can be<br>assigned a 2 <sup>nd</sup> announcement,<br>which is played if the call remains<br>queued beyond the ANNC 2 TMR<br>duration. The announcement<br>location is the VSF ANNC2<br>number. An entry of 00 indicates | 01~70                                                                     | 00: none |
| 5   | UMS 410 ANNC2 RPT TMR                         | no announcement. Including '#' at<br>the end of an entry instructs the<br>system to disconnect after the<br>announcement.<br>The 2 <sup>nd</sup> announcement can be<br>repeated to calls that remain in                                        | 000~999<br>(seconds)                                                      | 000      |
|     | (000 - 999) : 000.                            | queue at intervals of the<br>Announcement 2 Repeat Timer.<br>Note; repeating must be "ON"<br>under button 6 below.                                                                                                    |                                                                           |          |
| 6   | UMS 410 ANNC 2 RPT<br>(1: ON / 0: OFF): OFF   | After the 2 <sup>nd</sup> announcement, if the call remains queued to the group, the 2 <sup>nd</sup> VSF announcement can be repeated at the Announcement Repeat Timer interval.                                                                | 0: OFF<br>1: ON                                                           | OFF      |
| 7   | UMS 410 OVERFLOW DEST<br>S/H/V/SPD (Dial 1-4) | A call to the group will continue to<br>route through the group until<br>answered or all group members<br>have been tried. The call will<br>remain at the last station or routes<br>to the assigned Overflow<br>Destination.                    | 1-4<br>(1:Station<br>2:Station group<br>3:VSF Announce<br>4:System speed) |          |
| 8   | UMS 410 OVERFLOW TMR<br>(000 - 600) : 180     | A call to a group will remain at the<br>last station in the group or can be<br>sent to the assigned Overflow<br>Destination after expiration of the<br>OVERFLOW Timer.                                                                          | 000~600<br>(seconds)                                                      | 180      |
| 9   | UMS 410 NANS TMR(1s)<br>(00 – 99) : 15        | Calls to a station in the group are<br>directed to the station, if<br>unavailable or unanswered in the<br>NO Answer Timer, the call can be<br>routed based on the assigned<br>hunt process.                                                     | 00~99<br>(seconds)                                                        | 15       |
| 10  | UMS 410 PILOT HUNT<br>(1 : ON/ 0: OFF) : ON   | A FS VM group can be set so that<br>only calls to the pilot number<br>(station group number) will hunt.                                                                                                    | 0: OFF<br>1: ON                                                           | ON       |
| 11  | UMS 410 ALTER DEST<br>STA/HUNT                | When a call comes into the group<br>and there are no group members<br>available, the call will be routed to<br>the assigned Alternate<br>Destination.                                                                                           | Station or Group<br>Number                                                |          |

| BTN | ATTRIBUTE/DISPLAY                              | DESCRIPTION                                                                                                    | RANGE                                                                     | DEFAULT |
|-----|------------------------------------------------|----------------------------------------------------------------------------------------------------|---------------------------------------------------------------------------|---------|
| 12  | UMS 410 HUNT TYPE<br>(1 : CIRC/ 0 : TERM): CIR | When a call is offered to the<br>group, the Hunt process can be<br>defined for Circular or Terminal<br>hunt group.                          | 0: TERM<br>1: CIR                                                         | CIR     |
| 13  | UMS 410 WRAP-UP TMR<br>(002 – 999) : 002       | After terminating any call, the VM<br>port will be maintained in a busy<br>state for the duration of the<br>WRAP-UP Timer.                  | 002~999<br>(seconds)                                                      | 002     |
| 14  | FORCED FWD DEST USAGE<br>(1:ON/0:OFF): OFF     | Enables the system to redirect<br>group calls to the Forced<br>destination defined under button<br>15 below.                                | 0: OFF<br>1: ON                                                           | OFF     |
| 15  | UMS 410 FORCED DEST<br>S/H/V/SPD (DIAL 1-4)    | When a call is delivered to the<br>group the system can redirect the<br>call to the Forced destination if<br>enabled under button 14 above. | 1-4<br>(1:Station<br>2:Station group<br>3:VSF Announce<br>4:System speed) | -       |
| 16  | GROUP NAME                                     | A hunt group name can be designated.                                                                                                    | 20 character                                                              |         |

### Table 3.3.7.2-8 STATION GROUP ATTRIBUTES — UCS SERVER GROUP (PGM 191)

| BTN | ATTRIBUTE/DISPLAY                             | DESCRIPTION                                     | RANGE | DEFAULT |
|-----|-----------------------------------------------|-------------------------------------------------|-------|---------|
| 1   | UCS SVR [411] ASSIGNED<br>UC Server 1 (01–16) | UCS Server number, this value must be set to 1. | 01-16 | 1       |

### 3.3.7.3 Pick Up Group Assignment – PGM 192

Under Pick-Up Group Assignments members are assigned to the Station Pick Up Group.

| PROCEDURE:                                |                                                                                                    |
|-------------------------------------------|----------------------------------------------------------------------------------------------------|
| PICKUP GRP ASSIGN<br>ENTER GRP NUM(00-49) | <ol> <li>Press the [PGM] button and dial 192 and enter group<br/>number (Ex. 00). (eMG80:00~49/ eMG800:0~199)</li> </ol>                                                                                                    |
| PICKUP GRP 00                             | Use the dial pad to enter the desired Pickup Group.<br>The system will display the member of pickup group.                                                                                                    |
| PICKUP GRP 00                             | Note for group members, enter a station or station range.<br>For an individual station press the desired Flex button for the<br>position of the station in the group and dial the station<br>number. For a range, enter the first and last station number<br>in the range. |
|                                           | Press the <b>[Save]</b> button to store the data entry.                                                                                                    |

## 3.3.8 ISDN LINE & ICLID ROUTING DATA – PGM 200-206

Each ISDN (Integrated Services Digital Network) Line provides digital services to the end-user. Basic Rate Lines have three (3) channels, 2 B channels and a D channel. The 2 B channels provide 64 Kbps each, a total of 128 Kbps for "Bearer" or voice channels. The D channel provides a 16 Kbps signaling channel. Primary Rate Lines have 23/30 64 Kbps 'B' channels and 1/2 64 Kbps signaling channels. For proper operation, entries are required for various attributes in PGM 200 ~ 202 to match the ISDN circuit and services from the PSTN.

## 3.3.8.1 ISDN Attributes – PGM 200

ISDN attributes define several characteristics of the ISDN interface. ISDN call cost services (Advice of Charge), CLI modification, voice encoding, and other characteristics of the interface are defined.

| PROCEDURE:                                                      |                                                                            |
|-----------------------------------------------------------------|----------------------------------------------------------------------------|
| SYSTEM ISDN ATT<br>PRESS FLEX KEY (1-3)                         | 1. Press the <b>[PGM]</b> button and dial 200.                             |
|                                                                 | Press the Flex button for the desired Attribute; refer to Table 3.3.8.1-1. |
|                                                                 | Use the dial pad to enter the desired Attribute data.                      |
| Press the <b>[Save]</b> button to store the Attribute data entr |                                                                            |

### Table 3.3.8.1-1 ISDN LINE ATTRIBUTES (PGM 200)

| BTN | ATTRIBUTE/DISPLAY                         | DESCRIPTION                                                                                                    | RANGE           | DEFAULT |
|-----|-------------------------------------------|----------------------------------------------------------------------------------------------------|-----------------|---------|
| 1   | CO ATD CODE (2DGT)<br>                    | When the system is set to send the station number with ISDN CLIP or COLP, either the station number or this ATD code will be sent based on PGM 114 button 11. | 1~2 digits      |         |
| 2   | CLI PRINT TO SERIAL<br>(1:ON/0:OFF) : OFF | The ISDN Calling Line Id may be<br>included in call records output over<br>the serial port assigned for "Call<br>Information", PGM 175 button 5.              | 0: OFF<br>1: ON | OFF     |
| 3   | DISPLAY DID INFO<br>(1:ON/0:OFF) : OFF    | Display DID digit information on LCD and print it to serial port.                                                                                             | 0: OFF<br>1: ON | OFF     |

## 3.3.8.2 CLIP/COLP Table – PGM 201

Normally, the system will send the primary Directory Number of the ISDN Line in the ISDN call SETUP and CONNECT messages to identify the caller (CLIP) or the answering (COLP) party respectively. Under certain circumstances, it may be desirable to provide a secondary or DID number for the ISDN Line. In these cases, the CLIP/COLP Table may be used to define the digits sent. The number sent is selected based on the index assigned for the ISDN Line under CO/IP Attributes III (PGM 143).

For the CLIP/COLP Table entry, the CLI Station Number (PGM 114) is sent in place of the station number. For all other CLIP/COLP Table entries, the station number is sent as a suffix to the number in the Table. Note that this number is sent only if CLIR and COLR are disabled under the CLIR Service and COLR Service assignments in the Station ISDN Attributes (PGM 114).

| PROCEDURE:                                        |                                                                                 |
|---------------------------------------------------|---------------------------------------------------------------------------------|
| CLIP/COLP TABLE ENTRY<br>ENTER BIN NO ( 00 –4 9 ) | 1. Press the <b>[PGM]</b> button and dial 201 and enter the bin number (Ex.00). |
| CLIP/COLP TABLE 00                                | Use the dial pad to enter the desired Bin number (00-49)                        |
|                                                   | Use the dial pad to enter the desired CLIP/COLP data, maximum 10 digits.        |
|                                                   | Press the <b>[Save]</b> button to store the CLIP/COLP data entry.               |

### 3.3.8.3 MSN Table – PGM 202

When an ISDN Line assigned for DID operation, receives an incoming call, the call will be routed to a station based on the Flexible DID Table Index in the MSN Table.

| PROCEDURE:                                  |                                                                                                    |
|---------------------------------------------|----------------------------------------------------------------------------------------------------|
| MSN TABLE ATT<br>ENTER BIN NO ( 001 – 500 ) | 1. Press the <b>[PGM]</b> button and dial 202 and enter the bin<br>number (Ex.121). (eMG80:001~500/ eMG800:1~1500) |
| MSN TABLE 121<br>PRESS FLEX KEY (1-3)       | Use the dial pad to enter a MSN Table index number.                                                                |
|                                             | Press the Flex button for the desired MSN Table entry; refer to Table 3.3.8.3-1.                                   |
|                                             | Use the dial pad to enter the desired Table data.                                                                  |
|                                             | Press the <b>[Save]</b> button to store the Table data entry.                                                      |

| BTN | ATTRIBUTE/DISPLAY                     | DESCRIPTION                                  | RANGE     | DEFAULT |
|-----|---------------------------------------|----------------------------------------------|-----------|---------|
| 1   | MSN TABLE 121 CO RANGE                | CO Line number associated with the MSN.      |           | None    |
| 2   | MSN TABLE 121<br>INDEX : NOT ASSIGNED | Index to the Flexible DID Table,<br>PGM 231. | 000~999   | None    |
| 3   | TABLE 121 TEL NUMBER                  | Telephone Number (called number)             | 23 Digits | None    |

#### Table 3.3.8.3-1 MSN ATTRIBUTES (PGM 202)

# 3.3.8.4 ICLID Route Table – PGM 203

The system can employ ICLID (Incoming Calling Line Id) to determine the routing of incoming external calls. Each CO/IP Line and ACD group may be assigned to employ ICLID routing. The system will compare the received ICLID to entries in the ICLID Route Table and, if a match is found, will route the call to the destination indicated by the index (bin) number of PGM 204.

| PROCEDURE:                                      |                                                                                    |
|-------------------------------------------------|------------------------------------------------------------------------------------|
| ICLID ROUTE TABLE ATT<br>ENTER BIN NO (001-250) | 1. Press the <b>[PGM]</b> button and dial 203 and enter the bin number (Ex.001).   |
| ICLID ROUTE TABLE 001<br>PRESS FLEX KEY (1-4)   | To program ICLID Route table, dial Bin No (001 – 250).                             |
|                                                 | Press the Flex button for the desired ICLID Table entry; refer to Table 3.3.8.4-1. |
|                                                 | Use the dial pad to enter the desired Table data                                   |
|                                                 | Press the <b>[Save]</b> button to store the Table data entry.                      |

### Table 3.3.8.4-1 ICLID ROUTE INDEX (PGM 203)

| BTN | ATTRIBUTE/DISPLAY                       | DESCRIPTION                                                                                                    | RANGE                                               | DEFAULT      |
|-----|-----------------------------------------|----------------------------------------------------------------------------------------------------|-----------------------------------------------------|--------------|
| 1   | ROUTE TABLE 001<br>INDEX : NOT ASSIGNED | Index to the ICLID Ring Assignment<br>Table PGM 204 that determines the<br>call routing.                                                                     | 001~250                                             | Not assigned |
| 2   | TABLE 001 ICLID NUMBER                  | ICLID (Incoming Caller Id) to match<br>for the index. If the Caller Id<br>matches the Table entry, the index<br>is used to select the route from<br>PGM 204. | 24-digits 0 ~ 9<br>& '*' and '#' as<br>a wild-card. | None         |
| 3   | TABLE 001 ICLID NAME                    | ICLID name that is sent by the<br>system to the destination for the<br>ICLID routed call.                                                                    | 12.Character                                        | None         |
| 4   | TABLE 001 ICLID TONE                    | If the ICLID Number is matched<br>with CID of caller, the Ring tone is<br>followed this ICLID Tone.                                                          | 2 digits.01~12                                      | None         |

# 3.3.8.5 ICLID Ring Assignment – PGM 204

If the Incoming Caller ID matches an entry in the ICLID Route Table, the index from the Table is used to determine the call routing from the ICLID Ring Assignment Table. Separate ring assignments are made for Day, Night, and Timed Ring mode for each index, 001 to 250, in this table. When assigned to ring to a VSF announcement, the call can be automatically dropped after the announcement by entering '#' after the announcement number.

When CO Lines are programmed to Ring an external AA/VM, VSF or Feature Server Group as an Automated Attendant, the Ring signal can be on an immediate or delayed basis allowing other stations/groups to be assigned Ring and answer prior to signaling the AA. The delay is defined in seconds from 00 to 30.

| PROCEDURE:                                       |                                                                                  |
|--------------------------------------------------|----------------------------------------------------------------------------------|
| ICLID RING ASN TBL ATT<br>ENTER BIN NO (001-250) | 1. Press the <b>[PGM]</b> button and dial 204 and enter the bin number (Ex.001). |
| PRESS KEY<br>DAY NIGHT TIMED-R                   | Use the dial pad to enter the Index or Bin number (001 –<br>250).                |
|                                                  | Press the desired Flex button:                                                   |
|                                                  | Button 1: Day Ring                                                               |
|                                                  | Button 2: Night Ring                                                             |
|                                                  | Button 3: Timed Ring                                                             |
|                                                  | Use the dial pad to select the destination type:                                 |
|                                                  | Dial 1: Station                                                                  |
|                                                  | Dial 2: Hunt Group                                                               |
|                                                  | Dial 3: VSF Announcement                                                         |
|                                                  | Dial 4: AA Ring Time                                                             |
|                                                  | Dial 5 : Net number                                                              |
|                                                  | Use the dial pad to enter a value for the selected destination type.             |
|                                                  | Press the <b>[Save]</b> button to store the data entry.                          |

## 3.3.8.6 PPP Attributes – PGM 205

In addition to remote access via an IP network connection, the system database may be accessed remotely via MODU. The system will request a user id and password, which must match one of the User Ids and passwords assigned. After matching id and password are entered, the iPECS Home page is provided and Web Admin is available as explained in section 4.

| PROCEDURE:                                                                                   |                                                          |
|----------------------------------------------------------------------------------------------|----------------------------------------------------------|
| PPP ATTRIBUTES<br>PRESS FLEX KEY (1-7)                                                       | 1. Press the <b>[PGM]</b> button and dial 205.           |
|                                                                                              | Press the desired Flex button; refer to Table 3.3.8.6-1. |
| Used the dial pad to enter desired data, refer to Tabl<br>3.3.8.6-1 for appropriate entries. |                                                          |
|                                                                                              | Press the <b>[Save]</b> button to store the data entry.  |

| BTN | ATTRIBUTE/DISPLAY                    | DESCRIPTION                                                                                                    | RANGE             | DEFAULT  |
|-----|--------------------------------------|----------------------------------------------------------------------------------------------------|-------------------|----------|
| 1   | PPP DEST STA<br>                     | If the incoming capability is 64 Kbps<br>unrestricted digital and the called<br>party number matches the PPP<br>destination, the system will<br>automatically answer the call and<br>request PPP ID and password. | Station<br>number | None     |
| 2   | PPP USER ID 1<br>likppp01            | System accepts this PPP ID 1.                                                                                                    | 12 Character      | likppp01 |
| 3   | PPP PASSWORD 1<br>Ipkts01            | The password entered is used to authorize PPP ID 1.                                                                                                    | 12 Character      | lpkts01  |
| 4   | PPP USER ID 2<br>likppp02            | System accepts this PPP ID 2.                                                                                                    | 12 Character      | likppp02 |
| 5   | PPP PASSWORD 2<br>Ipkts02            | The password entered is used to authorize PPP ID 2.                                                                                                    | 12 Character      | lpkts02  |
| 6   | PPP SERVER IP ADDR<br>10 . 0 . 0 . 3 | Operator can configure PPP Server<br>IP Address with this option. To<br>apply this option, system must be<br>restarted.                                                                                           |                   | 10.0.0.3 |
| 7   | PPP CLIENT IP ADDR<br>10 . 0 . 0 . 2 | Operator can configure PPP Client<br>IP Address with this option. To<br>apply this option, system must be<br>restarted.                                                                                           |                   | 10.0.0.2 |

### Table 3.3.8.6-1 PPP ATTRIBUTES (PGM 205)

### 3.3.8.7 Prefix Dialing Table – PGM 206

With this table, three features can be supported.

- 1. Analog CO Call Charge with NPR metering.
- 2. SIP direct dialing with no wait inter-digit timer.
- 3. ISDN Prefix Call ISDN en-block Dialing with Prefix Call Setup.

If first some digits (up to 8 digits) of outgoing dial number are matched with Prefix Code of each table, this table can start work. By each CO-line (PGM 142 - F20), Table ID (0-6) can be set. This table ID (PGM 142 - F20) is associated with PGM 206 - each table ID.

| PROCEDURE:                                      |                                                                                  |  |
|-------------------------------------------------|----------------------------------------------------------------------------------|--|
| PREFIX DIALING TABLES<br>ENTER BIN NO (001-500) | 1. Press the <b>[PGM]</b> button and dial 206 and enter the bin number (Ex.001). |  |
| PREFIX TABLE 001<br>PRESS FLEX KEY(01-10)       | Use the dial-pad to enter the Table index number (bin).                          |  |
| Refer to Table 3.3.8.7-1<br>DISPLAY             | 2. Press the desired Flex button, refer to Table 3.3.8.7-1                       |  |
|                                                 | Use the dial pad to enter desired data, refer to Table 3.3.8.7-<br>1             |  |
|                                                 | Press the <b>[Save]</b> button to store the data entry.                          |  |

### Table 3.3.8.7-1 Prefix Dialing Table (PGM 206)

| ATTRIBUTE/DISPLAY                  | DESCRIPTION                                                                                                    | RANGE                                                                                                    | DEFAULT                                                                                                    |
|------------------------------------|----------------------------------------------------------------------------------------------------|----------------------------------------------------------------------------------------------------|----------------------------------------------------------------------------------------------------|
| 001 PREFIX CODE                    | Enter the Prefix code. (Max 8 digits)                                                                                                    |                                                                                                    |                                                                                                    |
| 001 TABLE ID<br>(0 - 6) : 0        | Enter Table ID (0-6). 0 means NOT used.                                                                                                    | 0-6                                                                                                    | 0                                                                                                    |
| 001 MIN DIGIT<br>(00 – 30) : 00    | Select the minimum dial digits (00-<br>30)                                                                                                    | 00-30                                                                                                    | 00                                                                                                    |
| 001 MAX DIGIT<br>(00 – 30) : 00    | Select the minimum dial digits (00-<br>30)                                                                                                    | 00-30                                                                                                    | 00                                                                                                    |
| 001 NUM OF TYPE(0-6)<br>UNKNOWN(0) | Select Number of Type (0~6).<br>Unknown/International/National/<br>Network Spec/Subscriber/<br>Abbreviated /Reserved                                                                                                    | 0-6<br>(0:Unknown<br>1:International<br>2:National<br>3:Network Spec.<br>4:Subscriber<br>5:Abbreviated                                                                                                    | UNKNOWN(0)                                                                                                    |
|                                    | $\begin{array}{c} 001 \ \text{PREFIX CODE} \\ \dots \\ 001 \ \text{TABLE ID} \\ (0 - 6) : 0 \\ \hline \\ 001 \ \text{MIN DIGIT} \\ (00 - 30) : 00 \\ \hline \\ 001 \ \text{MAX DIGIT} \\ (00 - 30) : 00 \\ \hline \\ 001 \ \text{NUM OF TYPE}(0-6) \\ \hline \end{array}$ | 001 PREFIX CODEEnter the Prefix code. (Max 8 digits)001 TABLE ID<br>(0 - 6) : 0Enter Table ID (0-6). 0 means NOT used.001 MIN DIGIT<br>(00 - 30) : 00Select the minimum dial digits (00-30)001 MAX DIGIT<br>(00 - 30) : 00Select the minimum dial digits (00-30)001 NUM OF TYPE(0-6)<br>UNKNOWN(0)Select Number of Type (0~6).<br>Unknown/International/National/<br>Network Spec/Subscriber/ | 001 PREFIX CODEEnter the Prefix code. (Max 8<br>digits)001 TABLE ID<br>(0 - 6) : 0Enter Table ID (0-6). 0 means NOT<br>used.0-6001 MIN DIGIT<br>(00 - 30) : 00Select the minimum dial digits (00-<br>30)00-30001 MAX DIGIT<br>(00 - 30) : 00Select the minimum dial digits (00-<br>30)00-30001 NUM OF TYPE(0-6)<br>UNKNOWN(0)Select Number of Type (0~6).<br>Unknown/International/National/<br>Network Spec/Subscriber/<br>Abbreviated /Reserved0-6<br>(0:Unknown<br>1:International<br>3:Network Spec.<br>4:Subscriber |

| BTN | ATTRIBUTE/DISPLAY                          | DESCRIPTION                                                                                                    | RANGE                                                                                                    | DEFAULT    |
|-----|--------------------------------------------|----------------------------------------------------------------------------------------------------|----------------------------------------------------------------------------------------------------|------------|
| 6   | 001 NUM PLAN(0-6)<br>UNKNOWN(0)            | Select Numbering Plan (0~6).<br>Unknown/ISDN/Data<br>Numbering/Telex/National<br>Standard/Private /Reserved                                                 | 0-6<br>(0:Unknonw<br>1:ISDN/Telephony<br>2:Data numbering<br>3:Telex<br>4:National<br>standard<br>5:Private<br>6:Reserved) | UNKNOWN(0) |
| 7   | 001 SENDING COMPLETE<br>(1:ON/0:OFF) : OFF | Select Sending Complete option.<br>(On/Off)                                                                                                    | 0-1                                                                                                    | OFF        |
| 8   | 001 CALL TYPE (0-5)<br>UNKNOWN(0)          | Call Charge Type (0~5).<br>Unknown/Local/Long Distance/<br>International/Mobile/reserved                                                                    | 0-5<br>(0:Unknown<br>1:Local<br>2:Long Distance<br>3:International<br>4:Mobile<br>5:reserved)                              | UNKNOWN(0) |
| 9   | 001 CALL TIMER(sec)<br>(000 – 999) : 000   | Call Charge Timer can be<br>assigned. By this timer value Call<br>Metering can be established.                                                              | 000-999                                                                                                    | 000        |
| 10  | 001 CALL COST<br>000000                    | Call Cost is calculated by CALL<br>TIMER. (ex : timer is 1 min, cost is<br>000020, then after 3 minute call,<br>total call cost is calculated to<br>000060) | 000000-9999999                                                                                                    | 000000     |
| 11  | 001 FLAT RATE<br>(1:ON/0:OFF) : OFF        | If Flat Rate is ON, Flat Rate is applied by CALL COST per a call                                                                                            | 0-1                                                                                                    | OFF        |
| 12  | PREFIX TABLE INIT<br>PRESS [HOLD] TO INIT  | Initialize Prefix table.                                                                                                    |                                                                                                    |            |

Table 3.3.8.7-1 Prefix Dialing Table (PGM 206)

# 3.3.9 TABLES DATA - PGM 220 to 235

## 3.3.9.1 LCR Assignment Tables - PGM 220 to 223

The LCR Tables provide a mechanism to define the database, which will route outgoing calls, particularly long distance, using the most cost effective route. User dialed digits are compared to table entries and modified appropriately based on time of day, day of week, and assigned routes. There are four LCR Tables, LCR Control Attributes, LCR Leading Digit Table, LCR Digit Modification Table, and LCR Initialization Table.

### 3.3.9.1.1 LCR Control Attributes - PGM 220

The LCR Control Attributes, among others items, allows access to the LCR Access Mode assignments. The LCR Access Modes define the user operations that will access the LCR feature.

The LCR Access Modes are:

| Mode 00: | LCR Disabled                                                                              |
|----------|-------------------------------------------------------------------------------------------|
| Mode 01: | Loop (user dials '9' or CO/IP Group code (8xx) or presses a Loop button)                  |
| Mode 02: | Loop and Internal (user dials digits without a CO/IP Access Code prefix)                  |
| Mode 11: | Loop and Direct CO Line (user dialed CO Line Access Code, or presses <b>{CO}</b> button). |
| Mode 12: | Loop, Direct CO Line, and Internal                                                        |
| Mode 13: | Loop, Direct CO Line, Internal and Direct                                                 |

In addition, days of the week are grouped into zones (Day Zones) and the time of day can be set into three groups (Time Zones). Table 3.3.9.1.1-1 provides general descriptive information and input ranges.

| - PROCEDURE:                                   |                                                                                                    |
|------------------------------------------------|----------------------------------------------------------------------------------------------------|
| LCR CONTROL ATTRIBUTES<br>PRESS FLEX KEY (1-5) | 1. Press the <b>[PGM]</b> button and dial 220.                                                                                                    |
|                                                | Press Flex button 1~5, refer to Table 3.3.9.1.1-1.                                                                                                    |
|                                                | For LCR Access Mode and Time Zones, use the dial-pad to<br>enter desired data and proceed to step 5). Refer to Table<br>3.3.9.1.1-1 for input ranges. For Day Zones press the Flex<br>button 1~7 to select the day of week, Monday: Flex button 1<br>to Sunday: Flex button 7. |
|                                                | For Day Zones, after selecting the desired day of week Flex button, use the dial pad to enter the desired zone, 1~3.<br>Press the <b>[Save]</b> button to store the data entry.                                                                                                |

| BTN | ATTRIBUTE/DISPLAY                                | DESCRIPTION                                                                                                    | RANGE                                                    | DEFAULT                            |
|-----|--------------------------------------------------|----------------------------------------------------------------------------------------------------|----------------------------------------------------------|------------------------------------|
| 1   | LCR ACCESS MODE (1-6)<br>(M00) DISABLE LCR       | This entry defines the effective LCR<br>modes, the modes by which the<br>user can access LCR.                                                                              | M00: 1<br>M01: 2<br>M02: 3<br>M11: 4<br>M12: 5<br>M13: 6 | 1                                  |
| 2   | DAY ZN 1:1234567 2: 3:<br>M1 T2 W3 T4 F5 SA6 SU7 | For each day of the week, a Day<br>Zone (1 to 3) is assigned. The<br>active Day Zone is the Zone<br>assigned to the current day of the<br>week (Flex button 1~7).          | Flex 1~7 +<br>1~3                                        | Zone 1: all<br>days of<br>the week |
| 3   | TIME ZONE 1<br>1:00-24 2: 3:                     | This entry defines the hours of the<br>day during which Time Zone 1 is<br>active. Note hours not defined in<br>Time Zone 2 and 3 are<br>automatically part of Time Zone 1. | 00~24                                                    | 00~24                              |
| 4   | TIME ZONE 2         1:00-24       2:        3:   | This entry defines the hours of the day during which Time Zone 2 is active.                                                                                                | 00~24                                                    | 00~24                              |
| 5   | TIME ZONE 3<br>1:00-24 2: 3 :                    | This entry defines the hours of the day during which Time Zone 3 is active.                                                                                                | 00~24                                                    | 00~24                              |

# Table 3.3.9.1.1-1 LCR CONTROL ATTRIBUTES (PGM 220)

## 3.3.9.1.2 LCR Leading Digit Table — PGM 221

The Leading Digit Table is used to analyze the user-dialed digits to determine an appropriate Digit Modification Table Index. LDT Tables are provided for 32 LDT Table for iPECS-1200, 10 for the other systems. The Table is divided into bins. The applicable LCR Access Modes (LCR Type) and the digits (up to the first 12) to be compared with the number dialed by the user are entered in the Leading Digit Table bin. In addition, indices to the Digit Modification Table are defined for each Time Zone of each Day Zone; refer to LCR Control Attributes PGM 220.

Note the mode used to access LCR must match the LCR Type and must be within the effective LCR Access Mode assigned in PGM 220 to access the Digit Modification Table index. The allowed LCR Types are:

- 1. **CO Line or Loop access**: User dials CO Line Access Code, CO/IP Group Access Code (8xx), Any CO Line Access Code '9', or presses a CO Line, CO/IP Group or Loop button.
- 2. **Internal**: User dials outgoing call while receiving Intercom dial tone with no CO/IP access code.
- 3. Both: Both COL and Internal.

In addition, each Leading Digit Table bin has the option to require an authorization code entry. When the user-dialed digits match an entry in the LCR Leading Digit Table, the system will check the Authorization option for the LDT Table bin. If the Authorization option is enabled, the user must enter a valid Authorization code to place the call.

| PROCEDURE:                            |                                                                                                    |
|---------------------------------------|----------------------------------------------------------------------------------------------------|
| LDT TABLE<br>ENTER LDT TBL NO (01-10) | 1. Press the <b>[PGM]</b> button and dial 221 and enter LDT<br>Table number (Ex.01).(eMG80:01~10/eMG800:1~32)                                                                                                    |
| LDT 01 TABLE<br>ENTER LDT BIN (000)   | Enter the LDT Table number (Ex.000).                                                                                                    |
| 000 BOTH CD:                          | The system displays the first available bin (000~249) of the Leading Digits Table. To select a different bin, use the dial pad to enter the desired bin number.                                                             |
|                                       | Press the desired Flex button (1~6), refer to Table 3.3.9.1.2-<br>1.                                                                                                    |
|                                       | Use the dial pad to enter the desired Leading Digit Table data, refer to Table 3.3.9.1.2-1.                                                                                                    |
|                                       | Press the <b>[Save]</b> button to store the data entry. Note, as the data is stored, the system sorts the LDT bins in ascending order to allow rapid "look-up" of data. Thus, the bin number will be changed appropriately. |

| BTN | ATTRIBUTE/DISPLAY                     | DESCRIPTION                                 | RANGE       | DEFAULT |
|-----|---------------------------------------|---------------------------------------------|-------------|---------|
| 1   |                                       | This entry defines the LCR modes that       | 1: Internal | Both    |
|     | LDT 01/000 : LCR TYPE                 | will apply to this Leading Digit Table bin. | 2: CO Line  |         |
|     | LCR MODE : BOTH (3)                   | To apply the DMT index, the LCR Type        | 3: Both     |         |
|     |                                       | must be part of the LCR Mode defined        |             |         |
|     |                                       | in PGM 220.                                 |             |         |
| 2   | LDT 01/000 : LCR CODE                 | Up to 12 digits that, if matched by the     | 12 digits   |         |
|     | EDT 01/000 · ECIT CODE                | user dialed digits, will access the DMT     | 0 ~ 9 and   |         |
|     | · · · · · · · · · · · · · · · · · · · | entry for the index assigned for the Day    | '*' as a    |         |
|     |                                       | and Time zone below.                        | wildcard    |         |
| 3   | LDT 01/000 : DAY 1 DMT                | This entry defines the Digit Modification   | 00~99       |         |
|     | INDEX(6DGT):                          | Table index (00~99) for each Time           | 3 DMT       |         |
|     |                                       | Zone for Day Zone 1. The appropriate        | indices     |         |
|     |                                       | index will be selected for the current      |             |         |
|     |                                       | Day and Time Zone. An entry of 6 digits     |             |         |
|     |                                       | (2 per Time Zone) must be entered.          |             |         |
| 4   | LDT 01/000: DAY 2 DMT                 | This entry defines the Digit Modification   | 00~99       |         |
|     | INDEX(6DGT):                          | Table index (00~99) for each Time           | 3 DMT       |         |
|     |                                       | Zone for Day Zone 2. The appropriate        | indices     |         |
|     |                                       | index will be selected for the current      |             |         |
|     |                                       | Day and Time Zone. An entry of 6 digits     |             |         |
|     |                                       | (2 per Time Zone) must be entered.          |             |         |
| 5   | LDT 01/000: DAY 3 DMT                 | This entry defines the Digit Modification   | 00~99       |         |
|     | INDEX(6DGT):                          | Table index (00~99) for each Time           | 3 DMT       |         |
|     |                                       | Zone for Day Zone 3. The appropriate        | indices     |         |
|     |                                       | index will be selected for the current      |             |         |
|     |                                       | Day and Time Zone. An entry of 6 digits     |             |         |
|     |                                       | (2 per Time Zone) must be entered.          |             |         |
| 6   | LDT 01/000: CHK PASSWORD              | If enabled (ON), when the dialed digits     | 0: OFF      | OFF     |
|     | (1:ON / 0:OFF) : OFF                  | match the LDT table digits, the system      | 1: ON       |         |
|     |                                       | will send second dial tone to request the   |             |         |
|     |                                       | user input a valid Authorization code.      |             |         |
| 7   | LDT 01/000: ZONE NO                   | If the LDT Zone Number of a station/co      | 001-100     | 001     |
|     | (001-100) : 001                       | line is equal to this value, this LDT table |             |         |
|     |                                       | is available to the station/co line.        |             |         |

# Table 3.3.9.1.2-1 LCR LEADING DIGITS (PGM 221)

# 3.3.9.1.3 LCR Digit Modification Table — PGM 222

Using the index determined from the analysis of the LCR Leading Digits Table PGM 221, the dialed number is modified in accordance with the Digit Modification Table and sent over the CO/IP group assigned for the index.

Digits of the dialed number can be deleted based on the "Removal Position (RP)" and "Number of Remove digits (NR)" and a digit stream can be inserted in the resulting number. Counting from the first dialed digit, the Removal Position defines the location of the digit where removal begins and, NR defines the number of digits to remove. The "Add Digit Stream" is then inserted in the resulting number at the digit position assigned by the Add Position entry. The resulting number is then dialed over the CO/IP path assigned. If the assigned path is not available, the "Alternate DMT index" is used to determine the number and CO/IP path to be used.

Table 3.3.9.1.3-1 provides the displays, descriptions and entry ranges for the Digit Modification Table.

| PROCEDURE:                         |                                                                                                  |
|------------------------------------|--------------------------------------------------------------------------------------------------|
| DMT TABLE<br>ENTER DMT BIN (00-99) | 1. Press the <b>[PGM]</b> button and dial 222 and enter DMT bin number (Ex.55).                  |
| 55 A:<br>RP01 NR00 AP01 CG01 AD    | Using the dial pad enter the desired Digit Modification Table index.                             |
|                                    | Press the Flex button (1~6) for the desired Table entry, refer to Table 3.3.9.1.3-1.             |
|                                    | Use the dial pad to enter the desired Digit Modification Table data, refer to Table 3.3.9.1.3-1. |
|                                    | Press the [Save] button to store the data entry.                                                 |

| BTN | ATTRIBUTE/DISPLAY                           | DESCRIPTION                                                                                                    | RANGE     | DEFAULT |
|-----|---------------------------------------------|----------------------------------------------------------------------------------------------------|-----------|---------|
| 1   | DMT 55 ADDED DGT                            | This entry defines the digit stream to insert in<br>the number after digits are removed. Digits<br>0~9, '*', '#', and special characters:<br>[HOLD]: timed Pause<br>[DND]: Dial tone detect<br>[FLASH]: Billing station number | 25 digits |         |
| 2   | DMT 55 REMOVAL POSITION<br>(01-12) : 01     | This entry defines the position of the digit<br>where removal is to begin, starting with the<br>1st dialed digit (01).                                                                                                    | 01~12     | 01      |
| 3   | DMT 55 NUM OF REMOVE<br>DIGITS (00-12) : 00 | This entry defines the number of digits to remove starting at the "Removal Position".                                                                                                    | 00~12     | 00      |
| 4   | DMT 55 ADD POSITION<br>(01-13) : 01         | This entry defines the position in the number<br>(after digits are removed) where the Add<br>Digits are inserted.                                                                                                    | 01~13     | 01      |
| 5   | DMT 55 CO/IP GROUP<br>(01-21) : 01          | This entry defines the CO/IP Group that the system will attempt to use for the call.                                                                                                    | 01~21     | 01      |
| 6   | DMT 55 ALT INDEX<br>(00-99) :               | This entry defines an Alternate Digit<br>Modification Table Index to use if no path is<br>available in the assigned CO/IP Group.                                                                                               | 00~99     |         |

### Table 3.3.9.1.3-1 LCR DIGIT MODIFICATION (PGM 222)

| BTN | ATTRIBUTE/DISPLAY                      | DESCRIPTION                                                                                                    | RANGE   | DEFAULT |
|-----|----------------------------------------|----------------------------------------------------------------------------------------------------|---------|---------|
| 7   | DMT 55 NET NUM PLAN BIN<br>(000-251) : | This entry defines the Net Number Plan<br>Table bin that the system will attempt to use<br>for the transit out call.                            | 000~251 |         |
| 8   | DMT 55 SMDR CODE                       | This only used for TNET with CM. This code<br>will be send to CM when the TNET status is<br>changed from Local survival mode to bypass<br>mode. | 4 digit |         |

#### Table 3.3.9.1.3-1 LCR DIGIT MODIFICATION (PGM 222)

### 3.3.9.1.4 LCR Table Initialize — PGM 223

The LCR Table Initialize allows global values to be assigned to the various Digit Modification Table entries. In addition, the LCR Leading Digits and LCR Digit Modification Tables can be initialized, no entries state.

| PROCEDURE:                                |                                                                                      |
|-------------------------------------------|--------------------------------------------------------------------------------------|
| INITIALIZE LCR DB<br>PRESS FLEX KEY (1-6) | 1. Press the <b>[PGM]</b> button and dial 223.                                       |
|                                           | Press the Flex button (1~6) for the desired Table entry, refer to Table 3.3.9.1.4-1. |
|                                           | Use the dial pad to enter the desired LCR data, refer to Table 3.3.9.1.4-1.          |
|                                           | Press the <b>[Save]</b> button to store the data entry.                              |

### Table 3.3.9.1.4-1 LCR TABLE INITIALIZE (PGM 223)

| BTN | ATTRIBUTE/DISPLAY        | DESCRIPTION                                                                                                    | RANGE                  | DEFAULT |
|-----|--------------------------|----------------------------------------------------------------------------------------------------|------------------------|---------|
| 1   | ENTER DMT INIT VAL(DAY1) | This entry permits the global setting of the Digit Modification Table Time Zone 1 to 3 indices for Day Zone 1. | 00~99 3 DMT<br>indices |         |
| 2   | ENTER DMT INIT VAL(DAY2) | This entry permits the global setting of the Digit Modification Table Time Zone 1 to 3 indices for Day Zone 2. | 00~99 3 DMT<br>indices |         |
| 3   | ENTER DMT INIT VAL(DAY3) | This entry permits the global setting of the Digit Modification Table Time Zone 1 to 3 indices for Day Zone 3. | 00~99 3 DMT<br>indices |         |
| 4   | ENTER CO GRP INIT VAL    | This entry permits the global setting of the CO/IP Group to be used for LCR calls.                             | 01~21                  |         |
| 5   | ENTER ALT INDEX INIT VA  | This entry permits the global setting of the Digit Modification Alternate Index.                               | 00~99                  |         |
| 6   | INITIALIZE ALL LCR ?     | Pressing <b>[Save]</b> will return the LCR LDT<br>and DMT tables to the default (no entries)<br>setting.       |                        |         |

## 3.3.9.2 Toll Tables – PGM 224

There are five Toll restriction Tables and each has a pair of Table entries. Each pair consists of an Allow and a Deny entry. Allow and Deny entries for Table 'A' apply to Station and DISA Class of Service 2, 4 and 11. Allow and Deny entries for Table 'B' apply to Station and DISA Class of Service 3, 4 and 11. Allow and Deny entries for Table 'C' apply to Station and DISA Class of Service 5 and 6. Allow and Deny entries for Table 'D' apply to Station and DISA Class of Service 8, 10 and 11. Allow and Deny entries for Table 'E' apply to Station and DISA Class of Service 9, 10 and 11.

For each Table, there can be up to 50 separate Allow and Deny entries (total of 100) of up to 20 digits. Entries in the Tables can be any digit (0-9), "#" as a wild card (don't care) digit, or "\*" as an end of entry digit.

Based on Table entries, stations or DISA users are allowed or denied dialing specified numbers. The following rules apply to establishing restrictions based on the Table entries:

- If the appropriate Allow/Deny Table pair has no entries and COS is 2 to 4, or 8 to 9, no restrictions are applied. If the COS is 5 or 6, no Long Distance dialing is allowed.
- If entries are only made in the Allow Table, only those numbers entered can be dialed, all other dialed numbers will be restricted.
- If entries are only made in the Deny Table, only those numbers entered will be restricted and all other numbers can be dialed.
- When there are entries in both the Allow and Deny Table pair, if the number is in the Deny Table, the number will be restricted otherwise the number can be dialed without restriction.

| PROCEDURE:                                      |                                                                                                    |
|-------------------------------------------------|----------------------------------------------------------------------------------------------------|
| TOLL EXCEPTION TABLES<br>PRESS FLEX KEY (01-10) | 1. Press the <b>[PGM]</b> button and dial 224.                                                                                                    |
| ALLOW TABLE A<br>ENTER BIN NO (01-50)           | Press Flex button 1~10:<br>Button 1: Allow Table A<br>Button 2: Deny Table A<br>Button 3: Allow Table B<br>Button 4: Deny Table B<br>Button 5: Allow Table C<br>Button 6: Deny Table C<br>Button 7: Allow Table D<br>Button 8: Deny Table D<br>Button 9: Allow Table E<br>Button 10: Deny Table E |
|                                                 | Use the dial-pad to select a bin number (01~50).                                                                                                    |
|                                                 | Use the dial-pad to enter the dialed number desired (up to 20 digits). Use "#" as a wild card to represent any digit and, at the end of an entry, dial "*" to end the entry. To delete a Toll Table entry, press the <b>[SPEED]</b> button.                                                       |
|                                                 | Press the <b>[Save]</b> button to store the data entry.                                                                                                    |

# 3.3.9.3 Emergency Code Table – PGM 226

The Emergency Code Table is used to identify emergency numbers which, when dialed, will override all COS dialing restrictions. An Emergency Code number may be up to fifteen (15) digits in length.

| PROCEDURE:                                   |                                                                                                    |
|----------------------------------------------|----------------------------------------------------------------------------------------------------|
| EMERGENCY SVC CALL<br>ENTER BIN NO (01 - 10) | 1. Press the <b>[PGM]</b> button and dial 226 and enter the bin number (Ex.01).                                                                       |
| EMERGENCY SVC CALL<br>BIN 01: 911            | Use the dial-pad for the desired Emergency code entry, 01 $\sim$ 10.                                                                                  |
|                                              | Use the dial-pad to enter the Emergency code number. After entering the number dial "*", the number is displayed with an "E" indicating END of entry. |
|                                              | Press the <b>[Save]</b> button to store the data entry.                                                                                               |

# 3.3.9.4 Authorization Codes Table – PGM 227

Authorization codes are employed to control access to the system resources and facilities. Walking COS, CO/IP Group access, DISA callers, and certain Call Forward types may require input of a valid Authorization code. Codes up to 12 digits may be entered into the system database. The station has an associated Station Authorization bin, which can be assigned by the user from the user's telephone. The System Authorization codes are stored in System bins and are entered or deleted only through Admin.

| PROCEDURE:                                                                                               |                                                                                                    |  |
|----------------------------------------------------------------------------------------------------|----------------------------------------------------------------------------------------------------|--|
| AUTHORIZATION CODE<br>F1:STA_AUTH F2:SYS_AUTH                                                            | 1. Press the <b>[PGM]</b> button and dial 227.                                                        |  |
|                                                                                                    | Press Flex button 1 or 2 to select the desired entry:                                                 |  |
|                                                                                                    | Flex button 1 - Station authorization code                                                            |  |
|                                                                                                    | Flex button 2 - System Authorization code                                                             |  |
| For Flex button 1 enter a station range, enter the same station number twice for a single station entry. |                                                                                                    |  |
|                                                                                                    | Then press Flex button 1 to set the password and Flex button 2 to set the COS (Day, Night and Timed). |  |
|                                                                                                    | Use the dial-pad to enter the Authorization code or COS.                                              |  |
|                                                                                                    | Press the <b>[Save]</b> button to store the data entry.                                               |  |

| BTN | ATTRIBUTE/DISPLAY                              | DESCRIPTION                                                                                                    | RANGE                           | DEFAULT |
|-----|------------------------------------------------|----------------------------------------------------------------------------------------------------|---------------------------------|---------|
| 1   | AUTHORIZATION CODE<br>ENTER STA RANGE          | Authorization code for each station<br>can be assigned up to 12 digits in<br>length (enter STA range (Ex.<br>100110)).           |                                 |         |
| 1-1 | STATION AUTHORIZATION 100-110 :                | Authorization codes for system-wide<br>use can be assigned up to 12 digits in<br>length.                                         | 100-239                         |         |
| 2   | AUTHORIZATION CODE<br>ENTER BIN NO(001-360)    | Selects attribute, code or Class of Service.                                                                                     | eMG80:001~360,<br>eMG800:1~1200 |         |
|     | SYSTEM AUTHORIZATION<br>F1:SET_PWD F 2:SET_COS | Press Flex button 1 or 2 to select the<br>desired entry:<br>Flex button 1 – Set Password<br>Flex button 2 – Set class of service | Flex button1-2                  |         |
| 2-1 | SYSTEM AUTHORIZATION 001:                      | A password of up to 12 digits is defined.                                                                                        |                                 |         |
| 2-2 | SET COS :<br>F1:DAY F2 :NIGHT F3 :TIME         | Establishes the COS associated with<br>the System Authorization code during<br>Day, Night and Timed Service modes.               | Flex button1-3                  |         |

Table 3.3.9.4-1 AUTHORIZATION CODES (PGM 227)

# 3.3.9.5 Customer Call Routing/VSF AA Table – PGM 228

The system incorporates IVR (Integrated Voice Response) capabilities called CCR (Customer Call Routing). After or during a VSF AA Announcement, a caller may dial a digit to select a destination or route for the call. The CCR/VSF-AA Routing Audio Text Table defines the destination associated with digits dialed by the caller in response to the VSF AA Announcement (01-70). Up to 70 single-level Audio Text menus may be assigned or, multi-level menu structures (maximum 70 levels) can be established using one menu as a destination for the previous level.

| PROCEDURE:                                      |                                                                                                    |
|-------------------------------------------------|----------------------------------------------------------------------------------------------------|
| CUSTOM CALL ROUTING<br>SELECT CCR TABLE (01-70) | 1. Press the <b>[PGM]</b> button and dial 228 and select CCR table (Ex.01).                                 |
| CCR TABLE 01<br>PRESS FLEX KEY (01-14)          | Use the dial-pad to select a CCR Table index, 01~70. The index number 01-70 is the VSF Announcement number. |
|                                                 |                                                                                                    |

| PROCEDURE:                             |                                                                                                    |
|----------------------------------------|----------------------------------------------------------------------------------------------------|
| CCR TABLE 01<br>INPUT 1 : NOT ASSIGNED | <ul> <li>2. Press a Flex button (1~13, 10=0) to assign a route for the associated CCR dialed digit. (11~13 is assigned to busy, no answer, error destinations) <ul> <li>Flex button 01-10 is matched with input dial digit from outside user. The flex key number 10 is matched with dial digit 0.</li> <li>Flex button 11-13 is related with CCR re-route Busy / Error / No Answer destination – The destination type is Tone / Attendant / Hunt Group / VSF Announcement.</li> </ul> </li> <li>Flex button 14 is CCR One Digit Only option. If this option is set to ON, user can dial only one digit. If this option is set to OFF, user can dial more than one digit. That means CCR or DISA service can be possible.</li> </ul> |
| CCR TABLE 01<br>INPUT 1 :              | Use the dial-pad to enter the Type and Value for Destination, refer to Table 3.3.9.5-1 for Type and value codes.                                                                                                    |
|                                        | Press the <b>[Save]</b> button to store the data entry.                                                                                                    |

### Table 3.3.9.5-1 CCR DESTINATIONS (PGM 228)

| TYPE | DESCRIPTION                                                                      |
|------|----------------------------------------------------------------------------------|
| 01   | Route to a Station                                                               |
| 02   | Route to a Hunt Group                                                            |
| 03   | Route with System Speed Dial                                                     |
| 04   | Route as PBX Transfer with System Speed Dial (Flash then dial speed dial digits) |
| 05   | Route to VSF Announcement                                                        |
| 06   | Route to VSF Announcement and disconnect                                         |
| 07   | Route to Networked Station                                                       |
| 08   | Conference Room                                                                  |
| 09   | Internal Page (eMG80:1~35 / eMG800:1~100)                                        |
| 10   | External page                                                                    |
| 11   | All Call Page                                                                    |
| 12   | Route to voice mail (station group/station number)                               |
| 13   | Company Directory (USA Only)                                                     |
| 14   | Record VM Greeting (USA Only)                                                    |
| 15   | UCS system conference group (eMG80:100~139 / eMG800:100~259)                     |

## 3.3.9.6 Executive/Secretary Table – PGM 229

Stations can be paired as Executive/Secretary pairs so that when the Executive enters DND, intercom and transferred calls are automatically routed to the Secretary. An Executive may have only one Secretary however, a Secretary can be assigned to multiple Executives. A Secretary of one pair may be the Executive of another however, assignments that form a loop-back are not allowed. In addition, when active, the Secretary can be assigned to receive the Executive's voice messages, refer to Station Attributes III PGM 113 button 10.

| PROCEDURE:                              |                                                                                 |
|-----------------------------------------|---------------------------------------------------------------------------------|
| EXEC/SEC PAIRS<br>ENTER BIN NO (01-36)  | 1. Press the <b>[PGM]</b> button and dial 229 and enter the bin number (Ex.01). |
| EXEC/SEC PAIR 01<br>PRESS FLEX KEY(1-7) | Use the dial-pad to enter the desired Executive/Secretary pair bin.             |
|                                         | Press the desired Flex button; refer to Table 3.3.9.6-1.                        |
|                                         | Press the [Save] button to store the data entry.                                |

|     | Table 3.3.9.0-1 EXECUTIVE/SECRETART PAIRS (FGW 229) |                                                                                                    |                 |         |  |  |
|-----|-----------------------------------------------------|----------------------------------------------------------------------------------------------------|-----------------|---------|--|--|
| BTN | ATTRIBUTE/DISPLAY                                   | DESCRIPTION                                                                                                    | RANGE           | DEFAULT |  |  |
| 1   | EXEC/SEC PAIR 01<br>PAIR 1 : /                      | Assigns Executive/Secretary pair stations.                                                                                                    |                 |         |  |  |
| 2   | CO CALL TO SEC<br>(1:ON/0:OFF) : OFF                | If desired, all incoming CO calls to the Exec.<br>The call is routed to the Secretary's station<br>regardless of the Executive's status.                                                                                                    | 0: OFF<br>1: ON | OFF     |  |  |
| 3   | CALL EXEC IF SEC DND<br>(1:ON/0:OFF) : OFF          | If the Secretary is in DND, Executive calls can be routed back to the Executive.                                                                                                    | 0: OFF<br>1: ON | OFF     |  |  |
| 4   | EXEC GRADE<br>(01-12): 12                           | Higher (or equal) grade Executives can<br>override the Executive/Secretary Forward<br>feature (5 <sup>th</sup> : ICM call to SEC) to call a lower<br>grade Executive. Highest grade: 01, Lowest<br>grade: 12.                                                                                              | 01~12           | 12      |  |  |
| 5   | ICM CALL TO SEC<br>(1:ON/0:OFF) : OFF               | If this option is ON, all internal calls to the<br>executive station (except for calls from<br>higher or same grade executive) are routed<br>to the Secretary's station regardless of the<br>Executive's status.<br>8801 Default value<br>Korea, India, Israel, Turkey,<br>Thailand : ON / Otherwise : OFF | 0: OFF<br>1: ON | OFF     |  |  |
| 6   | SEC. AUTO ANS<br>(1:ON/0:OFF) : OFF                 | When executive call to the secretary who is<br>in 'T' mode. The call will be answered by<br>hands free mode if it is ON.                                                                                                    | 0: OFF<br>1: ON | OFF     |  |  |
| 7   | EXEC GROUP<br>(00-50) : 00                          | If Group is greater than 1, it works that lower<br>grade executive can call to higher grade<br>executive directly when they are same<br>group.                                                                                                    | 00-50           | 00      |  |  |

#### Table 3.3.9.6-1 EXECUTIVE/SECRETARY PAIRS (PGM 229)

# 3.3.9.7 Flexible DID Conversion Table – PGM 231

When the received DID digits are converted as in PGM 230, the resulting 4 digit number may be used as an index to the Flexible DID Conversion Table. The Flexible DID Table index is used when DID Line is assigned a Conversion type 2; refer to PGM 145 Flex button 2. Based on the index from PGM 230 and the system mode (Day, Night or Timed) a destination for the DID call is determined. The destination can be a VSF AA Announcement with CCR assigned allowing further routing of the call or can route using the ICLID routing tables.

| PROCEDURE:                                          |                                                                                                    |
|-----------------------------------------------------|----------------------------------------------------------------------------------------------------|
| FLEX DID CONV TABLE<br>F1:INPUT F2:INIT F3:DEL      | 1. Press the <b>[PGM]</b> button and dial 231.                                                      |
| FLEX DID CONV TBL INPUT<br>ENTER BIN NO (0000-9999) | Select Flex button 1~3:<br>Flex button 1: Input new data                                            |
|                                                     | Flex button 2: Initialize Table                                                                     |
|                                                     | Flex button 3: Delete entry                                                                         |
| TABLE BIN 001<br>PRESS FLEX KEY (1-9)               | Enter the bin number (Ex.0001)<br>Use the dial pad to enter a Table index (0000~9999).              |
|                                                     | Press Flex button 1~9 to select the desired destination, refer to Table 3.3.9.7-1.                  |
|                                                     | Use the dial pad to enter the desired type and value for the destination, refer to Table 3.3.9.7-2. |
|                                                     | Press the <b>[Save]</b> button to store the data entry.                                             |

#### Table 3.3.9.7-1 FLEXIBLE DID CONVERSION (PGM 231)

| BTN | ATTRIBUTE/DISPLAY                      | DESCRIPTION                                                 | RANGE         | DEFAULT |
|-----|----------------------------------------|-------------------------------------------------------------|---------------|---------|
| 1   | TABLE 001 NAME                         | Name associated with the destination.                       | 11 characters |         |
| 2   | TABLE 001 DAY DEST<br>NONE (01-15)     | Destination setting for Day Ring mode.                      | 01-15         |         |
| 3   | TABLE 001 NIGHT DEST<br>NONE (01-15)   | Destination setting for Night Ring mode. Table 3.3.9.7-2.   | 01-15         |         |
| 4   | TABLE 001 TIMED_R DEST<br>NONE (01-15) | Destination setting for Timed Ring mode. Table 3.3.9.7-2.   | 01-15         |         |
| 5   | TABLE 001 REROUTE DEST<br>NONE (01-15) | Destination setting for Reroute Dest mode. Table 3.3.9.7-2. | 01-15         |         |

| BTN | ATTRIBUTE/DISPLAY                               | DESCRIPTION                                                                                                    | RANGE                                                                                                    | DEFAULT             |
|-----|-------------------------------------------------|----------------------------------------------------------------------------------------------------|----------------------------------------------------------------------------------------------------|---------------------|
| 6   | TABLE 001 USE ICLID<br>(1:ON/O:OFF) : OFF       | A DID Conversion Table index can<br>be assigned to employ ICLID<br>routing, section 3.3.8.4.                                   | 0: OFF<br>1: ON                                                                                                    | OFF                 |
| 7   | TABLE 001 AUTO RING TBL<br>(00-16),16:N/A) : 00 | A DID Conversion Table Index can<br>be assigned to employ an Auto ring<br>mode table, section 3.3.9.9.                         | 00-16                                                                                                    | 00                  |
| 8   | TABLE 001 MOH : (00-10)<br>REFER TO CO HOLD(00) | A Music source is assigned so that<br>calls to the destination receive<br>audio from the source in place of<br>ring-back tone. | 00-10<br>(00: Refer to CO<br>Hold<br>01: INT Music<br>02: EXT Music<br>03: VSF MOH<br>04: SLT MOH1<br>05: SLT MOH2<br>06: SLT MOH3<br>07: SLT MOH4<br>08: SLT MOH5<br>09: VSF MOH2<br>10: VSF MOH3 | Refer to CO<br>Hold |
| 9   | TABLE 001 RING TONE<br>(00-16, 0:N/A) : 00      | Ring tone of destination is followed this ring tone value.                                                                     | 2 digits.<br>00~16                                                                                                    | 00                  |

# Table 3.3.9.7-1 FLEXIBLE DID CONVERSION (PGM 231)

### Table 3.3.9.7-2 FLEXIBLE DID DESTINATION (PGM 231)

| TYPE | DESCRIPTION                                  |  |  |
|------|----------------------------------------------|--|--|
| 01   | Route to a Station                           |  |  |
| 02   | Route to a Hunt Group                        |  |  |
| 03   | Route with System Speed Dial                 |  |  |
| 04   | Route as PBX Transfer with System Speed Dial |  |  |
|      | (Flash then dial speed dial digits)          |  |  |
| 05   | Route to VSF AA Announcement                 |  |  |
| 06   | Route to VSF AA Announcement and disconnect  |  |  |
| 07   | Route to a Networking Station                |  |  |
| 08   | Conference Room                              |  |  |
| 09   | Internal Page                                |  |  |
| 10   | External page                                |  |  |
| 11   | All Call Page                                |  |  |
| 12   | Voice Mail Box Group                         |  |  |
|      | Voice Mail Box Station                       |  |  |
| 13   | ICLID Ring Assignment Table                  |  |  |
| 14   | Company Directory                            |  |  |
|      | (USA Only)                                   |  |  |
| 15   | Record VM Greeting                           |  |  |
|      | (USA Only)                                   |  |  |

# 3.3.9.8 System Speed Zone Table – PGM 232

The System Speed Dial numbers can be grouped into zones. Only stations allowed can access numbers within a zone, allowing System Speed Dials to be partitioned. Each zone can be assigned to apply the appropriate Station and CO Line COS for the Speed Dial number prior to dialing.

| PROCEDURE:                                      |                                                                                      |
|-------------------------------------------------|--------------------------------------------------------------------------------------|
| SYSTEM SPEED ZONE PGM<br>ENTER BIN NO (01-10)   | 1. Press the <b>[PGM]</b> button and dial 232 and enter the bin number (Ex.01).      |
| SYSTEM SPEED ZONE 1<br>F1:ZN F 2:ST F3:TK F4:AK | Using the dial-pad, enter the zone number, 01~10.                                    |
|                                                 | Press Flex button 1~3 for the desired zone characteristic, refer to Table 3.3.9.8-1. |
|                                                 | Using the dial pad, enter the desired data as indicated in Table 3.3.9.8-1.          |
|                                                 | Press the <b>[Save]</b> button to store the data entry.                              |

### Table 3.3.9.8-1 SPEED ZONE (PGM 232)

| BTN | ATTRIBUTE/DISPLAY                           | DESCRIPTION                              | RANGE           | DEFAULT                              |
|-----|---------------------------------------------|------------------------------------------|-----------------|--------------------------------------|
| 1   | ENTER NEW ZONE RANGE<br>ZONE 1 : 2200- 4999 | Speed Dial Bin range for zone.           | 2200-4999       | eMG80:2200~4999,<br>eMG800:2200~9999 |
| 2   | ENTER STA RANGE<br>ZONE 1 : 100 – 239       | Station range for zone.                  | 100-239         | eMG80:100~239,<br>eMG800:1000~2199   |
| 3   | SPEED ZONE 1 TOLL CHK<br>(1:ON/0:OFF) : ON  | Assignment to apply toll restriction.    | 0: OFF<br>1: ON | ON                                   |
| 4   | SPEED ZONE 1 AUTH CHK<br>(1:ON/0:OFF) : ON  | Speed Dial Authorization Check for zone. | 0: OFF<br>1: ON | ON                                   |

## 3.3.9.9 Auto Ring Mode – PGM 233

The system can automatically select the Ring and COS Mode based on time of day and day of week. Three Ring and COS modes are supported, Day, Night, and Timed modes. The ring assignments are as defined in CO/IP Ring Assignment - PGMs 144. The COS assignments are defined in the DISA COS - PGM 166.

The start times for Day, Night and start and end times for timed modes are entered for each day of week. When the Timed mode ends, the system reverts to the appropriate mode based on the Day/Night settings and the time-of-day. The Attendant can override the automatic selection and select the desired system Mode (Day, Night, and Timed). A separate Auto Ring Table can be established for each ICM Tenancy Group - PGM 125 (indices  $1 \sim 15$ ) and for the system (index 00).

| PROCEDURE:                                |                                                                                                    |
|-------------------------------------------|----------------------------------------------------------------------------------------------------|
| WEEKLY TIME TABLE<br>DIAL DIGIT (00-15)   | 1. Press the <b>[PGM]</b> button and dial 233 and enter Dial digit (Ex.00).(eMG80:00~15/eMG800:00~32)                                                                                |
| WEEKLY TIME TBL 0<br>PRESS FLEX KEY (1-7) | Use the dial-pad to enter a tenant Table index or 00 for the system (00~15).                                                                                                    |
|                                           | Press the Flex button 1~7 for the desired day of week<br>(Monday ~Sunday) followed by Flex button 1~3 for the<br>desired ring mode (Day, Night, Timed), refer to Table<br>3.3.9.9-1. |
|                                           | Use the dial-pad to enter a time (military time), 0000 to 2359.                                                                                                    |
|                                           | Press the [Save] button to store the data entry.                                                                                                    |

#### Table 3.3.9.9-1 AUTO RING MODE ASSIGNMENT (PGM 233)

| BTN | ATTRIBUTE/DISPLAY                     | DESCRIPTION                                                                     | RANGE     | DEFAULT                                    |
|-----|---------------------------------------|---------------------------------------------------------------------------------|-----------|--------------------------------------------|
| 1   | MON DAY-09:00 NITE-18:00<br>TDS: TDE: | Monday DAY/NIGHT/TIMED ring<br>mode start times and TIMED mode<br>end times.    | 0000~2359 | DAY: 9:00<br>NITE: 18:00<br>TDS::<br>TDE:: |
| 2   | TUE DAY-09:00 NITE-18:00<br>TDS: TDE: | Tuesday DAY/NIGHT/TIMED ring<br>mode start times and TIMED mode<br>end times.   | 0000~2359 | DAY: 9:00<br>NITE: 18:00<br>TDS::<br>TDE:: |
| 3   | WED DAY-09:00 NITE-18:00<br>TDS: TDE: | Wednesday DAY/NIGHT/TIMED<br>ring mode start times and TIMED<br>mode end times. | 0000~2359 | DAY: 9:00<br>NITE: 18:00<br>TDS::<br>TDE:: |
| 4   | THU DAY-09:00 NITE-18:00<br>TDS: TDE: | Thursday DAY/NIGHT/TIMED ring<br>mode start times and TIMED mode<br>end times.  | 0000~2359 | DAY: 9:00<br>NITE: 18:00<br>TDS::<br>TDE:: |
| 5   | FRI DAY-09:00 NITE-18:00<br>TDS: TDE: | Friday DAY/NIGHT/TIMED ring<br>mode start times and TIMED mode<br>end times.    | 0000~2359 | DAY: 9:00<br>NITE: 18:00<br>TDS::<br>TDE:: |

| BTN | ATTRIBUTE/DISPLAY                     | DESCRIPTION                                                                    | RANGE     | DEFAULT                                  |
|-----|---------------------------------------|--------------------------------------------------------------------------------|-----------|------------------------------------------|
| 6   | SAT DAY-09:00 NITE-18:00<br>TDS: TDE: | Saturday DAY/NIGHT/TIMED ring<br>mode start times and TIMED mode<br>end times. | 0000~2359 | DAY: 9:00<br>NITE: 18:00<br>TDS:<br>TDE: |
| 7   | SUN DAY-09:00 NITE-18:00<br>TDS TDE   | Sunday DAY/NIGHT/TIMED ring<br>mode start times and TIMED mode<br>end times.   | 0000~2359 | DAY: 9:00<br>NITE: 18:00<br>TDS:<br>TDE: |

#### Table 3.3.9.9-1 AUTO RING MODE ASSIGNMENT (PGM 233)

### 3.3.9.10 Voice Mail Dialing Table – PGM 234

When an external Voice Mail system is used that employs in-band signaling, a digit sequence must be defined for the system to signal various call characteristics to the Voice Mail system. The voice mail uses the sequences to determine appropriate announcements or further call routing. The Table permits the definition of digits as either a prefix or suffix to other digits (station number for mailbox identification). Sequences are defined for such call characteristics as Put Mail, Get Mail, No Answer call, etc.

| PROCEDURE:                                 |                                                                                                    |
|--------------------------------------------|----------------------------------------------------------------------------------------------------|
| VOICE MAIL DIALING TBL<br>DIAL DIGIT (1-9) | 1. Press the <b>[PGM]</b> button and dial 234.                                                                                                    |
|                                            | Use <b>the dial-pad</b> to enter a table entry (1~9), refer to Table 3.3.9.10-1.                                                                    |
|                                            | Use the dial-pad to select Prefix or Suffix and the digit sequence, use the <b>[MSG/CALLBK]</b> button to enter a Pause, refer to Table 3.3.9.10-1. |
|                                            | Press the <b>[Save]</b> button to store the data entry.                                                                                             |

#### Table 3.3.9.10-1 VOICE MAIL DIAL (PGM 234)

| BTN | ATTRIBUTE/DISPLAY                      | DESCRIPTION                                                                                    | RANGE                                | DEFAULT |
|-----|----------------------------------------|------------------------------------------------------------------------------------------------|--------------------------------------|---------|
| 1   | VOICE MAIL 1<br>PREFIX OR SUFFIX (1-2) | Code sent when the voice mail is to receive call to record a message.<br>Put Mail              | 1: Prefix<br>2: Suffix<br>Any digits | P#      |
| 2   | VOICE MAIL 2<br>PREFIX OR SUFFIX (1-2) | Code sent when the voice mail is to<br>playback recorded messages.<br>Get Mail                 | 1: Prefix<br>2: Suffix<br>Any digits | P##     |
| 3   | VOICE MAIL 3<br>PREFIX OR SUFFIX (1-2) | Code sent when the voice mail is to receive a call while the user is busy.<br>Busy Mail        | 1: Prefix<br>2: Suffix<br>Any digits | P#*3P   |
| 4   | VOICE MAIL 4<br>PREFIX OR SUFFIX (1-2) | Code sent when the voice mail is to<br>receive a call while the user is in<br>DND.<br>DND Mail | 1: Prefix<br>2: Suffix<br>Any digits | P#*4P   |

| BTN | ATTRIBUTE/DISPLAY                       | DESCRIPTION                                                                                              | RANGE                                | DEFAULT |
|-----|-----------------------------------------|----------------------------------------------------------------------------------------------------|--------------------------------------|---------|
| 5   | VOICE MAIL 5<br>PREFIX OR SUFFIX (1-2)  | Code sent when the voice mail is to<br>receive a call when the user did not<br>answer.<br>No Answer Mail | 1: Prefix<br>2: Suffix<br>Any digits | P#*5P   |
| 6   | VOICE MAIL 6<br>PREFIX OR SUFFIX (1-2)  | Code sent when the voice mail is to<br>receive a call when a dialing error<br>exists.<br>Error Mail      | 1: Prefix<br>2: Suffix<br>Any digits | P#*6P   |
| 7   | VOICE MAIL 7<br>PREFIX OR SUFFIX (1-2)  | It is reserved.                                                                                          | 1: Prefix<br>2: Suffix<br>Any digits |         |
| 8   | VOICE MAIL 8<br>PREFIX OR SUFFIX (1-2)  | It is reserved.                                                                                          | 1: Prefix<br>2: Suffix<br>Any digits |         |
| 9   | VOICE MAIL 9<br>DISCONNECT [DIAL DGT_1] | Code sent when the voice mail is to<br>disconnect a call.<br>Disconnect Mail                             | 1: Prefix<br>2: Suffix<br>Any digits | ****    |

#### Table 3.3.9.10-1 VOICE MAIL DIAL (PGM 234)

# 3.3.9.11 Registration & Fractional Module Table – PGM 235

When multiple iPECS eMG are located on the same LAN, it may be desirable to register add-on devices employing the Registration Table.

| PROCEDURE:                                       |                                                                              |
|--------------------------------------------------|------------------------------------------------------------------------------|
| REGISTRATION TBL<br>ENTER TBL NO(1-5)            | 1. Press the <b>[PGM]</b> button and dial 235 and enter Table number (Ex.1). |
| REG TBL 1: NO MAC INFO<br>MAX PORT : 00, DEV ID: | Use the dial-pad to select a Table entry (1~5).                              |
|                                                  | Press the desired Flex button; refer to Table 3.3.9.11-1.                    |
|                                                  | Use the dial-pad to enter the desired data, refer to Table 3.3.9.11-1.       |
|                                                  | Press the <b>[Save]</b> button to store the data entry.                      |

| BTN | ATTRIBUTE/DISPLAY                      | DESCRIPTION                                                                                                    | RANGE | DEFAULT |
|-----|----------------------------------------|----------------------------------------------------------------------------------------------------|-------|---------|
| 1   | TBL 1: SET MAC ADDR<br>MAC 1:          | Enter the MAC address of the device to register.                                                                              |       |         |
| 2   | TBL 1: SET MAX PORT<br>NO OF PORT : 00 | Enter maximum number of ports<br>(channels) for the device. For a 00<br>entry the system will accept<br>physical port number. | 00-99 | 00      |

#### Table 3.3.9.11-1 MAC REGISTRATION (PGM 235)

| BTN | ATTRIBUTE/DISPLAY               | DESCRIPTION                                                      | RANGE | DEFAULT |
|-----|---------------------------------|------------------------------------------------------------------|-------|---------|
| 3   | TBL 1: DEVICE ID<br>DEVICE ID : | Enter device ID when it has multiple device ID in Board/Gateway. | 0-255 | 0 (N/A) |

#### Table 3.3.9.11-1 MAC REGISTRATION (PGM 235)

## 3.3.9.12 Mobile Extension Table – PGM 236

A mobile phone can be used in conjunction with an iPECS Phone. The Mobile phone can access system resources available to the user's wired phone and will receive ring for incoming iPECS calls. The user may be allowed to enable the Mobile extension and define the mobile number. The system can be defined to employ a specific CO/IP Line Group to place calls to the Mobile phone.

The Mobile Extension Table also defines Notification of new VSF messages. When a new message is received for a user in the VSF, the system will call the assigned 'Tel Number' notifying the user of the new message.

| PROCEDURE:                                     |                                                                                                   |  |
|------------------------------------------------|---------------------------------------------------------------------------------------------------|--|
| MOBILE EXTENSION TABLE<br>ENTER STA NUMBER     | <ol> <li>Press the <b>[PGM]</b> button and dial 236 and enter STA<br/>number (Ex.100).</li> </ol> |  |
| 100 : MOBIL EXT ATTR<br>PRESS FLEX KEY (01-14) | Use the dial-pad to enter the desired station number.                                             |  |
|                                                | Press the Flex button for the desired item; refer to Table 3.3.9.12-1.                            |  |
|                                                | Use the dial-pad to enter the required data.                                                      |  |
|                                                | Press the <b>[Save]</b> button to store the data entry.                                           |  |

#### Table 3.3.9.12-1 MOBILE EXTENSION (PGM 236)

| BTN | ATTRIBUTE/DISPLAY                         | DESCRIPTION                                                                                     | RANGE                                          | DEFAULT |
|-----|-------------------------------------------|-------------------------------------------------------------------------------------------------|------------------------------------------------|---------|
| 1   | 100 : PGM AUTHORITY<br>(1:ON/0:OFF) : OFF | The user may be allowed to activate the mobile extension feature.                               | 0: OFF<br>1: ON                                | OFF     |
| 2   | 100 : USAGE<br>DISABLE (0 -2)             | Mobile extension feature can be<br>enabled and Fail Over to Mobile<br>extension can be included | 0: DISABLE<br>1: MOBILE<br>EXT<br>2: FAIL OVER | DISABLE |
| 3   | 100 : ACCESS CO GRP<br>CO GRP : 01        | CO group used to call (ring) the mobile extension.                                              | eMG80:1-21<br>eMG800:1~201                     | 01      |

| BTN | ATTRIBUTE/DISPLAY                            | DESCRIPTION                                                                                                    | RANGE            | DEFAULT      |
|-----|----------------------------------------------|----------------------------------------------------------------------------------------------------|------------------|--------------|
| 4   | 100 : TEL NUMBER                             | Telephone number of the Mobile extension.                                                                                                    |                  | Not assigned |
| 5   | TABLE 001 CLI                                | When the mobile Telephone<br>number and CLI do not match, the<br>CLI entered here is used to<br>authorize incoming calls from the<br>mobile.                                                                                                    |                  | Not assigned |
| 6   | 100 : HUNT CALL ENABLE<br>(1:ON/0:OFF) : OFF | When the paired station is a<br>member of a hunt group (ACD,<br>Circular or Terminal), group calls<br>can be sent to the active mobile<br>extension.                                                                                                    | 0: OFF<br>1: ON  | OFF          |
| 7   | 100 : VSF NOTIFY<br>(1:ON/0:OFF) : OFF       | Enables outbound notification by<br>the system when the VSF has<br>unheard messages.                                                                                                    | 0: OFF<br>1: ON  | OFF          |
| 8   | 100 : NOTIFY RETRY CNT<br>(1~9) : 3          | Defines the number of attempts the system will make to complete a notification when receiving busy/no-answer.                                                                                                    | 1~9              | 3            |
| 9   | 100 : NOTIFY RETRY INT<br>(1~3) : 3          | Defines the time between<br>notification attempts. If a notification<br>fails, the system will retry after the<br>timer expires.                                                                                                    | 1~3<br>(Minutes) | 3            |
| 10  | 100 : NOTIFY BY MY CLI<br>(1:ON/0:OFF) : OFF | When the system sends CLI to the<br>mobile extension, the CLI can be<br>either the original caller's CLI or the<br>CLI of station.                                                                                                    | 0: OFF<br>1: ON  | OFF          |
| 11  | 100 : CALL BACK<br>(1:ON/0:OFF) : OFF        | If it is set to "ON", incoming mobile<br>extension call will be released<br>before answered and system places<br>a call to mobile extension. After<br>mobile extension answers, the dial<br>tone is provided and mobile<br>extension can make internal or<br>external call. | 0: OFF<br>1: ON  | OFF          |
| 12  | 100 : DELAY TIMER<br>(000-255) : 000         | Mobile extension call will be placed after delay time.                                                                                                    | 000~255          | 0            |
| 13  | 100 : ANNOUNCE<br>(00-200) : 00              | It can be announced for remote control.                                                                                                    | 0~200            | 0            |
| 14  | 100 : SUFFIX DID TBL T<br>(1:ON/0:OFF) : OFF | It provide flexible DID table index<br>when DID type 2 is used.                                                                                                    | 0: OFF<br>1: ON  | OFF          |

# Table 3.3.9.12-1 MOBILE EXTENSION (PGM 236)

# 3.3.9.13 Hot Desk Attributes – PGM 250

A Hot Desk station allows a user to login for access to the system features and resources. Once logged in, the user is provided access to system features and resources employing the database for the user's assigned station.

| PROCEDURE:                                |                                                           |
|-------------------------------------------|-----------------------------------------------------------|
| HOTDESK ATTRIBUTE<br>PRESS FLEX KEY (1-3) | 1. Press the <b>[PGM]</b> button and dial 250.            |
|                                           | Press the desired Flex button; refer to Table 3.3.9.13-1. |
|                                           | Use the dial-pad to enter the appropriate data.           |
|                                           | Press the <b>[Save]</b> button to store the data entry.   |

### Table 3.3.9.13-1 HOT DESK ATTRIBUTES (PGM 250)

| BTN | ATTRIBUTE/DISPLAY                      | DESCRIPTION                                                                                                    | RANGE     | DEFAULT |
|-----|----------------------------------------|----------------------------------------------------------------------------------------------------|-----------|---------|
| 1   | NO OF AGENT (000-140)<br>000           | Assign number of hot desk agents.                                                                                       | 0-140     | 000     |
| 2   | VIEW AGENT RANGE<br>N/A                | View the assigned station number for agents.                                                                            |           |         |
| 3   | AUTO LOGOUT TMR (hour)<br>(00-24) : 00 | A Hot desk station will<br>return to inactive if the<br>logged in user takes no<br>action for the Auto Logout<br>timer. | 0~24 Hrs. | 00      |

### 3.3.9.14 CO Call Rerouting – PGM 252

System can reroute incoming call to CO. If called number matched with compare digits of Table 252, the call are routed to Rerouting number.

| PROCEDURE:                            |                                                           |
|---------------------------------------|-----------------------------------------------------------|
| CRR ATTRIBUTE<br>PRESS FLEX KEY (1-3) | 1. Press the <b>[PGM]</b> button and dial 252.            |
|                                       | Press the desired Flex button; refer to Table 3.3.9.14-1. |
|                                       | Use the dial-pad to enter the appropriate data.           |
|                                       | Press the <b>[Save]</b> button to store the data entry.   |

### Table 3.3.9.14-1 CALL REROUTING ATTRIBUTES (PGM 252)

| BTN | ATTRIBUTE/DISPLAY                        | DESCRIPTION                                                                          | RANGE           | DEFAULT |
|-----|------------------------------------------|--------------------------------------------------------------------------------------|-----------------|---------|
| 1   | ENABLE CRR<br>(1:ON/0:OFF) : OFF         | Enable CRR                                                                           | 0: OFF<br>1: ON | OFF     |
| 2   | INIT CRR<br>PRESS <b>[Save]</b> KEY      | Initialize all data                                                                  |                 |         |
| 3   | CRR ATTRIBUTES<br>ENTER BIN NO (000-169) | If PGM 252-BTN1 is set 'ON',<br>BTN3 is available.<br>(Ex. enter the bin number 000) | 000-169         |         |
|     | CRR TABLE 000<br>PRESS FLEX KEY (1-4)    | Press the desired Flex button,<br>refer to Table 3.3.9.14-2                          | Flex button 1-4 |         |

### Table 3.3.9.14-2 CRR TABLE ATTRIBUTES (PGM 252)

| BTN | ATTRIBUTE/DISPLAY                             | DESCRIPTION                                                                               | RANGE | DEFAULT |
|-----|-----------------------------------------------|-------------------------------------------------------------------------------------------|-------|---------|
| 1   | CRR 000 COMPARE CO GRP<br>GRP NO (01-20) : 01 | Enter group number for compare digits in incoming.                                        | 01-20 | 01      |
| 2   | CRR 000 RECEIVE DGTS                          | Enter receive digits.                                                                     |       |         |
| 3   | CRR 000 CO+TEL NUMBER                         | Enter co group (or individual co,<br>access co) plus telephone number.                    |       |         |
| 4   | CRR 000 TYPE<br>                              | N/A : press digit '0'<br>NET TYPE : '1' for transit out<br>DISA TYPE : '2' for using DISA | 0-2   | N/A     |

# 3.3.9.15 Digit Conversion Tables – PGM 270

The Digit Conversion Table index is assigned to the Station and CO line. And the digit conversion can be applied according to the Apply Time Type (Unconditional, Day/Night/Timed or LCR Day/Time) differently.

Each Table includes 200 entries of up to 16 digits; entries in the Tables can be any digit (01–15), or "\*", "#". Each Index can be applied by Apply Option. (All/Station/CO line/Disable)

| PROCEDURE:                                       |                                                                                                    |
|--------------------------------------------------|----------------------------------------------------------------------------------------------------|
| DIGIT CONVERSION TABLE<br>ENTER TABLE NO (01–15) | 1. Press the <b>[PGM]</b> button and dial 270 and enter the table number (Ex. 01).(eMG80 : 1-15 / eMG800:1-32)                                                                                                    |
| 01 DIGIT CONVERSION<br>ENTER BIN NO (001–200)    | 2. Dial Digit Conversion Table Number (01–15) and enter the bin umber (Ex.001).                                                                                                    |
| 01/001 DIGIT CONV.<br>PRESS FLEX KEY (01–18)     | <ul> <li>3. Dial conversion Bin No (001–200).</li> <li>Flex 1: Apply Time Type</li> <li>Flex 2: Dialed Digit</li> <li>Flex 3: Unconditional Changed Digit</li> <li>Flex 4-6: Day/Night Timed Changed Digit</li> <li>Flex 7-15: LCR Time (Day/Time Zone Changed Digit)</li> <li>Flex 16 : Ring mode table</li> <li>Flex 17 : Apply Option</li> <li>Flex 18: ARS CO Access CO</li> </ul> |
| 4. Use the dial-pad to enter the dialed numbe    |                                                                                                    |
|                                                  | 5. Press the [Save] button to store the data entry.                                                                                                    |

#### Table 3.3.9.15-1 DIGIT CONVERSION TABLE ATTRIBUTES (PGM 270)

| BTN | ATTRIBUTE/DISPLAY                           | DESCRIPTION                                                                                                    | RANGE                                              | DEFAULT       |
|-----|---------------------------------------------|----------------------------------------------------------------------------------------------------|----------------------------------------------------|---------------|
| 1   | 01/001 APPLY T–TYPE<br>(0–2): UNCONDITIONAL | The Apply time type to be applied when the dialed digit is dialed.                                                                 | 0: Unconditional<br>1: Follow DNT<br>2: Follow LCR | Unconditional |
| 2   | 01/001 DIALED DIGIT                         | The dialed digits                                                                                                    | Max. 24 digits                                     |               |
| 3   | 01/001 UNCOND CHANGED                       | The dialed digits are converted to this digit stream unconditionally.                                                              | Max. 24 digits                                     |               |
| 4   | 01/001 DAY CHANGED                          | The dialed digits are converted to this<br>digit stream when Apply Time type is<br>'FOLLOW DNT' and current ring mode<br>is DAY.   | Max. 24 digits                                     |               |
| 5   | 01/001 NIGHT CHANGED                        | The dialed digits are converted to this digit stream when Apply Time type is<br>'FOLLOW DNT' and current ring mode<br>is NIGHT.    | Max. 24 digits                                     |               |
| 6   | 01/001 TIMED CHANGED                        | The dialed digits are converted to this<br>digit stream when Apply Time type is<br>'FOLLOW DNT' and current ring mode<br>is TIMED. | Max. 24 digits                                     |               |

| BTN | ATTRIBUTE/DISPLAY                   | DESCRIPTION                                                                                                    | RANGE                                             | DEFAULT |
|-----|-------------------------------------|----------------------------------------------------------------------------------------------------|---------------------------------------------------|---------|
| 7   | 01/001 D1/T1 CHANGED                | The dialed digits are converted to this<br>digit stream when Apply Time type is<br>'FOLLOW LCR' and day zone is 1 and<br>time zone is 1.                                                                                                    | Max. 24 digits                                    |         |
| 8   | 01/001 D1/T2 CHANGED                | The dialed digits are converted to this digit stream when Apply Time type is 'FOLLOW LCR' and day zone is 1 and time zone is 2.                                                                                                    | Max. 24 digits                                    |         |
| 9   | 01/001 D1/T3 CHANGED                | The dialed digits are converted to this digit stream when Apply Time type is 'FOLLOW LCR' and day zone is 1 and time zone is 3.                                                                                                    | Max. 24 digits                                    |         |
| 10  | 01/001 D2/T1 CHANGED                | The dialed digits are converted to this<br>digit stream when Apply Time type is<br>'FOLLOW LCR' and day zone is 2 and<br>time zone is 1.                                                                                                    | Max. 24 digits                                    |         |
| 11  | 01/001 D2/T2 CHANGED                | The dialed digits are converted to this<br>digit stream when Apply Time type is<br>'FOLLOW LCR' and day zone is 2 and<br>time zone is 2.                                                                                                    | Max. 24 digits                                    |         |
| 12  | 01/001 D2/T3 CHANGED                | The dialed digits are converted to this<br>digit stream when Apply Time type is<br>'FOLLOW LCR' and day zone is 2 and<br>time zone is 3.                                                                                                    | Max. 24 digits                                    |         |
| 13  | 01/001 D3/T1 CHANGED                | The dialed digits are converted to this<br>digit stream when Apply Time type is<br>'FOLLOW LCR' and day zone is 3 and<br>time zone is 1.                                                                                                    | Max. 24 digits                                    |         |
| 14  | 01/001 D3/T2 CHANGED                | The dialed digits are converted to this<br>digit stream when Apply Time type is<br>'FOLLOW LCR' and day zone is 3 and<br>time zone is 2.                                                                                                    | Max. 24 digits                                    |         |
| 15  | 01/001 D3/T3 CHANGED                | The dialed digits are converted to this<br>digit stream when Apply Time type is<br>'FOLLOW LCR' and day zone is 3 and<br>time zone is 3.                                                                                                    | Max. 24 digits                                    |         |
| 16  | 01/001 RING MODE TBL<br>(00–15) : 0 | The dialed digits are converted according to the auto ring mode time.                                                                                                    | 00-15                                             | 0       |
| 17  | 01/001 APPLY OPTION<br>(0–3): ALL   | The Apply Option can be applied according to the caller.                                                                                                    | 0. All<br>1. Reserved<br>2. CO Line<br>3. Disable | All     |
| 18  | 01/001 ARS CO ACCESS CO             | If a selected path is not available for<br>some reason (All Busy, Line Fault etc.)<br>after digit conversion, Alternative<br>Route Selection (ARS) will connect<br>calls using predefined designated ARS<br>digit in digit conversion table. | Max. 8 Digits                                     |         |

# 3.3.10 NETWORKING DATA – PGM 320 to 324

# 3.3.10.1 Network Basic Attribute - PGM 320

| PROCEDURE:                                  |                                                                               |
|---------------------------------------------|-------------------------------------------------------------------------------|
| NET BASIC ATTRIBUTE<br>PRESS FLEX KEY (1-8) | 1. Press the <b>[PGM]</b> button and dial 320.                                |
|                                             | Press the Flex button 1~8 for the desired setting, refer to Table 3.3.10.1-1. |
|                                             | Use the dial-pad to enter the required data.                                  |
|                                             | Press the <b>[Save]</b> button to store the new data.                         |

#### Table 3.3.10.1-1 NETWORK BASIC ATTRIBUTE (PGM 320)

| BTN | ATTRIBUTE/DISPLAY                      | DESCRIPTION                                                                                                    | RANGE            | DEFAULT |
|-----|----------------------------------------|----------------------------------------------------------------------------------------------------|------------------|---------|
| 1   | NET ENABLE<br>(1:ON/:OFF) :OFF         | Enable Networking function                                                                                                    | 0: OFF<br>1: ON  | OFF     |
| 2   | NET RETRY COUNT<br>(00-99) :00         | Not used.                                                                                                    | 00-99            | 00      |
| 3   | NET CNIP ENABLE<br>(1:ON/:OFF) :ON     | The name of calling station is sent<br>to the called system between<br>iPECS eMG. CNIP is displayed at<br>called party stations display based<br>on the programming. | 0: OFF<br>1: ON  | ON      |
| 4   | NET CONP ENABLE<br>(1:ON/:OFF) :OFF    | Reserved for future usage.                                                                                                    | 0: OFF<br>1: ON  | OFF     |
| 5   | NET SIGNAL METHOD<br>(1:FAC/:UUS) :FAC | Select the information element type<br>for QSIG supplementary service<br>message.                                                                                    | 0: UUS<br>1: FAC | FAC     |
| 6   | NET CAS ENABLE<br>(1:ON/:OFF) :OFF     | Not used.                                                                                                    | 0: OFF<br>1: ON  | OFF     |
| 7   | NET VPN ENABLE<br>(1:ON/:OFF) :OFF     | Not used.                                                                                                    | 0: OFF<br>1: ON  | OFF     |
| 8   | NET CC RETAIN MODE<br>(1:ON/:OFF) :OFF | Not used.                                                                                                    | 0: OFF<br>1: ON  | OFF     |

# 3.3.10.2 Network Supplementary Attribute – PGM 321

| PROCEDURE:                                     |                                                                           |
|------------------------------------------------|---------------------------------------------------------------------------|
| NET SUPPLEMENTARY ATTR<br>PRESS FLEX KEY (1-9) | 1. Press the <b>[PGM]</b> button and dial 321.                            |
|                                                | Press Flex button 1~9 for the desired setting, refer to Table 3.3.10.2-1. |
|                                                | Use the dial-pad to enter the required data, refer to Table 3.3.10.2-1.   |
|                                                | Press the <b>[Save]</b> button to store the new data.                     |

### Table 3.3.10.2-1 NETWORK SUPPLEMENTARY ATTRIBUTE (PGM 321)

| BTN | ATTRIBUTE/DISPLAY                              | DESCRIPTION                                                                                                    | RANGE                      | DEFAULT |
|-----|------------------------------------------------|----------------------------------------------------------------------------------------------------|----------------------------|---------|
| 1   | NET TRANSFER MODE<br>(1:RERT/0:JOIN) :REROUT   | Select type for Transfer and Call<br>forward – Rerouting or Join                                                                  | 1: RERT<br>0: JOIN         | REROUT  |
| 2   | TCP PORT FOR BLF<br>(9500-9999) :9500          | TCP port for sending BLF message to BLF Manager                                                                                   | 0000-9999                  | 9500    |
| 3   | UDP PORT FOR BLF<br>(9500-9999) :9501          | UDP port for sending BLF message to BLF Manager                                                                                   | 0000-9999                  | 9501    |
| 4   | BLF MANAGER IP<br>0 . 0 . 0 . 0                | IP Address of BLF Server used only<br>when iPECS is configured with LDK<br>systems for Voice Networking                           |                            | 0.0.0.0 |
| 5   | DURATION OF BLF STS<br>(01-99) 100 mm sec : 10 | Duration of BLF status message sending to BLF Server.                                                                             | 01-99<br>(msec)            | 10      |
| 6   | MULTI CAST IP<br>0 . 0 . 0 . 0                 | IP address of Multicast for BLF service.                                                                                          |                            | 0.0.0.0 |
| 7   | NET TRANS FAULT RCL TMR<br>(001-300)sec : 010  | Network transfer fault recall timer to<br>be used when no responses from<br>other systems.                                        | 001-300<br>(seconds)       | 10      |
| 8   | VOIP CALL REROUTE CO GR<br>(00-20) : 00        | SIP outgoing call is rerouted via<br>alternative backup CO line when<br>call is failed or there is no answer<br>during 3 seconds. | eMG80:1-20<br>eMG800:1~200 | 00      |
| 9   | BLF SERVICE USAGE<br>(1:ON/:OFF) :ON           | Enable/disable for BLF manager function.                                                                                          | 0: OFF<br>1: ON            | ON      |

# 3.3.10.3 Network CO LINE Attribute – PGM 322

| PROCEDURE:                                |                                                                                                    |
|-------------------------------------------|----------------------------------------------------------------------------------------------------|
| NET COL ATTRIBUTE<br>ENTER CO RANGE       | 1. Press the <b>[PGM]</b> button and dial 322 and enter CO range (Ex. 0101).(eMG80 : 1-74 / eMG800: 1-600) |
| 01-01 NET COL PGM<br>PRESS FLEX KEY (1-2) | Use the dial-pad to enter the CO Range.                                                                    |
|                                           | Press the Flex button 1~2 for the desired setting, refer to Table 3.3.10.3-1.                              |
|                                           | Use the dial-pad to enter the required data, refer to Table 3.3.10.3-1.                                    |
|                                           | Press the <b>[Save]</b> button to store the new data.                                                      |

### Table 3.3.10.3-1 NETWORK BASIC ATTRIBUTE (PGM 322)

| BTN | ATTRIBUTE/DISPLAY                          | DESCRIPTION                                          | RANGE             | DEFAULT |
|-----|--------------------------------------------|------------------------------------------------------|-------------------|---------|
| 1   | 01-01 NET CO GRP<br>( 00 – 24 ): 00        | Networking CO group programming for Networking call. | 00-24             | 00      |
| 2   | 01-01 NET CO TYPE<br>(0:PSTN/1:NET) : PSTN | Select network CO Line Type                          | 0: PSTN<br>1: NET | PSTN    |

# 3.3.10.4 NET Numbering Plan Table – PGM 324

| PROCEDURE:                                       |                                                                                 |
|--------------------------------------------------|---------------------------------------------------------------------------------|
| NET NUM PLAN TABLE<br>ENTER BIN NO (000-251)     | 1. Press the <b>[PGM]</b> button and dial 324 and enter bin number (Ex.001).    |
| 001 NET NUM PLAN TBL<br>PRESS FLEX KEY (01 – 16) | Use the dial-pad to enter the 3-digit Table index (bin)<br>number, 000 ~ 251.   |
|                                                  | Press the Flex button, 1~16 for the desired setting, refer to Table 3.3.10.4-1. |
|                                                  | Use the dial-pad to enter the required data, refer to Table 3.3.10.4-1.         |
|                                                  | Press the <b>[Save]</b> button to store the new data.                           |

### Table 3.3.10.4-1 NETWORK NUMBERING PLAN (PGM 324)

| BTN | ATTRIBUTE/DISPLAY                          | DESCRIPTION                                                                                                    | RANGE                               | DEFAULT |
|-----|--------------------------------------------|----------------------------------------------------------------------------------------------------|-------------------------------------|---------|
| 1   | 001 SYSTEM USAGE<br>(0:NET/1:PSTN) : NET   | Select system usage                                                                                                    | 0: NET<br>1: PSTN                   | NET     |
| 2   | 001 NUM PLAN CODE                          | <ul> <li>'*' means any digits can be</li> <li>inserted between 0 ~ 9.</li> <li>The digits followed by '#' are an</li> <li>internal station number.</li> </ul>                      | 16 digits                           |         |
| 3   | 001 NUM PLAN CO GRP<br>(00 - 24) :         | '00' means an internal net station<br>number                                                                                                    | 00-24                               |         |
| 4   | 001 CPN INFORMATION<br>PRESS FLEX KY (1-4) | Flex 1: ISDN CPN<br>INFORMATION<br>Flex 2: (Flex button 1-4)<br>1: 00 CPN INFORMATION 01<br>2: 00 CPN INFORMATION 02<br>3: 00 CPN INFORMATION 03<br>4: 00 CPN INFORMATION 04       | 16 digits                           |         |
| 5   | 001 ALT SPD BIN<br>(2000-4999) :           | Alternative Dial Number (System<br>SPD Bin) when the networking<br>path has a fatal problem.                                                                                       | eMG80:2000~4999<br>eMG800:2000~9999 |         |
| 6   | DEST SYSTEM IP ADDR<br>0 . 0 . 0 . 0       | IP Address of destination MPB<br>system only when iPECS eMG is<br>configured for Voice Networking.                                                                                 |                                     | 0.0.0.0 |
| 7   | DEST SYSTEM PORT NO<br>(0000-9999) : 5588  | Port Number of destination system for Networking.                                                                                                    | 0000-9999                           | 5588    |
| 8   | 001 DIGIT REPEAT<br>(0:NO/1:YES): NO       | When the number plan code (Flex<br>2) is for PSTN call or transit-call,<br>this number code can be<br>enveloped in SETUP message or<br>not whether if this field is set or<br>not. | 0: NO<br>1: YES                     | NO      |

| BTN | ATTRIBUTE/DISPLAY                          | DESCRIPTION                                                                                                    | RANGE              | DEFAULT |
|-----|--------------------------------------------|----------------------------------------------------------------------------------------------------|--------------------|---------|
| 9   | 001 NET PSTN ENBLOCK<br>(0:NO/1:YES) : NO  | Choose "Transit-out Public Line"<br>to En-block or Over-lap.                                                                                                    | 0: NO<br>1: YES    | NO      |
| 10  | 001 CO ATD CODE CLI<br>(1:ON/0:OFF) : OFF  | Determine whether if Centralized<br>ATD CLI is sent or not when slave<br>system makes transit call.                                                                                                    | 0: OFF<br>1: ON    | OFF     |
| 11  | 001 FIREWALL ROUTING<br>(1:ON/0:OFF) : ON  | Select IP address (Firewall IP<br>address or Non-firewall IP<br>address).<br>If the destination system (VOIB) is<br>in same VPN then Non-firewall IP<br>address should be sent.<br>Otherwise the firewall IP address<br>should be sent.<br>ON : Send firewall IP address<br>OFF : Send Non-firewall (Internal)<br>IP address | 0: OFF<br>1: ON    | ON      |
| 12  | 001 AUTHO CODE COS USE<br>(0:NO/1:YES): NO | When there's a transit out call<br>request from user of slave system<br>by seizing CO line, apply COS<br>according to the authorization<br>code.                                                                                                    | 0: NO<br>1: YES    | NO      |
| 13  | 001 SMDR DIAL HIDDEN<br>(0:NO/1:YES): NO   | Determine to display dialed digit of<br>transit out call or not at the slave<br>system; it can contain<br>authorization code.                                                                                                    | 0: NO<br>1: YES    | NO      |
| 14  | 001 NET PSTN CLI<br>(0:NET/1:PSTN): NET    | NET: Send network station<br>number for CLI PSTN: Send full<br>CLI (e.g., 02-450-1000)                                                                                                    | 0: NET<br>1: PSTN  | NET     |
| 15  | 001 SITE NAME                              | It is comment field to set name of network site.                                                                                                    | Max. 12 characters |         |
| 16  | 001 EMERGENCY RERTE<br>TMR<br>(00-10) : 00 | When timer is '0': The reroute<br>emergency call is not work. When<br>timer is set '1'~'10': The reroute<br>emergency call is activated after<br>this timer. This is only work when<br>PGM 112-18th is transit-out CO<br>group.                                                                                              | 00-10              | 00      |

# Table 3.3.10.4-1 NETWORK NUMBERING PLAN (PGM 324)

## 3.3.10.5 Network Feature Code Table – PGM 325

| PROCEDURE:                                      |                                                                                 |
|-------------------------------------------------|---------------------------------------------------------------------------------|
| NET FEATURE CODE TBL<br>ENTER BIN NO (01-20)    | 1. Press the <b>[PGM]</b> button and dial 325 and enter the bin number (Ex.01). |
| 01 NET FEATURE CODE TBL<br>PRESS FLEX KEY (1-2) | Use the dial-pad to enter the bin no.                                           |
|                                                 | Press the Flex button 1~2 for the desired setting, refer to Table 3.3.10.5-1.   |
|                                                 | Use the dial-pad to enter the required data, refer to Table 3.3.10.5-1.         |
|                                                 | Press the <b>[Save]</b> button to store the new data.                           |

### Table 3.3.10.5-1 NETWORK FEATURE CODE TABLE (PGM 325)

| BTN | ATTRIBUTE/DISPLAY         | DESCRIPTION                                                                                                    | RANGE                                                                                                    | DEFAULT |
|-----|---------------------------|----------------------------------------------------------------------------------------------------|----------------------------------------------------------------------------------------------------|---------|
| 1   | 01 NET FEATURE CODE       | Networking Feature Code<br>programming for Networking paging<br>call.                                                                                                    | 16 digits                                                                                                    |         |
| 2   | 01 NET DEST<br>NONE (1-6) | <ul> <li>Select network feature type (1-6)<br/>and dial associated number.</li> <li>INT PAGE ZONE (eMG80:01-<br/>35/eMG800:1-100)</li> <li>EXT PAGE ZONE : (1-1)</li> <li>ALL CALL PAGE ZONE : (1-3 :<br/>1(INT), 2(EXT), 3(ALL))</li> <li>DOOR OPEN : 1~2</li> <li>Conference Room (1-9)</li> <li>Call park (eMG80:01-<br/>19/eMG800:1-200)</li> </ul> | 1 : INT PAGE<br>2 : EXT PAGE<br>3 : ALL CALL<br>PAGE<br>4: DOOR OPEN<br>5:Conference<br>Room (1-9)<br>6:Call park (01-<br>19) | N/A     |

# 3.3.11 TNET (Centralized Networking) - PGM 330 ~ 336

In a Centralized Control TNET (Transparent Networking), remote devices may be registered to a Central MPB/MPB (CM) and to a Local MPB/MPB (LM). In this way, the CM maintains control of the remote device. Should the WAN connection between an LM and CM fail (2 second polling error), the LM will initiate operational control of the locally registered devices. Calls between the systems (CM & LM) can automatically shift to PSTN Modules registered with the LM for Fail-over operation. The configuration and characteristics of LMs and CM are configurable as is Fail-over operation.

# 3.3.11.1 TNET Basic Attributes – PGM 330

Each MPB in a Central Control network environment must be enabled for TNET operation in order to function as part of the network.

| PROCEDURE:                                      |                                                                         |
|-------------------------------------------------|-------------------------------------------------------------------------|
| TNET BASIC ATTRIBUTES<br>PRESS FLEX KEY (1 – 1) | 1. Press the <b>[PGM]</b> button and dial 330.                          |
| TNET ENABLE<br>(1:ON/0:OFF) : OFF               | Press Flex button 1.                                                    |
|                                                 | Use the dial-pad to enable or disable TNET, Central Control networking. |
|                                                 | Press the <b>[Save]</b> button to store the new data.                   |

# 3.3.11.2 TNET CM Attributes – PGM 331

Each LM (Local MPB), which is part of a Central Control Network, must be defined with the IP Address of the CM (Central MPB) as well as the LM configuration data that will be sent to the CM at the time the LM registers with the CM. The port counts define the ports, which are allocated in the CM database for use by devices registered to the LM. The number of ports defined in the database of each LM must be equal or less than the ports defined in the CM for the LM, see PGM 332, in order to register properly.

| PROCEDURE:                                     |                                                                                |
|------------------------------------------------|--------------------------------------------------------------------------------|
| TNET CM ATTRIBUTES<br>PRESS FLEX KEY (1 – 10 ) | 1. Press the <b>[PGM]</b> button and dial 331.                                 |
|                                                | Press the Flex button, 1~6 for the desired setting, refer to Table 3.3.11.2-1. |
|                                                | Use the dial-pad to enter the required data, refer to Table 3.3.11.2-1.        |
|                                                | Press the <b>[Save]</b> button to store the new data.                          |

| BTN | ATTRIBUTE/DISPLAY                       | DESCRIPTION                                                                                                    | RANGE           | DEFAULT |
|-----|-----------------------------------------|----------------------------------------------------------------------------------------------------|-----------------|---------|
| 1   | CM REGISTER REQ<br>(1:ON/0:OFF) : ON    | This field informs the LM to attempt<br>registration with the CM. This field must<br>be set to ON for proper registration.                              | 0: OFF<br>1: ON | OFF     |
| 2   | CM SERVER TYPE<br>0:LIK / 1:CM : LIK(0) | This field defines Central Call Manager<br>type. The LIK is eMG/UCP even though<br>the display is LIK.                                                  | 0:LIK<br>1: CM  | LIK     |
| 3   | CM1 IP ADDRESS<br>0 .0 .0 .0            | This field defines the IP address of the CM1 that will be used by the LM.                                                                               | IPv4<br>address |         |
| 4   | CM2 IP ADDRESS<br>0 .0 .0 .0            | This field defines the IP address of the CM2 that will be used by the LM.                                                                               | IPv4<br>address |         |
| 5   | CM1 MAC ADDRESS<br>00000000000          | This field defines the MAC address of the CM1 that will be used by the LM.                                                                              |                 |         |
| 6   | CM2 MAC ADDRESS<br>00000000000          | This field defines the MAC address of the CM2 that will be used by the LM.                                                                              |                 |         |
| 7   | CM IPKTS PORT<br>(0001 - 9999) :5588    | In the TNET environment, the IP KTS<br>protocol signaling UDP port is defined.<br>At present this field is not used, do not<br>change this port number. | 0000-9999       | 5588    |

### Table 3.3.11.2-1 TNET CM ATTRIBUTES (PGM 331)

| BTN | ATTRIBUTE/DISPLAY                  | DESCRIPTION                                                                                                    | RANGE   | DEFAULT |
|-----|------------------------------------|----------------------------------------------------------------------------------------------------|---------|---------|
| 8   | CM TOTAL PORT<br>(000 – 999) : 011 | This field defines the total number of<br>ports the LM will request be allocated<br>by the CM for devices attached to the<br>LM.<br>This value must be equal to or less than<br>the port count in the CM for the LM<br>devices. | 000-999 | 000     |
| 9   | POLLING COUNT<br>(00 – 99) : 05    | This field defines the maximum polling failures an LM considers a WAN fault.                                                                                                    | 00-99   | 05      |
| 10  | POLLING INTERVAL<br>(00 – 99) : 02 | This field defines the interval time between LM to CM polling attempts.                                                                                                    | 00-99   | 02      |

#### Table 3.3.11.2-1 TNET CM ATTRIBUTES (PGM 331)

## 3.3.11.3 TNET LM ATTRIBUTES – PGM 332

The CM (Central MPB/MPB) must be programmed with the MAC and IP address of each LM (Local MPB) in the Centralized Control network as well as the maximum configuration of each LM. The port counts define the ports, which are allocated in the CM database for use by devices registered to the LM. The number of ports defined in the database of each LM, sees PGM 331, must be equal to or less than the ports defined in the CM for the LM, in order to register properly. VoIP channels are needed to support RTP Packet relay or codec translation between other devices. The CO port count must include any VoIP channels required.

| PROCEDURE:                                      |                                                                                |
|-------------------------------------------------|--------------------------------------------------------------------------------|
| TNET LM ATTRIBUTES<br>ENTER BIN NO(01-15)       | 1. Press the <b>[PGM]</b> button and dial 332.                                 |
| TNET LM(01) ATTRIBUTES<br>PRESS FLEX KEY (1- 4) | Use the dial pad to enter the bin number associated with the LM.               |
|                                                 | Press the Flex button, 1~4 for the desired setting, refer to Table 3.3.11.3-1. |
|                                                 | Use the dial-pad to enter the required data, refer to Table 3.3.11.3-1.        |
|                                                 | Press the <b>[Save]</b> button to store the new data.                          |

#### Table 3.3.11.3-1 TNET LM ATTRIBUTES (PGM 332)

| BTN | ATTRIBUTE/DISPLAY                   | DESCRIPTION                                                                                                    | RANGE          | DEFAULT |
|-----|-------------------------------------|----------------------------------------------------------------------------------------------------|----------------|---------|
| 1   | LM(01) MAC ADDRESS<br>0000000000000 | This field defines the MAC address of the LM that will be part of the TNET environment and is used by the CM for authorization. | MAC<br>address |         |

| BTN | ATTRIBUTE/DISPLAY                        | DESCRIPTION                                                                                                    | RANGE           | DEFAULT |
|-----|------------------------------------------|----------------------------------------------------------------------------------------------------|-----------------|---------|
| 2   | LM(01) IP ADDRESS<br>0 .0 .0 .0          | This field displays the IP address of the LM.                                                                                                    | IPv4<br>address |         |
| 3   | LM(01) IPKTS PORT<br>(0001 - 9999) :5588 | In the TNET environment, the IP KTS<br>protocol signaling UDP port is defined. At<br>present this field is not used, do not<br>change this port number.                                                          | 0000-9999       | 5588    |
| 4   | LM (01) TOTAL PORT<br>(000 – 999) : 000  | This field defines the total number of ports<br>the LM will request be allocated by the CM<br>for devices attached to the LM.<br>This value must be equal to or more than<br>the available port count in the LM. | 000-999         | 000     |
| 5   | LM (01) MULTICAST IP<br>239.20.19.1      | This field defines the multicast IP address that could be used in TNET branch site.                                                                                                    | IPv4<br>address |         |

#### Table 3.3.11.3-1 TNET LM ATTRIBUTES (PGM 332)

## 3.3.11.4 FoPSTN Attributes – PGM 333

The Fail-over function allows the systems in a Centralized Control network (TNET) environment to complete calls from system to system over a PSTN (analog or digital) line should the WAN connection to the CM fail. A CO Gateway/Board must be registered to the LM for local control and access CO services. Users may call others in the normal manner and the call is routed over CO facilities to the remote CM. When calls are directed to a DID line at the receiving system, the system will select a line from the assigned CO Group and dial the Tel Number with the station number dialed as the trailing digits.

| PROCEDURE:                                |                                                                                                    |
|-------------------------------------------|----------------------------------------------------------------------------------------------------|
| FoPSTN ATTRIBUTES<br>PRESS FLEX KEY (1–3) | 1. Press the <b>[PGM]</b> button and dial 333.                                                                                                    |
|                                           | Press the Flex button 1~3 for the desired setting, refer to Table 3.3.11.4-1.                                                                                                |
|                                           | For Flex button 1 enable or disable FO. For Flex button 2, press the <b>[Save]</b> button to reset the FO table. For Flex button 3, dial the table bin number to input data. |
|                                           | For Flex button 3, use the dial-pad to enter the required data, refer to Table 3.3.11.4-1.                                                                                   |
|                                           | Press the <b>[Save]</b> button to store the new data.                                                                                                    |

#### Table 3.3.11.4-1 FAIL-OVER ATTRIBUTES (PGM 333)

| BTN | ATTRIBUTE/DISPLAY                  | DESCRIPTION                                                                       | RANGE           | DEFAULT |
|-----|------------------------------------|-----------------------------------------------------------------------------------|-----------------|---------|
| 1   | ENABLE FoPSTN<br>(1:ON/0:OFF) : ON | This field is used to enable or disable<br>Fail-over operation from the CM or LM. | 0: OFF<br>1: ON | OFF     |

| BTN | ATTRIBUTE/DISPLAY                             | DESCRIPTION                                                                                                    | RANGE                      | DEFAULT |
|-----|-----------------------------------------------|----------------------------------------------------------------------------------------------------|----------------------------|---------|
| 2   | INIT FoPSTN TABLE<br>PRESS <b>[Save]</b> KEY  | This field is used to initialize the FO table.                                                                                                    |                            |         |
| 3   | FoPSTN ATTRIBUTES<br>ENTER BIN NO(000-199)    |                                                                                                    |                            |         |
| 3-1 | FoPSTN 001 NUM PLAN<br>xxxxxxxx               | Station numbers associated with the remote system. A range can be indicated by using "*" to indicate the range.                                                                                                    | Max 8 digits               |         |
| 3-2 | FoPSTN 001 CO GROUP<br>GRP NO (00-21) : 01    | This field defines the CO Group of the<br>local system that will be used to place<br>calls to the stations entered in the FO<br>Numbering Plan, should WAN failure<br>occur.                                                                                       | eMG80:1~20<br>eMG800:1~200 |         |
| 3-3 | FoPSTN 001 TEL NUMBER<br>xxxxxxxxxxxxxxxxxxxx | This field defines the telephone number<br>the system should dial to place a call to<br>the stations entered in the FO Numbering<br>Plan, should Wan failure occur. An "*"<br>may be entered as a wild-card to indicate<br>insertion of the dialed station number. |                            |         |

## Table 3.3.11.4-1 FAIL-OVER ATTRIBUTES (PGM 333)

## 3.3.11.5 TNET LM External Contact Attributes – PGM 334

Each LM incorporates relay contacts, which can be employed as a Door Lock Release. The contact activates a 3<sup>rd</sup> party Door Lock Release mechanism activated by dialing the Door Unlock code at a local station. Note assigning other functions to the contact may cause unexpected operation.

| PROCEDURE:                                  |                                                                                                    |  |
|---------------------------------------------|----------------------------------------------------------------------------------------------------|--|
| TNET LM EXT CONTACT<br>ENTER BIN NO (01-15) | <ol> <li>Press the <b>[PGM]</b> button and dial 334.</li> <li>The range is : eMG80 : 1-15 / eMG800: 1-32</li> </ol> |  |
| LM(01) EXT CONTACT<br>PRESS FLEX_KEY (1-4)  | Select LM number                                                                                                    |  |
|                                             | Select Flex button 1~4 for the desired External Control contact.                                                    |  |
|                                             | Use the dial-pad to enter desired data.                                                                             |  |
|                                             | 1. LBC + station number, (ex. 150)                                                                                  |  |
|                                             | 2. Door Lock Release                                                                                                |  |
|                                             | 3. External Page 1 access                                                                                           |  |
|                                             | 4. External Page 2 access                                                                                           |  |
|                                             | Press the <b>[Save]</b> button to store the External Contact data entry.                                            |  |

## 3.3.11.6 TNET LM Music Attributes – PGM 335

The CM does not provide BGM/MOH to an LM. The LM employs local BGM and MOH facilities, which reduces traffic load on the WAN and IP channel processors. The LM uses IP Multicast for local BGM and MOH transport.

| PROCEDURE:                                 |                                                                                 |  |
|--------------------------------------------|---------------------------------------------------------------------------------|--|
| TNET LM MUSIC ATTR<br>ENTER BIN NO (01-15) | 1. Press the <b>[PGM]</b> button and dial 335                                   |  |
| MUSIC ASSIGN<br>PRESS FLEX_KEY (1-3)       | -3) Select LM number                                                            |  |
| Refer to Table 3.3.11.6-1<br>DISPLAY       | Select the desired Flex button; refer to Table 3.3.11.6-1.                      |  |
|                                            | Use the dial-pad to select the desired Music Source, refer to Table 3.3.11.6-1. |  |
|                                            | To save the Music Source, press the <b>[Save]</b> button.                       |  |

| BTN | ATTRIBUTE/DISPLAY             | DESCRIPTION            | RANGE           | DEFAULT  |
|-----|-------------------------------|------------------------|-----------------|----------|
| 1   | BGM TYPE (0-3)                | Assigns the source for | 00: Ring-back   | Music 1  |
|     | MUSIC 1 (1)                   | BGM.                   | 01: Int music   |          |
|     |                               |                        | 02: Ext music   |          |
|     |                               |                        | 03: VSF MOH     |          |
|     |                               |                        | 04: SLTMOH1     |          |
|     |                               |                        | 05: SLTMOH2     |          |
|     |                               |                        | 06: SLTMOH3     |          |
|     |                               |                        | 07: SLTMOH4     |          |
|     |                               |                        | 08: SLTMOH5     |          |
|     |                               |                        | 09: VSFMOH2     |          |
|     |                               |                        | 10: VSFMOH3     |          |
| 2   |                               | Assign the source for  | 00: Ring-back   | Music 1  |
|     | MOH TYPE (0-3)<br>MUSIC 1 (1) | MOH.                   | 01: Int music   |          |
|     |                               |                        | 02: Ext music   |          |
|     |                               |                        | 03: VSF MOH     |          |
|     |                               |                        | 04: SLTMOH1     |          |
|     |                               |                        | 05: SLTMOH2     |          |
|     |                               |                        | 06: SLTMOH3     |          |
|     |                               |                        | 07: SLTMOH4     |          |
|     |                               |                        | 08: SLTMOH5     |          |
|     |                               |                        | 09: VSFMOH2     |          |
|     |                               |                        | 10: VSFMOH3     |          |
| 3   | INT/EXT1 MUSIC                | Assigns the input for  | 0: Internal     | Internal |
|     | (0:INT/1:EXT1): INT           | source 1 (Internal or  | 1: Ext. Music 1 |          |
|     |                               | External)              |                 |          |

## Table 3.3.11.6-1 MUSIC SOURCES FOR MOH & BGM (PGM 335)

## 3.3.11.7 TNET LM Alarm Attributes – PGM 336

The LM incorporates circuitry to monitor an external contact. This contact is most often employed as an Alarm indicator or Doorbell. The Alarm attributes define the operation of the monitoring circuitry. For the Alarm, the signal to the LM stations can be repeating or a single burst, the former is often desired. For the Doorbell, a single tone is sent each time the contact activates.

| PROCEDURE:                                 |                                                                                      |
|--------------------------------------------|--------------------------------------------------------------------------------------|
| TNET LM ALARM ATTR<br>ENTER BIN NO (01-15) | 1. Press the <b>[PGM]</b> button and dial 336.                                       |
| LM(01) ALARM ATTR<br>PRESS FLEX KEY (1-4)  | Select LM number                                                                     |
|                                            | Press the desired Flex button; refer to Table 3.3.11.7-1.                            |
|                                            | Use the dial-pad to enter desired data for the attribute, refer to Table 3.3.11.7-1. |
|                                            | Press the <b>[Save]</b> button to store the data entry.                              |

## Table 3.3.11.7-1 ALARM ATTRIBUTES (PGM 336)

| BTN | ATTRIBUTE/DISPLAY                              | DESCRIPTION                                                                                       | RANGE                | DEFAULT |
|-----|------------------------------------------------|---------------------------------------------------------------------------------------------------|----------------------|---------|
| 1   | ALARM ENABLE<br>(1:ON/0:OFF) : OFF             | This parameter enables the external contact monitoring circuitry.                                 | 0: OFF<br>1: ON      | OFF     |
| 2   | ALARM CONTACT TYPE<br>(1:CLOSE/0:OPEN) : CLOSE | This parameter establishes the contact state that will activate the Alarm, close or open.         | 0: Open<br>1: Close  | CLOSE   |
| 3   | ALARM/DOORBELL MODE<br>(1:ALARM/0:BELL): ALARM | The contact can be treated to function as a doorbell instead of an alarm.                         | 0: Bell<br>1: Alarm  | ALARM   |
| 4   | ALARM SIGNAL MODE<br>(1:RPT/0:ONCE) : RPT      | The assigned stations will receive a<br>Repeating signal or single burst<br>(ONCE) of alarm tone. | 0: Once<br>1: Repeat | RPT     |

# 3.3.12 Zone Data - PGM 436 - 441, 444

Zone data is a tool employed to easily manage the characteristics of groups of devices under the control of an MPB. Often, devices are installed in groups with common characteristics. Such devices can be grouped to a Zone to define common characteristics including Country Code, DSCP, RTP packet handling, etc. Common attributes are defined at the device, Zone and Interzone level. Device settings have priority over Zone settings, while Zone settings have priority over system settings.

Generally, transport of RTP packets should be a peer-to-peer communication over either a LAN or VPN. If iPECS devices are separated by a NAPT server or direct peer-to-peer communications is not available, packet relay must be employed to assure communication. In packet relay, RTP packets are received by a local VoIP channel (MPB or VOIB), which is under control of the MPB, and the IP address is translated from a public to the device's private address. The VoIP channels implement a secure channel using IPSec protocol. Devices can be assigned as part of an "RTP Relay group" to use the same VoIP channels to implement relay of RTP packets. Packet relay groups also provide for conversion of multi-cast packets from the MPB to uni-cast and back again at the group level to multi-cast. Note packet relay requires an MPB or VoIP channel be available locally for each simultaneous call that requires packet relay. Programs 436 to 441 define device zone assignments and zone configurations. These programs are available only in Web admin. Holiday and Vacation assignments for each zone are defined in Program 444.

## 3.3.12.1 Zone Holiday Assignment – PGM 444

Holidays and vacation day intervals for each zone can be established to define a specified Service mode (Day, Night, and Timed) Up to 40 holidays and 5 vacation intervals can be defined.

| PROCEDURE:                                    |                                                                                         |
|-----------------------------------------------|-----------------------------------------------------------------------------------------|
| ZONE HOLIDAY ASSIGNMENT<br>ENTER BIN (01-32)  | 1. Press the <b>[PGM]</b> button and dial 444 and enter the bin number (Ex.01).         |
| ZONE(01) HOLIDAY ATTR<br>PRESS FLEX KEY (1-3) | Use the dial-pad to enter the bin (Zone) number (01~32).                                |
|                                               | Press the Flex button, $1 \sim 3$ , for the desired setting, refer to Table 3.3.12.1-1. |
|                                               | Use the dial pad to enter the required data, refer to Table 3.3.12.1-1.                 |
|                                               | Press the <b>[Save]</b> button to save any changes.                                     |

| BTN | ATTRIBUTE/DISPLAY                       | DESCRIPTION                                                                                     | RANGE                                            | DEFAULT |
|-----|-----------------------------------------|-------------------------------------------------------------------------------------------------|--------------------------------------------------|---------|
| 1   | ZONE(01) RING MODE(0-3)<br>TIMED-R      | Enter the desired Service mode for the Holiday or Vacation.                                     | 0 -3<br>0: DAY<br>1: NIGHT<br>2: TIMED<br>3: N/A | TIMED   |
| 2   | ZONE(01) VACATION<br>ENTER BIN NO(1-5)  | Assign a date range for the vacation<br>entering the start and end dates as<br>yymmdd - yymmdd. | 12 digits                                        | None    |
| 3   | ZONE(01) HOLIDAY<br>ENTER BIN NO(01-40) | Assign a date for the holiday for the Zone as MMDD.                                             |                                                  | None    |

#### Table 3.3.12.1-1 ZONE HOLIDAY ASSIGNMENT (PGM 444)

# 3.3.13 GREEN MODE

The system can disable the power of a Digital Phone or SLT (Single Line Telephone) installed in the system at night or during holiday mode. The power On/Off can be controlled by Web Admin manually or automatically according to the assigned power On/Off time.

## 3.3.13.1 Green mode activation – PGM 500

It is applied for SLIB, DSIB and HYIB. Regarding the exact board related to terminal, refer to iPECS eMG Hardware Description and Installation Manual.

| PROCEDURE:                                    |                                                                                         |
|-----------------------------------------------|-----------------------------------------------------------------------------------------|
| GREEN MODE ACTIVATION<br>PRESS FLEX KEY (1-4) | 1. Press the <b>[PGM]</b> button and dial 500.                                          |
|                                               | Press the Flex button, $1 \sim 4$ , for the desired setting, refer to Table 3.3.13.1-1. |
|                                               | Use the dial pad to enter the required data, refer to Table 3.3.13.1-1.                 |
|                                               | Press the <b>[Save]</b> button to save any changes.                                     |

#### Table 3.3.13.1-1 GREEN MODE ACTIVATION (PGM 500)

| BTN | ATTRIBUTE/DISPLAY                             | DESCRIPTION                                                     | RANGE                   | DEFAULT |
|-----|-----------------------------------------------|-----------------------------------------------------------------|-------------------------|---------|
| 1   | POWER SAVE USAGE<br>(1:EN/0:DIS) : DISABLE    | Enable or Disable power usage.                                  | 0: Disable<br>1: Enable | DISABLE |
| 2   | POWER ON/OFF<br>(1:ON/0:OFF) : ON             | Power ON/OFF manually all of stations in Power Save used board. | 0: OFF<br>1: ON         | ON      |
| 3   | POWER SAVE MODE<br>PRESS SLOT BTN (F1-F6)     | Enables or Disables Power Save<br>Usage Mode of each board.     | Flex button1-6          |         |
| 4   | POWER CURRENT STATE<br>CHECK SLOT BTN (F1-F6) | Displays the current status of board power ON/OFF.              | Flex button1-6          |         |

## 3.3.13.2 Green mode time setting – PGM 501

It is applied for SLIB, DSIB and HYIB. Regarding the exact board related to terminal, refer to iPECS eMG Hardware Description and Installation Manual.

| PROCEDURE:                                      |                                                                                                    |
|-------------------------------------------------|----------------------------------------------------------------------------------------------------|
| GREEN MODE TIME<br>ENTER WEEK DAY NO (1-7)      | <ol> <li>Press the <b>[PGM]</b> button and dial 501 and enter the day<br/>from 1 to 7 by dial pad (Ex.1).</li> </ol> |
| (MON) GREEN MODE TIME<br>F1:ON TIME F2:OFF TIME | Press the desired Flex button 1 or 2.                                                                                |
|                                                 | Press the Flex button, $1 \sim 2$ , for the desired setting, refer to Table 3.3.13.2-1.                              |
|                                                 | Use the dial pad to enter the required data, refer to Table 3.3.13.2-1.                                              |
|                                                 | Press the <b>[Save]</b> button to save any changes.                                                                  |

## Table 3.3.13.2-1 GREEN MODE TIME (PGM 501)

| BTN | ATTRIBUTE/DISPLAY                     | DESCRIPTION           | RANGE | DEFAULT      |
|-----|---------------------------------------|-----------------------|-------|--------------|
| 1   | POWER ON TIME (HH:MM)<br>NOT ASSIGNED | Enable power on time  |       | Not assigned |
| 2   | POWER OFFIME (HH:MM)<br>NOT ASSIGNED  | Enable power off time |       | Not assigned |

# 3.3.14 INITIALIZATION — PGM 450

The system has been pre-programmed with certain features, which are based on the default database. The defaults are loaded into memory when the system is initialized. The system should always be initialized when installed or the database is suspected of being corrupt. The system can be initialized manually during installation, refer to the *iPECS eMG Hardware Description & Installation Manual*.

This program allows all or any of several distinct portions or the database to be initialized, returned to default.

| PROCEDURE:                               |                                                                                                    |
|------------------------------------------|----------------------------------------------------------------------------------------------------|
| INITIALIZATION<br>PRESS FLEX KEY (01-17) | 1. Press the <b>[PGM]</b> button and dial 450.                                                      |
|                                          | Select a Flex button to initialize the desired data, refer to Table 3.3.14-1.                       |
|                                          | Press the <b>[Save]</b> button, the selected data is initialized and confirmation tone is received. |

#### Table 3.3.14-1 INITIALIZATION DATA (PGM 450)

| BTN | DISPLAY                                        | REMARK                                                                                  |
|-----|------------------------------------------------|-----------------------------------------------------------------------------------------|
| 1   | INITIALIZATION<br>FLEX NUM PLAN                | It will initialize numbering plan.                                                      |
| 2   | INIT STATION DATA<br>STATION DATA(ENT STA RNG) | It will initialize station attributes for selected stations.                            |
| 3   | INIT COL DATA<br>COL DATA(ENT COL RNG)         | It will initialize CO line attributes for selected CO lines.                            |
| 4   | INIT COL DATA<br>SYSTEM DATA                   | It will initialize system attributes.                                                   |
| 5   | INITIALIZATION<br>STATION GROUP                | It will initialize hunt attributes.                                                     |
| 6   | INITIALIZATION<br>ISDN TABLES                  | It will initialize ISDN related attributes.<br>(MSN/Flexible DID, COLP, DID conversion) |
| 7   | INITIALIZATION<br>SYSTEM TIMER                 | It will initialize system timer attributes.                                             |
| 8   | INITIALIZATION<br>TOLL TABLES                  | It will initialize toll tables.                                                         |

| BTN | DISPLAY                              | REMARK                                                                                                    |
|-----|--------------------------------------|----------------------------------------------------------------------------------------------------|
| 9   | INITIALIZATION<br>LCR DATA           | It will initialize LCR attributes.                                                                                                    |
| 10  | INITIALIZATION<br>OTHER TABLES       | It will initialize miscellaneous tables.<br>(Exec/Sec, CCR, Prefix, Authorization code, Auto ring mode, VM<br>prefix, System SPD Zone, Multicast table, Mobile Extension) |
| 11  | INITIALIZATION<br>FLEX BUTTON        | It will initialize flexible button and DSS/LSS.                                                                                                    |
| 12  | INITIALIZATION<br>NET DATA           | It will initialize networking attributes.                                                                                                    |
| 13  | INITIALIZATION<br>ALL DATA           | It will initialize all programs.                                                                                                    |
| 14  | SYSTEM RESTART<br>RESTART NOW        | It will restart the MPB.                                                                                                    |
| 15  | UNUSED                               |                                                                                                    |
| 16  | INITIALIZATION<br>PERSONAL GROUP     | It will initialize Personal Group.                                                                                                    |
| 17  | INITIALIZATION<br>Default password * | It will initialize(remove) password if it is *                                                                                                    |
| 18  | INITIALIZATION<br>HOTEL DATA         |                                                                                                    |

Table 3.3.14-1 INITIALIZATION DATA (PGM 450)

# 3.3.15 PRINT-OUT DATABASE — PGM 451

The system can output all or portions of the system database in order to provide a 'hard-copy'. The data is output over the appropriate Serial port (Serial 1 or Serial 2).

| PROCEDURE:                                   |                                                                                                    |
|----------------------------------------------|----------------------------------------------------------------------------------------------------|
| DATABASE PRINT OUT<br>PRESS FLEX KEY (01-22) | 1. Press the <b>[PGM]</b> button and dial 451.                                                                                                    |
|                                              | Select Flex button 1~22 to output the desired data, refer to Table 3.3.15-1.                                                                                      |
|                                              | For Station, Station Flex buttons, and CO/IP line data, use<br>the dial pad to enter the desired range for stations or CO/IP<br>lines, or for all skip this step. |
|                                              | Press the <b>[Save]</b> button, after output, confirmation tone is heard.                                                                                         |

| BTN | DISPLAY                                     | REMARK                                                           |
|-----|---------------------------------------------|------------------------------------------------------------------|
| 1   | DATABASE PRINT OUT<br>FLEX NUM PLAN         |                                                                  |
| 2   | DATABASE PRINT OUT<br>IP SETTING PLAN       |                                                                  |
| 3   | DATABASE PRINT OUT<br>STA DATA(ENT STA RNG) | A station range must be entered to output the Station data.      |
| 4   | DATABASE PRINT OUT<br>COL DATA(ENT COL RNG) | A CO/IP line range (01~21) must be entered to output CO/IP data. |
| 5   | DATABASE PRINT OUT<br>SYSTEM DATA           |                                                                  |
| 6   | DATABASE PRINT OUT<br>STATION GROUP         |                                                                  |
| 7   | DATABASE PRINT OUT<br>ISDN TABLES           |                                                                  |
| 8   | DATABASE PRINT OUT<br>SYSTEM TIMER          |                                                                  |
| 9   | DATABASE PRINT OUT<br>TOLL TABLES           |                                                                  |

#### Table 3.3.15-1 DATABASE PRINT OUT (PGM 451)

| BTN | DISPLAY                                           | REMARK                                                                                                    |
|-----|---------------------------------------------------|----------------------------------------------------------------------------------------------------|
| 10  | DATABASE PRINT OUT<br>LCR DATA                    |                                                                                                    |
| 11  | DATABASE PRINT OUT<br>OTHER TABLES                |                                                                                                    |
| 12  | DATABASE PRINT OUT<br>NATION SPECIFIC             |                                                                                                    |
| 13  | DATABASE PRINT OUT<br>FLX BTN(ENT STA RNG)        | A station range must be entered to output the Station Flex button data. Data may be output in 20 or 10 character format, see Flex button 17 below. |
| 14  | DATABASE PRINT OUT<br>ALL DATA                    |                                                                                                    |
| 15  | DATABASE PRINT OUT<br>LCD PRINT(0-2):NORMAL 24    |                                                                                                    |
| 16  | DATABASE PRINT OUT<br>TO QUIT PRESS <b>[Save]</b> |                                                                                                    |
| 17  | STRING LENGTH<br>(1:20/0:10): 20(CHAR)            | The Station Flex button print out can be provide in a 20 or 10 character format, default is 20 characters.                                         |
| 18  | DATABASE PRINT OUT<br>BOARD ATTRIBUTES            |                                                                                                    |
| 19  | DATABASE PRINT OUT<br>NETWORKING TABLE            |                                                                                                    |
| 20  | DATABASE PRINT OUT<br>HOTEL DATA                  |                                                                                                    |
| 21  | FLEX BTN LCD PRINT<br>STR LEN(0-1): 20            | Print out strings those are used in flexible button to display the content.                                                                        |
| 22  | WORKING LCD PRINT                                 | Print out strings those are used to activate some features.                                                                                        |

Table 3.3.15-1 DATABASE PRINT OUT (PGM 451)

# 3.3.16 VIRTUAL TRACE DIP-SWITCH — PGM 452

The Virtual Trace Dip-switch is used to enable and disable traces for various functions as defined in Table 3.3.16-1.

| PROCEDURE:                                     |                                                                                                    |
|------------------------------------------------|----------------------------------------------------------------------------------------------------|
| VIRTUAL TRACE DIP SW<br>PRESS FLEX KEY (01-22) | 1. Press the <b>[PGM]</b> button and dial 452.                                                                                                    |
|                                                | To enable trace, press the desired trace button 1-9. The Flex<br>button LEDs indicate trace setting, On/Off, press the desired<br>Flex button to toggle Trace Enable, |
|                                                | LED on: trace enable<br>LED off: trace disabled.                                                                                                    |
|                                                | To enable selected trace settings, press the <b>[Save]</b> button.                                                                                                    |

## Table 3.3.16-1 VIRTUAL TRACE DIP-SWITCH (PGM 452)

|     | Table 3.3.10-1 VIRTUAL TRACE DIF-SWITCH (FGM 452) |                                                                                                    |                 |         |  |  |  |
|-----|---------------------------------------------------|----------------------------------------------------------------------------------------------------|-----------------|---------|--|--|--|
| BTN | ATTRIBUTE/DISPLAY                                 | DESCRIPTION                                                                                                | RANGE           | DEFAULT |  |  |  |
| 1   | VIRTUAL TRACE DIP SW<br>CALL TRACE : (OFF)        | 'Call Trace' is enabled for output.                                                                        | 0: OFF<br>1: ON | OFF     |  |  |  |
| 2   | VIRTUAL TRACE DIP SW<br>VOIP TRACE : (OFF)        | VoIP Trace is enabled for output.                                                                          | 0: OFF<br>1: ON | OFF     |  |  |  |
| 3   | VIRTUAL TRACE DIP SW<br>HTTP TRACE : (OFF)        | HTTP Trace is enabled for output.                                                                          | 0: OFF<br>1: ON | OFF     |  |  |  |
| 4   | VIRTUAL TRACE DIP SW<br>MULTICAST TRACE : (OFF)   | Multicast Data (normally registration data between MPB and local mode device) Trace is enabled for output. | 0: OFF<br>1: ON | OFF     |  |  |  |
| 5   | VIRTUAL TRACE DIP SW<br>CTI TRACE : (OFF)         | CTI Device Trace is enabled for output.                                                                    | 0: OFF<br>1: ON | OFF     |  |  |  |
| 6   | VIRTUAL TRACE DIP SW<br>RAW DATA TRACE : (OFF)    | Detailed Data Trace is enabled.                                                                            | 0: OFF<br>1: ON | OFF     |  |  |  |
| 7   | VIRTUAL TRACE DIP SW<br>MPMP TRACE: (OFF)         | MPB to MPB Data Trace is enabled for output.                                                               | 0: OFF<br>1: ON | OFF     |  |  |  |
| 8   | VIRTUAL TRACE DIP SW<br>CPU RE TRACE: (OFF)       | CPU Redundancy Data Trace is enabled for output. It is not used.                                           | 0: OFF<br>1: ON | OFF     |  |  |  |
| 9   | VIRTUAL TRACE DIP SW<br>MISU/VMIU TRACE:( OFF)    | MISU/VMIU Trace is enabled for output.                                                                     | 0: OFF<br>1: ON | OFF     |  |  |  |
| 10  | VIRTUAL TRACE DIP SW<br>DSP TRACE (OFF)           | DSP Trace is enabled for output.                                                                           | 0: OFF<br>1: ON | OFF     |  |  |  |

| BTN | ATTRIBUTE/DISPLAY                            | DESCRIPTION                           | RANGE           | DEFAULT |
|-----|----------------------------------------------|---------------------------------------|-----------------|---------|
| 11  | VIRTUAL TRACE DIP SW<br>SIP TRACE (OFF)      | SIP Trace is enabled for output.      | 0: OFF<br>1: ON | OFF     |
| 12  | VIRTUAL TRACE DIP SW<br>ISDMR TRACE (OFF)    | ISMDR Trace is enabled for output.    | 0: OFF<br>1: ON | OFF     |
| 13  | VIRTUAL TRACE DIP SW<br>SIP MSG TRACE (OFF)  | SIP MSG Trace is enabled for output.  | 0: OFF<br>1: ON | OFF     |
| 14  | VIRTUAL TRACE DIP SW<br>FULL SIP TRACE (OFF) | FULL SIP Trace is enabled for output. | 0: OFF<br>1: ON | OFF     |
| 15  | VIRTUAL TRACE DIP SW<br>HOTEL TRACE (OFF)    | Hotel trace is enabled for output.    | 0: OFF<br>1: ON | OFF     |
| 16  | VIRTUAL TRACE DIP SW<br>SIP EXT TRACE (OFF)  | SIP EXT Trace is enabled for output.  | 0: OFF<br>1: ON | OFF     |
| 17  | VIRTUAL TRACE DIP SW<br>DEBUG TRACE (OFF)    | DEBUG Trace is enabled for output.    | 0: OFF<br>1: ON | OFF     |
| 18  | VIRTUAL TRACE DIP SW<br>IPATD TRACE (OFF)    | IPATD Trace is enabled for output.    | 0: OFF<br>1: ON | OFF     |
| 19  | VIRTUAL TRACE DIP SW<br>ISDN TRACE (OFF)     | ISDN Trace is enabled for output.     | 0: OFF<br>1: ON | OFF     |
| 20  | VIRTUAL TRACE DIP SW<br>SPI TRACE (OFF)      | SPI Trace is enabled for output.      | 0: OFF<br>1: ON | OFF     |
| 21  | VIRTUAL TRACE DIP SW<br>DECT TRACE (OFF)     | DECT Trace is enabled for output.     | 0: OFF<br>1: ON | OFF     |
| 22  | VIRTUAL TRACE DIP SW<br>HTTPXML T RACE (OFF) | HTTPXML Trace is enabled for output.  | 0: OFF<br>1: ON | OFF     |

# Table 3.3.16-1 VIRTUAL TRACE DIP-SWITCH (PGM 452)

# 3.3.17 VIRTUAL DIP-SWITCH — PGM 453

The Virtual Dip Switch is employed to change from in-band to SMDI for External Voice Mail communications and manually poll each IP KTS device.

| PROCEDURE:                                 |                                                                                                    |
|--------------------------------------------|----------------------------------------------------------------------------------------------------|
| VIRTUAL DIP SWITCH<br>PRESS FLEX KEY (1-6) | 1. Press the <b>[PGM]</b> button and dial 453.                                                                                                    |
|                                            | To enable trace, press desired Flex button 1~6. The Flex<br>button LEDs indicates Dip switch setting, On/Off. Press the<br>desired Flex button to toggle setting, |
|                                            | LED On: enabled                                                                                                    |
|                                            | LED Off: disabled<br>To enable call trace, press the <b>[Save]</b> button.                                                                                        |

| BTN | ATTRIBUTE/DISPLAY                          | DESCRIPTION                                                                                                    | RANGE                | DEFAULT |
|-----|--------------------------------------------|----------------------------------------------------------------------------------------------------|----------------------|---------|
| 1   | VIRTUAL DIP SWITCH<br>DEVICE POLLING: (ON) | 'Device polling'. If enabled (On), the<br>system will check each registered<br>device, Gateway/Board and iPECS<br>Phone to determine if the device is<br>alive or not. | 0: OFF<br>1: ON      | ON      |
| 2   | VIRTUAL DIP SWITCH<br>SMDI SETTING: (OFF)  | SMDI setting is enabled for output.                                                                                                    | 0: OFF<br>1: ON      | OFF     |
| 3   | VIRTUAL DIP SWITCH<br>MULTICAST LED: (OFF) | If this value is set, the LED<br>commands from MPB will be sent to<br>Gateway/boards and terminals in<br>the multi-cast mode.                                          | 0: OFF<br>1: ON      | OFF     |
| 4   | VIRTUAL DIP SWITCH<br>AUTO NEGO: (MANUAL)  | This field enables negotiation of<br>speed between the LAN switch port<br>and the system.                                                                              | 0: AUTO<br>1: MANUAL | MANUAL  |
| 5   | VIRTUAL DIP SWITCH<br>FULL-HALF: (FULL)    | The duplex mode of LAN connections can be set according to this field.                                                                                                 | 0: FULL<br>1: HALF   | FULL    |
| 6   | VIRTUAL DIP SWITCH<br>10-100 TX: (100)     | The speed of the Ethernet interface<br>is established based on this field,<br>10 Base T or 10/ 100 Base T.                                                             | 0: 100<br>1: 10      | 100     |

## Table 3.3.17-1 VIRTUAL DIP-SWITCH (PGM 453) Image: Comparison of the second second

# 3.3.18 DECT ATTRIBUTES — PGM 491

DECT Attributes define functions associated with the DECT equipment and operation. Generally, the entry will turn the feature ON (enable) or OFF (disable).

| PROCEDURE:                              |                                                                           |
|-----------------------------------------|---------------------------------------------------------------------------|
| DECT ATTRIBUTES<br>PRESS FLEX KEY (1-4) | 1. Press the <b>[PGM]</b> button and dial 491.                            |
|                                         | Press the Flex button for the desired Attribute; refer to Table 3.3.18-1. |
|                                         | Use the dial pad to enter the required data.                              |
|                                         | Press the <b>[Save]</b> button to store the data entry.                   |

## Table 3.3.18-1 DECT ATTRIBUTES (PGM 491)

| BTN | ATTRIBUTE/DISPLAY                           | DESCRIPTION                                                                                                    | RANGE                   | DEFAULT |
|-----|---------------------------------------------|----------------------------------------------------------------------------------------------------|-------------------------|---------|
| 1   | AUTO CALL RLS<br>(1:ON/0:OFF) : OFF         | If enabled, when the other party of<br>an active internal call disconnects,<br>GDC-450H/480H/500H returns to<br>idle. | 0: OFF<br>1: ON         | OFF     |
| 2   | BASE FAULT ALARM<br>(1:EN/0:DIS) : DISABLE  | If enabled, DECT Base station<br>(GDC-600BE) alarms are sent to<br>the Attendant.                                     | 0: Disable<br>1: Enable | Disable |
| 3   | CHAIN FAULT ALARM<br>(1:EN/0:DIS) : DISABLE | Not used.                                                                                                    | 0: Disable<br>1: Enable | Disable |

# 4. WEB SERVICE

# 4.1 General

The iPECS system incorporates a Web Server, which is employed by the system's Web Service. Using a Web browser the system's Web Server can be accessed and the database managed in a user-friendly environment. In addition to modifying the system database, Web Admin provides for Maintenance such as system file upload, remote upgrade, database download and maintenance functions.

We provide On-line web user guide to a user. You can get the information about the frequent use of features by clicking [User's guide] in the login page.

The default database includes assignment of a private IP address to the system. This address (10.10.10.2) may be used to access the system from the LAN. However, a routable IP address must be assigned for access from a remote location.

To access the iPECS Web Server requires:

- 1) Operating iPECS series system
- 2) IP address assigned in the system and is known
- 3) TCP port assigned for the KSU LAN port and is known
- 4) iPECS system connected to an accessible LAN
- 5) iPECS system password (Keyset Admin, Remote access, and CID) if any, is known

## 4.1.1 PC/Browser

- MS Explore 10.0, Chrome 24.0, Firefox 18.0 or higher version is recommended (HTML5 support required)
- Windows PC, at least 32MB RAM (64MB or more RAM is recommended)
- NIC (Network Interface Card)

# 4.1.2 Environment for LAN connection

- IEEE 802.3, 10/100 Base T
- Static/DHCP addressing
- Firewall, requires Network Administrator to allow access.
- Remote access requires a routable IP address for the iPECS system Web Server. This
  must be assigned to the system prior to access.

# 4.1.3 Web Browser setting

Web browsers may store (cache) a copy of the iPECS Web pages in a cache memory. The Web browser may use these copies to provide a "quick view". If the Web page has been altered by data entered in Station Admin or a file upgrade, the cached copy will be out-of-date and could cause unexpected system operation. To assure proper page views and data entry, the browser should be set to eliminate the use of the cached pages. For Explorer, in "Internet Options", enable refresh on "Every visit to the page", for other browser, the procedure may be different.

# 4.1.4 Password Encryption

When enabled in PGM 162, iPECS system implements decryption of the password employing RC-6 block encryption. iPECS system employs a Sun Java Virtual Machine applet to implement AES encryption. The PC entering the Password must have a JAVA Virtual Machine and the JRE (Java Runtime Environment) Explorer option enabled to properly handle encrypted passwords. The Sun JVM is downloaded from the Java home page (www.java.com). Once downloaded, execute the downloaded file. To enable the Explorer JRE option,

- 1. From the Explorer menu select Internet Options-Advanced.
- 2. From the Advanced Internet Options check the [Use JRE....] Option.

| Internet Options                                                                                                    | 2 🔀      |
|----------------------------------------------------------------------------------------------------|----------|
| General Security Privacy Content Connections Programs                                                                                                    | Advanced |
| Settings:                                                                                                    |          |
| Use Passive FTP (for firewall and DSL modem compatibility<br>Use smooth scrolling<br>HTTP 1.1 settings<br>Use HTTP 1.1<br>Use HTTP 1.1 through proxy connections                                                                                                    | y) 🔨     |
| Use JRE 1.5.0_04 for <appleb (requires="" restart)<="" td=""><td></td></appleb>                                                                                                    |          |
| Middinedu     Enable Automatic Image Resizing     Enable Image Toolbar (requires restart)     Play animations in web pages     Play videos in web pages     Play videos in web pages     Show image download placeholders     Show pictures     Smart image dithering |          |
| Bestore Del                                                                                                    |          |
| OK Cancel                                                                                                    | Apply    |

 After restarting the computer, access iPECS system Web Manager, section 4.2.
 "Applet iPECSPwd started" will display in the bottom left corner to indicate password encryption is active.

# 4.2 iPECS system Web Access & Login

In the browser 'ADDRESS' field, enter the MPB or UCP IP address (default is 10.10.10.2) and TCP port. Select GO; the Web server returns iPECS system Web Services Login page, Figure 4.2.1-1. The Web services include the Admin and Maintenance functions and the Station Program User Portal. To access the Admin and Maintenance function, User ID and Password should be matched with the assignments in the User Management. The default Maintenance User ID is 'admin' and the password is '1234'. The system will return the Admin & Maintenance Main page, section 4.3.

To access the Station program, the user must enter their Station number and full Authorization code (station number and Auth code) in Tables Data – Station Authorization Code (PGM 227). The system will return the Station Program Main page as shown in section 4.6.

|                                                               | iPECS |
|---------------------------------------------------------------|-------|
|                                                               |       |
| iPECS eMG80                                                   |       |
| User ID<br>Password<br>Login<br>User's Guide                  |       |
| <b>₽</b><br>NICSSON                                           |       |
|                                                               |       |
|                                                               | iPECS |
|                                                               | iPECS |
| iPECS eMG800                                                  | iPECS |
| ipecs emg8000<br>User ID<br>Password<br>Login<br>User's Guide | iPECS |
| User ID<br>Password<br>Login                                  | ;PECS |

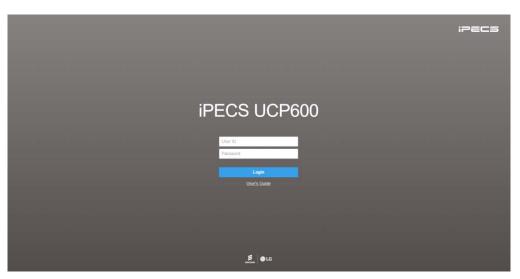

Figure 4.2-1 iPECS eMG80 & eMG800 & UCP600 Home page

For reference, we explain Admin and Maintenance based on UCP600. The home page is displayed according to eMG80, eMG800 & UCP type (UCP100, UCP600, UCP2400).

To access User portal, the user must enter **Station number and full Authorization code** (station number and Auth code) as defined in *Tables Data – Station Authorization Codes (PGM 227)*. The system will go to the user portal Main page as below. For detail information, refer to *"User Portal User Guide" provided*.

| My Attribute My Profile Voice Mail Button Setting Directory     Call Forward • ON • OFF   Call Forward Condition • Select Condition •   Destination Type Select Destination Type •   Destination Number • ON • OFF   Destination Number • ON • OFF   Pre-Selected Message • ON • OFF   Show Text Message to an internal caller Select a message •   Voice message play to an outside caller OFF •   Off-Duty Reason • • • • • • • • • • • • • • • • • • •                                                                                                    | STA 1001       |                   |              |                |           |                           | •••              |
|----------------------------------------------------------------------------------------------------|----------------|-------------------|--------------|----------------|-----------|---------------------------|------------------|
| Call Forward • ON • OFF   Call Forward Condition Select Condition •   Destination Type Select Destination Type •   Destination Number • ON • OFF   Destination Number • ON • OFF   Destination Number • ON • OFF   Destination Number • ON • OFF   Destination Number • ON • OFF   Destination Number • ON • OFF   Destination Number • ON • OFF   Destination Number • ON • OFF   Other Destination Number • ON • OFF   Off Duty Message to an internal caller • ON • OFF   Station Group Number • ON • OFF   Off-Duty Reason • • • • • • • • • • • • • • • • • • • | My Attributes  | My Profile        | Voice Mail   | Button Setting | Directory |                           |                  |
| Call Forward Condition   Destination Type   Destination Type   Destination Number     Mobile Extension   ON * OFF   Destination Number     Pre-Selected Message   Show Text Message to an internal caller   Voice message play to an outside caller   OFF •     Agent Duty   Off-Duty Reason     Off-Duty Reason                                                                                                    |                |                   |              |                |           |                           | Save             |
| Destination Type   Destination Number     Mobile Extension   Mobile Extension   ON * OFF   Destination Number     Pre-Selected Message   Show Text Message to an internal caller   Voice message play to an outside caller   OFF •     Agent Duty   Off-Duty Reason     Off-Duty Reason                                                                                                    | Call Forward   |                   |              |                |           | ● ON ○ OFF                |                  |
| Destination Number   Mobile Extension   Destination Number   Pre-Selected Message   Show Text Message to an internal caller   Voice message play to an outside caller   OFF   Agent Duty   ON * OFF   Station Group Number   Off-Duty Reason   0                                                                                                    | Call Forward   | d Condition       |              |                |           | Select Condition •        |                  |
| Mobile Extension   Destination Number     Pre-Selected Message   Show Text Message to an internal caller   Voice message play to an outside caller   OFF •     Agent Duty   ON • OFF   Station Group Number   Off-Duty Reason     0                                                                                                    | Destination    | Туре              |              |                |           | Select Destination Type 🔹 |                  |
| Destination Number     Pre-Selected Message   Show Text Message to an internal caller   Voice message play to an outside caller   OFF •     Agent Duty   ON * OFF   Station Group Number   Off-Duty Reason     Off-Duty Reason                                                                                                    | Destination    | Number            |              |                |           |                           |                  |
| Pre-Selected Message   Show Text Message to an internal caller   Voice message play to an outside caller   OFF •   Agent Duty   ON • OFF   Station Group Number   Off-Duty Reason                                                                                                    | Mobile Extens  | ion               |              |                |           | ON OFF                    |                  |
| Show Text Message to an internal caller Select a message   Voice message play to an outside caller OFF     Agent Duty ON  OFF   Station Group Number Off-Duty Reason   Off-Duty Reason 0                                                                                                    | Destination    | Number            |              |                |           |                           |                  |
| Voice message play to an outside caller     Agent Duty     OFF     Station Group Number     Off-Duty Reason     0                                                                                                    | Pre-Selected N | lessage           |              |                |           |                           |                  |
| Agent Duty     ON     OFF       Station Group Number                                                                                                    | Show Text N    | lessage to an int | ernal caller |                |           | Select a message •        |                  |
| Station Group Number Off-Duty Reason 0 •                                                                                                    | Voice mess     | age play to an ou | tside caller |                |           | OFF •                     |                  |
| Off-Duty Reason 0 •                                                                                                    | Agent Duty     |                   |              |                |           | ◎ ON <sup>®</sup> OFF     |                  |
|                                                                                                    | Station Grou   | up Number         |              |                |           |                           |                  |
|                                                                                                    | Off-Duty Re    | ason              |              |                |           | 0 •                       |                  |
|                                                                                                    |                |                   |              |                |           |                           |                  |
|                                                                                                    |                |                   |              |                |           |                           |                  |
|                                                                                                    |                |                   |              |                |           |                           |                  |
|                                                                                                    |                |                   |              |                |           |                           |                  |
|                                                                                                    |                |                   |              |                |           |                           | $(\blacksquare)$ |

Figure 4.2-2 iPECS User Portal main page

# 4.3 Web Admin & Maintenance Main Page Overview

In the Web Admin Login screen (see section 4.2), enter the User ID and Password then click the **[Login]** button to access the iPECS Admin & Maintenance Main Page as shown in Figure 4.3-1.

|   | IPECS<br>UCP600                                     | Administration Maintenance                                                                       |                                                    | Change Language Log Out                          |
|---|-----------------------------------------------------|--------------------------------------------------------------------------------------------------|----------------------------------------------------|--------------------------------------------------|
|   | PGM Base Function Base                              | Favorite PGM                                                                                     |                                                    | ×                                                |
|   | Q PGM Search                                        |                                                                                                  |                                                    | Edit                                             |
|   | System ID & Numbering Plans                         | System ID & Numbering Pla System ID & Numbering Pla                                              |                                                    | Common Attributes(111)<br>Station Data           |
|   | Station Data                                        |                                                                                                  |                                                    |                                                  |
|   | Board Based Data                                    | Flexible Buttons(115/129)         Common Attributes           Station Data         CO Line Data  | (140) CO/IP Ring Assignment(144)<br>CO Line Data   | CID/CPN Attributes(151)<br>CO Line Data          |
|   | CO Line Data                                        |                                                                                                  |                                                    |                                                  |
|   | System Data                                         | System Attributes(160~161)<br>System Data System Data                                            | 162) Station Group Assignmen<br>Station Group Data | Station Group Attributes(1<br>Station Group Data |
|   | Station Group Data                                  |                                                                                                  |                                                    |                                                  |
|   | ISDN Line Data                                      | Station Authorization Cod         System Authorization           Tables Data         Tables Data | Cod Flexible DID Conversion(2<br>Tables Data       |                                                  |
|   | SIP Data                                            |                                                                                                  |                                                    |                                                  |
| < | Tables Data                                         |                                                                                                  |                                                    |                                                  |
|   | Networking Data                                     |                                                                                                  |                                                    |                                                  |
|   | H.323 Routing Table                                 |                                                                                                  |                                                    |                                                  |
|   | T-NET Data                                          |                                                                                                  |                                                    |                                                  |
|   | Zone Data                                           |                                                                                                  |                                                    |                                                  |
|   | Device Login                                        |                                                                                                  |                                                    |                                                  |
|   | UCS Data                                            |                                                                                                  |                                                    |                                                  |
|   | DECT Data                                           |                                                                                                  |                                                    |                                                  |
|   | Hotel Data                                          |                                                                                                  |                                                    |                                                  |
|   | Redundancy Data                                     |                                                                                                  |                                                    |                                                  |
|   | Initialization                                      |                                                                                                  |                                                    |                                                  |
|   | [Version] Appl(R2.1.11), Boot(1.0Da), Kernel(R1.1.7 | H/W(1) Copyright© 2013 Ericsson-LG                                                               | Enterprise Co., Ltd.                               |                                                  |

#### Figure 4.3-1 iPECS UCP Admin & Maintenance Main Page

The Admin & Maintenance Main Page has three sections,

Menu bar – Upper frame

Directory & Navigation section – Left frame

Favorite Programs and Entry section – Central frame

#### Items in the Menu bar are mouse-clickable for selections of:

Administration – accesses the system database.

Maintenance – SW upgrade, Database, Multi Language, SMDR, VSF, Voice Mail, Trace, etc.

**Change Language** – change the desired language.

Log out - log out the web server

#### What is the meaning about Buttons and Text on page?

- 1) Hide menu by clicking the left arrow in the middle of window on left side.
- 2) X button at the top of the page on the right side functions whether the current tab or all tabs are closed or not.
- 3) v button will display all PGM by click and check which PGM is using.
- 4) The Application, Boot, and Kernel version can find at the left side of bottom.
- 5) User can check the status indicator at the bottom on the right side of page by displaying the text such Disconnected or Read Only User.
  - Disconnected: discconected to Web Admin Server without working for a long time. User can connect to Web Admin Server by clicking Refresh button.
  - Read Only User: User who access to Web Admin Sever has no authority to set the function as the maintenance user and just is only for read.

| _ſ       | Notification                                                                                 |              |
|----------|----------------------------------------------------------------------------------------------|--------------|
| em<br>Ta | Notification Connection Lost. If you want to reconnect, Click button Refresh. Refresh Cancel |              |
|          |                                                                                              |              |
|          | Copyright Ericsson-LG Enterprise Co., Ltd. 2013.                                             | Disconnected |

# License State Display

If "Installation Period" or the color of SW Maint. is GREEN, system software can be upgraded. Major version upgrade is possible in "Installation" or "Maintenance" Period but Minor version upgrade is possible in "Warranty" Period. In other states, both upgrade and downgrade are not allowed.

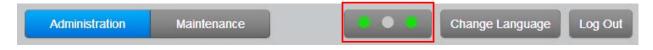

- First LED : SW maintenance
- Second LED: Temporary License
- > Third LED: T-Net (eMG & UCP) / Redundancy (UCP only)

Note)

- To turn off the alarm, Administrator can set 'Alarm Enable' to OFF in System Data > Alarm Attributes (163) > Alarm enable: OFF. For more information, refer to Alarm Attributes.
- To turn off the alarm on Phone, press 'Alarm reset' PGM code \*565 to stop. It's a onetime thing. Please check the exact alarm reset code in Flexible Numbering Plan (106~109) because the code is different according to the numbering plan.

## SW Maintenance State

The following figure is SW Maintenance state for SMB. System Alarm (Attenant alarm & E-mail notification) occurs once 30 days before expiration and daily during 7 days before expiration.

If the system goes to the limited service mode, the station COS is changed to 7.

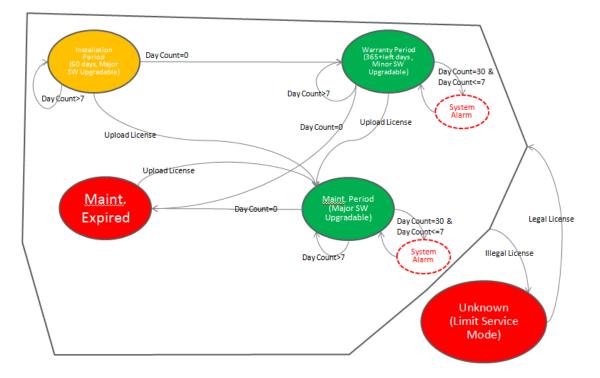

# Temp License State

Temp License can be activated totally 6 times. It is valid for 60 days at first activation and is valid 30 days from second activation to the last. System Alarm occurs daily during 7 days before expiration.

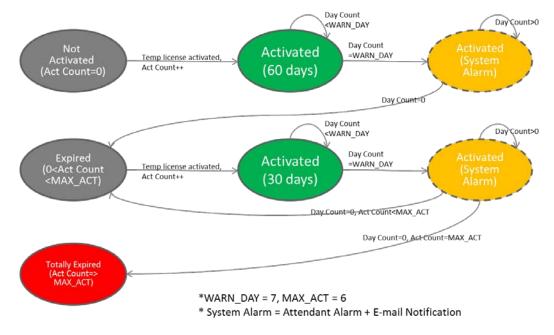

# T-Net or Redundancy State

T-Net LCM license is valid for 60 days if the connection is broken. And Redundancy for UCP system is valid for 60 days if System is slave, active state, and the connection is broken. But the limitation is not applied in Master system. System Alarm occurs daily whenever the broken day coutner is smaller than 7 and the alarm will be stopped if the connection is restored.

- Below cases are always "Normal".
- 1. TNLS license
- 2. Master system when redundancy

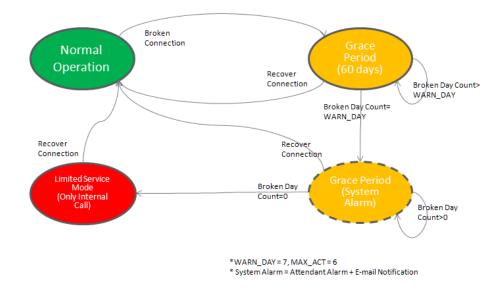

# 4.3.1 Favorite Program Groups

To ease access to frequently used program, the iPECS Admin Main Page displays a Favorite PGM list. The Favorite PGM list buttons, when selected, return the associated Web page. Up to 20 favorites are configured using the Edit button in the upper right of the page.

| PGM Base Function Base           | < Favorite PGM                          |                                             |                                             | ×                                            |
|----------------------------------|-----------------------------------------|---------------------------------------------|---------------------------------------------|----------------------------------------------|
| Q PGM Search                     |                                         |                                             |                                             | Edit                                         |
| System ID & Numbering Plans      | System Overview<br>System ID & Numberin | System IP Plan(102)<br>System ID & Numberin | Device IP Plan(103)<br>System ID & Numberin | Common Attributes(111)<br>Station Data       |
| Station Data<br>Board Based Data | Flexible Buttons(115/<br>Station Data   | Common Attributes(140)<br>CO Line Data      | CO/IP Ring Assignme<br>CO Line Data         | CID/CPN Attributes(151)<br>CO Line Data      |
| CO Line Data                     |                                         |                                             |                                             |                                              |
| System Data                      | System Attributes(16<br>System Data     | System Password(162)<br>System Data         | Station Group Assign<br>Station Group Data  | Station Group Attribut<br>Station Group Data |
| Station Group Data               |                                         |                                             |                                             |                                              |
| ISDN Line Data                   | Station Authorization<br>Tables Data    | System Authorization<br>Tables Data         | Flexible DID Conversi<br>Tables Data        |                                              |
| SIP Data                         |                                         |                                             |                                             |                                              |
| Tables Data                      |                                         |                                             |                                             |                                              |
| < Networking Data                |                                         |                                             |                                             |                                              |
| H.323 Routing Table              |                                         |                                             |                                             |                                              |
| T-NET Data                       |                                         |                                             |                                             |                                              |
| Zone Data                        |                                         |                                             |                                             |                                              |

Figure 4.3.1-1 Favorite Program

To register a Favorite program, click Edit button. The following page will be displayed.

- Clear button: Clears the check box for all programs.
- Save button: Saves the Web page, PGMs with checked boxes are stored as Favorites, up to 20.
- Back button: Returns to the previous page.

| Favorite PGM                        |                                                                                                    |                 |
|-------------------------------------|----------------------------------------------------------------------------------------------------|-----------------|
| Favorites can be registered up to 2 | 20                                                                                                    | Clear Save Back |
| System ID & Numbering Plans         | <ul> <li>System ID(100)</li> <li>System Overview</li> <li>Device Port Num Change(101)</li> <li>System IP Plan(102)</li> <li>Device IP Plan(103)</li> <li>CO Device Sequence Number(104)</li> <li>Flexible Station Number(105)</li> <li>Flexible Numbering Plan(106~109)</li> <li>8 Digit Table(238)</li> </ul>                                                                                                    |                 |
| Station Data                        | <ul> <li>Station Type(110)</li> <li>Common Attributes(111)</li> <li>Terminal Attributes(112)</li> <li>CLI Attributes(113)</li> <li>Flexible Buttons(115/129)</li> <li>Station COS(116)</li> <li>CO/IP Group Access(117)</li> <li>Internal Page Zone(118)</li> <li>PTT Group Access(119)</li> <li>Preset Call Forward(120)</li> <li>Idle Line Selection(121)</li> <li>Station IP Attributes(122)</li> <li>Station IP Attributes(122)</li> <li>Station ICM Group(125)</li> <li>VM Attributes(127)</li> <li>Station Name Display</li> <li>Station Data Copy</li> <li>Station CTI IP Address</li> </ul> |                 |
| Board Based Data                    | <ul> <li>H.323 VoIP Attributes(130)</li> <li>T1/E1/PRI Attributes(131)</li> <li>Board Base Attributes(132)</li> </ul>                                                                                                    |                 |
|                                     | <ul> <li>CO Line Overview</li> <li>Common Attributes(140)</li> <li>Analog Attributes(141)</li> <li>VoIP Attributes(142)</li> <li>ISDN Attributes(143)</li> </ul>                                                                                                    |                 |

Figure 4.3.1-2 Favorite Program Groups for edit

# 4.3.2 Using Function Base

Function Base is designed to customize the feature or PGM by configuring the Function base so that customer can be easy to use the desired and frequent feature.

There are two buttons: Common Function List and User Function List. The feature or PGM can register up to 20 as Favorite function.

## 1) Common Function List

Generally, iPECS system supports the basic function list as default. The available function is 5 (DID Setting Scenario, Network Scenario, SIP Extension Registration, SIP Trunk Configuration, Station Group Scenario). The 5 functions can't be deleted or editable.

| PGM Base Function Base     | < Favorite Func                              |                                             |                                            | *    |
|----------------------------|----------------------------------------------|---------------------------------------------|--------------------------------------------|------|
| Q Function Search          |                                              |                                             |                                            | Edit |
| Common Function List ~     | DID Setting Scenario<br>Common Function List | Networking Scenario<br>Common Function List | SIP Extension Regi<br>Common Function List |      |
| DID Setting Scenario       |                                              |                                             |                                            |      |
| Networking Scenario        | SIP Trunk Configur                           | Station Group Sce                           |                                            |      |
| SIP Extension Registration | Common Function List                         | Common Function List                        |                                            |      |
| SIP Trunk Configuration    |                                              |                                             |                                            |      |
| Station Group Scenario     |                                              |                                             |                                            |      |
| User Function List         |                                              |                                             |                                            |      |

Figure 4.3.2-1 Common Function List

## 2) User Function List

To configure the user function list, click Maintenance button and then you can see the Function Program in the left frame and click the sub menu *'User Function Management'* as the following figure. On this web page, you can add or delete the function.

| Q PGM Search O           | < System Information | User Function Manage× | ×            |
|--------------------------|----------------------|-----------------------|--------------|
| S/W Upgrade              |                      |                       | Add Function |
| Database                 |                      |                       | Delete       |
| Multi Language           | Check All            | Function Name         |              |
| SMDR                     |                      |                       |              |
| File System              |                      |                       |              |
| MOH Management           |                      |                       |              |
| License Management       |                      |                       |              |
| DECT Statistics Feature  |                      |                       |              |
| VSF Prompt Message       |                      |                       |              |
| VSF System Greeting      |                      |                       |              |
| User Greeting            |                      |                       |              |
| Company Directory        |                      |                       |              |
| Voice Mail Management    |                      |                       |              |
| Function Program V       |                      |                       |              |
| User Function Management |                      |                       |              |

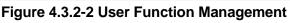

## Adding Function

This step is divided into 5 steps and you can make the desired function each step. The following is the guide to make Name and add the function on each step:

- 1) To enter the function name, English, Numbering, Underscore (\_) and Parentheses are available. Function name has to be filled out.
- 2) To enter the step name, English, Numbering, and Special letters except Double quotation marks are available.
- 3) The step name doesn't need to be filled out, but the function has to be configured each step.
- 4) To cancel or close this tab, click the close button (X) and pop up the blow;

| Notification       |                     |        |
|--------------------|---------------------|--------|
| All Tabs will be c | losed. Are you OK?  |        |
|                    |                     |        |
| Close all          | without current tab | Cancel |
|                    |                     |        |

- 1. Click the Add Function button.
- 2. On the below window, click the desired PGM in the left frame. First fill out the function name and step name. To configure the step 1, click the Make table to check the desired function and then click **[Save]** button.
  - ✓ Check All: check all functions
  - ✓ Save: Save the checked functions
  - ✓ Initialize: Initialize the checked functions

| < System Information User Function Manag × Add Function × |                                                                                                    |
|-----------------------------------------------------------|----------------------------------------------------------------------------------------------------|
| Check All Save - Function Name: Save Function             |                                                                                                    |
|                                                           |                                                                                                    |
|                                                           | Step 5                                                                                                    |
|                                                           |                                                                                                    |
| Automatic Hold                                            |                                                                                                    |
| Individual CO Access                                      |                                                                                                    |
| CO/IP Line Queuing                                        |                                                                                                    |
| Ringing Line Preference                                   |                                                                                                    |
| Speed Dial Access                                         |                                                                                                    |
|                                                           |                                                                                                    |
|                                                           |                                                                                                    |
|                                                           |                                                                                                    |
|                                                           |                                                                                                    |
|                                                           |                                                                                                    |
|                                                           |                                                                                                    |
|                                                           |                                                                                                    |
|                                                           |                                                                                                    |
|                                                           |                                                                                                    |
|                                                           |                                                                                                    |
| Power-Failure                                             |                                                                                                    |
| Line Release Cost Display                                 |                                                                                                    |
| Active PTT Group Number                                   |                                                                                                    |
| Hot Desk Station                                          |                                                                                                    |
| SMDR Hidden Dialed Digits                                 |                                                                                                    |
|                                                           |                                                                                                    |
|                                                           |                                                                                                    |
|                                                           |                                                                                                    |
|                                                           |                                                                                                    |
|                                                           |                                                                                                    |
|                                                           |                                                                                                    |
|                                                           | Check All Save         Initialize         Make Table         Keyset Admin Access         CO PGM         Automatic Hold         Individual CO Access         CO/IP Line Queuing         Ringing Line Preference         Speed Dial Access         Atam / Door Bell         Station Account         Forced SMDR Account Code         Loop LCR Account         Door Open         Fix Button PGM         Prefer CO or Group         Call Time Restriction         PROCTOR MONITORING         Power-Failure         Line Release Cost Display         Active PTT Group Number         Hot Desk Station |

3. The selected functions are displayed and click **[Save]** button after checking each functions. The rest steps are the same as the step 1.

| PGM Search                  | • < | System Information Us             | ser Fund | ction Manag       | g ×     | Add Function            | ×         |          |        |        |
|-----------------------------|-----|-----------------------------------|----------|-------------------|---------|-------------------------|-----------|----------|--------|--------|
| System ID & Numbering Plans |     | Check All Save                    | <b>^</b> | Function N        | lame: S | tation 1                | 2 Save    | Function |        |        |
| station Data                | ~   | Initialize                        |          |                   |         |                         |           |          |        |        |
| Station Type(110)           |     | Make Table<br>Keyset Admin Access |          | Step<br>Station 1 |         | Step 2                  | Step      | 3        | Step 4 | Step 5 |
| Common Attributes(111)      |     | CO PGM                            |          |                   |         |                         |           |          |        |        |
| Terminal Attributes(112)    |     | Automatic Hold                    |          |                   |         |                         |           |          |        |        |
| CLI Attributes(113)         |     | Individual CO Access              |          |                   |         |                         |           |          |        | Save   |
| Flexible Buttons(115/129)   |     | CO/IP Line Queuing                | E        | nter Statior      | n Range |                         |           |          | Load   |        |
| Station COS(116)            |     | Ringing Line Preference           |          |                   |         |                         |           |          |        |        |
|                             |     | Speed Dial Access                 | S        | tation Rang       | ge      |                         |           |          |        |        |
| CO/IP Group Access(117)     |     | Alarm / Door Bell                 |          | Order Che         | ck All  | Attribute               | Value     | Range    |        |        |
| Internal Page Zone Overview |     | Station Account                   |          |                   |         |                         |           | Runge    |        |        |
| Internal Page Zone(118)     |     | Forced SMDR Account Code          |          | 1                 |         | Individual CO Access    | Disable 🔻 |          |        |        |
| PTT Group Access(119)       |     | Loop LCR Account                  |          | 2                 |         | CO/IP Line Queuing      | Disable 🔻 |          |        |        |
| Preset Call Forward(120)    |     | Door Open                         |          | 3                 |         | Ringing Line Preference | Disable • |          |        |        |
|                             |     | Flex Button PGM                   |          |                   |         |                         |           |          |        |        |
| Idle Line Selection(121)    |     | Prefer CO or Group                |          | 4                 |         | Alarm / Door Bell       | Disable 🔻 |          |        |        |
| Station IP Attributes(122)  |     | Emergency CO or Group             |          | 5                 |         | Loop LCR Account        | OFF V     |          |        |        |
| Station Timers(123)         |     | ICM Tenancy Group Number          |          |                   |         |                         |           |          |        |        |
| Linked Station(124)         |     | Call Time Restriction             |          |                   |         |                         |           |          |        |        |
|                             |     | PROCTOR MONITORING                |          |                   |         |                         |           |          |        |        |
| Station ICM Group(125)      |     | Power-Failure                     |          |                   |         |                         |           |          |        |        |

4. Finally, click **[Save]** Function to save and then click **[OK]** button.

|                          | Notification            |                            |
|--------------------------|-------------------------|----------------------------|
|                          | This function i closed. | is saved. This tab will be |
|                          |                         | Ok                         |
| S/W Upgrade              | < System Information    | User Function Man X        |
| Database                 |                         |                            |
| Multi Language           |                         |                            |
| SMDR                     | Check All               | Function Name              |
| File System              |                         | System 1<br>Station 1      |
| License Management       | ·                       |                            |
| DECT Statistics Feature  |                         |                            |
| Voice Mail Management    |                         |                            |
| Function Program V       |                         |                            |
| User Function Management |                         |                            |

5. To check the function, click Function Base button in the left frame and User Function List and you will see the following figure.

You can enable or disable the function by checking each function and then click the save after setting Value. Also move to each step by clicking **[Next]** button or **[Previous]** button.

| PGM Base Function Base | Favorite Function Station 1 ×                                                 | ×         |
|------------------------|-------------------------------------------------------------------------------|-----------|
| Q Function Search      | Step 1 (S         Step 2 (Station 2 Attr)         Step 3 (S         Step 4 (S | Prev Next |
| Common Function List   | Enter Station Range : Coad                                                    | Save      |
| User Function List ~   | Station Range 1000                                                            |           |
| Station 1              | Order La Check All Attribute La Value Range                                   |           |
| System 1               | 1 Line Release Cost Display OFF                                               |           |
|                        | 2 Active PTT Group Number 0-9                                                 |           |

## **Deleting Function**

To delete the user function, click Maintenance at the top of window and then click *the Function Program -> User Function Management*. Check the desired function to delete and click **[Delete]** button.

| S/W Upgrade              | < System Information | User Function Man × |
|--------------------------|----------------------|---------------------|
| Database                 |                      |                     |
| Multi Language           |                      |                     |
| SMDR                     | Check All            | Function Name       |
|                          |                      | System 1            |
| File System              |                      | Station 1           |
| License Management       |                      |                     |
| DECT Statistics Feature  |                      |                     |
| Voice Mail Management    |                      |                     |
| Function Program V       |                      |                     |
| User Function Management |                      |                     |

# 4.3.3 iPECS Web Page Navigation

The Navigation frame appears in the left after login; refer to Figure 4.3-1. Selecting a Program group from either the Navigation pane or the Favorites list will display the selected Web entry page.

Each of the system's data entry Web pages includes a frame for data display and modification. To modify data, click in the data field, either a drop-down menu will appear for entry selection or a cursor will appear in the field and the user may type in the data required. Once all new data for a Web page has been entered, the **[Save]** button must be clicked to send the new page to the system and save the modified data.

In some cases, where mentioned, it may be necessary to reset the system. The system can be reset manually as described in the *iPECS Hardware Description and Installation Manual* by selecting the Reset System button on the Initialization Web page or using the reset button.

# 4.3.4 General Web Page Features

## 4.3.4.1 Web Page Range Entries

On many of the Web pages for Station, CO Line and Tables Data a range of station, lines or table indices must be entered to display the appropriate data entry page. In this case, a range of devices or indices can be selected by entering the lowest and highest device number separated by a dash. In addition, a comma can be used to enter non-sequential numbers. Note no space characters should be entered before or after the dash or comma. Note the data entry page displays the data for the lowest device or table index entered.

## 4.3.4.2 Table Check Boxes

Data entry pages that require a range entry, only display the data for the lowest device number or Table index entered in the range. To assure that only the appropriate data is changed for all entries in the range, a check box is located in front of each attribute. When the page is saved, only data for attributes with the box checked are saved for the range while data for unchecked attributes are not modified.

## 4.3.4.3 Sorting Displayed Data

Charts in the data pages typically allow the data to be sorted based on a given column in either ascending or descending order. In the column header, the sorting symbol displays to indicate the sorting function is available for the column.

# 4.3.5 Install wizard

After the system is initialized, the first time Web Admin is accessed, the Install Wizard is displayed. The Wizard presents 9 pages in sequence with parameters that should be verified or commonly need modification prior to operation of the system including:

- 1) System Upgrade
- 2) Nation Code
- 3) System Time & Date
- 4) Station Number
- 5) Flexible Numbering Plan
- 6) CO Ring Assignment
- 7) License Upload
- 8) Maintenance ID & Password
- 9) IP Information

## 4.3.5.1 System Upgrade

Click the Select files button and then open the pop-up folder. Select the desired file to upload to the system's memory and click the **[Start]** button. The file is sent to the system's memory, saved and automatically loaded upon a system reset or restart.

| <b>iPECS</b><br>Install Wizard |                       |                  |                         |                    |                |                 | Change          | e Language Exi   | t |
|--------------------------------|-----------------------|------------------|-------------------------|--------------------|----------------|-----------------|-----------------|------------------|---|
| Step 1 (Syste                  | Step 2 (Set Nat       | Step 3 (Set Sy   | Step 4 (Set Sta         | Step 5 (Set Fle    | Step 6 (Set CO | Step 7 (License | Step 8 (Set Mai | Step 9 (Set IP I |   |
| Select Upload File a           | nd Wait for Uploading | to end!!         |                         |                    |                |                 |                 | Next             | t |
| + Select File                  |                       | 23.55 Mbit/s   ( | 00:00:00   100.00 %   2 | 0.17 MB / 20.17 MB |                |                 |                 |                  |   |
| S-UCP-RIs1511-1.1.             | 3-Ker.rom 20.17 MB    |                  | • Sta                   | art 🖉 Cancel       |                |                 |                 |                  |   |
|                                |                       |                  |                         |                    |                |                 |                 |                  |   |
|                                |                       |                  |                         |                    |                |                 |                 |                  |   |

Figure 4.3.5.1-1 System upgrade

## 4.3.5.2 Nation Code

During initialization, the system employs the Nation Code to establish the default gains and tones for the various interfaces (analog CO Lines, ISDN lines, etc.), as well as the numbering plans for the specific country. The gains, in particular must be set to comply with the local regulatory requirements. Normally, the Nation Code will be set at the factory, however, assure the Nation code matches the system location.

#### **Changing Nation Code**

- 1) Dip Switch pole 4 of UCP100 (or UCP600, UCP2400) moves to ON. Dip Switch pole 2 of KSU (eMG) moves to ON.
- 2) Change Nation Code by clicking in the combo box.
- 3) Click **[Save]** button and then the system start resetting to apply.

In addition, all other data will be initialized, so the Nation Code should be properly set prior to other programming. You can change the numbering plan for your situation.

| Step 1 (Syste                                     | Step 2 (Set Na        | Step 3 (Set Sy               | Step 4 (Set St | Step 5 (Set Fle | Step 6 (Set CO | Step 7 (Licens | Step 8 (Set Ma | Step 9 (Set IP . |
|---------------------------------------------------|-----------------------|------------------------------|----------------|-----------------|----------------|----------------|----------------|------------------|
|                                                   |                       |                              |                |                 |                |                |                | Prev Ne          |
|                                                   |                       |                              |                |                 |                |                |                | Sav              |
|                                                   |                       |                              |                |                 |                |                |                | 04               |
|                                                   |                       |                              |                |                 |                |                |                |                  |
| ou can't change Nation                            |                       |                              |                |                 |                |                |                |                  |
| ou can't change Nation<br>you want to change Na   |                       |                              | N status.      |                 |                |                |                |                  |
|                                                   |                       |                              | N status.      |                 |                |                |                |                  |
|                                                   |                       |                              |                | nge             |                |                |                |                  |
| you want to change Na                             |                       | e Dip Switch 4 as O<br>Value |                | nge             |                |                |                |                  |
| you want to change Na<br>Attribute                | ation Code, then make | e Dip Switch 4 as O<br>Value |                |                 |                |                |                |                  |
| you want to change Na<br>Attribute<br>Nation Code | ation Code, then make | e Dip Switch 4 as O<br>Value | Rai            |                 |                |                |                |                  |

Figure 4.3.5.2-1 Set Nation Code Wizard

## 4.3.5.3 Set System Time and Date

You can set System time and date in this page.

| Step 1 (Syste | em U Step 2 (Set | Natio Step 3 | (Set Syst | Step 4 (Set Statio | Step 5 (Set Flexi | Step 6 (Set CO R | Step 7 (License U | Step 8 (Set Maint | Step 9 (Set IP Inf |
|---------------|------------------|--------------|-----------|--------------------|-------------------|------------------|-------------------|-------------------|--------------------|
|               |                  |              |           |                    |                   |                  |                   |                   | Prev Ne            |
| Order         | Attribute        |              | Value     |                    | Range             |                  |                   |                   |                    |
| 1             | Time             | Hour         | 10        | 00                 | -23               |                  |                   |                   |                    |
|               | Time             | Minute       | 59        | 00                 | -59               |                  |                   |                   |                    |
|               |                  | Month        | 10        | 01                 | -12               |                  |                   |                   |                    |
| 2             | Date             | Day          | 05        | 01                 | -31               |                  |                   |                   |                    |
|               |                  | Year         | 15        | 00                 | -99               |                  |                   |                   |                    |

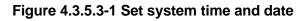

## 4.3.5.4 Set Station Number

You want to change the current station number to New station number. In this page, you can change the station number.

|         | <b>EC</b><br>Wizard |                  |                 |              |                 |                    |               |               | Change      | Language |
|---------|---------------------|------------------|-----------------|--------------|-----------------|--------------------|---------------|---------------|-------------|----------|
| Ste     | ep 1 (Sy            | st Step 2 (\$    | Set N Ste       | p 3 (Set S   | Step 4 (Set .   | Step 5 (Set F      | Step 6 (Set C | Step 7 (Licen | Step 8 (Set | Step 9   |
| ter     | Station             | Index Range (1 - | 2400) : Default | : 1-100      |                 |                    | 2 Load        |               |             | Prev     |
|         |                     |                  |                 |              |                 |                    |               |               |             |          |
| atio    | on Index            | Range 1-50       |                 |              |                 |                    |               |               |             |          |
|         |                     |                  | Multiple Statio | on Number to | change          |                    |               |               |             |          |
| $\circ$ | Enter               | ndex Range :     |                 |              | Start Station N | lumber :           |               |               |             |          |
|         | Enter               | Station Range :  |                 |              | Start Station N | lumber :           |               |               |             |          |
| -       |                     |                  | R               | ange Save    |                 |                    |               |               |             |          |
|         |                     |                  |                 | J            |                 |                    |               |               |             |          |
|         | Index               | Station Number   | Туре            | IP Address   | MAC Address     | New Station Number |               |               |             |          |
|         | 1                   | 1000             | LIP-8012E       | 10.10.10.10  | 00405a2e5176    | 1000               |               |               |             |          |
| )       | 2                   | 1001             | SLTM8 GW #1     | 10.10.10.11  | b40edcb0a3ca    | 1001               |               |               |             |          |
|         | 3                   | 1002             | SLTM8 GW #2     | 10.10.10.11  | b40edcb0a3ca    | 1002               |               |               |             |          |
| )       | 4                   | 1003             | SLTM8 GW #3     | 10.10.10.11  | b40edcb0a3ca    | 1003               |               |               |             |          |
| )       | 5                   | 1004             | SLTM8 GW #4     | 10.10.10.11  | b40edcb0a3ca    | 1004               |               |               |             |          |
|         | 6                   | 1005             | SLTM8 GW #5     | 10.10.10.11  | b40edcb0a3ca    | 1005               |               |               |             |          |
|         | 7                   | 1006             | SLTM8 GW #6     | 10.10.10.11  | b40edcb0a3ca    | 1006               |               |               |             |          |
|         | 8                   | 1007             | SLTM8 GW #7     | 10.10.10.11  | b40edcb0a3ca    | 1007               |               |               |             |          |
|         | 9                   | 1008             | SLTM8 GW #8     | 10.10.10.11  | b40edcb0a3ca    | 1008               |               |               |             |          |
| ו       | 10                  | 1009             | DTIM8 GW #1     | 10.10.10.12  | b061c702d7ec    | 1009               |               |               |             |          |
| )       | 11                  | 1010             | DTIM8 GW #2     | 10.10.10.12  | b061c702d7ec    | 1010               |               |               |             |          |
|         | 12                  | 1011             | DTIM8 GW #3     | 10.10.10.12  | b061c702d7ec    | 1011               |               |               |             |          |
| )       | 13                  | 1012             | DTIM8 GW #4     | 10.10.10.12  | b061c702d7ec    | 1012               |               |               |             |          |
| 0       | 14                  | 1013             | DTIM8 GW #5     | 10.10.10.12  | b061c702d7ec    | 1013               |               |               |             |          |
|         | 15                  | 1014             | DTIM8 GW #6     | 10.10.10.12  | b061c702d7ec    | 1014               |               |               |             |          |
|         | 16                  | 1015             | DTIM8 GW #7     | 10.10.10.12  | b061c702d7ec    | 1015               |               |               |             |          |
|         | 17                  | 1016             | DTIM8 GW #8     | 10.10.10.12  | b061c702d7ec    | 1016               |               |               |             |          |
|         | 18                  | 1017             |                 |              |                 | 1017               |               |               |             |          |
|         | 19                  | 1018             |                 |              |                 | 1018               |               |               |             |          |
|         | 20                  | 1019             |                 |              |                 | 1019               |               |               |             |          |
|         | 21                  | 1020             |                 |              |                 | 1020               |               |               |             |          |
|         |                     |                  |                 |              |                 |                    |               |               |             |          |

## 4.3.5.5 Set Flexible Numbering Plan

The Flexible Numbering Plan defines the various digit strings (codes) users may dial to access system resources (outside lines, page zones, etc.) and features. In the wizard, codes for features that commonly may require modification are displayed.

| Step 1 (                      | Syste Step 2 (Set Na        | Step 3 (Set Sy | Step 4 (Set St | Step 5 (Set Fl | Step 6 (Set CO | Step 7 (Licens | Step 8 (Set Ma | Step 9 (Set IP |
|-------------------------------|-----------------------------|----------------|----------------|----------------|----------------|----------------|----------------|----------------|
|                               |                             |                |                |                |                |                |                | Prev Ne<br>Sav |
| <mark>Order</mark> <u>↓</u> a | Attribute <u>↓</u> ª        |                | Value          |                |                |                |                |                |
| 1                             | Access CO In First CO Group | 9              |                |                |                |                |                |                |
| 2                             | Attendant Call              | 0              |                |                |                |                |                |                |
| 3                             | Group Call Pick-Up          | *566           |                |                |                |                |                |                |
| 4                             | Station Group Pilot Number  | *401           | - *500         |                |                |                |                |                |

Figure 4.3.5.5-1 Set Flexible Numbering plan

## 4.3.5.6 Set CO Ring Assignment

CO Ring Assignment establishes how the system will route incoming calls. The wizard assignments cover all CO/IP Lines in the system and the Ring assignments for Day, Night and Timed Ring modes can be established.

| Step 1 (Syste | m U St     | ep 2 (Set Natio | Step 3 (Set Syste          | Step 4 (Set Sta | atio Step      | 5 (Set Flexi    | Step 6 (Set CO R     | Step 7 (License U | Step 8 (Set Maint | Step 9 (Set IP Inf. |
|---------------|------------|-----------------|----------------------------|-----------------|----------------|-----------------|----------------------|-------------------|-------------------|---------------------|
|               | 1          |                 |                            |                 |                |                 |                      |                   |                   | Prev Ne<br>Sa       |
| Check All     | /          | Attribute       | Value                      |                 | Range          | Station Delay V | alue [Station:Delay] |                   |                   |                     |
|               | Day        | Station Range   | Range :                    | 0~9             |                | [1000:0]        |                      |                   |                   |                     |
|               |            | Station Group   |                            |                 |                |                 |                      |                   |                   |                     |
|               |            | © ∨SF           | Announcement : Auto Drop : | 0 - 2           | 00 (0 : Unused | )               |                      |                   |                   |                     |
|               |            | AA Ring Time    |                            | 0~30            | )              |                 |                      |                   |                   |                     |
|               |            | Net Station     |                            |                 |                |                 |                      |                   |                   |                     |
|               |            | Station Range   | Range :                    | 0~9             |                | [1000:0]        |                      |                   |                   |                     |
|               |            | Station Group   |                            |                 |                |                 |                      |                   |                   |                     |
|               | Night      | © ∨SF           | Announcement : Auto Drop : | 0 - 2           | 00 (0 : Unused | )               |                      |                   |                   |                     |
|               |            | AA Ring Time    |                            | 0~30            | )              |                 |                      |                   |                   |                     |
|               |            | Net Station     |                            |                 |                |                 |                      |                   |                   |                     |
|               |            | Station Range   | Range :                    | 0~9             |                | [1000:0]        |                      |                   |                   |                     |
|               |            | Station Group   |                            |                 |                |                 |                      |                   |                   |                     |
|               | Timed Ring | © ∨SF           | Announcement :             | 0 - 2           | 00 (0 : Unused | )               |                      |                   |                   |                     |
|               |            | AA Ring Time    |                            | 0~30            | )              |                 |                      |                   |                   |                     |
|               |            | Net Station     |                            |                 |                |                 |                      |                   |                   |                     |

Figure 4.3.5.6-1 Set CO Ring Assignment

## 4.3.5.7 Set License Upload

Before License upload, make sure that the date of system is set correctly. Click **[Select files]** button and then open the pop-up folder. Select a valid license file to upload to the system and click the **[Start]** button. If the file which is sent to the system is "System License File", it will be saved and automatically applied without restart. The enabled features by uploading license file can be shown in "System Overview" page.

| iPacs         |                                                                                                    |               |               |               |               |              | Change L    | anguage Exit  |  |  |
|---------------|----------------------------------------------------------------------------------------------------|---------------|---------------|---------------|---------------|--------------|-------------|---------------|--|--|
| Step 1 (Syst  | Step 2 (Set N                                                                                       | Step 3 (Set S | Step 4 (Set S | Step 5 (Set F | Step 6 (Set C | Step 7 (Lice | Step 8 (Set | Step 9 (Set I |  |  |
|               | Before uploading, check the system date. Some boards may be restarted after uploading license file. |               |               |               |               |              |             |               |  |  |
|               | Select a License File and Wait for Uploading to end!!<br>Serial No. : 000D08740E000001              |               |               |               |               |              |             |               |  |  |
| + Select File |                                                                                                    |               |               |               |               |              |             |               |  |  |
|               |                                                                                                    |               |               |               |               |              |             |               |  |  |
|               |                                                                                                    |               |               |               |               |              |             |               |  |  |
|               |                                                                                                    |               |               |               |               |              |             |               |  |  |

Figure 4.3.5.7-1 Set License Upload

## 4.3.5.8 Set Maintenance ID & Password

The Wizard includes a password entry page. It is strongly recommended that a unique User ID and strong password be entered to minimize the risk of admin and maintenance access by unauthorized personnel.

In order to finish the final step, you should register at least a maintenance ID. If not so, the Wizard can't go on to the next.

Also, Keyset admin password can be registered in this page.

|                   |                    |                          |                                                |                |                  |                | Change L      | anguage Exit   |
|-------------------|--------------------|--------------------------|------------------------------------------------|----------------|------------------|----------------|---------------|----------------|
| Step 1 (Syste     | Step 2 (Set N      | a Step 3 (Set Sy         | Step 4 (Set St                                 | Step 5 (Set Fl | Step 6 (Set C    | Step 7 (Licens | Step 8 (Set M | Step 9 (Set IP |
|                   |                    |                          |                                                |                |                  |                | ~             | Prev Next      |
|                   |                    |                          |                                                |                |                  |                |               | Save           |
| lust register one | or more maintenand | ce account.              |                                                |                |                  |                |               |                |
|                   |                    | Add Us                   | er                                             |                |                  |                |               |                |
| User ID           |                    |                          | Max 16 Characters &<br>English Only / First le |                | t / _ is allowed |                |               |                |
| Password          |                    | Show Password            | Max 16 Characters &                            | Digits         |                  |                |               |                |
|                   |                    |                          |                                                |                |                  |                |               |                |
|                   |                    | User List                |                                                |                |                  |                |               |                |
| User ID           | Privilege          | Tenancy Group N          |                                                |                |                  |                |               |                |
| а                 | Maint              | 1-100                    | D                                              | elete          |                  |                |               |                |
|                   | Kaura              | t Admin Password (Save : |                                                |                |                  |                |               |                |
| Password          | neyse              |                          | Max 12 Digits (Includ                          | o '*' ood '#') |                  |                |               |                |
| Password          |                    | Show Password            | wax 12 Digits (includ                          | e and #)       |                  |                |               |                |

Figure 4.3.5.6-1 Set Maintenance Password

#### NOTE

1. The new information will be in effect immediately upon saving the information. When a new Admin User ID and Password are saved, the Web login screen appears. A new Admin session will be required using the new login credentials.

Ok

2. The number of Tenancy group for each system is as below:

| UCP100/600/2400 | 100 groups |
|-----------------|------------|
| eMG800          | 32 groups  |
| eMG80           | 15 groups  |

## 4.3.5.9 Set IP Information

The IP Information page establishes the IP address scheme. DHCP can be enabled or static addressing can be configured. When the system is behind a firewall, the Firewall address must be entered allowing proper operation with remote users, devise and SIP trunks. A DNS (Directory Name Server) for Domain Name resolution should also be entered on this page. Note that changing any IP address in the system requires a system reset; the reset does not initialize data.

| Step 1 (Syst.   | . Step 2 (Set N     | Step 3 (Set S | Step 4 (Set S | Step 5 (Set F | Step 6 (Set C | Step 7 (Licen | Step 8 (Set | Step 9 (Set I       |
|-----------------|---------------------|---------------|---------------|---------------|---------------|---------------|-------------|---------------------|
| ip switch 4 sta | tus : ON            |               |               |               |               |               |             | Prev Finish<br>Save |
| Check All       | Attribute           |               | Value         |               |               |               |             |                     |
|                 | UCP DHCP            | OFF V         |               |               |               |               |             |                     |
|                 | UCP IP Address      | 10.10.10.2    |               |               |               |               |             |                     |
|                 | UCP Subnet Mask     | 255.255.0.0   |               |               |               |               |             |                     |
|                 | Router IP Address   | 10.10.10.1    |               |               |               |               |             |                     |
|                 | System IP Range     | 10.10.10.10   | - 10.10.2     | 54.254        |               |               |             |                     |
|                 | System Subnet Mask  | 255.255.0.0   |               |               |               |               |             |                     |
|                 | Firewall IP Address | 0.0.0.0       |               |               |               |               |             |                     |
|                 | DNS IP Address      | 0.0.0.0       |               |               |               |               |             |                     |

Figure 4.3.5.2-1 Set IP Information

# 4.4.1 System ID & Numbering Plans

Selecting the System ID & Numbering Plans expands the Navigation frame to display the available Program groups as shown in the below figure.

| PGM Base Function Base      | Favorite PGM                                                                                                    |  |
|-----------------------------|----------------------------------------------------------------------------------------------------|--|
| Q PGM Search                |                                                                                                    |  |
| System ID & Numbering Plans | System Overview         System IP Plan(102)         Device IP Plan           System ID & Numbering         System ID & Numbering         System ID & Numbering   |  |
| Station Data                |                                                                                                    |  |
| Board Based Data            | Flexible Buttons(115/129)         Common Attributes(140)         CO/IP Ring Assign Co Line Data           Station Data         CO Line Data         CO Line Data |  |
| CO Line Data                |                                                                                                    |  |
| System Data                 | System Attributes(160~         System Password(162)         Station Group Astronomy           System Data         System Data         Station Group Astronomy    |  |
| Station Group Data          |                                                                                                    |  |
| ISDN Line Data              | Station Authorization         System Authorization         Flexible DID Conv.           Tables Data         Tables Data         Tables Data                      |  |
| SIP Data                    |                                                                                                    |  |
| Tables Data                 |                                                                                                    |  |
| Networking Data             |                                                                                                    |  |
| H.323 Routing Table         |                                                                                                    |  |
| T-NET Data                  |                                                                                                    |  |
| Zone Data                   |                                                                                                    |  |
| Device Login                |                                                                                                    |  |
| UCS Data                    |                                                                                                    |  |
| DECT Data                   |                                                                                                    |  |
| Hotel Data                  |                                                                                                    |  |
| Redundancy Data             |                                                                                                    |  |
| Initialization              |                                                                                                    |  |

Figure 4.4.1-1 System ID & Numbering Plans sub-menu

# 4.4.1.1 System ID - PGM 100

Selecting System ID will display the following Input Entry page. Click **[Reset System]** to restart the system after changing Nation code, Site name, Site detail, My area code, Multi area code, Numbering Plan, etc.

| PGM Base Function Base                       | < Favorite PC   | SM System ID(100) × |                |     |
|----------------------------------------------|-----------------|---------------------|----------------|-----|
| PGM Search O<br>ystem ID & Numbering Plans V |                 |                     |                | _[  |
| ,                                            | Attribute       | Value               | Range          | Cha |
| System ID(100)                               | Nation Code     | North America 🔻     | rungo          |     |
| System Overview                              | Site Name       |                     | Max 24byte     |     |
| Device Port Num Change(101)                  | ono riano       |                     |                |     |
| System IP Plan(102)                          | Site Detail     |                     | Max 100byte    |     |
| Device IP Plan(103)                          |                 |                     | 20 No. 6 Di 11 |     |
| O Device Sequence Number(104)                | My Area Code    |                     | Max 6 Digits   |     |
| Elexible Station Number(105)                 |                 |                     |                |     |
| lexible Numbering Plan(106~109)              |                 |                     |                |     |
| Digit Extension Table(238)                   |                 |                     |                |     |
|                                              |                 |                     |                |     |
| ation Data                                   |                 |                     |                |     |
| oard Based Data                              |                 |                     |                |     |
| Dased Data                                   |                 |                     |                |     |
| D Line Data                                  |                 |                     |                |     |
|                                              |                 |                     |                |     |
| vstem Data                                   |                 |                     |                |     |
| ation Group Data                             |                 |                     |                |     |
|                                              |                 |                     |                |     |
| DN Line Data                                 |                 |                     |                |     |
| P Data                                       |                 |                     |                |     |
| T Data                                       |                 |                     |                |     |
| ables Data                                   |                 |                     |                |     |
|                                              |                 |                     |                |     |
| etworking Data                               |                 |                     |                |     |
| .323 Routing Table                           | Multi Area Code |                     | Max 6 Digits   |     |
|                                              |                 |                     |                |     |
| NET Data                                     |                 |                     |                |     |
| one Data                                     |                 |                     |                |     |

Figure 4.4.1.1-1 System ID

Under System ID, the country is identified using the international dial codes (Nation Code). A twenty-four (24) character Site Name, Site detail and the local My Area Code maybe defined. This information is used to set gain, frequencies and other system characteristics specific to the country and regional regulatory requirements. The Site Name is primarily useful for the installer/programmer as a reference to customer.

#### Note

- 1) In case of eMG, to change Nation code, Dip-switch 1 pole # 2 is ON; you cannot change the Nation code while the switch is OFF.
- 2) In case of UCP, to change the Nation Code or disable the VOIU, the UCP Module "Mode" dip switch pole 4 must be ON; you cannot change the Nation code while the switch is OFF.
- 3) The rest attributes are additional options for Customer's convenience.
- 4) In case of UCP, the built-in VoIP DSP channels (VOIU) can be disabled allowing use of the DSPs for the Multi-party Conference function. Note the capability to disable the VOIU is only available when dip switch 4 of the UCP module is in the ON position.

## Numbering Plan

The system employs one of the nine (9) basic Flexible Number Plans as detailed in Appendix B. Individual items from the selected Numbering Plan can be changed under Flexible Numbering Plan in section 4.4.1.7.

#### Note

The numbering plan on this manual is based on Numbering plan 2. The value (or feature code) may be different according to Numbering plan.

### In case of eMG80

| Flexible VMIU/VOIU(MPB) channel  | VMIU 8 / VOIU 0 V |  |
|----------------------------------|-------------------|--|
| Flexible VMIB/VOIB(VVMU) channel | VMIB 4 / VOIB 8 🔻 |  |

- 1. Administrator can select the channel capacity of VoIP and Voice Mail in this filed.
  - In case of VMIU8/VOIU0, the default 2 channel of VoIP can't be used.
- 2. VVMU channel field can't be available if VVMU is not installed.
- 3. Select VoIP and Voice mail channel for Built-in (MPB) and VVMU by referring the below chart.

|            | ltem                | Specification                                 |  |  |
|------------|---------------------|-----------------------------------------------|--|--|
|            |                     | Max. 8 Channels                               |  |  |
| VOIU(MPB)  | Built-in VoIP       | - 2 Channels (by default)                     |  |  |
|            |                     | - 6 Channels (1 Channel increment by license) |  |  |
|            |                     | Max. 8 Channels                               |  |  |
| VMIU(MPB)  | Built-in Voice Mail | - 2 Channels (by default)                     |  |  |
|            |                     | - 6 Channels (1 Channel increment by license) |  |  |
|            | VolP                | Max. 8 Channels                               |  |  |
| VOIB(VVMU) | VOIP                | - 8 Channels (1 Channel increment by license) |  |  |
|            | Voice Mail          | Max. 8 Channels                               |  |  |
| VMIB(VVMU) |                     | - 8 Channels (1 Channel increment by license) |  |  |

### In case of eMG800

| ible VMIU/VOIU chanr |
|----------------------|
|----------------------|

### Flexible VMIU/VOIU channel

You can select one of the following types according to the current configuration using Voice mail and VoIP channel:

- 1) VMIU8 / VOIU0
- 2) VMIU8 / VOIU2
- 3) VMIU8 / VOIU4
- 4) VMIU4 / VOIU8

### In case of UCP

You can set VOIU in this page. The MCIU (Audio Conference) channel is flexible according to VoIU 'Enable or Disable' and installing the related module as below:

| Channel / System        |                                                                                       |          | UCP600 |        |         |
|-------------------------|---------------------------------------------------------------------------------------|----------|--------|--------|---------|
| Channel / System        |                                                                                       | 4CO/2BRI | 4BRI   | No TDM | No TDM  |
| CO/BRI                  |                                                                                       | 4        | 8      | 0      | 0       |
| MISC                    |                                                                                       | 2        | 2      | 2      | 4       |
| SLT                     |                                                                                       | 2        | 2      | 2      | 0       |
| Built-in MCIU           | Built-in MCIU         VoIU: Enable           (Auido Conference)         VoIU: Disable |          | 6      | 6      | 6       |
| (Auido Conference)      |                                                                                       |          | 10     | 18     | 18      |
| Built-in VoIP channel   | when VoIU is enabled                                                                  | 4        | 2      | 6      | 6       |
| Built-in VoIP (Switchir | ng) by license (8 Ch)                                                                 |          | 8/16   |        | 8/16/24 |

\*VoIU: Built-in VoIP (DSP).

\*VoIU set the default value 'Enable or Disable' in Install wizard or PGM100.

\*The number of channel for MCIU is flexible according to using VoIU and Option boards as the above

## eMG 'Speed Numbering'

You can easily memory the system speed dial code and station dial code by selecting the desired type depending on the situation among the following types:

### <u>eMG80</u>

- 1) Type (0): System speed (2000~4999), Station speed (000~099)
- 2) Type (1): System speed (200~999), Station speed (000~099)
- 3) Type (2): System speed (200~999), Station speed (00~19)
- 4) Type (3): System speed (20~99), Station speed (00~19)
- 5) Type (4): System speed (1000~3999), Station speed (000~099)
- 6) Type (5): System speed (100~999), Station speed (000~099)
- 7) Type (6): System speed (100~999), Station speed (00~09)
- 8) Type (7): System speed (10~99), Station speed (00~09)
- 9) Type (8): System speed (1~9), Station speed (0~0)

#### <u>eMG800</u>

- 1) Type (0): System speed (2000~9999), Station speed (000~099)
- 2) Type (1): System speed (200~999), Station speed (000~099)
- 3) Type (2): System speed (200~999), Station speed (00~19)
- 4) Type (3): System speed (20~99), Station speed (00~19)
- 5) Type (4): System speed (1000~8999), Station speed (000~099)
- 6) Type (5): System speed (100~999), Station speed (000~099)
- 7) Type (6): System speed (100~999), Station speed (00~09)
- 8) Type (7): System speed (10~99), Station speed (00~09)
- 9) Type (8): System speed (1~9), Station speed (0~0)

# UCP 'Speed Numbering'

You can easily memory the system speed dial code and station dial code by selecting the desired type depending on the situation among the following types:

- 1) Type (0): System speed (20000~31999), Station speed (000~099)
- 2) Type (1): System speed (2000~9999), Station speed (000~099)
- 3) Type (2): System speed (200~999), Station speed (000~099)
- 4) Type (3): System speed (200~999), Station speed (00~19)
- 5) Type (4): System speed (20~99), Station speed (00~19)
- 6) Type (5): System speed (1000~9999), Station speed (000~099)
- 7) Type (6): System speed (100~999), Station speed (000~099)
- 8) Type (7): System speed (100~999), Station speed (00~09)
- 9) Type (8): System speed (10~99), Station speed (00~09)
- 10) Type (9): System speed (1~9), Station speed (0~0)

The notifications is displayed 'Speed Numbering type is successfully changed. Please refresh this page to reload Speed numbering data." According to selecting Speed numbering type, the range of System speed dial and Station speed dial is changed over the related PGM.

# 4.4.1.2 System Overview

Selecting System Overview will display the System Overview page. This page displays the system capacity, the system license overview related to Application, Device ID list, and Gateway list. Note that data cannot be entered on this page. Especially, you can check the status of software license and Temp license.

#### Note

System overview may show different figure between the below and yours according to installing Module, Device, etc.

|   | PGM Base Function Base                      | < Favorit                                        | e PGM System                                                     | NOVER X            |                            |                                                              |                            |  |
|---|---------------------------------------------|--------------------------------------------------|------------------------------------------------------------------|--------------------|----------------------------|--------------------------------------------------------------|----------------------------|--|
| q | PGM Search O                                |                                                  | System Cap                                                       | acity Overview     |                            |                                                              |                            |  |
|   |                                             |                                                  | max port / slot                                                  | used port / slot a | available port /           | slot                                                         |                            |  |
|   | System ID & Numbering Plans 🗸 🗸 🗸           | Total                                            | 350                                                              | 63                 | 287                        |                                                              |                            |  |
|   | · · · ·                                     | CO & STA                                         | 214                                                              | 16                 | 198                        |                                                              |                            |  |
|   | System ID(100)                              | CO Line                                          | 74                                                               | 4                  |                            |                                                              |                            |  |
|   | System Overview Device Port Num Change(101) | Station                                          | 140<br>( include hot desk 0 )                                    | 12                 |                            |                                                              |                            |  |
|   | 2 · · ·                                     | MISU                                             | 14/2                                                             | 7/1                | 7/1                        |                                                              |                            |  |
|   | System IP Plan(102)                         | VSF                                              | 32/4                                                             | 8/1                | 24/3                       |                                                              |                            |  |
|   | Device IP Plan(103)                         | MCIB                                             | 32/1                                                             | 32/1               | 0                          |                                                              |                            |  |
|   | CO Device Sequence Number(104)              | WTIB                                             | 1                                                                | 0                  | 1                          |                                                              |                            |  |
|   | Flexible Station Number(105)                |                                                  |                                                                  |                    |                            |                                                              |                            |  |
|   | Flexible Numbering Plan(106~109)            |                                                  | Board Installation                                               | Information        |                            |                                                              |                            |  |
|   | 8 Digit Extension Table(238)                | VVMU(VO                                          | IB/VMIB) or VOIB48                                               |                    | (X)                        |                                                              |                            |  |
|   |                                             | MEMU or I                                        | MEMU2                                                            |                    | (X)                        |                                                              |                            |  |
|   | Station Data                                | MODU                                             | MODU (X)                                                         |                    |                            |                                                              |                            |  |
|   | Board Based Data                            |                                                  |                                                                  | erview             |                            |                                                              |                            |  |
|   | CO Line Data                                |                                                  |                                                                  | Serial No          | b.:000E2FE40               |                                                              |                            |  |
|   | CO Line Data                                |                                                  | License                                                          |                    | Status<br>214 copy(s)      | Currently used                                               | Purchased                  |  |
|   | System Data                                 |                                                  | Total System Port Expansion                                      |                    |                            |                                                              | 214 copy(s)                |  |
|   | -,                                          |                                                  | Total IP Extension                                               |                    |                            | 0 (LIP 0 + SIP1st 0)                                         | 82 copy(s)                 |  |
|   | Station Group Data                          |                                                  | / SIP Extension                                                  |                    | 32 copy(s)<br>140 copy(s)  | 0                                                            | 0 copy(s)                  |  |
|   |                                             |                                                  | Mobile Extension                                                 |                    |                            | 0                                                            | 92 copy(s)                 |  |
|   | ISDN Line Data                              |                                                  | IP Networking or QSIG                                            |                    |                            |                                                              | Not activated              |  |
|   |                                             |                                                  | Transparent Network(T-NET) or Local Survivability                |                    |                            |                                                              | Not activated              |  |
|   | SIP Data                                    | Hotel Feat                                       |                                                                  |                    | Activated                  |                                                              | Activated                  |  |
|   | Tables Data                                 | FIDELIO In                                       |                                                                  |                    | Activated                  | Discourse to d                                               | Activated                  |  |
|   |                                             |                                                  | / TAPI Interface                                                 | - late da a        | Activated                  | Disconnected                                                 | Activated                  |  |
|   | Networking Data                             |                                                  | SIP Application Serve                                            |                    | 2 copy(s)                  | · ·                                                          | 2 copy(s)                  |  |
|   |                                             |                                                  | / SIP Application Chan<br>EV Channel                             | nel Interlace      | 140 copy(s)                | 0                                                            | 10 copy(s)                 |  |
|   | H.323 Routing Table                         |                                                  |                                                                  |                    | 74 copy(s)<br>Activated    | U                                                            | 0 copy(s)<br>Not activated |  |
|   |                                             |                                                  | RCC Gateway<br>RCC Client(2010)                                  |                    | 140 copv(s)                | RCC(max:280, set:0, using:0)                                 | 0 copv(s)                  |  |
|   |                                             |                                                  | RCC Client(2013)                                                 |                    | 140 copy(s)<br>140 copy(s) | RCC(max:280, set:0, using:0)<br>RCC(max:280, set:0, using:0) | 0 copy(s)                  |  |
|   | T-NET Data                                  | IN S ETING                                       | RCC or Voice Client(20                                           | 10)                | 140 copy(s)<br>140 copy(s) | Voice(0)                                                     | 0 copy(s)                  |  |
|   |                                             | MOLYNC                                           |                                                                  | 10)                | 140 copy(s)<br>140 copy(s) |                                                              | 0 copy(s)<br>0 copy(s)     |  |
|   | Zone Data                                   |                                                  |                                                                  | 12)                |                            |                                                              | U CODV(S)                  |  |
|   |                                             | MS LYNC                                          | RCC or Voice Client(20                                           | 13)                |                            |                                                              |                            |  |
|   | Zone Data                                   | MS LYNC<br>ClickCall A                           | RCC or Voice Client(20<br>opplication                            |                    | 140 copy(s)                | (set:0, using:0)                                             | 12 copy(s)                 |  |
|   | Zone Data                                   | MS LYNC<br>ClickCall A<br>UCS Clien              | RCC or Voice Client(20<br>application<br>t Desk Standard with No | on Voice           | 140 copy(s)<br>32 copy(s)  | (set:0, using:0)<br>0                                        | 12 copy(s)<br>0 copy(s)    |  |
|   | Zone Data Device Login                      | MS LYNC<br>ClickCall A<br>UCS Clien<br>UCS Clien | RCC or Voice Client(20<br>opplication                            | on Voice<br>pice   | 140 copy(s)                | (set:0, using:0)<br>0<br>0                                   | 12 copy(s)                 |  |

|   | PGM Base Function Base                                                             | <pre> </pre> | Favorite                                                                                     | e PGM System                                                                                                    | • Overview $\frac{x}{C}$         |                                                                                                    |                                                                               |                                                                                                    |  |  |
|---|------------------------------------------------------------------------------------|--------------|----------------------------------------------------------------------------------------------|----------------------------------------------------------------------------------------------------|----------------------------------|----------------------------------------------------------------------------------------------------|-------------------------------------------------------------------------------|----------------------------------------------------------------------------------------------------|--|--|
| q | PGM Search                                                                         | 3            |                                                                                              | System Cap                                                                                                    | acity Overview                   |                                                                                                    |                                                                               |                                                                                                    |  |  |
|   |                                                                                    |              |                                                                                              | max port / slot                                                                                                    | max port / slot used port / slot |                                                                                                    | / slot                                                                        |                                                                                                    |  |  |
|   | System ID & Numbering Plans                                                        |              | Total                                                                                        | 2890                                                                                                    | 63                               | 2827                                                                                                    |                                                                               |                                                                                                    |  |  |
|   |                                                                                    |              | CO & STA                                                                                     | 1200                                                                                                    | 20                               | 1180                                                                                                    |                                                                               |                                                                                                    |  |  |
|   | System ID(100)                                                                     |              | CO Line                                                                                      | 600                                                                                                    | 8                                |                                                                                                    |                                                                               |                                                                                                    |  |  |
|   | System Overview                                                                    |              | Station                                                                                      | 1200                                                                                                    | 12                               |                                                                                                    |                                                                               |                                                                                                    |  |  |
|   | Device Port Num Change(101)                                                        |              |                                                                                              | (include hot desk 0)                                                                                                    |                                  |                                                                                                    |                                                                               |                                                                                                    |  |  |
|   | System IP Plan(102)                                                                |              | MISU                                                                                         | 330 / 33                                                                                                    | 7/1                              | 323 / 32                                                                                                    |                                                                               |                                                                                                    |  |  |
|   | Device IP Plan(103)                                                                |              | VSF                                                                                          | 560 / 35                                                                                                    | 4 / 1                            | 556 / 34                                                                                                    |                                                                               |                                                                                                    |  |  |
|   | CO Device Sequence Number(104)<br>Flexible Station Number(105)                     |              | MCIB                                                                                         | 64 / 1                                                                                                    | 32 / 1                           | 32                                                                                                    |                                                                               |                                                                                                    |  |  |
|   |                                                                                    |              | WTIB                                                                                         | 35                                                                                                    | 0                                | 35                                                                                                    |                                                                               |                                                                                                    |  |  |
|   | Flexible Numbering Plan(106~109)<br>8 Digit Extension Table(238)                   |              |                                                                                              |                                                                                                    |                                  |                                                                                                    |                                                                               |                                                                                                    |  |  |
|   |                                                                                    |              | System License Overview<br>Serial No. : 000E59E412140323                                     |                                                                                                    |                                  |                                                                                                    |                                                                               |                                                                                                    |  |  |
|   |                                                                                    |              |                                                                                              |                                                                                                    | Serial N                         |                                                                                                    |                                                                               |                                                                                                    |  |  |
|   | Station Data Board Based Data                                                      |              |                                                                                              | License                                                                                                    |                                  | Status                                                                                                    | Currently used                                                                | Purchased                                                                                                    |  |  |
|   |                                                                                    |              | Total System Port Expansion                                                                  |                                                                                                    |                                  | 1200 copy(s)                                                                                                    |                                                                               | 1200 copy(                                                                                                    |  |  |
|   |                                                                                    |              | Total IP Extension                                                                           |                                                                                                    |                                  |                                                                                                    | 0 (LIP 0 + SIP1st 0)                                                          | 600 copy(s                                                                                                    |  |  |
|   |                                                                                    |              | Third Party SIP Extension                                                                    |                                                                                                    |                                  | 600 copy(s)                                                                                                    | 0                                                                             | 600 copy(s                                                                                                    |  |  |
|   | CO Line Data                                                                       |              | Mobile Extension                                                                             |                                                                                                    |                                  | 1200 copy(s)                                                                                                    | 0                                                                             | 1200 copy(                                                                                                    |  |  |
|   | System Data                                                                        |              |                                                                                              | ing or QSIG                                                                                                    |                                  | Activated                                                                                                    |                                                                               | Activated                                                                                                    |  |  |
|   |                                                                                    |              |                                                                                              | t Network(T-NET) or Lo                                                                                                    | cal Survivability                | Activated                                                                                                    |                                                                               | Activated                                                                                                    |  |  |
|   | System Data                                                                        |              | Hotel Feature                                                                                |                                                                                                    |                                  | Activated                                                                                                    |                                                                               | Activated                                                                                                    |  |  |
|   | Station Group Data                                                                 |              | Hotel Featu                                                                                  | ire                                                                                                    |                                  | Activated                                                                                                    |                                                                               | riotriatoa                                                                                                    |  |  |
|   | Station Group Data                                                                 | _            | FIDELIO In                                                                                   | terface                                                                                                    |                                  | Activated                                                                                                    |                                                                               | Activated                                                                                                    |  |  |
|   |                                                                                    |              | FIDELIO In<br>Third Party                                                                    | terface<br>TAPI Interface                                                                                                    |                                  | Activated<br>Activated                                                                                          | Disconnected                                                                  | Activated<br>Activated                                                                                                    |  |  |
|   | Station Group Data                                                                 |              | FIDELIO In<br>Third Party                                                                    | terface                                                                                                    | r Interface                      | Activated                                                                                                    | Disconnected                                                                  | Activated<br>Activated<br>5 copy(s)                                                                                                    |  |  |
|   | Station Group Data                                                                 |              | FIDELIO In<br>Third Party<br>Third Party                                                     | terface<br>TAPI Interface                                                                                                    |                                  | Activated<br>Activated                                                                                          | 0                                                                             | Activated<br>Activated<br>5 copy(s)<br>1200 copy(s)                                                                                                    |  |  |
|   | Station Group Data                                                                 |              | FIDELIO In<br>Third Party<br>Third Party                                                     | terface<br>TAPI Interface<br>SIP Application Serve<br>SIP Application Chanr                                                                                                 |                                  | Activated<br>Activated<br>5 copy(s)<br>1200 copy(s)<br>600 copy(s)                                              | 0                                                                             | Activated<br>Activated<br>5 copy(s)<br>1200 copy(s)<br>600 copy(s)                                                                                                    |  |  |
|   | Station Group Data<br>ISDN Line Data<br>SIP Data<br>Tables Data                    |              | FIDELIO In<br>Third Party<br>Third Party<br>Third Party<br>MS LYNC B                         | terface<br>TAPI Interface<br>SIP Application Serve<br>SIP Application Chanr                                                                                                 |                                  | Activated<br>Activated<br>5 copy(s)<br>1200 copy(s)<br>600 copy(s)<br>Activated                                 | 0 0 0 0                                                                       | Activated<br>Activated<br>5 copy(s)<br>1200 copy(s)<br>600 copy(s)<br>Activated                                                                                                    |  |  |
|   | Station Group Data<br>ISDN Line Data<br>SIP Data                                   |              | FIDELIO In<br>Third Party<br>Third Party<br>Third Party<br>MS LYNC B<br>MS LYNC F            | terface<br>TAPI Interface<br>SIP Application Serve<br>SIP Application Chann<br>EV Channel                                                                                   |                                  | Activated<br>Activated<br>5 copy(s)<br>1200 copy(s)<br>600 copy(s)                                              | 0<br>0<br>0<br>0<br>RCC(max:2400, set:0, using:0)                             | Activated<br>Activated<br>5 copy(s)<br>1200 copy(s)<br>600 copy(s)<br>Activated<br>1200 copy(s)                                                                                                    |  |  |
|   | Station Group Data<br>ISDN Line Data<br>SIP Data<br>Tables Data<br>Networking Data |              | FIDELIO In<br>Third Party<br>Third Party<br>Third Party<br>MS LYNC F<br>MS LYNC F            | terface<br>TAPI Interface<br>SIP Application Serve<br>SIP Application Chann<br>EV Channel<br>RCC Gateway                                                                    |                                  | Activated<br>Activated<br>5 copy(s)<br>1200 copy(s)<br>600 copy(s)<br>Activated<br>1200 copy(s)<br>1200 copy(s) | 0<br>0<br>0<br>RCC(max:2400, set:0, using:0)<br>RCC(max:2400, set:0, using:0) | Activated           Activated           5 copy(s)           1200 copy(s)           600 copy(s)           Activated           1200 copy(s)           1200 copy(s)           1200 copy(s)           1200 copy(s) |  |  |
|   | Station Group Data<br>ISDN Line Data<br>SIP Data<br>Tables Data                    |              | FIDELIO In<br>Third Party<br>Third Party<br>MS LYNC F<br>MS LYNC F<br>MS LYNC F<br>MS LYNC F | terface<br>TAPI Interface<br>SIP Application Serve<br>SIP Application Channe<br>EV Channel<br>RCC Gateway<br>RCC Client(2010)<br>RCC Client(2013)<br>RCC or Voice Client(20 | 10)                              | Activated<br>Activated<br>5 copy(s)<br>1200 copy(s)<br>600 copy(s)<br>Activated<br>1200 copy(s)                 | 0<br>0<br>0<br>RCC(max:2400, set:0, using:0)<br>RCC(max:2400, set:0, using:0) | Activated<br>Activated<br>5 copy(s)<br>1200 copy(s)<br>600 copy(s)<br>Activated<br>1200 copy(s)                                                                                                    |  |  |
|   | Station Group Data<br>ISDN Line Data<br>SIP Data<br>Tables Data<br>Networking Data |              | FIDELIO In<br>Third Party<br>Third Party<br>MS LYNC F<br>MS LYNC F<br>MS LYNC F<br>MS LYNC F | terface<br>TAPI Interface<br>SIP Application Serve<br>SIP Application Channe<br>EV Channel<br>RCC Gateway<br>RCC Client(2010)<br>RCC Client(2013)                           | 10)                              | Activated<br>Activated<br>5 copy(s)<br>1200 copy(s)<br>600 copy(s)<br>Activated<br>1200 copy(s)<br>1200 copy(s) | 0<br>0<br>0<br>RCC(max:2400, set:0, using:0)<br>RCC(max:2400, set:0, using:0) | Activated<br>Activated<br>5 copy(s)<br>1200 copy(s)<br>600 copy(s)<br>Activated<br>1200 copy(s)<br>1200 copy(s)                                                                                                |  |  |

**X** 

# iPECS eMG80 & eMG800 & UCP Administration and Programming Manual

| PGM Base Function Bas                                                                                                    | e <                                     | Favorite PGN                                                                                                    | System Ov                                                                                                    | verview X                                               |                                                                                                    |                                                                                                    |                                                                                                    |
|----------------------------------------------------------------------------------------------------|-----------------------------------------|----------------------------------------------------------------------------------------------------|----------------------------------------------------------------------------------------------------|---------------------------------------------------------|----------------------------------------------------------------------------------------------------|----------------------------------------------------------------------------------------------------|----------------------------------------------------------------------------------------------------|
| PGM Search                                                                                                    | 0                                       |                                                                                                    | System Capaci                                                                                                    | ity Overvie                                             | w                                                                                                    |                                                                                                    |                                                                                                    |
|                                                                                                    |                                         |                                                                                                    | max port / slot                                                                                                    | used port                                               | / slot availabl                                                                                                    | le port / slot                                                                                         |                                                                                                    |
| System ID & Numbering Plans                                                                                                    | ~                                       | Total                                                                                                    | 5916                                                                                                    | 1                                                       | 5915                                                                                                    |                                                                                                    |                                                                                                    |
|                                                                                                    |                                         | CO & STA                                                                                                    | 199                                                                                                    | 1                                                       | 198                                                                                                    |                                                                                                    |                                                                                                    |
| System ID(100)                                                                                                    |                                         | CO Gateway                                                                                                    | 199                                                                                                    | 0                                                       |                                                                                                    |                                                                                                    |                                                                                                    |
| System Overview<br>Device Port Num Change(101)                                                                                                    |                                         | Station                                                                                                    | 199<br>(include hot desk 0)                                                                                                    | 1                                                       |                                                                                                    |                                                                                                    |                                                                                                    |
| System IP Plan(102)                                                                                                    |                                         | MISC Gateway                                                                                                    | 300 / 100                                                                                                    | 0/0                                                     | 300 / 1                                                                                                    | 00                                                                                                    |                                                                                                    |
| Device IP Plan(103)                                                                                                    |                                         | VSF Gateway                                                                                                    | 500 / 100                                                                                                    | 0/0                                                     | 500 / 1                                                                                                    | 00                                                                                                    |                                                                                                    |
| CO Device Sequence Number(104                                                                                                    |                                         | MCIM Gateway                                                                                                    | 960 / 30                                                                                                    | 0/0                                                     | 960                                                                                                    |                                                                                                    |                                                                                                    |
| Flexible Station Number(105)                                                                                                    | , i i i i i i i i i i i i i i i i i i i | UCS Server                                                                                                    | 16                                                                                                    | 0                                                       | 16                                                                                                    |                                                                                                    |                                                                                                    |
| Flexible Numbering Plan(106~109)                                                                                                    |                                         | 3rd Party Server                                                                                                    | 10                                                                                                    | 0                                                       | 10                                                                                                    |                                                                                                    |                                                                                                    |
| 8 Digit Extension Table(238)                                                                                                    |                                         | WTIM Gateway                                                                                                    | 132                                                                                                    | 0                                                       | 132                                                                                                    |                                                                                                    |                                                                                                    |
| Station Data<br>Board Based Data                                                                                                    |                                         | ct) Max 3 WIIMs c                                                                                                    | ascade in the same ph                                                                                                    |                                                         |                                                                                                    | iew.                                                                                                   |                                                                                                    |
| Board Based Data                                                                                                    |                                         | ct) Max 3 WIIMs c                                                                                                    |                                                                                                    | System I                                                | License Overv                                                                                                    |                                                                                                    |                                                                                                    |
|                                                                                                    |                                         | ct) Max 3 WIIMs c                                                                                                    |                                                                                                    | System I                                                |                                                                                                    | 135552                                                                                                 | Purchased                                                                                                    |
| Board Based Data<br>CO Line Data                                                                                                    |                                         |                                                                                                    | License                                                                                                    | System I                                                | License Overv<br>000E55E40D1<br>Status                                                                                                    | 135552<br>Currently used                                                                               | Purchased                                                                                                    |
| Board Based Data<br>CO Line Data<br>System Data                                                                                                    |                                         | ct) Max 3 W IIMs c<br>Total System Por<br>Total IP Extensio                                                                                                    | License<br>t Expansion                                                                                                    | System I                                                | License Overv<br>000E55E40D1                                                                                                    | 135552                                                                                                 | Purchased<br>199 copy(s)<br>199 copy(s)                                                                                                    |
| Board Based Data<br>CO Line Data                                                                                                    |                                         | Total System Por                                                                                                    | License<br>t Expansion<br>n                                                                                                    | System I                                                | License Overv<br>000E55E40D1<br>Status<br>199 copy(s)                                                                                                    | 135552<br>Currently used<br>1 (STN 1 + CO 0)                                                           | 199 copy(s)                                                                                                    |
| Board Based Data<br>CO Line Data<br>System Data<br>Station Group Data                                                                                        |                                         | Total System Por<br>Total IP Extensio<br>Third Party SIP E                                                                                                    | License<br>t Expansion<br>n                                                                                                    | System I<br>Serial No. :                                | License Overv<br>000E55E40D1<br>Status<br>199 copy(s)<br>199 copy(s)                                                                                                    | 135552<br>Currently used<br>1 (STN 1 + CO 0)<br>1 (LIP 1 + SIP1st 0)                                   | 199 copy(s)<br>199 copy(s)                                                                                                    |
| Board Based Data<br>CO Line Data<br>System Data<br>Station Group Data                                                                                        |                                         | Total System Por<br>Total IP Extensio<br>Third Party SIP E                                                                                                    | License<br>t Expansion<br>n<br>ixtension<br>iching Channel(8ch/cop                                                                         | System I<br>Serial No. :                                | License Overv<br>000E55E40D1<br>Status<br>199 copy(s)<br>199 copy(s)<br>199 copy(s)                                                                                               | 135552<br>Currently used<br>1 (STN 1 + CO 0)<br>1 (LIP 1 + SIP1st 0)<br>0                              | 199 copy(s)<br>199 copy(s)<br>199 copy(s)                                                                                                    |
| Board Based Data<br>CO Line Data<br>System Data<br>Station Group Data<br>ISDN Line Data                                                                      |                                         | Total System Por<br>Total IP Extensio<br>Third Party SIP E<br>VOIP Virtual Swit                                                                                                    | License<br>t Expansion<br>n<br>ixtension<br>iching Channel(8ch/cop<br>ime Add 10-Hour                                                      | System I<br>Serial No. :                                | License Overv<br>000E55E40D4<br>Status<br>199 copy(s)<br>199 copy(s)<br>199 copy(s)<br>2 copy(s)                                                                                  | 135552<br>Currently used<br>1 (STN 1 + CO 0)<br>1 (LIP 1 + SIP1st 0)<br>0                              | 199 copy(s)           199 copy(s)           199 copy(s)           2 copy(s)                                                                                                    |
| Board Based Data<br>CO Line Data<br>System Data<br>Station Group Data<br>ISDN Line Data<br>SIP Data                                                          |                                         | Total System Poo<br>Total IP Extensio<br>Third Party SIP E<br>VOIP Virtual Swit<br>VMU Recording T                                                                                                    | License<br>t Expansion<br>n<br>xtension<br>tching Channel(8ch/cop<br>ime Add 10-Hour                                                       | System I<br>Serial No. :                                | License Overv<br>000E55E40D1<br>Status<br>199 copy(s)<br>199 copy(s)<br>2 copy(s)<br>Activated                                                                                    | 135552<br>Currently used<br>1 (STN 1 + CO 0)<br>1 (LIP 1 + SIP1st 0)<br>0<br>0 ch                      | 199 copy(s)           199 copy(s)           199 copy(s)           2 copy(s)           Activated                                                                                                    |
| Board Based Data<br>CO Line Data<br>System Data<br>Station Group Data<br>ISDN Line Data<br>SIP Data                                                          |                                         | Total System Por<br>Total IP Extensio<br>Third Party SIP E<br>VOIP Virtual Swit<br>VMU Recording T<br>Mobile Extension<br>IP Networking or                                                                                                   | License<br>t Expansion<br>n<br>xtension<br>tching Channel(8ch/cop<br>ime Add 10-Hour                                                       | System I<br>Serial No. :<br>Dy)                         | License Overv<br>000E55E40D1<br>Status<br>199 copy(s)<br>199 copy(s)<br>2 copy(s)<br>Activated<br>199 copy(s)                                                                     | 135552<br>Currently used<br>1 (STN 1 + CO 0)<br>1 (LIP 1 + SIP1st 0)<br>0<br>0 ch                      | 199 copy(s)           199 copy(s)           199 copy(s)           2 copy(s)           Activated           199 copy(s)                                                                                                    |
| Board Based Data<br>CO Line Data<br>System Data<br>Station Group Data<br>SDN Line Data<br>SIP Data<br>'ables Data                                            |                                         | Total System Por<br>Total IP Extensio<br>Third Party SIP E<br>VOIP Virtual Swit<br>VMU Recording T<br>Mobile Extension<br>IP Networking or                                                                                                   | License<br>t Expansion<br>n<br>Extension<br>Ing Channel(8ch/cop<br>Time Add 10-Hour                                                        | System I<br>Serial No. :<br>Dy)                         | License Overv<br>000E55E40D1<br>Status<br>199 copy(s)<br>199 copy(s)<br>2 copy(s)<br>Activated<br>199 copy(s)<br>Activated                                                        | 135552<br>Currently used<br>1 (STN 1 + CO 0)<br>1 (LIP 1 + SIP1st 0)<br>0<br>0 ch                      | 199 copy(s)           199 copy(s)           199 copy(s)           2 copy(s)           Activated           199 copy(s)           Activated           199 copy(s)                                                                                                    |
| oard Based Data<br>O Line Data<br>ystem Data<br>tation Group Data<br>SDN Line Data<br>IP Data<br>ables Data                                                  |                                         | Total System Por<br>Total IP Extensio<br>Third Party SIP E<br>VOIP Virtual Swit<br>VMU Recording T<br>Mobile Extension<br>IP Networking or<br>Transparent Netw                                                                               | License<br>t Expansion<br>n<br>ixtension<br>iching Channel(8ch/cop<br>ime Add 10-Hour<br>QSIG<br>vork(T-NET) or Local Se                   | System I<br>Serial No. :<br>Dy)                         | License Overv<br>000E55E40D1<br>Status<br>199 copy(s)<br>199 copy(s)<br>2 copy(s)<br>Activated<br>199 copy(s)<br>Activated<br>Activated                                           | 135552<br>Currently used<br>1 (STN 1 + CO 0)<br>1 (LIP 1 + SIP1st 0)<br>0<br>0 ch                      | 199 copy(s)           199 copy(s)           199 copy(s)           2 copy(s)           Activated           199 copy(s)           Activated           Activated           Activated           Activated                                                                                                    |
| Board Based Data<br>CO Line Data<br>System Data<br>Station Group Data<br>ISDN Line Data<br>SIP Data<br>Tables Data<br>Networking Data                        |                                         | Total System Poi<br>Total IP Extensio<br>Third Party SIP E<br>VOIP Virtual Swit<br>VMU Recording T<br>Mobile Extension<br>IP Networking or<br>Transparent Netw<br>Hotel Feature                                                              | License<br>t Expansion<br>n<br>ixtension<br>iching Channel(8ch/cop<br>ime Add 10-Hour<br>QSIG<br>iork(T-NET) or Local Si<br>e              | System I<br>Serial No. :<br>Dy)                         | License Overv<br>000E55E40D1<br>Status<br>199 copy(s)<br>199 copy(s)<br>2 copy(s)<br>2 copy(s)<br>Activated<br>199 copy(s)<br>Activated<br>Activated<br>Activated                 | 135552<br>Currently used<br>1 (STN 1 + CO 0)<br>1 (LIP 1 + SIP1st 0)<br>0<br>0 ch                      | 199 copy(s)         199 copy(s)         199 copy(s)         2 copy(s)         Activated         199 copy(s)         Activated         Activated         Activated         Activated         Activated         Activated         Activated         Activated                                                                                                    |
| Board Based Data<br>CO Line Data<br>System Data<br>Station Group Data<br>ISDN Line Data<br>SIP Data<br>Tables Data<br>Networking Data<br>H.323 Routing Table |                                         | Total System Por<br>Total IP Extensio<br>Third Party SIP E<br>VOIP Virtual Swit<br>VMU Recording T<br>Mobile Extension<br>IP Networking or<br>Transparent Netw<br>Hotel Feature<br>FIDELIO Interfac<br>Third Party TAPI                      | License<br>t Expansion<br>n<br>ixtension<br>iching Channel(8ch/cop<br>ime Add 10-Hour<br>QSIG<br>iork(T-NET) or Local Si<br>e              | System I<br>Serial No. :<br>Dy)                         | License Overv<br>000E55E40D1<br>Status<br>199 copy(s)<br>199 copy(s)<br>2 copy(s)<br>Activated<br>199 copy(s)<br>Activated<br>Activated<br>Activated<br>Activated                 | 135552<br>Currently used<br>1 (STN 1 + CO 0)<br>1 (LIP 1 + SIP1st 0)<br>0 ch<br>0                      | 199 copy(s)         199 copy(s)         2 copy(s)         Activated         199 copy(s)         Activated         199 copy(s)         Activated         Activated         Activated         Activated         Activated         Activated         Activated         Activated         Activated         Activated                                                       |
| Board Based Data<br>CO Line Data<br>System Data<br>Station Group Data<br>ISDN Line Data                                                                      |                                         | Total System Por<br>Total IP Extensio<br>Third Party SIP E<br>VOIP Virtual Swit<br>VMU Recording T<br>Mobile Extension<br>IP Networking or<br>Transparent Netw<br>Hotel Feature<br>FIDELIO Interfac<br>Third Party TAPI<br>Third Party SIP A | License<br>t Expansion<br>n<br>txtension<br>tching Channel(8ch/cop<br>ime Add 10-Hour<br>QSIG<br>cork(T-NET) or Local St<br>e<br>Interface | System I<br>Serial No. :<br>Dy)<br>urvivability<br>face | License Overv<br>000E55E4001<br>199 copy(s)<br>199 copy(s)<br>2 copy(s)<br>Activated<br>199 copy(s)<br>Activated<br>Activated<br>Activated<br>Activated<br>Activated<br>Activated | 135552<br>Currently used<br>1 (STN 1 + CO 0)<br>1 (LIP 1 + SIP1st 0)<br>0 ch<br>0<br>0<br>Disconnected | 199 copy(s)         199 copy(s)         2 copy(s)         Activated         199 copy(s)         Activated         199 copy(s)         Activated         Activated         Activated         Activated         Activated         Activated         Activated         Activated         Activated         Activated         Activated         Activated         Activated |

Figure 4.4.1.2-3 UCP System Overview

The above information may be different according to installing the related board and license. Especially UCP is different according to UCP type (UCP100, UCP600, UCP2400).

# 4.4.1.3 Device Port Number Change – PGM 101

Selecting Device Port Num Change (101) will display the input entry page.

| PGM Base Function Base           |    |                    | Faur | rite PGM Device Port Num Chang X                                                      |           |                 |                 |          |                 | 1         |
|----------------------------------|----|--------------------|------|---------------------------------------------------------------------------------------|-----------|-----------------|-----------------|----------|-----------------|-----------|
| Puncuon base                     | Ĩ. |                    | ravo | rite PGM Device Port Num Chang X                                                      |           |                 |                 |          |                 |           |
| Q PGM Search                     |    |                    |      |                                                                                       |           |                 |                 |          |                 | Save      |
| System ID & Numbering Plans 🗸 🗸  |    |                    |      |                                                                                       |           |                 |                 | Virtual  | Registration (I | P Device) |
| System ID & Numbering Plans V    | C  | Order <u>1</u> ª S | Seq  | Logical Num <u>↓</u> ª                                                                | Device Ty | pe Device Reset | t Device Delete | Max Port | Current Port    | New Por   |
| System ID(100)                   |    |                    |      | CO Device                                                                             |           |                 |                 |          |                 |           |
| System Overview                  |    | 1                  | 13   | 1 - 8                                                                                 | VOIU      |                 |                 | 2        | 8               |           |
| Device Port Num Change(101)      |    |                    |      | STA                                                                                   |           |                 |                 |          |                 |           |
| System IP Plan(102)              |    | 1                  | 1    | 100[LDP 7024D] 101[LDP 7024D] 102[-] 103[-] 104[-] 105[-] 106[-] 107[-] 108 109 110 1 | 11 DSIB12 |                 |                 | 12       | 12              |           |
| Device IP Plan(103)              |    |                    |      | MISU Device                                                                           |           |                 |                 |          |                 |           |
| CO Device Sequence Number(104)   |    | 1                  | 17   | 1 - 7                                                                                 | MISU      |                 |                 | 7        | 7               |           |
| Flexible Station Number(105)     |    |                    |      | VSF Device                                                                            |           |                 |                 |          |                 |           |
| Flexible Numbering Plan(106~109) |    | 1                  | 15   | 1 - 4                                                                                 | VMIU      |                 |                 | 4        | 4               |           |
| 8 Digit Extension Table(238)     |    |                    |      |                                                                                       |           |                 |                 |          |                 |           |
| Station Data                     |    |                    |      |                                                                                       |           |                 |                 |          |                 |           |
| Station Data                     |    |                    |      |                                                                                       |           |                 |                 |          |                 |           |
| Board Based Data                 |    |                    |      |                                                                                       |           |                 |                 |          |                 |           |
| CO Line Data                     |    |                    |      |                                                                                       |           |                 |                 |          |                 |           |

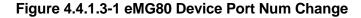

| PGM Base Function Base           | <       | Favorit          | e PGM Device Port Num Change                       | ×                           |             |              |               |          |           | ×    |
|----------------------------------|---------|------------------|----------------------------------------------------|-----------------------------|-------------|--------------|---------------|----------|-----------|------|
| Q PGM Search O                   |         |                  |                                                    |                             |             |              |               |          | Virtual R | Save |
| System ID & Numbering Plans ~    | Order ↓ | <sup>B</sup> Seq | Logical Num ↓ª                                     |                             | Device Type | Device Reset | Device Delete | Max Port |           | -    |
| System ID(100)                   |         |                  |                                                    | CO Device                   |             |              |               |          |           |      |
| System Overview                  | 1       | 19               | 1 - 8                                              |                             | VOIU        |              |               | 8        | 8         |      |
| Device Port Num Change(101)      |         |                  |                                                    | STA                         |             |              |               |          |           |      |
| System IP Plan(102)              | 1       | 1                | 1000[-] 1001[-] 1002[-] 1003[-] 1004[-] 1005[-] 10 | 06 1007 1008 1009 1010 1011 | DSIB12      |              |               | 12       | 12        |      |
| Device IP Plan(103)              |         |                  |                                                    | MISU Device                 |             |              |               |          |           |      |
| CO Device Sequence Number(104)   | 1       | 22               | 1 - 7                                              |                             | MISU        |              |               | 7        | 7         |      |
| Flexible Station Number(105)     |         |                  |                                                    | VSF Device                  |             |              |               |          |           |      |
| Flexible Numbering Plan(106~109) | 1       | 21               | 1 - 4                                              |                             | VMIU        |              |               | 4        | 4         |      |
| 8 Digit Extension Table(238)     |         |                  |                                                    |                             |             |              |               |          |           |      |
| Station Data                     |         |                  |                                                    |                             |             |              |               |          |           |      |
| Board Based Data                 |         |                  |                                                    |                             |             |              |               |          |           |      |
| CO Line Data                     |         |                  |                                                    |                             |             |              |               |          |           |      |

Figure 4.4.1.3-2 eMG800 Device Port Num Change

| PGM Base Function Base                             | < Favo   | rite PG | M Device       | Port Nu ×   |              |               |          |              |                 |
|----------------------------------------------------|----------|---------|----------------|-------------|--------------|---------------|----------|--------------|-----------------|
| Q PGM Search                                       |          |         |                |             |              |               |          |              | -               |
| System ID & Numbering Plans ~                      | Order 18 | Sog     | Logical Num ↓ª | Device Type | Dovico Posot | Dovice Delete | Max Port | Current Port | Virtual Registr |
|                                                    | order 7  | Seq     |                | Device Type | CO Gateway   | Device Delete | Max Port | current Fort | NewFort         |
| System ID(100)                                     | 1        | 2401    | 1-8            | BRIM4 GW    |              |               | 8        | 8            |                 |
| System Overview                                    | 2        | 2402    | 9 - 32         | T1IM GW     |              |               | 24       | 24           |                 |
| Device Port Num Change(101)<br>System IP Plan(102) | 3        | 2403    | 33 - 55        | ISDN-PRI GW |              |               | 23       | 23           |                 |
| Device IP Plan(103)                                | 4        | 2404    | 56 - 63        | VOIM8 GW    |              |               | 8        | 8            |                 |
| CO Device Sequence Number(104)                     |          |         |                |             | STA          |               |          |              |                 |
| Flexible Station Number(105)                       | 1        | 1       | 1000           | LIP-8024D   |              |               | 1        | 1            |                 |
| Flexible Numbering Plan(106~109)                   |          |         |                |             | VSF Gateway  |               |          |              |                 |
| 8 Digit Extension Table(238)                       | 1        | 3001    | 1 - 16         | UVM GW      |              |               | 16       | 16           |                 |
|                                                    |          |         |                |             | MCIM Gateway | /             |          |              |                 |
| Station Data                                       | 1        | 3201    | 1 - 32         | MCIM GW     |              |               | 32       | 32           |                 |
| Board Based Data                                   |          |         |                |             | UCS Server   |               |          |              |                 |
|                                                    | 1        | 3231    | [First]        | UCS Server  |              |               | 1        | 1            |                 |
| CO Line Data                                       |          |         |                |             | WTIM Gateway |               |          |              |                 |
| System Data                                        | 1        | 3257    | 1              | WTIM4 GW    |              |               | 16       | 1            |                 |

Figure 4.4.1.3-3 UCP Device Port Num Change

The system supports changing port count of a device or deleting devices. In this window, the Device ID, Mac address, IP address and port count of the device can be modified. Also checking the **[Device Delete]** check box will delete the device.

Devices may be registered through the Virtual Registration page by accessing to "Device Port Number Change" page. Devices can be registered with or without a MAC address and the number of ports associated with the device may be limited. This may be useful for example to implement a "partial T1" gateway where only some of the T1 channels are available. Note to virtually register a SIP trunk, use the Device Type of CO and device as VOIM, enter the desired number of channels. If you want to use virtual MAC address when you register Device, please check the check box in front of MAC address input field. Click **[Register]** button after finishing the desired value.

| PGM Base Function Base           | < F   | Favorite PGM Device Port Nu                                                         | × Virtual Registr | ×        |  |
|----------------------------------|-------|-------------------------------------------------------------------------------------|-------------------|----------|--|
| PGM Search O                     |       |                                                                                     |                   |          |  |
| ystem ID & Numbering Plans V     |       | vant to use virtual MAC address when you<br>check the check box in front of MAC Add |                   |          |  |
| System ID(100)                   | Index | Device ID                                                                           | MAC Address       | Data     |  |
| System Overview                  | 1     | [Device Type]   [Select Device]                                                     |                   | Max Port |  |
| Device Port Num Change(101)      | 2     | [Device Type]   [Select Device]                                                     |                   | Max Port |  |
| System IP Plan(102)              | 3     | [Device Type]   [Select Device]                                                     |                   | Max Port |  |
| Device IP Plan(103)              | 4     | [Device Type]  [Select Device]                                                      |                   | Max Port |  |
| CO Device Sequence Number(104)   | 5     | [Device Type]  [Select Device]                                                      |                   | Max Port |  |
| Flexible Station Number(105)     |       |                                                                                     |                   |          |  |
| Flexible Numbering Plan(106~109) |       |                                                                                     |                   |          |  |
| 8 Digit Extension Table(238)     |       |                                                                                     |                   |          |  |

Figure 4.4.1.3-2 Virtual Registration

# 4.4.1.4 System IP Plan - PGM 102

Selecting System IP Plan will display the following input entry page. Use the check boxes to indicate which attributes to modify and the data for checked attributes is stored for the entire range of stations when saved.

| PGM Base Function Base                                         | < Favorit        | e PGM System II          | P Plan(102) ×        |                                               |              |
|----------------------------------------------------------------|------------------|--------------------------|----------------------|-----------------------------------------------|--------------|
| Q PGM Search                                                   |                  |                          |                      |                                               |              |
| System ID & Numbering Plans V                                  | Dip switch 2 sta |                          |                      |                                               |              |
|                                                                | Check All        | Attribute                |                      | Value                                         |              |
| System ID(100)                                                 |                  | MPB DHCP                 | OFF V                |                                               |              |
| System Overview                                                |                  | MPB IP Address           | 10.10.10.3           |                                               |              |
| Device Port Num Change(101)                                    |                  | MPB Subnet Mask          | 255.255.255.0        |                                               |              |
| System IP Plan(102)                                            |                  | Router IP Address        | 10.10.10.1           |                                               |              |
| Device IP Plan(103)                                            |                  | System IP Range          | 10.10.10.10          | - 10.10.10.254                                |              |
| CO Device Sequence Number(104)<br>Flexible Station Number(105) |                  | System Subnet Mask       | 255.255.255.0        |                                               |              |
| Flexible Numbering Plan(106~109)                               |                  | Automatic IP Assign      | ON V                 |                                               |              |
| 8 Digit Extension Table(238)                                   |                  | Second System IP Address | 0.0.0.0              |                                               |              |
|                                                                |                  | Second System Net Mask   | 255.255.255.0        |                                               |              |
| itation Data                                                   |                  | Firewall IP Address      | 0.0.0.0              |                                               |              |
| Board Based Data                                               |                  | DDNS Usage of Firewall   |                      | in, 1-127)<br>due to DDNS, VOIU boards will b | e restarted! |
| CO Line Data                                                   |                  | Domain Name of Firewall  |                      |                                               |              |
| System Data                                                    | -                | 51 - 144 - D             | Check DNS IP Address |                                               |              |
| ,                                                              |                  | First MAC Range          | 00000000000          | - 00000000000                                 |              |
| tation Group Data                                              |                  | Second MAC Range         | 00000000000          | - 00000000000                                 |              |
| ISDN Line Data                                                 |                  | DNS IP Address           | 0.0.0.0              |                                               |              |
|                                                                |                  |                          |                      |                                               |              |
| SIP Data                                                       |                  |                          |                      |                                               |              |

Figure 4.4.1.4-1 eMG System IP Plan

| PGM Base Function Base                                         | < Favorite F     | PGM System IP Plan(1     | 02) <mark>×</mark>     |                                                         |
|----------------------------------------------------------------|------------------|--------------------------|------------------------|---------------------------------------------------------|
| PGM Search 🕲                                                   |                  |                          |                        |                                                         |
|                                                                | Dip switch 4 sta | tus : ON                 |                        |                                                         |
| System ID & Numbering Plans V                                  | Check All        | Attribute                |                        | Value                                                   |
| System ID(100)                                                 |                  | UCP DHCP                 | OFF V                  |                                                         |
| System Overview                                                |                  | UCP IP Address           | 10.10.10.2             |                                                         |
| Device Port Num Change(101)                                    |                  | UCP Subnet Mask          | 255.255.0.0            |                                                         |
| System IP Plan(102)                                            |                  | Router IP Address        | 10.10.10.1             |                                                         |
| Device IP Plan(103)                                            |                  | System IP Range          | 10.10.10.10            | - 10.10.254.254                                         |
| CO Device Sequence Number(104)<br>Flexible Station Number(105) |                  | System Subnet Mask       | 255.255.0.0            |                                                         |
| Flexible Numbering Plan(106~109)                               |                  | Automatic IP Assign      | ON V                   |                                                         |
| 8 Digit Extension Table(238)                                   |                  | Second System IP Address | 0.0.0.0                |                                                         |
|                                                                |                  | Second System Net Mask   | 255.255.0.0            |                                                         |
| Station Data                                                   |                  | Firewall IP Address      | 0.0.0.0                |                                                         |
| Board Based Data                                               |                  | DDNS Usage of Firewall   |                        | n, 1-127)<br>ue to DDNS, VOIP boards will be restarted! |
| CO Line Data                                                   |                  | Domain Name of Firewall  | Check DNS IP Address S | Setting                                                 |
| System Data                                                    |                  | First MAC Range          | 00000000000            | - 00000000000                                           |
| Station Group Data                                             |                  | Second MAC Range         | 00000000000            | - 00000000000                                           |
| •                                                              |                  | DNS IP Address           | 0.0.0.0                |                                                         |

Figure 4.4.1.4-2 UCP System IP Plan

The System IP Plan sets several IP addresses including MPB (UCP) IP address that is required for external VoIP calls, the IP address for the router, and the system's internal private IP address Plan. Note that the LAN and Router addresses must be routable IP addresses for access to an external VoIP network, remote access by an iPECS Phone or remote Web access. When used, the LAN port of the VVMU(eMG80), VOIB(eMG800) or VOIM (Voice over IP device unit) must also have a routable IP address for access to/from an external VoIP network and a remote iPECS device.

When "Automatic IP Assign" is enabled, the system will assign IP addresses to each iPECS IP terminal and gateway Modules including any VOIM using the System IP address range defined. These addresses are used for communications between the system and other VOIMs and terminals.

When "Automatic IP Assign" is enabled, the system will assign IP addresses to each iPECS IP terminal and Board (Gateway Modules) including any VVMU, VOIB or VOIM using the System IP address range defined. These addresses are used for communications between the system and other VVMU (VOIB, VOIM) and terminals.

The system may be connected to a LAN that is segmented by two separate private IP address schemes. This segmenting technique is often used to separate voice and data devices. However, with this segmenting technique, the system will normally treat the segmented devices such as IP soft phones, as remote devices, using valuable WAN bandwidth. Assigning the "Second Sys IP address" with a valid IP address from the second segment permits the system to communicate directly with the devices over the LAN.

iPECS can be installed behind a NAPT server, if the NAPT server provides fixed address translation and port forwarding to the system. In this case, the system will employ the "Firewall IP address" as the fixed IP address for communication with remote devices. This address must be assigned as the "MPB (UCP)" address in the remote device.

| ATTRIBUTE                   | DESCRIPTION                                                                                                    | DEFAULT       |
|-----------------------------|----------------------------------------------------------------------------------------------------|---------------|
| MPB (UCP) DHCP              | Controls the DHCP client function for MPB in the KSU or UCP.                                                                                                    | OFF           |
| MPB (UCP) IP Address        | Public IP Address of the KSU (UCP) LAN port that required for remote user and external VoIP network access. IPv4 format.                                                                                 | 10.10.10.2    |
| MPB (UCP) Subnet Mask       | Defines the system subnet for MPB (UCP) IP addresses.                                                                                                    | 255.255.255.0 |
| Router IP Address           | IP Address of router for external network (WAN) access. Required for shared voice and data LAN, external VoIP and remote Web access.                                                                     | 10.10.10.1    |
| System IP Range             | Range for private IP addresses of Modules/Terminals.                                                                                                    |               |
| System Subnet Mask          | Define the system subnet for private IP addresses.                                                                                                    | 255.255.255.0 |
| Automatic IP Assign         | The system automatically assigns IP addresses to modules and terminals (ON) or, when OFF, IP addresses are assigned manually in Device IP Address Table or from the DHCP address assigned to the device. | ON            |
| Second System IP<br>Address | When devices have different address schemes on the same LAN,<br>enter an IP address from the second LAN for use by the system.                                                                           | 0.0.0.0       |

### Table 4.4.1.4-1 SYSTEM IP ADDRESS PLAN

| ATTRIBUTE               | DESCRIPTION                                                                                                    | DEFAULT                       |
|-------------------------|----------------------------------------------------------------------------------------------------|-------------------------------|
| Second System Net Mask  | Net mask of the second private IP addresses                                                                                                    | 255.255.255.0                 |
| Firewall IP Address     | When the system is installed behind a NAPT server, the fixed IP<br>Address provided by the NAPT server must be assigned here.<br>Also, use this IP address to identify the MPB in remote devices. | 0.0.0.0                       |
| DDNS Usage of Firewall  | If the firewall of system has a dynamic IP address, you can use<br>Dynamic DNS by setting 'DDNS Usage of Firewall' and 'Domain                                                                    | ON/OFF,<br>1-127 (Min.)       |
| Domain Name of Firewall | Name of Firewall'. Note that after IP address of firewall is changed, VOIP (UCP) / VOIU (eMG) board will be restarted.                                                                            |                               |
| First MAC Range         | MAC Address Range to register a device if device MAC address is included in range.                                                                                                    | 000000000000~<br>000000000000 |
| Second MAC<br>Range     | MAC Address Range to register a device if device MAC address is included in range.                                                                                                    | 000000000000<br>000000000000  |
| DNS IP Address          | IP Address of Domain Name Server, which iPECS system will use<br>to resolve a URL to an IP address. The DNS provides the<br>resolution after receiving the name from iPECS.                       | 0.0.0.0                       |

| Table 4.4.1.4-1 SYSTEM IP | ADDRESS PLAN |
|---------------------------|--------------|
|---------------------------|--------------|

# 4.4.1.5 Device IP Plan - PGM 103

Selecting Device IP Plan will display the input entry page.

| PGM Base Function Base                                                                             | <           | F   | avorite | PGN | 1                                        | De    | vice IP Pla | an(103) ×    |             |      |              |                    |           |              |        |
|----------------------------------------------------------------------------------------------------|-------------|-----|---------|-----|------------------------------------------|-------|-------------|--------------|-------------|------|--------------|--------------------|-----------|--------------|--------|
| PGM Search                                                                                         |             |     |         |     |                                          |       |             |              |             |      |              |                    |           |              | S      |
| System ID & Numbering Plans 🛛 🗸                                                                    | Order<br>⊥ª | Seq | Zone    | svc | Logical<br>Num <u>↓</u> ª                | Туре  | DEV ID      | MAC Address  | IP Address  | Mode | ARP          | Register           | Version   | CPU          | Remark |
| System ID(100)                                                                                     |             |     |         |     |                                          |       |             |              | CO Device   | Э    |              |                    |           |              |        |
| System Overview                                                                                    | 1           | 7   | 1       |     | 1 - 4                                    | LCOB4 | 65          | b40edc281d56 | 10.10.10.2  | L    | OFF <b>v</b> | Multicast <b>v</b> | R2.0.1    | MSC1K        |        |
| Device Port Num Change(101)                                                                        | 2           | 14  | 1       |     | 5 - 12                                   | VOIB  | 100         | b40edc281d3a | 10.10.10.10 | L    | OFF •        | Multicast •        | 1.0Ae     | MSC1K        |        |
| System IP Plan(102)                                                                                | 3           | 13  | 1       |     | 13 - 20                                  | VOIU  | 97          | b40edc281d56 | 10.10.10.2  | L    | OFF •        | Multicast •        | R2.0.1    | MSC1K        |        |
| Device IP Plan(103)                                                                                |             |     |         |     |                                          |       |             |              | STA         |      |              |                    |           |              |        |
| CO Device Sequence Number(104)<br>Flexible Station Number(105)<br>Flexible Numbering Plan(106~109) | 1           | 1   | 1       |     | 100 101<br>102 103<br>104 105<br>106 107 | HYIB8 | 160         | b40edc281d56 | 10.10.10.2  | L    | OFF V        | Multicast •        | R2.0.1    | MSC1K        |        |
| 8 Digit Extension Table(238)                                                                       |             |     |         |     |                                          |       |             |              | MISU Devic  | ce   |              |                    |           |              |        |
| Station Data                                                                                       | 1           | 17  | 1       |     | 1 - 7                                    | MISU  | 9           | b40edc281d56 | 10.10.10.2  | L    | OFF •        | Multicast •        | R2.0.1    | MSC1K        |        |
|                                                                                                    |             |     |         |     |                                          |       |             |              | VSF Devic   | e    |              |                    |           |              |        |
| Board Based Data                                                                                   | 1           | 15  | 1       |     | 1 - 4                                    | VMIU  | 8           | b40edc281d56 | 10.10.10.2  | L    | OFF <b>T</b> | Multicast •        | R2.0.1    | MSC1K        |        |
| CO Line Data                                                                                       | 2           | 16  | 1       |     | 5 - 8                                    | VMIB  | 7           | b40edc281d3a | 10.10.10.10 | L    | OFF <b>T</b> | Multicast V        | 1.0Ae     | MSC1K        |        |
|                                                                                                    |             |     |         |     |                                          |       |             |              | WTIB Device | ce   |              |                    |           |              |        |
| System Data                                                                                        | 1           | 2   | 1       |     | 1                                        | WTIB4 | 173         | b40edc281d56 | 10.10.10.2  | L    | OFF •        | Multicast •        | R2.0.1/() | MSC1K<br>(M) |        |
| Station Group Data                                                                                 |             |     |         |     |                                          |       |             |              |             |      |              |                    |           |              |        |
| ISDN Line Data                                                                                     |             |     |         |     |                                          |       |             |              |             |      |              |                    |           |              |        |

#### Figure 4.4.1.5-1 eMG Device IP Plan

TDM board is registered with own slot number. It is registered automatically without any configuration.

If the station is assigned to Master or Slave by linked station, the bracket '[M] or [S]' will be displayed by the station number in PGM 101, 103, 105, 124 of Web page.

#### To register IP device:

As Gateway/board and terminals are registered to the iPECS, a slot number is assigned, which indicates the order of registration. Also, based on the type of device (CO Gateway/board, Terminal or Station board) the system assigns a logical Sequence Number. Thus, Sequence Numbers for CO Gateway/board, Terminals are independently assigned based on the type of Gateway/board. These Sequence Numbers are employed to provide a relationship between the physical MAC address and the logical port numbers of the device.

The system may assign a default private IP address to each Sequence Number. If desired, this program may be used to modify the assigned IP address for each Gateway/board and iPECS Phone.

Each Gateway/board and terminal can be assigned for "Direct Send". With Direct Send enabled, the system will employ the Ethernet MAC address of the device to send iPECS protocol messages to the device. This reduces the overall LAN traffic by eliminating the need for IP address headers in the messages.

The system normally employs IP multi-cast protocol to respond to a registration request from a Gateway/board or terminal. When the device is separated from the system by a router, the system must use the IP uni-cast protocol. This is established by the "Local Device" assignment. When disabled (Off), the system will send an IP uni-cast message to the device in response to a registration request.

| PGM Base Function Base           | 4       |      | Fax  | orite Pt | PGM Device IP Plan(103)                                       | ×                                        |        |                |               |      |         |             |         |                   |        |      |
|----------------------------------|---------|------|------|----------|---------------------------------------------------------------|------------------------------------------|--------|----------------|---------------|------|---------|-------------|---------|-------------------|--------|------|
| PGM Search O                     |         |      |      |          |                                                               |                                          |        |                |               |      |         |             |         |                   |        | Save |
| System ID & Numbering Plans 🛛 👻  | Order 1 | Seq  | Zone | SVC      | Logical Num 1 <sup>e</sup>                                    | Туре                                     | DEV ID | MAC Address 1ª | IP Address 1* | Mode | ARP     | Register    | Version | CPU               | Remark |      |
| 2                                |         |      |      |          |                                                               |                                          |        | O Gateway      |               |      |         |             |         |                   |        |      |
| System (D(100)                   | 1       | 2401 | 1    | 0        | 1+6                                                           | VOIU                                     | 97     | b061c703dc#7   | 10 10 10 2    | L.   | OFF .   | Multicast * | R112    | M5C2K             |        |      |
| System Overview                  | 2       | 2402 | 6 A  | -63      | 7 - 36                                                        | ISDN-PRI GW                              | 41     | b061c7034902   | 10.10.10.10   | L    | OFF .   | Multicast * | 6.0Be   | M5828             |        |      |
| Device Port Num Change(101)      | 3       | 2403 | 1    | 61       | 37 - 44                                                       | LGCM LOOP 8 GW                           | 314    | b061c701dc85   | 10.10.10.12   | 12   | OFF .   | Multicast * | 6.1Ba   | MS828             |        |      |
| System IP Plan(102)              |         |      |      |          |                                                               |                                          |        | STA            |               |      |         |             |         |                   |        |      |
| Device IP Plan(103)              | 1       | 1    | 1    | 0        | 1000                                                          | LIP-9040                                 | 245    | B051c7028731   | 10 10 10 15   | L    | CFF .   | Multicast * | 1.DAf   | SC14463           |        |      |
| CO Device Sequence Number(104)   | 2       | 2    | 1    | 63       | 1001 1002                                                     | SLTU2                                    | 119    | b061c703dce7   | 10.10.10.2    | L    | OFF .   | Multicast . | R1.1.2  | MSC2K             |        |      |
| Flexible Station Number(105)     | 4       | 3    |      |          | 1003 1004 1005 1006 1007 1008 1009 1010                       | SLTM8 GW                                 | 119    | b061x703a/81   | 10.10.10.13   | 11   | OFF .   | Multicast * | 6 1DF   | M9828             |        |      |
| Flexible Numbering Plan(106~109) | 12      | 4    | 1    | 0        | 1011                                                          | LIP-6024D                                | 201    | 001a7ea350de   | 10.10.10.16   |      | OFF .   | Multicast • |         |                   |        |      |
| 8 Digit Extension Table(238)     |         |      |      |          |                                                               |                                          | 208    | b061c702d7ac   | 10.10.10.17   |      |         |             |         |                   |        |      |
| Station Data                     | 13      | 2    | 1    | - 42     | 1012[-] 1013[-] 1014[-] 1015[-] 1016[-] 1017[-] 1018[-] 1019] | - DIIW8 GW                               |        |                | 10.10.10.17   | L    | Child a | Multicast • | e ueg   | M5828             |        |      |
|                                  |         |      |      |          |                                                               | 1.1.1.1.1.1.1.1.1.1.1.1.1.1.1.1.1.1.1.1. |        | ISC Gateway    | Concernance - |      |         |             |         | and the second of |        |      |
| Board Based Data                 | 1       | 3101 | 91   | 0        | 1+4                                                           | MISU                                     | 9      | b061c703dce7   | 10.10.10.2    | L:   | OFF .   | Multicast . | R1.1.2  | MSC2K             |        |      |
| CO Line Data                     |         |      |      |          |                                                               |                                          |        | SF Gateway     |               |      |         |             |         |                   |        |      |
| OD Line Data                     | 1       |      |      |          | 1-4                                                           | UVMU                                     | 11     | b061c703dce7   | 10.10.10.2    | L .  | OFF .   | Multicast * | R1.1.2  | MSC2K             |        |      |
| System Data                      | 2       | 3002 | 1    | 68       | 5 - 12                                                        | UVM GW                                   | 10     | b051c700e57c   | 10.10.10.11   | L    | OFF .   | Multicast * | 1.0Be   | MSC2K             |        |      |
|                                  |         |      |      |          |                                                               |                                          | M      | CIM Gateway    |               |      |         |             |         |                   |        |      |
| Station Group Data               | 1       | 3201 | 1    | 0        | 1-6                                                           | MCIU                                     | 115    | b051c703dce7   | 10.10.10.2    | L    | OFF +   | Multicast * | R112    | MSC2K             |        |      |
| ISDN Line Data                   | 2       | 3202 | 1    | 8        | 7-38                                                          | MCIM GW                                  | 115    | b061c702009d   | 10.10.10.14   | L    | OFF +   | Multicast * | 6.0Da   | M5828             |        |      |

Figure 4.4.1.5-2 UCP Device IP Plan

This page displays all of the devices registered to the iPECS UCP by grouping into the type of device (CO, STA, etc.).

If the station is assigned to Master or Slave by linked station, the bracket '[M] or [S]' will be displayed by the station number in PGM 101, 103, 105, 124 of Web page.

Selecting the SVC button for a device will toggle the service mode between in and out-of-service. The device type can be modified as well as the MAC and IP address. Using the SVC check box to place a device out of service, an errant device can be replaced without affecting the database. After placing the device out-of-service, it can be removed, replaced and the MAC address of the new device entered. The SVC check box is used to bring the new device into service employing the database from the replaced device.

The system may assign a default private IP address to each device. If desired, this program may be used to modify the assigned IP address for each Gateway/board and iPECS Phone.

The device mode, connected to a local or remote LAN, is displayed. Each Gateway/board and terminal can be assigned for "*ARP*". With ARP disabled, the system will employ the Ethernet MAC address of the device to send iPECS protocol messages to the device. This reduces the overall LAN traffic by eliminating ARP messages and the need for IP address headers in the messages.

The system normally employs IP multi-cast protocol to respond to a registration request from a Gateway/board or terminal.

When the device is separated from the system by a router, the system must use the IP uni-cast protocol. This is established by the *"Local Device"* assignment. When disabled (OFF), the system will send an IP uni-cast message to the device in response to a registration request.

# 4.4.1.6 CO Device Sequence Number - PGM 104

Selecting CO Gateway/board Sequence Number will display the input entry page. Selecting the blue colored text in the Table header will sort the table based on the selected column. Click **[Save]** button after changing Value to apply.

| PGM Base Function Base                                | < Favorite PGM          | CC              | Device X                |                        |                       |       |   |
|-------------------------------------------------------|-------------------------|-----------------|-------------------------|------------------------|-----------------------|-------|---|
| PGM Search                                            |                         |                 |                         |                        |                       |       | S |
| System ID & Numbering Plans                           | Ordering Num <u>↓</u> ª | Type <u>↓</u> a | Sequence Number <u></u> | CO Line Num <u>↓</u> a | IP Address <u>↓</u> a | Order |   |
|                                                       | 1                       | LCOB4           | 7                       | 1                      | 10.10.10.2            | 1     |   |
| System ID(100)                                        | 2                       | VOIB            | 14                      | 5                      | 10.10.10.10           | 2     |   |
| System Overview                                       | 3                       | VOIU            | 13                      | 13                     | 10.10.10.2            | 3     |   |
| Device Port Num Change(101)                           |                         |                 |                         |                        |                       |       |   |
| System IP Plan(102)                                   |                         |                 |                         |                        |                       |       |   |
| Device IP Plan(103)<br>CO Device Sequence Number(104) |                         |                 |                         |                        |                       |       |   |
| Flexible Station Number(105)                          |                         |                 |                         |                        |                       |       |   |
| Flexible Numbering Plan(106~109)                      |                         |                 |                         |                        |                       |       |   |
| 8 Digit Extension Table(238)                          |                         |                 |                         |                        |                       |       |   |
| Station Data                                          |                         |                 |                         |                        |                       |       |   |
| Board Based Data                                      |                         |                 |                         |                        |                       |       |   |
| CO Line Data                                          |                         |                 |                         |                        |                       |       |   |

### Figure 4.4.1.6-1 eMG CO Device Sequence Number

| PGM Base Function Base                                           | < | Favorite PGM            | CO Device S.    | ×                                          |                        |                              |       |
|------------------------------------------------------------------|---|-------------------------|-----------------|--------------------------------------------|------------------------|------------------------------|-------|
| Q PGM Search                                                     | 0 |                         |                 |                                            |                        |                              |       |
| System ID & Numbering Plans                                      |   | Ordering Num <u>↓</u> a | Type <u>↓</u> a | Sequence Number $\underline{\downarrow}^a$ | CO Line Num <u>↓</u> ª | IP Address $\underline{1}^a$ | Order |
|                                                                  | _ | 1                       | VOIU            | 2401                                       | 1                      | 10.10.10.2                   | 1     |
| System ID(100)                                                   |   | 2                       | ISDN-PRI GW     | 2402                                       | 7                      | 10.10.10.10                  | 2     |
| System Overview                                                  |   | 3                       | LGCM LOOP 8 GW  | 2403                                       | 37                     | 10.10.10.12                  | 3     |
| Device Port Num Change(101)                                      |   |                         |                 |                                            |                        |                              |       |
| System IP Plan(102)<br>Device IP Plan(103)                       |   |                         |                 |                                            |                        |                              |       |
| CO Device Sequence Number(104)                                   |   |                         |                 |                                            |                        |                              |       |
|                                                                  | • |                         |                 |                                            |                        |                              |       |
| Flexible Station Number(105)                                     |   |                         |                 |                                            |                        |                              |       |
| Flexible Station Number(105)<br>Flexible Numbering Plan(106~109) |   |                         |                 |                                            |                        |                              |       |
|                                                                  |   |                         |                 |                                            |                        |                              |       |
| Flexible Numbering Plan(106~109)                                 |   |                         |                 |                                            |                        |                              |       |
| Flexible Numbering Plan(106~109)<br>8 Digit Extension Table(238) | _ |                         |                 |                                            |                        |                              |       |

### Figure 4.4.1.6-1 UCP CO Device Sequence Number

The system configures the CO/IP Line numbers as discussed in section 2.3. In case of eMG, each slot is assigned the starting CO/IP Line number based on the Order Numbering. With UCP, each Module is assigned the starting CO/IP Line number based on the registration order. In place of the default Order Numbering, the "Order" number assigned in this PGM can be used to reorder the CO/IP numbering.

# 4.4.1.7 Flexible Station Numbering Plan - PGM 105

Selecting Flexible Station Number will return the data entry page. For convenience, the copy, paste, and drag is available to enter or modify data.

This page permits changes in the Station Numbering Plan using one of three methods:

Enter Station Index Range: eMG80: 1-140 / eMG800: 1-1200 / UCP: 1-2400

<u>Station Index Range</u>: use to change the station numbers associated with a range of "Order Numbers" (the indexes). The "Start Station Number" is assigned to the station with the first index then the station number is incremented by one and assigned to the next station in the range. The process is repeated until the station number with the last index is changed.

<u>Station Number</u>: enter the station number to search. The station number is displayed and then you can change the new station number as you wish.

<u>Multiple Station Number to change</u>: there are two ways to search the station number for change; Enter Index Range or Enter Station Range.

You can change station numbers over a range of stations using the "Start Station Number" as the first station number for the range. The station number is incremented by one for each successive station in the range.

|   | PGM Base Function Base                                           |   | <     | Favori    | te PGM FI          | exible Station N  | ×           |                 |                    |   |      | [    |   |
|---|------------------------------------------------------------------|---|-------|-----------|--------------------|-------------------|-------------|-----------------|--------------------|---|------|------|---|
| ٩ | PGM Search                                                       |   | Ente  | r Statior | Index Range (1 - : | 2400) : Default : | 1-100       |                 |                    | 2 | Load | Save | ] |
|   | System ID & Numbering Plans v                                    |   | Stati | on Inde>  | Range 1-100        |                   |             |                 |                    |   |      |      |   |
|   | System ID(100)                                                   |   | Stati | on Num    | ber :              | Search            |             |                 |                    |   |      |      |   |
|   | System Overview                                                  |   | CID   | Passwo    | rd :               | Go to             | Setting     |                 |                    |   |      |      |   |
|   | Device Port Num Change(101)                                      |   |       |           |                    | Multiple Static   | n Number to | change          |                    |   |      |      |   |
|   | System IP Plan(102)                                              |   | 0     | Enter     | Index Range :      |                   |             | Start Station N | lumber :           |   |      |      |   |
|   | Device IP Plan(103)                                              |   | 0     |           | Station Range :    |                   |             | Start Station N |                    |   |      |      |   |
|   | CO Device Sequence Number(104)                                   |   |       | Litter    | Station Range .    |                   |             | Start Station r |                    |   |      |      |   |
|   | Flexible Station Number(105)                                     |   |       |           |                    | R                 | ange Save   |                 |                    |   |      |      |   |
|   | Flexible Numbering Plan(106~109)<br>8 Digit Extension Table(238) |   |       | Index     | Station Number     | Туре              | IP Address  | MAC Address     | New Station Number |   |      |      |   |
|   | o Digit Extension Table(200)                                     |   |       | 1         | 1000               | LIP-8012E         | 10.10.10.10 | 00405a2e5176    | 1000               |   |      |      |   |
|   | Station Data                                                     |   |       | 2         | 1001               | SLTM8 GW #1       | 10.10.10.11 | b40edcb0a3ca    | 1001               |   |      |      |   |
|   | Clatton Data                                                     |   |       | 3         | 1002               | SLTM8 GW #2       | 10.10.10.11 | b40edcb0a3ca    | 1002               |   |      |      |   |
|   | Board Based Data                                                 |   |       | 4         | 1003               | SLTM8 GW #3       | 10.10.10.11 | b40edcb0a3ca    | 1003               |   |      |      |   |
|   | CO Line Data                                                     |   |       | 5         | 1004               | SLTM8 GW #4       | 10.10.10.11 | b40edcb0a3ca    | 1004               |   |      |      |   |
|   | CO Line Data                                                     |   |       | 6         | 1005               | SLTM8 GW #5       | 10.10.10.11 | b40edcb0a3ca    | 1005               |   |      |      |   |
|   | System Data                                                      |   |       | 7         | 1006               | SLTM8 GW #6       | 10.10.10.11 | b40edcb0a3ca    | 1006               |   |      |      |   |
|   |                                                                  |   |       | 8         | 1007               | SLTM8 GW #7       | 10.10.10.11 | b40edcb0a3ca    | 1007               |   |      |      |   |
|   | Station Group Data                                               |   |       | 9         | 1008               | SLTM8 GW #8       | 10.10.10.11 | b40edcb0a3ca    | 1008               |   |      |      |   |
|   | ISDN Line Data                                                   |   |       | 10        | 1009               | DTIM8 GW #1       | 10.10.10.12 | b061c702d7ec    | 1009               |   |      |      |   |
|   |                                                                  |   |       | 11        | 1010               | DTIM8 GW #2       | 10.10.10.12 | b061c702d7ec    | 1010               |   |      |      |   |
|   | SIP Data                                                         |   |       | 12        | 1011               | DTIM8 GW #3       | 10.10.10.12 | b061c702d7ec    | 1011               |   |      |      |   |
|   | Tables Data                                                      |   |       | 13        | 1012               | DTIM8 GW #4       | 10.10.10.12 | b061c702d7ec    | 1012               |   |      |      |   |
|   |                                                                  |   |       | 14        | 1013               | DTIM8 GW #5       | 10.10.10.12 | b061c702d7ec    | 1013               |   |      |      |   |
|   | Networking Data                                                  |   |       | 15        | 1014               | DTIM8 GW #6       | 10.10.10.12 | b061c702d7ec    | 1014               |   |      |      |   |
|   | H.323 Routing Table                                              |   |       | 16        | 1015               | DTIM8 GW #7       | 10.10.10.12 | b061c702d7ec    | 1015               |   |      |      |   |
|   | n.525 Routing Lable                                              |   |       | 17        | 1016               | DTIM8 GW #8       | 10.10.10.12 | b061c702d7ec    | 1016               |   |      |      |   |
|   | T-NET Data                                                       |   |       | 18        | 1017               |                   |             |                 | 1017               |   |      |      |   |
|   | 7. 5.                                                            |   |       | 19        | 1018               |                   |             |                 | 1018               |   |      |      |   |
|   | Zone Data                                                        | • |       | 20        | 1019               |                   |             |                 | 1019               |   |      |      |   |

Figure 4.4.1.7-1 Flexible Station Number

Each iPECS IP and LDP Phone and SLT is assigned a logical order number, shown as the "Index" number on the Web page, during the registration process. The station Index number is

incremented from 1 as each terminal device is registered. At registration, station numbers increment sequentially with the index and are assigned starting at Station 100 for eMG80 and at Station 1000 for eMG800/UCP. The Station Numbering Plan allows the station numbers to be two (2) to eight (8) digits in length as long as the number of digits in the Station numbers is the same.

#### Setting CID Password directly

You can set the CID password to click "*Go to Setting*" button. After clicking it, you will move to the following PGM 162 and set the CID password, and then save CID password to mark tick on the save box and click the **[Save]** button.

| CID Password :                                     | Go to Setting                                                      |      |
|----------------------------------------------------|--------------------------------------------------------------------|------|
| Q PGM Search                                       | 0                                                                  | Save |
| System ID & Numbering Plans                        | Keyset Admin Password (Save : )                                    |      |
|                                                    | Enter Current Keyset Admin Password                                |      |
| Station Data                                       | Enter New Keyset Admin Password (MAX 12 digits, include *** and #) |      |
| Board Based Data                                   | Confirm New Keyset Admin Password                                  |      |
| CO Line Data                                       | Remote Access Password (Save : )                                   |      |
|                                                    | Enter Current Remote Access Password                               |      |
| System Data                                        | Enter New Remote Access Password (MAX 12 characters)               |      |
| Quarters Attributes (100, 101)                     | Confirm New Remote Access Password                                 |      |
| System Attributes(160~161)<br>System Password(162) | CID Password (Save :  )                                            |      |
| Alarm Attributes(163)                              | Enter Current CID Password                                         |      |
| Attendant Assignment(164)                          | Enter New CID Password (MAX 12 characters)                         |      |
| Multicast IP/Port(165)                             | Confirm New CID Password                                           |      |
| DISA COS(166)                                      |                                                                    |      |

# 4.4.1.8 Flexible Numbering Plan - PGM 106 ~ 109

Selecting Flexible Numbering Plan will display the input entry page. Selecting the blue colored text in the Table header will sort the table based on the selected column. Click **[Save]** button after changing Value to apply.

| PGM Search O                                    |          |                                 |      |        | Save |
|-------------------------------------------------|----------|---------------------------------|------|--------|------|
| System ID & Numbering Plans V                   | Order ↓ª | Attribute ↓ª                    |      | Value  |      |
| System 1D & Numbering Plans V                   | 1        | Internal Page Zone              | *301 | - *400 |      |
| System ID(100)                                  | 2        | Internal All Call Page          | *543 |        |      |
| System Overview                                 | 3        | Meet Me Page                    | *544 |        |      |
| Device Port Num Change(101)                     | 4        | External Page Zone - 1          | *545 |        |      |
| System IP Plan(102)                             | 5        | External Page Zone - 2          | *546 |        |      |
| Device IP Plan(103)                             | 6        | External All Call page          | *548 |        |      |
| CO Device Sequence Number(104)                  | 7 A      | All Call Page                   | *549 |        |      |
| Flexible Station Number(105) Flexible Numbering | 8        | SMDR Account Code Enter         | *550 |        |      |
| Plan(106~109)                                   | 9        | Flash Command To CO Line        | *551 |        |      |
| 8 Digit Extension Table(238)                    | 10       | SLT Last Number Redial          | *552 |        |      |
|                                                 | 11       | Do-Not-Disturb(DND)             | *553 |        |      |
| Station Data                                    | 12       | Call Forward                    | *554 |        |      |
| Board Based Data                                | 13       | Speed Dial Program              | *555 |        |      |
|                                                 | 14       | Activate Message Wait/Call Back | *556 |        |      |
| CO Line Data                                    | 15       | Message Wait/Call-Back Answer   | *557 |        |      |
| System Data                                     | 16       | SLT Speed Dial Access           | *558 |        |      |
| Station Group Data                              | 17       | DND/FWD Cancel                  | *559 |        |      |
| station Group Data                              | 18       | SLT CO System Hold              | *560 |        |      |
| SDN Line Data                                   | 19       | SLT Program Mode Access         | *561 |        |      |
| SIP Data                                        | 20       | Attendant Unavailable           | *562 |        |      |
|                                                 | 21       | AME Feature                     | *564 |        |      |
| ables Data                                      | 22       | Alarm Reset                     | *565 |        |      |
| Networking Data                                 | 23       | Group Call Pick-Up              | *566 |        |      |
| 1.323 Routing Table                             | 24       | Universal Night Answer          | *567 |        |      |
| 1.525 Nouting Table                             | 25       | Account Code With Bin           | *568 |        |      |

### Figure 4.4.1.8-1 Flexible Number Plan

Feature dial codes for the system can be assigned using the system's Flexible Number Plan. Feature codes should be one (1) to four (4) digit in length and must not conflict. For example, Feature codes 53 and 536 represent a conflict. The system will not update the database until correct data is entered. Table 4.4.1.8-1 provides a brief description for each feature and the default codes as they appear in <u>Numbering Plan 2</u>. The default values for other numbering plans, which may be selected on the title "*System ID (100)*" and other numbering plan is described in Appendix B.

| Order | ATTRIBUTE              | DESCRIPTION                         | DEFAULT                                            |
|-------|------------------------|-------------------------------------|----------------------------------------------------|
| 1     | Internal Page Zone     | Internal Page Zone access codes.    | eMG80:301~335<br>eMG800:*301~*400<br>UCP:*301~*400 |
| 2     | Internal All Call Page | Internal All Call Page access code. | *543                                               |
| 3     | Meet Me Page           | Meet-Me-Page answer code.           | *544                                               |
| 4     | External Page Zone – 1 | External Page Zone 1 access code.   | *545                                               |

| Order | ATTRIBUTE                            | DESCRIPTION                                                        | DEFAULT                                                 |
|-------|--------------------------------------|--------------------------------------------------------------------|---------------------------------------------------------|
| 5     | External Page Zone – 2               | External Page Zone 1 access code only for UCP.                     | *546                                                    |
| 6     | External All Call Page               | External All Call Page access code.                                | *548                                                    |
| 7     | All Call Page                        | All Call Page access code.                                         | *549                                                    |
| 8     | SMDR Account Code Enter              | Dial code to signify the start of an SMDR Account Code.            | *550                                                    |
| 9     | Flash Command To CO Line             | Dial code to generate a Flash on the active CO<br>Line.            | *551                                                    |
| 10    | SLT Last Number Redial               | SLT Last number redial feature access code.                        | *552                                                    |
| 11    | Do-Not-Disturb (DND)                 | Dial code to activate Do-Not-Disturb.                              | *553                                                    |
| 12    | Call Forward                         | Code to activate Call Forward.                                     | *554                                                    |
| 13    | Speed Dial Program                   | SLT Speed Dial programming access code.                            | *555                                                    |
| 14    | Activate Message Wait/Call<br>Back   | Code to activate Message Wait/Call Back.                           | *556                                                    |
| 15    | Message Wait/Call-Back Answer        | Code to return Message Wait/Call Back.                             | *557                                                    |
| 16    | SLT Speed Dial Access                | SLT Speed Dial access code.                                        | *558                                                    |
| 17    | DND/FWD Cancel                       | Code to cancel DND/FWD/MSG Wait.                                   | *559                                                    |
| 18    | SLT CO System Hold                   | Code to place a CO Line call on System Hold.                       | *560                                                    |
| 19    | SLT Program Mode Access              | SLT user program access code.                                      | *561                                                    |
| 20    | Attendant Unavailable                | Code to make attendant "unavailable".                              | *562                                                    |
| 21    | AME Feature                          | Dial code to assign an Answering Machine<br>Emulation Flex button. | *564                                                    |
| 22    | Alarm Reset                          | Code to terminate an Alarm signal.                                 | *565                                                    |
| 23    | Group Call Pick-Up                   | Group Call Pick-up code.                                           | *566                                                    |
| 24    | Universal Night Answer               | Universal Night Answer code.                                       | *567                                                    |
| 25    | Account Code With Bin                | Dial code for entering an Account Code.                            | *568                                                    |
| 26    | Walking COS                          | Dial code to activate Walking Class-of-Service.                    | *569                                                    |
| 27    | ACD Agent ON/OFF Duty                | Code to toggle ACD Supervisor ON and OFF duty.                     | *571                                                    |
| 28    | ACD Supervisor Login                 | Supervisor log-in code.                                            | *572                                                    |
| 29    | ACD Supervisor Logout                | Supervisor log-out code.                                           | *573                                                    |
| 30    | ACD Help Code                        | Agent & Supervisor code for Supervisor help.                       | *574                                                    |
| 31    | ACD Call In Queue Display            | Dial code to display calls in queue.                               | *575                                                    |
| 32    | ACD Supervisor Status                | Dial code to display group status.                                 | *576                                                    |
| 33    | ACD Supervisor Monitor               | Dial code to activate Supervisor monitor.                          | *577                                                    |
| 34    | ACD Reroute Queued Call<br>Answer    | Code to reroute call after answer.                                 | *578                                                    |
| 35    | ACD Reroute Queued Call No<br>Answer | Code to reroute call prior to answer.                              | *579                                                    |
| 36    | Camp-On Answer                       | Dial code to answer a Camped On call.                              | *621                                                    |
| 37    | Call Park Locations                  | Dial code to place/retrieve a call in a system Park<br>Orbit.      | eMG80:#601~#619<br>eMG800:#601~#800<br>UCP:#601~#800    |
| 38    | Station Group Pilot Number           | Station group pilot number.                                        | eMG80: *401~*440<br>eMG800: *401~*500<br>UCP: *401~*500 |
| 39    | Station User VSF Features<br>Access  | VSF feature access code.                                           | 66                                                      |
| 40    | Call Coverage Ring                   | Code for Call Coverage button.                                     | *76                                                     |

| Order | ATTRIBUTE                              | DESCRIPTION                                                                                                   | DEFAULT |
|-------|----------------------------------------|----------------------------------------------------------------------------------------------------|---------|
| 41    | Direct Call Pick-Up                    | Dial code to activate Directed Call Pick-up.                                                                  | *77     |
| 42    | Access CO Group                        | Dial code to access a CO Line from a group.                                                                   | 89      |
| 43    | Access Individual CO/IP                | Dial code to access a specific CO/IP Line.                                                                    | 88      |
| 44    | Access Held CO/IP                      | Dial code to access the last CO/IP Line from Hold.                                                            | 8*      |
| 45    | Access Held Individual CO/IP           | Dial code to access a specific CO/IP Line from Hold.                                                          | 8#      |
| 46    | Access CO In First CO Group            | Dial code to access the 1 <sup>st</sup> available CO/IP Line in any accessible group.                         | 9       |
| 47    | Attendant Call                         | Dial code to call Main Attendant.                                                                             | 0       |
| 48    | VM MSG Wait Enable                     | Dial code for external Voice mail to activate<br>Message Wait indication.                                     | *8      |
| 49    | VM MSG Wait Cancel                     | Dial code for external Voice Mail to deactivate<br>Message Wait indication.                                   | *9      |
| 50    | Door Open                              | Dial code to activate Door 1 contact.                                                                         | #*1     |
| 51    | Door Open                              | Dial code to activate Door 2 contact.                                                                         | #*2     |
| 52    | Door Open                              | Dial code to activate Door 3 contact only for UCP.                                                            | #*3     |
| 53    | Door Open                              | Dial code to activate Door 4 contact only for UCP.                                                            | #*4     |
| 54    | MCID Request                           | Dial code to activate Malicious Caller Id (Except USA version).                                               | *0      |
| 55    | Unsupervised Conf Timer<br>Extend Code | Dial code to extend unsupervised conference time.                                                             | ##      |
| 56    | PTT Group Logon/Logoff                 | Push-To-Talk group login and logout dial code.<br>The station must have a PTT button for proper<br>operation. | #0      |
| 57    | ACD Agent Primary Login                | ACD Agent Primary Login code.                                                                                 | *581    |
| 58    | ACD Agent Primary Logout               | ACD Agent Primary Logout code.                                                                                | *582    |
| 59    | ACD Agent Secondary Login              | ACD Agent Secondary Login Code.                                                                               | *583    |
| 60    | ACD Agent Secondary Logout             | ACD Agent Secondary Logout Code.                                                                              | *584    |
| 61    | Wrap-up End                            | ACD Agent Wrap-up end code.                                                                                   | *585    |
| 62    | T-NET CM LOGIN/OUT                     | T-NET CM Login/out code                                                                                       | *586    |
| 63    | ENTER INTO CONF ROOM                   | Code for a station to enter a conference room.                                                                | *59     |
| 64    | ENTER INTO CONF-GROUP                  | Code for a station to initiate a conference group.                                                            | *68     |
| 65    | STATION ICR                            | Code for a station to activate ICR forward.                                                                   | *587    |
| 66    | PICK UP GROUP PICK-UP                  | Pick Up Group Call Pick-up dialing code.                                                                      | *588    |
| 67    | EMERGENCY PAGE                         | Code for emergency page.                                                                                      | *589    |
| 68    | REMOTE MEX CONTROL                     | Code to control the mobile extension settings remotely.                                                       | *580    |
| 69    | Agent ON/OFF Duty In ALL<br>GRP        | Code to change the state of the Agent ON/Off duty in all Station groups.                                      | *58*    |
| 70    | SLT ACNR                               | Dial code for an SLT to activate ACNR                                                                         | *58#    |
| 71    | ACD Supervisor Ring Mode               | Code to check and change ACD group Ring mode<br>by ACD group supervisor.                                      | *570    |
| 72    | Company Directory Name                 | Code to check and record a user's Name greeting for the Company Directory feature.                            | *563    |
| 73    | ISDN Supplementary HOLD                | ISDN Supplementary HOLD Numbering Plan<br>Code.                                                               | *57*    |
| 74    | ISDN Supplementary<br>Conference       | ISDN Supplementary Conference Numbering Plan<br>Code (Not supported).                                         | *57#    |

| Order | ATTRIBUTE                 | DESCRIPTION                                                                                                    | DEFAULT |
|-------|---------------------------|----------------------------------------------------------------------------------------------------|---------|
| 75    | Forced Channel Seize      | Code to disconnect an existing call and seize the CO/IP Line or connect to the station.                                                                                                    | *56*    |
| 76    | Override DND/Forward      | Dial code to override DND or Call Forward activated by a station.                                                                                                    | *56#    |
| 77    | Cancel call back          | Code to cancel a Callback request.                                                                                                    |         |
| 78    | Transfer to VSF Number    | While on a CO/IP Line call, this code may be used<br>to transfer a call to a valid system announcement,<br>[Transfer] + [*55*] + valid system announcement<br>(01-200). The outside party receives the system<br>announcement and DISA service activates. | *55*    |
| 79    | CCR                       | It is used in digit conversion.                                                                                                    | #2      |
| 80    | Room Type Conf Group Join | After a UCS client activates a UCS Conference<br>Group, other users may dial this code and the<br>group number to enter the Conference.                                                                                                    | 5*0     |

# 4.4.1.9 8 Digit Extension Table - PGM 238

Selecting 8 Digit Extension Table will display the input entry page. Click [Save] button after changing Value to apply.

|   | PGM Base Function Base                         | < Fav    | orite PGM      | 8 Digit Exte | ×Q           |
|---|------------------------------------------------|----------|----------------|--------------|--------------|
|   | Q PGM Search                                   |          |                |              |              |
|   | System ID & Numbering Plans V                  | Prefix U | sage : OFF 🔻   |              |              |
|   | Custom (D(100)                                 | Order    | Feature        | Value        | Range        |
|   | System ID(100)                                 | 1        | 8 Digit String |              | Max 6 Digits |
|   | System Overview<br>Device Port Num Change(101) |          | Add Digit      | 0            | 0 - 4        |
|   | System IP Plan(102)                            | 2        | 8 Digit String |              | Max 6 Digits |
|   | Device IP Plan(102)                            | 2        | Add Digit      | 0            | 0 - 4        |
|   | CO Device Sequence Number(104)                 | 2        | 8 Digit String |              | Max 6 Digits |
|   | Flexible Station Number(105)                   | 3        | Add Digit      | 0            | 0 - 4        |
|   | Flexible Numbering Plan(106~109)               |          | 8 Digit String |              | Max 6 Digits |
|   | 8 Digit Extension Table(238)                   | 4        | Add Digit      | 0            | 0 - 4        |
|   | Station Data                                   | 5        | 8 Digit String |              | Max 6 Digits |
| < | Station Data                                   | 5        | Add Digit      | 0            | 0 - 4        |
|   | Board Based Data                               | 6        | 8 Digit String |              | Max 6 Digits |
|   | CO Line Data                                   | 0        | Add Digit      | 0            | 0 - 4        |
|   |                                                | 7        | 8 Digit String |              | Max 6 Digits |
|   | System Data                                    | '        | Add Digit      | 0            | 0 - 4        |
|   | Station Group Data                             | 8        | 8 Digit String |              | Max 6 Digits |
|   | ISDN Line Data                                 | 0        | Add Digit      | 0            | 0 - 4        |
|   |                                                | 9        | 8 Digit String |              | Max 6 Digits |
|   | SIP Data                                       | 3        | Add Digit      | 0            | 0 - 4        |
|   | Tables Data                                    | 10       | 8 Digit String |              | Max 6 Digits |
|   |                                                | 10       | Add Digit      | 0            | 0 - 4        |
|   | Networking Data                                |          |                |              |              |

Figure 4.4.1.9-1 8 Digit Table

The iPECS system supports a Station Numbering Plan of up to eight digits. By combining a prefix digit string (8 Digit String) of up to six (6) digits with the Add Digit count (digit count from the Station Numbering assigned in PGM 105), Station Numbering can support up to eight digits. Note that multiple prefixes (8 Digit Strings) with varying ADD Digit counts can be assigned. In addition, in case of a conflict, the Prefix digit string will have priority over the Flexible Numbering Plan thus disabling the feature associated with the digit string but allowing the station to receive calls.

# 4.4.2 Station Data

Selecting the Station Data group will display the Station Data sub-menu displayed in the left frame as the below figure.

| PGM Base Function Base                                                          | < Favorite PGM                       |                                          |                                          |                                           |
|---------------------------------------------------------------------------------|--------------------------------------|------------------------------------------|------------------------------------------|-------------------------------------------|
| Q PGM Search O                                                                  |                                      |                                          |                                          |                                           |
| System ID & Numbering Plans                                                     | System Overview<br>System ID & Numbe | System IP Plan(102)<br>System ID & Numbe | Device IP Plan(103)<br>System ID & Numbe | Common Attributes<br>Station Data         |
| Station Data V                                                                  |                                      |                                          |                                          |                                           |
| Station Type(110)<br>Common Attributes(111)                                     | Flexible Buttons(11<br>Station Data  | Common Attributes<br>CO Line Data        | CO/IP Ring Assign<br>CO Line Data        | CID/CPN Attributes(<br>CO Line Data       |
| Terminal Attributes(112)<br>CLI Attributes(113)<br>Flexible Buttons(115/129)    | System Attributes(1<br>System Data   | System Password(1<br>System Data         | Station Group Assi<br>Station Group Data | Station Group Attri<br>Station Group Data |
| Station COS(116)<br>CO/IP Group Access(117)                                     | Station Authorizati<br>Tables Data   | System Authorizati<br>Tables Data        | Flexible DID Conve<br>Tables Data        |                                           |
| Internal Page Zone Overview<br>Internal Page Zone(118)<br>PTT Group Access(119) |                                      |                                          |                                          |                                           |
| Preset Call Forward(120)<br>Idle Line Selection(121)                            |                                      |                                          |                                          |                                           |
| Station IP Attributes(122)<br>Station Timers(123)                               |                                      |                                          |                                          |                                           |
| Linked Station(124)<br>Station ICM Group(125)                                   |                                      |                                          |                                          |                                           |
| Station VM Attributes (127)                                                     |                                      |                                          |                                          |                                           |
| Station Personal CCR(128)<br>Station Name Overview                              |                                      |                                          |                                          |                                           |
| Station Name Display<br>Station User Greeting                                   |                                      |                                          |                                          |                                           |
| Station Data Copy<br>Station CTI IP Address                                     |                                      |                                          |                                          |                                           |
| Station Recording Infomation                                                    |                                      |                                          |                                          |                                           |

Figure 4.4.2-1 Station Data Main Page

# 4.4.2.1 Station Type - PGM 110

Selecting Station Type will display the Station Type data input entry page. Enter a valid station range and click **[Load]** to modify the Station Type data. Click **[Save]** button after changing Value to apply.

| PGM Base Function Base                               | < Favorite PGM                       | Station Ty   | /pe(110) ×<br>℃           |        | 3    |
|------------------------------------------------------|--------------------------------------|--------------|---------------------------|--------|------|
| PGM Search C                                         | Enter Station Range                  |              |                           | 2 Load | Save |
| System ID & Numbering Plans                          | Station Range 1000-                  | 1045         |                           |        |      |
| Station Data V                                       | Station Number <u>↓</u> <sup>a</sup> | Station Type | Associated Station Number |        |      |
| Station Data v                                       | 1000                                 | [IPKTU ▼]    |                           |        |      |
| Station Type(110)                                    | 1001                                 | IPKTU 🔻      |                           |        |      |
| Common Attributes(111)                               | 1002                                 | IPKTU T      |                           |        |      |
| Terminal Attributes(112)                             | 1003                                 | IPKTU •      |                           |        |      |
| CLI Attributes(113)                                  | 1004                                 | IPKTU T      |                           |        |      |
| Flexible Buttons(115/129)                            | 1005                                 | IPKTU T      |                           |        |      |
| Station COS(116)                                     | 1006                                 | IPKTU V      |                           |        |      |
| CO/IP Group Access(117)                              | 1007                                 | IPKTU T      |                           |        |      |
| Internal Page Zone Overview                          | 1008                                 |              |                           |        |      |
| Internal Page Zone(118)                              | 1009                                 |              |                           |        |      |
| PTT Group Access(119)                                | 1010                                 |              |                           |        |      |
| Preset Call Forward(120)<br>Idle Line Selection(121) | 1011                                 |              |                           |        |      |
| Station IP Attributes(122)                           | 1012                                 |              |                           |        |      |
| Station Timers(123)                                  | 1012                                 |              |                           |        |      |
| Linked Station(124)                                  | 1013                                 |              |                           |        |      |
| Station ICM Group(125)                               |                                      |              |                           |        |      |
| Station VM Attributes (127)                          | 1015                                 |              |                           |        |      |
| Station Personal CCR(128)                            | 1016                                 | IPKTU T      |                           |        |      |
| Station Name Overview                                | 1017                                 | IPKTU V      |                           |        |      |
| Station Name Display                                 | 1018                                 | IPKTU T      |                           |        |      |
| Station User Greeting                                | 1019                                 | IPKTU T      |                           |        |      |
| Station Data Copy                                    | 1020                                 | IPKTU 🔻      |                           |        |      |
| Station CTI IP Address                               | 1021                                 | IPKTU T      |                           |        |      |
| Station Recording Infomation                         | 1022                                 | IPKTU •      |                           |        |      |
|                                                      | 1023                                 | IPKTU •      |                           |        |      |
| Board Based Data                                     | 1024                                 |              |                           |        |      |

Figure 4.4.2.1-1 Station Type

Each station is assigned a type selected from the "*Station Type*" drop-down menu. The type is used by the system to recognize the station's capability and set default Flex button configurations. In addition, for standard iPECS DSS/BLF consoles, the 'Associated Station Number' is required so the system will recognize the station that is used with the console. Note this is not used with the Serial DSS/BLF Consoles.

In case of selecting SLT type, there are 6 types as below:

- · SLT (DTMF)
- · SLT (Pulse)
- SLT (DTMF VOL-MW)
- · SLT (Pulse-MW)
- SLT (DTMF FSK-MW)
- · SLT (DTMF POL-MW)

# 4.4.2.2 Common Attributes - PGM 111

Selecting Common Attributes will display the common attributes data input page. Enter a valid station range and click the **[Load]** button to enter Common Attributes data.

Use the check boxes to indicate which attributes to define; data for checked attributes is stored for the entire range of stations by clicking **[Save]** button after changing Value.

| PGM Base Funct                                  | ion Base | < F         | avorite PGM   | Common Attributes×               |           |             |
|-------------------------------------------------|----------|-------------|---------------|----------------------------------|-----------|-------------|
| PGM Search                                      | 0        | Enter St    | ation Range : |                                  | C Load    | Save        |
| System ID & Numbering Plan                      | s        | Station I   | Range 1000    |                                  |           |             |
| Station Data                                    | ~        | Order<br>⊥a | Check All     | Attribute <u>↓</u> ª             | Value     | Range       |
|                                                 |          | 1           |               | Keyset Admin Access              | Enable •  |             |
| Station Type(110)                               |          | 2           |               | CO PGM                           | Enable •  |             |
| Common Attributes(111)                          |          | 3           |               | Automatic Hold                   | ON V      |             |
| Terminal Attributes(112)<br>CLI Attributes(113) |          | 4           |               | Auto Transfer By Button          | ALL       |             |
| Flexible Buttons(115/129)                       |          | 5           |               | Individual CO Access             | Enable •  |             |
| Station COS(116)                                |          | 6           |               | CO/IP Line Queuing               | Enable •  |             |
| CO/IP Group Access(117)                         |          | 7           |               | Ringing Line Preference          | Enable •  |             |
| Internal Page Zone Overvie                      | w        | 8           |               | Speed Dial Access                | Enable •  |             |
| Internal Page Zone(118)                         |          | 9           |               | Alarm / Door Bell                | Disable • |             |
| PTT Group Access(119)                           |          | 10          |               | Station Account                  | OFF V     |             |
| Preset Call Forward(120)                        |          | 11          |               | Forced SMDR Account Code         | OFF T     |             |
| Idle Line Selection(121)                        |          | 12          |               | Loop LCR Account                 | OFF T     |             |
| Station IP Attributes(122)                      |          | 13          | 0             | Door Open                        |           |             |
| Station Timers(123)                             |          |             |               |                                  | Enable •  |             |
| Linked Station(124)                             |          | 14          |               | Flex Button PGM                  |           |             |
| Station ICM Group(125)                          |          | 15          |               | Prefer CO or Group               |           | Access Code |
| Station VM Attributes (127)                     |          | 16          |               | Emergency CO or Group            |           | Access Code |
| Station Personal CCR(128)                       |          | 17          |               | ICM Tenancy Group Number         | 1         | 0-100       |
| Station Name Overview<br>Station Name Display   |          | 18          |               | Call Time Restriction            | OFF V     |             |
| Station User Greeting                           |          | 19          |               | PROCTOR MONITORING Power-Failure | OFF V     |             |
| Station Data Copy                               |          | 20          |               | Line Release Cost Display        | OFF V     |             |
| Station CTI IP Address                          |          | 21          |               | Active PTT Group Number          |           | 0-9         |
| Station Recording Infomation                    | on       | 22          |               | Hot Desk Station                 | OFF V     |             |
| ~                                               |          | 23          |               | SMDR Hidden Dialed Digits        | Disable • |             |
| Board Based Data                                |          | 24          |               | Left Message to Executive        | ON V      |             |
|                                                 |          | 25          |               | Station Web Level                |           |             |

#### Figure 4.4.2.2-1 Common Attributes

Common Attributes define features and functions available to the station. Generally, the entry will turn the feature ON (enable) or OFF (disable). Refer to the following table for a description of the features and the input required.

| ATTRIBUTE                  | DESCRIPTION                                                                                                    | RANGE             | DEFAULT                   |
|----------------------------|----------------------------------------------------------------------------------------------------|-------------------|---------------------------|
| Keyset Admin<br>Access     | When enabled, the station can access the system Database.                                                                                                    | Disable<br>Enable | Enable                    |
| CO PGM                     | A station can be permitted to change the CO/IP Line numbers (ports) associated with a Flexible button.                                                           | Disable<br>Enable | Disable                   |
| Automatic Hold             | Enables Auto Hold for the station. With Auto Hold enabled, the system will place an active external call on hold if the user presses a CO/IP Line or DSS button. | OFF<br>ON         | ATD: ON<br>Others:<br>OFF |
| Auto Transfer By<br>Button | Transfer a talking call to a new making call by pressing Station (DSS)/CO (Loop)/U-Loop flexible button.                                                         | OFF<br>ALL        | ALL                       |

Table 4.4.2.2-1 Common Attributes

| ATTRIBUTE                        | DESCRIPTION                                                                                                    | RANGE                                  | DEFAULT        |
|----------------------------------|----------------------------------------------------------------------------------------------------|----------------------------------------|----------------|
|                                  |                                                                                                    | Except CO<br>to CO                     |                |
| Individual CO<br>Access          | Permits stations to use dial codes to access individual CO/IP Lines.                                                                                                    | Disable<br>Enable                      | Enable         |
| CO/IP Line<br>Queuing            | Permits the station to queue for the next available Line when an All Lines Busy signal is received.                                                                                                    | Disable<br>Enable                      | Enable         |
| Ringing Line<br>Preference       | Enables Ringing Line Preference for the station. Calls that ring<br>the telephone can be answered by going off-hook without<br>selecting the CO/IP Line button.                                                                                                    | Disable<br>Enable                      | Enable         |
| Speed Dial<br>Access             | Allows the station to access System Speed Dial bins.                                                                                                    | Disable<br>Enable                      | Enable         |
| Alarm/Door Bell                  | Assigns a station to receive Alarm/Door Bell signal.                                                                                                    | Disable<br>Enable                      | Disable        |
| Station Account                  | When ON, the station user must enter an authorization code to access CO/IP Lines.                                                                                                    | OFF<br>ON                              | OFF            |
| Forced SMDR<br>Account Code      | When On, the user must enter an Account code to place an outgoing call.                                                                                                    | OFF<br>ON                              | OFF            |
| Loop LCR<br>Account              | The Station may be required to enter a Station Authorization code to access LOOP LCR operation.                                                                                                    | OFF<br>ON                              | OFF            |
| Door Open                        | Enables use of Door open feature by station.                                                                                                    | Disable<br>Enable                      | Enable         |
| Flex Button PGM                  | The ability to assign Flexible buttons of the iPECS IP and LDP<br>Phones can be controlled. When allowed here, the user may<br>assign features to Flexible buttons but requires special<br>assignments to configure CO/IP Line buttons.                                                                                             | OFF<br>ON                              | ON             |
| Prefer CO or<br>Group            | The System will seize this CO/IP Line or a Line from the CO/IP group number when the station dials "9" (First available Co access code)                                                                                                    | CO/IP Line/<br>CO Group<br>number      | Access<br>code |
| Emergency CO or<br>Group         | This field defines the CO/IP Line or Group employed by the system to place Emergency Assistance calls.                                                                                                    | CO # or CO<br>Group #                  | Any CO         |
| ICM Tenancy<br>Group             | Assigns stations to an ICM Tenancy Group.                                                                                                    | eMG80:1~15<br>eMG800:0~32<br>UCP:0~100 | 1              |
| Call Time<br>Restriction         | All outgoing calls will disconnect at expiration of the Call<br>Restrict Timer. The Cut-Off Timers can be set the time for<br>Station and CO Line. For cut off timer of Station, refer to the<br>title " <i>Station Timers (123)</i> ". For CO line, refer to the title " <i>CO</i><br><i>Line data: Common Attributes (144)</i> ". | OFF<br>ON                              | OFF            |
| Proctor Monitoring<br>Power-Fail | Enables use of PABX ANI Link device for E-911 support, Only an SLT port can be used for this feature.                                                                                                    | OFF<br>ON                              | OFF            |
| Line Release Cost<br>Display     | When a CO/IP line is released, the disconnect cause or call-<br>cost is displayed in the LCD of iPECS IP or LDP Phone.                                                                                                    | OFF<br>ON                              | OFF            |
| Active PTT Group<br>Number       | A station can be assigned to a PTT (Push-to-Talk) group and<br>the group enabled so the station can place and receive PTT<br>announcements for the group.                                                                                                    | 0~9                                    |                |
| Hot Desk Station                 | A station (only IP Phone) can be assigned as a Hot Desk<br>phone. Users and agents can login and use resources of the<br>system through the Hot Desk phone.                                                                                                    | OFF<br>ON                              | OFF            |
| SMDR Hidden                      | If this feature enables, the dialed digit can be hided on SMDR                                                                                                    | Disable                                | Disable        |

Table 4.4.2.2-1 Common Attributes

ATTRIBUTE

| ATTRIBUTE          | DESCRIPTION                                                      | RANGE                | DEFAULI |
|--------------------|------------------------------------------------------------------|----------------------|---------|
| Dialed Digits      | output.                                                          | Enable               |         |
|                    | When a call forwards to the Secretary of an                      | 055                  |         |
| Left Message to    | Executive/Secretary pair, messages can be left for the           | OFF                  | ON      |
| Executive          | Executive (ON) or Secretary (OFF).                               | ON                   |         |
|                    | Based on this level, the user will be able to view the specified |                      |         |
|                    | programs within the Station User Web portal. Level 1 can view    |                      |         |
| Station Web Level  | all programs, Levels 2 and 3 are configured in the title         | LEVEL 1 ~<br>LEVEL 3 | LEVEL 2 |
|                    | "System data: Station Web Authorization". This is a Web only     |                      |         |
|                    | PGM.                                                             |                      |         |
|                    | When a page announcement is received, it is normally played      |                      |         |
| Headset page       | over the Speaker of the iPECS IP or LDP Phone. For headset       | SPKR/                | 0       |
| mode               | users, the page can played to the headset or both the headset    | HEADSET/             | Speaker |
|                    | and speaker.                                                     | BOTH                 |         |
| D                  | When employing a non-ISDN terminal, specifically a modem         |                      |         |
| Progress           | or analog FAX, the ISDN call SETUP message must include          | OFF                  | OFF     |
| Indication         | this message and "Progress Indication" should be set to "ON".    | ON                   |         |
|                    | When an analog device (SLT or FAX) uses an ISDN Line in          |                      |         |
|                    | the system, the Information Element of the ISDN SETUP            | 0.77                 | OFF     |
| 3.1 KHz Audio      | message must indicate the device only has 3.1 KHz audio          | OFF                  |         |
|                    | capabilities. If an SLT or analog FAX will be allowed access to  | ON                   |         |
|                    | the ISDN Lines, this parameter must be "ON"                      |                      |         |
|                    | When a station receives a call, the DSS/BLF button at other      | OFF<br>ON            |         |
| Diskus hy flavible | stations will flash and, if allowed, other stations may use the  |                      |         |
| Pickup by flexible | button to answer (pick-up) the call.                             |                      | ON      |
| button             | ON: User can pick up by DSS button.                              |                      |         |
|                    | OFF: User can't pick up by DSS button.                           |                      |         |
|                    | It is useful feature for user to pay the money within the budget | OFF                  |         |
| Prepaid Call       | (Prepaid) for outgoing calls. For more information, refer to the |                      | OFF     |
|                    | below feature "Prepaid money".                                   | ON                   |         |
|                    | An amount can be associated with the station as prepayment       |                      |         |
| Prepaid Money (0   | for outgoing calls. The assigned "Pre-paid Money" is reduced     | 000000 -             | 0       |
| - 999999)          | by the calculated call cost (Call Metering or cost/minute). This | 999999               | 0       |
| &                  | parameter displays the remaining funds for outgoing calls.       |                      |         |
| Used Prepaid       | Prepaid Money is often used in small hospitality businesses.     | 000000 -             | 0       |
| Money              | The "Used Pre-paid Money" displays the money that has been       | 999999               | Ū       |
|                    | used.                                                            |                      |         |
| SIP USER TABLE     | These fields reference the index to the SIP User ID Attributes   |                      | 0       |
| INDEX              | Table. The referenced SIP User ID may be employed for            |                      | Ŭ       |
| SIP USER TABLE     | several of the SIP headers for outgoing calls and may be         | eMG80:0~140          | 0       |
| INDEX2             | employed for incoming call routing as configured in the SIP      | eMG800:0~1200        | Ŭ       |
|                    | CO Attributes PGM 133, "ID Assigned Station".                    | UCP:0~2400           |         |
| SIP USER TABLE     | Up to three SIP User Id indices can be assigned to each          |                      | 0       |
| INDEX3             | station to permit the use of up to three SIP Trunk service       |                      | -       |
|                    | providers.                                                       |                      |         |
| Station Web        | User can select the desired language for Station Web.            | English/             | English |
| Language           |                                                                  | Local language       | 0       |
| Lift Handset for   | If an iPECS IP or LDP Phone user attempts to page using the      | OFF                  | ON      |
| page               | speakerphone, pre-selection will be activated and the display    | ON                   |         |
|                    | shows "Lift Handset for Page when Lift Handset for Page is       |                      |         |

DESCRIPTION

DEFAULT

RANGE

| ATTRIBUTE                                    | DESCRIPTION                                                                                                    | RANGE                                                                                              | DEFAULT                  |
|----------------------------------------------|----------------------------------------------------------------------------------------------------|----------------------------------------------------------------------------------------------------|--------------------------|
|                                              | ON".<br>If Lift Handset for Page is OFF, then User can make page on speakerphone without lift handset.                                                                                                    |                                                                                                    |                          |
| Privacy                                      | If Privacy is ON, then any person could not barge-in to the station and also Attendant can't intrude to Station. Also, if Privacy is ON, any person can't forcefully disconnect the station.                                                                                                    | OFF<br>ON                                                                                          | OFF                      |
|                                              | Call Coverage Attributes                                                                                                    |                                                                                                    |                          |
| Call Coverage<br>Mode                        | The Call Coverage feature permits an iPECS IP or LDP<br>Phone user to receive ring and answer calls for other stations.                                                                                                    | OFF<br>ON                                                                                          | OFF                      |
| Call Coverage<br>Delay Ring                  | When a covered station rings, the <b>{CALL COVERAGE}</b><br>button LED will flash at the covering station and the station will<br>receive ring (immediate or delayed by 0 to 15 ring cycles).                                                                                                    | 0~15                                                                                               | 0                        |
| Call Coverage On<br>Busy                     | OFF: Call Coverage is implemented when a covered station is<br>in the idle state.<br>ON: Call Coverage is implemented when a covered station is<br>on idle or busy state.                                                                                                    | OFF<br>ON                                                                                          | ON                       |
| Call Coverage<br>Through Mobile<br>Extension | OFF: Call Coverage Ring is not delivered to Mobile Extension<br>ON: Call Coverage Ring is not delivered to Mobile Extension                                                                                                    | OFF<br>ON                                                                                          | ON                       |
| Call Coverage On<br>Busy Range               | External Call Only: Call Coverage only for external calls when<br>the covered station is busy<br>External and Internal Call: Call Coverage both for external &<br>internal calls when the covered station is busy                                                                                                    | External Call<br>Only/<br>External and<br>Internal Call                                            | External<br>Call<br>Only |
| Call Coverage<br>Delay Ring<br>Method        | by Originator: Call Coverage Delay is implemented by the<br>covered station's "Call Cover Delay Ring" delay count'<br>by Member: Call Coverage Delay is implemented by covering<br>station's "Call Cover Delay Ring" delay count'                                                                                     | by Originator/<br>by Member                                                                        | by<br>Originator         |
| Call Coverage For<br>Wakeup Ring             | OFF: Wakeup Ring to covered station is not covered<br>ON: Wakeup Ring to covered station is covered                                                                                                    | OFF<br>ON                                                                                          | OFF                      |
| Call Coverage<br>Ring Type on<br>Member      | Silence: No audible ring is presented and the user must press<br>the flashing Call Coverage button to answer the call.<br>Normal Ring: Audible ring is presented and the call can be<br>answered by simply lifting the handset or pressing the<br>Speaker button.<br>Mute ring is only supported in LIP-8000E series. | Silence/<br>Normal Ring/<br>Muted(Continuo<br>us)-80XXE only/<br>Muted(One<br>Burst)-80XXE<br>only | Normal<br>Ring           |
|                                              | Tone/Ring Attributes                                                                                                    |                                                                                                    |                          |
| Call Time Tone                               | A tone can be sent periodically with indicating the elapsed<br>time of an outgoing CO/IP call. The Elapsed Call Timer<br>determines the period between tones. For more information<br>about Elapsed Call timer, refer to the title "System data:<br>System timer (180~182, 186)".                                     | OFF<br>ON                                                                                          | OFF                      |
| Camp-on Tone                                 | When the Camp-on feature is enabled for the station, if the station is busy and receives a Camp-on request, the LCD indicates the camped on call. In addition, if Camp-on tone is enabled, the Camp-On tone is sent to the station as an audible signal for the camp-on.                                              | OFF<br>ON                                                                                          | ON                       |
| ICM Dial Tone                                | One of four dial tone sources can be selected for each station.                                                                                                    | Dial Tone/                                                                                         | Dial Tone                |

| ATTRIBUTE          | DESCRIPTION                                                      | RANGE           | DEFAULT    |
|--------------------|------------------------------------------------------------------|-----------------|------------|
| Source             |                                                                  | Internal music/ |            |
|                    |                                                                  | External music/ |            |
|                    |                                                                  | VSF MOH/        |            |
|                    |                                                                  | SLT MOH1~5/     |            |
|                    |                                                                  | VSF MOH2/       |            |
|                    |                                                                  | VSF MOH3        |            |
|                    |                                                                  | Ring Back Tone/ |            |
|                    |                                                                  | Internal music/ |            |
| ICM Ring Back      |                                                                  | External music/ | Ring Back  |
| Tone Source        | One of four ring back tones can be selected for each station.    | VSF MOH/        | Tone       |
|                    |                                                                  | SLT MOH1~5/     |            |
|                    |                                                                  | VSF MOH2~3      |            |
|                    |                                                                  | BURST/          |            |
|                    | While the station is Off hook ring, the type of ring can be      | MUTE/           | Refer to   |
| Off hook ring type | adjusted as a single burst, muted normal ring, system ring or    | Refer to System | System     |
|                    | no audible ring signal.                                          | Attributes      | attributes |
|                    |                                                                  | SILENCE         |            |
|                    | With a SIP based AA/VM that supports color ring, color ring      |                 |            |
|                    | may be provided to SIP pones. The group number associated        |                 | Station    |
| SIP color ring     | with the external AA/VM should be entered as the SIP Color       |                 | number     |
|                    | Ring source.                                                     |                 |            |
|                    | Selects one of three Tables employ to set the gain from a        |                 |            |
| Gain table index   | device to other device types. PGM 410 to 417 under the           | 1-3             | 1          |
|                    | Maintenance tab set the individual gains.                        |                 |            |
|                    | Selects one of five Tables to determine the tones sent to the    |                 |            |
| Tone table index   | Station. The individual tones are configured in PGM 410 to       | 1-5             | 1          |
|                    | 417 under the Maintenance.                                       |                 |            |
| Digit conversion   | One of the Digit Conversion Tables can be configured for use     | eMG80:1-15      |            |
| table              | for this CO/IP Line.                                             | eMG800:1-32     |            |
|                    |                                                                  | UCP: 1-32       |            |
|                    | Routing Attributes                                               |                 |            |
| Call Forward       | When allowed, Call Forward can be activated by the station.      | OFF             | OFF        |
|                    |                                                                  | ON              |            |
|                    | Enables DND to be activated by the station. The station can      | OFF/            |            |
| DND                | be limited to activate DND for outside calls (CO/IP Only) or for | ALL/            | OFF        |
|                    | internal calls (ICM only), if desired.                           | ICM call only/  |            |
|                    |                                                                  | CO call only    |            |
|                    | A station must be allowed Off-Net Fwd to forward external        | <b>D</b>        |            |
| Off-net Forward    | incoming calls outside the system or otherwise establish a       | Disable         | Enable     |
|                    | CO-to-CO connection (Unsupervised Conference). (Except           | Enable          |            |
|                    | USA version)                                                     | 0.5-5           |            |
| ACD Group          | When unavailable, DID/DISA calls to the station can route to     | OFF             | OFF        |
| Service            | the ACD Group to which the station is a member.                  | ON              |            |
| Ring Group         | When unavailable, DID/DISA calls to the station can route to     | OFF             | OFF        |
| Service            | the Ring Group to which the station is a member.                 | ON              |            |
|                    | ACD Group members may be assigned a priority, 0-9.               |                 |            |
| ACD Login Priority | Members with the highest priority are sent calls ahead of        | 0~9             | 0          |
|                    | lower priority members. This field is the same as PGM 191-       |                 |            |
|                    | button 19.                                                       |                 |            |

| Table 4.4.2.2-1 | Common | Attributes |
|-----------------|--------|------------|
|-----------------|--------|------------|

| ATTRIBUTE                      | DESCRIPTION                                                                                                    | RANGE                                  | DEFAULT |
|--------------------------------|----------------------------------------------------------------------------------------------------|----------------------------------------|---------|
| Prime Line                     | This feature enables Delayed Prime Line (Idle Line) activation; see the title " <i>Idle Line Selection (121)</i> " and "System data: System timer: Prime Line Delay timer (180~182 & 186)".                                                                                                    | HOT<br>WARM                            | WARM    |
| Auto ACD DND                   | If an Agent does not answer an ACD call in the ACD No<br>Answer timer, the Agent enters an Unavailable state with the<br>Reason code entered here. The reason code is sent in ACD<br>Event messages.                                                                                                    | None<br>#, *, 1~9                      | NONE    |
| Forward if OOS                 | If a station is Out-of-Service and has previously forwarded calls, the system will forward the calls to the previous destination if enabled here.                                                                                                    | OFF<br>ON                              | OFF     |
| LDT Table Index                | LCR operation for the station will employ the LDT Table index defined by this entry.                                                                                                    | eMG80: 1-10<br>eMG800:1-32<br>UCP:1-32 | 1       |
| LDT Zone number                | If the LDT Zone Number of a LDT table (LCR LDT(221)) is equal to this value, the LDT table is available to this station.                                                                                                    | 1-100                                  | 1       |
| Mobile (Web)<br>Client Service | When enabled, the station can activate call back from the Station Web portal.                                                                                                    | Disable,<br>Enable                     | Disable |
| Click to call service          | To use click call application, it should be enabled.                                                                                                    | Disable,<br>Enable                     | Disable |
| MS Lync RCC service            | To use MS Lync RCC, it should be enabled.                                                                                                    | Disable,<br>Enable                     | Disable |
| MSN Wait                       | When a call that is corresponding to a MSN Telephone<br>Number comes in to system, the call is basically routed to idle<br>stations that have free MSN button that is assigned for the<br>corresponding Telephone Number. And also the call can be<br>routed to busy stations in the following condition.<br>OFF : if a keyset is in a busy status, cannot receive incoming<br>MSN Telephone Number corresponding call even though it<br>has a free(idle) corresponding MSN LOOP Button<br>ON : if a keyset is in a busy status, can receive incoming MSN<br>Telephone Number corresponding call if it has a free(idle)<br>corresponding MSN LOOP Button. | OFF<br>ON                              | OFF     |
| DID Restriction                | A call routed using DID normally routes to the appropriate<br>station. If desired, a Station can be restricted from receiving<br>DID calls.                                                                                                    | OFF<br>ON                              | OFF     |
| DISA Restriction               | A call routed using DISA normally routes to the appropriate station. If desired, a Station can be restricted from receiving DISA calls.                                                                                                    | OFF<br>ON                              | OFF     |
| Pre-Selected Msg<br>DND        | When the user activates Pre-Selected or Custom Messages,<br>the system can automatically activate DND for the station so<br>that the station will not receive ring and the call is routed<br>based on the DND treatment.                                                                                                    | OFF<br>ON                              | OFF     |
|                                | Voice Attributes                                                                                                    |                                        |         |
| Page Access                    | Stations must be allowed Page access to send a page over the system's Paging facilities.                                                                                                    | OFF<br>ON                              | OFF     |
| Forced hands<br>Free Mode      | When placing an intercom call, a user can change the ICM signaling mode, Tone Ring to Hands free answer mode or HF Answer to Tone Ring.                                                                                                    | OFF<br>ON                              | OFF     |
| 0 1:                           |                                                                                                    | <b>D</b> : 11                          |         |

Table 4.4.2.2-1 Common Attributes

Disable

Enable

Enables Group Listen feature, audio is sent to both the

Group Listening

| ATTRIBUTE                                                | DESCRIPTION                                                                                                    | RANGE                                                       | DEFAULT |
|----------------------------------------------------------|----------------------------------------------------------------------------------------------------|-------------------------------------------------------------|---------|
|                                                          | handset and speaker with the handset microphone active and speakerphone microphone OFF.                                                                                                    | Enable                                                      |         |
| Override Privilege                                       | Enables intrusion to gain access to an active CO/IP call.                                                                                                    | Disable<br>Enable                                           | Disable |
| Voice Over                                               | Enables use of Voice Over by the station.                                                                                                    | Disable<br>Enable                                           | Enable  |
| Barge In Mode                                            | Barge-in permits an authorized Station to intrude into other existing outside/internal calls or to force disconnection existing of an existing call.                                                                                                    | Disable/<br>Only Monitor/<br>Monitor & Join &<br>Disconnect | Disable |
| Camp on enable                                           | Station can receive a Camp-on while busy. If 'Camp On Tone'<br>is enabled, the stations receive Camp-on tone, otherwise only<br>the LCD will indicate the camp on call. If the station is not<br>allowed to receive a Camp-On, the calling user receives error<br>tone.                                                                                                    | OFF<br>ON                                                   | ON      |
| Video Show on<br>Calling (ex. IP<br>Video Door<br>Phone) | <ul> <li>When VoIP video door phone rings to a video-enabled IPKTS handset, the video streaming commences immediately while the IPKTS handset is in the ringing and the video stream continues when answered.</li> <li>OFF : normal implementation (video starts after answer)</li> <li>ON: video stream from this Video Door Phone to the ringing video-enabled LIP Phone even though this is alerting stage.</li> <li>Condition: A VOIU/VOIB channel for RTP-Packet-Relay purpose is required to serve ring-back-tone generation via a DSP channel.</li> <li>That is because system does pre-answer to the Video Door Phone even though the receiving station is on alerting state.</li> </ul> | OFF<br>ON                                                   | OFF     |

Table 4.4.2.2-1 Common Attributes

# 4.4.2.3 Terminal Attributes - PGM 112

Selecting Terminal Attributes will display the Terminal Attributes data input page. Enter a valid station range and click **[Load]** to enter Terminal Attributes data. Use the check boxes to indicate which attributes to define; data for checked attributes is stored for the entire range of stations by clicking **[Save]** Button after changing Value.

|                                                   |                  | vorite PGM   | Terminal Attributes(×            |              |                    |      |
|---------------------------------------------------|------------------|--------------|----------------------------------|--------------|--------------------|------|
| PGM Search O                                      | Enter Sta        | tion Range : |                                  | 2 L          | oad                | Save |
| system ID & Numbering Plans                       | Station R        | ange 1000    |                                  |              |                    |      |
| tation Data                                       | Order <u>↓</u> a | Check All    | Attribute <u>↓</u> <sup>a</sup>  | Value        | Range              |      |
|                                                   | 1                |              | Auto Speaker Selection           | ON V         |                    |      |
| Station Type(110)                                 | 2                |              | No Touch Answer                  | OFF V        |                    |      |
| Common Attributes(111)                            | 3                |              | ICM Signaling Mode               | TT           |                    |      |
| Terminal Attributes(112)                          | 4                |              | Headset Ring                     | Speaker •    |                    |      |
| CLI Attributes(113)                               | 5                |              | Speaker / Headset                | Speaker •    |                    |      |
| Flexible Buttons(115/129)                         | 6                |              | LCD Display LED                  | MWI/Ring •   |                    |      |
| Station COS(116)                                  | 7                |              | Message Scroll Speed             | 3            | 0-7                |      |
| CO/IP Group Access(117)                           | 8                |              | EarMic Headset(LDP/LIP7000 Only) | OFF T        |                    |      |
| Internal Page Zone Overview                       | 9                |              | Enblock Mode                     | OFF V        |                    |      |
| Internal Page Zone(118)                           | 10               |              | Back Light Usage                 | BUSY ONLY    |                    |      |
| PTT Group Access(119)<br>Preset Call Forward(120) | 11               |              | By-Pass DTMF                     | OFF T        |                    |      |
| Station ICR Scenario (1201)                       | 12               | 0            | Serial DSS Usage                 | Enable V     |                    |      |
| Idle Line Selection(121)                          |                  |              | Howler Tone                      |              |                    |      |
| Station IP Attributes(122)                        | 13               |              |                                  | ON V         |                    |      |
| Station Timers(123)                               | 14               |              | Flex Button Page                 | Use 3 Page V | Max LIP 3/LDP 2    |      |
| Linked Station(124)                               | 15               |              | Align LCD                        | Not Align 🔻  |                    |      |
| Station ICM Group(125)                            | 16               |              | Small Popup Use                  | OFF V        |                    |      |
| Station VM Attributes (127)                       | 17               |              | Large Popup Timer                | 0            | 0-5 sec            |      |
| Station Personal CCR(128)                         | 18               |              | Message Wait Indication LED      | MWI All      |                    |      |
| Station Name Overview                             | 19               |              | NFC Authcode Use                 | ON V         | LIP 9071           |      |
| Station Name Display                              | 20               |              | LCD Dimming Apply                | OFF V        | LIP 9000/LDP 9240  |      |
| Station User Greeting                             | 21               |              | UCS ACD USE                      | OFF V        | for Standard UCS's |      |
| Station Data Copy                                 | 22               |              | UCS CRM USE                      | OFF V        | for Standard UCS's |      |
| Station CTI IP Address                            | 23               |              | UCS DIALING RULE USE             | OFF V        | for Standard UCS's |      |
| Station Recording Infomation                      | 24               |              | UCS MOBILE DIAL USE(ANDROID's)   | OFF T        | for Standard UCS's |      |

Figure 4.4.2.3-1 Terminal Attributes (PGM 112)

Terminal Attributes define features and functions available to the terminal itself. Generally, the entry will turn the feature ON (enable) or OFF (disable). Refer to the following table for a description of the features and the input required.

| ATTRIBUTE             | DESCRIPTION                                                                                     | RANGE | DEFAULT |  |
|-----------------------|-------------------------------------------------------------------------------------------------|-------|---------|--|
| Auto Speak            | Enables [SPEAKER] activation when a CO/IP Line, DSS or                                          | OFF   |         |  |
| Selection             | other feature button is pressed; there is no need to lift handset.                              | ON    | ON      |  |
| No-Touch Answer       | Enables No-touch answer, which automatically connects                                           | OFF   | OFF     |  |
|                       | transferred calls to the station's speakerphone after a short tone.                             | ON    |         |  |
| ICM signaling<br>Mode | The user may select Hands-free (H), Privacy (P) or Tone Ring<br>(T) for the ICM Signaling mode. | H,    |         |  |
|                       |                                                                                                 | Τ,    | Т       |  |
|                       |                                                                                                 | Р     |         |  |

#### Table 4.4.2.3-1 Terminal Attributes

| ATTRIBUTE                      | DESCRIPTION                                                                                                    | RANGE                                  | DEFAULT    |
|--------------------------------|----------------------------------------------------------------------------------------------------|----------------------------------------|------------|
| Headset Ring                   | The user can select how to receive Incoming ring signals among Speaker, Headset or Both.                                                                                                    | Speaker/<br>Headset/<br>Both           | Speaker    |
| Speaker/Headset                | The user can select between Speaker and Headset for Call.                                                                                                    | Speaker/<br>Headset/                   | Speaker    |
| LCD Display LED                | The LCD LED, upper left of LCD, may be used for Intercom Call ring Indication or both Message Wait and ring Indication.                                                                                                    | MWI/Ring,<br>Ring                      | MWI/Ring   |
| Message Scroll<br>Speed        | The user can adjust the scroll speed on message from 0 to 7.                                                                                                    | 0 ~7                                   | 3          |
| Ear & Mic Headset              | The user can use Ear Microphone Headset for Internal or<br>external calls if the phone has the Ear. Microphone headset<br>port.                                                                                                    | OFF<br>ON                              | OFF        |
| Enblock mode                   | When On, the user-dialed digits are stored at the iPECS IP or LDP Phone until explicitly sent by the user. When sent, all dialed digits are sent to the system in a block.<br>Enblock mode is only available to iPECS IP or LDP Phones with 3-Soft keys.                                                                                                    | OFF<br>ON                              | OFF        |
| Back Light Usage               | The backlight of iPECS IP and LDP Phones is assigned to stay<br>off, light only when the station is busy, or light constantly. Please<br>check the phone if the feature is available before setting this<br>option.                                                                                                    | Always Off/<br>Busy Only/<br>Always On | Busy Only  |
| By Pass DTMF                   | When detected, DTMF from an SLT may be regenerated by CO/IP Line interface circuitry, the SLT port can by-pass detection so DTMF is not detected.                                                                                                    | OFF<br>ON                              | OFF        |
| Serial DSS Usage               | Enables an LIP-8000/LIP-9000 station to have a Serial DSS/BLF<br>Console attached.                                                                                                    | Disable<br>Enable                      | Enable     |
| Howler Tone                    | Howler tone can be sent to a phone when left off-hook.                                                                                                    | OFF<br>ON                              | ON         |
| Flex Button Page               | The iPECS LIP-9030 and 9040 have 8 and 12 Flexible buttons, respectively. Additional Flex buttons are available using Flex button pages. The phone can have up to 3 pages each with the 8 or 12 Flex buttons. Thus, an LIP-9030 can have 24 Flex buttons and the LIP-9040 can have 36 Flex buttons. The Navigation Up/Down button is used to scroll through the Flex buttons pages assigned. | Use 1 Page<br>Use 2 Page<br>Use 3 Page | Use 3 Page |
| Align LCD                      | For the iPECS LIP-9010/20/30/40, character alignment for<br>messages to the phone can be right or left aligned by the<br>system, or alignment controlled by the phone ("Not Align").<br>For the other phone, please check if the feature is available<br>before using this option.                                                                                                    | Not Align<br>Align Left<br>Align Right | Not Align  |
| Small Popup Use                | If this option is set to ON, small popup is displayed on the LCD<br>of LIP-9030/9040.<br>If it is set to OFF, top bar is displayed instead of small popup.                                                                                                    | OFF<br>ON                              | OFF        |
| Large Popup<br>Timer           | When Large popup timer is set to any value from 1 to 5 except<br>0, the display of large popup is disappeared after the timer<br>expired and then the large popup information is displayed at top<br>bar.                                                                                                    | 0~5<br>(Sec.)                          | 0          |
| Message Wait<br>Indication LED | User can program MWI (Message Wait Indication) LED according to the following type:                                                                                                    | MWI All,<br>VM MWI,                    | MWI ALL    |

Table 4.4.2.3-1 Terminal Attributes

| ATTRIBUTE                             | DESCRIPTION                                                                                                    | RANGE                                                       | DEFAULT           |
|---------------------------------------|----------------------------------------------------------------------------------------------------|-------------------------------------------------------------|-------------------|
|                                       | <ol> <li>MWI All: LED is blinking about all calls and Message</li> <li>VM MWI: blinking in case of getting Voice mail</li> <li>CLI MWI: blinking in case of Calling Line Identification</li> <li>SMS MWI: blinking in case of getting Short message</li> </ol>                                                                                                    | CLI MWI,:<br>SMS MWI,<br>ICM MW                             |                   |
|                                       | 5. ICM MWI: blinking in case of Incoming call                                                                                                    |                                                             |                   |
| NFC Authorization code Use            | If this option is ON, User enters Authorization code to use NFC function for LIP-9071.                                                                                                    | OFF<br>ON                                                   | ON                |
| LCD Dimming<br>Apply                  | If this option is ON, LCD dimming is available only for LIP-9000<br>Series and LDP-9240D. LCD is dark when the phone is paused<br>so some light is needed. So we provide the dimmable lights.                                                                                                    | OFF<br>ON                                                   | OFF               |
| UCS ACD Use                           | If the ACD (Automatic Call Distribution) option is set to ON, the ACD menu is displayed on Tools of UCS. UCS can use ACD login/logout and ACD On/Off Duty.                                                                                                    | OFF<br>ON                                                   | OFF               |
| UCS CRM Use                           | If the CRM (Customer Relationship Management) option is set<br>to ON, the CRM menu is displayed and CRM installation tray<br>icon is displayed on Tools of UCS. UCS can use CRM function<br>after installation CRM integration.                                                                                                    | OFF<br>ON                                                   | OFF               |
| UCS DIALING<br>RULE USE               | UCS client user can use 'Dialing Rule' of UCS client such as CO<br>Access, PBX code, Country Code, Area code, International Call,<br>Long distance call, Add zero setting, etc. by setting ON. But, if<br>this option is OFF, UCS Client user follows 'System Dialing<br>Rule' such as Digit Conversion and LCR.                                                                                                    | OFF<br>ON                                                   | OFF               |
| UCS MOBILE<br>DIAL USE<br>(ANDROID'S) | This option is only for Android UCS Client. If this option is ON,<br>UCS client user can place a call by using UCS client application.<br>But, if this option is OFF, UCS client user places a call by Mobile<br>Network (Commnuication network where the last link is<br>wireless).                                                                                                    | OFF<br>ON                                                   | OFF               |
|                                       | SLT Attributes                                                                                                    |                                                             |                   |
| Data Security                         | Disables override and camp-on tones to the station. This feature<br>is commonly used for an analog modem or FAX to assure tones<br>do not affect received information.                                                                                                    | OFF<br>ON                                                   | OFF               |
| ECM Faxes in<br>T.38                  | ECM stands for Error Correction Mode. If you failed to send something via Faxes, you can send it again until it is successful.                                                                                                    | Allow,<br>Prevent                                           | Allow             |
| MODEM Enable                          | When an SLT port is connected to a Modem, the port can be<br>enabled for Modem operation. This will activate Echo<br>Cancellation and disregard any Camp-on/Call Wait to improve<br>modem performance.                                                                                                    | OFF<br>ON                                                   | OFF               |
| SLT CID TYPE                          | Caller ID can be sent to an SLT as FSK or DTMF signals.                                                                                                    |                                                             | FSK               |
| Send SLT CLI Info                     | When allowed, the system sends CLI (Calling Line Identification) information to SLT.                                                                                                    | OFF<br>ON                                                   | ON                |
| SLT Flash Mode                        | <ul> <li>When an SLT activates a Hook-flash the system will perform one of the following operations:</li> <li>Flash Transfer – the active call placed on hold and the dial tone is returned.</li> <li>Flash-Drop – the active call is dropped.</li> <li>Flash-Ignore – the Hook-flash is ignored, no action is taken.</li> <li>Hold Release – the active call is placed on hold and if the SLT returns to idle the call is dropped.</li> </ul> | Flash xfer/<br>Flash Drop/<br>Flash Ignore/<br>Hold Release | FlashTransf<br>er |

#### Table 4.4.2.3-1 Terminal Attributes

| ATTRIBUTE         | DESCRIPTION                                                     | RANGE    | DEFAULT |
|-------------------|-----------------------------------------------------------------|----------|---------|
|                   |                                                                 | Default, |         |
| SLT configuration | For the South African region, the SLT gain is adjusted based on | Short,   | Default |
| mode              | the SLT Configuration Mode.                                     | Long,    | Delault |
|                   |                                                                 | Far      |         |
| Block Back Call   | When an SLT attempts to transfer a CO/IP call to another CO/IP  | OFF      | OFF     |
| DIOCK DACK CAII   | Line, the transfer can be blocked and the call released.        | ON       | OFF     |
| SLT Open Loop     | Send open loop signal to SLT port when counter party user       | 0~9      | 0       |
| Time              | hangs up SLT.                                                   | (100ms)  | 0       |
|                   | If this value of a SLT is ON, the SLT is the modem mode in      |          |         |
|                   | seizing a CO line.                                              |          |         |
|                   | When the CO line is CO board, the {short modem timer} is        |          |         |
| Short Modem       | starting when the SLT seizes the co line. And if the {short     | OFF      | OFF     |
| Short woden       | modem timer} is expired, the SLT goes to the original mode.     | ON       | OFF     |
|                   | When the CO line is ISDN, the {short modem timer} is starting   |          |         |
|                   | after receiving the ISDN connect message. And if the {short     |          |         |
|                   | modem timer} is expired, the SLT goes to the original mode.     |          |         |
| Lina Taha         | When LKA-200 SLT is used, the echo may be hearing. If this      | OFF      |         |
| Line Echo         | option is set to ON, the echo won't be happen.                  | ON       | OFF     |

 Table 4.4.2.3-1 Terminal Attributes

## 4.4.2.4 CLI Attributes - PGM 113

Selecting CLI Attributes will display the CLI Attributes data input page. Enter a valid station range and click **[Load]** to enter CLI Attributes data. Use the check boxes to indicate which attributes to define; data for checked attributes is stored for the entire range of stations by clicking **[Save]** Button after changing Value.

|                                                        |                              |           | CELI Attributes(115)                        |                         |                   |  |  |  |
|--------------------------------------------------------|------------------------------|-----------|---------------------------------------------|-------------------------|-------------------|--|--|--|
| PGM Search C                                           | C Enter Station Range : Coad |           |                                             |                         |                   |  |  |  |
| stem ID & Numbering Plans                              | Station R                    | ange 1000 |                                             |                         |                   |  |  |  |
| ation Data 🗸 🗸                                         | Order <u>↓</u>               | Check All | Attribute <u>↓</u> ª                        | Value                   | Range             |  |  |  |
|                                                        | 1                            |           | Call Wait                                   | For External/Internal • |                   |  |  |  |
| Station Type(110)                                      | 2                            |           | Call Wait Signal Continuous                 | OFF V                   |                   |  |  |  |
| Common Attributes(111)                                 | 3                            |           | Call Wait Signal Duration(*3sec.) Of A Call | 2                       | 0~20(*3sec)       |  |  |  |
| Terminal Attributes(112)                               | 4                            |           | CLIP Display                                | ON V                    |                   |  |  |  |
| CLI Attributes(113)                                    | 5                            |           | COLP Display                                | ON T                    |                   |  |  |  |
| Flexible Buttons(115/129)                              | 6                            |           | CLIR Service                                | OFF V                   |                   |  |  |  |
| Station COS(116)                                       | 7                            |           | COLR Service                                | OFF •                   |                   |  |  |  |
| CO/IP Group Access(117)                                | 8                            |           | CLI Name Display                            | ON T                    |                   |  |  |  |
| nternal Page Zone Overview                             | 9                            |           | CLI/IP Message Wait                         | OFF T                   |                   |  |  |  |
| nternal Page Zone(118)<br>PTT Group Access(119)        | 10                           |           | FAST CLI For Transfer Call                  | OFF T                   |                   |  |  |  |
| Preset Call Forward(120)                               | 11                           |           | E.164 Call Log CLI (for SIP Extension)      | OFF T                   |                   |  |  |  |
| Station ICR Scenario (1201)                            |                              |           | CID Password                                | Go to Setting           |                   |  |  |  |
| dle Line Selection(121)                                | 12                           |           | Station CLI 1                               | 1000                    | Max 12 Digits     |  |  |  |
| Station IP Attributes(122)                             |                              |           |                                             | 1000                    | -                 |  |  |  |
| Station Timers(123)                                    | 13                           |           | Station CLI 2                               |                         | Max 16 Characters |  |  |  |
| inked Station(124)                                     | 14                           |           | Station CLI 3                               |                         | Max 16 Characters |  |  |  |
| Station ICM Group(125)                                 | 15                           |           | Station CLI 4                               |                         | Max 16 Characters |  |  |  |
| Station VM Attributes (127)                            | 16                           |           | Station CLI 5                               |                         | Max 16 Characters |  |  |  |
| Station Personal CCR(128)                              | 17                           |           | CLI/Redirect Display                        | Original CLI 🔹          |                   |  |  |  |
| Station Name Overview                                  | 18                           |           | Station or Attendant                        | Station •               |                   |  |  |  |
| Station Name Display                                   | 19                           |           | CPN type                                    | NOT SEND V              |                   |  |  |  |
| Station User Greeting                                  | 20                           |           | CLI Name Preference                         | NET V                   |                   |  |  |  |
| Station Data Copy                                      | 21                           |           | Display Restricted Caller Number            | OFF •                   |                   |  |  |  |
| Station CTI IP Address<br>Station Recording Infomation | 22                           |           | Display Full CLI                            | ON V                    |                   |  |  |  |

Figure 4.4.2.4-1 CLI Attributes (PGM 113)

CLI Attributes define features and functions available to the station. Generally, the entry will turn the feature ON (enable) or OFF (disable) or enter is made in the text box. Refer to the following table for a description of the features and the input required.

### Setting CID Password directly

You can set the CID password to click **[Go to Setting]** button. After clicking it, you will move to the following PGM 162 and set the CID password, and then save CID password to mark tick on the save box and click **[Save]** button.

| ATTRIBUTE | DESCRIPTION                                                                                                    | RANGE                                                              | DEFAULT                  |
|-----------|----------------------------------------------------------------------------------------------------|--------------------------------------------------------------------|--------------------------|
| Call Wait | When a busy station receives a call, the call may queue<br>to the station instead of receiving busy treatment. With<br>Call Wait, the caller will hear Ring-back tone and the<br>CO/IP Line LED flashes. Also, the CLI for the new<br>incoming call displays. | OFF,<br>For<br>External/Internal,<br>For External,<br>For Internal | For<br>External/Internal |

#### Table 4.4.2.4-1 CLI Attributes

#### Table 4.4.2.4-1 CLI Attributes

| ATTRIBUTE                                          | DESCRIPTION                                                                                                    | RANGE                 | DEFAULT                                  |
|----------------------------------------------------|----------------------------------------------------------------------------------------------------|-----------------------|------------------------------------------|
| Call wait signal<br>continuous                     | When this filed set On, you will get the indication of Call wait signal continuously without returning to the current conversation. In case of Off, you will return to the current conversation after 1 cycle of Call wait signal indication.                                                                        | ON,<br>OFF            | OFF                                      |
| Call wait signal<br>duration (*3sec.) of a<br>call | You can set the call wait signal duration of a waiting call:<br>the default is 2 (2*3sec.) and the range is from 0 to 20.                                                                                                    | 0-20<br>(*3sec)       | 2                                        |
| CLIP Display                                       | CLIP (Calling Line Identification Presentation), a carrier<br>service, sends the number of the calling party to the<br>system in the call SETUP message. If enabled here, the<br>number will be shown in the iPECS Phone LCD.                                                                                        | OFF<br>ON             | ON                                       |
| COLP Display                                       | COLP (Connected Line Id Presentation), a carrier<br>service, sends the number of the answering party to the<br>system in the call CONNECT message. If enabled here,<br>the number will be shown in the iPECS Phone LCD.                                                                                              | OFF<br>ON             | ON                                       |
| CLIR Service                                       | CLIR (Calling Line Identification Restriction), a carrier<br>service, removes calling party ID sent from the ISDN to<br>the called party with a RESTRICT instruction in the<br>SETUP message. If enabled here, the system will send<br>the RESTRICT instruction to the PSTN when an<br>outgoing ISDN call is placed. | OFF<br>ON             | OFF                                      |
| COLR Service                                       | COLR (Connected Line Id Restriction), a carrier service,<br>removes connected party ID sent from the ISDN to the<br>calling party with a RESTRICT instruction in the<br>CONNECT message. If enabled here, the system will<br>send the restrict instruction to the PSTN when the station<br>answers an ISDN call.     | OFF<br>ON             | OFF                                      |
| CLI Name Display                                   | When the Incoming CLI data from the carrier matches a number in Speed Dial, or Outgoing dial data from a user matches a number in Speed Dial, the system can display the name associated with the Speed Dial bin, if set to ON.                                                                                      | OFF<br>ON             | ON                                       |
| CLI/IP Message Wait                                | A log of missed calls with caller identification can be<br>maintained for the user, permitting the user to call back<br>the identified party. Up to 1000 entries are maintained in<br>the log, system-wide.                                                                                                    | OFF<br>ON             | OFF                                      |
| FASTCLI For Transfer<br>Call                       | If this option is set to ON, when a transferred call is<br>routed to an SLT or DECT phone, the CLI for the CO/IP<br>call is sent to the SLT or DECT phone instead of<br>transferring station number.                                                                                                    | OFF<br>ON             | OFF                                      |
| E.164 Call Log CLI                                 | When enabled, the E.164 format CLI is sent to SIP                                                                                                    | OFF                   | OFF                                      |
| (for SIP Extension)<br>Station CLI 1               | Extensions for an incoming CO/IP call.<br>When not restricted by CLIR or COLR, this entry is<br>added to the number in the selected COIP/CLIP Table<br>and sent in the ISDN call SETUP or CONNECT<br>message in place of the station number.                                                                         | ON<br>Max. 12 digits  | eMG80:100<br>eMG800:1000<br>UCP:1000     |
| Station CLI 2<br>Station CLI 3<br>Station CLI 4    | When not restricted by CLIR or COLR, this entry is<br>added to the number in the selected COIP/CLIP Table<br>and sent in the ISDN call SETUP or CONNECT                                                                                                    | Max. 16<br>characters | Related with<br>PGM 143 –<br>Station CLI |

| ATTRIBUTE                           | DESCRIPTION                                                                                                    | RANGE                                               | DEFAULT      |
|-------------------------------------|----------------------------------------------------------------------------------------------------|-----------------------------------------------------|--------------|
| Station CLI 5                       | message in place of the station number.                                                                                                    |                                                     | Туре         |
| CLI / Redirect Display              | When an incoming call is Redirected in the carrier's network, the call SETUP message will contain an original and redirected CLI. This selection determines if the iPECS IP and LDP Phone will display the original or redirected number.                                                                                                    | Original CLI/<br>Redirect CLI                       | Original CLI |
| Station or Attendant                | When the system sends a station number with CLIP or COLP, the number can be either the Attendant number or the number of the station.                                                                                                    | Station<br>Attendant                                | Station      |
| СРМ Туре                            | NOT SEND: CPN is not sent to S0 interface.<br>STATION NUMBER: Station number is sent as CPN to<br>S0 interface.<br>BYPASS FROM NET: Incoming CPN is sent as CPN to<br>S0 interface.                                                                                                    | Not send,<br>Station number,<br>By pass from<br>NET | Not send     |
| CLI Name Preference                 | NET: If CLI name is provided from network, then it is<br>displayed. If CLI name is not provided from network, the<br>matched Speed name is displayed.<br>SPD: If CLI is matched with Speed bin and it has name,<br>then the matched Speed name is displayed. If CLI is not<br>matched or matched Speed name is not configured, CLI<br>name from network is displayed. | NET,<br>SPD                                         | NET          |
| Display Restricted<br>Caller Number | When {Display Restricted Caller Number} in CLI<br>Attributes (113) of a station is ON, although the caller<br>number is restricted in ISDN message, the ringing station<br>displays the caller number.                                                                                                    | OFF<br>ON                                           | OFF          |
| Display Full CLI                    | The system provides CLI information by displaying on LCD. If this option is ON, the full CLI information is displayed on the second line of LCD. If this option is OFF, the CLI information is displayed from the left to the center on the second line partially. It means the CLI information is limited so that the full CLI can't be displayed.                   | OFF<br>ON                                           | ON           |

Table 4.4.2.4-1 CLI Attributes

## 4.4.2.5 Flexible Buttons - PGM 115/129

Selecting Flex Buttons will display the Flex buttons data input page. Enter a valid Station range and click **[Load]** to enter Flex button data. For convenience, the copy, paste, and drag is available to enter or modify data. Please click **[Save]** button after entering or modifying data to apply.

| F | PGM Base Function Base       | <   | Favorite PGM       | Flexible E | Buttons(1 |       |
|---|------------------------------|-----|--------------------|------------|-----------|-------|
|   | PGM Search C                 | Ent | er Station Range : |            |           |       |
|   | System ID & Numbering Plans  | Sta | tion Range 1000    |            |           |       |
|   | Station Data V               |     | Flex Button Number | Туре       | Value     | Label |
|   | Station Data V               |     | 1                  | CO Line 🔻  | 1         |       |
|   | Station Type(110)            |     | 2                  | CO Line 🔻  | 2         |       |
|   | Common Attributes(111)       |     | 3                  | CO Line 🔻  | 3         |       |
|   | Terminal Attributes(112)     |     | 4                  | CO Line 🔻  | 4         |       |
|   | CLI Attributes(113)          |     | 5                  | CO Line V  |           |       |
|   | Flexible Buttons(115/129)    |     | 6                  | CO Line V  |           |       |
|   | Station COS(116)             | _   |                    |            |           |       |
|   | CO/IP Group Access(117)      |     | 7                  | CO Line ▼  |           |       |
|   | Internal Page Zone Overview  |     |                    | CO Line ▼  |           |       |
|   | Internal Page Zone(118)      |     | 9                  | CO Line ▼  |           |       |
|   | PTT Group Access(119)        |     | 10                 | CO Line 🔻  | 10        |       |
|   | Preset Call Forward(120)     |     | 11                 | Loop 🔹     |           |       |
|   | Station ICR Scenario (1201)  |     | 12                 | Loop 🔹     |           |       |
|   | Idle Line Selection(121)     |     |                    |            |           |       |
|   | Station IP Attributes(122)   |     |                    |            |           |       |
|   | Station Timers(123)          |     |                    |            |           |       |
|   | Linked Station(124)          |     |                    |            |           |       |
|   | Station ICM Group(125)       |     |                    |            |           |       |
|   | Station VM Attributes (127)  |     |                    |            |           |       |
|   | Station Personal CCR(128)    |     |                    |            |           |       |
|   | Station Name Overview        |     |                    |            |           |       |
|   | Station Name Display         |     |                    |            |           |       |
|   | Station User Greeting        |     |                    |            |           |       |
|   | Station Data Copy            |     |                    |            |           |       |
|   | Station CTI IP Address       |     |                    |            |           |       |
|   | Station Recording Infomation |     |                    |            |           |       |

Figure 4.4.2.5-1 Flex Buttons Assignment

Each Flex button for each iPECS IP and LDP Phone and DSS Console can be assigned a function (TYPE) as below. After selecting the Type for a button, enter the value, if required. The types available from the drop-down menu are shown are shown in Table below. In addition, for the LIP Phone models 8040, 8050, 9070, 9071 and the LSS Console models, a label can be assigned that is used as the designation for the button in the LCD of the phone.

| ТҮРЕ                         | REMARK                                                                                |
|------------------------------|---------------------------------------------------------------------------------------|
| N/A                          | Empty (unassigned), may be defined by the user.                                       |
| CO Line                      | Assigns button to access a defined CO/IP line.                                        |
| CO Group                     | Assigns button to access a free line in the CO/IP Group.                              |
| Loop                         | Assigns button to access a loop line.                                                 |
| Station Number               | Assigns button as DSS/BLF for the assigned station number.                            |
| Programming (Numbering Plan) | Assigns button to dial a code from the Flexible Numbering Plan, see Appendix section. |

#### Table 4.4.2.5-1 FLEX BUTTON TYPE & VALUE

## Table 4.4.2.5-1 FLEX BUTTON TYPE & VALUE

| ТҮРЕ               | REMARK                                                                                             |
|--------------------|----------------------------------------------------------------------------------------------------|
| Programming (PGM)  | Assigns button to perform a User Program function from the Fixed Numbering Plan, Appendix section. |
| Station Speed Bin  | Station Speed Dial bin.                                                                            |
| System Speed Bin   | System Speed Dial bin.                                                                             |
| Net Station Number | Refer to Network Numbering Plan Table - PGM 324.                                                   |
| U-Loop             | U-Loop button for call wait of internal & external call                                            |

# 4.4.2.6 Station COS - PGM 116

Selecting Station COS will display the Station COS data input page. Enter a valid station range and click **[Load]** to enter the Station COS data. Use the check mark to indicate which attributes to modify; data for checked attributes is stored by clicking **[Save]** button.

|   | PGM Base Function B         | ase | < Favori         | te PGM St     | ation COS(116) <mark>×</mark> |       |        | ×    |
|---|-----------------------------|-----|------------------|---------------|-------------------------------|-------|--------|------|
| ٩ | PGM Search                  | 0   | Enter Stati      | on Range :    |                               |       | 2 Load | Save |
|   | System ID & Numbering Plans |     | Station Ra       | nge 1000-1045 |                               |       |        |      |
|   | Station Data                | ~   | Order <u>↓</u> a | Check All     | Attribute                     | Value |        |      |
|   | Station Data                |     | 1                |               | Day COS                       | 1 •   |        |      |
|   | Station Type(110)           |     | 2                |               | Night COS                     | 1 •   |        |      |
|   | Common Attributes(111)      |     | 3                |               | Timed Ring COS                | 1 •   |        |      |
|   | Terminal Attributes(112)    |     |                  |               |                               |       |        |      |
|   | CLI Attributes(113)         |     |                  |               |                               |       |        |      |
|   | Flexible Buttons(115/129)   | _   |                  |               |                               |       |        |      |
|   | Station COS(116)            |     |                  |               |                               |       |        |      |
|   | CO/IP Group Access(117)     |     |                  |               |                               |       |        |      |
|   | Internal Page Zone Overview |     |                  |               |                               |       |        |      |
|   | Internal Page Zone(118)     |     |                  |               |                               |       |        |      |
| < | PTT Group Access(119)       |     |                  |               |                               |       |        |      |
|   | Preset Call Forward(120)    |     |                  |               |                               |       |        |      |
|   | Idle Line Selection(121)    |     |                  |               |                               |       |        |      |

## Figure 4.4.2.6-1 Station COS

In case of PGM 116 is in condition of limited service mode due to License issue, the default value is 7 for all COS type.

All stations are assigned a Class-of-Service (COS), which determines the ability of the user to dial certain types of calls, refer to Table 4.4.2.6-1. Separate COS assignments are made for Day, Timed and Night Mode operation. As a default all stations are assigned with a Station COS of 1 for all modes, no restrictions. The station COS interacts with the CO Line COS to establish overall dialing or Toll restrictions. This interaction and the resulting restrictions are given in Table 'Station/CO COS'.

Long distance calls are determined by the first dialed digit ("0" or "1") and the number of digits dialed. If the first digit dialed is a LD code, default "0" or "1", or, if the number of digits dialed exceeds the assigned LD digit counter in '*System Data SMDR Attributes section*', the call is considered a Long Distance call and appropriate restrictions applied.

| STATION | RESTRICTIONS                                                                                                    |
|---------|----------------------------------------------------------------------------------------------------|
| 1       | No restrictions are placed on dialing from the station.                                                                                                    |
| 2       | The assignments in Exception Table A are monitored for allow and deny numbers.                                                                                                    |
| 3       | The assignments in Exception Table B are monitored for allow and deny numbers.                                                                                                    |
| 4       | The assignments in both Exception Tables A & B are monitored for allow and deny numbers.                                                                                            |
| 5       | The leading digit dialed cannot be a Long Distance code, default "0" or "1", and further denied/allowed based on Exception Table C.                                                 |
| 6       | The leading digits dialed cannot be a Long Distance code & digit count cannot exceed the LD digit counter, default 7 digits, and further denied/allowed based on Exception Table C. |

### Table 4.4.2.6-1 STATION COS

#### Table 4.4.2.6-1 STATION COS

| STATION | RESTRICTIONS                                                                                                  |
|---------|----------------------------------------------------------------------------------------------------|
| 7       | Intercom and paging calls are allowed. No outgoing dialing except for emergency calls is allowed on CO Lines. |
| 8       | The assignments in the Exception Table D are monitored for allow and deny numbers.                            |
| 9       | The assignments in the Exception Table E are monitored for allow and deny<br>Numbers                          |
| 10      | The assignments in the Exception Table D & E are monitored for allow and deny numbers.                        |
| 11      | The assignments in the Exception Table A & B and D & E are monitored for allow and deny numbers.              |

|               | CO COS 1                                                  | CO COS 2                                                  | CO COS 3                                                | CO COS 4                                            | CO COS 5                 |
|---------------|-----------------------------------------------------------|-----------------------------------------------------------|---------------------------------------------------------|-----------------------------------------------------|--------------------------|
| STA COS<br>1  | No Restriction                                            | No Restriction                                            | No Restriction                                          | Only Local Call (LD<br>code/counter) and<br>Table C | No Restriction           |
| STA COS<br>2  | Exception Table A governs the dialing                     | Exception Table A governs the dialing                     | No Restriction                                          | Only Local Call (LD<br>code/counter) and<br>Table C | No Restriction           |
| STA COS<br>3  | Exception Table B governs the dialing                     | No Restriction                                            | Exception Table B<br>governs the<br>dialing             | Only Local Call (LD<br>code/counter) and<br>Table C | No Restriction           |
| STA COS<br>4  | Exception Table A & B governs the dialing                 | Exception Table A governs the dialing                     | Exception Table B<br>governs the<br>dialing             | Only Local Call (LD<br>code/counter) and<br>Table C | No Restriction           |
| STA COS<br>5  | Local Call only (LD<br>Code, "1" or "0") and<br>Table C   | Local Call only (LD<br>Code, "1" or "0")<br>and Table C   | Local Call only<br>(LD Code, "1" or<br>"0") and Table C | Only Local Call (LD<br>code/counter) and<br>Table C | No Restriction           |
| STA COS<br>6  | Only Local Call (LD<br>code/counter) and<br>Table C       | Only Local Call (LD<br>code/counter) and<br>Table C       | Only Local Call<br>(LD code/counter)<br>and Table C     | Only Local Call (LD<br>code/counter) and<br>Table C | No Restriction           |
| STA COS<br>7  | In-house dialing only                                     | In-house dialing<br>only                                  | In-house dialing<br>only                                | In-house dialing only                               | In-house<br>dialing only |
| STA COS<br>8  | Exception Table D governs the dialing                     | Exception Table D governs the dialing                     | No Restriction                                          | Only Local Call (LD<br>code/counter) and<br>Table C | No Restriction           |
| STA COS<br>9  | Exception Table D governs the dialing                     | Exception Table D governs the dialing                     | No Restriction                                          | Only Local Call (LD<br>code/counter) and<br>Table C | No Restriction           |
| STA COS<br>10 | Exception Table D & E governs the dialing                 | Exception Table D<br>& E governs the<br>dialing           | No Restriction                                          | Only Local Call (LD<br>code/counter) and<br>Table C | No Restriction           |
| STA COS<br>11 | Exception Table A &<br>B and D & E governs<br>the dialing | Exception Table A<br>& B and D & E<br>governs the dialing | No Restriction                                          | Only Local Call (LD<br>code/counter) and<br>Table C | No Restriction           |

#### Table 4.4.2.6-2 STATION/CO COS

## 4.4.2.7 CO/IP Group Access - PGM 117

Selecting CO/IP Group Access will display the CO/IP Group Access data input page. Enter a valid station range and click **[Load]** to enter CO/IP Group Access data. Check the appropriate boxes to allow or delete access to each CO/IP Group. Click **[Save]** button after changing Value to apply.

| PGM Base Function Ba                                  | e Favorite PGM CO/IP Group A X |           |
|-------------------------------------------------------|--------------------------------|-----------|
| Q PGM Search                                          | Enter Station Range :          | Load Save |
| System ID & Numbering Plans                           | Station Range 1000-1045        |           |
| Station Data                                          | CO/IP Group Unselect           | All       |
| Station Data                                          | Group 1                        |           |
| Station Type(110)                                     | Group 2                        |           |
| Common Attributes(111)                                | Group 3                        |           |
| Terminal Attributes(112)                              | Group 4                        |           |
| CLI Attributes(113)                                   | Group 5                        |           |
| Flexible Buttons(115/129)                             | Group 6                        |           |
| Station COS(116)                                      | Group 7                        |           |
| CO/IP Group Access(117)                               | Group 8                        |           |
| Internal Page Zone Overview                           |                                |           |
| Internal Page Zone(118)                               | Group 9                        |           |
| PTT Group Access(119)                                 | Group 10                       |           |
| Preset Call Forward(120)                              | Group 11                       |           |
| Idle Line Selection(121)                              | Group 12                       |           |
| Station IP Attributes(122)                            | Group 13                       |           |
| Station Timers(123)                                   | Group 14                       |           |
| Linked Station(124)                                   | Group 15                       |           |
| Station ICM Group(125)<br>Station VM Attributes (127) | Group 16                       |           |
| Station Personal CCR(128)                             | Group 17                       |           |
| Station Personal CCR(120)<br>Station Name Overview    | Group 18                       |           |
| Station Name Display                                  | Group 19                       |           |
| Station User Greeting                                 | Group 20                       |           |
| Station Data Copy                                     | Group 21                       |           |
| Station CTI IP Address                                | Group 22                       |           |
| Station Recording Infomation                          |                                |           |
|                                                       |                                |           |
| Board Based Data                                      | Group 24                       |           |
|                                                       |                                |           |

Figure 4.4.2.7-1 CO/IP Group Access

Stations can be allowed or denied access to CO Lines and IP Channels by group (eMG80: 20 & eMG800/UCP: 200). As a default, all stations are allowed access to all groups except Private Lines (group 00) and unused CO Lines. The CO Line is assigned as a Private Line by default.

# 4.4.2.8 Internal Page Zone Access - PGM 118

Selecting Internal Page Zone will display the Internal Page Zone data input page. Enter a valid station range and click **[Load]** to enter the Internal Page Zone Access data. Check the appropriate boxes to allow or delete access to each Internal Page Zone. Click **[Save]** button after changing Value to apply.

| PGM Base Function E                                    | e Favorite PGM Internal Pa | ge Z <mark>X</mark> |          |     |
|--------------------------------------------------------|----------------------------|---------------------|----------|-----|
| Q PGM Search                                           | C Enter Station Range :    |                     | 2 Load S | ave |
| System ID & Numbering Plans                            | Station Range 1000-1045    |                     |          |     |
| Station Data                                           | Internal Page              | Select All          |          |     |
| Station Data                                           | Internal Page Zone 1       |                     |          |     |
| Station Type(110)                                      | Internal Page Zone 2       |                     |          |     |
| Common Attributes(111)                                 | Internal Page Zone 3       |                     |          |     |
| Terminal Attributes(112)                               | Internal Page Zone 4       |                     |          |     |
| CLI Attributes(113)                                    | Internal Page Zone 5       |                     |          |     |
| Flexible Buttons(115/129)                              | Internal Page Zone 6       |                     |          |     |
| Station COS(116)                                       | Internal Page Zone 7       |                     |          |     |
| CO/IP Group Access(117)                                | Internal Page Zone 8       |                     |          |     |
| Internal Page Zone Overview                            | Internal Page Zone 9       |                     |          |     |
| Internal Page Zone(118)<br>PTT Group Access(119)       | Internal Page Zone 10      |                     |          |     |
| Preset Call Forward(120)                               | Internal Page Zone 11      |                     |          |     |
| Idle Line Selection(121)                               | Internal Page Zone 12      |                     |          |     |
| Station IP Attributes(122)                             | Internal Page Zone 13      |                     |          |     |
| Station Timers(123)                                    | Internal Page Zone 14      |                     |          |     |
| Linked Station(124)                                    | Internal Page Zone 15      | 0                   |          |     |
| Station ICM Group(125)                                 | Internal Page Zone 15      |                     |          |     |
| Station VM Attributes (127)                            | ů – Č                      |                     |          |     |
| Station Personal CCR(128)                              | Internal Page Zone 17      |                     |          |     |
| Station Name Overview                                  | Internal Page Zone 18      |                     |          |     |
| Station Name Display                                   | Internal Page Zone 19      |                     |          |     |
| Station User Greeting                                  | Internal Page Zone 20      |                     |          |     |
| Station Data Copy                                      | Internal Page Zone 21      |                     |          |     |
| Station CTI IP Address<br>Station Recording Infomation | Internal Page Zone 22      |                     |          |     |
| Station Recording miomation                            | Internal Page Zone 23      |                     |          |     |
| Board Based Data                                       | Internal Page Zone 24      |                     |          |     |
| Doard Dabou Data                                       | Internal Page Zone 25      |                     |          |     |

Figure 4.4.2.8-1 Internal Page Zone

Each iPECS IP and LDP Phone is assigned to receive announcements from each Internal Page Zone. A station can be assigned to any, all or no zones. Note a remote station or a station not assigned to any Internal Zone will not receive any page announcements including Internal All Call. As a default, all stations except remote stations are assigned to zone 1.

# iPECS eMG80 & eMG800 & UCP Administration and Programming Manual

| PGM Base Function B                                                                                                    | ase | < Favo                     | rite PGM Internal Page Z×                                                                                                    |
|----------------------------------------------------------------------------------------------------|-----|----------------------------|----------------------------------------------------------------------------------------------------|
| Q PGM Search                                                                                                    | Ο   | Internal<br>Page           | Member List                                                                                                    |
| System ID & Numbering Plans<br>Station Data                                                                                                    | ~   |                            | 1000, 1001, 1002, 1003, 1004, 1005, 1006, 1007, 1008, 1009, 1010, 1011, 1012, 1013, 1014, 1015, 1016, 1017, 1018, 1019, 1020, 1021, 1022, 1023, 1024, 1025, 1026, 1027, 1028, 1029, 1030, 1031, 1032, 1033, 1034, 1035, 1036, 1037, 1038, 1039, 1040, 1041, 1042, 1043, 1044, 1045, 1046, 1047, 1048, 1049, 1050, 1051, 1052, 1053, 1054, 1055, 1056, 1057, 1058, 1059, 1060, 1061, 1062, 1063, 1064, 1065, 1066, 1067, 1054, 1055, 1056, 1057, 1058, 1059, 1060, 1061, 1062, 1063, 1064, 1065, 1066, 1067, 1054, 1055, 1056, 1057, 1058, 1059, 1060, 1061, 1062, 1063, 1064, 1065, 1066, 1067, 1054, 1055, 1056, 1057, 1058, 1059, 1060, 1061, 1062, 1063, 1064, 1065, 1066, 1067, 1054, 1055, 1056, 1057, 1058, 1059, 1060, 1061, 1062, 1063, 1064, 1065, 1066, 1067, 1054, 1055, 1056, 1057, 1058, 1059, 1060, 1061, 1062, 1063, 1064, 1065, 1066, 1067, 1054, 1055, 1056, 1057, 1058, 1059, 1060, 1061, 1062, 1063, 1064, 1065, 1066, 1067, 1054, 1055, 1056, 1057, 1058, 1059, 1060, 1061, 1062, 1063, 1064, 1065, 1066, 1067, 1054, 1055, 1056, 1056, 1057, 1058, 1059, 1060, 1061, 1062, 1063, 1064, 1065, 1066, 1067, 1054, 1055, 1056, 1056, |
| Station Type(110)<br>Common Attributes(111)<br>Terminal Attributes(112)<br>CLI Attributes(113)<br>Flexible Buttons(115/129)<br>Station COS(116) |     | Internal<br>Page<br>Zone 1 | 1068, 1069, 1070, 1071, 1072, 1073, 1074, 1075, 1076, 1077, 1078, 1097, 1080, 1087, 1082, 1083, 1084, 1083, 1084, 1085, 1086, 1087, 1088, 1089, 1090, 1091, 1092, 1093, 1094, 1095, 1096, 1097, 1098, 1099, 1100, 1101, 1102, 1103, 1104, 1105, 1106, 1107, 1108, 1109, 1110, 1111, 1112, 1113, 1114, 1115, 1116, 1117, 1118, 1119, 1120, 1121, 1122, 1123, 1124, 1125, 1126, 1127, 1128, 1129, 1130, 1131, 1132, 1133, 1134, 1135, 1136, 1137, 1138, 1139, 1140, 1141, 1142, 1143, 1144, 1145, 1146, 1147, 1148, 1149, 1150, 1151, 1152, 1153, 1154, 1155, 1156, 1157, 1158, 1159, 1160, 1161, 1162, 1163, 1164, 1165, 1166, 1167, 1168, 1169, 1170, 1171, 1172, 1173, 1174, 1175, 1176, 1177, 1178, 1179, 1180, 1181, 1182, 1183, 1184, 1185, 1186, 1187, 1188, 1189, 1190, 1191, 1192, 1193, 1194, 1195, 1196, 1197, 1198                                                                                                    |
| CO/IP Group Access(117)<br>Internal Page Zone Overview                                                                                          |     | Internal<br>Page<br>Zone 2 |                                                                                                    |
| Internal Page Zone(118)<br>PTT Group Access(119)<br>Preset Call Forward(120)                                                                    |     | Internal<br>Page<br>Zone 3 |                                                                                                    |
| Idle Line Selection(121)<br>Station IP Attributes(122)                                                                                          |     | Internal<br>Page<br>Zone 4 |                                                                                                    |
| Station Timers(123)<br>Linked Station(124)<br>Station ICM Group(125)                                                                            |     | Internal<br>Page<br>Zone 5 |                                                                                                    |
| Station VM Attributes (127)<br>Station Personal CCR(128)                                                                                        |     | Internal<br>Page<br>Zone 6 |                                                                                                    |
| Station Name Overview<br>Station Name Display                                                                                                   |     | Internal<br>Page<br>Zone 7 |                                                                                                    |
| Station User Greeting<br>Station Data Copy<br>Station CTI IP Address                                                                            |     | Internal<br>Page<br>Zone 8 |                                                                                                    |
| Station Recording Infomation                                                                                                    |     | Internal<br>Page<br>Zone 9 |                                                                                                    |
| Board Based Data                                                                                                    |     | Internal<br>Page           |                                                                                                    |

Figure 4.4.2.8-2 Internal Page Zone overview

285

# 4.4.2.9 PTT Group Access - PGM 119

Selecting PTT Group Access will display the PTT Group Access data input page. Enter a valid Station range and click **[Load]** to enter the PTT Group Access data. Check the appropriate boxes to allow or delete access to each PTT Group. Click **[Save]** button after changing Value to apply.

| PGM Base Function                                      | Base | < Favorite PGM PTT      | Group Acc× |        |
|--------------------------------------------------------|------|-------------------------|------------|--------|
| PGM Search                                             | Θ    | Enter Station Range :   |            | 2 Load |
| System ID & Numbering Plans                            |      | Station Range 1000-1045 |            |        |
| Station Data                                           | ~    | Internal Page           | Select All |        |
| tation Data                                            |      | PTT Group 1             |            |        |
| Station Type(110)                                      |      | PTT Group 2             |            |        |
| Common Attributes(111)                                 |      | PTT Group 3             |            |        |
| Terminal Attributes(112)                               |      | PTT Group 4             |            |        |
| CLI Attributes(113)                                    |      | PTT Group 5             |            |        |
| Flexible Buttons(115/129)                              |      | PTT Group 6             |            |        |
| Station COS(116)                                       |      | PTT Group 7             |            |        |
| CO/IP Group Access(117)                                |      | PTT Group 8             |            |        |
| Internal Page Zone Overview                            |      | PTT Group 9             |            |        |
| Internal Page Zone(118)                                |      | PTT Group 0             |            |        |
| PTT Group Access(119)                                  | _    | PTT Group 0             |            |        |
| Preset Call Forward(120)                               |      |                         |            |        |
| Idle Line Selection(121)<br>Station IP Attributes(122) |      |                         |            |        |
| Station Timers(123)                                    |      |                         |            |        |
| Linked Station(124)                                    |      |                         |            |        |
| Station ICM Group(125)                                 |      |                         |            |        |
| Station VM Attributes (127)                            |      |                         |            |        |
| Station Personal CCR(128)                              |      |                         |            |        |
| Station Name Overview                                  |      |                         |            |        |
| Station Name Display                                   |      |                         |            |        |
| Station User Greeting                                  |      |                         |            |        |
| Station Data Copy                                      |      |                         |            |        |
| Station CTI IP Address                                 |      |                         |            |        |
| Station Recording Infomation                           |      |                         |            |        |

### Figure 4.4.2.9-1 PTT Group Access

Each iPECS IP or LDP Phone is assigned to receive PTT announcements from any combination of the ten (10) PTT groups. Note a station not assigned to any group will not receive PTT page announcements including Internal All PTT group page. As a default, all stations except remote stations are assigned to group 1.

# 4.4.2.10 Preset Call Forward - PGM 120

Selecting Preset Call Forward will display the Preset Call Forward data input page. Enter a valid station range and click **[Load]** to enter the Station Preset Call Forward data. Use the check mark to indicate which attributes to modify; data for checked attributes is stored by clicking **[Save]** button.

|   | PGM Base Function Ba                                      | se | < Favori         | ite PGM      | Preset Call For      |                 |             |
|---|-----------------------------------------------------------|----|------------------|--------------|----------------------|-----------------|-------------|
| ٦ | PGM Search                                                | Θ  | Enter Stati      | ion Range :  |                      |                 | 2 Load      |
| s | ystem ID & Numbering Plans                                |    |                  | nge 1000-104 | 5                    |                 |             |
| s | tation Data                                               | ~  | Order <u>↓</u> a | Check All    | Call Forward Type    | [               | Destination |
|   |                                                           |    | 1                |              | Unconditional        | N/A 🔻           | ]:[         |
|   | Station Type(110)                                         |    | 2                |              | Internal Busy        | N/A 🔻           | ):[         |
|   | Common Attributes(111)                                    |    | 3                |              | Internal No Answer   | N/A 🔻           | ):[         |
|   | Terminal Attributes(112)                                  |    | 4                |              | Internal DND         | N/A 🔻           |             |
|   | CLI Attributes(113)                                       |    | 5                |              | External Busy        | N/A •           |             |
|   | Flexible Buttons(115/129)                                 |    | 6                |              | External No Answer   | N/A •           |             |
|   | Station COS(116)                                          |    | 7                |              | External DND         | N/A T           | ]:[         |
|   | CO/IP Group Access(117)                                   |    | 8                |              | Transfer to Mail Box | Station Group • | FFFF        |
|   | Internal Page Zone Overview                               | _  |                  | _            |                      |                 |             |
|   | Internal Page Zone(118)                                   |    |                  |              |                      |                 |             |
| - | PTT Group Access(119)                                     | _  |                  |              |                      |                 |             |
|   | Preset Call Forward(120)                                  |    |                  |              |                      |                 |             |
|   | Idle Line Selection(121)                                  |    |                  |              |                      |                 |             |
|   | Station IP Attributes(122)                                |    |                  |              |                      |                 |             |
|   | Station Timers(123)<br>Linked Station(124)                |    |                  |              |                      |                 |             |
|   | Station ICM Group(125)                                    |    |                  |              |                      |                 |             |
|   | Station VM Attributes (127)                               |    |                  |              |                      |                 |             |
|   | Station Vin Attributes (127)<br>Station Personal CCR(128) |    |                  |              |                      |                 |             |
|   | Station Name Overview                                     |    |                  |              |                      |                 |             |
|   | Station Name Display                                      |    |                  |              |                      |                 |             |
|   | Station User Greeting                                     |    |                  |              |                      |                 |             |
|   | Station Data Copy                                         |    |                  |              |                      |                 |             |
|   | Station CTI IP Address                                    |    |                  |              |                      |                 |             |
|   |                                                           |    |                  |              |                      |                 |             |

Figure 4.4.2.10-1 Preset Call Forward

Stations can be programmed so that incoming CO/IP and Intercom calls forward to a preset station or station group. This allows an external or internal call to initially ring at a station and forward to a pre-determined destination. Preset Forward can be separately assigned Unconditional, Internal Busy, Internal No Answer, Internal DND, External Busy, External No Answer, External DND preset forwarding to any station, Station group, system speed dial bin (offnet) or Station ICR. As a default, no Preset Call Forward is assigned.

For "Transfer Mail-Box" enter the Station Group number of the Voice Mail group (external VM, VSF or Feature Server Voice Mail group). This will permit other users to transfer calls directly to the desired user's Voice Mailbox.

# 4.4.2.11 Station ICR Scenario - PGM 1201

| Q PGM Search                                                             | •  | Favorite PGN          | I          | Station ICR Scenario (12,×                                                                                                    |                                                       |      |
|--------------------------------------------------------------------------|----|-----------------------|------------|----------------------------------------------------------------------------------------------------|-------------------------------------------------------|------|
| System ID & Numbering Plans Station Data                                 | Er | ter Station Range : [ |            | C Load                                                                                                    |                                                       | Save |
|                                                                          | St | ation Range 1000      |            |                                                                                                    |                                                       |      |
| Station Type(110)                                                        | In | dex Attribu           | te         | Value                                                                                                    | Range                                                 | Del  |
| Common Attributes(111)                                                   |    | Call Profile Tal      | ole Usage  | 0                                                                                                    | 0~3 (0:Deactive CP)                                   |      |
| Terminal Attributes(112)                                                 |    | Caller ID             |            | N/A • :                                                                                                    | Max 23 Digits                                         |      |
| CLI Attributes(113)<br>Flexible Buttons(115/129)<br>Station COS(116)     |    | Time Condition        | I          | Start Date         - End Date           MON         TUE         WED         THU         FRI         SAT         SUN         ALL         Holiday           Start Time         - End Time         - End Time         - End Time         - End Time         - End Time                                                                                                    | YYYY-MM-DD format<br>hhmm (Must be 4 digits) 0000-235 | ;9   |
| CO/IP Group Access(117)<br>Internal Page Zone Overview                   | (  | ) Destination         |            | N/A                                                                                                    | Max 23 Digits                                         |      |
| Internal Page Zone Overview                                              |    | Scenario Priori       | ty         |                                                                                                    | 0~9 (0:highest priority)                              |      |
| PTT Group Access(119)                                                    |    | Forwarding fro        | n NET Call | Yes T                                                                                                    |                                                       |      |
| Preset Call Forward(120)                                                 |    | Call Profile Tal      | ole Idx    | 0                                                                                                    | 0~3 (0:Deactive CP)                                   |      |
| Station ICR Scenario (1201)                                              |    | Call Profile Tin      | ier        | 10                                                                                                    | 10~60 sec                                             |      |
| Idle Line Selection(121)                                                 |    | Caller ID             |            | N/A T:                                                                                                    | Max 23 Digits                                         |      |
| Station IP Attributes(122)<br>Station Timers(123)<br>Linked Station(124) |    | Time Condition        | I          | Start Date         - End Date           MON         TUE         WED         THU         FRI         SAT         SUN         ALL         Holiday           Start Time         - End Time         - End Time | YYYY-MM-DD format                                     | ;9   |
| Station ICM Group(125)                                                   |    | Destination           |            | N/A T: CO Value Dial Digit                                                                                                    | Max 23 Digits                                         |      |
| Station VM Attributes (127)                                              |    | Scenario Priori       | tv         |                                                                                                    | 0~9 (0:highest priority)                              |      |
| Station Personal CCR(128)                                                |    | Forwarding fro        | ·          | Yes T                                                                                                    | (,                                                    |      |
| Station Name Overview<br>Station Name Display                            |    | Call Profile Tal      |            | 0                                                                                                    | 0~3 (0:Deactive CP)                                   |      |
| Station User Greeting                                                    |    | Call Profile Tin      | ner        | 10                                                                                                    | 10~60 sec                                             |      |
| Station Data Copy                                                        |    | Caller ID             |            | N/A T:                                                                                                    | Max 23 Digits                                         |      |
| Station CTI IP Address<br>Station Recording Information                  |    | Time Condition        | I          | Start Date         - End Date           MON         TUE         WED         THU         FRI         SAT         SUN         ALL         Holiday                                                                                                    | YYYY-MM-DD format                                     | -    |
| Board Based Data                                                         |    | D. C. C               |            |                                                                                                    | hhmm (Must be 4 digits) 0000-235                      |      |
|                                                                          | -  |                       |            | N/A • : CO Value Dial Digit                                                                                                    | Max 23 Digits                                         | _    |
| CO Line Data                                                             |    | Scenario Priori       | *          |                                                                                                    | 0~9 (0:highest priority)                              |      |
| System Data                                                              |    | Forwarding fro        |            |                                                                                                    |                                                       |      |
|                                                                          | -  | Call Profile Tal      | ole Idx    | 0                                                                                                    | 0~3 (0:Deactive CP)                                   |      |

Selecting Station ICR Scenario displays the input entry page.

Figure 4.4.2.11-1 Station ICR Scenario

Station ICR is an extension of call forward where the user enters scenarios to define the call forward feature. Each station has ten (10) routing scenarios that define conditions for routing a user's incoming calls. Each scenario may define time of day, day of week, date, caller ID and destination for incoming calls. In addition, the scenarios may be prioritized; calls are routed to the destination with the highest priority-matching scenario.

## 4.4.2.12 Idle Line Selection - PGM 121

Selecting Idle Line Selection will display the Idle Line Selection data input page. Enter a valid Station range and click **[Load]** to enter the Idle Line Selection data. Check the appropriate radial button and enter the value for the Idle Line Selection. Click **[Save]** button after changing Value to apply.

|   |                              | î   |                       |                  |        |      |
|---|------------------------------|-----|-----------------------|------------------|--------|------|
|   | PGM Base Function B          | ase | < Favorite PGM        | Idle Line Selec× |        | ×    |
| c | PGM Search                   | 0   | Enter Station Range : |                  | 2 Load | Save |
|   | System ID & Numbering Plans  |     | Station Range 1000-10 |                  |        |      |
|   | Station Data                 | ~   | Destination           | Value            |        |      |
| - |                              | - 1 | No Selection          |                  |        |      |
|   | Station Type(110)            |     | Flex Button           |                  |        |      |
|   | Common Attributes(111)       |     | CO Line               |                  |        |      |
|   | Terminal Attributes(112)     |     | CO Group              |                  |        |      |
|   | CLI Attributes(113)          |     | Station/Net           |                  |        |      |
|   | Flexible Buttons(115/129)    |     | Station Group         |                  |        |      |
|   | Station COS(116)             |     | Station Speed         |                  |        |      |
|   | CO/IP Group Access(117)      |     | System Speed          |                  |        |      |
|   | Internal Page Zone Overview  |     | - cycloni opoda       |                  |        |      |
| < | Internal Page Zone(118)      |     |                       |                  |        |      |
|   | PTT Group Access(119)        |     |                       |                  |        |      |
|   | Preset Call Forward(120)     | _   |                       |                  |        |      |
|   | Idle Line Selection(121)     |     |                       |                  |        |      |
|   | Station IP Attributes(122)   |     |                       |                  |        |      |
|   | Station Timers(123)          |     |                       |                  |        |      |
|   | Linked Station(124)          |     |                       |                  |        |      |
|   | Station ICM Group(125)       |     |                       |                  |        |      |
|   | Station VM Attributes (127)  |     |                       |                  |        |      |
|   | Station Personal CCR(128)    |     |                       |                  |        |      |
|   | Station Name Overview        |     |                       |                  |        |      |
|   | Station Name Display         |     |                       |                  |        |      |
|   | Station User Greeting        |     |                       |                  |        |      |
|   | Station Data Copy            |     |                       |                  |        |      |
|   | Station CTI IP Address       |     |                       |                  |        |      |
|   | Station Recording Infomation |     |                       |                  |        |      |

### Figure 4.4.2.12-1 Idle Line Selection

When a station goes to an off-hook condition (lifts handset or presses **[SPEAKER]** button), the system normally provides intercom dial tone. In place of dial tone, the station can be programmed to access a CO Line, CO/IP Group or call a Station or Station Group as described in Table 4.4.2.12-1 when the station goes off-hook. The Idle Line Selection (Prime Line) can be either immediate or delayed after going off-hook. The immediate/delay selection is based on the Hot/Warm assignment in '*Common Attributes - Prime Line*'.

| TYPE          | DESCRIPTION                                       |
|---------------|---------------------------------------------------|
| No Selection  | Returns Intercom dial tone.                       |
| Flex Button   | Flex button, activates Flex button as if pressed. |
| CO Line       | CO/IP path seizes CO line.                        |
| CO/IP Group   | CO/IP Group, seizes CO line from the CO/IP Group. |
| Station/Net   | Station, calls the assigned station.              |
| Station group | Station group, calls the assigned station group.  |
| Station speed | Station speed, calls the assigned station speed.  |
| System speed  | System speed, calls the assigned system speed.    |

#### Table 4.4.2.12-1 IDLE LINE SELECTION TYPE & VALUE

# 4.4.2.13 Station IP Attributes - PGM 122

Selecting Station IP Attributes will display the Station IP Attributes data input page. Enter a valid Station range and click **[Load]** to enter the Station IP Attributes data. Use the check mark to indicate which attributes to modify; data for checked attributes is stored by clicking **[Save]** button.

|   | PGM Base Function B                                                                                                    | ase | < Favorite    | PGM Station                 | IP Attri ×        |   |      | ×   |
|---|----------------------------------------------------------------------------------------------------|-----|---------------|-----------------------------|-------------------|---|------|-----|
| ٩ | PGM Search                                                                                                    | Θ   | Enter Station | Range :                     |                   | 2 | Load | ave |
|   | System ID & Numbering Plans                                                                                                    |     | Station Range |                             |                   |   |      |     |
|   | Station Data                                                                                                    | ~   | Change        | Attribute<br>Direct IP Call | Value<br>Enable • |   |      |     |
| < | Station Type(110)<br>Common Attributes(111)<br>Terminal Attributes(112)<br>CLI Attributes(113)<br>Flexible Buttons(115/129)<br>Station COS(116)<br>CO/IP Group Access(117)<br>Internal Page Zone Overview<br>Internal Page Zone (118)<br>PTT Group Access(119)<br>Preset Call Forward(120)<br>Idle Line Selection(121)<br><b>Station IP Attributes(122)</b><br>Station Timers(123)<br>Linked Station(124)<br>Station ICM Group(125)<br>Station VIM Attributes (127)<br>Station VIM Attributes (127)<br>Station Name Overview<br>Station Name Display<br>Station User Greeting<br>Station Data Copy<br>Station CTI IP Address<br>Station Recording Information |     |               |                             |                   |   |      |     |

Figure 4.4.2.13-1 Station IP Attributes

Stations are allowed access to the systems VoIP resources based on the Station IP Attributes.

# 4.4.2.14 Station Timers - PGM 123

Selecting Station Timers will display the Station Timers input page. Enter a valid Station range and click **[Load]** to enter the Station Timers data. Use the check mark to indicate which attributes to modify; data for checked attributes is stored by clicking **[Save]** button.

| Base               | Function Base |      | < Favo    | orite PGM | Station Timers(                 |       |         |         |
|--------------------|---------------|------|-----------|-----------|---------------------------------|-------|---------|---------|
| M Search           | 6             | •    | Enter Sta | tion Rang | e :                             |       | 2       | Load    |
| stem ID & Numb     | ering Plans   |      | Station R | -         |                                 |       |         | -       |
| Station Data       | ~             |      | -         | Change    |                                 | Value |         | Range   |
|                    |               | - 11 | 1         |           | Station Forward No Answer Timer |       |         | 000-600 |
| Station Type(110   | )             |      | 2         |           | Cut Off Timer                   | 0     | (*1min) | 00-99   |
| Common Attribut    | es(111)       |      |           |           |                                 |       |         |         |
| Terminal Attribute | es(112)       |      |           |           |                                 |       |         |         |
| CLI Attributes(11  | 3)            |      |           |           |                                 |       |         |         |
| Flexible Buttons(  | 115/129)      |      |           |           |                                 |       |         |         |
| Station COS(116    | 1             |      |           |           |                                 |       |         |         |
| CO/IP Group Acc    | ess(117)      |      |           |           |                                 |       |         |         |
| Internal Page Zor  | e Overview    |      |           |           |                                 |       |         |         |
| Internal Page Zor  | ie(118)       |      |           |           |                                 |       |         |         |
| PTT Group Acces    | ss(119)       |      |           |           |                                 |       |         |         |
| Preset Call Forwa  | rd(120)       |      |           |           |                                 |       |         |         |
| Idle Line Selectio | n(121)        |      |           |           |                                 |       |         |         |
| Station IP Attribu | tes(122)      |      |           |           |                                 |       |         |         |
| Station Timers(1   | 23)           |      |           |           |                                 |       |         |         |
| Linked Station(12  | 4)            |      |           |           |                                 |       |         |         |
| Station ICM Grou   | p(125)        |      |           |           |                                 |       |         |         |
| Station VM Attrib  | utes (127)    |      |           |           |                                 |       |         |         |
| Station Personal   | CCR(128)      |      |           |           |                                 |       |         |         |
| Station Name Ov    | erview        |      |           |           |                                 |       |         |         |
| Station Name Dis   | play          |      |           |           |                                 |       |         |         |
| Station User Gree  | eting         |      |           |           |                                 |       |         |         |
| Station Data Cop   | /             |      |           |           |                                 |       |         |         |
| Station CTI IP Ad  | ldress        |      |           |           |                                 |       |         |         |
| Station Recording  | 1.6           |      |           |           |                                 |       |         |         |

## Figure 4.4.2.14-1 Station Timers

Certain timers can be assigned on a station basis. Available timers, description and valid inputs are given in the below table.

| ATTRIBUTE                          | DESCRIPTION                                                                                                    | RANGE                | DEFAULT |
|------------------------------------|----------------------------------------------------------------------------------------------------|----------------------|---------|
| Station Forward No<br>Answer Timer | This timer set the duration that the station will ring<br>prior to Ring-No-Answer Forward. This setting<br>affects both manual and ' <i>Preset Call Forward</i> ' and<br>overrides ' <i>Call forward No Answer timer in System</i><br><i>timer of System data</i> '. | 000-600<br>(seconds) | 000     |
| Cut Off Timer                      | Allowed length of CO/IP calls when station is assigned ' <i>Call Time restriction in Common Attributes of Station data</i> '.                                                                                                    | 00-99<br>(minutes)   | 00      |

### Table 4.4.2.14-1 STATION TIMERS (PGM 123)

# 4.4.2.15 Linked Station - PGM 124

Selecting Linked Station will display the Linked Station input page. Enter a valid Station range and click **[Load]** to enter the Linked Station data. Click **[Save]** button after changing Value to apply.

|                                                      |   |                                   |             | tion(124) × |                   |      |              |             |                |
|------------------------------------------------------|---|-----------------------------------|-------------|-------------|-------------------|------|--------------|-------------|----------------|
| PGM Search                                           | Θ | Enter Station Range :             |             |             | 2                 | Load |              |             | Save           |
| System ID & Numbering Plans                          |   | Station Range 1000-10             |             |             |                   |      |              | -           |                |
| Station Data                                         | ~ | Station Number <u>↓</u> a<br>1000 | MAC Address | IP Address  | Router IP Address | Mode | ARP          | Register    | Codec          |
|                                                      |   |                                   |             |             |                   |      | OFF •        | Multicast • | G.711 <b>•</b> |
| Station Type(110)                                    |   | 1001                              |             |             |                   |      | OFF T        | Multicast 🔻 | G.711 V        |
| Common Attributes(111)                               |   | 1002                              |             |             |                   |      | OFF <b>T</b> | Multicast • | G.711 T        |
| Terminal Attributes(112)                             |   | 1003                              |             |             |                   |      | OFF <b>T</b> | Multicast 🔻 | G.711 <b>•</b> |
| CLI Attributes(113)                                  |   | 1004                              |             |             |                   |      | OFF <b>T</b> | Multicast 🔻 | G.711 <b>•</b> |
| Flexible Buttons(115/129)                            |   | 1005                              |             |             |                   |      | OFF T        | Multicast • | G.711 •        |
| Station COS(116)                                     |   | 1006                              |             |             |                   |      | OFF <b>T</b> | Multicast 🔻 | G.711 <b>•</b> |
| CO/IP Group Access(117)                              |   | 1007                              |             |             |                   |      | OFF T        | Multicast • | G.711 •        |
| Internal Page Zone Overview                          |   | 1008                              |             |             |                   |      | OFF T        | Multicast 🔻 | G.711 V        |
| Internal Page Zone(118)                              |   | 1009                              |             |             |                   |      | OFF T        | Multicast • | G.711 V        |
| PTT Group Access(119)                                |   | 1010                              |             |             |                   |      | OFF T        | Multicast • | G.711 •        |
| Preset Call Forward(120)<br>Idle Line Selection(121) |   | 1011                              |             |             |                   |      | OFF T        | Multicast • | G.711 <b>•</b> |
| Station IP Attributes(122)                           |   | 1012                              |             |             |                   |      | OFF T        | Multicast • | G.711 V        |
| Station Timers(123)                                  |   | 1012                              |             |             |                   |      | OFF T        | Multicast • | G.711 ▼        |
| Linked Station(124)                                  |   | 1013                              |             |             |                   |      |              |             |                |
| Station ICM Group(125)                               |   |                                   |             |             |                   |      | OFF •        | Multicast • | G.711 ▼        |
| Station VM Attributes (127)                          |   | 1015                              |             |             |                   |      | OFF •        | Multicast • | G.711 •        |
| Station Personal CCR(128)                            |   | 1016                              |             |             |                   |      | OFF •        | Multicast • | G.711 •        |
| Station Name Overview                                |   | 1017                              |             |             |                   |      | OFF <b>T</b> | Multicast 🔻 | G.711 •        |
| Station Name Display                                 |   | 1018                              |             |             |                   |      | OFF T        | Multicast 🔻 | G.711 <b>T</b> |
| Station User Greeting                                |   | 1019                              |             |             |                   |      | OFF <b>T</b> | Multicast 🔻 | G.711 <b>•</b> |
| Station Data Copy                                    |   | 1020                              |             |             |                   |      | OFF <b>T</b> | Multicast • | G.711 •        |
| Station CTI IP Address                               |   | 1021                              |             |             |                   |      | OFF <b>T</b> | Multicast • | G.711 <b>•</b> |
| Station Recording Infomation                         |   | 1022                              |             |             |                   |      | OFF •        | Multicast • | G.711 •        |
|                                                      |   | 1023                              |             |             |                   |      | OFF T        | Multicast • | G.711 V        |

Figure 4.4.2.15-1 Linked Station Pair

For UCS Client, it is recommended that PGM 443 be employed for an unregistered (MAC Linked pair) station. When unregistered station linking is used, the linked station does not reduce the system's capacity. However, in this case, the linked station must be an iPECS IP Phone. Unregistered linking is allowed only to an iPECS IP Phone. Once UCS Client is linked, it will display in this Web page as well as in PGM 103 and 443.

If the station is assigned to Master or Slave by linked station, the bracket '[M] or [S]' will be displayed by the station number in PGM 101, 103, 105, 124 of Web page.

To link registered stations, the Personal Group feature is used and configured in PGM 260 and 261.

| ATTRIBUTE   | DESCRIPTION                                                                                                    | RANGE        | DEFAULT |
|-------------|----------------------------------------------------------------------------------------------------|--------------|---------|
| MAC Address | Set MAC address of linked un-registered station, required<br>data. Note the secondary station must not be registered<br>in the system prior to linking. If needed, delete the device<br>from the system prior to linking. |              |         |
| IP Address  | The IP Address of the linked station.                                                                                                    | IPv4 address |         |

Table 4.4.2.15-1 LINKED STATION TABLE

# iPECS eMG80 & eMG800 & UCP Administration and Programming Manual

| ATTRIBUTE         | DESCRIPTION                                                                                                    | RANGE                                                                                                    | DEFAULT   |
|-------------------|----------------------------------------------------------------------------------------------------|----------------------------------------------------------------------------------------------------|-----------|
| Router IP Address | Set the Router IP address for a linked station.                                                                                                    | IPv4 address                                                                                                    |           |
| Mode              | Display operating mode of the station, remote or local<br>and NAT or NAPT.                                                                                                    | Remote:<br>R/NAPT<br>R/NAP<br>R<br>Local remote<br>LO/NAPT<br>LO/NAP<br>LO/NAP<br>LO Local<br>L/NAPT<br>L/NAP<br>L/NAP<br>L | L (Local) |
| ARP               | If set OFF, the system will employ layer 2 switching over<br>the LAN to communicate with the linked station. If set ON,<br>the system will employ ARP (Address Resolution<br>Protocol) to determine the IP address of the device, if<br>required, and communicate using IP. | OFF<br>ON                                                                                                    | OFF       |
| Register          | Normally, iPECS IP devices register using multi-cast packets. When separated from the system, that is when the device is remote, unicast is used.                                                                                                    | Multicast<br>Unicast                                                                                                    | Multicast |
| Codec Type        | A specific Codec type can be configured for the station.                                                                                                    | G.711/<br>G.723.1/<br>G.729/<br>System, use the<br>codec defined for<br>the system                                          | G.711     |

## 4.4.2.16 Station ICM Group - PGM 125

Selecting Station ICM Tenancy Group displays the Station ICM Tenancy Group input page. Select ICM Tenancy Group and click **[Load]**, the system will display the ICM Tenancy Group Characteristics. Enter the Station number of the group Attendant and check the appropriate box to allow calling to the group. Click **[Save]** button after changing Value to apply.

|   | PGM Base Function Base                           | Favorite PGM Station ICM Grox                 |
|---|--------------------------------------------------|-----------------------------------------------|
| ۹ | PGM Search                                       | C Enter ICM Tenancy Group No (1 - 100) : Load |
| 5 | system ID & Numbering Plans                      | ICM Tenancy Group 1                           |
| s | Station Data                                     | ATD STA Number :                              |
|   |                                                  | Select All Set Access Group                   |
|   | Station Type(110)                                | Access Group 1                                |
|   | Common Attributes(111)                           | Access Group 2                                |
|   | Terminal Attributes(112)                         | Access Group 3                                |
|   | CLI Attributes(113)                              | Access Group 4                                |
|   | Flexible Buttons(115/129)                        | Access Group 5                                |
|   | Station COS(116)                                 | Access Group 6                                |
|   | CO/IP Group Access(117)                          | Access Group 7                                |
|   | Internal Page Zone Overview                      | Access Group 8                                |
|   | Internal Page Zone(118)<br>PTT Group Access(119) | Access Group 9                                |
|   | Preset Call Forward(120)                         | Access Group 10                               |
|   | Idle Line Selection(121)                         | Access Group 11                               |
|   | Station IP Attributes(122)                       | Access Group 12                               |
|   | Station Timers(123)                              | Access Group 12                               |
|   | Linked Station(124)                              | Access Group 13                               |
|   | Station ICM Group(125)                           |                                               |
|   | Station VM Attributes (127)                      | Access Group 15                               |
|   | Station Personal CCR(128)                        | Access Group 16                               |
|   | Station Name Overview                            | Access Group 17                               |
|   | Station Name Display                             | Access Group 18                               |
|   | Station User Greeting                            | Access Group 19                               |
|   | Station Data Copy                                | Access Group 20                               |
|   | Station CTI IP Address                           | Access Group 21                               |
|   | Station Recording Infomation                     | Access Group 22                               |
| F | loard Based Data                                 | Access Group 23                               |
|   | Joard Date                                       | Access Group 24                               |

Figure 4.4.2.16-1 Station ICM Group

Stations can be assigned to an ICM group under '*Common Attributes section*'. Up to 15 Tenant groups for eMG80 (up to 32 for eMG800 and up to 100 for UCP) can be defined. Each group is configured to allow or deny placing intercom calls, including transfers, to stations in other groups and an Attendant station can be defined for each group. The Attendant will receive "dial 0" calls and controls Day/Night mode for the group.

| ATTRIBUTE    | DESCRIPTION                                                                                             | RANGE                                  | DEFAULT |
|--------------|----------------------------------------------------------------------------------------------------|----------------------------------------|---------|
| Tenancy ATD  | Attendant station for the ICM Tenant group. ATD receives dial '0' calls and controls Day/Night Service. | Station No.                            |         |
| Group Access | ICM tenancy groups allowed access by stations of the selected group.                                    | eMG80:1~15<br>eMG800:1~32<br>UCP:1~100 | 1       |

### Table 4.4.2.16-1 STATION ICM GROUP ATTRIBUTES

# 4.4.2.17 Station Voice Mail Attributes – PGM 127

Selecting VM Attributes displays the Station Voice Mail Attributes input page. Enter a valid Station range and click **[Load]** to enter the Station Voice Mail Attributes data. Use the check mark to indicate which attributes to modify; data for checked attributes is stored by clicking **[Save]** button.

| PGM Base Function Base                            | < Fa             | vorite PGM     | Station VM Attribut                  |                                         |                     |
|---------------------------------------------------|------------------|----------------|--------------------------------------|-----------------------------------------|---------------------|
| PGM Search                                        | Enter Sta        | tion Range :   |                                      | 2 Load                                  | Save                |
| system ID & Numbering Plans                       | Station R        | ange 1000-1045 |                                      |                                         |                     |
| Station Data V                                    | Order <u>↓</u> a | Check All      | Attribute <u>↓</u> a                 | Value                                   | Range               |
| Auton Data                                        |                  |                | Basic At                             | tributes                                |                     |
| Station Type(110)                                 | 1                |                | VSF Access                           | Enable •                                |                     |
| Common Attributes(111)                            | 2                |                | Two Way Record                       | OFF V                                   |                     |
| Terminal Attributes(112)                          | 3                |                | VM Device Slot Seq.                  |                                         | 3001                |
| CLI Attributes(113)                               | 4                |                | Multi Language                       | Prompt1                                 |                     |
| Flexible Buttons(115/129)                         | 5                |                | Pre-Sel Msg Language                 | Prompt1                                 |                     |
| Station COS(116)                                  | 6                |                | Default VM group number              | FFFF                                    |                     |
| CO/IP Group Access(117)                           | 7                |                | Automatic Talk Recording Option      | OFF T                                   |                     |
| Internal Page Zone Overview                       | 8                |                | Automatic Talk Recording Destination |                                         |                     |
| Internal Page Zone(118)                           | 9                |                | VSF MSG Date/Time                    | ON V                                    |                     |
| PTT Group Access(119)<br>Preset Call Forward(120) | 10               |                | VM Password Check                    | Password only                           |                     |
| Idle Line Selection(121)                          | 11               |                | VMID Number                          | 1000                                    | Max 8 Digits        |
| Station IP Attributes(122)                        | 12               |                | Retrieve MSG Method                  | LIFO V                                  | inax e bigite       |
| Station Timers(123)                               | 13               |                | Wake-Up Announcement                 | 0                                       | 0 - 200 (0 : Unused |
| Linked Station(124)                               | 14               |                | Two Way Record Announcement          | 0                                       | 0 - 200 (0 : Unused |
| Station ICM Group(125)                            | 14               |                | Message Wait Notice(MWI, CLI, VM)    | Tone •                                  | 0 - 200 (0 . Onused |
| Station VM Attributes (127)                       | 15               |                | Enhanced                             |                                         |                     |
| Station Personal CCR(128)                         | 1                |                | VM Message No                        | 000 (New: 000 , Saved: 000 , Urgent: 00 | 0.)                 |
| Station Name Overview                             | 2                |                | VM COS                               |                                         | .,                  |
| Station Name Display                              | 3                |                | Administrator MailBox                | Disable V                               |                     |
| Station User Greeting                             | 4                |                | Announce only MailBox                | Disable •                               |                     |
| Station Data Copy                                 | 4                |                |                                      |                                         |                     |
| Station CTI IP Address                            |                  | -              | Announce only Option                 | Previous Menu 🔻                         | N 40.01 - 1         |
| Station Recording Infomation                      | 6                |                | Company Directory - First Name       |                                         | Max 12 Characters   |
| oard Based Data                                   | 7                |                | Company Directory - Last Name        |                                         | Max 12 Characters   |
| oard based Data                                   | 8                |                | Message Rewind/Fast-Forward Time     | 04                                      | 3-99 (sec)          |

Figure 4.4.2.17-1 Station VM Attributes

The Station VM Attributes are divided into three sub-sections. The Basic Attributes assign general characteristics of the Station's Voice Mail and announcements. Enhanced Attributes assign characteristics including VM COS, notification, cascading and Company Directory Names. The E-Mail Notification section defines various SMTP server data such as the Station and System E-mail account data.

| ATTRIBUTE           | DESCRIPTION                                                                                 | RANGE             | DEFAULT  |
|---------------------|---------------------------------------------------------------------------------------------|-------------------|----------|
|                     | Basic Attributes                                                                            |                   |          |
| VSF Access          | The station must be permitted VSF access to access the built-in Voice Mailbox.              | Disable<br>Enable | Enable   |
| Two way Record      | When allowed, the station can activate the Two-way record feature to record a conversation. | OFF<br>ON         | OFF      |
| VM Device Slot Seq. | The sequence number defines the VMIU or VMIB where messages for the station are stored      | Seq. No.          |          |
| Multi Language      | The selected language is employed for prompts played                                        | Prompt 1~6        | Prompt 2 |

| ATTRIBUTE                            | DESCRIPTION                                                                                                    | RANGE                                                            | DEFAULT                              |
|--------------------------------------|----------------------------------------------------------------------------------------------------|------------------------------------------------------------------|--------------------------------------|
|                                      | to the user when accessing the VSF.                                                                                                    |                                                                  |                                      |
| Pre-selected<br>Message Language     | The selected language is employed for prompts played<br>to an external CO caller if the called station has<br>activated Pre-selected Message.                                                                                                    | Prompt 1~6                                                       | Prompt 2                             |
| Default VM group<br>number           | When the user has no Voice messages and selects the <b>[Call Back/Msg]</b> button, the "Default VM group number" is called.                                                                                                    |                                                                  |                                      |
| Auto Talk Recording<br>Option        | This field enables unconditional recording of all calls<br>placed/received by the station. Recordings, in .wav<br>format, are stored at the UCS Client defined as the Call<br>Recording Station below.                                                                                                    | OFF,<br>ALL,<br>CO                                               | OFF                                  |
| Auto Talk Recording<br>Destination   | When Auto Call Recording is defined for a station, the destination for the recording is defined here. The UCS Client Station number, or an IPCR or 3 <sup>rd</sup> party SIP recording server.                                                                                                    | Station or<br>Group                                              |                                      |
| VSF MSG Date/Time                    | When ON, the data/time the message was received is played to the user prior to the message.                                                                                                    | OFF<br>ON                                                        | ON                                   |
| VM Password check                    | When ON, the user must enter their valid Authorization<br>code to access their VSF Voice Mailbox. The password<br>can be defined as none, the Authorization code only or<br>the normal Station Number and Authorization code.                                                                                                    | No password/<br>Password only/<br>Station number<br>and password | Password only                        |
| VMID Number                          | When using an adjunct VM, the system can translate the<br>Mailbox number from the user's station number to the<br>assigned VMID. The system sends the station number<br>or VMID, if assigned, to the VM (in-band or SMDI) in<br>order to identify the appropriate Voice Mailbox.                                                                                                    | Max. 8 digit                                                     | eMG80:100<br>eMG800:1000<br>UCP:1000 |
| Retrieve MSG Method                  | Messages stored in the VSF may be retrieved in either a FIFO (first-in-first-out) or LIFO (last-in-first-out) order based on this entry.                                                                                                    | FIFO/<br>LIFO                                                    | LIFO                                 |
| Wake-Up<br>Announcement              | A VSF system announcement can be recorded to play to the station as a Wakeup Announcement.                                                                                                    | 0-200                                                            | 0                                    |
| Two way record announcement          | The two way record announcement can be recorded to play to the station as Announcement.                                                                                                    | 0-200                                                            | 0                                    |
| Message Wait<br>Notice(MWI, CLI, VM) | When a user has voice mail, system can provides this<br>as voice prompt instead of dial tone according to option<br>based on station.<br>Disable: System provides normal dial tone when a user<br>goes to off hook status.<br>Tone: System provides warning tone instead of dial tone<br>to give indication when a user goes to off hook status.<br>Prompt: System provides message indication as voice<br>prompt when a user goes to off hook status.<br>DECT phone do not support this feature. | Disable,<br>Tone,<br>Prompt                                      | Tone                                 |
|                                      | Enhanced Attributes                                                                                                    |                                                                  |                                      |
| VM Message No                        | Number of Voice Messages in the user's Mailbox.                                                                                                    |                                                                  | 000                                  |
| VM COS                               | Each Voice Mailbox is assigned one of five VM Classes<br>of Service (COS) that determines basic characteristics<br>of the Mailbox such as message retention. The Voice<br>Mail COS attributes are set in PGM 253.                                                                                                    | 1-5                                                              | 1                                    |

| ATTRIBUTE                                     | DESCRIPTION                                                                                                    | RANGE                                  | DEFAULT               |
|-----------------------------------------------|----------------------------------------------------------------------------------------------------|----------------------------------------|-----------------------|
| Administrator Mailbox                         | A Mailbox can be assigned as an Administrator Mailbox<br>permitting broadcast messaging and control of other<br>user mailboxes.                                                                                 | Disable<br>Enable                      | Disable               |
| Announce Only<br>Mailbox                      | A mailbox can be configured so that the connected party<br>will hear the greeting but cannot leave a message,<br>Announce Only. A fter the greeting, the call is routed<br>based on the Announce Only Option.   | Disable<br>Enable                      | Disable               |
| Announce Only<br>Option                       | This option determines if the caller will be disconnected<br>or returned to the previous menu after hearing the<br>Announce Only Mailbox greeting.                                                              | Previous Menu/<br>Hang Up              | Previous menu         |
| Company Directory –<br>First Name             | This field is first name of a station for Company<br>Directory feature.                                                                                                    | Max. 12<br>characters                  | N/A                   |
| Company Directory –<br>Last Name              | This field is last name of a station for Company Directory feature.                                                                                                    | Max. 12<br>characters                  | N/A                   |
| Message<br>Rewind/Fast-Forward<br>Time        | While listening to a message the user may rewind or Fast forward. The Rewind and Fast Forward time are determined by this field.                                                                                | 03 - 99                                | 04                    |
| VM Notify retry count                         | If the notification to the user's mobile repeatedly fails,<br>after the retry count, the system will send the call to the<br>Attendant to complete the notification.                                            | 00 - 99                                | 03                    |
| VM Notify dial time                           | When the mobile notification call is placed, the system<br>will terminate the call, considering the call a failed<br>attempt, if no digits are received from the mobile phone<br>user before the timer expires. | 00 - 99                                | 15 sec                |
| VM Forward Option                             | When a left message is forwarded, this option is applied.                                                                                                    | Move / Copy                            | Move                  |
| Cascade Mailbox 1                             | A left message is copied or moved to 1'st mailbox destination station.                                                                                                    | Station No                             | N/A                   |
| Cascade Mailbox 2                             | A left message is copied or moved to 2'nd mailbox destination station.                                                                                                    | Station No                             | N/A                   |
| Cascade Mailbox 3                             | A left message is copied or moved to 3'rd mailbox destination station.                                                                                                    | Station No                             | N/A                   |
| Cascade Mailbox 4                             | A left message is copied or moved to 4'th mailbox destination station.                                                                                                    | Station No                             | N/A                   |
| Cascade Mailbox 5                             | A left message is copied or moved to 5'th mailbox destination station.                                                                                                    | Station No                             | N/A                   |
| Cascade Method                                | Cascade method is determined.                                                                                                    | Disable /<br>Copy /<br>Move            | Disable               |
| Cascade Message<br>Type                       | Cascade Message Type is determined.                                                                                                    | Normal Only /<br>Urgent Only /<br>All  | Normal only           |
| Cascade Apply Timer                           | Cascade Apply Timer is set.                                                                                                    | 001 ~250 (min)                         | 0                     |
|                                               | E-Mail notification                                                                                                    |                                        |                       |
|                                               | Mail] button : click [Send mail] button to send mai                                                                                                    |                                        | on <u> </u>           |
| E-Mail Notification<br>Enable                 | If this option is set ON, the system send Email as soon as getting Voice mail.                                                                                                    | OFF<br>ON                              | OFF                   |
| SMTP Server<br>Address (IP or<br>Domain Name) | This field defines the address or URL of the SMTP mail server for the notification.                                                                                                    | IP v4 addressor<br>Mail server<br>name | Max. 64<br>characters |

| ATTRIBUTE                       | DESCRIPTION                                                                                                    | RANGE                       | DEFAULT     |
|---------------------------------|----------------------------------------------------------------------------------------------------|-----------------------------|-------------|
| SMTP Port                       | This field defines the TCP/IP port the system will employ when communicating with the SMTP E-mail server.                                                                                                    | 1 - 65535                   | 25          |
| SMTP Security<br>Connection     | The system can support basic security policies when<br>communicating with the SMTP E-mail server. Note the<br>server must also be configured for the selected security<br>protocol.                                             | No Security/<br>SSL/<br>TLS | No Security |
| E-Mail Account ID               | This field defines the account Identification for the system configured in the SMTP server.                                                                                                    |                             |             |
| E-Mail Account<br>Password      | This field defines the password for the system's E-mail account in the SMTP server.                                                                                                    |                             |             |
| Sender E-Mail<br>Address (From) | This field defines the E-mail address used to send the new Voice Message notification via E-mail.                                                                                                    | E-mail address              |             |
| Receiver E-Mail<br>Address (To) | This field defines the E-mail address to notify when a new VSF message is received for the station.                                                                                                    | E-mail address              |             |
| Attach Message<br>Option        | When E-mail notification is enabled in the VM COS (PGM 253), the E-mail may include the voice mail as a wav file attachment. The proper information must be assigned for the receiver mail and system mail account information. | OFF<br>ON                   | ON          |
| Delete Message<br>Option        | After sending an E-mail notification the system will<br>automatically delete the Voice message from the user's<br>Voice Mailbox if this parameter is ON.                                                                        | OFF<br>ON                   | OFF         |

# 4.4.2.18 Station Personal CCR Table – PGM 128

Selecting Station Personal CCR displays the Station Personal CCR Table input page. Enter a valid Station range and click **[Load]** to enter the Station Personal CCR Table data. Click **[Save]** button after changing the type or value.

| PGM Base Function Bas                      | se | < Fav            | vorite PGM       | Station Personal C×     |   |       |       |  |
|--------------------------------------------|----|------------------|------------------|-------------------------|---|-------|-------|--|
| PGM Search                                 | Θ  | Enter Stat       | ion Range :      |                         |   |       | Load  |  |
| System ID & Numbering Plans                |    | Station Ra       | ange 1000-1045   |                         |   |       |       |  |
|                                            |    | Order <u>↓</u> a | Attribute        | Туре                    |   | Value | VMID  |  |
| Station Data                               | ~  | 1                | 1 Destination    | N/A                     | • |       | STA : |  |
| Station Type(110)                          |    | 2                | 2 Destination    | N/A                     | • |       | STA : |  |
| Common Attributes(111)                     |    | 3                | 3 Destination    | N/A                     | • |       | STA : |  |
| Terminal Attributes(112)                   |    | 4                | 4 Destination    | N/A                     | • |       | STA : |  |
| CLI Attributes(113)                        |    | 5                | 5 Destination    | N/A                     | • |       | STA : |  |
| Flexible Buttons(115/129)                  |    | 6                | 6 Destination    | N/A                     | • |       | STA : |  |
| Station COS(116)                           |    | 7                | 7 Destination    | N/A                     | • |       | STA : |  |
| CO/IP Group Access(117)                    |    | 8                | 8 Destination    | N/A                     | - |       | STA : |  |
| Internal Page Zone Overview                |    | 9                | 9 Destination    | N/A                     | - |       | STA:  |  |
| Internal Page Zone(118)                    |    | 10               | 0 Destination    | N/A                     | - |       | STA:  |  |
| PTT Group Access(119)                      |    | 10               | CCR Table Usage  |                         |   |       |       |  |
| Preset Call Forward(120)                   |    | 12               | CCR One Digit    | OFF V                   |   |       |       |  |
| Idle Line Selection(121)                   |    | 13               | * Button Used As | Leave Message Immediate |   |       |       |  |
| Station IP Attributes(122)                 |    | 14               | # Button Used As | Access Mailbox          |   |       |       |  |
| Station Timers(123)<br>Linked Station(124) |    |                  |                  |                         |   |       |       |  |
| Station ICM Group(125)                     |    |                  |                  |                         |   |       |       |  |
| Station VM Attributes (127)                |    |                  |                  |                         |   |       |       |  |
| Station Personal CCR(128)                  |    |                  |                  |                         |   |       |       |  |
| Station Name Overview                      | -  |                  |                  |                         |   |       |       |  |
| Station Name Display                       |    |                  |                  |                         |   |       |       |  |
| Station User Greeting                      |    |                  |                  |                         |   |       |       |  |
| Station Data Copy                          |    |                  |                  |                         |   |       |       |  |
| Station CTI IP Address                     |    |                  |                  |                         |   |       |       |  |
| Station Recording Infomation               |    |                  |                  |                         |   |       |       |  |

Figure 4.4.2.18-1 Station Personal CCR Table

| ATTRIBUTE       | DESCRIPTION                                                                                                    | RANGE                   | DEFAULT                       |
|-----------------|----------------------------------------------------------------------------------------------------|-------------------------|-------------------------------|
| 1-0 Destination | Digit dialed by outside caller.<br>A destination type and value can be programmed by dialed digit. 14<br>kinds destination is available.                                                        |                         | NA                            |
| CCR One Digit   | When ON, the system will analyze the first digit received only, additional digits dialed by the caller are ignored.                                                                             | OFF<br>ON               | OFF                           |
| CCR Table Usage | If this option is ON, CCR table can be activated.<br>If this option is OFF, CCR table is not available, instead of that, dialing<br>digits by outside caller can be recognized as DISA dialing. | ON<br>OFF               | OFF                           |
| *Button Used As | <ul> <li>* can be used as the following:</li> <li>System Numbering Plan</li> <li>Replay Greeting</li> <li>Access Mailbox</li> <li>Leave Message Immediate</li> </ul>                            | Refer to<br>Description | Leave<br>Message<br>Immediate |

| ATTRIBUTE        | DESCRIPTION                                                                                                    | RANGE                             | DEFAULT           |
|------------------|----------------------------------------------------------------------------------------------------|-----------------------------------|-------------------|
| # Button Used As | <ul> <li># can be used as the following:</li> <li>System Numbering Plan</li> <li>Replay Greeting</li> <li>Access Mailbox</li> <li>Leave Message Immediate</li> </ul> | System<br>Refer to<br>Description | Access<br>Mailbox |

## Table 4.4.2.18-1 STATION CCR Table

## Table 4.4.2.18-2 STATION CCR DESTINATIONS

| DESTINATION TYPES                                                                |  |  |  |  |  |  |  |  |
|----------------------------------------------------------------------------------|--|--|--|--|--|--|--|--|
| Route to a Station                                                               |  |  |  |  |  |  |  |  |
| Route to a Station Group                                                         |  |  |  |  |  |  |  |  |
| Route with System Speed Dial                                                     |  |  |  |  |  |  |  |  |
| Route as PBX Transfer with System Speed Dial (Flash then dial speed dial digits) |  |  |  |  |  |  |  |  |
| Route to VSF Announcement                                                        |  |  |  |  |  |  |  |  |
| Route to VSF Announcement and disconnect                                         |  |  |  |  |  |  |  |  |
| Route to Networked Station.                                                      |  |  |  |  |  |  |  |  |
| Conference Room                                                                  |  |  |  |  |  |  |  |  |
| Internal Page                                                                    |  |  |  |  |  |  |  |  |
| External page                                                                    |  |  |  |  |  |  |  |  |
| All Call Page                                                                    |  |  |  |  |  |  |  |  |
| Route to voice mail(station group/station number)                                |  |  |  |  |  |  |  |  |
| Company Directory                                                                |  |  |  |  |  |  |  |  |
| Record VM Greeting                                                               |  |  |  |  |  |  |  |  |
| Room type conference group join                                                  |  |  |  |  |  |  |  |  |

# 4.4.2.19 Station Name Overview & Display

Selecting Station Name Overview shows the current station name.

| PGM Base Function B          | ase | < Favorit        | e PGM Station Nan         | ne Over <mark>×</mark>  |  |
|------------------------------|-----|------------------|---------------------------|-------------------------|--|
| PGM Search                   | 0   | Index <u>↓</u> ª | Station Number <u>↓</u> ª | Station Name <u>↓</u> ª |  |
|                              |     | 1                | 1000                      | А                       |  |
| System ID & Numbering Plans  |     | 2                | 1001                      | В                       |  |
| Station Data                 | ~   | 3                | 1002                      | С                       |  |
| Station Data                 | ~   | 4                | 1003                      | D                       |  |
| Station Type(110)            |     | 5                | 1004                      | E                       |  |
|                              |     | 6                | 1005                      | F                       |  |
| Common Attributes(111)       |     | 7                | 1006                      | G                       |  |
| Terminal Attributes(112)     |     | 8                | 1007                      | Н                       |  |
| CLI Attributes(113)          |     | 9                | 1008                      | 1                       |  |
| Flexible Buttons(115/129)    |     | 10               | 1009                      | J                       |  |
| Station COS(116)             |     | 11               | 1010                      | К                       |  |
| CO/IP Group Access(117)      |     | 12               | 1011                      | L                       |  |
| Internal Page Zone Overview  |     | 13               | 1012                      | М                       |  |
| Internal Page Zone(118)      |     | 14               | 1013                      | N                       |  |
| PTT Group Access(119)        |     | 15               | 1014                      | 0                       |  |
| Preset Call Forward(120)     |     | 16               | 1015                      | P                       |  |
| Idle Line Selection(121)     |     | 17               | 1016                      | Q                       |  |
| Station IP Attributes(122)   |     | 18               | 1017                      | R                       |  |
| Station Timers(123)          |     | 19               | 1018                      | S                       |  |
| Linked Station(124)          |     | 20               | 1019                      | Т                       |  |
| Station ICM Group(125)       |     |                  |                           |                         |  |
| Station VM Attributes (127)  |     |                  |                           |                         |  |
| Station Personal CCR(128)    |     |                  |                           |                         |  |
| Station Name Overview        |     |                  |                           |                         |  |
| Station Name Display         |     |                  |                           |                         |  |
| Station User Greeting        |     |                  |                           |                         |  |
| Station Data Copy            |     |                  |                           |                         |  |
| Station CTI IP Address       |     |                  |                           |                         |  |
| Station Recording Infomation |     |                  |                           |                         |  |

Figure 4.4.2.19-1 Station Name Overview

Each station name will be displayed if the each station has the name.

Selecting Station Name Display will display the Station Name input page. Enter a valid Station range and click **[Load]** to enter the Station Name data. For convenience, the copy, paste, and drag is available to enter or modify data. Click **[Save]** button after changing the type or value.

|            | PGM Base Function Base       |      | Favorite PGM        | Station I    | Name Dis × |                                |                               |    |
|------------|------------------------------|------|---------------------|--------------|------------|--------------------------------|-------------------------------|----|
| ۲ (        | PGM Search                   | © En | ter Station Range : |              |            |                                | 2 Load                        | Sa |
| Sy         | stem ID & Numbering Plans    | Sta  | tion Range 1000-10  |              |            |                                |                               |    |
| St         | ation Data                   | ~    |                     | Station Name | Input Name | Company Directory - First Name | Company Directory - Last Name |    |
|            |                              |      |                     |              |            |                                |                               |    |
|            | Station Type(110)            |      |                     |              |            |                                |                               |    |
|            | Common Attributes(111)       |      |                     |              |            |                                |                               |    |
|            | Terminal Attributes(112)     |      | 1003                |              |            |                                |                               |    |
|            | CLI Attributes(113)          |      |                     |              |            |                                |                               |    |
|            | Flexible Buttons(115/129)    |      |                     |              |            |                                |                               |    |
|            | Station COS(116)             |      |                     |              |            |                                |                               |    |
|            | CO/IP Group Access(117)      |      | 1007                |              |            |                                |                               |    |
|            | Internal Page Zone Overview  |      | 1008                |              |            |                                |                               |    |
|            | Internal Page Zone(118)      |      | 1009                |              |            |                                |                               |    |
|            | PTT Group Access(119)        |      | 1010                |              |            |                                |                               |    |
|            | Preset Call Forward(120)     |      | 1011                |              |            |                                |                               |    |
|            | Station ICR Scenario (1201)  |      | 1012                |              |            |                                |                               |    |
|            | Idle Line Selection(121)     |      | 1013                |              |            |                                |                               |    |
|            | Station IP Attributes(122)   |      | 1014                |              |            |                                |                               |    |
|            | Station Timers(123)          |      | 1015                |              |            |                                |                               |    |
|            | Linked Station(124)          |      | 1016                |              |            |                                |                               |    |
|            | Station ICM Group(125)       |      | 1017                |              |            |                                |                               |    |
|            | Station VM Attributes (127)  |      | 1018                |              |            |                                |                               |    |
|            | Station Personal CCR(128)    |      | 1019                |              |            |                                |                               |    |
|            | Station Name Overview        |      | 1020                |              |            |                                |                               |    |
| _          | Station Name Display         |      | 1021                |              |            |                                |                               |    |
|            | Station User Greeting        |      | 1022                |              |            |                                |                               |    |
|            | Station Data Copy            |      | 1023                |              |            |                                |                               |    |
|            | Station CTI IP Address       |      | 1024                |              |            |                                |                               |    |
|            | Station Recording Infomation |      | 1025                |              |            |                                |                               |    |
| ,          | oration recording monation   |      | 1026                |              |            |                                |                               |    |
| <b>B</b> - | ard Based Data               | •    | 1027                |              |            |                                |                               |    |

Figure 4.4.2.19-2 Station Name Display

You can fill out the Station name, Input name (up to 20 digits), company directory-First name & Last name for customer's convenience.

# 4.4.2.20 Station User Greeting

Selecting Station User Greeting will display the Station User Greeting data input page. Enter a valid Station range and click **[Load]** to enter the Station Voice Mail Attributes data. Use the check mark to indicate which attributes to modify; data for checked attributes is stored by clicking **[Save]** button.

| GM Base Function Base                         | e     | < Favo           | orite PGM      | Station User  | Gre       |              |                   |                   |  |  |
|-----------------------------------------------|-------|------------------|----------------|---------------|-----------|--------------|-------------------|-------------------|--|--|
| GM Search                                     | Θ     | Enter Stat       | ion Range :    |               |           |              |                   | 2 Load            |  |  |
| tem ID & Numbering Plans                      |       | Station Ra       | ange 1000-1045 |               |           |              |                   |                   |  |  |
| tion Data                                     | ~     | Order <u>↓</u> a | Check All      | Condition     | Call Type | Time         | User Greeting     |                   |  |  |
| lon Data                                      | - II. | 1                |                |               |           | Day          | User Greeting 1 🔻 |                   |  |  |
| tation Type(110)                              |       | 2                |                |               | Internal  | Night        | User Greeting 1 🔻 |                   |  |  |
| ommon Attributes(111)                         |       | 3                |                | Unconditional |           | Timed        | User Greeting 1 🔻 |                   |  |  |
| erminal Attributes(112)                       |       | 4                |                | Unconditional |           | Day          | User Greeting 1 🔻 |                   |  |  |
| LI Attributes(113)                            |       | 5                |                |               | External  | Night        | User Greeting 1 🔻 |                   |  |  |
| lexible Buttons(115/129)                      |       | 6                |                |               |           | Timed        | User Greeting 1 • |                   |  |  |
| tation COS(116)                               |       | 7                |                |               |           | Day          | User Greeting 1 • |                   |  |  |
| O/IP Group Access(117)                        |       | 8                |                |               | Internal  | Night        | User Greeting 1 V |                   |  |  |
| ternal Page Zone Overview                     |       | 9                |                |               |           | Timed        | User Greeting 1 V |                   |  |  |
| ternal Page Zone(118)<br>TT Group Access(119) |       |                  | 10             |               | Busy      |              | Day               | User Greeting 1 V |  |  |
| reset Call Forward(120)                       |       | 11               |                |               | External  | Night        | User Greeting 1 V |                   |  |  |
| le Line Selection(121)                        |       | 12               |                |               |           | Timed        | User Greeting 1 V |                   |  |  |
| ation IP Attributes(122)                      |       | 13               |                |               |           | Day          | User Greeting 1 V |                   |  |  |
| ation Timers(123)                             |       | 14               |                |               | Internal  | Night        | User Greeting 1 V |                   |  |  |
| nked Station(124)                             |       | 14               |                |               | internar  | Timed        | User Greeting 1 V |                   |  |  |
| ation ICM Group(125)                          |       | 16               |                | DND           |           |              |                   |                   |  |  |
| ation VM Attributes (127)                     |       | 16               |                |               | Eutom -1  | Day<br>Night | User Greeting 1   |                   |  |  |
| ation Personal CCR(128)                       |       |                  | _              |               | External  |              | User Greeting 1   |                   |  |  |
| ation Name Overview                           |       | 18               |                |               |           | Timed        | User Greeting 1 • |                   |  |  |
| tation Name Display                           | _     | 19               |                |               |           | Day          | User Greeting 1 • |                   |  |  |
| ation User Greeting                           |       | 20               |                |               | Internal  | Night        | User Greeting 1 🔻 |                   |  |  |
| ation Data Copy<br>ation CTLIP Address        |       | 21               |                | No Answer     |           | Timed        | User Greeting 1 🔻 |                   |  |  |
| ation CTTP Address                            |       | 22               |                |               |           | Day          | User Greeting 1 🔻 |                   |  |  |
| ation recording monation                      |       | 23               |                |               | External  | Night        | User Greeting 1 🔻 |                   |  |  |
| ard Based Data                                |       | 24               |                |               |           | Timed        | User Greeting 1 🔻 |                   |  |  |

Figure 4.4.2.20-1 Station User Greeting

There are 4 User greeting for each station.

User can select multi user greeting depending on the condition, call type, and time.

- -. Condition: unconditional, busy, DND, No answer
- -. Call Type: Internal, External
- -. Call Time: Day, Night, Timed

# 4.4.2.21 Station Data Copy

Selecting Station Data Copy will display the Station Data Copy data input page. Enter a valid Source Station, Destination Station Range and click **[Copy]** to copy the station data. Note that this function is not available for an Attendant station.

|   | PGM Base Function Base                                                                                                    | < | Favorite PGM S            | tation Data Copy                                                                                                  | ×    |
|---|----------------------------------------------------------------------------------------------------|---|---------------------------|----------------------------------------------------------------------------------------------------|------|
| ٩ | PGM Search O                                                                                                    |   |                           |                                                                                                    | Сору |
|   | System ID & Numbering Plans                                                                                                    |   | Attribute                 | Value                                                                                                    |      |
| _ |                                                                                                    |   | Source Station Number     |                                                                                                    |      |
| 4 | Station Data 🗸 🗸 🗸                                                                                                    |   | Destination Station Range | ~                                                                                                    |      |
|   | Station Type(110)<br>Common Attributes(111)<br>Terminal Attributes(112)<br>CLI Attributes(113)                                                                                                    |   | Copy Option               | Include VMID Flex Button Only Exclude Flex Button Exclude VSF MSG - Receiver Mail Address Station Speed Dial Only |      |
|   | Flexible Buttons(115/129)                                                                                                    |   | Result                    |                                                                                                    |      |
| < | Station COS(116)<br>CO/IP Group Access(117)<br>Internal Page Zone Overview<br>Internal Page Zone(118)<br>PTT Group Access(119)<br>Preset Call Forward(120)<br>Idle Line Selection(121)<br>Station IP Attributes(122)<br>Station Timers(123)<br>Linked Station(124)<br>Station ICM Group(125)<br>Station VM Attributes (127)<br>Station Personal CCR(128)<br>Station Name Overview<br>Station Name Display<br>Station User Greeting<br>Station Data Copy<br>Station CTI IP Address<br>Station Recording Infomation |   |                           |                                                                                                    |      |

Figure 4.4.2.21-1 Station Data Copy

# 4.4.2.22 Station CTI IP Address (1<sup>st</sup> Party TAPI)

Selecting Station CTI IP Address displays the page shown in the following figure. Enter a Station Range and click **[Load]** to display and modify the CTI IP address. Click **[Save]** button after changing the type or value.

| PGM Base Function                                         | on Base | < Fa      | orite PGM       | Station CTI IP . | ×           |  |
|-----------------------------------------------------------|---------|-----------|-----------------|------------------|-------------|--|
| PGM Search                                                | 0       | Enter St  | ation Range :   |                  |             |  |
| System ID & Numbering Plans                               |         | Station F | Range 1000-1045 |                  |             |  |
|                                                           |         | Index     | Station Number  | IP Address       | State       |  |
| Station Data                                              | ~       | 1         | 1000            | 0.0.0.0          | Deactivated |  |
| 01 II T (140)                                             | _       | 2         | 1001            | 0.0.0.0          | Deactivated |  |
| Station Type(110)                                         |         | 3         | 1002            | 0.0.0.0          | Deactivated |  |
| Common Attributes(111)                                    |         | 4         | 1003            | 0.0.0.0          | Deactivated |  |
| Terminal Attributes(112)                                  |         | 5         | 1004            | 0.0.0.0          | Deactivated |  |
| CLI Attributes(113)                                       |         | 6         | 1005            | 0.0.0.0          | Deactivated |  |
| Flexible Buttons(115/129)                                 |         | 7         | 1006            | 0.0.0.0          | Deactivated |  |
| Station COS(116)                                          |         | 8         | 1007            | 0.0.0.0          | Deactivated |  |
| CO/IP Group Access(117)                                   |         | 9         | 1008            | 0.0.0.0          | Deactivated |  |
| Internal Page Zone Overview                               | /       | 10        | 1009            | 0.0.0.0          | Deactivated |  |
| Internal Page Zone(118)                                   |         | 11        | 1010            | 0.0.0.0          | Deactivated |  |
| PTT Group Access(119)                                     |         | 12        | 1011            | 0.0.0.0          | Deactivated |  |
| Preset Call Forward(120)                                  |         | 13        | 1012            | 0.0.0.0          | Deactivated |  |
| Idle Line Selection(121)                                  |         | 14        | 1013            | 0.0.0.0          | Deactivated |  |
| Station IP Attributes(122)                                |         | 15        | 1014            | 0.0.0.0          | Deactivated |  |
| Station Timers(123)                                       |         | 16        | 1015            | 0.0.0.0          | Deactivated |  |
| Linked Station(124)                                       |         | 17        | 1016            | 0.0.0.0          | Deactivated |  |
| Station ICM Group(125)                                    |         | 18        | 1017            | 0.0.0.0          | Deactivated |  |
| Station VM Attributes (127)                               |         | 19        | 1018            | 0.0.0.0          | Deactivated |  |
| Station Vin Attributes (127)<br>Station Personal CCR(128) |         | 20        | 1019            | 0.0.0.0          | Deactivated |  |
| Station Name Overview                                     |         | 21        | 1020            | 0.0.0.0          | Deactivated |  |
|                                                           |         | 22        | 1021            | 0.0.0.0          | Deactivated |  |
| Station Name Display                                      |         | 23        | 1022            | 0.0.0.0          | Deactivated |  |
| Station User Greeting                                     |         | 24        | 1023            | 0.0.0.0          | Deactivated |  |
| Station Data Copy                                         |         | 25        | 1024            | 0.0.0.0          | Deactivated |  |
| Station CTI IP Address                                    |         | 26        | 1025            | 0.0.0.0          | Deactivated |  |
| Station Recording Infomation                              | ı       | 27        | 1026            | 0.0.0.0          | Deactivated |  |
|                                                           |         | 28        | 1027            | 0.0.0.0          | Deactivated |  |
| Board Based Data                                          |         | 29        | 1028            | 0.0.0.0          | Deactivated |  |
|                                                           | •       | 30        | 1029            | 0000             | Deactivated |  |

Figure 4.4.2.22-1 Station CTI IP Address

The system supports 1st party TAPI (Telephony Application Programming Interface) for CTI (Computer Telephony Integration). The system will send specific TAPI information to the IP address for activity by the associated Station.

# 4.4.2.23 Station Recording Information

Selecting Station recording information displays the page shown in the following figure. Enter a Station Range and click **[Load]** to display and check the current recording information on each station.

| PGM Base Function Ba         | se <       | Favorite PGM     | Statio | n Recordi <mark>×</mark> |        |     |
|------------------------------|------------|------------------|--------|--------------------------|--------|-----|
| Q PGM Search                 | © Ent      | er Station Range | :      |                          | 2 Load | Sav |
| System ID & Numbering Plans  | Sta        | tion Range 1000- | 1045   |                          |        |     |
| 0. F. D.                     | × Ind      |                  |        | g Company Directory Name |        |     |
| Station Data                 | 1          |                  | Х      | X                        |        |     |
| Station Type(110)            | 2          |                  | Х      | X                        |        |     |
|                              | 3          |                  | Х      | X                        |        |     |
| Common Attributes(111)       | 4          | 1003             | Х      | Х                        |        |     |
| Terminal Attributes(112)     | 5          | 1004             | Х      | Х                        |        |     |
| CLI Attributes(113)          | 6          | 1005             | Х      | Х                        |        |     |
| Flexible Buttons(115/129)    | 7          | 1006             | Х      | Х                        |        |     |
| Station COS(116)             | 8          | 1007             | Х      | X                        |        |     |
| CO/IP Group Access(117)      | 9          | 1008             | Х      | Х                        |        |     |
| Internal Page Zone Overview  | 10         | ) 1009           | Х      | Х                        |        |     |
| Internal Page Zone(118)      | 11         | 1 1010           | Х      | Х                        |        |     |
| PTT Group Access(119)        | 10         | 2 1011           | Х      | Х                        |        |     |
| Preset Call Forward(120)     | 13         | 3 1012           | Х      | Х                        |        |     |
| Idle Line Selection(121)     | 14         | 4 1013           | Х      | Х                        |        |     |
| Station IP Attributes(122)   | - 19       | 5 1014           | Х      | Х                        |        |     |
| Station Timers(123)          | 16         | 5 1015           | Х      | Х                        |        |     |
| Linked Station(124)          | 1          | 7 1016           | Х      | Х                        |        |     |
| Station ICM Group(125)       | 18         | 3 1017           | Х      | Х                        |        |     |
|                              | 19         | 1018             | Х      | X                        |        |     |
| Station VM Attributes (127)  | 20         | ) 1019           | Х      | X                        |        |     |
| Station Personal CCR(128)    | 2          | 1020             | Х      | X                        |        |     |
| Station Name Overview        | 22         | 2 1021           | X      | Х                        |        |     |
| Station Name Display         | 2          |                  | X      | X                        |        |     |
| Station User Greeting        | 24         |                  | X      | X                        |        |     |
| Station Data Copy            | 2!         |                  | X      | X                        |        |     |
| Station CTI IP Address       | 20         |                  | X      | X                        |        |     |
| Station Recording Infomation | 2          |                  | X      | X                        |        |     |
|                              | 2          |                  | X      | X                        |        |     |
| Board Based Data             | 29         |                  | X      | X                        |        |     |
|                              | ▼ <u>3</u> |                  | ×      | X                        |        |     |

Figure 4.4.2.23-1 Station Recording Information

The {Station Recording information} displays the recording state of voice mail greeting and company directory name with O and X. (O: recorded, X: not recorded)

# 4.4.3 Board Based Data

Selecting the Board Based Data program group returns the sub-menu displayed in the left frame as shown in the following figure.

| PGM Base Function E                                                                   | Base | < Favorite PGM                            |                                              |                                              |                                               | •   |
|---------------------------------------------------------------------------------------|------|-------------------------------------------|----------------------------------------------|----------------------------------------------|-----------------------------------------------|-----|
| Q PGM Search                                                                          | 0    |                                           |                                              |                                              |                                               | Edi |
| System ID & Numbering Plans                                                           |      | System Overview<br>System ID & Numbering  | System IP Plan(102)<br>System ID & Numbering | Device IP Plan(103)<br>System ID & Numbering | Common Attributes(111)<br>Station Data        |     |
| Station Data                                                                          |      |                                           |                                              |                                              |                                               |     |
| Board Based Data                                                                      | ~    | Flexible Buttons(115/129)<br>Station Data | Common Attributes(140)<br>CO Line Data       | CO/IP Ring Assignmen<br>CO Line Data         | CID/CPN Attributes(151)<br>CO Line Data       |     |
| H.323 VoIP Attributes(130)<br>T1/E1/PRI Attributes(131)<br>Board Base Attributes(132) |      | System Attributes(160~<br>System Data     | System Password(162)<br>System Data          | Station Group Assign<br>Station Group Data   | Station Group Attribute<br>Station Group Data |     |
| CO Line Data                                                                          | -1   | Station Authorization                     | System Authorization                         | Flexible DID Conversio                       |                                               |     |
| System Data                                                                           |      | Tables Data                               | Tables Data                                  | Tables Data                                  |                                               |     |
| Station Group Data                                                                    |      |                                           |                                              |                                              |                                               |     |
| ISDN Line Data                                                                        |      |                                           |                                              |                                              |                                               |     |
| SIP Data                                                                              |      |                                           |                                              |                                              |                                               |     |
| Tables Data                                                                           |      |                                           |                                              |                                              |                                               |     |
| Networking Data                                                                       |      |                                           |                                              |                                              |                                               |     |
| H.323 Routing Table                                                                   |      |                                           |                                              |                                              |                                               |     |
| T-NET Data                                                                            |      |                                           |                                              |                                              |                                               |     |
| Zone Data                                                                             |      |                                           |                                              |                                              |                                               |     |
| Device Login                                                                          |      |                                           |                                              |                                              |                                               |     |
| UCS Data                                                                              |      |                                           |                                              |                                              |                                               |     |
| DECT Data                                                                             |      |                                           |                                              |                                              |                                               |     |

Figure 4.4.3-1 Board Based Data Main Page

## 4.4.3.1 H.323 VoIP Attributes - PGM 130

Selecting H.323 VoIP Attributes returns the H.323 VoIP Attributes data input page. Enter the VoIP gateway Sequence number (refer to '*Device IP Plan*' if you want to find the sequence number) and click **[Load]** to enter VoIP data. Click **[Save]** button after changing Value.

Enter Device/GW slot sequence number: eMG80: 1-300 / eMG800: 1-2890 / UCP: 1-3688

| PGM Base Function Base      | < Favo           | brite PGM H.323 VoIP At        | rib <mark>×</mark> |                            |                                       |
|-----------------------------|------------------|--------------------------------|--------------------|----------------------------|---------------------------------------|
| PGM Search                  | Enter Dev        | ice/GW Slot Sequence Number (  | 1 - 3688) : [      | Load                       |                                       |
| System ID & Numbering Plans | Device/Ga        | ateway Sequence(Slot) Number 2 | 404                |                            |                                       |
| Station Data                | Order <u>↓</u> a | Attribute                      |                    | Value                      | Range                                 |
| Station Data                | 1                | H323 Setup Mode                |                    | •                          |                                       |
| Board Based Data 🗸 🗸        | 2                | H323 Tunneling Mode            | ON T               |                            |                                       |
|                             | 3                | H323 Early Media (earlyH245)   | Setup              | Proceeding Alerting        |                                       |
| H.323 VoIP Attributes(130)  | 4                | H323 DTMF Path                 | IN T               |                            |                                       |
| T1/E1/PRI Attributes(131)   | 5                | 5 DiffServe                    |                    |                            | 0-63                                  |
| Board Base Attributes(132)  | 6                | TCP Keep Alive                 | ON T               |                            |                                       |
|                             |                  |                                | Gate               | ekeeper Attributes         |                                       |
| CO Line Data                | 1                | RAS Usage                      | OFF •              |                            |                                       |
| System Data                 | 2                | RAS MultiCast IP Port          | 1718               |                            | 1-65535                               |
|                             | 3                | RAS MultiCast IP Address       | 224.0.1.4          | 11                         |                                       |
| Station Group Data          | 4                | RAS UniCast IP Port            | 1719               |                            | 1-65535                               |
| ISDN Line Data              | 5                | RAS UniCast IP Address         | 82.134.8           | 0.2                        |                                       |
|                             | 6                | RAS Keep Alive Time            | 120                |                            | 001-999(1sec)                         |
| SIP Data                    | 7                | RAS Number Plan Prefix         | 9                  |                            | Max 23 Digits                         |
| Tables Data                 | 8                | RAS Light RRQ Usage            | OFF •              |                            |                                       |
| Naturaliza Data             | 9                | RAS GateWay ID(128Char)        |                    |                            |                                       |
| Networking Data             | 10               | Fail Over Usage                | OFF T              |                            |                                       |
| H.323 Routing Table         | 11               | Call Setup No Response Time    | 5                  |                            | 0, 3 - 15 sec                         |
| T-NET Data                  | 12               | FailOver CO Group Number       |                    |                            | 1 - 201 CO Group                      |
| I-NET Data                  |                  | ,                              | VOI                | P GW Port Usage            |                                       |
| Zone Data                   | 1                | Q.931 Port Range               | 2048               | - 2559                     | TCP Port(1-65535)                     |
| Device Login                | 2                | H.245 Port Range               | 2560               | - 3071                     | TCP Port(1-65535)                     |
| Jevice Logili               | 3                | RAS Port Range                 | 2048               | - 3071                     | UDP Port(1-65535)                     |
| UCS Standard                | 4                | Media Port Range               | 6000               | - 19972                    | UDP Port(1-65535)                     |
| DECT Data                   | 5                | Data Sharing Port Range        | 8500               | - 8548                     | TCP Port(1-65535)                     |
|                             |                  | с с                            |                    | DEC Priority Configuration | · · · · · · · · · · · · · · · · · · · |

Figure 4.4.3.1-1 H.323 VoIP Attributes

The VOIP channels may be used for Distributed Networking, access to SIP or H.323 networks and for remote iPECS devices. When the standard H.323 VoIP protocol is employed for an external VoIP call, several attributes of these channels can be assigned. The H.323 call set-up mode and tunneling (H.245 Encapsulation) can be established.

Also for H.323 support, a RAS (Registration, Admissions and Status) channel can be defined. The RAS channel IP addresses (uni-cast and multi-cast) as well as the IP port Numbering Plan and other H.323 set-up characteristics are defined.

This page also allows setting the IP TOS bit for Diffserv, a commonly recognized packet prioritization protocol. Higher priority packets are given priority in the Default gateway or Layer 3 Switch queue. However, they are the first to be discarded in the event of long queue delays, which may cause excess packet loss and poor voice quality.

Refer to the following table for a description of the features and the input required.

| ATTRIBUTE             | DESCRIPTION                                                                              | RANGE           | DEFAULT     |
|-----------------------|------------------------------------------------------------------------------------------|-----------------|-------------|
|                       | IP calls can be set-up using the H.323 normal                                            | Normal/         | _           |
| H323 Setup Mode       | or Fast Start mode.                                                                      | Fast            | Fast        |
| H323 Tunneling Mode   | IP calls can be set-up using the H.245                                                   | OFF             | ON          |
|                       | encapsulation (Tunneling).                                                               | ON              |             |
|                       | This feature is the ability of two user endpoints to communicate before call is actually |                 |             |
|                       | established in normal call mode. This feature is                                         |                 |             |
|                       | not used when 'H323 Setup Mode' is 'Fast'.                                               |                 |             |
| H323 Early Media      | * Setup: Caller party tries to open early media                                          | Setup,          |             |
| (early H245)          | on receiving the Setup message.                                                          | Proceeding,     |             |
|                       | * Proceeding: Calling party tries to open early                                          | Alerting        |             |
|                       | media on receiving the Proceeding message.                                               |                 |             |
|                       | * Alerting: Calling party tries to open early                                            |                 |             |
|                       | media on receiving the Alerting message.                                                 |                 |             |
|                       | During a call, DTMF can be sent in-band or                                               | Out-band/       |             |
| H323 DTMF Path        | out-of-band (H.245)                                                                      | In-band/        | IN          |
|                       | , <i>,</i> ,                                                                             | 2833            |             |
|                       | This parameter sets DiffServ pre-tagging for                                             |                 |             |
| DIFFSERV              | Voice packet.<br>Note high values may cause high packet                                  | 0~63            | 4           |
|                       | discard levels.                                                                          |                 |             |
|                       | The system will send a polling message every                                             |                 |             |
| TCP Keep-Alive        | 75 seconds to assure the status of the TCP                                               | OFF             | ON          |
|                       | connection.                                                                              | ON              | -           |
|                       | Gatekeeper Attributes                                                                    |                 |             |
| RAS Usage             | When this feature is ON, the VoIP channel is                                             | OFF             | OFF         |
| RAS Usage             | used as the Gatekeeper.                                                                  | ON              | OFF         |
| RAS Multicast IP Port | This field defines the Multicast TCP/IP Port for                                         | TCP/IP Port     | 1718        |
|                       | RAS Information of Gatekeeper.                                                           |                 |             |
| RAS Multi-cast IP     | This field defines the Multicast IP address for                                          | IP Address      | 224.0.1.41  |
| Address               | RAS Information of Gatekeeper.                                                           |                 |             |
| RAS Uni-cast IP Port  | This parameter defines the Unicast IP Port for RAS Information of Gatekeeper.            | TCP/IP Port     | 1719        |
| RAS Uni-cast IP       | This parameter defines the Unicast IP address                                            |                 |             |
| Address               | for RAS Information of Gatekeeper.                                                       | IP Address      | 82.134.80.2 |
|                       | To maintain a connection, the system and                                                 |                 |             |
| RAS Keep Alive Time   | GateKeeper must exchange RAS Information                                                 | 001-999         | 120         |
|                       | prior to expiration of this timer.                                                       | (seconds)       |             |
| RAS Number Plan       | The numbering plan for Calling Number in RAS                                             | Max. 23 digit   | 9           |
| Prefix                | Setup.                                                                                   | ivian. 20 ulyit | J           |
|                       | The system can be assigned to use the simple                                             | OFF             |             |
| RAS Light RRQ Usage   | RRQ (Registration Request) message (ON) or                                               | ON              | OFF         |
|                       | the full RRQ message (OFF).                                                              |                 |             |
| RAS Gateway ID        | The Gatekeeper ID.                                                                       | 128 characters  |             |
|                       | If an H.323 call fails to set-up in the 'Call Setup                                      |                 |             |
| Fail Over Usage       | No Response time' below, the system will                                                 | OFF             | OFF         |
|                       | attempt to place the call on the Failover CO/IP                                          | ON              |             |
|                       | group also defined below.                                                                |                 |             |

#### Table 4.4.3.1-1 H.323 VOIP ATTRIBUTES

|                                          |                                                                                                    |                                                                | · · · · · · · · · · · · · · · · · · ·                  |
|------------------------------------------|----------------------------------------------------------------------------------------------------|----------------------------------------------------------------|--------------------------------------------------------|
| ATTRIBUTE                                | DESCRIPTION                                                                                                    | RANGE                                                          | DEFAULT                                                |
| Call Setup No<br>Response Time           | When Failover is enabled, the system places<br>the fail-over call if this timer expires before the<br>system receives a response to setup<br>messages.                                                          | 0, 3-10 Sec.                                                   | 5                                                      |
| Failover CO Group<br>Number              | The system will place the Fail-over call<br>employing a CO/IP line from the assigned<br>CO/IP Line Group.                                                                                                    | eMG80:1-21<br>eMG800:1~201<br>UCP:1~201                        |                                                        |
|                                          | VOIP(VOIU) GW Port Usag                                                                                                    | je                                                             |                                                        |
| Q.931 Port Range                         | IP-Binding H.323 signaling option: Q.931 TCP<br>Port Range.                                                                                                    | TCP port                                                       | 2048-2559                                              |
| H.245 Port                               | Range IP-Binding H.323 signaling option:<br>H.245 TCP Port Range.                                                                                                    | TCP port                                                       | 2560-3071                                              |
| RAS Port Range                           | IP-Binding H.323 signaling option: RAS UDP<br>Port Range.                                                                                                    | UDP port                                                       | 2048-3071                                              |
| Media Port Range                         | IP-Binding media option: Media UDP Port<br>Range.                                                                                                    | UDP port                                                       | eMG80:6000-7036<br>eMG800:6000-14400<br>UCP:6000-19972 |
| Data Sharing Port<br>Range               | IP-Binding option: Data Sharing TCP Port Range.                                                                                                    | TCP port                                                       | 8500-8548                                              |
|                                          | External CODEC Priority Config                                                                                                    | uration                                                        |                                                        |
| External CODEC<br>Priority Configuration | The system supports five Codecs and, for<br>negotiating purposes, the priority of each can<br>be defined. Codecs not assigned a consecutive<br>priority are not available during negotiations<br>with the host. | None/<br>g.711-u/<br>g.711-a/<br>g.723.1/<br>g.729/<br>g.729-a | none                                                   |

### Table 4.4.3.1-1 H.323 VOIP ATTRIBUTES

# 4.4.3.2 T1/E1/PRI Attributes - PGM 131

Selecting T1/E1/PRI Attributes returns the T1/E1/PRI Attributes data input page. Enter the Device Sequence number (refer to '*Device IP Plan*' if you want to find the sequence number) and click **[Load]** to enter T1/E1/PRI data. Click **[Save]** button after changing Value.

Enter Device/GW slot sequence number : eMG80: 1-300 / eMG800: 1-2890 / UCP: 1-3688

| PGM Base Function Base      | < Favo           | rite PGM T1/E1/PRI Attr                                | ×          |  |  |  |  |
|-----------------------------|------------------|--------------------------------------------------------|------------|--|--|--|--|
| PGM Search O                | Enter Devi       | Enter Device/GW Slot Sequence Number (1 - 3688) : Load |            |  |  |  |  |
| System ID & Numbering Plans | Device/Ga        | teway Sequence(Slot) Number 240                        | 2          |  |  |  |  |
|                             | Order <u>↓</u> a | Attribute                                              | Value      |  |  |  |  |
| Station Data                | 1                | T1 setup Mode                                          | D4 🔻       |  |  |  |  |
| Board Based Data            | 2                | T1 line Mode                                           | B8ZS V     |  |  |  |  |
|                             | 3                | PRI Line Mode                                          | TE T       |  |  |  |  |
| H.323 VoIP Attributes(130)  | 4                | PRI/E1 CRC Check                                       | ON T       |  |  |  |  |
| T1/E1/PRI Attributes(131)   | 5                | E1 R2DSP Check                                         | OFF T      |  |  |  |  |
| Board Base Attributes(132)  | 6                | DCO PX Type                                            | Standard • |  |  |  |  |
| CO Line Data                | 7                | Caller Name Type (PRI(T1) only)                        | FACILITY V |  |  |  |  |

Figure 4.4.3.2-1 T1/E1/PRI Attributes

Each T1/E1/PRI module can be assigned for various attributes of the interface. The T1 interface framing and line coding can be selected and, for the PRI, TE or NT operation can be selected. Refer to the following table for a description of the features and the input required.

| ATTRIBUTE                         | DESCRIPTION                                                                                                    | RANGE                                       | DEFAULT  |  |  |  |
|-----------------------------------|----------------------------------------------------------------------------------------------------|---------------------------------------------|----------|--|--|--|
| T1 Setup Mode                     | Select T1 Setup mode D4 frame: Using In-Band<br>Control Protocol.<br>ESF: Using Data link Message.                             | ESF/<br>D4                                  | D4       |  |  |  |
| T1 Line Mode                      | Select T1 line coding (AMI/B8ZS).                                                                                              | AMI/<br>B8ZS                                | B8ZS     |  |  |  |
| PRI Line Mode                     | Select TE/NT Mode.                                                                                                    | TE/NT                                       | TE       |  |  |  |
| PRI /E1 CRC Check                 | Enable CRC (Cyclical Redundancy Check).                                                                                        | OFF<br>ON                                   | OFF      |  |  |  |
| E1 R2DSP check                    | Used for R2-E1 Device or E1 Device.                                                                                            | OFF/<br>ON                                  | OFF      |  |  |  |
| DCO PX Type                       | Reserved for future usage for R2 E1 Device.                                                                                    | S1240/<br>TDX1B/<br>STANDARD/<br>CONGES_DIS | STANDARD |  |  |  |
| Caller Name<br>Type(PRI(T1) only) | If the caller has a name, the Caller Name is sent<br>to the network according to the option<br>(FACILITY, DISPLAY). (USA only) | FACILITY,<br>DISPLAY                        | FACILITY |  |  |  |

# 4.4.3.3 Board Base Attributes - PGM 132

Selecting Board Base Attributes will display the Board Base Attributes data input pag. Enter the Sequence number (refer to '*Device IP Plan*' if you want to find the sequence number) and click **[Load]** to enter attribute values. Use the check boxes to indicate which attributes to modify; data for checked attributes is stored for the entire range of devices when saved. Click **[Save]** button after changing Value.

× Board Base Attri... X Function Base PGM Base Favorite PGM Q PGM Search Θ Enter Device/GW Slot Sequence Range (1 - 3688) Load Save Device/Gateway Sequence(Slot) Range 1 System ID & Numbering Plans Order 1ª Check All Attribute Value Range Station Data Router IP Address IP Address Board Based Data Device Codec Type 2 System Codec 🔻 3 Firewall IP Address IP Address H.323 VoIP Attributes(130) 4 RTP Packet Relay Firewall IP Address IP Address T1/E1/PRI Attributes(131) RTP Security ON T 5 Board Base Attributes(132) 6 T-NET Enable OFF **•** CO Line Data 7 T38 Enable OFF T 8 USE Board IP for SIP OFF **T** System Data 9 T38 Port Usage DIFF WITH VOICE **•** Station Group Data 10 RFC2833 Pavload 101 0-127 11 RFC2833 Volume 10 0-36(-dB) ISDN Line Data 12 RFC2833 Redundancy 4 1-8 SIP Data Tables Data

Enter Device/GW slot sequence number: eMG80: 1-300 / eMG800: 1-2890 / UCP: 1-3688

Figure 4.4.3.3-1 Board Base Attributes

Appliances (Devices and IP Phones) can be connected to the iPECS over a managed WAN without the need to employ a VoIP channel. In this case, the system does not implement security (IPSec) or QoS treatment over the link. To implement the managed WAN connectivity, the iPECS must be assigned with the IP address of the router for all appliances that may attempt a point-to-point connection over the managed WAN, including devices on the iPECS LAN. Note that if the device's Router IP address is not defined, the system will use the Router IP address defined in System & Device IP Address Plan.

The default codec employed by each device can be specifically defined as G.711, G.729, G.723, G.722, or the system default codec assigned.

Appliances include support for SRTP (Secure Real-Time Protocol), which employs Advanced Encryption Standard (AES) to secure RTP packets. If RTP security is enabled then IPSEC or SRTP is implemented for RTP packet.

| ATTRIBUTE         | DESCRIPTION                                                                         | RANGE      | DEFAULT |
|-------------------|-------------------------------------------------------------------------------------|------------|---------|
| Router IP Address | Enter the Default gateway (Router) IP address associated with the selected devices. | IP Address |         |

#### Table 4.4.3.3-1 BOARD BASE ATTRIBUTES

| ATTRIBUTE                               | DESCRIPTION                                                                                                    | RANGE                                                  | DEFAULT                            |
|-----------------------------------------|----------------------------------------------------------------------------------------------------|--------------------------------------------------------|------------------------------------|
| Device Codec Type                       | Select the CODEC type for each device.                                                                                                    | G.711, G.723.1,<br>G.729, G.722, or<br>SYSTEM CODEC    | SYSTEM<br>CODEC                    |
| Firewall IP Address                     | Enter the Firewall IP address of the selected devices.                                                                                                    |                                                        | 0.0.0.0                            |
| RTP Packet Relay Firewall<br>IP Address | Enter the Firewall IP address associated with<br>the Remote Phone or Gateway if there a dual<br>broadband connection for SIP trunks and<br>Remote phones (using a VOIB/VOIM).                                               |                                                        | 0.0.0.0                            |
| RTP Security                            | SRTP implements AES (Advanced Encryption<br>Standard) for packets between other devices<br>with RTP Security enabled. To reduce<br>bandwidth use or to use an external VPN, this<br>parameter must be OFF.                  | OFF<br>ON                                              | ON                                 |
| TNET Enable                             | When a module or station is to be connected in<br>a Centralized Control network (TNET), the<br>device must be enabled for TNET operation.                                                                                   | OFF<br>ON                                              | eMG80:ON<br>eMG800:OFF<br>UCP: OFF |
| T38 Enable                              | FAX over IP Lines is supported when T38 mode is ON.                                                                                                    | OFF<br>ON                                              | OFF                                |
| USE Board IP for SIP                    | When the VoIP channels of a VOIB/VOIM are<br>used for SIP, such as a SIP Trunk, the IP<br>address of the VOIB/VOIM must be used for<br>the SIP messages (ON).                                                               | OFF<br>ON                                              | OFF                                |
| T38 Port Usage                          | The TCP/IP port employed for T38 packets is<br>negotiated and the system can allow the port<br>to be the same as or different from the<br>preceding Voice packets. The system can also<br>employ NAT to determine the port. | Different from Voice<br>Same as Voice<br>NAT Triggered | DIFF WITH<br>VOICE                 |
| RFC2833 Payload                         | Payload value for RFC2833                                                                                                    | 0~127                                                  | 101                                |
| RFC2833 Volume                          | Volume(Gain) of RFC2833 payload                                                                                                    | 0~36(-dB)                                              | 10                                 |
| RFC2833 Redundancy                      | Sending time of end packet of RFC2833                                                                                                    | 1~8                                                    | 4                                  |

### Table 4.4.3.3-1 BOARD BASE ATTRIBUTES

# 4.4.4 CO Line Data

Selecting the CO Line Data program group returns the sub-menu displayed in the left frame as shown in the following figure.

|   | PGM Base Function Base                                                                                                    | < Favorite PGM                          |                                             |                                             | ×                                           |
|---|----------------------------------------------------------------------------------------------------|-----------------------------------------|---------------------------------------------|---------------------------------------------|---------------------------------------------|
| c | PGM Search                                                                                                    |                                         |                                             |                                             | Edit                                        |
|   | System ID & Numbering Plans                                                                                                    | System Overview<br>System ID & Numberin | System IP Plan(102)<br>System ID & Numberin | Device IP Plan(103)<br>System ID & Numberin | Common Attributes(1<br>Station Data         |
|   | Station Data                                                                                                    | System ib a Numbern                     | System ib a Numbern                         | System ib a Numbern                         | Station Data                                |
|   | Board Based Data                                                                                                    | Flexible Buttons(115/<br>Station Data   | Common Attributes(1<br>CO Line Data         | CO/IP Ring Assignm<br>CO Line Data          | CID/CPN Attributes(151)<br>CO Line Data     |
|   | CO Line Data v                                                                                                    |                                         |                                             |                                             |                                             |
|   | CO Line Overview<br>Common Attributes(140)                                                                                                    | System Attributes(16<br>System Data     | System Password(162)<br>System Data         | Station Group Assign<br>Station Group Data  | Station Group Attribu<br>Station Group Data |
| * | Analog Attributes(141)<br>VoIP Attributes(142)<br>ISDN Attributes(143)<br>CO/IP Ring Assignment(144)<br>DID Service Attributes(145)<br>DISA Service Attributes(146)<br>CO/IP Preset FWD Attributes(147)<br>MATM Attributes(149)<br>NA ISDN Line Attributes(150)<br>CID/CPN Attributes(151)<br>T1 CO Line Attributes(152)<br>DCOB CO Line Attributes(153) | Station Authorization<br>Tables Data    | System Authorization<br>Tables Data         | Flexible DID Conversi<br>Tables Data        |                                             |
|   | System Data                                                                                                    |                                         |                                             |                                             |                                             |
|   | Station Group Data                                                                                                    |                                         |                                             |                                             |                                             |
|   | ISDN Line Data                                                                                                    |                                         |                                             |                                             |                                             |
|   | SIP Data                                                                                                    |                                         |                                             |                                             |                                             |
|   | Tables Data                                                                                                    |                                         |                                             |                                             |                                             |
|   | Networking Data                                                                                                    |                                         |                                             |                                             |                                             |

Figure 4.4.4-1 CO Line Data Main Page

Selecting CO Line Overview will show the current overview of CO line. The information may vary depending on installed modules.

|   | PGM Base Function Base           |     | Favorite PGN   | ИСО        | Line Overview | ×           |
|---|----------------------------------|-----|----------------|------------|---------------|-------------|
|   | Q PGM Search                     | 0   | Device Type ↓ª | CO Line ↓ª | CO Type ↓ª    | CO Group ↓ª |
|   |                                  |     | BRIM4 GW       | 1          | DID           | 1           |
|   | System ID & Numbering Plans      |     | BRIM4 GW       | 2          | DID           | 1           |
|   | Otation Data                     |     | BRIM4 GW       | 3          | DID           | 1           |
|   | Station Data                     | _   | BRIM4 GW       | 4          | DID           | 1           |
|   | Board Based Data                 |     | BRIM4 GW       | 5          | DID           | 1           |
|   |                                  | _   | BRIM4 GW       | 6          | DID           | 1           |
|   | CO Line Data                     | ~   | BRIM4 GW       | 7          | DID           | 1           |
|   |                                  |     | BRIM4 GW       | 8          | DID           | 1           |
|   | CO Line Overview                 |     | T1IM GW        | 9          | Normal        | 1           |
|   | Common Attributes(140)           |     | T1IM GW        | 10         | Normal        | 1           |
|   | Analog Attributes(141)           |     | T1IM GW        | 11         | Normal        | 1           |
|   | VoIP Attributes(142)             |     | T1IM GW        | 12         | Normal        | 1           |
|   | ISDN Attributes(143)             |     | T1IM GW        | 13         | Normal        | 1           |
| , | CO/IP Ring Assignment(144)       |     | T1IM GW        | 14         | Normal        | 1           |
|   | DID Service Attributes(145)      |     | T1IM GW        | 15         | Normal        | 1           |
|   | DISA Service Attributes(146)     |     | T1IM GW        | 16         | Normal        | 1           |
| 1 | CO/IP Preset FWD Attributes(147) |     | T1IM GW        | 17         | Normal        | 1           |
|   | MATM Attributes(149)             |     | T1IM GW        | 18         | Normal        | 1           |
|   | NA ISDN Line Attributes(150)     |     | T1IM GW        | 19         | Normal        | 1           |
|   | CID/CPN Attributes(151)          |     | T1IM GW        | 20         | Normal        | 1           |
|   | T1 CO Line Attributes(152)       |     | T1IM GW        | 21         | Normal        | 1           |
|   | DCOB CO Line Attributes(153)     |     | T1IM GW        | 22         | Normal        | 1           |
|   | 2002 00 2.110 / 4.11.24.00(100)  |     | T1IM GW        | 23         | Normal        | 1           |
|   | System Data                      |     | T1IM GW        | 24         | Normal        | 1           |
|   | System Data                      |     | T1IM GW        | 25         | Normal        | 1           |
|   | Station Group Data               |     | T1IM GW        | 26         | Normal        | 1           |
|   |                                  | - 1 | T1IM GW        | 27         | Normal        | 1           |
|   | ISDN Line Data                   |     | T1IM GW        | 28         | Normal        | 1           |
|   | SIP Data                         |     | T1IM GW        | 29         | Normal        | 1           |
|   |                                  | _   | T1IM GW        | 30         | Normal        | 1           |
|   | Tables Data                      |     | T1IM GW        | 31         | Normal        | 1           |
|   |                                  | -   | T1IM GW        | 32         | Normal        | 1           |
|   | Networking Data                  | •   |                |            | DID           |             |

Figure 4.4.4-2 CO Line Overview

# 4.4.4.1 Common Attributes - PGM 140

Selecting Common Attributes will display the Common Attributes data input page. Enter a valid CO range and click **[Load]** to enter the Common Attributes data. Use the check mark to indicate which attributes to modify; data for checked attributes is stored by clicking **[Save]** button.

| PGM Base Function Base                                  | < Fa    | avorite PGM   | Common Attr ×                   |           |        |                               |
|---------------------------------------------------------|---------|---------------|---------------------------------|-----------|--------|-------------------------------|
| PGM Search O                                            | Enter C | :O Range (1 - | 998) :                          |           | 2 Load | Save                          |
| ystem ID & Numbering Plans                              | CO Rar  | nge 1         |                                 |           |        |                               |
| Station Data                                            | Order   | Check All     | Attribute <u>↓</u> <sup>a</sup> | Value     | •      | Range                         |
|                                                         | 1       |               | СО Туре                         | Normal 🔻  |        |                               |
| loard Based Data                                        | 2       |               | CO/IP Group                     | 1         |        | 0-201 (0:Private, 201:Unused) |
| O Line Data 🗸 🗸                                         | 3       |               | CO Line COS                     | COS 1 V   |        |                               |
| CO Line Overview                                        | 4       |               | CO Line Type                    | CO 🔻      |        |                               |
| Common Attributes(140)                                  | 5       |               | Universal Answer                | OFF T     |        |                               |
| Analog Attributes(141)                                  | 6       |               | CO/IP Group Authorization       | OFF T     |        |                               |
| VoIP Attributes(142)                                    | 7       |               | CO Tenancy Group                | 0         |        | 0-100                         |
| SDN Attributes(143)                                     | 8       |               | CO/IP Name Display              | OFF •     |        |                               |
| CO/IP Ring Assignment(144)                              | 9       |               | CO Name Assign                  |           |        | Max 12 Characters             |
| DID Service Attributes(145)                             | 10      |               | DISA Account Code               | ON T      |        |                               |
| DISA Service Attributes(146)                            | 11      |               | DISA CO Access                  | OFF T     |        |                               |
| CO/IP Preset FWD Attributes(147)                        | 12      |               | Wait If VSF Busy                | ON T      |        |                               |
| MATM Attributes(149)                                    | 13      |               | SMS Outgoing                    | Disable 🔻 |        |                               |
| VA ISDN Line Attributes(150)<br>CID/CPN Attributes(151) | 14      |               | SMS Received Station            |           |        |                               |
| 11 CO Line Attributes(152)                              | 15      |               | Reject Anonymous Incoming Call  | OFF T     |        |                               |
| DCOB CO Line Attributes(153)                            | 16      |               | Prefix Table ID                 | 0         |        | 0-6                           |
|                                                         | 17      |               | LDT Table Index                 | 1         |        | 0-32                          |
| /stem Data                                              | 18      |               | LDT Zone Number                 | 1         |        | 1-100                         |
| ation Group Data                                        | 19      |               | ENBLOCK Sending                 | ON V      |        |                               |
| ·                                                       | 20      |               | DID Preserve Name               | OFF V     |        |                               |
| DN Line Data                                            | 21      |               | Burst Tone To Caller            | OFF •     |        |                               |
| P Data                                                  | 22      |               | Collect Call Blocking           | Disable • |        |                               |
|                                                         | 23      |               | Collect Call Answer Timer       | 10        | *100ms | 1-250                         |
| bles Data                                               | 24      |               | Collect Call Idle Timer         | 20        | *100ms | 1-250                         |
| etworking Data                                          | 26      |               | Tone Table Index                | 1         |        | 1-5                           |

Enter CO Range: eMG80: 1-74 / eMG800: 1-600 / UCP: 1-998

Figure 4.4.4.1-1 Common Attributes

Common Attributes define various characteristics of CO lines facilities under control of the system. Most characteristics require an On/Off setting; refer to the following table. Specific descriptions for Class-of-Service and CO line Call Metering tones are provided in Table 4.4.4.1-3.

| ATTRIBUTE   | DESCRIPTION                                               | RANGE        | DEFAULT |
|-------------|-----------------------------------------------------------|--------------|---------|
|             |                                                           | Normal/      |         |
| СО Туре     | Each CO Line is assigned a type, Normal, DID or TIE Line. | DID/<br>TIE/ | Normal  |
|             |                                                           | Unused       |         |
|             | Each CO/IP Line is assigned to a group; grouping should   | eMG80:0-21   |         |
| CO/IP Group | be based on the Line type, technology and COS.            | eMG800:0-201 | 1       |
|             | be based on the Line type, technology and COS.            | UCP:0-201    |         |

#### Table 4.4.4.1-1 Common Attributes

| ATTRIBUTE                         | DESCRIPTION                                                                                                    | RANGE                                     | DEFAULT |
|-----------------------------------|----------------------------------------------------------------------------------------------------|-------------------------------------------|---------|
| CO Line COS                       | Each CO/IP Line is assigned a Class-of-Service that<br>interacts with the Station COS, refer to Table 4.4.4.1-2<br>CO COS 1: Station COS applies<br>CO COS 2: Exception Table A governs<br>CO COS 3: Exception Table B governs<br>CO COS 4: Restricts LD calls & Exception Table C<br>CO COS 5: Overrides Station COS 2~6 with no<br>restrictions. | COS 1~5                                   | COS 1   |
| CO Line Type                      | Each CO/IP Line can be assigned as connected to a CO<br>Line or a PBX/CTX Line.                                                                                                    | PBX<br>CO                                 | СО      |
| Universal Night Answer            | Universal Night Answer (UNA) allows any station user to answer a call on the CO/IP line by dialing the UNA code.                                                                                                    | OFF<br>ON                                 | OFF     |
| CO/IP Group<br>Authorization      | Each CO/IP Group can be assigned to require the user enter an Authorization Code.                                                                                                    | OFF<br>ON                                 | OFF     |
| CO Tenancy Group                  | Only stations in the assigned Tenancy group are permitted access to the defined CO Line.                                                                                                    | eMG80:00-15<br>eMG800:0-32<br>UCP:0-100   | 0       |
| CO/IP Name Display                | The IP Phone display can indicate the CO line/IP channel number or the twelve (12) character name, if assigned below.                                                                                                    | OFF<br>ON                                 | OFF     |
| CO Name Assign                    | Each CO Line and IP group can be assigned a twelve (12)-character name for display purposes.                                                                                                    | Max. 12<br>characters                     |         |
| DISA Account Code                 | With DISA Account Code "ON", users are required to<br>enter a DISA Authorization code. Codes are entered in<br><i>Authorization Code Table section</i> .                                                                                                    | OFF<br>ON                                 | ON      |
| DISA CO Access                    | When enabled, DISA users may access the VoIP facilities of the system.                                                                                                    | OFF<br>ON                                 | OFF     |
| Wait If VSF Busy                  | When a DID/DISA call assigned to receive a VSF<br>announcement arrives and all channels are busy, the call<br>may wait with Ring back until a channel is available (ON)<br>or route to the DID/DISA Destination -PGM 167                                                                                                    | OFF<br>ON                                 | ON      |
| SMS Outgoing                      | Each CO line can be assigned to support PSTN SMS.                                                                                                    | Disable<br>Enable                         | Disable |
| SMS Received Station              | When a PSTN SMS is received, the system delivers the message to the assigned station.                                                                                                    | Station                                   |         |
| Reject Anonymous<br>Incoming Call | When REJECT ANONYMOUS is enabled, incoming calls<br>without Caller ID are rejected.                                                                                                    | OFF<br>ON                                 | OFF     |
| Prefix Table ID                   | When the Prefix Dialing Table (PGM 206) feature is used,<br>this Prefix Table ID is employed. If this value is set to 0,<br>the Prefix Table feature is disabled.                                                                                                    | 0 – 6.<br>0 means disable                 | 0       |
| LDT Table Index                   | When LCR is configured, this LDT Table index is referenced for outgoing calls on this CO/IP Line.                                                                                                    | 0-10(eMG80),<br>0-32(eMG800)<br>0-32(UCP) | 1       |
| LDT Zone Number                   | If the LDT Zone Number of a LDT table (LCR LDT(221)) is equal to this value, the LDT table is available to this CO Line.                                                                                                    | 1-100                                     | 1       |
| ENBLOCK Sending                   | This entry determines if the system sends dialed digits to<br>the ISDN line as they are received (OFF), or collects all<br>digits and forwards them in a block. (ON).                                                                                                    | OFF<br>ON                                 | ON      |

Table 4.4.4.1-1 Common Attributes

| DID preserve Name         For DID lines, the CLI is normally displayed only during inging. If enabled here, the CLI will be displayed for the entire call duration.         OFF ON           Burst Tone to Caller         When DID Call Wait is assigned for the station, the system can send audible off-hook signals as a short burst of the for DID calls from this CO/IP Line.         OFF ON           Collect Call Blocking         This parameter defines the type of Collect Call Blocking burght of the Call call for the Call call shower is assigned. In this case, the system answers the call and maintains the connection for the Call lote with Pouble Answer if finally reconnecting the call.         Disable/           Collect Call Ide Timer         One of the Gain tables can be configured for TDM intervention for the Call call lote imp before finally reconnecting the call.         1-250 (100ms)           Gain table index         One of the Digit Conversion Tables can be configured for use with the CO/IP Line.         1-3           Digit conversion table         One of the Digit Conversion Tables can be configured for use with the CO/IP Line.         1-5           Prepaid Call         The Pre-paid Call feature must be enabled for use by a station. User can set the budget for the station call charge oN         0-999999           When desired, the IP CR server. The IP CR Agen object, see PGM 237, must be assigned as CO Line for proper aperation.         0-999999           Mutomatic call         When desired, the IP CR server. The IP CR Agen object, see PGM 237, must be assigned as CO Line for proper aperation.         0-999999                                                                                                    | ATTRIBUTE               | DESCRIPTION                                                                                                    | RANGE                           | DEFAULT |
|----------------------------------------------------------------------------------------------------|-------------------------|----------------------------------------------------------------------------------------------------|---------------------------------|---------|
| Burst Tone to Caller<br>of tone for DID calls from this CO/IP Line.         UP:F<br>ON           Collect Call Blocking<br>Burgorted for E1 CO lines with R2 signaling. (Intended for<br>Brazil only)         Disable/<br>Double Answer/<br>Double Answer/<br>Brazil only)         Disable/<br>Double Answer/<br>Double Answer | DID preserve Name       | ringing. If enabled here, the CLI will be displayed for the                                                                                                    |                                 | OFF     |
| Collect Call Blocking         This parameter defines the type of Collect Call Blocking<br>supported for E1 CO lines with R2 signaling. (Intended for<br>Brazil only)         Double Answer/<br>Double Answer<br>wilndication           Collect Call Answer<br>Timer         These parameters determine treatment of an incoming<br>call when Collect Call Blocking Double Answer is<br>assigned. In this case, the system answers the call and<br>maintains the connection for the Call Answer time then,<br>the system will disconnect for the Call Idle time before<br>finally reconnecting the call.         1-250 (100ms)           Gain table index         One of three Gain tables can be configured for TDM<br>connections.         1-3           Tone table index         One of the five Tone table can be configured for use with<br>the CO/IP Line.         1-5           Digit conversion table<br>index         One of the Digit Conversion Tables can be configured for<br>use for this CO/IP Line.         0FF<br>0N           Prepaid Call         An amount can be associated with the station call charge<br>in advance.         0FF<br>0N           Prepaid Money (0-<br>999999)         Money' is reduced by the calculated call cost (Call<br>Metering or cost/minute). This parameter displays the<br>remaining funds for outgoing calls. Prepaid Money is<br>often used in small hospitality businesses.         0-999999           Used Prepaid Money         The "Use Pre-paid Money" displays the money that has<br>been used.         0-999999           Muter desired, the IP CR server can be used to record<br>calls on the CO/IP Line. This value defines the Station<br>Group of the IP CR server. The IP CR Agent object, see<br>PGM 237, must be assigned as CO Line for proper                                                                                                    | Burst Tone to Caller    | system can send audible off-hook signals as a short burst                                                                                                    |                                 | OFF     |
| Timer       call when Collect Call Blocking Double Answer is assigned. In this case, the system answers the call and maintains the connection for the Call Answer time then, the system will disconnect for the Call ldle time before finally reconnecting the call.       1-250 (100ms)         Gain table index       One of three Gain tables can be configured for TDM connections.       1-3         Tone table index       One of the five Tone table can be configured for use with the CO/IP Line.       1-5         Digit conversion table       One of the Digit Conversion Tables can be configured for use by a station. User can set the budget for the station call charge in advance.       OFF         Prepaid Call       The Pre-paid Call feature must be enabled for use by a station. User can set the budget for the station call charge in advance.       OFF         An amount can be associated with the station as prepayment for outgoing calls. The assigned "Pre-paid Money is often used in small hospitality businesses.       0-999999         Used Prepaid Money       The "Used Pre-paid Money" displays the money that has been used.       0-9999999         Used Prepaid Money       The "Used Pre-paid Money" displays the money that has been used.       0-999999         Lutomatic call recording destination       An incoming call can be routed to the destination based on Calling Name.       0-999999         Lutomatic call recording destination       An incoming call can be routed to the destination based on Calling Name.       0-999999         LULID Usage       Disable - ICLI                                                                                                    | Collect Call Blocking   | supported for E1 CO lines with R2 signaling. (Intended for                                                                                                    | Double Answer/<br>Double Answer | Disable |
| Collect Call Idle Timermaintains the connection for the Call Answer time then,<br>the system will disconnect for the Call Idle time before<br>finally reconnecting the call.1-250 (100ms)Gain table indexOne of three Gain tables can be configured for TDM<br>connections.1-31Tone table indexOne of the five Tone table can be configured for use with<br>the CO/IP Line.1-5eMG80:1-15Digit conversion table<br>indexOne of the Digit Conversion Tables can be configured for use by a<br>station. User can set the budget for the station call charge<br>in advance.OFF<br>ON0FF<br>ONPrepaid CallThe Pre-paid Call feature must be enabled for use by a<br>station. User can set the budget for the station call charge<br>in advance.0FF<br>ON0-999999An amount can be associated with the station as<br>prepayment for outgoing calls. The assigned "Pre-paid<br>Money" is reduced by the calculated call cost (Call<br>Metering or cost/minute). This parameter displays the<br>remaining funds for outgoing calls. Prepaid Money is<br>often used in small hospitality businesses.0-999999Used Prepaid MoneyThe "Used Pre-paid Money" displays the momey that has<br>been used.0-999999Automatic call<br>recording destinationThe Used Pre-paid Money" displays the momey that has<br>been used.0-999999Automatic call<br>recording destinationAn incoming call can be routed to the destination based<br>on Calling Name.Disable/<br>CLI/<br>Name, CLIICLID UsageDisable - ICLID feature is operated with CLI<br>Name, CLI - ICLID feature is operated with CLI<br>Name, CLI - ICLID feature is operated with CLI<br>Name, CLI - ICLID feature is operated with CLI<br>Name, CLI - ICLID feature                                                                                                    |                         |                                                                                                    | 1-250 (100ms)                   | 10      |
| Gain table indexconnections.1-3Tone table indexOne of the five Tone table can be configured for use with<br>the CO/IP Line.1-5Digit conversion table<br>indexOne of the Digit Conversion Tables can be configured for<br>use for this CO/IP Line.eMG80:1-15<br>eMG80:1-32<br>UCP:1-32Prepaid CallOne of the Digit Conversion Tables can be configured for<br>use for this CO/IP Line.eMG80:1-32<br>UCP:1-32Prepaid CallThe Pre-paid Call feature must be enabled for use by a<br>station. User can set the budget for the station call charge<br>in advance.OFF<br>ONPrepaid Money (0-<br>99999)An amount can be associated with the station as<br>prepayment for outgoing calls. The assigned "Pre-paid<br>Money" is reduced by the calculated call cost (Call<br>Metering or cost/minute). This parameter displays the<br>remaining funds for outgoing calls. Prepaid Money is<br>often used in small hospitality businesses.0-999999Used Prepaid MoneyThe "Used Pre-paid Money" displays the money that has<br>been used.0-999999Automatic call<br>recording destinationWhen desired, the IP CR server can be used to record<br>calls on the CO/IP Line. This value defines the Station<br>Group of the IP CR server. The IP CR Agent object, see<br>PGM 237, must be assigned as CO Line for proper<br>operation.Disable/<br>CLI/<br>Name, CLIICLID UsageDisable - ICLID feature is disabled<br>on Calling Name.CLI/<br>Name, CLIPBX Code Insertion for<br>Emergency callSystem can insert PBX code automatically if pre-<br>configured when a user make an emergency call.Disable,<br>PBX code1~4                                                                                                    | Collect Call Idle Timer | maintains the connection for the Call Answer time then,<br>the system will disconnect for the Call Idle time before                                                                                                    | 1-250 (100ms)                   | 20      |
| Tone table indexthe CO/IP Line.1-5Digit conversion table<br>indexOne of the Digit Conversion Tables can be configured for<br>use for this CO/IP Line.eMG80:1-15<br>eMG80:1-32<br>UCP:1-32Prepaid CallThe Pre-paid Call feature must be enabled for use by a<br>station. User can set the budget for the station call charge<br>in advance.OFF<br>ONPrepaid Money (0-<br>999999)An amount can be associated with the station as<br>prepayment for outgoing calls. The assigned "Pre-paid<br>Money" is reduced by the calculated call cost (Call<br>Metering or cost/minute). This parameter displays the<br>remaining funds for outgoing calls. Prepaid Money is<br>often used in small hospitality businesses.0-999999Used Prepaid MoneyThe "Used Pre-paid Money" displays the money that has<br>been used.0-9999999Automatic call<br>recording destinationWhen desired, the IP CR server. Can be used to record<br>calls on the CO/IP Line. This value defines the Station<br>Group of the IP CR server. The IP CR Agent object, see<br>PGM 237, must be assigned as CO Line for proper<br>operation.Disable/<br>CLI/<br>Name, CLIILLID UsageAn incoming call can be routed to the destination based<br>on Calling Name.Disable/<br>CLI/<br>Name, CLIPBX Code Insertion for<br>Emergency callSystem can insert PBX code automatically if pre-<br>configured when a user make an emergency call.Disable,<br>PBX code1~4                                                                                                    | Gain table index        | -                                                                                                    | 1-3                             | 1       |
| Digit conversion table<br>indexOne of the Digit Conversion 1 ables can be configured for<br>use for this CO/IP Line.eMG800:1-32<br>UCP:1-32Prepaid CallThe Pre-paid Call feature must be enabled for use by a<br>station. User can set the budget for the station call charge<br>in advance.OFF<br>ONPrepaid Money (0-<br>999999)An amount can be associated with the station as<br>prepayment for outgoing calls. The assigned "Pre-paid<br>Money" is reduced by the calculated call cost (Call<br>Metering or cost/minute). This parameter displays the<br>remaining funds for outgoing calls. Prepaid Money is<br>often used in small hospitality businesses.0-999999Used Prepaid MoneyThe "Used Pre-paid Money" displays the money that has<br>been used.0-9999999Automatic call<br>recording destinationWhen desired, the IP CR server can be used to record<br>calls on the CO/IP Line. This value defines the Station<br>Group of the IP CR server. The IP CR Agent object, see<br>PGM 237, must be assigned as CO Line for proper<br>operation.Disable/<br>CLI/ICLID UsageAn incoming call can be routed to the destination based<br>on Calling Name.Disable/<br>CLI/<br>Name, CLIPBX Code Insertion for<br>Emergency callSystem can insert PBX code automatically if pre-<br>configured when a user make an emergency call.Disable,<br>PBX code1~4                                                                                                    | Tone table index        | -                                                                                                    | 1-5                             | 1       |
| Prepaid Call       station. User can set the budget for the station call charge in advance.       OFF         Prepaid Money (0-       An amount can be associated with the station as prepayment for outgoing calls. The assigned "Pre-paid Money" is reduced by the calculated call cost (Call Metering or cost/minute). This parameter displays the remaining funds for outgoing calls. Prepaid Money is often used in small hospitality businesses.       0-999999         Used Prepaid Money       The "Used Pre-paid Money" displays the money that has been used.       0-9999999         Automatic call recording destination       The "Used Pre-paid Money" displays the money that has been used.       0-9999999         Automatic call recording destination       An incoming call can be routed to the destination based on Calling Name.       0-999999         ICLID Usage       An incoming call can be routed to the destination based on Calling Name.       Disable/       CLI/         PBX Code Insertion for Emergency call       System can insert PBX code automatically if pre- Disable, configured when a user make an emergency call.       PBX code1~4                                                                                                    | -                       |                                                                                                    | eMG800:1-32                     | 1       |
| Prepaid Money (0-<br>99999)prepayment for outgoing calls. The assigned "Pre-paid<br>Money" is reduced by the calculated call cost (Call<br>Metering or cost/minute). This parameter displays the<br>remaining funds for outgoing calls. Prepaid Money is<br>often used in small hospitality businesses.0-999999Used Prepaid MoneyThe "Used Pre-paid Money" displays the money that has<br>been used.0-999999Automatic call<br>recording destinationWhen desired, the IP CR server can be used to record<br>calls on the CO/IP Line. This value defines the Station<br>Group of the IP CR server. The IP CR Agent object, see<br>PGM 237, must be assigned as CO Line for proper<br>operation.Disable/<br>CLI/ICLID UsageAn incoming call can be routed to the destination based<br>on Calling Name.Disable/<br>CLI/<br>Name, CLI - ICLID feature is operated with CLI<br>Name, CLI - ICLID feature is operated with Name and CLIName, CLIPBX Code Insertion for<br>Emergency callSystem can insert PBX code automatically if pre-<br>configured when a user make an emergency call.Disable,<br>PBX code1~4                                                                                                    | Prepaid Call            | station. User can set the budget for the station call charge                                                                                                    | -                               | OFF     |
| Used Prepaid MoneyThe "Used Pre-paid Money" displays the money that has<br>been used.Automatic call<br>recording destinationWhen desired, the IP CR server can be used to record<br>calls on the CO/IP Line. This value defines the Station<br>Group of the IP CR server. The IP CR Agent object, see<br>PGM 237, must be assigned as CO Line for proper<br>operation.ICLID UsageAn incoming call can be routed to the destination based<br>on Calling Name.ICLID UsageDisable - ICLID feature is disabled<br>CLI - ICLID feature is operated with CLI<br>Name, CLI - ICLID feature is operated with Name and CLIPBX Code Insertion for<br>Emergency callSystem can insert PBX code automatically if pre-<br>configured when a user make an emergency call.ICLIDImage Value Value                                                                                                    | 999999)                 | prepayment for outgoing calls. The assigned "Pre-paid<br>Money" is reduced by the calculated call cost (Call<br>Metering or cost/minute). This parameter displays the<br>remaining funds for outgoing calls. Prepaid Money is | 0-999999                        | 0       |
| Automatic call<br>recording destinationcalls on the CO/IP Line. This value defines the Station<br>Group of the IP CR server. The IP CR Agent object, see<br>PGM 237, must be assigned as CO Line for proper<br>operation.lease<br>PGM 237, must be assigned as CO Line for proper<br>operation.lease<br>PGM 237, must be assigned as CO Line for proper<br>operation.lease<br>PGM 237, must be assigned as CO Line for proper<br>operation.lease<br>PGM 237, must be assigned as CO Line for proper<br>operation.lease<br>PGM 237, must be assigned as CO Line for proper<br>operation.lease<br>PGM 237, must be assigned as CO Line for proper<br>operation.lease<br>PGM 237, must be assigned as CO Line for proper<br>operation.lease<br>PGM 237, must be assigned as CO Line for proper<br>operation.lease<br>PGM 237, must be assigned as CO Line for proper<br>operation.lease<br>PGM 237, must be assigned as CO Line for proper<br>operation.lease<br>PGM 237, must be assigned as CO Line for proper<br>operation.lease<br>PGM 237, must be assigned as CO Line for proper<br>operation.lease<br>PGM 237, must be assigned as CO Line for proper<br>operation.lease<br>PGM 237, must be assigned as CO Line for proper<br>Operation.lease<br>PGM 237, must be assigned as CO Line for proper<br>Operation.Disable/<br>CLI/Disable/<br>CLI/Disable/<br>CLI/Disable/<br>CLI/Mame, CLIMame, CLIPBX Code Insertion for<br>PBX code Insert for<br>PGM configured when a user make an emergency call.PBX code1~4PBX code1~4PBX code1~4Timer Attributes                                                                                                    | Used Prepaid Money      |                                                                                                    | 0-999999                        |         |
| ICLID Usage       on Calling Name.       Disable/       CLI/         ICLID Usage       Disable - ICLID feature is disabled       CLI/       CLI/         CLI - ICLID feature is operated with CLI       Name, CLI       Name, CLI         PBX Code Insertion for       System can insert PBX code automatically if pre-       Disable,         Emergency call       configured when a user make an emergency call.       PBX code1~4                                                                                                    |                         | calls on the CO/IP Line. This value defines the Station<br>Group of the IP CR server. The IP CR Agent object, see<br>PGM 237, must be assigned as CO Line for proper                                                          |                                 |         |
| PBX Code Insertion for       System can insert PBX code automatically if pre-       Disable,         Emergency call       configured when a user make an emergency call.       PBX code1~4         Timer Attributes                                                                                                    | ICLID Usage             | on Calling Name.<br>Disable - ICLID feature is disabled<br>CLI - ICLID feature is operated with CLI                                                                                                    | CLI/                            | CLI     |
|                                                                                                    |                         | System can insert PBX code automatically if pre-                                                                                                    |                                 | Disable |
|                                                                                                    |                         | Timer Attributes                                                                                                    |                                 |         |
| CO COT OFF TIMER   When the Station is assigned Call Time restriction is 00-99                                                                                                    | CO CUT OFF TIMER        | When the Station is assigned Call Time restriction is                                                                                                    | 00-99                           | 0       |

Table 4.4.4.1-1 Common Attributes

| ATTRIBUTE                   | DESCRIPTION                                                                                                    | RANGE                                                                                                | DEFAULT              |
|-----------------------------|----------------------------------------------------------------------------------------------------|----------------------------------------------------------------------------------------------------|----------------------|
|                             | assigned, this timer defines the allowed call duration.                                                                                                    | 00 = disable                                                                                         |                      |
| DISA Delay Timer            | Once answered, the system attaches a DTMF receiver to<br>the DISA call to receive caller-dialed digits. This timer<br>introduces a delay before attaching the DTMF receiver to<br>the CO line. (Intended for Russia only) | 0-9 seconds                                                                                          | 0                    |
| DISA Answer Timer           | When a call is received on a CO line with DISA service,<br>the system will answer the call when the DISA Answer<br>Timer expires. (Intended for Russia only)                                                              | 0-9 seconds                                                                                          | 0                    |
|                             | Tone Attributes                                                                                                    |                                                                                                    |                      |
| CO Line MOH                 | A held call can be connected to one (1) of ten (10)<br>possible audio sources while on Hold as Music-on-Hold<br>(MOH).                                                                                                    | Refer to Sys<br>Hold/<br>Internal Music/<br>External Music/<br>VSF MOH/<br>SLT MOH1~5/<br>VSF MOH2~3 | Refer to Sys<br>Hold |
| CO Dial Tone                |                                                                                                    | OFF<br>ON                                                                                            | ON                   |
| CO Ring Back Tone           | ISDN Lines may provide a digital signal rather than actual tones. In this case, the iPECS can provide the tones. If                                                                                                    | OFF<br>ON                                                                                            | OFF                  |
| CO Error Tone               | the ISDN provides the tone, the Tone is "ON", for an iPECS system-generated tone, the tone is set to "OFF".                                                                                                    | OFF<br>ON                                                                                            | OFF                  |
| CO Busy Tone                |                                                                                                    | OFF<br>ON                                                                                            | OFF                  |
| CO Line Dial Tone<br>Source | One of eleven sources can be defined as dial tone for use by the CO line.                                                                                                    | Dial Tone/<br>Internal Music/<br>External Music/<br>VSF MOH/<br>SLT MOH1~5/<br>VSF MOH2~3            | Dial Tone            |
| CO Ring Back Tone<br>Source | One of eleven sources can be defined as ring back tone for use by the CO line.                                                                                                    | Ring Back Tone/<br>Internal Music/<br>External Music/<br>VSF MOH/<br>SLT MOH1~5/<br>VSF MOH2~3       | Ring Back<br>Tone    |
| COL Ring Tone               | One of sixteen Ring Tones can be configure for use by this CO Line.                                                                                                    | 00-16                                                                                                | 0                    |

Table 4.4.4.1-1 Common Attributes

|               | CO COS 1                                                  | CO COS 2                                                  | CO COS 3                                              | CO COS 4                                       | CO COS 5                 |
|---------------|-----------------------------------------------------------|-----------------------------------------------------------|-------------------------------------------------------|------------------------------------------------|--------------------------|
| STA<br>COS 1  | No Restriction                                            | No Restriction                                            | No Restriction                                        | Only Local Call (LD code/counter) & Table C    | No<br>Restriction        |
| STA<br>COS 2  | Exception Table A governs the dialing                     | Exception Table A governs the dialing                     | No Restriction                                        | Only Local Call (LD code/counter) & Table C    | No<br>Restriction        |
| STA<br>COS 3  | Exception Table B governs the dialing                     | No Restriction                                            | Exception Table B<br>governs the<br>dialing           | Only Local Call (LD<br>code/counter) & Table C | No<br>Restriction        |
| STA<br>COS 4  | Exception Table A & B governs the dialing                 | Exception Table A governs the dialing                     | Exception Table B<br>governs the<br>dialing           | Only Local Call (LD<br>code/counter) & Table C | No<br>Restriction        |
| STA<br>COS 5  | Local Call only (LD<br>Code, "1" or "0") and<br>Table C   | Local Call only (LD<br>Code, "1" or "0")<br>and Table C   | Local Call only<br>(LD Code, "1" or<br>"0") & Table C | Only Local Call (LD<br>code/counter) & Table C | No<br>Restriction        |
| STA<br>COS 6  | Only Local Call (LD<br>code/counter) &<br>Table C         | Only Local Call (LD<br>code/counter) and<br>Table C       | Only Local Call<br>(LD code/counter)<br>& Table C     | Only Local Call (LD code/counter) & Table C    | No<br>Restriction        |
| STA<br>COS 7  | In-house dialing only                                     | In-house dialing<br>only                                  | In-house dialing<br>only                              | In-house dialing only                          | In-house<br>dialing only |
| STA<br>COS 8  | Exception Table D governs the dialing                     | Exception Table D governs the dialing                     | No Restriction                                        | Only Local Call (LD<br>code/counter) & Table C | No<br>Restriction        |
| STA<br>COS 9  | Exception Table D governs the dialing                     | Exception Table D governs the dialing                     | No Restriction                                        | Only Local Call (LD<br>code/counter) & Table C | No<br>Restriction        |
| STA<br>COS 10 | Exception Table D & E governs the dialing                 | Exception Table D<br>& E governs the<br>dialing           | No Restriction                                        | Only Local Call (LD<br>code/counter) & Table C | No<br>Restriction        |
| STA<br>COS 11 | Exception Table A &<br>B and D & E governs<br>the dialing | Exception Table A<br>& B and D & E<br>governs the dialing | No Restriction                                        | Only Local Call (LD<br>code/counter) & Table C | No<br>Restriction        |

### Table 4.4.4.1-2 STATION/CO LINE TOLL RESTRICTIONS

### Table 4.4.4.1-3 CALL METERING FUNCTION

| ENTRY | CALL METERING TYPE                |
|-------|-----------------------------------|
| 00    | - None                            |
| 01    | - 50 Hz                           |
| 02    | - 12 KHz                          |
| 03    | - 16 KHz                          |
| 04    | - Singular Polarity Reverse (SPR) |
| 05    | - Plural Polarity Reverse (PPR)   |
| 06    | - No Polarity Reverse (NPR)       |

# 4.4.4.2 Analog Attributes - PGM 141

Selecting Analog Attributes will display the Analog Attributes data input page. Enter a valid CO range and click **[Load]** to enter the Analog (PSTN) Attributes data. Use the check mark to indicate which attributes to modify; data for checked attributes is stored by clicking **[Save]** button.

× PGM Base Function Base Analog Attribute... × Favorite PGM 0 Q PGM Search Enter CO Range (1 - 998) : 2 Load Save CO Range 1 System ID & Numbering Plans Order Check All Attribute <u>↓</u>ª Value Range Station Data CO Line Signal DTMF 🔻 1 Board Based Data 2 Data(Fax) Station Number 3 SMDR Metering Unit None 🔻 CO Line Data ~ 4 Line Drop (CPT) OFF **v** Maintain CPT on Talking (answered by User) CO Line Overview 5 OFF • Common Attributes(140) 6 Flash Timer 10 (\*10ms) 000-300 Analog Attributes(141) 7 Open Loop Detect Timer 0 (\*100ms) 00-20 VoIP Attributes(142) 8 ICLID Ring Timer 0 00-20 (\*1sec) ISDN Attributes(143) 9 PROCTOR SERVICE ON/OFF OFF • CO/IP Ring Assignment(144) 10 OFF T Analogue Line Monitor DID Service Attributes(145) LD Inter Digit Timer 11 0 (\*1sec) 00-20 DISA Service Attributes(146) CO/IP Preset FWD Attributes(147) 12 LD Pause Count 0 0-10 MATM Attributes(149) NA ISDN Line Attributes(150) CID/CPN Attributes(151) T1 CO Line Attributes(152) DCOB CO Line Attributes(153)

Enter CO Range: eMG80: 1-74 / eMG800: 1-600 / UCP: 1-998

Figure 4.4.4.2-1 Analog Attributes

Analog Attributes define various characteristics of Analog CO Lines under control of the system. Most characteristics require an On/Off setting; refer to the following table. Specific descriptions for CO Line (SMDR) Call Metering tones are provided in Table 6.4.2-2.

| ATTRIBUTE                                   | DESCRIPTION                                                                                                    | RANGE                  | DEFAULT |
|---------------------------------------------|----------------------------------------------------------------------------------------------------|------------------------|---------|
| CO Line Signal                              | Each analog CO Line can be assigned to send either DTMF or Pulses for dialed digits to the PSTN.                   | DTMF<br>Pulse          | DTMF    |
| Data(Fax) Station<br>Number                 | Each CO line can be assigned to recognize a FAX call when a specified station answers.                             | Station Number         |         |
| SMDR Metering Unit                          | This field selects the call-metering signal from the PSTN to indicate call cost, refer to Table 4.4.4.1-2.         | See<br>Table 4.4.4.1-2 | None    |
| Line Drop (CPT)                             | Each CO Line can be programmed to disconnect if error tone is detected.                                            | OFF<br>ON              | OFF     |
| Maintain CPT on talking<br>(Answer by User) | The system can continuously monitor the CO Line<br>during a call and, if error tone is detected, drop the<br>call. | OFF<br>ON              | OFF     |
| Flash Timer                                 | This time sets the flash time.                                                                                     | 000-300<br>(*10 msec)  | 50      |
| Open Loop Detect timer                      | This entry sets the duration of open loop that will be                                                             | 00-20                  | 04      |

#### Table 4.4.4.2-1 Analog ATTRIBUTES

| ATTRIBUTE            | DESCRIPTION                                                                                                    | RANGE           | DEFAULT |
|----------------------|----------------------------------------------------------------------------------------------------|-----------------|---------|
|                      | recognized as a "Disconnect Signal".                                                                                                    | (*100 msec)     |         |
| ICLID Ring Timer     | When a call is received, the system may use ICLID<br>(Incoming Caller ID) to route the call. The system<br>will delay routing a call for this duration while<br>awaiting ICLID. Enter a 00 to disable ICLID routing. | 00-20<br>(*Sec) | 4       |
| Proctor Service      | Each analog CO line can be assigned to send the station number as DTMF digits for Proctor service.                                                                                                    | OFF<br>ON       | OFF     |
| Analog Line monitor  | The system can monitor and report faults on an an an an an an an an an an an an an                                                                                                    | OFF<br>ON       | ON      |
| LD Inter Digit Timer | This time is for setting the duration between digits for LD (Long Distance) call.                                                                                                    | 00-20 (*1sec)   | 0       |
| LD Pause count       | This count sets the number of Pause for Long distance call.                                                                                                    | 0-10            | 0       |

Table 4.4.4.2-1 Analog ATTRIBUTES

#### Table 4.4.4.2-2 CALL METERING FUNCTION

| ENTRY | SMDR METERING UNIT TYPE           |
|-------|-----------------------------------|
| 00    | - None                            |
| 01    | - 50 Hz                           |
| 02    | - 12 KHz                          |
| 03    | - 16 KHz                          |
| 04    | - Singular Polarity Reverse (SPR) |
| 05    | - Plural Polarity Reverse (PPR)   |
| 06    | - No Polarity Reverse (NPR)       |

# 4.4.4.3 VoIP Attributes - PGM 142

Selecting VoIP Attributes will display the Analog Attributes data input page. Enter a valid CO range and click **[Load]** to enter the VoIP Attributes data. Use the check mark to indicate which attributes to modify; data for checked attributes is stored by clicking **[Save]** button.

Enter CO Range: eMG80: 1-74 / eMG800: 1-600 / UCP: 1-998

| PGM Base Function Base           | < Favorite PGM VoIP Attribut X     |        | ×    |
|----------------------------------|------------------------------------|--------|------|
| Q PGM Search                     | Enter CO Range (1 - 998) :         | ? Load | Save |
| System ID & Numbering Plans      | CO Range 1                         |        |      |
| Station Data                     | Check All Attribute La Value Range |        |      |
| Board Based Data                 |                                    |        |      |
| CO Line Data ~                   |                                    |        |      |
| CO Line Overview                 |                                    |        |      |
| Common Attributes(140)           |                                    |        |      |
| Analog Attributes(141)           |                                    |        |      |
| VoIP Attributes(142)             |                                    |        |      |
| ISDN Attributes(143)             |                                    |        |      |
| CO/IP Ring Assignment(144)       |                                    |        |      |
| < DID Service Attributes(145)    |                                    |        |      |
| DISA Service Attributes(146)     |                                    |        |      |
| CO/IP Preset FWD Attributes(147) |                                    |        |      |
| MATM Attributes(149)             |                                    |        |      |
| NA ISDN Line Attributes(150)     |                                    |        |      |
| CID/CPN Attributes(151)          |                                    |        |      |
| T1 CO Line Attributes(152)       |                                    |        |      |
| DCOB CO Line Attributes(153)     |                                    |        |      |

### Table 4.4.4.3-1 VoIP ATTRIBUTES

| ATTRIBUTE    | DESCRIPTION                                                                                                    | RANGE                                                                                                    | DEFAULT |
|--------------|----------------------------------------------------------------------------------------------------|----------------------------------------------------------------------------------------------------|---------|
| CO VoIP Mode | The VoIP channels can support iPECS,<br>H.323 or SIP protocols. This field defines the<br>protocol for the VoIP channel(s). | COMMON/<br>H323 only/<br>SIP only/<br>RTP-Packet-Relay only/<br>H323 & RTP-Packet-Relay/<br>SIP & RTP-Packet-Relay | COMMON  |

# 4.4.4.4 ISDN Attributes - PGM 143

Selecting ISDN Attributes will display the ISDN Attributes data input page. Enter a valid CO range and click **[Load]** button to enter the ISDN Attributes data. Use the check mark to indicate which attributes to modify; data for checked attributes is stored by clicking **[Save]** button.

| Enter CO Range: eMG80: 1-74 / eMG800: 1-600 / UCP: 1-998 |  |
|----------------------------------------------------------|--|
|                                                          |  |

|                                                                                                    |         | avorite PGM  | ISDN Attribute X                |                             |              |           |
|----------------------------------------------------------------------------------------------------|---------|--------------|---------------------------------|-----------------------------|--------------|-----------|
| Q PGM Search                                                                                                    | Enter C | O Range (1 · | • 998) :                        |                             | 2            | Load Save |
| System ID & Numbering Plans                                                                                                    | CO Ran  |              |                                 |                             |              |           |
| Station Data                                                                                                    | Order   | Check All    | Attribute <u>↓</u> <sup>a</sup> | Value                       | Range        |           |
|                                                                                                    | 1       |              | TEI Type                        | Automatic 🔻                 |              |           |
| Board Based Data                                                                                                    | 2       |              | ISDN-SS CD/CR(CFU)              | No Service                  |              |           |
| CO Line Data ~                                                                                                    | 3       |              | Advice of Charge                | No Service                  |              |           |
|                                                                                                    | 4       |              | ISDN Line Type                  | u-Law 🔻                     |              |           |
| CO Line Overview                                                                                                    | 5       |              | Calling Sub-address             | OFF V                       |              |           |
| Common Attributes(140)                                                                                                    | 6       |              | Screening Indicator             | User Provided, NO S 🔻       |              |           |
| Analog Attributes(141)                                                                                                    | 7       |              | ISDN Plus Code                  |                             | Max 4 Digits |           |
| VoIP Attributes(142)                                                                                                    | 8       |              | CP/Alert inband                 | OFF V                       |              |           |
| ISDN Attributes(143)                                                                                                    | 9       |              | Disconnect inband               | OFF V                       |              |           |
| CO/IP Ring Assignment(144)                                                                                                    | 10      |              | Disconnect with Inband Info     | Ignore Inband Information < |              |           |
| Control Control Con |         |              |                                 |                             |              |           |
| DISA Service Attributes(146)                                                                                                    |         |              |                                 |                             |              |           |
| CO/IP Preset FWD Attributes(147)                                                                                                    |         |              |                                 |                             |              |           |
| MATM Attributes(149)                                                                                                    |         |              |                                 |                             |              |           |
| NA ISDN Line Attributes(150)                                                                                                    |         |              |                                 |                             |              |           |
| CID/CPN Attributes(151)                                                                                                    |         |              |                                 |                             |              |           |
| T1 CO Line Attributes(152)                                                                                                    |         |              |                                 |                             |              |           |
| DCOB CO Line Attributes(153)                                                                                                    |         |              |                                 |                             |              |           |

Figure 4.4.4-1 ISDN Attributes

PGM 143 assigns attributes associated with ISDN lines in the entered range.

| ATTRIBUTE            | DESCRIPTION                                                                                                    | RANGE                                                                       | DEFAULT    |
|----------------------|----------------------------------------------------------------------------------------------------|-----------------------------------------------------------------------------|------------|
| ТЕІ Туре             | The TEI (Terminal Endpoint Identifier) is a unique<br>identifier for each device attached to the ISDN line.<br>When the system shares an ISDN connection with<br>other devices, the TEI should be automatic to assure<br>no conflict with the other attached devices.<br>Otherwise, the Fixed identifier option should be<br>employed. | Fixed/<br>Automatic                                                         | Automatic  |
| ISDN – SS CD/CR(CFU) | Permits a user to access to ISDN Supplementary Call Deflection Service. (Except USA version).                                                                                                    | No Service/<br>Call Deflection/<br>Call Rerouting                           | No Service |
| Advice of Charge     | When assigned, the system will analyze the Advice of<br>Charge information in the Facility Message according<br>to the ETSI specifications with appropriate regional<br>protocol support.                                                                                                    | No AOC/<br>Italy & Spain/<br>Finland/<br>Australia/<br>Belgium/<br>ETSI STD | No Service |

### Table 4.4.4.4-1 ISDN ATTRIBUTES

| ATTRIBUTE                      | DESCRIPTION                                                                                                    | RANGE                                                                                                    | DEFAULT                      |  |  |  |
|--------------------------------|----------------------------------------------------------------------------------------------------|----------------------------------------------------------------------------------------------------|------------------------------|--|--|--|
| ISDN Line Type                 | The system will encode voice using the A-law or u-<br>law PCM format to match the installed ISDN back<br>bone.                                                                                                    | µ-Law/<br>A-Law                                                                                             | µ-Law                        |  |  |  |
| Calling Sub-address            | For outgoing calls, the user's station number may be included in the ISDN call SETUP message Sub-address field.                                                                                                    | OFF<br>ON                                                                                                   | OFF                          |  |  |  |
| Screening indicator            | The ISDN Screening Indicator can be configured.                                                                                                    | User Provided,<br>No Service/<br>User Provided,<br>Pass/<br>User Provided,<br>Fail/<br>Network<br>Provided. | User Provided,<br>No Service |  |  |  |
| ISDN PLUS Code                 | When the incoming CLI starts with "+", this value will be inserted in place of the "+" sign.                                                                                                    | 0000-9999                                                                                                   | -                            |  |  |  |
| CP/Alert inband                | Send progress indication with in-band information in Call proceeding and Alerting messages.                                                                                                    | OFF<br>ON                                                                                                   | OFF                          |  |  |  |
| Disconnect inband              | Send progress indication with in-band information in Disconnect message.                                                                                                    | OFF<br>ON                                                                                                   | OFF                          |  |  |  |
| Disconnect with Inband<br>Info | <ul> <li>When system receives DISCONNECT message with<br/>Inband information from PSTN, the following option<br/>can be applied:</li> <li>Ignore Inband information: Line is disconnected</li> <li>Bypass Inband information: Progress Information is<br/>transferred</li> <li>Wait Release: System wait to send Release<br/>message till the other party is disconnected</li> </ul> | Ignore Inband<br>information,<br>Bypass Inband<br>information,<br>Wait Release                              | lgnore Inband<br>information |  |  |  |

#### Table 4.4.4.4-1 ISDN ATTRIBUTES

# 4.4.4.5 CO/IP Ring Assignment - PGM 144

Selecting CO/IP Ring Assignment will display the CO/IP Ring Assignment data input page. Enter a valid CO range and click **[Load]** to enter the CO/IP Ring Assignment data. Use the check mark to indicate which attributes to modify; data for checked attributes is stored by clicking **[Save]** button.

Enter CO Range: eMG80: 1-74 / eMG800: 1-600 / UCP: 1-998

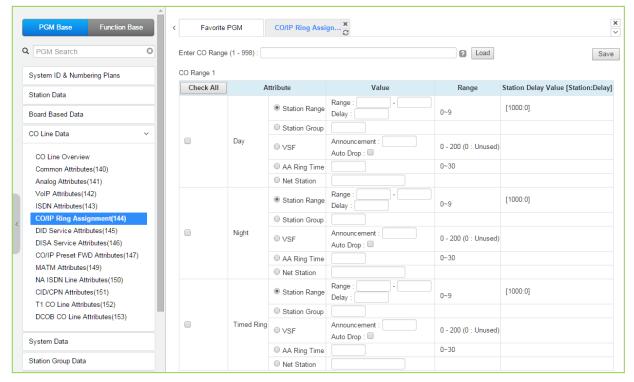

Figure 4.4.4.2-1 CO/IP Ring Assignment

Each "Normal" CO/IP line is assigned to signal a station, station group or VSF Announcement for an incoming call (Ring). Separate ring assignments are made for Day, Night, and Timed Ring mode. A delay from 1 to 9 Ring cycles can also be assigned, based on this assignment, the station/Station group will receive audible ring after a delay of the number of Ring cycles entered. In addition, when assigned to ring a VSF Announcement, the system can be programmed to disconnect after the announcement, 'Auto Drop'.

When CO/IP Lines are programmed to ring the built-in Auto Attendant, a delay of 0 to 30 seconds can be assigned as the AA Ring Time. The delay allows stations to be assigned Ring and to answer prior to signaling the AA. At expiration of the AA Ring Time, the call is sent to the assigned VSF announcement or announcement 1 when no VSF announcement is assigned.

# 4.4.4.6 DID Service Attributes - PGM 145

Selecting DID Service Attributes will display the DID Service Attributes data input page. Enter a valid CO range and click **[Load]** button to enter the DID Service Attributes data. Use the check mark to indicate which attributes to modify; data for checked attributes is stored by clicking **[Save]** button.

Enter CO Range: eMG80: 1-74 / eMG800: 1-600 / UCP: 1-998

| PGM Base Function Base                     |                                                                                                    | < Fa                                                                                                    | avorite PGM                                                                                                    | DID Service A X                                                                                                    |                                                                                                    |                                                                                                    | ×                                                                                                    |
|--------------------------------------------|----------------------------------------------------------------------------------------------------|----------------------------------------------------------------------------------------------------|----------------------------------------------------------------------------------------------------|----------------------------------------------------------------------------------------------------|----------------------------------------------------------------------------------------------------|----------------------------------------------------------------------------------------------------|----------------------------------------------------------------------------------------------------|
| PGM Search                                 | 0                                                                                                    | Enter C                                                                                                    | CO Range (1 ⋅                                                                                                    | 998) :                                                                                                    |                                                                                                    |                                                                                                    | Save                                                                                                    |
| System ID & Numbering Plans                |                                                                                                    | CO Rai                                                                                                    | nge 1                                                                                                    |                                                                                                    |                                                                                                    |                                                                                                    |                                                                                                    |
| Station Data                               |                                                                                                    | Order<br>⊥a                                                                                                    | Check All                                                                                                    | Attribute                                                                                                    | Value                                                                                                    |                                                                                                    | Range                                                                                                    |
| Poord Poord Data                           | _                                                                                                    | 1                                                                                                    |                                                                                                    | DID Start Signal                                                                                                    | Wink •                                                                                                    |                                                                                                    |                                                                                                    |
| Doard Dased Data                           | _                                                                                                    | 2                                                                                                    |                                                                                                    | DID Conversion Type                                                                                                    | DID Digit Mask                                                                                                    | •                                                                                                    |                                                                                                    |
| CO Line Data                               | ~                                                                                                    | 3                                                                                                    |                                                                                                    | Number of Digits Expected<br>from DID Circuit                                                                                                    | 4                                                                                                    |                                                                                                    | 2 - 4                                                                                                    |
| CO Line Overview<br>Common Attributes(140) |                                                                                                    | 4                                                                                                    |                                                                                                    | DID Digit Mask                                                                                                    |                                                                                                    |                                                                                                    | Must be 4 digits (include<br>**' and '#') #: ignore digit,<br>*: any kind of digit                                                                                                    |
| VoIP Attributes(142)                       |                                                                                                    |                                                                                                    |                                                                                                    |                                                                                                    |                                                                                                    |                                                                                                    |                                                                                                    |
| · · ·                                      |                                                                                                    |                                                                                                    |                                                                                                    |                                                                                                    |                                                                                                    |                                                                                                    |                                                                                                    |
|                                            |                                                                                                    |                                                                                                    |                                                                                                    |                                                                                                    |                                                                                                    |                                                                                                    |                                                                                                    |
|                                            |                                                                                                    |                                                                                                    |                                                                                                    |                                                                                                    |                                                                                                    |                                                                                                    |                                                                                                    |
|                                            |                                                                                                    |                                                                                                    |                                                                                                    |                                                                                                    |                                                                                                    |                                                                                                    |                                                                                                    |
| MATM Attributes(149)                       |                                                                                                    |                                                                                                    |                                                                                                    |                                                                                                    |                                                                                                    |                                                                                                    |                                                                                                    |
| NA ISDN Line Attributes(150)               |                                                                                                    |                                                                                                    |                                                                                                    |                                                                                                    |                                                                                                    |                                                                                                    |                                                                                                    |
| CID/CPN Attributes(151)                    |                                                                                                    |                                                                                                    |                                                                                                    |                                                                                                    |                                                                                                    |                                                                                                    |                                                                                                    |
| T1 CO Line Attributes(152)                 |                                                                                                    |                                                                                                    |                                                                                                    |                                                                                                    |                                                                                                    |                                                                                                    |                                                                                                    |
| DCOB CO Line Attributes(153)               |                                                                                                    |                                                                                                    |                                                                                                    |                                                                                                    |                                                                                                    |                                                                                                    |                                                                                                    |
|                                            | PGM Search System ID & Numbering Plans Station Data Board Based Data CO Line Data CO Line Data CO Line Overview Common Attributes(140) Analog Attributes(141) VoIP Attributes(142) ISDN Attributes(142) ISDN Attributes(143) CO/IP Ring Assignment(144) DI Service Attributes(145) DISA Service Attributes(146) CO/IP Preset FWD Attributes(147) MATM Attributes(149) NA ISDN Line Attributes(150) CID/CPN Attributes(151) T1 CO Line Attributes(152) | PGM Search         System ID & Numbering Plans         Station Data         Board Based Data         CO Line Data         CO Line Data         CO Line Overview         Common Attributes(140)         Analog Attributes(141)         VoIP Attributes(142)         ISDN Attributes(143)         CO/IP Ring Assignment(144)         DI Service Attributes(145)         DISA Service Attributes(146)         CO/IP Preset FWD Attributes(147)         MATM Attributes(149)         NA ISDN Line Attributes(150)         CID/CPN Attributes(151)         TI CO Line Attributes(152) | PGM Search       Enter O         System ID & Numbering Plans       CO Rai         Station Data       1         Board Based Data       2         CO Line Data       ~         CO Line Overview       3         Common Attributes(140)       4         Analog Attributes(141)       VoIP Attributes(142)         ISDN Attributes(143)       CO/IP Ring Assignment(144)         DI Service Attributes(145)       DISA Service Attributes(146)         CO/IP Preset FWD Attributes(147)       MATM Attributes(149)         NA ISDN Line Attributes(150)       CID/CPN Attributes(151)         TI CO Line Attributes(152)       1 | PGM Search   System ID & Numbering Plans   Station Data   Board Based Data   CO Line Data   CO Line Overview   Common Attributes(140)   Analog Attributes(141)   VoIP Attributes(142)   ISDN Attributes(142)   ISDN Attributes(143)   CO/IP Ring Assignment(144)   DI Service Attributes(145)   DO/IP Preset FWD Attributes(147)   MATM Attributes(149)   NA ISDN Line Attributes(150)   CID/CPN Attributes(151)   TI CO Line Attributes(152) | PGM Search   System ID & Numbering Plans   Station Data   Board Based Data   CO Line Data   CO Line Data   CO Line Overview   Common Attributes(140)   Analog Attributes(141)   VoIP Attributes(142)   ISDN Attributes(143)   CO/IP Ring Assignment(144)   DD Service Attributes(145)   DISA Service Attributes(145)   DISA Service Attributes(147)   MATM Attributes(149)   NA ISDN Line Attributes(150)   CID/CPN Attributes(151)   TI CO Line Attributes(152) | PGM Search     System ID & Numbering Plans     Station Data     Board Based Data   CO Line Data   CO Line Data   CO Line Overview Common Attributes(140) Analog Attributes(141) VoIP Attributes(142) ISDN Attributes(143) CO/IP Ring Assignment(144) DID Service Attributes(145) DISA Service Attributes(145) DISA Service Attributes(145) CO/IP Preset FWD Attributes(147) MATM Attributes(150) CID/CPN Attributes(151) T1 CO Line Attributes(152) | PGM Search   System ID & Numbering Plans   Station Data   Board Based Data   CO Line Data   CO Line Overview   Co Line Overview   Common Attributes(140)   Analog Attributes(141)   VolP Attributes(142)   ISDN Attributes(143)   CO/IP Preset FWD Attributes(145)   DISA Service Attributes(145)   CO/IP Preset FWD Attributes(147)   MATM Attributes(149)   NA ISDN Line Attributes(150)   CID/CPN Attributes(151)   T1 CO Line Attributes(152) |

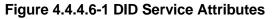

DID lines can be assigned the type of "Start" signaling and treatment of received digits. Digits can be used "as is" to route the call within the system, digits can be converted and used to route the call, or digits can be converted to a Table index to determine the call routing from a Table look-up. Refer to the following table for additional description of attributes and values.

| ATTRIBUTE                                     | DESCRIPTION                                                                                                    | RANGE                                                                                  | DEFAULT                      |
|-----------------------------------------------|----------------------------------------------------------------------------------------------------|----------------------------------------------------------------------------------------|------------------------------|
| DID Start Signal                              | Assigns the type of DID start signaling,<br>Immediate, Wink or Delayed for the CO/IP Line.                                                                                                    | Immediate/<br>Wink/<br>Delayed                                                         | Wink                         |
| DID Conversion Type                           | The received DID digits can be treated to<br>determine call routing, simple conversion<br>(Convert), use "as is" (no treatment), or modify<br>using Flexible DID Conversion Table (Look-up).                      | DID Digit Conversion/<br>Use 'as is'/<br>Modify using Flexible<br>DID conversion table | Use 'as is'                  |
| Number of Digits<br>Expected from DID Circuit | The number of digits expected from the PSTN<br>DID circuit.                                                                                                    | 2~4                                                                                    | eMG80:3<br>eMG800:4<br>UCP:4 |
| DID Digit Mask                                | DID digit modification sequence: "#" deletes the digit, "*" accepts the digit "as is", a digit $(0~9)$ replaces the digit. The modification is based on the position of the digit $(1~4)$ in the received number. | (0~9, *, #)                                                                            | #***                         |

#### Table 4.4.4.6-1 DID SERVICE ATTRIBUTES

# 4.4.4.7 DISA Service Attributes - PGM 146

Selecting DISA Service Attributes will display the DISA Service Attributes data input page. Enter a valid CO range and click **[Load]** to enter the DISA Service Attributes data. Use the check mark to indicate which attributes to modify; data for checked attributes is stored by clicking **[Save]** button.

Enter CO Range: eMG80: 1-74 / eMG800: 1-600 / UCP: 1-998

| PGM Base Function Base                                |   | Favo             | rite PGM        | DISA Servic | e Attx               |                                                |  |
|-------------------------------------------------------|---|------------------|-----------------|-------------|----------------------|------------------------------------------------|--|
| Q PGM Search                                          | 0 | Enter CO I       | Range (1 - 998) | :           |                      | C Load                                         |  |
| System ID & Numbering Plans                           |   | CO Range         | 1               |             |                      |                                                |  |
| Station Data                                          |   | Order <u>↓</u> a | Check All       | Feature     | Value                | Range                                          |  |
| Board Based Data                                      |   | 1                |                 | Day         | VSF Announcement : 0 | 0 - 201<br>(0:Service OFF, 201:Only Tone Mode) |  |
| CO Line Data                                          | ~ | 2                |                 | Night       | VSF Announcement : 0 | 0 - 201<br>(0:Service OFF, 201:Only Tone Mode) |  |
| CO Line Overview<br>Common Attributes(140)            |   | 3                |                 | Timed Ring  | VSF Announcement : 0 | 0 - 201<br>(0:Service OFF, 201:Only Tone Mode) |  |
| Analog Attributes(141)                                |   |                  |                 |             |                      |                                                |  |
| VoIP Attributes(142)                                  |   |                  |                 |             |                      |                                                |  |
| ISDN Attributes(143)                                  |   |                  |                 |             |                      |                                                |  |
| CO/IP Ring Assignment(144)                            |   |                  |                 |             |                      |                                                |  |
| DID Service Attributes(145)                           |   |                  |                 |             |                      |                                                |  |
| DISA Service Attributes(146)                          |   |                  |                 |             |                      |                                                |  |
| CO/IP Preset FWD Attributes(147)                      |   |                  |                 |             |                      |                                                |  |
| MATM Attributes(149)                                  |   |                  |                 |             |                      |                                                |  |
| NA ISDN Line Attributes(150)                          |   |                  |                 |             |                      |                                                |  |
| CID/CPN Attributes(151)<br>T1 CO Line Attributes(152) |   |                  |                 |             |                      |                                                |  |
| DCOB CO Line Attributes(152)                          |   |                  |                 |             |                      |                                                |  |

Figure 4.4.4.7-1 DISA Service Attributes

DISA Service can be enabled on CO lines based on the system operation mode (Day, Night, and Timed). DISA calls may be routed to dial tone and await user dialing (simple routing) or through a multi-layered Audio Text menu assigning a VSF Announcement and a Customer Call Route (CCR) Table Index. The system can be programmed to disconnect after the announcement, 'Auto Drop', or follow the CCR Table routing with a user-recorded announcement requesting specific inputs from the user.

# 4.4.4.8 CO/IP Preset Forward Attributes - PGM 147

Selecting CO/IP Preset Forward Attributes will display the CO/IP Preset Forward Attributes data input page. Enter a valid CO range and click **[Load]** to enter the CO/IP Preset Forward Attributes data. Use the check mark to indicate which attributes to modify; data for checked attributes is stored by clicking **[Save]** button.

× × PGM Base Function Base CO/IP Preset ... Favorite PGM  $\sim$ Q PGM Search 0 Enter CO Range (1 - 998) : C Load Save CO Range 1 System ID & Numbering Plans Order La Check All Attribute Value Range Station Data 0 (\*1sec) 00-99 PRESET FWD TIMER 1 Board Based Data 2 PRESET ICLID RING TBL INDEX Max 3 Digits(001-250) 3 PRESET VMID DIGIT Mailbox ID (Max 4 digit) CO Line Data  $\sim$ CO Line Overview Common Attributes(140) Analog Attributes(141) VoIP Attributes(142) ISDN Attributes(143) CO/IP Ring Assignment(144) DID Service Attributes(145) DISA Service Attributes(146) CO/IP Preset FWD Attributes(147) MATM Attributes(149) NA ISDN Line Attributes(150) CID/CPN Attributes(151) T1 CO Line Attributes(152) DCOB CO Line Attributes(153)

Enter CO Range: eMG80: 1-74 / eMG800: 1-600 / UCP: 1-998

Figure 4.4.4.8-1 CO/IP Preset Forward Attributes

The CO/IP Preset Call Forward feature enables a CO line to initially ring at multiple stations and forward to a pre-determined destination. A separate timer can be defined for each CO/IP line for no-answer. The destination can be any index to the ICLID Ring Table in section 4.4.7.5 or a Voice Mailbox. The VMID field allows selecting a specific mailbox when the CO line call forwards to an external VM group.

| ATTRIBUTE                        | DESCRIPTION                                                                                                    | RANGE                         | DEFAULT |
|----------------------------------|----------------------------------------------------------------------------------------------------|-------------------------------|---------|
| Preset FWD Timer                 | An incoming call, which remains unanswered for<br>this timer, is routed as defined in the ' <i>ICLID Ring</i><br><i>Table Index section</i> '.                        | 00-99<br>(Sec.)               | 00      |
| Preset ICLID Ring Table<br>Index | If an incoming call remains unanswered after the<br>Preset Fwd time above, the call is routed as<br>defined in the ' <i>ICLID Ring Table index</i> ' defined<br>here. | 001-250                       |         |
| Preset VMID Digit                | Each CO/IP line can be assigned a VMID (Voice<br>Mail Id) that is sent to the external VM group to<br>identify the desired Mailbox for the call.                      | Mailbox ID<br>(Max. 4 digits) |         |

| Table 4.4.4.8-1 | CO/IP | PRESET | FORWARD | ATTRIBUTES |
|-----------------|-------|--------|---------|------------|
|                 | 00/11 |        |         |            |

# 4.4.4.9 MATM Attributes - PGM 149

Selecting MATM Attributes will display the MATM Attributes data input page. Enter a valid CO range and click **[Load]** to enter the MATM Attributes data. Use the check boxes to indicate which attributes to modify; data for checked attributes is stored for the entire range of CO/IP Lines when saved. Use the check mark to indicate which attributes to modify; data for checked attributes is stored by clicking **[Save]** button. These attributes are available for Country code 82.

× PGM Base Function Base MATM Attribut... Favorite PGM 0 Q PGM Search Enter CO Range (1 - 998) : 2 Load Save CO Range 1 System ID & Numbering Plans Check All Attribute Value Range Station Data MATM Sub Type LCO • Board Based Data MATM Start Signal Type Send Wink(IC) 2W OR 4W 4W • CO Line Data  $\sim$ DLY START TMR 6 (\*50ms) 0-255 CO Line Overview WINK TMR 6 (\*50ms) 0-255 Common Attributes(140) 6 SND ANS TMR (\*50ms) 0-255 Analog Attributes(141) OSND RLS TMR 13 (\*50ms) 0-255 VoIP Attributes(142) (\*50ms) SND RING ON TMR 20 4-255 ISDN Attributes(143) (\*50ms) SND RING OFF TMR 40 4-255 CO/IP Ring Assignment(144) SND RING RPT CNT CO 8 0-255 DID Service Attributes(145) SND Ring RPT CNT RD 2 DISA Service Attributes(146) 01-20 CO/IP Preset FWD Attributes(147) CO Ring STOP TIMER 30 (\*1sec) 0-255 MATM Attributes(149) NA ISDN Line Attributes(150) CID/CPN Attributes(151) T1 CO Line Attributes(152) DCOB CO Line Attributes(153)

Enter CO Range: eMG80: 1-74 / eMG800: 1-600 / UCP: 1-998

### Figure 4.4.4.9-1 MATM Attributes

#### Table 4.4.9-1 MATM ATTRIBUTES

| ATTRIBUTE              | DESCRIPTION                                                                                                    | RANGE                                                                                                    | DEFAULT        |
|------------------------|----------------------------------------------------------------------------------------------------|----------------------------------------------------------------------------------------------------|----------------|
| MATM Sub Type          | This is the analog trunk type for the MATM<br>option board.<br>COIU : LCO<br>RDIU : RD (ring down, only for national<br>army)<br>LDIU : LD (loop dial, only for national army)<br>EMC = E&M continuous,<br>EMD = E&M discontinuous) | LCO,<br>RD,<br>LD,<br>EMC,<br>EMD,<br>Unused                                                                                                    | LCO            |
| MATM Start Signal Type | This is the signal type for the analog trunk.<br>This should be set with alternate trunk type.<br>These can be set by testing with available<br>values.                                                                             | Send Wink (IC),<br>Wait Seize Ack(OG),<br>Send Wink (IC) and<br>Wait Seize Ack(OG),<br>Send Sub Answer (IC)<br>and Wait Sub<br>Answer(OG),<br>Send Wink and Send Sub<br>Answer(IC),<br>Wait Ack and Wait Sub<br>Answer(OG), | Send Wink (IC) |

| ATTRIBUTE          | DESCRIPTION                                   | RANGE                    | DEFAULT |
|--------------------|-----------------------------------------------|--------------------------|---------|
|                    |                                               | Send Wink and Send Sub   |         |
|                    |                                               | Answer(IC) & Wait Wink   |         |
|                    |                                               | and wait sub answer(OG), |         |
|                    |                                               | Unused Type              |         |
| Q(A) = A(A)        | For E&M Lines, this value should be set as    | 2W/                      | 4167    |
| 2W or 4W           | 2 wire or 4wire to match the line.            | 4W                       | 4W      |
| DLY Start Timer    | This is timer value for analog signaling.     | 0~255                    | 6       |
| Wink Timer         | This is timer value for analog signaling.     | 0~255                    | 6       |
| SND ANS Timer      | This is timer value for analog signaling.     | 0~255                    | 6       |
| OSND RLS Timer     | This is timer value for analog signaling.     | 0~255                    | 13      |
| SND RING ON Timer  | This is timer value for analog signaling.     | 4~255                    | 20      |
| SND RING OFF Timer | This is timer value for analog signaling.     | 4~255                    | 40      |
| SND RING RPT CNT   | This is the second of famous law size size of | 0.055                    | 0       |
| со                 | This is timer value for analog signaling.     | 0~255                    | 8       |
| SND RING RPT CNT   | This is time well to far an along signaling   | 01.00                    | 2       |
| RD                 | This is timer value for analog signaling.     | 01~20                    | 2       |
| CO Ring STOP Timer | This is timer value for analog signaling.     | 0~255                    | 30      |

### Table 4.4.9-1 MATM ATTRIBUTES

# 4.4.4.10 NA ISDN Line Attributes - PGM 150

Selecting NA (North America) ISDN Line Attributes will display the NA ISDN Line Attributes data input page. Enter a valid CO range and click **[Load]** to enter the NA ISDN Line Attributes data. Use the check mark to indicate which attributes to modify; data for checked attributes is stored by clicking **[Save]** button.

Enter CO Range: eMG80: 1-74 / eMG800: 1-600 / UCP: 1-998

| PGM Base Function Base                                      | < Favo           | rite PGM        | NA ISDN Line Att    |           |               |     |
|-------------------------------------------------------------|------------------|-----------------|---------------------|-----------|---------------|-----|
| PGM Search C                                                | Enter CO         | Range (1 - 998) | :                   |           |               | bad |
| System ID & Numbering Plans                                 | CO Range         | 1               |                     |           |               |     |
| Station Data                                                | Order <u>↓</u> a | Check All       | Attribute           | Value     | Range         |     |
| Station Data                                                | 1                |                 | Local Exchange Type | NI2 T     |               |     |
| Board Based Data                                            | 2                |                 | SPID Number         |           | Max 20 Digits |     |
| CO Line Data 🗸 🗸                                            | 3                |                 | Directory Number    |           | Max 20 Digits |     |
|                                                             | 4                |                 | EKTS Mode           | None 🔻    |               |     |
| CO Line Overview                                            | 5                |                 | Type for 1 2 3      | Unknown • |               |     |
| Common Attributes(140)                                      | 6                |                 | Type for 4 5 6      | Unknown 🔻 |               |     |
| Analog Attributes(141)                                      | 7                |                 | Type for 7 8 9      | Unknown 🔻 |               |     |
| VoIP Attributes(142)                                        | 8                |                 | Type for 10 11      | Unknown • |               |     |
| ISDN Attributes(143)                                        |                  |                 |                     |           |               |     |
| CO/IP Ring Assignment(144)                                  |                  |                 |                     |           |               |     |
| DID Service Attributes(145)<br>DISA Service Attributes(146) |                  |                 |                     |           |               |     |
| O/IP Preset FWD Attributes(146)                             |                  |                 |                     |           |               |     |
| /ATM Attributes(149)                                        |                  |                 |                     |           |               |     |
| NA ISDN Line Attributes(150)                                |                  |                 |                     |           |               |     |
| CID/CPN Attributes(151)                                     |                  |                 |                     |           |               |     |
| T1 CO Line Attributes(152)                                  |                  |                 |                     |           |               |     |
| DCOB CO Line Attributes(153)                                |                  |                 |                     |           |               |     |

Figure 4.4.4.10-1 NA ISDN Line Attributes

To comply with the North American ISDN standards, certain attributes must be defined for the system. These include Directory (telephone) Number and Service Profile Id (SPID) for the device. Note that this programming is required only for "Country Code" 1, USA installations. Refer to Table 4.4.4.10-1 for information on individual attributes.

| ATTRIBUTE           | DESCRIPTION                                                                                                    | RANGE                              | DEFAULT |
|---------------------|----------------------------------------------------------------------------------------------------|------------------------------------|---------|
| Local Exchange Type | The type of ISDN determines several specifics of the protocol and is required for proper operation.                                                                                                    | NI 1/<br>NI 2/<br>5 ESS/<br>Nortel | NI 2    |
| SPID Number         | The Service Profile Identifier (SPID) is a number<br>assigned to a fully initializing ISDN terminal and<br>enables the Stored Program Control switching System<br>(SPCS) to identify the ISDN terminal at layer 3 of the<br>D-channel signaling protocol. The SPID is a free-<br>formatted numeric string composed of 9 to 20 numeric<br>{0-9} and International Alphabet (IA5) characters. The | 20 digits                          |         |

#### Table 4.4.4.10-1 NA ISDN LINE ATTRIBUTES

| ATTRIBUTE        | DESCRIPTION                                                                                                    | RANGE                                                                             | DEFAULT |
|------------------|----------------------------------------------------------------------------------------------------|-----------------------------------------------------------------------------------|---------|
|                  | SPID uniquely identifies a particular set of<br>subscription parameters assigned to a TSP.                                                                                                    |                                                                                   |         |
| Directory Number | Initializing terminals are required to store a 7-digit DN<br>in order to perform the compatibility checking<br>procedures that are part of call termination.                                                                                                    | 20 digits                                                                         |         |
| EKTS Mode        | The EKTS (Electronic Key Telephone Service)<br>terminal permits a user to operate those features that<br>are specific to EKTS, as well as voice features that<br>may function distinctly in the EKTS environment.<br>EKTS allows a DN to be shared by more than one<br>terminal, on the same or on different interfaces. | NONE/<br>EKTS                                                                     | NONE    |
| Type for 1/2/3   | ISDN CALLED NO uses the International format,<br>National format, Network format, Subscriber format, or<br>Abbreviated format when the user dials 1~3digits.                                                                                                    | Unknown/<br>International/<br>National/<br>Network/<br>Subscriber/<br>Abbreviated | Unknown |
| Type for 4/5/6   | ISDN CALLED NO is constructed with International format, National format, Network format, Subscriber format, or Abbreviated format when the user dials 4~6 digits.                                                                                                    | Unknown/<br>International/<br>National/<br>Network/<br>Subscriber/<br>Abbreviated | Unknown |
| Type for 7/8/9   | ISDN CALLED NO is constructed with International format, National format, Network format, Subscriber format, or Abbreviated format when the user dials 7~9 digits.                                                                                                    | Unknown/<br>International/<br>National/<br>Network/<br>Subscriber/<br>Abbreviated | Unknown |
| Type for 10/11   | ISDN CALLED NO is constructed with International<br>format, National format, Network format, Subscriber<br>format, or Abbreviated format when the user dials<br>more than 10 digits.                                                                                                    | Unknown/<br>International/<br>National/<br>Network/<br>Subscriber/<br>Abbreviated | Unknown |

### Table 4.4.4.10-1 NA ISDN LINE ATTRIBUTES

# 4.4.4.11 CID/CPN Attributes - PGM 151

Selecting CID/CPN Attributes will display the CID/CPN Attributes data input page. Enter a valid CO range and click **[Load]** to enter the CID/CPN Attributes data. Use the check mark to indicate which attributes to modify; data for checked attributes is stored by clicking **[Save]** button.

Enter CO Range: eMG80: 1-74 / eMG800: 1-600 / UCP: 1-998

| PGM Base Function Base                             | <   | Favo                     | orite PGM         | CID/CPN Attribute×                    |                     |               |                   |
|----------------------------------------------------|-----|--------------------------|-------------------|---------------------------------------|---------------------|---------------|-------------------|
| PGM Search                                         | ) E | Inter CO                 | Range (1 - 998) : |                                       |                     | 2 Load        | Save              |
| System ID & Numbering Plans                        |     | CO Range                 | 1                 |                                       |                     |               |                   |
| Station Data                                       |     | O <b>rder</b> <u>↓</u> ª | Check All         | Attribute <u>↓</u> ª                  | Value               |               | Range             |
| Board Based Data                                   |     |                          |                   | CID Password                          |                     | Go to Setting | Max 12 Characters |
| Board Based Data                                   |     | 1                        |                   | COLP Table Index                      | Station CLI V       |               |                   |
| CO Line Data ~                                     |     | 2                        |                   | CLIP Table Index                      | Station CLI V       |               |                   |
|                                                    |     | 3                        |                   | Type of Number for Calling Party Info | National •          |               |                   |
| CO Line Overview                                   |     | 4                        |                   | Incoming Prefix Code Insertion        | OFF V               |               |                   |
| Common Attributes(140)                             |     | 5                        |                   | Outgoing Prefix Code Insertion        | ON V                |               |                   |
| Analog Attributes(141)                             |     | 6                        |                   | International Access Code             |                     |               | Max 4 Digits      |
| VoIP Attributes(142)                               |     | 7                        |                   | My Area Code                          | 1                   |               | Max 6 Digits      |
| ISDN Attributes(143)<br>CO/IP Ring Assignment(144) |     | 8                        |                   | My Area Prefix Code                   |                     |               | Max 4 Digits      |
| DID Service Attributes(145)                        |     | 9                        |                   | CLI TRANSIT                           | CFW •               |               |                   |
| DISA Service Attributes(145)                       |     | 10                       |                   | ISDN Redirecting number               | No Service V        |               |                   |
| CO/IP Preset FWD Attributes(147)                   |     | 11                       |                   | Choice Incoming CLI                   | Transit Point CLI V |               |                   |
| MATM Attributes(149)                               |     | 12                       |                   | Calling Party Numbering Plan          | ISDN/Telephony •    |               |                   |
| NA ISDN Line Attributes(150)                       |     | 13                       |                   | Called Party Numbering Plan           |                     |               |                   |
| CID/CPN Attributes(151)                            |     | 14                       |                   | Station CLI Type                      | Station CLI 1 T     |               |                   |
| T1 CO Line Attributes(152)                         |     | 15                       |                   | DID Remove Number                     |                     |               | 00-99             |
| DCOB CO Line Attributes(153)                       |     | 16                       |                   | One Digit Remove                      | Disable •           |               | 00.00             |
|                                                    |     | 17                       |                   | CID Mode                              | FSK •               |               |                   |
| System Data                                        |     |                          |                   | RCID Detect                           |                     |               |                   |
| Station Group Data                                 |     | 18                       |                   |                                       |                     |               |                   |
| •                                                  |     | 19                       |                   | RCID Request                          | AUTO V              |               |                   |
| ISDN Line Data                                     |     | 20                       |                   | RCID Request First Delay Timer        | 30                  | *10ms         | 10-150            |
| SIP Data                                           |     | 21                       |                   | RCID No-Answer Timer                  | 20                  | *sec          | 1-300             |
|                                                    |     | 22                       |                   | RCID Digit Number                     | 7                   |               | 4-10              |
| Tables Data                                        |     | 23                       |                   | RCID Request Count                    | 1 •                 |               |                   |
| Networking Data                                    | -   | 24                       |                   | RCID Request Retry Delay Timer        | 10                  | *10ms         | 10-30             |

Figure 4.4.4.11-1 CID/CPN Attributes

COLP: Connected Line Presentation / CLIP: Calling Line Identification Presentation

## Setting CID Password directly

You can set the CID password to click "Go to Setting" button. After clicking it, you will move to the following PGM 162 and set the CID password, and then save CID password to mark tick on the save box and click the Save button.

Refer to Table 4.4.4.11-1 for information on individual attributes.

| ATTRIBUTE        | DESCRIPTION                                                                                                    | RANGE                      | DEFAULT     |
|------------------|----------------------------------------------------------------------------------------------------|----------------------------|-------------|
| COLP Table Index | When an incoming call on an ISDN Line is answered, the system will send caller id using the number from the CLIP/COLP Table (section 4.4.7.2) entry defined by this parameter. The station number is included as a suffix of | N/A<br>0-49<br>Station CLI | Station CLI |

Table 4.4.4.11-1 CID/CPN ATTRIBUTES

| ATTRIBUTE                                | DESCRIPTION                                                                                                    | RANGE                                                            | DEFAULT       |
|------------------------------------------|----------------------------------------------------------------------------------------------------|------------------------------------------------------------------|---------------|
|                                          | the caller id. For "Using Station's COLP Attribute", the<br>Station CLI type entered below will be used in place of the<br>station number.                                                                                                    |                                                                  |               |
| CLIP Table Index                         | When a call is placed on an ISDN Line, the system will<br>send caller id using the number from the CLIP/COLP Table<br>entry defined by this parameter. The station number is<br>included as a suffix of the caller id. For "Using Station's<br>CLIP Attribute", the Station CLI Type entered below will be<br>used in place of the station number.                                                                                                    | N/A<br>0-49<br>Station CLI                                       | Station CLI   |
| Type of Number for<br>Calling Party Info | For outgoing calls on an ISDN Line, this parameter defines<br>the "Type of Number Plan" provided in Calling Party<br>Information Element of the ISDN call SETUP message.                                                                                                    | Unknown/<br>International/<br>National/<br>Unused/<br>Subscriber | National      |
| Incoming Prefix Code<br>Insertion        | Regional ISDN providers may use the Local Area Prefix<br>code for special services. In cases where the code is not<br>provided in the incoming call SETUP message, the system<br>can insert the My Local Prefix and My Area Code below in<br>SMDR, LNR, displays, etc.                                                                                                    | OFF<br>ON                                                        | OFF           |
| Outgoing Prefix Code<br>Insertion        | Regional ISDN providers may use the Local Area Prefix<br>code for special services. The system can insert the "My<br>Area Code" and "My Local Prefix Code" in the Connect<br>message as defined in those items below.                                                                                                    | OFF<br>ON                                                        | ON            |
| International Access<br>Code             | When an incoming call includes the international Country code in the ISDN call SETUP message, the Country code can be included in the station display. To include the Country code, Incoming Prefix insertion, and CLI display in Station Data must be ON.                                                                                                    | Max. 4 digits                                                    | -             |
| My Area Code                             | Regional ISDN providers may use the Local Prefix and<br>Area codes for special services. The system will insert this<br>Local Area Code in the call SETUP messages defined<br>under the Incoming/Outgoing Prefix Code Insertion entries<br>above.                                                                                                    | Max. 6 digits                                                    | -             |
| My Area Prefix Code                      | Regional ISDN providers may use the Local Prefix and<br>Area codes for special services. The system will use this<br>code for insertion of the Local Prefix Code in the call<br>SETUP messages if Local Prefix Insertion is enabled<br>above.                                                                                                    | Max. 4 digits                                                    | -             |
| CLI Transit                              | When the system must send CLI to the ISDN for an off-net call, the CLI can be either the original caller's CLI or the CLI of the Off-net forwarding/transferring station.                                                                                                    | ORI/<br>CFW                                                      | CFW           |
| ISDN Redirecting<br>Number               | When the system needs to send a Redirecting number to<br>the ISDN for an off-net call, the Redirecting number can be<br>either the original caller's CLI or the CLI of the Off-net<br>forwarding/transferring station. If it is no service then<br>system will not send this information. If it is configured for<br>OGR CLI (original CLI) then system will send original CLI<br>that is received from incoming CO line. If it is CFW CLI<br>then system will send the redirecting CLI that is the CLI of<br>the off-net call forwarding station. | NO SERVICE/<br>ORG CLI/<br>CFW CLI                               | NO<br>SERVICE |

### Table 4.4.4.11-1 CID/CPN ATTRIBUTES

| ATTRIBUTE                         | DESCRIPTION                                                                                                    | RANGE                                                                                             | DEFAULT              |
|-----------------------------------|----------------------------------------------------------------------------------------------------|---------------------------------------------------------------------------------------------------|----------------------|
| Choice incoming CLI               | Incoming CLI Choice – When ISDN setup message has<br>two CLIs (Transit Point CLI / Original CLI), this option<br>determines the CLI the system will recognize.   | Original CLI/<br>Transit Point CLI                                                                | Transit point<br>CLI |
| Calling party<br>numbering Plan   | ISDN Calling Party Numbering Plan can be configured.                                                                                                    | Unknown,<br>ISDN/Telephony,<br>Data/Numbering,<br>Telex,<br>National Std,<br>Private,<br>Reserved | ISDN/<br>Telephony   |
| Called party<br>numbering Plan    | ISDN Calling Party Numbering Plan can be programmable.                                                                                                    | Unknown,<br>ISDN/Telephony,<br>Data/Numbering,<br>Telex,<br>National Std,<br>Private,<br>Reserved | Unknown              |
| Station CLI Type                  | When the Station CLI is used with the CLIP or CLOP, one of five Station CLIs as defined in PGM 114 section 4.4.7.2 is used for this CO/IP Line as selected here. | Station CLI 1 –<br>Station CLI 5                                                                  | Station CLI<br>1     |
| DID Remove Number                 | When a DID call is received on an ISDN Line, this entry determines the number of digits that will be removed starting at the first received digit.               | 00~99                                                                                             | 00                   |
| One Digit Remove                  | Selects one digit remove mode in ISDN Called Digits for Italy DID.                                                                                               | Enable<br>Disable                                                                                 | Disable              |
| CID mode                          | The type of CID signal can be assigned according to the type of CID from the carrier.                                                                            | Disabled/<br>FSK/<br>DT-AS(TAS) FSK/<br>DTMF/<br>RCID                                             | FSK                  |
| RCID detect                       | Russia CID Detect Mode.                                                                                                    | LOCAL/<br>ALL                                                                                     | ALL                  |
| RCID request                      | Russia CID Request Mode.                                                                                                    | USER/<br>AUTO                                                                                     | AUTO                 |
| RCID Request First<br>Delay Timer | Russia CID First Delay Timer.                                                                                                    | 010–150<br>(10msec)                                                                               | 30                   |
| RCID No-Answer<br>Timer           | Russia CID NO–Answer Timer.                                                                                                    | 001–300<br>(Sec.)                                                                                 | 20                   |
| RCID Digit Number                 | Russia CID Digit Number.                                                                                                    | 04–10                                                                                             | 07                   |
| RCID Request Count                | Russia CID Request Count.                                                                                                    | 1–3                                                                                               | 1                    |
| RCID Request Retry<br>Delay Timer | Russia CID Retry Delay Timer.                                                                                                    | 10–30<br>(10msec)                                                                                 | 10                   |

Table 4.4.4.11-1 CID/CPN ATTRIBUTES

×

Save

# 4.4.4.12 T1 CO Line Attributes - PGM 152

Selecting T1 CO Line Attributes will display the T1 Line Attributes data input page. Enter a valid CO range and click **[Load]** to enter the T1 Line Attributes data. Use the check mark to indicate which attributes to modify; data for checked attributes is stored by clicking **[Save]** button.

X PGM Base Function Base T1 CO Line ... Favorite PGM Q PGM Search Θ Enter CO Range (1 - 998) : 2 Load CO Range 1 System ID & Numbering Plans Order La Check All Attribute Value Range Station Data Pause Timer 2 (\*1sec) 1-9 1 Board Based Data (\*100ms) 1-60 RELEASE GUARD 20 2 3 DT DELAY 10 (\*100ms) 2-50 CO Line Data INTER DIGIT 15 (\*20ms) 15-30 4 CO Line Overview (\*20ms) 10 5 WINK Timer 07-15 Common Attributes(140) 60-40 (10pps) 🔻 6 OP RATE Analog Attributes(141) (\*20ms) 0-127 7 SEZ DTC 3 VoIP Attributes(142) 7 RELEASE (\*20ms) 0-127 8 ISDN Attributes(143) DTMF 9 • IASG TY CO/IP Ring Assignment(144) (\*100ms) 2-9 10 RING DTC 2 DID Service Attributes(145) 60 (\*100ms) 11 RING STOP 10-60 DISA Service Attributes(146) 3 12 1-6 CO/IP Preset FWD Attributes(147) COLLECT DIGIT MATM Attributes(149) 13 STORE TIME 15 (\*1sec) 01-15 NA ISDN Line Attributes(150) CID/CPN Attributes(151) T1 CO Line Attributes(152) DCOB CO Line Attributes(153)

Enter CO Range: eMG80: 1-74 / eMG800: 1-600 / UCP: 1-998

Figure 4.4.4.12-1 T1 CO Line Attributes

North American T1 standards require that the T1 terminating device, in this case iPECS system, include various "adjustable" timers and counters as described below.

| ATTRIBUTE     | DESCRIPTION                                                                                                    | RANGE                        | DEFAULT          |
|---------------|----------------------------------------------------------------------------------------------------|------------------------------|------------------|
| Pause Timer   | A timed pause may be included in a Speed Dial number, in which case, the pause time is defined by this entry. Not currently implemented.                                                                                     | 1~9<br>(seconds)             | 2                |
| RELEASE GUARD | The release guard timer defines the length of time the system will maintain a Line as busy after the call has been terminated to assure the PSTN has sufficient time to 'clear down' the circuit. Not currently implemented. | 01~60<br>(100 ms)            | 20               |
| DT DELAY      | The DT (Dial tone) Delay timer defines the duration dial<br>tone must be received for DT recognition.<br>Not currently implemented.                                                                                          | 02~50<br>(100 ms)            | 10               |
| INTER DIGIT   | The Inter Digit timer defines the duration between digit transmissions. Not currently implemented.                                                                                                    | 15~30<br>(20 ms)             | 15               |
| WINK Timer    | For TIE or DID Lines the Wink timer defines the length of time the 'wink' (T1 TIE line circuit reversal) will last.                                                                                                    | 7~15<br>(20 ms)              | 10               |
| OP RATE       | For Pulse signaling, defines the duration and make/break ratio of each pulse.                                                                                                    | 60-40(10pps)<br>66-33(10pps) | 60-40<br>(10pps) |

| Table 4.4.4.12-1 T1 CO LINE ATTRIBU | JTES |
|-------------------------------------|------|
|-------------------------------------|------|

| ATTRIBUTE   | DESCRIPTION                                                                                                    | RANGE                        | DEFAULT |
|-------------|----------------------------------------------------------------------------------------------------|------------------------------|---------|
|             |                                                                                                    | 60-40(20pps)<br>66-33(20pps) |         |
| SEZ DTC     | This timer defines the length of a valid 'line seizure' signal.                                                           | 0~127<br>(20 ms)             | 3       |
| RELEASE     | For Ground Start, this timer defines the minimum length of time ground will not be applied to the TIP side from the PSTN. | 0~127<br>(20 ms)             | 7       |
| IASG TY     | Incoming Address Signaling Type defines the type of signaling (DTMF or Pulse) expected.                                   | PULSE/<br>DTMF               | DTMF    |
| RING DTC    | The Ring DTC (detect) timer defines the minimum acceptable length of the Ring-on time during a ring cycle.                | 2~9<br>(100 ms)              | 2       |
| RING STOP   | The Ring Stop timer defines the maximum Ring-off time during a ring cycle.                                                | 10~60<br>(100 ms)            | 60      |
| COLLECT DGT | Collect DGT (digits) defines the number of digits expected on a DID line.                                                 | 1~6                          | 3       |
| STORE TIME  | For DID lines, this timer defines the maximum delay between incoming DID digits.                                          | 1~15<br>(second)             | 15      |

### Table 4.4.4.12-1 T1 CO LINE ATTRIBUTES

# 4.4.4.13 DCOB CO Line Attributes - PGM 153

Selecting DCOB CO Line Attributes will display the DCOB Line Attributes data input page. Enter a valid CO range and click **[Load]** button to enter the DCOB Line Attributes data. Use the check mark to indicate which attributes to modify; data for checked attributes is stored by clicking **[Save]** button.

Enter CO Range: eMG80: 1-74 / eMG800: 1-600 / UCP: 1-998

|   | PGM Base Function Base           |      | < Favor          | ite PGM       | DCOB CO Li ×                               |              |       |   |      | ×    |
|---|----------------------------------|------|------------------|---------------|--------------------------------------------|--------------|-------|---|------|------|
|   | Q PGM Search                     | 0    | Enter CO I       | Range (1 - 99 | 8) : [                                     |              |       | 2 | .oad | Save |
|   | System ID & Numbering Plans      |      | CO Range         | 1             |                                            |              |       |   |      |      |
|   | Station Data                     |      | Order <u>↓</u> a | Check All     | Attribute                                  | Value        | Range |   |      |      |
|   |                                  | _    | 1                |               | Line Status                                | 6            | 1-9   |   |      |      |
|   | Board Based Data                 |      | 2                |               | DNIS Service                               | OFF <b>T</b> |       |   |      |      |
|   | CO Line Data                     | ~    | 3                |               | Number of CLI Digits                       | 10           | 1-15  |   |      |      |
|   |                                  | _    | 4                |               | DCOB Type                                  | DID          | •     |   |      |      |
|   | CO Line Overview                 |      | 5                |               | Call Category                              | 1            | 1-9   |   |      |      |
|   | Common Attributes(140)           |      | 6                |               | Number of Digits Expected from DID Circuit | 0            | 0-32  |   |      |      |
|   | Analog Attributes(141)           |      |                  |               |                                            |              |       |   |      |      |
|   | VoIP Attributes(142)             |      |                  |               |                                            |              |       |   |      |      |
|   | ISDN Attributes(143)             |      |                  |               |                                            |              |       |   |      |      |
|   | CO/IP Ring Assignment(144)       |      |                  |               |                                            |              |       |   |      |      |
| < | DID Service Attributes(145)      |      |                  |               |                                            |              |       |   |      |      |
|   | DISA Service Attributes(146)     |      |                  |               |                                            |              |       |   |      |      |
|   | CO/IP Preset FWD Attributes(147) |      |                  |               |                                            |              |       |   |      |      |
|   | MATM Attributes(149)             |      |                  |               |                                            |              |       |   |      |      |
|   | NA ISDN Line Attributes(150)     |      |                  |               |                                            |              |       |   |      |      |
|   | CID/CPN Attributes(151)          |      |                  |               |                                            |              |       |   |      |      |
|   | T1 CO Line Attributes(152)       | - 11 |                  |               |                                            |              |       |   |      |      |
|   | DCOB CO Line Attributes(153)     |      |                  |               |                                            |              |       |   |      |      |

Figure 4.4.4.13-1 DCOB CO Line Attributes

| ATTRIBUTE                                        | DESCRIPTION                                                                                                    | RANGE                   | DEFAULT |
|--------------------------------------------------|----------------------------------------------------------------------------------------------------|-------------------------|---------|
| Line Status                                      | This parameter defines the code that the system will<br>send to indicate idle line status in accordance with<br>E1R2 specifications.                            | 1~9                     | 6       |
| DNIS Service                                     | In R2, this field determines whether system will send caller information to PX or not.                                                                          | OFF<br>ON               | OFF     |
| Number of CLI Digits                             | This parameter defines the number of digits expected as the Calling Line Identification from digital CO lines.                                                  | 01~15                   | 10      |
| DCOB Туре                                        | According to this type, the line can be restricted to the type of service, incoming DID and outgoing calls (DOD).                                               | DID/DOD,<br>DOD,<br>DID | DID     |
| Call Category                                    | This parameter defines the code sent in response to a call category request from the network in accordance with E1R2 specifications.                            | 1~9                     | 1       |
| Number of Digits<br>Expected from DID<br>circuit | This parameter defines the number of digits expected<br>as DID digits from digital CO lines. If set to "0", the<br>number of digits defined in PGM 145 is used. | 0~32                    | 0       |

### Table 4.4.4.13-1 DCOB LINE ATTRIBUTES

# 4.4.5 System Data

Selecting the System Data program group returns the sub-menu displayed in the left frame as shown in the following figure.

| System Data V                      |                           |                          |                          |                           |
|------------------------------------|---------------------------|--------------------------|--------------------------|---------------------------|
| System Attributes(160~161)         | Favorite PGM              |                          |                          |                           |
| System Password(162)               |                           |                          |                          |                           |
| Alarm Attributes(163)              |                           |                          |                          |                           |
| Attendant Assignment(164)          | System Overview           | System IP Plan(102)      | Device IP Plan(103)      | Common Attributes(111)    |
| Multicast IP/Port(165)             | System ID & Numbering PI  | System ID & Numbering Pl | System ID & Numbering Pl | Station Data              |
| DISA COS(166)                      |                           |                          |                          |                           |
| DID/DISA Destination(167)          | Flexible Buttons(115/129) | Common Attributes(140)   | CO/IP Ring Assignment(1  | CID/CPN Attributes(151)   |
| External Control Contacts(168)     | Station Data              | CO Line Data             | CO Line Data             | CO Line Data              |
| LCD Display Mode(169)              |                           |                          |                          |                           |
| LED Flashing Rates(170)            | System Attributes(160~1   | System Password(162)     | Station Group Assignme   | Station Group Attributes( |
| Music Sources(171)                 | System Data               | System Data              | Station Group Data       | Station Group Data        |
| PBX Access Codes(172)              |                           |                          |                          |                           |
| RLP Priority(173)                  | Station Authorization Co  | System Authorization Co  | Flexible DID Conversion( |                           |
| RS-232 Port Settings(174)          | Tables Data               | Tables Data              | Tables Data              |                           |
| Serial Port Selections(175)        |                           |                          |                          |                           |
| Pulse Dial (Break/Make) Ratio(176) |                           |                          |                          |                           |
| SMDR Attributes(177)               |                           |                          |                          |                           |
| System Date & Time(178)            |                           |                          |                          |                           |
| System Multi Language(179)         |                           |                          |                          |                           |
| System Timers(180~182,186)         |                           |                          |                          |                           |
| In Room Indication(183)            |                           |                          |                          |                           |
| Web Access Authorization           |                           |                          |                          |                           |
| Station Web Authorization          |                           |                          |                          |                           |
| NTP Attributes(195)                |                           |                          |                          |                           |
| SNMP Attribute(196)                |                           |                          |                          |                           |
| Hot Desk Attributes(250)           |                           |                          |                          |                           |
| System Call Routing(251)           |                           |                          |                          |                           |
| CO Call Rerouting(252)             |                           |                          |                          |                           |
| VM COS Attributes(253)             |                           |                          |                          |                           |
| Static Route Table(254)            |                           |                          |                          |                           |
| Access Control List(255)           |                           |                          |                          |                           |
| Attendant Ring Mode (257)          |                           |                          |                          |                           |
| System Speed Dial                  |                           |                          |                          |                           |
| Custom Messages                    |                           |                          |                          |                           |
| PPTP Attributes                    |                           |                          |                          |                           |
| PPP Attributes(205)                |                           |                          |                          |                           |

Figure 4.4.5-1 System Data Main Page

# 4.4.5.1 System Attributes - PGM 160 & 161

Selecting System Attributes will display the System Attributes data entry page. Selecting the blue colored text in the Table header will sort the table based on the selected column. Click **[Save]** button after changing Value.

| PGM Search                                         |             |                                               |             | Save    |
|----------------------------------------------------|-------------|-----------------------------------------------|-------------|---------|
| ystem ID & Numbering Plans                         | Order<br>⊥a | Attribute <u>↓</u> ª                          | Value       | Range   |
| tation Data                                        | 1           | Attendant Call Queued Ringback Tone           | MOH         |         |
|                                                    | 2           | Camp-On MOH/Ring-Back Tone                    | МОН         |         |
| oard Based Data                                    | 3           | CO Dial Tone Detect                           | OFF V       |         |
| O Line Data                                        | 4           | CO Line Choice                                | Last •      |         |
|                                                    | 5           | DISA Retry Count                              | 3 •         |         |
| /stem Data 🗸 🗸                                     | 6           | External Night Ring                           | OFF V       |         |
|                                                    | 7           | Hold Preference                               | System 🔻    |         |
| System Attributes(160~161)                         | 8           | Print LCR Converted Digits                    | LCR V       |         |
| System Password(162)                               | 9           | Attendant Call Queuing                        | OFF V       |         |
| Alarm Attributes(163)<br>Attendant Assignment(164) | 10          | USE PGM_0 IN ALL ATD                          | OFF V       |         |
| Multicast IP/Port(165)                             | 11          | Off-Net Prompt Usage                          | ON T        |         |
| DISA COS(166)                                      | 12          | CO to CO Unsupervised Conference Timer Extend | OFF T       |         |
| DID/DISA Destination(167)                          | 13          | ACD Manager Print                             | OFF T       |         |
| External Control Contacts(168)                     | 14          | CALL LOG Num                                  | 15 (Num)    | 15-50   |
| LCD Display Mode(169)                              | 15          | Repeat DTMF Tone                              | OFF T       |         |
| LED Flashing Rates(170)                            | 16          | Off-Hook Ring Type                            | Mute •      |         |
| Music Sources(171)                                 | 17          | Page Warning Tone                             | ON V        |         |
| PBX Access Codes(172)                              | 18          | Automatic Privacy                             | ON T        |         |
| RLP Priority(173)                                  | 19          | Privacy Warning Tone                          | ON T        |         |
| RS-232 Port Settings(174)                          | 20          | ACD Print Enable                              | OFF T       |         |
| Serial Port Selections(175)                        | 21          | ACD Print Timer                               | 10 (*1sec)  | 001-255 |
| Pulse Dial (Break/Make) Ratio(176)                 | 22          | Clear ACD Database                            | OFF T       |         |
| SMDR Attributes(177)                               | 23          | Override First CO Group                       | ON V        |         |
| System Date & Time(178)                            | 24          | Codec Type                                    | G.711 •     |         |
| System Multi Language(179)                         | 25          | G.711 Packetization                           | 20 T (*1ms) |         |
| System Timers(180~182,186)                         | 26          | G 723 Packetization                           | 30 T (*1ms) |         |
| In Room Indication(183)                            | 27          | Network Time & Date                           | Disable     |         |

## Figure 4.4.5.1-1 System Attributes

System Attributes define settings that affect system wide features and functions. Generally, the entry will turn the feature ON (enable) or OFF (disable). Refer to Table 4.4.5.1-1 for a description of the Attributes and the data entries required.

## Setting CID Password directly

You can set the CID password to click "Go to Setting" button. After clicking it, you will move to the following PGM 162 and set the CID password, and then save CID password to mark tick on the save box and click the Save button.

| ATTRIBUTE                                              | DESCRIPTION                                                                                                    | RANGE                  | DEFAULT |
|--------------------------------------------------------|----------------------------------------------------------------------------------------------------|------------------------|---------|
| Attendant Call Queued<br>Ring Back Tone                | When Attendant is busy with receiving call, the system will provide either Ring-back tone or Background music (MOH). If MOH is selected, the Music Source must be defined in ' <i>Music source – PGM171</i> '.                     | MOH/<br>Ring-Back Tone | МОН     |
| Camp-On MOH/Ring-<br>Back Tone                         | When Camp-On is used, the calling station will receive either ring-back tone or MOH. If MOH is selected, a source must be defined in ' <i>Music source – PGM171</i> '.                                                             | MOH/<br>Ring-Back Tone | МОН     |
| CO Dial Tone Detect                                    | The system can use dial-tone detection or a timed pause for speed dial numbers that contain a Pause.                                                                                                    | OFF<br>ON              | OFF     |
| CO Line Choice                                         | CO Lines are selected by the system from groups<br>using either the LAST used, FIRST or ROUND robin<br>method.                                                                                                    | LAST<br>FIRST<br>ROUND | LAST    |
| DISA Retry Count                                       | A DISA user is allowed to retry erroneous<br>authentication code entries. This entry sets the<br>number of retries before the system disconnects.                                                                                  | 1~9                    | 3       |
| External Night Ring                                    | CO/IP calls, which are assigned UNA, can activate<br>the Loud Bell Contact. While in the Night mode, an<br>incoming call will activate the contact.                                                                                | OFF<br>ON              | OFF     |
| Hold Preference                                        | A single depression of the <b>[Hold]</b> button places the call on the preferred hold, System or Exclusive.                                                                                                    | System/<br>Exclusive   | System  |
| Print LCR Converted digits                             | SMDR will output the number dialed by either the system's LCR or the user.                                                                                                    | LCR/<br>USER           | LCR     |
| Attendant Call Queuing                                 | The system can be configured to queue incoming calls to a busy Attendant.                                                                                                    | OFF<br>ON              | OFF     |
| USE PGM_0 IN ALL<br>ATD                                | This field allows Main Attendants to activate<br>Day/Night mode and other System Attendant menus<br>except PGM 06 – Record system announcement.<br>(Not available in USA version.)                                                 | OFF<br>ON              | OFF     |
| Off-net Prompt Usage                                   | When a call is routed to a destination external to the iPECS, the Off Net routing prompt can be played. (Not available in US version)                                                                                              | OFF<br>ON              | ON      |
| CO to CO<br>Unsupervised<br>Conference Timer<br>Extend | When an Unsupervised Conference is established<br>with DISA, Off-Net Fwd, etc., the Unsupervised<br>Conference timer determines the allowed duration of<br>the call. If enabled here, the user may extend the<br>allowed duration. | OFF<br>ON              | OFF     |
| ACD Manager Print                                      | When the optional ACD Event messages are required, the system must be enabled here to send the events.                                                                                                    | OFF<br>ON              | OFF     |
| CALL LOG Number                                        | The Call Log saves the Outgoing call, Received call,<br>or Lost call information and can be displayed by<br>pressing Call Log Display Button. The maximum size<br>of the Call Log per station is defined here.                     | 15~50                  | 15      |
| Repeat DTMF tone                                       | If enabled, the system will repeat DTMF tones to the caller's station when the call is routed to an off-net location.                                                                                                    | OFF<br>ON              | OFF     |

| ATTRIBUTE                      | DESCRIPTION                                                                                                    | RANGE                              | DEFAULT        |
|--------------------------------|----------------------------------------------------------------------------------------------------|------------------------------------|----------------|
| Off-Hook Ring Type             | Off-hook ring can be a single tone burst or muted normal ring.                                                                                                    | MUTE/<br>BURST                     | MUTE           |
| Page Warning Tone              | A warning tone can be sent prior to a page announcement.                                                                                                    | OFF<br>ON                          | ON             |
| Automatic Privacy              | Automatic Privacy can be disabled, allowing stations<br>to join an active CO/IP call. A warning tone can be<br>provided, see Privacy Warning Tone below.                                                                                                    | OFF<br>ON                          | ON             |
| Privacy Warning Tone           | If desired, a warning tone can be provided when privacy is overridden.                                                                                                    | OFF<br>ON                          | ON             |
| ACD Print Enable               | ACD statistics can be periodically sent to the assigned serial port. To provide periodic reports, this feature must be ON.                                                                                                    | OFF<br>ON                          | OFF            |
| ACD Print Timer                | This entry defines the time, in 10-second increments, between the periodic ACD reports assigned above.                                                                                                    | 001~255<br>(1 sec)                 | 010            |
| Clear ACD Database             | When a periodic report is sent, the ACD database can be cleared automatically, if "ON".                                                                                                    | OFF<br>ON                          | OFF            |
| Override 1st CO Group          | When a user dials '9', the system can search all CO/IP Groups for the first available CO/IP line.                                                                                                    | OFF<br>ON                          | ON             |
| Codec Type                     | The default codec can be defined as G.711, G.729,<br>G.722 or G.723.1 for decreased bandwidth needs.<br>The selected codec will be used on all internal<br>communications as well as for remote iPECS devices.                                                                                                    | G.729/<br>G723.1/<br>G711/<br>G722 | G711           |
| G.711 Packetization            | The G.711 voice frame packetization time determines<br>the interval at which voice samples are packetized<br>and sent when the G.711 codec is used.                                                                                                    | 10/20/30<br>(1 msec)               | 020            |
| G.723 Packetization            | The G.723.1 voice frame packetization time determines the interval at which voice samples are packetized and sent when the G.723.1 codec is used.                                                                                                    | 30/60<br>(1 msec)                  | 030            |
| Network Time/Date              | The system can use ISDN Network time or NTP to<br>synchronize time with the ISDN or data network.<br>ISDN sync is not available in USA version.                                                                                                    | Disable/<br>ISDN/<br>NTP           | Disable        |
| Incoming Toll Check            | The system can invoke COS dialing restrictions when a user dials while connected to incoming call.                                                                                                    | OFF<br>ON                          | ON             |
| Web Server Port/TLS<br>for Web | This field determines the TCP port employed to<br>access the system WEB server. This field also<br>enables Transport Layer Security (TLS) for access to<br>Web Admin.                                                                                                    | 00001-65535/<br>Enable or Disable  | 80/<br>Disable |
| Auth Retry Count               | When an Authorization code is required, the user may<br>attempt to enter a Valid code up to the maximum<br>value defined in this field.                                                                                                    | 1-9                                | 3              |
| Simple Auth Code<br>Usage      | System Authorization codes are entered by the user<br>as "*" and the code (ON) or "*"+ the Auth code index<br>and the code (OFF).                                                                                                    | OFF<br>ON                          | ON             |
| COS 7 when Auth Fail           | If a user fails to enter a valid Authorization code in the<br>number of attempts assigned in Auth Retry Count<br>above, the station is disconnected or the Station COS<br>is changed to COS 7. In the latter case, the user must<br>employ COS Restore in Station User PGM 2 to return<br>the station to the normal COS. | OFF<br>ON                          | OFF            |

| ATTRIBUTE                          | DESCRIPTION                                                                                                    | RANGE                  | DEFAULT        |
|------------------------------------|----------------------------------------------------------------------------------------------------|------------------------|----------------|
| Unified Message<br>Format          | System Integration Messages are sent out the defined serial or TCP channel.                                                                                                    | OFF<br>ON              | OFF            |
| Conference Room CO<br>Tel Number   | ISDN DID number an external party must dial to enter a Conference room.                                                                                                    | Max. 15 digits         |                |
| Record warning tone                | When call recording is active, a tone can be sent to all connected parties to indicate the conversation is being recorded.                                                                                                    | OFF<br>ON              | ON             |
| UCP (MPB) DIFF<br>SERVE            | Diff-Serv Code Point applied to packets from LAN port<br>of the UCP (iPECS eMG LAN port of the MPB).                                                                                                    | 00-63                  | 46             |
| Device Upgrade Mode                | Transfer mode for upgrades from MPB to an iPECS device.                                                                                                    | FTP<br>TFTP            | FTP            |
| CO Transfer Tone                   | When a CO call is transferred to a busy extension,<br>Ring Back Tone or Music On Hold will be played to<br>the CO Line.                                                                                                    | MOH/<br>Ring-Back Tone | Ring-Back Tone |
| Conference Warning<br>Tone         | When a new member joins a conference room, the system provides warning tone to conference members.                                                                                                    | OFF<br>ON              | ON             |
| Dummy Dial Tone                    | When a CO line does not provide dial tone, the system can provide dummy dial tone.                                                                                                    | Unused/<br>Use         | Unused         |
| SIP Station Mode                   | SIP phones may set-up a point-to-point RTP<br>connection (PTP) or to assure a controlled<br>connection, RTP can be routed via a VoIP channel<br>(RTD).                                                                                                    | RTD/<br>PTP            | Routed         |
| SMS Center Number                  | When the PSTN will be used to send SMS, the phone number of the Short Message Service Center must be entered.                                                                                                    | Max. 23 digits         |                |
| SMS Center CLI                     | When the CO/IP Line will be used to receive SMS, the Caller Id expected from the Short MSG Service Center must be defined.                                                                                                    | Max. 23 digits         |                |
| SMS Protocol                       | Center must be defined.       None/         ETSI-P1/       ETSI-P2/         The Short Message Service Protocol must be selected to support SMS.       SIP-Text/         SIP-Text/       SIP-XML/         KT IP-PBX/       SKN IP-PBX/         KT XML       KT XML |                        | NONE           |
| G.722 Packetization                | The G.722 voice frame packetization time determines<br>the interval at which voice samples are packetized<br>and sent when the G.722 codec is used.                                                                                                    | 10/20/30<br>(1 msec)   | 020            |
| Transit-out security               | The system will check the IP address for transit-out calls in the master system. If not valid the transit-out call is denied.                                                                                                    | Unused/<br>Use         | Use            |
| Emergency call<br>attendant Notify | The Attendant can be notified when another user in the system dials emergency number.                                                                                                    | Unused/<br>Use         | Use            |
| 3-Way Conference<br>Preference     | When 3-way conference calling, the system uses the selected device to establish the conference mixing.<br>When "Local" is assigned, the device, such as a SIP                                                                                                    | Local/<br>MCIM         | Local          |

| ATTRIBUTE                                  | DESCRIPTION                                                                                                    | RANGE                        | DEFAULT          |
|--------------------------------------------|----------------------------------------------------------------------------------------------------|------------------------------|------------------|
|                                            | phone, must provide the mixing. This option is available only for UCP.                                                                                                    |                              |                  |
| First digit * in SPD                       | Normally, when "*" is the first digit in a Speed Dial<br>number, the Display Security feature is activated so<br>that the number is not shown in the LCD of iPECS IP<br>or LDP Phones. Otherwise, the "*" is sent as the first<br>digit to the carrier.                                                                                                    | Display Security/<br>Digit * | Display Security |
| Use Strong Password                        | When enabled, passwords in PGM 162 must be longer than 10 digits and include both numbers and characters.                                                                                                    | OFF<br>ON                    | ON               |
| VSF SMTP port                              | SMTP port used for the VSF and UVM gateway (VMIU/VMIB).                                                                                                    | 00001~65535                  | 25               |
| CTI IP                                     | When assigned, the system will accept 3 <sup>rd</sup> party TAPI messages only from assigned IP address.                                                                                                    |                              | 0.0.0.0          |
| Intercom busy service                      | When busy, an intercom call may use Off-hook Voice-<br>Over or Intrusion to connect to the called intercom<br>party.                                                                                                    | Voice-over/<br>Intrusion     | Voice over       |
| Auto save new<br>message                   | After listening to a voice message, if the user takes no action, the system can automatically save the message or leave the message in the new message category.                                                                                                    | Unused/<br>Use               | Unused           |
| IGMP query usage                           | The system employs multi-cast packets for<br>registration and certain general functions such as<br>MOH. With some multicast snoop enabled Layer 2<br>switches, multicast packets are not forward unless an<br>IGMP query device exists in the network. This entry<br>enables the IGMP query option and system sends<br>periodic IGMP query message to avoid multicast<br>blocking. | OFF<br>ON                    | OFF              |
| IGMP query interval<br>timer               | This timer defines the interval for each IGMP query message.                                                                                                    | 0~3600<br>(Sec.)             | 180              |
| IGMP query all host                        | IGMP queries are sent to all IP hosts (ON) on the<br>network or to iPECS devices only. For All Hosts, IP<br>address 224.0.0.1 is used otherwise the iPECS<br>specific 239.20.19.50 IP address is used. If problems<br>occur with MOH, the "All Hosts" may correct the<br>issue.                                                                                                    | OFF<br>ON                    | ON               |
| IGMP query generic                         | This entity specifies a group addresses being queried.<br>If ON is selected, all multicast group are queried. If<br>OFF is selected, iPECS registering device group<br>(239.20.19.50) is queried only. This should be ON<br>when there is a MOH problem.                                                                                                    | OFF<br>ON                    | OFF              |
| Restrict star and pound                    | If enabled, calls using * or # as the first digit are prohibited by the system.                                                                                                    | OFF<br>ON                    | OFF              |
| Restricted Dialing<br>Display After Answer | If a restricted number is called, the system will output an SMDR record for the call after the call is answered.                                                                                                    | OFF<br>ON                    | ON               |
| IP BIND USAGE                              | If It's ON, VOIU/VOIB/VOIM will apply IP-Binding with information in PGM130 / PGM133 (Media port).                                                                                                    | OFF<br>ON                    | OFF              |

### Issue 1.6

| ATTRIBUTE                                | DESCRIPTION                                                                                                    | RANGE                                   | DEFAULT        |
|------------------------------------------|----------------------------------------------------------------------------------------------------|-----------------------------------------|----------------|
| New 5 Wake Up<br>Usage                   | With the "New Wake-Up" option, the user can assign<br>five alarm notification times, otherwise only one<br>Wake-Up time can be set.                                                                                                    | OFF<br>ON                               | OFF            |
| Easy 5 Wake Up<br>Usage                  | If this value is set to ON, and New 5 Wake Up Usage<br>is also set to ON, each station user can enter his/her<br>wake up time without entering wake up type and wake<br>up index.                                                                                                    | OFF<br>ON                               | OFF            |
| Station VM Feature<br>Usage              | If this option is set to ON, Station VM feature (PGM<br>127) can be used.<br>Enhanced features of the VSF/UVM can be disabled.<br>Features controlled by this setting include as below:<br>- Company Directory<br>- Remote Announcement Recording<br>- Administrator Mailbox<br>- Distribution List<br>- Mark a Message as Private, Urgent, or<br>Delivery Confirmation<br>- Record Greeting through CCR<br>- Voice Mail Class of Service | OFF<br>ON                               | ON             |
| End code(#) usage in<br>System Auth Code | If this option is set to ON, End code (#) must be entered when system Auth code is entered.                                                                                                    | OFF<br>ON                               | OFF            |
| Remote VM Access                         | If this value is OFF, the user cannot access to VSF mailbox via DID, DISA CO call and so on (i.e. through CO line channel).                                                                                                    | OFF<br>ON                               | ON             |
| Transfer Tone Usage                      | If this value is ON, Warning tone is served to the<br>[transfer to] station. This is only applied to screened<br>transfer case.                                                                                                    | OFF<br>ON                               | OFF            |
| CID Password Usage                       | If this value is ON, a user must enter the CID password to modify an admin value about CID setting.                                                                                                    | OFF<br>ON                               | OFF            |
| LCR Dial Tone Detect                     | If this value is set to ON, the system first checks dial<br>tone in case on analog CO Lines then LCR dialing is<br>completed. If no dial tone is detected, the call is<br>rerouted to Alternate DMT Index.<br>If LCR type is set to M13, LCR dial tone detect option<br>is not applied.                                                                                                    | OFF<br>ON                               | OFF            |
| ICM call log                             | If this value is set to ON, the system provides an ICM<br>Call log for iPECS IP and LDP Phones.                                                                                                    | OFF<br>ON                               | OFF            |
| Mobile Phone<br>Presence Service port    | This is for an interface between eMG and external<br>server that sends http/xml data. Currently the first<br>usage of this port is 'mobile phone presence' service.<br>If set to a valid port the presence service will be<br>implemented and the system will await messages for<br>presence from the external server.                                                                                                    | 00001~65535                             | 00000          |
| Mobile Phone<br>Presence State Sync      | When the system receives presence information for a mobile extension from external server, the system synchronizes the station's call state with this presence information. A busy presence will set the station to busy.                                                                                                    | OFF/<br>DSS LED only/<br>Station Status | Station Status |

| ATTRIBUTE                                    | DESCRIPTION                                                                                                    | RANGE                                | DEFAULT                                  |
|----------------------------------------------|----------------------------------------------------------------------------------------------------|--------------------------------------|------------------------------------------|
| Mobile Phone<br>Presence Force Idle<br>Timer | The system will return a station's state to idle if there<br>is no updated presence information from external<br>server for the duration of this timer.                                                                                    | 0~3600<br>(Sec.)                     | 0                                        |
| Attendant Password<br>Usage                  | If this value is set to ON, system requests a<br>password:<br>When a user enters Attendant program ([PGM] + 0,<br>When an Attendant enters Speed program,<br>When a user assigns attendant program code ([PGM]<br>+ 0) to Flexible button, | OFF<br>ON                            | OFF                                      |
| Picked-up station<br>name usage              | Name of picked up station is display when pickup internal call.                                                                                                    | OFF<br>ON                            | ON                                       |
| Display LCR mode                             | Display "LCR MODE" when LCR is activated.                                                                                                    | OFF<br>ON                            | ON                                       |
| VM Notify to Mobile<br>Extension over CO     | If this value is set to ON, an analog Loop Start CO<br>Line can be used for the VM notification call to the<br>Mobile Extension.                                                                                                    | Disable<br>Enable                    | Disable                                  |
| MODEM Associated<br>Station/CO line          | When a call is received by the assigned CO Line, the call is routed to the system's built-in modem. This option is available only for eMG80 & eMG800.                                                                                      | CO/STA                               | eMG80:STA/<br>239<br>eMG800:STA/2<br>199 |
| Display {MEET ME}<br>Soft button             | If this value is set to OFF, <b>{MEET ME}</b> soft button is not displayed during a paged.                                                                                                    | OFF<br>ON                            | ON                                       |
| Number of CLI Wait<br>List                   | The system check the status of each device with a polling message periodically using this timer.                                                                                                    | 0-255                                | 0                                        |
| Emergency Mailbox<br>Station                 | When an Emergency Mailbox Station is assigned, an<br>emergency call placed by a station is recorded<br>automatically to the assigned mailbox.                                                                                              |                                      |                                          |
| MSVC XML Port                                | The XML port used to support Web callback, call-<br>through and iPECS ClickCall application for MSVC<br>(Mobile Service) must be defined.                                                                                                  | 00001~65535                          | 7878                                     |
| IPCR Announce for<br>recording warning       | When ON, the IPCR server Call Recording notification<br>announcement is played to the caller in place of the<br>warning tone.                                                                                                    | OFF<br>ON                            | OFF                                      |
| IPCR Announce for only incoming              | User can select IPCR Announce only when it's incoming by setting ON.                                                                                                    | OFF<br>ON                            | OFF                                      |
| Mobile EXT CO<br>Access Password<br>Check    | When a mobile extension places an external call<br>using an iPECS CO/IP Line, the user may be required<br>to enter a valid Authorization code to place the call.                                                                           | OFF<br>ON                            | OFF                                      |
| Hold key usage on<br>paging                  | When ON, the Hold key is used for paging.                                                                                                    | OFF<br>ON                            | ON                                       |
| Device Info Request<br>Interval              | The system checks the status of each device with a polling message at intervals of this timer.                                                                                                    | 15 ~ 255 seconds                     | 15                                       |
| Dial By Name List                            | The Dial by Name feature can allow stations in any<br>ICM tenancy groups to call a station any in ICM<br>Tenancy group. When desired, Dial by Name can be<br>limited to function within allowed Tenancy calling<br>groups, PGM 125.        | All,<br>Accessible ICM<br>Group only | ALL                                      |
| Dial By System Speed                         |                                                                                                    | All,                                 | ALL                                      |

| ATTRIBUTE                           | DESCRIPTION                                                                                                    | RANGE                                   | DEFAULT |
|-------------------------------------|----------------------------------------------------------------------------------------------------|-----------------------------------------|---------|
| Name List                           | Only", the system speed dial number of Accessible<br>system speed zone (System Speed Zone (232)) is<br>displayed in {Dial by Name}.                                                                                                    | Accessible<br>System Speed<br>Zone Only |         |
| Default Web Language                | The user can select the display language used in the<br>Web pages. Either English or the "Local" language<br>can be selected. Note the "Local Language" must be<br>entered in the Multi-Language file in Maintenance<br>section.                                                                                                    | English/<br>Local language              | English |
| No Range Load Limit<br>on Web Admin | OFF: Limited index range will be accepted (e.g. 1-<br>100)<br>ON: No limitation of table index (e.g. 221, 222, 270,<br>etc)                                                                                                    | OFF/ON                                  | ON      |
| Forward limitation by caller COS    | Caller (internal station) call to a station offnet<br>forwarded. It can be forwarded by caller COS if it's<br>ON.                                                                                                    | OFF/ON                                  | OFF     |
| No CLI Call Log                     | Leave system Call log even though there is no CLI information if it is ON. Otherwise Call log is not leaved.                                                                                                    | OFF<br>ON                               | OFF     |
| Remote VM Forward<br>Access         | If the value is ON, Call Forwarding setting from<br>remote access is enabled. If the value is OFF, Call<br>Forwarding setting from remote access is disabled.                                                                                                    | OFF<br>ON                               | ON      |
| DB Backup to USB<br>monthly         | System downloads the database to USB periodically.<br>The user can access, copy and delete files in USB                                                                                                    | N/A,<br>1,<br>15                        |         |
| DB Backup to USB<br>weekly          | drive via web admin. So you can back up DB by choosing the specific date for Monthly or Weekly.                                                                                                    | N/A,<br>Mon ~ Sun.                      |         |
| SLT Line Monitor                    | SLT line supervision is to be supported to check the line connection/disconnection periodically as programmed - daily or programmed time. When the line is disconnected, alarm call/message notification is provided to pre-defined destinations like other alarms. System will send e-mail notification according to "Common SMTP Attributes" and "Alarm Attributes". This is to provide more reliability for mission-critical services for hospitality or health care solutions (i.e. bath alarms using SLT line). <b>Conditions</b> - Normal SLT service is not available during detection period since the detection takes several seconds Ringer test determines the presence of appropriate ringer terminations on the line. The measured impedance must be within the defined limits: 1.4 k $\Omega$ (5 REN) ~ 40 k $\Omega$ (0.175 REN). Otherwise the test fails, which means that normal SLT device can be detected, but if simple device which does not provide the proper ringer impedance is connected, then we cannot detect it properly Supported system options: UCP/eMG80/800 with Unified 2.1 software | OFF<br>ON                               | OFF     |

| ATTRIBUTE                                        | DESCRIPTION                                                                                                    | RANGE                                 | DEFAULT     |
|--------------------------------------------------|----------------------------------------------------------------------------------------------------|---------------------------------------|-------------|
|                                                  | - Supported G/W & Boards: UCP-SLTM, UCP100<br>SLTU, eMG80/800 SLIB                                                                                                    |                                       |             |
| SLT Line Monitor Time                            | The system monitors if SLT Line functions correctly at a preset time in this field.                                                                                                    | 0-23                                  | 0           |
| UCS Ring ACK Count                               | UCS Client can be checked by Ring ACK Message. If<br>the Ring ACK message is sent and get no ACK<br>message, System set the state of UCS Client on OOS<br>(Out of service) after the set of Ring ACK count.<br>If the Ring ACK Count is 0, the UCS Client goes to<br>OOS (Out Of Service) after 1 time. If the count is 2,<br>UCS Client can go to OOS (Out Of Service) at 3<br>times.<br>UCS Client is ringing before expiring the Ring ACK<br>timer set on System Timers 'UCS Ring ACK Timer'<br>and afterwards will hear Error tones. | 0-9                                   | 0           |
| Dial Back to Caller<br>from Remote VM<br>Access  | A user accesses to voice mail from remote, the user<br>can make a call to the caller of the voice mail like<br>below.<br>If 'Toll Free' is selected, the user can make a call to<br>the caller of the voice mail.<br>If 'toll check' is selected, Station COS will be applied.<br>If 'Rejected' is selected, the user can't make a call to<br>the caller of the voice mail.                                                                                                    | Toll Free,<br>Toll Check,<br>Rejected | Toll Free   |
| Web Admin Login<br>Failure count to block        | For security, administrator can set the limited count to log in Web admin from 5 to 99.                                                                                                    | 5-99, o: unused                       | 5           |
| Web Admin Hacking<br>Block Period                | This setting time is the duration of blocking the access to Web admin if Web admin login fails.                                                                                                    | 5-60 minutes                          | 5           |
| Web Admin Hacking<br>Block Email<br>Notification | If this option is Enable, System send the notification<br>by email about blocking the web admin. The email<br>address is following the below 'Alarm Receiver E-Mail<br>Address(To) & Notification Receiver E-Mail<br>Address(To)'.                                                                                                    | Disable,<br>Enable                    | Disable     |
|                                                  | SMDR/ACD/Alarm Mail Attribute                                                                                                    |                                       |             |
|                                                  | Common SMTP Attributes                                                                                                    |                                       |             |
| SMTP Server IP<br>Address                        | SMTP server IPv4 address to receive the SMDR E-<br>mail reports.                                                                                                    | 12-digits                             | 0.0.0.0     |
| SMTP Server Domain<br>Address                    | SMTP Mail server Domain address to receive the SMDR e-mail reports. Check DNS IP address setting.                                                                                                    |                                       |             |
| SMTP Port                                        | This field defines the TCP/IP port that the system will<br>employ when communicating with the SMTP E-mail<br>server. (It is moved to web admin PGM 160-161)                                                                                                    | 1-65535                               | 25          |
| SMTP Security<br>Connection                      | The system can support basic security policies when<br>communicating with the SMTP E-mail server. Note<br>the server must also be configured for the selected<br>security protocol.                                                                                                    | No security/<br>SSL/<br>TLS           | No security |
| E-Mail Account ID                                | This field defines the user's ID for SMTP server. If the user's ID and password is assigned, SMTP server will check the validity of the user ID and password.                                                                                                    | Max. 40<br>characters                 |             |
| E-Mail Account                                   | This field defines the user's password for SMTP                                                                                                    | Max. 20                               |             |

| Table 4.4.5.1-1 SYSTEM ATTRIBUTES      |                                                                                                    |                            |              |  |  |
|----------------------------------------|----------------------------------------------------------------------------------------------------|----------------------------|--------------|--|--|
| ATTRIBUTE                              | DESCRIPTION                                                                                                    | RANGE                      | DEFAULT      |  |  |
| Password                               | server. If the user's ID and password is assigned,<br>SMTP Mail server will check the validity of user ID<br>and password.       | characters                 |              |  |  |
| Sender E-Mail Address<br>(From)        | E-Mail address used by the system as the "From"<br>address when sending Database, SMDR, ACD, and<br>Alarm reports.               | Max. 40<br>characters      |              |  |  |
| Sender System<br>Domain Name           | Domain name of SMTP Mail server to receive SMDR<br>reports. This field is used in place of SMTP Mail<br>Server IP Address above. | Max. 18<br>characters      |              |  |  |
|                                        | Database Attributes [Send Mail]                                                                                                  |                            |              |  |  |
| [Sen                                   | d Mail] button is used for sending the mail after filling ou                                                                     | t the below menu           |              |  |  |
| Database Mail Send<br>Monthly Set      | Sets day of month for Database to be sent on a monthly basis (NA for no monthly reports, select the day for 1 or 15).            | NA/<br>1/<br>15            | NA           |  |  |
| Database Mail Send<br>Weekly Set       | Sets day of week to send Database weekly.                                                                                        | Day-of week                | N/A          |  |  |
| Database Type                          | Select the desired database type: All database,<br>System speed, Station speed, LCR, etc.                                        |                            | All Database |  |  |
| Database Receiver<br>Mail Address      | E-mail address to receive the Database E-mail reports.                                                                           | Max. 40<br>characters      |              |  |  |
|                                        | SMDR Attributes                                                                                                    |                            |              |  |  |
| [Sen                                   | d Mail] button is used for sending the mail after filling ou                                                                     | t the below menu           |              |  |  |
| SMDR Mail Send<br>Weekly Set           | Sets day of week to send SMDR data weekly.                                                                                       | NA,<br>Monday to<br>Sunday | N/A          |  |  |
| SMDR Mail Send Daily<br>Set            | Sets time-of-day for SMDR data to be sent on a daily basis (00 for no daily records, 01-23 for hour of the day).                 | 00-23                      |              |  |  |
| SMDR Mail Auto Send<br>Set             | If the SMDR buffer is full, the system can<br>automatically send a notification by E-mail.                                       | OFF<br>ON                  | OFF          |  |  |
| SMDR Mail Auto<br>Delete Set           | Delete SMDR records after sending E-mail.                                                                                        | OFF<br>ON                  | OFF          |  |  |
| SMDR Receiver Mail<br>Address          | E-mail address to receive the ACD E-mail reports.                                                                                | Max. 40<br>characters      |              |  |  |
|                                        | ACD Attributes                                                                                                    |                            |              |  |  |
| [Ser                                   | d Mail] button is used for sending the mail after filling ou                                                                     | t the below menu           |              |  |  |
| ACD Mail Send<br>Weekly Set            | Sets day of week to send ACD statistic data weekly.                                                                              | NA,<br>Monday to<br>Sunday | N/A          |  |  |
| ACD Mail Send Daily<br>Set             | Sets time-of-day for ACD statistic data to be sent on a daily basis (00 for no daily records, 01-23 for hour of the day).        | 00-23                      | N/A          |  |  |
| ACD Database Delete<br>After Mail Send | Delete ACD statistic data after sending E-mail                                                                                   | OFF<br>ON                  | OFF          |  |  |
| ACD Receiver Mail<br>Address           | E-mail address to receive the ACD E-mail reports.                                                                                | Max. 40<br>characters      |              |  |  |

| ATTRIBUTE             | DESCRIPTION                                                                                                    | RANGE            | DEFAULT     |  |  |  |
|-----------------------|----------------------------------------------------------------------------------------------------|------------------|-------------|--|--|--|
| Alarm Attributes      |                                                                                                    |                  |             |  |  |  |
| [Sen                  | d Mail] button is used for sending the mail after filling ou                                                                                                    | t the below menu |             |  |  |  |
| Alarm Receiver E-Mail |                                                                                                    |                  |             |  |  |  |
| Address(To) &         | The system will send email to saved E-Mail Address                                                                                                    | Max. 40          |             |  |  |  |
| Notification Receiver | when system alarm is occurred or system restarts.                                                                                                    | characters       |             |  |  |  |
| E-Mail Address(To)    |                                                                                                    |                  |             |  |  |  |
|                       | LDAP Server Settings                                                                                                    |                  |             |  |  |  |
| Server Display Name   | When the UCS Client requires access to an LDAP<br>server, the system will provide the LDAP server<br>information to the client. The server name is defined<br>in this field.                                                                                                    | 15 characters    | LDAP Server |  |  |  |
| Server IP             | When an LDAP server is employed, the IP address of the server must be defined.                                                                                                    |                  | 0.0.0.0     |  |  |  |
| Server Port           | When an LDAP server is employed, the TCP/IP port of the server must be defined.                                                                                                    | 0001-65535       |             |  |  |  |
| Require Login         | The UCS Client ID and Password may be required for<br>log in to the LDAP server.                                                                                                    | OFF<br>ON        | ON          |  |  |  |
| Use SSL               | When supported by the server, the client can employ SSL (Secure Sockets Layer) for added security.                                                                                                    | OFF<br>ON        | OFF         |  |  |  |
| Search Base           | Server base means Search option. You can get the<br>search option from LDAP Server manager. For<br>example, if OU (Organization Unit) is OC and DC<br>(Directory Company) are ucapp and com, you can<br>give the option "OU=OC, DC=ucapp, DC=com" in this<br>field. You will get the desired directory. |                  |             |  |  |  |
| LDAP User ID          | ID and Password must be required to connect to                                                                                                    |                  |             |  |  |  |
| LDAP User Password    | LDAP Server.                                                                                                    |                  |             |  |  |  |

### 4.4.5.2 System Password - PGM 162

Selecting System Password will display the System Password data entry page. Use the check boxes to indicate which attributes to modify; data for checked attributes is stored for the Keyset Admin, Remote Access Password, or CID password when saved. Click **[Save]** button after changing Value.

It is important to use strong password for lowering overall risks of a security breach. The best way to choose good password are designed to make passwords less easily discovered by intelligent guessing.

| PGM Base Function Base                             | < Favorite PGM System Password×                                      | ×    |
|----------------------------------------------------|----------------------------------------------------------------------|------|
| Q PGM Search                                       |                                                                      | Save |
| System ID & Numbering Plans                        | Keyset Admin Password (Save : 🗐)                                     |      |
|                                                    | Enter Current Keyset Admin Password                                  |      |
| Station Data                                       | Enter New Keyset Admin Password (MAX 12 digits, include **' and '#') |      |
| Board Based Data                                   | Confirm New Keyset Admin Password                                    |      |
| CO Line Data                                       | Remote Access Password (Save : )                                     |      |
|                                                    | Enter Current Remote Access Password                                 |      |
| System Data V                                      | Enter New Remote Access Password (MAX 12 characters)                 |      |
|                                                    | Confirm New Remote Access Password                                   |      |
| System Attributes(160~161)<br>System Password(162) | CID Password (Save : )                                               |      |
| Alarm Attributes(163)                              | Enter Current CID Password                                           |      |
| Attendant Assignment(164)                          | Enter New CID Password (MAX 12 characters)                           |      |
| < Multicast IP/Port(165)                           | Confirm New CID Password                                             |      |
| DISA COS(166)                                      |                                                                      |      |
| DID/DISA Destination(167)                          |                                                                      |      |
| External Control Contacts(168)                     |                                                                      |      |
| LCD Display Mode(169)                              |                                                                      |      |
| LED Flashing Rates(170)                            |                                                                      |      |
| Music Sources(171)                                 |                                                                      |      |
| PBX Access Codes(172)                              |                                                                      |      |
| RLP Priority(173)                                  |                                                                      |      |
| RS-232 Port Settings(174)                          |                                                                      |      |
| Serial Port Selections(175)                        |                                                                      |      |
| Pulse Dial (Break/Make) Ratio(176)                 |                                                                      |      |

### Figure 4.4.5.2-1 System Password

Access to the system database and maintenance functions can be protected by passwords up to twelve (12) digits. Three passwords can be defined, Keyset Admin, Remote Access and CID.

Check the save box and enter the password and click the save button.

The following success message is displayed if the password is correct and saved successfully.

| Keyset Admin Password (Save : 🗐)                                          |
|---------------------------------------------------------------------------|
| Enter Current Keyset Admin Password                                       |
| Enter New Keyset Admin Password (MAX 12 digits, include ** and #') Succes |
| Confirm New Keyset Admin Password                                         |
| Remote Access Password (Save : )                                          |
| Enter Current Remote Access Password                                      |
| Enter New Remote Access Password (MAX 12 characters)                      |
| Confirm New Remote Access Password                                        |
| CID Password (Save : )                                                    |
| Enter Current CID Password                                                |
| Enter New CID Password (MAX 12 characters)                                |
| Confirm New CID Password                                                  |

### 4.4.5.3 Alarm Attributes - PGM 163

Selecting Alarm Attributes will display the Alarm Attributes data entry page. Click **[Save]** button after changing Value.

| PGM Base Function Base                                     | < Fa             | vorite PGM Alarm Attributes(163) ×               |                   |  |
|------------------------------------------------------------|------------------|--------------------------------------------------|-------------------|--|
| PGM Search                                                 |                  |                                                  |                   |  |
| System ID & Numbering Plans                                | Order <u>↓</u> a | Attribute                                        | Value             |  |
|                                                            | 1                | Alarm Enable                                     | OFF V             |  |
| Station Data                                               | 2                | Alarm Contact Type                               | Close •           |  |
| Board Based Data                                           | 3                | Alarm Mode                                       | Alarm •           |  |
| Bound Bused Bund                                           | 4                | Alarm Signal Mode                                | Repeat •          |  |
| CO Line Data                                               | 5                | Alarm 1 Display                                  |                   |  |
| System Data 🗸 🗸                                            | 6                | Alarm 2 Display                                  |                   |  |
| system butu                                                |                  | System Notification                              |                   |  |
| System Attributes(160~161)                                 | 1                | Emergency Call Notify                            | Alarm & Email 🔻   |  |
| System Password(162)                                       | 2                | DCOB Fault Notify                                | Alarm & Email 🔻   |  |
| Alarm Attributes(163)                                      | 3                | SIP Registration Fault Notify                    | Alarm & Email 🔹   |  |
| Attendant Assignment(164)                                  | 4                | Station Capacity Full Notify                     | Alarm & Email 🔹   |  |
| Multicast IP/Port(165)                                     | 5                | CO Capacity Full Notify                          | Alarm & Email 🔹   |  |
| DISA COS(166)                                              | 6                | SMDR Full Notify                                 | Alarm & Email 🔹   |  |
| DID/DISA Destination(167)                                  | 7                | VM Memory Full Notify                            | Alarm & Email 🔹   |  |
| External Control Contacts(168)                             | 8                | WTIM Base Fault Notify                           | Alarm & Email 🔹   |  |
| LCD Display Mode(169)                                      | 9                | WTIM Chain Fault Notify                          | Alarm & Email 🔹   |  |
| LED Flashing Rates(170)                                    | 10               | I SMDR Full Notify                               | Alarm & Email 🔹   |  |
| Music Sources(171)                                         | 11               | Cabinet Fault Notify                             | Alarm & Email 🔹   |  |
| PBX Access Codes(172)                                      | 12               | Bar Full Notify                                  | Alarm & Email 🔹   |  |
| RLP Priority(173)                                          | 13               | IPCR Fault Notify                                | Alarm & Email 🔹   |  |
| RS-232 Port Settings(174)                                  | 14               | IP Watch Fault Notify                            | Alarm & Email 🔹   |  |
| Serial Port Selections(175)                                | 15               | Bath Alarm Notify                                | Alarm & Email 🔹   |  |
| Pulse Dial (Break/Make) Ratio(176)<br>SMDR Attributes(177) | 16               | Temp activation of all licenses Expiry Notify    | Alarm & Email 🔻   |  |
| System Date & Time(178)                                    | 17               | Maintenance Expire Notify                        | Email Noti Only 🔻 |  |
| System Multi Language(179)                                 | 18               | Excessive Registration over license Notify       | Alarm & Email 🔻   |  |
| System Timers(180~182,186)                                 | 19               | Geo-Slave/Survival mode(T-NET LCM) Expire Notify | Alarm & Email 🔹   |  |
| In Room Indication(183)                                    | 20               | TAPI Disconnected Notify                         | Alarm & Email 🔻   |  |

### Figure 4.4.5.3-1 Alarm Attributes

The system can monitor an external contact. This contact is most often employed as an Alarm indicator or Doorbell. The Alarm attributes define the operation of the external contact. For the Alarm, the signal to assigned stations can be repeating or a single burst, the former is often desired. For the Doorbell, a single tone is sent each time the contact activates. Refer to Table 4.4.5.3-1 for a description of the features and the data entries required for each attribute.

If the related alarm attributes are set to 'Alarm & Email' or 'Email Noti only', the system sends an email to the address that set in PGM 160~161 Alarm Attributes 'Alarm Receiver E-Mail Address (To) & Notification Receiver E-Mail Address (To)'.

| ATTRIBUTE          | DESCRIPTION                                                                                 | RANGE               | DEFAULT |
|--------------------|---------------------------------------------------------------------------------------------|---------------------|---------|
| Alarm Enable       | This entry enables/disables the contact monitoring circuitry.                               | OFF<br>ON           | OFF     |
| Alarm Contact Type | This parameter establishes the contact state that will activate the Alarm, close or open.   | Close/<br>Open      | Close   |
| Alarm Mode         | The contact can be treated to function as a doorbell or an alarm.                           | Alarm/<br>Door-Bell | Alarm   |
| Alarm Signal Mode  | The assigned stations will receive a Repeating signal or single burst (Once) of alarm tone. | Repeat/<br>Once     | Repeat  |

#### Table 4.4.5.3-1 ALARM ATTRIBUTES

| ATTRIBUTE              | DESCRIPTION                                                                                | RANGE          | DEFAULT       |
|------------------------|--------------------------------------------------------------------------------------------|----------------|---------------|
|                        |                                                                                            |                |               |
|                        | In case of UCP600/2400, {Alarm 1 Display} and {Alarm 2                                     |                |               |
| Alarm 1 Display        | Display} are added. Otherwise, {Alarm Display} is added.                                   |                |               |
|                        | When alarm port 1 is activated, the string of {Alarm 1                                     |                |               |
|                        | Display} or {Alarm Display} is displayed in assigned                                       |                |               |
| Alarm 2 Display        | stations.                                                                                  |                |               |
| Marin 2 Display        | When alarm port 2 is activated, the string of {Alarm 2                                     |                |               |
|                        | Display} is displayed in assigned stations.(UCP600/2400)                                   |                |               |
|                        | System Notification                                                                        |                |               |
| Emergency Call Notify  | This entry enables/disables the Emergency call notification.                               |                | Alarm & Email |
| DCOB Fault Notify      | This entry enables/disables DCOB Fault notification.                                       |                | Alarm & Email |
| SIP Registration Fault | This entry enables/disables SIP Registration Fault                                         |                | Alarm & Email |
| Notify                 | notification.                                                                              |                |               |
| Station Capacity Full  | This entry enables user to get the notification as alarm                                   |                | Alarm & Email |
| Notify                 | when Station Capacity is over the capacity.                                                | -              |               |
| CO Capacity Full       | This entry enables user to get the notification as alarm                                   |                | Alarm & Email |
| Notify                 | when CO Capacity is over the capacity.                                                     | -              |               |
| SMDR Full Notify       | This entry enables user to get the notification as alarm                                   |                | Alarm & Email |
|                        | when SMDR is over the capacity.                                                            | -              |               |
| VM Memory Full         | This entry enables user to get the notification as alarm                                   |                | Alarm & Email |
| Notify                 | when the memory of Voice Mail is full.                                                     | -              |               |
| WTIM (WTIB) Base       | This entry enables user to get the notification as alarm                                   |                | Alarm & Email |
| Fault Notify           | when WTIM (WTIB) base gets the fault.                                                      | -              |               |
| WTIM (WTIB) Chain      | This entry enables user to get the notification as alarm                                   |                | Alarm & Email |
| Fault Notify           | when WTIM (WTIB) chain gets the fault.                                                     | -              |               |
| I SMDR Full Notify     | This entry enables user to get the notification as alarm when I SMDR is over the capacity. | OFF,           | Alarm & Email |
|                        | This entry enables user to get the notification as alarm                                   | Alarm & Email, |               |
| Cabinet Fault Notify   | when the cabinet has fault only for eMG800 & UCP.                                          | Email Noti     | Alarm & Email |
|                        | This entry enables user to get the notification as alarm                                   | Only,          |               |
| Bar Full Notify        | when Bar is full.                                                                          | Alarm Only     | Alarm & Email |
|                        | This entry enables user to get the notification as alarm                                   |                |               |
| IPCR Fault Notify      | when IPCR gets the fault.                                                                  |                | Alarm & Email |
|                        | This entry enables user to get the notification as alarm                                   |                |               |
| IP Watch Fault Notify  | when IP Watch has fault only for eMG800 & UCP.                                             |                | Alarm & Email |
| Dath Alarm Natifu      | This entry enables user to get the notification as alarm                                   |                |               |
| Bath Alarm Notify      | about Bath Alarm.                                                                          |                | Alarm & Email |
| Temp activation of all | This entry enables user to get the notification as alarm                                   |                | Alarm & Email |
| license Expiry Notify  | before Temp activation of all license expires.                                             |                |               |
| Maintenance Expire     | This entry enables user to get the notification as alarm                                   |                | Email Noti    |
| Notify                 | before Maintenance license expires.                                                        |                | Only          |
| Excessive              | This entry enables user to get the notification as alarm in                                |                |               |
| Registration over      | case of the excessive registration over License.                                           |                | Alarm & Email |
| license Notify         |                                                                                            | 1              |               |
| Geo-Slave/Survival     | This entry enables user to get the notification as alarm                                   |                |               |
| Mode (T-NET LCM)       | before Geographical slave/Survival mode (T-NET LCM)                                        |                | Alarm & Email |
| Expire Notify          | license expires.                                                                           | 4              |               |
| TAPI Disconnected      | This entry enables user to get the notification as alarm                                   |                | Alarm & Email |
| Notify                 | when TAPI is disconnected.                                                                 |                |               |

#### Table 4.4.5.3-1 ALARM ATTRIBUTES

## 4.4.5.4 Attendant Assignment - PGM 164

Selecting Attendant Assignment will display the Attendant Assignment data entry page. Click **[Save]** button after changing Value.

|   | PGM Base Function Base                                            | < Favorite PGM   | Attendant X    |  |
|---|-------------------------------------------------------------------|------------------|----------------|--|
| c | PGM Search                                                        |                  |                |  |
|   | System ID & Numbering Plans                                       | Attendant Type   | Station Number |  |
|   | Station Data                                                      | System Attendant | 1000           |  |
|   | Station Data                                                      | Main Attendant   |                |  |
|   | Board Based Data                                                  | Main Attendant   |                |  |
|   | CO Line Data                                                      | Main Attendant   |                |  |
|   |                                                                   | Main Attendant   |                |  |
|   | System Data V                                                     | Main Attendant   |                |  |
|   | System Attributes(160~161)                                        | Main Attendant   |                |  |
|   | System Password(162)                                              | Main Attendant   |                |  |
|   | Alarm Attributes(163)                                             | Main Attendant   |                |  |
|   | Attendant Assignment(164)                                         | Main Attendant   |                |  |
|   | Multicast RTP/RTCP(165)                                           | Main Attendant   |                |  |
|   | DISA COS(166)                                                     | Main Attendant   |                |  |
|   | DID/DISA Destination(167)                                         | Main Attendant   |                |  |
|   | External Control Contacts(168)                                    | Main Attendant   |                |  |
|   | LCD Display Mode(169)                                             | Main Attendant   |                |  |
|   | LED Flashing Rates(170)                                           | Main Attendant   |                |  |
|   | Music Sources(171)                                                |                  |                |  |
|   | PBX Access Codes(172)                                             | Main Attendant   |                |  |
|   | RLP Priority(173)                                                 | Main Attendant   |                |  |
|   | RS-232 Port Settings(174)                                         | Main Attendant   |                |  |
|   | Serial Port Selections(175)<br>Pulse Dial (Break/Make) Ratio(176) | Main Attendant   |                |  |
|   | SMDR Attributes(177)                                              | Main Attendant   |                |  |
|   | System Date & Time(178)                                           | Main Attendant   |                |  |
|   | System Multi Language(179)                                        | Main Attendant   |                |  |
|   | System Timers(180~182,186)                                        | Main Attendant   |                |  |
|   | In Room Indication(183)                                           | Main Attendant   |                |  |
|   | Web Access Authorization                                          | Main Attendant   |                |  |

Figure 4.4.5.4-1 Attendant Assignment

eMG80 is consist of 1 System attendant and 3 Main attendant. eMG800 is consist of 1 System attendant and 4 Main attendant. UCP is consist of 1 System attendant and 49 Main attendant.

The System Attendant has higher priority in call handling and system management functions. As a default, the System Attendant is assigned Station 100 for eMG80 & Station 1000 for eMG800/UCP. Main Attendants are not assigned by default.

### 4.4.5.5 Multi-cast IP/Port - PGM 165

Selecting Multi-cast IP/Port will display the Multi-cast IP/Port data entry page. Click **[Save]** button after changing Value.

| PGM Base Function Base                     | e < Fav  | vorite PGM | Multica   | ast R X    |             |
|--------------------------------------------|----------|------------|-----------|------------|-------------|
| PGM Search                                 | 0        |            |           |            |             |
| System ID & Numbering Plans                | A        | ttribute   | RTP Value | RTCP Value | Range       |
| -,                                         | BGM      | Internal   | 8100      | 8101       | 0000 - 9999 |
| Station Data                               | BGM      | External 1 | 8102      | 8103       | 0000 - 9999 |
| Board Based Data                           | BGM      | External 2 | 8104      | 8105       | 0000 - 9999 |
|                                            | Intern   | al Page 1  | 8106      | 8107       | 0000 - 9999 |
| CO Line Data                               | Intern   | al Page 2  | 8108      | 8109       | 0000 - 9999 |
| System Data                                | ✓ Intern | al Page 3  | 8110      | 8111       | 0000 - 9999 |
| System Attributes(160~161)                 | Intern   | al Page 4  | 8112      | 8113       | 0000 - 9999 |
| System Password(162)                       | Intern   | al Page 5  | 8114      | 8115       | 0000 - 9999 |
| Alarm Attributes(163)                      | Intern   | al Page 6  | 8116      | 8117       | 0000 - 9999 |
| Attendant Assignment(164)                  | Intern   | al Page 7  | 8118      | 8119       | 0000 - 9999 |
| Multicast RTP/RTCP(165)                    | Intern   | al Page 8  | 8120      | 8121       | 0000 - 9999 |
| DISA COS(166)                              | Intern   | al Page 9  | 8122      | 8123       | 0000 - 9999 |
| DID/DISA Destination(167)                  |          | al Page 10 | 8124      | 8125       | 0000 - 9999 |
| External Control Contacts(168)             |          | al Page 11 | 8126      | 8127       | 0000 - 9999 |
| LCD Display Mode(169)                      |          | al Page 12 | 8128      | 8129       | 0000 - 9999 |
| LED Flashing Rates(170)                    |          | al Page 13 | 8130      | 8131       | 0000 - 9999 |
| Music Sources(171)                         |          | al Page 14 | 8132      | 8133       | 0000 - 9999 |
| PBX Access Codes(172)<br>RLP Priority(173) |          | al Page 15 | 8134      | 8135       | 0000 - 9999 |
| RS-232 Port Settings(174)                  |          | al Page 16 | 8136      | 8137       | 0000 - 9999 |
| Serial Port Selections(175)                |          | al Page 17 | 8138      | 8139       | 0000 - 9999 |
| Pulse Dial (Break/Make) Ratio(176)         |          |            |           |            |             |
| SMDR Attributes(177)                       |          | al Page 18 | 8140      | 8141       | 0000 - 9999 |
| System Date & Time(178)                    |          | al Page 19 | 8142      | 8143       | 0000 - 9999 |
| System Multi Language(179)                 |          | al Page 20 | 8144      | 8145       | 0000 - 9999 |
| System Timers(180~182,186)                 |          | al Page 21 | 8146      | 8147       | 0000 - 9999 |
| In Room Indication(183)                    | Intern   | al Page 22 | 8148      | 8149       | 0000 - 9999 |
| Web Access Authorization                   | Intern   | al Page 23 | 8150      | 8151       | 0000 - 9999 |

Figure 4.4.5.5-1 Multi-cast IP/Port

Multi-cast is employed by the system to send BGM, MOH, paging and Push-To-Talk packets. Employing a single multi-cast packet reduces the overall LAN traffic. In some cases, specifically when multiple systems are connected to the same default gateway (router) it may be advantageous to define different IP ports for each system.

| ATTRIBUTE      | DESCRIPTION                            | RANGE     | DEFAULT |
|----------------|----------------------------------------|-----------|---------|
| BGM Internal   | RTP and RTCP ports for internal BGM.   | 0000-9999 | 8100    |
|                |                                        |           | (8101)  |
| BGM External 1 | RTP and RTCP ports for external BGM 1. | 0000-9999 | 8102    |
|                |                                        |           | (8103)  |
| BGM External 2 | RTP and RTCP ports for external BGM 1. | 0000-9999 | 8104    |
|                |                                        |           | (8105)  |

#### Table 4.4.5.5-1 eMG80 MULTI-CAST IP/Port

| ATTRIBUTE        | DESCRIPTION                              | RANGE     | DEFAULT                  |
|------------------|------------------------------------------|-----------|--------------------------|
| Internal Page 1  | RTP and RTCP ports for Internal Page 1.  | 0000-9999 | 8106<br>(8107)           |
| Internal Page 2  | RTP and RTCP ports for Internal Page 2.  | 0000-9999 | 8108<br>(8109)           |
| Internal Page 3  | RTP and RTCP ports for Internal Page 3.  | 0000-9999 | 8110<br>(8111)           |
| Internal Page 4  | RTP and RTCP ports for Internal Page 4.  | 0000-9999 | 8112<br>(8113)           |
| Internal Page 5  | RTP and RTCP ports for Internal Page 5.  | 0000-9999 | 8114<br>(8115)           |
| Internal Page 6  | RTP and RTCP ports for Internal Page 6.  | 0000-9999 | 8116<br>(8117)           |
| Internal Page 7  | RTP and RTCP ports for Internal Page 7.  | 0000-9999 | 8118<br>(8119)           |
| Internal Page 8  | RTP and RTCP ports for Internal Page 8.  | 0000-9999 | 8120<br>(8121)           |
| Internal Page 9  | RTP and RTCP ports for Internal Page 9.  | 0000-9999 | 8122                     |
| Internal Page 10 | RTP and RTCP ports for Internal Page 10. | 0000-9999 | (8123)<br>8124<br>(8125) |
| Internal Page 11 | RTP and RTCP ports for Internal Page 11. | 0000-9999 | (8125)<br>8126           |
| Internal Page 12 | RTP and RTCP ports for Internal Page 12. | 0000-9999 | (8127)<br>8128           |
| Internal Page 13 | RTP and RTCP ports for Internal Page 13. | 0000-9999 | (8129)<br>8130           |
| Internal Page 14 | RTP and RTCP ports for Internal Page 14. | 0000-9999 | (8131)<br>8132           |
| Internal Page 15 | RTP and RTCP ports for Internal Page 15. | 0000-9999 | (8133)<br>8134           |
| Internal Page 16 | RTP and RTCP ports for Internal Page 16. | 0000-9999 | (8135)<br>8136           |
| Internal Page 17 | RTP and RTCP ports for Internal Page 17. | 0000-9999 | (8137)<br>8138           |
| Internal Page 18 | RTP and RTCP ports for Internal Page 18. | 0000-9999 | (8139)<br>8140           |
| Internal Page 19 | RTP and RTCP ports for Internal Page 19. | 0000-9999 | (8141)<br>8142<br>(8142) |
| Internal Page 20 | RTP and RTCP ports for Internal Page 20. | 0000-9999 | (8143)<br>8144<br>(8145) |
| Internal Page 21 | RTP and RTCP ports for Internal Page 21. | 0000-9999 | (8145)<br>8146<br>(8147) |
| Internal Page 22 | RTP and RTCP ports for Internal Page 22. | 0000-999  | (8147)<br>8148<br>(8140) |
| Internal Page 23 | RTP and RTCP ports for Internal Page 23. | 0000-9999 | (8149)<br>8150           |
| Internal Page 24 | RTP and RTCP ports for Internal Page 24. | 0000-9999 | (8151)<br>8152<br>(8153) |

Table 4.4.5.5-1 eMG80 MULTI-CAST IP/Port

| ATTRIBUTE         | DESCRIPTION                                    | RANGE     | DEFAULT        |
|-------------------|------------------------------------------------|-----------|----------------|
| Internal Page 25  | RTP and RTCP ports for Internal Page 25.       | 0000-9999 | 8154<br>(8155) |
| Internal Page 26  | RTP and RTCP ports for Internal Page 26.       | 0000-9999 | 8156<br>(8157) |
| Internal Page 27  | RTP and RTCP ports for Internal Page 27        | 0000-9999 | 8158<br>(8159) |
| Internal Page 28  | RTP and RTCP ports for Internal Page 28        | 0000-9999 | 8160<br>(8161) |
| Internal Page 29  | RTP and RTCP ports for Internal Page 29        | 0000-9999 | 8162<br>(8163) |
| Internal Page 30  | RTP and RTCP ports for Internal Page 30        | 0000-9999 | 8164<br>(8165) |
| Internal Page 31  | RTP and RTCP ports for Internal Page 31        | 0000-9999 | 8166<br>(8167) |
| Internal Page 32  | RTP and RTCP ports for Internal Page 32        | 0000-9999 | 8168<br>(8169) |
| Internal Page 33  | RTP and RTCP ports for Internal Page 33        | 0000-9999 | 8170<br>(8171) |
| Internal Page 34  | RTP and RTCP ports for Internal Page 34        | 0000-9999 | 8172<br>(8173) |
| Internal Page 35  | RTP and RTCP ports for Internal Page 35        | 0000-9999 | 8174<br>(8175) |
| Internal Page All | RTP and RTCP ports for Internal All Call Page  | 0000-9999 | 8176<br>(8177) |
| External Page 1   | RTP and RTCP ports for External Page 1.        | 0000-9999 | 8178<br>(8179) |
| External Page 2   | RTP and RTCP ports for External Page 2.        | 0000-9999 | 8180<br>(8181) |
| External Page All | RTP and RTCP ports for External All Call Page. | 0000-9999 | 8182<br>(8183) |
| Page All          | RTP and RTCP ports for All Call Page.          | 0000-9999 | 8184<br>(8185) |
| PTT 1             | RTP and RTCP ports for PTT group 1.            | 0000-9999 | 8186<br>(8187) |
| PTT 2             | RTP and RTCP ports for PTT group 2.            | 0000-9999 | 8188<br>(8189) |
| PTT 3             | RTP and RTCP ports for PTT group 3.            | 0000-9999 | 8190<br>(8191) |
| PTT 4             | RTP and RTCP ports for PTT group 4.            | 0000-9999 | 8192<br>(8193) |
| PTT 5             | RTP and RTCP ports for PTT group 5.            | 0000-9999 | 8194<br>(8195) |
| PTT 6             | RTP and RTCP ports for PTT group 6.            | 0000-9999 | 8196<br>(8197) |
| PTT 7             | RTP and RTCP ports for PTT group 7.            | 0000-9999 | 8198<br>(8199) |
| PTT 8             | RTP and RTCP ports for PTT group 8.            | 0000-9999 | 8200<br>(8201) |

Table 4.4.5.5-1 eMG80 MULTI-CAST IP/Port

| ATTRIBUTE        | DESCRIPTION                          | RANGE     | DEFAULT |
|------------------|--------------------------------------|-----------|---------|
| PTT 9            | RTP and RTCP ports for PTT group 9.  | 0000-9999 | 8202    |
|                  |                                      |           | (8203)  |
| PTT All          | RTP and RTCP ports for PTT group ALL | 0000-9999 | 8204    |
|                  |                                      |           | (8205)  |
| BGM Internal VSF | RTP and RTCP ports for VSF BGM       | 0000-9999 | 8206    |
|                  |                                      |           | (8207)  |
| SLT MOH 1        | RTP and RTCP ports for SLT MOH1      | 0000-9999 | 8208    |
|                  |                                      |           | (8209)  |
| SLT MOH 2        | RTP and RTCP ports for SLT MOH2      | 0000-9999 | 8210    |
|                  |                                      |           | (8211)  |
| SLT MOH 3        | RTP and RTCP ports for SLT MOH3      | 0000-9999 | 8212    |
|                  |                                      |           | (8213)  |
| SLT MOH 4        | RTP and RTCP ports for SLT MOH4      | 0000-9999 | 8214    |
|                  |                                      |           | (8215)  |
| SLT MOH 5        | RTP and RTCP ports for SLT MOH5      | 0000-9999 | 8216    |
|                  |                                      |           | (8217)  |
| VSF MOH2         | RTP and RTCP ports for VSF MOH2      | 0000-9999 | 8218    |
|                  |                                      |           | (8219)  |
| VSF MOH3         | RTP and RTCP ports for VSF MOH3      | 0000-9999 | 8220    |
|                  |                                      |           | (8221)  |

#### Table 4.4.5.5-1 eMG80 MULTI-CAST IP/Port

### Table 4.4.5.5-2 eMG800 MULTI-CAST IP/Port

| ATTRIBUTE           | DESCRIPTION                                    | RANGE     | DEFAULT     |
|---------------------|------------------------------------------------|-----------|-------------|
| BGM Internal        | RTP and RTCP ports for internal BGM.           | 0000-9999 | 8100        |
|                     |                                                |           | (8101)      |
| BGM External 1      | RTP and RTCP ports for external BGM 1.         | 0000-9999 | 8102        |
|                     |                                                |           | (8103)      |
| BGM External 2      | RTP and RTCP ports for external BGM 1.         | 0000-9999 | 8104        |
|                     |                                                |           | (8105)      |
| Internal Page 1-100 | RTP and RTCP ports for Internal Page 1.        | 0000-9999 | 8106-8304   |
|                     |                                                |           | (8107-8305) |
| Internal Page All   | RTP and RTCP ports for Internal All Call Page  | 0000-9999 | 8306        |
| -                   |                                                |           | (8307)      |
| External Page 1     | RTP and RTCP ports for External Page 1.        | 0000-9999 | 8308        |
|                     |                                                |           | (8309)      |
| External Page 2     | RTP and RTCP ports for External Page 2.        | 0000-9999 | 8310        |
| -                   |                                                |           | (8311)      |
| External Page All   | RTP and RTCP ports for External All Call Page. | 0000-9999 | 8312        |
| -                   |                                                |           | (8313)      |
| Page All            | RTP and RTCP ports for All Call Page.          | 0000-9999 | 8314        |
|                     |                                                |           | (8315)      |
| PTT 1-9             | RTP and RTCP ports for PTT group 1.            | 0000-9999 | 8316-8332   |
|                     |                                                |           | (8317-8333) |
| PTT All             | RTP and RTCP ports for PTT group ALL           | 0000-9999 | 8334        |
|                     |                                                |           | (8335)      |
| BGM Internal VSF    | RTP and RTCP ports for VSF BGM                 | 0000-9999 | 8336        |
|                     |                                                |           | (8337)      |

| ATTRIBUTE   | DESCRIPTION                     | RANGE     | DEFAULT                  |
|-------------|---------------------------------|-----------|--------------------------|
| SLT MOH 1-5 | RTP and RTCP ports for SLT MOH1 | 0000-9999 | 8338-8346<br>(8339-8347) |
| VSF MOH2-3  | RTP and RTCP ports for VSF MOH2 | 0000-9999 | 8348-8350<br>(8349-8351) |

#### Table 4.4.5.5-2 eMG800 MULTI-CAST IP/Port

### Table 4.4.5.5-3 UCP MULTI-CAST RTP/RTCP

| ATTRIBUTE                           | DESCRIPTION                                    | RANGE     | DEFAULT                  |
|-------------------------------------|------------------------------------------------|-----------|--------------------------|
| BGM Internal                        | RTP and RTCP ports for internal BGM.           | 0000-9999 | 8100<br>(8101)           |
| BGM External 1                      | RTP and RTCP ports for external BGM 1.         | 0000-9999 | 8102<br>(8103)           |
| BGM External 2                      | RTP and RTCP ports for external BGM 1.         | 0000-9999 | 8104<br>(8105)           |
| Internal Page 1 ~ Internal Page 100 | RTP and RTCP ports for Internal Page 1.        | 0000-9999 | 8106~8304<br>(8107~8305) |
| Internal Page All                   | RTP and RTCP ports for Internal All Call Page  | 0000-9999 | 8306<br>(8307)           |
| External Page 1                     | RTP and RTCP ports for External Page 1.        | 0000-9999 | 8308<br>(8309)           |
| External Page 2                     | RTP and RTCP ports for External Page 2.        | 0000-9999 | 8310<br>(8311)           |
| External Page All                   | RTP and RTCP ports for External All Call Page. | 0000-9999 | 8312<br>(8313)           |
| Page All                            | RTP and RTCP ports for All Call Page.          | 0000-9999 | 8314<br>(8315)           |
| PTT 1                               | RTP and RTCP ports for PTT group 1.            | 0000-9999 | 8316<br>(8317)           |
| PTT 2                               | RTP and RTCP ports for PTT group 2.            | 0000-9999 | 8318<br>(8319)           |
| PTT 3                               | RTP and RTCP ports for PTT group 3.            | 0000-9999 | 8320<br>(8321)           |
| PTT 4                               | RTP and RTCP ports for PTT group 4.            | 0000-9999 | 8322<br>(8323)           |
| PTT 5                               | RTP and RTCP ports for PTT group 5.            | 0000-9999 | 8324<br>(8325)           |
| PTT 6                               | RTP and RTCP ports for PTT group 6.            | 0000-9999 | 8326<br>(8327)           |
| РТТ 7                               | RTP and RTCP ports for PTT group 7.            | 0000-9999 | 8328<br>(8329)           |
| PTT 8                               | RTP and RTCP ports for PTT group 8.            | 0000-9999 | 8330<br>(8331)           |
| PTT 9                               | RTP and RTCP ports for PTT group 9.            | 0000-9999 | 8332<br>(8333)           |
| PTT All                             | RTP and RTCP ports for PTT group ALL           | 0000-9999 | 8334<br>(8335)           |
| BGM Internal VSF                    | RTP and RTCP ports for VSF BGM (VSF MOH)       | 0000-9999 | 8336<br>(8337)           |

| ATTRIBUTE | DESCRIPTION                     | RANGE     | DEFAULT        |
|-----------|---------------------------------|-----------|----------------|
| SLT MOH 1 | RTP and RTCP ports for SLT MOH1 | 0000-9999 | 8338<br>(8339) |
| SLT MOH 2 | RTP and RTCP ports for SLT MOH2 | 0000-9999 | 8340<br>(8341) |
| SLT MOH 3 | RTP and RTCP ports for SLT MOH3 | 0000-9999 | 8342<br>(8343) |
| SLT MOH 4 | RTP and RTCP ports for SLT MOH4 | 0000-9999 | 8344<br>(8345) |
| SLT MOH 5 | RTP and RTCP ports for SLT MOH5 | 0000-9999 | 8346<br>(8347) |
| VSF MOH2  | RTP and RTCP ports for VSF MOH2 | 0000-9999 | 8348<br>(8349) |
| VSF MOH3  | RTP and RTCP ports for VSF MOH3 | 0000-9999 | 8350<br>(8351) |

#### Table 4.4.5.5-3 UCP MULTI-CAST RTP/RTCP

## 4.4.5.6 DISA COS - PGM 166

Selecting DISA COS will display the DISA COS data entry page. Click **[Save]** button after changing Value.

|   | PGM Base Function Ba           | se | < Favorite P     | GM DISA COS(1  | ×     |
|---|--------------------------------|----|------------------|----------------|-------|
|   | Q PGM Search                   | 0  |                  |                |       |
|   | System ID & Numbering Plans    |    | Order <u>↓</u> a | Attribute      | Value |
|   |                                | _  | 1                | Day COS        | 7 🔻   |
|   | Station Data                   |    | 2                | Night COS      | 7 🔻   |
|   | Board Based Data               |    | 3                | Timed Ring COS | 7 🔻   |
|   | CO Line Data                   |    |                  |                |       |
|   | System Data                    | ~  |                  |                |       |
|   | System Attributes(160~161)     |    |                  |                |       |
|   | System Password(162)           |    |                  |                |       |
|   | Alarm Attributes(163)          |    |                  |                |       |
|   | Attendant Assignment(164)      |    |                  |                |       |
|   | Multicast IP/Port(165)         |    |                  |                |       |
| < | DISA COS(166)                  |    |                  |                |       |
|   | DID/DISA Destination(167)      |    |                  |                |       |
|   | External Control Contacts(168) |    |                  |                |       |
|   | LCD Display Mode(169)          |    |                  |                |       |
|   | LED Flashing Rates(170)        |    |                  |                |       |
|   | Music Sources(171)             |    |                  |                |       |
|   | PBX Access Codes(172)          |    |                  |                |       |
|   | RLP Priority(173)              |    |                  |                |       |

Figure 4.4.5.6-1 DISA COS

A DISA user is subject to the dialing restrictions assigned in the DISA Class-of-Service (COS). The restrictions applied are the same as with the corresponding Station COS levels 1~11 and interact with the CO/IP COS in the same manner. An assignment is made for Day, Timed and Night Ring mode of system operation. The default for all three modes (Day, Night, Timed ring) of DISA COS is 7, allowing internal calls only.

### 4.4.5.7 DID/DISA Destination - PGM 167

Selecting DID/DISA Destination displays the Tenant Group input page. Select Tenant Group, the system will display the DID/DISA Destination Attributes. Click **[Save]** button after changing Value.

| Enter ICM Tenancy group: eMG80 : 0-15 / eMG800: 0-32 / UCP: 0-100 |
|-------------------------------------------------------------------|
|-------------------------------------------------------------------|

|   | PGM Base Function Base                                | < Fa  | vorite PGM DID/DISA             | ×                                           |      |      |
|---|-------------------------------------------------------|-------|---------------------------------|---------------------------------------------|------|------|
| С | PGM Search                                            | Enter | ICM Tenancy Group Number (0 - 1 | 00) :                                       | Load | Save |
|   | System ID & Numbering Plans                           | DID/D | ISA Route Table (Tenancy Group  | : 1)                                        |      |      |
|   | Station Data                                          | Order | Attribute                       | Value     Tone                              |      |      |
|   | Board Based Data                                      |       |                                 | <ul> <li>Attendant (Ring Assign)</li> </ul> |      |      |
|   |                                                       | 1     | Busy Destination                | Station Group                               |      |      |
|   | CO Line Data                                          |       |                                 | OVSF Announcement                           |      |      |
|   | System Data v                                         |       |                                 | Tone                                        |      |      |
|   | System Attributes(160~161)                            | 2     | Error Destination               | Attendant (Ring Assign)                     |      |      |
|   | System Password(162)                                  |       |                                 | Station Group                               |      |      |
|   | Alarm Attributes(163)                                 |       |                                 | VSF Announcement                            |      |      |
|   | Attendant Assignment(164)                             |       |                                 | Tone     Attached (Ding Assign)             |      |      |
|   | Multicast IP/Port(165)                                | 3     | No Answer Destination           | Attendant (Ring Assign)                     |      |      |
|   | DISA COS(166)                                         |       |                                 | Station Group                               |      |      |
|   | DID/DISA Destination(167)                             |       |                                 |                                             |      |      |
|   | External Control Contacts(168)                        |       |                                 | Tone                                        |      |      |
|   | LCD Display Mode(169)                                 | 4     | DND Destination                 | Attendant (Ring Assign)                     |      |      |
|   | LED Flashing Rates(170)                               |       |                                 | Station Group                               |      |      |
|   | Music Sources(171)                                    |       |                                 | VSF Announcement                            |      |      |
|   | PBX Access Codes(172)                                 |       |                                 | Busy Prompt Usage                           | ON V |      |
|   | RLP Priority(173)                                     |       |                                 | Error Prompt Usage                          | ON V |      |
|   | RS-232 Port Settings(174)                             | 5     | VSF Prompt Usage                | Dnd Prompt Usage                            | ON V |      |
|   | Serial Port Selections(175)                           |       |                                 | No Ans Prompt Usage                         | ON V |      |
|   | Pulse Dial (Break/Make) Ratio(176)                    |       |                                 | Atd Xfer Prompt Usage                       | ON V |      |
|   | SMDR Attributes(177)                                  |       |                                 | Tone                                        |      |      |
|   | System Date & Time(178)                               | 6     | Reroute Busy Destination        | Attendant (Ring Assign)                     |      |      |
|   | System Multi Language(179)                            |       |                                 | Station Group                               |      |      |
|   | System Timers(180~182,186)                            |       |                                 | Tone                                        |      |      |
|   | In Room Indication(183)                               | 7     | Reroute Error Destination       | Attendant (Ring Assign)                     |      |      |
|   | Web Access Authorization<br>Station Web Authorization |       |                                 | Station Group                               |      |      |

Figure 4.4.5.7-1 DID/DISA Destination

When a DID line or DISA user dials an invalid/vacant or busy station number the caller will be sent to the assigned destination that is selected according to the CO Tenancy group of the DID/DISA line. The destination is separately defined for invalid, busy, and No Answer conditions and can be defined as the Attendant, busy tone, a Station Group or a VSF Announcement.

For calls on a DID line to a busy station, DID Call Wait can be assigned, refer to '*Common Attributes section*', and the call will queue for the station for the No-Answer time. After the No-answer time, the call routes to the DID/DISA Destination unless forwarded. Also, for DID calls only, announcements (prompts) can be sent from the VSF or UVM gateway (in case of UCP) to the caller for various conditions, busy, error, DND, No Answer, or Attendant Transfer.

# 4.4.5.8 External Control Contacts - PGM 168

Selecting External Control Contacts will display the External Control Contact data entry page. Click **[Save]** button after changing Value.

The number of External Control Contact: 2 (eMG80), 2 (eMG800), 4 (UCP)

| PGM Base Function Base                        | < Favorite PGM           | External Control C.       |   |
|-----------------------------------------------|--------------------------|---------------------------|---|
| Q PGM Search                                  |                          |                           | s |
| System ID & Numbering Plans                   | External Control Contact | Value                     |   |
|                                               |                          | Unused                    |   |
| Station Data                                  |                          | ◎ LBC                     |   |
| Board Based Data                              | First                    | O Door Open               |   |
| CO Line Data                                  |                          | External Control Device 1 |   |
| CO Line Data                                  |                          | External Control Device 2 |   |
| System Data V                                 |                          | Unused                    |   |
|                                               |                          | ◎ LBC                     |   |
| System Attributes(160~161)                    | Second                   | O Door Open               |   |
| System Password(162)<br>Alarm Attributes(163) |                          | External Control Device 1 |   |
| Attendant Assignment(164)                     |                          | External Control Device 2 |   |
| Multicast IP/Port(165)                        |                          | Unused                    |   |
| DISA COS(166)                                 |                          | ● LBC                     |   |
| DID/DISA Destination(167)                     | Third                    | O Door Open               |   |
| External Control Contacts(168)                |                          | External Control Device 1 |   |
| LCD Display Mode(169)                         |                          | External Control Device 2 |   |
| LED Flashing Rates(170)                       |                          | Onused                    |   |
| Music Sources(171)<br>PBX Access Codes(172)   |                          | ◎ LBC                     |   |
| RLP Priority(173)                             | Fourth                   | Door Open                 |   |
| RS-232 Port Settings(174)                     |                          | External Control Device 1 |   |
| Serial Port Selections(175)                   |                          | External Control Device 2 |   |
| Pulse Dial (Break/Make) Ratio(176)            |                          |                           |   |

Figure 4.4.5.8-1 External Control Contact

The system includes a programmable contact, which can be used to control external devices. Refer to the table '*System capacity*' for number of available contacts. Each contact is assigned to activate under one of several conditions. As a Loud Bell Contact (LBC), the contact will activate when the assigned station or group receives an external call. For LBC, when the system is in the Night or Timed Ring mode, the contact will activate for incoming UNA (Universal Night Answer) calls and will ignore any station assignment. The contact may alternatively activate as a Door Lock Release contact, when External Page Zone 1 is accessed or when External Page Zone 2 is accessed.

## 4.4.5.9 LCD Display Mode - PGM 169

Selecting LCD Display Mode will display the data entry page. Click **[Save]** button after changing Value.

| PGM Base Function B              | ase | < Favori         | te PGM LCD Displa        | ×                      |
|----------------------------------|-----|------------------|--------------------------|------------------------|
| Q PGM Search                     | 0   |                  |                          |                        |
| System ID & Numbering Plans      |     | Order <u>↓</u> a | Attribute                | Value                  |
|                                  |     | 1                | LCD Date Display Mode    | MM-DD-YY 🔻             |
| Station Data                     |     | 2                | LCD Time Display Mode    | 12 Hour Mode 🔻         |
| Board Based Data                 |     | 3                | Language Display Mode    | English •              |
|                                  |     | 4                | LCD Weekday Display Mode | Follow - PGM169 BTN1 V |
| CO Line Data                     |     |                  |                          |                        |
| System Data                      | ~   |                  |                          |                        |
|                                  |     |                  |                          |                        |
| System Attributes(160~161)       |     |                  |                          |                        |
| System Password(162)             |     |                  |                          |                        |
| Alarm Attributes(163)            |     |                  |                          |                        |
| Attendant Assignment(164)        |     |                  |                          |                        |
| Multicast IP/Port(165)           |     |                  |                          |                        |
| DISA COS(166)                    |     |                  |                          |                        |
| DID/DISA Destination(167)        |     |                  |                          |                        |
| External Control Contacts(168)   |     |                  |                          |                        |
| LCD Display Mode(169)            |     |                  |                          |                        |
| LED Flashing Rates(170)          |     |                  |                          |                        |
| Music Sources(171)               |     |                  |                          |                        |
| PBX Access Codes(172)            |     |                  |                          |                        |
| RLP Priority(173)                |     |                  |                          |                        |
| RS-232 Port Settings(174)        |     |                  |                          |                        |
| Serial Port Selections(175)      |     |                  |                          |                        |
| Pulse Dial (Break/Make) Ratio(17 | 6)  |                  |                          |                        |

Figure 4.4.5.9-1 LCD Display Mode

The LCD display mode sets the time (12/24 hr.), date (day/month order) and language. Refer to Table 4.4.5.9-1 and Table 4.4.5.9-2 for a description of the modes and the data entries required.

| ATTRIBUTE                   | DESCRIPTION                                                                                                    | RANGE                                                                     | DEFAULT                    |
|-----------------------------|----------------------------------------------------------------------------------------------------|---------------------------------------------------------------------------|----------------------------|
| LCD Date Display<br>Mode    | Sets the Date display as month/day or day/month.                                                                                                    | DD-MM-YY<br>MM-DD-YY                                                      | MM-DD-YY                   |
| LCD Time Display<br>Mode    | Sets the Time display mode as 12 hour or 24-hour (military) time.                                                                                                    | 12 Hour Mode<br>24 Hour Mode                                              | 12 Hour                    |
| Language Display<br>Mode    | Sets the Language used in the display; refer to Table 4.4.5.9-2 below.                                                                                                    |                                                                           | English                    |
| LCD Weekday Display<br>Mode | Sets the Day-of-Week (DoW) display mode:<br>no DoW display mm/dd/DoW, (alpha month<br>display, overrides setting of button 1 above.<br>display mm/dd/DoW, numeric month display,<br>overrides setting of button 1 above. | Follow - PGM169<br>BTN1/<br>Type1<br>(MM/DD WDY)/<br>Type2<br>(MM DD WDY) | Follow -<br>PGM169<br>BTN1 |

| Table 4.4.5.9-1 | LCD DISPLAY MODES |
|-----------------|-------------------|
|                 |                   |

| LANGUAGE   |
|------------|
| English    |
| Italian    |
| Finnish    |
| Dutch      |
| Swedish    |
| Danish     |
| Norwegian  |
| Hebrew     |
| German     |
| French     |
| Portuguese |
| Spanish    |
| Korean     |
| Estonian   |
| Russian    |
| Turkish    |
| Polish     |
| Greek      |
| Arabic     |

#### Table 4.4.5.9-2 LCD LANGUAGE SELECTION

# 4.4.5.10 LED Flashing Rate - PGM 170

Selecting LED Flashing Rate will display the data entry page. Click **[Save]** button after changing Value.

|   | PGM Base Function Base                                     | < | Favori   | te PGM LED Flashi X            |                         |
|---|------------------------------------------------------------|---|----------|--------------------------------|-------------------------|
| q | PGM Search O                                               |   |          |                                |                         |
|   | System ID & Numbering Plans                                |   | Order ↓ª | Attribute                      | Value                   |
|   | System 15 & Humbering Fians                                |   | 1        | CO Incoming Ring               | Flash 30 IPM            |
|   | Station Data                                               |   | 2        | CO Transfer Ring               | Flash 120 IPM           |
|   | Board Based Data                                           |   | 3        | COL Queue Ring                 | Flash 240 IPM Flutter 🔻 |
|   |                                                            |   | 4        | COL RCL Ring                   | Flash 480 IPM Flutter 🔻 |
| C | CO Line Data                                               |   | 5        | COL I Hold Ring                | Flash 30 IPM Wink       |
| s | System Data V                                              |   | 6        | COL System Hold Ring           | Flash 60 IPM            |
|   |                                                            |   | 7        | COL Exclusive Hold Ring        | Flash 120 IPM •         |
|   | System Attributes(160~161)                                 |   | 8        | COL Outgoing Disabled          | Flash 240 IPM Flutter 🔻 |
|   | System Password(162)                                       |   | 9        | COL Incoming Offnet CFW        | Flash 240 IPM Flutter 🔻 |
|   | Alarm Attributes(163)                                      |   | 10       | COL DISA Indication            | Flash 240 IPM           |
|   | Attendant Assignment(164)<br>Multicast IP/Port(165)        |   | 11       | COL Supplementary Call Waiting | Flash 240 IPM Flutter 🔻 |
|   | DISA COS(166)                                              |   | 12       | COL Supplementary Call Hold    | Flash 480 IPM           |
|   | DID/DISA Destination(167)                                  |   | 13       | DSS CO Ring                    | Flash 30 IPM            |
|   | External Control Contacts(168)                             |   | 14       | DSS All Ring                   | Flash 60 IPM            |
|   | LCD Display Mode(169)                                      |   | 15       | DSS Associated Ring            | Flash 120 IPM           |
|   | LED Flashing Rates(170)                                    |   | 16       | DSS In DND                     | Flash 60 IPM            |
|   | Music Sources(171)                                         |   | 17       | DSS Lock Out                   | Flash 480 IPM Flutter 🔻 |
|   | PBX Access Codes(172)                                      |   | 18       | DSS Pre-select Message         | Flash 30 IPM            |
|   | RLP Priority(173)                                          |   | 19       | DSS Camp On ICM Hold           | Flash 60 IPM            |
|   | RS-232 Port Settings(174)                                  |   | 20       | DSS Other                      | Flash 120 IPM           |
|   | Serial Port Selections(175)                                |   | 21       | ACD Queue Ring 2               | Flash 60 IPM            |
|   | Pulse Dial (Break/Make) Ratio(176)<br>SMDR Attributes(177) |   | 22       | ACD Queue Ring 6               | Flash 120 IPM           |
|   | System Date & Time(178)                                    |   | 23       | ACD Queue Ring 7-X             | Flash 240 IPM           |
|   | System Multi Language(179)                                 |   | 24       | ACD DND (Off Duty)             | Flash 120 IPM           |
|   | System Timers(180~182,186)                                 |   | 25       | ACD Warning                    | Flash 120 IPM           |
|   | In Room Indication(183)                                    |   | 26       | ACD Help                       | Flash 120 IPM           |
|   | Web Access Authorization                                   |   | 27       | Feature Record                 | Flash 240 IPM           |
| _ | Otation Wab Authorization                                  | • | 00       | E MA 10/-it                    |                         |

Figure 4.4.5.10-1 LED Flashing Rate

The LED flash rate for various functions and states can be assigned any one of the system's 15 signals. The various functions and states are shown in the following table. The 15 flash signals available in the system are shown in the table '*LED flash rate*'.

| ATTRIBUTE        | DESCRIPTION                                   | RANGE | DEFAULT                      |
|------------------|-----------------------------------------------|-------|------------------------------|
| CO Incoming Ring | CO button Incoming ring flashing rate.        | 00-14 | FLASH 30 IPM<br>(2)          |
| CO Transfer Ring | CO button transfer ring flashing rate.        | 00-14 | FLASH 120 IPM<br>(10)        |
| COL Queue Ring   | CO button queue call back ring flashing rate. | 00-14 | FLASH 240 IPM FLUTTER<br>(6) |

### Table 4.4.5.10-1 LED INDICATION

| ATTRIBUTE                      | DESCRIPTION                                            | RANGE | DEFAULT                      |
|--------------------------------|--------------------------------------------------------|-------|------------------------------|
|                                |                                                        |       | 1                            |
| COL RCL Ring                   | CO button recall ring flashing rate.                   | 00-14 | FLASH 480 IPM FLUTTER<br>(8) |
| COL I Hold Ring                | CO button I hold flashing rate.                        | 00-14 | FLASH 30 IPM WINK<br>(12)    |
| COL System Hold Ring           | CO button system hold flashing rate.                   | 00-14 | FLASH 60 IPM<br>(3)          |
| COL Exclusive Hold Ring        | CO button exclusives hold flashing rate.               | 00-14 | FLASH 120 IPM<br>(10)        |
| COL Outgoing Disabled          | CO button outgoing disabled flashing rate.             | 00-14 | FLASH 240 IPM FLUTTER<br>(6) |
| COL Incoming Off-net<br>CFW    | CO button incoming off-net call forward flashing rate. | 00-14 | FLASH 240 IPM FLUTTER<br>(6) |
| COL DISA Indication            | CO button DISA indication flashing rate.               | 00-14 | FLASH 240 IPM<br>(5)         |
| COL Supplementary Call Waiting | CO button supplementary call waiting flashing rate.    | 00-14 | FLASH 240 IPM FLUTTER<br>(6) |
| COL Supplementary Call<br>Hold | CO button supplementary hold flashing rate.            | 00-14 | FLASH 480 IPM<br>(8)         |
| DSS CO Ring                    | DSS button CO ring flashing rate.                      | 00-14 | FLASH 30 IPM<br>(2)          |
| DSS All Ring                   | DSS button ICM ALL ring flashing rate.                 | 00-14 | FLASH 60 IPM<br>(3)          |
| DSS Associated Ring            | DSS button ICM ring associate device flashing rate.    | 00-14 | FLASH 120 IPM<br>(10)        |
| DSS Incoming Ring              | DSS button station is in DND.                          | 00-14 | FLASH 60 IPM<br>(3)          |
| DSS Lock Out                   | DSS button station is in lock out.                     | 00-14 | FLASH 480 IPM FLUTTER<br>(8) |
| DSS Pre-select Message         | DSS button station is in pre-selected message.         | 00-14 | FLASH 30 IPM<br>(2)          |
| DSS camp on ICM Hold           | DSS button station is in ICM hold.                     | 00-14 | FLASH 60 IPM<br>(3)          |
| DSS Other                      | DSS button station is in other state.                  | 00-14 | FLASH 120 IPM<br>(10)        |
| ACD Queue Ring 2               | CIQ #1 Threshold.                                      | 00-14 | FLASH 60 IPM<br>(3)          |
| ACD Queue Ring 6               | CIQ #2 Threshold.                                      | 00-14 | FLASH 120 IPM<br>(10)        |
| ACD Queue Ring 7-X             | CIQ #3 Threshold.                                      | 00-14 | FLASH 240 IPM<br>(5)         |
| ACD DND (Off Duty)             | ACD an agent is off duty (ACD DND).                    | 00-14 | FLASH 120 IPM<br>(10)        |
| ACD Warning                    | ACD warning tone.                                      | 00-14 | FLASH 120 IPM<br>(10)        |
| ACD Help                       | ACD help request/response.                             | 00-14 | FLASH 120 IPM<br>(10)        |
| Feature Record                 | FEATURE voice record button.                           | 00-14 | FLASH 240 IPM<br>(5)         |

Table 4.4.5.10-1 LED INDICATION

| ATTRIBUTE                 | DESCRIPTION                                      | RANGE | DEFAULT                                       |
|---------------------------|--------------------------------------------------|-------|-----------------------------------------------|
| Feature Message Wait      | FEATURE message wait.                            | 00-14 | FLASH 30 IPM<br>(2)                           |
| DSS Out-of-service state  | DSS button a station is in out-of-service state. | 00-14 | FLASH OFF<br>(00)                             |
| On-demand Ring mode       | DND led of attendant station for ring mode.      | 00-14 | FLASH 60 IPM<br>(3)                           |
| Night Ring mode           | DND led of attendant station for ring mode.      | 00-14 | FLASH Steady                                  |
| Timed Ring mode           | DND led of attendant station for ring mode.      | 00-14 | FLASH 240 IPM<br>(5)                          |
| Auto Ring mode            | DND led of attendant station for ring mode.      | 00-14 | eMG: FLASH 480 IPM (8)<br>UCP: FLASH Off (00) |
| Page Hold Button          | HOLD LED for paging.                             | 00-14 | FLASH 60 IPM<br>(3)                           |
| DSS Station DND(off duty) | DSS button station in Station DND.               | 00-14 | FLASH 120 IPM<br>(10)                         |
| Message Wait (Call Back)  | Message wait.                                    | 00-14 | eMG: FLASH 30 IPM (2)<br>UCP: FLASH Off (00)  |
| DSS in use                | DSS button station is in use.                    | 00-14 | Steady On<br>(1)                              |

Table 4.4.5.10-1 LED INDICATION

#### Table 4.4.5.10-2 LED FLASH RATE TABLE

| Flash Rate | DESCRIPTION                                      |
|------------|--------------------------------------------------|
| 1          | Steady On                                        |
| 2          | 30 ipm flash (30% On)                            |
| 3          | 60 ipm flash (30% On)                            |
| 4          | 60 ipm double wink (30% On-Off-On-Off & 70% On)  |
| 5          | 240 ipm flash (30% On)                           |
| 6          | 240 ipm flutter (30% On-Off-On-Off-On & 70% Off) |
| 7          | 480 ipm flash (30% On)                           |
| 8          | 480 ipm flutter (30% On-Off-On-Off-On & 70% Off) |
| 9          | 15 ipm flash (30% On)                            |
| 10         | 120 ipm flash (30% On)                           |
| 11         | 120 ipm flutter (30% On-Off-On-Off-On & 70% Off) |
| 12         | 30 ipm double flash (30% On-Off-On & 70% Off)    |
| 13         | 480 ipm double wink (30% On-Off-On-Off & 70% On) |
| 14         | 480 ipm double flash (30% On-Off-On & 70% Off)   |

### 4.4.5.11 Music Sources - PGM 171

System Data ~ × Music Sources(1...× Favorite PGM < System Attributes(160~161) System Password(162) Save Alarm Attributes(163) Order 1ª Attribute Value Attendant Assignment(164) BGM Type Internal/External Music 1 • 1 Multicast IP/Port(165) 2 МОН Туре Internal/External Music 1 • DISA COS(166) 3 Internal/External Music Internal Music 🔻 DID/DISA Destination(167) 4 Internal Music Type First External Control Contacts(168) Station Number SLT MOH TYPE LCD Display Mode(169) 1 SLT MOH 1 LED Flashing Rates(170) 2 SLT MOH 2 Music Sources(171) PBX Access Codes(172) 3 SLT MOH 3 RLP Priority(173) 4 SLT MOH 4 RS-232 Port Settings(174) 5 SLT MOH 5 Serial Port Selections(175) EXT VSF MOH ASSIGN VSF Number Pulse Dial (Break/Make) Ratio(176) 1 VSF MOH 2 (1 - 200) SMDR Attributes(177) 2 VSF MOH 3 (1 - 200) System Date & Time(178) System Multi Language(179) System Timers(180~182,186) In Room Indication(183) Web Access Authorization Station Web Authorization NTP Attributes(195) SNMP Attribute(196) Cabinet Attribute(197) Hot Desk Attributes(250) System Call Routing(251)

Selecting Music Sources will display the Music Sources data entry page. Click **[Save]** button after changing Value.

Figure 4.4.5.11-1 Music Sources

Music inputs are provided for use as the Background Music and/or Music-On-Hold source inputs. Up to three VSF announcements may be recorded and played as MOH to the connected caller. The "VSF MOH" selection employs System announcement number 201, and for the VSF MOH 2 and VSF MOH 3 selections, any unused announcement can be employed. In addition, up to five SLT ports may be used as MOH to the held caller.

# 4.4.5.12 PBX Access Codes - PGM 172

Selecting PBX Access Codes will display the PBX Access Codes data entry page. Click **[Save]** button after changing Value.

|                                | Â |                  |                   | ×      | 0                                  |
|--------------------------------|---|------------------|-------------------|--------|------------------------------------|
| PGM Base Function Base         |   | < Favorit        | te PGM PBX Acc    | cess C | ,<br>,                             |
| Q PGM Search                   | 9 |                  |                   |        |                                    |
| System ID & Numbering Plans    |   | Order <u>↓</u> a | Attribute         | Value  | Range                              |
|                                | - | 1                | PBX Access Code 1 |        | max 2 digits (include '*' and '#') |
| Station Data                   |   | 2                | PBX Access Code 2 |        | max 2 digits (include '*' and '#') |
| Board Based Data               |   | 3                | PBX Access Code 3 |        | max 2 digits (include '*' and '#') |
| CO Line Data                   | 4 | 4                | PBX Access Code 4 |        | max 2 digits (include '*' and '#') |
|                                | - |                  |                   |        |                                    |
| System Data V                  |   |                  |                   |        |                                    |
| System Attributes(160~161)     |   |                  |                   |        |                                    |
| System Password(162)           |   |                  |                   |        |                                    |
| Alarm Attributes(163)          |   |                  |                   |        |                                    |
| Attendant Assignment(164)      |   |                  |                   |        |                                    |
| K Multicast IP/Port(165)       |   |                  |                   |        |                                    |
| DISA COS(166)                  |   |                  |                   |        |                                    |
| DID/DISA Destination(167)      |   |                  |                   |        |                                    |
| External Control Contacts(168) |   |                  |                   |        |                                    |
| LCD Display Mode(169)          |   |                  |                   |        |                                    |
| LED Flashing Rates(170)        |   |                  |                   |        |                                    |
| Music Sources(171)             |   |                  |                   |        |                                    |
| PBX Access Codes(172)          |   |                  |                   |        |                                    |
| RLP Priority(173)              |   |                  |                   |        |                                    |
| RS-232 Port Settings(174)      |   |                  |                   |        |                                    |

Figure 4.4.5.12-1 PBX Access Codes

When the system is used "behind" a PBX/CTX, the system needs to recognize the PBX/CTX Trunk access codes to implement proper dialing restriction, tone detection sequences and Flash timing. A maximum of four (4) Trunk Access Codes of one (1) or two (2) digits can be entered.

## 4.4.5.13 Ringing Line Preference Priority - PGM 173

Selecting Ring Line Preference Priority will display the Ringing Line Preference Priority data entry page. Click **[Save]** button after changing Value.

|   | PGM Base Function Base             | < | Favorite P | GM RLP Priorit X                  |  |
|---|------------------------------------|---|------------|-----------------------------------|--|
|   | Q PGM Search                       |   |            |                                   |  |
|   | System ID & Numbering Plans        |   | Priority   | Value                             |  |
|   | Station Data                       |   | 1          | Transfer CO/IP Call  CO/IP Recall |  |
|   | Board Based Data                   |   | 3          | Incoming CO/IP Call               |  |
|   |                                    |   | 4          | Queued CO/IP Call                 |  |
|   | CO Line Data                       |   |            |                                   |  |
|   | System Data 🗸 🗸                    |   |            |                                   |  |
|   | System Attributes(160~161)         |   |            |                                   |  |
|   | System Password(162)               |   |            |                                   |  |
| h | Alarm Attributes(163)              |   |            |                                   |  |
|   | Attendant Assignment(164)          |   |            |                                   |  |
| < | Multicast IP/Port(165)             |   |            |                                   |  |
|   | DISA COS(166)                      |   |            |                                   |  |
|   | DID/DISA Destination(167)          |   |            |                                   |  |
|   | External Control Contacts(168)     |   |            |                                   |  |
|   | LCD Display Mode(169)              |   |            |                                   |  |
|   | LED Flashing Rates(170)            |   |            |                                   |  |
|   | Music Sources(171)                 |   |            |                                   |  |
|   | PBX Access Codes(172)              |   |            |                                   |  |
|   | RLP Priority(173)                  |   |            |                                   |  |
|   | RS-232 Port Settings(174)          |   |            |                                   |  |
|   | Serial Port Selections(175)        |   |            |                                   |  |
|   | Pulse Dial (Break/Make) Ratio(176) |   |            |                                   |  |

Figure 4.4.5.13-1 Ringing Line Preference Priority

When multiple calls are ringing at the same time to a station assigned Ringing Line Preference, the order of preference is based on the type of call: CO/IP Transfer, CO/IP Recall, Incoming call, CO/IP Queue. A queued CO/IP call is always assigned the lowest priority.

# 4.4.5.14 RS-232 Port Settings - PGM 174

-

Selecting RS-232 Port and USB 1&2 port Settings will display the RS-232 Port and USB 1&2 port Settings data entry page. Click **[Save]** button after changing Value.

| PGM Base Function Ba                          | ise < | Favorite PGM          | RS-232 Port.  | ×             |         |  |
|-----------------------------------------------|-------|-----------------------|---------------|---------------|---------|--|
| Q PGM Search                                  | 0     |                       |               |               |         |  |
| System ID & Numbering Plans                   |       | Attribute             | ١             | /alue         | Range   |  |
|                                               |       |                       | Baudrate      | 115200 BAUD 🔻 |         |  |
| Station Data                                  |       |                       | CTS/RTS       | OFF V         |         |  |
| Board Based Data                              |       | Serial 1 Port Setting | Page Break    | OFF •         |         |  |
|                                               |       |                       | Line Per Page | 66            | 001-199 |  |
| CO Line Data                                  |       |                       | XON/XOFF      | XOFF •        |         |  |
| System Data                                   | ~     |                       | Baudrate      | 115200 BAUD 🔻 |         |  |
|                                               | _     |                       | CTS/RTS       | OFF •         |         |  |
| System Attributes(160~161)                    |       | USB 1 Port Setting    | Page Break    | OFF •         |         |  |
| System Password(162)<br>Alarm Attributes(163) |       |                       | Line Per Page | 66            | 001-199 |  |
| Attendant Assignment(164)                     |       |                       | XON/XOFF      | XOFF •        |         |  |
| Multicast IP/Port(165)                        |       |                       | Baudrate      | 115200 BAUD V |         |  |
| DISA COS(166)                                 |       |                       | CTS/RTS       | OFF •         |         |  |
| DID/DISA Destination(167)                     |       | USB 2 Port Setting    | Page Break    | OFF T         |         |  |
| External Control Contacts(168)                |       |                       | Line Per Page | 66            | 001-199 |  |
| LCD Display Mode(169)                         |       |                       | XON/XOFF      | XOFF •        |         |  |
| LED Flashing Rates(170)                       |       |                       |               |               |         |  |
| Music Sources(171)                            |       |                       |               |               |         |  |
| PBX Access Codes(172)                         |       |                       |               |               |         |  |
| RLP Priority(173)                             |       |                       |               |               |         |  |
| RS-232 Port Settings(174)                     |       |                       |               |               |         |  |
| Serial Port Selections(175)                   |       |                       |               |               |         |  |
| Pulse Dial (Break/Make) Ratio(176             | )     |                       |               |               |         |  |

Figure 4.4.5.14-1 RS232 Port and USB 1&2 port Settings

Certain characteristics of each port are programmable including baud rate, RS 232 control, and page settings. Refer to the following table for a description of the settings and the data entries available.

| ATTRIBUTE     | DESCRIPTION                                                                                                    | RANGE                                                     | DEFAULT |
|---------------|----------------------------------------------------------------------------------------------------|-----------------------------------------------------------|---------|
| Baud Rate     | This entry establishes the BAUD rate for the RS-232 serial port.                                                                              | Unknown/<br>9600/<br>19200/<br>38400/<br>57600/<br>115200 | 115200  |
| CTS/RTS       | The system's RS232 port can support Clear-to-Send (CTS) and Ready-to-Send (RTS), control leads.                                               | OFF<br>ON                                                 | OFF     |
| Page Break    | The system can send a page break command over the<br>serial port at the end of each page.<br>See Lines per Page below for page length set-up. | OFF<br>ON                                                 | OFF     |
| Line Per Page | This entry sets the page length, the number of lines the system will send before sending the page break.                                      | 001~199                                                   | 66      |
| XON/XOFF      | This entry enables/disables XON/XOFF protocol.                                                                                                | XON/<br>XOFF                                              | XOFF    |

### 4.4.5.15 Serial Port Selections - PGM 175

Selecting Serial Port Selections will display the Serial Port Selections data entry page. For each function select the desired output using the drop-down menu and, if a TCP channel is assigned, enter the TCP port. Click **[Save]** button after changing Value.

|                                                          |   |                  | te PGM Serial Port             | C               |          |  |
|----------------------------------------------------------|---|------------------|--------------------------------|-----------------|----------|--|
| PGM Search                                               | 0 |                  |                                |                 |          |  |
| System ID & Numbering Plans                              |   | Order <u>↓</u> a | Attribute                      | Value           | TCP PORT |  |
|                                                          | - | 1                | Off-line SMDR/Statistics Print | Serial Port 1 🔻 | NULL     |  |
| Station Data                                             |   | 2                | ADMIN Data Print               | Serial Port 1 🔻 | NULL     |  |
| Board Based Data                                         |   | 3                | Traffic Print                  | Serial Port 1 🔻 | NULL     |  |
| 00 Line Brite                                            | - | 4                | SMDI Print                     | Serial Port 1 < | NULL     |  |
| CO Line Data                                             |   | 5                | Call Information Print         | Serial Port 1 🔻 | NULL     |  |
| System Data                                              | ~ | 6                | On-line SMDR Print             | Serial Port 1 🔻 | NULL     |  |
| System Attributes(160~161)                               |   | 7                | Trace Print                    | Serial Port 1 🔻 | NULL     |  |
| System Password(162)                                     |   | 8                | Debug Print                    | Serial Port 1 🔻 | NULL     |  |
| Alarm Attributes(163)                                    |   | 9                | ACD Package Print              | Serial Port 1 🔻 | NULL     |  |
| Attendant Assignment(164)                                |   | 10               | SMDR Interface Data Print      | Null            | NULL     |  |
| Multicast IP/Port(165)                                   |   |                  |                                |                 |          |  |
| DISA COS(166)                                            |   |                  |                                |                 |          |  |
| DID/DISA Destination(167)                                |   |                  |                                |                 |          |  |
| External Control Contacts(168)                           |   |                  |                                |                 |          |  |
| LCD Display Mode(169)                                    |   |                  |                                |                 |          |  |
| LED Flashing Rates(170)                                  |   |                  |                                |                 |          |  |
| Music Sources(171)                                       |   |                  |                                |                 |          |  |
| PBX Access Codes(172)                                    |   |                  |                                |                 |          |  |
| RLP Priority(173)                                        |   |                  |                                |                 |          |  |
| RS-232 Port Settings(174)<br>Serial Port Selections(175) |   |                  |                                |                 |          |  |
| Senar Port Selections(175)                               |   |                  |                                |                 |          |  |

Figure 4.4.5.15-1 Serial Port Selections

The system has six (6) serial ports (1 RS232, 3 TCP Channels and 2 USB serial). A serial port is assigned to each function that requires a serial output.

### 4.4.5.16 Pulse Dial (Break/Make) Ratio - PGM 176

Selecting Pulse Dial (Break/Make) Ratio will display the Break/Make Ratio data entry page. Click **[Save]** button after changing Value.

| PGM Base Function B            | ase  | < Favorite       | PGM Pulse Dial ( | ×         |
|--------------------------------|------|------------------|------------------|-----------|
| Q PGM Search                   | 0    |                  |                  |           |
| System ID & Numbering Plans    |      | Order <u>↓</u> a | Attribute        | Value     |
| Station Data                   |      | 1                | Break/Make Ratio | 60/40 % 🔻 |
| Board Based Data               |      |                  |                  |           |
| CO Line Data                   |      |                  |                  |           |
| System Data                    | ~    |                  |                  |           |
| System Attributes(160~161)     |      |                  |                  |           |
| System Password(162)           |      |                  |                  |           |
| Alarm Attributes(163)          |      |                  |                  |           |
| Attendant Assignment(164)      |      |                  |                  |           |
| Multicast IP/Port(165)         |      |                  |                  |           |
| DISA COS(166)                  |      |                  |                  |           |
| DID/DISA Destination(167)      |      |                  |                  |           |
| External Control Contacts(168) |      |                  |                  |           |
| LCD Display Mode(169)          |      |                  |                  |           |
| LED Flashing Rates(170)        |      |                  |                  |           |
| Music Sources(171)             |      |                  |                  |           |
| PBX Access Codes(172)          |      |                  |                  |           |
| RLP Priority(173)              |      |                  |                  |           |
| RS-232 Port Settings(174)      |      |                  |                  |           |
| Serial Port Selections(175)    |      |                  |                  |           |
| Pulse Dial (Break/Make) Ratio( | 176) |                  |                  |           |
| SMDR Attributes(177)           |      |                  |                  |           |
| System Date & Time(178)        |      |                  |                  |           |

Figure 4.4.5.16-1 Break/Make Ratio

For Pulse dial CO Lines, the system supports 10pps and break/make ratios of 60/40% or 66/33%.

### 4.4.5.17 SMDR Attributes - PGM 177

Selecting SMDR Attributes will display the SMDR Attributes data entry page. Click **[Save]** button after changing Value.

| PGM Base Function Base                                            | < Fa  | vorite PGM SMDR Attri X          |      |              |                  |
|-------------------------------------------------------------------|-------|----------------------------------|------|--------------|------------------|
| PGM Search                                                        |       |                                  |      |              |                  |
| System ID & Numbering Plans                                       | Order | Attribute                        |      | Value        | Range            |
|                                                                   | 1     | Save Enable                      | OFF  | · •          |                  |
| Station Data                                                      | 2     | Print Enable                     | ON   | •            |                  |
| Board Based Data                                                  | 3     | Record Type                      | Lon  | g Distance 🔻 |                  |
|                                                                   | 4     | Long Distance Call Digit Counter | 7    |              | 07-15            |
| CO Line Data                                                      | 5     | Print Incoming Call              | OFF  | T            |                  |
| System Data 🗸 🗸                                                   | 6     | Print Lost Call                  | ON   | •            |                  |
|                                                                   | 7     | Records In Detail                | ON   | •            |                  |
| System Attributes(160~161)                                        | 8     | Hidden Dialed Digit              | 0    |              | 0-9              |
| System Password(162)<br>Alarm Attributes(163)                     | 9     | Dialed Digit Hide Option         | Righ | nt 🔻         |                  |
| Attendant Assignment(164)                                         | 10    | SMDR Currency Unit               |      |              | Max 3 characters |
| Multicast IP/Port(165)                                            | 11    | SMDR Cost Per Metering Pulse     | 0000 | 00           | Must be 6 digits |
| DISA COS(166)                                                     | 12    | SMDR Decimal Location            | 0    |              | 0-5              |
| DID/DISA Destination(167)                                         | 13    | Start Timer                      | 0    | (*1sec)      | 000-250          |
| External Control Contacts(168)                                    |       |                                  | 1    | 0            | Max 2 Digits     |
| LCD Display Mode(169)                                             |       |                                  | 2    |              | Max 2 Digits     |
| LED Flashing Rates(170)                                           | 14    | Long Distance Call Code          | 3    |              | Max 2 Digits     |
| Music Sources(171)                                                |       |                                  | 4    |              | Max 2 Digits     |
| PBX Access Codes(172)                                             |       |                                  | 5    |              | Max 2 Digits     |
| RLP Priority(173)                                                 | 15    | SMDR Ring/CLI/CPN Service-I      | Rino | , <u> </u>   | india 2 Digito   |
| RS-232 Port Settings(174)                                         | 16    | SMDR Ring/CLI/CPN Service-II     | CPN  |              |                  |
| Serial Port Selections(175)<br>Pulse Dial (Break/Make) Ratio(176) | 17    | Print MSN                        | OFF  |              |                  |
| SMDR Attributes(177)                                              | 18    | Print Serial No                  | OFF  |              |                  |
| System Date & Time(178)                                           | 19    | SMDR Interface Service           | OFF  |              |                  |
| System Multi Language(179)                                        | 20    | SMDR ICM Save                    | OFF  |              |                  |
| System Timers(180~182,186)                                        | 20    | SMDR ICM Print                   | OFF  |              |                  |
| In Room Indication(183)                                           | 21    | SMDR Disconnect Cause            | OFF  |              |                  |
| Web Access Authorization                                          | 22    | SWDR DISCONNECT Cause            | 0    | (*10min)     |                  |

Figure 4.4.5.17-1 SMDR Attributes

Station Message Detail Recording (SMDR), which is output over an RS 232 port or TCP channel, contains details on both incoming and outgoing calls. Various SMDR attributes can be assigned including; output records for all calls or LD only, call cost per pulse when using call metering, etc. Refer to the following table for a description of each Attribute and the data entries required.

| ATTRIBUTE    | DESCRIPTION                                                                                                    | RANGE                       | DEFAULT          |
|--------------|----------------------------------------------------------------------------------------------------|-----------------------------|------------------|
| Save Enable  | The system can output all outgoing call records (ON) or, to<br>allow for PSTN call set-up times, only records for calls that<br>exceed the SMDR Timer (OFF). For SMDR Timer settings<br>refer to "Start Timer" as the below. | OFF<br>ON                   | OFF              |
| Print Enable | The system can output SMDR records automatically as they occur (real-time) or only when requested. When this attribute is ON, SMDR is sent at call completion.                                                               | OFF<br>ON                   | ON               |
| Record Type  | The system can record all outgoing calls or only long distance calls. Long distance calls are identified by the LD digit count and LD codes assigned in "Long Distance code".                                                | Long Distance/<br>ALL calls | Long<br>Distance |

### Table 4.4.5.17-1 SMDR ATTRIBUTES

| ATTRIBUTE                           | DESCRIPTION                                                                                                    | RANGE                                                        | DEFAULT |
|-------------------------------------|----------------------------------------------------------------------------------------------------|--------------------------------------------------------------|---------|
| Long Distance Call<br>Digit Counter | Dialed numbers, which exceed the assigned LD digit count are considered long distance calls for SMDR and COS purposes.                                                                                                    | 07-15                                                        | 07      |
| Print Incoming Call                 | The system can output records for Incoming calls as well as outgoing calls. If enabled, incoming as well as outgoing calls are recorded.                                                                                                    | OFF<br>ON                                                    | OFF     |
| Print Lost Call                     | When incoming call records are enabled, the system can also provide records for unanswered incoming (abandoned) calls.                                                                                                    | OFF<br>ON                                                    | ON      |
| Records In Detail                   | The system can output detailed call records (ON) or summary call information (total number of calls, cost and cost for each station).                                                                                                    | OFF<br>ON                                                    | ON      |
| Hidden Dialed Digit                 | For security purposes, digits dialed for an outgoing call can be<br>hidden and replaced with "*". This field defines the number of<br>digits to hide. The Dialed Digit Hide Option below defines<br>whether leading or trailing digits are hidden The station must<br>be assigned for SMDR Hidden digits in <i>Common Attributes</i><br><i>section</i> '. | 0~9                                                          | 0       |
| Dialed Digit Hide<br>Option         | When "HIDDEN DIALED DIGIT" is enabled, above, this field determines if leading or trailing digits are hidden.                                                                                                    | Right/<br>Left                                               | Right   |
| SMDR Currency Unit                  | The unit of currency used for call cost can be identified with 3-<br>characters for easy reference.                                                                                                    | Max. 3<br>characters                                         |         |
| SMDR Cost Per<br>Metering Pulse     | When call metering is provided by the PSTN, the cost per metering pulse can be assigned.                                                                                                    | 6-digits                                                     | 000000  |
| SMDR Decimal<br>Location            | This value determines the position of the decimal in the Cost per Pulse entry above, starting from the right most digits.                                                                                                    | 0~5                                                          | 0       |
| Start Timer                         | To allow for call set-up times through the PSTN, a "Valid call timer" can be set.                                                                                                    | 000~250<br>(msec)                                            | 0       |
| Long Distance Code                  | For SMDR and COS purposes, five (5) Long Distance codes<br>of up to two (2) digits each can be assigned. If dialed as the<br>1st digits, the call is considered an LD call.                                                                                                    | 5 two digit LD<br>codes, use * as<br>wild card(any<br>digit) |         |
| SMDR CLI or Ring<br>Service I       | For incoming calls, the system will send the defined data item<br>for "Field I". The data item may be CLI, CPN or Ring Service<br>Time. Note the User dialed number is always provided for an<br>outgoing call.                                                                                                    | RING/<br>CLI/<br>CPN                                         | RING    |
| SMDR Ring/CLI/CPN<br>Service II     | For incoming calls, the system will send the defined data item<br>for "Field II". The data item may be CLI, CPN or Ring Service<br>Time.                                                                                                    | RING/<br>CLI/<br>CPN                                         | CPN     |
| Print MSN                           | For an ISDN call involving an MSN number, the MSN number<br>Information can be included in the SMDR Record.                                                                                                    | OFF<br>ON                                                    | OFF     |
| Print Serial No                     | Each SMDR Record can include a record number starting at 1<br>and incrementing until the records are deleted. The record<br>number will reset to 1 when SMDR capacity is reached or<br>SMDR Mail Auto Delete Set is enabled under System<br>Attributes.                                                                                                   | OFF<br>ON                                                    | OFF     |
| SMDR Interface<br>Service           | When enabled, the system stores SMDR data to send to applications including NMS (Network Management System) upon request.                                                                                                    | OFF<br>CO CALL,<br>CO & ICM<br>CALL                          | OFF     |

#### Table 4.4.5.17-1 SMDR ATTRIBUTES

| ATTRIBUTE                          | DESCRIPTION                                                                                                    | RANGE                                                                                              | DEFAULT                |
|------------------------------------|----------------------------------------------------------------------------------------------------|----------------------------------------------------------------------------------------------------|------------------------|
| SMDR ICM Save                      | When enabled, intercom call data is stored as part of the SMDR data.                                                                                                    | OFF<br>ON                                                                                          | OFF                    |
| SMDR ICM Print                     | When enabled, intercom call data is printed as part of the On-<br>line SMDR.                                                                                                    | OFF<br>ON                                                                                          | OFF                    |
| SMDR Disconnect<br>Cause           | When enabled, the disconnect cause is stored in Off-line SMDR data and printed as parted of the On-line SMDR.                                                                                                    | OFF<br>ON                                                                                          | OFF                    |
| Long time call                     | To monitor long duration external calls, a "Long Time Call" can<br>be set. If CO call duration exceeds this value, a notification will<br>be sent to NMS server and alarm. If set to "000" the feature is<br>disabled.                                                                                                    | 000 ~ 144<br>(10 min.)                                                                             | 0                      |
| Print SMDR from any CO to NET call | When a CO call is transferred to a Net transit-out CO, the local SMDR record is deleted.                                                                                                    | OFF<br>ON                                                                                          | OFF                    |
| Transfer Call Charge<br>Rate       | <ul> <li>When a call is transferred by a station, the SMDR record can be charged based on the following options.</li> <li>1. Individual: When a call is transferred to another station, the transferred call is charged both stations based on the time on the call.</li> <li>2. Integrate transferring station: When a call is transferred to another station, the call is charged to the transferring station.</li> <li>3. Integrate transferred station: When a call is transferred to another station, the call is charged to the transferring station.</li> </ul>                                                | Individual/<br>Integrate<br>transferring<br>station/<br>Integrate<br>transferred<br>station        | Individual<br>Station  |
| Attendant Transfer<br>Charge Rate  | <ul> <li>When a call is transferred by a station, the SMDR record can be charged based on the following options.</li> <li>1. Individual charging: When the Attendant places an outgoing call and transfers the call to a station, the Transfer Call Charge Rate above.</li> <li>2. Attendant station charging: When Attendant places an outgoing call and transfers this call to a station, the call is charged to the Attendant.</li> <li>3. Transferred station charging: When the Attendant places an outgoing call and transfers this call to a station, the call is charged to the receiving station.</li> </ul> | Individual<br>charging/<br>Attendant<br>station<br>charging/<br>Transferred<br>station<br>charging | Individual<br>charging |
| International Access<br>Code       | The system will recognize the digits assigned as the<br>International access code digit sequence when dialed as the<br>first digits.                                                                                                    | Max. 4 digits                                                                                      |                        |
| Mobile Access Code                 | The system will recognize the digits assigned as the Mobile<br>network access code digit sequence when dialed as the first<br>digits.                                                                                                    | Max. 4 digits                                                                                      |                        |
| VSF Voicemail indication           | Calls to the Voice Mail may be shown as I (Incoming call) or V (New indication) for Voice Mail in the SMDR record.                                                                                                    | I (Incoming<br>call)/<br>V (New<br>indication)                                                     | l(Incoming<br>call)    |
| Display Nxxxx for Net<br>number    | An "N" can be included in the SMDR to identify the call as a Network call.                                                                                                    | OFF/<br>ON                                                                                         | OFF                    |
| Outgoing call type                 | Select SMDR type for outgoing call.<br>- All call: SMDR can be provided for all outgoing call.<br>- Answered call: SMDR can be provided in case the called<br>party is answered.                                                                                                    | All Call,<br>Answered Call                                                                         | All Call               |

#### Table 4.4.5.17-1 SMDR ATTRIBUTES

# 4.4.5.18 System Date & Time - PGM 178

Selecting System Date & Time will display the System Date & Time and DST data entry page. Click **[Save]** button after changing Value.

| PGM Base Function Base                              | < Fav | rorite PGM     | System Da   | t X       |          |       |  |  |
|-----------------------------------------------------|-------|----------------|-------------|-----------|----------|-------|--|--|
| PGM Search                                          |       |                |             |           |          |       |  |  |
| System ID & Numbering Plans                         | Order | Attribute      |             | Value     |          | Range |  |  |
|                                                     |       | Time & [       | Date (Don't | Save : 💌) |          |       |  |  |
| Station Data                                        | 1     | Time           | Hour        | 18        |          | 00-23 |  |  |
| Board Based Data                                    |       | TITLE          | Minute      | 04        |          | 00-59 |  |  |
|                                                     |       |                | Month       | 08        |          | 01-12 |  |  |
| CO Line Data                                        | 2     | Date           | Day         | 19        |          | 01-31 |  |  |
| System Data                                         |       |                | Year        | 14        |          | 00-99 |  |  |
|                                                     |       | Dayl           | ight Saving | Time      |          |       |  |  |
| System Attributes(160~161)                          | 1     | DST Mode       | ON V        |           |          |       |  |  |
| System Password(162)                                |       |                | Month       | 03        |          | 01-12 |  |  |
| Alarm Attributes(163)                               |       |                |             | Second    | •        |       |  |  |
| Attendant Assignment(164)<br>Multicast IP/Port(165) | 2     | DST Start Time | Weekday     | Sunday    | -        |       |  |  |
| DISA COS(166)                                       |       |                | Hour        | 02        |          | 00-23 |  |  |
| DID/DISA Destination(167)                           |       |                | Month       | 11        |          | 01-12 |  |  |
| External Control Contacts(168)                      |       |                |             |           | ,<br>• ] |       |  |  |
| LCD Display Mode(169)                               | 3     | DST End Time   | Weekday     | Sunday    | -        |       |  |  |
| LED Flashing Rates(170)                             |       |                | Hour        | 02        |          | 00-23 |  |  |
| Music Sources(171)                                  |       |                | Hour        | 02        |          | 00 23 |  |  |
| PBX Access Codes(172)                               |       |                |             |           |          |       |  |  |
| RLP Priority(173)                                   |       |                |             |           |          |       |  |  |
| RS-232 Port Settings(174)                           |       |                |             |           |          |       |  |  |
| Serial Port Selections(175)                         |       |                |             |           |          |       |  |  |
| Pulse Dial (Break/Make) Ratio(176)                  |       |                |             |           |          |       |  |  |
| SMDR Attributes(177)                                |       |                |             |           |          |       |  |  |
| System Date & Time(178)                             |       |                |             |           |          |       |  |  |
| System Multi Language(179)                          |       |                |             |           |          |       |  |  |
| System Timers(180~182,186)                          |       |                |             |           |          |       |  |  |

Figure 4.4.5.18-1 System Date & Time

The System Date and Time are established by the [Time & Date] menu. The date and time are employed for several features and functions including; LCR, LCD displays, SMDR outputs, Auto Ring mode Selection, Wake-up Alarm, etc.

If Daylight Savings Time is enabled the system time will be adjust one-hour forward and back at the DST start and end times, respectively.

### 4.4.5.19 System Multi Language - PGM 179

Selecting System Multi Language will display the System Multi Language data entry page. Click **[Save]** button after changing Value.

Enter Device/GW slot sequence number: eMG80 : 1-300 / eMG800: 1-2890 / UCP: 1-3688

| System Data v                      | <b>^</b> |                                |                |      |
|------------------------------------|----------|--------------------------------|----------------|------|
| System Attributes(160~161)         | < Fa     | avorite PGM System Mu          | ×<br>C         |      |
| System Password(162)               | Entre    | Devie (OW Olet Oceanies Numb   | - (4 - 2000) - |      |
| Alarm Attributes(163)              | Enter    | Device/GW Slot Sequence Numbe  | er (1 - 3000). | Load |
| Attendant Assignment(164)          | Devic    | e/Gateway Sequence(Slot) Numbe | r 3001         |      |
| Multicast IP/Port(165)             | Inde     | x Language                     | Usage          |      |
| DISA COS(166)                      | 1        | English(North America)         | OFF V          |      |
| DID/DISA Destination(167)          | 2        | Unknown 🔻                      | OFF V          |      |
| External Control Contacts(168)     | 3        | Unknown 🔻                      | OFF V          |      |
| LCD Display Mode(169)              | 4        | Unknown 🔻                      | OFF V          |      |
| LED Flashing Rates(170)            | 5        | Unknown 🔻                      | OFF V          |      |
| Music Sources(171)                 | 6        | Unknown 🔻                      | OFF V          |      |
| PBX Access Codes(172)              |          |                                |                |      |
| RLP Priority(173)                  |          |                                |                |      |
| RS-232 Port Settings(174)          |          |                                |                |      |
| Serial Port Selections(175)        |          |                                |                |      |
| Pulse Dial (Break/Make) Ratio(176) |          |                                |                |      |
| SMDR Attributes(177)               |          |                                |                |      |
| System Date & Time(178)            |          |                                |                |      |
| System Multi Language(179)         |          |                                |                |      |
| System Timers(180~182,186)         |          |                                |                |      |
| In Room Indication(183)            |          |                                |                |      |

Figure 4.4.5.19-1 System Multi-Language

The VSF (VMIU, VMIB, UVM) supports multiple languages (18 languages); up to six languages may be supported simultaneously. Once the prompts are downloaded to the VMIU and VMIB, the caller receives the Language selection announcement for DISA and CCR calls as well as preceding a Station Group announcement or DID error announcement. The language selection announcement will only affect the language prompts enabled for use with the device indicated by the Sequence number.

### 4.4.5.20 System Timers - PGM 180 ~ 182 & 186

Selecting System Timers will display the System Timers data entry page. Click **[Save]** button after changing Value.

| PGM Base Function Base                                   | < Favorit        | e PGM System Tim X            |     |          |         |
|----------------------------------------------------------|------------------|-------------------------------|-----|----------|---------|
| Q PGM Search                                             |                  |                               |     |          |         |
| System ID & Numbering Plans                              | Order <u>↓</u> a | timer <u>↓</u> ª              | Va  | lue      | Range   |
|                                                          | 1                | Attendant Recall Drop Timer   | 1   | (*1min)  | 00-60   |
| Station Data                                             | 2                | Call Park Recall Timer        | 120 | (*1sec)  | 000-600 |
| Board Based Data                                         | 3                | Camp-on Recall Timer          | 30  | (*1sec)  | 000-600 |
|                                                          | 4                | Exclusive Hold Recall Timer   | 60  | (*1sec)  | 000-600 |
| CO Line Data                                             | 5                | I-Hold Recall Timer           | 30  | (*1sec)  | 000-600 |
| System Data V                                            | 6                | System Hold Recall Timer      | 30  | (*1sec)  | 000-600 |
| System Attributes(160~161)                               | 7                | Transfer Recall Timer         | 30  | (*1sec)  | 000-600 |
| System Password(162)                                     | 8                | ACNR Delay Timer              | 30  | (*1sec)  | 000-300 |
| Alarm Attributes(163)                                    | 9                | ACNR Pause Timer              | 30  | (*1sec)  | 000-300 |
| Attendant Assignment(164)                                | 10               | ACNR Retry Counter            | 3   |          | 01- 13  |
| Multicast IP/Port(165)                                   | 11               | ACNR Tone Detect Timer        | 30  | (*1sec)  | 001-300 |
| DISA COS(166)                                            | 12               | Automatic CO Release Timer    | 30  | (*1sec)  | 000-300 |
| DID/DISA Destination(167)                                | 13               | CCR Inter-Digit Timer         | 30  | (*100ms) | 000-300 |
| External Control Contacts(168)                           | 14               | CO Dial Delay Timer           | 5   | (*100ms) | 00-99   |
| LCD Display Mode(169)<br>LED Flashing Rates(170)         | 15               | CO Release Guard Timer        | 20  | (*100ms) | 010-150 |
| Music Sources(171)                                       | 16               | CO Ring Off Timer             | 60  | (*100ms) | 001-150 |
| PBX Access Codes(172)                                    | 17               | CO Ring On Timer              | 2   | (*100ms) | 1-9     |
| RLP Priority(173)                                        | 18               | Elapsed Call Timer            | 180 | (*1sec)  | 005-900 |
| RS-232 Port Settings(174)                                | 19               | Web Password Guard Timer      | 5   | (*1min)  | 001-999 |
| Serial Port Selections(175)                              | 20               | Call Forward No Answer Timer  | 15  | (*1sec)  | 000-600 |
| Pulse Dial (Break/Make) Ratio(176)                       | 21               | DID/DISA No Answer Timer      | 0   | (*1sec)  | 000-255 |
| SMDR Attributes(177)                                     | 22               | VSF User Maximum Record Timer | 0   | (*1sec)  | 000-999 |
| System Date & Time(178)                                  | 23               | VSF Valid User Message Timer  | 4   | (*1sec)  | 0-9     |
| System Multi Language(179)<br>System Timers(180~182,186) | 24               | Door Open Timer               | 20  | (*100ms) | 00-99   |
| In Room Indication(183)                                  | 25               | ICM Dial Tone Timer           | 10  | (*1sec)  | 001-255 |
| Web Access Authorization                                 | 26               | Inter Digit Timer             | 5   | (*1sec)  | 01-20   |
| Obstice Misk Authorization                               |                  | 1000101300 3 1 T              | 6   | /*4      |         |

Figure 4.4.5.20-1 System Timers

A number of timers can be assigned to control and affect many features and functions. Refer to the following table for a description of the timers and the input required.

| ATTRIBUTE                      | DESCRIPTION                                                                                                    | RANGE                | DEFAULT |
|--------------------------------|----------------------------------------------------------------------------------------------------|----------------------|---------|
| Attendant Recall Timer         | Enter the desired time that Attendant receives recall after the system will disconnect the call.                                                                | 00~60<br>(minutes)   | 01      |
| Call Park Recall Timer         | Enter the desired recall time for call park. Parked call will recall the station at a specified time.                                                           | 000~600<br>(seconds) | 120     |
| Camp-on Recall Timer           | When a call is transferred using Camp-On, this field determines the desired recall time for Camp-on. The station receives the call again with a specified time. | 000~600<br>(seconds) | 030     |
| Exclusive Hold Recall<br>Timer | Enter the desired time for Exclusive hold. The station receives the call again after a specified time.                                                          | 000~600<br>(seconds) | 060     |

### Table 4.4.5.20-1 SYSTEM TIMERS

ATTRIBUTE

| _                               |                                                                                                    | _                    | _   |
|---------------------------------|----------------------------------------------------------------------------------------------------|----------------------|-----|
| I-Hold Recall Timer             | Enter the desired time for Hold recall. The station receives the call again after a specified time.                                                                                                    | 000~600<br>(seconds) | 030 |
| System Hold Recall<br>Timer     | Enter the desired time for System hold recall time. The station receives the call again after a specified time.                                                                                                    | 000~600<br>(seconds) | 030 |
| Transfer Recall Timer           | Enter the desired time for transferring the call again to the receiving station.                                                                                                    | 000~600<br>(seconds) | 030 |
| ACNR Delay Timer                | If the ACNR Pause Timer expires and no CO/IP Line is<br>available for ACNR recall, in this filed, you can set the<br>delay time before ACNR attempts to access a CO/IP<br>line again. This feature doesn't affect the ACNR retry<br>counter.                    | 000~300<br>(seconds) | 030 |
| ACNR Pause Timer                | Enter the desired time for pause between ACNR recall attempts.                                                                                                    | 000~300<br>(seconds) | 030 |
| ACNR Retry Counter              | Enter the number of ACNR retry attempts. ACNR will finish after a specified times.<br>Regarding CIS country, the range is from 1 to 9.                                                                                                    | 1~13                 | 03  |
| ACNR Tone Detect<br>Timer       | If call progress tones are not available for ACNR, the system will wait the specified time after dialing before considering the called party as "busy/no answer".                                                                                               | 001~300<br>(seconds) | 30  |
| Automatic CO Release<br>Timer   | If a user accesses a CO/IP Line and takes no action,<br>the system will automatically release the CO/IP Line<br>when the specified time is over or expired.                                                                                                    | 000~300<br>(seconds) | 030 |
| CCR Inter-digit Timer           | Inter-digit timer used with Customer Call Routing function.                                                                                                    | 000~300<br>(seconds) | 030 |
| CO Dial Delay Timer             | To prevent dialing when CO/PBX has slow response,<br>dialing by the system can be delayed using this timer.                                                                                                    | 00~99<br>(minutes)   | 05  |
| CO Release Guard<br>Timer       | When a CO/IP Line is returned to idle, the system will<br>deny access for the specified time to assure the PSTN<br>returns the CO/IP Line circuitry to be idle.                                                                                                 | 010~150<br>(seconds) | 020 |
| CO Ring Off Timer               | This timer sets the maximum 'OFF' duration of the incoming ring cycle for the Ring Detect circuitry of the system to detect an abandoned call.                                                                                                    | 001~150<br>(seconds) | 060 |
| CO Ring ON Timer                | This timer sets the 'ON' time of the incoming ring cycle<br>for the Ring Detect circuitry of the system to recognize<br>an incoming call.                                                                                                    | 1~9<br>(100 msec)    | 2   |
| Elapsed Call Timer              | Users can receive a periodic tone indicating the length<br>of an outgoing call. This timer sets the time before and<br>between the tones. Note CO Warning Tone must be<br>enabled for the station in Station Data in ' <i>Station Data</i><br><i>section</i> '. | 005~900<br>(seconds) | 180 |
| Web Password Guard<br>Timer     | If no data packet is received during a Web connection,<br>after the guard time a password check will be initiated<br>by the system.                                                                                                    | 001~999<br>(minutes) | 5   |
| Call Forward No<br>Answer Timer | When a user activates No-Answer Forward, calls will<br>ring for this duration before being forward. The Station<br>No-Answer Forward timer section will take precedence.                                                                                        | 000~600<br>(seconds) | 15  |
| DID/DISA No Answer<br>Timer     | A DID/DISA call to a busy station will forward to the DID/DISA Destination assigned under section should this timer expires.                                                                                                    | 000~255<br>(seconds) | 00  |

Table 4.4.5.20-1 SYSTEM TIMERS

DESCRIPTION

DEFAULT

RANGE

| ATTRIBUTE                              | DESCRIPTION                                                                                                    | RANGE                 | DEFAULT |
|----------------------------------------|----------------------------------------------------------------------------------------------------|-----------------------|---------|
| VSF User Maximum                       | This timer sets the maximum duration allowed for the                                                                                                    | 000~999               | 0       |
| Record Timer                           | User Greeting in the system's VSF.                                                                                                    | (seconds)             | 0       |
| VSF Valid User                         | This timer sets the minimum duration allowed for a User                                                                                                    | 0~9                   | 4       |
| Message Timer                          | Greeting.                                                                                                    | (seconds)             | -       |
| Door Open Timer                        | This timer sets the minimum time required to activate the contact assigned as a door open contact.                                                                               | 00~99<br>(100 msec)   | 20      |
| ICM Dial Tone Timer                    | If a user goes off-hook to receive Intercom dial tone and takes no action for this timer, the user will receive error tone.                                                      | 001~255<br>(seconds)  | 10      |
| Inter Digit Timer                      | This timer sets the maximum time allowed between<br>each user-dialed digit. At expiration, the user will<br>receive error-tone.                                                  | 01~20<br>(seconds)    | 5       |
| MSG Wait Reminder<br>Tone Timer        | An iPECS IP or LDP Phone user will receive periodic reminder tones of a message waiting at intervals of this timer.                                                              | 00~60<br>(minutes)    | 00      |
| Paging Timeout Timer                   | Determines the maximum duration of a page after which the caller and Page Zone are released.                                                                                     | 000~255<br>(seconds)  | 15      |
| Pause Timer                            | A Timed pause of this duration is used in speed dial<br>and during other automatically dialed digits sent to the<br>PSTN.                                                        | 1~9<br>(seconds)      | 3       |
| Soft auto RLS Timer                    | When a Soft Key is used on the 6000 or 7000 series<br>iPECS IP or LDP Phone, after expiration of this timer,<br>the display will return to the previous display.                 | 1-30<br>(seconds)     | 10      |
| VM Pause Timer                         | When the system sends a "Pause" to Voice Mail using<br>in-band signals, this timer defines the Pause duration.<br>(Not available in the USA.)                                    | 1-90<br>(ms)          | 30      |
| SLT Hook Switch<br>Bounce Timer        | This timer determines the duration the system<br>considers an actual state change in the hook-switch<br>and not a spurious contact bounce.                                       | 01~25<br>(100 msec.)  | 1       |
| SLT Maximum Hook<br>Switch Flash Timer | This timer sets the maximum time an SLT user can depress the hook-switch for a Flash signal.                                                                                     | 01~25<br>(100 msec.)  | 10      |
| SLT Minimum Hook<br>Flash Timer        | This time sets the minimum time an SLT user must depress the hook-switch for a Flash signal.                                                                                     | 000~250<br>(10 msec.) | 30      |
| Station Auto Release<br>Timer          | For an internal call, the system will return a station to idle if the call remains unanswered for this duration.                                                                 | 000~300<br>(seconds)  | 60      |
| Unsupervised<br>Conference Timer       | This timer determines the duration of an "Unsupervised<br>Conference" before the station is recalled or the<br>conference is dropped. 00 means 10 minutes.                       | 00~99<br>(minutes)    | 10      |
| Prime Line Delay Timer                 | This timer sets the delay (no action duration) for delayed (Warm) Prime Line operation.                                                                                          | 01~20<br>(seconds)    | 5       |
| Wink Signal Timer                      | This timer sets the duration of the "Seize Acknowledge Signal" (Wink) sent to the PSTN on a DID line.                                                                            | 010~200<br>(10 msec.) | 10      |
| En-block Inter Digit<br>Timer          | When an ISDN Line is assigned to send digits En-block,<br>CO Attribute section, the system will send digits if the<br>user dials "#" or this En-block inter-digit timer expires. | 01~20<br>(seconds)    | 5       |
| DTMF Duration Timer                    | This timer establishes the duration of DTMF tones sent on an analog CO line.                                                                                                    | 04~99<br>(10 msec.)   | 10      |
| Flex DID Timer                         | The system will receive DID digits for this timer.<br>After the timer expires, the system will use the last 2 to                                                                 | 01~99<br>(100 msec)   | 30      |

Table 4.4.5.20-1 SYSTEM TIMERS

| ATTRIBUTE                             | DESCRIPTION                                                                                                    | RANGE                | DEFAULT |
|---------------------------------------|----------------------------------------------------------------------------------------------------|----------------------|---------|
|                                       | 4 digits received as DID digits.                                                                                                    |                      |         |
| R2 Out Manage Timer                   | Reserved for future usage for R2 timers.                                                                                                    | 01~50<br>(seconds)   | 14      |
| R2 In Manage Timer                    | Reserved for future usage for R2 timers.                                                                                                    | 01~50<br>(seconds)   | 14      |
| R2 Disappear Timer                    | Reserved for future usage for R2 timers.                                                                                                    | 01~50<br>(seconds)   | 14      |
| R2 Pulse Timer                        | Reserved for future usage for R2 timers.                                                                                                    | 01~30<br>(*20ms)     | 7       |
| R2 Ready Timer                        | Reserved for future usage for R2 timers.                                                                                                    | 000~500<br>(*200ms)  | 7       |
| Dial Tone Delay Timer                 | Reserved for future usage for R2 timers.                                                                                                    | 01~30<br>(*20ms)     | 20      |
| Wake Up Fail Timer                    | At expiration of this timer, the system will notify the<br>Attendant when a user does not respond to a Wake up<br>alarm.                                                                                                 | 00~99                | 20      |
| VSF Cut Error Tone<br>Timer           | The duration of Voice Messages in the built-in Voice<br>Mail are reduced by this timer to remove error tone that<br>may be sent by the carrier after disconnect.                                                         | 00~90<br>(seconds)   | 0       |
| On Hook Auto Idle<br>Timer            | When an iPECS IP or LDP Phone receives a disconnect message or signal from CO line the phones goes to idle after this timer.                                                                                             | 00~99<br>(seconds)   | 0       |
| IP Watch Timer                        | When Local redundancy is implemented, should the LAN cable fail, both call servers may attempt to be active. To protect against this "dual active" case, the system can periodically check for an active back-up module. | 0~250<br>(1 sec.)    | 0       |
| Prepaid Call Drop<br>Warning Timer    | When the Prepaid funds are exhausted, the user will receive a warning tone indicating the call will be dropped after this timer expires.                                                                                 | 00-99                | 10      |
| Emergency retry timer                 | System try to make emergency call according to the CO access rule/Prefer CO/CO group if system could not seize predefined emergency Co line within this timer.                                                           | 00~99<br>(seconds)   | 0       |
| Record Warning<br>Repeat Timer        | If record warning tone is set and this timer is set greater<br>than 1, it works periodically when it's recorded.                                                                                                    | 000~999<br>(seconds) | 0       |
| Error Tone Timer                      | This timer sets the duration for Error Tone.                                                                                                    | 5~180<br>(seconds)   | 30      |
| Howling Tone Timer                    | This timer sets the duration for Howling Tone.                                                                                                    | 0~180<br>(seconds)   | 30      |
| VM Notify Play Delay<br>Over CO Timer | When VM notification to the mobile uses an analog loop<br>start Line, system will treat the call as the answered<br>after this timer and play the new message prompt.                                                    | 1~99<br>(1 sec.)     | 10      |
| Fax Detect timer                      | It is maximum fax tone detection time to deliver FAX call to fax destination.                                                                                                    | 1~20<br>(1 sec.)     | 10      |
| Auto Pause Release<br>timer           | IPCR Mute function will be released by this auto pause released timer.                                                                                                    | 0~255<br>(1 sec.)    | 0       |
| UCS Ring ACK Timer                    | UCS Client is ringing before expiring the Ring ACK timer and afterwards will hear Error tones.                                                                                                    | 0~20<br>(seconds)    | 0       |
| Short Modem Timer                     | If {Short modem} of a SLT is ON, the SLT maintains the                                                                                                    | 01~60                | 10      |

Table 4.4.5.20-1 SYSTEM TIMERS

| ATTRIBUTE                             | DESCRIPTION                                                                                                    | RANGE                 | DEFAULT |
|---------------------------------------|----------------------------------------------------------------------------------------------------|-----------------------|---------|
|                                       | modem mode for this time.                                                                                                    | (1 sec.)              |         |
| Call log/Directory Auto<br>Idle Timer | <ul> <li>When the timer is set "xx" and there is no action by a user while navigating call log/directory menu in a station, the station will go to idle in case of on-hook state.</li> <li>If the timer is set to 0, the feature is not worked.</li> <li>Condition <ol> <li>The call log auto idle timer is supported only below phones.</li> <li>LIP-90xx series (9010/20/30/40)</li> <li>LIP-80xxE series (8012E/24/40E)</li> <li>LDP phones. </li> <li>Firmware of LIP-90xx and LIP-80xxE series should be upgraded (LIP-90xx: A.0Eb or later version, LIP-80xxE: A.1Fn or later version).</li> </ol> </li> <li>The DECT phone and LIP-9070 do not support the directory auto idle timer.</li> </ul> | 00,<br>10-99 (1 sec.) | 0       |

#### Table 4.4.5.20-1 SYSTEM TIMERS

### 4.4.5.21 In-Room Indication - PGM 183

Selecting In-Room indication will display the In Room data entry page. Click **[Save]** button after changing Value.

| PGM Base Function Base                      | Favorite PGM       | In Room In X        |  |
|---------------------------------------------|--------------------|---------------------|--|
| Q PGM Search                                | Enter In Room Numb | ber (1 - 10) : Load |  |
| System ID & Numbering Plans                 | In Room Number1    |                     |  |
| Station Data                                | Index              | Station Number      |  |
|                                             | Supervisor         |                     |  |
| Board Based Data                            | Member 1           |                     |  |
| CO Line Data                                | Member 2           |                     |  |
|                                             | Member 3           |                     |  |
| System Data V                               | Member 4           |                     |  |
| System Attributes(160~161)                  | Member 5           |                     |  |
| System Password(162)                        | Member 6           |                     |  |
| Alarm Attributes(163)                       | Member 7           |                     |  |
| Attendant Assignment(164)                   | Member 8           |                     |  |
| Multicast IP/Port(165)                      | Member 9           |                     |  |
| DISA COS(166)                               | Member 10          |                     |  |
| DID/DISA Destination(167)                   | Member 11          |                     |  |
| External Control Contacts(168)              | Member 12          |                     |  |
| LCD Display Mode(169)                       | Member 13          |                     |  |
| LED Flashing Rates(170)                     | Member 14          |                     |  |
| Music Sources(171)<br>PBX Access Codes(172) | Member 15          |                     |  |
| RLP Priority(173)                           | Member 16          |                     |  |
| RS-232 Port Settings(174)                   | Member 10          |                     |  |
| Serial Port Selections(175)                 | Member 18          |                     |  |
| Pulse Dial (Break/Make) Ratio(176)          | Member 19          |                     |  |
| SMDR Attributes(177)                        |                    |                     |  |
| System Date & Time(178)                     | Member 20          |                     |  |
| System Multi Language(179)                  |                    |                     |  |
| System Timers(180~182,186)                  |                    |                     |  |
| In Room Indication(183)                     |                    |                     |  |
| Web Access Authorization                    |                    |                     |  |

Figure 4.4.5.21-1 In-Room Indication

The Supervisor Station can set the In-Room Indication for all members in the In-Room indication group. Up to 10 Supervisors (groups) can be configured can be programmed, and each can have up to 20 members in the group, excluding the Supervisor.

| ATTRIBUTE    | DESCRIPTION                                                                 | RANGE          | DEFAULT |
|--------------|-----------------------------------------------------------------------------|----------------|---------|
| Supervisor   | This entry assigns the Station number for the In-<br>Room Group Supervisor. | Station number |         |
| Member 01~20 | This entry assigns stations as members of the In-Room Group.                | Station number |         |

#### 4.4.5.22 Web Access Authorization

Selecting Web Access Authorization will display the Web Access Authorization data entry page. This page is only displayed when a password is defined. Click **[Save]** button after changing Value.

A user can select three authorization option (N/A, Read, Read/Write) only in Web Access & Station Web Authorization PGM of Web Admin.

|                                               | <     | Favorite PGM Web Access                               | Authori×           |                         |                    |                  |
|-----------------------------------------------|-------|-------------------------------------------------------|--------------------|-------------------------|--------------------|------------------|
| PGM Search                                    |       |                                                       |                    |                         |                    | Save             |
| ystem ID & Numbering Plans                    | Order | PGM                                                   | User               | Admin                   | Custom 1           | Custom 2         |
| tation Data                                   |       | System ID & Numbering Plans                           | == Change All == 🔻 | == Change All == 🔻      | == Change All == 🔻 | == Change All == |
|                                               | 1     | System ID(100)                                        | Read •             | Read/Write •            | N/A T              | N/A T            |
| oard Based Data                               | 2     | System Overview                                       | Read/Write •       | Read/Write •            | N/A T              | N/A T            |
| O Line Data                                   | 3     | Device Port Num Change(101)                           | N/A •              | Read/Write •            | N/A •              | N/A T            |
| o Elle Data                                   | 4     | System IP Plan(102)                                   | Read •             | Read/Write •            | N/A T              | N/A T            |
| ystem Data 🗸 🗸                                | 5     | Device IP Plan(103)                                   | Read •             | Read/Write •            | N/A T              | N/A T            |
|                                               | 6     | CO Device Sequence Number(104)                        | N/A T              | Read/Write •            | N/A T              | N/A T            |
| System Attributes(160~161)                    | 7     | Flexible Station Number(105)                          | Read •             | Read/Write •            | N/A T              | N/A T            |
| System Password(162)                          | 8     | Flexible Numbering Plan(106~109)                      | Read V             | Read/Write T            | N/A T              | N/A T            |
| Alarm Attributes(163)                         | 9     | 8 Digit Extension Table(238)                          | N/A T              | Read/Write •            | N/A T              | N/A T            |
| Attendant Assignment(164)                     |       | Station Data                                          | == Change All == • | == Change All == •      | == Change All == 🔻 | == Change All == |
| Multicast IP/Port(165)                        | 1     | Station Type(110)                                     | Read V             | Read/Write T            | N/A T              | N/A T            |
| DISA COS(166)                                 | 2     | Common Attributes(111)                                | N/A T              | Read/Write •            | N/A T              | N/A T            |
| DID/DISA Destination(167)                     | 3     | Terminal Attributes(112)                              | N/A T              | Read/Write •            | N/A T              | N/A T            |
| External Control Contacts(168)                | 4     | CLI Attributes(113)                                   | N/A T              | Read/Write T            | N/A T              | N/A T            |
| LCD Display Mode(169)                         | 5     | Flexible Buttons(115/129)                             | Read/Write •       | Read/Write •            | N/A T              | N/A T            |
| LED Flashing Rates(170)<br>Music Sources(171) | 6     | Station COS(116)                                      | N/A T              | Read/Write •            | N/A T              | N/A T            |
| PBX Access Codes(172)                         | 7     | CO/IP Group Access(117)                               | N/A T              | Read/Write •            | N/A T              | N/A T            |
| RLP Priority(173)                             | 8     | Internal Page Zone Overview                           | N/A T              | Read/Write T            | N/A T              | N/A T            |
| RS-232 Port Settings(174)                     | 9     | Internal Page Zone(118)                               | N/A T              | Read/Write •            | N/A T              | N/A T            |
| Serial Port Selections(175)                   | 10    | PTT Group Access(119)                                 | N/A T              | Read/Write              | N/A T              | N/A T            |
| Pulse Dial (Break/Make) Ratio(176)            | 11    | Preset Call Forward(120)                              | Read/Write •       | Read/Write T            | N/A T              | N/A T            |
| SMDR Attributes(177)                          | 12    | Station ICR Scenario (1201)                           | N/A T              | Read/Write •            | N/A T              | N/A T            |
| System Date & Time(178)                       | 13    | Idle Line Selection(121)                              | N/A T              | Read/Write •            | N/A T              | N/A T            |
| System Multi Language(179)                    | 14    | Station IP Attributes(122)                            | N/A T              | Read/Write •            | N/A T              | N/A T            |
| System Timers(180~182,186)                    | 14    | Station Timers(123)                                   | Read/Write •       | Read/Write •            | N/A V              | N/A T            |
| In Room Indication(183)                       | 15    |                                                       |                    |                         |                    |                  |
| Web Access Authorization                      |       | Linked Station(124)                                   | N/A V              | Read/Write              | N/A V              | N/A •            |
| Station Web Authorization                     | 17    | Station ICM Group(125)<br>Station VM Attributes (127) | N/A T              | Read/Write   Read/Write | N/A <b>T</b>       | N/A T            |

Figure 4.4.5.22-1 Web Access Authorization

Three different passwords can be assigned for the access to the iPECS Web administration so that the different levels of access to the program fields can be allowed. Four levels (User, Administrator, Custom1, and Custom2) have access to the assigned fields in this page by selecting N/A, Read, Read/Write. The Maintenance password has access all the programming fields and the maintenance fields including trace settings, device log view, gain & cadence control, lock key install and device delete feature. In addition, the Maintenance level user can assign the authorities of the other user levels.

In the Maintenance menu, the Database, SMDR, and Voice Mail Delete fields can be chosen by User level or Admin Level.

# 4.4.5.23 Station Web Access Authorization

Selecting Station Web Authorization will display the Web authorization data entry page. Click **[Save]** button after changing Value.

| PGM Search                                 | < F   | Favorite PGM Statio      | n Web Auth ×    |       |               |       |                |        |     |
|--------------------------------------------|-------|--------------------------|-----------------|-------|---------------|-------|----------------|--------|-----|
|                                            |       |                          |                 |       |               |       |                |        | Sav |
| stem ID & Numbering Plans                  | Order | PGM                      | Level 2         |       | Level 3       |       | Remark         |        |     |
| tion Data                                  |       | Station Program          | == Change All = | = •   | == Change Al  | == ▼  |                |        |     |
|                                            | 1     | Station Attributes       | Read/Write •    |       | N/A           | •     |                |        |     |
| rd Based Data                              | 2     | Station Call Forward     | Read/Write •    |       | N/A           | •     |                |        |     |
| Line Data                                  | 3     | Preset Call Forward      | N/A •           |       | N/A           | •     |                |        |     |
|                                            | 4     | Station ICR Scenario     | Read/Write •    |       | N/A           | •     |                |        |     |
| tem Data 🗸 🗸                               | 5     | Station Speed Dial       | Read/Write •    |       | N/A           | •     |                |        |     |
| Attributes (100 - 101)                     | 6     | Pre Select Message       | Read/Write •    |       | N/A           | •     |                |        |     |
| vstem Attributes(160~161)                  | 7     | Flexible Buttons         | Read/Write •    |       | N/A           | •     |                |        |     |
| vstem Password(162)<br>arm Attributes(163) | 8     | Send Internal SMS        | Read/Write •    |       | N/A           | •     |                |        |     |
| tendant Assignment(164)                    | 9     | Send External SMS        | Read/Write •    |       | N/A           | •     |                |        |     |
| ulticast IP/Port(165)                      | 10    | Station Conference Group | Read/Write •    |       | N/A           | 7     |                |        |     |
| SA COS(166)                                | 11    | System Conference Group  | Read/Write •    |       | N/A           | •     |                |        |     |
| D/DISA Destination(167)                    | 12    | SET 5 Wake Up Alarm      | Read/Write •    |       | N/A           | 1     |                |        |     |
| xternal Control Contacts(168)              | 13    | Mobile Extension Table   | Read/Write •    |       | N/A           | 7     |                |        |     |
| CD Display Mode(169)                       | 14    | Attendant Ring Mode      | Read/Write •    |       | N/A           | ñ     | Attendant Only |        |     |
| ED Flashing Rates(170)                     | 15    | Attendant Wake Up Alarm  | Read/Write •    |       | N/A           | 1     | Attendant Only |        |     |
| usic Sources(171)                          | 16    | Bar Cost Charge          | N/A T           |       | N/A           | ñ     |                |        |     |
| BX Access Codes(172)                       | 17    | Call Back                | Read/Write •    |       | N/A           | 7     |                |        |     |
| P Priority(173)                            | 18    | ACD Call Traffic         | Read/Write •    |       |               | ñ     | ACD Supervisor | Only   |     |
| S-232 Port Settings(174)                   |       |                          |                 |       |               |       |                |        |     |
| erial Port Selections(175)                 | Order | Attribute                |                 |       | Level 2       |       | Level 3        | Remark |     |
| ulse Dial (Break/Make) Ratio(176)          |       | Station Attribu          | ites =          | = Cha | ange All == 🔻 | == Ch | ange All == 🔻  |        |     |
| MDR Attributes(177)                        | 1     | DND                      |                 | Read  | /Write 🔻      | N/A   | T              |        |     |
| stem Date & Time(178)                      | 2     | ICM Signaling Mode       |                 | Read  | /Write 🔻      | N/A   | •              |        |     |
| /stem Multi Language(179)                  | 3     | Call Coverage Mode       |                 | Read  | /Write 🔻      | N/A   | •              |        |     |
| vstem Timers(180~182,186)                  | 4     | Delay Ring Cycle         |                 | Read  | /Write 🔻      | N/A   | •              |        |     |
| Room Indication(183)                       | 5     | Headset Usage            |                 | Read  | /Write 🔻      | N/A   | •              |        |     |
| eb Access Authorization                    | 6     | Authorization Code       |                 | Read  | /Write 🔻      | N/A   | •              |        |     |
| tation Web Authorization                   | 7     | DID Call Wait            |                 | Dead  | /Write 🔻      | N/A   | •              |        |     |

Figure 4.4.5.23-1 Station Web Access Authorization

Three access levels can be assigned to each station for access to the Station Web pages in Station Data (Common Attributes (111): 'Station Web Level'). Level 1 has access to all Station pages and attributes. The pages and attributes for Levels 2 and 3 are programmable.

# 4.4.5.24 NTP Attributes - PGM 195

Selecting NTP Attributes will display the System NTP Attributes entry page.

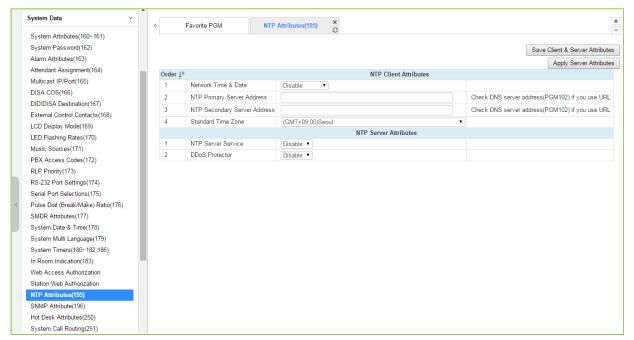

#### Figure 4.4.5.24-1 NTP Attributes

The system can employ the Network Time Protocol (NTP) to synchronize the system time with an NTP time server. The system requests the time from the NTP server at 10-minute intervals and then determines the time differential. If the system time is more 2 seconds off the NTP time, the system time is adjusted to synchronize with the NTP server time.

#### 4.4.5.25 SNMP Attribute - PGM 196

| Selecting SNMF  | PAttribute will d | isplay the SNMF | P Attributes entry | / page. Click <b>[</b> | Save] button after |
|-----------------|-------------------|-----------------|--------------------|------------------------|--------------------|
| changing Value. |                   |                 |                    |                        |                    |
| Sustam Data     | *                 |                 |                    |                        |                    |

| System Data V                        |                  |                     |                              |             |     |                       |
|--------------------------------------|------------------|---------------------|------------------------------|-------------|-----|-----------------------|
|                                      | < Fa             | vorite PGM S        | NMP Attribute(196) ×         |             |     | ×                     |
| System Attributes(160~161)           |                  | U                   | -                            |             |     |                       |
| System Password(162)                 |                  |                     |                              |             |     | Save                  |
| Alarm Attributes(163)                |                  |                     |                              |             |     |                       |
| Attendant Assignment(164)            | Order <u>↓</u> a |                     | SNMP Agent                   |             |     |                       |
| Multicast IP/Port(165)               | 1                | SNMP Service        | OFF V                        |             |     |                       |
| DISA COS(166)                        | 2                | SNMP MIB Type       | iPECS-NMS ▼ KT-Biz ▼         |             |     |                       |
| DID/DISA Destination(167)            | 3                | SNMP Port           | 161                          |             |     |                       |
| External Control Contacts(168)       |                  |                     |                              |             |     |                       |
| LCD Display Mode(169)                | Order <u>↓</u> a |                     | SNMP Security                |             |     |                       |
| LED Flashing Rates(170)              | 1                | Read Only Communit  | y : public                   |             |     |                       |
| Music Sources(171)                   | 2                | Read Write Communi  | ty : private                 |             |     |                       |
| PBX Access Codes(172)                | 3                | Accept SNMP P       | acket from Any NMS Server    |             |     |                       |
| RLP Priority(173)                    |                  | Accept SNMP P       | acket from These NMS Servers |             |     |                       |
| RS-232 Port Settings(174)            |                  |                     |                              | Read Only V |     |                       |
| Serial Port Selections(175)          | 4                | •                   |                              | Read Only V |     |                       |
| < Pulse Dial (Break/Make) Ratio(176) |                  |                     |                              | Read Only V |     |                       |
| SMDR Attributes(177)                 |                  |                     |                              | Read Only   |     |                       |
| System Date & Time(178)              | Order 1ª         |                     | SNM                          | IP Trap     |     |                       |
| System Multi Language(179)           | 1                | Trap Community : pu |                              |             |     |                       |
| System Timers(180~182,186)           |                  | ,                   | 2.10                         |             | 162 | Notification <b>•</b> |
| In Room Indication(183)              |                  |                     |                              |             | 162 | Notification •        |
| Web Access Authorization             | 2                | Trap Destinations   |                              |             | 162 | Notification V        |
| Station Web Authorization            |                  |                     |                              |             | 162 | Notification V        |
| NTP Attributes(195)                  |                  |                     |                              |             |     |                       |
| SNMP Attribute(196)                  |                  |                     |                              |             |     |                       |
| Cabinet Attribute(197)               |                  |                     |                              |             |     |                       |
| Hot Desk Attributes(250)             |                  |                     |                              |             |     |                       |
| System Call Routing(251)             |                  |                     |                              |             |     |                       |

Figure 4.4.5.25-1 SNMP Attribute

SNMP Attributes, as shown on the screen, are divided into three categories: SNMP Agent, SNMP Security, and SNMP Trap. The SNMP Service field enables the SNMP agent running in the iPECS call server. The SNMP port field defines the UDP port used for communications from iPECS system for SNMP messages. This port should not be changed.

In SNMP Security are the Read Only and Read Write SNMP Community fields, 4 to 16 characters. The SNMP community designates an SNMP communication group to which an SNMP message belongs, and is a logical relationship between the SNMP agent (iPECS system) and SNMP manager (iPECS NMS). The SNMP community settings must be the same for the iPECS system and the iPECS NMS server.

- Read Only Community (default=Public)—Defines a community string used when the iPECS NMS reads data from iPECS system.
- Read Write Community (default=Private)—Defines the community string used when iPECS NMS reads or writes data to iPECS system.

Although iPECS system can accept packets from any SNMP manger such as iPECS NMS, for improved security, the IP address of specific servers can be defined and allowed Read only or Read Write access. It is recommended that the system be assigned with the IP address of a specific NMS server with Read Write access.

The SNMP Trap configuration defines the Trap Community, and the Trap Destination, which

includes the IP Address of the SNMP manager, iPECS NMS, and the .message type. The Trap Community designates a communication group to which a Trap message belongs, and is a logical relationship between the SNMP agent (iPECS system) and SNMP manager (iPECS NMS). This 4 to 16 character string should be the same as the Trap community string defined in the iPECS NMS. The Trap community should be the same for all iPECS systems registered to an iPECS NMS server whereas the SNMP community may be defined with different strings for each iPECS system.

The Trap Destination defines the IP address of the iPECS NMS server and the port, 162. Enter the IP address of the NMS server but, the port should not be changed. The pull down menu next to the address is used to define the message type. Three values are available:

- Trap message type is defined in SNMPv1, but because iPECS-NMS and iPECS system use SNMPV2, the Trap type message is not recommended.
- Notification message type sent from the SNMP agent once without checking the reception of the message.
- Inform message type requires an acknowledgement from the SNMP manager. If the agent does not receive a response, the message is resent. Inform messages are intended for use in environments with high packet loss however, use of the Inform message type may detrimentally affect iPECS system performance.

The iPECS SNMP attributes are defined here. Refer to Table 4.4.5.25-1 for description and values that can be entered.

| ATTRIBUTE            | DESCRIPTION                                                                                                    | RANGE                            | DEFAULT      |
|----------------------|----------------------------------------------------------------------------------------------------|----------------------------------|--------------|
| SNMP service         | SNMP Service field is used to set the SNMP agent in the iPECS ON or OFF.                                                      | OFF<br>ON                        | OFF          |
| SNMP MIB Type        | Select SNMP MIB specification.<br>U-CEMS is KOREA telecom speciation.                                                         | iPECS-NMS/<br>U-CEMS             | iPECS-NMS    |
| SNMP Port            | SNMP Protocol port number.                                                                                                    |                                  | 161          |
| Read Only Community  | Read only community should be used when SNMP<br>manager (NMS) is trying to read data from SNMP agent<br>(eMG)                 | 4 ~ 16<br>characters             | public       |
| Read Write Community | When the SNMP manager (NMS) needs to read and write data to the agent (iPECS system). This attribute should be enabled.       | 4 ~ 16<br>characters             | private      |
| Trap Community       | For the SNMP agent (eMG/UCP), this field defines the destination IP address to receive trapped messages (Alarm/fault events). | 4 ~ 16<br>characters             | public       |
| Trap Destination     | IP address of iPECS NMS server, port 162 should not be changed.                                                               | IP address                       | Public       |
| Message Type         | Defines how the agent sends the Message.                                                                                      | Notification/<br>Inform/<br>Trap | Notification |

# 4.4.5.26 Cabinet Attribute for UCP - PGM 197

Selecting Cabinet Attribute will display the Cabinet Attributes entry page. Click **[Save]** button after changing Value.

| System Attributes(160~161)        | < Fav     | orite PGM Cabinet At       | rib X                                   |                               |
|-----------------------------------|-----------|----------------------------|-----------------------------------------|-------------------------------|
| System Password(162)              | E-1O-1    | in the last (0 - 24) .     |                                         |                               |
| Alarm Attributes(163)             | Enter Cat | pinet Index (0 - 31) :     | Load                                    | Sav                           |
| Attendant Assignment(164)         | Cabinet I | ndex 1                     |                                         |                               |
| Multicast IP/Port(165)            | Order La  | Attribute                  | Value                                   |                               |
| ISA COS(166)                      | 1         | Cabinet Status Check       | OFF T                                   |                               |
| ID/DISA Destination(167)          | 2         | Cabinet No (0 ~ 999)       | 1                                       |                               |
| xternal Control Contacts(168)     | 3         | Status Check GW Slot See   |                                         |                               |
| CD Display Mode(169)              | 4         | Remark                     |                                         |                               |
| ED Flashing Rates(170)            | 4         | Rellidik                   |                                         |                               |
| usic Sources(171)                 | Index Ca  | abinet No Sts Check GW Sts | Check FAN1 Sts FAN2 Sts PSU1 FAN Sts PS | SU2 FAN Sts PSU1 Sts PSU2 Sts |
| BX Access Codes(172)              | 0 0       | ) 0                        | F I                                     |                               |
| LP Priority(173)                  | 1 1       | 0                          | F                                       |                               |
| S-232 Port Settings(174)          | 2 2       | 2 0                        | F                                       |                               |
| erial Port Selections(175)        | 3 3       | 3 0                        | F                                       |                               |
| ulse Dial (Break/Make) Ratio(176) | 4 4       | 4 0                        | F                                       |                               |
| IDR Attributes(177)               | 5 5       | 5 0                        | F                                       |                               |
| /stem Date & Time(178)            | 6 6       | 6 0                        | F                                       |                               |
| /stem Multi Language(179)         | 7 7       | 0                          | F                                       |                               |
| stem Timers(180~182,186)          | 8 8       | -                          |                                         |                               |
| Room Indication(183)              | 9 9       |                            |                                         |                               |
| eb Access Authorization           |           | I0 O                       |                                         |                               |
| ation Web Authorization           |           | 0                          |                                         |                               |
| P Attributes(195)                 |           | 0                          |                                         |                               |
| MP Attribute(196)                 |           | 13 O<br>14 O               |                                         |                               |
| binet Attribute(197)              |           | 14 O<br>15 O               |                                         |                               |
| ot Desk Attributes(250)           |           | 15 O                       |                                         |                               |
| stem Call Routing(251)            |           | 17 0                       |                                         |                               |
| Call Rerouting(252)               |           | 17 0<br>18 0               |                                         |                               |
| I COS Attributes(253)             |           | 19 O                       |                                         |                               |
| atic Route Table(254)             |           | 20 0                       |                                         |                               |
| cess Control List(255)            |           | 21 0                       |                                         |                               |
| system Speed Dial                 |           | 22 0                       |                                         |                               |

#### Figure 4.4.5.26-1 Cabinet Attribute

This Web page displays system cabinet configurations and alarm status.

#### 4.4.5.27 Hot Desk Attributes - PGM 250

Selecting Hot Desk Attributes will display the Hot Desk Attributes data entry page. Click **[Save]** button after changing Value.

| System Data V                      | < Favor          | ite PGM Hot Des   | sk Attribu <mark>×</mark> |         |  |
|------------------------------------|------------------|-------------------|---------------------------|---------|--|
| System Attributes(160~161)         |                  |                   |                           |         |  |
| System Password(162)               |                  |                   |                           |         |  |
| Alarm Attributes(163)              | Order <u>↓</u> a | Attribute         | Value                     | Range   |  |
| Attendant Assignment(164)          | 1                | Number of Agent   | 0                         | 0 - 577 |  |
| Multicast IP/Port(165)             | 2                | View Agent Range  | N/A                       |         |  |
| DISA COS(166)                      | 3                | Auto Logout Timer | 0                         | 00 - 24 |  |
| DID/DISA Destination(167)          |                  | -                 |                           |         |  |
| External Control Contacts(168)     |                  |                   |                           |         |  |
| LCD Display Mode(169)              |                  |                   |                           |         |  |
| LED Flashing Rates(170)            |                  |                   |                           |         |  |
| Music Sources(171)                 |                  |                   |                           |         |  |
| PBX Access Codes(172)              |                  |                   |                           |         |  |
| RLP Priority(173)                  |                  |                   |                           |         |  |
| RS-232 Port Settings(174)          |                  |                   |                           |         |  |
| Serial Port Selections(175)        |                  |                   |                           |         |  |
| Pulse Dial (Break/Make) Ratio(176) |                  |                   |                           |         |  |
| SMDR Attributes(177)               |                  |                   |                           |         |  |
| System Date & Time(178)            |                  |                   |                           |         |  |
| System Multi Language(179)         |                  |                   |                           |         |  |
| System Timers(180~182,186)         |                  |                   |                           |         |  |
| In Room Indication(183)            |                  |                   |                           |         |  |
| Web Access Authorization           |                  |                   |                           |         |  |
| Station Web Authorization          |                  |                   |                           |         |  |
| NTP Attributes(195)                |                  |                   |                           |         |  |
| SNMP Attribute(196)                |                  |                   |                           |         |  |
| Cabinet Attribute(197)             |                  |                   |                           |         |  |
| Hot Desk Attributes(250)           |                  |                   |                           |         |  |
| System Call Routing(251)           |                  |                   |                           |         |  |
| CO Call Rerouting(252)             |                  |                   |                           |         |  |
|                                    |                  |                   |                           |         |  |

Figure 4.4.5.27-1 Hot Desk Attributes

Hot Desk feature is available only for LIP phone, NOT for Digital phone and LIP-8002/2E.

A Hot Desk station allows a user to login for access to the system features and resources. Once logged in, the user is provided access to system features and resources employing the database for the user's assigned station.

User station numbers, which are used as the Agent ID, are assigned automatically by the system. The system assigns station numbers to each agent starting at the highest station number available.

| ATTRIBUTE         | DESCRIPTION                                                                                                 | RANGE                                       | DEFAULT |
|-------------------|----------------------------------------------------------------------------------------------------|---------------------------------------------|---------|
| Number of Agent   | Assign number of Hot desk agent.                                                                            | eMG80: 0-100<br>eMG800: 0-300<br>UCP:0-1200 | 0       |
| View Agent Range  | View the assigned station numbers for agents.                                                               |                                             | N/A     |
| Auto Logout Timer | A Hot desk station will return to inactive if the logged in user takes no action for the Auto Logout timer. | 00~24 Hrs.                                  | 00      |

#### Table 4.4.5.27-1 HOT DESK ATTRIBUTES

### 4.4.5.28 System Call Routing - PGM 251

Selecting System Call Routing will display the System Call Routing data entry page. Enter a valid Index range and click **[Load]** to enter Call Routing data. Click **[Save]** button after changing Value.

|   | System Data 🗸 📩                                     |      |                 |                         |                      |                     |        |          |              |                       |         |                     |                                  | ×                            |
|---|-----------------------------------------------------|------|-----------------|-------------------------|----------------------|---------------------|--------|----------|--------------|-----------------------|---------|---------------------|----------------------------------|------------------------------|
|   |                                                     | <    |                 | Favorite PGM            | System Ca            | all Routing(        | 251) × | ;        |              |                       |         |                     |                                  | ~                            |
|   | System Attributes(160~161)                          | _    |                 |                         |                      |                     |        |          |              | -                     |         |                     |                                  |                              |
|   | System Password(162)                                | Ente | er Index        | Range (0 - 1009) :      |                      |                     |        |          |              | Load                  |         |                     |                                  | Save                         |
|   | Alarm Attributes(163)                               | Inde | x Rang          | e 1                     |                      |                     |        |          |              |                       |         |                     |                                  |                              |
|   | Attendant Assignment(164)<br>Multicast IP/Port(165) | Del  | Order           | Attribute               |                      |                     |        | Value    |              |                       |         |                     | Range                            |                              |
|   | DISA COS(166)                                       |      | 1               | Caller ID               | N/A T                |                     |        |          |              |                       |         | Max 23 Digit        |                                  |                              |
|   | DID/DISA Destination(167)                           |      | 2               | Called Num              |                      |                     |        |          |              |                       |         | Max 23 Digit        |                                  |                              |
|   | External Control Contacts(168)                      |      | 2               | Called Nulli            |                      |                     |        |          |              |                       |         | YYYY-MM-D           |                                  |                              |
|   | LCD Display Mode(169)                               |      |                 | T 0 11                  | Start Date           |                     |        |          | id Date      |                       |         | TTTT-WWW-D          | o lonnat                         |                              |
|   | LED Flashing Rates(170)                             |      | 3               | Time Condition          | MON TU<br>Start Time | E U WED L           | - End  |          | SAT 🗆 SUN L  | 🗉 ALL 💷 Holio         | day     |                     |                                  |                              |
|   | Music Sources(171)                                  |      |                 |                         |                      |                     | - End  |          |              |                       |         |                     | be 4 digits) 0000-2359           |                              |
|   | PBX Access Codes(172)                               |      | 4               | Destination             | N/A                  |                     |        | •        | DEST Value   | •                     |         | Destination t       | ype and value [VSF 0             | -> Dial Tone] in DISA active |
|   | RLP Priority(173)                                   |      | 5               | Scenario Priority       |                      |                     |        |          |              |                       |         | 0~9 (0:highe:       | st priority)                     |                              |
|   | RS-232 Port Settings(174)                           |      | 6               | Scenario Active         | OFF V                |                     |        |          |              |                       |         | Scenario Ena        | able/Disable                     |                              |
|   | Serial Port Selections(175)                         |      | 7               | Scenario VMID           |                      |                     |        |          |              |                       |         | vocie mail ID       | )                                |                              |
| 4 | Pulse Dial (Break/Make) Ratio(176)                  |      | 8               | Scenario COS            | 0                    |                     |        |          |              |                       |         | COS Level (         | D~11)                            |                              |
|   | SMDR Attributes(177)                                |      | 9               | Scenario DISA Active    | OFF V                |                     |        |          |              |                       |         | DISA Enable         |                                  |                              |
|   | System Date & Time(178)                             |      | 10              | Scenario ICM Grp        | 0                    |                     |        |          |              |                       |         | 0-100               |                                  |                              |
|   | System Multi Language(179)                          |      | 11              | Scenario Zone No        | 0                    |                     |        |          |              |                       |         | Zone Numbe          | r (0-32)                         |                              |
|   | System Timers(180~182,186)                          |      | 12              | Scenario Start CO       | 0                    |                     |        |          |              |                       |         | Start Co line       | (0 - 998)                        |                              |
|   | In Room Indication(183)                             |      | 13              | Scenario End CO         | 0                    |                     |        |          |              |                       |         | End Co line (       |                                  |                              |
|   | Web Access Authorization                            |      |                 |                         |                      |                     |        |          |              |                       |         | Group Numb          | · · · · ·                        |                              |
|   | Station Web Authorization                           |      | 14              | Scenario Group          | 0                    |                     |        |          |              |                       |         | 00 : Unused         |                                  |                              |
|   | NTP Attributes(195)                                 |      | 15              | Zone Holiday            | 0                    |                     |        |          |              |                       |         | Zone Numbe          | r (0-32)                         |                              |
|   | SNMP Attribute(196)                                 |      |                 |                         |                      |                     |        |          |              |                       |         |                     |                                  |                              |
|   | Cabinet Attribute(197)                              | Ind  | ex <u>↓</u> a ( | Caller ID Called Num Ti | me Destination       | Priority <u>↓</u> a | Active | VMID COS | S DISA Activ | re ICM Grp <u>↓</u> a | Zone CO | Line Group <u>↓</u> | <sup>a</sup> Zone Holiday (0-32) |                              |
|   | Hot Desk Attributes(250)                            | 1    |                 |                         |                      |                     | OFF    | 0        | OFF          | 0                     | 0       | 0                   | 0                                |                              |
|   | System Call Routing(251)                            |      |                 |                         |                      |                     |        |          |              |                       |         |                     |                                  |                              |
|   | CO Call Rerouting(252)                              |      |                 |                         |                      |                     |        |          |              |                       |         |                     |                                  |                              |
|   | VM COS Attributes(253)                              |      |                 |                         |                      |                     |        |          |              |                       |         |                     |                                  |                              |
|   | Static Route Table(254)                             |      |                 |                         |                      |                     |        |          |              |                       |         |                     |                                  |                              |

Figure 4.4.5.28-1 System Call Routing

System Call Routing establishes scenarios with criteria to route calls. Criteria include time 0f day, day of week, Caller and Called numbers, etc. System Call Routing takes precedent over other system based call routing. However, Station and CO Call Routing scenarios take precedence over System Call Routing scenarios.

| Table 4.4.3.20-1 System Call Routing Attributes                              |                                                                                                    |                                                                                                    |         |  |  |  |  |  |
|------------------------------------------------------------------------------|----------------------------------------------------------------------------------------------------|----------------------------------------------------------------------------------------------------|---------|--|--|--|--|--|
| ATTRIBUTE                                                                    | DESCRIPTION                                                                                            | RANGE                                                                                                 | DEFAULT |  |  |  |  |  |
| Caller ID                                                                    | This field defines the Caller Id for the scenario.                                                     | Max. 23 Digits                                                                                        | N/A     |  |  |  |  |  |
| Called Num                                                                   | This field defines the Called number for this scenario.                                                | Max. 23 Digits                                                                                        |         |  |  |  |  |  |
| Time condition (Start Day and<br>End Day, weeks, start time and<br>end time) | The time and day for activation of the scenario can be defined.                                        | YYYY-MM-DD<br>hhmm<br>(Must be 4 digits)                                                              |         |  |  |  |  |  |
| Destination (Type and Value)                                                 | This field defines the destination type and value for call routing when the scenario criteria are met. | STA<br>Station Group<br>SPD<br>PABX/<br>VSF/<br>VSF(#)/<br>Net Station/<br>Company room/<br>INT Page/ | N/A     |  |  |  |  |  |

#### Table 4.4.5.28-1 System Call Routing Attributes

| ATTRIBUTE                                                     | DESCRIPTION                                                                                                    | RANGE                                                                                                    | DEFAULT |
|---------------------------------------------------------------|----------------------------------------------------------------------------------------------------|----------------------------------------------------------------------------------------------------|---------|
|                                                               |                                                                                                    | EXT Page/<br>All Page/<br>VM/<br>ICLID Table                                                               |         |
| Scenario Priority                                             | Each scenario can be assigned a priority.<br>The highest priority scenario meeting the<br>criteria is used to route the call. | 0-9<br>(Highest priority)                                                                                  |         |
| Scenario Active                                               | A scenario must be active to be employed. If not active the scenario is ignored.                                              | ON<br>OFF                                                                                                  | OFF     |
| Scenario VMID                                                 | A Voice Mail Id can be associated with the scenario for routing to a Voice Mailbox.                                           | Voice mail ID                                                                                              |         |
| Scenario COS                                                  | If DISA is active for the scenario, the COS can be assigned for the call.                                                     | 0-11<br>(COS level)                                                                                        | 0       |
| Scenario DISA Active                                          | The scenario can employ DISA for the<br>incoming call routing.                                                                | OFF/<br>ON                                                                                                 | OFF     |
| Scenario ICM Group                                            | The scenario can route calls to a specific<br>Tenancy group.                                                                  | eMG80:0-15,<br>eMG800:0-32<br>UCP:0-100                                                                    | 0       |
| Scenario Zone No.                                             | A zone can be assigned so that only CO<br>calls to a CO/IP Line in the Zone will route<br>based on the scenario.              | 0-32                                                                                                    | 0       |
| Scenario Start CO and End CO                                  | This field defines a range of CO/IP Lines that will employ to the scenario.                                                   | eMG80:0-74,<br>eMG800:0-600<br>UCP:0-998                                                                   | 0       |
| Scenario Group: this is used for scenario group by attendant. | Scenarios can be group allowing the<br>Attendant to select a group of scenarios to<br>route calls.                            | eMG80: Group<br>number(01~15/<br>00: unused)<br>eMG800: Group<br>number(01~32/<br>00: unused)<br>UCP:0-100 | 0       |
| Zone Holiday                                                  | A Zone can be assigned for routing calls<br>using the scenario during Holiday periods<br>defined for the Zone.                | 0-32                                                                                                    | 0       |

Table 4.4.5.28-1 System Call Routing Attributes

# 4.4.5.29 CO Call Rerouting - PGM 252

Selecting CO Call Rerouting will display the CO Call Rerouting data entry page. Enter a valid Index range and click **[Load]** to enter Call Routing data. Click **[Save]** button after changing Value.

|   | System Data v                      | • |          |                        |                  |                       |               |          |           |               |      |
|---|------------------------------------|---|----------|------------------------|------------------|-----------------------|---------------|----------|-----------|---------------|------|
|   | System Attributes(160~161)         | < |          | Favorite PGM           | CO Call Reroutin | g( ×                  |               |          |           |               | ×    |
|   | System Password(162)               |   |          |                        |                  |                       |               |          |           |               |      |
|   | Alarm Attributes(163)              |   | Enter Ir | ndex Range (0 - 499) : |                  |                       |               | 2        | Load      |               | Save |
|   | Attendant Assignment(164)          |   | Index D  | lange 1-20             |                  |                       |               |          |           |               |      |
|   | Multicast IP/Port(165)             |   |          | Co Call Rerouting : C  | N T              |                       |               |          |           |               |      |
|   | DISA COS(166)                      |   |          | e CRR :                |                  |                       |               |          |           |               |      |
|   | DID/DISA Destination(167)          |   |          | Compare CO Group       | Compare Digits   | CO + Rerouting Number | Percepting Tu | mo       | Altornato | Dest CO Group |      |
|   | External Control Contacts(168)     |   | 1        | 1                      |                  | CO + Rerouting Number | N/A           | rhe<br>▲ | Alternate | Dest CO Gloup |      |
|   | LCD Display Mode(169)              |   |          |                        |                  |                       |               |          |           |               |      |
|   | LED Flashing Rates(170)            |   | 2        | 1                      |                  |                       | N/A           | •        |           |               |      |
|   | Music Sources(171)                 |   | 3        | 1                      |                  |                       | N/A           | •        |           |               |      |
|   | PBX Access Codes(172)              |   | 4        | 1                      |                  |                       | N/A           | ۲        |           |               |      |
|   | RLP Priority(173)                  |   | 5        | 1                      |                  |                       | N/A           | •        |           |               |      |
|   | RS-232 Port Settings(174)          |   | 6        | 1                      |                  |                       | N/A           | T        |           |               |      |
|   | Serial Port Selections(175)        |   | 7        | 1                      |                  |                       | N/A           | •        |           |               |      |
|   | Pulse Dial (Break/Make) Ratio(176) |   | 8        | 1                      |                  |                       | N/A           | -        |           |               |      |
| < | SMDR Attributes(177)               |   | 9        | 1                      |                  |                       | N/A           | •        |           |               |      |
|   | System Date & Time(178)            |   |          |                        |                  |                       |               |          |           |               |      |
|   | System Multi Language(179)         |   | 10       | 1                      |                  |                       | N/A           | •        |           |               |      |
|   | System Timers(180~182,186)         |   | 11       | 1                      |                  |                       | N/A           | ۲        |           |               |      |
|   | In Room Indication(183)            |   | 12       | 1                      |                  |                       | N/A           | ۲        |           |               |      |
|   | Web Access Authorization           |   | 13       | 1                      |                  |                       | N/A           | ۲        |           |               |      |
|   | Station Web Authorization          |   | 14       | 1                      |                  |                       | N/A           | •        |           |               |      |
|   | NTP Attributes(195)                |   | 15       | 1                      |                  |                       | N/A           | T        |           |               |      |
|   | SNMP Attribute(196)                |   | 16       | 1                      |                  |                       | N/A           | •        |           |               |      |
|   | Cabinet Attribute(197)             |   | 17       | 1                      |                  |                       | N/A           | •        |           |               |      |
|   | Hot Desk Attributes(250)           |   | 18       | 1                      |                  |                       | N/A           | -        |           |               |      |
|   | System Call Routing(251)           |   |          |                        |                  |                       |               |          |           |               |      |
|   | CO Call Rerouting(252)             |   | 19       | 1                      |                  |                       | N/A           | •        |           |               |      |
|   | VM COS Attributes(253)             |   | 20       | 1                      |                  |                       | N/A           | •        |           |               |      |

Figure 4.4.5.29-1 CO Call Rerouting

CO Call Rerouting establishes routing for CO/IP calls with a specified caller id on CO/IP Lines from a specified group. The rerouting sends calls out over another CO/IP Line or group, a network destination, a DISA call or to another station. The incoming CO group and compare digits determine if the call should be rerouted and the destination is determined by the CO code and Telephone number, which is dialed when the incoming group and compare digits are matched. The routing type determines if the call is routed normal (N/A) or if the call is routed over a network or employs DISA.

| Example | CRR | chart |
|---------|-----|-------|
|---------|-----|-------|

| Index | Incoming CO group | Compare Code | CO Code + Tel number | Routing Type |
|-------|-------------------|--------------|----------------------|--------------|
| 0     | 1                 | 454          | 88005123456          | N/A          |
| 1     | 2                 | 456**        | 8901123456           | N/A          |
| 2     | 1                 | 42*555       | 9123456              | N/A          |
| 3     | 5                 | 353          | 8901123456           | NET Туре     |
| 4     | 5                 | 401          |                      | DISA Type    |

- Index 0: If an incoming call on a CO/IP Line from group has digits "454" then seize CO 5 and send digit 123456.

- Index 1: If an incoming call on a CO/IP Line from group 2 has digits "456\*\*" then seize CO group 1 and send digit 123456.
- Index 2: If an incoming call on a CO/IP Line from group1 has digits "42\*555" then seize the first CO/IP Line and send digit 123456.
- Index 3; if an incoming call on a CO/IP Line from group 5 has digits "353" then seize CO group 1 and send digit 123456 as a transit-out call over the Network.
- Index 4: If an incoming call on a CO/IP Line from group 5 has digits "401" then activate DISA and await digits from the caller.

#### 4.4.5.30 VM COS Attributes – PGM 253

Selecting VM COS Attributes will display the VM COS Attributes data entry page. Select a valid VM COS and click **[Load]** to enter VM COS data. Click **[Save]** button after changing Value.

| System Attributes(160~161)                    | < F     | avorite PGM VM C        | OS Attrib X             |           |      |    |
|-----------------------------------------------|---------|-------------------------|-------------------------|-----------|------|----|
| System Password(162)<br>Alarm Attributes(163) | Enter V | 'M COS Range (1 - 5) :  |                         |           | Load | Sa |
| Attendant Assignment(164)                     | VM CO   | S Range 1               |                         |           |      |    |
| Multicast IP/Port(165)                        | Order   | Attribute               | Value                   | Range     |      |    |
| DISA COS(166)                                 | 1       | Greeting Length         | 60                      | 0-99 sec  |      |    |
| DID/DISA Destination(167)                     | 2       | Message Length          | 0                       | 0-600 sec |      |    |
| External Control Contacts(168)                | 3       | Number of Messages      | 0                       | 0-250     |      |    |
| LCD Display Mode(169)                         |         | Retention Time          | 0                       |           |      |    |
| LED Flashing Rates(170)                       | 4       |                         | -                       | 0-99 Day  |      |    |
| Music Sources(171)                            | 5       | E-Mail Notification     | Notification and Delete |           |      |    |
| PBX Access Codes(172)                         | 6       | Future Delivery Message | OFF V                   |           |      |    |
| RLP Priority(173)                             |         | Confirm Message Receipt | OFF V                   |           |      |    |
| RS-232 Port Settings(174)                     | 8       | Private Message Mark    | OFF T                   |           |      |    |
| Serial Port Selections(175)                   |         |                         |                         |           |      |    |
| Pulse Dial (Break/Make) Ratio(176)            |         |                         |                         |           |      |    |
| SMDR Attributes(177)                          |         |                         |                         |           |      |    |
| System Date & Time(178)                       |         |                         |                         |           |      |    |
| System Multi Language(179)                    |         |                         |                         |           |      |    |
| System Timers(180~182,186)                    |         |                         |                         |           |      |    |
| In Room Indication(183)                       |         |                         |                         |           |      |    |
| Web Access Authorization                      |         |                         |                         |           |      |    |
| Station Web Authorization                     |         |                         |                         |           |      |    |
| NTP Attributes(195)                           |         |                         |                         |           |      |    |
| SNMP Attribute(196)                           |         |                         |                         |           |      |    |
| Cabinet Attribute(197)                        |         |                         |                         |           |      |    |
| Hot Desk Attributes(250)                      |         |                         |                         |           |      |    |
| System Call Routing(251)                      |         |                         |                         |           |      |    |
| CO Call Rerouting(252)                        |         |                         |                         |           |      |    |
| VM COS Attributes(253)                        |         |                         |                         |           |      |    |
| Static Route Table(254)                       |         |                         |                         |           |      |    |

Figure 4.4.5.30-1 VM COS Attributes

VM COS establishes various common characteristics of the user's Voice Mailbox including greeting and message length, E-mail notification, message retention, etc.

| ATTRIBUTE                  | DESCRIPTION                                                                                                    | RANGE                                                      | DEFAULT                  |
|----------------------------|----------------------------------------------------------------------------------------------------|------------------------------------------------------------|--------------------------|
| Greeting Length            | This defines maximum user greeting length.                                                                     | 0-99 (Seconds)                                             | 60                       |
| Message Length             | This defines maximum user message recording time.                                                              | 0-600 (Seconds)                                            | 0                        |
| Number Of<br>Messages      | This defines maximum number of voice mail message.                                                             | 0-250                                                      | 0                        |
| Retention Time             | Voice mail messages will be automatically deleted after this number of days.                                   | 0-99 Days                                                  | 0                        |
| E-Mail Notification        | E-mail notification can be enabled or disabled and, if enabled, the message can be deleted after notification. | Disable/<br>Notification Only/<br>Notification &<br>Delete | Notification &<br>Delete |
| Future Delivery<br>Message | Future Delivery of messages can be enabled or disabled.                                                        | OFF<br>ON                                                  | OFF                      |
| Confirm Message<br>Receipt | Confirm message receipt can be enabled or disabled.                                                            | OFF<br>ON                                                  | OFF                      |
| Private Message<br>Mark    | Private message mark can be enabled or disabled.                                                               | OFF<br>ON                                                  | OFF                      |

#### Table 4.4.5.30-1 VM COS ATTRIBUTES

#### 4.4.5.31 Static Route Attributes - PGM 254

Selecting Static route Attributes will display the static route attributes data entry page. Click **[Save]** button after changing Value.

| System Data V                              | < Fa  | avorite PGM Static R | oute X |  |
|--------------------------------------------|-------|----------------------|--------|--|
| System Attributes(160~161)                 |       |                      | ~      |  |
| System Password(162)                       |       |                      |        |  |
| Alarm Attributes(163)                      | Index | Feature              | Value  |  |
| Attendant Assignment(164)                  | Index | Net Address          | Value  |  |
| Multicast IP/Port(165)                     |       | Net Mask             |        |  |
| DISA COS(166)<br>DID/DISA Destination(167) | 1     |                      |        |  |
| External Control Contacts(168)             |       | Gateway IP Address   |        |  |
| LCD Display Mode(169)                      |       | Net Address          |        |  |
| LED Flashing Rates(170)                    | 2     | Net Mask             |        |  |
| Music Sources(171)                         |       | Gateway IP Address   |        |  |
| PBX Access Codes(172)                      |       | Net Address          |        |  |
| RLP Priority(173)                          | 3     | Net Mask             |        |  |
| RS-232 Port Settings(174)                  |       | Gateway IP Address   |        |  |
| Serial Port Selections(175)                |       | Net Address          |        |  |
| Pulse Dial (Break/Make) Ratio(176)         | 4     | Net Mask             |        |  |
| SMDR Attributes(177)                       |       | Gateway IP Address   |        |  |
| System Date & Time(178)                    |       |                      |        |  |
| System Multi Language(179)                 |       | Net Address          |        |  |
| System Timers(180~182,186)                 | 5     | Net Mask             |        |  |
| In Room Indication(183)                    |       | Gateway IP Address   |        |  |
| Web Access Authorization                   |       |                      |        |  |
| Station Web Authorization                  |       |                      |        |  |
| NTP Attributes(195)                        |       |                      |        |  |
| SNMP Attribute(196)                        |       |                      |        |  |
| Cabinet Attribute(197)                     |       |                      |        |  |
| Hot Desk Attributes(250)                   |       |                      |        |  |
| System Call Routing(251)                   |       |                      |        |  |
| CO Call Rerouting(252)                     |       |                      |        |  |
| VM COS Attributes(253)                     |       |                      |        |  |
| Static Route Table(254)                    |       |                      |        |  |
| Access Control List(255)                   |       |                      |        |  |

Figure 4.4.5.31-1 Static Route Table Attributes

| Table 4.4.3.31-1 STATIC ROUTE TABLE ATTIBUTES |                           |            |         |  |  |  |  |  |
|-----------------------------------------------|---------------------------|------------|---------|--|--|--|--|--|
| ATTRIBUTE DESCRIPTION                         |                           | RANGE      | DEFAULT |  |  |  |  |  |
| Net address                                   | Network IP address        | IP address |         |  |  |  |  |  |
| Net mask                                      | Net mask                  |            |         |  |  |  |  |  |
| Gateway IP address                            | Gateway(route) IP address | IP address |         |  |  |  |  |  |

#### Table 4.4.5.31-1 STATIC ROUTE TABLE ATTIBUTES

#### 4.4.5.32 Access Control List – PGM 255

Access Control List will display the access control attributes data entry page. Enter a valid index range and click **[Load]** to enter ACL data. Click **[Save]** button after changing Value.

| System Data                                              | Favo        | rite PGN  |             | s Control List( | ×                 |        | ×     |
|----------------------------------------------------------|-------------|-----------|-------------|-----------------|-------------------|--------|-------|
| System Attributes(160~161)                               | Tavo        |           |             | s control List. | 0                 |        | ~     |
| System Password(162)                                     | Enter Index | Range (1  | - 250) :    |                 | 2                 | Load   | Save  |
| Alarm Attributes(163)                                    | Deny Index  | 1 1 5     |             |                 |                   |        | Sort  |
| Attendant Assignment(164)                                | ACL Usage : |           | -           |                 |                   |        | Apply |
| Multicast IP/Port(165)                                   |             |           | Allow All   |                 |                   |        | Pause |
| DISA COS(166)                                            | Index Pro   |           | Port Number | Port Type       | Source IP Address | Remark | Clear |
| DID/DISA Destination(167)                                | 1 N/        |           |             | T OTC T JPO     |                   |        |       |
| External Control Contacts(168)                           | 2 N//       |           |             |                 |                   |        | Help  |
| LCD Display Mode(169)                                    |             |           |             |                 |                   |        |       |
| LED Flashing Rates(170)                                  | 3 N//       |           | <u> </u>    |                 |                   |        |       |
| Music Sources(171)                                       | 4 N//       | <b>\ </b> | <u> </u>    | <u> </u>        |                   |        |       |
| PBX Access Codes(172)                                    | 5 N//       | <b>\ </b> | -           |                 |                   |        |       |
| RLP Priority(173)                                        | 6 N//       | \ ▼       |             | · · ·           |                   |        |       |
| RS-232 Port Settings(174)                                | 7 N//       | • •       |             | · · · ·         |                   |        |       |
| Serial Port Selections(175)                              | 8 N//       |           | -           | •               |                   |        |       |
|                                                          | 9 N//       | • •       | <u> </u>    | · ·             |                   |        |       |
| SMDR Attributes(177)                                     | 10 N/A      | • •       |             |                 |                   |        |       |
| System Date & Time(178)                                  | 11 N//      |           |             |                 |                   |        |       |
| System Multi Language(179)<br>System Timers(180~182,186) | 12 N//      |           |             |                 |                   |        |       |
| In Room Indication(183)                                  |             |           |             |                 |                   |        |       |
| Web Access Authorization                                 | 13 N//      |           | <u> </u>    | · ·             |                   |        |       |
| Station Web Authorization                                | 14 N//      |           | <u> </u>    | · ·             |                   |        |       |
| NTP Attributes(195)                                      | 15 N//      | \ ▼       | -           | · · ·           |                   |        |       |
| SNMP Attribute(196)                                      |             |           |             |                 |                   |        |       |
| Cabinet Attribute(197)                                   |             |           |             |                 |                   |        |       |
| Hot Desk Attributes(250)                                 |             |           |             |                 |                   |        |       |
| System Call Routing(251)                                 |             |           |             |                 |                   |        |       |
| CO Call Rerouting(252)                                   |             |           |             |                 |                   |        |       |
| VM COS Attributes(253)                                   |             |           |             |                 |                   |        |       |
| Static Route Table(254)                                  |             |           |             |                 |                   |        |       |
| Access Control List(255)                                 |             |           |             |                 |                   |        |       |
| Attendant Ring Mode (257)                                |             |           |             |                 |                   |        |       |

Figure 4.4.5.32-1 Access Control List

Access Control determines the Source IP addresses that can access the system for specific protocols.

| ATTRIBUTE         | DESCRIPTION                                                           | RANGE     | DEFAULT |
|-------------------|-----------------------------------------------------------------------|-----------|---------|
|                   |                                                                       | N/A, ALL, |         |
| Protocol          | This field defines the accessing protocol type.                       | TCP, UDP, | N/A     |
|                   |                                                                       | ICMP      |         |
| Port number       | This field further defines the protocol TCP/IP port number.           |           |         |
| Dort type         | The port number can be configured as either the source or destination | DEST/     |         |
| Port type         | port number.                                                          | SRC       |         |
| Source ID address | The allowed source IP address and net mask allowed access is          |           |         |
| Source IP address | defined by this field.                                                |           |         |
| Remark            | This is a general remark field.                                       |           |         |

#### Table 4.4.5.32-1 ACCESS CONTROL LIST

# 4.4.5.33 Attendant Ring Mode – PGM 257

Selecting Attendant ring mode will display Attendant ring mode entry page. Click **[Save]** button after changing Value.

|                                                           | < Favorite PGM Atter           | ndant Ring Mo ×   |                         |          |                                |
|-----------------------------------------------------------|--------------------------------|-------------------|-------------------------|----------|--------------------------------|
| System Attributes(160~161)                                |                                | ~                 |                         |          |                                |
| ystem Password(162)                                       |                                |                   |                         |          | Sav                            |
| larm Attributes(163)                                      | Attendant Type                 | Current Ring Mode | Saved Ring Mode         | OND      | EMAND RING MODE Value(1 ~ 100) |
| ttendant Assignment(164)                                  | Attendant Type                 | current rang mode | Main Attendant          |          |                                |
| Iulticast IP/Port(165)                                    | Main Attendant                 | Day Ring Mode     | Day Ring Mode           | •        |                                |
| ISA COS(166)                                              |                                | , ,               | Fenancy Group Attendant |          |                                |
| ID/DISA Destination(167)<br>xternal Control Contacts(168) | ICM Tenancy Group Attendant 1  | Day Ring Mode     | Day Ring Mode           | •        |                                |
| CD Display Mode(169)                                      | ICM Tenancy Group Attendant 2  | Day Ring Mode     | Day Ring Mode           |          |                                |
| ED Flashing Rates(170)                                    |                                | , ,               |                         |          |                                |
| lusic Sources(171)                                        | ICM Tenancy Group Attendant 3  | Day Ring Mode     | Day Ring Mode           |          |                                |
| BX Access Codes(172)                                      | ICM Tenancy Group Attendant 4  | Day Ring Mode     | Day Ring Mode           |          |                                |
| LP Priority(173)                                          | ICM Tenancy Group Attendant 5  | Day Ring Mode     | Day Ring Mode           | • _      |                                |
| S-232 Port Settings(174)                                  | ICM Tenancy Group Attendant 6  | Day Ring Mode     | Day Ring Mode           | •        |                                |
| erial Port Selections(175)                                | ICM Tenancy Group Attendant 7  | Day Ring Mode     | Day Ring Mode           | •        |                                |
| ulse Dial (Break/Make) Ratio(176)                         | ICM Tenancy Group Attendant 8  | Day Ring Mode     | Day Ring Mode           | •        |                                |
| MDR Attributes(177)                                       | ICM Tenancy Group Attendant 9  | Day Ring Mode     | Day Ring Mode           | •        |                                |
| ystem Date & Time(178)                                    | ICM Tenancy Group Attendant 10 | Day Ring Mode     | Day Ring Mode           | •        |                                |
| ystem Multi Language(179)                                 | ICM Tenancy Group Attendant 11 | Day Ring Mode     | Day Ring Mode           | •        |                                |
| ystem Timers(180~182,186)                                 | ICM Tenancy Group Attendant 12 | Day Ring Mode     | Day Ring Mode           |          |                                |
| Room Indication(183)                                      | ICM Tenancy Group Attendant 13 | Day Ring Mode     | Day Ring Mode           |          |                                |
| /eb Access Authorization                                  | ICM Tenancy Group Attendant 14 | Day Ring Mode     | Day Ring Mode           |          |                                |
| tation Web Authorization                                  |                                |                   |                         |          |                                |
| TP Attributes(195)                                        | ICM Tenancy Group Attendant 15 | Day Ring Mode     | Day Ring Mode           |          |                                |
| NMP Attribute(196)                                        | ICM Tenancy Group Attendant 16 | Day Ring Mode     | Day Ring Mode           |          |                                |
| abinet Attribute(197)                                     | ICM Tenancy Group Attendant 17 | Day Ring Mode     | Day Ring Mode           | <u> </u> |                                |
| ot Desk Attributes(250)                                   | ICM Tenancy Group Attendant 18 | Day Ring Mode     | Day Ring Mode           | •        |                                |
| ystem Call Routing(251)                                   | ICM Tenancy Group Attendant 19 | Day Ring Mode     | Day Ring Mode           | •        |                                |
| O Call Rerouting(252)                                     | ICM Tenancy Group Attendant 20 | Day Ring Mode     | Day Ring Mode           | •        |                                |
| M COS Attributes(253)                                     | ICM Tenancy Group Attendant 21 | Day Ring Mode     | Day Ring Mode           | •        |                                |
| tatic Route Table(254)                                    | ICM Tenancy Group Attendant 22 | Day Ring Mode     | Day Ring Mode           | •        |                                |
| ccess Control List(255)<br>ttendant Ring Mode (257)       | ICM Tenancy Group Attendant 23 | Day Ring Mode     | Day Ring Mode           |          |                                |

Figure 4.4.5.33-1 Attendant Ring Mode

Administrator assigns the ring mode to 1 Main attendant and 15 ICM Tenancy Group Attendant. Five ring modes are supported as Day, Night, Timed, Auto, On demand ring mode (eMG80: 1~15/ eMG800: 1~32/UCP: 1~100).

The Attendant controls the system Ring mode changing from Auto ring Mode to Day, Night, Timed or On demand ring mode. Based on the ring mode selected in the field of Saved Ring Mode, different ring assignments, COS (Class of Service) and answering privileges are invoked for the system users.

In case Main attendant select the other ring mode of Day ring mode in the field of Saved Ring Mode, ICM Tenancy group attendant controls the system ring mode instead of Main attendant. So Current Ring Mode and Saved Ring Mode of ICM Tenancy group attendant may be different.

# 4.4.5.34 System Speed Dial

Selecting System Speed Dial will display the System Speed Dial entry page. Enter a valid range of System Speed Dial numbers and click **[Load]** to enter Speed Dial data. For convenience, the copy, paste, and drag is available to enter or modify data. Click **[Save]** button after changing Value.

The index range is flexible according to selecting 'Speed Numbering' in 'System ID (100)'. <u>Enter Index range</u>: eMG80: 2000-4999 / eMG800: 2000-9999 / UCP: 20000-31999

| stem Attributes(160~161)          |   | <    | Favori   | te PGM     | Syster      | n Speed Di  | al <mark>×</mark> |      |      |  |
|-----------------------------------|---|------|----------|------------|-------------|-------------|-------------------|------|------|--|
| stem Password(162)                |   |      |          | D (00)     |             | Defeut      |                   | 0000 |      |  |
| arm Attributes(163)               |   | Ente | er Index | Range (200 | 00 - 31999) | : Default : | 20000-2           | 0099 | Load |  |
| tendant Assignment(164)           |   | Inde | ex Range | 20000-200  | 99          |             |                   |      |      |  |
| ulticast IP/Port(165)             |   |      | Index    | CO Type    | CO Value    | Dial Digit  | Name              |      |      |  |
| SA COS(166)                       |   |      | 20000    | N/A 🔻      |             |             |                   |      |      |  |
| D/DISA Destination(167)           |   |      |          |            |             |             |                   |      |      |  |
| ternal Control Contacts(168)      |   |      | 20001    | N/A 🔻      |             |             |                   |      |      |  |
| D Display Mode(169)               |   |      | 20002    | N/A 🔻      |             |             |                   |      |      |  |
| D Flashing Rates(170)             |   |      | 20003    | N/A ▼      |             |             |                   |      |      |  |
| usic Sources(171)                 |   |      | 20004    | N/A 🔻      |             |             |                   |      |      |  |
| 3X Access Codes(172)              |   |      | 20005    | N/A 🔻      |             |             |                   |      |      |  |
| P Priority(173)                   |   |      | 20006    | N/A 🔻      |             |             |                   |      |      |  |
| 8-232 Port Settings(174)          |   |      | 20007    | N/A 🔻      |             |             |                   |      |      |  |
| erial Port Selections(175)        |   |      | 20008    | N/A 🔻      |             |             |                   |      |      |  |
| Ilse Dial (Break/Make) Ratio(176) |   |      | 20009    | N/A T      |             |             |                   |      |      |  |
| MDR Attributes(177)               |   |      |          |            |             |             |                   |      |      |  |
| stem Date & Time(178)             |   |      | 20010    | N/A 🔻      |             |             |                   |      |      |  |
| stem Multi Language(179)          |   |      | 20011    | N/A 🔻      |             |             |                   |      |      |  |
| stem Timers(180~182,186)          |   |      | 20012    | N/A 🔻      |             |             |                   |      |      |  |
| Room Indication(183)              |   |      | 20013    | N/A 🔻      |             |             |                   |      |      |  |
| eb Access Authorization           |   |      | 20014    | N/A 🔻      |             |             |                   |      |      |  |
| ation Web Authorization           |   |      | 20015    | N/A 🔻      |             |             |                   |      |      |  |
| P Attributes(195)                 |   |      | 20016    | N/A 🔻      |             |             |                   |      |      |  |
| IMP Attribute(196)                |   |      | 20017    | N/A T      |             |             |                   |      |      |  |
| binet Attribute(197)              |   |      |          |            |             |             |                   |      |      |  |
| t Desk Attributes(250)            |   |      | 20018    |            |             |             |                   |      |      |  |
| stem Call Routing(251)            |   |      | 20019    | N/A 🔻      |             |             |                   |      |      |  |
| Call Rerouting(252)               |   |      | 20020    | N/A 🔻      |             |             |                   |      |      |  |
| / COS Attributes(253)             |   |      | 20021    | N/A 🔻      |             |             |                   |      |      |  |
| atic Route Table(254)             |   |      | 20022    | N/A 🔻      |             |             |                   |      |      |  |
| cess Control List(255)            |   |      | 20023    | N/A 🔻      |             |             |                   |      |      |  |
| tendant Ring Mode (257)           |   |      | 20024    | N/A 🔻      |             |             |                   |      |      |  |
| stem Speed Dial                   | - |      | 20025    | NI/A =     |             |             |                   |      |      |  |

Figure 4.4.5.34-1 System Speed Dial List

The eMG80 (eMG800/UCP) has memory for 3000(8000/12,000) Speed Dial numbers of up to 25 digits each. Each System Speed bin (index) is assigned the CO/IP Line for the Speed Dial, the number to be dialed and a name for Dial-by-Name.

# 4.4.5.35 Custom Messages

Selecting Custom Messages will display the Custom Message Table data entry page. Click **[Save]** button after changing Value.

| System Attributes(160~161)    | < Favorit | e PGM Custom M | essages X C       |  |
|-------------------------------|-----------|----------------|-------------------|--|
| System Password(162)          |           |                |                   |  |
| larm Attributes(163)          |           |                |                   |  |
| ttendant Assignment(164)      | Index     | Message        | Range             |  |
| Iulticast IP/Port(165)        | 11        |                | Max 24 Characters |  |
| ISA COS(166)                  | 12        |                | Max 24 Characters |  |
| ID/DISA Destination(167)      | 13        |                | Max 24 Characters |  |
| xternal Control Contacts(168) | 14        |                | Max 24 Characters |  |
| CD Display Mode(169)          | 15        |                | Max 24 Characters |  |
| ED Flashing Rates(170)        | 16        |                | Max 24 Characters |  |
| lusic Sources(171)            | 17        |                | Max 24 Characters |  |
| BX Access Codes(172)          | 18        |                | Max 24 Characters |  |
| LP Priority(173)              | 19        |                | Max 24 Characters |  |
| S-232 Port Settings(174)      | 20        |                | Max 24 Characters |  |
| erial Port Selections(175)    |           |                |                   |  |
| ulse Dial (Break/Make)        |           |                |                   |  |
| atio(176)                     |           |                |                   |  |
| MDR Attributes(177)           |           |                |                   |  |
| ystem Date & Time(178)        |           |                |                   |  |
| ystem Multi Language(179)     |           |                |                   |  |
| ystem Timers(180~182,186)     |           |                |                   |  |
| Room Indication(183)          |           |                |                   |  |
| /eb Access Authorization      |           |                |                   |  |
| tation Web Authorization      |           |                |                   |  |
| TP Attributes(195)            |           |                |                   |  |
| NMP Attribute(196)            |           |                |                   |  |
| abinet Attribute(197)         |           |                |                   |  |
| ot Desk Attributes(250)       |           |                |                   |  |
| ystem Call Routing(251)       |           |                |                   |  |
| O Call Rerouting(252)         |           |                |                   |  |
| M COS Attributes(253)         |           |                |                   |  |
| tatic Route Table(254)        |           |                |                   |  |
| ccess Control List(255)       |           |                |                   |  |
| ttendant Ring Mode (257)      |           |                |                   |  |
| ystem Speed Dial              |           |                |                   |  |
| ustom Messages                |           |                |                   |  |

Figure 4.4.5.35-1 Custom Message

The system's 10 Custom messages can be defined with up to 24 characters each.

# 4.4.5.36 PPTP Attributes

Selecting PPTP Attributes will display the PPTP Attributes Table data entry page. Click **[Save]** button after changing Value.

| tem Data 🗸 🗸                    | < Fav            | vorite PGM PPTP         | Attributes × |               |  |
|---------------------------------|------------------|-------------------------|--------------|---------------|--|
| stem Attributes(160~161)        |                  |                         | v            |               |  |
| stem Password(162)              |                  |                         |              |               |  |
| arm Attributes(163)             | Order 12         | 8.44-11                 | 14-1         | Press         |  |
| tendant Assignment(164)         | Order <u>1</u> a | Attribute<br>PPTP Usage | Value        | Range         |  |
| Iticast IP/Port(165)            | 2                | PPTP Server IP Address  | UFF •        | IP Address    |  |
| SA COS(166)                     | 3                | PPTP ID                 |              | Max 24 Chars  |  |
| /DISA Destination(167)          |                  |                         |              |               |  |
| ernal Control Contacts(168)     | 4                | PPTP Password           |              | Max 24 Chars  |  |
| Display Mode(169)               | 5                | PPTP Service CLI        |              | Max 23 Digits |  |
| D Flashing Rates(170)           |                  |                         |              |               |  |
| sic Sources(171)                |                  |                         |              |               |  |
| X Access Codes(172)             |                  |                         |              |               |  |
| P Priority(173)                 |                  |                         |              |               |  |
| -232 Port Settings(174)         |                  |                         |              |               |  |
| rial Port Selections(175)       |                  |                         |              |               |  |
| se Dial (Break/Make) Ratio(176) |                  |                         |              |               |  |
| DR Attributes(177)              |                  |                         |              |               |  |
| tem Date & Time(178)            |                  |                         |              |               |  |
| em Multi Language(179)          |                  |                         |              |               |  |
| tem Timers(180~182,186)         |                  |                         |              |               |  |
| oom Indication(183)             |                  |                         |              |               |  |
| b Access Authorization          |                  |                         |              |               |  |
| ion Web Authorization           |                  |                         |              |               |  |
| Attributes(195)                 |                  |                         |              |               |  |
| P Attribute(196)                |                  |                         |              |               |  |
| Desk Attributes(250)            |                  |                         |              |               |  |
| em Call Routing(251)            |                  |                         |              |               |  |
| Call Rerouting(252)             |                  |                         |              |               |  |
| COS Attributes(253)             |                  |                         |              |               |  |
| ic Route Table(254)             |                  |                         |              |               |  |
| ess Control List(255)           |                  |                         |              |               |  |
| ndant Ring Mode (257)           |                  |                         |              |               |  |
| tem Speed Dial                  |                  |                         |              |               |  |
| tom Messages                    |                  |                         |              |               |  |
| P Attributes                    |                  |                         |              |               |  |
|                                 |                  |                         |              |               |  |

Figure 4.4.5.36-1 PPTP Attributes

When required, the system supports Point to Point Tunneling Protocol (PPTP). PPTP must be enabled and values for the PPTP server IP address, Id and password must be entered and a server name may be entered.

### 4.4.5.37 PPP Attributes for eMG – PGM 205

Selecting PPP Attributes will display the PPP Attributes data entry page. Use the check mark to indicate which attributes to modify; data for checked attributes is stored by clicking **[Save]** button.

| vstem Data V                      | < Fav    | orite PGM | PPP Attributes(2   | × 0      |                   |  |
|-----------------------------------|----------|-----------|--------------------|----------|-------------------|--|
| System Attributes(160~161)        |          |           |                    | ~        |                   |  |
| System Password(162)              |          |           |                    |          |                   |  |
| larm Attributes(163)              | Order ↓ª | Obash All | Attribute          | Value    | Range             |  |
| Attendant Assignment(164)         | 1        | Check All | User ID 1          | value    | Max 12 Characters |  |
| /lulticast IP/Port(165)           |          |           |                    | *****    |                   |  |
| DISA COS(166)                     | 2        |           | User Password 1    |          | Max 12 Characters |  |
| DID/DISA Destination(167)         | 3        |           | User ID 2          | *****    | Max 12 Characters |  |
| external Control Contacts(168)    | 4        |           | User Password 2    |          | Max 12 Characters |  |
| CD Display Mode(169)              | 5        |           | PPP SERVER IP Addr | 10.0.0.3 |                   |  |
| ED Flashing Rates(170)            | 6        |           | PPP CLIENT IP Addr | 10.0.0.2 |                   |  |
| lusic Sources(171)                |          |           |                    |          |                   |  |
| BX Access Codes(172)              |          |           |                    |          |                   |  |
| LP Priority(173)                  |          |           |                    |          |                   |  |
| S-232 Port Settings(174)          |          |           |                    |          |                   |  |
| erial Port Selections(175)        |          |           |                    |          |                   |  |
| ulse Dial (Break/Make) Ratio(176) |          |           |                    |          |                   |  |
| MDR Attributes(177)               |          |           |                    |          |                   |  |
| ystem Date & Time(178)            |          |           |                    |          |                   |  |
| ystem Multi Language(179)         |          |           |                    |          |                   |  |
| vstem Timers(180~182,186)         |          |           |                    |          |                   |  |
| Room Indication(183)              |          |           |                    |          |                   |  |
| eb Access Authorization           |          |           |                    |          |                   |  |
| tation Web Authorization          |          |           |                    |          |                   |  |
| TP Attributes(195)                |          |           |                    |          |                   |  |
| NMP Attribute(196)                |          |           |                    |          |                   |  |
| ot Desk Attributes(250)           |          |           |                    |          |                   |  |
| ystem Call Routing(251)           |          |           |                    |          |                   |  |
| O Call Rerouting(252)             |          |           |                    |          |                   |  |
| M COS Attributes(253)             |          |           |                    |          |                   |  |
| tatic Route Table(254)            |          |           |                    |          |                   |  |
| ccess Control List(255)           |          |           |                    |          |                   |  |
| ttendant Ring Mode (257)          |          |           |                    |          |                   |  |
| ystem Speed Dial                  |          |           |                    |          |                   |  |
| ustom Messages                    |          |           |                    |          |                   |  |
| PTP Attributes                    |          |           |                    |          |                   |  |
| PP Attributes(205)                |          |           |                    |          |                   |  |

#### Figure 4.4.5.37-1 PPP Attributes

In addition to remote access via an IP network connection, the system database may be accessed remotely via an ISDN connection. Placing a call over an ISDN Line to the designated PPP Station will provide a connection to the system database. The system will request a user id and password, which must match one of the User Ids and passwords assigned. After a matching id and password are received, the iPECS Login Home page is provided.

| ATTRIBUTE          | DESCRIPTION                                                    | RANGE              | DEFAULT  |
|--------------------|----------------------------------------------------------------|--------------------|----------|
| User ID 1          | The System accepts this PPP ID 1 as valid.                     | Max. 12 characters | likppp01 |
| User Password 1    | The password entered is used to authorize PPP ID 1.            | Max. 12 characters | lpkts01  |
| User ID 2          | The System accepts this PPP ID 2 as valid.                     | Max. 12 characters | likppp02 |
| User Password 2    | The password entered is used to authorize PPP ID 2.            | Max. 12 characters | lpkts02  |
| PPP Server IP      | When configured, the PPP Server IP Address must match          | IP Address         |          |
| Addr               | this entry. To apply this option the system must be restarted. | IP Address         |          |
| PPP Client IP Addr | When configured, the PPP Client IP Address must match          | IP Address         |          |
|                    | this entry. To apply this option the system must be restarted. |                    |          |

#### Table 4.4.5.37-1 PPP ATTRIBUTES

# 4.4.6 Station Group Data

Selecting the Station Group Data program group returns the sub-menu displayed in the left frame as shown in the following figure.

| PGM Base Function Base                                         | < Favorite PGM                          |                                             |                                             | ×                                           |
|----------------------------------------------------------------|-----------------------------------------|---------------------------------------------|---------------------------------------------|---------------------------------------------|
| Q PGM Search                                                   |                                         |                                             |                                             | Edit                                        |
| System ID & Numbering Plans                                    | System Overview<br>System ID & Numberin | System IP Plan(102)<br>System ID & Numberin | Device IP Plan(103)<br>System ID & Numberin | Common Attributes(1<br>Station Data         |
| Station Data                                                   |                                         |                                             |                                             |                                             |
| Board Based Data                                               | Flexible Buttons(115/<br>Station Data   | Common Attributes(1<br>CO Line Data         | CO/IP Ring Assignm<br>CO Line Data          | CID/CPN Attributes(151)<br>CO Line Data     |
| CO Line Data                                                   |                                         |                                             |                                             |                                             |
| System Data                                                    | System Attributes(16<br>System Data     | System Password(162)<br>System Data         | Station Group Assign<br>Station Group Data  | Station Group Attribu<br>Station Group Data |
| Station Group Data v                                           |                                         |                                             |                                             |                                             |
| Station Group Overview                                         | Station Authorization<br>Tables Data    | System Authorization<br>Tables Data         | Flexible DID Conversi<br>Tables Data        |                                             |
| Station Group Assignment(190)<br>Station Group Attributes(191) |                                         |                                             |                                             |                                             |
| < Pick-Up Group Overview                                       |                                         |                                             |                                             |                                             |
| Pick-Up Group(192)                                             |                                         |                                             |                                             |                                             |
| Personal Group Overview                                        |                                         |                                             |                                             |                                             |
| Personal Group(260)                                            |                                         |                                             |                                             |                                             |
| Personal Group Attributes(261)                                 |                                         |                                             |                                             |                                             |
| ISDN Line Data                                                 |                                         |                                             |                                             |                                             |
| SIP Data                                                       |                                         |                                             |                                             |                                             |
| Tables Data                                                    |                                         |                                             |                                             |                                             |
| Networking Data                                                |                                         |                                             |                                             |                                             |
| H.323 Routing Table                                            |                                         |                                             |                                             |                                             |
| T-NET Data                                                     |                                         |                                             |                                             |                                             |

Figure 4.4.6-1 Station Group Data

Stations can be grouped so that incoming calls will search (Station) for an idle station in the group. The system allows assignment of three Station processes, Circular, Terminal and ACD. In addition, there are eight (8) functional groups available: ACD (Automatic Call Distribution) based on ACD station, Ring, Call Pick-Up, External Voice Mail (SLT connected), VSF-Voice Mail, iPECS Feature Server Voice Mail and Network Voice Mail, and UCS Groups.

Certain types of groups can incorporate announcements, which are given to the calling party. The system's VSF can store up to two hundreds (200) announcements for use with Station Groups.

Note that a station can belong to multiple groups if the groups are all of the same type. Also note that when a station group is assigned to a group type (Circular, Terminal, ACD, VM, FS VM, VSF-VM, Net VM, UCS and Ring), the group attributes are initialized to the default values.

### 4.4.6.1 Station Group Overview

Selecting the Station Group Overview item will return the Station Group Overview page. This page displays the Station Group attributes (type, pick-up attribute, Member list, and Group name) for all the Station Groups.

| M Base Function Base                           | < Favorite PGM          | Stat            | ion Group O <mark>×</mark>              |                  |
|------------------------------------------------|-------------------------|-----------------|-----------------------------------------|------------------|
| M Search O                                     | Group Number <u>↓</u> ª | Type <u>↓</u> a | Pickup Attribute Member List Group Name |                  |
|                                                | *401                    | Circular        | OFF                                     | Go to Assignment |
| m ID & Numbering Plans                         | *402                    | ACD             | OFF                                     | Go to Assignment |
| n Data                                         | *403                    | Ring            | OFF                                     | Go to Assignment |
| Based Data                                     | *404                    | Voice Mail      | OFF                                     | Go to Assignment |
|                                                | *405                    | Pick-Up         | ON                                      | Go to Assignment |
| e Data                                         | *406                    | VSF-VM          | OFF                                     | Go to Assignment |
| Data                                           | *407                    | UMS-VM          | OFF                                     | Go to Assignment |
| Group Data 🗸 🗸                                 | *408                    | UCS             | OFF                                     | Go to Assignment |
|                                                | *409                    | N/A             | OFF                                     | Go to Assignment |
| Group Overview                                 | *410                    | N/A             | OFF                                     | Go to Assignment |
| Group Assignment(190)<br>Group Attributes(191) | *411                    | N/A             | OFF                                     | Go to Assignment |
| Group Overview                                 | *412                    | N/A             | OFF                                     | Go to Assignment |
| oup(192)                                       | *413                    | N/A             | OFF                                     | Go to Assignment |
| Group Overview                                 | *414                    | N/A             | OFF                                     | Go to Assignment |
| al Group(260)                                  | *415                    | N/A             | OFF                                     | Go to Assignment |
| al Group Attributes(261)                       | *416                    | N/A             | OFF                                     | Go to Assignment |
| e Data                                         | *417                    | N/A             | OFF                                     | Go to Assignment |
|                                                | *418                    | N/A             | OFF                                     | Go to Assignment |
|                                                | *419                    | N/A             | OFF                                     | Go to Assignment |
| a                                              | *420                    | N/A             | OFF                                     | Go to Assignment |
| Data                                           | *421                    | N/A             | OFF                                     | Go to Assignment |
| ing Table                                      | *422                    | N/A             | OFF                                     | Go to Assignment |
|                                                | *423                    | N/A             | OFF                                     | Go to Assignment |
| I                                              | *424                    | N/A             | OFF                                     | Go to Assignment |
|                                                | *425                    | N/A             | OFF                                     | Go to Assignment |
|                                                | *426                    | N/A             | OFF                                     | Go to Assignment |

Figure 4.4.6.1-1 Station Group Overview

All information of each group will be displayed and changed the assignment on this page.

Each Group can be assigned Type, Pickup attributes, Member list, and Group name by clicking "Go to Assignment" on this page. Station Group Assignment (190) will be displayed and directly go to Station Group Attributes (191) of the group by clicking "Go to Attributes".

#### 4.4.6.2 Station Group Assignment - PGM 190

Selecting Station Group Assignment will display the Station Group data entry page. Enter the desired Station Group number and click **[Load]** to display the Group Assignment.

| PGM Base Function Base         | < Favorite PGM Station Group A×                               | × |
|--------------------------------|---------------------------------------------------------------|---|
| Q PGM Search O                 | Enter Group Number : Load                                     |   |
| System ID & Numbering Plans    | Group Number *401                                             |   |
| Station Data                   | Group Type : Circular                                         |   |
| Board Based Data               | Pick-up Attribute : OFF ▼<br>Save Group Type Go to Attributes |   |
| CO Line Data                   | Add/Delete Group Member                                       |   |
|                                | Station Range - O Add O Del Save                              | ] |
| System Data                    | Add Station Number + Save                                     | ] |
| Station Group Data V           | Unselect All Station Number                                   |   |
| Station Group Overview         | Save / Delete                                                 |   |
| Station Group Assignment(190)  |                                                               |   |
| Station Group Attributes(191)  |                                                               |   |
| Pick-Up Group Overview         |                                                               |   |
| Pick-Up Group(192)             |                                                               |   |
| Personal Group Overview        |                                                               |   |
| Personal Group(260)            |                                                               |   |
| Personal Group Attributes(261) |                                                               |   |

Figure 4.4.6.2-1 Station Group Assignments

Under Station Group Assignments the type, members and Pick-Up attributes are assigned to the Station Group. Note for the Net VM group, the network number must be assigned as the Net VM group member station.

| ATTRIBUTE         | - DESCRIPTION                                                                                                    | RANGE                                                                                                    | DEFAULT |
|-------------------|----------------------------------------------------------------------------------------------------|----------------------------------------------------------------------------------------------------|---------|
| Group Type        | Defines the type of station group.                                                                                       | N/A,<br>Circular,<br>Terminal,<br>ACD,<br>Ring,<br>Voice Mail,<br>Pick-Up,<br>VSF-VM,<br>UMS VM,<br>NET VM,<br>UCS | N/A     |
| Pick-up Attribute | Stations can pick-up group calls ringing at other stations in the group. This does not apply to the VM groups.           | OFF<br>ON                                                                                                    | OFF     |
| Member            | Assigns stations as members of a station group or, for<br>the Net VM group type, defines the Net Number of the<br>group. |                                                                                                    | -       |

#### Table 4.4.6.2-1 STATION GROUP ASSIGNMENT

#### 4.4.6.3 Station Group Attributes - PGM 191

Selecting Station Group Attributes will display the Station Group Attributes data entry page. Enter the Station Group number and click **[Load]**, the Web page for the selected group will be displayed as in Figure 4.4.6.3-1 to Figure 4.4.6.3-8 based on the Group type.

Each type of group has a different set of available attributes relating to announcements, timers, overflow, etc. Table 4.4.6.3-1 through Table 4.4.6.3-8 provides descriptions for the attributes and data entries required. Note that the attributes for the Circular and Terminal Station groups are given in Table 4.4.6.3-1 and the UCD attributes include the ACD functions Table 4.4.6.3-2.

| PGM Base Function Base                                                 | <     | Favorite PGM Station G                  | roup Attrib×             |                         |  |
|------------------------------------------------------------------------|-------|-----------------------------------------|--------------------------|-------------------------|--|
| Q PGM Search     Enter Group Number : Load                             |       |                                         |                          |                         |  |
| System ID & Numbering Plans Group Number *401<br>Group Type : Circular |       |                                         |                          |                         |  |
| Station Data                                                           |       | Attribute : OFF                         |                          |                         |  |
| Board Based Data                                                       | Order | Attribute                               | Value                    | Range                   |  |
| CO Line Data                                                           | 1     | VSF Announce 1 Timer                    | 15                       | 000 - 999 (sec)         |  |
| CO Line Data                                                           | 2     | Guar-Annc (Timer 0) Wait If Busy        | ON V                     |                         |  |
| System Data                                                            | 3     | VSF Announce 2 Timer                    | 0                        | 000 - 999 (sec)         |  |
| Station Group Data V                                                   | 4     | VSF Announce 1 Location                 | 0                        | 0 - 200 (0 : Unused)    |  |
| Station Group Data V                                                   | 5     | VSF Announce 1 Auto Drop                |                          |                         |  |
| Station Group Overview                                                 | 6     | VSF Announce 2 Location                 | 0                        | 0 - 200 (0 : Unused)    |  |
| ,<br>Station Group Assignment(190)                                     | 7     | VSF Announce 2 Auto Drop                |                          |                         |  |
| Station Group Attributes(191)                                          | 8     | VSF Announce 2 Repeat Timer             | 0                        | 000 - 999 (sec)         |  |
| Pick-Up Group Overview                                                 | 9     | VSF Announce 2 Repeat                   | OFF T                    |                         |  |
| Pick-Up Group(192)                                                     |       |                                         | STA/NET or Station Group | Station or Group Number |  |
| Personal Group Overview                                                | 10    | Overflow Destination                    |                          | Drop 🔲 1 - 200          |  |
| Personal Group(260)                                                    |       |                                         | System Speed             | System Speed            |  |
| Personal Group Attributes(261)                                         | 11    | Overflow Timer                          | 180                      | 000 - 600 (sec)         |  |
| ISDN Line Data                                                         | 12    | Wrap-Up Timer                           | 2                        | 000 - 999 (sec)         |  |
| ISDN Line Data                                                         |       | No Answer Timer                         |                          | × 7                     |  |
| SIP Data                                                               | 13    |                                         | 15                       | 00 - 99 (sec)           |  |
| Tables Data                                                            | 14    | Pilot Station Group<br>Report No Member | ON V                     |                         |  |
| Tables Edld                                                            | 15    | Report No Member<br>Music Source        | Internal Music V         |                         |  |
| Networking Data                                                        | 17    | Allow Member Forward                    |                          | OFF : Ignore Forward    |  |
| H.323 Routing Table                                                    | 18    | Mailbox Message Wait Station            |                          | Station Number          |  |
|                                                                        | 19    | Mailbox Password                        |                          | Max 12 Digits           |  |
| T-NET Data                                                             |       |                                         | STA/NET or Station Group | Station or Group Number |  |
| Zone Data                                                              | 20    | Forced Forward Destination              | VSF Announcement   0     | 1 - 200                 |  |
| Device Login                                                           | -     |                                         | System Speed             | System Speed            |  |

Figure 4.4.6.3-1 Terminal & Circular Group Attributes

| Table 4.4.6.3-1 TERMINAL | & CIRCUL | AR GROUP | ATTRIBUTES |
|--------------------------|----------|----------|------------|
|                          |          |          |            |

| ATTRIBUTE                          | - DESCRIPTION                                                                                                    | RANGE                | DEFAULT |
|------------------------------------|----------------------------------------------------------------------------------------------------|----------------------|---------|
| VSF Announce 1 Timer               | If all stations in the group are busy when a call is offered,<br>the call may continue to wait (queue) for an available<br>station. If the queue period exceeds the VSF Announce 1<br>timer, the call is sent to a VSF announcement. If the<br>timer is set to 000, the call will receive the first<br>announcement, in full, prior to the station process<br>(guaranteed announcement). | 000~999<br>(seconds) | 015     |
| Guar-Annc(Timer 0)<br>Wait If Busy | When a call assigned to receive a guaranteed<br>announcement arrives and all channels are busy, the call<br>may wait with Ring back until a channel is available (ON)<br>or bypass the announcement (OFF).                                                                                                    | OFF<br>ON            | ON      |

| ATTRIBUTE                          | - DESCRIPTION                                                                                                    | RANGE                                                                            | DEFAULT        |
|------------------------------------|----------------------------------------------------------------------------------------------------|----------------------------------------------------------------------------------|----------------|
| VSF Announce 2 Timer               | After the 1st announcement, the 2nd ANNC TMR is activated. At expiration, if the call remains queued to the group, the call is sent to the assigned 2nd VSF announcement.                                                                                                    | 000~999<br>(seconds)                                                             | 000            |
| VSF Announce 1<br>Location         | The Station Group can be assigned an announcement,<br>which is played if the call remains queued beyond the<br>VSF Announce 1 Timer duration. The announcement<br>location is the VSF Announcement number. An entry of<br>00 indicates no announcement.                          | 00~200                                                                           | 00: none       |
| VSF Announce 1 Auto                | If this attribute is selected, the call will drop after the 1st VSF announcement.                                                                                                    | Check box                                                                        |                |
| Drop<br>VSF Announce 2<br>Location | The Station Group can be assigned a 2nd<br>announcement, which is played if the call remains<br>queued beyond the VSF Announce 2 Timer duration.<br>The announcement location is the VSF Announcement<br>number. An entry of 00 indicates no announcement.                       | 00~200                                                                           | 00: none       |
| VSF Announce 2 Auto<br>Drop        | If this attribute is selected, the call will drop after the 2nd VSF announcement.                                                                                                    | Check box                                                                        |                |
| VSF Announce 2<br>Repeat Timer     | The 2nd announcement can be repeated to callers that<br>remain in queue at intervals of the Announcement 2<br>Repeat Timer. Note VSF Announce 2 Repeat below<br>must be "ON".                                                                                                    | 000~999<br>(seconds)                                                             | 000            |
| VSF Announce 2<br>Repeat           | After the 2nd announcement, if the call remains queued<br>to the group, the 2nd VSF announcement can be<br>repeated at the Announce 2 Repeat Timer interval,<br>defined above.                                                                                                   | OFF<br>ON                                                                        | OFF            |
| Overflow Destination               | A call to the group will continue to route through the<br>group until answered or all group members have been<br>tried. The call will remain at the last station or route to the<br>assigned overflow destination. If VSF Announcement is<br>selected, Auto Drop can be checked. | STA/NET or<br>Station Group/<br>VSF<br>Announcement/<br>Auto Drop/<br>System SPD |                |
| Overflow Timer                     | A call to the group will remain at the last station in the group or can be sent to the assigned Overflow Destination after expiration of the Overflow Timer.                                                                                                    | 000~600<br>(seconds)                                                             | 180            |
| Wrap-Up Timer                      | After terminating a group call, a Group member will be maintained in a busy state for the duration of the Wrap-<br>Up timer.                                                                                                    | 000~999<br>(seconds)                                                             | 002            |
| No Answer Timer                    | Calls to a station in the group are directed to the station,<br>if unavailable or unanswered in the No Answer Timer,<br>the call can be routed based on the assigned hunt<br>process.                                                                                            | 00~99<br>(seconds)                                                               | 15             |
| Pilot Station Group                | A circular/terminal Station group can be set so that only calls to the pilot number (station group number) will hunt.                                                                                                    | OFF<br>ON                                                                        | ON             |
| REPT No Member                     | If a call is received and no members are on-duty, an ICM call will return re-order tone, while a CO/IP call will be routed to the overflow destination.                                                                                                    | OFF<br>ON                                                                        | OFF            |
| Music Source                       | A Music source can be assigned so that calls to the group will receive audio from the assigned source in                                                                                                    | Ring back tone/<br>Internal Music/                                               | Internal Music |

| ATTRIBUTE                           | - DESCRIPTION                                                                                                    | RANGE                                                               | DEFAULT |
|-------------------------------------|----------------------------------------------------------------------------------------------------|---------------------------------------------------------------------|---------|
|                                     | place of ring-back tone.                                                                                                    | External Music/<br>VSF MOH/<br>SLT MOH1~5/<br>VSF MOH2~3            |         |
| Allow Forward Member                | A member activating Call forward may be placed in an<br>unavailable state for Station group calls (ON). When<br>OFF, group calls are sent to the member as normal<br>(OFF).             | OFF<br>ON                                                           | ON      |
| Mailbox Message Wait<br>Station     | When a call overflows or routes to the VM group, a station number is used to identify the Mailbox for the group messages.                                                               | Station Number                                                      |         |
| Mailbox Password                    | The password associated with a group Mailbox is defined<br>here. The password is used in conjunction with the group<br>Mailbox as with a normal station.                                | Max. 12 digits                                                      |         |
| Forced Forward<br>Destination       | Calls to a Station group may forward directly to a defined destination, bypassing the hunt process. "Forced Forward", below, must be enabled.                                           | STA./NET or<br>Station group/<br>VSF<br>Announcement/<br>Sys. Speed |         |
| Forced Forward<br>Destination Usage | Calls to a Station group may forward directly to a defined destination, see above "Forced Forward Destination" when Forced Forward is enabled for the group.                            | OFF<br>ON                                                           | OFF     |
| Group Name                          | A name can be designated for the group.                                                                                                    | Max. 12<br>characters                                               |         |
| Maximum Queued Call<br>Counter      | When the number of calls queued to the group match<br>this parameter, new calls will receive error tone and be<br>disconnected after the VSF Announcement 1, if<br>assigned, is played. | 00-99                                                               | 99      |

Table 4.4.6.3-1 TERMINAL & CIRCULAR GROUP ATTRIBUTES

# iPECS eMG80 & eMG800 & UCP Administration and Programming Manual

| PGM Base Function Base         | <         | Favorite PGM Station Gro         | up Attrib <mark>X</mark> |                         |
|--------------------------------|-----------|----------------------------------|--------------------------|-------------------------|
| PGM Search                     | D Enter C | Group Number :                   | Load                     | Save                    |
| System ID & Numbering Plans    | Group     | Number *402<br>Type : ACD        |                          |                         |
| Station Data                   | Pick-up   | Attribute : OFF                  |                          |                         |
| Board Based Data               | Order     | Attribute                        | Value                    | Range                   |
|                                | 1         | VSF Announce 1 Timer             | 15                       | 000 - 999 (sec)         |
| CO Line Data                   | 2         | Guar-Annc (Timer 0) Wait If Busy | ON V                     |                         |
| System Data                    | 3         | VSF Announce 2 Timer             | 0                        | 000 - 999 (sec)         |
| Nation Ocean Data              | 4         | VSF Announce 1 Location          | 0                        | 0 - 200 (0 : Unused)    |
| Station Group Data             | 5         | VSF Announce 1 Auto Drop         |                          |                         |
| Station Group Overview         | 6         | VSF Announce 2 Location          | 0                        | 0 - 200 (0 : Unused)    |
| Station Group Assignment(190)  | 7         | VSF Announce 2 Auto Drop         |                          |                         |
| Station Group Attributes(191)  | 8         | VSF Announce 2 Repeat Timer      | 0                        | 000 - 999 (sec)         |
| Pick-Up Group Overview         | 9         | VSF Announce 2 Repeat            |                          |                         |
| Pick-Up Group(192)             |           |                                  | STA/NET or Station Group | Station or Group Number |
| Personal Group Overview        | 10        | Overflow Destination             |                          | Drop 🔲 1 - 200          |
| Personal Group(260)            |           |                                  | System Speed             | System Speed            |
| Personal Group Attributes(261) | 11        | Overflow Timer                   | 180                      | 000 - 600 (sec)         |
| SDN Line Data                  | 12        | Wrap-Up Timer                    | 2                        | 000 - 999 (sec)         |
| SUN Line Data                  |           | No Answer Timer                  |                          |                         |
| SIP Data                       | 13        |                                  | 0                        | 00 - 99 (sec)           |
| Tables Data                    | 14        | Report No Member                 |                          |                         |
| i ables Data                   | 15        | Music Source<br>ACD Warning Tone | OFF T                    |                         |
| Networking Data                | 16        | ACD warning Tone                 |                          | Station or Group Number |
| H.323 Routing Table            | 17        | Alternate Destination            | STA/NET or Station Group |                         |
| 1.525 Nouting Table            |           |                                  | SYS SPD                  | System Speed            |
| I-NET Data                     | 18        | Supervisor Timer                 | 30                       | 000 - 999 (sec)         |
| Zone Data                      | 19        | Supervisor Call Count            | 0                        | 00 - 99                 |
| Lone Data                      | 20        | Max Queued Call Counter          | 99                       | 00 - 99                 |
| Device Login                   | ▼ 21      | Supervisor 1                     |                          | Station Number          |

### Figure 4.4.6.3-2 ACD Group Attributes

#### Table 4.4.6.3-2 ACD GROUP ATTRIBUTES

| ATTRIBUTE                           | DESCRIPTION                                                                                                    | RANGE                | DEFAULT  |
|-------------------------------------|----------------------------------------------------------------------------------------------------|----------------------|----------|
| VSF Announce 1<br>Timer             | If all stations in the group are busy when a call is<br>offered, the call may continue to wait (queue) for an<br>available station. If the queue period exceeds the VSF<br>Announce 1 Timer, the call is sent to a VSF<br>announcement. If the timer is set to 000, the call will<br>receive the first announcement, in full, prior to the hunt<br>process (guaranteed announcement). | 000~999<br>(seconds) | 015      |
| Guar-Annc (Timer 0)<br>Wait If Busy | When a call assigned to receive a guaranteed<br>announcement arrives and all channels are busy, the<br>call may wait with Ring back until a channel is available<br>(ON) or bypass the announcement. (OFF)                                                                                                    | OFF<br>ON            | ON       |
| VSF Announce 2<br>Timer             | After the 1st announcement, a 2nd timer is activated. At<br>expiration, if the call remains queued to the group, the<br>call is sent to the assigned 2nd VSF announcement.                                                                                                    | 000~999<br>(seconds) | 000      |
| VSF Announce 1<br>Location          | Each Station Group can be assigned an announcement,<br>which is played if the call remains queued beyond the<br>VSF Announce 1 Timer duration. The announcement<br>location is a VSF announcement number. An entry of 00<br>indicates no announcement.                                                                                                    | 00~200               | 00: none |

| ATTRIBUTE                      | DESCRIPTION                                                                                                    | RANGE                                                                                          | DEFAULT        |
|--------------------------------|----------------------------------------------------------------------------------------------------|------------------------------------------------------------------------------------------------|----------------|
| VSF Announce 1<br>Auto Drop    | If this attribute is selected, the call will drop after the 1st<br>VSF announcement                                                                                                    |                                                                                                |                |
| VSF Announce 2<br>Location     | The Station Group can be assigned a 2nd<br>announcement, which is played if the call remains<br>queued beyond the VSF Announce 2 Timer duration.<br>The announcement location is a VSF announcement<br>number. An entry of 00 indicates no announcement.           | 00~200                                                                                         | 00: none       |
| VSF Announce 2<br>Auto Drop    | If this attribute is selected, the call will drop after the 2nd VSF announcement                                                                                                    |                                                                                                |                |
| VSF Announce 2<br>Repeat Timer | The 2nd announcement can be repeated to calls that<br>remain in queue at intervals of the VSF Announce 2<br>Repeat Timer. Note repeating must be "ON" under VSF<br>Announce 2 Repeat below.                                                                        | 000~999<br>(seconds)                                                                           | 000            |
| VSF Announce 2<br>Repeat       | After the 2nd announcement, if the call remains queued to the group, the 2nd VSF announcement can be repeated at the VSF Announce 2 Repeat Timer interval.                                                                                                    | OFF<br>ON                                                                                      | OFF            |
| Overflow Destination           | A call to the group will continue to route through the<br>group until answered or all group members have been<br>tried. The call will queue to the group or route to the<br>assigned Overflow Destination. If VSF Announce is<br>assigned, Auto Drop is available. | STA/NET or Station<br>Group/<br>VSF<br>Announcement/<br>Auto Drop/<br>System SPD               |                |
| Overflow Timer                 | A call to a group will remain queued to the group or be<br>sent to the assigned Overflow Destination after<br>expiration of the Overflow Timer                                                                                                    | 000~600<br>(seconds)                                                                           | 180            |
| Wrap-Up Timer                  | After terminating a group call, a Station Group member<br>will be maintained in a busy state for the duration of the<br>Wrap-Up timer.                                                                                                    | 000~999<br>(seconds)                                                                           | 002            |
| ACD No Answer<br>Timer         | Calls to an agent in the group are directed to the station, if unanswered in the NO ANSWER TIMER, the call can be routed another agent                                                                                                    | 00-99<br>(seconds)                                                                             | 00             |
| REPT No Member                 | If a call is received and no members are on-duty, an<br>ICM call will return re-order tone, while a CO/IP call will<br>be routed to the overflow destination.                                                                                                    | OFF<br>ON                                                                                      | OFF            |
| Music Source                   | A Music source can be assigned so that calls to the<br>group will receive audio from the assigned source in<br>place of ring-back tone while in queue.                                                                                                    | Ring back tone/<br>Internal Music/<br>External Music/<br>VSF MOH/<br>SLT MOH1~5/<br>VSF MOH2~3 | Internal Music |
| ACD Warning Tone               | An ACD supervisor can monitor agent conversations. A warning tone can be provided to the agent and connected party when the supervisor activates the monitor feature.                                                                                              | OFF<br>ON                                                                                      | OFF            |
| Alternate Destination          | When a call comes into the group and there are no group members available, the call will be routed to the assigned Alternate Destination.                                                                                                    | STA/NET or Station<br>Group,<br>System SPD                                                     |                |

#### Table 4.4.6.3-2 ACD GROUP ATTRIBUTES

| ATTRIBUTE                        | DESCRIPTION                                                                                                    | RANGE                    | DEFAULT      |
|----------------------------------|----------------------------------------------------------------------------------------------------|--------------------------|--------------|
| Supervisor Timer                 | When calls have been in queue longer than the<br>Supervisor Timer, the ACD supervisor is notified by a<br>display of the longest queue time.                                                                                  | 000~999<br>(seconds)     | 030          |
| Supervisor Call<br>Count         | When the number of calls in queue exceeds the<br>Supervisor Call Count, the ACD Supervisor is notified<br>by a display of queued calls.                                                                                       | 00~99                    | 00           |
| Maximum Queued<br>Call Counter   | When the number of calls queued to the group match<br>this parameter, new calls will receive error tone and be<br>disconnected after the VSF Announcement 1, if<br>assigned, is played.                                       | 00-99                    | 99           |
| Supervisor 1 to 5                | Any valid iPECS IP or LDP Phone with display can be assigned as a Supervisor, max. 5 ACD Supervisors.                                                                                                    | Station                  |              |
| ACD DND Wrap<br>Timer            | This parameter sets the duration a station will receive<br>ring before the system places the station in ACD DND<br>and unavailable for group calls. A setting of '00'<br>disables automatic ACD DND.                          | 002~200<br>(Sec.)        | 010          |
| Entered Caller ID<br>ICLID Usage | Within 5 seconds of a guaranteed announcement, the caller may dial digits as an ICLID. The user-dialed digits are compared to the ICLID Table entries, for routing or, for a single dialed digit, to the ACD CCR table below. | OFF<br>ON                | OFF          |
| Forward Member<br>Calls          | A member activating Call Forward may be placed in an<br>unavailable state for Station group calls (ON). When<br>OFF, group calls are sent to the member as normal.                                                            | OFF : no FWD<br>ON : FWD | ON           |
| Group Name                       | An ACD group name can be designated.                                                                                                    | Max. 12 characters       |              |
| CIQ Route 1                      |                                                                                                    |                          |              |
| CIQ Route 2                      | When an ACD call is queued, the caller may be allowed                                                                                                    |                          |              |
| CIQ Route 3                      | to dial a digit to exit the queue and route to another destination. The alternate destination is based on the                                                                                                    |                          |              |
| CIQ Route 4                      | user-dialed digit and can be a station, Station group,                                                                                                    |                          |              |
| CIQ Route 5                      | system-speed bin, or network station. Dial the digit                                                                                                    |                          |              |
| CIQ Route 6                      | below for the type of destination and enter the value associated with the destination.                                                                                                    |                          | Not selected |
| CIQ Route 7                      | 1: Enter a station number.                                                                                                    |                          |              |
| CIQ Route 8                      | 2: Enter a Station group number.                                                                                                    |                          |              |
| CIQ Route 9                      | 3: Enter a system speed bin.                                                                                                    |                          |              |
| CIQ Route 0                      | 4: Enter a network station number                                                                                                    |                          |              |
| ZAP Tone                         | Agents using a headset can have ACD calls connected to them automatically preceded by a tone (Zap tone).                                                                                                    | OFF<br>ON                | OFF          |
| CIQ Announcement                 | If enabled, queued callers receive the CIQ message<br>(You are # in queue) after the 1 <sup>st</sup> and 2 <sup>nd</sup><br>announcement.                                                                                     | OFF<br>ON                | OFF          |
| Mailbox Message<br>Wait Station  | When an ACD call overflows or routes to the VM group,<br>a station number is used to identify the Mailbox for the<br>ACD group messages                                                                                       | Station number           |              |
| Mailbox Password                 | The password associated with an ACD group Mailbox is defined here. The password is used in conjunction with the ACD group Mailbox as with a normal station.                                                                   | Max. 12 digits           |              |

#### Table 4.4.6.3-2 ACD GROUP ATTRIBUTES

| ATTRIBUTE                                       | DESCRIPTION                                                                                                    | RANGE                                                  | DEFAULT |
|-------------------------------------------------|----------------------------------------------------------------------------------------------------|--------------------------------------------------------|---------|
| CIQ Display To<br>Agent - Mode                  | When an ACD call is in queue, the Call in queue information is displayed in the LCD of agent and supervisor phones.                                                                                                    | OFF<br>ON                                              | OFF     |
| CIQ #1 Page Alert -<br>Threshold                | If the queued call count exceeds the threshold, the<br>system plays the CIQ #1 Announcement to the CIQ #1<br>Page Zone after the CIQ #1 Announcement Delay<br>Timer. The announcement is repeated at intervals of the<br>CIQ #1 Announcement Repeat Timer. | 00-99                                                  | 10      |
| CIQ #1 Page Alert –<br>Announcement<br>Location | VSF announcement number for the CIQ #1<br>Announcement.                                                                                                    | 00-200                                                 | 0       |
| CIQ #1 Page Alert –<br>Page Zone                | Page Zone to receive CIQ #1 Announcement.                                                                                                    | eMG80:00~15 or<br>00-40/<br>eMG800:0~105/<br>UCP:0~105 | 00      |
| CIQ #1 Page Alert -<br>Delay Time               | Delay timer for CIQ #1 Announcement                                                                                                    | 000-180                                                | 015     |
| CIQ #1 Page Alert -<br>Repeat Time              | Interval for repeating the CIQ #1 Announcement.                                                                                                    | 000-180                                                | 045     |
| CIQ #2 Page Alert -<br>Threshold                | If the queued call count exceeds the threshold, the<br>system plays the CIQ #2 Announcement to the CIQ #2<br>Page Zone after the CIQ #2 Announcement Delay<br>Timer. The announcement is repeated at intervals of the<br>CIQ #2 Announcement Repeat Timer. | 00-99                                                  | 20      |
| CIQ #2 Page Alert -<br>Announcement<br>Location | VSF announcement number for the CIQ #2<br>Announcement.                                                                                                    | 00-200                                                 | 0       |
| CIQ #2 Page Alert –<br>Page Zone                | Page Zone to receive CIQ #2 Announcement.                                                                                                    | eMG80:00~15 or<br>00-40/<br>eMG800:0~105/<br>UCP:0~105 | 00      |
| CIQ #2 Page Alert -<br>Delay Time               | Delay timer for CIQ #2 Announcement                                                                                                    | 000-180                                                | 015     |
| CIQ #2 Page Alert -<br>Repeat Time              | Interval for repeating the CIQ #2 Announcement.                                                                                                    | 000-180                                                | 025     |
| CIQ #3 Page Alert -<br>Threshold                | If the queued call count exceeds the threshold, the<br>system plays the CIQ #3 Announcement to the CIQ #3<br>Page Zone after the CIQ #3 Announcement Delay<br>Timer. The announcement is repeated at intervals of the<br>CIQ #3 Announcement Repeat Timer. | 00-99                                                  | 30      |
| CIQ #3 Page Alert -<br>Announcement<br>Location | VSF announcement number for the CIQ #3<br>Announcement.                                                                                                    | 00-200                                                 | 0       |
| CIQ #3 Page Alert -<br>Page<br>Zone             | Page Zone to receive the CIQ #3 Announcement.                                                                                                    | eMG80:00~15 or<br>00-40/<br>eMG800:0~105<br>UCP:0~105  | 00      |
| CIQ #3 Page Alert -<br>Delay Time               | Delay timer for the CIQ #3 Announcement                                                                                                    | 000-180                                                | 015     |

Table 4.4.6.3-2 ACD GROUP ATTRIBUTES

| ATTRIBUTE                            | DESCRIPTION                                                                                                    | RANGE                                                                                 | DEFAULT           |
|--------------------------------------|----------------------------------------------------------------------------------------------------|---------------------------------------------------------------------------------------|-------------------|
| CIQ #3 Page Alert -<br>Repeat Time   | Interval for repeating the CIQ #3 Announcement.                                                                                                    | 000-180                                                                               | 005               |
| Forced Forward<br>Destination        | Calls to a Station group may forward directly to a defined destination, by passing the hunt process.<br>"Forced Forward", below, must be enabled.                                                                            | STA./NET or<br>Station group,<br>VSF<br>Announcement,<br>Sys. Speed                   |                   |
| Forced Forward Dest<br>Usage         | Calls to a Station group may forward directly to a defined destination, see above "Forced Forward Destination" when Forced Forward is enabled for the group.                                                                 | OFF<br>ON                                                                             | OFF               |
| Auto Ring Mode                       | Reference table of Auto Ring Mode Table Time for ACD<br>Group Ring Mode. When Manual Change is selected,<br>the Group supervisor can change the ACD group ring<br>mode manually with ACD Group Ring Mode flexible<br>number. | Manual Change/<br>eMG: Table 0 ~ 15<br>UCP: Table 0 ~ 100                             | Manual<br>Change  |
| Day Destination                      | When the ACD Ring Mode Table schedule is in the Day mode, ACD group calls route to the destination defined here.                                                                                                    | Normal Service,<br>STA/NET or Station<br>group,<br>VSF<br>Announcement,<br>Sys. Speed | Normal<br>Service |
| Night Destination                    | When the ACD Ring Mode Table schedule is in the Night mode, ACD group calls route to the destination defined here.                                                                                                    | Normal Service,<br>STA/NET or Station<br>group,<br>VSF<br>Announcement,<br>Sys. Speed | Normal<br>Service |
| Timed Destination                    | When the ACD Ring Mode Table schedule is in the<br>Timed mode, ACD group calls route to the destination<br>defined here.                                                                                                    | Normal Service,<br>STA/NET or Station<br>group,<br>VSF<br>Announcement,<br>Sys. Speed | Normal<br>Service |
| ACD Group Queuing<br>Call Indication | If there are queued group calls, the queuing indication<br>can be served to group members by Mute Ring and<br>LED button flashing.                                                                                           | OFF<br>ON (RING and<br>LED)<br>ON (LED only)                                          | OFF               |

#### Table 4.4.6.3-2 ACD GROUP ATTRIBUTES

# iPECS eMG80 & eMG800 & UCP Administration and Programming Manual

| PGM Base Function Base                | <      | Favorite PGM Station G           | iroup Attrib×                |                         |  |
|---------------------------------------|--------|----------------------------------|------------------------------|-------------------------|--|
| GM Search C Enter Group Number : Load |        |                                  |                              |                         |  |
| ystem ID & Numbering Plans            |        | Number *403<br>Type : Ring       |                              |                         |  |
| tation Data                           | Pick-u | Attribute : OFF                  |                              |                         |  |
| oard Based Data                       | Order  | Attribute                        | Value                        | Range                   |  |
|                                       | 1      | VSF Announce 1 Timer             | 15                           | 000 - 999 (sec)         |  |
| O Line Data                           | 2      | Guar-Annc (Timer 0) Wait If Busy | ON T                         |                         |  |
| /stem Data                            | 3      | VSF Announce 2 Timer             | 0                            | 000 - 999 (sec)         |  |
| Station Group Data ~                  | 4      | VSF Announce 1 Location          | 0                            | 0 - 200 (0 : Unused)    |  |
|                                       | 5      | VSF Announce 1 Auto Drop         |                              |                         |  |
| Station Group Overview                | 6      | VSF Announce 2 Location          | 0                            | 0 - 200 (0 : Unused)    |  |
| Station Group Assignment(190)         | 7      | VSF Announce 2 Auto Drop         |                              |                         |  |
| Station Group Attributes(191)         | 8      | VSF Announce 2 Repeat Timer      | 0                            | 000 - 999 (sec)         |  |
| Pick-Up Group Overview                | 9      | VSF Announce 2 Repeat            | OFF V                        |                         |  |
| Pick-Up Group(192)                    |        | STA/NET or Station Group         |                              | Station or Group Number |  |
| Personal Group Overview               | 10     | Overflow Destination             | VSF Announcement 0 Auto Drop | 1 - 200                 |  |
| Personal Group(260)                   |        |                                  | System Speed                 | System Speed            |  |
| Personal Group Attributes(261)        | 11     | Overflow Timer                   | 180                          | 000 - 600 (sec)         |  |
| DN Line Data                          | 12     | Wrap-Up Timer                    | 2                            | 000 - 999 (sec)         |  |
|                                       | 13     | Music Source                     | Internal Music V             | \ /                     |  |
| P Data                                | 14     | Max Queued Call Counter          | 99                           | 00 - 99                 |  |
| bles Data                             | 15     | Allow Member Forward             | ON V                         | OFF : Ignore Forward    |  |
|                                       | 16     | Group Name                       |                              | Max 12 Characters       |  |
| tworking Data                         | 17     | Mailbox Message Wait Station     |                              | Station Number          |  |
| 323 Routing Table                     | 18     | Mailbox Password                 |                              | Max 12 Digits           |  |
| NET Data                              |        | STA/NET or Station Group         |                              | Station or Group Number |  |
|                                       | 19     | 19 Forced Forward Destination    | VSF Announcement  0          | 1 - 200                 |  |
| ne Data                               |        |                                  | System Speed                 | System Speed            |  |

Figure 4.4.6.3-3 Ring Group Attributes

| ATTRIBUTE                         | DESCRIPTION                                                                                                    | RANGE                | DEFAULT  |
|-----------------------------------|----------------------------------------------------------------------------------------------------|----------------------|----------|
| VSF Announce 1<br>Timer           | If all stations in the group are busy when a call is offered,<br>the call may continue to wait (queue) for an available<br>station. If the queue period exceeds the VSF Announce 1<br>Timer, the call is sent to a VSF announcement. If the timer<br>is set to 000, the call will receive the first announcement,<br>in full, prior to the hunt process (guaranteed<br>announcement). | 000~999<br>(seconds) | 015      |
| Guar-Ann(Timer 0)<br>Wait If Busy | When a call assigned to receive a guaranteed<br>announcement arrives and all channels are busy, the call<br>may wait with Ring back until a channel is available (ON)<br>or bypass the announcement. (OFF)                                                                                                    | OFF<br>ON            | ON       |
| VSF Announce 2<br>Timer           | After the 1st announcement, a 2nd announcement Timer<br>is activated. At expiration, if the call remains queued to the<br>group, the call is sent to the assigned 2nd VSF<br>announcement.                                                                                                    | 000~999<br>(seconds) | 000      |
| VSF Announce 1<br>Location        | Each Ring Group can be assigned an announcement,<br>which is played if the call remains queued beyond the VSF<br>Announce 1 Timer duration. The announcement location is<br>a VSF Announcement number. An entry of 00 indicates no<br>announcement.                                                                                                    | 00~200               | 00: none |

| ATTRIBUTE                       | DESCRIPTION                                                                                                    | RANGE                                                                                          | DEFAULT           |
|---------------------------------|----------------------------------------------------------------------------------------------------|------------------------------------------------------------------------------------------------|-------------------|
| VSF Announce 1<br>Auto Drop     | If this attribute is selected, the call will drop after the 1st VSF announcement.                                                                                                    | Check box                                                                                      |                   |
| VSF Announce 2<br>Location      | The Ring Group can be assigned a 2nd announcement,<br>which is played if the call remains queued beyond the VSF<br>Announce 2 Timer duration. The announcement location is<br>a VSF Announcement number. An entry of 00 indicates no<br>announcement. | 00~200                                                                                         | 00: none          |
| VSF announce Auto<br>Drop       | If this attribute is selected, the call will drop after the 2nd VSF announcement                                                                                                    | Check box                                                                                      |                   |
| VSF Announce 2<br>Repeat Timer  | The 2nd announcement can be repeated to calls that<br>remain in queue at intervals of the VSF Announce 2<br>Repeat Timer. Note VSF Announce 2 Repeat below must<br>be "ON".                                                                           | 000~999<br>(seconds)                                                                           | 000               |
| VSF Announce 2<br>Repeat        | After the 2nd announcement, if the call remains queued to<br>the group, the 2nd VSF announcement can be repeated at<br>the VSF Announce 2 Repeat Timer interval, defined<br>above.                                                                    | OFF<br>ON                                                                                      | OFF               |
| Overflow Destination            | A call to the group will continue to ring group member<br>stations until answered. The call will remain at the last<br>station or routes to the assigned Overflow Destination. If<br>VSF Announce is assigned, Auto Drop is available.                | STA/NET or Station<br>Group,<br>VSF Announcement,<br>Auto Drop,<br>System SPD                  |                   |
| Overflow Timer                  | A call to a group will remain in the group or route to the assigned Overflow Destination after expiration of the Overflow Timer.                                                                                                    | 000~600<br>(seconds)                                                                           | 180               |
| Wrap-Up Timer                   | After terminating group call, a Station Group member will<br>be maintained in a busy state for the duration of the Wrap-<br>Up Timer.                                                                                                    | 000~999<br>(seconds)                                                                           | 002               |
| Music Source                    | A Music source can be assigned so that calls to the group<br>will receive audio from the assigned source in place of<br>ring-back tone.                                                                                                    | Ring back tone/<br>Internal Music/<br>External Music/<br>VSF MOH/<br>SLT MOH1~5/<br>VSF MOH2~3 | Internal<br>Music |
| Maximum Queued<br>Call Counter  | When the number of calls queued to the group match this<br>parameter, new calls will receive error tone and be<br>disconnected after the VSF AA announcement, if<br>assigned, is played.                                                              | 00-99                                                                                          | 99                |
| Allow Forward<br>Member         | A member activating Call Forward may be placed in an<br>unavailable state for Station group calls (ON). When OFF,<br>group calls are sent to the member as normal.                                                                                    | OFF : no FWD<br>ON : FWD                                                                       | ON                |
| Group name                      | A group name can be designated.                                                                                                    | Max.12 characters                                                                              |                   |
| Mailbox Message<br>Wait Station | When a call overflows or routes to the VM group, a station<br>number is used to identify the Mailbox for the group<br>messages.                                                                                                    | Station number                                                                                 |                   |
| Mailbox Password                | The password associated with the group Mailbox is defined here. The password is used in conjunction with the group Mailbox as with a normal station.                                                                                                  | Max. 12 digits                                                                                 |                   |
| Forced Forward                  | Calls to a Station group may forward directly to a defined                                                                                                    | STA/NET or Station                                                                             |                   |

#### Table 4.4.6.3-3 RING GROUP ATTRIBUTES

| ATTRIBUTE                    | DESCRIPTION                                                                                                    | RANGE                                     | DEFAULT |
|------------------------------|----------------------------------------------------------------------------------------------------|-------------------------------------------|---------|
| Destination                  | destination, bypassing the hunt process. "Forced Forward", below, must be enabled.                                                                           | group,<br>VSF Announcement,<br>Sys. Speed |         |
| Forced Forward<br>Dest Usage | Calls to a Station group may forward directly to a defined destination, see above "Forced Forward Destination" when Forced Forward is enabled for the group. | OFF<br>ON                                 | OFF     |
| Ring group<br>indication     | When a station calls a Ring Group, DSS/BLF buttons assigned for the calling station will flash and muted ring is received.                                   | OFF,<br>Mute,<br>Burst                    | Mute    |

| PGM Base Function Base         | < Fa      | avorite PGM Station          | n Group Attri ×                    |           |                         |
|--------------------------------|-----------|------------------------------|------------------------------------|-----------|-------------------------|
| Q PGM Search                   | Enter Gro | oup Number :                 | Load                               |           |                         |
| System ID & Numbering Plans    | Group Ty  | mber *404<br>pe : Voice Mail |                                    |           |                         |
| Station Data                   | Pick-up A | Attribute : OFF              |                                    |           |                         |
| Board Based Data               | Order     | Attribute                    | Value                              |           | Range                   |
| CO Line Data                   | 1 1       | Wrap-Up Timer                | 2                                  |           | 000 - 999 (sec)         |
| CO Line Data                   | 2         | Put Mail Index               | 1 •                                |           |                         |
| System Data                    | 3 (       | Get Mail Index               | 2 🔻                                |           |                         |
| Station Group Data             | 4         | Station Group Type           | Terminal •                         |           |                         |
| Station Group Data V           | 5         | Overflow Timer               | 180                                |           | 000 - 600 (sec)         |
| Station Group Overview         |           |                              | STA/NET or Station Group           |           | Station or Group Number |
| Station Group Assignment(190)  | 6         | Overflow Destination         | VSF Announcement 0 0 Aut           | to Drop 🔲 | 1 - 200                 |
| Station Group Attributes(191)  |           |                              | System Speed                       |           | System Speed            |
| Pick-Up Group Overview         |           |                              | STA/NET or Station Group           |           | Station or Group Number |
| Pick-Up Group(192)             | 7         | Forced Forward Destination   | VSF Announcement  0                |           | 1 - 200                 |
| Personal Group Overview        |           |                              | System Speed                       |           | System Speed            |
| Personal Group(260)            | 8         | Forced Forward Dest Usage    | OFF T                              |           | oyotom opoda            |
| Personal Group Attributes(261) |           | Group Name                   |                                    |           | Max 12 Characters       |
|                                |           | Server Type                  | 3rd-PARTY TYPE ▼                   |           | max 12 Ghardelets       |
| ISDN Line Data                 |           | Server Type<br>Server Number |                                    |           | 0 - 10                  |
| SIP Data                       |           |                              |                                    |           |                         |
|                                | 12        | Member Type                  | SLT TYPE  Capacity (SIP TYPE Only) |           | 0 - 2400                |

### Table 4.4.6.3-3 RING GROUP ATTRIBUTES

Figure 4.4.6.3-4 External Voice Mail Group Attributes

| Table | Table 4.4.6.3-4 EXTERNAL VOICE MAIL GROUP ATTRIBUTES |  |
|-------|------------------------------------------------------|--|
|       |                                                      |  |

| ATTRIBUTE          | DESCRIPTION                                                                                                    | RANGE                 | DEFAULT  |
|--------------------|----------------------------------------------------------------------------------------------------|-----------------------|----------|
| Wrap-Up Timer      | After terminating a group call, the VM port will be maintained in a busy state for the duration of the Wrap-Up timer.   | 000~900<br>(seconds)  | 002      |
| Put Mail Index     | For external analog Voice Mail groups, an index to the Voice Mail Dial Table that contains the "Put Mail" dial code.    | 1~4                   | 1        |
| Get Mail Index     | For external analog Voice Mail groups, an index to the Voice Mail Dial Table that contains the "Get Mail" dial code.    | 1~4                   | 2        |
| Station Group Type | The type of Station Group process applied to the SLT ports connected to the VM can be assigned as Circular or Terminal. | Terminal/<br>Circular | Terminal |

Server number

Member Type

| 10                            | IDIE 4.4.0.3-4 EXTERNAL VOICE MAIL GROUP ATT                                                                                                    |                                                                                    |           |
|-------------------------------|----------------------------------------------------------------------------------------------------|------------------------------------------------------------------------------------|-----------|
| ATTRIBUTE                     | DESCRIPTION                                                                                                    | RANGE                                                                              | DEFAULT   |
| Overflow Timer                | A call to a group will remain at the last station in the group or be sent to the assigned Overflow Destination after expiration of the Overflow Time.                                                                                                    | 000~600<br>(seconds)                                                               | 180       |
| Overflow Destination          | A call to the group will continue to route through the<br>group until answered or all group members have been<br>tried. The call will remain at the last station or will<br>route to the assigned Overflow Destination. If<br>assigned VSF Announce, Auto Drop is available. | STA/NET or<br>Station Group,<br>VSF<br>Announcement,<br>Auto Drop,<br>System Speed | -         |
| Forced Forward<br>Destination | Calls to a Station group may forward directly to a defined destination, by passing the hunt process.<br>"Forced Forward", below, must be enabled.                                                                                                    | STA/NET or<br>Station group,<br>VSF<br>Announcement,<br>Sys. Speed                 |           |
| Forced Forward Dest<br>Usage  | Calls to a Station group may forward directly to a defined destination, see above "Forced Forward Destination" when Forced Forward is enabled for the group.                                                                                                    | OFF<br>ON                                                                          | OFF       |
| Group Name                    | A group name can be designated.                                                                                                    | Max. 12<br>character                                                               |           |
| Server type                   | When a third party SIP server is used for AA/VM, or<br>the IPCR or third party SIP recording server is used,<br>the server type must be selected.                                                                                                    | IPCR/<br>3rd party                                                                 | 3rd party |

eMG: 0-2

UPC:0-10

eMG80:0-140

eMG800:0-1200

UCP:0-2400

(SLT Type/ SIP Type)

0

SLT Type

### Table 4.4.6.3-4 EXTERNAL VOICE MAIL GROUP ATTRIBUTES

Each IPCR and third party SIP server must be

assigned a server number from  $01 \sim 10$  which

Member type is assigned as SLT type or SIP Type. In

case of SIP Type, enter the capacity from 1-140 for

eMG80 & 1-1200 for eMG800 & 1-2400 for UCP.

correlates this group with an Agent table.

|   | PGM Base Function Base         | Fav                    | vorite PGM Station       | n Group A | ttrib <mark>×</mark> |       |
|---|--------------------------------|------------------------|--------------------------|-----------|----------------------|-------|
| a | PGM Search                     | Enter Grou             | ip Number :              |           | Load                 | I     |
|   | System ID & Numbering Plans    | Group Num<br>Group Typ | nber *405<br>e : Pick-Up |           |                      |       |
|   | Station Data                   |                        | tribute : ON             |           |                      |       |
|   | Board Based Data               | Order                  | Attribute                | V         | alue                 | Range |
|   | CO Line Data                   | 1                      | Auto Pick-Up             | OFF       | •                    |       |
|   | CO Line Data                   | 2                      | All Ring                 | OFF       | •                    |       |
|   | System Data                    |                        |                          |           |                      |       |
|   | Station Group Data ~           |                        |                          |           |                      |       |
|   | Station Group Overview         |                        |                          |           |                      |       |
|   | Station Group Assignment(190)  |                        |                          |           |                      |       |
|   | Station Group Attributes(191)  |                        |                          |           |                      |       |
|   | Pick-Up Group Overview         |                        |                          |           |                      |       |
|   | Pick-Up Group(192)             |                        |                          |           |                      |       |
|   | Personal Group Overview        |                        |                          |           |                      |       |
|   | Personal Group(260)            |                        |                          |           |                      |       |
|   | Personal Group Attributes(261) |                        |                          |           |                      |       |

### Figure 4.4.6.3-5 Pick-Up Group Attributes

#### Table 4.4.6.3-5 PICK-UP GROUP ATTRIBUTES

| ATTRIBUTE    | DESCRIPTION                                                                                                    | RANGE     | DEFAULT |
|--------------|----------------------------------------------------------------------------------------------------|-----------|---------|
| Auto Pick Up | If a group member is ringing, other members of the Group can Pick-Up the ringing call by simply going "Off-hook".                                | OFF<br>ON | OFF     |
| All Ring     | When a call is offered to a member of the Pick-Up<br>Group in the Tone Ring mode, all members will<br>ring. Note Auto Pickup above must be "ON". | OFF<br>ON | OFF     |

| PGM Base Functio             |    |         | Favorite PGM                | Station Group Attrib× |                   |
|------------------------------|----|---------|-----------------------------|-----------------------|-------------------|
| Q PGM Search                 |    |         | roup Number :               | Load                  |                   |
| System ID & Numbering Plans  | G  | Group T | lumber *406<br>ype : VSF-VM |                       |                   |
| Station Data                 | P  | Pick-up | Attribute : OFF             |                       |                   |
| Board Based Data             | C  | Order   | Attribute                   | Value                 | Range             |
| CO Line Data                 |    | 1       | Retention Time (Day)        | 0                     | 00 - 99           |
| CO Line Data                 |    | 2       | Dial Time Out (sec)         | 15                    | 00 - 99           |
| System Data                  |    | 3       | Group Name                  |                       | Max 12 Characters |
| Station Group Data           | ~  |         |                             |                       |                   |
| Station Group Overview       |    |         |                             |                       |                   |
| Station Group Assignment(19  | 0) |         |                             |                       |                   |
| Station Group Attributes(19  | 1) |         |                             |                       |                   |
| Pick-Up Group Overview       |    |         |                             |                       |                   |
| Pick-Up Group(192)           |    |         |                             |                       |                   |
| Personal Group Overview      |    |         |                             |                       |                   |
| Personal Group(260)          | 0  |         |                             |                       |                   |
| Personal Group Attributes(26 | 9  |         |                             |                       |                   |

Figure 4.4.6.3-6 VSF Group Attributes

### Table 4.4.6.3-6 VSF GROUP ATTRIBUTES

| ATTRIBUTE            | DESCRIPTION                                                                                                    | RANGE                 | DEFAULT |
|----------------------|----------------------------------------------------------------------------------------------------|-----------------------|---------|
| Retention Time (day) | When voice messages are stored in the VSF, the system will maintain (store) the message for the maximum number of days set in this program (0 to 99 days). (Not used)                                                                                   | 00-99<br>(day)        | 0       |
| Dial Time Out (sec)  | This timer determines the inter-digit time for a<br>VSF-AA or a VM session. If this timer expires<br>while the VSF AA or VM is awaiting user input, the<br>system will assume the remote party has<br>disconnected and will return the channel to idle. | 00-99<br>(seconds)    | 15      |
| Group Name           | A group name can be designated.                                                                                                    | Max. 12<br>characters |         |

# iPECS eMG80 & eMG800 & UCP Administration and Programming Manual

| PGM Base Function Base                                | <       | Favorite PGM Station (       | Group Attrib             |       |           |                         |
|-------------------------------------------------------|---------|------------------------------|--------------------------|-------|-----------|-------------------------|
| PGM Search                                            | Enter 0 | Group Number :               | Load                     |       |           |                         |
| System ID & Numbering Plans                           |         | Number *407<br>Type : UMS-VM |                          |       |           |                         |
| Station Data                                          | Pick-up | Attribute : OFF              |                          |       |           |                         |
| Board Based Data                                      | Order   | Attribute                    |                          | Value |           | Range                   |
|                                                       | 1       | VSF Announce 1 Timer         | 15                       |       |           | 000 - 999 (sec)         |
| O Line Data                                           | 2       | VSF Announce 2 Timer         | 0                        |       |           | 000 - 999 (sec)         |
| ystem Data                                            | 3       | VSF Announce 1 Location      | 0                        |       |           | 0 - 200 (0 : Unused)    |
| tation Group Data v                                   | 4       | VSF Announce 1 Auto Drop     |                          |       |           |                         |
|                                                       | 5       | VSF Announce 2 Location      | 0                        |       |           | 0 - 200 (0 : Unused)    |
| Station Group Overview                                | 6       | VSF Announce 2 Auto Drop     |                          |       |           |                         |
| Station Group Assignment(190)                         | 7       | VSF Announce 2 Repeat Timer  | 0                        |       |           | 000 - 999 (sec)         |
| Station Group Attributes(191)                         | 8       | VSF Announce 2 Repeat        | OFF T                    |       |           |                         |
| Pick-Up Group Overview                                |         | 9 Overflow Destination       | STA/NET or Station Group |       |           | Station or Group Number |
| Pick-Up Group(192)                                    | 9       |                              | VSF Announcement  0      |       | Auto Drop | 1 - 200                 |
| Personal Group Overview                               |         |                              | System Speed             |       |           | System Speed            |
| Personal Group(260)<br>Personal Group Attributes(261) | 10      | Overflow Timer               | 180                      |       |           | 000 - 600 (sec)         |
| r ersonar Group Attributes(201)                       | 11      | No Answer Timer              | 15                       |       |           | 00 - 99 (sec)           |
| SDN Line Data                                         | 12      | Pilot Station Group          | ON T                     |       |           |                         |
| ID Date                                               |         |                              | STA/NET or Station Group |       |           | Station or Group Number |
| SIP Data                                              | 13      | Alternate Destination        | SYS SPD O                |       |           | System Speed            |
| ables Data                                            | 14      | Station Group Type           | Circular 🔻               |       |           |                         |
| letworking Data                                       | 15      | Wrap-Up Timer                | 2                        |       |           | 000 - 999 (sec)         |
| -                                                     |         |                              | STA/NET or Station Group |       |           | Station or Group Number |
| 323 Routing Table                                     | 16      | Forced Forward Destination   | VSF Announcement  0      |       |           | 1 - 200                 |
| -NET Data                                             |         |                              | System Speed             |       |           | System Speed            |
| one Data                                              | 17      | Forced Forward Dest Usage    | OFF T                    |       |           |                         |
| Ulle Data                                             | 18      | Group Name                   |                          |       |           | Max 12 Characters       |

# Figure 4.4.6.3-7 iPECS Feature Server Voice Mail Group (UMS-VM) Attributes

| ATTRIBUTE                   | DESCRIPTION                                                                                                    | RANGE                | DEFAULT  |
|-----------------------------|----------------------------------------------------------------------------------------------------|----------------------|----------|
| VSF Announce 1<br>Timer     | If all stations in the group are busy when a call is offered,<br>the call may continue to wait (queue) for an available FS-<br>VM channel. If the queue period exceeds the VSF<br>Announce 1 Timer, the call is sent to a VSF<br>announcement. If the timer is set to 000, the call will<br>receive the first announcement, in full, prior to the station<br>process (guaranteed announcement). | 000~999<br>(seconds) | 015      |
| VSF Announce 2<br>Timer     | After the 1st announcement, a 2nd Announcement Timer<br>is activated. At expiration, if the call remains queued to<br>the group, the call is sent to the assigned VSF Announce<br>2 Location.                                                                                                    | 000~999<br>(seconds) | 000      |
| VSF Announce 1<br>Location  | Each group can be assigned an announcement, which is<br>played if the call remains queued beyond the VSF<br>Announce 1 Timer duration. The announcement location<br>is a VSF Announcement number. An entry of 00 indicates<br>no announcement.                                                                                                    | 00~200               | 00: none |
| VSF Announce 1 Auto<br>Drop | If this attribute is selected, the call will drop after the 1st VSF announcement.                                                                                                    | Check box            |          |
| VSF Announce 2<br>Location  | The Group can be assigned a 2nd announcement, whichSF Announce 2is played if the call remains queued beyond the VSF                                                                                                    |                      | 00: none |

### Table 4.4.6.3-7 FEATURE SERVER VOICE MAIL GROUP ATTRIBUTES

| ATTRIBUTE                      | DESCRIPTION                                                                                                    | RANGE                                                                              | DEFAULT  |
|--------------------------------|----------------------------------------------------------------------------------------------------|------------------------------------------------------------------------------------|----------|
|                                | no announcement.                                                                                                    |                                                                                    |          |
| VSF Announce 2 Auto<br>Drop    | If this attribute is selected, the call will drop after the 2nd VSF announcement.                                                                                                    | Check box                                                                          |          |
| VSF Announce 2<br>Repeat Timer | The 2nd announcement can be repeated to calls that<br>remain in queue at intervals of the announcement 2<br>repeat timer. Note VSF Announce 2 Repeat below must<br>be "ON".                                                                                             | 000~999<br>(seconds)                                                               | 000      |
| VSF Announce 2<br>Repeat       | After the 2nd announcement, if the call remains queued<br>to the group, the 2nd VSF announcement can be<br>repeated at the VSF Announce Repeat timer interval,<br>above.                                                                                                | OFF<br>ON                                                                          | OFF      |
| Overflow Destination           | A call to the group will continue to route through the<br>group until answered or all group members have been<br>tried. The call will remain at the last station or route to the<br>assigned Overflow Destination. If assigned VSF<br>Announce, Auto Drop is available. | STA/NET or<br>Station group,<br>VSF<br>Announcement,<br>Auto drop,<br>System Speed |          |
| Overflow Timer                 | A call to a group will remain at the last station in the group or route to the assigned Overflow Destination after expiration of the Overflow Timer.                                                                                                    | 000~600<br>(seconds)                                                               | 180      |
| No Answer Timer                | Calls to a station in the group are directed to the station,<br>if unavailable or unanswered in the No Answer Timer, the<br>call can be routed based on the assigned hunt process.                                                                                      | 00~99<br>(seconds)                                                                 | 15       |
| Pilot Station Group            | A FS-VM Station group can be set so that only calls to the pilot number (station group number) will hunt.                                                                                                    | OFF<br>ON                                                                          | ON       |
| Alternate Destination          | When a call comes into the group and there are no group<br>members available, the call will be routed to the assigned<br>Alternate Destination.                                                                                                    | STA/NET or<br>Station group,<br>System SPD                                         |          |
| Station Group type             | The Station group process for the FS-VM group can be defined as Circular or Terminal.                                                                                                    | Circular/<br>Terminal                                                              | Circular |
| Wrap-Up Timer                  | After terminating any call, the FS port will be maintained<br>in a busy state for the duration of the Wrap-Up Timer.                                                                                                    | 000~999<br>(seconds)                                                               | 2        |
| Forced Forward<br>Destination  | Calls to a group may forward directly to a defined destination, by passing the hunt process. "Forced Forward", below, must be enabled.                                                                                                    | Sta./NET or<br>Station group,<br>VSF<br>announcement,<br>Sys. Speed                |          |
| Forced Forward Dest<br>Usage   | Calls to a Station group may forward directly to a defined destination, see above "Forced Forward Destination" when Forced Forward is enabled for the group.                                                                                                    | OFF<br>ON                                                                          | OFF      |
| Group Name                     | A group name can be designated.                                                                                                    | Max. 12<br>characters                                                              |          |

### Table 4.4.6.3-7 FEATURE SERVER VOICE MAIL GROUP ATTRIBUTES

|   | PGM Base Function Ba                         | se 🕺 < | F        | avorite PGM             | Statio | n Group Attrib <mark>×</mark> |         |
|---|----------------------------------------------|--------|----------|-------------------------|--------|-------------------------------|---------|
|   | Q PGM Search                                 | Θ      | Enter Gr | oup Number :            |        | Load                          |         |
|   | System ID & Numbering Plans                  |        |          | umber *408<br>/pe : UCS |        |                               |         |
|   | Station Data                                 |        |          | Attribute : OFF         |        |                               |         |
|   | Board Based Data                             |        | Order    | Attribute               |        | Value                         | Range   |
|   | CO Line Data                                 |        | 1        | UCS Server              | 1      |                               | 01 - 16 |
|   | System Data                                  |        |          |                         |        |                               |         |
|   | Station Group Data                           | ~      |          |                         |        |                               |         |
|   | Station Group Overview                       |        |          |                         |        |                               |         |
|   | Station Group Assignment(190)                | _ 11 - |          |                         |        |                               |         |
| < | Station Group Attributes(191)                |        |          |                         |        |                               |         |
|   | Pick-Up Group Overview<br>Pick-Up Group(192) |        |          |                         |        |                               |         |
|   | Personal Group Overview                      |        |          |                         |        |                               |         |
|   | Personal Group(260)                          |        |          |                         |        |                               |         |
|   | Personal Group Attributes(261)               |        |          |                         |        |                               |         |

# Figure 4.4.6.3-8 iPECS UCS Server Group Attributes

#### Table 4.4.6.3-8 UCS GROUP ATTRIBUTES

| ATTRIBUTE | DESCRIPTION                                     | RANGE | DEFAULT |
|-----------|-------------------------------------------------|-------|---------|
| UC Server | UCS Server number, this value must be set to 1. | 00-16 | 1       |

# 4.4.6.4 Pick Up Group Overview

Selecting the Pick Up Group Overview item will return the Station Pick Up Group Overview page. This page displays the Station Group member stations for all the Station Pick Up Groups. Note that data cannot be entered on this page.

| am ID & Numbering Plans   on Data   d Based Data   ine Data   em Data   on Group Data   on Group Data   on Group Overview   tion Group Overview   tion Group Overview   tion Group Overview   tion Group Overview   tion Group Overview   tion Group Overview   tion Group Overview   tion Group Overview   tion Group Overview   tion Group Overview   tion Group Overview   sonal Group Attributes(261)   NLine Data   Data   es Data   orking Data   3 Routing Table | PGM Base Function Base         | F               | unction Bas | se     |   | < | Favorite PGM | Pick | -Up Gr | ×Q        |
|----------------------------------------------------------------------------------------------------|--------------------------------|-----------------|-------------|--------|---|---|--------------|------|--------|-----------|
| am ID & Numbering Planson Dataon Datad Based Data.ine Dataem Dataon Group Dataon Group Dataon Group Overviewtion Group Overviewtion Group Overviewtion Group Overviewtion Group Overviewtion Group Overviewtion Group Overviewtion Group Overviewtion Group Overviewtion Group Overviewtion Group Overviewsonal Group Overviewsonal Group Attributes(261)Line DataDatacataas Dataorking Data3 Routing TableT Data                                                       | PGM Search                     | 1               |             | Θ      |   |   |              | ber  | Men    | nber List |
| 2   an Data   d Based Data   ine Data   em Data   em Data   on Group Data   on Group Overview   tion Group Overview   tion Group Overview   tion Group Overview   tion Group Overview   sonal Group Overview   sonal Group Overview   sonal Group Overview   sonal Group Overview   sonal Group Overview   sonal Group Attributes(261)   N Line Data   Data   as Data   orking Data   3 Routing Table   T Data                                                          | System ID & Numbering Plans    | umberina F      | Plans       |        |   |   |              |      |        |           |
| 3 3   4 5   5 6   7 8   9 1   10 1   10 1   10 1   10 1   10 1   11 1   12 1   13 1   14 1   15 1   16 1   17 1   18 1   19 1   11 1   12 1   13 1   14 1   15 1   16 1   17 1   18 1   19 1   20 1   21 2   22 2   23 2   24 2   25 2   28 1                                                                                                    |                                | Jan Start Start |             |        |   |   |              |      |        |           |
| 4ine Dataem Dataon Group Dataon Group Dataon Group Overviewtion Group Assignment(190)tion Group Assignment(190)tion Group Assignment(190)tion Group Attributes(191)kLUp Group Overviewkc-Up Group (192)sonal Group Querviewsonal Group Attributes(261)Line DataDatacas Dataas Dataas Data3 Routing TableT Data                                                                                                    | Station Data                   |                 |             |        |   |   |              |      |        |           |
| ine Data   em Data   on Group Data   on Group Data   on Group Overview   tion Group Assignment(190)   tion Group Assignment(190)   tion Group Overview   kLUp Group Overview   kkUp Group Overview   sonal Group Overview   sonal Group (260)   sonal Group Attributes(261)   Lline Data   Data   as Data   orking Data   3 Routing Table   T Data                                                                                                    | Board Based Data               | )ata            |             |        |   |   | 4            |      |        |           |
| 8   9   10   11   10   11   11   12   13   k-Up Group Overview   14   k-Up Group Overview   15   sonal Group Overview   16   17   sonal Group Attributes(261)   18   19   11   12   13   14   15   16   17   18   19   20   21   22   22   23   24   25   26   27   28                                                                                                    | CO Line Data                   |                 |             |        |   |   |              |      |        |           |
| 910tion Group Overviewtion Group Assignment(190)tion Group Assignment(191)k.Up Group Overviewk.Up Group Overviewsonal Group Overviewsonal Group Overviewsonal Group Attributes(261)I Line DataDataas Dataas Data3 Routing Table3 Routing Table202122232425262728                                                                                                    | System Data                    |                 |             |        |   |   |              |      |        |           |
| 111213k-Up Group Overviewk-Up Group Overviewsonal Group Overviewsonal Group Overviewsonal Group Attributes(261)I Line DataDataas Dataas Nouting Data3 Routing TableT Data                                                                                                    | Station Group Data             | Data            |             | ~      |   |   | 9            |      |        |           |
| tion Group Attributes(191) k-Up Group Overview k-Up Group Overview sonal Group Overview sonal Group Attributes(261) I Line Data Data as Data arorking Data 3 Routing Table T Data                                                                                                    | Station Group Overview         | Overview        |             |        |   |   |              |      |        |           |
| k-Up Group Overview     14       k-Up Group (192)     15       sonal Group Overview     16       sonal Group (260)     17       sonal Group Attributes (261)     18       I Line Data     20       Data     21       20     21       22     22       23     24       24     25       25     26       27     28                                                                                                    | Station Group Assignment(190)  | Assignme        | ent(190)    |        |   |   | 12           |      |        |           |
| k-Up Group(192)       15         sonal Group Overview       16         sonal Group(260)       17         sonal Group Attributes(261)       18         I Line Data       20         Data       21         Sonal Group Data       23         3 Routing Table       26         27       28                                                                                                    | Station Group Attributes(191)  | Attributes      | (191)       |        |   |   | 13           |      |        |           |
| sonal Group Overview     16       sonal Group (260)     17       sonal Group Attributes (261)     18       I Line Data     19       Data     20       as Data     21       rorking Data     25       3 Routing Table     26       27     28                                                                                                    | Pick-Up Group Overview         | up Overvie      | ew          |        |   |   | 14           |      |        |           |
| sonal Group(260)     17       sonal Group Attributes(261)     18       I Line Data     19       Data     20       as Data     22       rorking Data     24       3 Routing Table     26       27     28                                                                                                    | Pick-Up Group(192)             | p(192)          |             |        |   |   | 15           |      |        |           |
| sonal Group Attributes(261)     18       1 Line Data     19       Data     20       21     21       22     23       23     24       24     25       26     27       28     28                                                                                                    | Personal Group Overview        | up Overvie      | W           |        |   |   | 16           |      |        |           |
| 19       10       11       12       20       21       22       23       24       25       26       27       28                                                                                                    | Personal Group(260)            | up(260)         |             |        |   |   | 17           |      |        |           |
| A Line Data     20       Data     21       Data     22       as Data     23       rorking Data     24       3 Routing Table     26       27     28                                                                                                    | Personal Group Attributes(261) | up Attribute    | es(261)     |        |   |   | 18           |      |        |           |
| Data     21       22     23       23     24       24     25       26     27       28     28                                                                                                    |                                |                 |             | $\neg$ |   |   | 19           |      |        |           |
| Data     22       es Data     23       orking Data     24       3 Routing Table     26       27     28                                                                                                    | ISDN Line Data                 | а               |             |        |   |   | 20           |      |        |           |
| 22<br>23<br>24<br>24<br>25<br>26<br>27<br>28<br>28                                                                                                    | SIP Data                       |                 |             |        |   |   |              |      |        |           |
| 24       25       3 Routing Table       27       28                                                                                                    |                                |                 |             |        |   |   |              |      |        |           |
| orking Data     25       3 Routing Table     26       27     28                                                                                                    | Tables Data                    |                 |             |        |   |   |              |      |        |           |
| 3 Routing Table         26           27         28                                                                                                    |                                |                 |             | $\neg$ |   |   |              |      |        |           |
| 3 Routing Table         27           27 Z8         28                                                                                                    | Networking Data                | ta              |             |        |   |   |              |      |        |           |
| 27<br>T Data 28                                                                                                    | H.323 Routing Table            | Table           |             |        |   |   |              |      |        |           |
| 1 Data                                                                                                    |                                |                 |             |        |   |   |              |      |        |           |
| 29                                                                                                    | T-NET Data                     |                 |             |        |   |   |              |      |        |           |
|                                                                                                    | Zone Data                      |                 |             |        |   |   |              |      |        |           |
| 30                                                                                                    | Luie Daid                      |                 |             |        |   |   |              |      |        |           |
| ce Login                                                                                                    | Device Login                   |                 |             |        | - |   |              |      |        |           |

Figure 4.4.6.4-1 Pick Up Group Overview

### 4.4.6.5 Pick Up Group - PGM 192

Selecting Pick Up Group will display the Pick Up Group entry page. Enter the desired Pick Up Group number and click **[Load]** to display the group member Assignment.

Enter Group Number: eMG80: 0-49 / eMG800: 0-199 / UCP: 0-199

|   | PGM Base Function Base         |   | Favorite PGM          | Pick-Up Gro X           | × |
|---|--------------------------------|---|-----------------------|-------------------------|---|
|   | Q PGM Search                   | 2 | Enter Group Number (0 | 0 - 199) : Load         |   |
|   | System ID & Numbering Plans    |   | Group Number 1        |                         |   |
|   | Station Data                   |   |                       | Add/Delete Group Member |   |
|   | Board Based Data               |   | Station Range         | - Add O Del Save        |   |
|   |                                |   | Add Station Number    | + Save                  |   |
|   | CO Line Data                   |   | Unselect All          | Station Number          |   |
|   | System Data                    |   |                       | Save / Delete           |   |
|   | Station Group Data ~           |   |                       |                         |   |
|   | Station Group Overview         |   |                       |                         |   |
|   | Station Group Assignment(190)  |   |                       |                         |   |
|   | Station Group Attributes(191)  |   |                       |                         |   |
| < | Pick-Up Group Overview         |   |                       |                         |   |
|   | Pick-Up Group(192)             |   |                       |                         |   |
|   | Personal Group Overview        |   |                       |                         |   |
|   | Personal Group(260)            |   |                       |                         |   |
|   | Personal Group Attributes(261) |   |                       |                         |   |

### Figure 4.4.6.5-1 Pick Up Group

#### Table 4.4.6.5-1 PICK UP GROUP ASSIGNMENT

| ATTRIBUTE | DESCRIPTION                                      | RANGE | DEFAULT |
|-----------|--------------------------------------------------|-------|---------|
| Member    | Assign stations as members of the Pick-Up group. |       |         |

# 4.4.6.6 Personal Group Overview

Selecting Personal Group Overview displays the master station and member list for all the personal groups.

| PGM Base Function Base                                       | < Favo   | rite PGM        | Personal Group . | ×<br>0           |  |
|--------------------------------------------------------------|----------|-----------------|------------------|------------------|--|
| GM Search                                                    | Group Nu | mber Master Sta | tion Member List |                  |  |
|                                                              | 1        | 1011            | 1012(0)          | Go to Assignment |  |
| tem ID & Numbering Plans                                     | 2        |                 |                  | Go to Assignment |  |
| tion Data                                                    | 3        |                 |                  | Go to Assignment |  |
| rd Based Data                                                | 4        |                 |                  | Go to Assignment |  |
|                                                              | 5        |                 |                  | Go to Assignment |  |
| Line Data                                                    | 6        |                 |                  | Go to Assignment |  |
| tem Data                                                     | 7        |                 |                  | Go to Assignment |  |
| tion Group Data 🗸 🗸                                          | 8        |                 |                  | Go to Assignment |  |
|                                                              | 9        |                 |                  | Go to Assignment |  |
| tation Group Overview                                        | 10       |                 |                  | Go to Assignment |  |
| tation Group Assignment(190)<br>tation Group Attributes(191) | 11       |                 |                  | Go to Assignment |  |
| ick-Up Group Overview                                        | 12       |                 |                  | Go to Assignment |  |
| ick-Up Group(192)                                            | 13       |                 |                  | Go to Assignment |  |
| ersonal Group Overview                                       | 14       |                 |                  | Go to Assignment |  |
| ersonal Group(260)                                           | 15       |                 |                  | Go to Assignment |  |
| ersonal Group Attributes(261)                                | 16       |                 |                  | Go to Assignment |  |
| N Line Data                                                  | 17       |                 |                  | Go to Assignment |  |
|                                                              | 18       |                 |                  | Go to Assignment |  |
| Data                                                         | 19       |                 |                  | Go to Assignment |  |
| les Data                                                     | 20       |                 |                  | Go to Assignment |  |
| working Data                                                 | 21       |                 |                  | Go to Assignment |  |
| -                                                            | 22       |                 |                  | Go to Assignment |  |
| 23 Routing Table                                             | 23       |                 |                  | Go to Assignment |  |
| ET Data                                                      | 24       |                 |                  | Go to Assignment |  |
| e Data                                                       | 25       |                 |                  | Go to Assignment |  |
| ice Login                                                    | 26       |                 |                  | Go to Assignment |  |

Figure 4.4.6.6-1 Personal Group Overview

Clicking **[Go to Assignment]** goes to move Personal group (260) for assigning Master station & Member Station and setting Personal group attributes directly.

### 4.4.6.7 Personal Group - PGM 260

Selecting Personal Group will display the Personal Group entry page. Enter a valid Personal Group number and click load to enter group data.

| <u>Enter Group Number</u> : eMG80: 1-70 / eMG800: 1-600 / UCP: 1-1200 |
|-----------------------------------------------------------------------|
|-----------------------------------------------------------------------|

|   | PGM Base Function Base                                                                                                    | < Favorite PGM          | Personal Group(2×       |      | <b>x</b> > |
|---|----------------------------------------------------------------------------------------------------|-------------------------|-------------------------|------|------------|
|   | Q PGM Search                                                                                                    | Enter Personal Group Nu | umber (1 - 1200) : Load |      |            |
|   | System ID & Numbering Plans                                                                                                    | Personal Group Number   | 1                       |      |            |
|   | Station Data                                                                                                    | Master Station : 1011   | Save Go to Attributes   |      |            |
|   | Board Based Data                                                                                                    |                         | Add/Delete Group Member |      |            |
|   |                                                                                                    | Station Range           | - Add O Del             | Save |            |
|   | CO Line Data                                                                                                    | Add Station Number      | +                       | Save |            |
|   | System Data                                                                                                    | Select All              | Station Number          | Dly  |            |
|   | Station Group Data ~                                                                                                    |                         | Save / Delete           |      |            |
| < | Station Group Overview<br>Station Group Assignment(190)<br>Station Group Attributes(191)<br>Pick-Up Group Overview<br>Pick-Up Group(192)<br>Personal Group Overview<br>Personal Group(260)<br>Personal Group Attributes(261) |                         | 1012                    | 0    |            |

Figure 4.4.6.7-1 Personal Group

Several stations can share same station number. That means Personal Group is extended feature of Linked Pair.

A Personal Group is composed with a master station and several member stations.

A master station and all member stations share master station's number.

In case of Member station, each member station can be set the delay (Dly) time.

By using this shared number, almost features (Call To xxx / Call From xxx / SMDR / Message Wait...) can be activated.

But, some features can be chosen by PGM 261 attribute about all station activating or individual station working.

In PGM 260, Personal group master and member can be assigned.

In PGM 261, Personal group attribute can be set.

### 4.4.6.8 Personal Group Attribute - PGM 261

Selecting Personal Group Attribute will display the Personal Group Attribute entry page. Enter a valid Personal Group number to enter the group data. Click **[Save]** button after changing Value.

Enter Group Number: eMG80: 1-70 / eMG800: 1-600 / UCP: 1-1200

| PGM Base Function Base         | < Favor          | rite PGM Per      | sonal Gro X       | ×    |
|--------------------------------|------------------|-------------------|-------------------|------|
| Q PGM Search                   | Enter Pers       | onal Group Number | (1 - 1200) : Load | Save |
| System ID & Numbering Plans    | Personal G       | Group Number 1    |                   |      |
| Station Data                   | Order <u>↓</u> a | Attribute         | Value             |      |
| Station Data                   | 1                | Wake-Up           | Individual 🔻      |      |
| Board Based Data               | 2                | Call-Forward      | Overall 🔻         |      |
|                                | 3                | Do-Not-Disturb    | Individual 🔻      |      |
| CO Line Data                   | 4                | Linked Pair Mode  | OFF (Cover Ring)  |      |
| System Data                    |                  |                   |                   |      |
| Station Group Data ~           |                  |                   |                   |      |
| Station Group Overview         |                  |                   |                   |      |
| Station Group Assignment(190)  |                  |                   |                   |      |
| Station Group Attributes(191)  |                  |                   |                   |      |
| < Pick-Up Group Overview       |                  |                   |                   |      |
| Pick-Up Group(192)             |                  |                   |                   |      |
| Personal Group Overview        |                  |                   |                   |      |
| Personal Group(260)            |                  |                   |                   |      |
| Personal Group Attributes(261) |                  |                   |                   |      |

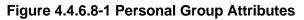

| ATTRIBUTE        | DESCRIPTION                                                                                                    | RANGE                                                 | DEFAULT            |  |  |  |  |  |
|------------------|----------------------------------------------------------------------------------------------------|-------------------------------------------------------|--------------------|--|--|--|--|--|
| Wake-Up          | If this value is set to Overall, all member wake-up<br>follow by master wake up.<br>If this value is set to Individual, individual wake-up<br>is worked by each station.                | Individual/<br>Overall                                | Individual         |  |  |  |  |  |
| Call-Forward     | If this value is set to Overall, call forward setting<br>affect to Master and all members.<br>If this value is set to Individual, individual Call<br>Forward is worked by each station. | Individual/<br>Overall                                | Overall            |  |  |  |  |  |
| Do-Not Disturb   | If this value is set to Overall, DND setting affect to<br>Master and all members.<br>If this value is set to Individual, individual DND is<br>worked by each station.                   | Individual/<br>Overall                                | Individual         |  |  |  |  |  |
| Linked Pair Mode | If this value is set to ON, Master and Member<br>Stations are linked and only one station can be<br>activated.                                                                          | OFF(Cover Ring)/<br>ON(Cover Ring<br>and State Sync.) | OFF(Cover<br>Ring) |  |  |  |  |  |

### Table 4.4.6.8-1 PERSONAL GROUP ATTRIBUTES

~

System Attributes(16...

System Data

Station Authorizatio...

Tables Data

# 4.4.7 ISDN Line Data

Board Based Data

CO Line Data

System Data

Station Group Data

ISDN Attributes(200) CLIP/COLP Table(201) MSN Table(202) ICLID Route Table(203) ICLID Ring Assignment(204) PPP Attributes(205) Prefix Dialing Table(206)

ISDN Line Data

| shown in the following figure. |                                            |                                                                                                    |                                    |                                      |
|--------------------------------|--------------------------------------------|----------------------------------------------------------------------------------------------------|------------------------------------|--------------------------------------|
| PGM Base Function Base         | < Favorite PGM                             |                                                                                                    |                                    | ×                                    |
| Q PGM Search                   |                                            |                                                                                                    |                                    | Edit                                 |
| System ID & Numbering Plans    | System IP Plan(102)<br>System ID & Numberi | Device IP Plan(103)<br>System ID & Numberi                                                                                                    | Common Attributes(<br>Station Data | Flexible Buttons(115<br>Station Data |
| Station Data                   |                                            | Contraction of the state of the state of the | oranosi Data                       | Control Data                         |

CO/IP Ring Assignm...

CO Line Data

Station Group Assig ...

Station Group Data

Flexible DID Conver...

Tables Data

CID/CPN Attributes(1...

CO Line Data

Station Group Attrib...

Station Group Data

Common Attributes(...

CO Line Data

System Password(162)

System Data

System Authorizatio...

Tables Data

Selecting the ISDN Line Data program group returns the sub-menu displayed in the left frame as shown in the following figure.

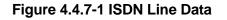

Each ISDN (Integrated Services Digital Network) Line provides digital services to the end-user. Basic Rate Lines have three (3) channels, 2 B channels and a D channel. The 2 B channels provide 64 Kbps each, a total of 128 Kbps for "Bearer" or voice channels. The D channel provides a 16 Kbps signaling channel. Primary Rate Lines have 23/30 64 Kbps 'B' channels and 1/2 64 Kbps signaling channels. For proper operation, entries are required for various attributes and Tables to match the ISDN circuit and services.

### 4.4.7.1 ISDN Attributes - PGM 200

Selecting ISDN Attributes will display the ISDN Attributes data entry page. Click **[Save]** button after changing Value.

|   | PGM Base Function Bas       |   | < Favori         | te PGM ISDN         | Attribu      | ×            |
|---|-----------------------------|---|------------------|---------------------|--------------|--------------|
| c | PGM Search                  | 0 |                  |                     |              |              |
|   | System ID & Numbering Plans |   | Order <u>↓</u> a | Attribute           | Value        | Range        |
|   |                             |   | 1                | CO ATD Code         |              | Max 2 Digits |
|   | Station Data                |   | 2                | CLI Print To Serial | OFF V        |              |
|   | Board Based Data            |   | 3                | Display DID Info    | OFF <b>•</b> |              |
|   | CO Line Data                |   |                  |                     |              |              |
|   | System Data                 |   |                  |                     |              |              |
|   | Station Group Data          |   |                  |                     |              |              |
|   | ISDN Line Data              | ~ |                  |                     |              |              |
|   | ISDN Attributes(200)        |   |                  |                     |              |              |
|   | CLIP/COLP Table(201)        |   |                  |                     |              |              |
|   | MSN Table(202)              |   |                  |                     |              |              |
|   | ICLID Route Table(203)      |   |                  |                     |              |              |
|   | ICLID Ring Assignment(204)  |   |                  |                     |              |              |
|   | Prefix Dialing Table(206)   |   |                  |                     |              |              |

### Figure 4.4.7.1-1 ISDN Attributes

ISDN attributes define several characteristics of the ISDN interface. ISDN call cost services (Advice of Charge), CLI modification, voice encoding, and other characteristics of the interface are defined, refer to the following table.

### Table 4.4.7.1-1 ISDN ATTRIBUTES

| ATTRIBUTE           | DESCRIPTION                                                                                                    | evystem is set to send the station number with<br>or COLP, either the station number or this ATD<br>e sent based on Common Attributes section,<br>D assignment.<br>Calling Line Id may be included in call records,<br>DR Attributes section.<br>DR Attributes section. |     |
|---------------------|----------------------------------------------------------------------------------------------------|----------------------------------------------------------------------------------------------------|-----|
| CO ATD Code         | When the system is set to send the station number with<br>ISDN CLIP or COLP, either the station number or this ATD<br>code will be sent based on Common Attributes section,<br>EXT or ATD assignment. | Max.2 Digits                                                                                                    |     |
| CLI Print To Serial | The ISDN Calling Line Id may be included in call records,                                                                                                    | OFF/                                                                                                    | OFF |
|                     | refer to SMDR Attributes section.                                                                                                    | ON                                                                                                    | 011 |
| Display DID         | Display DID digit information on LCD and print it to serial                                                                                                    | OFF/                                                                                                    | OFF |
| Information         | port.                                                                                                    | Max.2 Digits OFF/ OFF OFF/ OFF/ OFF OFF                                                                                                    |     |

# 4.4.7.2 CLIP/COLP Table - PGM 201

Selecting CLIP/COLP Table will display the CLIP/COLP Table Attributes data entry page. Click **[Save]** button after changing Value.

| PGM Base Function Base                | < Favo           | rite PGM      | CLIP/COLP T X |               |                                     |    |
|---------------------------------------|------------------|---------------|---------------|---------------|-------------------------------------|----|
| PGM Search                            | D                |               |               |               |                                     | Sa |
| System ID & Numbering Plans           | Order <u>↓</u> ª | Table         | Value         |               | Range                               |    |
| Station Data                          |                  | CID Password  |               | Go to Setting | Max 12 Characters                   |    |
| Station Data                          | 1                | COLP table 0  |               |               | Max 10 Digits (include '*' and '#') |    |
| Board Based Data                      | 2                | COLP table 1  |               |               | Max 10 Digits (include '*' and '#') |    |
| CO Line Data                          | 3                | COLP table 2  |               |               | Max 10 Digits (include '*' and '#') |    |
| Co Lino Data                          | 4                | COLP table 3  |               |               | Max 10 Digits (include '*' and '#') |    |
| System Data                           | 5                | COLP table 4  |               |               | Max 10 Digits (include '*' and '#') |    |
| Station Group Data                    | 6                | COLP table 5  |               |               | Max 10 Digits (include '*' and '#') |    |
| · · · · · · · · · · · · · · · · · · · | 7                | COLP table 6  |               |               | Max 10 Digits (include '*' and '#') |    |
| ISDN Line Data V                      | 8                | COLP table 7  |               |               | Max 10 Digits (include '*' and '#') |    |
| ISDN Attributes(200)                  | 9                | COLP table 8  |               |               | Max 10 Digits (include '*' and '#') |    |
| CLIP/COLP Table(201)                  | 10               | COLP table 9  |               |               | Max 10 Digits (include '*' and '#') |    |
| MSN Table(202)                        | 11               | COLP table 10 |               |               | Max 10 Digits (include '*' and '#') |    |
| ICLID Route Table(203)                | 12               | COLP table 11 |               |               | Max 10 Digits (include '*' and '#') |    |
| ICLID Ring Assignment(204)            | 13               | COLP table 12 |               |               | Max 10 Digits (include '*' and '#') |    |
| Prefix Dialing Table(206)             | 14               | COLP table 13 |               |               | Max 10 Digits (include '*' and '#') |    |
| SIP Data                              | 15               | COLP table 14 |               |               | Max 10 Digits (include '*' and '#') |    |
| Tables Data                           | 16               | COLP table 15 |               |               | Max 10 Digits (include '*' and '#') |    |
| l ables Data                          | 17               | COLP table 16 |               |               | Max 10 Digits (include '*' and '#') |    |
| Networking Data                       | 18               | COLP table 17 |               |               | Max 10 Digits (include '*' and '#') |    |
| H.323 Routing Table                   | 19               | COLP table 18 |               |               | Max 10 Digits (include '*' and '#') |    |
| Those though a bio                    | 20               | COLP table 19 |               |               | Max 10 Digits (include '*' and '#') |    |
| T-NET Data                            | 21               | COLP table 20 |               |               | Max 10 Digits (include '*' and '#') |    |
| Zone Data                             | 22               | COLP table 21 |               |               | Max 10 Digits (include '*' and '#') |    |
|                                       | 23               | COLP table 22 |               |               | Max 10 Digits (include '*' and '#') |    |
| Device Login                          | 24               | COLP table 23 |               |               | Max 10 Digits (include '*' and '#') |    |
| UCS Standard                          | 25               | COLP table 24 |               |               | Max 10 Digits (include '*' and '#') |    |

Figure 4.4.7.2-1 CLIP/COLP Table

Normally, the system will send the primary Directory Number of the ISDN Line in the ISDN call SETUP and CONNECT messages to identify the caller (CLIP) or the answering (COLP) party respectively. Under certain circumstances, it may be desirable to provide the secondary or DID number for the ISDN Line. In these cases, the CLIP/COLP Table may be used to define the digits sent. The number sent is selected based on the index assigned for the CO/IP Line under *'CID/CPN Attributes section'*.

The CLI Station Number is sent in place of the station number. For all other entries, the station number is sent as a suffix to the number in the Table. Note that this number is sent only if CLIR/COLR is disabled under the CLIR Service and COLR Service assignments in the Station ISDN Attributes.

### Setting CID Password directly

You can set the CID password to click "Go to Setting" button. After clicking it, you will move to the following PGM 162 and set the CID password, and then save CID password to mark tick on the save box and click the Save button.

### 4.4.7.3 MSN Table - PGM 202

Selecting MSN Table will display the MSN Table data entry page. For convenience, the copy, paste, and drag is available to enter or modify data. Click **[Save]** button after changing Value.

Enter Index Range: eMG80: 1-500 / eMG800: 1-1500 / UCP: 1-2400

|      | PGM Base Function Base                       |       | <    | Favor     | ite PGM MS                       | SN Table(202) ×                |                                           |                                                                |
|------|----------------------------------------------|-------|------|-----------|----------------------------------|--------------------------------|-------------------------------------------|----------------------------------------------------------------|
|      | PGM Search                                   | 3     | Ente | r Index I | Range (1 - 2400) : Defa          | ult : 1-100                    |                                           | ? Load                                                         |
| y:   | stem ID & Numbering Plans                    |       |      | k Range   |                                  |                                |                                           |                                                                |
| ta   | tion Data                                    |       |      | Index     | CO Line Range Start<br>(1 - 998) | CO Line Range End<br>(1 - 998) | Index of Flexible DID Table<br>(0 - 9999) | Called Telephone Number<br>MAX 23 Digits (Include '*' and '#') |
| oai  | rd Based Data                                |       |      |           |                                  |                                |                                           |                                                                |
| 01   | Line Data                                    |       |      | 2         |                                  |                                |                                           |                                                                |
|      | ture Data                                    | - 11  | _    | 4         |                                  |                                |                                           |                                                                |
| /s   | item Data                                    | _     |      | 5         |                                  |                                |                                           |                                                                |
| ta   | tion Group Data                              |       |      | 6         |                                  |                                |                                           |                                                                |
| ;    | DN Line Data 🗸 🗸                             |       | _    | 7         |                                  |                                |                                           |                                                                |
|      |                                              | - 11- |      | 8         |                                  |                                |                                           |                                                                |
|      | DN Attributes(200)                           |       |      | 9<br>10   |                                  |                                |                                           |                                                                |
|      | IP/COLP Table(201)                           |       |      | 10        |                                  |                                |                                           |                                                                |
|      | SN Table(202)                                |       |      | 12        |                                  |                                |                                           |                                                                |
|      | LID Route Table(203)                         |       | _    | 13        |                                  |                                |                                           |                                                                |
|      | LID Ring Assignment(204)                     |       | _    | 14        |                                  |                                |                                           |                                                                |
|      | P Attributes(205)<br>afix Dialing Table(206) |       |      | 15        |                                  |                                |                                           |                                                                |
| P    | renx Dialing Table(200)                      |       |      | 16        |                                  |                                |                                           |                                                                |
| P    | Data                                         |       |      | 17        |                                  |                                |                                           |                                                                |
|      |                                              | -     |      | 18        |                                  |                                |                                           |                                                                |
| able | es Data                                      |       |      | 19        |                                  |                                |                                           |                                                                |
| etw  | orking Data                                  |       |      | 20        |                                  |                                |                                           |                                                                |
|      | -                                            | _     |      | 21        |                                  |                                |                                           |                                                                |
| 323  | 3 Routing Table                              |       |      | 22        |                                  |                                |                                           |                                                                |
| NF   | T Data                                       |       |      | 23        |                                  |                                |                                           |                                                                |
|      |                                              |       | _    | 24        |                                  |                                |                                           |                                                                |
| on   | e Data                                       |       |      | 25        |                                  |                                |                                           |                                                                |
| e    | vice Login                                   |       |      | 26<br>27  |                                  |                                |                                           |                                                                |
|      |                                              | -     |      |           |                                  |                                |                                           |                                                                |

### Figure 4.4.7.3-1 MSN Tables

When an ISDN Line assigned for DID operation receives an incoming call, the call will be routed to a station based on the Flexible DID Table Index assigned in the MSN Table. Each iPECS configuration has a different capacity as indicated by the entry range in the following table.

| ATTRIBUTE                   | DESCRIPTION                                                                                                    | RANGE                                   | DEFAULT |
|-----------------------------|----------------------------------------------------------------------------------------------------|-----------------------------------------|---------|
| CO Line Range               | Enter the CO Line Range.                                                                                              | eMG80:1-74<br>eMG800:1-600<br>UCP:1-998 | None    |
| Index of Flexible DID Table | Index to the Flexible DID Table.                                                                                      | 0~9999                                  | None    |
| Called Telephone Number     | When the received MSN number matches this entry,<br>the call is routed based on the DID Table index entered<br>above. | Max. 23 Digits<br>(Include * and #)     | None    |

## 4.4.7.4 ICLID Route Table - PGM 203

Selecting ICLID Route Table will display the ICLID Route Table data entry page. Click **[Save]** button after changing field.

| PGM Base Function Base                       | Favorite PGM ICLID            | Route Tabl <mark>×</mark> |             |           |
|----------------------------------------------|-------------------------------|---------------------------|-------------|-----------|
| PGM Search O                                 | Enter Index Range (1 - 500) : |                           |             | ? Load    |
| System ID & Numbering Plans                  | Index Range 1-20              |                           |             |           |
| Station Data                                 | Index ICLID Ring Assign Index | Caller Telephone Number   | Caller Name | Ring Tone |
| Station Data                                 | 1                             |                           |             |           |
| Board Based Data                             | 2                             |                           |             |           |
| CO Line Data                                 | 3                             |                           |             |           |
| CO Line Data                                 | 4                             |                           |             |           |
| System Data                                  | 5                             |                           |             |           |
| Station Group Data                           | 6                             |                           |             |           |
| Claich Croup Data                            | 7                             |                           |             |           |
| ISDN Line Data ~                             | 8                             |                           |             |           |
|                                              | 9                             |                           |             |           |
| ISDN Attributes(200)<br>CLIP/COLP Table(201) | 10                            |                           |             |           |
| MSN Table(202)                               | 11                            |                           |             |           |
| ICLID Route Table(203)                       | 12                            |                           |             |           |
| ICLID Ring Assignment(204)                   | 13                            |                           |             |           |
| PPP Attributes(205)                          | 14                            |                           |             |           |
| Prefix Dialing Table(206)                    | 15                            |                           |             |           |
|                                              | 16                            |                           |             |           |
| SIP Data                                     | 17                            |                           |             |           |
| Tables Data                                  | 18                            |                           |             |           |
|                                              | 19                            |                           |             |           |
| Networking Data                              |                               |                           |             |           |
| H.323 Routing Table                          | 20                            |                           |             |           |

### Figure 4.4.7.4-1 ICLID Route Table

The system can employ ICLID (Incoming Calling Line Id) to determine the routing of incoming external calls. Each CO/IP Line, including DID Lines and ACD group calls may be assigned to employ ICLID routing. The system will compare the received ICLID to entries in the ICLID Route Table and, if a match is found, will route the call to the destination defined in the ICLID Ring Assignment Table index assigned here.

| ATTRIBUTE                  | DESCRIPTION                                                                                                    | RANGE                        | DEFAULT   |
|----------------------------|----------------------------------------------------------------------------------------------------|------------------------------|-----------|
| ICLID Ring Assign Index    | Index to the ICLID Ring Assignment Table that determines the call routing.                                                          | eMG: 001~250<br>UCP: 001~500 | None      |
| Caller Telephone<br>Number | ICLID (Incoming Caller Id) to match for the index. If the Caller Id matches the Table entry, the index is used to select the route. | 24 Digits                    | None      |
| Caller Name                | ICLID name that is sent by the system to the destination for the ICLID routed call.                                                 | 12 characters                | None      |
| Ring Tone                  | If the received Caller Id matches the Caller Telephone<br>Number, the Ring tone selected here is employed for<br>the call alerting. | 01 ~ 16                      | Ring Tone |

### Table 4.4.7.4-1 ICLID ROUTE TABLE ATTRIBUTES

## 4.4.7.5 ICLID Ring Assignment Table - PGM 204

Selecting ICLID Ring Assignment Table will display the ICLID Ring Assignment Table data entry page. The station number starts 100 for eMG80 and 1000 for eMG800/UCP. Click **[Save]** button after changing Value.

| PGM Base Function Base                 | < Favorite   | PGM ICLID                         | Ring As X                  |       |                                     |   |
|----------------------------------------|--------------|-----------------------------------|----------------------------|-------|-------------------------------------|---|
| System ID & Numbering Plans            | Table Number |                                   | Louis                      |       |                                     | l |
|                                        | At           | tribute                           | Value                      | Range | Station Delay Value [Station:Delay] |   |
| Station Data                           |              | <ul> <li>Station Range</li> </ul> | Range :<br>Delay :         | 0~9   | [100:0]                             |   |
|                                        |              | Station Group                     |                            |       |                                     |   |
| CO Line Data                           | Day          | O VSF                             | Announcement : Auto Drop : | 0~70  |                                     |   |
|                                        |              | AA Ring Time                      |                            | 0~30  |                                     |   |
| Station Group Data                     |              | Net Station                       |                            |       |                                     |   |
| ISDN Line Data ~                       |              | <ul> <li>Station Range</li> </ul> | Range :                    | 0~9   | [100:0]                             |   |
| ISDN Attributes(200)                   |              | Station Group                     |                            |       |                                     |   |
| CLIP/COLP Table(201)<br>MSN Table(202) | Night        | ○ VSF                             | Announcement : Auto Drop : | 0~70  |                                     |   |
| ICLID Route Table(203)                 |              | AA Ring Time                      |                            | 0~30  |                                     |   |
| ICLID Ring Assignment(204)             |              | Net Station                       |                            |       |                                     |   |
| Prefix Dialing Table(206)              |              | <ul> <li>Station Range</li> </ul> | Range :                    | 0~9   |                                     |   |
|                                        |              | Station Group                     |                            |       |                                     |   |
| Tables Data                            | Timed Ring   | ● VSF                             | Announcement : Auto Drop : | 0~70  |                                     |   |
| Networking Data                        |              | AA Ring Time                      |                            | 0~30  |                                     |   |
| H.323 Routing Table                    |              | <ul> <li>Net Station</li> </ul>   |                            |       |                                     |   |

Figure 4.4.7.5-1 ICLID Ring Assignment Table

If the Incoming Caller ID matches an entry in the ICLID Route Table, the index from the Table is used to determine the call routing from the ICLID Ring Assignment Table. Separate ring assignments are made for Day, Night, and Timed Ring mode for each index, 001 to 250, in this table. When assigned to ring to a VSF announcement, the call can be automatically dropped after the announcement by entering '#' after the announcement number.

When CO Lines are programmed to Ring an external AA/VM, VSF or Feature Server Group as an Automated Attendant, the Ring signal can be on an immediate or delayed basis allowing other stations/groups to be assigned Ring and answer prior to signaling the AA. The delay is defined in seconds from 00 to 30.

# 4.4.7.6 PPP Attributes for UCP - PGM 205

Selecting PPP Attributes will display the PPP Attributes data entry page. Use the check boxes to indicate which attributes to define; data for checked attributes is stored for the entire range of stations when saved. Click **[Save]** button after changing Value.

| PGM Base Function Base    |      | Favo             | ite PGM   | PPP Attribut X     |         |                   |  |
|---------------------------|------|------------------|-----------|--------------------|---------|-------------------|--|
| PGM Search                | 0    |                  |           |                    |         |                   |  |
| stem ID & Numbering Plans |      | Order <u>↓</u> a | Check All | Attribute          | Value   | Range             |  |
| ation Data                | -    | 1                |           | PPP Destination    |         | Station Number    |  |
|                           | - 11 | 2                |           | User ID 1          |         | Max 12 Characters |  |
| oard Based Data           |      | 3                |           | User Password 1    | *****   | Max 12 Characters |  |
| ) Line Data               | 1    | 4                |           | User ID 2          |         | Max 12 Characters |  |
|                           |      | 5                |           | User Password 2    | ******  | Max 12 Characters |  |
| stem Data                 |      | 6                |           | PPP SERVER IP Addr | 0.0.0.0 |                   |  |
| tion Group Data           |      | 7                |           | PPP CLIENT IP Addr | 0.0.0.0 |                   |  |
| ON Line Data ~            |      |                  |           |                    |         |                   |  |
| DN Attributes(200)        |      |                  |           |                    |         |                   |  |
| IP/COLP Table(201)        |      |                  |           |                    |         |                   |  |
| ISN Table(202)            |      |                  |           |                    |         |                   |  |
| LID Route Table(203)      |      |                  |           |                    |         |                   |  |
| LID Ring Assignment(204)  |      |                  |           |                    |         |                   |  |
| PP Attributes(205)        |      |                  |           |                    |         |                   |  |
| refix Dialing Table(206)  |      |                  |           |                    |         |                   |  |

### Figure 4.4.7.6-1 PPP Attributes

In addition to remote access via an IP network connection, the system database may be accessed remotely via an ISDN connection. Placing a call over an ISDN Line to the designated PPP Station will provide a connection to the system database. The system will request a user id and password, which must match one of the User Ids and passwords assigned. After a matching ID and password are received, iPECS Login Home page is provided.

### Table 4.4.7.6-1 PPP ATTRIBUTES

| ATTRIBUTE             | DESCRIPTION                                                                                                    | RANGE              | DEFAULT  |
|-----------------------|----------------------------------------------------------------------------------------------------|--------------------|----------|
| PPP Destination       | If the incoming capability is 64 Kbps unrestricted digital and<br>the called party number matches the PPP destination, the<br>system will automatically answer the call and request PPP<br>ID and password. | Station number     | None     |
| User ID 1             | The System accepts this PPP ID 1 as valid.                                                                                                    | Max. 12 characters | likppp01 |
| User Password 1       | The password entered is used to authorize PPP ID 1.                                                                                                    | Max. 12 characters | lpkts01  |
| User ID 2             | The System accepts this PPP ID 2 as valid.                                                                                                    | Max. 12 characters | likppp02 |
| User Password 2       | The password entered is used to authorize PPP ID 2.                                                                                                    | Max. 12 characters | lpkts02  |
| PPP Server IP<br>Addr | When configured, the PPP Server IP Address must match this entry. To apply this option the system must be restarted.                                                                                        | IP Address         |          |
| PPP Client IP Addr    | When configured, the PPP Client IP Address must match this entry. To apply this option the system must be restarted.                                                                                        | IP Address         |          |

# 4.4.7.7 Prefix Dialing Table - PGM 206

Selecting ISDN Prefix Dialing Attributes will display the Prefix Dialing Table Attributes data entry page. For convenience, the copy, paste, and drag is available to enter or modify data. Click **[Save]** button after changing Value.

| PGM Base Function Ba                             |   | ¢     |         | Favorite PGM                                     | Prefix Dialing | Table(20 |                      | 2                         |      |                |                 |                  |          |       |           |                                                       |        |      |
|--------------------------------------------------|---|-------|---------|--------------------------------------------------|----------------|----------|----------------------|---------------------------|------|----------------|-----------------|------------------|----------|-------|-----------|-------------------------------------------------------|--------|------|
| PGM Search                                       | • | Enter | Index I | Range (1 - 500) Definat 1-100                    |                |          |                      | Load                      |      |                |                 |                  |          |       |           |                                                       | 50     | ve.  |
| System ID & Numbering Plans                      |   |       | Range   |                                                  |                |          |                      |                           |      |                |                 |                  |          |       |           |                                                       |        |      |
| Station Data                                     |   | 8     | Index   | Prefix Code<br>MAX 8 Digits (Include "" and '#') |                |          | Max Digit<br>(00-30) | Number Of Typ             | pe N | lumbering Plan | Sending Complet | e Call Ch        | arge Typ | pe Ca | (000.999) | Call Cost Per Call Charge Timer<br>(Must be 6 digits) | Flat R | Łate |
| Board Based Data                                 |   | 0     |         |                                                  | 0              | 0        | Ø                    | Unknown                   | • 0  | inknown 🔹      | OFF             | Unknow           | n        | • 0   |           | 000000                                                | OFF    | •    |
| CO Line Data                                     |   | 8     |         |                                                  |                | Č        | 0                    |                           |      |                |                 | Unknow           |          | • 0   |           | 000000                                                | OFF    |      |
|                                                  | - | 8     |         |                                                  |                | 0        | 0                    |                           |      |                |                 | Unknow           |          | • 0   |           | 000000                                                | OFF    |      |
| System Data                                      | _ | 8     |         |                                                  | 0              | 0        | 0                    |                           |      |                |                 | Unknow           |          | • 0   |           | 000000                                                | OFF    |      |
| Station Group Data                               |   | 8     |         |                                                  |                | 0        | 0                    |                           |      |                |                 | Unknow           |          | • 0   |           | 000000                                                | OFF    |      |
| ISDN Line Data                                   | ~ | 8     |         |                                                  | 0              | 0        | 0                    |                           |      |                |                 | Unknow           |          | • 0   |           | 000000                                                | OFF    |      |
| in the state of the sector.                      | _ | 8     |         |                                                  | 5              | 0        | 0                    |                           |      |                |                 | Unknow           |          | • 0   |           | 000000                                                | OFF    |      |
| ISDN Attributes(200)                             |   | 8     |         |                                                  |                | 0        | 0                    |                           |      |                |                 | • Unknow         |          | • 0   |           | 000000                                                | OFF    |      |
| CLIP/COLP Table(201)                             |   | 12    |         |                                                  | 0              | 0        | 0                    |                           |      |                |                 | • Unknow         |          | • 0   |           | 000000                                                | OFF    |      |
| MSN Table(202)                                   |   | 8     |         |                                                  |                | 0        | 0                    | Contraction of the second |      |                |                 | Unknow           |          | • 0   |           | 000000                                                | OFF    |      |
| ICLID Route Table(203)                           |   | 8     |         |                                                  | 0              | 0        | 0                    |                           |      |                |                 | Unknow           |          | • 0   |           | 000000                                                | OFF    |      |
| CLID Ring Assignment(204)<br>PPP Attributes(205) |   | 8     |         |                                                  |                | 5        |                      |                           |      |                | 17343           | Unknow           |          | • 0   |           | 000000                                                | OFF    |      |
| Prefix Dialing Table(206)                        |   | 8     |         |                                                  | 5              | 0        | 0                    |                           |      |                |                 | • Unknow         |          | • 0   |           | 000000                                                | OFF    |      |
| Million America Manager America                  |   | 0     |         |                                                  | 0              | 0        | 0                    |                           |      |                |                 | Unknow           |          | • 0   |           | 000000                                                | OFF    |      |
| SIP Data                                         |   | -     |         |                                                  | -              | v .      | 0                    |                           |      |                |                 | Unknow           |          | * 0   |           | 000000                                                | OFF    |      |
| Tables Data                                      | - | 8     |         |                                                  |                | 0        | 0                    |                           |      |                |                 | Unknow           |          | • 0   |           | 000000                                                | OFF    |      |
| Tables Data                                      | _ |       |         |                                                  | 0              | 0        | 0                    |                           |      |                |                 | Unknow           |          | • 0   |           | 000000                                                | OFF    |      |
| Networking Data                                  |   |       |         |                                                  | 0              | 0        | 0                    | Providence in the         |      |                |                 | Unknow           |          |       |           | 000000                                                | OFF    |      |
| H 323 Routing Table                              |   |       |         |                                                  | 0              | 0        | 0                    |                           |      |                |                 | Unknow           |          | • 0   |           | 000000                                                | OFF    |      |
|                                                  |   | 8     |         |                                                  |                | 0        | 0                    |                           |      |                |                 | Unknow<br>Unknow |          | • 0   |           | 000000                                                | OFF    |      |
| T-NET Data                                       |   |       |         |                                                  | 0              | õ        | 0                    |                           |      |                |                 | Unknow           |          | • 0   |           | 000000                                                | OFF    |      |
| Zone Data                                        |   | 10    |         |                                                  |                | 0        | 0                    |                           |      |                |                 | Unknow           |          | • 0   |           | 000000                                                | OFF    |      |
| Device Login                                     |   |       |         |                                                  | T              | 0        | 0                    |                           |      |                |                 | Unknow           |          | • 0   |           | 000000                                                | OFF    |      |
| and the second                                   |   | 1     |         |                                                  | 0              |          |                      | 9                         |      |                |                 | Unknow           |          | . 0   |           | 000000                                                | OFF    |      |

Figure 4.4.7.7-1 Prefix Dialing Table Attributes

Prefix Dialing Table. With this table, three features can be supported.

- 1. Analog CO Call Charge with NPR metering.
- 2. SIP direct dialing with no wait inter-digit timer.
- 3. ISDN Prefix Call ISDN en-block Dialing with Prefix Call Setup.

If first some digits (up to 8 digits) of outgoing dial number are matched with Prefix Code of each table, this table can start work. By each Co-line (PGM 142 - F20), Table ID (0-6) can be set. This table ID (PGM 142 - F20) is associated with PGM 206 - each table ID.

| ATTRIBUTE      | DESCRIPTION                                                                                                    | RANGE                                                                                               | DEFAULT |  |
|----------------|----------------------------------------------------------------------------------------------------|----------------------------------------------------------------------------------------------------|---------|--|
| Prefix Code    | Enter the Prefix code. (Max 8 digits)                                                                            | Max. 8 Digits<br>(Include * and #)                                                                  |         |  |
| Table ID       | Enter Table ID (0-6). 0 means NOT used.                                                                          | 0-6                                                                                                 | 0       |  |
| Min Digit      | Select the minimum dial digits (00-30).                                                                          | 00-30                                                                                               | 0       |  |
| Max Digit      | Select the maximum dial digits (00-30).                                                                          | 00-30                                                                                               | 0       |  |
| Number Of Type | Select Number of Type (0~6).<br>Unknown/International/National/Network<br>Spec/Subscriber/Abbreviated /Reserved. | Unknown/<br>International/<br>National/<br>Network spec/<br>Subscriber/<br>Abbreviated/<br>Reserved | Unknown |  |

Table 4.4.7.7-1 Prefix dialing Table Attributes

| ATTRIBUTE         | DESCRIPTION                                                                                                    | RANGE                                                                                                  | DEFAULT |
|-------------------|----------------------------------------------------------------------------------------------------|----------------------------------------------------------------------------------------------------|---------|
| Numbering Plan    | Select Numbering Plan (0~6).<br>Unknown/ISDN/Data Numbering/Telex/National<br>Standard/Private /Reserved.                                             | Unknown/<br>ISDN Telephony/<br>Data numbering/<br>Telex/<br>National standard/<br>Private/<br>Reserved | Unknown |
| Sending Complete  | Select Sending Complete option. (On/Off)                                                                                                    | ON/OFF                                                                                                 | OFF     |
| Call Charge Type  | Call Charge Type (0~5).<br>Unknown/Local/Long<br>Distance/International/Mobile/reserved                                                               | Unknown/<br>Local/<br>Long distance/<br>International/<br>Mobile/<br>Reserved                          | Unknown |
| Call Charge Timer | Call Charge Timer can be assigned. By this timer value Call Metering can be established.                                                              | 000-999                                                                                                | 0       |
| Call Cost         | Call Cost is calculated by CALL TIMER. (ex : timer is<br>1 min, cost is 000020, then after 3 minute call, total<br>call cost is calculated to 000060) | 00000-999999                                                                                           | 000000  |
| Flat Rate         | If Flat Rate is ON, Flat Rate is applied by CALL COST per a call.                                                                                     | ON/OFF                                                                                                 | OFF     |

Table 4.4.7.7-1 Prefix dialing Table Attributes

### 4.4.7.8 ISDN Clock Priority for eMG800 - PGM 207

Selecting ISDN Clock Priority will display the ISDN Clock priority Attributes data entry page. Click **[Save]** button after changing Value.

|   | PGM Base Function Base                                                                                                    | • | Fa  | avorite PGM | ISDN Clock Pr | io ×         | ×    |
|---|----------------------------------------------------------------------------------------------------|---|-----|-------------|---------------|--------------|------|
|   | Q PGM Search                                                                                                    |   |     |             |               |              | Save |
|   | System ID & Numbering Plans                                                                                                    |   | Seq | Туре        | Priority      | New Priority |      |
|   | Station Data                                                                                                    |   | 25  | T1IM GW     |               |              |      |
|   | Board Based Data                                                                                                    |   |     |             |               |              |      |
|   | CO Line Data                                                                                                    |   |     |             |               |              |      |
|   | System Data                                                                                                    |   |     |             |               |              |      |
|   | Station Group Data                                                                                                    |   |     |             |               |              |      |
|   | ISDN Line Data v                                                                                                    |   |     |             |               |              |      |
| < | ISDN Attributes(200)<br>CLIP/COLP Table(201)<br>MSN Table(202)<br>ICLID Route Table(203)<br>ICLID Ring Assignment(204)<br>Prefix Dialing Table(206)<br>ISDN Clock Priority(207)<br>SIP Data<br>Tables Data |   |     |             |               |              |      |

### Figure 4.4.7.7-1 ISDN Clock Priority Attributes

### Table 4.4.7.7-1 ISDN Clock Priority Attributes

| ATTRIBUTE | DESCRIPTION                                          | RANGE | DEFAULT |
|-----------|------------------------------------------------------|-------|---------|
| Priority  | Clock priority if more than one ISDN boards are used | 1-18  |         |

# 4.4.8 SIP Data

Selecting the SIP Data program group returns the sub-menu displayed in the left frame as shown in the following figure.

| PGM Base Function Base                                                                                                    | < Favorite PGM                          |                                             |                                             | ×                                           |
|----------------------------------------------------------------------------------------------------|-----------------------------------------|---------------------------------------------|---------------------------------------------|---------------------------------------------|
| Q PGM Search                                                                                                    |                                         |                                             |                                             | Edit                                        |
| System ID & Numbering Plans                                                                                                    | System Overview<br>System ID & Numberin | System IP Plan(102)<br>System ID & Numberin | Device IP Plan(103)<br>System ID & Numberin | Common Attributes(1<br>Station Data         |
| Station Data                                                                                                    |                                         |                                             |                                             |                                             |
| Board Based Data                                                                                                    | Flexible Buttons(115/<br>Station Data   | Common Attributes(1<br>CO Line Data         | CO/IP Ring Assignm<br>CO Line Data          | CID/CPN Attributes(151)<br>CO Line Data     |
| CO Line Data                                                                                                    |                                         |                                             |                                             |                                             |
| System Data                                                                                                    | System Attributes(16<br>System Data     | System Password(162)<br>System Data         | Station Group Assign<br>Station Group Data  | Station Group Attribu<br>Station Group Data |
| Station Group Data                                                                                                    |                                         |                                             |                                             |                                             |
| ISDN Line Data                                                                                                    | Station Authorization<br>Tables Data    | System Authorization<br>Tables Data         | Flexible DID Conversi<br>Tables Data        |                                             |
| SIP Data v                                                                                                    |                                         |                                             |                                             |                                             |
| <ul> <li>SIP Common Attributes(210)</li> <li>SIP Trunk Status Overview</li> <li>SIP CO Attributes(133)</li> <li>SIP Registration Status Overview</li> <li>SIP UID Alloc Status Overview</li> <li>SIP UDE ID Attributes(126)</li> <li>SIP Phone Attributes(211)</li> <li>SIP Phone Provisioning(212)</li> <li>Provisioning File View&amp;Delete</li> <li>VMEX Station Data(215)</li> <li>VMEX Connection Table(216)</li> <li>Tables Data</li> <li>Networking Data</li> <li>H.323 Routing Table</li> </ul> |                                         |                                             |                                             |                                             |

Figure 4.4.8-1 SIP Data

### 4.4.8.1 SIP Common (System based) Attributes - PGM 210

Selecting SIP Common Attributes will display the SIP System based Attributes data entry page. The attributes are system based SIP server data that running on MPB/UCP. Click **[Save]** button after changing Value.

DNS server address is where system can get IP address of external party that was written in Name in system. Local UDP/TCP/TLS Port is MPB/UCP's SIP signaling port number.

'Signal TLS Option' is for the SIP signaling by TLS configuration.

SIP Common Attr... PGM Base Function Base Favorite PGM Q PGM Search 0 Save Order Attribute Value Range Remark System ID & Numbering Plans Max 32 Primary DNS Address SYSTEM will be restarted after [SAVE] 1 Characters Station Data Max 32 2 Secondary DNS Address SYSTEM will be restarted after [SAVE] Board Based Data Characters 3 Local Server UDP Port 5060 Port SYSTEM will be restarted after [SAVE] CO Line Data 4 Local Server TCP Port 5060 Port SYSTEM will be restarted after [SAVE] 5061 System Data 5 Local Server TLS Port Port SYSTEM will be restarted after [SAVE] 0 (OFF), 10-Check Message Send Station Group Data 6 0 Timer 3600 se SIGNAL TLS OPTION ISDN Line Data TLS Version SYSTEM will be restarted after [SAVE] SIP Data Crypt Mode SYSTEM will be restarted after [SAVE] 2 RSA . 3 First TLS None SYSTEM will be restarted after [SAVE] SIP Common Attributes(210) 4 Second TLS None SYSTEM will be restarted after [SAVE] SIP Trunk Status Overview TRANSACTION\_USER • Persistent Level SYSTEM will be restarted after [SAVE] SIP CO Attributes(133) 6 Capacity Level 70 0-100 SYSTEM will be restarted after [SAVE] SIP Registration Status Overview 7 Connection Reuse(TLS) ON SIP UID Alloc Status Overview 8 System Cert File Format PEM(Normal) SIP User ID Attributes(126) Max 16 SIP Phone Attributes(211) 9 System Cert Key Password \*\*\*\*\* Characters SIP Phone Provisioning(212) 10 TLS Security OFF **T** SYSTEM will be restarted after [SAVE] Provisioning File View&Delete 11 SRTP Security OFF **•** SYSTEM will be restarted after [SAVE] VMEX Station Data(215) SIP MESSAGE BLOCKING OPTION VMEX Connection Table(216) IP AUTH USAGE Server IP and SIP Ext IF 1 ON V REGISTER from FMC or Remote SIP Ext(IP AUTH Tables Data 2 Remote REGISTER ALLOW **T** USAGE ON) Time for checking invalid remote REGISTER(Remote Networking Data 3 REGISTER Check Time 0 0-3600 sec REGISTER ALLOW) Max number of invalid remote REGISTER(Remote H.323 Routing Table 4 REGISTER Threshold 0-60000 REGISTER ALLOW) T-NET Data Blocking Time for remote REGISTER(Remote REGISTER Lock Time 0-250 min 0

SIP Status' the status of is running of SIP server in MPB/UCP.

Figure 4.4.8.1-1 SIP Common Attributes

Check Message Send Timer – This is Keep Alive Message (OPTIONS) frequency from SIP server (MPB/UCP) to SIP Phone. If a SIP Phone does not respond to system's Keep Alive Message then system will make the status of SIP Phone to 'disconnected' in system.

Keep Alive Message (OPTIONS) programming for a SIP station is as below:

- Frequency: SIP Data / SIP Common Attributes (210) Check Message Send Timer.
- Usage ON/OFF for a SIP Extension: SIP Data / SIP Phone Attributes (211) Keep Alive Usage.
- Retry Count: IP Data / SIP Phone Attributes (211) Retry Count.

| ATTRIBUTE                   | DESCRIPTION                                                                                                    | RANGE                                                                                  | DEFAULT              |
|-----------------------------|----------------------------------------------------------------------------------------------------|----------------------------------------------------------------------------------------|----------------------|
| Primary DNS                 | Name Resolution Server.                                                                                                    | IP Address                                                                             |                      |
| Address                     | System will be restarted after Save.                                                                                                    | (Max. 32 characters)                                                                   |                      |
| Secondary DNS               | Name Resolution Server.                                                                                                    | IP Address                                                                             |                      |
| Address                     | System will be restarted after Save.                                                                                                    | (Max. 32 characters)                                                                   |                      |
| Local Server UDP            | SIP UDP signaling port.                                                                                                    |                                                                                        | 5060                 |
| Port                        | System will be restarted after Save.                                                                                                    |                                                                                        | 5000                 |
| Local Server TCP            | SIP TCP signaling port.                                                                                                    |                                                                                        | 5060                 |
| Port                        | System will be restarted after Save.                                                                                                    |                                                                                        |                      |
| Local Server TLS            | SIP TLS signaling port.                                                                                                    |                                                                                        | 5061                 |
| Port                        | System will be restarted after Save.                                                                                                    |                                                                                        |                      |
| Check Message<br>Send Timer | Keep Alive (OPTIONS Message) sending frequency                                                                                                    | 0, 10 ~ 3600<br>(Sec.)<br>0: OFF                                                       | 0                    |
|                             | Signal TLS option                                                                                                    |                                                                                        |                      |
|                             | TLS version.                                                                                                    |                                                                                        |                      |
| TLS Version                 | TLS1.0: TLS1.0 is used for TLS connection.<br>TLS1.2: TLS1.2 is used for TLS connection.<br>SSL3(Auto) : TLS1.0 or TLS1.2 is used – auto<br>negotiation<br>System will be restarted after Save. | TLS1.0/<br>TLS1.2/<br>SSL3(Auto)                                                       | TLS1.0               |
| <b>a</b>                    | TLS Crypt Mode.                                                                                                    |                                                                                        |                      |
| Crypt Mode                  | System will be restarted after Save.                                                                                                    | RSA/ECC                                                                                | RSA                  |
| First TLS                   | SIP signaling TLS encryption primary key method.<br>System will be restarted after Save.                                                                                                    | None/<br>ARIA-128/<br>AES-128/<br>ARIA-128-SHA2/<br>AES-128-SHA2/<br>AES-256-SHA2(RSA) | None                 |
| Second TLS                  | SIP signaling TLS encryption secondary key method.<br>System will be restarted after Save.                                                                                                    | None/<br>ARIA-128/<br>AES-128/<br>ARIA-128-SHA2/<br>AES-128-SHA2/<br>AES-256-SHA2(RSA) | None                 |
| Persistent Level            | TLS signaling path method<br>TRANSACTION : different path with INVITE, INFO,<br>MESSAGE<br>TRANSACTION_USER : same path with INVITE, INFO,<br>MESSAGE<br>System will be restarted after Save.   | TRANSACTION/<br>TRANSACTION_USE<br>R                                                   | TRANSACTI<br>ON_USER |
| Capacity Level              | TLS session maintenance rate, maximum 70%.<br>System will be restarted after Save.                                                                                                    | 0 - 100                                                                                | 70                   |
| Connection Reuse<br>(TLS)   | TLS session maintain or not.                                                                                                    | OFF<br>ON                                                                              | ON                   |
| System Cert File<br>Format  | The system supports two certification formats Privacy-<br>Enhanced Electronic Mail (PEM) or Distinguished<br>Encoding Rules (DER).                                                              | PEM(Normal)<br>DER (Normal)                                                            | PEM<br>(Normal)      |
| System Cert Key password    | Password to encrypt private key.                                                                                                    | Max. 16 characters                                                                     |                      |

Table 4.4.8.1-1 SIP Common Attributes

| ATTRIBUTE                | DESCRIPTION                                                                                                    | RANGE                             | DEFAULT |
|--------------------------|----------------------------------------------------------------------------------------------------|-----------------------------------|---------|
| TLS Security             | Change password that is used to encrypt TLS certification periodically.                                                                                                    | OFF<br>ON                         | OFF     |
| SRTP Security            | Allow only SRTP call (blocking none SRTP call).                                                                                                    | OFF<br>ON                         | OFF     |
|                          | SIP Message blocking option                                                                                                    |                                   |         |
| IP AUTH USAGE            | ON: Discard SIP Request (INVITE, REGISTER, NOTIFY, OPTIONS, MESSAGE) if VIA IP and From IP are neither the server IP nor SIP Extension IP.                                                                                                    | OFF<br>ON                         | ON      |
| Remote Register          | ALLOW: proceed REGISTER from remote site.<br>DENY: Discard all remote REGISTER.<br>(It is applied with IP AUTH USAGE ON)                                                                                                    | ALLOW/<br>DENY                    | ALLOW   |
| REGISTER Check<br>Time   | Time interval to check invalid remote REGISTER<br>flooding. (It is applied with IP AUTH USAGE ON and<br>Remote REGISTER ALLOW)                                                                                                    | 0~3600<br>(Sec.)                  | 0       |
| REGISTER<br>Threshold    | Threshold value to decide if it is invalid remote<br>REGISTER flooding. (It is applied with IP AUTH USAGE<br>ON and Remote REGISTER ALLOW)                                                                                                    | 0~60000                           | 0       |
| REGISTER Lock<br>Time    | Time interval to discard remote REGISTER if it is<br>REGISTER flooding state. (It is applied with IP AUTH<br>USAGE ON and Remote REGISTER ALLOW)                                                                                                    | 0~250<br>(Min.)                   | 0       |
|                          | SIP SMS Option                                                                                                    |                                   |         |
| SMS Domain               | Domain Name used for sending SIP SMS                                                                                                    | Max. 32 characters                |         |
| SMS request URI          | Request URI for sending SIP SMS.<br>This is only for Korea telecom.                                                                                                    | Max. 32 characters                | 1549    |
| SMS Mode                 | Assign SMS mode(normal or external)<br>This is only for Korea telecom.                                                                                                    | Normal,<br>External               | Normal  |
|                          | SIP FAX Option                                                                                                    |                                   |         |
| Start w/ G.711<br>Fax    | G711 Fax path through Mode. G711 will be negotiated as voice path and Fax will send this voice path.                                                                                                    | OFF<br>ON                         | OFF     |
| G.711 Fax<br>method      | G711 Fax Mode. VBD – VBD codec attribute will be added in SDP.                                                                                                    | 711A/711U/711A(VBD)<br>.711U(VBD) | 711A    |
| T38 FAX<br>Failover(711) | When T38 Negotiation is failed, G711 Codec will be used for Fax Transmission.                                                                                                    | OFF<br>ON                         | OFF     |
|                          | Miscellaneous Option                                                                                                    |                                   |         |
| OCS Prefix Code          | When the server type assigned for a SIP Trunk is OCS,<br>the system will send these digits as a prefix to the<br>number in the SIP "To:" header.                                                                                                    | Max. 8 Digits                     |         |
| SIP Pound Use            | SIP employs Enblock dialing where the user dials all<br>digits before they are sent to the carrier for processing.<br>When the user completes dialing of a SIP call, '#' is used<br>to indicate end of dialing. If users must be able to dial '#',<br>SIP Pound Use can be disabled and the system will<br>automatically send digits at expiration of the inter-digit<br>time. | OFF<br>ON                         | OFF     |
| BLF SYNC<br>NOTIFY Timer | When the system reboots, the button LEDs of SIP<br>phones may indicate erroneous status. To display proper<br>status LEDs, the system sends a Notify message to                                                                                                    | 10-360                            | 10      |

| ATTRIBUTE                         | DESCRIPTION                                                                                                    | RANGE                   | DEFAULT       |
|-----------------------------------|----------------------------------------------------------------------------------------------------|-------------------------|---------------|
|                                   | synchronize the LED states at expiration of this timer.                                                                                                    |                         |               |
| SRTP<br>PATH(SIPEXT)              | For SIP extensions connected to the same LAN as the system, the SRTP path can be established through a VoIP channel (Packet Relay) or directly between the end-points.                            | VOIM RELAY or<br>DIRECT | VOIM<br>RELAY |
| DNS SRV Usage                     | The system can be configured to query the DNS for the SRV resource record, which defines domains for various services.                                                                            | OFF<br>ON               | OFF           |
| Out OF Rsc<br>Response            | When the system has no resources available for the SIP Request, the system will respond with this code.                                                                                           | 503/<br>486             | 503           |
| Error Code For<br>Trunk Rerouting | If iPECS system receives this Error Code in response to<br>a request, the call will be rerouted. The semi-colon (;) is<br>used to separate multiple SIP message codes.                            |                         |               |
|                                   | SIP QOS Option                                                                                                    |                         |               |
| SIP QOS Method<br>Selection       | For SIP messages, the system can employ Diff Serv or TOS to implement QoS.                                                                                                    | DSCP/<br>TOS            | TOS           |
| SIP Signal DSCP<br>value          | When Diff Serv is selected as the QoS method, the DSCP value for SIP signaling messages is defined.                                                                                               | 0~63                    | 0             |
| SIP Signal TOS<br>value           | When TOS is selected as the QoS method, the TOS value for SIP signaling messages is defined.                                                                                                    | 0~7                     | 5             |
| RTP DSCP value                    | When DSCP is selected as the QoS method, the DSCP value for RTP packets is defined.                                                                                                    | 0~63                    | 0             |
| RTP TOS value                     | When TOS is selected as the QoS method, the TOS value for RTP packets is defined.                                                                                                    | 0~7                     | 5             |
|                                   | SIP T-NET Option                                                                                                    |                         |               |
| CM Prefix                         | Korea Telecom only, when employing an iPECS system<br>as the CM, iPECS system will require a Prefix to set-up a<br>SIP trunk call.                                                                | Max. 4 Digits           |               |
| CM Prefix Method                  | Korea Telecom only, enables the Prefix method for<br>processing a call with a SIP trunk through iPECS<br>system.                                                                                  | Normal,<br>With prefix  | Normal        |
|                                   | SIP Trunk Register Option                                                                                                    |                         |               |
| Register Retry<br>Timer           | When registration fails, iPECS system attempts to register periodically at intervals of this timer.                                                                                               | 20~3600                 | 60            |
| Option Check<br>number            | Korea Telecom only, a SIP Options message is used for<br>redundancy. If the system does not respond to the<br>Option message after the number of attempts, the<br>redundant server becomes active | 1~20                    | 1             |
| Option Check<br>Interval          | Korea Telecom only, a SIP Options message is used for<br>redundancy. The Option message is sent at intervals of<br>this timer.                                                                    | 20~3600                 | 20            |
|                                   | SIP Alarm Server Option                                                                                                    |                         |               |
| Alarm Server<br>Usage             | If this value is changed, all WTIB will restart.                                                                                                    | OFF/ON                  | OFF           |
| Alarm Server<br>Address           | Enter the alarm server address up to 32 characters.                                                                                                    | Max. 32 characters      |               |
| Alarm Server UDP                  | Default UDP port for Alarm server.                                                                                                    | Port                    | 5060          |

Table 4.4.8.1-1 SIP Common Attributes

| ATTRIBUTE                      | DESCRIPTION                                                                                                    | RANGE      | DEFAULT |
|--------------------------------|----------------------------------------------------------------------------------------------------|------------|---------|
| Port                           |                                                                                                    |            |         |
| Alarm Server<br>Check Usage    | If IPECS doesn't receive reply for this option 3<br>consecutive times, will not send Message and<br>Information to Alarm server. PGM 210 check message<br>send timer. | OFF/<br>ON | OFF     |
| Terminal State<br>Announcement | Information (Terminal state) is sent to Alarm server if this value is ON, not sent to Alarm server if this value is OFF.                                              | OFF/<br>ON | OFF     |
| 600BE Channels<br>for Alarm    | The number of 600BE channels reserved for Alarm SMS.                                                                                                    | 0~1        | 0       |

 Table 4.4.8.1-1 SIP Common Attributes

### 4.4.8.2 SIP Trunk Status Overview

Selecting SIP Trunk Status Overview displays the overview page. The page displays the Proxy, Domain, etc. for the SIP Trunks configured in PGM 133.

| PGM Base Function Base           | K Favorite PG | SM SIP Trunk St X         |                                 |  |
|----------------------------------|---------------|---------------------------|---------------------------------|--|
| Q PGM Search                     | Index Proxy A | ddress Domain COL Range S | IP Group UID Range State UIDSEL |  |
|                                  | 1             | -                         | -                               |  |
| System ID & Numbering Plans      | 2             | -                         | -                               |  |
| Station Data                     | 3             | -                         | -                               |  |
|                                  | 4             | -                         | -                               |  |
| Board Based Data                 | 5             | -                         | -                               |  |
| CO Line Data                     | 6             | -                         | -                               |  |
| CO Line Data                     | 7             | -                         | -                               |  |
| System Data                      | 8             | -                         | -                               |  |
|                                  | 9             | -                         | -                               |  |
| Station Group Data               | 10            | -                         | -                               |  |
| ISDN Line Data                   | 11            | -                         | -                               |  |
| ISDN LINE Data                   | 12            | -                         | -                               |  |
| SIP Data v                       | 13            | -                         | -                               |  |
|                                  | 14            | -                         | -                               |  |
| SIP Common Attributes(210)       | 15            | -                         | -                               |  |
| SIP Trunk Status Overview        | 16            | -                         | -                               |  |
| SIP CO Attributes(133)           | 17            | -                         | -                               |  |
| SIP Registration Status Overview | 18            | -                         | -                               |  |
| SIP UID Alloc Status Overview    | 19            | -                         | -                               |  |
| SIP User ID Attributes(126)      | 20            | -                         | -                               |  |
| SIP Phone Attributes(211)        | 21            | -                         | -                               |  |
| SIP Phone Provisioning(212)      | 22            | -                         | -                               |  |
| Provisioning File View&Delete    | 23            | -                         | -                               |  |
| VMEX Station Data(215)           | 24            | -                         | -                               |  |
| VMEX Connection Table(216)       | 25            | -                         | -                               |  |
| VMEX Connection Table(210)       | 26            | -                         | -                               |  |
| Tables Data                      | 27            | -                         | -                               |  |
|                                  | 28            | -                         | -                               |  |
| Networking Data                  | 29            | -                         | -                               |  |
|                                  | 30            | -                         | -                               |  |
| H.323 Routing Table              | 31            | -                         | -                               |  |
| T-NET Data                       | 32            | -                         | -                               |  |
|                                  | ▼ 33          | _                         |                                 |  |

Figure 4.4.8.2-1 SIP trunk status overview

### 4.4.8.3 SIP CO Attributes - PGM 133

Selecting SIP CO Attributes returns the SIP CO Attributes data input page. Enter the CO Range and click **[Load]** to enter attribute values. Use the check mark to indicate which attributes to modify; data for checked attributes is stored by clicking **[Save]** button.

| PGM Base Function Base                                  | <       | Favorite       | PGM SIP CO Attributes(133) X |                   |    |                                 |             |
|---------------------------------------------------------|---------|----------------|------------------------------|-------------------|----|---------------------------------|-------------|
| PGM Search O                                            | Enter C | O Range (1 - 9 | 98) : [                      | Load              |    |                                 | Save        |
| System ID & Numbering Plans                             | CO Rat  | nge 1          |                              |                   |    |                                 | UnRegister  |
| Station Data                                            | Order   | Check All      | Attribute                    | Value             | ŧ. | Range                           | Univegister |
| 6046645755                                              | 1       | 0              | Soft Switch Type             | Normal •          |    |                                 |             |
| Board Based Data                                        | 2       | 0              | Proxy Server Address         |                   |    | IP Address                      |             |
| CO Line Data                                            | 3       | (C)            | Use Outbound Proxy           | OFF .             |    |                                 |             |
|                                                         | 4       | 0              | Connection Mode              | UDP ·             |    |                                 |             |
| System Data                                             | 5       | 0              | Caller Name Service          | Use 🔹             |    |                                 |             |
| Station Group Data                                      | 6       | 0              | 181 Being Forwarded          | Unused *          |    |                                 |             |
| ISDN Line Data                                          | 7       | 0              | 100 rel                      | OFF .             |    |                                 |             |
| ISON CITY Data                                          | 8       | 0              | Use single codec only        | OFF ·             |    |                                 |             |
| SIP Data 🗸                                              | 9       | -0             | Use rport method             | OFF .             |    |                                 |             |
| SIP Common Attributes(210)                              | 10      | 0              | Domain                       |                   |    | Max 40 Characters               |             |
| SIP Common Attributes(210)<br>SIP Trunk Status Overview | 11      |                | Invite Acceptance            | From All          |    |                                 |             |
| SIP CO Attributes(133)                                  | 12      | 8              | Contact Address Domain       | SIP Device Addr · |    |                                 |             |
| SIP Registration Status Overview                        | 13      | 0              | From Address Domain          | Server Domain •   |    |                                 |             |
| SIP UID Alloc Status Overview                           | 14      | 0              | Firewall IP Apply            | ON Y              |    |                                 |             |
| SIP User ID Attributes(126)                             | 15      | 0              | Diversion Recursing          | Recursing *       |    | 302,Blind Transfer              |             |
| SIP Phone Attributes(211)                               | 16      | 10             | VSF Answer Response          | 200 OK •          |    |                                 |             |
| SIP Phone Provisioning(212)                             | 17      | 153            | RTP Diversion Method         | Recursing •       |    |                                 |             |
| Provisioning File View&Delete                           | 18      | 0              | OPTIONS Usage(Keep Alive)    | OFF .             |    | PGM210 Check Message Send Timer |             |
| VMEX Station Data(215)                                  | 19      | 0              | Proxy Registration Timer     | 3600              |    | 1-65535                         |             |
| VMEX Connection Table(216)                              | 20      | 0              | Proxy Server UDP Port        | 5060              |    | Port(1-65535)                   |             |
| Tables Data                                             | 21      | 0              | Proxy Server TCP Port        | 5060              |    | Port(1-66535)                   |             |
|                                                         | 22      | 0              | Proxy Server TLS Port        | 5061              |    | Port(1-65535)                   |             |
| Networking Data                                         | 23      | 0              | Registration UID Range       |                   |    | Max 2400 Entries                |             |
| H 323 Routing Table                                     | 24      | 0              | DTMF Type                    | INBAND            | •  |                                 |             |
| T-NET Data                                              | 25      | 10             | Action with REG Failure      | IDLE •            |    | CO State                        |             |

Enter CO Range: eMG80: 1-74 / eMG800: 1-600 / UCP: 1-998

Figure 4.4.8.3-1 SIP CO Attributes

Various parameters must be entered for proper operation of SIP Trunk including the SIP proxy and Registrar as outlined in the following table.

| ATTRIBUTE        | DESCRIPTION                                                                                                    | RANGE                                                                                                    | DEFAULT |
|------------------|----------------------------------------------------------------------------------------------------|----------------------------------------------------------------------------------------------------|---------|
| Soft Switch Type | Allows identification of soft-switch to support<br>extended soft-switch capabilities.<br>KT, SK TELINK, etc.: Service Provider. | Normal/<br>Broadsoft/<br>KT/<br>SK TELINK/<br>KT-C/<br>MS OCS/<br>SKYPE<br>CONNECT/<br>SIP-CC/<br>TI PK0/<br>ERICSSON IMS/<br>DNS<br>REDUNT(Tele2)/<br>MS LYNC<br>KT-CENTREX | Normal  |

| ATTRIBUTE              | DESCRIPTION                                                                                                    | RANGE                             | DEFAULT            |
|------------------------|----------------------------------------------------------------------------------------------------|-----------------------------------|--------------------|
| Proxy Server Address   | SIP Proxy server IP address up to 64 characters.                                                                                                    | IP address                        |                    |
| Use Outbound Proxy     | The SIP module will communicate only to SIP Proxy<br>Server.<br>In this case, destination address of all<br>communication will be the IP of SIP Proxy Server.<br>Use Outbound Proxy flag should be 'OFF' when you<br>use that SIP module for channels of 3rd-party SIP<br>Extensions. | OFF/<br>ON                        | OFF                |
| Connection Mode        | This field establishes the SIP connection mode as UDP, TCP or TLS for SIP signaling messages.                                                                                                    | UDP/TCP/<br>TLS                   | UDP                |
| Caller Name Service    | The caller name may be included in SIP messages.<br>When included, the name can display in the LCD of<br>iPECS IP and LDP Phones. In addition, the Contact<br>Display Name assigned to the SIP User Id (PGM<br>126) will be sent in the SIP message.                                  | Unused /<br>Use                   | Use                |
| 181 Being Forwarded    | A SIP 181 Message is sent when a call is being redirected or forwarded, if enabled.                                                                                                    | Unused /<br>Use                   | Unused             |
| 100rel support         | To improve reliability of Provisional SIP messages,<br>the system is configured to send and expect to<br>receive an ACK response to such messages.                                                                                                    | OFF<br>ON                         | OFF                |
| Use single codec only  | During capabilities negotiation, the system sends<br>the first priority codec id or the prioritized list of<br>codecs as defined in the Codec priority settings<br>below.                                                                                                    | OFF<br>ON                         | OFF                |
| Use rport method       | When employed behind a NAPT server, the system<br>can use the Rport parameter in the SIP Via header<br>to request the SIP server respond to the IP address<br>and port of the originator.                                                                                             | OFF<br>ON                         | OFF                |
| Domain                 | Domain name of the Service Provider's SIP Call server that is used in SIP "To:" headers.                                                                                                    | Max. 40<br>characters             |                    |
| Invite Acceptance      | The system can accept SIP INVITE requests from<br>any domain or only from the "Domain" specified<br>above.                                                                                                    | Domain Only /<br>From All         | From All           |
| Contact Address Domain | The system will populate the SIP "Contact" header<br>Domain with either the iPECS device IP address or<br>the "Domain" specified above.                                                                                                    | SIP Device Addr/<br>Server Domain | SIP Device<br>Addr |
| From Address Domain    | The system will populate the SIP "From" header<br>Domain with either the iPECS device IP address or<br>the "Domain" specified above.                                                                                                    | SIP Device Addr/<br>Server Domain | Server Domain      |
| Firewall IP Apply      | When the iPECS system and VoIP devices are<br>assigned a Firewall IP address, the system can use<br>either the Firewall or local IP address in the Via and<br>Contact headers as well as in SDP messages.                                                                             | OFF<br>ON                         | ON                 |
| Diversion Recursing    | When a SIP call is redirected by a 3xx Diversion<br>response such as when a call forwards, the SIP<br>message can be forked (recursing) or forwarded<br>(non-recursing).                                                                                                    | Recursing /<br>Non-Recursing      | Recursing          |
| VSF Answer Response    | The system can respond to a SIP Invite with a SIP<br>183 Session Progress message. This allows a VSF                                                                                                    | 183 Msg.<br>200 OK                | 200 OK             |

Table 4.4.8.3-1 SIP CO ATTRIBUTES

| ATTRIBUTE                     | DESCRIPTION                                                                                                    | RANGE                                                                                                    | DEFAULT                                                            |
|-------------------------------|----------------------------------------------------------------------------------------------------|----------------------------------------------------------------------------------------------------|--------------------------------------------------------------------|
|                               | announcement to play and user dialed digits to be<br>analyzed by CCR and, if the CCR destination is an<br>external number, the system can send a SIP 3xx<br>call diversion message to forward the call via the<br>SIP network.                                                                                |                                                                                                    |                                                                    |
| RTP Diversion Method          | Reserved Currently.                                                                                                    | Recursing /<br>Non-Recursing                                                                                        | Recursing                                                          |
| OPTIONS Usage (Keep<br>Alive) | With "OPTIONS Usage" ON, an Option message is<br>sent at intervals of the Check Message Send Timer<br>assigned in PGM 210 to assure a connection with<br>the SIP CO. SIP COs generally provide an Option<br>message. In this case, the UCP should not be<br>enabled here.                                     | OFF<br>ON                                                                                                    | OFF                                                                |
| Proxy Registration Timer      | Periodically, the system must re-register with the<br>SIP Registrar. While this timing is often negotiated<br>with the Registrar, the system can be configured<br>with this timer to establish the re-register interval.                                                                                      | 1-65535                                                                                                    | 3600                                                               |
| Proxy Server UDP Port         | When employing UDP transport, this port number is employed for messages to the SIP proxy.                                                                                                    | Port                                                                                                    | 5060                                                               |
| Proxy Server TCP Port         | When employing TCP transport, this port number is employed for messages to the SIP proxy.                                                                                                    | Port                                                                                                    | 5060                                                               |
| Proxy Server TLS Port         | When employing TLS transport, this port number is employed for messages to the SIP proxy.                                                                                                    | Port                                                                                                    | 5061                                                               |
| Registration UID Range        | The User Id indices from the SIP User ID Attributes<br>Table PGM 126 that will register with the SIP<br>Service Provider's SIP Registrar must be<br>configured.                                                                                                    | Max. 140 Entries                                                                                                    |                                                                    |
| DTMF Type                     | DTMF dialing signals can be sent from the system<br>using in-band or various Info messages. The<br>method or type must match the SIP Call Server.                                                                                                    | INBAND/<br>2833/<br>INFO (DTMF)/<br>INFO (DTMF<br>RELAY)/<br>INFO(TELEPHON<br>E EVENT)/<br>INFO(NORTEL<br>NETWORKS) | INBAND                                                             |
| Action with REG Failure       | When registration fails, the link is down to the SIP<br>Call server, or the system receives no response to<br>an Invite message in the "Call Setup No-response"<br>timer below, the call will return error tone (Wait<br>Idle), or Fail-over to a Line from the Fail-over CO<br>Group specified below (Idle). | IDLE/<br>WATI IDLE                                                                                                  | IDLE                                                               |
| Media Port                    | The UDP ports used for RTP (media) packets can be limited to a fixed range.                                                                                                    | UDP Port                                                                                                    | eMG80:6000-<br>7036<br>eMG800:6000-<br>14400<br>UCP:6000-<br>19972 |

| ATTRIBUTE                                   |                                                                    | RANGE                          | DEFAULT        |
|---------------------------------------------|--------------------------------------------------------------------|--------------------------------|----------------|
| ATTRIBUTE                                   |                                                                    | KANGL                          |                |
|                                             | Secondary Proxy Server                                             |                                |                |
| Secondary Proxy Server                      | It is used for SIP proxy server redundancy.                        | IP Address                     |                |
| Address                                     | KOREA telecom only.<br>It is used for SIP proxy server redundancy. | Max. 32                        |                |
| Secondary Domain                            | KOREA telecom only.                                                | Characters                     |                |
| Secondary Proxy Server                      | It is used for SIP proxy server redundancy.                        | Characters                     |                |
| UDP Port                                    | KOREA telecom only.                                                | Port                           |                |
|                                             | ID Presentation Option                                             |                                |                |
|                                             | ID Usage                                                           |                                |                |
|                                             | The system normally provides a P-Asserted ID in                    |                                |                |
| P-Asserted-ID                               | SIP messages. The system can be configured not                     | Unused                         | Use            |
|                                             | to provide the header.                                             | Use                            | _              |
|                                             | The system normally provides a Remote-Party-ID in                  | L la constant                  |                |
| Remote-Party-ID                             | SIP messages. The system can be configured not                     | Unused<br>Use                  | Use            |
|                                             | to provide the header.                                             | Use                            |                |
|                                             |                                                                    | Anonymous                      |                |
|                                             |                                                                    | Name &                         |                |
|                                             |                                                                    | Anonymous                      |                |
|                                             |                                                                    | Number/                        |                |
|                                             | SIP employs various headers that include a User Id                 | Anonymous                      | Anonymous      |
| Privacy(CLIR)                               | and Name. In some cases, it may desirable to                       | Name/                          | Name &         |
| Presentation                                | restrict the called party from receiving this                      | Privacy: user/                 | Anonymous      |
|                                             | information. Several options for Caller Id restriction             | Privacy: id/                   | Number         |
|                                             | can be applied.                                                    | Privacy:                       |                |
|                                             |                                                                    | user;id;critical/              |                |
|                                             |                                                                    | Privacy: id &                  |                |
|                                             |                                                                    | anonymous & P-<br>Preferred-ID |                |
|                                             | ID Individuality                                                   |                                |                |
| CID Password                                | Enter CID Password.                                                |                                |                |
|                                             | The Id in the "From" header of SIP messages can                    |                                |                |
|                                             | be based on the calling station, the User Id or a                  |                                |                |
|                                             | fixed User Id.                                                     |                                |                |
|                                             | Extension SIP User Id: one of three SIP User                       |                                |                |
|                                             | Ids assigned to the station in PGM 111. Select                     | Extension SIP-                 |                |
|                                             | which of the three indices to use in the SIP UID                   | User-ID Table/                 |                |
|                                             | Selection below.                                                   | Extension                      |                |
| - 15                                        | Extension outgoing CLI: the CLI configured for                     | outgoing-CLI/                  | Extension SIP- |
| From ID                                     | the station through Web PGM 113 and 151.                           | Authorized                     | User-ID Table  |
|                                             | Authorized Representative Id: the User Id of the                   | Representative                 |                |
|                                             | "Authorized Representative Id" assigned to the SIP                 | ID/                            |                |
|                                             | User Id that is indexed to the station in PGM 111.                 | Fixed Table                    |                |
|                                             | The specific index is selected below as the SIP UID                |                                |                |
|                                             | Selection.                                                         |                                |                |
|                                             | Fixed Table: the SIP User ID from the SIP UID                      |                                |                |
| Fixed Table Index attribute assigned below. |                                                                    |                                |                |
|                                             | The "Display" field of the "From" header can be                    | SYS RULE/                      | SYS RULE       |
| From Display                                | configured to use the below:                                       | Extension                      | SISKULL        |

| ATTRIBUTE             | DESCRIPTION                                                                                                    | RANGE                                                                                                    | DEFAULT                         |
|-----------------------|----------------------------------------------------------------------------------------------------|----------------------------------------------------------------------------------------------------|---------------------------------|
|                       | System Rule:<br>a. From ID = Extension SIP User-ID Table,<br>display Contact Display Name from PGM 126,<br>otherwise display Station Name from PGM 111 or<br>blank.<br>b. From ID = Extension Outgoing CLI, display<br>Station Name from PGM 111 or blank.<br>c. From ID = Authorized Rep Id, display<br>Contact Display Name of Authorized Rep Id from<br>PGM 126 otherwise display Station Name from<br>PGM 111 or blank.<br>d. From ID = Fixed Table display Contact<br>Display Name from PGM 126 or Station Name from<br>PGM 111 or blank.<br>Extension outgoing CLI: the CLI configured for<br>the station through Web PGM 113 and 151                                                                                                    | outgoing-CLI                                                                                                    |                                 |
| P-Asserted-ID         | The Id in the "P-Asserted Id" header of SIP<br>messages can be based on the calling station, the<br>User Id or a fixed User ID.<br>Ext SIP User ID: one of three SIP User Table<br>indices assigned to the station in PGM 111. Select<br>which of three in the SIP UID Selection below.<br>Extension outgoing CLI: the CLI configured for<br>the station through Web PGM 113 and 151.<br>Authorized Representative ID: the User Id of<br>the "Authorized Representative ID" assigned to the<br>SIP User Id that is indexed to the station in PGM<br>111. The specific index is selected below as the SIP<br>UID Selection.<br>Fixed Table: the SIP User ID from the SIP UID<br>Fixed Table Index attribute assigned below.                                                                                                    | Extension SIP-<br>User-ID Table/<br>Extension<br>outgoing-CLI/<br>Authorized<br>Representative<br>ID/<br>Fixed Table | Extension SIP-<br>User-ID Table |
| P-Asserted-ID Display | <ul> <li>The "Display" field of the "P-Asserted Id" header can be configured to use the below:</li> <li>System Rule: <ul> <li>a. P-Asserted ID = Extension SIP User-ID</li> </ul> </li> <li>Table, display Contact Display Name from PGM 126, otherwise display Station Name from PGM 111 or blank <ul> <li>b. P-Asserted ID = Extension Outgoing CLI,</li> <li>display Station Name from PGM 11 or blank</li> <li>c. P-Asserted ID = Authorized Rep Id, display</li> </ul> </li> <li>Contact Display Name of Authorized Rep Id from PGM 126 otherwise display Station Name from PGM 126 otherwise display Station Name from PGM 111 or blank</li> <li>d. P-Asserted ID = Fixed Table display</li> <li>Contact Display Name from PGM 126 or Station Name from PGM 111 or blank</li> <li>d. P-Asserted ID = Fixed Table display</li> <li>Contact Display Name from PGM 126 or Station Name from PGM 111 or blank</li> <li>Extension outgoing CLI: the CLI configured for the station through Web PGM 113 and 151.</li> </ul> | SYS RULE/<br>Extension<br>outgoing-CLI                                                                               | SYS RULE                        |

| ATTRIBUTE              | DESCRIPTION                                                                                                    | RANGE                                                                         | DEFAULT                         |
|------------------------|----------------------------------------------------------------------------------------------------|-------------------------------------------------------------------------------|---------------------------------|
| Contact ID             | The Id in the "Contact ID" header of SIP messages<br>can be based on the calling station, the User Id or a<br>fixed User ID.<br>Ext SIP User ID: one of three SIP User Table<br>indices assigned to the station in PGM 111. Select<br>which of three in the SIP UID Selection below.<br>Extension outgoing CLI: the CLI configured for<br>the station through Web PGM 113 and 151.<br>Fixed Table: the SIP User Id from the SIP UID<br>Fixed Table Index attribute assigned below                                      | Extension SIP-<br>User-ID Table/<br>Extension<br>outgoing-CLI/<br>Fixed Table | Extension SIP-<br>User-ID Table |
| Remote-Party-ID        | The Id in the "Remote-Party ID" header of SIP<br>messages can be based on the calling station, the<br>User Id or a fixed User Id.<br>Ext SIP User ID: one of three SIP User Table<br>indices assigned to the station in PGM 111. Select<br>which of three in the SIP UID Assignment section<br>below.<br>Extension outgoing CLI: the CLI configured for<br>the station through Web PGM 113 and 151.<br>Fixed Table: the SIP User ID from the SIP UID<br>Fixed Table Index attribute assigned below.                    | Extension SIP-<br>User-ID Table/<br>Extension<br>outgoing-CLI/<br>Fixed Table | Extension SIP-<br>User-ID Table |
|                        | Offnet Call Route ID Transit                                                                                                    |                                                                               |                                 |
|                        | CO to Offnet Direct Call Route                                                                                                    |                                                                               |                                 |
| The below applies to c | alls routed from a CO/IP Line to an Off-net location                                                                                                    | by the system ov                                                              | er a SIP Trunk.                 |
| From/Contact ID        | The ID in the "From" and "Contact" headers of SIP<br>messages employ System Attendant CLI, the<br>original CLI or a fixed User Id.<br>Sys Atd: the CLI configured for the System<br>Attendant through Web PGM 113 and 151.<br>Original CLI: the CLI received by the system for<br>the original incoming call.<br>Fixed Table: the SIP User ID from the SIP UID<br>Fixed Table Index attribute assigned below.                                                                                                    | SYS ATD/<br>Original CLI/<br>Fixed Table                                      | SYST ATD                        |
| From Display           | The "Display" field of the "From" header can be<br>configured to use the below:<br>System Rule:<br>a. From ID = System Atd, display Contact<br>Display Name from PGM 126, otherwise display<br>Attendant Station Name from PGM 111 or blank.<br>b. From ID = Original CLI, display the Name in<br>received by the system for the original call.<br>c. From ID = Fixed Table display Contact<br>Display Name from PGM 126 or Station Name from<br>PGM 111 or blank.<br>Original CLI: the CLI received by the system for | SYS RULE/<br>Original CLI                                                     | SYS RULE                        |
| P-Asserted-ID          | the original incoming call.<br>The ID in the "P-Asserted ID" header of SIP<br>messages can be based on the System Attendant,<br>the Original CLI or a fixed User ID.                                                                                                    | SYS ATD/<br>Original CLI/<br>Fixed Table                                      | SYST ATD                        |

| ATTRIBUTE                                                                                                    | DESCRIPTION                                                                                                    | RANGE                                               | DEFAULT      |
|----------------------------------------------------------------------------------------------------|----------------------------------------------------------------------------------------------------|-----------------------------------------------------|--------------|
|                                                                                                    | Sys Atd: CLI: the CLI configured for the System<br>Attendant through Web PGM 113 and 151.<br>Original CLI: the CLI received by the system for<br>the original incoming call.<br>Fixed Table: the SIP User Id from the SIP UID<br>Fixed Table Index attribute assigned below.                                                                                                    |                                                     |              |
| P-Asserted-ID Display                                                                                                    | The "Display" field of the "P-Asserted Id" header<br>can be configured to use the below:<br>System Rule:<br>a. P-Asserted ID = System Atd, display<br>Contact Display Name from PGM 126, otherwise<br>display Attendant Station Name from PGM 111 or<br>blank.<br>b. P-Asserted ID = Original CLI, display the<br>Name in received by the system for the original call.<br>c. P-Asserted ID = Fixed Table display<br>Contact Display Name from PGM 126 or Station<br>Name from PGM 111 or blank.<br>Original CLI: the CLI received by the system for<br>the original incoming call. | SYS RULE/<br>Original CLI                           | SYS RULE     |
| Remote-Party-ID                                                                                                    | The Id in the "Remote-Party ID" header of SIP<br>messages can be based on the System Attendant,<br>the Original CLI or a fixed User ID.<br>Sys Atd: the CLI configured for the System<br>Attendant through Web PGM 113 and 151.<br>Original CLI: the CLI received by the system for<br>the original incoming call.<br>Fixed Table: the SIP User ID from the SIP UID<br>Fixed Table Index attribute assigned below.                                                                                                    | SYS ATD/<br>Original CLI/<br>Fixed Table            | Original CLI |
| Diversion                                                                                                    | The Id in the "Diversion" header of SIP messages<br>can be based on the System Attendant, the Original<br>CLI or a fixed User ID, or Unused.<br>Unused: no Diversion header provided.<br>Sys Atd: the CLI configured for the System.<br>Attendant through Web PGM 113 and 151.<br>Original CLI: the CLI received by the system for<br>the original incoming call.<br>Fixed Table: the SIP User ID from the SIP UID<br>Fixed Table Index attribute assigned below.                                                                                                    | Unused/<br>SYS ATD/<br>Original CLI/<br>Fixed Table | Unused       |
| Offnet Call Forward by Station<br>The below apply to calls routed from a CO/IP Line to an Off-net location by a station over a SIP Trunk. |                                                                                                    |                                                     |              |
| From/Contact ID                                                                                                    | The Id in the "From" and "Contact" headers of SIP<br>messages employ the forwarding Station, the<br>original CLI or a fixed User ID.<br>Extension: the Extension SIP User ID or<br>Extension Outgoing CLI as assigned for the From<br>ID under ID Individuality.<br>Original CLI: the CLI received by the system for<br>the original incoming call.                                                                                                    | Extension/<br>Original CLI/<br>Fixed Table          | Extension    |

| ATTRIBUTE             | DESCRIPTION                                                                                                    | RANGE                                      | DEFAULT   |  |
|-----------------------|----------------------------------------------------------------------------------------------------|--------------------------------------------|-----------|--|
|                       | Fixed Table: the SIP User ID from the SIP UID<br>Fixed Table Index attribute assigned below.                                                                                                    |                                            |           |  |
| From Display          | The "Display" field of the "From" header can be<br>configured to use the below:<br>System Rule:<br>a. From ID = Extension, display Contact<br>Display Name from PGM 126, otherwise display<br>Station Name from PGM 111 or blank.<br>b. From ID = Original CLI, display the Name in<br>received by the system for the original call.<br>c. From ID = Fixed Table display Contact<br>Display Name from PGM 126 or blank.<br>Original CLI: the CLI received by the system for<br>the original incoming call.                            | SYS RULE/<br>Original CLI                  | SYS RULE  |  |
| P-Asserted-ID         | The Id in the "P-Asserted ID" header of SIP<br>messages employ the forwarding Station, the<br>original CLI or a fixed User ID<br>Extension: the Extension SIP User ID or<br>Extension Outgoing CLI as assigned for the From<br>ID under ID Individuality.<br>Original CLI: the CLI received by the system for<br>the original incoming call<br>Fixed Table: the SIP User ID from the SIP UID<br>Fixed Table Index attribute assigned below.                                                                                           | Extension/<br>Original CLI/<br>Fixed Table | Extension |  |
| P-Asserted-ID Display | The "Display" field of the "P-Asserted Id" header<br>can be configured to use the below:<br>System Rule:<br>a. P-Asserted ID = Extension, display Contact<br>Display Name from PGM 126, otherwise display<br>Station Name from PGM 111 or blank.<br>b. P-Asserted ID = Original CLI, display the<br>Name in received by the system for the original call.<br>c. P-Asserted ID = Fixed Table display<br>Contact Display Name from PGM 126 or blank.<br>Original CLI: the CLI received by the system for<br>the original incoming call. | SYS RULE/<br>Original CLI                  | SYS RULE  |  |
| Remote-Party-ID       | The Id in the "Remote Party ID" header of SIP<br>messages employ the forwarding station, the<br>original CLI or a fixed User ID.<br>Extension: the Extension SIP User ID or<br>Extension Outgoing CLI as assigned for the From<br>ID under ID Individuality.<br>Original CLI: the CLI received by the system for<br>the original incoming call.<br>Fixed Table: the SIP User Id from the SIP UID<br>Fixed Table Index attribute assigned below.                                                                                       | Extension/<br>Original CLI/<br>Fixed Table | Extension |  |
| Diversion             | The Id in the "Diversion" header of SIP messages<br>can be based on the forwarding station, the Original<br>CLI or a fixed User ID, or Unused.                                                                                                    | Unused/<br>SYS ATD/<br>Original CLI/       | Unused    |  |

Table 4.4.8.3-1 SIP CO ATTRIBUTES

| ATTRIBUTE             | DESCRIPTION                                                                                    | RANGE            | DEFAULT           |
|-----------------------|------------------------------------------------------------------------------------------------|------------------|-------------------|
|                       | Unused: no Diversion header provided.                                                          | Fixed Table      |                   |
|                       | Extension: the Extension SIP User ID or                                                        |                  |                   |
|                       | Extension Outgoing CLI as assigned for the From                                                |                  |                   |
|                       | ID under ID Individuality.                                                                     |                  |                   |
|                       | Original CLI: the CLI received by the system for                                               |                  |                   |
|                       | the original incoming call.                                                                    |                  |                   |
|                       | Fixed Table: the SIP User ID from the SIP UID                                                  |                  |                   |
|                       | Fixed Table Index attribute assigned below.                                                    |                  |                   |
|                       | Mobile Extension External Call                                                                 |                  |                   |
| The b                 | elow applies to calls routed to a Mobile Extension of                                          | over a SIP Trunk |                   |
|                       | The Id in the "From" and "Contact" headers of SIP                                              |                  |                   |
|                       | messages employ the calling station, the original                                              |                  |                   |
|                       | CLI or a fixed User ID.                                                                        |                  |                   |
|                       | Extension: the Extension SIP User ID or                                                        | <b>-</b> · · · / |                   |
|                       | Extension Outgoing CLI as assigned for the From                                                | Extension/       | <b>F</b> otomolou |
| From/Contact ID       | ID under ID Individuality.                                                                     | Original CLI/    | Extension         |
|                       | Original CLI: the CLI received by the system for                                               | Fixed Table      |                   |
|                       | the original incoming call or Station number for ICM                                           |                  |                   |
|                       | call.<br>Fixed Table: the SIP User ID from the SIP UID                                         |                  |                   |
|                       |                                                                                                |                  |                   |
|                       | Fixed Table Index attribute assigned below.<br>The "Display" field of the "From" header can be |                  |                   |
|                       | configured to use the below:                                                                   |                  |                   |
|                       | System Rule:                                                                                   |                  |                   |
|                       | a. From ID = Extension, display Contact                                                        |                  |                   |
|                       | isplay Name from PGM 126, otherwise display                                                    |                  |                   |
|                       | Station Name from PGM 111 or blank.                                                            |                  |                   |
| From Display          | b. From ID = Original CLI, display Station                                                     | SYS RULE/        | SYS RULE          |
|                       | Name from PGM 111 for ICM call or the Name in                                                  | Original CLI     |                   |
|                       | received by the system for the original outside call.                                          |                  |                   |
|                       | c. From ID = Fixed Table display Contact                                                       |                  |                   |
|                       | Display Name from PGM 126 or blank.                                                            |                  |                   |
|                       | Original CLI: the CLI received by the system for                                               |                  |                   |
|                       | the original incoming call.                                                                    |                  |                   |
|                       | The Id in the "P-Asserted Id" header of SIP                                                    |                  |                   |
|                       | messages employ the calling station, the original                                              |                  |                   |
|                       | CLI or a fixed User ID.                                                                        |                  |                   |
|                       | Extension: the Extension SIP User ID or                                                        |                  |                   |
|                       | Extension Outgoing CLI as assigned for the From                                                | Extension/       |                   |
| P-Asserted-ID         | ID under ID Individuality.                                                                     | Original CLI/    | Extension         |
|                       | Original CLI: the CLI received by the system for                                               | Fixed Table      |                   |
|                       | the original incoming call or station number for ICM                                           |                  |                   |
|                       | call.                                                                                          |                  |                   |
|                       | Fixed Table: the SIP User ID from the SIP UID                                                  |                  |                   |
|                       | Fixed Table Index attribute assigned below.                                                    |                  |                   |
|                       | The "Display" field of the "P-Asserted ID" header                                              |                  |                   |
| P-Asserted-ID Display | can be configured to use the below:                                                            | SYS RULE/        | SYS RULE          |
|                       | System Rule:                                                                                   | Original CLI     |                   |
|                       | a. P-Asserted ID = Extension, display Contact                                                  |                  |                   |

| ATTRIBUTE                                 | DESCRIPTION                                                                                                    | RANGE                                                                    | DEFAULT                 |  |
|-------------------------------------------|----------------------------------------------------------------------------------------------------|--------------------------------------------------------------------------|-------------------------|--|
| ATTRIDUTE                                 |                                                                                                    | RANGE                                                                    | DEFAULT                 |  |
|                                           | Display Name from PGM 126, otherwise display<br>Station Name from PGM 111 or blank.<br>b. P-Asserted = Original CLI, display Station<br>Name from PGM 111 for ICM call or the Name in<br>received by the system for the original outside call.<br>c. P-Asserted = Fixed Table display Contact<br>Display Name from PGM 126 or blank.<br>Original CLI: the CLI received by the system for<br>the original incoming call.<br>The Id in the "Remote Party Id" header of SIP                                                                   |                                                                          |                         |  |
| Remote-Party-ID                           | messages employ the Station CLI, the original CLI<br>or a fixed User ID.<br>Extension: the Extension SIP User ID or<br>Extension Outgoing CLII as assigned for the From<br>ID under ID Individuality.<br>Original CLI: the CLI received by the system for<br>the original incoming call or station number for ICM<br>call.<br>Fixed Table: the SIP User ID from the SIP UID<br>Fixed Table Index attribute assigned below.                                                                                                    | Extension/<br>Original CLI/<br>Fixed Table                               | Extension               |  |
| Diversion                                 | The Id in the "Diversion" header of SIP messages<br>can be based on the calling station, the Original CLI<br>or a fixed User ID, or Unused.<br>Unused: no Diversion header provided.<br>Extension: the Extension SIP User ID or<br>Extension Outgoing CLII as assigned for the From<br>ID under ID Individuality.<br>Original CLI: the CLI received by the system for<br>the original incoming call or the station number for<br>ICM call.<br>Fixed Table: the SIP User Id from the SIP UID<br>Fixed Table Index attribute assigned below. | Unused/<br>SYS ATD/<br>Original CLI/<br>Fixed Table                      | Unused                  |  |
|                                           | SIP UID Assignment                                                                                                    |                                                                          |                         |  |
| SIP User ID Fixed Table<br>Index          | When a header is assigned to use "Fixed Table",<br>the ID from this SIP User ID (PGM 126) Table index<br>is used.                                                                                                    | Index                                                                    |                         |  |
| SIP User ID SELECTION                     | When a header is assigned to use the "Extension<br>SIP-User-ID Table", the SIP User ID is selected<br>using this SIP UID index in the Station Attributes<br>(PGM 111).                                                                                                    | Index,<br>Index 2,<br>Index 3                                            | SIP User Table<br>Index |  |
|                                           | External CODEC Priority Configuration                                                                                                    |                                                                          |                         |  |
| 1 <sup>st</sup> ~5 <sup>th</sup> priority | <ul> <li>1st. priority</li> <li>2nd. priority</li> <li>3rd. priority</li> <li>4th. priority</li> <li>5th. Priority</li> <li>1. If specify priority to a specific CODEC then it will<br/>work for negotiation RTP data.</li> <li>2. If only 1st. priority is specified and the others are</li> </ul>                                                                                                    | None/<br>g.711-u/<br>g.711-a/<br>g.723.1/<br>g.729/<br>g.729-a/<br>g.722 | none                    |  |

| ATTRIBUTE                   | DESCRIPTION                                                                                                    | RANGE                                                         | DEFAULT     |
|-----------------------------|----------------------------------------------------------------------------------------------------|---------------------------------------------------------------|-------------|
|                             | none, then it will work as single CODEC only does.                                                                                                    |                                                               |             |
|                             | SIP Call Setup Failover Option                                                                                                    |                                                               |             |
| Call Setup No Response      | When the system initiates a SIP Trunk call and<br>receives no response from the SIP proxy server,<br>after expiration of this timer the SIP call is canceled<br>and a Fail-over call placed on the Fail-over CO/IP<br>Line group specified below. Note the timer can be<br>set at 3 to 15 seconds and '0', which disables Fail-<br>over.                                                                                                    | 0, 3 ~ 15 sec                                                 | 5sec        |
| Failover CO Group<br>Number | When the system attempts to initiate a SIP Trunk<br>call and the SIP Trunk is in an OOS state or the SIP<br>proxy server does not respond in the No Response<br>time above, the system will cancel the SIP call and<br>place a call over a CO/IP Line from this group.                                                                                                    | eMG80:1 ~ 21<br>eMG800:1~201<br>(Max. Numbers of<br>CO Group) | none        |
|                             | SIP Session Timer                                                                                                    |                                                               |             |
| Session Timer Usage         | During a SIP call or "session", there are no<br>signaling packets sent or received from the SIP Call<br>server. In order to assure a session is still active,<br>the system can periodically send an Option<br>message that the SIP Call server should<br>acknowledge.                                                                                                    | ON/OFF                                                        | OFF         |
| Session Timer Value         | When "Session Timer Usage" is enabled, the system will verify the session at this timer interval.                                                                                                    | 90~ 3600                                                      | 360         |
| Min SE                      | During negotiation with "Session Timer Usage"<br>enabled, the system will use this value as the<br>minimum Session expiration timer and will not<br>respond to a SIP Option message prior to expiration<br>of this timer.                                                                                                    | 90~ 3600                                                      | 90          |
|                             | URI Formatting and Rules                                                                                                    | ·                                                             |             |
|                             | General Formatting                                                                                                    |                                                               |             |
| To Field Method             | The SIP "To:" header is formatted using the SIP or<br>Telephony method as shown below.       sip: method/         SIP method       sip:: method/         To: < sip:[Number]@[Domain];user=phone >       tel: method         Telephony method       tel: method         To: < tel:+[Number] >Domain       tel: method         When assigned the Telephony method for the "To"<br>header, the number format can be:<br>Local - [tel:+Number]@[Domain] or<br>Global (+E164) - [tel:+E.164       Local/         Address]@[Domain]       E.164 Address: Nation + Area Code + Number       Sip: method/ |                                                               | SIP: method |
| Numbering Format            |                                                                                                    |                                                               | Local       |
| Local: include Area Code    | The Area code (PGM 143) can be added as a prefix<br>if the 'Numbering Format' is set as Local.<br>Example:<br>user dials '8701234' and the Area code is '042'<br>The resulting "To" field URI is                                                                                                    | Yes<br>No                                                     | No          |

| ATTRIBUTE                                         | DESCRIPTION                                                                                                    | RANGE                                        | DEFAULT       |
|---------------------------------------------------|----------------------------------------------------------------------------------------------------|----------------------------------------------|---------------|
|                                                   | tel:+0428701234@[Domain]                                                                                                    |                                              |               |
| Global: include phone-<br>context                 | If the 'Numbering Format' is Global and the 'To<br>Field Method' is Telephony, the 'phone-context' can<br>be added as below.<br>user dials '0011428701234' from Country code 82<br>The resulting "To" field URI is,<br>tel:+0011428701234@[Domain];phone-context=+82 | Yes<br>No                                    | No            |
|                                                   | Specific Formatting by Conversion (examp                                                                                                    | le)                                          |               |
| From 4 digits                                     | To 6 digits                                                                                                    | User Dial                                    | Result        |
| 0                                                 | +82                                                                                                    | 0314504639                                   | +82314504639  |
| 00                                                | +                                                                                                    | 0082314504639                                | +82314504639  |
| 1588                                              | 1588                                                                                                    | 15886724                                     | 15886724      |
| 031                                               |                                                                                                    | 0314504639                                   | 4504639       |
|                                                   | SRTP Setting                                                                                                    |                                              |               |
| SRTP Usage                                        | When implemented by the carrier, the system can<br>encrypt media (RTP) packets employing SRTP<br>(Secure Real-Time Transport Protocol). But VoIP<br>Virtual switching channel does not support SRTP.                                                                 | OFF<br>ON                                    | OFF           |
| 1st CRYPTO                                        | The first priority Crypt method for SRTP.<br>The range is as below:<br>None<br>ARIA_CM_192_HMAC_SHA1_80<br>AES_CM_128_HMAC_SHA1_80<br>ARIA_CM_128_HMAC_SHA1_80<br>AES_CM_192_HMAC_SHA1_80<br>ARIA_CM_256_HMAC_SHA1_80<br>AES_CM_256_HMAC_SHA1_80                     |                                              | None          |
| 2nd CRYPTO                                        | The second priority Crypt method for SRTP.<br>The range is as below:<br>• None<br>• ARIA_CM_192_HMAC_SHA1_80<br>• AES_CM_128_HMAC_SHA1_80<br>• ARIA_CM_128_HMAC_SHA1_80<br>• AES_CM_192_HMAC_SHA1_80<br>• ARIA_CM_256_HMAC_SHA1_80<br>• AES_CM_256_HMAC_SHA1_80      |                                              | None          |
|                                                   | Caller/Called ID                                                                                                    |                                              |               |
|                                                   | ID Option                                                                                                    |                                              |               |
| Caller ID Selection                               | For the purposes of display and ICLID call routing,<br>iPECS employ this header as the "Caller ID".                                                                                                    | P-Asserted-ID/<br>Remote-Party-D/<br>From ID | P-Asserted-ID |
| Display Caller<br>Name(Though Id is<br>Anonymous) | Even though the User ID is Anonymous, the system can display the SIP "From" header "Display Name" field for the call.                                                                                                    | No<br>Yes                                    | No            |
| Called ID Selection                               | For the purposes of call routing, the "SIP Request"<br>or "To" header will be employed by the system as                                                                                                    | Request URI/<br>To ID                        | Request URI   |

| ATTRIBUTE               | DESCRIPTION                                                                                                    | RANGE                                          | DEFAULT    |  |  |  |  |
|-------------------------|----------------------------------------------------------------------------------------------------|------------------------------------------------|------------|--|--|--|--|
|                         | the "Called Party ID".                                                                                                    |                                                |            |  |  |  |  |
| Miscellaneous set       |                                                                                                    |                                                |            |  |  |  |  |
| Drop Busy Station       | While busy, the system can be configured to<br>terminate a station call, and accept and connect any<br>new call from the SIP Trunk. For special use, it is<br>available only in Italy.                                                                                                    | No<br>Yes                                      | No         |  |  |  |  |
| Ignore INBAND DTMF      | In some situations, DTMF tones from the connected<br>party may be received along with the DTMF Type<br>specified above. This can cause errors in detection<br>such as double digits. In this case, the system can<br>be configured to ignore Inband DTMF signals. Note<br>do not disable Inband signals if selected as the<br>"DTMF Type" above as this may disable DTMF<br>detection. | No<br>Yes                                      | No         |  |  |  |  |
| SIP Trunk Group         | Multiple SIP User ID ranges may register with the<br>SIP CO, for example, SIP COs from different<br>providers. When different SIP User ID ranges are<br>required on a SIP CO, a different SIP Trunk Group<br>should be assigned to each range. Note this has no<br>relationship with the CO/IP Line Group.                                                                             | 0~71<br>(0:Normal/1-<br>71:Check To<br>header) | 0          |  |  |  |  |
| Send Refer for Transfer | The system can employ the SIP Refer method to forward or transfer incoming calls to an "Off-net" location if supported by the SIP Service Provider.                                                                                                    | No<br>Yes                                      | No         |  |  |  |  |
| CN Payload Insert       | When Comfort Noise generation is desired, the<br>system will provide a Comfort Noise Payload during<br>periods of silence.                                                                                                    | No<br>Yes                                      | No         |  |  |  |  |
| Ignore 180 after 183    | If the option is Yes, an appropriate ring back tone<br>may be played to the calling party when the called<br>party's phone is alerting without changing the<br>internal or system ring back tone. For example,<br>when placing a call from USA to Korea, a Korean<br>ring back tone is heard by the caller.                                                                            | No<br>Yes                                      | No         |  |  |  |  |
| Add "user=phone" param  | For outgoing SIP call, "user=phone" will be added in Request URI of INVITE.                                                                                                    | No<br>Yes                                      | No         |  |  |  |  |
| Advice of Charge        | When assigned, The system estimates the call cost<br>for display on the phone with appropriate regional<br>protocol support.                                                                                                    | No Service,<br>SIP AOC                         | No Service |  |  |  |  |

# 4.4.8.4 SIP Registration Status Overview

| Attem ID & Numbering Plans   tion Data   and Based Data   Line Data   tem Data   tem Data   tem Data   ton Group Data   N Line Data   To Group Data   N Line Data   P Common Attributes(210)   P Trunk Status Overview   P CoAttributes(123)   P Registration Status Overview   P UiD Alloc Status Overview   P UiD Alloc Status Overview   P UiD Alloc Status Overview   P Uiser ID Attributes(211)   P Phone Provisioning (212)   ovisioning File View&Delete   vEX Station Data(215)   vEX Station Data(215) <th>PGM Base Function Base</th> <th>&lt; Favorite PGM</th> <th>SIP Regist</th> <th>×</th> | PGM Base Function Base      | < Favorite PGM | SIP Regist      | ×          |
|----------------------------------------------------------------------------------------------------|-----------------------------|----------------|-----------------|------------|
| tem ID & Numbering Plans       2       3         tion Data       3       4         ard Based Data       4       5         Line Data       5       6         tem Data       6       7         tem Data       9       6         N Line Data       9       6         N Line Data       10       11         Data       11       11         P Common Attributes(210)       14       14         P CoAttributes(133)       14       14         P Registration Status Overview       16       16         P UD Alloc Status Overview       18       16         P Uber ID Attributes(211)       18       12         P Phone Attributes(211)       12       13         P Phone Provisioning Cit2)       20       21         ovisioning File View&Delete       22       23         VEX Station Data(215)       25       26         VEX Station Data(215)       26       27         Ves Data       28       28       28                                                                                                    | Q PGM Search                |                | tration User ID | SIP Status |
| 4       4         ard Based Data       5         Line Data       6         tem Data       7         tion Group Data       8         N Line Data       9         Data       10         Data       11         P Common Attributes(210)       11         P Trunk Status Overview       14         P CO Attributes(133)       17         P Registration Status Overview       18         P UD Alloc Status Overview       19         P User ID Attributes(210)       18         P Phone Attributes(126)       22         P Phone Provisioning(212)       23         ovisioning File View&Delete       24         MEX Connection Table(216)       25         MEX Connection Table(216)       28                                                                                                    | System ID & Numbering Plans |                |                 |            |
| and Based Data         Line Data         tem Data         tem Data         N Line Data         N Line Data         Data         P Common Attributes(210)         P Trunk Status Overview         P CO Attributes(133)         P Registration Status Overview         P UID Alloc Status Overview         P User ID Attributes(126)         P Phone Provisioning(212)         ovisioning File View&Delete         VEX Station Data(215)         MEX Connection Table(216)         Mex Data                                                                                                    | Station Data                |                |                 |            |
| Line Data       7       8       9         ition Group Data       9       10       11         N Line Data       10       11       12         Data       11       12       13         P Common Attributes(210)       14       14       14         P CO Attributes(133)       16       16       16         P VID Alloc Status Overview       16       18       19         P UID Alloc Status Overview       19       12       18         P None Attributes(126)       12       12       12         Phone Attributes(211)       19       12       12         P None Attributes(211)       12       12       12         P None Provisioning(212)       23       20       21         visioning File View&Delete       24       22       23         VEX Station Data(215)       25       26       27         Ves Data       27       28       28       28                                                                                                    | Board Based Data            | 5              |                 |            |
| 9   10   11   12   13   14   15   14   15   16   17   16   17   18   19   18   19   11   12   13   14   15   16   17   18   19   19   20   21   22   23   23   23   24   25   26   27   28                                                                                                    | CO Line Data                |                |                 |            |
| 10   N Line Data   Data   Data   P Common Attributes(210)   P Trunk Status Overview   P CO Attributes(133)   P Registration Status Overview   P UID Alloc Status Overview   P UID Alloc Status Overview   P User ID Attributes(210)   P None Attributes(211)   P Phone Provisioning(212)   ovisioning File View&Delete   MEX Station Data(215)   MEX Connection Table(216)   Jes Data                                                                                                    | System Data                 |                |                 |            |
| N Line Data   Data   P Common Attributes(210)   P Trunk Status Overview   P CO Attributes(133)   P Registration Status Overview   P UID Alloc Status Overview   P UID Alloc Status Overview   P User ID Attributes(210)   P Phone Attributes(211)   P Phone Provisioning(212)   ovisioning File View&Delete   MEX Station Data(215)   MEX Connection Table(216)   Jes Data                                                                                                    | Station Group Data          | 10             |                 |            |
| Data Image: mail of the system   P Common Attributes(210)   P Trunk Status Overview   P CO Attributes(133)   P Registration Status Overview   P UD Alloc Status Overview   P UD Alloc Status Overview   P User ID Attributes(126)   P Phone Attributes(211)   P Phone Provisioning(212)   ovisioning File View&Delete   MEX Station Data(215)   MEX Connection Table(216)   Image: Status Overview   P Obsection Table(216)                                                                                                    | ISDN Line Data              |                |                 |            |
| P Common Attributes(210)       15       16         P Trunk Status Overview       16       17         P CO Attributes(133)       17       18         P UD Alloc Status Overview       19       16         P UD Alloc Status Overview       19       16         P User ID Attributes(126)       20       16         P Phone Attributes(211)       21       16         P Phone Provisioning(212)       23       16         ovisioning File View&Delete       24       16         MEX Connection Table(216)       25       16         Vies Data       27       28       17                                                                                                    | SIP Data ~                  |                |                 |            |
| P CO Attributes(133)         P Registration Status Overview         P UID Alloc Status Overview         P User ID Attributes(126)         P Phone Attributes(211)         P Phone Provisioning(212)         rovisioning File View&Delete         MEX Station Data(215)         MEX Connection Table(216)         oles Data                                                                                                    | SIP Common Attributes(210)  | 15             |                 |            |
| P Registration Status Overview         P UID Alloc Status Overview         P User ID Attributes(126)         P Phone Attributes(211)         P Phone Provisioning(212)         ovisioning File View&Delete         MEX Station Data(215)         MEX Connection Table(216)         oles Data                                                                                                    |                             |                |                 |            |
| P UID Alloc Status Overview         P UID Alloc Status Overview         P User ID Attributes(126)         P Phone Attributes(211)         P Phone Provisioning(212)         rovisioning File View&Delete         MEX Station Data(215)         MEX Connection Table(216)         Des Data                                                                                                    |                             |                |                 |            |
| P User ID Attributes(126)     20       P Phone Attributes(211)     21       P Phone Provisioning(212)     22       rovisioning File View&Delete     23       VEX Station Data(215)     25       VEX Connection Table(216)     26       27     28                                                                                                    |                             |                |                 |            |
| P Phone Attributes(126)     21       P Phone Attributes(211)     22       P Phone Provisioning(212)     23       ovisioning File View&Delete     24       VEX Station Data(215)     25       VEX Connection Table(216)     26       27     28                                                                                                    |                             |                |                 |            |
| P Phone Provisioning(212)     22       rovisioning File View&Delete     23       MEX Station Data(215)     24       VEX Connection Table(216)     26       View Data     27       28     28                                                                                                    |                             |                |                 |            |
| 23       24       25       26       27       28                                                                                                    |                             | 22             |                 |            |
| MEX Station Data(215)     24       MEX Connection Table(216)     25       26     27       28     28                                                                                                    |                             | 23             |                 |            |
| MEX Connection Table(216)         25           26         27           28         20                                                                                                    |                             | 24             |                 |            |
| 26 27 28 28 28 28 28 28 28 28 28 28 28 28 28                                                                                                    |                             | 25             |                 |            |
| 28 28                                                                                                    | VMEX Connection Table(216)  | 26             |                 |            |
| 28                                                                                                    | Tables Data                 | 27             |                 |            |
| working Data 29                                                                                                    |                             | 28             |                 |            |
|                                                                                                    | Networking Data             | 29             |                 |            |
| 30                                                                                                    | H.323 Routing Table         | 30             |                 |            |
| 51                                                                                                    | n.525 Routing Table         |                |                 |            |
| ET Data 32 33                                                                                                    | T-NET Data                  |                |                 |            |

Figure 4.4.8.4-1 SIP Registration status overview

# 4.4.8.5 SIP UID Allocation Status Overview

Selecting SIP User ID Allocation Status will display the allocation overview page. The SIP User Id Allocation Status Overview page displays the station(s) assigned to each SIP User Id index in the Station Common Attributes PGM 111.

|   | PGM Base Function Base                                  |    | < | Favorite PGM | SIP UID AI | ×  |
|---|---------------------------------------------------------|----|---|--------------|------------|----|
| ¢ | PGM Search                                              | 0  |   | Index        | Stati      | on |
|   | System ID & Numbering Plans                             |    |   | 1            |            |    |
|   | cyclem ib a namboning riand                             | -1 |   | 3            |            |    |
|   | Station Data                                            |    |   | 4            |            |    |
|   | Board Based Data                                        |    |   | 5            |            |    |
|   | CO Line Data                                            |    |   | 6            |            |    |
|   | CO Line Data                                            |    |   | 7            |            |    |
|   | System Data                                             |    |   | 8            |            |    |
|   | Station Course Data                                     |    |   | 9            |            |    |
|   | Station Group Data                                      |    |   | 10           |            |    |
|   | ISDN Line Data                                          |    |   | 12           |            |    |
|   | SIP Data                                                |    |   | 13           |            |    |
| < | on Data                                                 | _  |   | 14           |            |    |
|   | SIP Common Attributes(210)                              |    |   | 15           |            |    |
|   | SIP Trunk Status Overview                               |    |   | 16           |            |    |
|   | SIP CO Attributes(133)                                  |    |   | 17           |            |    |
|   | SIP Registration Status Overview                        |    |   | 18           |            |    |
|   | SIP UID Alloc Status Overview                           |    |   | 19<br>20     |            |    |
|   | SIP User ID Attributes(126)                             |    |   | 20           |            |    |
|   | SIP Phone Attributes(211)                               |    |   | 22           |            |    |
|   | SIP Phone Provisioning(212)                             |    |   | 23           |            |    |
|   | Provisioning File View&Delete<br>VMEX Station Data(215) |    |   | 24           |            |    |
|   | VMEX Station Data(215)<br>VMEX Connection Table(216)    |    |   | 25           |            |    |
|   |                                                         |    |   | 26           |            |    |
|   | Tables Data                                             |    |   | 27           |            |    |
|   | Naturalian Data                                         |    |   | 28           |            |    |
|   | Networking Data                                         |    |   | 29<br>30     |            |    |
|   | H.323 Routing Table                                     |    |   | 30           |            |    |
|   | T NET Data                                              |    |   | 32           |            |    |
|   | T-NET Data                                              | -  |   | 33           |            |    |

Figure 4.4.8.5-1 SIP UID Allocation Status Overview

# 4.4.8.6 SIP User ID Attributes – PGM 126

Selecting SIP User ID Attributes will display the SIP User ID input page. Enter a valid SIP User ID Index Number range, see Station Data, and click **[Load]** to view the SIP User ID Attributes for the first index in the range. Enter new data and click **[Save]** to modify the attributes for the index range.

Enter SIP User ID Index number: eMG80: 1-140 / eMG800: 1-1200 / UCP: 1-2400

| PGM Base Function Base                                       |     | < F     | avorite PGM   | SIP User ID Attr X                                                      |                      | ×                    |
|--------------------------------------------------------------|-----|---------|---------------|-------------------------------------------------------------------------|----------------------|----------------------|
| Q PGM Search                                                 | 0   | Enter S | IP User ID Ir | ndex Number (1 - 2400) :                                                | C Load               | Save                 |
| System ID & Numbering Plans                                  |     | SIP Us  | er ID Index 1 |                                                                         |                      |                      |
| Station Data                                                 |     | Order   | Check All     | Attribute                                                               | Value                | Range                |
|                                                              | -1  |         |               | CID Password                                                            | Go to Setting        |                      |
| Board Based Data                                             | _   | 1       |               | Registration User ID                                                    |                      | Max 64<br>Characters |
| CO Line Data                                                 | _   | 2       |               | Authentication User ID                                                  |                      | Max 64<br>Characters |
| System Data                                                  | _   | 3       |               | Authentication User Password                                            |                      | Max 32<br>Characters |
| Station Group Data                                           |     |         | _             |                                                                         |                      | Max 16               |
| ISDN Line Data                                               |     | 4       |               | Contact Number                                                          |                      | Characters           |
| SIP Data                                                     |     | 5       |               | Contact Display Name                                                    |                      | Max 21<br>Characters |
|                                                              | -8  | 6       |               | Asc Station Number                                                      |                      |                      |
| SIP Common Attributes(210)                                   |     | 7       |               | User ID Register                                                        | Provision            |                      |
| SIP Trunk Status Overview                                    |     | 8       |               | Authorized Representative ID Table Index                                | 0                    | 0 - 2400             |
| SIP CO Attributes(133)                                       |     | 9       |               | User ID Usage                                                           | OFF T                |                      |
| SIP Registration Status Overview                             |     | 10      |               | Ring Route Type                                                         | ID ASSIGNED STATION  |                      |
| SIP UID Alloc Status Overview                                | . 8 | 11      |               | DID Conversion Type                                                     | DID Digit Conversion |                      |
| SIP User ID Attributes(126)<br>SIP Phone Attributes(211)     |     | 12      |               | Number of Digits Expected from DID Circuit Expected<br>from DID Circuit | 4                    | 2-4                  |
| SIP Phone Provisioning(212)<br>Provisioning File View&Delete |     | 13      |               | DID Digit Mask                                                          | ****                 | 4 Digits:<br>*,#,0-9 |
| VMEX Station Data(215)                                       |     | 14      |               | SMS Received Station Number                                             |                      |                      |
| VMEX Connection Table(216)                                   |     |         |               |                                                                         |                      |                      |

### Figure 4.4.8.6-1 SIP User ID Attributes

For each station, an index to the SIP User Id Attributes Table is defined in PGM 111 Station Attributes. The SIP User Id Attributes Table defines SIP characteristics associated with the index including User ID, Authentication name, etc. These characteristics are required for proper operation of the system and registration of the iPECS IP and LDP phones when employed with SIP trunk. See also, PGM 133. Note PGM 126 and PGM 133 are accessible only via Web Admin.

### Setting CID Password directly

You can set the CID password to click "Go to Setting" button. After clicking it, you will move to the following PGM 162 and set the CID password, and then save CID password to mark tick on the save box and click the Save button.

| ATTRIBUTE              | DESCRIPTION                                                                                                    | RANGE                 | DEFAULT |
|------------------------|----------------------------------------------------------------------------------------------------|-----------------------|---------|
| Registration User ID   | This field defines the SIP User Id from by the SIP Service<br>provider. The User Id has the format User ID@Domain.<br>Note the domain is commonly the system IP address. | Max. 64<br>characters |         |
| Authentication User ID | The SIP Service Provider may require authentication of the user for registration and at other times during call setup.                                                   | Max. 64<br>characters |         |

#### Table 4.4.8.6-1 SIP User ID ATTRIBUTES

| ATTRIBUTE                                              | DESCRIPTION                                                                                                    | RANGE                                                                                               | DEFAULT                   |
|--------------------------------------------------------|----------------------------------------------------------------------------------------------------|----------------------------------------------------------------------------------------------------|---------------------------|
|                                                        | The Authentication name from the provider must be entered for proper SIP registration.                                                                                                    |                                                                                                    |                           |
| Authentication User<br>Password                        | The SIP Service Provider may require authentication of the user for registration and at other times during call setup.<br>The Authentication password from the provider must be assigned for proper SIP registration.                                                                                                    | Max. 32<br>characters                                                                               |                           |
| Contact Number                                         | The Contact header of SIP messages is populated with the specified SIP User ID.                                                                                                    | Max. 16<br>characters                                                                               |                           |
| Contact Display Name                                   | The Display Name specified is used for the Contact header Name field.                                                                                                    | Max. 21<br>characters                                                                               |                           |
| Associative Station<br>Number                          | Not used.                                                                                                    | Station number                                                                                      |                           |
| User ID Register                                       | <ul> <li>The SIP Trunks are provided in two formats</li> <li>1) Registered: the system must register for service</li> <li>often using Authentication</li> <li>2) Provision: the provider sends all SIP messages to a</li> <li>fixed IP; the system does not register for service.</li> </ul>                                                                                                    | Register/<br>Provision                                                                              | Provision                 |
| Authorized<br>Representative ID<br>Table Index         | The User Id can be assigned an index of another User ID.<br>When the SIP CO is configured to employ the Authorized<br>Representative Id as the SIP "From" or "Contact" header,<br>the indexed User ID is employed.                                                                                                    | eMG80:0~140<br>eMG800:0~1200<br>UCP:0~2400                                                          | 0                         |
| User ID Usage                                          | If registration is enabled (User ID Register above) the<br>iPECS can send the User ID or Authorized Representative<br>ID to the SIP Proxy to register the ID. Otherwise, only the<br>Authentication Name and password are used.                                                                                                    | OFF<br>ON                                                                                           | OFF                       |
| Ring Route Type                                        | Incoming calls from a SIP trunk can be routed<br>1) to the ID assigned Station (any station with any of the SIP<br>User ID Table Indices in PGM 111 matching the incoming<br>SIP User Id),<br>2) based on CO/IP Ring assignments (PGM 144),<br>3) using DID treatment defined below, or<br>4) follow the MSN Table routing (PGM 145).                                                                                                    | ID Assigned<br>Station/<br>Ring Assignment/<br>DID Conversion/<br>MSN-DID<br>Conversion(PGM<br>145) | ID<br>assigned<br>Station |
| DID Conversion Type                                    | When the Ring Route above is defined as DID, the system<br>will send the call to a destination based on the DID<br>conversion selected here. The digits in the SIP User ID may<br>be used "as is" to identify the desired station, modified<br>based on the DID Digit mask below and routed to the<br>resulting station or the modified DID number can be used as<br>an index to the Flexible DID Conversion Table, PGM 231 to<br>route the call. | DID Digit<br>Conversion/<br>Use 'as is'/<br>Modify Using<br>Flexible DID<br>Conversion Table        | Use 'as is'               |
| Number of Digits (2-4)<br>Expected from DID<br>Circuit | When DID Digit Conversion or Flexible DID Conversion<br>Table routing is used, the number of digits received is<br>defined in this field.                                                                                                    | 2-4                                                                                                 | 3                         |
| DID Digit Mask<br>(4digits: *,#,0-9                    | When DID Digit Conversion or Flexible DID Conversion<br>Table routing is used, the digit conversion is defined in this<br>field. For each of the four (4) digits, use "*" to accept any<br>digit, "#" to delete the digit, or a digit 0-9 to replace the digit.                                                                                                    | 4 Digits: *, #, 0-9                                                                                 | #***                      |
| SMS Received Station<br>Number                         | When an SMS is received for this User Id, the Station to receive the SMS must be defined.                                                                                                    |                                                                                                    |                           |

Table 4.4.8.6-1 SIP User ID ATTRIBUTES

# 4.4.8.7 SIP Phone Attributes - PGM 211

Selecting SIP Phone Attributes will display the SIP Phone input page. Enter a valid SIP Station Number or range, and click **[Load]** to view the SIP Phone Attributes for the first Station Number in the range. Enter new data and click **[Save]** to modify the attributes for a Station or range.

| PGM Base Function Base                                     | < Fa    | avorite PGM      | SIP Phone Attri               |                  |          |              |
|------------------------------------------------------------|---------|------------------|-------------------------------|------------------|----------|--------------|
| PGM Search                                                 | Enter S | tation Range : ( |                               |                  | 2 Load   | Save         |
| System ID & Numbering Plans                                | Station | Range 1000-10    | 45                            |                  |          |              |
| Station Data                                               | Order   | Check All        | Attribute                     | Value            |          | Range        |
|                                                            | 1       |                  | Registering Mode              | Register •       |          |              |
| Board Based Data                                           | 2       |                  | Registration Status           | Registered       |          |              |
| CO Line Data                                               | 3       |                  | IP Address                    | 10.10.42.1       |          |              |
|                                                            | 4       |                  | IP Port                       | 5588             |          |              |
| System Data                                                | 5       |                  | Transport Mode                | UDP              |          |              |
| Station Group Data                                         | 6       |                  | System SIP Port               | 5060             |          |              |
|                                                            | 7       |                  | SIP Phone Type                | 3rd SIP V        |          |              |
| SDN Line Data                                              | 8       |                  | Device Register Mode          | AUTO 🔻           |          |              |
| SIP Data v                                                 | 9       |                  | Registration Timer Usage      | OFF V            |          |              |
|                                                            | 10      |                  | Registration Timer            | 3600             |          | 30-3600 sec  |
| SIP Common Attributes(210)                                 | 11      |                  | Keep Alive Usage              | OFF T            |          |              |
| SIP Trunk Status Overview                                  | 12      |                  | Retry Count                   | 3                |          | 3-10         |
| SIP CO Attributes(133)<br>SIP Registration Status Overview | 13      |                  | 407 Authentication            | ON T             |          |              |
| SIP UID Alloc Status Overview                              | 14      |                  | 181 Being Forwarded           | OFF V            |          |              |
| SIP User ID Attributes(126)                                | 15      |                  | 100rel                        | OFF T            |          |              |
| SIP Phone Attributes(211)                                  | 16      |                  | Session Timer Support         | OFF V            |          |              |
| SIP Phone Provisioning(212)                                | 17      |                  | Max Session Timer             | 1800             |          | 180-3600 sec |
| Provisioning File View&Delete                              | 18      |                  | Min Session Timer             | 90               |          | 60-150 sec   |
| VMEX Station Data(215)                                     | 19      |                  | Within Same Firewall with UCP | ON V             |          |              |
| VMEX Connection Table(216)                                 | 20      |                  | SRTP Usage                    | OFF T            |          |              |
| Tables Data                                                | 21      | 0                | 1ST CRYPTO                    | None             | •        |              |
| ables Data                                                 | 22      |                  | 2ND CRYPTO                    | None             | •        |              |
| Networking Data                                            | 23      |                  | DTMF Type                     | INFO(DTMF RELAY) | <b>T</b> |              |
| 1.323 Routing Table                                        | 24      |                  | SMS TYPE                      |                  |          |              |
| 1.525 Routing Lable                                        | 24      |                  | CO Dial Tone                  | OFF V            |          |              |

Figure 4.4.8.7-1 SIP Phone Attributes

### < Registration >

For a new registration of SIP station, input ID/PWD & Desired Station Number in PGM 443 of Station User Login Table. This SIP Phone Attributes are for Stations that are already registered to system.

- Register Mode Register/ Manual: Set Registration Time Out or Not
- Registration Status: View connection status (Disconnected or Not) for a station
- IP Address: SIP Phone's IP address
- IP Port: SIP Phone's IP Port Number
- Transport Mode: SIP signaling method
- SIP Phone Type: Automatically Assigned by System
- Device NAT Usage: Automatic Detection
- Registration Timer Usage: OFF Assign (Re-) Registration Timer by Provisioning (212), ON – Assign (Re-) Registration Timer by SIP Phone Attributes (211).
- Registration Timer: more than 10 minute recommended.
- 407 Authentication: Authentication of Registration (and Call Setup). To implement

authentication, user login Password should be available in PGM 443 for the Station.

### < Keep Alive / NAT Resolution >

To keep stable information of SIP Phone's Connection, IP address and Port number that is under NAT environment, system uses 'OPTIONS' message to implement Keep Alive and assist NAT resolution - effort to maintain IP address of SIP Phone by sending message so often from system to SIP Phone. SIP Phone should be capable to answer for 'OPTIONS' message

- Check Message Sending Timer in [SIP Data / SIP Attributes (210)] : 120 seconds
- Keep Alive Usage for a SIP Station in [SIP Data / SIP Phone Attributes (211)] : ON
- Retry Count for a SIP Station in [SIP Data / SIP Phone Attributes (211)]: 3

### < System Firewall Resolution >

In case of firewall routed with MPB, to distinguish remote SIP Phone that is outside of firewall from system local area a check bit is required per a SIP Station. With this check bit, system can determine whether to serve communication using firewall mapped WAN IP address of MPB or serve communication using LAN IP address of MPB/UCP.

 SIP Phones that are outside of system protect firewall : [SIP Data / SIP Phone Attributes (211)] – 'Same Firewall with MPB/UCP' to 'OFF'

### < Session Timer >

To confirm talk state frequently during in talk state, system sends 'UPDATE' message to SIP Phone. If there is no response for the UPDATE message with in Maximum session timer, system will disconnect the talking call.

- [SIP Data / SIP Phone Attributes (211)] Session Timer Support : ON
- [SIP Data / SIP Phone Attributes (211)] Max Session Timer : if exceed, disconnect talking call
- [SIP Data / SIP Phone Attributes (211)] Min Session Timer: minimum guard timer for session timer negotiation.

#### < SRTP >

Voice & Video Data Encryption requires synchronization of CRYPTO method between system and SIP Phone side. If system specifies SRTP information then same information should be in SIP Phone side by Phone user programming.

SRTP usage requires a SRTP relay channel via system VOIU and VOIB/VOIM.

- [SIP Data / SIP Phone Attributes (211)] SRTP Usage: ON
   → SIP Phone self-programming is required, too SRTP ON
- [SIP Data / SIP Phone Attributes (211)] 1st CRYPTO key generation type: one of ARIA\_CM\_192\_HMAC\_SHA1\_80, AES\_CM\_128\_HMAC\_SHA1\_80, ARIA\_CM\_128\_HMAC\_SHA1\_80
   CIP December 2016 Content on the second second sec
- →SIP Phone self-programming is required, too 1st/2nd CRYPTO method
   [SIP Data / SIP Phone Attributes (211)] 2nd CRYPTO key generation type: one of ARIA\_CM\_192\_HMAC\_SHA1\_80, AES\_CM\_128\_HMAC\_SHA1\_80, ARIA\_CM\_128\_HMAC\_SHA1\_80
  - $\rightarrow$  SIP Phone self-programming is required, too 1st/2nd CRYPTO method

# < DTMF >

- 1) INFO (OUT BAND) type DTMF
  - Presented in SIP signaling message.

- INFO (SIMPLE DTMF) / INFO (NORTEL NETWORKS) / INFO (DTMF RELAY) / INFO (TELEPHONE EVENT)

- Default: INFO (DTMF RELAY)

2) TONE (INBAND) type DTMF

- Presented in RTP packet

- Additional VOIU/VOIB (VOIM) DSP channel is required to detect DTMF in RTP

- INBAND / 2833

### <CO DIAL TONE>

This is to avoid double play of CO dial tone

'Set' if SIP phone plays CO dial tone by itself. If not, there will be another CO dial tone from external.

#### <Request URI Type>

Some SIP Phone will reject Request-URI if IP and port in domain field is different from its contact IP and port.

'Normal': IP and port number in Request URI domain field will be the real IP and port number of the SIP phone.

'KT-FMC': IP and port number in Request URI domain field will be system IP and port

#### <Busy Serve>

System Busy Tone: there will be a 'busy-tone' on busy state that is presented by system. Additional VOIB/VOIU/VOIM DSP channel is required.

486 Busy Message: there will be '486 busy' SIP signaling response on busy state.

#### <Call Initiation Mode>

For a SIP station, system can establish multiple or single call sessions. With this option system can control 'call-wait' option in system side. Normally, the SIP Phone has its 'call-wait ON/OFF' option by itself.

Options are as below:

'Multiple': for a new additional call to SIP Phone, system initiates every call for the SIP Phone regarding it is on idle state. The 'call-wait allow/deny' is decided by SIP Phone itself. 'Single': system initiates only one call for a SIP Phone. The 'call-wait' is denied by system side. So, a call to a busy SIP station will be implemented on a busy state call-control.

| DESCRIPTION                                         | RANGE              | DEFAULT                                                   |
|-----------------------------------------------------|--------------------|-----------------------------------------------------------|
| Initial registration of a SIP phone is accomplished | Manual<br>Register | Register                                                  |
|                                                     |                    | nitial registration of a SIP phone is accomplished Manual |

#### Table 4.4.8.7-1 SIP PHONE ATTRIBUTES

| ATTRIBUTE                   | DESCRIPTION                                                                                                    | RANGE                   | DEFAULT             |
|-----------------------------|----------------------------------------------------------------------------------------------------|-------------------------|---------------------|
|                             | PGM 443. The SIP phone can be required to register<br>with the system periodically based on the Registration<br>Timer or the registration can be maintained without the<br>need for the SIP phone to reregister with the system<br>(Manual).                                                                                   |                         |                     |
| Registration Status         | The system will display the status of the SIP phone registration.                                                                                                    |                         |                     |
| IP address                  | The system will display the IP address of the registered SIP phone.                                                                                                    |                         |                     |
| IP Port                     | The system will display the IP port used for the registered SIP phone.                                                                                                    |                         |                     |
| Transport Mode              | The system will display the IP transport used by the registered SIP phone for signaling messages (UDP, TCP or TLS). In case of TLS, the options configured in the SIP Common Attributes (PGM 210) apply.                                                                                                    |                         | UDP                 |
| System SIP Port             | The system will display the system SIP Port.                                                                                                    |                         |                     |
| SIP Phone Type              | The type of SIP phone is generally determined by the system and can be an Ericsson-LG standard SIP phones or the 3rd party SIP phone type.                                                                                                    |                         | 3 <sup>rd</sup> SIP |
| Device register mode        | The Register Mode determines if the SIP phone is<br>behind a NAT server. When set in the Auto mode, the<br>system will determine if the phone is behind a NAT<br>server.                                                                                                    | AUTO,<br>NO NAT,<br>NAT | AUTO                |
| Registration Timer<br>usage | When the Registration Mode is "Register", the phone<br>must register with the system periodically. The timer<br>that determines the period can be the Registration<br>Timer below (ON) or, when OFF, the timer is assigned<br>through provisioning (PGM212).                                                                   | OFF<br>ON               | OFF                 |
| Registration Timer          | When the Registration Timer is enabled above, the system informs the SIP phone that registration is required at intervals of this Registration Timer. If the phone does not register within the timer, the phone is placed in an Out-of-Service state until the phone registers. Note shorter times will increase LAN traffic. | 30-3600                 | 3600                |
| Keep Alive Usage            | The system will periodically send an Option message to<br>assure a connection with the registered SIP phone.<br>Note when separated by a NAT server, Keep-Alive<br>should be employed to maintain the NAT table record.<br>The Check Message Sending Timer in PGM 210<br>determines the frequency.                             | OFF<br>ON               | OFF                 |
| Retry Count                 | The system periodically sends an Option message to<br>assure a connection with the registered SIP phone. If<br>there is no response, the system sends additional<br>Option messages, and, after the retry count, considers<br>the SIP phone Out-of-Service.                                                                    | 3-10                    | 3                   |
| 407 Authentication          | The system can challenge the SIP phone during<br>registration and outgoing call set-up with a SIP 407<br>Authentication message requiring the SIP phone to<br>provide the Authentication Id and password assigned in                                                                                                    | OFF<br>ON               | ON                  |

#### Table 4.4.8.7-1 SIP PHONE ATTRIBUTES

| ATTRIBUTE                              | DESCRIPTION                                                                                                    | RANGE                                                                               | DEFAULT             |
|----------------------------------------|----------------------------------------------------------------------------------------------------|-------------------------------------------------------------------------------------|---------------------|
|                                        | the Station Login PGM 443.                                                                                                    |                                                                                     |                     |
| 181 Being Forwarded                    | N/A                                                                                                    | OFF<br>ON                                                                           | OFF                 |
| 100 rel Support                        | N/A                                                                                                    | OFF                                                                                 |                     |
| Session Timer<br>Support               | During a SIP call or "session", there are no signaling<br>packets sent or received from the SIP Call server. In<br>order to assure a session is still active, the system can<br>periodically send an Update message that the SIP Call<br>server should acknowledge.         | OFF<br>ON                                                                           | OFF                 |
| Max Session Timer                      | When "Session Timer Support" is enabled, the system will verify the session at this timer interval.                                                                                                    | 1800                                                                                |                     |
| Min Session Timer                      | During negotiation with "Session Timer Support"<br>enabled, the system will use this value as the minimum<br>Session expiration timer and will not respond to a SIP<br>Option message prior to expiration of this timer.                                                    | 60-150                                                                              | 90                  |
| Within same firewall<br>with UCP (MPB) | For a remote SIP phone, the system must<br>communicate with the phone employing the system's<br>"Firewall" address (OFF). Otherwise, the system<br>employs the LAN address to communicate with the SIP<br>phone.                                                            | OFF<br>ON                                                                           | ON                  |
| SRTP Usage                             | When supported by the SIP phone, the system can<br>encrypt media (RTP) packets employing SRTP (Secure<br>Real-Time Protocol).                                                                                                    | OFF<br>ON                                                                           | OFF                 |
| 1 <sup>st</sup> CRYPTO                 | The first priority cryptographic method for SRTP is<br>selected from the below:<br>• None<br>• ARIA_CM_192_HMAC_SHA1_80<br>• AES_CM_128_HMAC_SHA1_80<br>• ARIA_CM_128_HMAC_SHA1_80<br>• AES_CM_192_HMAC_SHA1_80<br>• ARIA_CM_256_HMAC_SHA1_80<br>• AES_CM_256_HMAC_SHA1_80  |                                                                                     | None                |
| 2 <sup>nd</sup> CRYPTO                 | The second priority cryptographic method for SRTP is<br>selected from the below:<br>• None<br>• ARIA_CM_192_HMAC_SHA1_80<br>• AES_CM_128_HMAC_SHA1_80<br>• ARIA_CM_128_HMAC_SHA1_80<br>• AES_CM_192_HMAC_SHA1_80<br>• ARIA_CM_256_HMAC_SHA1_80<br>• AES_CM_256_HMAC_SHA1_80 |                                                                                     | None                |
| DTMF Type                              | DTMF dialing signals sent by the SIP phone must be<br>defined for the system to detect the tones properly. For<br>Inband DTMF, a VoIP channel is required.                                                                                                    | INBAND,<br>2833,<br>INFO(SIMPLE<br>DTMF),<br>INFO(NORTEL<br>NETWORKS),<br>INFO(DTMF | INFO(DTMF<br>RELAY) |

#### Table 4.4.8.7-1 SIP PHONE ATTRIBUTES

| ATTRIBUTE                        | DESCRIPTION                                                                                                    | RANGE                                              | DEFAULT                 |
|----------------------------------|----------------------------------------------------------------------------------------------------|----------------------------------------------------|-------------------------|
|                                  |                                                                                                    | RELAY),<br>INFO(TELEPHONE<br>EVENT)                |                         |
| SMS Type                         | The Short Message Service Protocol (type) must be selected to support SMS.                                                                                                    | AUTO,<br>Text/plan,<br>Text/plan(KR),<br>Xnipm+xml | AUTO                    |
| CO DIAL TONE                     | When the user of a SIP phone dials a CO/IP Line access code with Enblock dialing, the system can provide virtual dial tone to the user.                                                                                                    | OFF<br>ON                                          | OFF                     |
| MWI NOTIFY                       | For compatible SIP phones, the system supports SIP<br>Subscribe/Notify. When enabled here, the system<br>sends Message Waiting notifications to the SIP phone.                                                                                                    | OFF<br>message-summary                             | OFF                     |
| Request URI Type                 | The SIP Request header Domain field can use the SIP phone's IP address and port (Normal) or for 'KT-FMC' the Request URI Domain field will be system IP and port.                                                                                                    | Normal<br>KT FMC                                   | Normal                  |
| Busy Service                     | To indicate a busy condition to the SIP phone, the<br>system can provide RTP packets with busy tone or the<br>SIP 486 Busy message. Providing busy tone requires a<br>VoIP DSP channel in the system.                                                                                                    | System Busy Tone,<br>486 Busy Message              | System Busy<br>Tone     |
| Call Initiation Mode             | The system can route calls to the SIP phone while busy<br>(Multiple). In this case, the SIP phone determines if Call<br>Waiting is supported. Otherwise, if the SIP phone is<br>busy, the system routes calls based on the busy<br>treatment (Single).                                                                                                    | Multiple,<br>Single                                | Multiple                |
| Pre Audio Connection<br>For DTMF | The system normally provides the 183 Session<br>Progress SIP message to establish a "Pre-audio"<br>connection. The "Pre-audio" connection permits the<br>system to send tones (CO dial tone or ringback tone) to<br>the SIP phone. In addition, the SIP phone can send<br>DTMF tones the user dials in response to CO dial tone<br>or a remote IVR message. Some SIP phones may<br>require the 200 OK message, which "answers" the call,<br>to allow dialing after the call has been initiated. | 183 Session<br>Progress,<br>200 OK                 | 183 Session<br>Progress |
| Do Not Overwrite<br>Station Name | <ul> <li>This feature can be set in case of the following Range:</li> <li>OFF(REG): Extension name will be updated with displayed in REGISTER message.</li> <li>ON: Extension name will not be updated.</li> <li>OFF(INV): Extension name will be updated with displayed in INVITE message.</li> <li>OFF(REG+INV): Extension name will be updated with displayed in REGISTER or INVITE message.</li> </ul>                                                                                      | OFF(REG),<br>ON,<br>OFF(INV),<br>OFF(REG+INV)      | OFF(REG)                |
| Follow CO Enblock<br>Process     | Skip "dial tone by system" phase and deliver transparent message of CO trunk to SIP phone.                                                                                                    | OFF<br>ON                                          | OFF                     |
| Suffix DID Tbl to CLI            | If this option is ON, CLI is published by suffixing DID<br>Conversion table index.                                                                                                    | OFF                                                | OFF                     |
| SIP Profile                      | Select the SIP Profile type between Default and<br>CISCO-CP.<br>- Default: Normal SIP phone.<br>- CISCO-CP: CISCO SIP phone.                                                                                                    | Default,<br>CISCO-CP                               | Default                 |

Table 4.4.8.7-1 SIP PHONE ATTRIBUTES

# 4.4.8.8 SIP Phone Provisioning - PGM 212

Selecting SIP Phone Provisioning will display the SIP Phone Provisioning Data input page. Select one of CONFTYPE (Ericsson-LG Enterprise SIP Phone Type) and set the attributes you want to set for those types of SIP Phones on their registration to system and press **[Save]** button.

To store provisioning files that have been uploaded to the iPECS system, press **[Store uploaded Provision files]**. To view the stored configuration files, press **[View Provision files]**. To download Provision files, press **[Download Provision files]**. To view TLS Cert. files, press **[View TLS Cert files]** button.

| PGM Search O                                             |       |                    |           |           |                                  |                   |                          | Save<br>Load |
|----------------------------------------------------------|-------|--------------------|-----------|-----------|----------------------------------|-------------------|--------------------------|--------------|
| System ID & Numbering Plans                              |       |                    |           |           |                                  |                   | Store uploaded Provision |              |
| Station Data                                             |       |                    |           |           |                                  |                   | View Provision           | Names and    |
|                                                          |       |                    |           |           |                                  |                   | Download Provision       |              |
| Board Based Data                                         | Order | Attribute          |           |           | Value                            | Range             |                          |              |
| CO Line Data                                             | 1     | CONFTYPE           | None      | •         |                                  |                   | View TLS cen             | Tilles       |
|                                                          |       |                    | Address m | ust just  | be entered for Private Conf file |                   |                          |              |
| System Data                                              | 2     | Private Mac        |           |           |                                  | Private MAC Addr  |                          |              |
| Station Group Data                                       |       |                    |           | MAC add   | Iress for common Conf file       |                   | View TLS cert files      |              |
|                                                          | 3     | Register Timer     | 3600      |           |                                  | 120-3600          |                          |              |
| ISDN Line Data                                           | 4     | Local UDP Port     | 5060      |           |                                  | Port(1-65535)     |                          |              |
| SIP Data 🗸                                               | 5     | Local TCP Port     | 5060      |           |                                  | Port(1-65535)     |                          |              |
| 6                                                        | 6     | Local TLS Port     | 5061      |           |                                  | Port(1-65535)     |                          |              |
| SIP Common Attributes(210)                               | 7     | Local RTP Port     | 23000     |           |                                  | Port(1-65535)     |                          |              |
| SIP Trunk Status Overview                                | 8     | Proxy TCP Port     | 5060      |           |                                  | Port(1-65535)     |                          |              |
| SIP CO Attributes(133)                                   | 9     | Proxy TLS Port     | 5061      |           |                                  | Port(1-65535)     |                          |              |
| SIP Registration Status Overview                         | 10    | Transport Mode     | UDP •     |           |                                  |                   |                          |              |
| SIP UID Alloc Status Overview                            | 11    | Signaling Port     | 5060      |           |                                  | Port(1-65535)     |                          |              |
| SIP User ID Attributes(126)<br>SIP Phone Attributes(211) |       |                    | Pre       | ferred Vo | ice Codec Priority               |                   |                          |              |
| SIP Phone Provisioning(212)                              | 1     | 1st priority       | None      | T         |                                  |                   |                          |              |
| Provisioning File View&Delete                            | 2     | 2nd priority       | None      | •         |                                  |                   |                          |              |
| VMEX Station Data(215)                                   | 3     | 3rd priority       | None      | ¥         |                                  |                   |                          |              |
| VMEX Connection Table(216)                               | 4     | 4th priority       | None      | •         |                                  |                   |                          |              |
|                                                          |       |                    |           | NT        | P Setting                        |                   |                          |              |
| Tables Data                                              | 1     | NTP Server Address |           |           |                                  | Max 32 Characters |                          |              |
|                                                          | 2     | NTP Interval       | 1         |           |                                  | 0-120(Hours)      |                          |              |
| Networking Data                                          | 3     | NTP Time Zone      | (GMT+     | 01:00)C   | OPENHAGEN, DENMARK               |                   |                          |              |
| H.323 Routing Table                                      | 4     | DST Usage          | OFF .     |           |                                  |                   |                          |              |

Figure 4.4.8.8-1 SIP Phone Provisioning

#### <Why?>

To pre-assign default attributes and download configuration to SIP Extensions when they register to System.

#### < For Who? (for all of specified Phone type or for one MAC specified Phone) >

CONFTYPE: select Phone Type / Mandatory

- < Ericsson-LG Enterprise WIT-400HE >
  - Currently MPB/UCP (TFTP only) does not proceed provisioning for WIT400H(http only) because of different method
    - $\rightarrow$ But, WIT-400HE follows System's default provisioning by itself automatically.

- < Ericsson-LG Enterprise LIP8002 / LIP88xx/LIP-8XXXE >
  - MPB/UCP proceed provisioning for LIP8002 / LIP88xx/LIP-8XXXE
- < Other 3rd party SIP Extensions >
  - Does not proceed provisioning

<u>Private Mac</u>: specify MAC address if provisioning target is only for one specific SIP extension / Optional

#### < For What ? >

<u>Re-Registration Timer</u>: this will be useless if [SIP User ID Attributes (PGM 126) - Registration Timer Usage] is ON

SIP Extension's Local UDP/TCP/TLS Port number

Proxy Port: Server port number in sight of SIP Extension toward MPB/UCP

Transport: Signaling mode

SIP Extension's CODEC Priority

NTP Server and DST setting

The default volume of Speaker/Handset/Headset, maximum volume of Handset

| ATTRIBUTE                                              | DESCRIPTION                                                                                                    | RANGE                  | DEFAULT |  |  |  |  |  |  |  |
|--------------------------------------------------------|----------------------------------------------------------------------------------------------------|------------------------|---------|--|--|--|--|--|--|--|
| CONFTYPE                                               | To modify or view a Configuration file, from the drop-down, select an Ericsson-LG Enterprise SIP Phone type.                                                                                           |                        | None    |  |  |  |  |  |  |  |
| MAC address must just be entered for Private Conf file |                                                                                                    |                        |         |  |  |  |  |  |  |  |
| Private MAC                                            | There are two types of Config files, a global file for all phones of<br>a specific type and a phone specific file. To view or modify a<br>Phone specific file, enter the MAC address of the SIP phone. | Private MAC<br>address |         |  |  |  |  |  |  |  |
|                                                        | Don't enter MAC address for common Conf file                                                                                                    |                        |         |  |  |  |  |  |  |  |
| Registration Timer                                     | When the SIP User ID Attributes are configured with<br>Registration Mode=Register and the Registration Timer<br>Usage=OFF, this timer is used to determine the valid<br>registration period.           | 120-3600               | 3600    |  |  |  |  |  |  |  |
| Local UDP Port                                         | When employing UDP transport, this port number is employed for messages from the SIP phone.                                                                                                    | Port (1-65535)         | 5060    |  |  |  |  |  |  |  |
| Local TCP Port                                         | When employing TCP transport, this port number is employed for messages from the SIP phone.                                                                                                    | Port (1-65535)         | 5060    |  |  |  |  |  |  |  |
| Local TLS Port                                         | When employing TLS transport, this port number is employed for messages from the SIP phone.                                                                                                    | Port (1-65535)         | 5061    |  |  |  |  |  |  |  |
| Local RTP Port                                         | The system sends RTP packets to the SIP phone using the first port available starting with this port number.                                                                                           | Port (1-65535)         | 23000   |  |  |  |  |  |  |  |
| Proxy TCP Port                                         | The SIP phone will send messages to the UCP system over this SIP Server port.                                                                                                    | Port (1-65535)         | 5060    |  |  |  |  |  |  |  |
| Proxy TLS Port                                         | The SIP phone will send messages to the UCP system over this SIP Server port.                                                                                                    | Port (1-65535)         | 5061    |  |  |  |  |  |  |  |
| Transport Mode                                         | The IP packet transport mode used between the system and<br>SIP phone for signaling messages is defined as UDP, TCP or<br>TLS. In case of TLS, the options configured in the SIP Common                | UPD<br>TCP<br>TLS      | UDP     |  |  |  |  |  |  |  |

#### Table 4.4.8.8-1 SIP PHONE PROVISIONING

| ATTRIBUTE                                              | DESCRIPTION                                                                                                    | RANGE                                           | DEFAULT |
|--------------------------------------------------------|----------------------------------------------------------------------------------------------------|-------------------------------------------------|---------|
|                                                        | Attributes (PGM 210) apply.                                                                                                    |                                                 |         |
| Signaling Port                                         | When SIP phone transports the message to the system, this port number is employed for messages from the SIP phone.                                                                                                    | Port (1-65535)                                  | 5060    |
|                                                        | Preferred Voice CODEC Priority                                                                                                    |                                                 |         |
| 1 <sup>st</sup> priority ~ 4 <sup>th</sup><br>priority | When the system negotiates with the SIP phone, the Codec<br>priority specified is employed. If only the 1st. priority Codec is<br>defined, only that Codec is available from the phone.<br>If the Codec is not supported by the remote party, the call will<br>fail. | G.711-u<br>G.711-a<br>G.723.1<br>G-729<br>G.722 | None    |
|                                                        | NTP Setting (Need for TLS)                                                                                                    |                                                 |         |
| NTP Server<br>Address<br>NTP Interval                  | The IP8800 series phones employ NTP to determine the time of day. The NTP server id must be configured for the phone.<br>The phone periodically checks the NTP server to determine the                                                                               | Max. 32<br>Characters<br>0-120                  | 1       |
| NTP Time Zone                                          | proper time of day.<br>The phone must be configured with the local Time Zone for<br>proper operation and time display.                                                                                                    | (Hours)<br>GMT                                  |         |
| DST Usage                                              | The phone must be configured to support Daylight Saving Time.                                                                                                    | ON<br>OFF                                       | OFF     |
|                                                        | DSP Setting                                                                                                    |                                                 |         |
| Speaker Volume                                         | The default volume level of SIP phone speaker can be set through the Config file.                                                                                                    | 1-11,<br>1-7 (IP8850)                           | 6       |
| Handset Volume                                         | The default volume level of SIP phone handset can be set<br>through the Config file.                                                                                                    | 1-11,<br>1-7 (IP8850)                           | 6       |
| Headset Volume                                         | The default volume level of SIP phone headset can be set<br>through the Config file.                                                                                                    | 1-11,<br>1-7 (IP8850)                           | 6       |
| MAX Handset<br>Volume                                  | The default maximum volume level of SIP phone handset can be set through the Config file.                                                                                                    | 1-11                                            | 11      |
|                                                        | Digit Map                                                                                                    |                                                 |         |
| Dial Tone Digit                                        | A digit string can be defined in the Config file so that the SIP phone will provide a "Second Dial Tone" to the user.                                                                                                    | Max. 256<br>Digits                              |         |
| Inter Digit Timer                                      | Inter digit timer between Dial digit in SIP Phone.                                                                                                    | 01-20<br>(Sec.)                                 | 3       |
| Pause Timer                                            | Dial Pause timer in SIP Phone.                                                                                                    | 01-20<br>(Sec.)                                 | 3       |
| Digit Map                                              | Send setup to system numbering plan.                                                                                                    | Max. 1000                                       |         |
| Emergency Code                                         | The Emergency dial code for the SIP phone can be set through the Config file.                                                                                                    | Max. 1000                                       |         |
|                                                        | System Setting                                                                                                    |                                                 |         |
| Feature Sync.                                          | Eventure Sync. With Do Not Disturb and Call Forward feature synchronization<br>ON, when SIP Phone changes the DND or Call Forward state,<br>the system is informed of the change in status.                                                                          |                                                 | ON      |
| Auto Idle Timer                                        | Phone goes to idle after this timer when the phone receives disconnect message or signal from system.                                                                                                    | 00-99<br>(Sec.)                                 | 5       |
| Check Domain                                           | The IP8800 SIP Phones can be configured to verify the domain in SIP messages match the registered proxy server.                                                                                                    | OFF<br>ON                                       | ON      |
| Telnet Usage                                           | The IP8800 series phones can support Tenet access to the CLI.                                                                                                    | Enable                                          | Disable |

#### Table 4.4.8.8-1 SIP PHONE PROVISIONING

| ATTRIBUTE         | DESCRIPTION                                                                                    | RANGE             | DEFAULT      |
|-------------------|------------------------------------------------------------------------------------------------|-------------------|--------------|
|                   |                                                                                                | Disable           |              |
| WEB Usage         | The IP8800 series phones incorporate a Web server for access to the phone configuration files. | Enable<br>Disable | Disable      |
|                   | Security Setting                                                                               |                   |              |
|                   | The system supports two certification formats Privacy-Enhanced                                 | PEM(Normal),      |              |
| Cert File Format  | Electronic Mail (PEM) or Distinguished Encoding Rules (DER).                                   | DER (Normal)      | PEM(Normal   |
| Crupt Mode        | The system provisioning cryptosystem is configured to employ                                   | RSA               | DCA          |
| Crypt Mode        | ECC                                                                                            | RSA               |              |
| TLS Version       | TLS (Transport Layer Security) version can be selected. The                                    | TLS1.0            | TLS1.2       |
|                   | default is TLS 1.2 for strong secure.                                                          | TLS1.2            | 1201.2       |
|                   | SIP signaling TLS encryption primary key method.                                               |                   |              |
|                   | System will be restarted after Save.                                                           |                   |              |
|                   | The range is as below:                                                                         |                   |              |
| First TLS Crypto  | • None,                                                                                        | Refer to          | None         |
|                   | • AES_128_CBC_SHA,                                                                             | description       |              |
|                   | • ARIA_128_CBC_SHA,                                                                            |                   |              |
|                   | • AES_128_CBC_SHA256,                                                                          |                   |              |
|                   | ARIA_256_CBC_SHA256                                                                            |                   |              |
|                   | SIP signaling TLS encryption second key method.                                                |                   |              |
|                   | System will be restarted after Save.                                                           |                   |              |
|                   | The range is as below:                                                                         |                   |              |
| Second TLS        | • None,                                                                                        | Refer to          | None         |
| Crypto            | <ul> <li>AES_128_CBC_SHA,</li> </ul>                                                           | description       | Nono         |
|                   | ARIA_128_CBC_SHA,                                                                              |                   |              |
|                   | <ul> <li>AES_128_CBC_SHA256,</li> </ul>                                                        |                   |              |
|                   | ARIA_256_CBC_SHA256                                                                            |                   |              |
|                   | When implemented by the carrier, the system can encrypt                                        | Disable,          |              |
| SRTP Usage        | media (RTP) packets employing SRTP (Secure Real-Time                                           |                   | Disable      |
|                   | Transport Protocol).                                                                           | Enable            |              |
|                   | The first priority Crypt method for SRTP.                                                      |                   |              |
|                   | The range is as below:                                                                         |                   |              |
| First SDTD Crusts | • None,                                                                                        | Refer to          | None         |
| First SRTP Crypto | <ul> <li>AES_CM_128_HMAC_SHA1_80,</li> </ul>                                                   | description       | none         |
|                   | <ul> <li>ARIA_CM_128_HMAC_SHA1_80,</li> </ul>                                                  |                   |              |
|                   | ARIA_CM_192_HMAC_SHA1_80                                                                       |                   |              |
|                   | The second priority Crypt method for SRTP.                                                     |                   |              |
|                   | The range is as below:                                                                         |                   |              |
| Second SRTP       | • None,                                                                                        | Refer to          | Nono         |
| Crypto            | <ul> <li>AES_CM_128_HMAC_SHA1_80,</li> </ul>                                                   | description       | None         |
|                   | • ARIA_CM_128_HMAC_SHA1_80,                                                                    |                   |              |
|                   | ARIA_CM_192_HMAC_SHA1_80                                                                       |                   |              |
| Save button: save | provisioning for the specified common CONFTYPE or specific SIP                                 | Extension with    | Private MAC. |
|                   | vision files button: Store the uploaded provision files.                                       |                   |              |
|                   | n files button: download the provision files.                                                  |                   |              |
|                   | button: display all of saved provisioning information.                                         |                   |              |
|                   | button: display all of saved TLS Cert files information.                                       |                   |              |

#### Table 4.4.8.8-1 SIP PHONE PROVISIONING

## 4.4.8.9 Provisioning File View & Delete

Selecting Provisioning File View & Delete displays a list of all the Provisioning files stored in the provisioning files directory as shown in the following figure. Note this does not included files that have been uploaded to iPECS eMG/UCP file system but not "stored" under PGM 212. To delete a file from the provisioning file directory, check the box in front of the file to be deleted then click **[Delete]**.

|   | PGM Base Functio                                         | n Base | <   | Favorite PGM            | Provisionin | X<br>Q    |
|---|----------------------------------------------------------|--------|-----|-------------------------|-------------|-----------|
| ¢ | PGM Search                                               | 0      |     |                         |             |           |
|   | System ID & Numbering Plans                              |        | , I | View Provisioning files | or Delete   |           |
|   | Station Data                                             |        |     | Check All               | File Name   | File Size |
|   | Board Based Data                                         |        |     |                         |             |           |
|   | CO Line Data                                             |        |     |                         |             |           |
|   | System Data                                              |        |     |                         |             |           |
|   | Station Group Data                                       |        |     |                         |             |           |
|   | ISDN Line Data                                           |        |     |                         |             |           |
|   | SIP Data                                                 | ~      |     |                         |             |           |
| < | SIP Common Attributes(210)                               |        |     |                         |             |           |
|   | SIP Trunk Status Overview                                | - 1    |     |                         |             |           |
|   | SIP CO Attributes(133)<br>SIP Registration Status Overvi |        |     |                         |             |           |
|   | SIP UID Alloc Status Overview                            |        |     |                         |             |           |
|   | SIP User ID Attributes(126)                              |        |     |                         |             |           |
|   | SIP Phone Attributes(211)                                |        |     |                         |             |           |
|   | SIP Phone Provisioning(212)                              |        |     |                         |             |           |
|   | Provisioning File View∇                                  | ete    |     |                         |             |           |
|   | VMEX Station Data(215)                                   |        |     |                         |             |           |
|   | VMEX Connection Table(216)                               |        |     |                         |             |           |

Figure 4.4.8.9-1 Provisioning File View & Delete

# Issue 1.6

# 4.4.8.10 VMEX Station Data - PGM 215

Selecting VMEX Station data will display the VMEX Station Data input page as shown in the following figure. Enter a range, and click **[Load]** to view the VMEX Data for all stations in the range. Use the check boxes to indicate the VMEX Station Data to modify. After modifying the data, click **[Save]** to store the VMEX Station Data.

|                                                        |             |          |       |                      | Station Dat × |            |                                     |
|--------------------------------------------------------|-------------|----------|-------|----------------------|---------------|------------|-------------------------------------|
| PGM Search                                             | Enter VMEX  | Station  | Index | : Range (1 - 2400) : |               |            | 2 Load                              |
| System ID & Numbering Plans                            | VMEX Static | in Index | Rang  | e 1-20               |               |            |                                     |
| Station Data                                           | Check All   | Order    | Seq   | Station Number       | Mobile Number | DID Number | Connection Table Proxy Address Fail |
|                                                        |             | 1        | 1     | 1000                 |               |            | 0                                   |
| Board Based Data                                       |             | 2        |       | 1001                 |               |            | 0                                   |
| CO Line Data                                           |             | 3        |       | 1002                 |               |            | 0                                   |
| Durton Data                                            |             | 4        |       | 1003                 |               |            | 0                                   |
| System Data                                            |             | 5        |       | 1004                 |               |            |                                     |
| Station Group Data                                     |             | 6        |       | 1005                 |               |            |                                     |
| DN Line Data                                           |             | 7        |       | 1006                 |               |            |                                     |
|                                                        |             | 8        |       | 1007                 |               |            |                                     |
| IP Data v                                              |             | 9        |       | 1008                 |               |            | 0                                   |
| SIP Common Attributes(210)                             |             | 10       |       | 1009                 |               |            |                                     |
| SIP Trunk Status Overview                              |             | 11       |       | 1010                 |               |            | D                                   |
| SIP CO Attributes(133)                                 |             | 12       |       | 1011                 |               |            | 0                                   |
| IP Registration Status Overview                        |             | 13       |       | 1012                 |               |            |                                     |
| SIP UID Alloc Status Overview                          |             | 14       |       | 1013                 |               |            |                                     |
| SIP User ID Attributes(126)                            |             | 15       |       | 1014                 |               |            | 0                                   |
| IP Phone Attributes(211)<br>IP Phone Provisioning(212) |             | 16       |       | 1015                 |               |            |                                     |
| ovisioning File View&Delete                            |             | 17       |       | 1016                 |               |            |                                     |
| MEX Station Data(215)                                  |             | 18       |       | 1017                 |               |            |                                     |
| MEX Connection Table(216)                              |             | 19       |       | 1018                 |               |            |                                     |
| Data                                                   |             | 20       |       | 1019                 |               |            | 0                                   |

Enter VMEX Station Index Range: eMG80: 1-140 / eMG800: 1-1200 / UCP: 1-2400

### Figure 4.4.8.10-1 VMEX Station Data

The Virtual Mobile Extension feature permits a remote mobile phone to act as a station within the system employing SIP. For proper operation, various parameters as shown in the following table must be configured for the Station data.

| ATTRIBUTE           | DESCRIPTION                                                                                                    | RANGE             | DEFAULT |  |  |  |  |  |  |  |
|---------------------|----------------------------------------------------------------------------------------------------|-------------------|---------|--|--|--|--|--|--|--|
| Station Number      | The station number of the VMEX can be modified. The VMEX station<br>number must not conflict with other numbering plans. The station number<br>can be modified here or in PGM 105 and is affected by the 8 Digit Table | Station<br>Number |         |  |  |  |  |  |  |  |
| Mobile Number       | The Caller Id of the Mobile phone must be entered to allow the system to recognize the VMEX phone. The mobile number here must match the number in the SIP From header.                                                |                   |         |  |  |  |  |  |  |  |
| DID Number          | The DID number associated with the VMEX must be configured to allow for recognition of calls to the VMEX.                                                                                                    |                   |         |  |  |  |  |  |  |  |
| Connection<br>Table | An index to the Connection Table PGM 216 must be entered. One of ten indices can be assigned permitting the use of multiple SIP Call servers.                                                                          | 0~10              |         |  |  |  |  |  |  |  |
| Proxy Address       | The SIP Proxy for the VMEX must be configured for access to the VMEX.                                                                                                    |                   |         |  |  |  |  |  |  |  |
| Fail-over           | The index (Station Number) of the Mobile Extension Table (PGM 236) can be assigned for Fail-over operation. In this case, the Table entry must be configured for fail-over operation.                                  | Station<br>Number |         |  |  |  |  |  |  |  |

# 4.4.8.11 VMEX Connection table - PGM 216

Selecting VMEX Connection table will display the VMEX Connection Data input page. Use the check boxes to indicate the Table index data to modify and click **[Save]** button to store.

| PGM Base Function Base                                                                                                    | 1   |           | Favorite P | GM       | VMEX Connection Tabl | le(216) × |          |          |   |           |                     |                   |                  |                |    |
|----------------------------------------------------------------------------------------------------|-----|-----------|------------|----------|----------------------|-----------|----------|----------|---|-----------|---------------------|-------------------|------------------|----------------|----|
| Q PGM Search                                                                                                    | 0   |           |            |          |                      |           |          |          |   |           |                     |                   |                  | Sa             | av |
| System ID & Numbering Plans                                                                                                    |     | Check All | Index      | Proxy IP | Domain Name          | Port      | Firewall | E164 Typ | ю | To Prefix | From/Contact Prefix | Outband<br>Prefix | Outband<br>Usage | Divers<br>Usag |    |
| Station Data                                                                                                    |     | 8         | 1          |          |                      | 5060      | Apply •  | Unknown  | • |           |                     |                   | OFF ·            | ON             | ,  |
| Board Based Data                                                                                                    | _   |           | 2          |          |                      | 5060      | Apply •  | Unknown  | • |           |                     |                   | OFF              | ON:            |    |
|                                                                                                    | -8. | 0         | 3          |          |                      | 5060      | Apply •  | Unknown  | • |           |                     |                   | OFF .            | ON             |    |
| CO Line Data                                                                                                    |     | 0         | 4          |          |                      | 5060      | Apply *  | Unknown  | ٠ |           |                     |                   | OFF .            | ON             | 2  |
| System Data                                                                                                    |     | 0         | 5          |          |                      | 5060      | Apply •  | Unknown  | • |           |                     |                   | OFF .            | ON             | 1  |
|                                                                                                    | -1  | (E)       | 6          |          |                      | 5060      | Apply *  | Unknown  |   |           |                     |                   | OFF .            | ON             | 1  |
| Station Group Data                                                                                                    | - 8 | 0         | 7          |          |                      | 5060      | Apply •  | Unknown  | ٠ |           |                     |                   | OFF .            | ON             | 1  |
| ISDN Line Data                                                                                                    |     | 0         | 8          |          |                      | 5060      | Apply •  | Unknown  | • |           |                     |                   | OFF .            | ON             | 1  |
| SIP Data                                                                                                    | ~   | 0         | 9          |          |                      | 5060      | Apply •  | Unknown  | • |           |                     |                   | OFF .            | ON             | 1  |
| 511 0510                                                                                                    |     | 0         | 10         |          |                      | 5060      | Apply *  | Unknown  | • |           |                     |                   | OFF +            | ON             |    |
| SIP Common Attributes(210)<br>SIP Trunk Status Overview<br>SIP CO Attributes(133)<br>SIP Registration Status Overview<br>SIP UID Alloc Status Overview<br>SIP UID Alloc Status Overview<br>SIP Phone Attributes(211)<br>SIP Phone Attributes(211)<br>SIP Phone Provisioning(212)<br>Provisioning F& View&Delate<br>VMEX Station Data(215) |     |           |            |          |                      |           |          |          |   |           |                     |                   |                  |                |    |

#### Figure 4.4.8.11-1 VMEX Connection Table

With VMEX, the carrier's Mobile network sends calls to and from the Mobile phone directly to the system employing a SIP Call server. For proper operation, the SIP Call server must be configured and special prefix codes must be defined for calls from and to the mobile phone.

| ATTRIBUTE              | DESCRIPTION                                                                                                    | RANGE                                         | DEFAULT |
|------------------------|----------------------------------------------------------------------------------------------------|-----------------------------------------------|---------|
| Proxy IP               | This field assigns the IP address or URL of the Service Provider's SIP Proxy server.                                                                                                    |                                               |         |
| Domain Name            | Domain name of the Service Provider's SIP Call server that is used in SIP "To:" headers.                                                                                                   |                                               |         |
| Port                   | Normally SIP signaling messages are sent on port 5060. If desired a different port can be defined.                                                                                         |                                               | 5060    |
| Firewall               | The iPECS system can use the Firewall address or LAN address of the iPECS system board when communicating with the VMEX.                                                                   | Not/<br>Apply                                 | Apply   |
| E164                   | The structure of the received SIP invite To header from the VMEX can be defined for proper conversion. This field is not presently used.                                                   | Unknown<br>International<br>National<br>Local | Unknown |
| To Prefix              | A special prefix code is included in the SIP invite "To" header sent<br>from iPECS system to the carrier's SIP Call server to identify VMEX<br>service                                     | 3 to 5 digits                                 |         |
| From Contact<br>Prefix | A special prefix code is included in the SIP invite "From" and<br>"Contact" header sent from iPECS system to the carrier's SIP Call<br>server to identify VMEX service                     | 3 to 5 digits                                 |         |
| Outbound Prefix        | A special prefix code that must be in the SIP invite "To" header received by iPECS system for calls from the VMEX. If the prefix received does not match this entry, the call is rejected. | 8 digits                                      |         |
| Outbound Usage         | Not used.                                                                                                    |                                               |         |
| Diversion Usage        | Not used                                                                                                    |                                               |         |

# 4.4.9 Tables Data

Selecting the Tables Data group returns the sub-menu displayed in the left frame as shown in the following figure.

|   | Tables Data 🗸                            | < Fav   | vorite PGM                      |                                     |                                             | ×                                       |
|---|------------------------------------------|---------|---------------------------------|-------------------------------------|---------------------------------------------|-----------------------------------------|
|   | LCR Control Attribute(220)               |         |                                 |                                     |                                             | V                                       |
|   | LCR LDT(221)                             |         |                                 |                                     |                                             | Edit                                    |
|   | LCR DMT(222)                             |         |                                 |                                     |                                             |                                         |
|   | LCR Table Initialization(223)            |         | tem Overview                    | System ID & Numberin                | Device IP Plan(103)<br>System ID & Numberin | Common Attributes(1<br>Station Data     |
|   | Digit Conversion Table(270)              | System  | TID & Numbern                   | System ID & Numberin                | System ID & Numbern                         | Station Data                            |
|   | Toll Exception Table(224)                |         |                                 |                                     |                                             |                                         |
|   | Emergency Code Table(226)                |         | le Buttons(115/<br>Station Data | Common Attributes(1<br>CO Line Data | CO/IP Ring Assignm<br>CO Line Data          | CID/CPN Attributes(151)<br>CO Line Data |
|   | COS Table                                |         | Station Data                    | CO Line Data                        | CO Line Data                                | CO Line Data                            |
|   | Station Authorization Code<br>Table(227) | System  | n Attributes(16                 | System Password(162)                | Station Group Assign                        | Station Group Attribu                   |
|   | System Authorization Code<br>Table(227)  | S       | System Data                     | System Data                         | Station Group Data                          | Station Group Data                      |
|   | CCR Table(228)                           | Station | Authorization                   | System Authorization                | Flexible DID Conversi                       |                                         |
|   | Executive/Secretary(229)                 |         | Tables Data                     | Tables Data                         | Tables Data                                 |                                         |
|   | Flexible DID Conversion(231)             |         |                                 |                                     |                                             |                                         |
|   | System Speed Zone(232)                   |         |                                 |                                     |                                             |                                         |
| < | Auto Ring Mode Table(233)                |         |                                 |                                     |                                             |                                         |
|   | Voice Mail Dialing Table(234)            |         |                                 |                                     |                                             |                                         |
|   | Registration Table(235)                  |         |                                 |                                     |                                             |                                         |
|   | Mobile Extension Table(236)              |         |                                 |                                     |                                             |                                         |
|   | IPCR Agent Table(237)                    |         |                                 |                                     |                                             |                                         |
|   | Dummy Dial-Tone Digit Table              |         |                                 |                                     |                                             |                                         |
|   | Flexible Button Default Table(239)       |         |                                 |                                     |                                             |                                         |
|   | Preset Flexible Button Default(240)      |         |                                 |                                     |                                             |                                         |
|   | Networking Data                          |         |                                 |                                     |                                             |                                         |
|   | H.323 Routing Table                      |         |                                 |                                     |                                             |                                         |
|   | T-NET Data                               |         |                                 |                                     |                                             |                                         |
|   | Zone Data                                |         |                                 |                                     |                                             |                                         |

Figure 4.4.9-1 Tables Data

# 4.4.9.1 LCR Control Attributes - PGM 220

Selecting LCR Control Attributes will display the LCR Control Attributes data entry page. Click **[Save]** button after changing Value.

The LCR Tables provide a mechanism to define the database, which will route outgoing calls, particularly long distance, using the most cost effective route. User dialed digits are compared to table entries and modified appropriately based on time of day, day of week, and assigned routes. There are four LCR Tables, LCR Control Attributes, LCR Leading Digit Table, LCR Digit Modification Table, and LCR Initialization Table.

| PGM Base Fun                 | ction Base | < Fav | vorite PGM LC   | R Contro ×         |        |           |       |  |
|------------------------------|------------|-------|-----------------|--------------------|--------|-----------|-------|--|
| Q PGM Search                 | ٢          |       |                 |                    |        |           |       |  |
| System ID & Numbering Pla    | ans        | Order | Attribute       | ١                  | /alue  |           | Range |  |
|                              |            | 1     | LCR Access Mode | Disable            |        | ۲         |       |  |
| Station Data                 |            |       |                 | Monday             | Zone 1 | •         |       |  |
| Board Based Data             |            |       |                 | Tuesday            | Zone 1 | •         |       |  |
|                              |            |       |                 | Wednesday          | Zone 1 | •         |       |  |
| CO Line Data                 |            | 2     | Day Zone        | Thursday           | Zone 1 | •         |       |  |
| System Data                  |            |       |                 | Friday             | Zone 1 | •         |       |  |
|                              |            |       |                 | Saturday           | Zone 1 | •         |       |  |
| Station Group Data           |            |       |                 | Sunday             | Zone 1 | •         |       |  |
| ISDN Line Data               |            |       |                 | Time Of Day Zone 1 | 0      | - 24      | 00-24 |  |
|                              |            | 3     | Time Zone 1     | Time Of Day Zone 2 |        | ]-[]      | 00-24 |  |
| SIP Data                     |            |       |                 | Time Of Day Zone 3 |        | -         | 00-24 |  |
| Tables Data                  | ~          |       |                 | Time Of Day Zone 1 | 0      | - 24      | 00-24 |  |
| LCR Control Attribute(22     | 0)         | 4     | Time Zone 2     | Time Of Day Zone 2 |        | ) · [ ] ] | 00-24 |  |
| LCR LDT(221)                 |            |       |                 | Time Of Day Zone 3 |        | -         | 00-24 |  |
| LCR DMT(222)                 |            |       |                 | Time Of Day Zone 1 | 0      | - 24      | 00-24 |  |
| LCR Table Initialization(22) | 3)         | 5     | Time Zone 3     | Time Of Day Zone 2 |        | 1-        | 00-24 |  |
| Digit Conversion Table(270   | )          |       |                 | Time Of Day Zone 3 |        | <u>i-</u> | 00-24 |  |
| Toll Exception Table(224)    |            |       |                 | ,                  |        |           |       |  |
| Emergency Code Table(22      | 6)         |       |                 |                    |        |           |       |  |
| COS Table                    |            |       |                 |                    |        |           |       |  |

Figure 4.4.9.1-1 LCR Control Attributes

The LCR Control Attributes Table, among other items, allows assignment of the LCR Access Modes. The LCR Access Modes defines the user operations that will access the LCR feature.

The LCR Access Modes are:

- LCR Disabled.
- Loop (user dials '9' or CO/IP Group code (8xx), or presses a Loop button).
- Loop and Internal (user dials digits without a CO/IP Access Code prefix).
- Loop and Direct CO Line (user dials CO Line Access Code (88xx) or pressing a {CO line} button).
- Loop, Direct CO Line, and Internal.
- Internal, Loop, Direct CO and Direct Loop.

In addition, days of the week are grouped into zones (Day Zones) and the time of day can be set into three groups (Time Zones). The following table provides general descriptive information and input ranges.

| ATTRIBUTE       | DESCRIPTION                                                                                                    | RANGE                                                                                                    | DEFAULT |
|-----------------|----------------------------------------------------------------------------------------------------|----------------------------------------------------------------------------------------------------|---------|
| LCR Access Mode | This entry defines the effective LCR modes, the modes by which the user can access LCR.                                                                                                 | Disable/<br>Only Loop LCR/<br>Internal and Loop<br>LCR/<br>Loop and Direct<br>CO LCR/<br>Internal, Loop and<br>Direct CO LCR/<br>Internal, Loop,<br>Direct CO and<br>Direct Loop LCR | Disable |
| Day Zone        | Each day of the week is assigned to a Day Zone (1~3).<br>The active Day Zone is the Zone assigned to the<br>current day of the week.                                                    | Zone1~3<br>(days of the<br>week)                                                                                                    | Zone 1  |
| Time Zone1      | This entry defines the hours of the day during which<br>each Zone is active for Time Zone 1. Note hours not<br>defined in Time Zone 2 and 3 are automatically part of<br>Time Zone 1.   | 00~24                                                                                                    | 00~24   |
| Time Zone2      | This entry defines the hours of the day during which<br>each Zone 2 is active for Time Zone 2. Note hours not<br>defined in Time Zone 2 and 3 are automatically part of<br>Time Zone 1. | 00~24                                                                                                    | 00~24   |
| Time Zone3      | This entry defines the hours of the day during which<br>Zone 3 is active for Time Zone 3. Note hours not<br>defined in Time Zone 2 and 3 are automatically part of<br>Time Zone 1.      | 00~24                                                                                                    | 00~24   |

Table 4.4.9.1-1 LCR Control Attribute

# 4.4.9.2 LCR LDT (Leading Digit Table) - PGM 221

Selecting LCR-LDT (Leading Digit Table) will display the LCR-LDT data entry page. Select the LDT Index range desired, blue text above the table header. Click **[Save]** button after changing Value.

Enter LDT Table Index Range: eMG80: 1-10 / eMG800: 1-32 / UCP: 1-32

|    | PGM Base Function Base                              |     | Fa      | avorite PGM           | LCR LDT(221) X    |                                     |        |      |
|----|-----------------------------------------------------|-----|---------|-----------------------|-------------------|-------------------------------------|--------|------|
|    |                                                     |     |         |                       | 0                 |                                     |        |      |
| Q  | PGM Search O                                        | E   | nter L  | DT Table Index (1 - 3 | 32) : Default : 1 |                                     |        | Save |
|    |                                                     | E   | nter li | ndex Range (0 - 249)  | : Default : 0-99  |                                     | 2 Load |      |
|    | System ID & Numbering Plans                         | н н | DT Ta   | ble Index 1           |                   |                                     |        |      |
|    | Station Data                                        |     |         | Range 0-99            |                   |                                     |        |      |
|    |                                                     | h   | ndex    | ١                     | /alue             | Range                               |        |      |
|    | Board Based Data                                    |     |         | LCR Type              | Both 🔻            |                                     |        |      |
| (  | CO Line Data                                        |     |         | Compared Digits       |                   | Max 12 Digits (Include '*' and '#') |        |      |
| E  |                                                     |     |         | Check Password        | OFF V             |                                     |        |      |
| Ľ  | System Data                                         |     | 0       | LDT Zone Number       | 1                 | 1-100                               |        |      |
| :  | Station Group Data                                  |     |         | DMT 1                 |                   | Must be 6 digits                    |        |      |
|    | SDN Line Data                                       |     |         | DMT 2                 |                   | Must be 6 digits                    |        |      |
| Ľ  | SDN Line Data                                       |     |         | DMT 3                 |                   | Must be 6 digits                    |        |      |
| 1  | SIP Data                                            |     |         | LCR Type              | Both 🔻            |                                     |        |      |
| Ľ. | Tables Data                                         |     |         | Compared Digits       |                   | Max 12 Digits (Include '*' and '#') |        |      |
| -  |                                                     |     |         | Check Password        | OFF V             |                                     |        |      |
|    | LCR Control Attribute(220)                          |     | 1       | LDT Zone Number       | 1                 | 1-100                               |        |      |
|    | LCR LDT(221)                                        |     |         | DMT 1                 |                   | Must be 6 digits                    |        |      |
|    | LCR DMT(222)                                        |     |         | DMT 2                 |                   | Must be 6 digits                    |        |      |
|    | LCR Table Initialization(223)                       |     |         | DMT 3                 |                   | Must be 6 digits                    |        |      |
|    | Digit Conversion Table(270)                         |     |         | LCR Type              | Both V            |                                     |        |      |
|    | Toll Exception Table(224)                           |     |         | Compared Digits       |                   | Max 12 Digits (Include '*' and '#') |        |      |
|    | Emergency Code Table(226)                           |     |         | Check Password        | OFF T             |                                     |        |      |
|    | COS Table                                           |     | 2       | LDT Zone Number       | 1                 | 1-100                               |        |      |
|    | Station Authorization Code<br>Table(227)            |     | -       | DMT 1                 |                   | Must be 6 digits                    |        |      |
|    | System Authorization Code                           |     |         | DMT 2                 |                   | Must be 6 digits                    |        |      |
|    | Table(227)                                          |     |         | DMT 3                 |                   | Must be 6 digits                    |        |      |
|    | CCR Table(228)                                      |     |         | LCR Type              | Both V            | mast be o digits                    |        |      |
|    | Executive/Secretary(229)                            |     |         | Compared Digits       |                   | Max 12 Digits (Include '*' and '#') |        |      |
|    | Flexible DID Conversion(231)                        |     |         | Check Password        | OFF T             | max 12 Digits (moluue allu #)       |        |      |
|    | System Speed Zone(232)<br>Auto Ring Mode Table(233) | -   | 3       | LDT Zone Number       |                   | 1-100                               |        |      |

Figure 4.4.9.2-1 LCR Leading Digit Table

The Leading Digits Table is used to analyze the user-dialed digits to determine an appropriate Digit Modification Table Index. LDT Tables are provided for 10 for eMG80 system & 32 for eMG800/UCP system. The Table is divided into bins. The applicable LCR Access Modes (LCR Type) and the digits (up to the first 12) dialed by the user are compared with the entries in the Leading Digit Table. In addition, indices to the Digit Modification Table are defined for each of the three (3) Zones and Time Zones configured in the LCR Control Attributes. The following table provides a brief description and entries for the Leading Digit Table.

| ATTRIBUTE | DESCRIPTION                                                         | RANGE                         | DEFAULT |
|-----------|---------------------------------------------------------------------|-------------------------------|---------|
| LCR Type  | This entry defines the LCR modes that will apply to this LDT index. | Internal,<br>CO Line,<br>Both | Both    |

#### Table 4.4.9.2-1 LCR LEADING DIGITS

| ATTRIBUTE       | DESCRIPTION                                                                                                    | RANGE                               | DEFAULT |
|-----------------|----------------------------------------------------------------------------------------------------|-------------------------------------|---------|
| Compared Digits | Up to 12 digits that, if matched by the user dialed digits, will access the DMT Indices of the associated Leading Digit Table bin.                                                                                                    | Max. 12 digits<br>(Include * and #) |         |
| Check Password  | If enabled (ON), when the dialed digits match the LDT digits, the system will send second dial tone to request the user input a valid Authorization code.                                                                                                | OFF<br>ON                           | OFF     |
| LDT Zone Number | If the LDT Zone Number of a station/co line is equal to this value, this LDT table is available to the station/co line. (Station Data->Common Attributes(111), CO Line Data->Common Attributes(140))                                                     | 1-100                               | 1       |
| DMT1            | This entry defines the Digit Modification Table index<br>(00~99) for each Time Zone for Day Zone 1. The<br>appropriate index will be selected for the current Day and<br>Time Zone. One entry (DMT index) is made for each Time<br>Zone, six (6) digits. | Must be 6 digits<br>3 DMT indices   |         |
| DMT2            | This entry defines the Digit Modification Table index<br>(00~99) for each Time Zone for Day Zone 2. The<br>appropriate index will be selected for the current Day and<br>Time Zone. One entry (DMT index) is made for each Time<br>Zone, six (6) digits. | Must be 6 digits<br>3 DMT indices   |         |
| DMT3            | This entry defines the Digit Modification Table index<br>(00~99) for each Time Zone for Day Zone 3. The<br>appropriate index will be selected for the current Day and<br>Time Zone. One entry (DMT index) is made for each Time<br>Zone, six (6) digits. | Must be 6 digits<br>3 DMT indices   |         |

#### Table 4.4.9.2-1 LCR LEADING DIGITS

# 4.4.9.3 LCR DMT (Digit Modification Table) - PGM 222

Selecting LCR DMT (Digit Modification Table) will display the LCR-DMT data entry page. Enter the DMT Table Index range then click **[Load]** to modify the DMT data. Click **[Save]** button after changing Value.

| PGM Search      System ID & Numbering Plans      Station Data  Board Based Data |       | ndex Range (0 - 99) :             |       | 2 Load Save                                                                                                 |
|---------------------------------------------------------------------------------|-------|-----------------------------------|-------|----------------------------------------------------------------------------------------------------|
| Station Data                                                                    |       | Cange 1-3                         |       |                                                                                                    |
|                                                                                 | Index |                                   |       |                                                                                                    |
|                                                                                 |       |                                   | Value | Range                                                                                                    |
|                                                                                 |       | Add Digits                        |       | MAX 25 Digits (Include '**, '#' and following<br>characters)<br>D : Tone Detect, P : Pause, F : Billing STN |
| CO Line Data                                                                    |       | Removal Position                  | 1     | 01-12                                                                                                    |
| System Data                                                                     |       | Number of digits to be<br>removed | 0     | 00-12                                                                                                    |
|                                                                                 | 1     | Add Position                      | 1     | 01-13                                                                                                    |
| Station Group Data                                                              |       | CO/IP Group                       | 1     | 01-201                                                                                                    |
| ISDN Line Data                                                                  |       | Alternative DMT Index             |       | 00-99                                                                                                    |
| SIP Data                                                                        |       | Networking Number Plan<br>Bin     |       | 001-251                                                                                                    |
| Tables Data 🗸                                                                   |       | SMDR code                         |       | MAX 4 Digits (Include '*' and '#')                                                                          |
| LCR Control Attribute(220)<br>LCR LDT(221)                                      |       | Add Digits                        |       | MAX 25 Digits (Include '*', #' and following<br>characters)<br>D : Tone Detect, P : Pause, F : Billing STN  |
| LCR DMT(222)                                                                    |       | Removal Position                  | 1     | 01-12                                                                                                    |
| LCR Table Initialization(223)                                                   |       | Number of digits to be<br>removed | 0     | 00-12                                                                                                    |
| Digit Conversion Table(270)<br>Toll Exception Table(224)                        | 2     | Add Position                      | 1     | 01-13                                                                                                    |
| Emergency Code Table(226)                                                       |       | CO/IP Group                       | 1     | 01-201                                                                                                    |
| COS Table                                                                       |       | Alternative DMT Index             |       | 00-99                                                                                                    |
| Station Authorization Code<br>Table(227)                                        |       | Networking Number Plan<br>Bin     |       | 001-251                                                                                                    |
| System Authorization Code                                                       |       | SMDR code                         |       | MAX 4 Digits (Include '*' and '#')                                                                          |
| Table(227)<br>CCR Table(228)                                                    |       | Add Digits                        |       | MAX 25 Digits (Include '*', #' and following<br>characters)<br>D : Tone Detect, P : Pause, F : Billing STN  |
| Executive/Secretary(229)<br>Flexible DID Conversion(231)                        |       | Removal Position                  | 1     | 01-12                                                                                                    |
| System Speed Zone(232) Auto Ring Mode Table(233)                                |       | Number of digits to be<br>removed | 0     | 00-12                                                                                                    |

Figure 4.4.9.3-1 LCR Digit Modification Table

Using the index determined from the analysis of the LCR Leading Digits Table, the dialed number is modified in accordance with the Digit Modification Table and sent over the CO/IP group assigned for the index.

Digits of the dialed number can be deleted based on the "Removal Position" and "Number of digits to be removed" entries and a digit stream can be inserted in the resulting number. Counting from the first dialed digit, the Removal Position defines the location of the digit where removal begins and, the Number of digits to be removed defines the number of digits to remove. The "Add Digits" are then inserted in the resulting number at the digit position assigned by the Add Position entry. The resulting number is then dialed over the CO/IP path assigned. If the assigned path is not available, the "Alternate DMT index" is used to determine the number and CO/IP path to be used.

| ATTRIBUTE                         | DESCRIPTION                                                                                                    | RANGE                                       | DEFAULT |
|-----------------------------------|----------------------------------------------------------------------------------------------------|---------------------------------------------|---------|
| Add Digits                        | This entry defines the digit stream to insert in the number<br>after digit removal. Digits 0~9, '*', '#', and special<br>characters,<br>P: timed Pause<br>D: Dial tone detect<br>F: Billing station number | Max. 25 digits                              |         |
| Removal Position                  | This entry defines the position of the digit where removal is to begin, starting with the 1st dialed digit (01).                                                                                           | 01~12                                       | 1       |
| Number of digits to<br>be removed | This entry defines the number of digits to remove starting at the "Removal Position                                                                                                    | 00~12                                       | 0       |
| Add Position                      | This entry defines the position in the number, after digit removal, where the Add Digits are inserted.                                                                                                    | 01~13                                       | 1       |
| CO/IP Group                       | This entry defines the CO/IP Group that the system will attempt to use for the call.                                                                                                    | eMG80:01-21<br>eMG800:01-202<br>UCP: 01-201 | 1       |
| Alternative DMT<br>Index          | This entry defines an Alternate Digit Modification Table<br>Index to use if no path is available in the assigned CO/IP<br>Group.                                                                           | 00~99                                       |         |
| Networking<br>Number Plan Bin     | This entry defines the Net Number Plan Table bin that the system will attempt to use for the transit out call.                                                                                             | 001-251                                     |         |
| SMDR Code                         | This only used for TNET with CM. This code will be send<br>to CM when the TNET status is changed from Local<br>survival mode to bypass mode.                                                               | Max. 4 digits<br>(Include * and #)          |         |

Table 4.4.9.3-1 LCR DIGIT MODIFICATION

# 4.4.9.4 LCR Table Initialization - PGM 223

Selecting LCR Table Initialization will display the LCR Table Initialization data entry page. Click **[Initialize]** button to initialize input data.

| PGM Base Function Base        | < F   | avor | tite PGM              | able Initiali | ×     |                  |
|-------------------------------|-------|------|-----------------------|---------------|-------|------------------|
| Q PGM Search                  |       |      |                       |               |       |                  |
| System ID & Numbering Plans   | Order |      | Attribute             | 1             | /alue | Range            |
|                               |       |      |                       | Day Zone 1    |       | Must be 6 digits |
| Station Data                  | 1     |      | DMT                   | Day Zone 2    |       | Must be 6 digits |
| Board Based Data              |       |      |                       | Day Zone 3    |       | Must be 6 digits |
|                               | 2     |      | CO Group              |               |       | 01- 201          |
| CO Line Data                  | 3     |      | Alternative DMT Index |               |       | 00-99            |
| System Data                   | 4     |      | All LCR               |               |       |                  |
| Station Group Data            |       |      |                       |               |       |                  |
| ISDN Line Data                |       |      |                       |               |       |                  |
| SIP Data                      |       |      |                       |               |       |                  |
| Tables Data V                 |       |      |                       |               |       |                  |
| LCR Control Attribute(220)    |       |      |                       |               |       |                  |
| LCR LDT(221)                  |       |      |                       |               |       |                  |
| LCR DMT(222)                  |       |      |                       |               |       |                  |
| LCR Table Initialization(223) |       |      |                       |               |       |                  |
| Digit Conversion Table(270)   |       |      |                       |               |       |                  |

Figure 4.4.9.4-1 LCR Table Initialization

The LCR Table Initialization allows global values to be assigned to the various Digit Modification Table entries. In addition, the LCR Leading Digits and LCR Digit Modification Tables can be initialized to the default (no entries) state.

The CO group rage is from 1 to 21 for eMG80 and from 1 to 201 for eMG800/UCP.

## 4.4.9.5 Digit Conversion Table - PGM 270

Selecting Digit Conversion Table will display the page shown. Click **[Save]** button after changing Value.

| PGM Base Function Base                                 | *         | Favorite PGM                 | Digit Conversion Table(270) *    |                                 |                                  |                                      |       |        |
|--------------------------------------------------------|-----------|------------------------------|----------------------------------|---------------------------------|----------------------------------|--------------------------------------|-------|--------|
| PGM Search O                                           | 1 10100 1 | able Number (1 - 32) : Defau |                                  |                                 |                                  |                                      |       | Save   |
|                                                        | Enter In  | ndex Range (1 - 200) : Defau | t:1-100                          | ดเ                              | oad                              |                                      |       |        |
| System ID & Numbering Plans                            | Table M   | lumber 1                     |                                  |                                 |                                  |                                      |       |        |
| Station Data                                           | Index F   | Range 1-100                  |                                  |                                 |                                  |                                      |       |        |
| Board Based Data                                       | Index     | Apply Time                   | Auto Ring Mode Table<br>(0 - 32) | Dialed Digit<br>(Max 24 Digits) | Changed Digit<br>(Max 24 Digits) | ARS CO Access Code<br>(Max 8 Digits) | Apply | Option |
| CO Line Data                                           | 1         | Linconditional               | • (                              |                                 |                                  |                                      | All   | ۲      |
|                                                        | 2         | Unconditional                | •                                |                                 |                                  |                                      | All   | ٠      |
| System Data                                            | 3         | Unconditional                | •                                |                                 |                                  |                                      | All   | ۲      |
| Station Group Data                                     | 4         | Unconditional                | •                                |                                 |                                  |                                      | All   | ٠      |
| ISDN Line Data                                         | 5         | Unconditional                | •                                |                                 |                                  |                                      | All   | ٠      |
| ISDN Line Data                                         | 6         | Unconditional                | •                                |                                 |                                  |                                      | All   | •      |
| SIP Data                                               | 7         | Unconditional                | •                                |                                 |                                  |                                      | All   | ٠      |
| ables Data 👻                                           | 8         | Unconditional                | •                                |                                 |                                  |                                      | All   | •      |
|                                                        | 9         | Unconditional                | •                                |                                 |                                  |                                      | All   | ٠      |
| LCR Control Attribute(220)                             | 10        | Unconditional                | •                                |                                 |                                  |                                      | All   | ٠      |
| LCR LDT(221)                                           | 31        | Unconditional                | •                                |                                 |                                  |                                      | All   |        |
| LCR DMT(222)                                           | 12        | Unconditional                | •                                |                                 |                                  |                                      | All   | ٠      |
| LCR Table Initialization(223)                          | 13        | Unconditional                | •                                |                                 |                                  |                                      | All   |        |
| Digit Conversion Table(270)                            | 14        | Unconditional                | •                                |                                 |                                  |                                      | All   |        |
| Toll Exception Table(224)<br>Emergency Code Table(226) | 15        | Unconditional                | •                                |                                 |                                  |                                      | All   | ٠      |
| COS Table                                              | 16        | Unconditional                | •                                |                                 |                                  |                                      | All   |        |
| Station Authorization Code                             | 17        | Unconditional                | •                                |                                 |                                  |                                      | All   |        |
| Table(227)                                             | 18        | Unconditional                | •                                |                                 |                                  |                                      | All   | ,      |
| System Authorization Code                              | 19        | Unconditional                | •                                |                                 |                                  |                                      | All   | •      |
| Table(227)<br>CCR Table(228)                           | 20        | Unconditional                | •                                |                                 |                                  |                                      | All   | •      |
| Executive/Secretary(229)                               | 21        | Unconditional                | •                                |                                 |                                  |                                      | All   | •      |
| Flexible DID Conversion(231)                           | 22        | Unconditional                | •                                |                                 |                                  |                                      | All   | •      |
| System Speed Zone(232)                                 | 23        | Unconditional                | •                                |                                 |                                  |                                      | All   | ,      |
| Auto Ring Mode Table(233)                              | * 24      | Linconditional               |                                  |                                 |                                  |                                      | All   | 1      |

Enter Table Number: eMG80: 1-15 / eMG800: 1-32 / UCP: 1-32

Figure 4.4.9.5-1 Digit Conversion Table

The Digit Conversion Table index is assigned to the Station and CO line. In addition, digit conversion can be applied according to the Apply Time Type (Unconditional, Day/Night/Timed or LCR/Time) as necessary. Each Table has 200 entries of up to 24 digits. Entries in the Tables can be any digit (0-9), "\*", "#","X" (Mask Digit), "F" (Ignore digit). Each Index can be applied by Apply Option (All/Station/CO line/Disable).

| ATTRIBUTE             | DESCRIPTION                                                                                                    | RANGE                                                   | DEFAULT       |
|-----------------------|----------------------------------------------------------------------------------------------------|---------------------------------------------------------|---------------|
| Apply time            | The Apply time type to be applied when the dialed digit is dialed.                                                                                                    | Unconditional,<br>Follow Day/Night/Timed,<br>Follow LCR | Unconditional |
| Auto Ring Mode table  | Day/Night/Timed Time Table Index.                                                                                                    | N/A,<br>eMG:00-15<br>UCP:00-32                          | N/A           |
| Dialed digit          | Dialed digit to be compared.                                                                                                    | Max. 24 Digits                                          |               |
| Changed digit         | Changed digit.                                                                                                    | Max. 24 Digits                                          |               |
| ARS CO Access<br>Code | If a selected path is not available for some<br>reason (All Busy, Line Fault etc.) after digit<br>conversion, Alternative Route Selection (ARS)<br>will connect calls using predefined designated<br>ARS digit in digit conversion table. | Max. 8 Digits                                           |               |
| Apply option          | The Apply Option can be applied according to the caller.                                                                                                    | All / Station /<br>CO line / Disable                    | All           |

Table 4.4.9.5-1 Digit Conversion table

# 4.4.9.6 Toll Exception Table - PGM 224

Selecting Toll Exception Table will display the Toll Table data entry page. Select the desired Allow or Deny Table, blue text above the table header, desired. Click **[Save]** button after changing Value.

| PGM Base Function Base                                       | < Favorite   | PGM Toll Exc           | epti ×                                    |  |  |  |  |  |  |  |  |
|--------------------------------------------------------------|--------------|------------------------|-------------------------------------------|--|--|--|--|--|--|--|--|
| Q PGM Search                                                 | Select Table | Select Table : Allow A |                                           |  |  |  |  |  |  |  |  |
| System ID & Numbering Plans                                  | Table Type   |                        |                                           |  |  |  |  |  |  |  |  |
| Station Data                                                 | Index        | Value                  | Max 20 Digits                             |  |  |  |  |  |  |  |  |
| Board Based Data                                             |              |                        | (E: Stop, D: Don't Care)                  |  |  |  |  |  |  |  |  |
| CO Line Data                                                 | 2            |                        | Max 20 Digits<br>(E: Stop, D: Don't Care) |  |  |  |  |  |  |  |  |
| System Data                                                  | 3            |                        | Max 20 Digits<br>(E: Stop, D: Don't Care) |  |  |  |  |  |  |  |  |
| Station Group Data                                           | 4            |                        | Max 20 Digits<br>(E: Stop, D: Don't Care) |  |  |  |  |  |  |  |  |
| ISDN Line Data                                               | 5            |                        | Max 20 Digits<br>(E: Stop, D: Don't Care) |  |  |  |  |  |  |  |  |
| SIP Data                                                     | 6            |                        | Max 20 Digits<br>(E: Stop, D: Don't Care) |  |  |  |  |  |  |  |  |
| Tables Data                                                  | 7            |                        | Max 20 Digits<br>(E: Stop, D: Don't Care) |  |  |  |  |  |  |  |  |
| LCR Control Attribute(220)                                   | 8            |                        | Max 20 Digits<br>(E: Stop, D: Don't Care) |  |  |  |  |  |  |  |  |
| LCR LDT(221)<br>LCR DMT(222)                                 | 9            |                        | Max 20 Digits<br>(E: Stop, D: Don't Care) |  |  |  |  |  |  |  |  |
| LCR Table Initialization(223)<br>Digit Conversion Table(270) | 10           |                        | Max 20 Digits<br>(E: Stop, D: Don't Care) |  |  |  |  |  |  |  |  |
| Toll Exception Table(224)                                    | 11           |                        | Max 20 Digits<br>(E: Stop, D: Don't Care) |  |  |  |  |  |  |  |  |
| Emergency Code Table(226)<br>COS Table                       | 12           |                        | Max 20 Digits<br>(E: Stop, D: Don't Care) |  |  |  |  |  |  |  |  |
| Station Authorization Code<br>Table(227)                     | 13           |                        | Max 20 Digits<br>(E: Stop, D: Don't Care) |  |  |  |  |  |  |  |  |
| System Authorization Code<br>Table(227)                      | 14           |                        | Max 20 Digits<br>(E: Stop, D: Don't Care) |  |  |  |  |  |  |  |  |

Figure 4.4.9.6-1 Toll Exception Table

There are ten Toll restriction Tables arranged in pairs. Each pair consists of an Allow Table and a Deny Table. Allow and Deny entries for Table `A' apply to Station and DISA Class of Service 2/4 and 11. Allow and Deny entries for Table `B' apply to Station and DISA Class of Service 3/4 and 11. Allow and Deny entries for Table `C' apply to Station and DISA Class of Service 5 and 6. Allow and Deny entries for Table `D' apply to Station and DISA Class of Service 8/10 and 11. Allow and Deny entries for Table `D' apply to Station and DISA Class of Service 9 to 11. Allow and Deny entries for Table `E' apply to Station and DISA Class of Service 9 to 11. The Allow and Deny Tables each permit up to 50 entries of up to 20 digits. Entries in the Tables can be any digit (0-9), "#" as a wild card (don't care) digit, or "\*" as an end of entry digit.

Based on Table entries, stations or DISA users are allowed or denied dialing specified numbers. The following rules apply to establishing restrictions based on the Table entries:

- If the appropriate Allow/Deny Table pair has no entries and COS is 2 to 4, no restrictions are applied. If the COS is 5 or 6, no Long Distance dialing is allowed.
- If entries are only made in the Allow Table, only those numbers entered can be dialed, all other dialed numbers will be restricted.
- If entries are only made in the Deny Table, only those numbers entered will be restricted and all other numbers can be dialed.
- When there are entries in both the Allow and Deny Table pair, if the number is in the Deny Table, the number will be restricted otherwise the number can be dialed without restriction.

# 4.4.9.7 Emergency Code Table - PGM 226

Selecting Emergency Code Table will display the Emergency Code Table data entry page. Click **[Save]** button after changing Value.

|   | PGM Base Function Base                        | < | Fa    | avorite PGM | Emerger | ncy X                                            |     | <b>x</b><br>~ |
|---|-----------------------------------------------|---|-------|-------------|---------|--------------------------------------------------|-----|---------------|
|   | Q PGM Search                                  |   |       |             |         |                                                  | Sav | /e            |
|   | System ID & Numbering Plans                   |   | Index | Valu        | ie      | Range                                            |     |               |
|   | Station Data                                  |   | 1     | 911         |         | Max 15 Digits<br>(Include E:Stop, D: Don't Care) |     |               |
|   | Board Based Data                              |   | 2     |             |         | Max 15 Digits<br>(Include E:Stop, D: Don't Care) |     |               |
|   | CO Line Data                                  |   | 3     |             |         | Max 15 Digits<br>(Include E:Stop, D: Don't Care) |     |               |
|   | System Data                                   |   | 4     |             |         | Max 15 Digits<br>(Include E:Stop, D: Don't Care) |     |               |
|   | Station Group Data                            |   | 5     |             |         | Max 15 Digits<br>(Include E:Stop, D: Don't Care) |     |               |
|   | ISDN Line Data                                |   | 6     |             |         | Max 15 Digits<br>(Include E:Stop, D: Don't Care) |     |               |
|   | SIP Data                                      |   | 7     |             |         | Max 15 Digits<br>(Include E:Stop, D: Don't Care) |     |               |
| < | Tables Data 🗸                                 |   | 8     |             |         | Max 15 Digits<br>(Include E:Stop, D: Don't Care) |     |               |
|   | LCR Control Attribute(220)<br>LCR LDT(221)    |   | 9     |             |         | Max 15 Digits<br>(Include E:Stop, D: Don't Care) |     |               |
|   | LCR DMT(222)<br>LCR Table Initialization(223) |   | 10    |             |         | Max 15 Digits<br>(Include E:Stop, D: Don't Care) |     |               |
|   | Digit Conversion Table(270)                   |   |       |             |         |                                                  |     |               |
|   | Toll Exception Table(224)                     |   |       |             |         |                                                  |     |               |
|   | Emergency Code Table(226)                     |   |       |             |         |                                                  |     |               |
|   | COS Table                                     |   |       |             |         |                                                  |     |               |
|   | Station Authorization Code<br>Table(227)      |   |       |             |         |                                                  |     |               |
|   | System Authorization Code<br>Table(227)       |   |       |             |         |                                                  |     |               |

Figure 4.4.9.7-1 Emergency Code Table

The Emergency Code Table is used to identify emergency numbers which, when dialed, will override all COS dialing restrictions. An Emergency Code number may be up to fifteen (15) digits in length.

# 4.4.9.8 COS Table

Selecting COS Table will display the COS Table data entry page. Data can be filtered to display specific modes and the values to change can be limited to a specific mode and type, Station or System Authorization codes.

|   | PGM Base Function Base        | < Favorite PGM                                   | cc      | S Table                   | ×             |  |  |  |  |  |
|---|-------------------------------|--------------------------------------------------|---------|---------------------------|---------------|--|--|--|--|--|
|   |                               |                                                  |         | 2 10010                   | C             |  |  |  |  |  |
|   | Q PGM Search                  | Day: N/A V Night: N/A V Timed Ring: N/A V Filter |         |                           |               |  |  |  |  |  |
|   |                               |                                                  |         |                           |               |  |  |  |  |  |
|   | System ID & Numbering Plans   | COS value to change :                            |         | <ul> <li>Night</li> </ul> | N/A Timed Rin |  |  |  |  |  |
|   | Station Data                  | Type : Station Sy                                | /stem   |                           |               |  |  |  |  |  |
|   |                               | Change                                           |         |                           |               |  |  |  |  |  |
|   | Board Based Data              |                                                  | COS T   | ablo                      |               |  |  |  |  |  |
|   | CO Line Data                  | Station Number                                   |         | Night                     | Timed Ring    |  |  |  |  |  |
|   |                               | Station Number                                   | Station | _                         | Timed King    |  |  |  |  |  |
|   | System Data                   | 1000                                             | 1       | 1                         | 1             |  |  |  |  |  |
|   | Station Group Data            | 1001                                             | 1       | 1                         | 1             |  |  |  |  |  |
|   | Station Group Data            | 1002                                             | 1       | 1                         | 1             |  |  |  |  |  |
| Į | ISDN Line Data                | 1003                                             | 1       | 1                         | 1             |  |  |  |  |  |
|   |                               | 1004                                             | 1       | 1                         | 1             |  |  |  |  |  |
|   | SIP Data                      | 1005                                             | 1       | 1                         | 1             |  |  |  |  |  |
|   | Tables Data 🗸                 | 1006                                             | 1       | 1                         | 1             |  |  |  |  |  |
|   |                               | 1007                                             | 1       | 1                         | 1             |  |  |  |  |  |
|   | LCR Control Attribute(220)    | 1008                                             | 1       | 1                         | 1             |  |  |  |  |  |
|   | LCR LDT(221)                  | 1009                                             | 1       | 1                         | 1             |  |  |  |  |  |
|   | LCR DMT(222)                  | 1010                                             | 1       | 1                         | 1             |  |  |  |  |  |
|   | LCR Table Initialization(223) | 1011                                             | 1       | 1                         | 1             |  |  |  |  |  |
|   | Digit Conversion Table(270)   | 1012                                             | 1       | 1                         | 1             |  |  |  |  |  |
|   | Toll Exception Table(224)     | 1013                                             | 1       | 1                         | 1             |  |  |  |  |  |
|   | Emergency Code Table(226)     | 1014                                             | 1       | 1                         | 1             |  |  |  |  |  |
|   | COS Table                     | 1015                                             | 1       | 1                         | 1             |  |  |  |  |  |
|   | Station Authorization Code    | 1016                                             | 1       | 1                         | 1             |  |  |  |  |  |
|   | Table(227)                    | 1017                                             | 1       | 1                         | 1             |  |  |  |  |  |
|   | System Authorization Code     | 1018                                             | 1       | 1                         | 1             |  |  |  |  |  |
|   | Table(227)                    | 1019                                             | 1       | 1                         | 1             |  |  |  |  |  |
|   | CCR Table(228)                | 1020                                             | 1       | 1                         | 1             |  |  |  |  |  |
|   | Executive/Secretary(229)      | 1021                                             | 1       | 1                         | 1             |  |  |  |  |  |
|   | Flexible DID Conversion(231)  | 1022                                             | 1       | 1                         | 1             |  |  |  |  |  |
|   | System Speed Zone(232)        | 1023                                             | 1       | 1                         | 1             |  |  |  |  |  |
| _ | Auto Ring Mode Table(233)     | 1024                                             | 1       | 1                         | 1             |  |  |  |  |  |

Figure 4.4.9.8-1 COS Table

Assignments for COS are made for the Day, Night, and Timed Ring for each station and system Authorization code. The standard Station COS 1 to 11 is assigned to each Authorization code. Note the COS may also be defined in the Station and System Authorization Code Tables.

## 4.4.9.9 Authorization Codes Table - PGM 227

There are two Authorization Code Tables, the System Authorization Code Table and Station Authorization Code Table. Selecting Station Authorization Code Table will display the data entry page in Figure 4.4.9.9-1 and selecting System Authorization Code Table will display the page in Figure 4.4.9.9-2. Enter a Station or System Index range and click **[Load]** to modify the data. For convenience, the copy, paste, and drag is available to enter or modify data. Please click **[Save]** button to apply after changing Value.

| PGM Base Function Base                  | < Favorite PGM      | Station Autho        | riz <mark>x</mark> |              |                 |                |  |  |
|-----------------------------------------|---------------------|----------------------|--------------------|--------------|-----------------|----------------|--|--|
| PGM Search                              | Enter Station Range |                      |                    |              |                 | 2 Load         |  |  |
| ystem ID & Numbering Plans              | Station Range 1000- | 1050                 |                    |              |                 |                |  |  |
| tation Data                             |                     | Auth                 | Code / COS         | value to cha | nge             |                |  |  |
| ation Data                              | Enter Station       | Range :              | ]-[                | Autho        | rization Code : |                |  |  |
| pard Based Data                         | Enter Station       | Range :              | ) - [              | Day          | 1 Vight 1 V     | Timed Ring 1 🔻 |  |  |
| O Line Data                             | Range Save          |                      |                    |              |                 |                |  |  |
| ystem Data                              | Station Number      | er Authorization Cod | e Day COS          | Night COS    | Timed Ring COS  |                |  |  |
| tation Group Data                       | 1000                |                      | 1 🔻                | 1 🔻          | 1 🔻             |                |  |  |
|                                         | 1001                |                      | 1 🔻                | 1 🔻          | 1 🔻             |                |  |  |
| DN Line Data                            | 1002                |                      | 1 🔻                | 1 🔻          | 1 🔻             |                |  |  |
| P Data                                  | 1003                |                      | 1 🔻                | 1 🔻          | 1 🔻             |                |  |  |
|                                         | 1004                |                      | 1 🔻                | 1 🔻          | 1 🔻             |                |  |  |
| ables Data V                            | 1005                |                      | 1 🔻                | 1 🔻          | 1 🔻             |                |  |  |
| LCR Control Attribute(220)              | 1006                |                      | 1 🔻                | 1 🔻          | 1 🔻             |                |  |  |
| LCR LDT(221)                            | 1007                |                      | 1 🔻                | 1 🔻          | 1 🔻             |                |  |  |
| LCR DMT(222)                            | 1008                |                      | 1 🔻                | 1 🔻          | 1 🔻             |                |  |  |
| CR Table Initialization(223)            | 1009                |                      | 1 🔻                | 1 🔻          | 1 🔻             |                |  |  |
| Digit Conversion Table(270)             | 1010                |                      |                    |              | 1 🔻             |                |  |  |
| oll Exception Table(224)                | 1011                |                      |                    |              | 1 •             |                |  |  |
| Emergency Code Table(226)               | 1012                |                      |                    |              | 1 •             |                |  |  |
| OS Table                                | 1012                |                      |                    |              | 1 •             |                |  |  |
| Station Authorization Code              | 1013                |                      |                    |              | 1 •             |                |  |  |
| Table(227)<br>System Authorization Code |                     |                      |                    |              |                 |                |  |  |
| able(227)                               | 1015                |                      |                    |              | 1 •             |                |  |  |
| CR Table(228)                           | 1016                |                      |                    |              | 1 🔻             |                |  |  |
| xecutive/Secretary(229)                 | 1017                |                      |                    |              | 1 🔻             |                |  |  |
| lexible DID Conversion(231)             | 1018                |                      | 1 🔻                | 1 🔻          | 1 🔻             |                |  |  |
| System Speed Zone(232)                  | 1019                |                      | 1 🔻                | 1 🔻          | 1 🔻             |                |  |  |
| Auto Ring Mode Table(233)               | 1020                |                      | 1 🔻                | 1 🔻          | 1 🔻             |                |  |  |

Figure 4.4.9.9-1 Station Authorization Code Table

| Auth Code / COS value to change |                       |   |                              |  |  |  |  |  |
|---------------------------------|-----------------------|---|------------------------------|--|--|--|--|--|
|                                 | Enter Station Range : | - | Authorization Code :         |  |  |  |  |  |
| ۲                               | Enter Station Range : | - | Day 1 Vight 1 Vimed Ring 1 V |  |  |  |  |  |
| Range Save                      |                       |   |                              |  |  |  |  |  |

User can change the authorization code and COS for the station range across the board and click the Range save button to save.

#### Enter System Index Range: eMG80: 1-360 / eMG800: 1-1200 / UCP: 1-2800

| PGM Base Function Base                              | <     | Favorit | e PGM System           | n Aut  | horiz | ×         |        |                |         |         |            |     |  |
|-----------------------------------------------------|-------|---------|------------------------|--------|-------|-----------|--------|----------------|---------|---------|------------|-----|--|
| PGM Search                                          | Enter | System  | n Index Range (1 - 280 | 0) : D | efaul | t : 1-100 |        |                |         |         | ? L        | bad |  |
| ystem ID & Numbering Plans                          | Syste | em Inde | x Range From 1-100     |        |       |           |        |                |         |         |            |     |  |
| tation Data                                         |       | _       |                        |        |       | COS valu  | ie t   | o change       |         |         |            |     |  |
|                                                     |       | Enter   | System Index Range :   |        |       |           |        |                | ▼ Night | _1 ▼ Im | ned Ring 1 | •   |  |
| oard Based Data                                     |       |         |                        |        |       | Rar       | ige    | Save           |         |         |            |     |  |
| O Line Data                                         |       | Index   | Authorization Code     | Day    | cos   | Night CC  | )S     | Timed Ring COS | Remark  |         |            |     |  |
| ystem Data                                          |       | 1       |                        | 1      | ٠     | 1         | •      | 1 🔻            |         |         |            |     |  |
| tation Group Data                                   |       | 2       |                        | 1      | ٠     | 1         | ۲      | 1 🔻            |         |         |            |     |  |
|                                                     |       | 3       |                        | 1      | ۲     | 1         | ۲      | 1 🔻            |         |         |            |     |  |
| SDN Line Data                                       |       | 4       |                        | 1      | •     | 1         | •      | 1 🔻            |         |         |            |     |  |
| IP Data                                             |       | 5       |                        | 1      | ۲     | 1         | •      | 1 🔻            |         |         |            |     |  |
|                                                     |       | 6       |                        | 1      | ۲     | 1         | •      | 1 🔻            |         |         |            |     |  |
| ables Data V                                        |       | 7       |                        | 1      | ۲     | 1         | •      | 1 🔻            |         |         |            |     |  |
| LCR Control Attribute(220)                          |       | 8       |                        | 1      | ۲     | 1         | •      | 1 🔻            |         |         |            |     |  |
| LCR LDT(221)                                        |       | 9       |                        | 1      | ۲     | 1         | •      | 1 🔻            |         |         |            |     |  |
| LCR DMT(222)                                        |       | 10      |                        | 1      | ۲     | 1         | •      | 1 🔻            |         |         |            |     |  |
| LCR Table Initialization(223)                       |       | 11      |                        | 1      | ۲     | 1         | •      | 1 🔻            |         |         |            |     |  |
| Digit Conversion Table(270)                         |       | 12      |                        | 1      | ٠     | 1         | •      | 1 🔻            |         |         |            |     |  |
| Toll Exception Table(224)                           |       | 13      |                        | 1      | ۲     | 1         | v      | 1 🔻            |         |         |            |     |  |
| Emergency Code Table(226)                           |       | 14      |                        | 1      | •     | 1         | •      | 1 🔻            |         |         |            |     |  |
| COS Table                                           |       | 15      |                        | 1      | •     | 1         | •      | 1 🔻            |         |         |            |     |  |
| Station Authorization Code<br>Table(227)            |       | 16      |                        | 1      | v     | 1         | v      | 1 🔻            |         |         |            |     |  |
| System Authorization Code                           |       | 17      |                        | 1      | •     | 1         | •      | 1 🔻            |         |         |            |     |  |
| Table(227)                                          |       | 18      |                        | 1      | •     | 1         | •      | 1 🔻            |         |         |            |     |  |
| CCR Table(228)                                      |       | 19      |                        | 1      | •     | 1         | •      | 1 🔻            |         |         |            |     |  |
| Executive/Secretary(229)                            | _     | 20      |                        | 1      | •     | 1         | •      | 1 🔻            |         |         |            |     |  |
| Flexible DID Conversion(231)                        | _     | 21      |                        | 1      | •     |           | •      | 1 🔻            |         |         |            |     |  |
| System Speed Zone(232)<br>Auto Ring Mode Table(233) |       |         |                        | 1      | •     |           | •<br>• |                |         |         |            |     |  |

Figure 4.4.9.9-2 System Authorization Code Table

| CC                         | S value to char | ige           |                  |
|----------------------------|-----------------|---------------|------------------|
| Enter System Index Range : | -               | Day 1 Vight 1 | ▼ Timed Ring 1 ▼ |
|                            | Range Save      |               |                  |

User can change COS for the system index range across the board and click the Range save button to save.

Authorization codes are employed to control access to system resources and facilities. Walking COS, CO/IP Group access, DISA calls and certain Call Forward types may require input of a valid Authorization code. Codes up to 12 digits may be entered into the system database.

There are two types of Authorization codes, station and system. The Station entries are associated with individual stations. The number of system Authorization codes varies based on the configuration; the number of available codes is provided in Table 2.1-x. Each Authorization code may be assigned a separate COS for Day, Night and Timed Ring mode operation.

The system will allow the station associated Authorization codes to be duplicated. However, the iPECS will not allow duplicate or conflicting system level codes unless the '\*' and Authorization table indexing is used to enter codes. Conflicting codes occur when a shorter code contains the first digits of a longer code, i.e. 12 conflicts with 1234.

| STATION<br>COS | RESTRICTIONS                                                                                                    |
|----------------|----------------------------------------------------------------------------------------------------|
| 1              | No restrictions are placed on dialing from the station.                                                                                                    |
| 2              | The assignments in Exception Table A are monitored for allow and deny numbers.                                                                                                    |
| 3              | The assignments in Exception Table B are monitored for allow and deny numbers.                                                                                                    |
| 4              | The assignments in both Exception Tables A & B are monitored for allow and deny numbers.                                                                                            |
| 5              | The leading digit dialed cannot be a Long Distance code, default "0", and further denied/allowed based on Exception Table C.                                                        |
| 6              | The leading digits dialed cannot be a Long Distance code & digit count cannot exceed the LD digit counter, default 8 digits, and further denied/allowed based on Exception Table C. |
| 7              | Intercom and paging calls are allowed. No outgoing dialing except for emergency calls is allowed on CO Lines.                                                                       |
| 8              | The assignments in the Exception Table D are monitored for allow and deny numbers.                                                                                                  |
| 9              | The assignments in the Exception Table E are monitored for allow and deny numbers.                                                                                                  |
| 10             | The assignments in the Exception Table D & E are monitored for allow and deny numbers.                                                                                              |
| 11             | The assignments in the Exception Table A & B and D & E are monitored for allow and deny numbers.                                                                                    |

#### Table 4.4.9.9-1 STATION CLASS-OF-SERVICE

### Table 4.4.9.9-2 STATION/CO LINE COS TOLL RESTRICTIONS

|           | CO COS 1                                                | CO COS 2                                                | CO COS 3                                                | CO COS 4                                              | CO COS 5                 |
|-----------|---------------------------------------------------------|---------------------------------------------------------|---------------------------------------------------------|-------------------------------------------------------|--------------------------|
| STA COS 1 | No Restriction                                          | No Restriction                                          | No Restriction                                          | Only Local<br>Call(LD<br>code/counter)<br>and Table C | No Restriction           |
| STA COS 2 | Exception Table<br>A governs the<br>dialing             | Exception Table<br>A governs the<br>dialing             | No Restriction                                          | Only Local<br>Call(LD<br>code/counter)<br>and Table C | No Restriction           |
| STA COS 3 | Exception Table<br>B governs the<br>dialing             | No Restriction                                          | Exception Table<br>B governs the<br>dialing             | Only Local<br>Call(LD<br>code/counter)<br>and Table C | No Restriction           |
| STA COS 4 | Exception Table<br>A & B governs<br>the dialing         | Exception Table<br>A governs the<br>dialing             | Exception Table<br>B governs the<br>dialing             | Only Local<br>Call(LD<br>code/counter)<br>and Table C | No Restriction           |
| STA COS 5 | Local Call only<br>(LD Code, "1" or<br>"0") and Table C | Local Call only<br>(LD Code, "1" or<br>"0") and Table C | Local Call only<br>(LD Code, "1" or<br>"0") and Table C | Only Local<br>Call(LD<br>code/counter)<br>and Table C | No Restriction           |
| STA COS 6 | Only Local Call<br>(LD code/counter)<br>and Table C     | Only Local Call<br>(LD<br>code/counter)<br>and Table C  | Only Local Call<br>(LD<br>code/counter)<br>and Table C  | Only Local<br>Call(LD<br>code/counter)<br>and Table C | No Restriction           |
| STA COS 7 | In-house dialing<br>only                                | In-house dialing<br>only                                | In-house dialing<br>only                                | In-house dialing<br>only                              | In-house dialing<br>only |

|            | CO COS 1                                                     | CO COS 2                                                     | CO COS 3       | CO COS 4                                              | CO COS 5       |
|------------|--------------------------------------------------------------|--------------------------------------------------------------|----------------|-------------------------------------------------------|----------------|
| STA COS 8  | Exception Table<br>D governs the<br>dialing                  | Exception Table<br>D governs the<br>dialing                  | No Restriction | Only Local<br>Call(LD<br>code/counter)<br>and Table C | No Restriction |
| STA COS 9  | Exception Table<br>E governs the<br>dialing                  | Exception Table<br>E governs the<br>dialing                  | No Restriction | Only Local<br>Call(LD<br>code/counter)<br>and Table C | No Restriction |
| STA COS 10 | Exception Table<br>D & E governs<br>the dialing              | Exception Table<br>D & E governs<br>the dialing              | No Restriction | Only Local<br>Call(LD<br>code/counter)<br>and Table C | No Restriction |
| STA COS 11 | Exception Table<br>A & B and D & E<br>governs the<br>dialing | Exception Table<br>A & B and D & E<br>governs the<br>dialing | No Restriction | Only Local<br>Call(LD<br>code/counter)<br>and Table C | No Restriction |

### Table 4.4.9.9-2 STATION/CO LINE COS TOLL RESTRICTIONS

### 4.4.9.10 Customer Call Routing Table - PGM 228

Selecting CCR Table will display the Customer Call Routing data entry page. Enter an index to select the appropriate CCR Table and click **[Load]** to modify the table. Click **[Save]** button after changing Value.

| PGM Search O                             | Enter Inde       | ex (1 - 200) : Load                            |       |       | S     |
|------------------------------------------|------------------|------------------------------------------------|-------|-------|-------|
| System ID & Numbering Plans              | Customer         | Call Routing Table Index 1                     |       |       |       |
| Station Data                             | Order <u>↓</u> a |                                                | Туре  | Value | VMID  |
| Station Data                             | 1                | 1 Destination                                  | N/A   | ▼     | STA : |
| Board Based Data                         | 2                | 2 Destination                                  | N/A   | •     | STA : |
| CO Line Data                             | 3                | 3 Destination                                  | N/A   | •     | STA : |
| CO Line Data                             | 4                | 4 Destination                                  | N/A   | •     | STA : |
| System Data                              | 5                | 5 Destination                                  | N/A   | •     | STA : |
| Station Group Data                       | 6                | 6 Destination                                  | N/A   | •     | STA : |
| Station Group Data                       | 7                | 7 Destination                                  | N/A   | •     | STA : |
| ISDN Line Data                           | 8                | 8 Destination                                  | N/A   | •     | STA : |
| SIP Data                                 | 9                | 9 Destination                                  | N/A   | • ·   | STA : |
|                                          | 10               | 0 Destination                                  | N/A   | • ·   | STA : |
| Tables Data V                            | 11               | Busy Destination                               | ATD • |       |       |
| LCR Control Attribute(220)               | 12               | Error Destination                              | ATD • |       |       |
| LCR LDT(221)                             | 13               | NoAns Destination                              | ATD • |       |       |
| LCR DMT(222)                             | 14               | CCR 1 Digit Only                               | OFF • |       |       |
| LCR Table Initialization(223)            | 15               | Temporary Announcement Use                     | OFF T |       |       |
| Digit Conversion Table(270)              | 16               | Temporary Announcement No (0 - 200, 0: Unused) |       | 0     |       |
| Toll Exception Table(224)                |                  |                                                |       |       |       |
| Emergency Code Table(226)                |                  |                                                |       |       |       |
| COS Table                                |                  |                                                |       |       |       |
| Station Authorization Code<br>Table(227) |                  |                                                |       |       |       |
| System Authorization Code<br>Table(227)  |                  |                                                |       |       |       |

Figure 4.4.9.10-1 Customer Call Routing Table

The system incorporates IVR (Interactive Voice Response) capabilities called CCR (Customer Call Routing). After, or during a VSF Announcement, the caller may dial digits to select a destination or route for the call. The CCR Table defines the destination type and value associated with the digit dialed by the caller in response to the index, a VSF Announcement (01-70). The available destinations are shown in Table 4.4.9.10-1 below.

Up to 70 single-level Audio Text menus may be assigned or, multi-level menu structures (maximum 70 levels) can be established using one menu as a destination for the previous level. Each CCR announcement can have re-route destination – Busy / Error / No Answer case. Each re-routed destination types are Tone / Attendant / Station Group / VSF Announcement number.

The table includes a "CCR 1 Digit Only" option. When this option is enabled, the system will accept only a single digit as the entry. When the option is OFF, the caller can dial multiple digits that are accepted as DISA dialing.

Temporary announcement can be used in holiday, or emergency case.

When Temporary Announcement Usage is set to ON, programmed Temp Announcement is played instead of CCR table announcement.

This Temporary Announcement can be set also by Remote Access - by using [Remote Access to Mobile Extension] feature.

Issue 1.6

After access to Mobile Extension,

To turn On Temp Announcement, 8 + CCR Announcement Number.

To turn Off Temp Announcement, 9 + CCR Announcement Number.

| TYPE | DESCRIPTION                                                                      |
|------|----------------------------------------------------------------------------------|
|      | N/A                                                                              |
| 01   | Route to a Station                                                               |
| 02   | Route to a Station Group                                                         |
| 03   | Route with System Speed Dial                                                     |
| 04   | Route as PBX Transfer with System Speed Dial (Flash then dial speed dial digits) |
| 05   | Route to VSF Announcement                                                        |
| 06   | Route to VSF Announcement and disconnect                                         |
| 07   | Route to Networked Station                                                       |
| 08   | Conference Room                                                                  |
| 09   | Internal Page                                                                    |
| 10   | External page                                                                    |
| 11   | All Call Page                                                                    |
| 12   | Route to voice mail (station group/station number)                               |
| 13   | Company Directory (USA Only)                                                     |
| 14   | Record VM Greeting (USA Only)                                                    |
| 15   | Room type Conf Group Join                                                        |

### 4.4.9.11 Executive/Secretary Table - PGM 229

Selecting Executive/Secretary will display the Executive/Secretary Table data entry page. Click **[Save]** button after changing Value.

| PGM Base Function Base            | <     | Favorite PGN | 1         | Executive/Secretary | (229) ×                     |                       |                        |                       |                    |
|-----------------------------------|-------|--------------|-----------|---------------------|-----------------------------|-----------------------|------------------------|-----------------------|--------------------|
| PGM Search                        |       |              |           |                     |                             |                       |                        |                       | Save               |
| stem ID & Numbering Plans         | Index | Executive    | Secretary | CO Call To Secret   | ary Call Executive If Secre | etary DND Executive G | rade ICM Call To Secre | tary Secretary Auto A | Ans Executive Grou |
| •                                 | 1     |              |           | Disable 🔻           | Disable 🔻                   | 12                    | Disable 🔻              | Disable 🔻             | 0                  |
| ition Data                        | 2     |              |           | Disable 🔻           | Disable 🔻                   | 12                    | Disable 🔻              | Disable 🔻             | 0                  |
| rd Based Data                     | 3     |              |           | Disable •           | Disable 🔻                   | 12                    | Disable 🔻              | Disable 🔻             | 0                  |
| Line Data                         | 4     |              |           | Disable •           | Disable 🔻                   | 12                    | Disable 🔻              | Disable 🔻             | 0                  |
| Line Data                         | 5     |              |           | Disable 🔻           | Disable 🔻                   | 12                    | Disable •              | Disable 🔻             | 0                  |
| em Data                           | 6     |              |           | Disable 🔻           | Disable 🔻                   | 12                    | Disable 🔻              | Disable 🔻             | 0                  |
| on Group Data                     | 7     |              |           | Disable •           | Disable 🔻                   | 12                    | Disable 🔻              | Disable 🔻             | 0                  |
| on Group Data                     | 8     |              |           | Disable •           | Disable 🔻                   | 12                    | Disable 🔻              | Disable 🔻             | 0                  |
| Line Data                         | 9     |              |           | Disable 🔻           | Disable 🔻                   | 12                    | Disable 🔻              | Disable 🔻             | 0                  |
| Data                              | 10    |              |           | Disable •           | Disable 🔻                   | 12                    | Disable 🔻              | Disable 🔻             | 0                  |
|                                   | 11    |              |           | Disable •           | Disable 🔻                   | 12                    | Disable 🔻              | Disable 🔻             | 0                  |
| es Data 🗸                         | 12    |              |           | Disable •           | Disable 🔻                   | 12                    | Disable 🔻              | Disable 🔻             | 0                  |
| Control Attribute(220)            | 13    |              |           | Disable •           | Disable 🔻                   | 12                    | Disable 🔻              | Disable 🔻             | 0                  |
| R LDT(221)                        | 14    |              |           | Disable •           | Disable 🔻                   | 12                    | Disable 🔻              | Disable 🔻             | 0                  |
| 2 DMT(222)                        | 15    |              |           | Disable •           | Disable 🔻                   | 12                    | Disable 🔻              | Disable 🔻             | 0                  |
| Table Initialization(223)         | 16    |              |           | Disable •           | Disable •                   | 12                    | Disable •              | Disable •             | 0                  |
| Conversion Table(270)             | 17    |              |           | Disable •           | Disable •                   | 12                    | Disable •              | Disable •             | 0                  |
| Exception Table(224)              | 18    |              |           | Disable •           | Disable •                   | 12                    | Disable •              | Disable 🔻             | 0                  |
| rgency Code Table(226)<br>3 Table | 19    |              |           | Disable •           | Disable •                   | 12                    | Disable •              | Disable •             | 0                  |
| on Authorization Code             | 20    |              |           | Disable •           | Disable •                   | 12                    | Disable •              | Disable •             | 0                  |
| e(227)                            | 21    |              |           | Disable •           | Disable •                   | 12                    | Disable •              | Disable •             | 0                  |
| em Authorization Code             | 22    |              |           | Disable •           | Disable •                   | 12                    | Disable •              | Disable V             | 0                  |
| e(227)<br>! Table(228)            | 23    |              |           | Disable •           | Disable 🔻                   | 12                    | Disable •              | Disable 🔻             | 0                  |
| cutive/Secretary(229)             | 24    |              |           | Disable •           | Disable •                   | 12                    | Disable •              | Disable •             | 0                  |
| kible DID Conversion(231)         | 25    |              |           | Disable •           | Disable •                   | 12                    | Disable •              | Disable T             | 0                  |
| stem Speed Zone(232)              | 26    |              |           | Disable V           | Disable V                   | 12                    | Disable V              | Disable V             | 0                  |
| o Ring Mode Table(233)            | *     |              |           |                     | Di un -                     |                       | 0                      | Di un -               |                    |

Figure 4.4.9.11-1 Executive/Secretary Table

Stations can be paired as Executive/Secretary pairs so that when the Executive enters DND, intercom and transferred calls are automatically routed to the Secretary. An Executive may have only one Secretary however, a Secretary can be assigned to multiple Executives. A Secretary of one pair may be the Executive of another however, assignments that form a loop-back are not allowed. In addition, when active, the Secretary can be assigned to receive the Executive's voice messages, refer to Common Attributes section.

The "CO Call to Sec" option will route all CO calls to the Executive to the defined Secretary's station regardless of the Executive's station status. The "Call Exec if Sec DND" option will route Executive calls back to the Executive if the Secretary is in DND. The Exec Grade permits higher grade Executives to override the Executive/Secretary Forward feature to call a lower grade Executive (Korea only). The highest grade is 1 and the lowest grade is 12. The "ICM Call to Sec" option will route all internal calls to the Executive(except for calls from higher or same grade executive) to the defined Secretary's station regardless of the Executive's station status.

Refer to the following table for a description of the Executive/Secretary parameters and the input required.

| ATTRIBUTE                             | DESCRIPTION                                                                                                    | RANGE              | DEFAULT |
|---------------------------------------|----------------------------------------------------------------------------------------------------|--------------------|---------|
| Executive                             | Assign Executive.                                                                                                    |                    |         |
| Secretary                             | Assign Secretary.                                                                                                    |                    |         |
| CO Call to Secretary                  | If desired, all incoming CO calls to the Exec. The call is routed to the Secretary's station regardless of the Executive's status.                                                                                                    | Enable/<br>Disable | Disable |
| Call Executive if Secretary is in DND | If the Secretary is in DND, Executive calls can be routed back to the Executive.                                                                                                    | Enable/<br>Disable | Disable |
| Executive grade                       | Higher (or equal) grade Executives can override the<br>Executive/Secretary Forward feature (5 <sup>th</sup> : ICM call to<br>SEC) to call a lower grade Executive. Highest grade: 01,<br>Lowest grade: 12.                                                                                               | 01~12              | 12      |
| ICM Call to Secretary                 | If this option is ON, all internal calls to the executive<br>station (except for calls from higher or same grade<br>executive) are routed to the Secretary's station<br>regardless of the Executive's status.<br>8801 Default value<br>Korea, India, Israel, Turkey,<br>Thailand : ON<br>Otherwise : OFF | Enable/<br>Disable | Disable |
| Secretary Auto Answer                 | When executive call to the secretary who is in 'T' mode.<br>The call will be answered by hands free mode if it is ON.                                                                                                    | Enable/<br>Disable | Disable |
| Executive Group                       | If Group is greater than 1, it works that lower grade<br>executive can call to higher grade executive directly<br>when they are same group.                                                                                                    | 00-50              | 00      |

Table 4.4.9.11-1 Executive/Secretary Table

### 4.4.9.12 Flexible DID Conversion Table - PGM 231

Selecting Flexible DID Conversion Table will display the Flexible DID Table data entry page. For convenience, the copy, paste, and drag is available to enter or modify data. Click **[Save]** button after changing Value. Click **[Initialize All table Data]** to initialize all table and Click **[Delete All Table Data]** to delete.

| PCM Base Function Base                                   | <i>k</i> |        | Fav              | orite PGM            |            | Fiexible OID Com     | (PCC)eolane |       | × O                       |        |     |                        |       |      |                   |                                             |                     |                         |
|----------------------------------------------------------|----------|--------|------------------|----------------------|------------|----------------------|-------------|-------|---------------------------|--------|-----|------------------------|-------|------|-------------------|---------------------------------------------|---------------------|-------------------------|
| POM Search 0                                             | Ent      | irinda | k Rangé (D - 99) | 99) : Detsuit : 0.99 |            |                      | E Load      | i i   |                           |        |     |                        |       |      |                   |                                             |                     | Ba                      |
|                                                          | 100      | 020    | 19528            |                      |            |                      |             | 1.1   |                           |        |     |                        |       |      |                   |                                             |                     | Initialize All Table Da |
| System ID & Numbering Plans                              |          |        | ge 0-99          |                      |            |                      |             |       |                           |        |     |                        |       |      |                   |                                             |                     | Derete All Table Da     |
| Station Data                                             |          | Inde   | x Day Ring Mo    | de Destination Value | VMID Night | ing Mode Destination | Value VM    | ID Te | ned Ring Mode Destination | alue V | MID | Reroute<br>Destination | Value | VMID | ICLID Table Usage | ICM Tenancy Group<br>(Auto Ring Mode Table) |                     | Ring room maner         |
| loant Based Data                                         | . 0      |        | NA               | •                    | NA.        |                      |             | NO    |                           |        |     |                        | •     |      | OFF *             |                                             | Refer To CO Hold •  |                         |
| O Line Data                                              | - 10     |        | N/A.             | 5                    | NA         | •                    |             | NO    |                           |        |     |                        | •     |      | OFF •             |                                             | Rafer To CO Hold V  |                         |
| O Une bata                                               | . 0      |        | NA               | •                    | NA         |                      |             | 164   |                           |        | N   |                        | •     |      | OFF .             |                                             | Refer To CO Hold •  |                         |
| ystem Data                                               | 10       |        | NA.              | •                    | N/A        | •                    |             | Nº    |                           |        | N   |                        | •     |      | CFF .             |                                             | Refer To CO Hold *  |                         |
| ation Group Data                                         | .11      |        | N/A.             | •                    | NA         | •                    |             | NO    |                           |        | N   |                        | •     |      | 0F7 *             |                                             | Refer To CO Hold •  |                         |
| ation Group Lata                                         | ÷ 0      |        | NA               | •                    | NA.        | •                    |             | 260   |                           |        | N   |                        | •     |      | OFF *             |                                             | Refer To CO Hold •  |                         |
| ON Line Data                                             | - 10     |        | N/A              | •                    | NA         | •                    |             | NO    |                           |        | N   |                        | •     |      | OFF .             |                                             | Refer To CO Hold •  |                         |
| # Data                                                   | - 0      |        | N/A              | •                    | NA.        | •                    |             | NO    |                           |        | N   |                        | •     |      | OFF •             |                                             | Refer To CO Hold *  |                         |
| er bata                                                  | 0        |        | N/A.             | •                    | N/A        |                      |             | 142   |                           |        | N   |                        | •     |      | OF# •             |                                             | Refer To CO Hold *  |                         |
| abies Cata -                                             | 1        | \$     | N/A.             | •                    | NA         | •                    |             | NU    |                           |        | N   |                        | •     |      | Ch4 .             |                                             | Refer To CO Hold •  |                         |
| 122-001100-001000                                        | 10       | 10     | N/A              | •                    | NA.        | •                    |             | 140   |                           |        | N   |                        | •     |      | OFF •             |                                             | Refer To CO Hold +  |                         |
| LCR Control Attribute(220)                               | 1.0      | 11     | N/A              | •                    | NA         | •                    |             | No    | •                         |        | N   | ih.                    | •     |      | OFF .             |                                             | Refer To CO Hold .  |                         |
| LOR LDT(221)<br>LOR DWT(222)                             | - 0      | 12     | N/A.             | •                    | NA         | •                    |             | NO    | •                         |        | N   | 14                     | •     |      | OFF .             |                                             | Refer To CO Hold ·  |                         |
| LOR DMT(222)<br>LOR Table Initialization(223)            | 0        | п      | NA               | •                    | NA         |                      |             | 769   | •                         |        | N   | iA .                   | •     |      | OFF .             |                                             | Refer To CO Hold •  | 2                       |
| Digit Conversion Table(270)                              | - 4      | 14     | N/A.             | •                    | N/A        |                      |             | 340   | •                         |        | N   | 18.                    | •     |      | 017 .             |                                             | Refer To CO Hold •  | 0                       |
| Toll Exception Table(224)                                | 1        | 15     | NA               | •                    | NA         | •                    |             | NO    | •                         |        | N   | IA                     | •     |      | OFF .             |                                             | Refer To CO Hold •  | 2                       |
| Emergency Code Table(226)                                | 13       | 15     | N/A              | •                    | NA.        | ,                    |             | NO.   | •                         |        | N   | A.                     | ,     |      | OFF 7             |                                             | Refer To CO Hold *  | 5                       |
| COS Table                                                | - 10     | 17     | NA               | •                    | NA         | •                    |             | N     | •                         |        | N   | ih.                    | •     |      | OFF .             |                                             | Refer To CO Hold ¥  | 0                       |
| Staton Authorization Code                                | 0        | 18     | N/A              | •                    | NA         |                      |             | 767   | •                         |        | N   | FA.                    | •     |      | OFF .             |                                             | Refer To CO Hold .  | 2                       |
| Table(227)                                               | - (1     | 19     | N/A              | •                    | NA.        |                      |             | 147   | •                         |        | N   | iA.                    | •     |      | OFF .             |                                             | Parter To CO Hold . | 2                       |
| Bystem Authorization Code                                | 10       | 20     | N/A.             | •                    | NA.        |                      |             | No    | •                         |        | N   | IA.                    | •     |      | OFF .             |                                             | Rater To CO Hold *  | 2                       |
| Table(227)                                               | 13       | 21     | NA               | •                    | NA.        |                      |             | NO    | •                         |        | N   | IA.                    | •     |      | 055 .             |                                             | Refer To CO Hold •  | 5                       |
| CCR Table(228)                                           | 10       | 22     | NA               | •                    | NA         |                      |             | N     | •                         |        | N   | ih.                    | •     |      | OFF .             |                                             | Refer To CO Hold .  | 2                       |
| Executive/Secretary(229)<br>Tectible DOI Conversion(233) |          | 23     | NA               |                      | NA         | •                    |             | NO    | •                         |        | N   | iA.                    | •     |      | OFF .             |                                             | Refer To CO Hold .  | 2                       |
| Bystem Speed Zone(232)                                   | 11       | 34     | N/A              |                      | N/A        |                      |             | NO    | •                         |        | Ň   | /A                     | •     |      | OFF .             |                                             | Refer To CO Host +  | 5                       |
| Auto Ring Mode Table(233)                                | - 0      | 20     | NA:              | •                    | NA.        |                      |             | N     |                           |        | N   | (A                     | •     |      | OFF .             |                                             | Refer To CO Hold •  | 2                       |
| Voice Mail Dialing Table(234)                            | - 12     | 28     | NA               |                      | NA.        |                      |             | NO    |                           |        | N   | IA.                    |       |      | 015               |                                             | Refer To CO Hold *  | 2                       |
| Registration Table(235)                                  | 10       | 27     | NA               | •                    | NA         |                      |             | N     |                           |        | N   | IA.                    | ,     |      | OFF T             |                                             | Refer To CO Hold *  | 2                       |
| Mobile Extension Table(236)                              |          | 28     | N/A              |                      | NA         |                      |             | 141   |                           |        |     | A                      |       |      | OFF T             |                                             | Refer To CO Hold .  | 2                       |

Figure 4.4.9.12-1 Flexible DID Conversion Table

When the received DID digits are converted, the resulting three-digit number may be used as an index to the Flexible DID Conversion Table. The Flexible DID Table index is used when DID Line is assigned a Conversion type 2, refer to the DID Service attributes section 4.4.4.6. Using the index from the digit conversion a destination for the DID call is determined by a Look-up in the Flexible DID Table. The destination for the call is generally defined as a type and a value. The type selects options such as station, station group, VSF, etc. The value specifies the particular station, station group, etc. In addition, ICLID routing can be enabled for DID lines or can be assigned as an index to the Auto Ring Mode table.

| ATTRIBUTE                   | DESCRIPTION                                | RANGE              | DEFAULT |
|-----------------------------|--------------------------------------------|--------------------|---------|
| Day Ring Mode Destination   | Destination setting for Day Ring mode.     | N/A,               | N/A     |
| Night Ring Mode Destination | Destination setting for Night Ring mode.   | Station,           | N/A     |
| Timed Ring Mode Destination | Destination setting for Timed Ring mode.   | Station Group,     | N/A     |
| Reroute Destination         | Destination setting for Reroute Ring mode. | System Speed,      | N/A     |
|                             |                                            | PABX transfer with |         |
|                             |                                            | system speed,      |         |
|                             |                                            | VSF announcement,  |         |
|                             |                                            | VSF announcement   |         |
|                             |                                            | and Disconnect,    |         |
|                             |                                            | Networking,        |         |
|                             |                                            | Conference room,   |         |
|                             |                                            | Internal page,     |         |
|                             |                                            | External page,     |         |

| ATTRIBUTE                                             | DESCRIPTION                                                                                                    | RANGE                                                                                                    | DEFAULT             |
|-------------------------------------------------------|----------------------------------------------------------------------------------------------------|----------------------------------------------------------------------------------------------------|---------------------|
| ICLID Table<br>ICM Tenancy Group<br>(Auto Ring Table) | Use ICLID Routing, section 4.4.7.4.<br>A DID Conversion Table Index can be<br>assigned to employ an ICM Tenancy Group<br>Auto Ring Table to determine          | All call page,<br>Voice mail (Station<br>group),<br>ICLID Table,<br>Company Directory,<br>Record VM Greeting,<br>Room type Conf Group<br>Join<br>OFF/ON<br>eMG80: 0~15<br>eMG800: 0~32<br>UCP: 0~100 | OFF<br>N/A          |
| МОН                                                   | Day/Night/Timed operation mode.<br>A Music source is assigned so that calls to the<br>destination receive audio from the source in<br>place of ring-back tone. | Refer to CO Hold,<br>Internal/External Music<br>1,<br>External Music 2,<br>VSF MOH,<br>SLT MOH 1,<br>SLT MOH 2,<br>SLT MOH 3,<br>SLT MOH 4,<br>SLT MOH 5,<br>VSF MOH 2,<br>VSF MOH 3                 | Refer to CO<br>Hold |
| Ring Tone                                             | A call routed with the DID Conversion Table will employ the selected Ring tone to alert the destination.                                                       | 0-16                                                                                                    | 0                   |
| Name                                                  | An eleven character Name can be configured for the Table bin.                                                                                                  | 11 characters                                                                                                    |                     |

#### Table 4.4.9.12-1 FLEXIBLE DID CONVERSION

### 4.4.9.13 System Speed Zone Table - PGM 232

Selecting System Speed Zone will display the System Speed Zone data entry page. Click **[Save]** button after changing Value.

| PGM Base Function Base                     | < F   | avorite PGM System Spe       | ed <mark>X</mark> | S |
|--------------------------------------------|-------|------------------------------|-------------------|---|
| System ID & Numbering Plans                | Index | Feature                      | Value             | 5 |
| Station Data                               |       | Speed Bin Range In Zone      | 20200 - 31999     |   |
| Station Data                               |       | Station Range to Access Zone | 1000 -            |   |
| Board Based Data                           | 1     | Toll Checking                | ON V              |   |
| CO Line Data                               |       | Auth Checking                | ON V              |   |
| CO Line Data                               |       | Speed Bin Range In Zone      | <u> </u>          |   |
| System Data                                |       | Station Range to Access Zone |                   |   |
| Station Group Data                         | 2     | Toll Checking                | OFF T             |   |
| Station Group Data                         |       | Auth Checking                | OFF V             |   |
| ISDN Line Data                             |       | Speed Bin Range In Zone      |                   |   |
| SIP Data                                   |       | Station Range to Access Zone |                   |   |
| on baa                                     | 3     | Toll Checking                | OFF T             |   |
| Tables Data ~                              |       | Auth Checking                | OFF V             |   |
|                                            |       | Speed Bin Range In Zone      |                   |   |
| LCR Control Attribute(220)<br>LCR LDT(221) |       | Station Range to Access Zone |                   |   |
| LCR DMT(222)                               | 4     | Toll Checking                | OFF T             |   |
| LCR Table Initialization(223)              |       | Auth Checking                | OFF V             |   |
| Digit Conversion Table(270)                |       | Speed Bin Range In Zone      |                   |   |
| Toll Exception Table(224)                  |       | Station Range to Access Zone |                   |   |
| Emergency Code Table(226)                  | 5     | Toll Checking                | OFF T             |   |
| COS Table                                  |       | Auth Checking                | OFF V             |   |
| Station Authorization Code                 |       | Speed Bin Range In Zone      |                   |   |
| Table(227)                                 |       | Station Range to Access Zone |                   |   |
| System Authorization Code<br>Table(227)    | 6     | Toll Checking                | OFF T             |   |
| CCR Table(228)                             |       | Auth Checking                | OFF V             |   |
| Executive/Secretary(229)                   |       | Speed Bin Range In Zone      |                   |   |
| Flexible DID Conversion(231)               |       | Station Range to Access Zone |                   |   |
| System Speed Zone(232)                     | 7     | Toll Checking                | OFF T             |   |
| Auto Ring Mode Table(233)                  | •     | Auth Checking                |                   |   |

Figure 4.4.9.13-1 System Speed Zone

System Speed Dial Bins assigned to a zone are only available to stations allowed access to that zone. Each zone can be assigned to apply the appropriate Station and CO Line COS for the speed dial number prior to dialing.

The speed Bin in Zone and Station Range to access zone is different according to selecting Speed Numbering, refer to 'Speed Numbering' in System ID (100)

| ATTRIBUTE               | DESCRIPTION                                                 | RANGE | DEFAULT |  |
|-------------------------|-------------------------------------------------------------|-------|---------|--|
| Speed Bin Range in Zone | A range of Speed Dial Bins is assigned to a zone.           |       |         |  |
| Station Range to Access | A range of Stations is permitted access to the System       |       |         |  |
| Zone                    | Speed dials in the Zone.                                    |       |         |  |
| Tall Charling           | Tall restriction can be applied to Speed Diels in the Zana  | OFF   |         |  |
| Toll Checking           | Toll restriction can be applied to Speed Dials in the Zone. | ON    | ON      |  |
| Auth Checking           | The user can be required to enter a valid Authorization     | OFF   |         |  |
| Auth Checking           | code to use Speed Dials in the zone.                        | ON    | ON      |  |

#### Table 4.4.9.13-1 SYSTEM SPEED ZONES

### 4.4.9.14 Auto Ring Mode Table - PGM 233

Selecting Auto Ring Mode Table will display the Auto Ring Mode Table data entry page. Enter the desired index (Tenancy Group) and click **[Load]** to enter data. Click **[Save]** button after changing Value.

Enter Index: eMG80: 0-15 / eMG800: 0-32 / UCP: 0-100

|   | PGM Base Function Base                                       | * | Favorite       | PGM Auto Ring M       | Node <mark>×</mark> |                                     |
|---|--------------------------------------------------------------|---|----------------|-----------------------|---------------------|-------------------------------------|
| C | PGM Search                                                   |   | Enter Index (0 | - 100) : Lo           | ad                  |                                     |
|   | System ID & Numbering Plans                                  |   | Auto Ring Mod  | le Table Index 1      |                     |                                     |
|   | Station Data                                                 |   | Week           | Index                 | Value               | Range                               |
|   | Board Based Data                                             |   |                | Day Start Time        | 0900                | Must be 4 Digits(hhmm)<br>0000-2359 |
|   | CO Line Data                                                 |   | Monday         | Night Start Time      | 1800                | Must be 4 Digits(hhmm)<br>0000-2359 |
|   | System Data                                                  |   | alonday        | Timed Ring Start Time |                     | Must be 4 Digits(hhmm)<br>0000-2359 |
|   | Station Group Data                                           |   |                | Timed Ring End Time   |                     | Must be 4 Digits(hhmm)<br>0000-2359 |
|   | ISDN Line Data                                               |   |                | Day Start Time        | 0900                | Must be 4 Digits(hhmm)<br>0000-2359 |
|   | SIP Data                                                     |   | Tuesday        | Night Start Time      | 1800                | Must be 4 Digits(hhmm)<br>0000-2359 |
| < | Tables Data ~                                                |   | Tuesday        | Timed Ring Start Time |                     | Must be 4 Digits(hhmm)<br>0000-2359 |
| J | LCR Control Attribute(220)                                   |   |                | Timed Ring End Time   |                     | Must be 4 Digits(hhmm)<br>0000-2359 |
|   | LCR LDT(221)<br>LCR DMT(222)                                 |   |                | Day Start Time        | 0900                | Must be 4 Digits(hhmm)<br>0000-2359 |
|   | LCR Table Initialization(223)<br>Digit Conversion Table(270) |   | Wednesday      | Night Start Time      | 1800                | Must be 4 Digits(hhmm)<br>0000-2359 |
|   | Toll Exception Table(224)<br>Emergency Code Table(226)       |   | weunesday      | Timed Ring Start Time |                     | Must be 4 Digits(hhmm)<br>0000-2359 |
|   | COS Table                                                    |   |                | Timed Ring End Time   |                     | Must be 4 Digits(hhmm)<br>0000-2359 |
|   | Station Authorization Code<br>Table(227)                     |   |                | Day Start Time        | 0900                | Must be 4 Digits(hhmm)<br>0000-2359 |
|   | System Authorization Code<br>Table(227)                      |   | Thursday       | Night Start Time      | 1800                | Must be 4 Digits(hhmm)<br>0000-2359 |
|   | CCR Table(228)<br>Executive/Secretary(229)                   |   | mursuay        | Timed Ring Start Time |                     | Must be 4 Digits(hhmm)<br>0000-2359 |
|   | Flexible DID Conversion(231)<br>System Speed Zone(232)       |   |                | Timed Ring End Time   |                     | Must be 4 Digits(hhmm)<br>0000-2359 |
|   | Auto Ring Mode Table(233)                                    | - |                | Day Start Time        | 0900                | Must be 4 Digits(hhmm)<br>0000-2359 |

Figure 4.4.9.14-1 Auto Ring Mode Table

The system can be programmed to automatically select the Ring and COS based on time of day and day of the week. Three Ring & COS modes are available, Day, Night, and Timed. The Ring assignments are as defined in CO Ring Assignments. COS assignments are made in the Station COS and DISA COS programs discussed in sections, respectively.

The start times for Day, Night and start and end times for Timed modes are entered for each day of the week. After the Timed end time the mode returns to day if time is not in the Night mode. The Attendant can override the Automatic selection and select the desired mode (Day, Night, and Timed) manually. A separate Auto Ring Table can be established for each ICM Tenancy Group in section (indices 1 ~ 15 for eMG80 & indices 1~32 for eMG800 & 1~100 for UCP) and for the system (index 00).

### 4.4.9.15 Voice Mail Dialing Table - PGM 234

Selecting Voice Mail Dialing Table will display the Voice Mail Dialing data entry page. Click **[Save]** button after changing Value.

| System ID & Numbering Plans                |   | Fa         | vorite PGM Voice M        | ail D    | × 0   |                                                                   |  |  |
|--------------------------------------------|---|------------|---------------------------|----------|-------|-------------------------------------------------------------------|--|--|
| Station Data                               |   |            |                           |          |       |                                                                   |  |  |
| Board Based Data                           |   | <b>0</b> 1 |                           |          |       | 2                                                                 |  |  |
| CO Line Data                               |   | Order      | Index                     | Prefix : | Value | Range                                                             |  |  |
|                                            | _ | 1          | Voice Mail 1 (Put)        |          |       | Max 12 Digits (Include*,#,P,D,F)<br>P : Pause, D : DND, F : Flash |  |  |
| System Data                                |   |            |                           | Suffix : |       | F. Fause, D. DND, F. Flash                                        |  |  |
| Station Group Data                         |   | 2          | Voice Mail 2 (Get)        | Prefix : |       | Max 12 Digits (Include*,#,P,D,F)                                  |  |  |
| Station Group Bata                         |   |            |                           | Suffix : |       | P : Pause, D : DND, F : Flash                                     |  |  |
| SDN Line Data                              |   | 3          | Voice Mail 3 (Busy)       | Prefix : |       | Max 12 Digits (Include*,#,P,D,F)                                  |  |  |
| SIP Data                                   |   | 5          | voice Mail 5 (Busy)       | Suffix : |       | P : Pause, D : DND, F : Flash                                     |  |  |
|                                            | _ |            |                           | Prefix : |       | Max 12 Digits (Include*,#,P,D,F)                                  |  |  |
| Tables Data                                | ~ | 4          | Voice Mail 4 (No Answer)  | Suffix : |       | P : Pause, D : DND, F : Flash                                     |  |  |
| LOD Orighted Attribute (000)               |   |            |                           |          |       | Max 12 Digits (Include*,#,P,D,F)                                  |  |  |
| LCR Control Attribute(220)<br>LCR LDT(221) |   | 5          | Voice Mail 5 (Error)      | Suffix : |       | P : Pause, D : DND, F : Flash                                     |  |  |
| LCR DMT(222)                               |   |            |                           | Prefix : |       | May 12 Digita (Ipolude* # D D E)                                  |  |  |
| LCR Table Initialization(223)              |   | 6          | Voice Mail 6 (DND)        | Suffix : |       | Max 12 Digits (Include*,#,P,D,F)<br>P : Pause, D : DND, F : Flash |  |  |
| Digit Conversion Table(270)                |   |            |                           | Prefix : |       |                                                                   |  |  |
| Toll Exception Table(224)                  |   | 7          | Voice Mail 7              | Suffix : |       | Max 12 Digits (Include*,#,P,D,F)<br>P : Pause, D : DND, F : Flash |  |  |
| Emergency Code Table(226)                  |   |            |                           |          |       |                                                                   |  |  |
| COS Table                                  |   | 8          | Voice Mail 8 (CLI)        | Prefix : |       | Max 6 Digits (Include*,#,P,D,F)<br>P : Pause, D : DND, F : Flash  |  |  |
| Station Authorization Code                 |   |            |                           | Suffix : |       |                                                                   |  |  |
| Table(227)<br>System Authorization Code    |   | 9          | Voice Mail 9 (Disconnect) |          |       | Max 12 Digits (Include*,#,P,D,F)<br>P : Pause, D : DND, F : Flash |  |  |
| Table(227)                                 |   | 10         | CLI Usage                 | Not Use  | e 🔻   |                                                                   |  |  |
| CCR Table(228)                             |   | 11         | Fixed CLI Length          | 10       |       | 10-20                                                             |  |  |
| xecutive/Secretary(229)                    |   | 12         | Fixed CLI Pad             | 0        |       | 0-9,*,#                                                           |  |  |
| Flexible DID Conversion(231)               |   |            |                           |          |       |                                                                   |  |  |
| System Speed Zone(232)                     |   |            |                           |          |       |                                                                   |  |  |
| Auto Ring Mode Table(233)                  |   |            |                           |          |       |                                                                   |  |  |
| Voice Mail Dialing Table(234)              |   |            |                           |          |       |                                                                   |  |  |
| Registration Table(235)                    |   |            |                           |          |       |                                                                   |  |  |
| Mobile Extension Table(236)                |   |            |                           |          |       |                                                                   |  |  |

#### Figure 4.4.9.15-1 External Voice Mail Dialing Table

When an external Voice Mail system is used that connects to an SLT port, a digit sequence must be defined for the system to signal various call characteristics to the Voice Mail system. The external Voice Mail uses the sequences to determine appropriate announcements or further call routing. The Table permits the definition of digits as either a prefix or suffix to other digits (station number for mailbox identification). Sequences are defined for such call characteristics as Put Mail, Get Mail, No Answer call, etc. as described in the following table.

| ATTRIBUTE          | DESCRIPTION                                                                                                    | RANGE                                                          | DEFAULT |
|--------------------|----------------------------------------------------------------------------------------------------|----------------------------------------------------------------|---------|
| Voice Mail 1 (Put) | Code to send when the voice mail is to receive<br>call to record a message.<br>Put Mail.<br>When you enter the Digit, the following Digit<br>means as below:<br>P: Pause, D: DND, F: Flash | Prefix<br>Suffix<br>(Max. 12 Digits/<br>Include *, #, P, D, F) |         |
| Voice Mail 2 (Get) | Code to send when the voice mail is to playback a recorded message.                                                                                                    | Prefix<br>Suffix                                               |         |

#### Table 4.4.9.15-1 VOICE MAIL DIALING TABLE

| ATTRIBUTE                    | DESCRIPTION                                                                                                    | RANGE                                                          | DEFAULT |
|------------------------------|----------------------------------------------------------------------------------------------------|----------------------------------------------------------------|---------|
|                              | Get Mail.<br>When you enter the Digit, the following Digit<br>means as below:<br>P: Pause, D: DND, F: Flash                                                                                                    | (Max. 12 Digits/<br>Include *, #, P, D, F)                     |         |
| Voice Mail 3 (Busy)          | Code to send when the voice mail is to receive a<br>call when the user is busy.<br>Busy Mail.<br>When you enter the Digit, the following Digit<br>means as below:<br>P: Pause, D: DND, F: Flash                                  | Prefix<br>Suffix<br>(Max. 12 Digits/<br>Include *, #, P, D, F) |         |
| Voice Mail 4 (No<br>Answer)  | Code to send when the voice mail is to receive a<br>call when the user did not answer.<br>No Answer Mail.<br>When you enter the Digit, the following Digit<br>means as below:<br>P: Pause, D: DND, F: Flash                      | Prefix<br>Suffix<br>(Max. 12 Digits/<br>Include *, #, P, D, F) |         |
| Voice Mail 5 (Error)         | Code to send when the voice mail is to receive a<br>call when a user dialing error exists.<br>Error Mail.<br>When you enter the Digit, the following Digit<br>means as below:<br>P: Pause, D: DND, F: Flash                      | Prefix<br>Suffix<br>(Max. 12 Digits/<br>Include *, #, P, D, F) |         |
| Voice Mail 6 (DND)           | <ul> <li>Code to send when the voice mail is to receive a call when the user is in DND.</li> <li>DND Mail.</li> <li>When you enter the Digit, the following Digit means as below:</li> <li>P: Pause, D: DND, F: Flash</li> </ul> | Prefix<br>Suffix<br>(Max. 12 Digits/<br>Include *, #, P, D, F) |         |
| Voice Mail 7                 | When you enter the Digit, the following Digit<br>means as below:<br>P: Pause, D: DND, F: Flash                                                                                                    | Prefix<br>Suffix<br>(Max. 12 Digits/<br>Include *, #, P, D, F) |         |
| Voice Mail 8(CLI)            | When you enter the Digit, the following Digit<br>means as below:<br>P: Pause, D: DND, F: Flash                                                                                                    | Prefix<br>Suffix<br>(Max. 12 Digits/<br>Include *, #, P, D, F) |         |
| Voice Mail 9<br>(Disconnect) | Code for disconnect call.<br>Disconnect Mail.<br>When you enter the Digit, the following Digit<br>means as below:<br>P: Pause, D: DND, F: Flash                                                                                  | Prefix<br>Suffix<br>(Max. 12 Digits/<br>Include *, #, P, D, F) |         |
| CLI Usage                    | Not use: Do not send CLI<br>Real CLI length: Send CLI without padding<br>before prefix code.<br>Fixed CLI length: Send CLI with fixed length.                                                                                    | Not use,<br>Real CLI length,<br>Fixed CLI length               | Not use |
| Fixed CLI Length             | Define length of CLI.                                                                                                    | 10-20                                                          | 10      |
| Fixed CLI Pad                | Define padding character for CLI.                                                                                                    | 0-9,*,#                                                        | 0       |

Table 4.4.9.15-1 VOICE MAIL DIALING TABLE

### 4.4.9.16 Registration Table - PGM 235

Selecting Registration Table will display the Registration data entry page. Click **[Save]** button after changing Value.

| Tables Data                              | ~ ^ |       |                                         |       | v          |                                       |
|------------------------------------------|-----|-------|-----------------------------------------|-------|------------|---------------------------------------|
| LCR Control Attribute(220)               |     | < Fa  | vorite PGM                              | Regi  | stratio X  | i i i i i i i i i i i i i i i i i i i |
| LCR LDT(221)                             |     |       |                                         |       |            |                                       |
| LCR DMT(222)                             |     |       |                                         |       |            |                                       |
| LCR Table Initialization(223)            |     | Index | MAC Addr                                | ess I | Maximum Po | rt Device ID                          |
| Digit Conversion Table(270)              |     | 1     | 00000000000                             | 00    | 0          | 0                                     |
| Toll Exception Table(224)                |     | 2     | 0000000000                              | 0     | 0          | 0                                     |
| Emergency Code Table(226)                |     | 3     | 00000000000                             | 00    | 0          | 0                                     |
| COS Table                                |     | 4     | 00000000000                             | 0     | 0          | 0                                     |
| Station Authorization Code<br>Table(227) |     | 5     | 000000000000000000000000000000000000000 |       | 0          | 0                                     |
| System Authorization Code<br>Table(227)  |     |       |                                         |       |            |                                       |
| CCR Table(228)                           |     |       |                                         |       |            |                                       |
| Executive/Secretary(229)                 |     |       |                                         |       |            |                                       |
| Flexible DID Conversion(231)             |     |       |                                         |       |            |                                       |
| System Speed Zone(232)                   |     |       |                                         |       |            |                                       |
| Auto Ring Mode Table(233)                |     |       |                                         |       |            |                                       |
| Voice Mail Dialing Table(234)            |     |       |                                         |       |            |                                       |
| Registration Table(235)                  |     |       |                                         |       |            |                                       |
| Mobile Extension Table(236)              |     |       |                                         |       |            |                                       |
| IPCR Agent Table(237)                    |     |       |                                         |       |            |                                       |
| Dummy Dial-Tone Digit Table              |     |       |                                         |       |            |                                       |

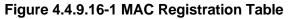

When multiple iPECS systems are located on the same LAN, it may be desirable to register addon devices employing the Registration Table.

| ATTRIBUTE    | DESCRIPTION                                                                                                    | RANGE | DEFAULT          |
|--------------|----------------------------------------------------------------------------------------------------|-------|------------------|
| MAC Address  | Enter MAC address of a device to register                                                                                           |       | 0000000000000000 |
| Maximum Port | Enter maximum number of ports (channels) for the device.                                                                            | 00-99 | 00               |
| Device ID    | A device ID may be entered for registration. The Device ID<br>available are shown at the bottom of the System Overview<br>Web page. | 0-255 | 0                |

#### Table 4.4.9.16-1 MAC REGISTRATION TABLE

### 4.4.9.17 Mobile Extension Table - PGM 236

Selecting Mobile Extension Table will display the Mobile Extension data entry page. Select the Station Order range desired, blue text above the table header. Selecting the blue colored text in the Table header will sort the table based on the selected column. Click **[Save]** button after changing Value.

| Tables Data 🔍                                              | 1 |                   | Favorite     | PGM     |    |                               | Mobile Extensio | on Table(2)              | 16)                            | ×          |     |           |                        |                                         |          |                  |            |                             |                          |
|------------------------------------------------------------|---|-------------------|--------------|---------|----|-------------------------------|-----------------|--------------------------|--------------------------------|------------|-----|-----------|------------------------|-----------------------------------------|----------|------------------|------------|-----------------------------|--------------------------|
| LCR Control Attribute(220)<br>LCR LDT(221)                 |   | Enter Statio      | n Range :    |         |    |                               |                 | 1                        | Load                           | 0          |     |           |                        |                                         |          |                  |            |                             | Sa/e                     |
| LCR DMT(222)<br>LCR Table Initialization(223)              |   | Station Ran       | ge 1000-1045 |         |    |                               |                 |                          |                                |            |     |           |                        |                                         |          |                  |            |                             |                          |
| Digit Conversion Table(270)<br>Toll Exception Table(224)   |   | Station<br>Number | PGM Auth     | Usage   | i. | Station Group<br>Call Through | VSF Notity      | Notify<br>Retry<br>(1.9) | Retry<br>Interval<br>(1.3 min) | Notity CI  | 4 1 | Call Back | Delay Timer<br>(0-255) | Announcement<br>0 - 200 (0 :<br>Unused) | CO Group | Telephone Number | CLI Number | Suffix DID<br>Thi To<br>CLI | Tel Nun<br>As CLI<br>Num |
| Emergency Code Table(226)                                  |   | 1000              | Disable •    | Disable | •  | Disable +                     | Unused •        | 8.55                     | 3                              | Caper      | •   | OFF .     | 0                      | 0                                       | 1        |                  |            | OFF .                       | OFF 1                    |
| COS Table                                                  |   | 1001              | Disable +    | Disable |    | Disable +                     | Unused +        | 3                        | 3                              | Caller     |     | OFF .     | 0                      | 0                                       | 1        |                  |            | OFF .                       | OFF .                    |
| Station Authorization Code<br>Table(227)                   | 1 | 1002              | Disable •    | Disable |    | Disable +                     | Unused *        | 3                        | 3                              | Cafer      |     | OFF .     | 0                      | 0                                       | 1        |                  |            | OFF .                       | OFF                      |
| System Authorization Code                                  |   | 1003              | Disable •    | Disable |    | Disable +                     | Unused +        |                          | 3                              | Cafer      |     | OFF .     | 0                      | 0                                       | 1        |                  |            | OFF .                       | OFF                      |
| Table(227)                                                 |   | 1004              | Disable •    | Disable |    | Disable +                     | Unused +        | 3                        | 3                              | Caller     |     | OFF .     | 0                      | 0                                       | 1        |                  |            | OFF .                       | OFF                      |
| CCR Table(228)                                             |   | 1005              | Disable •    | Disable |    | Disable +                     | Unused +        |                          | 3                              |            |     | OFF .     | 0                      | 0                                       | 1        |                  |            | OFF .                       | OFF                      |
| Executive/Secretary(229)                                   |   | 1005              | Disable •    | Disable |    | Disable +                     | Unused +        |                          | 3                              |            |     | OFF .     |                        | 0                                       | 1        |                  |            | OFF .                       | OFF                      |
| Flexible DID Conversion(231)                               |   | 1007              | Disable •    | Disable |    | Disable +                     | Unused +        |                          | 3                              |            |     | OFF .     |                        | 0                                       | 1        |                  |            | OFF .                       | OFF                      |
| System Speed Zone(232)                                     |   | 1008              | Disable +    | Disable |    | Disable +                     | Unused +        |                          | 3                              |            |     | OFF .     |                        | 0                                       | 1        |                  |            | OFF .                       | OFF                      |
| Auto Ring Mode Table(233)<br>Voice Mail Dialing Table(234) |   | 1009              | Disable •    | Disable |    | Disable +                     | Unused +        |                          | 3                              | Caller     |     | OFF .     | 5                      | 0                                       | 1        |                  |            | OFF .                       | OFF                      |
| Registration Table(235)                                    |   | 1010              | Disable •    | Disable |    | Disable +                     | Unused +        |                          | 3                              |            | ÷   | OFF .     |                        | 0                                       | 1        |                  |            | OFF .                       | OFF                      |
| Mobile Extension Table(236)                                |   | 1011              | Disable •    | Disable |    | Disable +                     | Unused +        |                          | 3                              |            |     | OFF .     |                        | 0                                       | 1        |                  |            | OFF .                       | OFF                      |
| IPCR Agent Table(237)                                      |   | 1012              | Disable +    | Disable |    | Disable +                     | Unused +        |                          | 3                              |            |     | OFF .     |                        | 0                                       | 1        |                  |            | OFF .                       | OFF                      |
| Dummy Dial-Tone Digit Table                                |   | 1012              | Disable +    | Disable | ;  | Disable +                     |                 |                          |                                | Caler      |     | OFF .     |                        | 0                                       | 1        |                  |            | OFF .                       | OFF                      |
| Flexible Button Default Table(239)                         |   | 1013              |              |         |    |                               | Unused •        |                          | 3                              |            |     |           |                        | S                                       | 1        |                  |            | OFF .                       | OFF                      |
| Preset Flexible Button Default(240)                        |   |                   | Disable •    | Disable | •  | Disable +                     | Unused *        |                          | 3                              |            | •   | OFF .     |                        | 0                                       |          |                  |            |                             |                          |
|                                                            |   | 1015              | Disable •    | Disable | •  | Disable +                     | Unused •        |                          | 3                              | Caller     | •   | OFF .     | C.                     | 0                                       | 1        |                  |            | OFF .                       | OFF                      |
| etworking Data                                             |   | 1015              | Disable •    | Disable | •  | Disable +                     | Unused *        |                          | 3                              | Caller     | •   | OFF .     |                        | 0                                       | 1        |                  |            | OFF .                       | OFF                      |
| 323 Routing Table                                          |   | 1017              | Disable •    | Disable | •  | Disable +                     | Unused •        |                          | 3                              | 1.0.000    | •   | OFF .     | C.                     | 0                                       | 1        |                  |            | OFF .                       | OFF                      |
| AN TONE CONT.                                              |   | 1018              | Disable •    | Disable | •  | Disable +                     | Unused *        |                          | 3                              | 1.0000001  | •   | OFF .     |                        | 0                                       | 1        |                  |            | OFF .                       | OFF                      |
| NET Data                                                   |   | 1019              | Disable •    | Disable | •  | Disable +                     | Unused •        |                          | 3                              | Caller     | •   | OFF .     |                        | 0                                       | 1        |                  |            | OFF .                       | OFF                      |
| one Data                                                   |   | 1020              | Disable +    | Disable | •  | Disable +                     | Unused *        |                          | 3                              | 1.0.000000 | •   | OFF .     |                        | 0                                       | 1        |                  |            | OFF .                       | OFF                      |
| and a state                                                |   | 1021              | Disable +    | Disable | •  | Disable +                     | Unused •        |                          | 3                              | Care.      | •   | OFF .     | 5                      | 0                                       | 1        |                  |            | OFF *                       | OFF                      |
| Device Login                                               |   | 1022              | Disable •    | Disable | •  | Disable •                     | Unused •        | 3                        | 3                              | - Council  | ٠   | OFF .     |                        | 0                                       | 1        |                  |            | OFF .                       | OFF •                    |
| JCS Standard                                               |   | 1023              | Disable +    | Disable | ٠  | Disable +                     | Unused •        | 3                        | 3                              | Caller     | ٠   | OFF .     | 0                      | 0                                       | 1        |                  |            | OFF .                       | OFF .                    |

Figure 4.4.9.17-1 Mobile Extension Table

A mobile phone can be used in conjunction with an iPECS Phone. The Mobile phone can access system resources available to the user's wired phone and will receive ring for incoming iPECS calls. The user may be allowed to enable the Mobile extension and define the mobile number. The system can be defined to employ a specific CO/IP Line Group to place calls to the Mobile phone. In addition, the mobile phone can be assigned to receive Station group calls to the primary extension. Also, parameters for notification of new VSF voice mails can be defined.

| ATTRIBUTE                    | DESCRIPTION                                                                                                    | RANGE                              | DEFAULT |
|------------------------------|----------------------------------------------------------------------------------------------------|------------------------------------|---------|
| PGM Authority                | The user may be allowed to activate the mobile extension feature.                                                                                  | Disable<br>Enable                  | Disable |
| Usage                        | Mobile extension feature can be enabled and Fail<br>Over to Mobile extension can be included.                                                      | Disable<br>Mobile Ext<br>Fail Over | Disable |
| Station Group Call<br>Enable | When the paired station is a member of a Station<br>group (ACD, Circular, or Terminal), group calls can<br>be sent to the active mobile extension. | Disable<br>Enable                  | Disable |
| VSF Notify                   | When enabled the active Mobile Extension will receive notification by the system when the user has a new message in the built-in Voice Mail.       | Unused<br>Use                      | Unused  |
| Notify Retry                 | The number of attempts the system will make to complete a notification when receiving busy/no-                                                     | 1 – 9 Times                        | 3 Times |

| ATTRIBUTE                            | DESCRIPTION                                                                                                    | RANGE                                    | DEFAULT      |
|--------------------------------------|----------------------------------------------------------------------------------------------------|------------------------------------------|--------------|
|                                      | answer is defined.                                                                                                    |                                          |              |
| Retry Interval                       | This field defines the time between notification attempts. If a notification fails, the system will retry after the timer expires.                                                                                                    | 1 – 3 minutes                            | 3 Minute     |
| Notify CLI                           | When the system sends CLI to the Mobile Extension,<br>the CLI can be either the original caller's CLI or the<br>CLI of the station.                                                                                                    | Caller<br>My Ext.                        | Caller       |
| Call Back                            | If "ON", an incoming Mobile Extension call will be<br>released before answered and system places a call<br>to Mobile Extension. After the Mobile answers, the<br>dial tone is provided and the Mobile Extension can<br>place internal or external calls.                                                                                                    | OFF<br>ON                                | OFF          |
| Delay Timer                          | When the Mobile Extension requests a Call Back, the system will place the Call Back after expiration of this Delay timer.                                                                                                    | 0 ~ 255                                  | 0            |
| Announcement                         | A system announcement can be recorded to provide<br>the Mobile caller with a menu of dialing commands<br>available to the remote Mobile user, remote control.                                                                                                    | 0-200                                    | 0            |
| CO Group                             | The CO/IP Line group used to call (ring) the Mobile Extension is defined.                                                                                                    | eMG80:1~21<br>eMG800:1~201<br>UCP: 1~201 | 1            |
| Telephone Number                     | The telephone number of the Mobile extension or<br>Fail-over number of the station must be assigned for<br>proper operation.                                                                                                    |                                          | Not assigned |
| CLI Number                           | When the Mobile Telephone number and CLI do not match, the CLI entered here is used to authorize incoming calls from the Mobile.                                                                                                    |                                          | Not assigned |
| Suffix DID table index<br>to the CLI | An incoming DID call is passed to the Mobile<br>Extension with the original caller's CLI and the<br>Flexible DID Conversion Table index.<br>(format: 'original CLI' + '*' + 'DID Table Index')                                                                                                    | OFF/ON                                   | OFF          |
| Tel Num As CLI Num                   | If this option is set to ON, Telephone Number is used<br>the same as CLI Number.<br>That means, when the mobile user calls to his<br>station, if Telephone Number or CLI Number is<br>matched with his mobile number, then the mobile<br>user hears system dial tone, and calling to outside is<br>available.<br>If this option is set to OFF, only CLI Number is<br>matched, system dial tone is served. | OFF/ON                                   | ON           |

### 4.4.9.18 IPCR Agent Table - PGM 237

Selecting IPCR Agent Table will display the IPCR Agent data entry page. Select the Index and Agent ID Order range desired, blue text above the table header. Selecting the blue colored text in the Table header will sort the table based on the selected column. Click **[Save]** button after changing Value.

Enter the Agent order: eMG80: 1-140 / eMG800: 1-1200 / UCP: 1-2400

| ables Data 🗸 🗸                          | < Favo                                             | orite PGM           | PCR Agent Tabl | ×             |                 |     |  |  |  |  |
|-----------------------------------------|----------------------------------------------------|---------------------|----------------|---------------|-----------------|-----|--|--|--|--|
| LCR Control Attribute(220)              |                                                    |                     |                | 0             |                 |     |  |  |  |  |
| LCR LDT(221)                            |                                                    | number of IPCR S    |                |               |                 | Sav |  |  |  |  |
| LCR DMT(222)                            | Enter the Agent Order (1 - 2400) : Default : 1-100 |                     |                |               |                 |     |  |  |  |  |
| LCR Table Initialization(223)           | IPCR Nun                                           | nber 1              |                |               |                 |     |  |  |  |  |
| Digit Conversion Table(270)             | Agent Ord                                          | ler 1-100           |                |               |                 |     |  |  |  |  |
| Toll Exception Table(224)               |                                                    |                     |                |               |                 |     |  |  |  |  |
| Emergency Code Table(226)               | IPCR Age                                           | nt License : 0 / To | tal(1200)      |               |                 |     |  |  |  |  |
| COS Table                               | Index <u>↓</u> a                                   | Agent ID <u>↓</u> ª | Object Type    | Linked Object | Announce Number |     |  |  |  |  |
| Station Authorization Code              | 1                                                  | (ACR)               | N/A V          |               | 0               |     |  |  |  |  |
| Table(227)                              | 2                                                  | (ACR)               | N/A •          |               | 0               |     |  |  |  |  |
| System Authorization Code<br>Table(227) | 3                                                  | (ACR)               | N/A V          |               | 0               |     |  |  |  |  |
| CCR Table(228)                          | 4                                                  | (ACR)               | N/A T          |               | 0               |     |  |  |  |  |
| Executive/Secretary(229)                | 5                                                  | (ACR)               | N/A 🔹          |               | 0               |     |  |  |  |  |
| Flexible DID Conversion(231)            | 6                                                  | (ACR)               | N/A T          |               | 0               |     |  |  |  |  |
| System Speed Zone(232)                  | 7                                                  | (ACR)               | N/A T          |               | 0               |     |  |  |  |  |
| Auto Ring Mode Table(233)               | 8                                                  | (ACR)               | N/A T          |               |                 |     |  |  |  |  |
| Voice Mail Dialing Table(234)           | 9                                                  |                     |                |               |                 |     |  |  |  |  |
| Registration Table(235)                 |                                                    | (ACR)               | N/A T          |               | 0               |     |  |  |  |  |
| Mobile Extension Table(236)             | 10                                                 | (ACR)               | N/A V          |               | 0               |     |  |  |  |  |
| PCR Agent Table(237)                    | 11                                                 | (ACR)               | N/A V          |               | 0               |     |  |  |  |  |
| Dummy Dial-Tone Digit Table             | 12                                                 | (ACR)               | N/A •          |               | 0               |     |  |  |  |  |
| Flexible Button Default Table(239)      | 13                                                 | (ACR)               | N/A *          |               | 0               |     |  |  |  |  |
| Preset Flexible Button Default(240)     | 14                                                 | (ACR)               | N/A •          |               | 0               |     |  |  |  |  |
|                                         | 15                                                 | (ACR)               | N/A 🔻          |               | 0               |     |  |  |  |  |
| tworking Data                           | 16                                                 | (ACR)               | N/A v          |               | 0               |     |  |  |  |  |
| 323 Routing Table                       | 17                                                 | (ACR)               | N/A V          |               | 0               |     |  |  |  |  |
|                                         | 18                                                 | (ACR)               | N/A T          |               | 0               |     |  |  |  |  |
| NET Data                                | 19                                                 | (ACR)               | N/A T          |               | 0               |     |  |  |  |  |
| ne Data                                 | 20                                                 | (ACR)               | N/A V          |               | 0               |     |  |  |  |  |
| vice Login                              | 21                                                 | (ACR)               | N/A T          |               |                 |     |  |  |  |  |
| wice Login                              | 22                                                 | (ACR)               | N/A T          |               | 0               |     |  |  |  |  |
| CS Data                                 | * 23                                               |                     |                |               |                 |     |  |  |  |  |

Figure 4.4.9.18-1 IPCR Agent Table

This table correlates an Object Type (Station or CO/IP Line) to the IPCR (Call Recording) Agent index in the IPCR server. The table is also employed with third-party servers for call recording. When a call is placed or received by the station or CO/IP Line, the call is recorded in the IPCR server under the Agent ID (Order number).

Multiple Announcement (1~9) in IPCR can be entered in 'Announce Number'.

## 4.4.9.19 Dummy Dial-Tone Digit Table

Selecting Dummy Dial-Tone Digit Table will display the Dummy Dial-Tone Digit data entry page. Click **[Save]** button after changing Value.

| ables Data v                             | < Favorite | PGM Dumn | ny Dial ×                           |  |
|------------------------------------------|------------|----------|-------------------------------------|--|
| LCR Control Attribute(220)               |            |          | 0                                   |  |
| LCR LDT(221)                             |            |          |                                     |  |
| LCR DMT(222)                             |            |          |                                     |  |
| LCR Table Initialization(223)            | Index      | Value    | Range                               |  |
| Digit Conversion Table(270)              | 1          |          | Max 6 Digits ('0~9', **', #', 'X')  |  |
| Toll Exception Table(224)                | 2          |          | Max 6 Digits ('0~9', '*', '#', 'X') |  |
| Emergency Code Table(226)                | 3          |          | Max 6 Digits ('0~9','*','#','X')    |  |
| COS Table                                | 4          |          | Max 6 Digits ('0~9', '*', #', 'X')  |  |
| Station Authorization Code<br>Table(227) | 5          |          | Max 6 Digits ('0~9','*','#','X')    |  |
| System Authorization Code                | 6          |          | Max 6 Digits ('0~9',**','#','X')    |  |
| Table(227)                               | 7          |          | Max 6 Digits ('0~9', '*', '#', 'X') |  |
| CCR Table(228)                           | 8          |          | Max 6 Digits ('0~9', '*', '#', 'X') |  |
| Executive/Secretary(229)                 | 9          |          | Max 6 Digits ('0~9', '*', #', 'X')  |  |
| Flexible DID Conversion(231)             | 10         |          | Max 6 Digits ('0~9', '*', '#', 'X') |  |
| System Speed Zone(232)                   | 11         |          | Max 6 Digits ('0~9', '*', '#', 'X') |  |
| Auto Ring Mode Table(233)                | 12         |          | Max 6 Digits (0~9, **, **, X)       |  |
| Voice Mail Dialing Table(234)            |            |          |                                     |  |
| Registration Table(235)                  | 13         |          | Max 6 Digits ('0~9', '*', #', 'X')  |  |
| Mobile Extension Table(236)              | 14         |          | Max 6 Digits ('0~9','*','#','X')    |  |
| IPCR Agent Table(237)                    | 15         |          | Max 6 Digits ('0~9','*','#','X')    |  |
| Dummy Dial-Tone Digit Table              | 16         |          | Max 6 Digits ('0~9', '*', #', 'X')  |  |
| Flexible Button Default Table(239)       | 17         |          | Max 6 Digits ('0~9', '*', '#', 'X') |  |
| Preset Flexible Button Default(240)      | 18         |          | Max 6 Digits ('0~9', '*', #', 'X')  |  |
| letworking Data                          | 19         |          | Max 6 Digits ('0~9','*', #', 'X')   |  |
| -                                        | 20         |          | Max 6 Digits ('0~9','*','#','X')    |  |

Figure 4.4.9.19-1 Dummy Dial-Tone Digit Table

When digit conversion is programmed, the CO line is seized after digit conversion is completed and therefore user cannot hear the CO dial tone from PX until completing digit conversion. For this case, a dummy dial tone can be programmed. Pressing one of pre-programmed digits ('0–9', '\*', '#', X') will provide CO dial tone to the user regardless of CO line seizure.

### 4.4.9.20 Flexible Button Default Table – PGM 239

Selecting Flexible button default table will display the below page. Use the check mark to indicate which attributes to modify; data for checked attributes is stored by clicking **[Save]** button.

| ables Data 🗸                             | < Favori      | te PGM          | Flexible Button X |       |       |      |
|------------------------------------------|---------------|-----------------|-------------------|-------|-------|------|
| LCR Control Attribute(220)               |               |                 | U U               |       |       |      |
| LCR LDT(221)                             | Enter Index F | Range(1 - 30) : |                   |       | oad   | Save |
| LCR DMT(222)                             |               |                 |                   |       |       |      |
| LCR Table Initialization(223)            | Index Range   | 1               |                   |       |       |      |
| Digit Conversion Table(270)              | Check All     | Button          | Туре              | Value | Label |      |
| Toll Exception Table(224)                |               | Flex Button 1   | N/A 🔻             |       |       |      |
| Emergency Code Table(226)                |               | Flex Button 2   | N/A 🔻             |       |       |      |
| COS Table                                |               | Flex Button 3   | N/A 🔻             |       |       |      |
| Station Authorization Code<br>Table(227) |               | Flex Button 4   | N/A 🔻             |       |       |      |
| System Authorization Code                |               | Flex Button 5   | N/A 🔻             |       |       |      |
| Table(227)                               |               | Flex Button 6   | N/A T             |       |       |      |
| CCR Table(228)                           |               | Flex Button 7   | N/A T             |       |       |      |
| Executive/Secretary(229)                 |               | Flex Button 8   | N/A T             |       |       |      |
| Flexible DID Conversion(231)             |               |                 |                   |       |       |      |
| System Speed Zone(232)                   |               | Flex Button 9   | N/A •             |       |       |      |
| Auto Ring Mode Table(233)                |               | Flex Button 10  | N/A T             |       |       |      |
| Voice Mail Dialing Table(234)            |               | Flex Button 11  | N/A 🔻             |       |       |      |
| Registration Table(235)                  |               | Flex Button 12  | N/A 🔻             |       |       |      |
| Mobile Extension Table(236)              |               | Flex Button 13  | N/A 🔹             |       |       |      |
| IPCR Agent Table(237)                    |               | Flex Button 14  | N/A 🔻             |       |       |      |
| Dummy Dial-Tone Digit Table              |               | Flex Button 15  | N/A 🔹             |       |       |      |
| Flexible Button Default Table(239)       |               | Flex Button 16  |                   |       |       |      |
| Preset Flexible Button Default(240)      |               | Flex Button 17  |                   |       |       |      |
| Networking Data                          |               | Flex Button 18  |                   |       |       |      |
| Networking Data                          |               |                 |                   |       |       |      |
| H.323 Routing Table                      |               | Flex Button 19  |                   |       |       |      |
| T-NET Data                               |               | Flex Button 20  | N/A T             |       |       |      |
| I-NE I Data                              |               | Flex Button 21  | N/A 🔻             |       |       |      |
| Zone Data                                |               | Flex Button 22  |                   |       |       |      |
| Davias Losin                             |               | Flex Button 23  | N/A 🔻             |       |       |      |
| Device Login                             |               | Flex Button 24  | N/A 🔻             |       |       |      |
| UCS Standard                             |               | Flex Button 25  | N/A 🔹             |       |       |      |

#### Figure 4.4.9.20-1 Flexible Button Default Table

The system provide 30 default flexible button table so administrator can be configured each table for using 'Preset Flexible Button Default (240)'.

Administrator can assign the type among the below types on Flexible button.

#### Table 4.4.9.20-1 FLEX BUTTON TYPE

| TYPE                            | REMARK                                                                                             |
|---------------------------------|----------------------------------------------------------------------------------------------------|
| N/A                             | Empty (unassigned), may be defined by the user.                                                    |
| CO Line                         | Assigns button to access a defined CO/IP line.                                                     |
| CO Group                        | Assigns button to access a free line in the CO/IP Group.                                           |
| Loop                            | Assigns button to access a loop line.                                                              |
| Station Number                  | Assigns button as DSS/BLF for the assigned station number.                                         |
| Programming<br>(Numbering Plan) | Assigns button to dial a code from the Flexible Numbering Plan, see Appendix section.              |
| Programming (PGM)               | Assigns button to perform a User Program function from the Fixed Numbering Plan, Appendix section. |
| Station Speed Bin               | Station Speed Dial bin.                                                                            |
| System Speed Bin                | System Speed Dial bin.                                                                             |
| Net Station Number              | Refer to section Network Numbering Plan Table - PGM 324.                                           |
| U-Loop                          | U-Loop button for call wait of internal & external call.                                           |

### 4.4.9.21 Preset Flexible Button Default – PGM 240

Selecting Preset flexible button default will display the below page. Click **[Save]** button after changing Value.

|                               | < Fav    | orite PGM P  | reset Flexibl X                                                        |              |
|-------------------------------|----------|--------------|------------------------------------------------------------------------|--------------|
| ontrol Attribute(220)         |          |              | ~                                                                      |              |
| DT(221)                       |          |              |                                                                        |              |
| DMT(222)                      |          |              | Condition (And Operation )                                             |              |
| Table Initialization(223)     | Priority | Station Type | No. of Flexible Buttons Station Range (Blank means all station range.) | Prosot Indox |
| Conversion Table(270)         | 1        | All •        |                                                                        | N/A V        |
| xception Table(224)           |          |              |                                                                        |              |
| ncy Code Table(226)           | 2        | All          |                                                                        | N/A ▼        |
| able                          | 3        | All          |                                                                        | N/A ▼        |
| n Authorization Code<br>(227) | 4        | All          | All                                                                    | N/A ▼        |
| m Authorization Code          | 5        | All          | All                                                                    | N/A ▼        |
| 227)                          | 6        | All          |                                                                        | N/A 🔻        |
| Table(228)                    | 7        | All          | All V                                                                  | N/A 🔻        |
| utive/Secretary(229)          | 8        | All          |                                                                        | N/A T        |
| e DID Conversion(231)         | 9        | All          |                                                                        | N/A T        |
| Speed Zone(232)               | 10       | All          |                                                                        | N/A T        |
| ing Mode Table(233)           | 11       | All          |                                                                        | N/A T        |
| fail Dialing Table(234)       |          |              |                                                                        |              |
| ration Table(235)             | 12       | All          |                                                                        | N/A 🔻        |
| Extension Table(236)          | 13       | All          |                                                                        | N/A ▼        |
| gent Table(237)               | 14       | All          | All                                                                    | N/A ▼        |
| y Dial-Tone Digit Table       | 15       | All          | All 🔻                                                                  | N/A ▼        |
| e Button Default Table(239)   | 16       | All          | All V                                                                  | N/A ▼        |
| Flexible Button Default(240)  | 17       | All          |                                                                        | N/A 🔻        |
| D.                            | 18       | All          |                                                                        | N/A T        |
| ng Data                       | 19       | All          |                                                                        | N/A T        |
| outing Table                  | 20       | All          |                                                                        | N/A T        |
|                               | 21       | All          |                                                                        | N/A T        |
| ata                           | 21       | All          |                                                                        | N/A T        |
| ta                            |          |              |                                                                        |              |
|                               | 23       | All          |                                                                        | N/A ▼        |
| ogin                          | 24       | All          |                                                                        | N/A ▼        |
| ndard                         | 25       | All          | All V                                                                  | N/A ▼        |

Figure 4.4.9.21-1 Preset Flexible Button Default

Administrator can assign Preset flexible button table to the station automatically by default. Before connecting the station, administrator has to set this table according to Priority, Station Type, the number of Button, Station Range, and check the preset Index (1~30). The preset index means the range of Flexible Button Default Table (PGM 239). Selecting the Networking Data program group returns the sub-menu displayed in the left frame as shown in the following figure.

| PGM Base Function Base                                                           | < Favorite PGM                          |                                             |                                             | ×                                           |
|----------------------------------------------------------------------------------|-----------------------------------------|---------------------------------------------|---------------------------------------------|---------------------------------------------|
| Q PGM Search                                                                     |                                         |                                             |                                             | Edit                                        |
| System ID & Numbering Plans                                                      | System Overview<br>System ID & Numberin | System IP Plan(102)<br>System ID & Numberin | Device IP Plan(103)<br>System ID & Numberin | Common Attributes(1<br>Station Data         |
| Station Data                                                                     |                                         |                                             |                                             |                                             |
| Board Based Data                                                                 | Flexible Buttons(115/<br>Station Data   | Common Attributes(1<br>CO Line Data         | CO/IP Ring Assignm<br>CO Line Data          | CID/CPN Attributes(151)<br>CO Line Data     |
| CO Line Data                                                                     |                                         |                                             |                                             |                                             |
| System Data                                                                      | System Attributes(16<br>System Data     | System Password(162)<br>System Data         | Station Group Assign<br>Station Group Data  | Station Group Attribu<br>Station Group Data |
| Station Group Data                                                               |                                         |                                             |                                             |                                             |
| ISDN Line Data                                                                   | Station Authorization<br>Tables Data    | System Authorization<br>Tables Data         | Flexible DID Conversi<br>Tables Data        |                                             |
| SIP Data                                                                         |                                         |                                             |                                             |                                             |
| < Tables Data                                                                    |                                         |                                             |                                             |                                             |
| Networking Data v                                                                |                                         |                                             |                                             |                                             |
| Net Basic Attributes(320)<br>Net Supplementary Attr(321)<br>Net CO Line Overview |                                         |                                             |                                             |                                             |
| Net CO Line Overview<br>Net CO Line Attributes(322)                              |                                         |                                             |                                             |                                             |
| Net Numbering Plan Overview                                                      |                                         |                                             |                                             |                                             |
| Net Numbering Plan(324)                                                          |                                         |                                             |                                             |                                             |
| Net Feature Code Table(325)                                                      |                                         |                                             |                                             |                                             |
| H.323 Routing Table                                                              |                                         |                                             |                                             |                                             |
| T-NET Data                                                                       |                                         |                                             |                                             |                                             |
| Zone Data                                                                        |                                         |                                             |                                             |                                             |

Figure 4.4.10-1 Networking Data

### 4.4.10.1 Network Basic Attributes - PGM 320

Selecting Network Basic Attributes will display the Network Basic Attributes entry page. Click **[Save]** button after changing Value.

| PGM Base Function Base      |   | Favorit          | e PGM Net Basic    | ×                 |       |  |
|-----------------------------|---|------------------|--------------------|-------------------|-------|--|
| PGM Search                  | 0 |                  |                    |                   |       |  |
| System ID & Numbering Plans |   | Order <u>↓</u> a | Attribute          | Value             | Range |  |
| Station Data                |   | 1                | Net Enable         | OFF T             | 00-99 |  |
| Clairon Data                | _ |                  | NET Retry Count    |                   | 00-99 |  |
| Board Based Data            |   | 3                | NET CNIP Enable    | ON V              |       |  |
|                             | - | 4                | NET CONP Enable    | OFF V             |       |  |
| CO Line Data                |   | 5                | NET Signal Method  | Facility <b>T</b> |       |  |
| System Data                 |   | 6                | NET Cas Enable     | OFF V             |       |  |
|                             | _ | 7                | NET VPN Enable     | OFF V             |       |  |
| Station Group Data          |   | 8                | NET CC Retain Mode | OFF <b>T</b>      |       |  |
| ISDN Line Data              |   | 9                | NET IP AUTH        | OFF V             |       |  |
| SIP Data                    |   |                  |                    |                   |       |  |
| Tables Data                 |   |                  |                    |                   |       |  |
| Networking Data             | - |                  |                    |                   |       |  |
| Net Basic Attributes(320)   |   |                  |                    |                   |       |  |
| Net Supplementary Attr(321) |   |                  |                    |                   |       |  |
| Net CO Line Overview        |   |                  |                    |                   |       |  |
| Net CO Line Attributes(322) |   |                  |                    |                   |       |  |
| Net Numbering Plan Overview |   |                  |                    |                   |       |  |
| Net Numbering Plan(324)     |   |                  |                    |                   |       |  |
| Net Feature Code Table(325) |   |                  |                    |                   |       |  |

Figure 4.4.10.1-1 Network Basic Attributes

| ATTRIBUTE          | DESCRIPTION                                                                                                    | RANGE            | DEFAULT  |
|--------------------|----------------------------------------------------------------------------------------------------|------------------|----------|
| Net Enable         | For operation, the Networking function must be enabled here.<br>Note a license is required.                                         | OFF<br>ON        | OFF      |
| Net Retry Count    | Not used.                                                                                                    | 00-99            | 0        |
| Net CNIP Enable    | The name of calling station is sent to the called iPECS UCP.<br>CNIP is shown in the LCD of the called party's station.             | OFF<br>ON        | ON       |
| Net CONP Enable    | The name of the connected station is sent to the calling iPECS system. The CONP is shown in the LCD of the calling party's station. | OFF<br>ON        | OFF      |
| Net Signal Method  | Network signaling can be sent in the Facility or User QSIG supplementary service message.                                           | UUS/<br>Facility | Facility |
| Net Cas Enable     | Not used.                                                                                                    | OFF<br>ON        | OFF      |
| Net VPN Enable     | Not used.                                                                                                    | OFF<br>ON        | OFF      |
| Net CC Retain Mode | This field defines the Network signaling retain mode for CCBS service.                                                              | OFF<br>ON        | OFF      |
| Net IP Auth.       | For operation, the Networking function must be enabled here.<br>Note a license is required.                                         | OFF<br>ON        | OFF      |

#### Table 4.4.10.1-1 NETWORK BASIC ATTRIBUTES

### 4.4.10.2 Network Supplementary Attributes - PGM 321

Selecting Network Supplementary Attributes will display the Network Supplementary Attributes entry page. Click **[Save]** button after changing Value.

| PGM Base Function Base      | < Fa             | vorite PGM Net Supplem          | entary O |               |  |
|-----------------------------|------------------|---------------------------------|----------|---------------|--|
| PGM Search                  | 0                |                                 |          |               |  |
| System ID & Numbering Plans | Order <u>l</u> a | Attribute                       | Value    | Range         |  |
|                             | 1                | Net Transfer Mode               | REROUT V |               |  |
| Station Data                | 2                | TCP Port For BLF                | 9500     | 9500-9999     |  |
| Board Based Data            | 3                | UDP Port For BLF                | 9501     | 9500-9999     |  |
|                             | 4                | BLF Manager IP Address          |          |               |  |
| CO Line Data                | 5                | Duration of BLF State           | 10       | 01-99(100ms)  |  |
| System Data                 | 6                | Multicast IP Address            |          |               |  |
| ·                           | 7                | Net Trans RCL Timer             | 10       | 001-300(sec)  |  |
| Station Group Data          | 8                | Net Reroute CO Group            | 0        | 0- 20         |  |
| ISDN Line Data              | 9                | BLF Service Usage               | ON V     |               |  |
| SIP Data                    | 10               | Alternate/Secondary Signal Port | 0        | 0, 1024-65535 |  |
| SIP Data                    |                  |                                 |          |               |  |
| Tables Data                 |                  |                                 |          |               |  |
| Networking Data ~           |                  |                                 |          |               |  |
| Networking Data             |                  |                                 |          |               |  |
| Net Basic Attributes(320)   |                  |                                 |          |               |  |
| Net Supplementary Attr(321) |                  |                                 |          |               |  |
| Net CO Line Overview        |                  |                                 |          |               |  |
| Net CO Line Attributes(322) |                  |                                 |          |               |  |
| Net Numbering Plan Overview |                  |                                 |          |               |  |
| Net Numbering Plan(324)     |                  |                                 |          |               |  |
| Net Feature Code Table(325) |                  |                                 |          |               |  |

Figure 4.4.10.2-1 Network Supplementary Attributes

| ATTRIBUTE               | DESCRIPTION                                                                                                    | RANGE                                   | DEFAULT |
|-------------------------|----------------------------------------------------------------------------------------------------|-----------------------------------------|---------|
| Net Transfer Mode       | Call Forward and Transfer over the network employs the selected Rerouting or Join method                                                                 | REROUT/<br>JOIN                         | REROUT  |
| TCP Port for BLF        | The TCP/IP port for BLF message packets to BLF<br>Manager is defined.                                                                                    | 9500-9999                               | 9500    |
| UDP Port for BLF        | The UDP port for BLF message packets to BLF<br>Manager is defined.                                                                                       | 9500-9999                               | 9501    |
| BLF Manager IP          | The IP Address of BLF Manager server is required<br>when iPECS UCP is configured with eMG systems in<br>the Network.                                     |                                         | 0.0.0.0 |
| Duration of BLF State   | The system sends BLF messages to the BLF<br>Manager at intervals of this timer.                                                                          | 01-99<br>(Sec.)                         | 10      |
| Multicast IP            | The multicast IP address for BLF service.                                                                                                    |                                         | 0.0.0.0 |
| Net Trans Recall timer  | When a call forward or transfer does not receive a response for the Network system, the call recalls the transferring party at expiration of this timer. | 001-300<br>(msec)                       | 10      |
| NET Reroute CO<br>Group | If an outgoing SIP call receives no response after<br>expiration of this timer, the call is rerouted to the<br>alternate CO line.                        | eMG80:0~20<br>eMG800:0~200<br>UCP:0~200 |         |
| BLF Service Usage       | BLF Manager support must be enabled for use.                                                                                                    | OFF, ON                                 | ON      |

| ATTRIBUTE                          | DESCRIPTION                                                                                                    | RANGE            | DEFAULT |
|------------------------------------|----------------------------------------------------------------------------------------------------|------------------|---------|
| Alternate/Secondary<br>signal port | This signal port is used to add an alternate or<br>secondary receiving signal port. A default receiving<br>signal port is TCP 1720 and an additional signal port<br>will be opened if this field is configured to valid value.<br>When the system is installed behind xDSL modem,<br>the problem of consecutive second call can happen<br>by uncontrolled H.323 ALG function at xDSL modem.<br>This field can be used to solve the problem of<br>consecutive second call. | 0,<br>1024-65535 | 0       |

### 4.4.10.3 Net CO Line Overview

Selecting Net CO Line Overview will be displayed as below.

|   | PGM Base Function Base        | < | Favorite PGM               | Net CO     | ) Line Over | × C             |                                         |                                          |    |
|---|-------------------------------|---|----------------------------|------------|-------------|-----------------|-----------------------------------------|------------------------------------------|----|
| Q | PGM Search                    | 0 | Device Type ↓ <sup>a</sup> | CO Line ↓ª | CO Type ↓ª  | INet CO Group ↓ | <sup>a</sup> Net CO Type ↓ <sup>a</sup> | Interworking System                      |    |
|   |                               |   | VOIU                       | 1          | Normal      | 0               | PSTN                                    | iPECS (Basic Call, Supplementary Service | e) |
| 1 | System ID & Numbering Plans   |   | VOIU                       | 2          | Normal      | 0               | PSTN                                    | iPECS (Basic Call, Supplementary Service | e) |
|   | Station Data                  |   | VOIU                       | 3          | Normal      | 0               | PSTN                                    | iPECS (Basic Call, Supplementary Service | e) |
| Ľ |                               |   | VOIU                       | 4          | Normal      | 0               | PSTN                                    | iPECS (Basic Call, Supplementary Service | e) |
| 1 | Board Based Data              |   | VOIU                       | 5          | Normal      | 0               | PSTN                                    | iPECS (Basic Call, Supplementary Service | e) |
|   |                               |   | VOIU                       | 6          | Normal      | 0               | PSTN                                    | iPECS (Basic Call, Supplementary Service | e) |
| 1 | CO Line Data                  |   | LGCM LOOP 4 GW             | 7          | Normal      | 0               | PSTN                                    | iPECS (Basic Call, Supplementary Service | e) |
|   | System Data                   |   | LGCM LOOP 4 GW             | 8          | Normal      | 0               | PSTN                                    | iPECS (Basic Call, Supplementary Service | e) |
| _ | e jetem Para                  |   | LGCM LOOP 4 GW             | 9          | Normal      | 0               | PSTN                                    | iPECS (Basic Call, Supplementary Service | e) |
| 1 | Station Group Data            |   | LGCM LOOP 4 GW             | 10         | Normal      | 0               | PSTN                                    | iPECS (Basic Call, Supplementary Service | e) |
|   |                               |   | MATM GW                    | 11         | Normal      | 0               | PSTN                                    | iPECS (Basic Call, Supplementary Service | e) |
|   | ISDN Line Data                |   | MATM GW                    | 12         | Normal      | 0               | PSTN                                    | iPECS (Basic Call, Supplementary Service | e) |
|   | SIP Data                      |   | MATM GW                    | 13         | Normal      | 0               | PSTN                                    | iPECS (Basic Call, Supplementary Service | e) |
|   |                               |   | MATM GW                    | 14         | Normal      | 0               | PSTN                                    | iPECS (Basic Call, Supplementary Service | e) |
| 1 | Tables Data                   |   | MATM GW                    | 15         | Normal      | 0               | PSTN                                    | iPECS (Basic Call, Supplementary Service | e) |
|   | Network in Data               | ~ | MATM GW                    | 16         | Normal      | 0               | PSTN                                    | iPECS (Basic Call, Supplementary Service | e) |
|   | Networking Data               | ~ | MATM GW                    | 17         | Normal      | 0               | PSTN                                    | iPECS (Basic Call, Supplementary Service | e) |
|   | Net Desis Attributes (200)    |   | MATM GW                    | 18         | Normal      | 0               | PSTN                                    | iPECS (Basic Call, Supplementary Service | e) |
|   | Net Basic Attributes(320)     |   | MATM GW                    | 19         | Normal      | 0               | PSTN                                    | iPECS (Basic Call, Supplementary Service | e) |
|   | Net Supplementary Attr(321)   |   | MATM GW                    | 20         | Normal      | 0               | PSTN                                    | iPECS (Basic Call, Supplementary Service | e) |
|   | Net CO Line Overview          |   | MATM GW                    | 21         | Normal      | 0               | PSTN                                    | iPECS (Basic Call, Supplementary Service | e) |
|   | Net CO Line Attributes(322)   |   | MATM GW                    | 22         | Normal      | 0               | PSTN                                    | iPECS (Basic Call, Supplementary Service | e) |
|   | Net Numbering Plan Overview   |   | MATM GW                    | 23         | Normal      | 0               | PSTN                                    | iPECS (Basic Call, Supplementary Service | e) |
|   | Net Numbering Plan Table(324) |   | MATM GW                    | 24         | Normal      | 0               | PSTN                                    | iPECS (Basic Call, Supplementary Service | a) |
|   | Net Feature Code Table(325)   |   | MATM GW                    | 25         | Normal      | 0               | PSTN                                    | iPECS (Basic Call, Supplementary Service | e) |
|   |                               |   | MATM GW                    | 26         | Normal      | 0               | PSTN                                    | iPECS (Basic Call, Supplementary Service | e) |
|   | H.323 Routing Table           |   | T1IM GW                    | 27         | Normal      | 0               | PSTN                                    | iPECS (Basic Call, Supplementary Service | e) |
|   | T-NET Data                    |   | T1IM GW                    | 28         | Normal      | 0               | PSTN                                    | iPECS (Basic Call, Supplementary Service | e) |
|   | I-INE I Data                  |   | T1IM GW                    | 29         | Normal      | 0               | PSTN                                    | iPECS (Basic Call, Supplementary Service | e) |
|   | Zone Data                     |   | T1IM GW                    | 30         | Normal      | 0               | PSTN                                    | iPECS (Basic Call, Supplementary Service | e) |
|   |                               |   | T1IM GW                    | 31         | Normal      | 0               | PSTN                                    | iPECS (Basic Call, Supplementary Service | e) |
|   | Device Login                  |   | T1IM GW                    | 32         | Normal      | 0               | PSTN                                    | iPECS (Basic Call, Supplementary Service | e) |
|   | UCS Data                      | - | T1IM GW                    | 33         | Normal      | 0               | PSTN                                    | iPECS (Basic Call, Supplementary Service | e) |

Figure 4.4.10.3-1 Network CO Line Overview

### 4.4.10.4 Network CO Line Attributes - PGM 322

Selecting Network CO Line Attributes will display the Network CO Line Group entry page. Enter a valid CO/IP Line range and click **[Load]** to enter the Network CO Line data. Click **[Save]** button after changing Value.

Enter CO Range: eMG80: 1-74 / eMG800: 1-600 / UCP: 1-998

| PGM Base Function Base                                          | < Fave           | orite PGM Net CO     | Line Attri $\overset{\mathbf{x}}{\mathcal{O}}$ |        |       |
|-----------------------------------------------------------------|------------------|----------------------|------------------------------------------------|--------|-------|
| Q PGM Search                                                    | Enter CO         | Range (1 - 998) :    |                                                | ? Load | i     |
| System ID & Numbering Plans                                     | CO Range         | e 1                  |                                                |        |       |
| Station Data                                                    | Order <u>↓</u> a |                      | Value                                          |        | Range |
|                                                                 | 1                | Networking CO Group  | 0                                              |        | 0-24  |
| Board Based Data                                                | 2                | Network CO Line Type | PSTN V                                         |        |       |
| CO Line Data                                                    | 3                | Interworking System  | iPECS (Basic Call, Supplementary Service)      | •      |       |
| Station Group Data<br>ISDN Line Data<br>SIP Data<br>Tables Data |                  |                      |                                                |        |       |
| Networking Data ~                                               |                  |                      |                                                |        |       |
| Net Basic Attributes(320)                                       |                  |                      |                                                |        |       |
| Net Supplementary Attr(321)                                     |                  |                      |                                                |        |       |
| Net CO Line Overview                                            |                  |                      |                                                |        |       |
| Net CO Line Attributes(322)                                     |                  |                      |                                                |        |       |
| Net Numbering Plan Table(324)                                   |                  |                      |                                                |        |       |
| Net Feature Code Table(325)                                     |                  |                      |                                                |        |       |

Figure 4.4.10.4-1 Network CO Line Attributes

| ATTRIBUTE            | DESCRIPTION                                                                                                    | RANGE                | DEFAULT                                             |
|----------------------|----------------------------------------------------------------------------------------------------|----------------------|-----------------------------------------------------|
| Networking CO Group  | The CO/IP Lines in the assigned group are employed<br>as Network CO Lines, connecting to other systems in<br>the network.                                                                                                    | 00-24                | 00                                                  |
| Network CO Line Type | The CO/IP Line is assigned for use by the network as a PSTN (carrier) or connection to the network.                                                                                                    | NET/<br>PSTN         | PSTN                                                |
| Interworking System  | Select Qsig interworking system among the below<br>type.<br>- iPECS (Basic call, Supplementary service)<br>- Nortel (Basic call, Name service)<br>- Panasonic (Basic call, Name service-Tunneled<br>message)<br>- Cisco (Basic call, Name service-Display IE)<br>- Simens (Basic call, Name service)<br>- Astra (Basic call) | Refer to Description | iPECS (Basic<br>call,<br>Supplementar<br>y service) |

#### Table 4.4.10.4-1 NETWORK CO LINE ATTRIBUTES

## 4.4.10.5 Network Numbering Plan Table Overview

Selecting Network Numbering Plan Table Overview will be displayed as below.

| PGM Base Function Base      | ×      |                                | Favorite PG         | M      |          | Net Numberle | ng Plan Overview | ×                   |              |                        |       |     |      |                |        |        |                       |                     |      |        |          |         |
|-----------------------------|--------|--------------------------------|---------------------|--------|----------|--------------|------------------|---------------------|--------------|------------------------|-------|-----|------|----------------|--------|--------|-----------------------|---------------------|------|--------|----------|---------|
| DKT 0                       | 10.775 | <ul> <li>Networking</li> </ul> |                     | Net CO | CPN ISDN | CPN          | CPN              | CPN                 | CPN          | SETUP WAIT<br>RESPONSE | ALT   | 1P  |      | Digit PSTN     | PSTN   | CO And | <sup>I</sup> Firewall | Transit<br>Out Auth |      | Site E | mergency | Tunnela |
| System ID & Numbering Plans | ł.     | Type <u>1</u> <sup>n</sup>     | Plan 1 <sup>a</sup> | 1º.    | 1ª       | 1ª           | INFORMATIONS     | CPN<br>INFORMATION3 | INFORMATION4 | TIME                   | SPEED |     | am R | lepeat Enbloci | Method | CU     | Routing               | COS                 | Hide | Name   | Rerout   | SIG MS  |
| Station Data                | 0      | NET                            |                     |        |          |              |                  |                     |              | 0                      |       |     |      | No No          | NET    | OFF    | ON                    | No                  | No   |        | 0        | OFF     |
|                             | 1      | NET                            |                     |        |          |              |                  |                     |              | 0                      |       | - 5 | 88 1 | No No          | NET    | OFF    | ON                    | No                  | No   |        | 0        | OFF     |
| icard Based Data            | 2      | NET                            |                     |        |          |              |                  |                     |              | 0                      |       | 5   | 88 1 | No No          | NET    | OFF    | ON                    | No                  | No   |        | 0        | OFF     |
| O Line Data                 | 3      | NET                            |                     |        |          |              |                  |                     |              | 0                      |       | 9   | 88 1 | No No          | NET    | OFF    | ON                    | No                  | No   |        | 0        | OFF     |
| O Die Data                  | 4      | NET                            |                     |        |          |              |                  |                     |              | 0                      |       | 5   | 88 1 | No No          | NET    | OFF    | ON                    | No                  | No   |        | 0        | OFF     |
| ystem Data                  | 5      | NET                            |                     |        |          |              |                  |                     |              | 0                      |       | 5   | 88 1 | No No          | NET    | OFF    | ON                    | No                  | No   |        | 0        | OFF     |
|                             | 6      | NET                            |                     |        |          |              |                  |                     |              | 0                      |       | - 5 | 88 1 | No No          | NET    | OFF    | ON.                   | No                  | No   |        | 0        | OFF     |
| tation Group Data           | 7      | NET                            |                     |        |          |              |                  |                     |              | 0                      |       | 5   | 88 1 | No No          | NET    | OFF    | ON.                   | No.                 | No.  |        | 0        | OFF     |
|                             | 8      | NET                            |                     |        |          |              |                  |                     |              | ġ.                     |       | - 5 | 88 1 | No No          | NET    | OFF    | ON                    | No                  | No   |        | 0        | OFF     |
| SDN Line Data               | 9      | NET                            |                     |        |          |              |                  |                     |              | 0                      |       | 5   | 88 1 | No No          | NET    | OFF    | ON                    | No                  | No   |        | 0        | OFF     |
| IP Data                     | 10     | NET                            |                     |        |          |              |                  |                     |              | 0                      |       | 5   | 88 1 | No No          | NET    | OFF    | ON                    | No                  | No   |        | 0        | OFF     |
|                             | 11     | NET                            |                     |        |          |              |                  |                     |              | 0                      |       | 6   |      | No No          | NET    | OFF    | ON                    | No                  | No   |        | 0        | OFF     |
| ables Data                  | 12     | NET                            |                     |        |          |              |                  |                     |              | 1                      |       | 6   |      | No No          | NET    | OFF    | ON                    | No                  | No   |        | 0        | OFF     |
|                             | 13     | NET                            |                     |        |          |              |                  |                     |              | 0                      |       |     |      | No No          | NET    | OFF    | ON                    | No                  | No   |        | 0        | OFF     |
| etworking Data              | 14     | NET                            |                     |        |          |              |                  |                     |              | 0                      |       |     |      | No No          | NET    | OFF    | ON                    | No                  | No   |        | 0        | OFF     |
| Net Basic Attributes(320)   | 15     | NET                            |                     |        |          |              |                  |                     |              | 0                      |       |     |      | No No          | NET    | OFF    | ON                    | No                  | No   |        | 0        | OFF     |
|                             | 15     | NET                            |                     |        |          |              |                  |                     |              | 0                      |       |     |      | No No          | NET    | OFF    | ON                    | No                  | No   |        | 0        | OFF     |
| Net Supplementary Attr(321) | 17     | NET                            |                     |        |          |              |                  |                     |              | 0                      |       |     |      | No No          | NET    | OFF    | ON                    | No                  | No   |        | 0        | OFF     |
| Net CO Line Overview        | 17     | NET                            |                     |        |          |              |                  |                     |              | 3                      |       |     |      |                | NET    | OFF    | ON                    |                     |      |        | 0        | OFF     |
| Net CO Line Attributes(322) |        |                                |                     |        |          |              |                  |                     |              | 0                      |       |     |      | No No          |        |        |                       | No                  | No   |        |          |         |
| Net Numbering Plan Overview | 19     | NET                            |                     |        |          |              |                  |                     |              | 9                      |       |     |      | No No          | NET    | OFF    | ON                    | No                  | No   |        | 0        | OFF     |
| Net Numbering Plan(324)     | 20     | NET                            |                     |        |          |              |                  |                     |              | 0                      |       |     |      | No No          | NET    | OFF    | ON                    | No                  | No   |        | 0        | OFF     |
| Vet Feature Code Table(325) | 21     | NET                            |                     |        |          |              |                  |                     |              | 0                      |       |     |      | No No          | NET    | OFF    | ON                    | No                  | No   |        | 0        | OFF     |
|                             | 22     | NET                            |                     |        |          |              |                  |                     |              | 0                      |       |     |      | No No          | NET    | OFF    | ON                    | No                  | No   |        | 0        | OFF     |
| 323 Routing Table           | 23     | NET                            |                     |        |          |              |                  |                     |              | 0                      |       |     |      | No No          | NET    | OFF    | ON                    | No                  | No   |        | 0        | OFF     |
|                             | 24     | NET                            |                     |        |          |              |                  |                     |              | 9                      |       |     |      | No No          | NET    | OFF    | ON                    | No                  | No   |        | 0        | OFF     |
| NET Data                    | 25     | NET                            |                     |        |          |              |                  |                     |              | 0                      |       | 5   | 88 1 | No No          | NET    | OFF    | ON                    | No                  | No   |        | 0        | OFF     |
| one Data                    | 25     | NET                            |                     |        |          |              |                  |                     |              | 0                      |       | 5   | 88 1 | No No          | NET    | OFF    | ON                    | No                  | No   |        | 0        | OFF     |
|                             | 27     | NET                            |                     |        |          |              |                  |                     |              | 0                      |       | - 9 | 88 1 | No No          | NET    | OFF    | ON                    | No                  | No   |        | 0        | OFF     |
| evice Login                 | 29     | NET                            |                     |        |          |              |                  |                     |              | 0                      |       | 9   | 88 1 | No No          | NET    | OFF    | ON.                   | No.                 | No.  |        | 0        | OFF     |
| -1.001109-0.0.1             | 29     | NET                            |                     |        |          |              |                  |                     |              | 8                      |       | 5   | 88   | No No          | NET    | OFF    | ON                    | No                  | No   |        | 0        | OFF     |
| CS Standard                 | 30     | NET                            |                     |        |          |              |                  |                     |              | 0                      |       | 9   | 88 1 | No No          | NET    | OFF    | ON                    | No                  | No   |        | 0        | OFF     |
|                             | * 31   | NET                            |                     |        |          |              |                  |                     |              | 3                      |       | 5   | 88 1 | No No          | NET    | OFF    | ON                    | No                  | No   |        | 0        | OFF     |

Figure 4.4.10.5-1 Network Numbering Plan Table overview

### 4.4.10.6 Network Numbering Plan - PGM 324

Selecting Network Numbering Plan Table will display the Network Numbering Plan Table data entry page. Enter a valid table index and click **[Load]** to enter the Network Numbering Plan data. For convenience, the copy, paste, and drag is available to enter or modify data. Click **[Save]** button after changing Value.

| Cililiane Funding                | 3 <u> </u> |          |                                                 | examp P | NC              |                         |                       | . 16     | d Numbering P          | han table(528)        | 4                        |                            |                                      |       |                          |                   |                         |              |               |                   |      |                              |        |       |                                                |                        |                               |                |     |
|----------------------------------|------------|----------|-------------------------------------------------|---------|-----------------|-------------------------|-----------------------|----------|------------------------|-----------------------|--------------------------|----------------------------|--------------------------------------|-------|--------------------------|-------------------|-------------------------|--------------|---------------|-------------------|------|------------------------------|--------|-------|------------------------------------------------|------------------------|-------------------------------|----------------|-----|
| The least 0                      | Enter Ind  | es Range | @ (251)                                         |         |                 |                         |                       | 12 1.244 | 1                      |                       |                          |                            |                                      |       |                          |                   |                         |              |               |                   |      |                              |        |       |                                                |                        |                               |                | 31  |
| lymen O & Nunbeing<br>Ners       |            |          | ng Plan Tal<br>9 Numberio<br>Max 10<br>Jinclude | o Plan  | Net CO<br>Group | CPW ISON<br>INFORMATION | CPN                   | CPN      |                        | CFN<br>INFORMATION    | SETUP WAT HE SPONSE TIME | ALT                        | UCP IF UCF Po<br>Addr Num<br>II-1000 | Ban   | e PST<br>lat Enblo       | n PSTN<br>ck Meth | cLJ CO<br>of Code       | Albi Fee     |               | Out 3M<br>DS Dyri | Hide | Inte Name Emer<br>Max 12 Re- | out SI | D WSQ | Atternate/Secondary<br>Signal Port<br>(F45535) | ID .                   | Remote<br>Route ID<br>(Max 15 | Jest<br>Name o |     |
| Nation Data                      |            |          |                                                 |         | 10-241          | (Max 15 Digits)         | (Enter IP<br>Address) | ASDVIE)  | (Criter IP<br>Address) | (Enter IP<br>Address) | (0, 3-15 sec)            | SPEED<br>(25000-<br>31399) |                                      |       |                          |                   |                         |              |               |                   |      | Aaracters) (0-10             |        |       |                                                | (Max 15<br>Characters) | (Max 15<br>Characters)        |                |     |
| sent Based Data                  |            | 41.      |                                                 |         |                 |                         |                       |          |                        |                       |                          |                            | 6599                                 | 110   | ▼ Np                     | * NET             | <ul> <li>00</li> </ul>  | <b>*</b> .0% | ♥.Np          | ♥ No              | •    | 0                            | OF     |       | • 4                                            |                        |                               | 0/1            | •   |
|                                  | - 3        |          |                                                 |         |                 |                         |                       |          |                        |                       |                          |                            | 5588                                 | 148   | 1.10                     | * NET             | 4 OH                    | * 05<br>* 0N | ¥ N8          | ¥ /10             | 1    | .0                           | OF     |       | ( g                                            |                        |                               | OFF            |     |
| Lite Data                        | -38        | AT 4     |                                                 |         |                 |                         |                       |          |                        |                       |                          |                            | 5593                                 | 10    | • 10                     | * 1617<br>* 1617  | 1 011                   | * 04<br>* 04 | * 10<br>* 10  | ♥ tio<br>♥ tio    |      |                              | 00     |       | 10<br>10                                       |                        |                               | OFF.           |     |
| sten Cata                        | 12465      |          |                                                 |         |                 |                         |                       |          |                        |                       |                          |                            | 5588                                 | No    |                          |                   | 1.044                   | 1.01         | ¥ 101         | ¥ 160             | -    |                              | OF     |       | ia.                                            |                        |                               | OFF            |     |
| 1911 (1913                       | 1993       |          |                                                 |         |                 |                         |                       |          |                        |                       |                          |                            | 8513                                 | No.   | 100                      | V SIZT            | ¥ 0.00                  | 101          | W his         | 1 100             |      |                              | 04     |       |                                                |                        |                               | OFF.           | - 2 |
| Abn Group Data                   | 1295       |          |                                                 |         |                 |                         |                       |          |                        |                       |                          |                            | . 5593                               | Ter.  | 1.000                    | ¥ 167             | 1.088                   | 1.01         | W fam         | ¥.10              |      | 0                            | 0FI    |       | 10                                             |                        |                               | OFF.           | -0  |
|                                  | 1.915      |          |                                                 |         |                 |                         |                       |          |                        |                       |                          |                            | 5535                                 | . Nat | 1.10                     | V MT              | 1.017                   | YON          | V las         | V No              |      | a                            | Ċ.FI   |       | ra.                                            |                        |                               | OFT            |     |
| 21 Line Data                     | 14,000     |          |                                                 |         |                 |                         |                       |          |                        |                       |                          |                            | 1014                                 | lin . | • 16e                    | . NET             | . 011                   | * O1         | <b>*</b> 1in  | ¥.5kg             |      |                              | 071    |       | ed.                                            |                        |                               | OFF            |     |
| Data                             | 12.511     |          |                                                 |         |                 |                         |                       |          |                        |                       | 1                        |                            | 5544                                 | Net   | ¥ lin                    | V ALT             | ¥ 017                   | ¥ 0%         | ¥.lis         | ₩ his             |      | 0                            | OP1    |       | 0                                              |                        |                               | 011            |     |
| 1918                             | 0.35       | IET 1    |                                                 |         |                 |                         |                       |          |                        |                       | (                        |                            | 0598                                 | fin . | ¥.7m                     | . HET             | ¥ 088                   | ¥ 0N         | V No.         | ¥.76              |      |                              | OF     |       | 10                                             |                        |                               | OFF            |     |
| cies Data                        | 0.11       |          |                                                 |         |                 |                         |                       |          |                        |                       | 5                        |                            | 0500                                 | 112   | • Fig.                   | ¥.1027            | * OFF                   | * 0N         | <b>v</b> .ha  | ¥ 165             |      | .0                           | OF     |       | r.a                                            |                        |                               | OFT            |     |
|                                  | a [d]      |          | 1                                               |         |                 |                         |                       |          |                        |                       | 1                        |                            | 8528                                 | lip . | ¥.16                     | V NET             | A OLE                   | ¥ 0N         | ¥.110         | ¥-141             |      | 0                            | OF     |       | 0                                              |                        |                               | OFE            |     |
| teoring Data 👘                   | 0 (131)    |          |                                                 |         |                 |                         |                       |          |                        |                       | 13                       |                            | 6500                                 | No    | ¥ No.                    | ¥367              | <ul> <li>OII</li> </ul> | ON           | • 10          | ▼ No.             |      | .0                           | OF     |       | • 0                                            |                        |                               | OFF.           |     |
|                                  |            | WT .     |                                                 |         |                 |                         |                       |          |                        |                       | £                        |                            | 8555                                 | 1is   | ¥.50                     | ♥ NET             | A Obs.                  | ¥.0%         | W.las         | ¥ 148             |      | 0                            | OF     |       | ŧ٥.                                            |                        |                               | OFF            |     |
| wt Basic                         |            | IET 1    |                                                 |         |                 |                         |                       |          |                        |                       | 8                        |                            | 5588                                 | No    | <ul> <li>T No</li> </ul> | ¥ NET             | 4.019                   | T ON         | <b>V</b> .100 | ₹ 560             |      | 0                            | OF     |       | r 0                                            |                        |                               | OFF            |     |
| tributes(320)                    |            | ET 1     |                                                 |         |                 |                         |                       |          |                        |                       | K                        |                            | (8553                                | No.   | ¥ %p                     | ¥ 167             | 4.044                   | ¥.0N         | ♥ 14p         | ¥.1a              |      | 0                            | OF     |       | 0                                              |                        |                               | 077            | •   |
| et Supplementary                 |            | 67       |                                                 |         |                 |                         |                       |          |                        |                       |                          |                            | 5588                                 | 192   | 10                       | * NET             | 4.044                   | * ON         | ¥.90          | <b>*</b> 540      |      |                              | OF     |       | 10<br>10                                       |                        |                               | OFF            |     |
| im(321)                          | - 16.7     |          |                                                 |         |                 |                         |                       |          |                        |                       |                          |                            | 5535                                 | No    | 4.140                    | ¥ NET             | 4 014                   | ¥ ON         | V No.         | ₩ No              |      | 0                            | OF1    |       | 3                                              |                        |                               | OFF<br>OFF     | - 2 |
| lat 00 Line Overview             | 12         | er -     |                                                 |         |                 |                         |                       |          |                        |                       |                          |                            | 0588<br>5588                         | Ne    | 1.748                    | V NET             | 1 011                   | * 05<br>* 05 |               | ¥ /No             | -    |                              | 00     |       | a<br>1                                         |                        |                               | 017            | - 5 |
| er 00 Une<br>mitules(322)        |            | 47       |                                                 |         |                 |                         |                       |          |                        |                       |                          |                            | 2000                                 | 545   | • 145                    | 4 1421            | • 014                   | • 04         | ¥.56          | ▼.5in             |      |                              | 04     |       | 4                                              |                        |                               | 044            | -   |
| Rel Rumbering Plan<br>Table(124) |            |          |                                                 |         |                 |                         |                       |          |                        |                       |                          |                            |                                      |       |                          |                   |                         |              |               |                   |      |                              |        |       |                                                |                        |                               |                |     |
| Net Feature Code<br>Table(325)   |            |          |                                                 |         |                 |                         |                       |          |                        |                       |                          |                            |                                      |       |                          |                   |                         |              |               |                   |      |                              |        |       |                                                |                        |                               |                |     |

Figure 4.4.10.6-1 Network Numbering Plan Table

The Network Numbering Plan establishes the digit strings that make-up the numbering plan and associated routing for each Plan code.

| ATTRIBUTE                   | DESCRIPTION                                                                                                    | RANGE                               | DEFAULT |
|-----------------------------|----------------------------------------------------------------------------------------------------|-------------------------------------|---------|
| Network Type                | The type or use of the code is defined as directed to the PSTN (carrier) or a Networked system.                                                                                                    | NET / PSTN                          | NET     |
| Numbering Plan<br>Code      | This field defines the digits, 0 ~ 9 that make up a Network<br>Numbering Plan code. An '*' will represent any digit. To<br>assign the code for the stations in another system, enter<br>the common station number digits followed by "#".                                         | Max. 16 digits<br>(Include * and #) |         |
| Networking CO<br>Group      | The Numbering Plan CO Group indicates the Network CO/IP Group that is used for the connection. A '00' entry is an internal net station number.                                                                                                    | 00-24                               |         |
| CPN ISDN<br>Information     | When an ISDN Line is used to place a network call, the CPN ISDN Information and the network Number are used as the Called party number.                                                                                                    | Max. 16 digits                      |         |
| CPN Information             | <ul> <li>When a VoIP channel is used to place a network call, the CPN used is the IP address associated with the VoIP channel.</li> <li>1: 00 CPN INFORMATION 01</li> <li>2: 00 CPN INFORMATION 02</li> <li>3: 00 CPN INFORMATION 03</li> <li>4: 00 CPN INFORMATION 04</li> </ul> | Enter IP address                    |         |
| Setup Wait<br>Response Time | Networking call-setup failure timer when there is no proceeding message from network (i.e. IP-Network is down)                                                                                                    | 0, 3~15 Sec.                        | 0       |
| ALT Speed Bin               | Should the Network path fail, the system can place the call over an alternative path using a System Speed Dial                                                                                                    | eMG80:2000~4999<br>eMG800:2000~9999 |         |

| ATTRIBUTE                          | DESCRIPTION                                                                                                    | RANGE              | DEFAULT |
|------------------------------------|----------------------------------------------------------------------------------------------------|--------------------|---------|
|                                    | number.                                                                                                    | UCP: 20000~31999   |         |
| MPB IP Address                     | This field is the IP Address of the destination system for the code                                                                                                    |                    | 0.0.0.0 |
| MPB Port number                    | The TCP/IP port number of destination system for the Net Numbering Plan code is defined.                                                                                                    | 0000-9999          | 5588    |
| Digit Repeat                       | When the number plan code, see above, is for PSTN call<br>or transit-call, the number code can be included in<br>SETUP message.                                                                                                    | Yes<br>No          | No      |
| PSTN Enblock                       | When a PSTN receives a Transit-out call from a networked user, the digits can be sent En-block (YES) or Over-lap (NO).                                                                                                    | Yes<br>No          | No      |
| PSTN CLI Method                    | The CLI sent with the call for this code can be set as the NET CLI (station number) or PSTN, which sends the CLI configured for the CO/IP Line and Station CLI.                                                                                                    | NET<br>PSTN        | NET     |
| CO Attendant Code<br>CLI           | When a networked system places a transit out call, the Centralized ATD CLI can be sent.                                                                                                    | OFF<br>ON          | OFF     |
| Firewall Routing                   | When the system can communicate with the networked<br>system directly, over a common VPN, the systems Non<br>Firewall address is sent in IP packets (OFF). Otherwise,<br>the Firewall IP address is sent (ON).                                                                                                    | OFF<br>ON          | ON      |
| Transit Out Auth<br>COS            | When a user requests a transit-out call by seizing a CO<br>line, COS may be applied according to the authorization<br>code.                                                                                                    | Yes<br>No          | No      |
| SMDR Digit Hide                    | For a Transit-out call from the iPECS, the networked system that places the call may desire to receive the Authorization code                                                                                                    | Yes<br>No          | No      |
| Site name                          | A twelve-character name can be assigned to the system for use with network calls.                                                                                                    | Max. 12 characters |         |
| Emergency reroute<br>timer         | When a networked station places an Emergency call and<br>the "Emergency CO or Group" in the Station Common<br>Attributes is a Transit-out CO/IP Line or group, the call<br>will Fail-over to the "Fail-over CO Group" in PGM 133 or<br>the "Net Reroute CO Group" in PGM 321 after this timer<br>expires. The "Fail-over CO Group" will have priority.                                                                                                    | 0-10<br>(Sec.)     | 00      |
| Tunneled SIG MSG                   | Send and Receive H323 message that include ISDN<br>QSIG message. It is used to make networking with<br>Panasonic system.                                                                                                    | OFF<br>ON          | OFF     |
| Alternate/Secondary<br>signal port | This destination signal port is used on calling to remote<br>network system. A default destination signal port is TCP<br>1720 but the port number is changed if this field is<br>configured to valid value. When the system is installed<br>behind xDSL modem, the problem of consecutive second<br>call can happen by uncontrolled H.323 ALG function at<br>xDSL modem. This field can be used to solve the<br>problem of consecutive second call. Here, the value<br>should be an alternate or secondary receiving signal port<br>which is configured at remote system. | 0-65535            |         |
| Local route ID                     | These two fields are used when a remote network                                                                                                    | Max. 15 characters |         |

Table 4.4.10.6-1 NETWORK NUMBERING PLAN TABLE

| ATTRIBUTE              | DESCRIPTION                                                                                                    | RANGE                     | DEFAULT |
|------------------------|----------------------------------------------------------------------------------------------------|---------------------------|---------|
| Remote route ID        | system want to check the route ID value to authenticate<br>the system. Here, 'Local Route ID' is the route ID string<br>for local system. And 'Remote Route ID' is the route ID<br>string for remote system.                                                                                                    | Max. 15 characters        |         |
| Sending Name<br>option | Basically the calling party name is transferred in QSIG<br>messages. This field is an additional way to send the<br>calling party name. In some PBX systems, the Q.931<br>Display IE field is used to transferring the calling party<br>name and this value can be used as an interoperating<br>solution for displaying the calling party name. | OFF,<br>Display IE(CISCO) | OFF     |

#### Table 4.4.10.6-1 NETWORK NUMBERING PLAN TABLE

### 4.4.10.7 Network Feature Code Table - PGM 325

Selecting Network Feature Code Table returns the data entry page. Click **[Save]** button after changing Value.

|   | PGM Base Function Base      | < Favorite PGM                                         | Net Feature X |                                                                        |
|---|-----------------------------|--------------------------------------------------------|---------------|------------------------------------------------------------------------|
| c | PGM Search                  |                                                        |               | Save                                                                   |
|   | System ID & Numbering Plans | Value Range : Internal Pag<br>Conference Room(1-9), Ca |               | (1-2), All Call Page(1-3: 1(INT), 2(EXT), 3(ALL)), Net Door Open(1-4), |
|   | Station Data                | Index Net Feature Code                                 | Туре          | Value                                                                  |
|   |                             | 1                                                      | N/A 🔻         |                                                                        |
|   | Board Based Data            | 2                                                      | N/A 🔻         |                                                                        |
|   | CO Line Data                | 3                                                      | N/A •         |                                                                        |
|   | System Data                 | 4                                                      | N/A 🔻         |                                                                        |
|   | System Data                 | 5                                                      | N/A 🔻         |                                                                        |
|   | Station Group Data          | 6                                                      | N/A 🔻         |                                                                        |
|   | ISDN Line Data              | 7                                                      | N/A •         |                                                                        |
|   |                             | 8                                                      | N/A 🔻         |                                                                        |
|   | SIP Data                    | 9                                                      | N/A 🔻         |                                                                        |
| < | Tables Data                 | 10                                                     | N/A 🔻         |                                                                        |
|   | Networking Data             | 11                                                     | N/A 🔻         |                                                                        |
|   | Networking Data ~           | 12                                                     | N/A 🔻         |                                                                        |
|   | Net Basic Attributes(320)   | 13                                                     | N/A 🔻         |                                                                        |
|   | Net Supplementary Attr(321) | 14                                                     | N/A 🔻         |                                                                        |
|   | Net CO Line Overview        | 15                                                     | N/A T         |                                                                        |
|   | Net CO Line Attributes(322) | 16                                                     | N/A T         |                                                                        |
|   | Net Numbering Plan Overview | 17                                                     | N/A T         |                                                                        |
|   | Net Numbering Plan(324)     | 18                                                     | N/A T         |                                                                        |
|   | Net Feature Code Table(325) | 19                                                     | N/A T         |                                                                        |
|   | H.323 Routing Table         | 20                                                     | N/A T         |                                                                        |

Figure 4.4.10.7-1 Network Feature Code Table

| Table 4.4.10.7-1 NETWORK FEATURE CODE TABLE |  |
|---------------------------------------------|--|
|                                             |  |

| ATTRIBUTE        | DESCRIPTION                                                                            | RANGE                                                                                                    | DEFAULT |
|------------------|----------------------------------------------------------------------------------------|----------------------------------------------------------------------------------------------------|---------|
| Net Feature Code | Digit sequence or code used to activate special Network<br>Features.                   | 16 digits                                                                                                    | None    |
| Net Feature type | Each Network Feature Code is assigned to activate a feature in the destination system. | N/A,<br>Internal Page,<br>External Page,<br>All Call Page,<br>Net Door Open,<br>Conference<br>Room,<br>Call Park, | N/A     |

In case of eMG80, the value range is as below:

Internal page: 1-35, External page (1), All Call page (1-3: 1(INT), 2(EXT), 3(ALL)), Net door Open (1-2), Conference Room (1-9), Call Park (1-19)

In case of eMG800, the value range is as below:

Internal page: 1-100, External page (1), All Call page (1-3: 1(INT), 2(EXT), 3(ALL)), Net door Open (1-2), Conference Room (1-9), Call Park (1-200)

# 4.4.11 H.323 Routing Table

Selecting the H.323 Data program group returns the sub-menu displayed in the left frame as shown in the following figure.

| PGM Base Function Base                                            | < Favorite PGM                         |                                            |                                            |                                            | ×    |
|-------------------------------------------------------------------|----------------------------------------|--------------------------------------------|--------------------------------------------|--------------------------------------------|------|
| Q PGM Search O                                                    |                                        |                                            |                                            | (                                          | Edit |
| System ID & Numbering Plans                                       | System Overview<br>System ID & Numberi | System IP Plan(102)<br>System ID & Numberi | Device IP Plan(103)<br>System ID & Numberi | Common Attributes(<br>Station Data         |      |
| Station Data                                                      |                                        |                                            |                                            |                                            |      |
| Board Based Data                                                  | Flexible Buttons(115/<br>Station Data  | Common Attributes(<br>CO Line Data         | CO/IP Ring Assignm<br>CO Line Data         | CID/CPN Attributes(1<br>CO Line Data       |      |
| CO Line Data                                                      |                                        |                                            |                                            |                                            |      |
| System Data                                                       | System Attributes(16<br>System Data    | System Password(162)<br>System Data        | Station Group Assig<br>Station Group Data  | Station Group Attrib<br>Station Group Data |      |
| Station Group Data                                                |                                        |                                            |                                            |                                            |      |
| ISDN Line Data                                                    | Station Authorizatio<br>Tables Data    | System Authorizatio<br>Tables Data         | Flexible DID Convers<br>Tables Data        |                                            |      |
| SIP Data                                                          |                                        |                                            |                                            |                                            |      |
| Tables Data                                                       |                                        |                                            |                                            |                                            |      |
| Networking Data                                                   |                                        |                                            |                                            |                                            |      |
| H.323 Routing Table V                                             |                                        |                                            |                                            |                                            |      |
| H.323 Basic Attributes(326)                                       |                                        |                                            |                                            |                                            |      |
| H.323 CO Group Attributes(327)<br>H.323 Incoming route table(328) |                                        |                                            |                                            |                                            |      |
| T-NET Data                                                        |                                        |                                            |                                            |                                            |      |
| Zone Data                                                         |                                        |                                            |                                            |                                            |      |
| Device Login                                                      |                                        |                                            |                                            |                                            |      |
| UCS Data                                                          |                                        |                                            |                                            |                                            |      |
| DECT Data                                                         |                                        |                                            |                                            |                                            |      |

Figure 4.4.11-1 H.323 Routing Table Main Page

### 4.4.11.1 H.323 Basic Attributes -PGM 326

Selecting H.323 Basic Attributes will display the data entry page. Click **[Save]** button after changing Value.

Enter Device/GW slot sequence number: eMG80: 1-300 / eMG800: 1-2890 / UCP: 1-3688

| PCM Base Function Base          | Fa       | vorite PGM H.323 Basic       | × A ×                |   |      |
|---------------------------------|----------|------------------------------|----------------------|---|------|
| Q PGM Search                    | Enter De | vice/GW Slot Sequence Numb   | er (1 - 3688) : Load | 1 | Save |
| System ID & Numbering Plans     | Device/0 | Gateway Sequence(Slot) Numbe | er 2430              |   |      |
| Station Data                    | Orde     | r J <sup>a</sup> Attribute   | Value                |   |      |
| Board Based Data                |          |                              |                      |   |      |
| CO Line Data                    |          |                              |                      |   |      |
| System Data                     |          |                              |                      |   |      |
| Station Group Data              |          |                              |                      |   |      |
| ISDN Line Data                  |          |                              |                      |   |      |
| SIP Data                        |          |                              |                      |   |      |
| < Tables Data                   |          |                              |                      |   |      |
| Networking Data                 |          |                              |                      |   |      |
| H.323 Routing Table V           | ·        |                              |                      |   |      |
| H.323 Basic Attributes(326)     |          |                              |                      |   |      |
| H.323 CO Group Attributes(327)  |          |                              |                      |   |      |
| H.323 Incoming route table(328) |          |                              |                      |   |      |

Figure 4.4.11.1-1 H.323 Basic Attributes

H.323 Signaling can be operated with each VOIB/VOIM or MPB/UCP.

| ATTRIBUTE | DESCRIPTION                                                                                                    | RANGE     | DEFAULT |
|-----------|----------------------------------------------------------------------------------------------------|-----------|---------|
|           | If it is set to ON, system allows H.323 signaling with system IP address. Or, each VOIB/VOIM IP Address can be used. | OFF<br>ON | OFF     |

#### Table 4.4.11.1-1 H.323 Basic Attributes

### 4.4.11.2 H.323 CO Group Attributes -PGM 327

Selecting H.323 CO Group Attributes will display the data entry page. Click **[Save]** button after changing Value.

Enter Group number: eMG80: 1-20 / eMG800: 1-200 / UCP: 1-200

| Q | PGM Search O                    | Enter Gro | up Number (1 - 200) :        | Load                      |               |
|---|---------------------------------|-----------|------------------------------|---------------------------|---------------|
|   | System ID & Numbering Plans     | Group Nur | nber 1                       |                           |               |
|   | Station Data                    | Order 1ª  | Attribute                    | Value                     | Range         |
|   | Board Based Data                | 1         | H323 Setup Mode              | Fast •                    |               |
|   | Board Based Data                | 2         | H323 Tunneling Mode          | ON V                      |               |
|   | CO Line Data                    | 3         | H323 Early Media (earlyH245) | Setup Proceeding Alerting |               |
|   | System Data                     | 4         | H323 DTMF Path               | IN T                      |               |
|   | System Data                     | 5         | TCP Keep Alive               | ON T                      |               |
|   | Station Group Data              | 6         | TCP No Delay                 | OFF V                     |               |
|   | ISDN Line Data                  | 7         | Sending Setup Ack message    | OFF V                     |               |
|   |                                 |           |                              | Gatekeeper Attributes     |               |
|   | SIP Data                        | 1         | RAS Usage                    | OFF V                     |               |
|   | Tables Data                     | 2         | RAS MultiCast IP Port        | 1718                      | 1-65535       |
|   | Tables Data                     | 3         | RAS MultiCast IP Address     | 224.0.1.41                |               |
|   | Networking Data                 | 4         | RAS UniCast IP Port          | 1719                      | 1-65535       |
|   | H.323 Routing Table             | 5         | RAS UniCast IP Address       | 82.134.80.2               |               |
|   | 1.323 Routing Table *           | 6         | RAS Keep Alive Time          | 120                       | 001-999(1sec) |
|   | H.323 Basic Attributes(326)     | 7         | RAS IIR Multiplier Ratio     | 80                        | 10-100 %      |
|   | H.323 CO Group Attributes(327)  | 8         | RAS Number Plan Prefix       | 9                         | Max 23 Digits |
|   | H.323 Incoming route table(328) | 9         | RAS Light RRQ Usage          | OFF •                     |               |
|   |                                 | 10        | RAS GateWay ID(128Char)      |                           |               |
|   | T-NET Data                      | 11        | Fail Over Usage              | OFF •                     |               |
|   | Zone Data                       | 12        | Call Setup No Response Time  | 5                         | 0, 3 - 15 sec |
|   |                                 | 13        | FailOver CO Group Number     |                           | 1 - 200       |

Figure 4.4.11.2-1 H.323 CO Group Attributes

The VOIP channels are used for Distributed Networking, access to SIP or H.323 networks and for remote iPECS devices. When the standard H.323 VoIP protocol is employed for an external VoIP call, several attributes of these channels can be assigned. The H.323 call set-up mode and tunneling (H.245 Encapsulation) can be established.

Also for H.323 support, a RAS (Registration, Admissions and Status) channel can be defined. The RAS channel IP addresses (uni-cast and multi-cast) as well as the IP port Numbering Plan and other H.323 set-up characteristics are defined.

| ATTRIBUTE                        | DESCRIPTION                                                                                                    | RANGE                             | DEFAULT |
|----------------------------------|----------------------------------------------------------------------------------------------------|-----------------------------------|---------|
| H.323 Setup mode                 | H.323 IP calls can be set-up using the H.323 normal or Fast Start mode.                                                                                                    | Fast<br>Norm                      | Fast    |
| H.323 Tunneling mode             | H.323 IP calls can be set-up using the H.245 encapsulation (Tunneling).                                                                                                    | OFF<br>ON                         | ON      |
| H323 Early Media<br>(early H245) | This feature is the ability of two user endpoints to<br>communicate before call is actually established in normal<br>call mode. This feature is not used when 'H323 Setup<br>Mode' is 'Fast'.<br>* Setup: Caller party tries to open early media on receiving<br>the Setup message.<br>* Proceeding: Calling party tries to open early media on<br>receiving the Proceeding message. | Setup,<br>Proceeding,<br>Alerting |         |

Table 4.4.11.2-1 H.323 CO Group Attributes

| ATTRIBUTE                      | DESCRIPTION                                                                                                    | RANGE                                                   | DEFAULT     |
|--------------------------------|----------------------------------------------------------------------------------------------------|---------------------------------------------------------|-------------|
|                                | * Alerting: Calling party tries to open early media on receiving the Alerting message.                                                                                                    |                                                         |             |
| H.323 DTMF Path                | During a connection, DTMF Digits can be sent in-band or out of band (H.245).                                                                                                    | IN/<br>RFC2833/<br>H245_ALNUM/<br>H225_SIG/<br>H245_SIG | IN          |
| TCP Keep Alive                 | The system will send a polling message every 75 seconds to assure the status of the TCP connection.                                                                                                    | OFF<br>ON                                               | ON          |
| TCP No Delay                   | Normally small chunks of TCP (H323) messages are<br>combined into one packet and be sent to remote party to<br>improve the efficiency of network. Sometimes this action<br>yields the H323 signaling problem when system is behind<br>NAT router and there is H323 ALG is running. 'OFF' value<br>can be a solution to overcome the problem. | OFF<br>ON                                               | OFF         |
| Sending Setup Ack<br>message   | System provides SETUP ACK message when there is no<br>'sending complete IE' in SETUP message.                                                                                                    | OFF<br>ON                                               | OFF         |
|                                | Gatekeeper Attributes                                                                                                    |                                                         |             |
| RAS Usage                      | Determine whether VOIU/VOIB/VOIM will be used as a Gatekeeper.                                                                                                    | OFF<br>ON                                               | OFF         |
| RAS MultiCast IP Port          | Multi-cast IP Port for RAS Information of Gatekeeper.                                                                                                    | 1~65535                                                 | 1718        |
| RAS MultiCast IP<br>Address    | Multi-cast IP address for RAS Information of Gatekeeper.                                                                                                    | IP Address                                              | 224.0.1.41  |
| RAS UniCast IP Port            | Uni-cast IP Port for RAS Information of Gatekeeper.                                                                                                    | 1~65535                                                 | 1719        |
| RAS UniCast IP<br>Address      | Uni-cast IP address for RAS Information of Gatekeeper.                                                                                                    | IP Address                                              | 82.134.80.2 |
| RAS Keep Alive Time            | The time between exchange of RAS Information between GK and VOIB/VOIU.                                                                                                    | 001-999<br>(SEC)                                        | 120         |
| RAS IIR Multiplier Ratio       | This feature is used when H323 call is routed by RAS gatekeeper. Keep alive interval time between the system and gatekeeper is provided by gatekeeper on registration time. This value of ratio is used to change the keep alive interval time from gatekeeper.                                                                              | 10~100%                                                 | 80          |
| RAS Number Plan<br>Prefix      | The numbering plan for Calling Number in RAS Setup.                                                                                                    | Max. 23 digits                                          |             |
| RAS Light RRQ usage            | The Gatekeeper ID (This can be programmed only via WEB Admin).                                                                                                    | OFF<br>ON                                               | OFF         |
| RAS Gateway ID                 | The system can be assigned to use the simple RRQ<br>(Registration Request) message (ON) or the full RRQ<br>message (OFF).                                                                                                    | Max. 128<br>characters                                  |             |
| Fail over Usage                | The H.323 call will be failover to another line (FAIL OVER USAGE: ON).                                                                                                    | OFF<br>ON                                               | OFF         |
| Call Setup No<br>Response time | The H.323 call will be failover. The time will be set.                                                                                                    | 0, 3-15<br>(Sec.)                                       | 0           |
| Fail over CO Group<br>number   | If the H.323 call will be failover, assign another CO group.                                                                                                    | eMG80:1-20<br>eMG800:1-200<br>UCP:1-200                 |             |

### 4.4.11.3 H.323 Incoming Route table -PGM 328

Selecting H.323 Incoming Route table will display the data entry page. Click **[Save]** button after changing Value.

Enter CO Group number: eMG80 : 1-20 / eMG800: 1-200 / UCP: 1-200

| PGM Base Function Base          | < F:  | avorite PGM H.323 Inc | omi ×              |  |
|---------------------------------|-------|-----------------------|--------------------|--|
| PGM Search                      |       |                       |                    |  |
| System ID & Numbering Plans     | Index | Calling IP Address    | CO Group (1 - 200) |  |
|                                 | 1     | 255.255.255.255       | 0                  |  |
| Station Data                    | 2     | 0.0.0.0               | 0                  |  |
| oard Based Data                 | 3     | 0.0.0.0               | 0                  |  |
|                                 | 4     | 0.0.0.0               | 0                  |  |
| O Line Data                     | 5     | 0.0.0.0               | 0                  |  |
| vstem Data                      | 6     | 0.0.0.0               | 0                  |  |
| tation Group Data               | 7     | 0.0.0.0               | 0                  |  |
| tation Group Data               | 8     | 0.0.0.0               | 0                  |  |
| SDN Line Data                   | 9     | 0.0.0.0               | 0                  |  |
| iIP Data                        | 10    | 0.0.0.0               | 0                  |  |
|                                 | 11    | 0.0.0.0               | 0                  |  |
| ables Data                      | 12    | 0.0.0.0               | 0                  |  |
| letworking Data                 | 13    | 0.0.0.0               | 0                  |  |
| 222 Deurine Table               | 14    | 0.0.0.0               | 0                  |  |
| .323 Routing Table v            | 15    | 0.0.0.0               | 0                  |  |
| 1.323 Basic Attributes(326)     | 16    | 0.0.0.0               | 0                  |  |
| H.323 CO Group Attributes(327)  | 17    | 0.0.0.0               | 0                  |  |
| H.323 Incoming route table(328) | 18    | 0.0.0.0               | 0                  |  |
| NET Data                        | 19    | 0.0.0.0               | 0                  |  |
| ici bata                        | 20    | 0.0.0.0               | 0                  |  |
| ne Data                         | 21    | 0.0.0.0               | 0                  |  |
| rice Login                      | 22    | 0.0.0.0               | 0                  |  |
|                                 | 23    | 0.0.0.0               | 0                  |  |
| CS Standard                     | 24    | 0.0.0.0               | 0                  |  |
| ECT Data                        | 25    | 0.0.0.0               | 0                  |  |
| lotel Data                      | 26    | 0.0.0.0               | 0                  |  |
| Iotel Data                      | • 27  | 0.0.0                 |                    |  |

Figure 4.4.11.3-1 H.323 Incoming Route table

To get the direct H.323, the From IP-Address and 'incoming CO Group number' to be routed should be assigned.

| ATTRIBUTE          | DESCRIPTION                                                                                                    | RANGE                                   | DEFAULT |
|--------------------|----------------------------------------------------------------------------------------------------|-----------------------------------------|---------|
| Calling IP Address | IP address associated with H.323 incoming calls.<br>255.255.255.255 is used when external call cones from<br>unknown IP Address which is not listed in this table entry. |                                         | 0.0.0.0 |
| CO Group           | CO group number associated with H.323 incoming calls.                                                                                                    | eMG80:1~20<br>eMG800:1~200<br>UCP:1~200 | 0       |

#### Table 4.4.11.3-1 H.323 Incoming Route table

 $\sim$ 

# 4.4.12 T-NET Data

System Data

Station Group Data

T-NET Basic Attributes(330) T-NET CM attributes(331) T-NET LM attributes(332) T-NET FoPSTN Table (333) T-NET Control Contact(334) T-NET Music/Alarm(335~336)

ISDN Line Data

SIP Data Tables Data Networking Data H.323 Routing Table T-NET Data

| shown in the following figur | e.                                  |                                         |                                         |                                    |   |
|------------------------------|-------------------------------------|-----------------------------------------|-----------------------------------------|------------------------------------|---|
| PGM Base Function Base       | < Favorite PGM                      |                                         |                                         |                                    |   |
| Q PGM Search                 |                                     |                                         |                                         |                                    | E |
| System ID & Numbering Plans  | System Overview<br>System ID & Numb | System IP Plan(102)<br>System ID & Numb | Device IP Plan(103)<br>System ID & Numb | Common Attribute<br>Station Data   |   |
| Station Data                 |                                     |                                         |                                         |                                    |   |
| Board Based Data             | Flexible Buttons(11<br>Station Data | Common Attribute<br>CO Line Data        | CO/IP Ring Assign<br>CO Line Data       | CID/CPN Attributes<br>CO Line Data |   |
| CO Line Data                 |                                     |                                         |                                         |                                    |   |

System Password( ...

System Data

System Authorizati...

Tables Data

Station Group Assi ...

Station Group Data

Flexible DID Conve...

Tables Data

Station Group Attri...

Station Group Data

System Attributes(...

System Data

Station Authorizati...

Tables Data

Selecting the T-NET Data program group returns the sub-menu displayed in the left frame as shown in the following figure.

Figure 4.4.12-1 T-NET Data Main Page

In a Centralized Control T-NET (Transparent Network), remote devices may be registered to a Central iPECS system(CM) and to a Local iPECS system (LM). In this way, the CM maintains control of the remote device. Should the WAN connection between an LM and CM fail (polling error), the LM will initiate operational control of the locally registered devices. Calls between the systems (CM and LM) can automatically shift to PSTN Modules registered with the LM for Fail-over operation. The configuration and characteristics of LMs and CM are configurable as is Fail-over operation.

# 4.4.12.1 T-NET Basic Attributes -PGM 330

Selecting T-Net Basic Attributes will display the data entry page. Click **[Save]** button after changing Value.

|   |                             |   |                       |                           | ×     |
|---|-----------------------------|---|-----------------------|---------------------------|-------|
|   | PGM Base Function Base      | < | Favorite P            | GM T-NET Basic            | × Q   |
|   | Q PGM Search                |   |                       |                           |       |
|   |                             |   |                       |                           |       |
|   | System ID & Numbering Plans |   | Order <u>↓</u> ª<br>1 | Attribute<br>T-NET Enable | Value |
|   | Station Data                |   | 1                     | I-NET Enable              | OFF • |
|   | Board Based Data            |   |                       |                           |       |
|   | CO Line Data                |   |                       |                           |       |
|   | System Data                 |   |                       |                           |       |
|   | Station Group Data          |   |                       |                           |       |
|   | ISDN Line Data              |   |                       |                           |       |
|   | SIP Data                    |   |                       |                           |       |
| < | Tables Data                 |   |                       |                           |       |
|   | Networking Data             |   |                       |                           |       |
|   | H.323 Routing Table         |   |                       |                           |       |
|   | T-NET Data v                |   |                       |                           |       |
|   | T-NET Basic Attributes(330) |   |                       |                           |       |
|   | T-NET CM attributes(331)    |   |                       |                           |       |
|   | T-NET LM attributes(332)    |   |                       |                           |       |
|   | T-NET FoPSTN Table (333)    |   |                       |                           |       |
|   | T-NET Control Contact(334)  |   |                       |                           |       |
|   | T-NET Music/Alarm(335~336)  |   |                       |                           |       |

Figure 4.4.12.1-1 Zone number overview

Each iPECS system in a Central Control network environment must be enabled for T-NET operation in order to function as part of the network.

# 4.4.12.2 T-NET CM Attributes -PGM 331

Selecting T-Net CM Attributes will display the data entry page. Click **[Save]** button after changing Value.

| PGM Base Function Base      | < Fav            | orite PGM T-N          | ET CM attri 🔀                     |    |               | •        |
|-----------------------------|------------------|------------------------|-----------------------------------|----|---------------|----------|
| Q PGM Search                | Ð                |                        |                                   |    |               | Save     |
| System ID & Numbering Plans | Order <u>↓</u> ª |                        |                                   | Va | lue           | Range    |
| Station Data                | 1                | Register Enable        | OFF V                             |    |               |          |
| Station Data                | 2                | CM Server Type<br>CM 1 | eMG/UCP ▼<br>IP Address : 0.0.0.0 |    | MAC Address : |          |
| Board Based Data            |                  |                        |                                   |    | MAC Address : |          |
| CO Line Data                | 4                | CM 2                   | IP Address : 0.0.0.0              |    | MAC Address : |          |
| oo Eine Data                | 5                | IPKTS Port Number      |                                   |    |               | 0001-999 |
| System Data                 | 6                | Total number of port   |                                   |    |               | 0000-999 |
| Station Group Data          | 7                | Polling Count          | 5                                 |    |               | 00-99    |
| Station Group Data          | 8                | Polling Interval       | 2                                 |    |               | 00-99    |
| ISDN Line Data              | 9                | Zone Number            |                                   |    |               | 1 - 32   |
| SIP Data                    |                  |                        |                                   |    |               |          |
| Tables Data                 |                  |                        |                                   |    |               |          |
| Networking Data             |                  |                        |                                   |    |               |          |
| H.323 Routing Table         |                  |                        |                                   |    |               |          |
| T-NET Data ~                |                  |                        |                                   |    |               |          |
| T-NET Basic Attributes(330) |                  |                        |                                   |    |               |          |
| T-NET CM attributes(331)    |                  |                        |                                   |    |               |          |
| T-NET LM attributes(332)    |                  |                        |                                   |    |               |          |
| T-NET FoPSTN Table (333)    |                  |                        |                                   |    |               |          |
|                             |                  |                        |                                   |    |               |          |
| T-NET Control Contact(334)  |                  |                        |                                   |    |               |          |

Figure 4.4.12.2-1 T-NET CM Attributes

Each LM (Local iPECS system), which is part of a Central Control Network, must be defined with the IP Address of the CM (Central iPECS system). The LM configuration data is sent to the CM at the time the LM registers with the CM. Total port counts define the ports, which are allocated in the CM database for use by devices registered to the LM. The number of ports defined in the database of each LM must be equal to or less than the ports defined in the CM for the LM, see PGM 332, in order to register properly.

| ATTRIBUTE            | DESCRIPTION                                                                                                    | RANGE          | DEFAULT |
|----------------------|----------------------------------------------------------------------------------------------------|----------------|---------|
| Register             | This field informs the LM to attempt registration with the CM. This field                                                                                                    | OFF            | OFF     |
| Enable               | must be set to ON for proper registration.                                                                                                    | ON             | UFF     |
| CM server type       | Assign the type of CM server; iPECS eMG/UCP or iPECS CM.                                                                                                    | eMG/UCP,<br>CM | eMG/UCP |
| IP Address           | This field defines the IP address of the CM that will be used by the LM.                                                                                                    | IPv4 address   |         |
| IPKTS Port           | In the TNET environment, the IPKTS protocol signaling UDP port is                                                                                                    | 0001-9999      | 5588    |
| number               | defined. At present this field is not used, do not change this port number.                                                                                                    | 0001-9999      | 5500    |
| Total number of port | This field defines the total number of ports the LM will request be allocated by the CM for devices attached to the LM. This value must be equal to or less than the port count in the CM for the LM devices. | 0000-9999      | 0       |
| Polling Count        | This field defines the maximum polling failures an LM considers a WAN fault.                                                                                                    | 00-99          | 5       |
| Polling interval     | This field defines the interval time between LM to CM polling attempts.                                                                                                    | 00-99          | 2       |
| Zone Number          | Zone number can be assigned to Device or GW.                                                                                                    | 1-32           |         |

# 4.4.12.3 T-NET LM Attributes -PGM 332

Selecting T-Net LM Attributes will display as below. Click [Save] button after changing Value.

| PGM Base Function Base      | < F   | avorite PGM T-N      | ET LM at X  |           |
|-----------------------------|-------|----------------------|-------------|-----------|
| PGM Search                  |       |                      |             |           |
| System ID & Numbering Plans | Index |                      | Value       | Range     |
|                             |       | MAC Address          |             |           |
| Station Data                |       | IP Address           |             |           |
| Board Based Data            | 1     | IPKTS Port           | 5588        | 0001-9999 |
| CO Line Data                |       | Total number of port | 0           | 000-999   |
| CO Line Data                |       | Multicast IP Address | 239.20.19.1 |           |
| System Data                 |       | Zone Number          |             | 1 - 32    |
| Station Group Data          |       | MAC Address          |             |           |
|                             |       | IP Address           |             |           |
| ISDN Line Data              | 2     | IPKTS Port           | 5588        | 0001-9999 |
| SIP Data                    | 2     | Total number of port | 0           | 000-999   |
|                             |       | Multicast IP Address | 239.20.19.1 |           |
| Tables Data                 |       | Zone Number          |             | 1 - 32    |
| Networking Data             |       | MAC Address          |             |           |
| H.323 Routing Table         |       | IP Address           |             |           |
| H.323 Routing Table         |       | IPKTS Port           | 5588        | 0001-9999 |
| T-NET Data ~                | 3     | Total number of port | 0           | 000-999   |
| T-NET Basic Attributes(330) |       | Multicast IP Address | 239.20.19.1 |           |
| T-NET CM attributes(331)    |       | Zone Number          |             | 1 - 32    |
| T-NET LM attributes(332)    |       | MAC Address          |             |           |
| T-NET FoPSTN Table (333)    |       | IP Address           |             |           |
| T-NET Control Contact(334)  |       | IPKTS Port           | 5588        | 0001-9999 |
| T-NET Music/Alarm(335~336)  | 4     | Total number of port | 0           | 000-999   |
| Zone Data                   |       | Multicast IP Address | 239.20.19.1 |           |
| Zune Data                   |       | Zone Number          |             | 1 - 32    |
| Device Login                |       | MAC Address          |             |           |
| UCS Standard                |       | IP Address           |             |           |
|                             | •     | IPKTS Port           | 5588        | 0001-9999 |

Figure 4.4.12.3-1 T-NET LM Attributes

The CM (Central iPECS system) must be programmed with the MAC and IP address of each LM (Local iPECS system) in the Centralized Control network as well as the maximum configuration of each LM. Up to 100 Local iPECS system (LMs) may be defined and configuration entered. The port counts define the ports that are allocated in the CM database for use by devices registered to the LM. The number of ports defined in the database for each LM in PGM 331, must be equal to or less than the ports defined in the CM for the LM, in order to register properly.

| ATTRIBUTE               | DESCRIPTION                                                                                                    | RANGE        | DEFAULT |
|-------------------------|----------------------------------------------------------------------------------------------------|--------------|---------|
| Mac Address             | This field defines the MAC address of the LM that will be part of the T-<br>NET environment and is used by the CM for authorization.                                                    | MAC address  |         |
| IP Address              | This field is the IP address of the LM.                                                                                                    | IPv4 address |         |
| IPKTS Port              | In the T-NET environment, the IP KTS protocol signaling UDP port is defined. At present this field is not used, do not change this port number.                                         | 0001-9999    | 5588    |
| Total no of<br>port     | This field defines the total number of ports the LM will request from the CM for devices attached to the LM. This value must be equal to or more than the port count defined in the LM. | 000-999      | 0       |
| Multicast IP<br>address | This field defines the multicast IP address that could be used in T-NET branch site.                                                                                                    | IPv4 address |         |
| Zone number             | Zone number can be assigned to Device or GW.                                                                                                    | 1-32         |         |

Table 4.4.12.3-1 T-NET LM ATTRIBUTES

# 4.4.12.4 T-NET FoPSTN table -PGM 333

Selecting T-NET FoPSTN Table will display the data entry page. Enter an index range then click **[Load]** to modify the data. Click **[Save]** button after changing Value.

| PGM Base Function Base                                   | < Favorite PGM T-NET FoPS ×              |        | <b>X</b> > |
|----------------------------------------------------------|------------------------------------------|--------|------------|
| Q PGM Search                                             | Enter Index Range (0 - 599) :            | 2 Load | Save       |
| System ID & Numbering Plans                              | Index Range 1-50                         |        |            |
| Station Data                                             | Enable FoPSTN : OFF  Initialize FoPSTN : |        |            |
| Board Based Data                                         | Index Numbering Plan CO Group Tel Number |        |            |
| CO Line Data                                             |                                          |        |            |
| System Data                                              | 3 1 1                                    |        |            |
| Station Group Data                                       | 4 1<br>5 1                               |        |            |
| ISDN Line Data                                           | 6 1                                      |        |            |
| SIP Data                                                 | 7                                        |        |            |
| < Tables Data                                            | 8 1 1                                    |        |            |
| Networking Data                                          |                                          |        |            |
| T-NET Data ~                                             | 11 1                                     |        |            |
| T-NET Basic Attributes(330)<br>T-NET CM attributes(331)  | 12     1       13     1       14     1   |        |            |
| T-NET LM attributes(332)<br>T-NET FoP STN table (333)    |                                          |        |            |
| T-NET Control Contact(334)<br>T-NET Music/Alarm(335~336) | 16     1       17     1                  |        |            |

Figure 4.4.12.4-1 T-NET FoPSTN table

The Fail-over function allows the systems in T-NET environment to complete calls between systems over a PSTN (analog or digital) line should the WAN connection to the CM fail. A CO gateway Module must be registered to the LM for local CO services. Users may call others in the normal manner and the call is routed over CO facilities to the remote CM. When calls are directed to a DID line at the receiving system, the system will select a line from the assigned CO Group and dial the Tel Number with the station number dialed as the trailing digits.

| ATTRIBUTE      | DESCRIPTION                                                                                                    | RANGE                                   | DEFAULT |
|----------------|----------------------------------------------------------------------------------------------------|-----------------------------------------|---------|
| Numbering Plan | Station numbers associated with the remote system. A range can be indicated by using "*" to indicate the range. Example: 21* covers 210 to 219 or 2100 to 2199.                                                                                              | Station number                          |         |
| CO Group       | This field defines the CO Group of the local system that will be used<br>to place calls to the stations entered in the Fail Over Numbering<br>Plan above, should WAN failure occur.                                                                          | eMG80:1~20<br>eMG800:1~200<br>UCP:1~200 |         |
| Tel Number     | This field defines the telephone number the system should dial to<br>place a call to the stations entered in the FO Numbering Plan,<br>should WAN failure occur. An "*" may be entered as a wild card to<br>indicate insertion of the dialed station number. | 24 digits                               |         |

Table 4.4.12.4-1 Fail Over to PSTN ATTRIBUTES

### 4.4.12.5 T-NET Control Contact -PGM 334

Selecting T-NET Control Contact will display the data entry page. Enter the T-NET range from the T-Net LM Attributes then click **[Load]** to modify the data. Click **[Save]** button after changing Value.

Enter T-NET Range: eMG80: 1-15 / eMG800: 1-32 / UCP: 1-100

|   | PGM Base Functi                                      | on Base | < Favorite PGM T-           | NET Contr X               |   |      | ×    |
|---|------------------------------------------------------|---------|-----------------------------|---------------------------|---|------|------|
| c | PGM Search                                           | 0       | Enter T-NET Range (1 - 100) | ):                        |   | Load | Save |
|   | System ID & Numbering Plans                          | 5       | T-NET Range 1-50            |                           |   |      |      |
|   | Station Data                                         |         | External Control Contact    | Value                     |   |      |      |
|   | Station Data                                         |         |                             | Unused                    |   |      |      |
|   | Board Based Data                                     |         |                             | O LBC                     |   |      |      |
|   | CO Line Data                                         |         | First                       | Door Open                 |   |      |      |
|   | CO Line Data                                         |         |                             | External Control Device 1 |   |      |      |
|   | System Data                                          |         |                             | External Control Device 2 |   |      |      |
|   | Otation Ocean Data                                   |         |                             | Unused                    |   |      |      |
|   | Station Group Data                                   |         |                             | ● LBC                     |   |      |      |
|   | ISDN Line Data                                       |         | Second                      | Door Open                 |   |      |      |
|   | SIP Data                                             |         |                             | External Control Device 1 |   |      |      |
|   | SIP Data                                             |         |                             | External Control Device 2 |   |      |      |
| < | Tables Data                                          |         |                             | Unused                    |   |      |      |
|   | Natural in a Data                                    |         |                             | ● LBC                     |   |      |      |
|   | Networking Data                                      |         | Third                       | Door Open                 |   |      |      |
|   | T-NET Data                                           | ~       |                             | External Control Device 1 |   |      |      |
|   |                                                      |         |                             | External Control Device 2 |   |      |      |
|   | T-NET Basic Attributes(330)                          |         |                             | Unused                    |   |      |      |
|   | T-NET CM attributes(331)                             |         |                             | O LBC                     |   |      |      |
|   | T-NET LM attributes(332)<br>T-NET FoPSTN table (333) |         | Fourth                      | Door Open                 |   |      |      |
|   | T-NET Control Contact(334)                           |         |                             | External Control Device 1 |   |      |      |
|   | T-NET Music/Alarm(335~336                            |         |                             | External Control Device 2 | ] |      |      |

Figure 4.4.12.5-1 T-NET Control Contact

Each LM incorporates relay contacts that can be employed as a Door Lock Release. The contact activates a third party Door Lock Release mechanism activated by dialing the Door Unlock code at a local station.

### 4.4.12.6 T-NET Music/Alarm -PGM 335 ~ 336

Selecting T-NET Music/Alarm will display the data entry page. Enter the T-NET range from the T-Net LM Attributes then click **[Load]** to modify the data. Click **[Save]** button after changing Value.

|   | PGM Base Function Base      | < Favo           | orite PGM T-NET         | Music/Alar×                 |                     |        | × >  |
|---|-----------------------------|------------------|-------------------------|-----------------------------|---------------------|--------|------|
|   | Q PGM Search                | Enter T-NE       | T Range (1 - 100) :     |                             |                     | C Load | Save |
|   | System ID & Numbering Plans | T-NET Rar        | nge 1                   |                             |                     |        |      |
|   | Station Data                | Order <u>↓</u> a | Attribute               | Value                       |                     |        |      |
|   | Station Data                |                  |                         | T-NET Music Assign          |                     |        |      |
|   | Board Based Data            | 1                | BGM Type                | Internal/External Music 1 🔻 |                     |        |      |
|   |                             | 2                | MOH Type                | Internal/External Music 1 🔻 |                     |        |      |
|   | CO Line Data                | 3                | Internal/External Music | Internal Music 🔹            |                     |        |      |
|   | System Data                 | 4                | Internal Music Type     | First •                     |                     |        |      |
|   | -,                          |                  | T                       | NET Alarm Attributes        |                     |        |      |
|   | Station Group Data          | 1                | Alarm Enable            | OFF V                       |                     |        |      |
|   | ISDN Line Data              | 2                | Alarm Contact Type      | Close •                     |                     |        |      |
|   | ISDN LINE Data              | 3                | Alarm Mode              | Alarm •                     |                     |        |      |
|   | SIP Data                    | 4                | Alarm Single Mode       | Repeat •                    |                     |        |      |
| < |                             | 5                | Alarm 1 Display         |                             |                     |        |      |
|   | Tables Data                 | 6                | Alarm 2 Display         |                             | (UCP 600/2400 only) |        |      |
|   | Networking Data             |                  | 1.7                     |                             | , , <i>i</i>        |        |      |
|   | H.323 Routing Table         |                  |                         |                             |                     |        |      |
|   | T-NET Data ~                |                  |                         |                             |                     |        |      |
|   | T-NET Basic Attributes(330) |                  |                         |                             |                     |        |      |
|   | T-NET CM attributes(331)    |                  |                         |                             |                     |        |      |
|   | T-NET LM attributes(332)    |                  |                         |                             |                     |        |      |
|   | T-NET FoPSTN Table (333)    |                  |                         |                             |                     |        |      |
|   | T-NET Control Contact(334)  |                  |                         |                             |                     |        |      |
|   | T-NET Music/Alarm(335~336)  |                  |                         |                             |                     |        |      |

Figure 4.4.12.6-1 T-NET Music/Alarm

To minimize WAN traffic, the CM does not provide BGM/MOH to an LM. The LM employs local BGM and MOH facilities to reduce traffic load on the WAN and IP channel processors. The LM uses IP Multicast for local BGM and MOH transport. In addition, the Alarm contacts of the LM can be defined for use as a local alarm or doorbell.

When alarm port 1 of the LM is activated, the string of {Alarm 1 Display} is displayed in assigned stations.

When alarm port 2 of the LM is activated, the string of {Alarm 2 Display} is displayed in assigned stations (if LM is UCP600/2400).

# 4.4.12.7 T-NET ISDN Clock Priority for eMG800 - PGM 337

Selecting T-NET ISDN Clock priority will display the data entry page. Enter the T-NET range from the T-Net LM Attributes then click **[Load]** to modify the data. Click **[Save]** button after changing Value.

|   | PGM Base Function Base         | < Fav     | orite PGM        | T-NET IS | DN X         |
|---|--------------------------------|-----------|------------------|----------|--------------|
|   | Q PGM Search                   | Enter Inc | lex (1 - 32) : ( |          | Load         |
|   | System ID & Numbering Plans    | T-NET R   |                  |          |              |
|   | Station Data                   | Seq       | Туре             | Priority | New Priority |
|   | Board Based Data               |           |                  |          |              |
|   | CO Line Data                   |           |                  |          |              |
|   | System Data                    |           |                  |          |              |
|   | Station Group Data             |           |                  |          |              |
|   | ISDN Line Data                 |           |                  |          |              |
|   | SIP Data                       |           |                  |          |              |
|   | Tables Data                    |           |                  |          |              |
| ) | Networking Data                |           |                  |          |              |
|   | H.323 Routing Table            |           |                  |          |              |
|   | T-NET Data ~                   |           |                  |          |              |
|   | T-NET Basic Attributes(330)    |           |                  |          |              |
|   | T-NET CM attributes(331)       |           |                  |          |              |
|   | T-NET LM attributes(332)       |           |                  |          |              |
|   | T-NET FoPSTN Table (333)       |           |                  |          |              |
|   | T-NET Control Contact(334)     |           |                  |          |              |
|   | T-NET Music/Alarm(335~336)     |           |                  |          |              |
|   | T-NET ISDN Clock Priority(337) |           |                  |          |              |

### Figure 4.4.12.7-1 T-NET ISDN Clock Priority

| ATTRIBUTE | DESCRIPTION                         | RANGE | DEFAULT |
|-----------|-------------------------------------|-------|---------|
| Priority  | ISDN clock priority in a TNET site. | 1-18  |         |

### Table 4.4.12.7-1 T-NET ISDN Clock priority

# 4.4.13 Zone Data

Selecting the Zone Data program group returns the sub-menu displayed.

|                                           | <b>^</b> |                       |                      |                       |                         |
|-------------------------------------------|----------|-----------------------|----------------------|-----------------------|-------------------------|
| PGM Base Function Ba                      | se       | < Favorite PGM        |                      |                       |                         |
| Q PGM Search                              | 0        |                       |                      |                       |                         |
|                                           |          |                       |                      |                       |                         |
| System ID & Numbering Plans               |          | System Overview       | System IP Plan(102)  | Device IP Plan(103)   | Common Attributes(1     |
| Station Data                              |          | System ID & Numberin  | System ID & Numberin | System ID & Numberin  | Station Data            |
|                                           |          |                       |                      |                       |                         |
| Board Based Data                          |          | Flexible Buttons(115/ | Common Attributes(1  | CO/IP Ring Assignm    | CID/CPN Attributes(151) |
| CO Line Data                              |          | Station Data          | CO Line Data         | CO Line Data          | CO Line Data            |
| System Data                               |          | System Attributes(16  | System Password(162) | Station Group Assign  | Station Group Attribu   |
|                                           |          | System Data           | System Data          | Station Group Data    | Station Group Data      |
| Station Group Data                        |          |                       |                      |                       |                         |
| ISDN Line Data                            |          | Station Authorization | System Authorization | Flexible DID Conversi |                         |
| SIP Data                                  |          | Tables Data           | Tables Data          | Tables Data           |                         |
| Tables Data                               |          |                       |                      |                       |                         |
|                                           |          |                       |                      |                       |                         |
| Networking Data                           |          |                       |                      |                       |                         |
| H.323 Routing Table                       |          |                       |                      |                       |                         |
| T-NET Data                                |          |                       |                      |                       |                         |
| Zone Data                                 | ~        |                       |                      |                       |                         |
| Zone Number of Device/Gateway<br>Overview |          |                       |                      |                       |                         |
| Device Zone Number(436)                   |          |                       |                      |                       |                         |
| Device Zone Attrtibutes(437)              |          |                       |                      |                       |                         |
| Access & Page Relay(438)                  |          |                       |                      |                       |                         |
| Inside Zone Attributes Overview           |          |                       |                      |                       |                         |
| Zone Attribute(439)                       |          |                       |                      |                       |                         |
| Zone RTP Relay Group(440)                 |          |                       |                      |                       |                         |
| Inter-Zone Attributes(441)                |          |                       |                      |                       |                         |
| Zone Holiday Assignment(444)              |          |                       |                      |                       |                         |

Figure 4.4.13-1 Zone Data Main Page

### 4.4.13.1 Zone Number Overview

Selecting Zone Number Overview returns the data entry page.

| PGM Base Function Base                    | Î | < Fa           | vorite PGM           | Zone Number ox                                  |             |                        |                       |
|-------------------------------------------|---|----------------|----------------------|-------------------------------------------------|-------------|------------------------|-----------------------|
|                                           |   |                | Volite F OW          | 20110 1111001 0                                 | ;           |                        |                       |
| Q PGM Search                              | Θ | Seq <u>↓</u> a | Zone Number <u>↓</u> | <sup>a</sup> T-NET Number <u>↓</u> <sup>a</sup> | Туре        | MAC Address <u>↓</u> a | IP Address <u>↓</u> a |
|                                           |   | 1              | 1                    |                                                 | LIP-8024D   | b40edcba0e67           | 10.10.42.1            |
| System ID & Numbering Plans               |   | 2401           | 1                    |                                                 | BRIM4 GW    | ffff0000ffff           | 10.10.10.10           |
| Station Data                              |   | 2402           | 1                    |                                                 | T1IM GW     | ffff0005ffff           | 10.10.10.11           |
| Station Data                              | _ | 2403           | 1                    |                                                 | ISDN-PRI GW | ffff000affff           | 10.10.10.12           |
| Board Based Data                          |   | 2404           | 1                    |                                                 | VOIM8 GW    | ffff000fffff           | 10.10.10.13           |
|                                           |   | 3001           | 1                    |                                                 | UVM GW      | ffff0014ffff           | 10.10.10.14           |
| CO Line Data                              |   | 3201           | 1                    |                                                 | MCIM GW     | ffff0019ffff           | 10.10.10.15           |
| System Data                               |   | 3231           | 1                    |                                                 | UCS Server  | ffff0023ffff           | 0.0.0.0               |
| System Data                               |   | 3257           | 1                    |                                                 | WTIM4 GW    | ffff001effff           | 10.10.10.16           |
| Station Group Data                        |   |                |                      |                                                 |             |                        |                       |
| ISDN Line Data                            |   |                |                      |                                                 |             |                        |                       |
| SIP Data                                  |   |                |                      |                                                 |             |                        |                       |
| Tables Data                               |   |                |                      |                                                 |             |                        |                       |
| Networking Data                           |   |                |                      |                                                 |             |                        |                       |
| H.323 Routing Table                       |   |                |                      |                                                 |             |                        |                       |
| T-NET Data                                |   |                |                      |                                                 |             |                        |                       |
| Zone Data                                 | ~ |                |                      |                                                 |             |                        |                       |
| Zone Number of Device/Gateway<br>Overview |   |                |                      |                                                 |             |                        |                       |
| Device Zone Number(436)                   |   |                |                      |                                                 |             |                        |                       |
| Device Zone Attrtibutes(437)              |   |                |                      |                                                 |             |                        |                       |
| Access & Page Relay(438)                  |   |                |                      |                                                 |             |                        |                       |
| Inside Zone Attributes Overview           |   |                |                      |                                                 |             |                        |                       |

Figure 4.4.13.1-1 Zone number overview

Zone data is a tool employed to easily manage the characteristics of groups of devices under the control of an MPB/UCP. Such devices can be grouped to a Zone to define common characteristics including Country Code, DSCP, RTP packet handling, etc. Common attributes are defined at the device, Zone and Inter-zone level. Device settings have priority over system and Zone settings, while Zone settings have priority over system settings.

Generally, transport of RTP packets should be a peer-to-peer communication over either a LAN or VPN. If iPECS devices are separated by a NAPT server or direct peer-to-peer communications is not available, packet relay must be employed to assure communication. In packet relay, RTP packets are received by a local VoIP channel, which is under control of the MPB/UCP, and the IP address is translated from a public to the device's private address. The VoIP channel implements a secure channel using IPSec protocol. Devices can be assigned as part of an "RTP Relay group" to use the same VoIP channels to implement relay of RTP packets. Packet relay groups also provide for conversion of multi-cast packets from the MPB/UCP to uni-cast and back again at the group level to multi-cast. Note packet relay requires a VoIP channel be available locally for each simultaneous call that requires packet relay.

### 4.4.13.2 Device Zone Number – PGM 436

Selecting the Device Zone Number returns the Zone Number data input page. Enter the Sequence number range (refer to section 4.4.1.4 System & Device IP Address Plan - PGM 102 & 103) and click **[Load]** to assign a Zone number for the device. Click **[Save]** button after changing Value.

Enter Device/GW sequence Range: eMG80: 1-300 / eMG800: 1-2890 / UCP: 1-3688

| PGM Base Function Base                                  | < Fav            | orite PGM                | Device Zone Nu            | × |             |        |  |
|---------------------------------------------------------|------------------|--------------------------|---------------------------|---|-------------|--------|--|
| Q PGM Search                                            | Enter Devi       | ce/GW Slot Sequ          | ence Range (1 - 3688) : [ |   |             | 2 Load |  |
| System ID & Numbering Plans                             |                  | teway Sequence           |                           |   |             |        |  |
| Station Data                                            | Order <u>↓</u> ª | Attribute<br>Zone Number | Value<br>1                |   | nge<br>- 32 |        |  |
| Board Based Data                                        |                  | Zone Number              | L.                        |   | - J2        |        |  |
| CO Line Data                                            |                  |                          |                           |   |             |        |  |
| System Data                                             |                  |                          |                           |   |             |        |  |
| Station Group Data                                      |                  |                          |                           |   |             |        |  |
| ISDN Line Data                                          |                  |                          |                           |   |             |        |  |
| SIP Data                                                |                  |                          |                           |   |             |        |  |
| Tables Data                                             |                  |                          |                           |   |             |        |  |
| Networking Data                                         |                  |                          |                           |   |             |        |  |
| H.323 Routing Table                                     |                  |                          |                           |   |             |        |  |
| T-NET Data                                              |                  |                          |                           |   |             |        |  |
| Zone Data ~                                             |                  |                          |                           |   |             |        |  |
| Zone Number of Device/Gateway<br>Overview               |                  |                          |                           |   |             |        |  |
| Device Zone Number(436)<br>Device Zone Attrtibutes(437) |                  |                          |                           |   |             |        |  |
| Access & Page Relay(438)                                |                  |                          |                           |   |             |        |  |

Figure 4.4.13.2-1 Device Zone Number

Device Zone Number assigns a device to one of up to 32 specific Zones.

| ATTRIBUTE   | DESCRIPTION                                  | RANGE | DEFAULT |
|-------------|----------------------------------------------|-------|---------|
| Zone number | Zone number can be assigned to Device or GW. | 1-32  | 1       |

### Table 4.4.13.2-1 DEVICE ZONE ATTRIBUTES

### 4.4.13.3 Device Zone Attributes – PGM 437

Selecting the Device Zone Attributes returns the Device Zone Attributes data input page. Enter the Sequence number Range (refer to section 4.4.1.4 System & Device IP Address Plan - PGM 102 & 103) and click **[Load]** to assign a Zone number for the device. Use the check mark to indicate which attributes to modify; data for checked attributes is stored by clicking **[Save]** button.

| PGM Base Function Base                    |   | < Fa             | vorite PGM   | Device Zone Attr X            |                                                                                               |                   |        |   |
|-------------------------------------------|---|------------------|--------------|-------------------------------|-----------------------------------------------------------------------------------------------|-------------------|--------|---|
| Q PGM Search                              | 2 | Enter Dev        | ice/GW Slot  | Sequence Range (1 - 3688) :   |                                                                                               |                   | ? Load | [ |
| System ID & Numbering Plans               |   | Device/Ga        | ateway Seque | nce(Slot) Range 1             |                                                                                               |                   |        |   |
| Station Data                              | 1 | Order <u>↓</u> a | Check All    | Attribute                     | Value                                                                                         | Range             |        |   |
|                                           | - | 1                |              | Remote Access Password        |                                                                                               | Max 12 Digits     |        |   |
| Board Based Data                          |   | 2                |              | Diff Serv                     | 46                                                                                            | 00-63             |        |   |
| CO Line Data                              |   | 3                |              | Nation Code                   | North America 🔻                                                                               |                   |        |   |
|                                           | - | 4                |              | Language Code                 | English 🔻                                                                                     |                   |        |   |
| System Data                               |   | 5                |              | Codec Type                    | FOLLOW ME(ADM132) V                                                                           |                   |        |   |
| Station Group Data                        | - | 6                |              | RTP Relay Group               | RLY GRP 00 V                                                                                  |                   |        |   |
| Station Group Data                        |   | 7                |              | Page Area Group               | PAGE AREA 00 V                                                                                |                   |        |   |
| ISDN Line Data                            |   | 8                |              | VM Device Slot Seq.           |                                                                                               | 3001              |        |   |
| SIP Data<br>Tables Data                   |   | 9                |              | Select Default Multi Language | <ul> <li>English(North America)</li> <li>Unknown</li> <li>Unknown</li> <li>Unknown</li> </ul> |                   |        |   |
| Networking Data                           |   |                  |              |                               | <ul><li>Unknown</li><li>Unknown</li></ul>                                                     |                   |        |   |
| H.323 Routing Table                       |   | 10               |              | VM Retry Count                | 3                                                                                             | 0 - 9             |        |   |
| -                                         | - | 11               |              | Remark                        |                                                                                               | Max 21 Characters |        |   |
| T-NET Data                                |   |                  |              |                               |                                                                                               |                   |        |   |
| Zone Data v                               |   |                  |              |                               |                                                                                               |                   |        |   |
| Zone Number of Device/Gateway<br>Overview |   |                  |              |                               |                                                                                               |                   |        |   |
| Device Zone Number(436)                   |   |                  |              |                               |                                                                                               |                   |        |   |
| Device Zone Attrtibutes(437)              |   |                  |              |                               |                                                                                               |                   |        |   |
| Access & Page Relay(438)                  |   |                  |              |                               |                                                                                               |                   |        |   |

Enter Device/GW sequence Range: eMG80: 1-300 / eMG800: 1-2890 / UCP: 1-3688

Figure 4.4.13.3-1 Device Zone Attributes

Device Zone Attributes define characteristics specific to the device including the registration password, Diff Serv Code Point, Nation, etc. In addition, Zone characteristics set at the Device level take precedence over characteristics for the Zone Attributes. While a Zone may incorporate up to 15 different RTP packet Relay Groups, for clarity a single RTP Relay Group should be used within a Zone.

| ATTRIBUTE                 | DESCRIPTION                                                                              | RANGE          | DEFAULT             |
|---------------------------|------------------------------------------------------------------------------------------|----------------|---------------------|
| Remote Access<br>Password | Registration password assigned in device for Remote stand-alone device only              | Max. 12 digits | None                |
| Diff Serv                 | MPB assigned code point will take precedence. Applies to all devices                     | 0-63           | 4                   |
| Country Code              | Country location of the device.<br>Available selections are given in Country code table. | Country Code   | Nation<br>dependent |
| Language Code             | Each device can be assigned a local language or                                          | Language Code  | Nation              |

### Table 4.4.13.3-1 DEVICE ZONE ATTRIBUTES

| ATTRIBUTE                                                   | DESCRIPTION                                                                                                    | RANGE                                                  | DEFAULT                           |
|-------------------------------------------------------------|----------------------------------------------------------------------------------------------------|--------------------------------------------------------|-----------------------------------|
|                                                             | English as the LCD Display Language.                                                                                                    |                                                        | dependent                         |
| Codec Type                                                  | The codec selection method can be defined as device<br>based, see PGM 132, or based on the codec type<br>assigned to the Zone.                                                                                                    | Follow Zone,<br>Follow Me<br>(ADM132)                  | Follow Me<br>(ADM132)             |
| RTP Relay Group                                             | This attribute defines the RTP Relay group employed by<br>the device, 00-no relay. Zone parameters define the<br>VoIP device to employ.                                                                                                    | 00-15                                                  | 00<br>(no relay)                  |
| Page Area Group                                             | The Paging Area Group identity is employed to<br>determine when multicast to unicast conversion is<br>needed to relay paging data across the network using a<br>VoIP channel of a VOIU/VOIM or Paging Agent (VoIP<br>channel of an iPECS LIP Phone).                     | 00-15                                                  | 00<br>(same paging<br>relay area) |
| VM Device Slot<br>Sequence.<br>(VMIU/VMIB Slot<br>Sequence) | The VSF gateway used to support Voice Mail for a device is defined. The VSF/UVM must be under control of the same eMG/UCP as the device.                                                                                                    | eMG80: Max. 3<br>Digits<br>eMG800/UCP:<br>Max. 4Digits |                                   |
| Select Default Multi<br>Language                            | The recorded language selection prompt is played to the user when accessing the built-in AA/VM. The system supports up to six languages.                                                                                                    | 1~6                                                    | 1                                 |
| VM Retry Count                                              | The user may select an available language. If the<br>language is unavailable, the user may attempt to enter a<br>valid language type based on this retry counter. If the<br>user cannot enter a valid language, the announcement is<br>provided in the default language. | 0-9                                                    | 3                                 |
| Remark                                                      | Descriptive information to help installer/programmer in identifying the device Zone, i.e. Branch1.                                                                                                    | Max. 21<br>characters                                  |                                   |

Table 4.4.13.3-1 DEVICE ZONE ATTRIBUTES

### 4.4.13.4 Access & Page Relay – PGM 438

Selecting Access & Page Relay returns the Access & Page RTP packet relay data input page. Enter the Sequence number Range (refer to section 4.4.1.4 System & Device IP Address Plan -PGM 102 & 103) and click **[Load]** to define packet relay characteristics for Paging between Zones. Click **[Save]** button after changing Value.

Enter Device/GW sequence Range: eMG80: 1-300 / eMG800: 1-2890 / UCP: 1-3688

| PGM Base Function Base          | < F      | a∨orite PGM       | Access & Page           | ×                                 |        |
|---------------------------------|----------|-------------------|-------------------------|-----------------------------------|--------|
| PGM Search                      | Enter De | evice/GW Slot Sec | quence Range (1 - 3688) |                                   | Coad S |
| System ID & Numbering Plans     |          | Gateway Sequence  |                         |                                   |        |
| Station Data                    | -        |                   |                         | Zone Paged By RTP Relay From Zone |        |
|                                 | 1        | Zone 1            | Disable 🔻               | Disable •                         |        |
| Board Based Data                | 2        | Zone 2            | Disable 🔻               | Disable 🔻                         |        |
|                                 | 3        | Zone 3            | Disable 🔻               | Disable 🔻                         |        |
| CO Line Data                    | 4        | Zone 4            | Disable 🔻               | Disable 🔻                         |        |
| System Data                     | 5        | Zone 5            | Disable 🔻               | Disable 🔻                         |        |
| - ,                             | 6        | Zone 6            | Disable 🔻               | Disable 🔻                         |        |
| Station Group Data              | 7        | Zone 7            | Disable 🔻               | Disable 🔻                         |        |
|                                 | 8        | Zone 8            | Disable 🔻               | Disable 🔻                         |        |
| ISDN Line Data                  | 9        | Zone 9            | Disable 🔻               | Disable 🔻                         |        |
| SIP Data                        | 10       | Zone 10           | Disable 🔻               | Disable 🔻                         |        |
|                                 | 11       | Zone 11           | Disable 🔻               | Disable 🔻                         |        |
| Tables Data                     | 12       | Zone 12           | Disable 🔻               | Disable 🔻                         |        |
| Networking Data                 | 13       | Zone 13           | Disable 🔻               | Disable 🔻                         |        |
| tetworking Data                 | 14       | Zone 14           | Disable 🔻               | Disable 🔻                         |        |
| 1.323 Routing Table             | 15       | Zone 15           | Disable T               | Disable 🔻                         |        |
|                                 | 16       | Zone 16           | Disable •               | Disable                           |        |
| T-NET Data                      | 17       | Zone 17           | Disable                 | Disable                           |        |
| Zone Data 🗸 🗸                   | . 18     | Zone 18           | Disable •               | Disable                           |        |
|                                 | 19       | Zone 19           | Disable                 | Disable V                         |        |
| Zone Number of Device/Gateway   | 20       | Zone 20           | Disable •               | Disable V                         |        |
| Overview                        | 21       | Zone 21           | Disable •               | Disable 🔻                         |        |
| Device Zone Number(436)         | 22       | Zone 22           | Disable V               | Disable                           |        |
| Device Zone Attrtibutes(437)    | 23       | Zone 23           | Disable •               | Disable                           |        |
| Access & Page Relay(438)        | 24       | Zone 24           | Disable V               | Disable                           |        |
| Inside Zone Attributes Overview | 25       | Zone 25           | Disable T               | Disable T                         |        |
| Zone Attribute(439)             | 26       | Zone 26           | Disable •               | Disable T                         |        |
| Zone RTP Relay Group(440)       | 20       | Zone 20           | Disable •               | Disable V                         |        |
| Inter-Zone Attributes(441)      | 28       | Zone 27           | Disable •               | Disable                           |        |
| Zone Holiday Assignment(444)    | • 29     | Zone 20           | Disable •               | Disable •                         |        |

### Figure 4.4.13.4-1 Zone Page RTP Packet Relay

iPECS protocol employs multi-cast to send of RTP packets to multiple devices at one time. This improves efficiency and lowers traffic by sending a single multi-cast packet to multi-cast group members. In particular, paging employs this multi-cast technique. However, since multi-cast is not commonly supported outside of the LAN, uni-cast must be used to transport such signals between routers. At the receiving Zone, a local VoIP channel receives the uni-cast signal from the controlling MPB. The VoIP channel then converts the packet address to a multi-cast signal for delivery to devices in the same Zone RTP Relay Group.

| ATTRIBUTE                      | DESCRIPTION                                                                                      | RANGE             | DEFAULT |
|--------------------------------|--------------------------------------------------------------------------------------------------|-------------------|---------|
| Page RTP Relay to<br>Zone      | The device can be configured to relay RTP packets for paging to other zone members, Paging Rely. | Disable<br>Enable | Disable |
| Page By RTP Relay<br>From Zone | The device can be configured to receive relayed packets from the assigned Zones(s).              | Disable<br>Enable | Disable |

#### Issue 1.6

# 4.4.13.5 Inside Zone Attributes Overview

| PGM Base Function Base                                     | <    | Favorite P       | GM               | Inside 2        | Cone Attributes   | ov *                |             |        |              |              |              |             |              |               |              |             |
|------------------------------------------------------------|------|------------------|------------------|-----------------|-------------------|---------------------|-------------|--------|--------------|--------------|--------------|-------------|--------------|---------------|--------------|-------------|
| PGM Search O                                               | Zone | Nation Code      | Language<br>Code | Codec           | RTP Relay<br>Rule | RTP Relay<br>Device | VMIU/VMIM F | Remark | Time<br>Zone | 1.Z<br>Conns | OGT<br>Calls | мон         | Emer<br>Noti | Emer<br>Noti2 | DCOB<br>Noti | SIP<br>Noti |
| System ID & Numbering Plans                                | 1    | North<br>America | English          | System          | If Need           | 13/ 14              | 15/16       |        | Sys<br>Time  | 0            | 0            | Sys<br>Hold |              |               |              |             |
| Station Data                                               | 2    | North<br>America | English          | System          | If Need           | 13/ 14              | 15 / 16     |        | Sys<br>Time  | 0            | 0            | Sys<br>Hold |              |               |              |             |
| 3oard Based Data                                           | 3    | North<br>America | English          | System          | If Need           | 13/ 14              | 15/16       |        | Sys<br>Time  | 0            | 0            | Sys<br>Hold |              |               |              |             |
| CO Line Data                                               | 4    | North<br>America | English          | System          | If Need           | 13/ 14              | 15/16       |        | Sys<br>Time  | 0            | 0            | Sys<br>Hold |              |               |              |             |
| iystem Data                                                | 5    | North            | English          | System          | If Need           | 13/ 14              | 15/16       |        | Sys<br>Time  | 0            | 0            | Sys<br>Hold |              |               |              |             |
| Station Group Data                                         | 6    | North            | English          | System          | If Need           | 13/ 14              | 15/16       |        | Sys          | 0            | 0            | Sys         |              |               |              |             |
| SDN Line Data                                              | 7    | America<br>North | English          | 10000           |                   | 13/ 14              | 15 / 16     |        | Time<br>Sys  | 0            | 0            | Hold        |              |               |              |             |
| SIP Data                                                   |      | America<br>North | 10.000           | 5.28953 Sec. 19 | If Need           |                     |             |        | Time<br>Sys  |              |              | Hold        |              |               |              |             |
| ables Data                                                 | B    | America          | English          | System          | If Need           | 13/ 14              | 15/16       |        | Time         | 0            | D            | Hold        |              |               |              |             |
| Networking Data                                            | 9    | North<br>America | English          | System          | If Need           | 13/ 14              | 15 / 16     |        | Sys<br>Time  | 0            | 0            | Sys<br>Hold |              |               |              |             |
| H.323 Routing Table                                        | 10   | North<br>America | English          | System          | If Need           | 13/ 14              | 15 / 16     |        | Sys<br>Time  | 0            | 0            | Sys<br>Hold |              |               |              |             |
| -NET Data                                                  | 11   | North<br>America | English          | System          | If Need           | 13/ 14              | 15 / 16     |        | Sys<br>Time  | 0            | 0            | Sys<br>Hold |              |               |              |             |
| Cone Data ~                                                | 12   | North<br>America | English          | System          | If Need           | 13/ 14              | 15 / 16     |        | Sys<br>Time  | 0            | 0            | Sys<br>Hold |              |               |              |             |
| Zone Number of Device/Gateway<br>Overview                  | 13   | North<br>America | English          | System          | If Need           | 13/ 14              | 15 / 16     |        | Sys<br>Time  | 0            | 0            | Sys<br>Hold |              |               |              |             |
| Device Zone Number(436)                                    | 14   | North<br>America | English          | System          | If Need           | 13/ 14              | 15 / 16     |        | Sys<br>Time  | 0            | 0            | Sys<br>Hold |              |               |              |             |
| Device Zone Attrtibutes(437)<br>Access & Page Relay(438)   | 15   | North<br>America | English          | System          | If Need           | 13/ 14              | 15/16       |        | Sys<br>Time  | 0            | 0            | Sys<br>Hold |              |               |              |             |
| Inside Zone Attributes Overview<br>Zone Attribute(439)     | 16   | North<br>America | English          | System          | If Need           | 13/ 14              | 15/16       |        | Sys<br>Time  | 0            | 0            | Sys<br>Hold |              |               |              |             |
| Zone RTP Relay Group(440)                                  | 17   | North<br>America | English          | System          | If Need           | 13/ 14              | 15/16       |        | Sys<br>Time  | 0            | 0            | Sys         |              |               |              |             |
| Inter-Zone Attributes(441)<br>Zone Holiday Assignment(444) | 18   | North<br>America | English          | System          | If Need           | 13/14               | 15/16       |        | Sys<br>Time  | 0            | o            | Sys         |              |               |              |             |

Figure 4.4.13.5-1 Zone Attributes Overview

### 4.4.13.6 Zone Attribute – PGM 439

Selecting the Zone Attributes returns the Zone Attributes data input page. Enter the desired Zone number range and click **[Load]** to assign Zone characteristics. Use the check mark to indicate which attributes to modify; data for checked attributes is stored by clicking **[Save]** button.

| PGM Base Function Base                    | < F              | avorite PGN                                       | M Zone Attribute(439) ×                                |                                         |                                          |  |  |  |  |  |
|-------------------------------------------|------------------|---------------------------------------------------|--------------------------------------------------------|-----------------------------------------|------------------------------------------|--|--|--|--|--|
| Q PGM Search O                            | Enter Zone       | Number Ra                                         | nge (1 - 32) :                                         | 2 Load                                  | Save                                     |  |  |  |  |  |
| System ID & Numbering Plans               | Zone Numb        | Zone Number Range 1                               |                                                        |                                         |                                          |  |  |  |  |  |
| Station Data                              | Order <u>1</u> ª | Check All                                         | Attribute                                              | Value                                   | Range                                    |  |  |  |  |  |
| otation Data                              | 1                |                                                   | Nation Code                                            | North America 🔹                         |                                          |  |  |  |  |  |
| Board Based Data                          |                  |                                                   | E.164 Management Information (Outgoing Dial Number : E | 164 -> Normal) (Incoming CLI Number : N | Normal -> E164)                          |  |  |  |  |  |
| CO Line Data                              | 1                |                                                   | Area Code                                              |                                         | Max 5 Digits                             |  |  |  |  |  |
| CO Line Data                              | 2                |                                                   | International Access Code                              |                                         | Max 5 Digits                             |  |  |  |  |  |
| System Data                               | 3                |                                                   | Local Number Digit Count                               | 0                                       | 00 - 30 (for incoming CLI)               |  |  |  |  |  |
| Station Group Data                        | 4                |                                                   | Leading Zero Insertion For Area Code                   | No T                                    | ex.031 (for outgoing called number)      |  |  |  |  |  |
| Station Group Data                        | 5                |                                                   | My Area Code Insertion                                 | No •                                    | ex. 31, 031 (for outgoing called number) |  |  |  |  |  |
| ISDN Line Data                            |                  | Exceptional Conversion : for Outgoing Dial Number |                                                        |                                         |                                          |  |  |  |  |  |
|                                           | 1                |                                                   | Conversion Case #1 : From (4 dgt)                      | > To (6 dgt)                            |                                          |  |  |  |  |  |
| SIP Data                                  | 2                |                                                   | Conversion Case #2 : From (4 dgt)                      | > To (6 dgt)                            |                                          |  |  |  |  |  |
| Tables Data                               | 3                |                                                   | Conversion Case #3 : From (4 dgt)                      | > To (6 dgt)                            |                                          |  |  |  |  |  |
|                                           | 4                |                                                   | Conversion Case #4 : From (4 dqt)                      | > To (6 dgt)                            |                                          |  |  |  |  |  |
| Networking Data                           |                  | -                                                 | Conversion Case #5 : From (4 dqt)                      | > To (6 dqt)                            |                                          |  |  |  |  |  |
| H.323 Routing Table                       | 5                | Exceptional Conversion : for Incoming CLI Number  |                                                        |                                         |                                          |  |  |  |  |  |
|                                           | 1                |                                                   | Conversion Case #1 : From (6 dqt)                      | > To (6 dgt)                            |                                          |  |  |  |  |  |
| T-NET Data                                |                  |                                                   | Conversion Case #2 : From (6 dgt)                      | > To (6 dat)                            |                                          |  |  |  |  |  |
| Zone Data v                               | -                | _                                                 | Conversion Case #3 : From (6 dgt)                      | > To (6 dgt)                            |                                          |  |  |  |  |  |
|                                           | -                |                                                   |                                                        |                                         |                                          |  |  |  |  |  |
| Zone Number of Device/Gateway<br>Overview | 4                |                                                   | Conversion Case #4 : From (6 dgt)                      | > To (6 dgt)                            |                                          |  |  |  |  |  |
| Device Zone Number(436)                   |                  | -                                                 | Normal Zone Manag                                      |                                         |                                          |  |  |  |  |  |
| Device Zone Attrtibutes(437)              |                  |                                                   | Language Code<br>Codec Type                            | English •                               |                                          |  |  |  |  |  |
| Access & Page Relay(438)                  |                  |                                                   | RTP Relay Rule                                         | System Codec   If Need                  |                                          |  |  |  |  |  |
| Inside Zone Attributes Overview           |                  |                                                   |                                                        | If Need   I                             | 11222 CAN Common Number                  |  |  |  |  |  |
| Zone Attribute(439)                       |                  |                                                   | 1st RTP Relay Device Slot Seq.                         |                                         | H323 G/W Sequence Number                 |  |  |  |  |  |
| Zone RTP Relay Group(440)                 |                  |                                                   | 2nd RTP Relay Device Slot Seq.                         | 14                                      | H323 G/W Sequence Number                 |  |  |  |  |  |
| Inter-Zone Attributes(441)                |                  |                                                   | VMIU/VMIM Slot Seq.                                    | 1: 15 2: 16                             | VM G/W Sequence Number                   |  |  |  |  |  |
| Zone Holiday Assignment(444)              | 7                |                                                   | Remark                                                 |                                         | Max 21 Characters                        |  |  |  |  |  |
| , 5                                       | * 8              |                                                   | Display Time Zone                                      | System Time                             | ▼                                        |  |  |  |  |  |

Figure 4.4.13.6-1 Zone Attributes

The nation code, codec and VMIU/VMIB assigned for a Zone will be employed by all devices in the Zone unless a different entry is made in Device Zone data. If the Device Zone data is default or assigned by the MPB, the Zone data will take precedence.

The Zone Attributes define when and which VoIP channels to use for RTP packet relay. Local VoIP channels are assigned to perform the packet relay function and the use can be defined as "if needed" or use the assigned RTP Relay Group. For "if Need", the MPB will employ the IP KTS STUN protocol to determine when packet relay is required. If assigned "RTP Relay Group", packet relay will always be employed for RTP packet receipt.

| ATTRIBUTE                                                                                          | DESCRIPTION                                                                               | RANGE        | DEFAULT |  |  |  |
|----------------------------------------------------------------------------------------------------|-------------------------------------------------------------------------------------------|--------------|---------|--|--|--|
| Nation Code                                                                                        | Nation code of devices in the zone. Available selections are given in Country code table. | Country code |         |  |  |  |
| E.164 Management Information (Outgoing Dial Number : E164-> Normal) (Incoming CLI Number: Normal - |                                                                                           |              |         |  |  |  |
|                                                                                                    | >164)                                                                                     |              |         |  |  |  |
| Area Code                                                                                          | Assign area code that is use to convert CLI format<br>(normal <-> E.164)                  | Max 5 Digits |         |  |  |  |
| International<br>Access Code                                                                       | Assign international access code that is use to convert<br>CLI format (normal <-> E.164)  | Max 5 Digits |         |  |  |  |
| Local Number Digit<br>Count                                                                        | CLI length is over this count then it is long distance call otherwise it is local call.   | 00-30        | 0       |  |  |  |

Table 4.4.13.6-1 ZONE ATTRIBUTES

|                                                            | Table 4.4.13.6-1 ZONE ATTRIBUTES                                                                                                    |                                                    |                                      |
|------------------------------------------------------------|----------------------------------------------------------------------------------------------------|----------------------------------------------------|--------------------------------------|
| ATTRIBUTE                                                  | DESCRIPTION                                                                                                    | RANGE                                              | DEFAULT                              |
|                                                            | (it is for incoming CLI)                                                                                                    |                                                    |                                      |
| Leading Zero<br>Insertion for Area<br>code                 | For an outgoing call, the system can insert a zero ('0') in front of area code.                                                                                                    | No<br>Yes                                          | No                                   |
| My Area Code<br>Insertion                                  | For an outgoing call, the system can insert my area code in the CLI.                                                                                                    | No<br>Yes                                          | No                                   |
|                                                            | Exceptional Conversion : for Outgoing Dial No                                                                                                    | umber                                              |                                      |
| Conversion Case<br>#1                                      |                                                                                                    |                                                    |                                      |
| Conversion Case<br>#2                                      | The first digits, up to four (4), dialed by the user can be<br>converted to a digit string of up to six (6) digits and may                                                                                         |                                                    |                                      |
| Conversion Case #3                                         | include a plus (+) sign. For example if the "From" digits<br>are 00 and the "To" digits are +820, if the user dials                                                                                                | From (4-digits) and<br>To (6-digits)               |                                      |
| Conversion Case<br>#4<br>Conversion Case                   | 002233432, the system converts the number to +820<br>2233432.                                                                                                    |                                                    |                                      |
| #5                                                         |                                                                                                    |                                                    |                                      |
|                                                            | Exceptional Conversion : for Incoming CLI Nu                                                                                                    | Imber                                              |                                      |
| Conversion Case<br>#1<br>Conversion Case                   | The first digits, up to four (4), received as the CLI can be converted to a digit string of up to six (6) digits and may                                                                                           |                                                    |                                      |
| #2<br>Conversion Case                                      | include a plus (+) sign. For example if the "From" digits are 00 and the "To" digits are +820, if the user dials                                                                                                   | From (4-digits) and<br>To (6-digits)               |                                      |
| #3<br>Conversion Case<br>#4                                | 002233432, the system converts the number to +820 2233432.                                                                                                    |                                                    |                                      |
| <del></del>                                                | Normal Zone Management Information                                                                                                    |                                                    |                                      |
| Language Code                                              | Language code of devices in the zone.                                                                                                    | Language Code                                      | Nation<br>dependent                  |
| Codec Type                                                 | Assigns the codec employed by devices in the Zone.                                                                                                    | System codec<br>G.711<br>G.723.1<br>G.729<br>G.722 | System codec                         |
| RTP Relay Rule                                             | Assigns when to use the packet relay function, with "If<br>Need" the MPB will automatically determines when to use<br>packet relay, while "RTP Relay Group" will always<br>implement packet relay for RTP packets. | If need/<br>Relay Group/<br>Forced to Relay        | If need                              |
| 1st RTP Relay                                              | Assigns the local VOIU or VOIB IP channels that will be                                                                                                    | Sequence                                           | eMG80:13                             |
| Device Slot Seq.                                           | used to implement packet relay for devices in the Zone.                                                                                                    | Number                                             | eMG800:19                            |
| 2nd RTP Relay                                              | Back-up VoIP channels for RTP packet relay use in the                                                                                                    | Sequence                                           | eMG80:14                             |
| Device Slot Seq.                                           | Zone.                                                                                                    | Number                                             | eMG800:NA                            |
| VM Device Slot<br>Sequence<br>(VMIU/VMIB Slot<br>Sequence) | Assigns the UVMU/UVM/VMIU/VMIB used to support<br>Voice Mail for devices in the Zone. The<br>UVMU/UVM/VMIU/VMIB must be under control of the<br>same MPB/UCP as the device being assigned.                         | Sequence<br>Number                                 | eMG80: 2<br>(1:15/2:16)<br>eMG800: 3 |
| Remark                                                     | Descriptive information to help installer/programmer in                                                                                                    | Max. 21 characters                                 |                                      |
|                                                            | · · · · · ·                                                                                                    | I                                                  |                                      |

| Table 4.4.13.6-1 | <b>ZONE ATTRIBUTES</b> |  |
|------------------|------------------------|--|
|                  |                        |  |

| ATTRIBUTE                                        | DESCRIPTION                                                                                                    | RANGE                                                                                           | DEFAULT              |
|--------------------------------------------------|----------------------------------------------------------------------------------------------------|-------------------------------------------------------------------------------------------------|----------------------|
|                                                  | identifying the device Zone, i.e. Branch1.                                                                                                    |                                                                                                 |                      |
| Display time zone                                | The time & date displayed at the station are based on the time zone selected or the system time                                                                                    | Time zone,<br>System time                                                                       | System time          |
| Max Total Inter<br>Zone Connections              | This parameter may be used to limit the number of maximum Inter Zone connections. When this value is set to 0, there is no limit on the total Inter Zone connections.              | eMG80:0-140 (0:<br>No limit)<br>eMG800: 0-1200<br>(0: No limit)<br>UCP: 0-2400 (0:<br>No limit) | 0                    |
| Max Outgoing CO<br>Calls                         | This field may be used to limit the number of outgoing CO/IP calls from the Zone. When this value is set to 0, there is no limit on the number of outgoing CO/IP calls.            | eMG80:0-74 (0: No<br>limit)<br>eMG800: 0-600 (0:<br>No limit)<br>UCP: 0-998 (0: No<br>limit)    | 0                    |
| Zone MOH Assign                                  | A Music source can be assigned so that calls to this zone.                                                                                                    | Refer to Sys Hold,<br>Internal music<br>External Music<br>VSFMOH,<br>SLT MOH1~5,<br>VSF MOH2~3  | Refer to Sys<br>Hold |
| Emergency Call<br>Notify Station                 | Assigns the destination station for Emergency Call Notification.                                                                                                    | Station number                                                                                  |                      |
| Emergency Call<br>Notify 2 <sup>nd</sup> Station | This field assigns a secondary station to receive notification of an Emergency call from a device in the Zone.                                                                     | Station number                                                                                  |                      |
| DCOB Fault Notify<br>Station                     | This field assigns the station to receive notification of a DCOB (Digital CO Board) fault.                                                                                         | Station number                                                                                  |                      |
| SIP Registration<br>Fault Notify Station         | This field assigns the station to receive notification of a SIP Trunk registration fault.                                                                                          | Station number                                                                                  |                      |
| Daylight Saving<br>Usage                         | If option is "System DST mode", the zone will follow the<br>system DST mode (System Date &Time (178)).<br>If option is "OFF", the zone will not apply the Daylight<br>Saving Time. | System DST mode,<br>OFF                                                                         | System DST<br>mode   |

#### Table 4.4.13.6-1 ZONE ATTRIBUTES

# 4.4.13.7 Zone RTP Relay Group – PGM 440

Selecting the Zone RTP Relay Group returns the RTP Relay ON/OFF data input page. Enter the desired Zone and Group numbers and click **[Load]** button to assign Zone characteristics. Click **[Save]** button after changing Value.

| PGM Base Function Base                    | < Favorite PGN                     | Zone RTP R X                                 | × |
|-------------------------------------------|------------------------------------|----------------------------------------------|---|
| Q PGM Search                              | Enter Zone Numb<br>Enter RTP Relay | er (1 - 32) :<br>Group Number (1 - 15) : Loa | d |
| System ID & Numbering Plans               | Zone Number 1                      |                                              |   |
| Station Data                              | RTP Relay Group                    | Number 1                                     |   |
| Board Based Data                          | Order <u>↓</u> ª<br>1              | Force To RTP Relay Relay Group 1             |   |
| CO Line Data                              | 2                                  | Relay Group 1                                |   |
|                                           | 3                                  | ✓ Relay Group 3                              |   |
| System Data                               | 4                                  | 🖉 Relay Group 4                              |   |
| Station Group Data                        | 5                                  | Relay Group 5                                |   |
| · · · · · · · · · · · · · · · · · · ·     | 6                                  | ✓ Relay Group 6                              |   |
| ISDN Line Data                            | 7                                  |                                              |   |
| SIP Data                                  | 8                                  | ✓ Relay Group 8                              |   |
|                                           | 9                                  |                                              |   |
| Tables Data                               | 10                                 |                                              |   |
| Networking Data                           | 11                                 |                                              |   |
|                                           | 12                                 | ✓ Relay Group 12                             |   |
| H.323 Routing Table                       | 13                                 | ✓ Relay Group 13                             |   |
| T-NET Data                                | 14                                 | ✓ Relay Group 14                             |   |
| I-NET Data                                | 15                                 | ✓ Relay Group 15                             |   |
| Zone Data v                               |                                    |                                              |   |
| Zone Number of Device/Gateway<br>Overview |                                    |                                              |   |
| Device Zone Number(436)                   |                                    |                                              |   |
| Device Zone Attrtibutes(437)              |                                    |                                              |   |
| Access & Page Relay(438)                  |                                    |                                              |   |
| Inside Zone Attributes Overview           |                                    |                                              |   |
| Zone Attribute(439)                       |                                    |                                              |   |
| Zone RTP Relay Group(440)                 |                                    |                                              |   |
| Inter-Zone Attributes(441)                |                                    |                                              |   |

Figure 4.4.13.7-1 Zone RTP Packet Relay Groups

While it is strongly recommended that a Zone only have a single RTP Relay Group, up to 15 Groups can be assigned to a Zone. Devices in an RTP Relay Group should have common requirements for packet relay use. In some situations, it may be necessary to implement packet relay to groups in a Zone. Note that when "if Need" is assigned as the RTP Relay Rule in the Zone Attributes, assignments here are ignored.

# 4.4.13.8 Inter Zone Attribute – PGM 441

Selecting the Inter Zone Attribute returns the data input page. Enter the desired Source and Destination Zone number range and click **[Load]** to assign Zone characteristics. Click **[Save]** button after changing Value.

| PGM Base Fun                        | ction Base | < Favo                                            | orite PGM      | Inter-Zone Attribu               |               |                     |  |  |  |  |
|-------------------------------------|------------|---------------------------------------------------|----------------|----------------------------------|---------------|---------------------|--|--|--|--|
| PGM Search                          | 0          | C Enter Source/From Zone Number (1 - 32) :        |                |                                  |               |                     |  |  |  |  |
|                                     |            | Enter Destination/To Zone Numeber (1 - 32) : Loan |                |                                  |               |                     |  |  |  |  |
| System ID & Numbering Pla           | ins        | Source Zo                                         | ne Range 1     |                                  |               |                     |  |  |  |  |
| Station Data                        |            | Destination                                       | n Zone Range 1 |                                  |               |                     |  |  |  |  |
| Board Based Data                    |            | Order <u>↓</u> a                                  | Check All      | Attribute                        | Value         | Range               |  |  |  |  |
|                                     |            | 1                                                 |                | Codec Type                       | N/A •         |                     |  |  |  |  |
| CO Line Data                        |            | 2                                                 |                | RTP Relay Rule                   | If Need 🔻     |                     |  |  |  |  |
| System Data                         |            | 3                                                 |                | RTP Relay Device Utilization     | For Both Side | v                   |  |  |  |  |
|                                     |            | 4                                                 |                | Src. RTP Relay Device Slot Seq   |               | Sequence Number     |  |  |  |  |
| Station Group Data                  |            | 5                                                 |                | Dest. RTP Relay Device Slot Seq. |               | Sequence Number     |  |  |  |  |
| ISDN Line Data                      |            | 6                                                 |                | Max Inter Zone Connection        | 0             | 0-2400 (0:No Limit) |  |  |  |  |
| SIP Data                            |            | 7                                                 |                | Use Firewall IP                  | ON T          |                     |  |  |  |  |
| Tables Data                         |            |                                                   |                |                                  |               |                     |  |  |  |  |
| Networking Data                     |            |                                                   |                |                                  |               |                     |  |  |  |  |
| H.323 Routing Table                 |            |                                                   |                |                                  |               |                     |  |  |  |  |
| T-NET Data                          |            |                                                   |                |                                  |               |                     |  |  |  |  |
| Zone Data                           | ~          |                                                   |                |                                  |               |                     |  |  |  |  |
| Zone Number of Device/G<br>Overview | iateway    |                                                   |                |                                  |               |                     |  |  |  |  |
| Device Zone Number(436              | )          |                                                   |                |                                  |               |                     |  |  |  |  |
| Device Zone Attrtibutes(4           | 37)        |                                                   |                |                                  |               |                     |  |  |  |  |
| Access & Page Relay(43              | 3)         |                                                   |                |                                  |               |                     |  |  |  |  |
| Inside Zone Attributes Ov           | erview     |                                                   |                |                                  |               |                     |  |  |  |  |
| Zone Attribute(439)                 |            |                                                   |                |                                  |               |                     |  |  |  |  |
| Zone RTP Relay Group(4              |            |                                                   |                |                                  |               |                     |  |  |  |  |
| Inter-Zone Attributes(44            | ·          |                                                   |                |                                  |               |                     |  |  |  |  |
| Zone Holiday Assignment             | (444) 👻    |                                                   |                |                                  |               |                     |  |  |  |  |

### Figure 4.4.13.8-1 Inter-Zone Attributes

Inter Zone Attributes define RTP packet relay treatment for communications between devices in different Zones.

| ATTRIBUTE                          | DESCRIPTION                                                                                                    | RANGE                                             | DEFAULT          |
|------------------------------------|----------------------------------------------------------------------------------------------------|---------------------------------------------------|------------------|
| Codec Type                         | Assigns the codec employed by devices in the Zone.                                                                                                    | System Codec/<br>G.711 / G.723.1<br>G.729 / G.722 | NA               |
| RTP Relay Rule                     | Assigns when to use the packet relay function between Zones,<br>with "If Need" the MPB will automatically determine when to use<br>packet relay, while "RTP Relay Group" will always implement<br>packet relay for RTP packets between the Zones.                                                        | If need/<br>Always not/<br>Forced to do           | lf need          |
| RTP Relay<br>Device<br>Utilization | Assigns how to employ the Source and Destination VoIP channels. The assigned Source channels may be used for both sides of the communication or separately only for a device in the Source Zone. The Destination channels are then used as back-up channels or only for devices in the Destination Zone. | For Both Side/<br>Separated (SRC<br>to DEST)      | For Both<br>side |
| Src RTP Relay<br>Device Slot Seq.  | The Sequence number associated with the VoIP channels in the Source Zone that handle Packet Relay.                                                                                                    | Sequence<br>Number                                |                  |

#### Table 4.4.13.8-1 INTER-ZONE ATTRIBUTES

| ATTRIBUTE                              | DESCRIPTION                                                                                                    | RANGE                                       | DEFAULT |
|----------------------------------------|----------------------------------------------------------------------------------------------------|---------------------------------------------|---------|
| Dest. RTP<br>Relay Device<br>Slot Seq. | The Sequence number associated with the VoIP channels to<br>handle packet relay for the Destination Zone is defined. When<br>Utilization is Separate the channels are used for devices in the<br>destination Zone, otherwise they are used as back up for both<br>sides. | Sequence<br>Number                          |         |
| Max Inter Zone<br>connection           | This field determines the maximum Inter Zone connections<br>between the source zone and destination zone. When this value is<br>set to 0, there is no limit on the number of connections between<br>the zones.                                                           | eMG80:0-140<br>eMG800: 0-1200<br>UCP:0-2400 | 0       |
| Use Firewall IP                        | If this option is set to ON, System use Firewall IP of VoIP board<br>for RTP relay between Zones. But, if this option is OFF, System<br>use Local IP of VoIP board for RTP relay between zones.                                                                          | OFF<br>ON                                   | ON      |

#### Table 4.4.13.8-1 INTER-ZONE ATTRIBUTES

# 4.4.13.9 Zone Holiday Assignment - PGM 444

Selecting the Zone Holiday Assignments returns the data input page. Enter the desired Source and Destination Zone numbers range and click **[Load]** to assign Zone holiday. Click **[Save]** button after changing Value.

|   | PGM Base Function Base                                  |     | < Fa      | vorite PGM  |             | Zone Holiday Assig | n <sub>C</sub> |      |      |        |                                    | ×      |
|---|---------------------------------------------------------|-----|-----------|-------------|-------------|--------------------|----------------|------|------|--------|------------------------------------|--------|
|   | Q PGM Search                                            | 0   | Enter Zon | e Number Ra | nge (1 - 3  | 2) :               |                |      |      | 2 Load |                                    | Save   |
|   | System ID & Numbering Plans                             |     | Zone Num  | ber Range 1 |             |                    |                |      |      |        |                                    |        |
|   | Station Data                                            |     |           | Attribute   |             |                    | Value          | e    |      |        | Range                              |        |
|   | Board Based Data                                        |     | 1         | Ring Mode   | Timed       | Ring Mode 🔻        |                |      |      |        |                                    |        |
|   | CO Line Data                                            |     |           |             | 1:          |                    |                |      |      |        | YY/MM/DD - YY/MM/DD                | format |
|   | System Data                                             |     | 2         | Vacation    | 3:          |                    |                |      |      |        | (Must be 12 digits)                |        |
|   | Station Group Data                                      |     |           |             | 5 :<br>01 : | 02 :               | 03 :           | 04 : | 05 : |        |                                    |        |
|   | ISDN Line Data                                          |     |           |             | 06:         | 02 .               | 03 .           | 04 . | 10 : |        |                                    |        |
|   |                                                         |     |           |             | 11 :        | 12 :               | 13 :           | 14 : | 15 : |        | MM/DD format<br>(Must be 4 digits) |        |
|   | SIP Data                                                | _   | 3         | Holiday     | 16 :        | 17 :               | 18 :           | 19 : | 20 : |        |                                    |        |
| < | Tables Data                                             |     |           |             | 21 :        | 22 :               | 23 :           | 24 : | 25 : |        |                                    |        |
|   | Networking Data                                         |     |           |             | 31 :        | 32 :               | 33 :           | 34 : | 35 : |        |                                    |        |
|   | -                                                       | -11 |           |             | 36 :        | 37 :               | 38 :           | 39 : | 40 : |        |                                    |        |
|   | H.323 Routing Table                                     | _   |           |             |             |                    |                |      |      |        |                                    |        |
|   | T-NET Data                                              |     |           |             |             |                    |                |      |      |        |                                    |        |
|   | Zone Data                                               | ~   |           |             |             |                    |                |      |      |        |                                    |        |
|   | Zone Number of Device/Gateway<br>Overview               |     |           |             |             |                    |                |      |      |        |                                    |        |
|   | Device Zone Number(436)                                 |     |           |             |             |                    |                |      |      |        |                                    |        |
|   | Device Zone Attrtibutes(437)                            |     |           |             |             |                    |                |      |      |        |                                    |        |
|   | Access & Page Relay(438)                                |     |           |             |             |                    |                |      |      |        |                                    |        |
|   | Inside Zone Attributes Overview                         |     |           |             |             |                    |                |      |      |        |                                    |        |
|   | Zone Attribute(439)                                     |     |           |             |             |                    |                |      |      |        |                                    |        |
|   | Zone RTP Relay Group(440)<br>Inter-Zone Attributes(441) |     |           |             |             |                    |                |      |      |        |                                    |        |
|   | Zone Holiday Assignment(444)                            |     |           |             |             |                    |                |      |      |        |                                    |        |

Figure 4.4.13.9-1 Zone Holiday Assignment

Holidays and vacation day intervals for each zone can be established to define the Service mode (Day, Night, and Timed) Up to 40 holidays and 5 vacation intervals can be defined.

| ATTRIBUTE | DESCRIPTION                                                                                            | RANGE                                                         | DEFAULT            |
|-----------|----------------------------------------------------------------------------------------------------|---------------------------------------------------------------|--------------------|
| Ring Mode | Enter the desired Service mode for the Holiday or Vacation.                                            | Day Ring Mode/<br>Night Ring Mode/<br>Timed Ring Mode/<br>N/A | Timed Ring<br>Mode |
| Vacation  | Five ranges may be entered for vacation periods, enter the start and end dates as YY/MM/DD – YY/MM/DD. | Must be 12 digits                                             | None               |
| Holiday   | Each Zone can have up to 40 holidays assigned, entering the date as MM/DD.                             | Must be 4 digits                                              | None               |

| Table 4.4.13.9-1 | <b>ZONE HOLIDAY</b> | ASSIGNMENT |
|------------------|---------------------|------------|
|                  |                     |            |

# 4.4.14 Device Login

Selecting the Device Login Data program group returns the sub-menu displayed in the left frame as shown in the following figure.

|   | PGM Base Function Base          | < Favorite PGM                          |                                             |                                             |                                             | ×   |
|---|---------------------------------|-----------------------------------------|---------------------------------------------|---------------------------------------------|---------------------------------------------|-----|
| c | PGM Search                      |                                         |                                             |                                             | Edi                                         | lit |
|   | System ID & Numbering Plans     | System Overview<br>System ID & Numberin | System IP Plan(102)<br>System ID & Numberin | Device IP Plan(103)<br>System ID & Numberin | Common Attributes(1<br>Station Data         |     |
|   | Station Data                    |                                         |                                             |                                             |                                             |     |
|   | Board Based Data                | Flexible Buttons(115/<br>Station Data   | Common Attributes(1<br>CO Line Data         | CO/IP Ring Assignm<br>CO Line Data          | CID/CPN Attributes(151)<br>CO Line Data     |     |
|   | CO Line Data                    |                                         |                                             |                                             |                                             |     |
|   | System Data                     | System Attributes(16<br>System Data     | System Password(162)<br>System Data         | Station Group Assign<br>Station Group Data  | Station Group Attribu<br>Station Group Data |     |
|   | Station Group Data              |                                         |                                             |                                             |                                             |     |
|   | ISDN Line Data                  | Station Authorization<br>Tables Data    | System Authorization<br>Tables Data         | Flexible DID Conversi<br>Tables Data        |                                             |     |
|   | SIP Data                        |                                         |                                             |                                             |                                             |     |
| < | Tables Data                     |                                         |                                             |                                             |                                             |     |
|   | Networking Data                 |                                         |                                             |                                             |                                             |     |
|   | H.323 Routing Table             |                                         |                                             |                                             |                                             |     |
|   | T-NET Data                      |                                         |                                             |                                             |                                             |     |
|   | Zone Data                       |                                         |                                             |                                             |                                             |     |
|   | Device Login v                  |                                         |                                             |                                             |                                             |     |
|   | Remote Device Registration(442) |                                         |                                             |                                             |                                             |     |
|   | Station User Login(443)         |                                         |                                             |                                             |                                             |     |
|   | UCS Standard                    |                                         |                                             |                                             |                                             |     |
|   | DECT Data                       |                                         |                                             |                                             |                                             |     |

Figure 4.4.14-1 Device Login Data Main Page

### 4.4.14.1 Remote Device Registration – PGM 442

Selecting the Remote Device Registration will display the Remote Registration Table data input page. Enter a Table index range and select **[Load]** to enter MAC address information. For convenience, the copy, paste, and drag is available to enter or modify data. Click **[Save]** button after changing Value.

| PGM Base Function Base          | •    | Favorit    | e PGM              | Remote Dev   | vice R | ×Q                                 |        |  |      |        |        |           |             |
|---------------------------------|------|------------|--------------------|--------------|--------|------------------------------------|--------|--|------|--------|--------|-----------|-------------|
| Q PGM Search O                  | Ente | er Index I | Range (1 - 70) : [ | Default : 1- | 70     |                                    |        |  | 2 Lo | ? Load | ? Load | ? Load Sa | 2 Load Save |
| System ID & Numbering Plans     | Inde | x Range    |                    |              |        |                                    |        |  |      |        |        |           |             |
| Station Data                    |      |            | MAC Address        | Password     |        | Nation Code                        | Remark |  |      |        |        |           |             |
| Board Based Data                |      | 1          |                    |              | 1      | North America   North America      |        |  |      |        |        |           |             |
|                                 |      |            |                    |              | 1      | North America V                    |        |  |      |        |        |           |             |
| CO Line Data                    |      | 4          |                    |              | 1      | North America V                    |        |  |      |        |        |           |             |
| System Data                     |      | 5          |                    |              | 1      | North America V                    |        |  |      |        |        |           |             |
| Station Group Data              |      | 6          |                    |              | 1      | North America 🔻                    |        |  |      |        |        |           |             |
|                                 |      | 7          |                    |              | 1      | North America 🔻                    |        |  |      |        |        |           |             |
| ISDN Line Data                  |      | 8          |                    |              | 1      | North America 🔻                    |        |  |      |        |        |           |             |
| SIP Data                        |      | 9          |                    |              | 1      | North America 🔻                    |        |  |      |        |        |           |             |
| Tables Data                     |      | 10         |                    |              | 1      | North America 🔻                    |        |  |      |        |        |           |             |
|                                 |      | 11         |                    |              | 1      | North America 🔻                    |        |  |      |        |        |           |             |
| Networking Data                 |      | 12         |                    |              | 1      | North America 🔻                    |        |  |      |        |        |           |             |
| H.323 Routing Table             |      | 13         |                    |              | 1      | North America 🔻                    |        |  |      |        |        |           |             |
| T-NET Data                      |      | 14         |                    |              | 1      | North America 🔻                    |        |  |      |        |        |           |             |
|                                 |      | 15         |                    |              | 1      | North America 🔻                    |        |  |      |        |        |           |             |
| Zone Data                       |      | 16         |                    |              | 1      | North America V                    |        |  |      |        |        |           |             |
| Device Login 🗸 🗸                |      | 17<br>18   |                    |              | 1      | North America ▼<br>North America ▼ |        |  |      |        |        |           |             |
| Remote Device Registration(442) |      | 18         |                    |              | 1      | North America V                    |        |  |      |        |        |           |             |
| Station User Login(443)         |      | 20         |                    |              | 1      | North America V                    |        |  |      |        |        |           |             |
| Clation Cool Login (110)        |      | 20         |                    |              | 1      | North America V                    |        |  |      |        |        |           |             |
| UCS Data                        |      | 22         |                    |              | 1      | North America V                    |        |  |      |        |        |           |             |
| DECT Data                       |      | 23         |                    |              | 1      | North America 🔻                    |        |  |      |        |        |           |             |
|                                 |      | 24         |                    |              | 1      | North America 🔻                    |        |  |      |        |        |           |             |
| Hotel Data                      |      | 25         |                    |              | 1      | North America 🔻                    |        |  |      |        |        |           |             |
| Redundancy Data                 | -    | 26         |                    |              | 4      | North Amorica -                    |        |  |      |        |        |           |             |

Figure 4.4.14.1-1 Remote Device Registration

When a device attempts to register with the controlling iPECS, the system will check the device MAC address and password against the Registration table. If a match is found, the device is registered regardless of Dip-switch 2 position of eMG and Dip Switch position 3 of UCP. The system database is updated and the device receives device specific configuration data from the MPB/UCP.

| ATTRIBUTE   | DESCRIPTION                                                              | RANGE           | DEFAULT               |
|-------------|--------------------------------------------------------------------------|-----------------|-----------------------|
| Mac Address | Mac address of remote device                                             | MAC Address     |                       |
| Password    | Password, if any, assigned in the devices database via Device Web admin. | Up to 12 digits |                       |
| Zone        | The Zone to be assigned to the device.                                   | 01-32           | 01                    |
| Nation code | Nation or country location of the device.                                |                 | Assigned in System ID |

#### Table 4.4.14.1-1 REMOTE DEVICE REGISTRATION

### 4.4.14.2 Station User Login – PGM 443

Selecting the Station User Login will display the User Login Registration data input page. Enter an index range then click **[Load]** to modify Station Login data. For convenience, the copy, paste, and drag is available to enter or modify data. Click **[Save]** button after changing Value.

|   | PGM Base Function Base          | * |      | Fav        | rorite PGM             | Station User I | _ogin(4 | 143) ×   |      |                |                        |                  |        |         |        |
|---|---------------------------------|---|------|------------|------------------------|----------------|---------|----------|------|----------------|------------------------|------------------|--------|---------|--------|
| c | PGM Search                      |   | Ente | er Index I | Range (1 - 2400) : Def | ault : 1-100   |         |          |      |                | 2 Load                 |                  |        |         | Save   |
|   | System ID & Numbering Plans     |   | Inde | x Range    |                        |                |         |          |      |                |                        |                  |        |         |        |
|   | Station Data                    |   | E.   | ator Indo  | ID / Des<br>x Range :  | ired Number S  | ave     |          |      |                |                        |                  |        |         |        |
|   | Board Based Data                |   |      |            | on Number :            |                |         |          |      |                |                        |                  |        |         |        |
|   | Doard Dased Data                |   |      |            | sword (same with ID va | lue) : 🗍       |         |          |      |                |                        |                  |        |         |        |
|   | CO Line Data                    |   |      | 1101 000   | more (sume with to ve  | ID Save        |         |          |      |                |                        |                  |        |         |        |
|   | System Data                     |   |      |            |                        |                |         |          |      |                |                        |                  |        |         |        |
|   | Station Group Data              |   |      | Index      | Registered Number      | Device Type    | ID      | Password | Zone | Desired Number | Nation Code            | Language         | Linked | Version | Remark |
|   |                                 |   |      |            |                        |                |         |          | 1    |                | North America 🔻        | •                |        |         |        |
|   | ISDN Line Data                  |   |      | 2          |                        |                |         |          | 1    |                | North America <b>v</b> | English •        |        |         |        |
|   | SIP Data                        |   |      | 3          |                        |                |         |          | 1    |                | North America 🔻        | •                |        |         |        |
|   | Tables Data                     |   | _    | 4          |                        |                |         |          | 1    |                | North America 🔻        |                  |        |         |        |
|   |                                 |   |      |            |                        |                |         |          | 1    |                | North America 🔻        | Ŭ                |        |         |        |
|   | Networking Data                 |   |      |            |                        |                |         |          | 1    |                | North America 🔻        | •                |        |         |        |
|   | H.323 Routing Table             |   |      | 7          |                        |                |         |          | 1    |                | North America 🔻        | •                |        |         |        |
|   | -                               |   |      | 8          |                        |                |         |          | 1    |                | North America <b>v</b> | English •        |        |         |        |
|   | T-NET Data                      |   |      | 9          |                        |                |         |          | 1    |                | North America 🔻        | English •        |        |         |        |
|   | Zone Data                       |   |      | 10         |                        |                |         |          | 1    |                | North America 🔻        | English <b>v</b> |        |         |        |
|   |                                 |   |      | 11         |                        |                |         |          | 1    |                | North America 🔻        | English <b>v</b> |        |         |        |
|   | Device Login V                  |   |      | 12         |                        |                |         |          | 1    |                | North America 🔻        | English V        |        |         |        |
|   | Remote Device Registration(442) |   |      | 13         |                        |                |         |          | 1    |                | North America <b>v</b> | English V        |        |         |        |
|   | Station User Login(443)         |   |      | 14         |                        |                |         |          | 1    |                | North America 🔻        | English •        |        |         |        |
|   |                                 |   |      | 15         |                        |                |         |          | 1    |                | North America 🔻        | English •        |        |         |        |
|   | UCS Data                        |   |      | 16         |                        |                |         |          | 1    |                | North America 🔻        | English •        |        |         |        |
|   | DECT Data                       |   |      | 17         |                        |                |         |          | 1    |                | North America 🔻        | English •        |        |         |        |
|   |                                 |   |      | 18         |                        |                |         |          | 1    |                | North America 🔻        | English •        |        |         |        |
|   | Hotel Data                      |   |      | 19         |                        |                |         |          | 1    |                | North America 🔻        | English •        |        |         |        |
|   | Redundancy Data                 | - |      | 20         |                        |                |         |          | 1    |                | North America 🔻        | English 🔻        |        |         |        |

Enter Index Range: eMG80: 1-140 / eMG800: 1-1200 / UCP: 1-2400

Figure 4.4.14.2-1 Station User Login

Station User Login configures User credentials for registration of iPECS UCS clients and initial registration of SIP phones. A station must register with the system each time it is connected to the system. The ID and password are assigned along with other characteristics of the remote station such as Zone, desired station number, country code, Language and a remark can be defined. The iPECS UCS Client can be configured as link-paired station by assigning the same Desired-Number as a registered desktop iPECS LIP Phone.

Note for the UCS Client, the UCS Standard Client Login, PGM 446, may be employed in place of PGM 443 as a single point to configure the client information.

| ATTRIBUTE            | DESCRIPTION                                                                  | RANGE          | DEFAULT |
|----------------------|------------------------------------------------------------------------------|----------------|---------|
| Registered<br>Number | Station number registered to the station, displayed only after registration. | Station number |         |
| Device Type          | This filed is indicated what kind of device type is.                         |                |         |
| ID                   | The User Login ID must be entered for registration                           | 12 Characters  |         |
| Password             | The User Login password must be entered for registration.                    | 12 digits      |         |

#### Table 4.4.14.2-1 STATION USER LOGIN

| ATTRIBUTE      | DESCRIPTION                                                                                                    | RANGE          | DEFAULT                  |
|----------------|----------------------------------------------------------------------------------------------------|----------------|--------------------------|
| Zone           | The device can be assigned to a Zone.                                                                                                    | 1-32           | 1                        |
| Desired Number | The desired number can be entered for the device. To link an iPECS UCS and iPECS LIP Phone, enter the station number of the registered iPECS LIP Phone prior to registration of the iPECS UCS or the UCS Client, PGM 446 may be used as the single administration point. | Station number |                          |
| Nation code    | The Nation code for the device is assigned.                                                                                                    |                | Assigned in<br>System ID |
| Language       | The default Language type for system voice prompts can be assigned to the device from the available languages.                                                                                                    | Language Code  | Nation<br>dependent      |
| Linked         | This field indicates the Linked pair status of the station.                                                                                                    |                |                          |

### Table 4.4.14.2-1 STATION USER LOGIN

# 4.4.15 UCS Data

Selecting the UCS Data group returns the sub-menu displayed in the left frame as shown in the following figure.

| PGM Base Function Bas                     | se Kavorite PC              | GM                      |                                  | ×                   |
|-------------------------------------------|-----------------------------|-------------------------|----------------------------------|---------------------|
| Q PGM Search                              | 0                           |                         |                                  | Edit                |
| System ID & Numbering Plans               | System Over                 |                         |                                  | Common Attribute    |
| Station Data                              | System ID & N               | System ID & Numb.       | System ID & Numb                 | Station Data        |
| Board Based Data                          | Flexible Butto              | ons(1 Common Attribute. | CO/IP Ring Assign                | CID/CPN Attributes  |
| CO Line Data                              | Station Da                  | CO Line Data            | CO Line Data                     | CO Line Data        |
| System Data                               | System Attribu              |                         |                                  | Station Group Attri |
| Station Group Data                        | System Da                   | ata System Data         | Station Group Data               | Station Group Data  |
| ISDN Line Data                            | Station Author<br>Tables Da |                         | Flexible DID Conv<br>Tables Data |                     |
| SIP Data                                  | Tables Da                   |                         | Tables Data                      |                     |
| Tables Data                               |                             |                         |                                  |                     |
| Networking Data                           |                             |                         |                                  |                     |
| H.323 Routing Table                       |                             |                         |                                  |                     |
| T-NET Data                                |                             |                         |                                  |                     |
| Zone Data                                 |                             |                         |                                  |                     |
| Device Login                              |                             |                         |                                  |                     |
| UCS Data                                  | ~                           |                         |                                  |                     |
| Common Attributes(445)                    |                             |                         |                                  |                     |
| UCS Standard Client Login(446)            |                             |                         |                                  |                     |
| UCS Premium Client Login(446)             |                             |                         |                                  |                     |
| UCS Standard Client<br>Attributes(447)    |                             |                         |                                  |                     |
| Administrative Message(448)               |                             |                         |                                  |                     |
| UCS Standard Client Audio<br>Setting(449) | •                           |                         |                                  |                     |

Figure 4.4.15-1 UCS Data Main Page

### 4.4.15.1 Common Attributes – PGM 445

Selecting Common attributes will display the common attributes input page. Click **[Save]** button after changing Value.

| ( | PGM Base Function Base                 |                | avorite PGM Common Attributes(, x          |              |               | ×               |
|---|----------------------------------------|----------------|--------------------------------------------|--------------|---------------|-----------------|
| ( | PGM Search                             |                |                                            |              |               | Save            |
|   | System ID & Numbering Plans            | Order <u>↓</u> | a Attribute <u>↓</u> a                     |              | Value         | Range           |
|   | Station Data                           | 1              | Concurrent Clients In Login                | 100          |               | System Capacity |
|   |                                        | 2              | Client Min. Changeable Password Length     | 12           |               | 0-12            |
|   | Board Based Data                       | 3              | Do Not Allow The Same Password And User ID | OFF <b>T</b> |               |                 |
|   | CO Line Data                           | 4              | XML Port                                   | 8899         |               | 00001-65535     |
|   | System Data                            | 5              | Clients Check Interval                     | 30           |               | 30-60 sec       |
|   | System Data                            | 6              | UCS Server Type                            | Standard     | Ⅰ ▼           | ł.              |
|   | Station Group Data                     |                |                                            | LDAP Ser     | rver Settings |                 |
|   | ISDN Line Data                         | 1              | Server Display Name                        | LDAP Serv    | ver           |                 |
|   |                                        | 2              | Server IP                                  |              |               |                 |
|   | SIP Data                               | 3              | Server Port                                |              |               | 00001-65535     |
|   | Tables Data                            | 4              | Require Login                              | ON V         |               |                 |
| < |                                        | 5              | Use SSL                                    | OFF •        |               |                 |
|   | Networking Data                        | 6              | Search Base                                |              |               |                 |
|   | H.323 Routing Table                    |                |                                            |              |               |                 |
|   | T-NET Data                             |                |                                            |              |               |                 |
|   | Zone Data                              |                |                                            |              |               |                 |
|   | Device Login                           |                |                                            |              |               |                 |
|   | UCS Data v                             |                |                                            |              |               |                 |
|   | Common Attributes(445)                 |                |                                            |              |               |                 |
|   | UCS Standard Client Login(446)         |                |                                            |              |               |                 |
|   | UCS Premium Client Login(446)          |                |                                            |              |               |                 |
|   | UCS Standard Client<br>Attributes(447) |                |                                            |              |               |                 |

Figure 4.4.15.1-1 Common Attributes

Common Attributes for the UCS Clients include client login characteristics and LDAP server information shared with the clients as shown in the following table.

| ATTRIBUTE                                        | DESCRIPTION                                                                                                    | RANGE            | DEFAULT |
|--------------------------------------------------|----------------------------------------------------------------------------------------------------|------------------|---------|
| Concurrent Clients<br>in login                   | iPECS system employs a per-seat license. The number<br>of UCS Clients that are active at a time cannot exceed<br>the licensed capacity. | System capacity  | 100     |
| Minimum Password<br>Length                       | The minimum length of a UCS Client password can be defined up to 12 characters.                                                         | 0-12             | 12      |
| Do Not Allow the<br>Same Password<br>and User ID | The User ID can be employed as the password if permitted (OFF).                                                                         | OFF<br>ON        | OFF     |
| XML Port                                         | The system employs XML to send or request certain information such as the User picture. The TCP/IP port can be defined.                 |                  | 8899    |
| Clients Check<br>Interval                        | Periodically, iPECS system will verify the status of logged in UCS clients.                                                             | 30-60<br>Seconds | 30      |

| ATTRIBUTE              | DESCRIPTION                                                                                                    | RANGE               | DEFAULT  |
|------------------------|----------------------------------------------------------------------------------------------------|---------------------|----------|
| UCS Server Type        | The server that provides UCS service can be iPECS<br>system (Standard) or the external UCS Server<br>(Premium). Additional video and collaboration features<br>are provided by the UCS Server as Premium service.<br>When the UCS Server is employed, the Standard Client<br>Login information (PGM 446) is transferred from iPECS<br>system to the UCS Server after the client is registered.<br>If "Preserve UCS DB when server type is changed" is<br>checked, UCS DB will not be initialized when UCS<br>server mode is changed. | Standard<br>Premium | Standard |
|                        | LDAP Server Settings                                                                                                    |                     |          |
| Server Display<br>Name | When the UCS Client requires access to an LDAP server, the system will provide the LDAP server information to the client. The server name is defined in this field.                                                                                                    | 15 characters       |          |
| Server IP              | When an LDAP server is employed, the IP address of the server must be defined.                                                                                                    |                     | 0.0.0.0  |
| Server Port            | When an LDAP server is employed, the TCP/IP port of the server must be defined.                                                                                                    | 00001-65535         |          |
| Require Login          | The UCS Client ID and Password may be required for log in to the LDAP server.                                                                                                    | OFF<br>ON           | ON       |
| Use SSL                | When supported by the server, the client can employ SSL (Secure Sockets Layer) for added security.                                                                                                    | OFF<br>ON           | OFF      |
| Search Base            | Search base means Search option. You can get the<br>search option from LDAP Server manager. For<br>example, if OU (Organization Unit) is OC and DC<br>(Directory Company) are ucapp and com, you can give<br>the option "OU=OC, DC=ucapp, DC=com" in this field.<br>You will get the desired directory.                                                                                                    |                     |          |

### Table 4.4.15.1-1 Common attributes

### 4.4.15.2 UCS Standard Client Login – PGM 446

Selecting UCS Standard Client Login will display the UCS standard client login input page. Enter the Client index and click **[Load]** to modify the Client data. Use the check boxes to indicate the attributes to modify. Click **[Save]** button after changing Value.

| PGM Base Function Base                 | < Favorite PGM UCS Standard Client Logi                                                              |                                                       |                                        |                |                            |         |
|----------------------------------------|----------------------------------------------------------------------------------------------------|-------------------------------------------------------|----------------------------------------|----------------|----------------------------|---------|
| PGM Search 0                           | Favorite PGM UCS Standard Client Logi                                                                | n(446) ×<br>C                                         |                                        |                |                            |         |
|                                        | Enter UCS Client Index (1 - 200) : Default : 1-100                                                   | E Load                                                |                                        |                |                            | Sa      |
| stem ID & Numbering Plans              | UCS Client Index 1-100                                                                               |                                                       |                                        |                |                            | Delet   |
| tation Data                            |                                                                                                    |                                                       |                                        |                |                            |         |
| oard Based Data                        | (*) Required input Item<br>Index Station Number (*) User ID (*) User Password (*) Name (*) Office Ph | none Cellular Phone Home Phone Office Name Office Dep | partment (*) E-mail Address (*) Linked | Pair Unique ID | Mutual Presence Permission | License |
| 0 Line Data                            | 8 1.                                                                                                 |                                                       | OFF                                    | •              | ON •                       | STD-V . |
| system Data                            | 8 2                                                                                                  |                                                       | OFF                                    |                | ON •                       | STD-V . |
|                                        | 0.3                                                                                                  |                                                       | OFF                                    |                | ON .                       | STD-V.* |
| Station Group Data                     | 60 A                                                                                                 |                                                       | OFF                                    | •              | 0N •                       | STD-V . |
| SDN Line Data                          | GL 5                                                                                                 |                                                       | OFF                                    | •              | ON .                       | STD-V • |
| IP Data                                | B 6                                                                                                  |                                                       | OFF                                    | *              | ON +                       | STD-V . |
| or Data                                | 10 T                                                                                                 |                                                       | OFF                                    |                | ÓN •                       | STD-V • |
| lables Data                            | 13 A                                                                                                 |                                                       | OFF                                    | •              |                            | STD-V . |
| Vetworking Data                        | 0.5                                                                                                  |                                                       | OFF                                    | •              | ON •                       | STD-V • |
| Sector Processor                       | 10                                                                                                   |                                                       | OFF                                    | •              | ON .                       | STD-V . |
| 1 323 Routing Table                    | B 11                                                                                                 |                                                       | OFF                                    | •              | ON •                       | STD-V . |
| -NET Data                              | B 12                                                                                                 |                                                       | OFF                                    | •              | 0N •                       | STD-V . |
| Ione Data                              | B 13                                                                                                 |                                                       | OFF                                    |                | ON •                       | STD-V . |
| one Lata                               | B 14                                                                                                 |                                                       | OFF                                    | *              | ON •                       | STD-V . |
| Nevice Login                           | U 15                                                                                                 |                                                       | OFF                                    |                |                            | STD-V . |
| CS Data v                              | □ 16                                                                                                 |                                                       | OFF                                    |                |                            | STD-V * |
|                                        | E 17                                                                                                 |                                                       | OFF                                    |                |                            | STD-V . |
| Common Attributes(445)                 | E 18                                                                                                 |                                                       | OFF                                    |                |                            | STD-V • |
| UCS Standard Client Login(446)         | E 19                                                                                                 |                                                       | OFF                                    | *              | ON •                       | STD-V . |
| UCS Premium Client Login(446)          | E 20                                                                                                 |                                                       | OFF                                    | •              |                            | STD-V • |
| UCS Standard Client<br>Attributes(447) | El 21                                                                                                |                                                       | OFF                                    |                |                            | STD-V + |
| Administrative Message(448)            | 0 22                                                                                                 |                                                       | OFF                                    |                |                            | STD-V . |
| UCS Standard Client Audio              | 8 23                                                                                                 |                                                       | OFF                                    |                |                            | STD-V . |
| Setting(449)                           | 1 24                                                                                                 |                                                       | OFF                                    | •              | ON T                       | STD-V.* |

Enter UCS Client Index: eMG80: 1-32 / eMG800: 1-200 / UCP: 1-200

Figure 4.4.15.2-1 UCS Standard Client Login

The UCS Client information is configured for each client prior to registration. When the UCS Server is employed to provide Premium service, iPECS system will transfer the information to the server after the client registers and, after registration, any changes to the client configuration are accomplished in the UCS Server.

| ATTRIBUTE         | DESCRIPTION                                                                                                    | RANGE              | DEFAULT |
|-------------------|----------------------------------------------------------------------------------------------------|--------------------|---------|
| Station Number    | The station number for the UCS Client can be assigned here and will update PGM 103 and 443.                                                                                                    |                    |         |
| User ID           | The UCS Client Id for the UCS Client can be assigned here and will update PGM 103 and 443.                                                                                                    | Min. 4 characters  |         |
| User PWD          | The UCS Client password, up to 32 characters must be assigned.                                                                                                    | Max. 32 characters |         |
| Name              | The user's name, up to 32 characters should be entered.                                                                                                    | Max. 32 characters |         |
| Office Phone      | Set Office phone number.                                                                                                    | Max. 32 characters |         |
| Cellular Phone    | Set Cellular phone number.                                                                                                    | Max. 32 characters |         |
| Home Phone        | Set Home phone number.                                                                                                    | Max. 32 characters |         |
| Office Name       | Set Office name.                                                                                                    | Max. 32 characters |         |
| Office Department | Set Office Department.                                                                                                    | Max. 32 characters |         |
| Email address     | Set Email address.                                                                                                    | Max. 40 characters |         |
| Linked Pair       | If the UCS Client is part of a Linked pair, it must be enabled<br>here. By entering the Station number of iPECS IP Phone as<br>the UCS Client Station Number, the stations will employ MAC<br>linking. | OFF<br>ON          | OFF     |

Table 4.4.15.2-1 UCS Standard Client Login

| ATTRIBUTE                  | DESCRIPTION                                                                                                    | RANGE                     | DEFAULT |
|----------------------------|----------------------------------------------------------------------------------------------------|---------------------------|---------|
| Unique ID                  | When the UCS Server is employed, each client must have a<br>unique Id of at least 40 characters, which identifies the clients<br>to the UCS Server. Once the Client registers, iPECS system<br>will send the information to the UCS Server. Note that the UCS<br>Server Type in PGM 445 must be configured as "Premium". | Min. 40 characters        |         |
| Mutual presence permission | The presence status of the Client can be shared with other clients.                                                                                                    | OFF<br>ON                 | ON      |
| License                    | The status of license will be displayed and select the license for usage among range.                                                                                                    | STD-V<br>STD-NV<br>MOBILE | License |

### Table 4.4.15.2-1 UCS Standard Client Login

### 4.4.15.3 UCS Premium Client Login - PGM 446

Selecting UCS Premium Client Login will display the UCS Premium client login input page. Enter the Client index and click **[Load]** to modify the Client data. Use the check boxes to indicate the attributes to modify. Click **[Save]** button after changing Value.

Enter UCS Server ID: eMG80: 1-2 / eMG800: 1-5 / UCP: 1-16

| PGM Base Function Base                                                                                                    |            |                 | 112101012020         |             | 10.524            |          |                 | ×              |            |             |                       |                    |             |                                      |                  |
|----------------------------------------------------------------------------------------------------|------------|-----------------|----------------------|-------------|-------------------|----------|-----------------|----------------|------------|-------------|-----------------------|--------------------|-------------|--------------------------------------|------------------|
| PGM Search O                                                                                                    | * <u>_</u> |                 | Favorite PGM         |             |                   | Sumium C | lient Login(445 | o ×            |            |             |                       |                    |             |                                      |                  |
| System ID & Numbering Plans                                                                                                    | Ente       | WUCS S          | ierver ID (t - 16) : | L           | nad               |          |                 |                |            |             |                       |                    |             |                                      | Save             |
| Station Data                                                                                                    | UCS        | Dis Sarver 10 1 |                      |             |                   |          |                 |                |            |             |                       |                    | Losiete     |                                      |                  |
| Board Based Data                                                                                                    |            |                 | input item           |             |                   |          |                 |                |            |             |                       |                    |             |                                      |                  |
| CO Line Data                                                                                                    | R.C        | onfirmat        | ion from UCS Server  |             |                   |          |                 |                |            |             |                       |                    |             |                                      |                  |
| System Data                                                                                                    | Pag        | e index (       | 100 users per page)  | 1 • Los     | 1                 |          |                 |                |            |             |                       |                    |             |                                      |                  |
| Station Group Data                                                                                                    |            |                 | Station Number (")   | User ID (") | User Password (*) | Name (") | Office Phone    | Cellular Phone | Home Phone | Office Name | Office Department (*) | E-mail Address (") | Linked Pair | Unique ID Mutual Presence Permission | License          |
| SDN Line Data                                                                                                    |            |                 |                      |             |                   |          |                 |                |            |             |                       |                    | OFF         | ON                                   | PREM-V<br>PREM-V |
| IP Data                                                                                                    | 0          |                 |                      |             |                   |          |                 |                |            |             |                       |                    | OFF -       | ON ON                                | PREMIV           |
| abies Data                                                                                                    |            |                 |                      |             |                   |          |                 |                |            |             |                       |                    | OFF         | ON                                   | PREM-V           |
| and the second second se                                                                                                    | - 10       | 5               |                      |             |                   |          |                 |                |            |             |                       |                    | OFF         | ON                                   | PREM-V           |
| Vetworking Data                                                                                                    | -          |                 |                      |             |                   |          |                 |                |            |             |                       |                    | OFF         | ON                                   | PREM-V           |
| 1323 Routing Table                                                                                                    | - 60       |                 |                      |             |                   |          |                 |                |            |             |                       |                    | OFF         | ON                                   | PREM-V           |
| -NET Data                                                                                                    |            |                 |                      |             |                   |          |                 |                |            |             |                       |                    | OFF -       | ON                                   | PREMIV           |
| and the second second sec | - 10       |                 |                      |             |                   |          |                 |                |            |             |                       |                    | OFF -       | ON .                                 | PREM-V           |
| lone Data                                                                                                    |            | 10              |                      |             |                   |          |                 |                |            |             |                       |                    | OFF -       | ÓN -                                 | PREM-V           |
| Device Login                                                                                                    |            | 11              |                      |             |                   |          |                 |                |            |             |                       |                    | OFF -       | ON                                   | PREM-V           |
| ICS Data                                                                                                    |            | 12              |                      |             |                   |          |                 |                |            |             |                       |                    | OFF -       | ON                                   | PREM-V<br>PREM-V |
| 25 0 0 0 0 0 0 0 0 0 0 0 0 0 0 0 0 0 0 0                                                                                                    |            | 13<br>14        |                      |             |                   |          |                 |                |            |             |                       |                    | OFF -       | ON ON                                | PREM-V           |
| Common Attributes(445)                                                                                                    |            | 15              |                      |             |                   |          |                 |                |            |             |                       |                    | OFF         | ON ON                                | PREMV            |
| UCS Standard Client Login(445)                                                                                                    | 10         |                 |                      |             |                   |          |                 |                |            |             |                       |                    | OFF         | ON                                   | PREMV            |
| UCS Premium Client Login(445)<br>UCS Standard Client                                                                                                    | 6          |                 |                      |             |                   |          |                 |                |            |             |                       |                    | OFF         | ON                                   | PREMV            |
| Attributes(447)                                                                                                    |            | 15              |                      |             |                   |          |                 |                |            |             |                       |                    | OFF         | ON                                   | PREM-V           |
| Administrative Message(448)                                                                                                    |            | 19              |                      |             |                   |          |                 |                |            |             |                       |                    | OFF         | ON                                   | PREM-V           |
| UCS Standard Client Audio                                                                                                    |            | 20              |                      |             |                   |          |                 |                |            |             |                       |                    | OFF         | ON                                   | PREMAY           |

Figure 4.4.15-1 UCS Premium Client Login

The UCS Client information is configured for each client prior to registration. When the UCS Server is employed to provide Premium service, iPECS system will transfer the information to the server after the client registers and, after registration, any changes to the client configuration are accomplished in the UCS Server.

| ATTRIBUTE         | DESCRIPTION                                                                                                    | RANGE              | DEFAULT |
|-------------------|----------------------------------------------------------------------------------------------------|--------------------|---------|
| Station Number    | The station number for the UCS Client can be assigned here and will update PGM 103 and 443.                                                                                                    |                    |         |
| User ID           | The UCS Client Id for the UCS Client can be assigned here and will update PGM 103 and 443.                                                                                                    | Min. 4 characters  |         |
| User PWD          | The UCS Client password, up to 32 characters must be assigned.                                                                                                    | Max. 32 characters |         |
| Name              | The user's name, up to 32 characters should be entered.                                                                                                    | Max. 32 characters |         |
| Office Phone      | Set Office phone number.                                                                                                    | Max. 32 characters |         |
| Cellular Phone    | Set Cellular phone number.                                                                                                    | Max. 32 characters |         |
| Home Phone        | Set Home phone number.                                                                                                    | Max. 32 characters |         |
| Office Name       | Set Office name.                                                                                                    | Max. 32 characters |         |
| Office Department | Set Office Department.                                                                                                    | Max. 32 characters |         |
| Email address     | Set Email address.                                                                                                    | Max. 40 characters |         |
| Linked Pair       | If the UCS Client is part of a Linked pair, it must be enabled<br>here. By entering the Station number of iPECS IP Phone as<br>the UCS Client Station Number, the stations will employ<br>MAC linking. | OFF<br>ON          | OFF     |

 Table 4.4.15.3-1 UCS Premium Client Login

| ATTRIBUTE                     | DESCRIPTION                                                                                                    | RANGE                       | DEFAULT |
|-------------------------------|----------------------------------------------------------------------------------------------------|-----------------------------|---------|
| Unique ID                     | When the UCS Server is employed, each client must have<br>a unique Id of at least 40 characters, which identifies the<br>clients to the UCS Server. Once the Client registers, iPECS<br>system will send the information to the UCS Server. Note<br>that the UCS Server Type in PGM 445 must be configured<br>as "Premium". | Min. 40 characters          |         |
| Mutual presence<br>permission | The presence status of the Client can be shared with other clients.                                                                                                    | OFF<br>ON                   | ON      |
| License                       | The status of license will be displayed and select the license for usage among range.                                                                                                    | PREM-V<br>PREM-NV<br>MOBILE |         |

### Table 4.4.15.3-1 UCS Premium Client Login

# 4.4.15.4 UCS Standard Client Attributes – PGM 447

Selecting UCS Standard client attributes will display the UCS standard client attributes input page. Enter the UCS Client index then click **[Load]** to modify the client data. Use the check mark to indicate which attributes to modify; data for checked attributes is stored by clicking **[Save]** button.

Enter UCS Client Index: eMG80: 1-32 / eMG800: 1-200 / UCP: 1-200

| PGM Base Function Ba                      |                                    | vorite PGM  | UCS Standard Cli      | <<br>0 |                |  |  |  |  |
|-------------------------------------------|------------------------------------|-------------|-----------------------|--------|----------------|--|--|--|--|
| Q PGM Search                              | Enter UCS Client Index (1 - 200) : |             |                       |        |                |  |  |  |  |
| System ID & Numbering Plans               | UCS Clie                           | ent Index 1 |                       |        |                |  |  |  |  |
| Station Data                              | Order ‡                            |             | Attribute             | Value  | Range          |  |  |  |  |
| Board Based Data                          | 1                                  |             | Allow Scheduled Dial  | ON T   | PC Client Only |  |  |  |  |
|                                           | 2                                  |             | Allow Flexible Button | ON T   | PC Client Only |  |  |  |  |
| CO Line Data                              | 3                                  |             | Allow Step Call       | ON V   | PC Client Only |  |  |  |  |
| System Data                               | 4                                  |             | Allow Call Memo       | ON V   | PC Client Only |  |  |  |  |
| Station Group Data                        | 5                                  |             | Allow Call Pickup     | ON •   | PC Client Only |  |  |  |  |
| ISDN Line Data                            |                                    |             |                       |        |                |  |  |  |  |
| SIP Data                                  |                                    |             |                       |        |                |  |  |  |  |
| Tables Data                               |                                    |             |                       |        |                |  |  |  |  |
| Networking Data                           |                                    |             |                       |        |                |  |  |  |  |
| H.323 Routing Table                       |                                    |             |                       |        |                |  |  |  |  |
| T-NET Data                                |                                    |             |                       |        |                |  |  |  |  |
| Zone Data                                 |                                    |             |                       |        |                |  |  |  |  |
| Device Login                              |                                    |             |                       |        |                |  |  |  |  |
| UCS Data                                  | ~                                  |             |                       |        |                |  |  |  |  |
| Common Attributes(445)                    |                                    |             |                       |        |                |  |  |  |  |
| UCS Standard Client Login(446)            |                                    |             |                       |        |                |  |  |  |  |
| UCS Premium Client Login(446)             |                                    |             |                       |        |                |  |  |  |  |
| UCS Standard Client<br>Attributes(447)    |                                    |             |                       |        |                |  |  |  |  |
| Administrative Message(448)               |                                    |             |                       |        |                |  |  |  |  |
| UCS Standard Client Audio<br>Setting(449) |                                    |             |                       |        |                |  |  |  |  |

Figure 4.4.15.4-1 UCS Standard Client Attributes

The UCS Client can be allowed or denied access to several features as described in Table 4.4.15.4-1.

| ATTRIBUTE             | DESCRIPTION                                                                   | RANGE  | DEFAULT |
|-----------------------|-------------------------------------------------------------------------------|--------|---------|
| Allow Scheduled Dial  | Allows Scheduled Dialing from the client.                                     | OFF/ON | ON      |
| Allow Flexible Button | Allows the user to access Flex buttons on the UCS Client.                     | OFF/ON | ON      |
| Allow Step Call       | Allows access to the step-call feature by the UCS client.                     | OFF/ON | ON      |
| Allow Call Memo       | Allows the UCS Client access to the Call Memo feature.                        | OFF/ON | ON      |
| Allow Call Pickup     | Permits the UCS Client use of the Direct and Group Call Pick-<br>up features. | OFF/ON | ON      |

# 4.4.15.5 Administrative Message – PGM 448

Selecting Administrative Message will display the administrative message input page. Click **[Send]** button after filling out the subject and Contents and checking the destination.

|   | PGM Base Function Base                                                                                                    | Favorite PGM Administrative ×    | × |
|---|----------------------------------------------------------------------------------------------------|----------------------------------|---|
|   | Q PGM Search                                                                                                    | Attribute Value                  |   |
|   | System ID & Numbering Plans                                                                                                    | Subject(Max 80 Bytes)            |   |
|   |                                                                                                    | Destination                      |   |
|   | Station Data                                                                                                    |                                  |   |
|   | Board Based Data                                                                                                    |                                  |   |
|   | CO Line Data                                                                                                    | Contents(Max 255 Bytes)          |   |
|   | System Data                                                                                                    |                                  |   |
|   | Station Group Data                                                                                                    | Send                             |   |
|   | ISDN Line Data                                                                                                    | Order Date Time Subject Contents |   |
|   | SIP Data                                                                                                    |                                  |   |
| < | Tables Data                                                                                                    |                                  |   |
|   | Networking Data                                                                                                    |                                  |   |
|   | H.323 Routing Table                                                                                                    |                                  |   |
|   | T-NET Data                                                                                                    |                                  |   |
|   | Zone Data                                                                                                    |                                  |   |
|   | Device Login                                                                                                    |                                  |   |
|   | UCS Data V                                                                                                    |                                  |   |
|   | Common Attributes(445)<br>UCS Standard Client Login(446)<br>UCS Premium Client Login(446)<br>UCS Standard Client<br>Attributes(447)<br>Administrative Message(448)<br>UCS Standard Client Audio |                                  |   |

Figure 4.4.15.5-1 Administrative Message

An administrator can send a message to UCS Clients such as a Welcome message.

| ATTRIBUTE   | DESCRIPTION                                                                                                    | RANGE                   | DEFAULT |
|-------------|----------------------------------------------------------------------------------------------------|-------------------------|---------|
| Subject     | Message subject.                                                                                                    | Max. 80 bytes           |         |
| Destination | The message can be sent to currently active UCS<br>Clients or to All Clients. For the All Clients<br>selection, the message is sent to all active Clients<br>and as each Client logs in. | Login user<br>All users | All     |
| Contents    | Message body.                                                                                                    | Max. 255 bytes          |         |

 Table 4.4.15.5-1 Administrative Message

### 4.4.15.6 UCS Standard Client Audio Setting – PGM 449

Selecting UCS Standard Client Audio setting will display the audio setting input page. Enter the Client index and click **[Load]** to modify the Client data. Use the check mark to indicate which attributes to modify; data for checked attributes is stored by clicking **[Save]** button.

Enter UCS Client Index: eMG80: 1-32 / eMG800: 1-200 / UCP: 1-200

|   | PGM Base Function Base                    |                               |                   |                              |              |  |      |  |  |  |  |
|---|-------------------------------------------|-------------------------------|-------------------|------------------------------|--------------|--|------|--|--|--|--|
|   |                                           |                               | avorite PGM       | UCS Standard Client×         |              |  |      |  |  |  |  |
| ( | PGM Search                                |                               |                   |                              | -            |  |      |  |  |  |  |
|   | System ID & Numbering Plans               | Enter UC                      | S Client Index (1 | - 200) :                     |              |  | Load |  |  |  |  |
|   | System ib a Nambering Frans               | UCS Client Index 1            |                   |                              |              |  |      |  |  |  |  |
|   | Station Data                              |                               |                   |                              |              |  |      |  |  |  |  |
|   | Board Based Data                          | Audio Setting By Mobile Model |                   |                              |              |  |      |  |  |  |  |
|   | CO Line Data                              |                               |                   | e User & Moblie Phone        |              |  |      |  |  |  |  |
|   | CO Line Data                              | Order <u>↓</u>                | Check All         | Attribute                    | Value        |  |      |  |  |  |  |
|   | System Data                               |                               | Earpiece          | or Earphone Conversation Mod | le           |  |      |  |  |  |  |
|   | Station Group Data                        | 1                             |                   | Enable Noise Suppression     | OFF T        |  |      |  |  |  |  |
|   |                                           | 2                             |                   | Enable Automatic Mic Volume  | OFF T        |  |      |  |  |  |  |
|   | ISDN Line Data                            | 3                             |                   | Echo Control                 | Disable EC • |  |      |  |  |  |  |
|   | SIP Data                                  |                               | S                 | peaker Conversation Mode     |              |  |      |  |  |  |  |
|   | Tables Data                               | 1                             |                   | Enable Noise Suppression     | OFF T        |  |      |  |  |  |  |
|   | Tables Data                               | 2                             |                   | Enable Automatic Mic Volume  | OFF T        |  |      |  |  |  |  |
|   | Networking Data                           | 3                             |                   | Echo Control                 | Disable EC 🔻 |  |      |  |  |  |  |
|   | H.323 Routing Table                       |                               |                   |                              |              |  |      |  |  |  |  |
|   | -                                         |                               |                   |                              |              |  |      |  |  |  |  |
|   | T-NET Data                                |                               |                   |                              |              |  |      |  |  |  |  |
|   | Zone Data                                 |                               |                   |                              |              |  |      |  |  |  |  |
|   | Device Login                              |                               |                   |                              |              |  |      |  |  |  |  |
|   | UCS Data ~                                |                               |                   |                              |              |  |      |  |  |  |  |
|   | Common Attributes(445)                    |                               |                   |                              |              |  |      |  |  |  |  |
|   | UCS Standard Client Login(446)            |                               |                   |                              |              |  |      |  |  |  |  |
|   | UCS Premium Client Login(446)             |                               |                   |                              |              |  |      |  |  |  |  |
|   | UCS Standard Client<br>Attributes(447)    |                               |                   |                              |              |  |      |  |  |  |  |
|   | Administrative Message(448)               |                               |                   |                              |              |  |      |  |  |  |  |
|   | UCS Standard Client Audio<br>Setting(449) | -                             |                   |                              |              |  |      |  |  |  |  |

Figure 4.4.15.6-1 UCS Standard Client Audio Setting

Audio characteristic for the Speaker and earphone mode can be established for best overall audio performance.

| ATTRIBUTE                            | DESCRIPTION                                                                                            | RANGE                     | DEFAULT    |  |  |  |  |  |
|--------------------------------------|----------------------------------------------------------------------------------------------------|---------------------------|------------|--|--|--|--|--|
| Earpiece or Earphone conversion mode |                                                                                                    |                           |            |  |  |  |  |  |
| Enable Noise Suppression             | The system can implement various levels of "Noise suppression from "OFF" to "Very High" in six levels. | OFF<br>ON                 | OFF        |  |  |  |  |  |
| Enable Automatic Mic. Volume         | The system can implement Auto gain control for the Earphone.                                           | OFF<br>ON                 | OFF        |  |  |  |  |  |
| Echo Control                         | Echo cancellation can be enabled for the Earphone.                                                     | Disable<br>Minimum<br>Low | Disable EC |  |  |  |  |  |

#### Table 4.4.15.6-1 Audio Setting by Mobile User & Mobile phone

| ATTRIBUTE                    | DESCRIPTION                                          | RANGE    | DEFAULT |
|------------------------------|------------------------------------------------------|----------|---------|
|                              |                                                      | Moderate |         |
|                              |                                                      | High     |         |
|                              |                                                      | Maximum  |         |
| Speaker Conversation Mode    |                                                      |          |         |
| Enable Noise Suppression     | The system can implement various levels of "Noise    | OFF      | OFF     |
|                              | suppression from "OFF" to "Very High" in six levels. | ON       |         |
| Enable Automatic Mic. Volume | The system can implement Auto gain control for the   | OFF      | OFF     |
|                              | Speakerphone.                                        | ON       |         |
| Echo Control                 |                                                      | Disable  |         |
|                              |                                                      | Minimum  |         |
|                              | Echo cancellation can be enabled for the             | Low      | OFF     |
|                              | Speakerphone.                                        | Moderate |         |
|                              |                                                      | High     |         |
|                              |                                                      | Maximum  |         |

#### Table 4.4.15.6-1 Audio Setting by Mobile User & Mobile phone

# 4.4.16 DECT Data

Selecting the DECT Data program group returns the sub-menu displayed in the left frame as shown in the following figure.

|   | PGM Base Function Base                                                  | < Favorite PGM                          |                                             |                                             | ×                                           |
|---|-------------------------------------------------------------------------|-----------------------------------------|---------------------------------------------|---------------------------------------------|---------------------------------------------|
| c | PGM Search                                                              |                                         |                                             |                                             | Edit                                        |
|   | System ID & Numbering Plans                                             | System Overview<br>System ID & Numberin | System IP Plan(102)<br>System ID & Numberin | Device IP Plan(103)<br>System ID & Numberin | Common Attributes(1<br>Station Data         |
|   | Station Data                                                            |                                         | ojotan ib a ranban                          |                                             | Otation Data                                |
|   | Board Based Data                                                        | Flexible Buttons(115/<br>Station Data   | Common Attributes(1<br>CO Line Data         | CO/IP Ring Assignm<br>CO Line Data          | CID/CPN Attributes(151)<br>CO Line Data     |
|   | CO Line Data                                                            |                                         |                                             |                                             |                                             |
|   | System Data                                                             | System Attributes(16<br>System Data     | System Password(162)<br>System Data         | Station Group Assign<br>Station Group Data  | Station Group Attribu<br>Station Group Data |
|   | Station Group Data                                                      |                                         |                                             |                                             |                                             |
|   | ISDN Line Data                                                          | Station Authorization<br>Tables Data    | System Authorization<br>Tables Data         | Flexible DID Conversi<br>Tables Data        |                                             |
|   | SIP Data                                                                |                                         |                                             |                                             |                                             |
| < | Tables Data                                                             |                                         |                                             |                                             |                                             |
|   | Networking Data                                                         |                                         |                                             |                                             |                                             |
|   | H.323 Routing Table                                                     |                                         |                                             |                                             |                                             |
|   | T-NET Data                                                              |                                         |                                             |                                             |                                             |
|   | Zone Data                                                               |                                         |                                             |                                             |                                             |
|   | Device Login                                                            |                                         |                                             |                                             |                                             |
|   | UCS Standard                                                            |                                         |                                             |                                             |                                             |
|   | DECT Data ~                                                             |                                         |                                             |                                             |                                             |
|   | DECT Registration(0#)<br>DECT Attributes(491)<br>DECT Multizone Support |                                         |                                             |                                             |                                             |

Figure 4.4.16-1 DECT Data Main Page

# 4.4.16.1 DECT Registration (0#)

Selecting DECT Registration returns the DECT Registration input page. Use the check mark to indicate which attributes to modify; data for checked attributes is stored by clicking **[Save]** button.

| PGM Base Function Base                        | • | F     | avori      | te PGM DECT Regis         | tr X                                    |                |         |
|-----------------------------------------------|---|-------|------------|---------------------------|-----------------------------------------|----------------|---------|
| Q PGM Search                                  | > |       |            |                           |                                         |                |         |
| System ID & Numbering Plans                   |   | Order |            | Attrib                    | ute                                     | Value          | Comment |
|                                               | - | 1     | $\odot$    | Park Code                 |                                         | NOT PROGRAMMED |         |
| Station Data                                  |   | 2     | $\bigcirc$ | AC Code                   |                                         | 1111           |         |
| Board Based Data                              |   | 3     | $\bigcirc$ | DECT Subscribe All Data E | Erase Password                          |                |         |
| CO Line Data                                  | 1 |       |            |                           | Option                                  |                |         |
| System Data                                   | - | 1     | 0          | DECT Subscribe enable     | Desired Station<br>Phone Type           | GDC-480/500H • |         |
|                                               | - | 2     |            | DECT Unsubscribe          | Desired Station                         |                |         |
| Station Group Data                            |   | 3     | $\bigcirc$ | DECT User Authentication  | Desired Station                         |                |         |
| ISDN Line Data                                |   | 4     | 0          | DECT Mobility             | Desired Station<br>DECT Mobility ON/OFF | OFF V write    |         |
| SIP Data                                      |   | 5     | $\bigcirc$ | Station Erase             | Desired Station                         |                |         |
| Tables Data                                   |   |       |            | DECT Registered St        | ation                                   |                |         |
| Networking Data                               |   | Ord   | ler        | Station Regi              | stration Status                         |                |         |
| H.323 Routing Table                           |   |       |            |                           |                                         |                |         |
| T-NET Data                                    |   |       |            |                           |                                         |                |         |
| Zone Data                                     |   |       |            |                           |                                         |                |         |
| Device Login                                  |   |       |            |                           |                                         |                |         |
| UCS Standard                                  |   |       |            |                           |                                         |                |         |
| DECT Data ~                                   |   |       |            |                           |                                         |                |         |
| DECT Registration(0#)<br>DECT Attributes(491) |   |       |            |                           |                                         |                |         |
| DECT Multizone Support                        |   |       |            |                           |                                         |                |         |

Figure 4.4.16.1-1 DECT Subscription Screen

On this page, the DECT PARK and authorization codes are defined. Several "Options" are available to enable subscription, unsubscribe a DECT station, enable mobility, etc. A chart is included displaying the registered and subscribed DECT terminals.

| ATTRIBUTE                                 | DESCRIPTION                                                                                                    | RANGE          | DEFAULT           |
|-------------------------------------------|----------------------------------------------------------------------------------------------------|----------------|-------------------|
| Park Code                                 | The PARK (Portable Access Rights Key) Code is a<br>unique system Id entered at the DECT handset during<br>the subscription process. | 14 digits      | Not<br>programmed |
| AC Code                                   | The Authentication Code is entered at a DECT handset to verify subscription.                                                        | Up to 8 digits | 1111              |
| DECT Subscribe All<br>Data Erase Password | To erase all data of DECT, enter the password.                                                                                      |                |                   |
|                                           | Option                                                                                                    |                |                   |
| DECT Subscribe                            | Enables the system to accept subscription from a                                                                                    |                |                   |
| Enable                                    | DECT handset.                                                                                                    |                |                   |

| ATTRIBUTE                   | DESCRIPTION                                                                                                    | RANGE                                           | DEFAULT           |
|-----------------------------|----------------------------------------------------------------------------------------------------|-------------------------------------------------|-------------------|
| Desired Station             | Desired station number for the wireless DECT handset.                                                                                                    | Station Number                                  |                   |
| Phone Type                  | Several types of handsets may be selected.                                                                                                    | GDC-480H/500H,<br>GDC-400/450H,<br>Standard GAP | GDC-<br>480H/500H |
|                             | Press <b>[Send]</b> button after entering the number and type.                                                                                                 |                                                 |                   |
| DECT Unsubscribe            | To terminate a subscription, enter the station number<br>for the DECT handset. Note the Station must be<br>connected, otherwise use Station Erase field below. | Station number                                  |                   |
| DECT User<br>Authentication | To subscribe successfully, the user will be required to enter the Station Authorization Code from PGM 227.                                                     |                                                 |                   |
| DECT Mobility               | When a DECT handset is registered to multiple<br>systems that are networked, calls can be routed over<br>the network to the DECT handset location.             | Station number                                  |                   |
|                             | Enter the registered station number, select Mobility ON or OFF and click <b>[write]</b> box then Save the page.                                                | OFF<br>ON                                       | OFF               |
| Station Erase               | To terminate the registration for a DECT phone that is not connected, enter the registered station number and click <b>[Save]</b> button.                      | Station number                                  |                   |

#### Table 4.4.16.1-1 DECT Registration

# 4.4.16.2 DECT ATTRIBUTES - PGM 491

Selecting the DECT Attributes returns the DECT ATTRIBUTES input page. Click **[Save]** button after changing Value.

|   | PGM Base Function Base      | < | Fa    | vorite PGM DECT Attrib ×             |                 |                                                   |  |
|---|-----------------------------|---|-------|--------------------------------------|-----------------|---------------------------------------------------|--|
| ( | PGM Search                  |   |       |                                      |                 |                                                   |  |
|   | System ID & Numbering Plans |   | Order |                                      | Value           | Remark                                            |  |
|   | Station Data                |   | 1     | Auto Call Release                    | OFF •           |                                                   |  |
|   | Station Data                |   | 2     | Base Fault Alarm                     | Disable •       |                                                   |  |
|   | Board Based Data            |   | 3     | Chain Fault Alarm                    | Disable         |                                                   |  |
|   | CO Line Data                |   | 4     | Handover Sensitivity (GDC-500H only) | Normal <b>•</b> | If this value is changed, all WTIMs will restart. |  |
|   | System Data                 |   |       |                                      |                 |                                                   |  |
|   | Station Group Data          |   |       |                                      |                 |                                                   |  |
|   | ISDN Line Data              |   |       |                                      |                 |                                                   |  |
|   | SIP Data                    |   |       |                                      |                 |                                                   |  |
|   | Tables Data                 |   |       |                                      |                 |                                                   |  |
|   | Networking Data             |   |       |                                      |                 |                                                   |  |
|   | T-NET Data                  |   |       |                                      |                 |                                                   |  |
|   | Zone Data                   |   |       |                                      |                 |                                                   |  |
|   | Device Login                |   |       |                                      |                 |                                                   |  |
|   | UCS Standard                |   |       |                                      |                 |                                                   |  |
|   | DECT Data ~                 |   |       |                                      |                 |                                                   |  |
|   | DECT Registration(0#)       |   |       |                                      |                 |                                                   |  |
|   | DECT Attributes(491)        |   |       |                                      |                 |                                                   |  |
|   | DECT Multizone Support      |   |       |                                      |                 |                                                   |  |

### Figure 4.4.16.2-1 DECT ATTRIBUTES

DECT Attributes define functions associated with the DECT equipment and operation as shown in the following table.

| ATTRIBUTE                                   | DESCRIPTION                                                                                                    | RANGE             | DEFAULT |
|---------------------------------------------|----------------------------------------------------------------------------------------------------|-------------------|---------|
| Auto Call Release                           | If enabled, when the other party of an active internal call disconnects, DECT terminal returns to idle.                                | OFF<br>ON         | OFF     |
| Base Fault Alarm                            | If enabled, DECT Base station alarms are sent to the Attendant.                                                                        | Disable<br>Enable | Disable |
| Chain Fault Alarm                           | If enabled, alarms are sent to the Attendant indicating a fault in the link between WTIM modules. This feature is only for UCP.        | Disable<br>Enable | Disable |
| Handover<br>Sensitivity (GDC-<br>500H only) | The user can control the handover sensitivity of GDC-<br>500H. (Normal or Strong)<br>If this value is changed, all WTIBs will restart. | Normal<br>Strong  | Normal  |

#### Table 4.4.16.2-1 DECT Attributes

# 4.4.16.3 DECT Multi-zone support

Selecting the DECT Multi-zone support will display the DECT Multi-zone support input page. Click **[Save and All WTIM (WTIB)s reset]** button after changing Value to apply.

| PGM Base Function Base      | • | F               | avorite PGM    | DECT   | Multiz X |        |        |                |      |
|-----------------------------|---|-----------------|----------------|--------|----------|--------|--------|----------------|------|
| Q PGM Search                | 0 |                 |                |        |          |        |        | Save and all W | ГIMs |
| System ID & Numbering Plans |   | Zone            | Master Zone    | Master | Slave1   | Slave2 |        |                |      |
| Station Data                | _ | 0               | ON V           | 0      | 0        | 0      |        |                |      |
|                             | _ | 1               | OFF V          | 0      | 0        | 0      |        |                |      |
| Board Based Data            | _ | 2               | OFF V          |        | 0        | 0      |        |                |      |
| CO Line Data                |   | 3               | OFF   OFF      | 0      | 0        | 0      |        |                |      |
| System Data                 |   | 4               | OFF V          | 0      | 0        | 0      |        |                |      |
| -                           | _ | 5<br>6          | OFF V          | 0      | 0        | 0      |        |                |      |
| Station Group Data          |   | 7               | OFF T          | 0      | 0        | 0      |        |                |      |
| ISDN Line Data              |   | 8               | OFF V          | 0      | 0        | 0      |        |                |      |
| SIP Data                    |   | 9               | OFF V          | 0      | 0        | 0      |        |                |      |
| Tables Data                 |   | Attribute Value |                |        |          |        |        |                |      |
| Networking Data             |   | Thre            | shold strength |        |          |        |        |                |      |
| -                           |   |                 | shold duration |        |          |        | 3sec ▼ |                |      |
| T-NET Data                  | _ | Refe            | rence strength |        |          |        |        |                |      |
| Zone Data                   |   |                 |                |        |          |        |        |                |      |
| Device Login                |   |                 |                |        |          |        |        |                |      |
| UCS Standard                |   |                 |                |        |          |        |        |                |      |
| DECT Data                   | ~ |                 |                |        |          |        |        |                |      |
| DECT Registration(0#)       |   |                 |                |        |          |        |        |                |      |
| DECT Attributes(491)        | _ |                 |                |        |          |        |        |                |      |
| DECT Multizone Support      |   |                 |                |        |          |        |        |                |      |

Figure 4.4.16.3-1 DECT Multi-zone support attributes

It is for roaming of DECT phones in large sites with more than 3 WTIM (WTIB).

# 4.4.17 Hotel Data

Selecting the hotel data returns the sub-menu displayed in the left frame as shown in the following figure.

|   | SIP Data                                                                                                    | ^ |                                         |                                             |                                             | [                                           | ×  |
|---|----------------------------------------------------------------------------------------------------|---|-----------------------------------------|---------------------------------------------|---------------------------------------------|---------------------------------------------|----|
|   | Tables Data                                                                                                    |   | Favorite PGM                            |                                             |                                             |                                             | ~  |
|   | Networking Data                                                                                                    |   |                                         |                                             |                                             | Edi                                         | it |
|   | H.323 Routing Table                                                                                                    |   | System Overview<br>System ID & Numberin | System IP Plan(102)<br>System ID & Numberin | Device IP Plan(103)<br>System ID & Numberin | Common Attributes(1<br>Station Data         |    |
|   | T-NET Data                                                                                                    |   |                                         |                                             | Cystem is a number                          | Otation Data                                |    |
|   | Zone Data                                                                                                    |   | Flexible Buttons(115/<br>Station Data   | Common Attributes(1<br>CO Line Data         | CO/IP Ring Assignm<br>CO Line Data          | CID/CPN Attributes(151)<br>CO Line Data     |    |
|   | Device Login                                                                                                    |   |                                         |                                             |                                             |                                             |    |
|   | UCS Standard                                                                                                    |   | System Attributes(16<br>System Data     | System Password(162)<br>System Data         | Station Group Assign<br>Station Group Data  | Station Group Attribu<br>Station Group Data |    |
|   | DECT Data                                                                                                    |   |                                         |                                             |                                             |                                             |    |
|   | Hotel Data                                                                                                    | ~ | Station Authorization<br>Tables Data    | System Authorization<br>Tables Data         | Flexible DID Conversi<br>Tables Data        |                                             |    |
| < | HOTEL Attributes(300)<br>HOTEL Room Attributes(301)<br>Room Type(302)<br>Room Class(303)<br>Room Class Rate(304)<br>Call Charge Rate(305)<br>MiniBar List(306)<br>Tax Rate(307)<br>Part Time(308)<br>Room Charge Preview<br>ICM Call Of Room<br>Call Group of Room Overview<br>Call Group of Room Overview<br>Call Group Of Room<br>One-Time CO Call<br>Check-In/Out Overview<br>Check-In<br>Check-Out<br>Hotel Info<br>Move Room |   |                                         |                                             |                                             |                                             |    |

Figure 4.4.17-1 Hotel Data main page

With Hotel Data, we describe the function on another Hotel Feature and Programming manual. Refer to "Hotel Feature and Programming manual'.

# 4.4.18 Green Mode for eMG - PGM 500

Selecting the Green Mode program group returns the sub-menu displayed in the left frame as shown in the following figure.

|   | PGM Base Function Base                                     | Favorite PGM                            |                                             |                                             | ×                                           |
|---|------------------------------------------------------------|-----------------------------------------|---------------------------------------------|---------------------------------------------|---------------------------------------------|
| ( | PGM Search                                                 |                                         |                                             |                                             | Edit                                        |
|   | System ID & Numbering Plans                                | System Overview<br>System ID & Numberin | System IP Plan(102)<br>System ID & Numberin | Device IP Plan(103)<br>System ID & Numberin | Common Attributes(1<br>Station Data         |
|   | Station Data                                               | System ID & Numbern                     | System ib a Numbern                         | System ID & Numbern                         | Station Data                                |
|   | Board Based Data                                           | Flexible Buttons(115/<br>Station Data   | Common Attributes(1<br>CO Line Data         | CO/IP Ring Assignm<br>CO Line Data          | CID/CPN Attributes(151)<br>CO Line Data     |
|   | CO Line Data                                               | Station Data                            | CO Line Data                                | CO Line Data                                | CO Line Data                                |
|   | System Data                                                | System Attributes(16<br>System Data     | System Password(162)<br>System Data         | Station Group Assign<br>Station Group Data  | Station Group Attribu<br>Station Group Data |
|   | Station Group Data                                         | System Data                             | System Data                                 | Station Gloup Data                          | Station Group Data                          |
|   | ISDN Line Data                                             | Station Authorization<br>Tables Data    | System Authorization<br>Tables Data         | Flexible DID Conversi<br>Tables Data        |                                             |
|   | SIP Data                                                   | Tables Data                             | Tables Data                                 | Tables Data                                 |                                             |
| < | Tables Data                                                |                                         |                                             |                                             |                                             |
|   | Networking Data                                            |                                         |                                             |                                             |                                             |
|   | H.323 Routing Table                                        |                                         |                                             |                                             |                                             |
|   | T-NET Data                                                 |                                         |                                             |                                             |                                             |
|   | Zone Data                                                  |                                         |                                             |                                             |                                             |
|   | Device Login                                               |                                         |                                             |                                             |                                             |
|   | UCS Standard                                               |                                         |                                             |                                             |                                             |
|   | DECT Data                                                  |                                         |                                             |                                             |                                             |
|   | Hotel Data                                                 |                                         |                                             |                                             |                                             |
|   | Green Mode v                                               |                                         |                                             |                                             |                                             |
|   | Green Mode Activation(500)<br>Green Mode Time Setting(501) |                                         |                                             |                                             |                                             |

Figure 4.4.18-1 Green mode main page

## 4.4.18.1 Green mode activation

Selecting Green Mode Activation returns the page shown. Click **[Save]** button after changing Value.

| PGM Base Function Base                                     |   | < Fav | vorite PGM   | Green Mode  | ×              |       |
|------------------------------------------------------------|---|-------|--------------|-------------|----------------|-------|
| Q PGM Search                                               | 0 |       |              |             |                |       |
| System ID & Numbering Plans                                |   |       |              |             |                |       |
| Station Data                                               |   |       | Save Usage : |             |                | C (C) |
| Board Based Data                                           |   | 1     | DSIB         | 1000 - 1011 | Power Save Mod | ON    |
| CO Line Data                                               |   |       |              |             |                |       |
| System Data                                                |   |       |              |             |                |       |
| Station Group Data                                         |   |       |              |             |                |       |
| ISDN Line Data                                             |   |       |              |             |                |       |
| SIP Data                                                   |   |       |              |             |                |       |
| Tables Data                                                |   |       |              |             |                |       |
| Networking Data                                            |   |       |              |             |                |       |
| H.323 Routing Table                                        |   |       |              |             |                |       |
| T-NET Data                                                 |   |       |              |             |                |       |
| Zone Data                                                  |   |       |              |             |                |       |
| Device Login                                               |   |       |              |             |                |       |
| UCS Standard                                               |   |       |              |             |                |       |
| DECT Data                                                  |   |       |              |             |                |       |
| Hotel Data                                                 |   |       |              |             |                |       |
| Green Mode                                                 | ~ |       |              |             |                |       |
| Green Mode Activation(500)<br>Green Mode Time Setting(501) | • |       |              |             |                |       |

Figure 4.4.18.1-1 Green Mode Activation

The system can disable the power of a Digital Phone or Single Line Telephone (SLT) installed in the HYIB/SLIB/DSIB to save power during night or holiday mode. The power ON/OFF can be controlled by Web admin manually or automatically by assigning power ON/OFF time.

| ATTRIBUTE        | DESCRIPTION                                                  | DEFAULT |
|------------------|--------------------------------------------------------------|---------|
| Power Save Usage | Enables or Disables Power Save usage.                        | Disable |
| Slot No.         | The Slot Number of board supporting power control.           |         |
| Board Type       | Board Type.                                                  |         |
| Station Range    | Station Number Range of board supporting power control.      |         |
| Power Save Mode  | Enables or Disables Power Save Usage Mode of each board.     | Disable |
| Current Status   | Displays the current status of board power ON/OFF.           | ON      |
| Power ON button  | Power ON manually all of stations in Power Save used board.  |         |
| Power OFF button | Power OFF manually all of stations in Power Save used board. |         |

Table 4.4.18.1-1 Green Mode Activation Attributes

## 4.4.18.2 Green Mode Time Setting

Selecting the Green Mode Time Setting returns the page shown. Click **[Save]** button after changing Value.

|   | PGM Base Function Base                                  | < Favorite F | GM Green M                      | ode × |                                          | ×    |
|---|---------------------------------------------------------|--------------|---------------------------------|-------|------------------------------------------|------|
| • | Q PGM Search                                            |              |                                 |       |                                          | Save |
| ſ | System ID & Numbering Plans                             | Attribute    | Value                           |       | Range                                    |      |
|   |                                                         | Monday       | Power On Time                   |       |                                          |      |
|   | Station Data                                            | Worlday      | Power OFF Time                  |       |                                          |      |
|   | Board Based Data                                        | Tuesday      | Power On Time                   |       |                                          |      |
|   | CO Line Data                                            |              | Power OFF Time<br>Power On Time |       |                                          |      |
|   | System Data                                             | Wednesday    | Power OFF Time                  |       |                                          |      |
|   | Station Group Data                                      | Thursday     | Power On Time                   |       | hhmm (Must be 4 digits)<br>00:00 ~ 23:59 |      |
|   | ISDN Line Data                                          |              | Power OFF Time                  |       | 00.00 ~ 23.59                            |      |
|   |                                                         | Friday       | Power On Time<br>Power OFF Time |       |                                          |      |
|   | SIP Data                                                |              | Power On Time                   |       |                                          |      |
| < | Tables Data                                             | Saturday     | Power OFF Time                  |       |                                          |      |
|   | Networking Data                                         |              | Power On Time                   |       |                                          |      |
|   | H.323 Routing Table                                     | Sunday       | Power OFF Time                  |       |                                          |      |
|   | T-NET Data                                              |              |                                 |       |                                          |      |
|   | Zone Data                                               |              |                                 |       |                                          |      |
|   | Device Login                                            |              |                                 |       |                                          |      |
|   | UCS Standard                                            |              |                                 |       |                                          |      |
|   | DECT Data                                               |              |                                 |       |                                          |      |
|   | Hotel Data                                              |              |                                 |       |                                          |      |
|   | Green Mode v                                            |              |                                 |       |                                          |      |
|   | Green Mode Activation(500) Green Mode Time Setting(501) |              |                                 |       |                                          |      |

Figure 4.4.18.2-1 Green Mode Time Setting

The power ON/OFF time can be assigned to control Green Mode automatically. The power ON/OFF time can be defined at each day in a week. And when defined that time, power to assign board will be served or not.

| ATTRIBUTE      | DESCRIPTION                                       | RANGE              | DEFAULT |
|----------------|---------------------------------------------------|--------------------|---------|
| Power ON Time  | The time to start newer supply to assigned board  | hhmm               |         |
| Power ON Time  | The time to start power supply to assigned board. | (Must be 4 Digits) |         |
| Power OFF Time | The time to stop power supply to assigned board.  | hhmm               |         |
| Fower OFF Time | The time to stop power supply to assigned board.  | (Must be 4 Digits) |         |

#### Table 4.4.18.2-1 Green Mode Time Setting

# 4.4.19 Redundancy Data for UCP600 & 2400

Selecting the redundancy data returns the sub-menu displayed in the left frame as shown in the following figure.

|   | PGM Base Function Base                                   | < Favorite PGM                             |                                            |                                            | ×                                    |
|---|----------------------------------------------------------|--------------------------------------------|--------------------------------------------|--------------------------------------------|--------------------------------------|
|   | Q PGM Search O                                           |                                            |                                            |                                            | Edit                                 |
|   | System ID & Numbering Plans                              | System IP Plan(102)<br>System ID & Numberi | Device IP Plan(103)<br>System ID & Numberi | Common Attributes(<br>Station Data         | Flexible Buttons(115<br>Station Data |
|   | Station Data                                             |                                            |                                            |                                            |                                      |
|   | Board Based Data                                         | Common Attributes(<br>CO Line Data         | CO/IP Ring Assignm<br>CO Line Data         | CID/CPN Attributes(1<br>CO Line Data       | System Attributes(16<br>System Data  |
|   | CO Line Data                                             |                                            |                                            |                                            |                                      |
|   | System Data                                              | System Password(162)<br>System Data        | Station Group Assig<br>Station Group Data  | Station Group Attrib<br>Station Group Data | Station Authorizatio<br>Tables Data  |
|   | Station Group Data                                       |                                            |                                            |                                            |                                      |
|   | ISDN Line Data                                           | System Authorizatio<br>Tables Data         | Flexible DID Conver<br>Tables Data         |                                            |                                      |
|   | SIP Data                                                 |                                            |                                            |                                            |                                      |
| < | Tables Data                                              |                                            |                                            |                                            |                                      |
|   | Networking Data                                          |                                            |                                            |                                            |                                      |
|   | T-NET Data                                               |                                            |                                            |                                            |                                      |
|   | Zone Data                                                |                                            |                                            |                                            |                                      |
|   | Device Login                                             |                                            |                                            |                                            |                                      |
|   | UCS Standard                                             |                                            |                                            |                                            |                                      |
|   | DECT Data                                                |                                            |                                            |                                            |                                      |
|   | Hotel Data                                               |                                            |                                            |                                            |                                      |
|   | Redundancy Data ×                                        |                                            |                                            |                                            |                                      |
|   | Redundancy Attributes(502)<br>Redundancy IP Address(503) |                                            |                                            |                                            |                                      |

Figure 4.4.19-1 Redundancy Data main page

# 4.4.19.1 Redundancy Attributes – PGM 502

Selecting Redundancy attributes will display the page shown. Click **[Save]** button after changing Value.

| PGM Base Function Base                                   | < | Favorite PGM Redundance         | y ×          |        |  |
|----------------------------------------------------------|---|---------------------------------|--------------|--------|--|
| Q PGM Search                                             |   |                                 |              |        |  |
| System ID & Numbering Plans                              |   | Attribute                       | Value        | Remark |  |
| Station Data                                             |   | CPU Redundancy Usage            | OFF <b>T</b> |        |  |
| Station Data                                             |   | Change Active UCP By Power Fail | OFF •        |        |  |
| Board Based Data                                         |   | Geographic Redundancy           | OFF T        |        |  |
| CO Line Data                                             |   |                                 |              |        |  |
| System Data                                              |   |                                 |              |        |  |
| Station Group Data                                       |   |                                 |              |        |  |
| ISDN Line Data                                           |   |                                 |              |        |  |
| SIP Data                                                 |   |                                 |              |        |  |
| Tables Data                                              |   |                                 |              |        |  |
| Networking Data                                          |   |                                 |              |        |  |
| T-NET Data                                               |   |                                 |              |        |  |
| Zone Data                                                |   |                                 |              |        |  |
| Device Login                                             |   |                                 |              |        |  |
| UCS Standard                                             |   |                                 |              |        |  |
| DECT Data                                                |   |                                 |              |        |  |
| Hotel Data                                               |   |                                 |              |        |  |
| Redundancy Data 🗸 🗸                                      |   |                                 |              |        |  |
| Redundancy Attributes(502)<br>Redundancy IP Address(503) |   |                                 |              |        |  |

Figure 4.4.19.1-1 Redundancy Attributes

The Redundancy attributes enable redundancy and activate "Geographical" redundancy.

|                      | · · · · · · · · · · · · · · · · · · ·                      |       |         |
|----------------------|------------------------------------------------------------|-------|---------|
| ATTRIBUTE            | DESCRIPTION                                                | RANGE | DEFAULT |
| CPU Redundancy       | When redundancy is employed, this field informs the master | OFF   | OFF     |
| usage                | UCP that a redundant UCP is available.                     | ON    | OFF     |
| Change Active UCP By | When power fails, the active UCP is changed to the standby | OFF   | OFF     |
| Power Fail           | mode and the standby UCP becomes active.                   | ON    | OFF     |
| Geographical         | Geographical redundancy permits remote location of the     | OFF   | OFF     |
| Redundancy           | redundant UCP modules.                                     | ON    | UFF     |

## 4.4.19.2 Redundancy IP Address – PGM 503

Selecting the redundancy IP Address will display the page shown. Click **[Save]** button after changing Value.

|   | PGM Base Function Base      | < Favorite | PGM        | Redundancy X            |               |  |
|---|-----------------------------|------------|------------|-------------------------|---------------|--|
| • | Q PGM Search                |            |            |                         |               |  |
|   | System ID & Numbering Plans |            | Attrib     | ute                     | Value         |  |
|   | -                           |            |            | IP Address              | 10.10.10.2    |  |
|   | Station Data                | My system  | LAN        | Net Mask                | 255.255.0.0   |  |
|   | Board Based Data            |            |            | Gateway IP Address      |               |  |
|   | Sourd Sabod Sala            |            |            | Firewall IP Address     | 0.0.0.0       |  |
|   | CO Line Data                |            |            | IP Address              | 10.20.10.2    |  |
|   | Custom Data                 | Micovotom  | LAN        | Net Mask                | 255.255.255.0 |  |
|   | System Data                 | My system  | LAN        | Gateway IP Address      | 10.20.10.1    |  |
|   | Station Group Data          |            |            | Firewall IP Address     | 0.0.0.0       |  |
|   |                             |            |            | IP Address              | 0.0.0.0       |  |
|   | ISDN Line Data              |            |            | Net Mask                | 0.0.0.0       |  |
|   | SIP Data                    | Associate  | System LAN | 1 Gateway IP Address    |               |  |
|   | Tables Data                 |            |            | Firewall IP Address     | 0.0.0.0       |  |
|   |                             |            |            | IP Address              | 10.20.10.3    |  |
|   | Networking Data             |            |            | Net Mask                | 255.255.255.0 |  |
|   | T-NET Data                  | Associate  | System LAN | 2<br>Gateway IP Address | 10.20.10.1    |  |
|   | Zone Data                   |            |            | Firewall IP Address     | 0.0.0.0       |  |
|   | Device Login                |            |            |                         |               |  |
|   | UCS Standard                |            |            |                         |               |  |
|   | DECT Data                   |            |            |                         |               |  |
|   | Hotel Data                  |            |            |                         |               |  |
|   | Redundancy Data 🗸           |            |            |                         |               |  |
|   | Redundancy Attributes(502)  |            |            |                         |               |  |
|   | Redundancy IP Address(503)  |            |            |                         |               |  |

Figure 4.4.19.2-1 Redundancy IP Address

For proper operation, the IP addressing parameters of the LAN1 ports of the redundant UCP modules must be defined for Redundancy.

# 4.4.20 Initialization - PGM 450

Selecting Initialization will return the sub-menu in the left frame in as shown in the following figure.

|   | PGM Base Function Base                  | < Favorite PGM                          |                                             |                                             | *                                   |
|---|-----------------------------------------|-----------------------------------------|---------------------------------------------|---------------------------------------------|-------------------------------------|
|   | System ID & Numbering Plans             |                                         |                                             |                                             | Edit                                |
|   | System D & Numbering Plans Station Data | System Overview<br>System ID & Numberin | System IP Plan(102)<br>System ID & Numberin | Device IP Plan(103)<br>System ID & Numberin | Common Attributes(1<br>Station Data |
|   | Board Based Data                        | Flexible Buttons(115/                   | Common Attributes(1                         | CO/IP Ring Assignm                          | CID/CPN Attributes(151)             |
|   | CO Line Data                            | Station Data                            | CO Line Data                                | CO Line Data                                | CO Line Data                        |
|   | System Data                             | System Attributes(16                    | System Password(162)                        | Station Group Assign                        | Station Group Attribu               |
|   | Station Group Data                      | System Data                             | System Data                                 | Station Group Data                          | Station Group Data                  |
|   | ISDN Line Data                          | Station Authorization                   | System Authorization                        | Flexible DID Conversi                       |                                     |
|   | SIP Data                                | Tables Data                             | Tables Data                                 | Tables Data                                 |                                     |
| < | Tables Data                             |                                         |                                             |                                             |                                     |
|   | Networking Data                         |                                         |                                             |                                             |                                     |
|   | H.323 Routing Table                     |                                         |                                             |                                             |                                     |
|   | T-NET Data                              |                                         |                                             |                                             |                                     |
|   | Zone Data                               |                                         |                                             |                                             |                                     |
|   | Device Login                            |                                         |                                             |                                             |                                     |
|   | UCS Standard                            |                                         |                                             |                                             |                                     |
|   | DECT Data                               |                                         |                                             |                                             |                                     |
|   | Hotel Data                              |                                         |                                             |                                             |                                     |
|   | Green Mode                              |                                         |                                             |                                             |                                     |
|   | Initialization ~                        |                                         |                                             |                                             |                                     |
|   | Initialization(450)                     | -                                       |                                             |                                             |                                     |

Figure 4.4.20-1 Initialization

## 4.4.20.1 Initialization Table - PGM 450

Selecting Initialization will display the Initialization Table data entry page. Use the check mark to indicate which attributes to modify; data for checked attributes is initialized by clicking **[Initialize]** button or reset system by clicking **[Reset system]** button.

|                                                                                                    | . e  |        | avorite PGM                | Initialization(450) | ×                                                                                                    |        |              |
|----------------------------------------------------------------------------------------------------|------|--------|----------------------------|---------------------|----------------------------------------------------------------------------------------------------|--------|--------------|
| System ID & Numbering Plans                                                                                      | 1    |        |                            |                     |                                                                                                    |        | Initial      |
| Station Data                                                                                                    |      |        |                            |                     |                                                                                                    |        | Reset Syste  |
| Board Based Data                                                                                                 | Orde | Select | Attribute                  | Value               | Remark                                                                                                 | Result | Change ACT/S |
| CO Line Data                                                                                                    | 1    |        | All Database               |                     |                                                                                                    |        |              |
| System Data                                                                                                    | 2    | 8      | Flexible Number Plan       |                     | P/GM106-109                                                                                            |        |              |
| System Data                                                                                                    | 3    | 0      | Station Data               |                     | PGM111~114,115/129,116~127,Station Name Display,Station Speed Dial                                     |        |              |
| itation Group Data                                                                                               | 4    | 6      | CO Line Data               | )+[                 | PGM140~147,150~153.133.Name                                                                            |        |              |
| SDN Line Data                                                                                                    | 5    | 6      | System Data                |                     | PGM100, 105, 106, 238, 160~177, 179, 183, 197, 250, 251, 253, 255, 436-444, 491, Custom Msg, PPTP Attr |        |              |
|                                                                                                    | 6    | 12     | Station Group Data         |                     | PGM190~192                                                                                             |        |              |
| IP Data                                                                                                    | 7    | 0      | ISDN Table                 |                     | PGM201-203,206,231                                                                                     |        |              |
| bles Data                                                                                                    | 8    | 0      | System Timer               |                     | PGM180~182,186                                                                                         |        |              |
| etworking Data                                                                                                   | 9    |        | Toll Table                 |                     | PGM224                                                                                                 |        |              |
| and the second second second second second second second second second second second second second second second | 10   | 0      | LCR Data                   |                     | PGM220-223                                                                                             |        |              |
| 323 Routing Table                                                                                                | 11   | 63     | Other Tables               |                     | PGM227~229.232~233.236.239.240                                                                         |        |              |
| NET Data                                                                                                    | 12   | 0      | Flexible Button            |                     | PGM115,129                                                                                             |        |              |
|                                                                                                    | 13   | 8      | Networking Data            |                     | PGM320-325                                                                                             |        |              |
| one Data                                                                                                    | 14   | 0      | SIP Data                   |                     | PGM126,133,210-212,215,216                                                                             |        |              |
| evice Login                                                                                                    | 15   | 8      | T-NET Data                 |                     | PGM330~336                                                                                             |        |              |
| CS Data                                                                                                    | 16   | 8      | Zone Data                  |                     | PGM436~441,444                                                                                         |        |              |
|                                                                                                    | 17   | 61     | Remote Device Registration |                     | PGM442                                                                                                 |        |              |
| ICT Data                                                                                                    | 18   | .6     | Station User Login         | ]+[                 | PGM443                                                                                                 |        |              |
| otel Data                                                                                                    | 19   | 0      | Personal Group Data        |                     | PGM260,261                                                                                             |        |              |
|                                                                                                    | 20   | .8     | UCS Standard Data          |                     | PGM445-449                                                                                             |        |              |
| edundancy Data                                                                                                   | 21   | 0      | Hotel Data                 |                     | PGM300-308                                                                                             |        |              |
| aitialization 👻                                                                                                  | 22   | 0      | Remove default password(*) |                     | PGM227(Authorization Code Only)                                                                        |        |              |

Figure 4.4.20.1-1 Initialization Menu

The system has been pre-programmed with certain features using the default data. The default data are loaded into memory when the system is initialized. The system should always be initialized when first installed or the database appears corrupted.

In addition, the UCP system can be restarted from this page and, if redundant processors are equipped, the active and standby UCP modules can be modified.

The system can be initialized manually during installation.

#### Note

- 1) If you reset eMG system when Dip switch 2 is On, all database will be initialized including PGM 101-104.
- 2) If you reset UCP system when Dip switch 4 is On, all database will be initialized including PGM 101-104.

# 4.5 Maintenance

The Maintenance tab main screen displays information on the system software versions as well as information on modules and terminals connected to the system. From this page, the database upload/download, software upgrade, access control, license install and other management functions shown in Figure 4.5-1 ~ 4.5-3 are accessed. In addition, at the top of the central screen, detailed software version information is provided. Also, you can monitor the device in real time by clicking **[Real-time Device Monitoring]**.

As eMG/UCP software is being upgraded regularly, we cannot guarantee the software version displayed and it may be different from the current version.

#### Among Menus on Maintenance, the following functions are not available at UCP2400.

- 1. VSF Prompt message
- 2. VSF System greeting
- 3. Voice Mail USB Backup on VSF Mail Management

#### **Real time monitoring for Device**

You can monitor the current status about Device in real time. The new information is highlighted in red.

|   | iPECS<br>iPECS eMG80                 | Administra                         | ation      | Maintenance                                                                              |            |                          | •          | Change Language Log Out                                                                                                    |
|---|--------------------------------------|------------------------------------|------------|------------------------------------------------------------------------------------------|------------|--------------------------|------------|----------------------------------------------------------------------------------------------------|
| ( | PGM Search                           | < System Info                      | ormation   | o                                                                                        |            |                          |            |                                                                                                    |
|   | S/W Upgrade                          |                                    |            |                                                                                          |            |                          |            | Real-time Device Monitoring                                                                                                    |
|   | Database                             |                                    |            | Rls1512-2.0.8-App                                                                        |            |                          |            |                                                                                                    |
|   | Multi Language                       | Boot Version : 2<br>Kernel Version |            | 9/15                                                                                     |            |                          |            |                                                                                                    |
| 1 | SMDR                                 | H/W Issue : 0<br>System bootup     | time : 15- | 12-14 16:39:08                                                                           |            |                          |            |                                                                                                    |
|   | File System                          | Classification                     | Туре       | Logical Num                                                                              | IP Address | Version                  | Connection | State                                                                                                    |
|   | MOUNT                                | со                                 | BRIB2      | 1 - 4                                                                                    | 10.10.10.2 | R2.0.8                   | Connected  | [1:Idle][2:Idle][3:Idle][4:Idle]                                                                                                    |
|   | MOH Management<br>License Management | STA                                | DSIB12     | 100[LDP 9030D] 101[-]<br>102[-] 103[-] 104[-]<br>105[-] 106[-] 107[-] 108<br>109 110 111 | 10.10.10.2 | R2.0.8                   | Connected  | [100:Use][101:N/A][102:N/A][103:N/A][104:N/A]<br>[105:N/A][106:N/A][107:N/A][108:Idle][109:Idle]<br>[110:Idle][111:Idle]                                                   |
|   | DECT Statistics Feature              | MISC                               | MISU       | 1-7                                                                                      | 10.10.10.2 | D2 0.9                   | Connected  |                                                                                                    |
|   | VSF Prompt Message                   | WIGO                               | MISO       | 1-7                                                                                      | 10.10.10.2 | R2.0.8<br>(1:KR10Da)     | Connected  |                                                                                                    |
| < | VSF System Greeting                  | VSF                                | VMIU       | 1 - 8                                                                                    | 10 10 10 2 | (2:GSA0Fa)<br>(3:CS10Ba) | Connected  | [1:Idle][2:Idle][3:Idle][4:Idle][5:Idle][6:Idle][7:N/A]                                                                                                    |
|   | Voice Mail Management                |                                    |            |                                                                                          |            | (4:GMA0Bb)<br>(5:IT10Fa) |            | [8:N/A]                                                                                                    |
|   | Function Program                     |                                    |            |                                                                                          |            | (6:TK10Ba)               |            |                                                                                                    |
|   | User Management                      | MCIM                               | Virtual    | 1 - 32                                                                                   |            |                          | Connected  | [1:Idle][2:Idle][3:Idle][4:Idle][5:Idle][6:Idle][7:Idle]<br>[8:Idle][9:Idle][10:Idle][11:Idle][12:Idle][13:Idle]<br>[14:Idle][15:Idle][16:Idle][17:Idle][18:Idle][19:Idle] |
|   | Trace                                | WCIW                               | MCIB       | 1 - 52                                                                                   |            |                          | Connected  | [20:1dle][21:1dle][22:1dle][23:1dle][24:1dle][25:1dle]<br>[26:1dle][27:1dle][28:1dle][29:1dle][30:1dle][31:1dle]                                                           |
|   | TDM Gain Control                     |                                    |            |                                                                                          |            |                          |            | [32:Idle]                                                                                                    |
|   | IP Gain Control                      |                                    |            |                                                                                          |            |                          |            |                                                                                                    |
|   | Tone/Ring Gain&Cadence Control       |                                    |            |                                                                                          |            |                          |            |                                                                                                    |
|   | Appliances Control                   |                                    |            |                                                                                          |            |                          |            |                                                                                                    |

#### Figure 4.5-1 eMG80 Maintenance Main Page

|   | IPECS eMG800                   | Adminis                                                | ration                                                                   | Maintenance                                                                          |             |                                                            |            | Change Language Log Out                                                                                                    |  |  |  |  |  |  |  |
|---|--------------------------------|--------------------------------------------------------|--------------------------------------------------------------------------|--------------------------------------------------------------------------------------|-------------|------------------------------------------------------------|------------|----------------------------------------------------------------------------------------------------|--|--|--|--|--|--|--|
| 0 | C PGM Search                   | < System                                               | Informatio                                                               | on o                                                                                 |             |                                                            |            | ×                                                                                                    |  |  |  |  |  |  |  |
|   | S/W Upgrade                    |                                                        |                                                                          |                                                                                      |             |                                                            |            | Real-time Device Monitoring                                                                                                    |  |  |  |  |  |  |  |
|   | Database                       |                                                        | Appl Version : S-eMG800-Ris1512-2.0.8-App<br>Boot Version : 1.0Ca SEP/15 |                                                                                      |             |                                                            |            |                                                                                                    |  |  |  |  |  |  |  |
|   | Multi Language                 | Kernel Version                                         |                                                                          | 2/15                                                                                 |             |                                                            |            |                                                                                                    |  |  |  |  |  |  |  |
|   | SMDR                           | HW Issue : 0<br>System bootup time : 15-12-15 15:54:43 |                                                                          |                                                                                      |             |                                                            |            |                                                                                                    |  |  |  |  |  |  |  |
|   | File System                    | Classification                                         | n Type                                                                   | Logical Num                                                                          | IP Address  | Version                                                    | Connection | State                                                                                                    |  |  |  |  |  |  |  |
|   | MOH Management                 | CO                                                     | VOIU                                                                     | 1 - 8                                                                                | 10.10.10.2  | R2.0.8                                                     | Connected  | [1:Idle][2:Idle][3:Idle][4:Idle][5:Idle][6:Idle][7:Idle][8:Idle]                                                                                                    |  |  |  |  |  |  |  |
|   | License Management             | со                                                     | BRIM4<br>GW                                                              | 9 - 16                                                                               | 10.10.10.10 |                                                            | Connected  | [9:Idle][10:Idle][11:Idle][12:Idle][13:Idle][14:Idle][15:Idle][16:Idle]                                                                                                    |  |  |  |  |  |  |  |
|   | DECT Statistics Feature        | со                                                     | T1IM<br>GW                                                               | 17 - 40                                                                              | 10.10.10.11 |                                                            | Connected  | [17:1dle][18:1dle][19:1dle][20:1dle][21:1dle][22:1dle][23:1dle][24:1dle][25:1dle]<br>[26:1dle][27:1dle][28:1dle][29:1dle][30:1dle][31:1dle][32:1dle][33:1dle][34:1dle]<br>[35:1dle][36:1dle][37:1dle][38:1dle][39:1dle][40:1dle] |  |  |  |  |  |  |  |
|   | VSF Prompt Message             | со                                                     | VOIB24                                                                   | 41 - 64                                                                              | 10.10.10.12 |                                                            | Connected  | [41:1dle][42:1dle][43:1dle][44:1dle][45:1dle][46:1dle][47:1dle][48:1dle][49:1dle]<br>[50:1dle][51:1dle][52:1dle][53:1dle][54:1dle][55:1dle][56:1dle][57:1dle][58:1dle]<br>[59:1dle][60:1dle][61:1dle][62:1dle][63:1dle][64:1dle] |  |  |  |  |  |  |  |
|   | Voice Mail Management          | STA                                                    | DSIB12                                                                   | 1000[-] 1001[-] 1002[-] 1003[-<br>] 1004[-] 1005[-] 1006 1007<br>1008 1009 1010 1011 | 10.10.10.2  | R2.0.8                                                     | Connected  | [1000:N/A][1001:N/A][1002:N/A][1003:N/A][1004:N/A][1005:N/A][1006:Idie]<br>[1007:Idie][1008:Idie][1009:Idie][1010:Idie][1011:Idie]                                                                                               |  |  |  |  |  |  |  |
|   | Function Program               | STA                                                    | LIP-<br>8040L                                                            | 1012                                                                                 | 10.10.10.13 |                                                            | Connected  | [1012:N/A]                                                                                                    |  |  |  |  |  |  |  |
|   | User Management                | STA                                                    | LIP-<br>9040                                                             | 1013                                                                                 | 10.10.10.14 |                                                            | Connected  | [1013:N/A]                                                                                                    |  |  |  |  |  |  |  |
|   | Trace                          | MISC                                                   | MISU                                                                     | 1-7                                                                                  | 10.10.10.2  | R2.0.8                                                     | Connected  |                                                                                                    |  |  |  |  |  |  |  |
|   | TDM Gain Control               |                                                        |                                                                          |                                                                                      |             | R2.0.8<br>(1:NO-                                           |            |                                                                                                    |  |  |  |  |  |  |  |
|   | IP Gain Control                |                                                        |                                                                          |                                                                                      |             | PPT)<br>(2:NO-                                             |            |                                                                                                    |  |  |  |  |  |  |  |
|   | Tone/Ring Gain&Cadence Control |                                                        |                                                                          |                                                                                      |             | PPT)<br>(3:NO-                                             |            |                                                                                                    |  |  |  |  |  |  |  |
|   | Appliances Control             | VSF                                                    | VMIU                                                                     | 1 - 4                                                                                | 10.10.10.2  | PPT)<br>(4:NO-<br>PPT)<br>(5:NO-<br>PPT)<br>(6:NO-<br>PPT) | Connected  | [1:1dle][2:1dle][3:1dle][4:1dle]                                                                                                    |  |  |  |  |  |  |  |

### Figure 4.5-2 eMG800 Maintenance Main Page

| PGM Search                     | System Info                        | rmation                                                 |                                                                            |             |                                    |            | 1<br>N                                                          |  |  |  |  |  |  |  |
|--------------------------------|------------------------------------|---------------------------------------------------------|----------------------------------------------------------------------------|-------------|------------------------------------|------------|-----------------------------------------------------------------|--|--|--|--|--|--|--|
| S/W Upgrade                    |                                    |                                                         |                                                                            |             |                                    |            | Real-time Device Monitoring                                     |  |  |  |  |  |  |  |
| Database                       | Appl Version : S                   |                                                         |                                                                            | 1-App       |                                    |            |                                                                 |  |  |  |  |  |  |  |
| Multi Language                 | Boot Version : 1<br>Kernel Version |                                                         | /16                                                                        |             |                                    |            |                                                                 |  |  |  |  |  |  |  |
| SMDR                           | H/W Issue : 1<br>System bootup     | H/W Issue : 1<br>System bootup time : 16-04-17 10:05:05 |                                                                            |             |                                    |            |                                                                 |  |  |  |  |  |  |  |
| File System                    | Classification                     | Туре                                                    | Logical<br>Num                                                             | IP Address  | Version                            | Connection | State                                                           |  |  |  |  |  |  |  |
| MOH Management                 | СО                                 | VOIU                                                    | 1 - 6                                                                      | 10.10.10.2  | T2.1.1                             | Connected  | [1:Idle][2:Idle][3:Idle][4:Idle][5:Idle][6:Idle]                |  |  |  |  |  |  |  |
| License Management             | STA                                | LIP-<br>8012E                                           | 1000                                                                       | 10.10.10.10 | 1.1Ea                              | Connected  | [1000:Use]                                                      |  |  |  |  |  |  |  |
| DECT Statistics Feature        |                                    |                                                         | 1001<br>1002                                                               |             |                                    |            |                                                                 |  |  |  |  |  |  |  |
| VSF Prompt Message             | STA                                | SLTM8<br>GW                                             | 1005<br>1006<br>1007<br>1008<br>1009[-]<br>1010[-]<br>1011[-]<br>5 1012[-] | 10 10 10 11 | 6.1Ee                              | Connected  | [1001:Idle][1002:Idle][1003:Idle][1004:Idle][1005:Idle]         |  |  |  |  |  |  |  |
| VSF System Greeting            | SIA                                |                                                         |                                                                            | 10.10.10.11 |                                    | Connected  | [1006:Idle][1007:Idle][1008:Idle]                               |  |  |  |  |  |  |  |
| User Greeting                  |                                    |                                                         |                                                                            |             |                                    |            |                                                                 |  |  |  |  |  |  |  |
| Company Directory              |                                    |                                                         |                                                                            |             |                                    |            | [1009:N/A][1010:N/A][1011:N/A][1012:N/A][1013:N/A]              |  |  |  |  |  |  |  |
| Voice Mail Management          | STA                                | DTIM8                                                   |                                                                            | 10.10.10.12 |                                    |            |                                                                 |  |  |  |  |  |  |  |
| Function Program               |                                    | GW                                                      | 1013[-]<br>1014[-]                                                         |             |                                    |            | [1014:N/A][1015:N/A][1016:N/A]                                  |  |  |  |  |  |  |  |
| User Management                |                                    |                                                         | 1015[-]<br>1016[-]                                                         |             |                                    |            |                                                                 |  |  |  |  |  |  |  |
| Trace                          | MISC                               | MISU                                                    | 1 - 10                                                                     | 10.10.10.2  | T2.1.1                             | Connected  |                                                                 |  |  |  |  |  |  |  |
| TDM Gain Control               |                                    |                                                         |                                                                            |             | T2.1.1<br>(1:GSA0Fa)<br>(2:NO-PPT) |            |                                                                 |  |  |  |  |  |  |  |
| IP Gain Control                | VSF                                | UVMU                                                    | 1 - 8                                                                      | 10.10.10.2  | (3:NO-PPT)<br>(4:NO-PPT)           | Connected  | [1:Idle][2:Idle][3:Idle][4:Idle][5:Idle][6:Idle][7:Idle][8:Idle |  |  |  |  |  |  |  |
| Tone/Ring Gain&Cadence Control |                                    |                                                         |                                                                            |             | (5:NO-PPT)<br>(6:NO-PPT)           |            |                                                                 |  |  |  |  |  |  |  |
| Appliances Control             | MCIM                               | MCIU                                                    | 1-6                                                                        | 10.10.10.2  | T2.1.1                             | Connected  | [1:Idle][2:Idle][3:Idle][4:Idle][5:Idle][6:Idle]                |  |  |  |  |  |  |  |

## Figure 4.5-3 UCP Maintenance Main Page

# 4.5.1 S/W Upgrade

iPECS system employs a NAND based memory file system thus, html, UCP/MPB upgrade and iPECS appliance image files can be uploaded without impact to the current database. All of iPECS series modules can be upgraded by remote access through the system. Selecting S/W Upgrade from the Maintenance page displays the Appliance Version page and sub-menus display in the left frame as shown in the following figure.

| Q | PGM Search                     | < System Info                    | rmation       |                                                                |             |                                    |            | × (* * * * * * * * * * * * * * * * * * *                         |
|---|--------------------------------|----------------------------------|---------------|----------------------------------------------------------------|-------------|------------------------------------|------------|------------------------------------------------------------------|
|   | S/W Upgrade                    |                                  |               |                                                                |             |                                    |            | Real-time Device Monitoring                                      |
|   | Database                       | Appl Version :<br>Boot Version : |               |                                                                | 1-App       |                                    |            |                                                                  |
|   | Multi Language                 | Kernel Version<br>H/W Issue : 1  |               | /10                                                            |             |                                    |            |                                                                  |
|   | SMDR                           | System bootup                    | time : 16-    | 04-17 10:0                                                     | 5:05        |                                    |            |                                                                  |
|   | File System                    | Classification                   | Туре          | Logical<br>Num                                                 | IP Address  | Version                            | Connection | State                                                            |
|   | MOH Management                 | СО                               | VOIU          | 1 - 6                                                          | 10.10.10.2  | T2.1.1                             | Connected  | [1:Idle][2:Idle][3:Idle][4:Idle][5:Idle][6:Idle]                 |
|   | License Management             | STA                              | LIP-<br>8012E | 1000                                                           | 10.10.10.10 | 1.1Ea                              | Connected  | [1000:Use]                                                       |
|   | DECT Statistics Feature        |                                  |               | 1001<br>1002                                                   |             |                                    |            |                                                                  |
|   | VSF Prompt Message             | STA                              | SLTM8         |                                                                | 10.10.10.11 | 6.1Ee                              | Connected  | [1001:Idle][1002:Idle][1003:Idle][1004:Idle][1005:Idle]          |
|   | VSF System Greeting            | STA                              | GW            |                                                                |             |                                    |            | [1006:Idle][1007:Idle][1008:Idle]                                |
|   | User Greeting                  |                                  |               |                                                                |             |                                    |            |                                                                  |
|   | Company Directory              |                                  |               | 1009[-]<br>1010[-]<br>1011[-]<br>1012[-]<br>1013[-]<br>1014[-] | 10.10.10.12 | F.1Bb                              | Connected  |                                                                  |
|   | Voice Mail Management          | STA                              | DTIM8         |                                                                |             |                                    |            | [1009:N/A][1010:N/A][1011:N/A][1012:N/A][1013:N/                 |
|   | Function Program               |                                  | GW            |                                                                |             |                                    |            | [1014:N/A][1015:N/A][1016:N/A]                                   |
|   | User Management                |                                  |               | 1015[-]<br>1016[-]                                             |             |                                    |            |                                                                  |
|   | Trace                          | MISC                             | MISU          | 1 - 10                                                         | 10.10.10.2  | T2.1.1                             | Connected  |                                                                  |
|   | TDM Gain Control               |                                  |               |                                                                |             | T2.1.1<br>(1:GSA0Fa)<br>(2:NO-PPT) |            |                                                                  |
|   | IP Gain Control                | VSF                              | UVMU          | 1 - 8                                                          | 10.10.10.2  | (3:NO-PPT)<br>(4:NO-PPT)           | Connected  | [1:Idle][2:Idle][3:Idle][4:Idle][5:Idle][6:Idle][7:Idle][8:Idle] |
|   | Tone/Ring Gain&Cadence Control |                                  |               |                                                                |             | (5:NO-PPT)<br>(6:NO-PPT)           |            |                                                                  |
|   | Appliances Control             | MCIM                             | MCIU          | 1 - 6                                                          | 10.10.10.2  | T2.1.1                             | Connected  | [1:Idle][2:Idle][3:Idle][4:Idle][5:Idle][6:Idle]                 |

Figure 4.5.1-1 S/W Upgrade

There are two types of upgrade images: application and kernel image. If both are required, upgrade the kernel first and then the application.

The VMIU is part of the MPB and VSF prompts are upgraded by uploading prompt files to the MPB. VMIB prompts are upgraded by direct upload of prompt files to the VMIB.

## 4.5.1.1 File Upload

From the File Upload page, click **[Select file]** button and then open the pop-up folder. Select the desired file to upload to the system's memory and click the **[Start]** button. The file is sent to the system's memory, saved and automatically loaded upon a system reset or restart.

Prior to upload, verify sufficient memory is available in eMG/UCP File System for the files to be uploaded. Refer to '*File System section*' to view the free disk space and delete any unused files. Note names of files required for normal system operation will be grey out and cannot be deleted.

Html image files are extracted and previous HTML files are deleted at completion of the upload process. New VSF prompt files are also available immediately upon successful uploaded.

|   |                                | • | < System Information File Upload X                         | <b>x</b> > |
|---|--------------------------------|---|------------------------------------------------------------|------------|
|   | S/W Upgrade V                  |   | Select Upload File and Wait for Uploading to end!!         |            |
|   | File Upload<br>Upgrade Process |   | + Select File                                              |            |
|   | Database                       |   | S-UCP-RIs1604-2.1.1-App.rom 11.51 MB Reset Success - Clear |            |
|   | Multi Language                 |   |                                                            |            |
|   | SMDR                           |   |                                                            |            |
|   | File System                    |   |                                                            |            |
|   | MOH Management                 |   |                                                            |            |
|   | License Management             |   |                                                            |            |
| < | DECT Statistics Feature        |   |                                                            |            |
|   | VSF Prompt Message             |   |                                                            |            |
|   | VSF System Greeting            |   |                                                            |            |
|   | User Greeting                  |   |                                                            |            |
|   | Company Directory              |   |                                                            |            |
|   | Voice Mail Management          |   |                                                            |            |
|   | Function Program               |   |                                                            |            |
|   | User Management                |   |                                                            |            |
|   | Trace                          |   |                                                            |            |
|   | TDM Gain Control               |   |                                                            |            |
|   | IP Gain Control                |   |                                                            |            |
|   | Tone/Ring Gain&Cadence Control | • |                                                            |            |

Figure 4.5.1.1-1 File Upload

\* If file upload succeeds, a success page will be displayed.

### 4.5.1.2 Upgrade Process

If the iPECS Appliance image is uploaded, the appliances of the type for which an image was uploaded will be displayed and can be selected to upgrade, as shown in the following figure Upgrade Process. Select the desired appliance and click **[Upgrade]** button, the upgrade process will start and a progress screen will be displayed.

| S/W Upgrade 🗸                  | < System Inf      | orm             | Upgrade Pro     | oc ×   |
|--------------------------------|-------------------|-----------------|-----------------|--------|
| File Upload<br>Upgrade Process | Uploaded SW : UPS | 070 Phone (Vers | on B 14d)       |        |
| Database                       | Check All Numb    | er IP Address   | Current Version | Status |
| Multi Language                 | <b>B</b> 123      | 10.123.187.1    | E 14d           |        |
| SMDR                           |                   |                 |                 |        |
| File System                    |                   |                 |                 |        |

Figure 4.5.1.2-1 Upgrade Process

### 4.5.1.2.1 Upgrade Process View

The Upgrade Process View provides a status window; refer to the following Upgrade Process View, for Module and terminal upgrade activity in process.

| S/W Upgrade                    | ~ | < System  | n Inform   |                | Upgrade Proc    | ×      |       |
|--------------------------------|---|-----------|------------|----------------|-----------------|--------|-------|
| File Upload<br>Upgrade Process |   |           | a constant | 221010373      | C 2010          |        | Upgra |
| Database                       |   |           |            | 0 Phone (Versi |                 |        |       |
| Multi Language                 |   | Check All |            |                | Current Version | Status |       |
| SMDR                           |   | 0         | 123        | 10.123.187.11  | B1Ad            | 37%    |       |
| File System                    |   |           |            |                |                 |        |       |

Figure 4.5.1.2-1 Upgrade Process View

### 4.5.1.2.2 iPECS eMG/UCP Upgrade Process

#### iPECS Software Full Upgrade Sequence

The following shows the order in which the upgrade process proceeds and firmware files for iPECS and modules. Note the xxxx in the ROM file names indicates the version number of the file.

#### **MPB/UCP Upgrade Process**

1. Upload MPB/UCP application image.

| iPECS UCP | UCP application image                  |
|-----------|----------------------------------------|
|           | (Example, S-UCP-Rls1601-2.1.1-app.rom  |
|           |                                        |
| iPECS eMG | eMG 80/800 MPB application image       |
|           | (Example,                              |
|           | eMG80: S-eMG80MPB-RIs1512-2.1.1-App    |
|           | eMG800: S-eMG800MPB-RIs1512-2.1.1-App) |

2. Restart MPB/UCP.

#### Note:

If the new system database is not compatible with existing system database, it will be necessary to initialize the system database. This can be done manually using the Initialize Dip Switch located on the UCP/MPB module or via the Initialization Web page.

Upgrade of the UCP/MPB includes HTML files; a separate upload of the HTML files is not required. HTML files can be separately upgraded under the File System

#### Appliances Upgrade Process

- LIP 8012/8024/8040E application image:
   GS98Pxxxx.rom (xxxx indicates the version)

   LIP 8002E application image:
   GS99Pxxxx.rom (xxxx indicates the version)
- 2. Select target appliances & Upgrade application image and click [Upgrade].
- 3. Wait until upgrade process completes.
- 4. Automatically restart when upgrade completes successfully.

#### Upgrade of Voice Prompt for eMG

- 1. Access to VSF Prompt Upgrade page.
- 2. Select First/Second/Third for multiple language voice prompt.
- With the proper prompt file.

   VSF prompt file:
   ??96Wxxxx.rom (?? Is nation, i.e. GS, DM, KR, etc. ; xxxx indicates the version)

#### Upgrade of Voice Prompt to VMIU for eMG

- 1. Access to MPB.
- 2. Select First/Second/Third for multiple language of voice prompt.
- 3. Upload the proper prompt file to VMIU.

VMIB prompt file: ??96Wxxxx.rom (?? Is nation, i.e. GS, DM, KR, etc. ; xxxx indicates the version)

## 4.5.1.3 Upgrade HTML Files

The "File View" Menu is used to upload file and reload the system's html files. Upload time of html will take  $5 \sim 10$  minutes.

## 4.5.1.3.1 Appliances Upgrade (Device and iPECS Phone)

Upload appliance image, and click **[Upgrade process]** button to select upgrade appliances. If appliances are selected, click **[Upgrade]** button. The page shown in Figure 4.5.1.2-1 will be displayed indicating the Upload command has been sent and upgrade process is working. This page will display the Upload status. When the appliance upgrade process is successful, the status is updated to "Success". If the upgrade process fails, the process is attempted an additional three (3) times before abandoned.

## 4.5.1.3.2 Direct Appliances Upgrade

Should the above managed upgrade process fail, appliances (Devices and iPECS Phones) can be upgraded directly using the appliance IP address as the upgrade destination address. Note the later may require local access.

|        | ownload                                                                                                    |
|--------|----------------------------------------------------------------------------------------------------|
| V Mar  | wmload<br>ning The download process will reset the unit into the download mode. This will terminute all retwork connections and reset your browser connections. |
| 24 111 | P Download method (Select remote TFTP' sener IP address and Nenione) TFTP Sener IP Filename Start TFTP Download                                                 |
| нт     | P Download method (Select Riename on local browser machine) Fitename. Start HTTP Download                                                                       |
|        |                                                                                                    |
|        |                                                                                                    |
|        |                                                                                                    |
|        |                                                                                                    |

Figure 4.5.1.3.2-1 iPECS Phone Direct Connect Upgrade

### 4.5.1.4 WTIB Base upgrade Process for eMG800

Upgrade WTIB base image of eMG800.

- 1. Upload WTIB base image to MPB.
- 2. Select target base & Upgrade.
- 3. Wait until upgrade process completes.
- 4. Automatically restart when upgrade completes successfully.

| PECS eMG800               |   |   | Administration         | Maintenance         |                        | • • •              | Change Language   | Log Ou |
|---------------------------|---|---|------------------------|---------------------|------------------------|--------------------|-------------------|--------|
| S/W Upgrade               | ~ | < | System Inform          | WTIB Base Up        | ×O                     |                    |                   |        |
| File Upload               |   |   |                        |                     |                        |                    |                   |        |
| Upgrade Process           |   |   |                        |                     |                        |                    |                   | Upgrad |
| WTIB Base Upgrade Process |   | U | Jploaded S/W Version : |                     |                        |                    |                   |        |
| Database                  |   |   | Check All WTIB# WT     | IB Type WTIB Versio | n Base 1 Base 2 Base 3 | Base 4 Base 5 Base | e 6 Base 7 Base 8 |        |
| Multi Language            |   |   |                        |                     |                        |                    |                   |        |
| SMDR                      |   |   |                        |                     |                        |                    |                   |        |
| File System               |   |   |                        |                     |                        |                    |                   |        |

Figure 4.5.1.4 WTIB Base Upgrade Process

# 4.5.2 Database

### 4.5.2.1 Database Upload

The Database Upload selection will display the Database Upload page as shown in figure. Select **[Select Files]** then select the database file desired from the local PC and click **[Start]** to upload the database to the system.

| Q Maint Search                      | < System Inform Database Upload X                                | × |
|-------------------------------------|------------------------------------------------------------------|---|
| S/W Upgrade                         | Select Database File and Wait for Uploading to end!!             |   |
| Database v                          |                                                                  |   |
| Database Upload Database Management | + Select File                                                    | _ |
| Multi Language                      | DB_ALLeMG80_T1.2.4_130830_143826.admgzu 156.29 KB OStart O Cance | - |
| SMDR                                |                                                                  |   |
| File System                         |                                                                  |   |
| MOH Management                      |                                                                  |   |

Figure 4.5.2.1-1 Database Upload

### 4.5.2.2 Database management

Selecting Database Management will display the Database Download page. Select the structure to determine the portion or structure of the download. Click **[Download]** then select the directory and file name in the pop-ups that follow to save the file to the PC. After building a database file, the download function will be available. A maximum of five downloadable files for various types of data and structure can be built; building additional files deletes the oldest.

| Maint Search        | 0 | < System In      | formation  | Database Management C                 |                 |                                                            |       |        |
|---------------------|---|------------------|------------|---------------------------------------|-----------------|------------------------------------------------------------|-------|--------|
| S/W Upgrade         |   |                  |            |                                       |                 |                                                            |       | Delet  |
| Database            | ~ | Select structure | to build : | All Database • Bu                     | ild             |                                                            |       |        |
| Database Upload     | _ | The database fil | es can be  | saved up to 5. If you build a DB file | when a system   | n has already 5 DB files, the oldest file will be deleted. |       |        |
| Database Management |   | Check All        | location   | File Name                             | File Size       | Add/Modify comment to file name(Max. 30<br>Characters)     |       |        |
| Multi Language      |   |                  |            | DB_ALLUCP100_140101.admgzu            | 730792<br>Bytes | Save                                                       | Apply | Downlo |
| SMDR                |   |                  |            | DB_ALLUCP100_050527.admgzu            | 699115<br>Bytes | Save                                                       | Apply | Downlo |
| File System         |   |                  |            |                                       |                 |                                                            |       |        |
| MOH Management      |   |                  |            |                                       |                 |                                                            |       |        |

Figure 4.5.2.2-1 Database Download

You can add or modify the file name by entering the characters including special character (#, \$, %, &, ', (), -, ., @, \_). The comment will be created as [XXXXX] before '.admgzu'. It is useful to search DB after downloading.

Clicking on **[Download]** button will present the File Download window. Files should be saved to disk. Note that this screen will appear for all download processes.

A user can apply DB file from USB memory. The DB file name is composed of system type, DB type, date & time and version information.

# 4.5.3 Multi Language

The system can employ either English or a "Local Language" for the Web page displays. The multi-language file, which is a csv (comma separated variable) formatted file, is downloaded to a PC and the English terms are translated to the local language. The modified file can then be uploaded to iPECS system. Once uploaded, the user can select the "Change Language" button and select either English or the Local Language translation for Web page displays.

# 4.5.3.1 Multi Language File Upload

The Multi Language File Upload selection returns the Multi Language File Upload page as shown in figure. By selecting the Multi Language File desired from the local PC, the desired Multi Language File can be uploaded to iPECS system.

| S/W Upgrade                  | < System Inform X                                          |
|------------------------------|------------------------------------------------------------|
| Database                     | Select Multi Language File and Wait for Uploading to end!! |
| Multi Language 🗸 🗸           |                                                            |
| Multi Language File Upload   | + Select File                                              |
| Multi Language File Download | common Lan 7 csv 10.43 MB                                  |
| SMDR                         |                                                            |
| File System                  |                                                            |

Figure 4.5.3.1-1 Multi Language File Upload

# 4.5.3.2 Multi Language File Download

Selecting Multi Language File Download will display the Multi Language File Download page figure. Selecting this option will download the entire iPECS system Multi Language File to the local PC. This also allows the Multi Language File in the PC to be uploaded to iPECS system using the file upload procedures in S/W Upgrade section.

|                              |                    |                           | ×                |                       | ×      |
|------------------------------|--------------------|---------------------------|------------------|-----------------------|--------|
| S/W Upgrade                  | < System Infor     | Multi Langua              | 0                |                       | V      |
| Database                     |                    |                           |                  |                       | Delete |
| Multi Language 🗸 🗸           | Press [Download] t | outton for download / Che | eck messages and | press [Delete] button |        |
| Multi Language File Upload   | Check All          | File Name                 |                  |                       |        |
| Multi Language File Download |                    | common.lang.csv           | Download         |                       |        |
| SMDR                         |                    |                           |                  |                       |        |
| File System                  |                    |                           |                  |                       |        |

Figure 4.5.3.2-1 Multi Language File Download

The iPECS system can download SMDR data in a SYLK format file (.slk). The file is compressed using the "gz" file format. After unzipping, the file can be opened under any common spreadsheet application. The system will provide a view of SMDR data for the station range entered in the Web page Figure. This page may also be employed to delete SMDR records for the station range entered.

| S/W Upgrade    |   | < System Infor SMDR ×             |
|----------------|---|-----------------------------------|
| Database       |   | SMDR All Data Download            |
| Multi Language |   | Station Range View Delete         |
| SMDR           | ~ | SMDR Interface Data Download      |
| SMDR           |   | SMDR Interface Data View View     |
| File System    |   | SMDR Interface Data Delete Delete |

Figure 4.5.4-1 SMDR Access

# 4.5.5 File System

### 4.5.5.1 File View & Delete

The File View & Delete page displays a list of the various files stored in the file system memory. To delete a file, check the box for the file and click **[Delete]**. Files can also be downloaded to the PC using the **[Download]** button to the right of the file name.

Note the system requires the files displayed in grey and the system will not allow deletion of these files.

| Q PGM Search            | < System Info | ormation File View & Dele   | ete X          |          |
|-------------------------|---------------|-----------------------------|----------------|----------|
| S/W Upgrade             |               |                             |                |          |
| Database                | Check All     | File Name                   | File Size      |          |
| Multi Language          |               | Upload Directory I          | ist            |          |
| 01100                   |               | GS95O60Ff_2.rom             | 3378792 Bytes  | Download |
| SMDR                    |               | 1.wav                       | 16702 Bytes    | Download |
| File System V           |               | 10.wav                      | 20700 Bytes    | Download |
|                         |               | HTTP Directory li           | st             |          |
| File View & Delete      |               | S-UCP-RIs1604-2.1.1-Htm.rom | 5324722 Bytes  | Download |
| File System Information |               | _main_app2.rom              | 35649169 Bytes | Download |

Figure 4.5.5.1-1 File View and Delete

## 4.5.5.2 File System Information

The File System Information page displays the disk status including the total and free disk space as shown in figure. Use this page to determine if the free space on the disk is sufficient for uploading Upgrade files, section 4.5.1.

| S/W Upgrade             | < | System Infor     | File System I Z |
|-------------------------|---|------------------|-----------------|
| Database                |   | Attribute        | Value           |
| Multi Language          |   | Total Disk Space | 245760 KBytes   |
| SMDR                    |   | Free Disk Space  | 164320 KBytes   |
| File System V           |   |                  |                 |
| File View & Delete      |   |                  |                 |
| File System Information |   |                  |                 |

Figure 4.5.5.2-1 File System Information

# 4.5.6 MOH (Music On-Hold) Management

## 4.5.6.1 MOH Delete & Download

The MOH Delete & Download page displays a list of the thirteen files stored in the file system memory. To delete a file, check the box for the file and click **[Delete]**. Files can also be downloaded to the PC using the **[Download]** button to the right of the file name.

| Maint Search          | < System Infor | r MOI     | H Delete/D | ×        |  |
|-----------------------|----------------|-----------|------------|----------|--|
| V Upgrade             |                |           |            |          |  |
| abase                 | Check All      | File Name | File Size  |          |  |
| ti Language           |                | 1.moh     | 226.5K     | Download |  |
| DR                    |                | 2.moh     | 180.6K     | Download |  |
| System                |                | 3.moh     | 172.4K     | Download |  |
| Management v          |                | 4.moh     | 281.4K     | Download |  |
|                       |                | 5.moh     | 265.9K     | Download |  |
| OH Delete/Download    |                | 6.moh     | 234.9K     | Download |  |
| OH Upload             |                | 7.moh     | 172.2K     | Download |  |
| ense Management       |                | 8.moh     | 289.4K     | Download |  |
|                       |                | 9.moh     | 172.4K     | Download |  |
| CT Statistics Feature |                | 10.moh    | 281.0K     | Download |  |
| F Prompt Message      |                | 11.moh    | 124.3K     | Download |  |
| F System Greeting     |                | 12.moh    | 250.4K     | Download |  |
| ce Mail Management    |                | 13.moh    | 250.4K     | Download |  |

Figure 4.5.6.1-1 MOH Delete & Download

# 4.5.6.2 MOH Upload

Selecting "MOH Upload" will display the page shown in figure. Here MOH can be uploaded to the system for each of up to thirteen (13) MOH. MOH files format must be followed as shown in the page 'G.711 a/u-Law wav (8000Hz, 16bit, mono)'.

| Q PGM Search        | < System Information MOH Upload ×                             |
|---------------------|---------------------------------------------------------------|
| S/W Upgrade         | Select Location and then Wav File (Wait for Uploading to End) |
| Database            | File Format: G.711 a/u-law wav (8000Hz, 8bit, mono)           |
| Multi Language      | First    Select File                                          |
| SMDR                |                                                               |
| File System         |                                                               |
| MOH Management ~    |                                                               |
| MOH Delete/Download |                                                               |
| MOH Upload          |                                                               |

Figure 4.5.6.2-1 MOH Upload

# 4.5.7 License Install

Various licenses can be installed to expand capacity of the system and Auto Attendant/Voice Mail services available in the system as well as soft clients and feature applications. After obtaining a license, the code is entered in the Value column as shown in Figure 4.5.7-1.

| PGM Base Function Base                   | < Favorite PGM System Overview C                  |                |                              |               |
|------------------------------------------|---------------------------------------------------|----------------|------------------------------|---------------|
| PGM Search                               | Syste                                             | m License Ove  | erview                       |               |
|                                          | ,                                                 | o. : 000E56F40 |                              |               |
| ystem ID & Numbering Plans 🛛 🗸 🗸 🗸 🗸 🗸 🗸 | License                                           | Status         | Currently used               | Purchased     |
| System ID(100)                           | Software Permissions                              | Activated      | -                            | Not activated |
| System Overview                          | Total System Port Expansion                       | 199 copy(s)    | 50 (STN 1 + CO 49)           | 50 copy(s)    |
| evice Port Num Change(101)               | Total IP Extension                                | 199 copy(s)    | 1 (LIP 1 + SIP1st 0)         | 30 copy(s)    |
| J ( )                                    | Third Party SIP Extension                         | 199 copy(s)    | 0                            | 0 copy(s)     |
| stem IP Plan(102)                        | VOIP Virtual Switching Channel(8ch/copy)          | 2 copy(s)      | 0 ch                         | 0 copy(s)     |
| evice IP Plan(103)                       | VMU Recording Time Add 10-Hour                    | Not activated  |                              | Not activated |
| O Device Sequence Number(104)            | Mobile Extension                                  | 199 copy(s)    | 0                            | 30 copy(s)    |
| exible Station Number(105)               | IP Networking or QSIG                             | Activated      |                              | Not activated |
| exible Numbering Plan(106~109)           | Transparent Network(T-NET) or Local Survivability | Activated      |                              | Not activated |
| Digit Extension Table(238)               | Hotel Feature                                     | Activated      |                              | Not activated |
| in Data                                  | FIDELIO Interface                                 | Activated      |                              | Not activated |
| ation Data                               | Third Party TAPI Interface                        | Activated      | Disconnected                 | Not activated |
| ard Based Data                           | Third Party SIP Application Server Interface      | 10 copy(s)     | 0                            | 0 copy(s)     |
|                                          | Third Party SIP Application Channel Interface     | 199 copy(s)    | 0                            | 0 copy(s)     |
| Line Data                                | MS LYNC EV Channel                                | 199 copy(s)    | 0                            | 0 copy(s)     |
| em Data                                  | MS LYNC RCC Gateway                               | Activated      |                              | Not activated |
| ani Data                                 | MS LYNC RCC Client(2010)                          | 199 copy(s)    | RCC(max:398, set:0, using:0) | 0 copy(s)     |
| ion Group Data                           | MS LYNC RCC Client(2013)                          | 199 copy(s)    | RCC(max:398, set:0, using:0) | 0 copy(s)     |
|                                          | MS LYNC RCC or Voice Client(2010)                 | 199 copy(s)    | Voice(0)                     | 0 copy(s)     |
| N Line Data                              | MS LYNC RCC or Voice Client(2013)                 | 199 copy(s)    | Voice(0)                     | 0 copy(s)     |
| 2 Data                                   | ClickCall Application                             | 199 copy(s)    | (set:0, using:0)             | 2 copy(s)     |
| Juna                                     | UCS Client Desk Standard with Non Voice           | 100 copy(s)    | 0                            | 0 copy(s)     |
| es Data                                  | UCS Client Desk Standard with Voice               | 100 copy(s)    | 0                            | 2 copy(s)     |
|                                          | UCS Client Desk Premium with Non Voice            | 199 copy(s)    | 0                            | 0 copy(s)     |
| orking Data                              | UCS Client Desk Premium with Voice                | 199 copy(s)    | 0                            | 0 copy(s)     |
| Routing Table                            | UCS Client Mobile                                 | 199 copy(s)    | 0                            | 2 copy(s)     |
| o reading fabro                          | IP Attendant for Office                           | 50 copy(s)     | 0                            | 0 copy(s)     |
| IET Data                                 | IP Attendant for Hotel                            | 50 copy(s)     | 0                            | 0 copy(s)     |
| -                                        | IP Call Recording Server                          | 10 copy(s)     | 0                            | 0 copy(s)     |
| ne Data                                  | IP Call Recording Agent                           | 199 copy(s)    | 0                            | 0 copy(s)     |
| · · ·                                    | IP Call Recording Trunk                           | 199 copy(s)    | 0                            | 0 copy(s)     |

Figure 4.5.7-1 License Install

### 4.5.7.1 License upload

Before License upload, make sure that the date of system is set correctly. Click the Select files button and then open the pop-up folder. Select a valid license file to upload to the system and click the **[Start]** button. If the file which is sent to the system is "System License File", it will be saved and automatically applied without restart. The enabled features by uploading license file can be shown in "System Overview" page.

| Q Maint Search          | <     System Information     License Upload     X     C    | × |
|-------------------------|------------------------------------------------------------|---|
| S/W Upgrade             | Select a License File and Wait for Uploading to end!!      |   |
| Database                | Some boards may be restarted after uploading license file. |   |
| Multi Language          | + Select File                                              |   |
| SMDR                    |                                                            |   |
| File System             | XXX_2015101400000_UCP.dat 11.05 MB ③ Start Ø Cancel        |   |
| MOH Management          |                                                            |   |
| License Management ~    |                                                            |   |
| License Upload          |                                                            |   |
| Gateway License         |                                                            |   |
| Temp License Activation |                                                            |   |

Figure 4.5.7.1-1 License Upload

You can check license upload detailed log by clicking "Log View" button.

## 4.5.7.2 Gateway License for UCP

All gateways which can have gateway license type are displayed in this web page. If a valid gateway license file was uploaded by "License Upload" and a gateway with matched serial number is registered in system, **[Apply]** button will be activated. This button is used to send the license file to the gateway. After the license file is sent, it will be deleted and the gateway will be restarted to apply features of the license file.

1) The following figure is before uploading the license.

| S/W Upgrade             | < | System I | nforma      | Gateway L    | icense X      |              |        |       |
|-------------------------|---|----------|-------------|--------------|---------------|--------------|--------|-------|
| Database                |   | Туре     | IP Address  | MAC Address  | Serial Number | Status       | Result |       |
| Multi Language          |   | UVM GW   | 10.10.10.12 | ffff0002ffff |               | 0 ch / 0 hou | r      | Apply |
| SMDR                    |   |          |             |              |               |              |        |       |
| File System             |   |          |             |              |               |              |        |       |
| License Management v    |   |          |             |              |               |              |        |       |
| License Upload          |   |          |             |              |               |              |        |       |
| Gateway License         |   |          |             |              |               |              |        |       |
| Temp License Activation |   |          |             |              |               |              |        |       |

2) After re fresh, the following figure is displayed and click the apply button to activate.

|   | S/W Upgrade             | ^<br> | System In | formation    | Gateway Lice | ense X<br>O License | e Upload 🗙     |        |
|---|-------------------------|-------|-----------|--------------|--------------|---------------------|----------------|--------|
|   | Database                | Ŀ     | Туре      | IP Address   | MAC Address  | Serial Number       | Status         | Result |
|   | Multi Language          | Ŀ     | UVM GW    | 10.10.168.10 | b40edc281bda | 000F1A1411000036    | 8 ch / 50 hour | Apply  |
|   | SMDR                    | Ŀ     |           |              |              |                     |                |        |
|   | File System             | Ŀ     |           |              |              |                     |                |        |
|   | License Management ~    | Ŀ     |           |              |              |                     |                |        |
|   | License Upload          | Ŀ     |           |              |              |                     |                |        |
|   | Gateway License         |       |           |              |              |                     |                |        |
| < | Temp License Activation | E     |           |              |              |                     |                |        |

3) The final step is to reset the gateway license and then refresh. You can see the following figure for Gateway license.

| S/W Upgrade               | <  | System In | formation    | Gateway Lice | ense X License   | e Upload ×       |        |       |
|---------------------------|----|-----------|--------------|--------------|------------------|------------------|--------|-------|
| Database                  |    | Туре      | IP Address   | MAC Address  | Serial Number    | Status           | Result |       |
| Multi Language            |    | UVM GW    | 10.10.168.10 | b40edc281bda | 000F1A1411000036 | 16 ch / 200 hour | r      | Apply |
| SMDR                      | Ĵ. |           |              |              |                  |                  |        |       |
| File System               |    |           |              |              |                  |                  |        |       |
| License Management v      |    |           |              |              |                  |                  |        |       |
| License Upload            |    |           |              |              |                  |                  |        |       |
| Gateway License           |    |           |              |              |                  |                  |        |       |
| < Temp License Activation | E  |           |              |              |                  |                  |        |       |

### 4.5.7.3 Temp License Activation

Before Temp License Activation, make sure that the date of system is set correctly. In this page, Temp License can be activated by clicking **[Activation]** button. Remaining days and activation times are displayed in State column. The Temp License can be activated totally 6 times. It is valid for 60 days at first activation and is valid 30 days from second activation. Therefore the license file which has correct port number and features must be uploaded. Otherwise, system may enter "Limited Service Mode" due to the mismatched license.

| S/W Upgrade             | < | System Inform | a          | Temp License  | ×                                 |  |
|-------------------------|---|---------------|------------|---------------|-----------------------------------|--|
| Database                |   |               | К          | ey:000E56F40D | 137213                            |  |
| Multi Language          |   | Index         |            |               | State                             |  |
| SMDR                    |   | Temp License  | Activation | Deactivation  | 50 days left, Possible times[1/6] |  |
| File System             |   |               |            |               |                                   |  |
| License Management      | ~ |               |            |               |                                   |  |
| License Upload          |   |               |            |               |                                   |  |
| Gateway License         |   |               |            |               |                                   |  |
| Temp License Activation |   |               |            |               |                                   |  |

Figure 4.5.7.3-1 Temp License Activation

#### Notification

- 1) Please back up your DB before you activate a temporary license.
- 2) Must verify the present license before the temporary license expires.
- 3) If a temp license expires, upload a new license file or use within the scope of current license file. Otherwise, the system may go to [Limited Service Mode].

# 4.5.8 DECT Statistics Feature

Selecting DECT Statistics Feature displays the page shown in figure. Select the desired radial button and, where needed, enter the WTIM/WTIB sequence number then click **[Send]** to view the statistics.

| S/W Upgrade                    |     |             |          |                                              |  |
|--------------------------------|-----|-------------|----------|----------------------------------------------|--|
| Database                       |     | Attribute   | WTIB NO  | Description                                  |  |
| Multi Lanauran                 |     | drop        | in ib no | Statistics data on MPB                       |  |
| Multi Language                 | 0 0 | dclear      |          | Clear statistics data on MPB                 |  |
| SMDR                           | 0 1 | upload      |          | Upload data                                  |  |
| File System                    | 0 ( | Call        |          | Total number of call & direction of the call |  |
|                                | 0 5 | subs        |          | Information per subscripted device           |  |
| MOH Management                 | 0   | eoc         |          | End of call                                  |  |
| License Management             | 0 0 | ell         |          | Usage of freq and slot                       |  |
| DECT Statistics Feature V      | 0 t | raf         |          | Show holding time                            |  |
| DECT Statistics Feature V      | 0 a | acce        |          | Access info.(basic/handover)                 |  |
| DECT Statistics                | 0 0 | lea         |          | Clear statistics data                        |  |
| VOE Brown Marcana              | 0 1 | inestart    |          | start line test between WTIB and BASE        |  |
| VSF Prompt Message             | 0 1 | inestop     |          | stop line test between WTIB and BASE         |  |
| VSF System Greeting            | 0 5 | stateupload |          | Upload WTIB's state                          |  |
| Voice Mail Management          | 0 5 | stateview   |          | View WTIB's state                            |  |
| -                              | 0 5 | stateclear  |          | Clear WTIB's state                           |  |
| Function Program               |     |             |          |                                              |  |
| User Management                |     |             |          |                                              |  |
| Trace                          |     |             |          |                                              |  |
| TDM Gain Control               |     |             |          |                                              |  |
| IP Gain Control                |     |             |          |                                              |  |
| Tone/Ring Gain&Cadence Control |     |             |          |                                              |  |
| Appliances Control             |     |             |          |                                              |  |

Figure 4.5.8-1 DECT Statistics Feature

# 4.5.9 VSF Prompt Upload

iPECS sytem delivers system prompts in up to six (6) languages. The prompts for each language are stored in a separate file. Files for each of the languages supported are available from the local Ericsson-LG Enterprise representative. The entire prompt file or individual prompts may be uploaded to the system. Once uploaded to the system the file is employed to play prompts to iPECS eMG/UCP user.

## UCP2400 doesn't support VSF prompt message.

VSF prompt sub-menu is a little different among eMG80, eMG800, and UCP.

- > Prompt selection: eMG800 and UCP are available.
- > Prompt Upload /Delete: Available.
- > Individual upload: Available.

## 4.5.9.1 Prompt selection

Selecting Prompt Selection displays the page shown in figure. The System Voice Prompt language files are stored in the VSF memory and are enabled with the Prompt Selection page. A reference "Position" is assigned a language selected from the drop-down menu. Once the language for each position is selected, saving the page enables all the languages selected.

| Q PGM Search            | 0 | < System Info  | rmation Prompt Selection          | × O        |
|-------------------------|---|----------------|-----------------------------------|------------|
| S/W Upgrade             |   |                |                                   |            |
| Database                |   | Select Languaç | ge of each position and press [SA | VE] button |
| Multi Language          |   | Position       | Language                          |            |
| main zangoogo           | _ | First          | English(North America) 🔻          |            |
| SMDR                    |   | Second         | Unknown 🔻                         |            |
| File System             |   | Third          | Unknown •                         |            |
| File System             | _ | Fourth         | Unknown •                         |            |
| MOH Management          |   | Fifth          | Unknown 🔻                         |            |
|                         |   | Sixth          | Unknown 🔻                         |            |
| License Management      | _ |                |                                   |            |
| DECT Statistics Feature |   |                |                                   |            |
| VSF Prompt Message      | ~ |                |                                   |            |
| Prompt Selection        |   |                |                                   |            |
| Prompt Upload / Delete  |   |                |                                   |            |
| Individual Upload       |   |                |                                   |            |
|                         |   |                |                                   |            |

Figure 4.5.9.1-1 Prompt Selection for eMG800 & UCP

### 4.5.9.2 Prompt Upload/Delete

Selecting Prompt Upload/Delete displays the page shown in Figure 4.5.9.2-1 & Figure 4.5.9.2-2. From this page, the entire prompt file for selected languages can be deleted and updated prompt files uploaded to the system. The Select file button is used to upload files. The check box and Delete button are used to delete old or unused language files.

| Maint Search            | System Infor        | Prompt Uplo                                            | . ×     |  |  |
|-------------------------|---------------------|--------------------------------------------------------|---------|--|--|
| S/W Upgrade             | [Prompt Upload]     |                                                        |         |  |  |
| Database                | Select Voice Prompt | Select Voice Prompt File and Wait for Uploading to End |         |  |  |
| Multi Language          | Don't Use Space Cha | aracter in File Name                                   | !!      |  |  |
| SMDR                    | + Select File       |                                                        |         |  |  |
| File System             |                     |                                                        |         |  |  |
| MOH Management          |                     |                                                        |         |  |  |
| License Management      | [Prompt Delete]     |                                                        |         |  |  |
| DECT Statistics Feature | Select Voice Prompt |                                                        |         |  |  |
|                         | Select All          | Position                                               | Version |  |  |
| /SF Prompt Message      | ×                   | First                                                  | KR10Da  |  |  |
| Prompt Upload / Delete  |                     | Second                                                 | GSA0Fa  |  |  |
| Individual Upload       |                     | Third                                                  | CS10Ba  |  |  |
| marriadar oproad        |                     | Fourth                                                 | GMA0Bb  |  |  |
| VSF System Greeting     |                     | Fifth                                                  | IT10Fa  |  |  |
| -                       |                     | Sixth                                                  | TK10Ba  |  |  |
| Voice Mail Management   |                     | Delete                                                 |         |  |  |
| Function Program        |                     |                                                        |         |  |  |

Figure 4.5.9.2-1 Prompt Upload & Delete for eMG80

| S/W Upgrade [Prompt Up<br>Database Select Voic                 | load]<br>e Prompt File and<br>Space Character in | Prompt Upload / Del X | 1       |
|----------------------------------------------------------------|--------------------------------------------------|-----------------------|---------|
| Database Select Voic<br>Don't Use S<br>Multi Language + Select | e Prompt File and                                |                       | i       |
| Multi Language                                                 |                                                  | n File Name !!        |         |
| SMDR + Selec                                                   | t File                                           |                       |         |
|                                                                |                                                  |                       |         |
| File System                                                    |                                                  |                       |         |
| MOH Management                                                 |                                                  |                       |         |
| License Management [Prompt De                                  | lete]                                            |                       |         |
| DECT Statistics Feature Select Voic                            | e Prompt To Delet                                | le                    |         |
| VSF Prompt Message ~ Sele                                      | ect All                                          | Language              | Version |
|                                                                | Eng                                              | glish(North America)  |         |
| Prompt Selection                                               | Rus                                              | ssian(Russia,CIS)     |         |
| Prompt Upload / Delete                                         |                                                  | brew(Israel)          |         |
| Individual Upload                                              |                                                  | eek(Greece)           |         |
|                                                                |                                                  | nch(France)           |         |
| VSF System Greeting                                            |                                                  | anish(Spain)          |         |
|                                                                |                                                  | ian(Italy)            |         |
| Voice Mail Management                                          |                                                  | nish(Denmark)         |         |
|                                                                |                                                  | edish(Sweden)         |         |
| Function Program                                               |                                                  | rwegian(Norway)       |         |
| User Management                                                |                                                  | lish(Poland)          |         |
|                                                                |                                                  | rman(Germany)         |         |
| Trace                                                          |                                                  | glish(Australia)      |         |
|                                                                |                                                  | rean(Korea)           |         |
| TDM Gain Control                                               |                                                  | inese(China(P.R.C))   |         |
| IP Gain Control                                                |                                                  | kish(Turkey)          |         |
|                                                                |                                                  | banese(Japan)         |         |
| Tone/Ring Gain&Cadence Control                                 | Tha                                              | ai(Thailand)          |         |
|                                                                |                                                  | Delete                |         |

Figure 4.5.9.2-2 Prompt Upload & Delete for eMG800 & UCP

## 4.5.9.3 Individual Upload

Selecting "Individual Upload" will display the page shown in figure. Here individual system prompts can be uploaded to the system for each of up to six (6) languages. Prompt files must be appropriately named and must be in a G.711 a/u-Law format.

| Q Maint Search                                                  | < System Information Individual Upload C                                                          |
|-----------------------------------------------------------------|---------------------------------------------------------------------------------------------------|
| S/W Upgrade                                                     | Select Prompt Message File and Wait for Uploading to End                                          |
| Database                                                        | Valid File Name : 1.wav~999.wav                                                                   |
| Multi Language                                                  | File Format: G.711 a/u-law wav (8000Hz, 16bit, mono)<br>Don't Use Space Character in File Name !! |
| SMDR                                                            | English(North America)                                                                            |
| File System                                                     | + Select File                                                                                     |
| MOH Management                                                  |                                                                                                   |
| License Management                                              |                                                                                                   |
| DECT Statistics Feature                                         |                                                                                                   |
| VSF Prompt Message ~                                            |                                                                                                   |
| Prompt Selection<br>Prompt Upload / Delete<br>Individual Upload |                                                                                                   |

Figure 4.5.9.3-1 Individual Upload

# 4.5.10 VSF System Greeting

The System Greetings (Announcements) can be downloaded from the system or Uploaded to the system. Individual announcements can be recorded externally and then uploaded to the system. Like prompts, the individual announcement files must be in a .wav format using the g.711 codec. Individual greetings for each Language position can be uploaded as well as downloaded. Clicking on the message will download the message to the browser, which will play the message. To save the message, right click and select save as. Locate a directory and change the file name, if desired and click save.

All announcements can be downloaded from the system as a back-up file and uploaded to the VSF memory as required.

### UCP2400 doesn't support VSF system greeting.

### 4.5.10.1 Individual Upload

Selecting Individual Upload displays the page shown in Figure 4.5.10.1-1. From this page, individual pre-recorded announcements for each language position can be uploaded from the PC to the VSF gateway. Select the language position and assure the file name matches the appropriate System Announcement number. The file format must be shown on the page.

| Q Maint Search          | < System Infor X                                                                                  | × |
|-------------------------|---------------------------------------------------------------------------------------------------|---|
| S/W Upgrade             | Select System Greeting Message and Wait for Uploading to End                                      |   |
| Database                | Valid File Name : 1.wav~202.wav or x_1.wav~x_202.wav (x: 1~6)                                     |   |
| Multi Language          | File Format: G.711 a/u-law wav (8000Hz, 16bit, mono)<br>Don't Use Space Character in File Name !! |   |
| SMDR                    | First V                                                                                           |   |
| File System             | + Select File                                                                                     |   |
| MOH Management          |                                                                                                   |   |
| License Management      |                                                                                                   |   |
| DECT Statistics Feature |                                                                                                   |   |
| VSF Prompt Message      |                                                                                                   |   |
| < VSF System Greeting ~ |                                                                                                   |   |
| Individual Upload       |                                                                                                   |   |
| Individual Download     |                                                                                                   |   |
| SysGreeting Upload      |                                                                                                   |   |
| SysGreeting Download    |                                                                                                   |   |

### Figure 4.5.10.1-1 Individual Upload

### 4.5.10.2 Individual download

Selecting Individual Download displays the page shown in figure. The page will display a list of System announcement in the VSF memory. Individual files may be downloaded with the Download button next to the announcement file name or using the checkbox and the delete button the announcement can be deleted from the VSF memory.

| Q PGM Search            | < System Informa | tion Individual Do       | wn <mark>x</mark>    |                     | $\mathbf{x}$ |
|-------------------------|------------------|--------------------------|----------------------|---------------------|--------------|
| S/W Upgrade             |                  |                          |                      |                     | Delete       |
| Database                | Press [Download] | button for download / Ch | eck messages and pre | ess [Delete] button |              |
| Multi Language          | Check All        |                          |                      |                     |              |
|                         |                  | Type #1                  |                      |                     |              |
| SMDR                    |                  | 1.wav                    | Download             |                     |              |
| File System             |                  | 2.wav                    | Download             |                     |              |
| MOH Management          |                  | 3.wav                    | Download             |                     |              |
|                         |                  | 4.wav                    | Download             |                     |              |
| License Management      |                  | Type #6                  |                      |                     |              |
| DECT Statistics Feature |                  | 1.wav                    | Download             |                     |              |
| VSF Prompt Message      |                  | 2.wav                    | Download             |                     |              |
| voi i ionpi message     |                  | 3.wav                    | Download             |                     |              |
| VSF System Greeting ~   |                  | 4.wav                    | Download             |                     |              |
| Individual Upload       |                  |                          |                      |                     |              |
| Individual Download     |                  |                          |                      |                     |              |
| SysGreeting Upload      |                  |                          |                      |                     |              |
| SysGreeting Download    |                  |                          |                      |                     |              |

Figure 4.5.10.2-1 Individual Download

# 4.5.10.3 System greeting Upload

Selecting System Greeting Upload displays the page shown in figure. From this page, announcements for each language "Position" can be uploaded to the VSF memory. First, select the language position then click the Select Files button to select the file to upload from the PC.

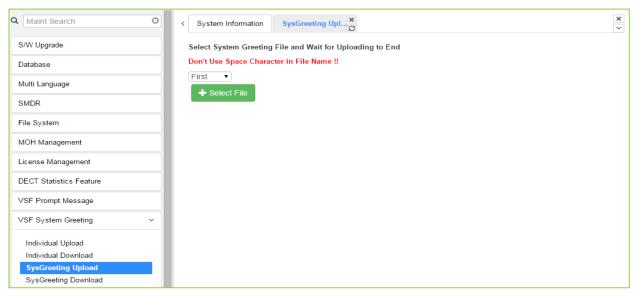

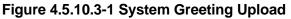

# 4.5.10.4 System greeting Download

Selecting System Greeting Download displays the page shown in figure. From this page, announcements for each language "Position" can be downloaded from the VSF memory as a back-up file. First, select the language position, click the Download button then follow the normal save file process to store the file to the PC.

| Q Maint Search          | <ul> <li>System Infor</li> <li>SysGreeting</li> <li>X</li> <li>Y</li> </ul> |
|-------------------------|-----------------------------------------------------------------------------|
| S/W Upgrade             | Select Type of SystemGreetings to Download                                  |
| Database                | First Type of S/G ▼                                                         |
| Multi Language          | Don't Use Space Character in File Name !!                                   |
| SMDR                    | Download                                                                    |
| File System             |                                                                             |
| MOH Management          |                                                                             |
| License Management      |                                                                             |
| DECT Statistics Feature |                                                                             |
| VSF Prompt Message      |                                                                             |
| < VSF System Greeting ~ |                                                                             |
| Individual Upload       |                                                                             |
| Individual Download     |                                                                             |
| SysGreeting Upload      |                                                                             |
| SysGreeting Download    |                                                                             |

Figure 4.5.10.4-1 System Greeting Download

# 4.5.11 User Greeting

Administrators can upload or download User greeting to System. So User greetings are available to use at iPECS phones.

# 4.5.11.1 User Greeting Upload

To upload the User Greeting, complete the following steps:

- > Click [Select File] button.
- > Select the User greeting file (rom file) from folder.
- > Click [Start] to upload and then display the following figure 'success'.

| Q PGM Search O                                 | < System Information User Greeting Uplo×                                   |
|------------------------------------------------|----------------------------------------------------------------------------|
| S/W Upgrade                                    | Upload User Greetings and Wait for Uploading to End.                       |
| Database                                       | [The same UG.rom file must be shared in all voice mail boards of a system] |
| Multi Language                                 | File Format : UG.rom file                                                  |
| SMDR                                           |                                                                            |
| File System                                    | + Select File                                                              |
| MOH Management                                 | UG rom 17.18 KB O Start O Cancel                                           |
| License Management                             | UG.rom 17.18 KB OCancel                                                    |
| DECT Statistics Feature                        |                                                                            |
| VSF Prompt Message                             |                                                                            |
| VSF System Greeting                            |                                                                            |
| User Greeting ~                                |                                                                            |
| User Greeting Upload<br>User Greeting Download |                                                                            |

Figure 4.5.11.1-1 User Greeting Upload

# 4.5.11.2 User Greeting Download

To download the User Greeting from System, complete the following steps:

- > Click [Download] button.
- The tab will be displayed at the left bottom of page. Click the arrow box and select [Open] to show.

| Q PGM Search O          | K System Inform User Greeting X              | ×<br>~ |
|-------------------------|----------------------------------------------|--------|
| S/W Upgrade             | Download all User Greetings.                 |        |
| Database                | There are no User Greeting files to download |        |
| Multi Language          | Download                                     |        |
| SMDR                    |                                              |        |
| File System             |                                              |        |
| MOH Management          |                                              |        |
| License Management      |                                              |        |
| DECT Statistics Feature |                                              |        |
| VSF Prompt Message      |                                              |        |
| VSF System Greeting     |                                              |        |
| User Greeting ~         |                                              |        |
| User Greeting Upload    |                                              |        |
| User Greeting Download  |                                              |        |

Figure 4.5.11.2-1 User Greeting Download

# 4.5.12 Company Directory

Administrators can upload or download company directories to System. So company directories are available to use at iPECS phones.

# 4.5.12.1 CDN Upload

To upload the Company Directory, complete the following steps:

- > Click [Select File] button.
- > Select the Company Directory file (rom file) from folder.
- > Click [Start] to upload and then display the following figure 'success'.

| Q PGM Search O          | < System Inform CDN Upload ×                                                |
|-------------------------|-----------------------------------------------------------------------------|
| S/W Upgrade             | Upload Company Directory and Wait for Uploading to End.                     |
| Database                | [The same CDN.rom file must be shared in all voice mail boards of a system] |
| Multi Language          | File Format : CDN.rom file                                                  |
| SMDR                    |                                                                             |
| File System             |                                                                             |
| MOH Management          | CDN.rom 17.18 KB                                                            |
| License Management      |                                                                             |
| DECT Statistics Feature |                                                                             |
| VSF Prompt Message      |                                                                             |
| VSF System Greeting     |                                                                             |
| User Greeting           |                                                                             |
| Company Directory V     |                                                                             |
| CDN Upload              |                                                                             |
| CDN Download            |                                                                             |

Figure 4.5.12.1-1 CDN Upload

# 4.5.12.2 CDN Download

To download the Company Directory from System, complete the following steps:

- > Click [Download] button.
- The tab will be displayed at the left bottom of page. Click the arrow box and select [Open] to show.

| Q PGM Search            | < System Inform      | CDN Download X | × |
|-------------------------|----------------------|----------------|---|
| S/W Upgrade             | Download all Compa   | any Directory. |   |
| Database                | There are no CDN fil | es to download |   |
| Multi Language          | Download             |                |   |
| SMDR                    |                      |                |   |
| File System             |                      |                |   |
| MOH Management          |                      |                |   |
| License Management      |                      |                |   |
| DECT Statistics Feature |                      |                |   |
| VSF Prompt Message      |                      |                |   |
| VSF System Greeting     |                      |                |   |
| User Greeting           |                      |                |   |
| Company Directory ~     |                      |                |   |
| CDN Upload              |                      |                |   |
| CDN Download            |                      |                |   |

Figure 4.5.12.2-1 CDN Download

# 4.5.13 Voice Mail Management

The Voice Mail Management permits the administrator to view the status of the built-in Voice Mail boxes and delete the all messages, delete messages for specific stations, or back-up all the messages to the PC.

# 4.5.13.1 Voice Mail Delete

Selecting Voice Mail Delete displays the page as shown in figure. From this page, messages stored in the VMIU (VMIB) can be deleted for all stations or a station range. In addition, using the "Display Station Voice Mail Status" button, the number of messages for each station is displayed.

| Q PGM Search O          | < Syste  | em Information                                           | Voice Mail Delete | ×            |                       |        |                      |
|-------------------------|----------|----------------------------------------------------------|-------------------|--------------|-----------------------|--------|----------------------|
| S/W Upgrade             |          |                                                          |                   |              |                       |        | Display Station Voic |
| Database                |          | wing cases will not dele                                 |                   |              |                       |        |                      |
| Multi Language          |          | ail Device is not connect<br>ail Device is not idle stat |                   |              |                       |        |                      |
| SMDR                    |          |                                                          | Voice Ma          |              |                       |        |                      |
|                         | Delete b | y Station Number                                         |                   | 🗆 Inc        | cluding user greeting | Delete |                      |
| File System             | Delete A | Il Voice Mail (Including                                 | user greeting)    |              |                       | Delete |                      |
| MOH Management          | Result   |                                                          |                   |              |                       |        |                      |
| License Management      | Туре     | Sequence Number                                          | Free Memory       | Total Memory |                       |        |                      |
| DECT Statistics Feature | UVMU     | 3001                                                     | 438 MB            | 440 MB       |                       |        |                      |
| VSF Prompt Message      |          |                                                          |                   |              |                       |        |                      |
| VSF System Greeting     |          |                                                          |                   |              |                       |        |                      |
| User Greeting           |          |                                                          |                   |              |                       |        |                      |
| Company Directory       |          |                                                          |                   |              |                       |        |                      |
| Voice Mail Management V |          |                                                          |                   |              |                       |        |                      |
| Voice Mail Delete       |          |                                                          |                   |              |                       |        |                      |
| Voice Mail USB Backup   |          |                                                          |                   |              |                       |        |                      |

Figure 4.5.13.1-1 Voice Mail Delete

A user can delete user greeting if you set "Including user greeting" option when a user delete voice mail.

# 4.5.13.2 Voice Mail USB Backup

Selecting Voice Mail Backup displays the page shown in figure.

In case of eMG, this page permits the Administrator to send all Voice messages in the VMIU/VMIB memory to the USB port of the KSU. Note the VSF must be idle and a USB memory device installed in the system.

The eMG800 has only [Backup Voice Mail to USB (VMIU)].

In case of UCP, this page permits the Administrator to send all Voice messages in the VSF gateway memory to the USB port of the UCP module. Note the VSF gateway must be idle and a USB memory device installed in the UCP module.

#### UCP2400 doesn't support Voice mail USB Backup.

|   | Q Maint Search          | < System Infor Voice Mail U X                                                                       |
|---|-------------------------|----------------------------------------------------------------------------------------------------|
|   | S/W Upgrade             | Backup Voice Mail to USB (VMIU)                                                                     |
|   | Database                | The voice mail will not be stored to USB memory in the following cases.                             |
|   | Multi Language          | - VSF is not idle state.                                                                            |
|   | SMDR                    | Status :<br>Number of files : VMIU(0), VMIB(0)                                                      |
|   | File System             | Total File Size :                                                                                   |
|   | MOH Management          | Progress :                                                                                          |
|   | License Management      |                                                                                                    |
|   | DECT Statistics Feature |                                                                                                    |
|   | VSF Prompt Message      |                                                                                                    |
| < | VSF System Greeting     |                                                                                                    |
|   | Voice Mail Management V |                                                                                                    |
|   | Voice Mail Delete       |                                                                                                    |
|   | Voice Mail USB Backup   |                                                                                                    |
| ٩ | PGM Search O            | System Information Voice Mail USB X                                                                 |
|   | S/W Upgrade             | Backup Voice Mail to USB                                                                            |
|   | Database                | The voice mail will not be stored to USB memory in the following cases.<br>- VSF is not idle state. |
|   | Multi Language          |                                                                                                    |
|   | SMDR                    | Status :<br>Number of files : 0                                                                     |
|   | File System             | Total File Size :                                                                                   |
|   | MOH Management          | Progress :                                                                                          |
|   | License Management      |                                                                                                    |
|   | DECT Statistics Feature |                                                                                                    |
| • | VSF Prompt Message      |                                                                                                    |
| , | VSF System Greeting     |                                                                                                    |
|   | User Greeting           |                                                                                                    |
| - | Company Directory       |                                                                                                    |
|   | Voice Mail Management V |                                                                                                    |
|   | -                       |                                                                                                    |
|   | Voice Mail Delete       |                                                                                                    |

Figure 4.5.13.2-1 Voice Mail USB Backup

To back up Voice Mail, click the backup Voice Mail to USB button. User can find all information about the status, Number of files, Total file size, and the percentage of Progress by text.

# 4.5.14 Function program

The Function Program allows the administrator to build a set of programs with attributes in a structure customized to the administrator. The Function programs can then be accessed under the Administration pages using the "Function Base" button at the top of the left navigation page. Single level and multi-level programs can be structured. The User Function Management permits functions to be deleted or, with the "Add Function" button, new program functions can be added.

# 4.5.14.1 User Function Management Page

Selecting User Function Management displays the page shown in figure. Using the check box and Delete button Function programs previously saved can be deleted.

| <b>Q</b> P | GM Search              | 0 | < | System Infor | User Functio            | ×Q     | ×            |
|------------|------------------------|---|---|--------------|-------------------------|--------|--------------|
| S/W        | Upgrade                |   |   |              |                         |        | Add Function |
| Data       | base                   |   |   |              |                         |        | Delete       |
| Multi      | i Language             |   |   | Check All    | Function<br>ELG feature | n Name |              |
| SME        | DR                     |   |   |              | ELG leature             |        |              |
| File       | System                 |   |   |              |                         |        |              |
| MOH        | H Management           |   |   |              |                         |        |              |
| Licer      | nse Management         |   |   |              |                         |        |              |
| DEC        | T Statistics Feature   |   |   |              |                         |        |              |
| VSF        | Prompt Message         |   |   |              |                         |        |              |
| < VSF      | System Greeting        |   |   |              |                         |        |              |
| Voic       | e Mail Management      |   |   |              |                         |        |              |
| Fund       | ction Program          | ~ |   |              |                         |        |              |
| Use        | er Function Management |   |   |              |                         |        |              |

Figure 4.5.14.1-1 User Function Management Page

## Adding Function

This step is divided into 5 steps and you can make the desired function each step. The following is the guide to make Name and add the function on each step:

- 1) To enter the function name, English, Numbering, Underscore (\_) and Parentheses are available. Function name has to be filled out.
- 2) To enter the step name, English, Numbering, and Special letters except Double quotation marks are available.
- 3) The step name doesn't need to be filled out, but the function has to be configured each step.
- 4) To cancel or close this tab, click the close button (X) and pop up the blow;

| Notification       |                     |        |
|--------------------|---------------------|--------|
| All Tabs will be c | losed. Are you OK?  |        |
|                    |                     |        |
| Close all          | without current tab | Cancel |

- 1. Click the Add Function button.
- 2. On the below window, click the desired PGM in the left frame. First fill out the function name and step name. To configure the step 1, click the Make table to check the desired function and then click the Save button.
  - ✓ Check All: check all functions
  - ✓ Save: Save the checked functions
  - ✓ Initialize: Initialize the checked functions

| PGM Search                                                | O         K         System Information         User Function Manag         X         Add Function         X         O |
|-----------------------------------------------------------|----------------------------------------------------------------------------------------------------|
| System ID & Numbering Plans                               | Check All Save – Function Name: 2 Save Function                                                                       |
| Station Data                                              | V Initialize                                                                                                    |
| Station Type(110)                                         | Make Table Step 1 Step 2 Step 3 Step 4 Step 5                                                                         |
| Common Attributes(111)                                    | Keyset Admin Access     CO PGM                                                                                        |
| Terminal Attributes(112)                                  | Automatic Hold                                                                                                    |
|                                                           | Individual CO Access                                                                                                  |
| CLI Attributes(113)                                       | CO/IP Line Queuing                                                                                                    |
| Flexible Buttons(115/129)                                 | Ringing Line Preference                                                                                               |
| Station COS(116)                                          | Speed Dial Access                                                                                                    |
| CO/IP Group Access(117)                                   | Alarm / Door Bell                                                                                                    |
| Internal Page Zone Overview                               | Station Account                                                                                                    |
| Internal Page Zone(118)                                   | Forced SMDR Account Code                                                                                              |
| PTT Group Access(119)                                     | Loop LCR Account                                                                                                    |
|                                                           | Door Open                                                                                                    |
| Preset Call Forward(120)                                  | Flex Button PGM                                                                                                    |
| Idle Line Selection(121)                                  | Prefer CO or Group                                                                                                    |
| Station IP Attributes(122)                                | Emergency CO or Group                                                                                                 |
| Station Timers(123)                                       | ICM Tenancy Group Number                                                                                              |
| Linked Station(124)                                       | Call Time Restriction                                                                                                 |
| Station ICM Group(125)                                    |                                                                                                    |
| Station VM Attributes (127)                               | Power-Failure Line Release Cost Display                                                                               |
| Station Viv Attributes (127)<br>Station Personal CCR(128) | Active PTT Group Number                                                                                               |
|                                                           | Hot Desk Station                                                                                                    |
| Station Name Display                                      | SMDR Hidden Dialed Diaits                                                                                             |
| Station Data Copy                                         | Left Message to Executive                                                                                             |
| Station CTI IP Address                                    | Station Web Level                                                                                                    |
| Station Recording Infomation                              | Headset page mode                                                                                                    |
|                                                           | Progress Indication                                                                                                   |
| Board Based Data                                          | 3.1KHz Audio                                                                                                    |
|                                                           | Pick-Up by Flex Button                                                                                                |
| CO Line Data                                              | Prepaid Call                                                                                                    |

3. The selected functions are displayed and click the Save button after checking each functions. The rest steps are the same as the step 1.

| PGM Search                  | < System Information User | Function N | Manag ×       | Add Function            | ×         |          |        |        |
|-----------------------------|---------------------------|------------|---------------|-------------------------|-----------|----------|--------|--------|
| ystem ID & Numbering Plans  | Check All Save            | Funct      | tion Name: S  | tation 1                | 2 Save    | Function |        |        |
| tation Data V               | Initialize                |            |               |                         |           |          |        |        |
|                             | Make Table                |            | Step 1        | Step 2                  | Step      | 3        | Step 4 | Step 5 |
| Station Type(110)           | Keyset Admin Access       | Sta        | tion 1 Attr   |                         |           |          |        |        |
| Common Attributes(111)      | CO PGM                    |            |               |                         |           |          |        |        |
| Terminal Attributes(112)    | Automatic Hold            |            |               |                         |           |          |        | Save   |
| CLI Attributes(113)         | Individual CO Access      |            |               |                         |           |          |        | Save   |
| Flexible Buttons(115/129)   | CO/IP Line Queuing        | Enter S    | Station Range |                         |           |          | Load   |        |
|                             | Ringing Line Preference   |            |               |                         |           |          |        |        |
| Station COS(116)            | Speed Dial Access         | Station    | Range         |                         |           |          |        |        |
| CO/IP Group Access(117)     | Alarm / Door Bell         | 0.1        |               | A stall sets            | Malaa     | D        |        |        |
| Internal Page Zone Overview | Station Account           | Order      | Check All     | Attribute               | Value     | Range    |        |        |
| Internal Page Zone(118)     | Forced SMDR Account Code  | 1          |               | Individual CO Access    | Disable 🔻 |          |        |        |
| PTT Group Access(119)       | Loop LCR Account          | 2          |               | CO/IP Line Queuing      | Disable • |          |        |        |
| Preset Call Forward(120)    | Door Open                 | 3          |               | Ringing Line Preference | Disable • |          |        |        |
|                             | Flex Button PGM           |            |               |                         |           |          |        |        |
| Idle Line Selection(121)    | Prefer CO or Group        | 4          |               | Alarm / Door Bell       | Disable 🔻 |          |        |        |
| Station IP Attributes(122)  | Emergency CO or Group     | 5          |               | Loop LCR Account        | OFF 🔻     |          |        |        |
| Station Timers(123)         | ICM Tenancy Group Number  |            |               |                         |           |          |        |        |
| Linked Station(124)         | Call Time Restriction     |            |               |                         |           |          |        |        |
|                             | PROCTOR MONITORING        |            |               |                         |           |          |        |        |

4. Finally, click the Save Function to save and then click the OK button.

|                          | Notification             |                           |
|--------------------------|--------------------------|---------------------------|
|                          | This function is closed. | s saved. This tab will be |
|                          |                          | Ok                        |
| S/W Upgrade              | < System Information     | User Function Man X       |
| Database                 |                          |                           |
| Multi Language           |                          |                           |
| SMDR                     | Check All                | Function Name             |
| File System              |                          | System 1<br>Station 1     |
| License Management       |                          |                           |
| DECT Statistics Feature  |                          |                           |
| Voice Mail Management    |                          |                           |
| Function Program ~       |                          |                           |
| User Function Management |                          |                           |

5. To check the function, click Function Base button in the left frame and User Function List and you will see the following figure.

You can enable or disable the function by checking each function and then click the save after setting Value. Also move to each step by clicking the next button or Previous button.

| PGM Base Function Base | Favorite Function Station 1 X               |             |
|------------------------|---------------------------------------------|-------------|
| Q Function Search      | Step 1 (S Step 2 (Station 2 Attr) Step 3 (S | Step 4 (S   |
| Common Function List   | Enter Station Range :                       | 2 Load Save |
| User Function List ~   | Station Range 1000                          |             |
| Station 1              | Order Ja Check All Attribute Ja Value       | Range       |
| System 1               | 1 Line Release Cost Display OFF V           |             |
|                        | 2 Active PTT Group Number                   | 0-9         |

# **Deleting Function**

To delete the user function, click Maintenance at the top of window and then click the Function Program -> User Function Management. Check the desired function to delete and click the delete button.

| S/W Upgrade              | < System Information | n User Function Man X |
|--------------------------|----------------------|-----------------------|
| S/W Opgrade              | System mormation     | Oser Function Man     |
| Database                 |                      |                       |
| Multi Language           |                      |                       |
| SMDR                     | Check All            | Function Name         |
|                          |                      | System 1              |
| File System              |                      | Station 1             |
| License Management       |                      |                       |
| DECT Statistics Feature  |                      |                       |
| Voice Mail Management    |                      |                       |
| Function Program V       |                      |                       |
| User Function Management |                      |                       |

# 4.5.15 User Management

iPECS UCP supports up to 50 system accounts and up to ten (10) users may simultaneously access system Web services. The default ID is 'admin' and the password is '1234'. The Access privilege is determined based on the entered system account (ID/Password) and the privilege assigned for the user.

Please follow up the below instructions to make User ID:

- 1) Maximum 16 characters & digits.
- 2) In English only.
- 3) First letter must be Alphabet. The rest are available: Alphabet, number, underscore (\_).
- 4) Don't use 'blank'.

It is strongly recommended that a unique User ID and strong password be entered to minimize the risk of admin and maintenance access by unauthorized personnel.

| User should register mor | e than a maintenance ID. |
|--------------------------|--------------------------|
|--------------------------|--------------------------|

| Q PGM Search            | < System            | n Informatio | user Management <mark>×</mark> |        | ×                                                                                             |  |
|-------------------------|---------------------|--------------|--------------------------------|--------|-----------------------------------------------------------------------------------------------|--|
| S/W Upgrade             |                     |              |                                |        | Save                                                                                          |  |
| Database                |                     |              |                                | 1      | Add User                                                                                      |  |
| Multi Language          | User ID             |              |                                |        | Max 16 Characters & Digits<br>English Only / First letter must be Alphabet / _ is allowed     |  |
| SMDR                    | Passwo              | rd P         | assword                        | Show   | Max 16 Characters & Digits                                                                    |  |
| File System             |                     |              | Maint O                        |        |                                                                                               |  |
| MOH Management          |                     |              | Admin O                        |        |                                                                                               |  |
| License Management      | Privilege           | e –          | User 🔍                         |        |                                                                                               |  |
|                         |                     |              | Custom 1                       |        |                                                                                               |  |
| DECT Statistics Feature |                     |              | Custom 2                       |        |                                                                                               |  |
| VSF Prompt Message      | T                   |              | ReadOnly                       |        | 4 400 Defects All Occurs Descentions to with the Up to 5 encode                               |  |
| VSF System Greeting     | Tenancy<br>Group No |              |                                |        | 1 $\sim$ 100, Default All Groups, Range input available, Up to 5 groups, ex) 1,3,5,7,9 or 1-5 |  |
| User Greeting           |                     |              |                                |        |                                                                                               |  |
|                         |                     |              | User List                      |        |                                                                                               |  |
| Company Directory       | User ID             | Privileç     |                                |        |                                                                                               |  |
| Voice Mail Management   | а                   | Maint        | 1-100                          | Delete | e                                                                                             |  |
| Function Program        |                     |              |                                |        |                                                                                               |  |
| User Management v       |                     |              |                                |        |                                                                                               |  |
| User Management         |                     |              |                                |        |                                                                                               |  |

Figure 4.5.15-1 User Management

# 4.5.15.1 Company (Tenant group) Administrator Account

The main (maintenance) administrator of the system can make new administrator account for each tenant group. The tenant group administrator can configure the system according to tenant group and 'Web access authorization' in System Data. Managing the available feature will be assigned Web Access Authorization in System Data.

#### Operation

- 1. Web Access Authorization
  - > Program Custom#1 and #2 privilege columns by selecting N/A, Read, Read/Write for Tenant group administrator.

| PGM Base Function Base                  | <     | Favorite PGM Web Access          | Authori×           |                    |                    |                    |
|-----------------------------------------|-------|----------------------------------|--------------------|--------------------|--------------------|--------------------|
| PGM Search O                            |       |                                  |                    |                    |                    | Save               |
| System ID & Numbering Plans             | Order | PGM                              | User               | Admin              | Custom 1           | Custom 2           |
| Station Data                            |       | System ID & Numbering Plans      | == Change All == 🔻 | == Change All == 🔻 | == Change All == 🔻 | == Change All == 🔻 |
|                                         | 1     | System ID(100)                   | Read •             | Read/Write •       | N/A 🔻              | N/A T              |
| Board Based Data                        | 2     | System Overview                  | Read/Write •       | Read/Write •       | N/A 🔻              | N/A 🔻              |
| CO Line Data                            | 3     | Device Port Num Change(101)      | N/A 🔻              | Read/Write •       | N/A 🔻              | N/A 🔻              |
|                                         | 4     | System IP Plan(102)              | Read               | Read/Write •       | N/A 🔻              | N/A 🔻              |
| System Data 🗸 🗸                         | 5     | Device IP Plan(103)              | Read •             | Read/Write •       | N/A 🔻              | N/A 🔻              |
|                                         | 6     | CO Device Sequence Number(104)   | N/A 🔻              | Read/Write •       | N/A T              | N/A T              |
| System Attributes(160~161)              | 7     | Flexible Station Number(105)     | Read •             | Read/Write •       | N/A T              | N/A T              |
| System Password(162)                    | 8     | Flexible Numbering Plan(106~109) | Read •             | Read/Write •       | N/A 🔻              | N/A T              |
| Alarm Attributes(163)                   | 9     | 8 Digit Extension Table(238)     | N/A T              | Read/Write •       | N/A 🔻              | N/A •              |
| Attendant Assignment(164)               |       | Station Data                     | == Change All == 🔻 | == Change All == 🔻 | == Change All == 🔻 | == Change All == 🔻 |
| Multicast IP/Port(165)<br>DISA COS(166) | 1     | Station Type(110)                | Read •             | Read/Write •       | N/A T              | N/A T              |
| DID/DISA Destination(167)               | 2     | Common Attributes(111)           | N/A 🔻              | Read/Write •       | N/A 🔻              | N/A T              |
| External Control Contacts(168)          | 3     | Terminal Attributes(112)         | N/A T              | Read/Write •       | N/A T              | N/A •              |
| LCD Display Mode(169)                   | 4     | CLI Attributes(113)              | N/A T              | Read/Write •       | N/A T              | N/A •              |
| LED Flashing Rates(170)                 | 5     | Flexible Buttons(115/129)        | Read/Write •       | Read/Write •       | N/A 🔻              | N/A •              |
| Music Sources(171)                      | 6     | Station COS(116)                 | N/A T              | Read/Write •       | N/A T              | N/A •              |
| PBX Access Codes(172)                   | 7     | CO/IP Group Access(117)          | N/A T              | Read/Write •       | N/A T              | N/A •              |
| RLP Priority(173)                       | 8     | Internal Page Zone Overview      | N/A T              | Read/Write •       | N/A T              | N/A T              |
| RS-232 Port Settings(174)               | 9     | Internal Page Zone(118)          | N/A T              | Read/Write •       | N/A •              | N/A T              |
| Serial Port Selections(175)             | 10    | PTT Group Access(119)            | N/A T              | Read/Write •       | N/A T              | N/A T              |
| Pulse Dial (Break/Make) Ratio(176)      | 11    | Preset Call Forward(120)         | Read/Write •       | Read/Write •       | N/A T              | N/A T              |
| SMDR Attributes(177)                    | 12    | Station ICR Scenario (1201)      | N/A T              | Read/Write •       | N/A T              | N/A T              |
| System Date & Time(178)                 | 13    | Idle Line Selection(121)         | N/A T              | Read/Write •       | N/A T              | N/A T              |
| System Multi Language(179)              | 14    | Station IP Attributes(122)       | N/A T              | Read/Write •       | N/A T              | N/A T              |
| System Timers(180~182,186)              | 15    | Station Timers(123)              | Read/Write •       | Read/Write •       | N/A T              | N/A T              |
| In Room Indication(183)                 | 16    | Linked Station(124)              | N/A T              | Read/Write •       | N/A T              | N/A T              |
| Web Access Authorization                | 17    | Station ICM Group(125)           | N/A T              | Read/Write •       | N/A T              | N/A T              |
| Station Web Authorization               | • 18  | Station VM Attributes (127)      | Read/Write T       | Read/Write         | N/A T              | N/A T              |

- 2. User Management: add User account for Tenant group administrator.
  - 1) Enter ID and Password.
  - 2) Select Custom 1 or Custom 2.
  - 3) Enter the desired Tenant group number.

| UCP100/600/2400 | 100 groups |
|-----------------|------------|
| eMG800          | 32 groups  |
| eMG80           | 15 groups  |

Note

- Maximum 50 users (including Maintenance, Admin and User privilege).
- The main administrator can't add Tenant group administrator account for all tenant group because the number of tenant group of UCP is 100.
- 4) Click [Save] button to create Account.
- 5) Log in with the account.
- 6) The available PGM menu will be displayed by assigning 'Web Access Authorization'.

# 4.5.16 Trace

The system software incorporates routines to monitor and output detailed call and feature processing information, and event logs. Information is provided on a system or device level as requested. Administrators can find the information on this page.

| Trace                | ~           |   | Trace                          | ~ |
|----------------------|-------------|---|--------------------------------|---|
| Set Trace Direction  | I           |   | Set Trace Direction            |   |
| Board Trace          |             |   | Board Trace                    |   |
| Device Trace         |             |   | Device Trace                   |   |
| Virtual Trace Dip S  | witch(P452) |   | Virtual Trace Dip Switch(P452) |   |
| Virtual Dip Switch(F | P453)       |   | Virtual Dip Switch(P453)       |   |
| H323 Log             |             |   | H323 Log                       |   |
| CO Line Status       |             |   | CO Line Status                 |   |
| Station Status       |             |   | Station Status                 |   |
| Ping Test            |             |   | Ping Test                      |   |
| MPB Log View         |             |   | UCP Log View                   |   |
| < Gateway Log View   |             | < | Gateway Log View               |   |
| HTTP Log View        |             |   | HTTP Log View                  |   |
| Dip Switch Status    |             |   | Dip Switch Status              |   |
| Relay Fail Log Viev  | v           |   | Relay Fail Log View            |   |
| SIP Auth Log View    |             |   | SIP Auth Log View              |   |
| SIP RegUnreg Log     | View        |   | SIP RegUnreg Log View          |   |
| Web Admin Log        |             |   | Web Admin Log                  |   |
| Version History Log  | )           |   | Version History Log            |   |
| SLT Line Monitor     |             |   | SLT Line Monitor               |   |
| Packet Capture       |             |   | Packet Capture                 |   |
| Trace Log via web    |             |   | Trace Log via web              |   |

Figure 4.5.16-1 Trace Main Page

We explain [Packet Capture] and [Trace Log via web] among them because it is very useful to use Web admin.

#### Packet Capture

A user can start and stop capturing packets and download packet capture result. The dump file will be replaced when new capturing is started.

Default option is included. The file name is packetdump.cap. -i eth0 -w packetdump.cap -c 10000

- Option explanation

protocol filter: tcp or udp or icmp

port filter: both source and destination port -> port #number, source port -> src port #number,

destination port -> dst port #number

IP filter: both source and destination host IP -> host #IP\_ADDR, source host IP -> src host #IP\_ADDR, destination host IP -> dst host #IP\_ADDR

#### # Example

UDP and Port 5588 and Source IP address 10.1.1.100: udp and port 5588 and src host 10.1.1.100

#### Trace Log via web

A user can start and stop logging and download trace log result. The log file will be replaced when new logging is started.

- 1. Set 'Trace Attribute' to 'COM1(UART1)' from 'Set Trace Direction' menu.
- 2. Set 'Board Trace', 'Device Trace' and 'Virtual Trace Dip Switch(P452)' menu.
- 3. Click [Start] button.

# 4.5.17 TDM Gain Control

Control voice gain of TDM device for each direction. For more information to change Value, it is recommended that you ask your dealer or an authorized Ericsson-LG Enterprise representative. We can't guarantee the damage according to changing Value arbitrarily.

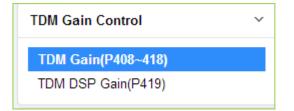

Figure 4.5.17-1 TDM Main Page

# 4.5.18 IP Gain Control

Audio gain for signals from and to each type of device is adjustable through the IP Gain Control page. The default gain values for the system are set to match the Nation Code. For more information to change Value, it is recommended that you ask your dealer or an authorized Ericsson-LG Enterprise representative. We can't guarantee the damage according to changing

Value arbitrarily.

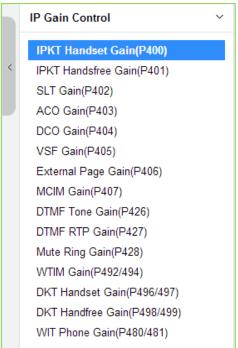

Figure 4.5.18-1 IP Gain Control Main Page

# 4.5.19 Tone/ Ring Gain & Cadence Control

Selecting Tone Table will display the page shown. Here the tones, cadence and gain used with features can be managed. For more information to change Value, it is recommended that you ask your dealer or an authorized Ericsson-LG Enterprise representative. We can't guarantee the damage according to changing Value arbitrarily.

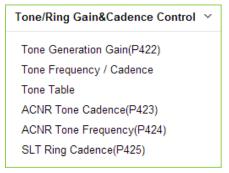

Figure 4.5.19-1 Tone/Ring Gain & Cadence Control Main Page

Control system tone/ring cadence and frequency.

System announcement or music can be provided instead of system ring/tone if it is assigned in tone table.

# 4.5.20 Appliances Control

The Appliances Control page permits control of several characteristics of IP phones and analog CO lines such as Comfort Noise level and side tone. For more information to change Value, it is recommended that you ask your dealer or an authorized Ericsson-LG Enterprise representative. We can't guarantee the damage according to changing Value arbitrarily.

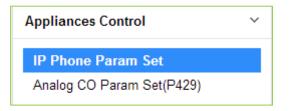

Figure 4.5.20-1 Appliances Control Main Page

# 4.5.21 Web Certificate

SSL stands for Secure Sockets Layer, a global standard security technology that enables encrypted communication between a web browser and a web server. It is utilized by millions of online businesses and individuals to decrease the risk of sensitive information (e.g. credit card numbers, user names, passwords, emails, etc.) from being stolen or tampered with by hackers and identity thieves. In essence, SSL allows for a private "conversation" just between the two intended parties.

To create this secure connection, an SSL certificate (also referred to as a "digital certificate") is installed on a web server and serves two functions:

- It authenticates the identity of the website (this guarantees visitors that they're not on a bogus site)
- It encrypts the data that's being transmitted.

The web server certificated must have a domain name however default web certificate of a system has no information for domain. So, a web browser displays warning message about ERR\_CERT\_AUTHORITY\_INVALID. To clear this warning, an administrator has to issue a certificate for the system.

There is a need to generate own self signed certificate in order to mitigate the vulnerability of security and do not display the caution pop-up such as 'un-trusted site' because the system use IP address or URL. This certificate is needed to use 'https://XXX', not 'http://xxx'.

#### To create Certificate

Please must check date and time. The certificate will not operate well on PC or Mobile device if the time of certificate issued on between system and PC or Mobile device is different.

Step 1: Enter Domain name and then click **[Issue]** button. The certificate will be used for IP address of this system if Domain name is not entered as blank.

Step 1 : Input Domain Name. The certificate will be issued for IP address of this system if domain name is empty value.

Issue

The following result is displayed on browser.

| /home/ca/ Directory Exist                                                                                               |
|----------------------------------------------------------------------------------------------------|
| /home/ca/index.txt Log File Exist                                                                                       |
| /home/ca/serial Serial File Exist                                                                                       |
| /home/ca/openssl.cnf Configuration File Exist                                                                           |
| /home/ca/root.key.pem Root Key File Exist                                                                               |
| /home/cs/root.cert.pem Root Cert File Exist                                                                             |
| Server Key File Generated                                                                                               |
| Server Csr File Generated                                                                                               |
| Using configuration from /home/ca/openssl.onf                                                                           |
| Check that the request matches the signature                                                                            |
| Signature ok                                                                                                    |
| Certificate Details:                                                                                                    |
| Serial Number: 4097 (0x1001)                                                                                            |
| Validity                                                                                                    |
| Not Before: Apr 20 00:00:00 2016 GMT                                                                                    |
| Not After : Apr 20 23:59:59 2021 GMT                                                                                    |
| Subject:                                                                                                    |
| commonName = 10.10.10.2                                                                                                 |
| X509v3 extensions:                                                                                                    |
| X509v3 Basic Constraints:                                                                                               |
| CA:FALSE                                                                                                    |
| Netscape Cert Type:                                                                                                    |
| SSL Server                                                                                                    |
| Netscape Comment:                                                                                                    |
| OpenSSL Generated Server Certificate                                                                                    |
| X509v3 Subject Key Identifier:                                                                                          |
| 54:2C:78:84:93:D4:73:4A:03:34:9A:40:46:AC:53:80:49:ED:69:23                                                             |
| X509v3 Authority Key Identifier:                                                                                        |
| keyid:DF:3C:48:83:68:D1:9C:7D:40:98:1E:6A:BE:AE:65:D4:83:DD:EE:2D                                                       |
| DirName:/C=KR/ST=Gyeonggi-do/L=Anyang-si/O=Ericsson-LG Enterprise Co., Ltd/OU=iPECS/CN=iPECS Web Admin Root Certificate |
| serial: 10:00                                                                                                    |
|                                                                                                    |
| X509v3 Key Usage: oritical                                                                                              |
| Digital Signature, Key Encipherment                                                                                     |
| X509v3 Extended Key Usage:                                                                                              |
| TLS Web Server Authentication                                                                                           |
| Certificate is to be certified until Apr 20 23:59:59 2021 GMT (1825 days)                                               |
| Write out database with 1 new entries                                                                                   |
| Data Base Updated                                                                                                    |
| Server Cert File Generated                                                                                              |
| /home/ca/ipecs.trusted.root.cert.crt User Certificate File Created                                                      |
| /home/ca/ipecs.trusted.root.cert.crt User Certificate File Write Done                                                   |
| Complete!!                                                                                                    |

Step 2: Install Certificates into the Trusted Root Certification Authorities certificate store after downloading directly as below picture or sending to email for installing the desired devices if you want to get the certificates via email.

The way to install Certificates is followed by the type of Windows OS, Android OS, or iOS OS.

|                                                                  | Send Mail |
|------------------------------------------------------------------|-----------|
| /nload certificate directly.<br>wnload Root Certificate          |           |
| [Version] Appl(R2.1.1), Boot(1.0Da), Kernel(R1.1.6),             | H/W(1)    |
| and the second state providence of the second state second state |           |

Step 3: Restart Web server to apply New certificate by clicking [Web Server Restart] button.

Note

Clean up all certificate and files by clicking [Server Certificate Clean up] button.

# iPECS eMG80 & eMG800 & UCP Administration and Programming Manual

| S/W Upgrade                    | System Information     Web Certificate Issue     X                                                                                                    |
|--------------------------------|----------------------------------------------------------------------------------------------------|
| Database                       |                                                                                                    |
| Multi Language                 | Check system date and time. The certificate will not operate well on PC or mobile device if certificate issued time of system and time of PC or mobile device are different |
| SMDR                           | Step 1 : Input Domain Name. The certificate will be issued for IP address of this system if domain name is empty value. Issue                                               |
| File System                    | Step 2 : Install certificates into the Trusted Root Certification Authorities certificate store after downloading directly or sending to email.                             |
| MOH Management                 | Input email address if you want to get the certificates via email. Send Mail                                                                                                |
| License Management             | Download Certificate directly. Download Root Certificate                                                                                                    |
| DECT Statistics Feature        |                                                                                                    |
| VSF Prompt Message             | Step 3 : Restart web server to apply new certificate.           Web Server Restart                                                                                          |
| VSF System Greeting            | * Clean up certificate and files.                                                                                                    |
| User Greeting                  | Server Certificate Clean Up                                                                                                    |
| Company Directory              | Result                                                                                                    |
| Voice Mail Management          |                                                                                                    |
| Function Program               |                                                                                                    |
| User Management                |                                                                                                    |
| Trace                          |                                                                                                    |
| TDM Gain Control               |                                                                                                    |
| IP Gain Control                |                                                                                                    |
| Tone/Ring Gain&Cadence Control |                                                                                                    |
| Appliances Control             |                                                                                                    |
| Web Certificate ~              |                                                                                                    |
| Web Certificate Issue          |                                                                                                    |

Figure 4.5.21-1 Web Certificate Issue

# 4.6 On-Line web user guide

We provide On-line web user guide about the frequent use of features to a user.

You can access it in the login page as below without entering ID and Password.

We didn't explain the user guide because you can easily get the information on the following features on the web.

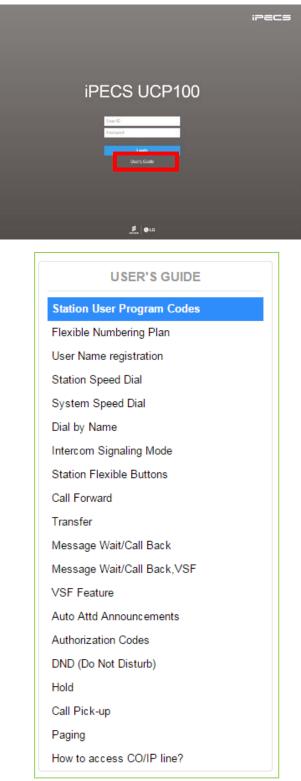

# Appendix A Program Codes

User and Attendant Program Codes, refer to Table A-1 and A-2, are digit sequences users and the Attendant may dial while in the User Program Mode to assign Flex buttons and affect the status of a feature or setting. For more information on the User Program Mode, refer to the iPECS Features and Operation Manual.

Many of these codes may be assigned to a button of an iPECS IP or LDP Phone by pressing the **[PGM]** button as the first entry of a Flexible button assignment, see Flex button Programming in the iPECS Features and Operation Manual.

| Code | Description                                    | Code       | Description                                                                         |  |  |
|------|------------------------------------------------|------------|-------------------------------------------------------------------------------------|--|--|
| 11X  | Intercom Differential Ring                     | 82         | {COLR} Button Assignment                                                            |  |  |
| 12X  | CO Line Differential Ring                      | 83         | {ATD DND} button assignment                                                         |  |  |
| 13   | Intercom Answer Mode (1: HF/2: TONE/3: PV)     | 84         | {Account Code} Button Assignment                                                    |  |  |
| 14X  | Call Coverage Attribute Setting                | 85         | {LOOP} Button Assignment                                                            |  |  |
| 15X  | Station Ring Download                          | 86         | {ATD Intrusion} Button Assignment                                                   |  |  |
| 21   | Knock Down Station COS                         | 87         | {INTERCOM} Button Assignment                                                        |  |  |
| 22   | Restore Station COS                            | 88         | {Camp-on} Button Assignment                                                         |  |  |
| 23   | Walking COS                                    | 89         | {Send Keypad Facility IE} Button Assignment                                         |  |  |
| 24   | ICR Scenario                                   | 8#         | {OHVO} Button Assignment                                                            |  |  |
| 25   | LIP Keyset Stat                                | 8*1        | DID Restiction Button Assignment                                                    |  |  |
| 26   | Call Profile                                   | 8*2        | DISA Restiction Button Assignment                                                   |  |  |
| 30   | VM Mobile Notify                               | 8*3        | Bomb Threat History Button Assignment                                               |  |  |
| 31   | Message Retrieve Method                        | 8*5        | Headset Button Assignment                                                           |  |  |
| 32   | Message Retrieve Example                       | 8*6XYZA    | Toggle Ring Mode Button Assignment<br>X,Y,Z,A : 1(Day), 2(Night), 3(Timed), 4(Auto) |  |  |
| 33   | User Authorization Code Registration           | 90         | {SPEED} Button Assignment                                                           |  |  |
| 34   | DID Call Wait                                  | 91         | {CONFERENCE} button assignment                                                      |  |  |
| 35   | Message Wait in Executive/Secretary pair       | 92         | {CALLBACK} button assignment                                                        |  |  |
| 36   | Send SMS Message                               | 93         | {DND} button assignment                                                             |  |  |
| 37   | Register Mobile Extension                      | 94         | {FLASH} button assignment                                                           |  |  |
| 38   | Make Mobile Extension active                   | 95         | {MUTE} button assignment                                                            |  |  |
| 39   | Register Mobile Extension CLI                  | 96         | {MONITOR} button assignment                                                         |  |  |
| 41   | Set Wake-Up Time                               | 97         | {REDIAL} button assignment                                                          |  |  |
| 42   | Wake-Up Time Disable                           | 98         | {CALL FORWARD} button assignment                                                    |  |  |
| 51XX | Custom/Pre-select Message Display (XX = 00-20) | 99         | {PTT} button assignment                                                             |  |  |
| 52   | Register Custom Message (Message 00)           | 9*XX       | {In-Room Indication} button assignment (XX = 01-10)                                 |  |  |
| 53   | Active Conference Room                         | *6XXX      | Set Forced Fwd Dest (XXX : hunt group no.)                                          |  |  |
| 54   | Deactive Conference Room                       | *7XXX      | Forced FWD To Dest (XXX : hunt group no.)                                           |  |  |
| 55   | Monitor Conference Group                       | *8         | Register Bluetooth                                                                  |  |  |
| 57   | {Call Log Display} Button Assignment           | *9         | Bluetooth Usage                                                                     |  |  |
| 61   | Headset/Speakerphone Mode                      | *0         | Hotdesk Login                                                                       |  |  |
| 62   | Change Ring Mode                               | **         | Hotdesk Logout                                                                      |  |  |
| 71   | LCD Display Mode                               |            |                                                                                     |  |  |
| 72   | Version Display                                |            | [1] STA RING TYPE<br>[2] CO RING TYPE                                               |  |  |
| 73   | Background Music                               |            |                                                                                     |  |  |
| 74   | Station User Name Registration                 |            | [3] ANSWER MODE                                                                     |  |  |
| 75   | Display Phone IP Address                       |            | [4] CALL COVER ATTR                                                                 |  |  |
| 76   | Change Phone IP Address                        |            | [5] STA RING DOWNLOAD                                                               |  |  |
| 77   | Display Phone MAC Address                      | ( Internet | /NEWKEYSET                                                                          |  |  |
| 78   | Network Config                                 |            | INEWNEIDEI                                                                          |  |  |
| 79   | Display Phone Version                          | [2] COS    | [1] COS DOWN                                                                        |  |  |
| 7#   | Forced Release Button Assignment               |            | [2] COS RESTORE                                                                     |  |  |
| 7*   | Display Serial number/Package for SMEMU        |            |                                                                                     |  |  |
| 80   | {Record} Button Assignment - With Voice Mail   |            | [3] WALKING COS                                                                     |  |  |
| 81   | {CLIR} Button Assignment                       |            |                                                                                     |  |  |

#### **Table A-1 Station User Program codes**

| CODE | FUNCTION                                                  |
|------|-----------------------------------------------------------|
| 0111 | Print SMDR, by Station                                    |
| 0112 | Delete SMDR, by Station                                   |
| 0113 | Display Call Charge                                       |
| 0114 | Abort Print                                               |
| 0115 | Print Lost Call Report                                    |
| 0116 | Delete Lost Call Report                                   |
| 0121 | Print Traffic Analysis (All summary)                      |
| 0122 | Print Traffic Analysis (All summary periodically)         |
| 0123 | Abort "Print Traffic Analysis (All summary periodically)" |
| 0124 | Print Traffic Analysis (Attendant)                        |
| 0125 | Print Traffic Analysis (Call summary)                     |
| 0126 | Print Traffic Analysis (Call Hourly)                      |
| 0127 | Print Traffic Analysis (H/W Usage)                        |
| 0128 | Print Traffic Analysis (CO summary)                       |
| 0129 | Print Traffic Analysis (CO Hourly)                        |
| 021  | Set ICM only Mode                                         |
| 022  | Restore Station COS                                       |
| 031  | Authorization Code Registration                           |
| 032  | Erase Authorization                                       |
| 041  | System Date/Time set                                      |
| 042  | LCD Date Mode                                             |
| 043  | LCD Time Mode                                             |
| 044  | Set Wake Up Time from Attendant                           |
| 045  | Wake Up Disable from Attendant                            |
| 046  | PX Clock Set through ISDN message                         |
| 047  | Hot Desk login                                            |
| 048  | Hot Desk logout                                           |
| 051  | Custom/Pre-select Message                                 |
| 052  | DND/Call Forward/Pre-selected MSG Cancel                  |
| 053  | Custom Display Message (11-20)                            |
| 054  | Monitor Conference Room                                   |
| 055  | Delete Conference Room                                    |
| 06   | VSF – Record System Greeting                              |
| 071  | Register Station Name                                     |
| 072  | Isolate CO Fault Line                                     |
| 073  | Automatic Day/Night/Timed Ring Table                      |
| 074  | External Page Music -1 Assignment/Cancel                  |
| 075  | External Page Music -2 Assignment/Cancel                  |
| 076  | LCD Display Language                                      |
| 077  | PTT Login / Logout                                        |
| 078  | Display CPU redundancy state                              |
| 079  | Font Set                                                  |
| 070  | Contrast Set                                              |
| 08   | Emergency History about emergency call                    |
| *#   | Admin Programming Code to enter                           |

Table A-2 Attendant User Program Codes

# Appendix B Flexible Numbering Plan (Web based)

The System Numbering Plan can be selected from 1 of 9 basic Numbering Plans. Table B-1 provides a brief description of the plans and Table B-2 for eMG and Table B-3 for UCP provide the Numbering Plan codes for each of the nine basic plans. The Number Plan is selected in Program 100 and individual codes in the plan can be changed using the Flexible Numbering Plan Programs 106 to 109.

| Plan Number | Plan Number Description              |           | eMG800    | UCP         |
|-------------|--------------------------------------|-----------|-----------|-------------|
| 1           | Basic Numbering Plan                 | 100 - 239 | 1000-2199 | 1000 – 3399 |
| 2           | The station number can be within 799 | 100 - 239 | 1000-2199 | 1000 – 3399 |
| 3           | Australia Default                    | 100 - 239 | 1000-2199 | 1000 – 3399 |
| 4           | New Zealand Default                  | 700– 839  | 7000-8199 | 1000 – 3399 |
| 5           | Italy Default                        | 200– 339  | 2000-3199 | 2000– 4399  |
| 6           | Finland Default                      | 210 – 349 | 2100-3299 | 2100 –4499  |
| 7           | Default for Sweden                   | 100–239   | 1000-2199 | 1000 – 3399 |
| 8           | Default for Norway                   | 100–239   | 1000-2199 | 1000 – 3399 |
| 9           | Default for Israel                   | 100–239   | 1000-2199 | 1000 – 3399 |

#### **Table B-1 Numbering Plan Description**

#### Table B-2 eMG Basic Numbering Plan 1-4, Default Values

|    | <b>-</b>                          |                                   | Basic Num | bering Plar | ı         |        |
|----|-----------------------------------|-----------------------------------|-----------|-------------|-----------|--------|
|    | Feature                           | 1                                 | 2         | 3           | 4         | Remark |
|    | Intercom Call for eMG80           | 100 ~239                          | 100-239   | 100-239     | 700-839   |        |
|    | Intercom Coll for eMC200          | 1000 2100                         | 1000-     | 1000-       | 1000-     |        |
|    | Intercom Call for eMG800          | 1000-2199                         | 2199      | 2199        | 2199      |        |
| 1  | Internal Page Zone                | eMG80:301~335<br>eMG800:*301~*400 | *301~*335 | *101~*135   | #101~#135 |        |
| 2  | Internal All Call Page            | 543                               | *543      | #3          | #3        |        |
| 3  | Meet Me Page                      | 544                               | *544      | ##          | ##        |        |
| 4  | External Page Zone 1              | 545                               | *545      | #41         | #41       |        |
| 5  | External All Call Page            | 548                               | *548      | #5          | #5        |        |
| 6  | All Call Page (Internal/External) | 549                               | *549      | #00         | #00       |        |
| 7  | SMDR Account Code Enter           | 550                               | *550      | 550         | 550       | SLT    |
| 8  | Flash Command to CO Line          | 551                               | *551      | 551         | 551       | SLT    |
| 9  | SLT Last Number Redial            | 552                               | *552      | 552         | 552       | SLT    |
| 10 | Do Not Disturb (Toggle On/Off)    | 553                               | *553      | 553         | 553       | SLT    |
| 11 | Call Forward                      | 554                               | *554      | 554         | 554       |        |
| 12 | Speed Dial Programming            | 555                               | *555      | 555         | 555       | SLT    |
| 13 | Activate Message Wait/Callback    | 556                               | *556      | 556         | 556       | SLT    |
| 14 | Message Wait/Callback Answer      | 557                               | * 557     | 557         | 557       | SLT    |
| 15 | SLT Speed Dial Access             | 558                               | * 558     | 558         | 558       | SLT    |
| 16 | DND/FWD Cancel                    | 559                               | * 559     | 559         | 559       | SLT    |
| 17 | SLT CO System Hold                | 560                               | * 560     | 560         | 560       | SLT    |

# iPECS eMG80 & eMG800 & UCP Administration and Programming Manual

|    | <b>F</b> actoria                               | Basic Numbering Plan |         |        |        |        |
|----|------------------------------------------------|----------------------|---------|--------|--------|--------|
|    | Feature                                        | 1                    | 2       | 3      | 4      | Remark |
| 18 | SLT Program Mode Access                        | 561                  | * 561   | 561    | 561    | SLT    |
| 19 | Attendant Unavailable                          | 562                  | * 562   | 562    | 562    |        |
| 20 | AME Feature                                    | 564                  | * 564   | 564    | 564    |        |
| 21 | Alarm Reset                                    | 565                  | * 565   | 565    | * 565  |        |
| 22 | Group Call Pickup                              | 566                  | **      | **     | *1     |        |
| 23 | Universal Night Answer                         | 567                  | * 567   | 567    | 567    |        |
| 24 | Account Code with bin                          | 568                  | * 568   | 568    | 568    |        |
| 25 | Walking COS                                    | 569                  | * 569   | 569    | 569    |        |
| 26 | ACD agent On/Off Duty                          | 571                  | * 571   | 571    | 571    |        |
| 27 | ACD Supervisor Login                           | 572                  | * 572   | 572    | 572    |        |
| 28 | ACD Supervisor Logout                          | 573                  | * 573   | 573    | 573    |        |
| 29 | ACD Help Code                                  | 574                  | * 574   | 574    | 574    |        |
| 30 | ACD Calls In Queue Display                     | 575                  | * 575   | 575    | 575    |        |
| 31 | ACD Supervisor Status                          | 576                  | * 576   | 576    | 576    |        |
| 32 | ACD Supervisor Monitor                         | 577                  | * 577   | 577    | 577    |        |
| 33 | ACD Reroute Queued Call<br>Answer              | 578                  | * 578   | 578    | 578    |        |
| 34 | ACD Reroute Queued Call No answer              | 579                  | * 579   | 579    | 579    |        |
| 35 | Camp-On Answer                                 | 621                  | * 621   | *521   | *521   | SLT    |
| 20 |                                                | eMG80:#601~#619      | #601 -# | #601 – | #601 – |        |
| 36 | Call Park Locations                            | eMG800:#601~#800     | 619     | #619   | #619   |        |
| 37 | Station Group Pilot Number                     | eMG80:401~449        | *401 –  | *620 – | *620 – |        |
| 31 |                                                | eMG800:401~500       | *440    | *659   | *659   |        |
| 38 | Station User VSF Features<br>Access            | *66                  | 66      | *78    | *78    |        |
| 39 | Call Coverage Ring                             | 76                   | *76     | *76    | *76    |        |
| 40 | Direct Call Pickup                             | *77                  | *77     | *77    | *77    |        |
| 41 | Access CO Group                                | 89                   | 89      | #89    | #89    |        |
| 42 | Access Individual CO/IP Line                   | 88                   | 88      | #88    | #88    |        |
| 43 | Access Held CO/IP                              | 8*                   | 8*      | #8*    | #8*    |        |
| 44 | Access Held Individual CO/IP                   | 8#                   | 8#      | #8#    | #8#    |        |
| 45 | Access CO in First CO Group                    | 9                    | 9       | 9      | 0      |        |
| 46 | Attendant Call                                 | 0                    | 0       | 0      | 9      |        |
| 47 | VM Message Wait Enabled                        | *8                   | *8      | *8     | *8     |        |
| 48 | VM Message Wait cancel                         | *9                   | *9      | *9     | *9     |        |
| 49 | Door Open (1st Door )                          | #*1                  | #*1     | #*1    | #*1    |        |
| 50 | Door Open (2nd Door )                          | #*2                  | #*2     | #*2    | #*2    |        |
| 51 | MCID Request                                   | *0                   | *0      | *0     | *0     |        |
| 52 | Unsupervised conference time<br>Extension code | ##                   | ##      | *##    | *##    |        |
| 53 | PTT Group Login/Logout                         | #0                   | #0      | #*0    | #*0    |        |
| 54 | ACD Agent primary login                        | 581                  | * 581   | 581    | 581    |        |
| 55 | ACD Agent primary logout                       | 582                  | * 582   | 582    | 582    |        |
| 56 | ACD Agent secondary login                      | 583                  | * 583   | 583    | 583    |        |
| 57 | ACD Agent secondary logout                     | 584                  | * 584   | 584    | 584    |        |
| 58 | Wrap-up end                                    | 585                  | * 585   | 585    | 585    |        |
| 59 | T-NET CM Login/out                             | 586                  | * 586   | 586    | 586    |        |

# iPECS eMG80 & eMG800 & UCP Administration and Programming Manual

|    | Facture                         |                | Basic Numbering Plan |                   |                   |        |  |
|----|---------------------------------|----------------|----------------------|-------------------|-------------------|--------|--|
|    | Feature                         | 1              | 2                    | 3                 | 4                 | Remark |  |
| 60 | Enter Into Conf-Room            | 59             | * 59                 | *59               | *59               |        |  |
| 61 | Enter Into Conf-Group           | 68             | * 68                 | *79               | *79               |        |  |
| 62 | Station ICR                     | 587            | * 587                | 587               | 587               |        |  |
| 63 | Pick up Group Pick-Up           | 588            | * 588                | 588               | 588               |        |  |
| 64 | Emergency Page                  | 589            | * 589                | 589               | 589               |        |  |
| 65 | Remote Mobile Extension Control | 580            | * 580                | 580               | 580               |        |  |
| 66 | ACD agent ON/OFF Duty-All group | 58*            | * 58*                | 58*               | 58*               |        |  |
| 67 | SLT ACNR                        | 58#            | * 58#                | 58#               | 58#               |        |  |
| 68 | ACD Supervisor Ring Mode        | 570            | * 570                | 570               | 570               |        |  |
| 69 | Company Directory Name          | 563            | * 563                | 563               | 563               |        |  |
| 70 | ISDN Supplementary Hold         | 57*            | *57*                 | 57*               | 57*               |        |  |
| 71 | ISDN Supplementary Conf         | 57#            | *57#                 | 57#               | 57#               |        |  |
| 72 | Forced Channel Seize            | 56*            | *56*                 | 56*               | 56*               |        |  |
| 73 | Override DND/Forward            | 56#            | *56#                 | 56#               | 56#               |        |  |
| 74 | Cancel Call Back                |                |                      |                   |                   |        |  |
| 75 | Transfer to VSF Number          | 55*            | *55*                 | 55*               | 55*               |        |  |
| 76 | CCR                             | #2             | #2                   | #2                | #2                |        |  |
| 77 | Room type conf Group join       | 5*0            | 5*0                  | 5*0               | 5*0               |        |  |
| 77 | Last Number Redial ( LNR )      | [REDIAL]       | [REDIAL]             | [REDIAL]          | [REDIAL]          | Keyset |  |
| 78 | Save Number Redial              | [Save]         | [Save]               | [Save]            | [Save]            | Keyset |  |
| 79 | Station Speed Dial Access       | [SPEED] + XXX  | [SPEED] +<br>XXX     | [SPEED] +<br>XXX  | [SPEED] +<br>XXX  |        |  |
| 80 | System Speed Dial Access        | [SPEED] + XXXX | [SPEED] +<br>XXXX    | [SPEED] +<br>XXXX | [SPEED] +<br>XXXX |        |  |

## Table B-2 eMG Basic Numbering Plan 5-9, Default Values

|    | Frature                              |           | Basic Numbering Plan |           |            |           |        |  |
|----|--------------------------------------|-----------|----------------------|-----------|------------|-----------|--------|--|
|    | Feature                              | 5         | 6                    | 7         | 8          | 9         | Remark |  |
|    | Intercom Call for eMG80              | 200-339   | 210-349              | 100-239   | 100-239    | 100 ~239  |        |  |
|    | Intercom Call for eMG800             | 2000-3199 | 2100-3299            | 1000-2199 | 1000-2199  | 1000-2199 |        |  |
| 1  | Internal Page Zone                   | *101-*135 | *301-*335            | 401- 429  | *301- *335 | 301~335   |        |  |
| 2  | Internal All Call Page               | #3        | *543                 | 43        | *543       | 543       |        |  |
| 3  | Meet Me Page                         | ##        | *544                 | 44        | *544       | 544       |        |  |
| 4  | External Page Zone 1                 | #41       | *545                 | 45        | *545       | 545       |        |  |
| 5  | External All Call Page               | #5        | *548                 | 48        | *548       | 548       |        |  |
| 6  | All Call Page<br>(Internal/External) | #00       | *549                 | 49        | *549       | 549       |        |  |
| 7  | SMDR Account Code<br>Enter           | 50        | *550                 |           | *550       | 550       | SLT    |  |
| 8  | Flash Command to CO<br>Line          | 51        | *551                 | 51        | *551       | 551       | SLT    |  |
| 9  | SLT Last Number Redial               | 52        | *552                 | 52        | *552       | 552       | SLT    |  |
| 10 | Do Not Disturb (Toggle<br>On/Off)    | 53        | *553                 | 53        | *553       | 553       | SLT    |  |
| 11 | Call Forward                         | 54        | *554                 | 54        | *554       | 554       |        |  |
| 12 | Speed Dial Programming               | 55        | *555                 | 55        | *555       | 555       | SLT    |  |

|    | _                                    | Basic Numbering Plan |             |           |             |           |        |  |
|----|--------------------------------------|----------------------|-------------|-----------|-------------|-----------|--------|--|
|    | Feature                              | 5                    | 6           | 7         | 8           | 9         | Remark |  |
| 13 | Activate Message<br>Wait/Callback    | 56                   | *556        | 56        | *556        | 556       | SLT    |  |
| 14 | Message Wait/Callback<br>Answer      | 57                   | *557        | 57        | *557        | 557       | SLT    |  |
| 15 | SLT Speed Dial Access                | 58                   | *558        | 58        | *558        | 558       | SLT    |  |
| 16 | DND/FWD Cancel                       | 59                   | *559        | 59        | *559        | 559       | SLT    |  |
| 17 | SLT CO System Hold                   | 690                  | *560        | *10       | *560        | 560       | SLT    |  |
| 18 | SLT Program Mode<br>Access           | 691                  | *561        | 50        | *561        | 561       | SLT    |  |
| 19 | Attendant Unavailable                | 692                  | *562        | *12       | *562        | 562       |        |  |
| 20 | AME Feature                          | 694                  | *564        | *36       | *564        | 564       |        |  |
| 21 | Alarm Reset                          | 695                  | *565        | *13       | *565        | 565       |        |  |
| 22 | Group Call Pickup                    | **                   | *566        | *14       | *566        | **        |        |  |
| 23 | Universal Night Answer               | 697                  | *567        | *15       | *567        | 567       |        |  |
| 24 | Account Code with bin                | 698                  | *568        | *16       | *568        | 568       |        |  |
| 25 | Walking COS                          | 699                  | *569        | *17       | *569        | 569       |        |  |
| 26 | ACD agent On/Off Duty                | 671                  | *571        | *20       | *571        | 571       |        |  |
| 27 | ACD Supervisor Login                 | 672                  | *572        | *21       | *572        | 572       |        |  |
| 28 | ACD Supervisor Logout                | 673                  | *573        | *22       | *573        | 573       |        |  |
| 29 | ACD Help Code                        | 674                  | *574        | *23       | *574        | 574       |        |  |
| 30 | ACD Calls In Queue<br>Display        | 675                  | *575        | *24       | *575        | 575       |        |  |
| 31 | ACD Supervisor Status                | 676                  | *576        | *25       | *576        | 576       |        |  |
| 32 | ACD Supervisor Monitor               | 677                  | *577        | *26       | *577        | 577       |        |  |
| 33 | ACD Reroute Queued<br>Call Answer    | 678                  | *578        | *27       | *578        | 578       |        |  |
| 34 | ACD Reroute Queued<br>Call No answer | 679                  | *579        | *28       | *579        | 579       |        |  |
| 35 | Camp-On Answer                       | 621                  | *621        | *29       | *621        | *621      | SLT    |  |
| 36 | Call Park Locations                  | #601 – #619          | #601 – #619 | 601 – 619 | #601 – #619 | #601~#619 |        |  |
| 37 | Station Group Pilot<br>Number        | 720 – 759            | *401 - *440 | 620 – 659 | *401 - *440 | 620~659   |        |  |
| 38 | Station User VSF<br>Features Access  | *66                  | 66          | *11       | 66          | *66       |        |  |
| 39 | Call Coverage Ring                   | *76                  | *76         | *30       | *76         | 76        |        |  |
| 40 | Direct Call Pickup                   | *77                  | *77         | 7         | *77         | *77       |        |  |
| 41 | Access CO Group                      | 89                   | 89          | 89        | #89         | 89        |        |  |
| 42 | Access Individual CO/IP              | 88                   | 88          | 88        | #88         | 88        |        |  |
| 43 | Access Held CO/IP                    | 8*                   | 8*          | 8*        | #8*         | 8*        |        |  |
| 44 | Access Held Individual<br>CO/IP      | 8#                   | 8#          | 8#        | #8#         | 8#        |        |  |
| 45 | Access CO in First CO<br>Group       | 0                    | 9           | 9         | 0           | 9         |        |  |
| 46 | Attendant Call                       | 9                    | 0           | 0         | #9          | 0         |        |  |
| 47 | VM Message Wait<br>Enabled           | *8                   | *8          | *8        | *8          | *8        |        |  |

## Table B-2 eMG Basic Numbering Plan 5-9, Default Values

|    | Basic Numbering Plan                        |                   |                   |                   |                   |                   |                            |
|----|---------------------------------------------|-------------------|-------------------|-------------------|-------------------|-------------------|----------------------------|
|    | Feature                                     | 5                 | 6                 | 7                 | 8                 | 9                 | Remark                     |
| 48 | VM Message Wait cancel                      | *9                | *9                | *9                | *9                | *9                |                            |
| 49 | Door Open (1st Door )                       | #*1               | #*1               | *31               | #*1               | #*1               |                            |
| 50 | Door Open (2nd Door )                       | #*2               | #*2               | *32               | #*2               | #*2               |                            |
| 51 | MCID Request                                | *0                | *0                | *35               | *0                | *0                | (Except<br>USA<br>version) |
| 52 | Unsupervised conference time Extension code | *##               | ##                | *37               | ##                | ##                |                            |
| 53 | PTT Group Login/Logout                      | #*0               | #0                | *38               | #0                | #0                |                            |
| 54 | ACD Agent primary login                     | 681               | *581              | *40               | *581              | 581               |                            |
| 55 | ACD Agent primary logout                    | 682               | *582              | *41               | *582              | 582               |                            |
| 56 | ACD Agent secondary<br>login                | 683               | *583              | *42               | *583              | 583               |                            |
| 57 | ACD Agent secondary<br>logout               | 684               | *584              | *43               | *584              | 584               |                            |
| 58 | Wrap-up end                                 | 685               | *585              | *44               | *585              | 585               |                            |
| 59 | T-NET CM Login/out                          | 686               | *586              | *45               | *586              | 586               |                            |
| 60 | Enter Into Conf-Room                        | *59               | *59               | *46               | *59               | 59                |                            |
| 61 | Enter Into Conf-Group                       | *68               | *68               | *47               | *68               | *68               |                            |
| 62 | Station ICR                                 | 687               | *587              | *48               | *587              | 587               |                            |
| 63 | Pick up Group Pick-Up                       | 688               | *588              | *49               | *588              | 588               |                            |
| 64 | Emergency Page                              | 689               | *589              | *50               | *589              | 589               |                            |
| 65 | Remote Mobile Extension<br>Control          | 680               | *580              | **                | 580               | 580               |                            |
| 66 | ACD Agent ON/OFF Duty-<br>All group         | 68*               | *58*              | *5#               | *58*              | 58*               |                            |
| 67 | SLT ACNR                                    | 68#               | *58#              | *51               | *58#              | 58#               |                            |
| 68 | ACD Supervisor Ring<br>Mode                 | 67*               | *570              | *52               | *570              | 570               |                            |
| 69 | Company Directory Name                      | *21               | *563              | *53               | *563              | 563               |                            |
| 70 | ISDN Supplementary Hold                     | *22               | *57*              | *54               | *57*              | 57*               |                            |
| 71 | ISDN Supplementary<br>Conf                  | *23               | *57#              | *55               | *57#              | 57#               |                            |
| 72 | Forced Channel Seize                        | *24               | *56*              | *56               | *56*              | 56*               |                            |
| 73 | Override DND/Forward                        | *25               | *56#              | *57               | *56#              | 56#               |                            |
| 74 | Cancel Call Back                            |                   |                   | *58               |                   |                   |                            |
| 75 | Transfer to VSF Number                      | *55               | *55*              | *59               | *55*              | 55*               |                            |
| 76 | CCR                                         | #2                | #2*               |                   | #2                | #2                |                            |
| 77 | Room type conf Group<br>join                | 5*0               | 5*0               | *61               | 5*0               |                   |                            |
| 77 | Last Number Redial<br>(LNR)                 | [REDIAL]          | [REDIAL]          | [REDIAL]          | [REDIAL]          | [REDIAL]          | Keyset                     |
| 78 | Save Number Redial                          | [Save]            | [Save]            | [Save]            | [Save]            | [Save]            | Keyset                     |
| 79 | Station Speed Dial<br>Access                | [SPEED] +<br>XXX  | [SPEED] +<br>XXX  | [SPEED] +<br>XXX  | [SPEED] +<br>XXX  | [SPEED] +<br>XXX  |                            |
| 80 | System Speed Dial<br>Access                 | [SPEED] +<br>XXXX | [SPEED] +<br>XXXX | [SPEED] +<br>XXXX | [SPEED] +<br>XXXX | [SPEED] +<br>XXXX |                            |

## Table B-2 eMG Basic Numbering Plan 5-9, Default Values

|                                   | Basic Numbering Plan |             |             |             |               |  |  |
|-----------------------------------|----------------------|-------------|-------------|-------------|---------------|--|--|
| Feature                           | 1                    | 2           | 3           | 4           | Remark        |  |  |
| Intercom Call                     | 1000 ~3399           | 1000 ~3399  | 1000 ~3399  | 1000 ~3399  |               |  |  |
| Internal Page Zone                | *301~*400            | *301~*400   | *101~*200   | *301~*400   |               |  |  |
| Internal All Call Page            | 543                  | *543        | #3          | #43         |               |  |  |
| Meet Me Page                      | 544                  | *544        | ##          | ##          |               |  |  |
| External Page Zone 1-2            | 545-546              | *545-*546   | #41-#42     | #41-#42     |               |  |  |
| External All Call Page            | 548                  | *548        | #5          | #5          |               |  |  |
| All Call Page                     | 549                  | *549        | #00         | #00         |               |  |  |
| SMDR Account Code Enter           | 550                  | *550        | 550         | #9          | SLT           |  |  |
| Flash Command to CO Line          | 551                  | *551        | 551         | 551         | SLT           |  |  |
| SLT Last Number Redial            | 552                  | *552        | 552         | 552         | SLT           |  |  |
| DND (Toggle On/Off)               | 553                  | *553        | 553         | 553         | SLT           |  |  |
| Call Forward                      | 554                  | *554        | 554         | 554         |               |  |  |
| Speed Dial Programming            | 555                  | *555        | 555         | 555         | SLT           |  |  |
| Activate Message Wait/Callback    | 556                  | *556        | 556         | *66         | SLT           |  |  |
| Message Wait/Callback Answer      | 557                  | * 557       | 557         | *67         | SLT           |  |  |
| SLT Speed Dial Access             | 558                  | * 558       | 558         | #8          | SLT           |  |  |
| DND/FWD cancel                    | 559                  | * 559       | 559         | 559         | SLT           |  |  |
| SLT CO System Hold                | 560                  | * 560       | 560         | 560         | SLT           |  |  |
| SLT Program Mode Access           | 561                  | * 561       | 561         | 561         | SLT           |  |  |
| Attendant Unavailable             | 562                  | * 562       | 562         | 562         |               |  |  |
| AME Feature                       | 564                  | * 564       | 564         | 564         |               |  |  |
| Alarm Reset                       | 565                  | * 565       | 565         | * 565       |               |  |  |
| Group Call Pickup                 | 566                  | * 566       | **          | *1          |               |  |  |
| Universal Night Answer            | 567                  | * 567       | 567         | 2           |               |  |  |
| Account Code with bin             | 568                  | * 568       | 568         | 568         |               |  |  |
| Walking COS                       | 569                  | * 569       | 569         | 569         |               |  |  |
| ACD Agent On/Off Duty             | 571                  | * 571       | 571         | 571         |               |  |  |
| ACD Supervisor Login              | 572                  | * 572       | 572         | 572         |               |  |  |
| ACD Supervisor Logout             | 573                  | * 573       | 573         | 573         |               |  |  |
| ACD Help Code                     | 574                  | * 574       | 574         | 574         |               |  |  |
| ACD Calls In Queue Display        | 575                  | * 575       | 575         | 575         |               |  |  |
| ACD Supervisor Status             | 576                  | * 576       | 576         | 576         |               |  |  |
| ACD Supervisor Monitor            | 577                  | * 577       | 577         | 577         |               |  |  |
| ACD Reroute Queued Call Answer    | 578                  | * 578       | 578         | 578         |               |  |  |
| ACD Reroute Queued Call No Answer | 579                  | * 579       | 579         | 579         |               |  |  |
| Camp-On Answer                    | 621                  | * 621       | 621         | 621         | SLT           |  |  |
| Call Parking Locations            | #601~#800            | #601~#800   | #601~#800   | #101~#300   |               |  |  |
| Station Group Pilot Number        | 401 – 500            | *401 – *500 | *401 – *500 | #620 - #719 |               |  |  |
| Station User VSF Features Access  | 66x                  | 66x         | *66x        | 69x         | x: 1 ~ 3      |  |  |
| Call Coverage Ring                | 76                   | *76         | *76         | 67          |               |  |  |
| Direct Call Pickup                | 77                   | *77         | *77         | *77         |               |  |  |
| Access CO Group                   | 89xx                 | 89xx        | 89xx        | 89xx        | xxx: 000~201, |  |  |
| Access Individual CO/IP Line      | 88xxx                | 88xxx       | 88xxx       | 48xxx       | xxx: 001~999  |  |  |
| Access Held CO/IP                 | 8*                   | 8*          | 8*          | 4*          |               |  |  |
| Access Held Individual CO/IP      | 8#xx                 | 8#xx        | 8#xx        | 4#xx        | xx: 01~74     |  |  |

| Table B-3 UCP Basic Numbering Plan 1-4, Default Values |
|--------------------------------------------------------|
|--------------------------------------------------------|

|                                 | Basic Numbering Plan |               |               |           |             |  |  |
|---------------------------------|----------------------|---------------|---------------|-----------|-------------|--|--|
| Feature                         | 1                    | 2             | 3             | 4         | Remark      |  |  |
| Access CO in First CO Group     | 9                    | 9             | 9             | 1         |             |  |  |
| Attendant Call                  | 0                    | 0             | 0             | 0         |             |  |  |
| VM Message Wait Enabled         | *8                   | *8            | *8            | *8        |             |  |  |
| VM Message Wait Cancel          | *9                   | *9            | *9            | *9        |             |  |  |
| Door Open (1st Door )           | #*1                  | #*1           | #*1           | #*1       |             |  |  |
| Door Open (2nd Door )           | #*2                  | #*2           | #*2           | #*2       |             |  |  |
| Door Open (3rd Door )           | #*3                  | #*3           | #*3           | #*3       |             |  |  |
| Door Open (4th Door )           | #*4                  | #*4           | #*4           | #*4       |             |  |  |
| MCID Request                    | *0                   | *0            | *0            | *0        |             |  |  |
| Unsupervised conference time    | ##                   | ##            | * ##          | *22       |             |  |  |
| Extension code                  | ##                   | <del>##</del> | <del>##</del> | 22        |             |  |  |
| PTT Group Login/Logout          | #0                   | #0            | #*0           | *21       |             |  |  |
| ACD Agent primary login         | 581                  | * 581         | 581           | 581       |             |  |  |
| ACD Agent primary logout        | 582                  | * 582         | 582           | 582       |             |  |  |
| ACD Agent secondary login       | 583                  | * 583         | 583           | 583       |             |  |  |
| ACD Agent secondary logout      | 584                  | * 584         | 584           | 584       |             |  |  |
| Wrap-up end                     | 585                  | * 585         | 585           | 585       |             |  |  |
| T-NET CM Login/out              | 586                  | * 586         | 586           | 586       |             |  |  |
| Enter Into Conf-Room            | 59                   | * 59          | * 59          | 59        |             |  |  |
| Enter Into Conf-Group           | 68                   | * 68          | * 68          | 68        |             |  |  |
| Station ICR                     | 587                  | * 587         | 587           | 587       |             |  |  |
| Pick up Group Pick-Up           | 588                  | * 588         | 588           | 588       |             |  |  |
| Emergency Page                  | 589                  | * 589         | 589           | 589       |             |  |  |
| Remote Mobile Extension Control | 580                  | * 580         | 580           | 580       |             |  |  |
| ACD Agent ON/OFF Duty-All group | 58*                  | * 58*         | 58*           | 58*       |             |  |  |
| SLT ACNR                        | 58#                  | * 58#         | 58#           | 58#       |             |  |  |
| ACD Supervisor Ring Mode        | 570                  | * 570         | 570           | 570       |             |  |  |
| Company Directory Name          | 563                  | * 563         | 563           | 563       |             |  |  |
| ISDN Supplementary Hold         | 57*                  | *57*          | 57*           | 57*       |             |  |  |
| ISDN Supplementary Conf         | 57#                  | *57#          | 57#           | 57#       |             |  |  |
| Forced Channel Seize            | 56*                  | *56*          | 56*           | 56*       |             |  |  |
| Override DND/Forward            | 56#                  | *56#          | 56#           | 56#       |             |  |  |
| Cancel Call Back                |                      |               |               |           |             |  |  |
| Transfer to VSF Number          | 55*                  | *55*          | 55*           | 55*       |             |  |  |
| CCR                             | #2                   | #2            | #2            | #2        |             |  |  |
| Room type Conf Group join       | 5*0                  | 5*0           | 5*0           | 5*0       |             |  |  |
| Last Number Redial ( LNR )      | [REDIAL]             | [REDIAL]      | [REDIAL]      | [REDIAL]  | Keyset      |  |  |
| Save Number Redial              | [Save]               | [Save]        | [Save]        | [Save]    | Keyset      |  |  |
| Station Speed Dial Assess       | [SPEED] +            | [SPEED] +     | [SPEED] +     | [SPEED] + | XXX:        |  |  |
| Station Speed Dial Access       | XXX                  | XXX           | XXX           | XXX       | 000~099     |  |  |
| System Speed Dial Access        | [SPEED] +            | [SPEED] +     | [SPEED] +     | [SPEED] + | XXXXX:      |  |  |
| System Speed Dial Access        | XXXXX                | XXXXX         | XXXXX         | XXXXX     | 20000~31999 |  |  |

| Table B-3 UCP | Basic | Numbering | Plan 1-4.             | <b>Default Values</b> |
|---------------|-------|-----------|-----------------------|-----------------------|
|               | Dusic | Numbering | т юн т <del>т</del> , | Delault Values        |

|                                      |             | Basic Numbering Plan |             |             |             |           |  |
|--------------------------------------|-------------|----------------------|-------------|-------------|-------------|-----------|--|
| Feature                              | 5           | 6                    | 7           | 8           | 9           | Remark    |  |
| Intercom Call                        | 2000-4399   | 2100-4439            | 1000-3339   | 1000-3339   | 1000-3339   |           |  |
| Internal Page Zone                   | *101-*200   | *301-*400            | 301- 400    | *301- *400  | *301- *400  |           |  |
| Internal All Call Page               | #3          | *543                 | 43          | *543        | 543         |           |  |
| Meet Me Page                         | ##          | *544                 | 44          | *544        | 544         |           |  |
| External Page Zone 1-2               | #41- #42    | *545 - *546          | 45- 46      | *545 - *546 | 545-546     |           |  |
| External All Call Page               | #5          | *548                 | 48          | 548         | 548         |           |  |
| All Call Page                        | #00         | *549                 | 49          | *549        | 549         |           |  |
| SMDR Account Code Enter              | 50          | *550                 | 0           | *550        | 550         | SLT       |  |
| Flash Command to CO Line             | 51          | *551                 | 51          | *551        | 551         | SLT       |  |
| SLT Last Number Redial               | 52          | *552                 | 52          | *552        | 552         | SLT       |  |
| DND (Toggle On/Off)                  | 53          | *553                 | 53          | *553        | 553         | SLT       |  |
| Call Forward                         | 54          | *554                 | 54          | *554        | 554         |           |  |
| Speed Dial Programming               | 55          | *555                 | 55          | *555        | 555         | SLT       |  |
| Activate Message                     |             |                      |             |             |             |           |  |
| Wait/Callback                        | 56          | *556                 | 56          | *556        | 556         | SLT       |  |
| Message Wait/Callback                | 57          | *===                 |             | *===        |             | 01 T      |  |
| Answer                               | 57          | *557                 | 57          | *557        | 557         | SLT       |  |
| SLT Speed Dial Access                | 58          | *558                 | 58          | *558        | 558         | SLT       |  |
| DND/FWD cancel                       | 59          | *559                 | 59          | *559        | 559         | SLT       |  |
| SLT CO System Hold                   | 690         | *560                 | *10         | *560        | 560         | SLT       |  |
| SLT Program Mode Access              | 691         | *561                 | 50          | *561        | 561         | SLT       |  |
| Attendant Unavailable                | 692         | *562                 | *12         | *562        | 562         |           |  |
| AME Feature                          | 694         | *564                 | *36         | *564        | 564         |           |  |
| Alarm Reset                          | 695         | *565                 | *13         | *565        | 565         |           |  |
| Group Call Pickup                    | **          | *566                 | *14         | *566        | **          |           |  |
| Universal Night Answer               | 697         | *567                 | *15         | *567        | 567         |           |  |
| Account Code with bin                | 698         | *568                 | *16         | *568        | 568         |           |  |
| Walking COS                          | 699         | *569                 | *17         | *569        | 569         |           |  |
| ACD Agent On/Off Duty                | 671         | *571                 | *20         | *571        | 571         |           |  |
| ACD Supervisor Login                 | 672         | *572                 | *21         | *572        | 572         |           |  |
| ACD Supervisor Logout                | 673         | *573                 | *22         | *573        | 573         |           |  |
| ACD Help Code                        | 674         | *574                 | *23         | *574        | 574         |           |  |
| ACD Calls In Queue Display           | 675         | *575                 | *24         | *575        | 575         |           |  |
| ACD Supervisor Status                | 676         | *576                 | *25         | *576        | 576         |           |  |
| ACD Supervisor Monitor               | 677         | *577                 | *26         | *577        | 577         |           |  |
| ACD Reroute Queued Call<br>Answer    | 678         | *578                 | *27         | *578        | 578         |           |  |
| ACD Reroute Queued Call<br>No Answer | 679         | *579                 | *28         | *579        | 579         |           |  |
| Camp-On Answer                       | 621         | *621                 | *629        | *621        | *621        | SLT       |  |
| Call Parking Locations               | #601 – #800 | #601 – #800          | #601 – #800 | #601 – #800 | #601 – #800 |           |  |
| Station Group Pilot Number           | 720 - 819   | *401 - *500          | #401 - #500 | *401 - *500 | 620-719     |           |  |
| Station User VSF Features            |             |                      |             |             |             | 1         |  |
| Access                               | *66x        | 66x                  | 67x         | 66x         | *66         | x: 1 ~ 3  |  |
| Call Coverage Ring                   | *76         | *76                  | *76         | *76         | 76          |           |  |
| Direct Call Pickup                   | *77         | *77                  | *77         | *77         | *77         |           |  |
| Access CO Group                      | 89xxx       | 89xxx                | 89xxx       | #89xxx      | 89          | xxx: 000- |  |

 Table B-3 UCP Basic Numbering Plan 5-9, Default Values

|                                             | Basic Numbering Plan |       |       |        |             |                            |
|---------------------------------------------|----------------------|-------|-------|--------|-------------|----------------------------|
| Feature                                     | 5                    | 6     | 7     | 8      | 9           | Remark                     |
|                                             |                      |       |       |        |             | 201                        |
| Access Individual CO/IP<br>Line             | 88xxx                | 88xxx | 88xxx | #88xxx | 88          | xxx:<br>001~999            |
| Access Held CO/IP                           | 8*                   | 8*    | 8*    | #8*    | 8*          |                            |
| Access Held Individual<br>CO/IP             | 8#xxx                | 8#xxx | 8#xxx | #8#xxx | 8#          | xxx:<br>001~999            |
| Access CO in First CO<br>Group              | 0                    | 9     | 9     | 0      | 9           |                            |
| Attendant Call                              | 9                    | 0     | 0     | #9     | 0           |                            |
| VM Message Wait Enabled                     | *8                   | *8    | *8    | *8     | *8          |                            |
| VM Message Wait Cancel                      | *9                   | *9    | *9    | *9     | *9          |                            |
| Door Open (1st Door)                        | #*1                  | #*1   | *31   | #*1    | #*1         |                            |
| Door Open (2nd Door)                        | #*2                  | #*2   | *32   | #*2    | #*2         |                            |
| Door Open (3rd Door)                        | #*3                  | #*3   | *33   | #*3    |             |                            |
| Door Open (4th Door )                       | #*4                  | #*4   | *34   | #*4    |             |                            |
| MCID Request                                | *0                   | *0    | *35   | *0     | *0          | (Except<br>USA<br>version) |
| Unsupervised conference time Extension code | *##                  | ##    | *37   | ##     | ##          |                            |
| PTT Group Login/Logout                      | #*0                  | #0    | *38   | #0     | #0          |                            |
| ACD Agent primary login                     | 681                  | *581  | *40   | *581   | 581         |                            |
| ACD Agent primary logout                    | 682                  | *582  | *41   | *582   | 582         |                            |
| ACD Agent secondary login                   | 683                  | *583  | *42   | *583   | 583         |                            |
| ACD Agent secondary logout                  | 684                  | *584  | *43   | *584   | 584         |                            |
| Wrap-up end                                 | 685                  | *585  | *44   | *585   | 585         |                            |
| T-NET CM Login/out                          | 686                  | *586  | *45   | *586   | 586         |                            |
| Enter Into Conf-Room                        | *59                  | *59   | *46   | *59    | 59          |                            |
| Enter Into Conf-Group                       | *68                  | *68   | *47   | *68    | *68         |                            |
| Station ICR                                 | 687                  | *587  | *48   | *587   | 587         |                            |
| Pick up Group Pick-Up                       | 688                  | 588   | *49   | *588   | 588         |                            |
| Emergency Page                              | 689                  | *589  | *50   | *589   | 589         |                            |
| Remote Mobile Extension<br>Control          | 680                  | *580  | **    | #1     | 580         |                            |
| ACD Agent ON/OFF Duty-<br>All group         | 68*                  | *58*  | *5#   | *58*   | 58*         |                            |
| SLT ACNR                                    | 68#                  | *58#  | *51   | *58#   | 58#         |                            |
| ACD Supervisor Ring Mode                    | 67*                  | *570  | *52   | *570   | 570         |                            |
| Company Directory Name                      | *21                  | *563  | *53   | *563   | 563         |                            |
| ISDN Supplementary Hold                     | *22                  | *57*  | *54   | *57*   | 57*         |                            |
| ISDN Supplementary Conf                     | *23                  | *57#  | *55   | *57#   | <u> </u>    |                            |
| Forced Channel Seize                        | *24                  | *56*  | *56   | *56*   | 56*         |                            |
| Override DND/Forward                        | *25                  | *56#  | *57   | *56#   | <u>56</u> # |                            |
| Cancel Call Back                            | 20                   | 00    | 51    | 50#    | 00#         |                            |
| Transfer to VSF Number                      | 55*                  | *55*  | *59   | *55*   | 55*         |                            |
| CCR                                         | #2                   | #2*   | #2    | #2     | <u>33</u>   |                            |

## Table B-3 UCP Basic Numbering Plan 5-9, Default Values

| Feeture                    |                    | Basic Numbering Plan |                    |                    |                    |                           |
|----------------------------|--------------------|----------------------|--------------------|--------------------|--------------------|---------------------------|
| Feature                    | 5                  | 6                    | 7                  | 8                  | 9                  | Remark                    |
| Room type Conf Group join  | 5*0                | 5*0                  | 5*0                | 5*0                |                    |                           |
| Last Number Redial ( LNR ) | [REDIAL]           | [REDIAL]             | [REDIAL]           | [REDIAL]           | [REDIAL]           | Keyset                    |
| Save Number Redial         | [Save]             | [Save]               | [Save]             | [Save]             | [Save]             | Keyset                    |
| Chatian One of Dial Assess | [SPEED] +          | [SPEED] +            | [SPEED] +          | [SPEED] +          | [SPEED] +          | XXX:                      |
| Station Speed Dial Access  | XXX                | XXX                  | XXX                | XXX                | XXX                | 000~099                   |
| System Speed Dial Access   | [SPEED] +<br>XXXXX | [SPEED] +<br>XXXXX   | [SPEED] +<br>XXXXX | [SPEED] +<br>XXXXX | [SPEED] +<br>XXXXX | XXXXX:<br>20000~3<br>1999 |

#### Table B-3 UCP Basic Numbering Plan 5-9, Default Values

# Appendix C Database Details & Default for Station Administration for eMG

The following Tables, divided based on the Program group and Program, provide the default values assigned to all Admin entries. Prior to changing an entry during programming assure you have an understanding of the PROGRAM and its purpose.

| BTN  | SUB-MENU            | DEFAULT | REMARK                                                                                         |  |  |  |  |
|------|---------------------|---------|------------------------------------------------------------------------------------------------|--|--|--|--|
| PGM: | 100 -System ID      |         |                                                                                                |  |  |  |  |
| 1    | Country Code        | 1       | Maximum 4 digits                                                                               |  |  |  |  |
| 2    | Customer Site Name  |         | Maximum 24 characters                                                                          |  |  |  |  |
| 3    | My Area Code        |         | Maximum 6 digits                                                                               |  |  |  |  |
|      | Numbering Plan Type | 1       | Overall default Numbering Plan, the $1^{st}$ station digit should be $1 - 4$ .                 |  |  |  |  |
|      |                     | 2       | The station number can be from 100~799.                                                        |  |  |  |  |
|      |                     | 3       | Australia Default                                                                              |  |  |  |  |
|      |                     | 4       | New Zealand Default                                                                            |  |  |  |  |
| 4    |                     | 5       | Italy Default                                                                                  |  |  |  |  |
|      |                     | 6       | Finland Default, Max Station Ports is 60.<br>Stations above Max ports will be displayed "***". |  |  |  |  |
|      |                     | 7       | Max Station Ports 70 Stations above Max ports will be displayed "***".                         |  |  |  |  |
|      |                     | 8       | The station number can be from 100~ 999.                                                       |  |  |  |  |
| 5    | PRIFIX Usage        |         |                                                                                                |  |  |  |  |
| 6    | System ID reset     |         | System reset                                                                                   |  |  |  |  |

#### Table C-1 SYSTEM ID

#### Table C-2 Numbering Plans

| BTN  | SUB-MENU                         | DEFAULT           | REMARK                                                                  |  |  |  |
|------|----------------------------------|-------------------|-------------------------------------------------------------------------|--|--|--|
| PGM: | PGM: 102 -System IP Address Plan |                   |                                                                         |  |  |  |
| 1    | MPB Address                      | 10.10.10.2        | Public IP Address for H.323 calls                                       |  |  |  |
| 2    | MPB Subnet mask                  | 255.255.255.0     |                                                                         |  |  |  |
| 3    | Router IP Address                | 10.10.10.1        | Router IP Address for WAN access                                        |  |  |  |
| 4    | System start IP address          | 10.10.10.10       | Private start address for system to<br>module & terminal communications |  |  |  |
| 5    | System end IP address            | 10.10.10.254      | Private end address for system to<br>module & terminal communications   |  |  |  |
| 6    | System Subnet mask               | 255.255.255.0     |                                                                         |  |  |  |
| 7    | Automatic IP Address Assignment  | ON                |                                                                         |  |  |  |
| 8    | Second System IP Address         | 0.0.0.0           | Second Private IP Address for modules                                   |  |  |  |
| 9    | Second System Net Mask           | 255.255.255.0     | Second Private Sub-net Mask for modules                                 |  |  |  |
| 10   | Firewall IP Address              | 0.0.0.0           | IP Address of firewall for external<br>network (WAN/IP) access          |  |  |  |
| 11   | First Start Mac Address          | 00:00:00:00:00:00 | First : Start MAC Address to register a                                 |  |  |  |

|      | Table C-2 Numbering Plans    |                   |                                                       |  |  |  |
|------|------------------------------|-------------------|-------------------------------------------------------|--|--|--|
| BTN  | SUB-MENU                     | DEFAULT           | REMARK                                                |  |  |  |
|      |                              |                   | device regardless of the 3 <sup>rd</sup> dip switch   |  |  |  |
| 12   | First End Mac Address        | 00:00:00:00:00:00 | First : End MAC Address to register a                 |  |  |  |
| 12   |                              |                   | device regardless of the 3 <sup>rd</sup> dip switch   |  |  |  |
| 13   | Second Start Mac Address     | 00:00:00:00:00:00 | Second : Start MAC Address to register                |  |  |  |
| 15   | Second Start Mac Address     |                   | a device regardless of the 3 <sup>rd</sup> dip switch |  |  |  |
| 14   | Second End Mac Address       | 00:00:00:00:00:00 | Second : End MAC Address to register                  |  |  |  |
| 17   |                              |                   | a device regardless of the 3 <sup>rd</sup> dip switch |  |  |  |
| 15   | System IP Address plan Reset |                   | Returns System IP Address Plan to                     |  |  |  |
| 10   |                              |                   | default values.                                       |  |  |  |
| 16   | Unused                       | 0.0.0.0           |                                                       |  |  |  |
| 17   | Unused                       | 0.0.0.0           |                                                       |  |  |  |
| 18   | MPB DNS IP Address           | 0.0.0.0           |                                                       |  |  |  |
| 19   | MPB DHCP                     | OFF               |                                                       |  |  |  |
| PGM: | 103 Device IP Address Plan   |                   | I                                                     |  |  |  |
|      |                              | 10.10.10.10~254   | Flex 1: Set IP Address                                |  |  |  |
|      |                              | -                 | Flex 2: Set Mac Address                               |  |  |  |
| 1    | CO/IP Device IP Address      | OFF               | Flex 3: ARP                                           |  |  |  |
| •    |                              | MCAST             | Flex 4: Registration                                  |  |  |  |
|      |                              |                   | Flex 5: CPU Type                                      |  |  |  |
|      |                              |                   | Flex 6: Device ID (type)                              |  |  |  |
|      |                              | 10.10.10.10~254   | Flex 1: Set IP Address                                |  |  |  |
|      | Station IP Address           | -                 | Flex 2: Set Mac Address                               |  |  |  |
| 2    |                              | OFF               | Flex 3: ARP                                           |  |  |  |
| -    |                              | MCAST             | Flex 4: Registration                                  |  |  |  |
|      |                              |                   | Flex 5: CPU Type                                      |  |  |  |
|      |                              |                   | Flex 6: Device ID (type)                              |  |  |  |
|      |                              | 10.10.10.10~254   | Flex 1: Set IP Address                                |  |  |  |
|      |                              | -                 | Flex 2: Set Mac Address                               |  |  |  |
| 3    | MISU IP Address              | OFF               | Flex 3: ARP                                           |  |  |  |
| -    |                              | MCAST             | Flex 4: Registration                                  |  |  |  |
|      |                              |                   | Flex 5: CPU Type                                      |  |  |  |
|      |                              |                   | Flex 6: Device ID (type)                              |  |  |  |
|      |                              | 10.10.10.10~254   | Flex 1: Set IP Address                                |  |  |  |
|      |                              | -                 | Flex 2: Set Mac Address                               |  |  |  |
| 4    | VMIB & VSF IP Address        | On                | Flex 3: ARP                                           |  |  |  |
|      |                              | On                | Flex 4: Registration                                  |  |  |  |
|      |                              |                   | Flex 5: CPU Type                                      |  |  |  |
|      |                              |                   | Flex 6: Device ID (type)                              |  |  |  |
|      |                              | 10.10.10.10~254   | Flex 1: Set IP Address                                |  |  |  |
|      |                              |                   | Flex 2: Set Mac Address                               |  |  |  |
| 5    | MCIB_V IP Address            | OFF               | Flex 3: ARP                                           |  |  |  |
|      | _                            | MCAST             | Flex 4: Registration                                  |  |  |  |
|      |                              |                   | Flex 5: CPU Type                                      |  |  |  |
| 6    | Device ID Address Dist       | Suptom Deset      | Flex 6: Device ID (type)                              |  |  |  |
| 6    | Device IP Address Plan       | System Reset      |                                                       |  |  |  |
|      |                              | 10.10.10.10~254   | Flex 1: Set IP Address                                |  |  |  |
| 7    | WITB IP Address              | -                 | Flex 2: Set Mac Address                               |  |  |  |
|      |                              | OFF               | Flex 3: ARP                                           |  |  |  |
|      |                              | MCAST             | Flex 4: Registration                                  |  |  |  |

Table C-2 Numbering Plans

631

|      | Table C-2 Numbering Plans                |                |                                                                        |  |  |  |
|------|------------------------------------------|----------------|------------------------------------------------------------------------|--|--|--|
| BTN  | SUB-MENU                                 | DEFAULT        | REMARK                                                                 |  |  |  |
|      |                                          |                | Flex 5: CPU Type                                                       |  |  |  |
|      |                                          |                | Flex 6: Device ID (type)                                               |  |  |  |
| PGM: | 104 - CO/IP Device Sequence Number       |                |                                                                        |  |  |  |
|      | CO/IP Device Sequence Assignment         | Next available | Sequence numbers are assigned to the maximum available for the system. |  |  |  |
| PGM: | 105 - Flexible Station Number, Base 1    |                |                                                                        |  |  |  |
|      | Flexible Station Number                  | 1~140          | Default Numbering Plan Country Code 1.                                 |  |  |  |
| PGM: | 106 -Flexible Numbering Plan part A, Bas | e 1            |                                                                        |  |  |  |
| 1    | Internal Page Zone                       | 301~335        |                                                                        |  |  |  |
| 2    | Internal All Call Page                   | 543            |                                                                        |  |  |  |
| 3    | Meet Me Page                             | 544            |                                                                        |  |  |  |
| 4    | External Page Zone 1                     | 545            |                                                                        |  |  |  |
| 5    | Unused                                   |                |                                                                        |  |  |  |
| 6    | External All Call Page                   | 548            |                                                                        |  |  |  |
| 7    | All Call Page (Internal & External)      | 549            |                                                                        |  |  |  |
| 8    | SMDR Account Code Enter                  | 550            | SLT                                                                    |  |  |  |
| 9    | Flash Command to CO Line                 | 551            | SLT                                                                    |  |  |  |
| 10   | Last Number Redial                       | 552            | SLT                                                                    |  |  |  |
| 11   | DND (Toggle On/Off)                      | 553            | SLT                                                                    |  |  |  |
| 12   | Call Forward                             | 554            |                                                                        |  |  |  |
| 13   | Speed Dial Programming                   | 555            | SLT                                                                    |  |  |  |
| 14   | Message Wait/Callback Enable             | 556            | SLT                                                                    |  |  |  |
| 15   | Message Wait/Callback Return             | 557            | SLT                                                                    |  |  |  |
| 16   | Speed Dial Access                        | 558            | SLT                                                                    |  |  |  |
| 17   | Cancel DND/FWD/Pre-MSG                   | 559            | SLT                                                                    |  |  |  |
| 18   | CO System Hold                           | 560            | SLT                                                                    |  |  |  |
| 19   | Programming Mode Enter Code              | 561            | SLT                                                                    |  |  |  |
| 20   | Attendant Unavailable                    | 562            |                                                                        |  |  |  |
| 21   | Alarm Reset                              | 565            |                                                                        |  |  |  |
| 22   | Group Call Pickup                        | 566            |                                                                        |  |  |  |
| 23   | Universal Night Answer                   | 567            |                                                                        |  |  |  |
| 24   | Account Code                             | 568            |                                                                        |  |  |  |
|      | 107 -Flexible Numbering Plan part B, Bas | e 1            | - <b>I</b>                                                             |  |  |  |
| 1    | Walking COS Code                         | 569            |                                                                        |  |  |  |
| 2    | ACD Agent On/Off Duty                    | 571            |                                                                        |  |  |  |
| 3    | ACD/UCD Supervisor Login                 | 572            |                                                                        |  |  |  |
| 4    | ACD/UCD Supervisor Logout                | 573            |                                                                        |  |  |  |
| 5    | ACD/UCD Help Code                        | 574            |                                                                        |  |  |  |
| 6    | ACD/UCD Calls In Queue Display           | 575            |                                                                        |  |  |  |
| 7    | ACD/UCD Supervisor Status Display        | 576            |                                                                        |  |  |  |
| 8    | ACD Supervisor Monitor                   | 577            |                                                                        |  |  |  |
| 9    | ACD Reroute Queued Call w/ answer        | 578            |                                                                        |  |  |  |
| 10   | ACD Reroute Queued Call w/o answer       | 579            |                                                                        |  |  |  |
| 11   | Camp-On Answer                           | 621            |                                                                        |  |  |  |
| 12   | Call Park Locations                      | #601~#619      |                                                                        |  |  |  |
| 13   | Group Pilot Number                       | 401-440        |                                                                        |  |  |  |
| 14   | Station User VSF Features                | *66            |                                                                        |  |  |  |

#### Table C-2 Numbering Plans

|        | Table C-2 Numbering Plans                  |         |        |  |  |  |
|--------|--------------------------------------------|---------|--------|--|--|--|
| BTN    | SUB-MENU                                   | DEFAULT | REMARK |  |  |  |
| 15     | Call Coverage Ring                         | 76      |        |  |  |  |
| 16     | Direct Call Pickup                         | *77     |        |  |  |  |
| 17     | CO/IP Group Access                         | 89      |        |  |  |  |
| 18     | Individual CO/IP Access                    | 88      |        |  |  |  |
| 19     | Retrieve Last Held CO/IP                   | 8*      |        |  |  |  |
| 20     | Retrieve Held Individual CO/IP             | 8#      |        |  |  |  |
| 21     | Access 1 <sup>st</sup> available CO Line   | 9       |        |  |  |  |
| 22     | Attendant Call                             | 0       |        |  |  |  |
| 23     | VM Message Waiting Enable                  | *8      |        |  |  |  |
| 24     | VM Message Waiting Cancel                  | *9      |        |  |  |  |
| PGM: 1 | 108 - Flexible Numbering Plan part C, Base | 1       |        |  |  |  |
| 1      | 1 <sup>st</sup> Door Open                  | #*1     |        |  |  |  |
| 2      | 2 <sup>nd</sup> Door Open                  | #*2     |        |  |  |  |
| PGM: 1 | 109 - Flexible Numbering Plan part D, Base | 1       |        |  |  |  |
| 1      | MCID Request                               | *0      |        |  |  |  |
| 2      | Answering Machine Emulation                | 564     |        |  |  |  |
| 3      | Unsupervised conference extend code        | ##      |        |  |  |  |
| 4      | PTT Group login in-out code                | #0      |        |  |  |  |
| 5      | ACD Agent Primary Login Code               | 581     |        |  |  |  |
| 6      | ACD Agent Primary Logout Code              | 582     |        |  |  |  |
| 7      | ACD Agent Secondary Login Code             | 583     |        |  |  |  |
| 8      | ACD Agent Secondary Logout Code            | 584     |        |  |  |  |
| 9      | ACD Wrap-up End                            | 585     |        |  |  |  |
| 10     | TNET Login/out Code                        | 586     |        |  |  |  |
| 11     | Enter Into Conf-Room                       | 59      |        |  |  |  |
| 12     | Enter into Conf-Group                      | 68      |        |  |  |  |
| 13     | Station ICR                                | 587     |        |  |  |  |
| 14     | Pick Up Group Pick-up                      | 588     |        |  |  |  |
| 15     | Emergency Page                             | 589     |        |  |  |  |
| 16     | Remote MEX Control                         | 580     |        |  |  |  |
| 17     | All Group Agent On/Off Duty                | 58*     |        |  |  |  |
| 18     | SLT ACNR Code                              | 58#     |        |  |  |  |
| 19     | ACD Supervisor Ring Mode                   | 570     |        |  |  |  |
| 20     | Company Directory Name                     | 563     |        |  |  |  |
| 21     | ISDN SUPPLEMENT HOLD                       | 57*     |        |  |  |  |
| 22     | ISDN SUPPLEMENT CONFERENCE                 | 57#     |        |  |  |  |
| 23     | Forced Seize Busy Station/CO               | 56*     |        |  |  |  |
| 24     | Added Flexible Numbering Plan              |         |        |  |  |  |
| 24-1   | Override DND/Call forward                  | 56#     |        |  |  |  |
| 24-2   | Cancel Call Back                           |         |        |  |  |  |
| 24-3   | Transfer To VSF Announcement Number        | 55*     |        |  |  |  |
| 24-4   | CCR                                        | #2      |        |  |  |  |

Table C-2 Numbering Plans

#### Table C-3 STATION DATA

| BTN SUB-MENU            |  | RANGE | DEFAULT | REMARK |  |  |
|-------------------------|--|-------|---------|--------|--|--|
| PGM: 110 - Station Type |  |       |         |        |  |  |
| 1 Station Type 1-8      |  |       |         |        |  |  |

|        | <b>I</b>                   | Table C-3 STATION                                                                               | DAIA                  |                                                              |
|--------|----------------------------|-------------------------------------------------------------------------------------------------|-----------------------|--------------------------------------------------------------|
| BTN    | SUB-MENU                   | RANGE                                                                                           | DEFAULT               | REMARK                                                       |
| 2      | DSS/DLS MAP                | Station                                                                                         |                       |                                                              |
| PGM:   | 111 -Station Attributes I  |                                                                                                 |                       |                                                              |
| 1      | Auto Speaker Selection     | 1: ON, 0: OFF                                                                                   | ON                    |                                                              |
| 2      | Call Forward               | 1: ON, 0: OFF                                                                                   | OFF                   |                                                              |
| 3      | DND                        | 0: OFF, 1:ALL,<br>2:icm call only, 3:co<br>call only                                            | OFF                   |                                                              |
| 4      | Data Line Security         | 1: ON, 0: OFF                                                                                   | OFF                   |                                                              |
| 5      | Howler Tone                | 1: ON, 0: OFF                                                                                   | ON                    |                                                              |
| 6      | No Touch Answer            | 1: ON, 0: OFF                                                                                   | OFF                   |                                                              |
| 7      | Page Access                | 1: ON, 0: OFF                                                                                   | OFF                   |                                                              |
| 8      | Speaker/Headset Ring       | S/H/BOTH                                                                                        | Speaker               | SPKR: Speakerphone                                           |
| 9      | Speakerphone/Headset       | ON/OFF                                                                                          | Speaker               | ON: Speakerphone                                             |
| 10     | LCD Display LED            | Ring/MWI                                                                                        | MWI                   |                                                              |
| 11     | Loop LCR Account           | 1: ON, 0: OFF                                                                                   | OFF                   | Station based LOOP LCR authorization option                  |
| 12     | Call Coverage              | 1: ON, 0: OFF                                                                                   | OFF                   |                                                              |
| 13     | Call Coverage Delay Ring   | 0~9                                                                                             | 0                     |                                                              |
| 14     | Off-net Forward Disable    | 0:ENA, 1:DIS                                                                                    | Enable                | Off-net Forward Activation<br>(Except USA version)           |
| 15     | Forced ICM Mode Change     | 1:ON, 0:OFF                                                                                     | OFF                   |                                                              |
| 16     | Active PTT Group           | 0~9                                                                                             |                       |                                                              |
| 17     | Station ICM Tenancy Group  | 1~15                                                                                            | 1                     |                                                              |
| 18     | VMIU/VMIB Board            |                                                                                                 |                       | Sequence Number                                              |
| 19     | SIP User ID Table Index    | 000-140                                                                                         | 000                   | Index to Station SIP Attributes<br>Table (PGM 126, Web only) |
| 20     | Camp on Tone               | 1: ON, 0: OFF                                                                                   | ON                    |                                                              |
| 21     | Serial DSS                 | 1: Disable<br>0 : Enable                                                                        | Enable                |                                                              |
| 22     | ICM Dial Tone Source       | 0: dial tone<br>1: Int/Ext 1<br>2: Ext 2<br>3: VSF<br>4~8:SLT MOH1~5<br>9~10:VSF<br>MOH2~3      | dial tone             |                                                              |
| 23     | ICM Ring Back Tone Source  | 0: ring back tone<br>1: Int/Ext 1<br>2: Ext 2<br>3: VSF<br>4~8:SLT MOH1~5<br>9~10:VSF<br>MOH2~3 | ring back<br>tone     |                                                              |
| 24     | UMS Attach Message         | 1: ON, 0: OFF                                                                                   | ON                    |                                                              |
| PGM: 1 | 12 - Station Attributes II |                                                                                                 |                       |                                                              |
| 1      | CO Call Time Tone          | 1: ON, 0: OFF                                                                                   | OFF                   |                                                              |
| 2      | Automatic Hold             | 1: ON, 0: OFF                                                                                   | ATD:ON<br>Others: OFF |                                                              |
| 3      | CO Call Time Restriction   | 1: ON, 0: OFF                                                                                   | OFF                   |                                                              |
| 4      | CO Line Access             | EN/DIS                                                                                          | ENABLE                |                                                              |

#### **Table C-3 STATION DATA**

|      | Та                            | able C-3 STATION                             | DAIA    | -                                       |
|------|-------------------------------|----------------------------------------------|---------|-----------------------------------------|
| BTN  | SUB-MENU                      | RANGE                                        | DEFAULT | REMARK                                  |
| 5    | CO/IP Line Queuing            | EN/DIS                                       | ENABLE  |                                         |
| 6    | COPGM                         | EN/DIS                                       | DISABLE |                                         |
| 7    | Ringing Line Preference       | EN/DIS                                       | ENABLE  |                                         |
| 8    | Speed Dial Access             | EN/DIS                                       | ENABLE  |                                         |
| 9    | UCD Group Service             | 1: ON, 0: OFF                                | OFF     |                                         |
| 10   | Ring Group Service            | 1: ON, 0: OFF                                | OFF     |                                         |
| 11   | Two Way Record                | 1: ON, 0: OFF                                | OFF     |                                         |
| 12   | Message Speed Scroll          | 0-7                                          | 3       | Scroll speed for Graphic LCD<br>Key-set |
| 13   | Hot Desk Station              | 1:ON, 0:OFF                                  | OFF     |                                         |
| 14   | Prefer CO/CO Group            | CO Access Code<br>Or CO Group<br>Access Code |         |                                         |
| 15   | Send SLT CLI                  | 1:ON, 0:OFF                                  | ON      | Send CLI info to SLT/Soft/Wit phone.    |
| 16   | ACD Member Priority           | 0~9                                          | 0       |                                         |
| 17   | ez Attendant Password         | 1: ON, 0: OFF                                | OFF     |                                         |
| 18   | Emergency CO                  | CO Access Code<br>Or CO Group<br>Access Code | Any CO  |                                         |
| 19   | Station Account code required | 1: ON, 0: OFF                                | OFF     |                                         |
| 20   | Auto Call recording           | 1: ON, 0: OFF                                | OFF     |                                         |
| 21   | Call Recording Station        | Station number                               |         |                                         |
| 22   | Voice Mail Back-up            | 1: ON, 0: OFF                                | OFF     |                                         |
| 23   | VM Back-up Station            | Station number                               |         |                                         |
| 24   | VM Back-up Prompt             | 1: ON, 0: OFF                                | OFF     |                                         |
| PGM: | 113 - Station Attributes III  |                                              |         |                                         |
| 1    | ADMIN                         | EN/DIS                                       | ENABLE  |                                         |
| 2    | VSF Access                    | EN/DIS                                       | ENABLE  |                                         |
| 3    | Group Listen                  | EN/DIS                                       | DISABLE |                                         |
| 4    | Override Privilege            | EN/DIS                                       | DISABLE |                                         |
| 5    | SMDR Hidden Dialed Digits     | EN/DIS                                       | DISABLE |                                         |
| 6    | Voice Over                    | EN/DIS                                       | ENABLE  |                                         |
| 7    | Prime Line                    | 1: HOT, 0: WARM                              | WARM    |                                         |
| 8    | Alarm/Door Bell Attribute     | EN/DIS                                       | DISABLE |                                         |
| 9    | DID Call Wait                 | 1: ON, 0: OFF                                | ON      |                                         |
| 10   | Left Message Executive        | 1: ON, 0: OFF                                | ON      |                                         |
| 11   | E & MIC Headset               | 1: ON, 0: OFF                                | OFF     | For new Soft-Key Key-set                |
| 12   | En-block Mode                 | 1: ON, 0: OFF                                | OFF     | For new Soft-Key Key-set                |
| 13   | VSF Message Retrieve          | 1: FIFO, 0: LIFO                             | FIFO    |                                         |
| 14   | VMID Number                   | Station number                               | STA#    | For adjunct Voice Mail-box id           |
| 15   | Auto ACD DND                  | dial-pad digit                               | 0       | 0=no reason code                        |
| 16   | Fwd if OOS                    | 1: ON, 0: OFF                                | OFF     |                                         |
| 17   | Backlight                     | 0~2                                          | busy    | 0: Off, 1: busy, 2: always on           |
| 18   | VSF Mail Server IP address    | 0.0.0.0                                      |         |                                         |
| 19   | VSF Mail Address              |                                              |         | Web Admin 132 to modify                 |
| 20   | Block Back Call               | 1: ON, 0: OFF                                | OFF     |                                         |
| 21   | By Pass DTMF                  | 1: ON, 0: OFF                                | OFF     |                                         |
| 22   | Proctor Monitor               | 1: ON, 0: OFF                                | OFF     |                                         |

**Table C-3 STATION DATA** 

| BTN          | SUB-MENU                                                          | Table C-3 STATION<br>RANGE                                         |                                   | DEMADY                                 |
|--------------|-------------------------------------------------------------------|--------------------------------------------------------------------|-----------------------------------|----------------------------------------|
|              |                                                                   | RANGE                                                              | DEFAULT                           | REMARK                                 |
| 23           | VSF Mail Server ID                                                |                                                                    |                                   | Web Admin                              |
| 24           | Added Station Attribute (2 <sup>nd</sup> )<br>VSF Mail Server P/W |                                                                    |                                   | Web Admin                              |
| 24-1<br>24-2 |                                                                   | EN/DIS                                                             | ENABLE                            | Web Admin                              |
| 24-2         | Door Open<br>VSF MSG DD/TM                                        | 1: ON, 0: OFF                                                      | ON                                |                                        |
| 24-3         |                                                                   |                                                                    | NOT                               |                                        |
| 24-4         | OGM DEST                                                          |                                                                    | ASSIGNED                          |                                        |
| 24-5         | VSF DEL MSG                                                       | 1: ON, 0: OFF                                                      | OFF                               |                                        |
| 24-6         | VM PWD CHECK                                                      | 0: No password<br>1: PWD only<br>2: Station number<br>and Password | Station<br>number and<br>password |                                        |
| 24-7         | Barge In Mode                                                     | 0: Disable<br>1: Monitor<br>2:Monitor&Join &<br>Disconnect         | Disable                           |                                        |
| 24-8         | SLT Flash Mode                                                    | 0: Transfer<br>1: Drop<br>2: Ignore<br>3: Hold Release             | Transfer                          |                                        |
| 24-9         | RLS Cost Display                                                  | 1: ON, 0: OFF                                                      | OFF                               |                                        |
| 24-10        | LDT Table Index                                                   | No. of LDT Table                                                   | 1                                 |                                        |
| 24-11        | WEB Call Back                                                     | EN/DIS                                                             | DISABLE                           |                                        |
| 24-12        | VSF SMTP Security                                                 | 0-2                                                                | 0                                 | 0 : NO Security / 1 : SSL / 2 :<br>TLS |
| 24-13        | VSF SMTP Port                                                     | 00001-65535                                                        | 25                                |                                        |
| 24-14        | VSF Sender Mail Address                                           |                                                                    |                                   | Web Admin                              |
| 24-15        | Prepaid call                                                      | 0: OFF<br>1: ON                                                    | OFF                               |                                        |
| 24-16        | Prepaid money                                                     | 000000 -9999999                                                    | 0                                 |                                        |
| 24-17        | Default VM number                                                 |                                                                    |                                   |                                        |
| 24-18        | SKT mode                                                          | 0: Default<br>1: Short<br>2: Long<br>3: Far                        | Default (0)                       |                                        |
| 24-19        | Off hook ring                                                     | 0: BURST<br>1: MUTE<br>2: SYSTEM<br>3:SILENCE                      | Refer to<br>System (2)            |                                        |
| 24-20        | SIP color ring                                                    |                                                                    |                                   |                                        |
| 24-21        | Forced account code                                               | 0: OFF, 1: ON                                                      | OFF                               |                                        |
| 24-22        | Flexible Bin PGM                                                  | 0: OFF, 1: ON                                                      | ON                                |                                        |
| 24-23        | Station Web level                                                 | LEVEL 1 ~ LEVEL 3                                                  | LEVEL 1                           |                                        |
| 24-24        | Headset page                                                      | 1~3<br>(SPKR/<br>HEADSET/<br>Both)                                 | 1: SPKR                           |                                        |
| PGM: 1       | 14 - Station Attributes IV                                        |                                                                    |                                   |                                        |
| 1            | CLIP Display                                                      | 1: ON, 0: OFF                                                      | OFF                               |                                        |

Table C-3 STATION DATA

| BTN     | SUB-MENU                   | Table C-3 STATION<br>RANGE  | DEFAULT    | REMARK                                                      |
|---------|----------------------------|-----------------------------|------------|-------------------------------------------------------------|
| 2       | COLP Display               | 1: ON, 0: OFF               | OFF        |                                                             |
| 3       | Progress Indication        | 1: ON, 0: OFF               | OFF        |                                                             |
| 4       | CLIR Service               | 1: ON, 0: OFF               | OFF        |                                                             |
| 5       | COLR Service               | 1: ON, 0: OFF               | OFF        |                                                             |
| 6       | Station CLI 1              | Max 12 digits               | Station No |                                                             |
| 7       | 3.1 kHz Audio              | 1: ON, 0: OFF               | OFF        |                                                             |
| 8       | CLI Name Display           | 1: ON, 0: OFF               | OFF        |                                                             |
| 9       | CLI/IP Redirect Display    | 1: Red, 0: CLI              | CLI        |                                                             |
| 9<br>10 | CLI Message Wait           | 1: ON, 0: OFF               | OFF        |                                                             |
| -       | EXT OR ATD                 |                             |            |                                                             |
| 11      |                            | 1: ATD,0: EXT               | EXT        |                                                             |
| 12      | MSN Wait                   | 1: ON, 0: OFF               | OFF        |                                                             |
| 13      | Unused                     |                             |            |                                                             |
| 14      | DID Restriction            | 1: ON, 0: OFF               | OFF        |                                                             |
| 15      | DISA Restriction           | 1: ON, 0: OFF               | OFF        |                                                             |
| 16      | Unused                     |                             |            |                                                             |
| 17      | Modem Enable               | 1: ON, 0: OFF               | OFF        |                                                             |
| 18      | FAST CLI For Transfer Call | 1: ORI, 0: TRN              | TRN        |                                                             |
| 19      | Unused                     |                             |            |                                                             |
| 20      | PICK UP By Flex Button     | 1: ON, 0: OFF               | ON         |                                                             |
| 21      | Multi Language             | Prompt 1 – 6                | 1          |                                                             |
| 22      | Pre-Sel Msg DND            | 1: ON, 0: OFF               | OFF        |                                                             |
| 23      | Pre-Sel Msg Language       | Prompt 1 – 6                | 1          |                                                             |
| 24      | Added station attributes   |                             |            |                                                             |
| 24-1    | Station CLI 2              | Max 16 Chars                | Station No |                                                             |
| 24-2    | Station CLI 3              | Max 16 Chars                | Station No |                                                             |
| 24-3    | Station CLI 4              | Max 16 Chars                | Station No |                                                             |
| 24-4    | Station CLI 5              | Max 16 Chars                | Station No |                                                             |
| 24-5    | SLT CID type               | (0:FSK/1:DTMF)              | FSK        |                                                             |
| 24-6    | Wakeup announcement        | 0-200                       | 0          |                                                             |
| 24-7    | Camp on enable             | 0: OFF<br>1: ON             | ON         |                                                             |
| 24-8    | Gain table                 | 1–3                         | 1          |                                                             |
| 24-9    | Tone table                 | 1–5                         | 1          |                                                             |
| 24-10   | Digit conversion table     | eMG80: 1-15<br>eMG800: 1-32 | 0          |                                                             |
| 24-11   | Video on calling           | 1: ON, 0: OFF               | OFF        |                                                             |
| 24-12   | E.164 CLI To               | 1: ON, 0: OFF               | OFF        |                                                             |
| 24-13   | Flexible page              | 1-3                         | 3 page     |                                                             |
| 24-14   | Align LCD                  | 0-2                         | 0          | 0: Not align, 1: Left, 2: Right                             |
| 24-15   | Two way recording          | 0-200                       | 00         |                                                             |
| 24-16   | LDT Zone                   | 001-100                     | 001        |                                                             |
| 24-17   | ECM Fax (T38)              | 1: ON, 0: OFF               | ON         |                                                             |
| 24-18   | Display restrict           | 1: ON, 0: OFF               | OFF        |                                                             |
| 24-19   | Small popup use            | 1: ON, 0: OFF               | OFF        |                                                             |
| 24-20   | Large popup timer          | 0-5                         | 0          |                                                             |
| 24-20   | MWI LED                    | 0-4                         | 0          | 0:ALL MWI, 1:VM MWI<br>2: CLI MWI, 3: SMS MWI<br>4: ICM MWI |
| 24-22   | NFC Auth use               | 1: ON, 0: OFF               | ON         | -                                                           |

**Table C-3 STATION DATA** 

|           | la                               | ble C-3 STATION                             | DATA     |                                                                                                    |
|-----------|----------------------------------|---------------------------------------------|----------|----------------------------------------------------------------------------------------------------|
| BTN       | SUB-MENU                         | RANGE                                       | DEFAULT  | REMARK                                                                                                    |
| 24-23     | Short Modem                      | 1: ON, 0: OFF                               | OFF      |                                                                                                    |
| PGM:      | 115 - Flexible Buttons Assignmen | t                                           |          |                                                                                                    |
| 01~<br>24 | Flexible Buttons Assignment      | 1: Empty Button                             |          |                                                                                                    |
|           |                                  | 2: Station PGM<br>Button                    |          |                                                                                                    |
|           |                                  | 3: <b>{Speed Dial</b><br>xx <b>}</b> Button |          |                                                                                                    |
|           |                                  | 4: Numbering Plan<br>Button                 |          |                                                                                                    |
|           |                                  | 5: Network DSS<br>Number                    |          |                                                                                                    |
|           |                                  | 6: MSN Number                               |          |                                                                                                    |
|           | 116 - Station COS                |                                             |          |                                                                                                    |
| 1         | Station COS: Day Ring            | 1~11                                        | 1        |                                                                                                    |
| 2         | Station COS: Night Ring          | 1~11                                        | 1        |                                                                                                    |
| 3         | Station COS: Timed Ring          | 1~11                                        | 1        |                                                                                                    |
| PGM:      | 117 - CO Line/IP Channel Group A |                                             |          | 1                                                                                                    |
|           | CO/IP Group                      | 01~20                                       | 1        |                                                                                                    |
| PGM:      | 118 - Internal Page Zone Access  |                                             |          |                                                                                                    |
|           | Internal Page Zone Access        | 001-024                                     | Group 01 |                                                                                                    |
| PGM:      | 119 - PTT Group Access           |                                             |          |                                                                                                    |
|           | PTT Page Zone                    | 01~10                                       |          |                                                                                                    |
| PGM:      | 120 - Preset Call Forward        |                                             | 1        |                                                                                                    |
|           | Preset Call Forward              | 1~8 + destination                           | -        | <ol> <li>Unconditional Forward</li> <li>Internal Busy Forward</li> <li>Internal No Answer Forward</li> <li>External Busy Forward</li> <li>External No Answer<br/>Forward</li> <li>Voice Mail box</li> <li>Internal DND</li> <li>External DND</li> </ol> |
| PGM:      | 121 - Idle Line Selection        |                                             |          |                                                                                                    |
|           | Туре                             | 1~7                                         | -        | 1: Flex Button<br>2: CO Line<br>3: CO Group<br>4: Station Number<br>5: Hunt Group<br>6: Station Speed<br>7: System Speed                                                                                                    |
| PGM:      | 122 – Station IP Attributes      |                                             |          |                                                                                                    |
| 1         | Direct IP Call                   | EN/DIS                                      | ENABLE   |                                                                                                    |
| PGM:      | 123 - Station Timers             |                                             | 1        |                                                                                                    |
| 1         | Station Fwd No-Answer Timer      | 000~600                                     | 000      | 1 second increments                                                                                                    |
| 2         | Cur off timer                    | 00~99                                       | 00       | 1 minute increments                                                                                                    |

## **Table C-3 STATION DATA**

| BTN  | SUB-MENU                            | RANGE                    | DEFAULT          | REMARK       |
|------|-------------------------------------|--------------------------|------------------|--------------|
| PGM: | 124 - Linked Pair Station Attribute | S                        |                  |              |
| 1    | Set IP Address                      | XXX.XXX.XXX.XXX          |                  |              |
| 2    | Router IP Address                   | XXX.XXX.XXX.XXX          |                  |              |
| 3    | Set Mac Address                     | XX:XX:XX:XX:XX:XX        |                  |              |
| PGM: | 125 - ICM Tenant Group              |                          | ·                |              |
| 1    | Group Attendant                     | Station No.              |                  |              |
| 2    | Group Access                        | Group 01~15              | Group 01         |              |
| PGM: | 127 – Station VM Attributes         | ·                        |                  |              |
| 1    | VM COS                              | 1-5                      | 1                |              |
| 2    | Administrator Mail Box              | EN/DIS                   | DISABLE          |              |
| 3    | Announce Only Mail Box              | EN/DIS                   | DISABLE          |              |
| 4    | Announce Only Option                | Previous Menu<br>Hang Up | Previous<br>Menu |              |
| 5    | Company Directory – First Name      |                          |                  |              |
| 6    | Company Directory – Last Name       |                          |                  |              |
| 7    | Cascade Mail Box                    |                          |                  |              |
| 8    | Cascade Type                        | 1: ON, 0: OFF            | OFF              |              |
| 9    | Message Rewind/Fast Forward<br>Time | 3-99(SEC)                | 4                |              |
| 10   | Notify Retry count                  | 00-99                    | 3                |              |
| 11   | Notify Dial time                    | 00-99                    | 5                |              |
| PGM: | 128 – Station CCR Table             |                          | •                |              |
| 1-10 | Station CCR                         | 1-14                     |                  |              |
| 11   | CCR table usage                     | 1: ON, 0: OFF            | OFF              |              |
| 12   | CCR One Digit                       | 1: ON, 0: OFF            | OFF              |              |
| 13   | * Button Used As                    | 0-3                      | 0                |              |
| 14   | # Button Used As                    | 0-3                      | 0                |              |
| PGM: | 129 - DSS Label Edit                |                          |                  |              |
|      | LSS Label                           | LSS index + button       |                  | Max 16 char. |

#### **Table C-3 STATION DATA**

## Table C-4 BOARD DATA

| BTN  | SUB-MENU                         | RANGE          | DEFAULT     | REMARK              |  |  |
|------|----------------------------------|----------------|-------------|---------------------|--|--|
| PGM: | PGM: 130 - H.323 VoIP Attributes |                |             |                     |  |  |
| 1    | H.323 Setup Mode                 | 0~1            | Fast        | 0: Fast/1: Normal   |  |  |
| 2    | H.323 Tunneling Mode             | 1: ON, 0: OFF  | ON          | 0:Off/1:On          |  |  |
| 3    | H.323 DTMF Path                  | 0~1            | 0: In-band  | 1:Out/0:In          |  |  |
| 4    | H.323 DiffServ Pre tagging       | 00~63          | 4           |                     |  |  |
| 5    | RAS Usage                        | 1: ON, 0: OFF  | OFF         |                     |  |  |
| 6    | RAS Multi-cast IP Address        | IP address     | 224.0.1.41  |                     |  |  |
| 7    | RAS Multi-cast IP port           | Port number    | 1718        |                     |  |  |
| 8    | RAS Uni-cast IP Address          | IP address     | 82.134.80.2 |                     |  |  |
| 9    | RAS Uni-cast IP port             | Port number    | 1719        |                     |  |  |
| 10   | RAS Keep-alive Timer             | 001 ~ 999      | 120         | 1 second increments |  |  |
| 11   | RAS Numbering Plan prefix        | 24 digits      |             |                     |  |  |
| 12   | RAS Gateway Id                   | 128 characters |             | Web Admin only      |  |  |

| Table C-4 BOARD DATA |                               |                                                      |          |                                                                                                    |  |
|----------------------|-------------------------------|------------------------------------------------------|----------|----------------------------------------------------------------------------------------------------|--|
| BTN                  | SUB-MENU                      | RANGE                                                | DEFAULT  | REMARK                                                                                             |  |
| 13                   | RAS Light RRQ                 | 1: ON, 0: OFF                                        | OFF      |                                                                                                    |  |
| 14                   | TCP Keep Alive                | 1: ON, 0: OFF                                        | ON       |                                                                                                    |  |
| 15                   | FAIL OVER USAGE               | 1: ON, 0: OFF                                        | OFF      |                                                                                                    |  |
| 16                   | Fail over Time                | 03-10 (Sec.)                                         | 5        |                                                                                                    |  |
| 17                   | Fail over Group               | 01-21                                                |          |                                                                                                    |  |
| 18                   | Q931 START PORT               | 00001-65535                                          | 2048     |                                                                                                    |  |
| 19                   | Q931 END PORT                 | 00001-65535                                          | 2559     |                                                                                                    |  |
| 20                   | H245 START PORT               | 00001-65535                                          | 2560     |                                                                                                    |  |
| 21                   | H245 END PORT                 | 00001-65535                                          | 3071     |                                                                                                    |  |
| 22                   | RAS START PORT                | 00001-65535                                          | 2048     |                                                                                                    |  |
| 23                   | RAS END PORT                  | 00001-65535                                          | 3071     |                                                                                                    |  |
| 24                   | H.323 VoIP Attributes         |                                                      |          |                                                                                                    |  |
| 24-1                 | MEDIA START PORT              | 00001-65535                                          | 6000     |                                                                                                    |  |
| 24-2                 | MEDIA END PORT                | 00001-65535                                          | 7036     |                                                                                                    |  |
| 24-3                 | DATA START PORT               | 00001-65535                                          | 8500     |                                                                                                    |  |
| 24-4                 | DATA END PORT                 | 00001-65535                                          | 8548     |                                                                                                    |  |
| PGM                  | : 131 -T1/E1/PRI Attributes   | 1                                                    |          |                                                                                                    |  |
| 1                    | T1 Setup Mode                 | 0~1                                                  | D4       | 0:D4/1:ESF                                                                                         |  |
| 2                    | T1 Line Mode                  | 0~1                                                  | B8ZS     | 0: B8ZS/1:AMI                                                                                      |  |
| 3                    | PRI Line Mode                 | 0~1                                                  | TE       | 0:NT/1:TE                                                                                          |  |
| 4                    | PRI/E1 CRC Check              | 1: ON, 0: OFF                                        | OFF      |                                                                                                    |  |
| 5                    | E1 R2 DSP Check               | 1: ON, 0: OFF                                        | OFF      |                                                                                                    |  |
| 6                    | DCO PX Туре                   | 1: S1240<br>2: TDX1B<br>3: STANDARD<br>4: CONGES_DIS | STANDARD |                                                                                                    |  |
| PGM                  | : 132 - Board Base Attributes |                                                      |          |                                                                                                    |  |
| 1                    | Router IP address             | IP Address                                           |          |                                                                                                    |  |
| 2                    | Device CODEC Type             | 0-4                                                  | 4        | 0: G.711,<br>1: G.723.1,<br>2: G.729,<br>3: G.722<br>4: System Codec refer to<br>PGM 161-button 9. |  |
| 3                    | Firewall IP address           | IP Address                                           |          |                                                                                                    |  |
| 4                    | RTP Security                  | 1: ON, 0: OFF                                        | ON       |                                                                                                    |  |
| 5                    | TNET Enable                   | 1: ON, 0: OFF                                        | OFF      |                                                                                                    |  |
| 6                    | UMS Sender e-mail address     | 40 Characters                                        |          | Web only to modify                                                                                 |  |
| 7                    | T38 Enable                    | 1: ON, 0: OFF                                        | OFF      |                                                                                                    |  |
| 8                    | USE Board IP for SIP          | 1: ON, 0: OFF                                        | OFF      |                                                                                                    |  |
| 9                    | RTP firewall IP               | IP address                                           |          |                                                                                                    |  |
| 10                   | T38 Port Usage                | 0: DIFF WITH<br>VOICE<br>1: SAME AS<br>VOICE         | 0        |                                                                                                    |  |
|                      |                               | 2: TRIGGERING                                        |          |                                                                                                    |  |
| 11                   | RFC2833 Payload               |                                                      | 0        |                                                                                                    |  |

## Table C-4 BOARD DATA

| BTN | SUB-MENU           | RANGE | DEFAULT | REMARK |  |
|-----|--------------------|-------|---------|--------|--|
| 13  | RFC2833 Redundancy | 1-8   | 0       |        |  |

#### Table C-4 BOARD DATA

| Table C-5 CO LINE DATA |                                |                    |            |                                                                                                    |
|------------------------|--------------------------------|--------------------|------------|----------------------------------------------------------------------------------------------------|
| BTN                    | SUB-MENU                       | RANGE              | DEFAULT    | REMARK                                                                                                    |
| PGM:                   | 140 - CO Service Attributes    | ·                  |            |                                                                                                    |
|                        | CO Service Type                | Flex 1~4           | 1 (Normal) | 1: Normal CO line, 2: DID,<br>3: TIE Line, 4: Unused                                                        |
| PGM:                   | 141 - CO/IP Line Attributes I  |                    |            |                                                                                                    |
| 1                      | CO/IP Group Assignment         | 01-20              |            |                                                                                                    |
| 2                      | CO Line COS                    | 1~5                | 1          |                                                                                                    |
| 3                      | CO Start Signal                | 1: Ground, 0: Loop | Loop       |                                                                                                    |
| 4                      | CO Line Type                   | 1: PBX, 0: CO      | СО         |                                                                                                    |
| 5                      | CO Line Signal Type            | 1: DTMF, 0: Pulse  | DTMF       |                                                                                                    |
| 6                      | Flash Type                     | 1: Ground, 0: Loop | Loop       |                                                                                                    |
| 7                      | Universal Night Answer         | 1: ON, 0: OFF      | OFF        |                                                                                                    |
| 8                      | CO/IP Group Auth               | 1: ON, 0: OFF      | OFF        |                                                                                                    |
| 9                      | Data Station No                | 4 digits           |            | FAX/Modem can be assigned to STA                                                                            |
| 10                     | Tenancy Group                  | 00~ 15             | 00         |                                                                                                    |
| 11                     | CO VoIP Mode                   | 1~6                | Common     | 1: Common, 2: H.323 only, 3:<br>SIP only, 4: RTP RLY, 5:<br>H.323/TRP RLY, 6: SIP/RTP<br>RLY                |
| 12                     | PROCTOR ON/OFF                 | 1: ON, 0: OFF      | OFF        |                                                                                                    |
| 13                     | WAIT IF VSF BUSY               | 1: ON, 0: OFF      | ON         |                                                                                                    |
| 14                     | Unused                         |                    |            |                                                                                                    |
| 15                     | Unused                         |                    |            |                                                                                                    |
| 16                     | COL RING TONE                  | 1-12               | 0          | 0 is Not Available                                                                                          |
| 17                     | Unused                         |                    |            |                                                                                                    |
| 18                     | Gain table index               | 1-3                | 1          |                                                                                                    |
| 19                     | Tone table index               | 1-5                | 1          |                                                                                                    |
| 20                     | Digit conversion table index   | 01-15              | 01         |                                                                                                    |
| PGM:                   | 142 - CO/IP Line Attributes II |                    |            |                                                                                                    |
| 1                      | CO Line Name Display           | 1: ON, 0: OFF      | OFF        |                                                                                                    |
| 2                      | CO Line Name Assign            | 12 characters      | -          | Max 12 character, alpha entry                                                                               |
| 3                      | Metering Unit                  | 0~6                | 0          |                                                                                                    |
| 4                      | Line Drop using CPT            | 1: ON, 0: OFF      | OFF        | Not Supported                                                                                               |
| 5                      | DISA Authorization Code        | 1: ON, 0: OFF      | ON         |                                                                                                    |
| 6                      | CO Line MOH                    | 0~10               | 1          | 0: Refer to System hold, 1:<br>INT Music, 2: EXT music, 3:<br>VSF MOH, 4~8: SLT<br>MOH1~5, 9~10: VSF MOH2~3 |
| 7                      | CO Dial Tone                   | 1: ON, 0: OFF      | ON         |                                                                                                    |
| 8                      | CO Ring Back Tone              | 1: ON, 0: OFF      | OFF        |                                                                                                    |
| 9                      | CO Error Tone                  | 1: ON, 0: OFF      | OFF        |                                                                                                    |
| 10                     | CO Busy Tone                   | 1: ON, 0: OFF      | OFF        |                                                                                                    |
| 11                     | DISA CO Access                 | 1: ON, 0: OFF      | OFF        |                                                                                                    |

|      | Table C-5 CO LINE DATA        |                                                                                                    |                   |                                                                                                    |  |  |
|------|-------------------------------|----------------------------------------------------------------------------------------------------|-------------------|----------------------------------------------------------------------------------------------------|--|--|
| BTN  | SUB-MENU                      | RANGE                                                                                                    | DEFAULT           | REMARK                                                                                                    |  |  |
| 12   | CO Flash Timer                | 000~300                                                                                                    | 050               | 10 msec. Increments                                                                                                    |  |  |
| 13   | Open Loop Detect Timer        | 00~20                                                                                                    | 04                | 100 msec. Increments                                                                                                    |  |  |
| 14   | ICLID Detect Timer            | 00~20                                                                                                    | 00                | 1 sec. Increments                                                                                                    |  |  |
| 15   | SMS OUTGOING                  | 0: Disable<br>1: Enable                                                                                       | Disable           |                                                                                                    |  |  |
| 16   | SMS RCV STATION               |                                                                                                    |                   |                                                                                                    |  |  |
| 17   | CO Line Dial Tone Source      | 0: dial tone<br>1: INT Music,<br>2: EXT music,<br>3: VSF MOH,<br>4~8: SLT MOH1~5,<br>9~10: VSF<br>MOH2~3      | dial tone         |                                                                                                    |  |  |
| 18   | CO Line Ring Back Tone Source | 0: ring back tone<br>1: INT Music,<br>2: EXT music,<br>3: VSF MOH,<br>4~8: SLT MOH1~5,<br>9~10: VSF<br>MOH2~3 | ring back<br>tone |                                                                                                    |  |  |
| 19   | REJECT ANONYMOUS              | 1: ON / 0:OFF                                                                                                 | OFF               |                                                                                                    |  |  |
| 20   | PREFIX TABLE ID               | 0-6                                                                                                    | 0                 | If prefix table ID is set to 0,<br>then prefix dialing call cannot<br>be applied.<br>If prefix table ID is set to (1-6),<br>then prefix dialing call can be<br>applied with PREFIX DIALING<br>TABLE(PGM 206) |  |  |
| 21   | Cut Off Timer                 | 00-99                                                                                                    | 00                | Co base call cut off timer can be set at this field.                                                                                                    |  |  |
| 22   | DISA Delay Timer              | 0-9                                                                                                    | 0                 |                                                                                                    |  |  |
| 23   | LDT Table Index               | 1-10                                                                                                    | 1                 |                                                                                                    |  |  |
| 24   | DISA Answer Timer             | 0-9                                                                                                    | 0                 |                                                                                                    |  |  |
| PGM: | : 143 - ISDN Line Attributes  |                                                                                                    |                   |                                                                                                    |  |  |
| 1    | COLP Table Index              |                                                                                                    | None              |                                                                                                    |  |  |
| 2    | CLIP Table Index              |                                                                                                    | None              |                                                                                                    |  |  |
| 3    | EN-BLOC Sending               | 1: ON, 0: OFF                                                                                                 | ON                |                                                                                                    |  |  |
| 4    | Type Of Number                | 0~4                                                                                                    | International     | 0: Unknown<br>1: International<br>2: National<br>3: Unused<br>4: Subscriber                                                                                                    |  |  |
| 5    | DID Remove digit count        | 00~99                                                                                                    | 00                | Received digits deleted from left                                                                                                    |  |  |
| 6    | ТЕІ Туре                      | 1: Auto, 0: Fixed                                                                                             | Auto              |                                                                                                    |  |  |
| 7    | ISDN-SS CD/CR                 | 1: ON, 0: OFF                                                                                                 | Disable           | 0: Disable, 1: Deflect,<br>3: Reroute<br>(Except USA version)                                                                                                    |  |  |
| 8    | ISDN One Digit Remove         | 1: ON, 0: OFF                                                                                                 | OFF               | (For Italy)                                                                                                    |  |  |
| 9    | Advice of Charge Type         | 0~5                                                                                                    | 0                 | 0: None<br>1: Italy/Spain<br>2: Finland                                                                                                    |  |  |

| BTN  | SUB-MENU                       | RANGE                               | DEFAULT              | REMARK                                                                                                    |
|------|--------------------------------|-------------------------------------|----------------------|----------------------------------------------------------------------------------------------------|
|      |                                |                                     |                      | 3: Australia<br>4: Belgium<br>5: ETSI Standard                                                                                                    |
| 10   | ISDN Line Type                 | 1: μ-Law, 0: A-Law                  | µ-Law                |                                                                                                    |
| 11   | Calling Sub-address            | 1: ON, 0: OFF                       | OFF                  |                                                                                                    |
| 12   | Incoming Prefix Code Insertion | 1: ON, 0: OFF                       | OFF                  |                                                                                                    |
| 13   | Outgoing Prefix Code Insertion | 1: ON, 0: OFF                       | ON                   |                                                                                                    |
| 14   | International Access Code      | Max 4 digit                         |                      |                                                                                                    |
| 15   | My Area Code                   | Max 6 Digits                        |                      |                                                                                                    |
| 16   | My Area Prefix Code            | Max 4 Digits                        |                      |                                                                                                    |
| 17   | CLI Transit Code               | 1: ORI 0: CFW                       | CFW                  |                                                                                                    |
| 18   | Preserve Name for DID calls    | 1: ON, 0: OFF                       | OFF                  |                                                                                                    |
| 19   | ISDN Redirecting number        | No SVC / ORI/CFW                    | No SVC               |                                                                                                    |
| 20   | Choice Incoming CLI            | Transit Point CLI<br>/ Original CLI | Transit Point<br>CLI |                                                                                                    |
| 21   | Calling Party Numbering Plan   | 0-6                                 | 1                    | 0: Unknown.<br>1: ISDN / Telephony.<br>2: Data / Numbering.<br>3: Telex.<br>4: National Standard.<br>5: Private.<br>6: Reserved.                                    |
| 22   | Called Party Numbering Plan    | 0-6                                 | 0                    | <ol> <li>Unknown.</li> <li>ISDN / Telephony.</li> <li>Data / Numbering.</li> <li>Telex.</li> <li>National Standard.</li> <li>Private.</li> <li>Reserved.</li> </ol> |
| 23   | Screening Indicator            | 0-3                                 | 0                    | <ol> <li>User Provided, No Service</li> <li>User Provided, Pass.</li> <li>User Provided, Fail.</li> <li>Network Provided.</li> </ol>                                |
| 24   | Added CO line attributes       |                                     |                      |                                                                                                    |
| 24-1 | Station CLI Type               | Station CLI 1-5                     | Station CLI 1        |                                                                                                    |
| 24-2 | ISDN PLUS Code                 | Max 4 digits                        | -                    |                                                                                                    |
| 24-3 | CP/ALERT INBAND                | 1: ON, 0: OFF                       | OFF                  |                                                                                                    |
| 24-4 | Disconnect INBAND              | 1: ON, 0: OFF                       | OFF                  |                                                                                                    |
| 24-5 | Bursting to Caller             | 1: ON, 0: OFF                       | OFF                  |                                                                                                    |
| PGM  | 144 - CO Ring Assignment       |                                     |                      |                                                                                                    |
| 1    | Day                            | Station/Group                       |                      | Dial 1: Station + Delay (0~9                                                                                                    |
| 2    | Night<br>Timed Ring            | Station/Group                       |                      | ring cycles)<br>Dial 2: Hunt group<br>Dial 3: VSF announcement<br>(01~70)<br>Dial 4: AA Ring delay Time<br>(00~30 sec.)                                             |
| PGM  | 145 - DID Service Attributes   |                                     |                      |                                                                                                    |
| 1    | DID Signal                     | 1: Immediate                        | Wink                 |                                                                                                    |

| Table C-5 CO LINE DATA |                                   |                    |          |                                                                       |  |
|------------------------|-----------------------------------|--------------------|----------|-----------------------------------------------------------------------|--|
| BTN                    | SUB-MENU                          | RANGE              | DEFAULT  | REMARK                                                                |  |
|                        |                                   | 2: Wink            |          |                                                                       |  |
|                        |                                   | 3: Delayed Dial    |          |                                                                       |  |
| 2                      | DID conversion Type               | 0-2                | 1        | 0: DID Data Conversion<br>(PGM230)<br>1: call to the valid extension. |  |
|                        |                                   |                    |          | 2: convert with Flex DID Table (PGM231)                               |  |
| 3                      | DID Digit Receive Number          | 2-4                | 3        |                                                                       |  |
| 4                      | DID Digit Mask                    | 4 digits           | #***     |                                                                       |  |
| PGM                    | 146 - DISA Service Attributes     |                    |          |                                                                       |  |
|                        |                                   | Flex 1: Day        |          | Enter VMIB/VMIU                                                       |  |
|                        | DISA (Day/Night/Timed Ring)       | Flex 2: Night      |          | Announcement number.                                                  |  |
|                        |                                   | Flex 3: Timed      |          |                                                                       |  |
| PGM:                   | 147 - CO Preset Forward Attribute | S                  |          |                                                                       |  |
| 1                      | CO Preset Forward Timer           | 00~99              | 00       | 1 second increments                                                   |  |
| 2                      | ICLID Ring Table Index            | 001~250            | None     |                                                                       |  |
| 3                      | VMID Number                       | 0000~9999          | None     |                                                                       |  |
| PGM                    | 148 – CO Additional Attribute     |                    |          |                                                                       |  |
| 1 0111                 |                                   | 0: Disabled        |          |                                                                       |  |
|                        |                                   | 1: FSK             |          |                                                                       |  |
| 1                      | CID type                          | 2: DTAS FSK        | FSK      |                                                                       |  |
|                        |                                   | 3: DTMF            |          |                                                                       |  |
|                        |                                   | 4: Russian CID     |          |                                                                       |  |
| 2                      | RCID detect                       | 0: LOCAL           | ALL      |                                                                       |  |
|                        |                                   | 1: ALL<br>0: USER  |          |                                                                       |  |
| 3                      | RCID request                      | 1: AUTO            | AUTO     |                                                                       |  |
| 4                      | RCID request first delay timer    | 10-150(10msec)     | 20       |                                                                       |  |
| 5                      | RCID no answer timer              | 1-300(sec)         | 20       |                                                                       |  |
| 6                      | RCID digit number                 | 4-10               | 7        |                                                                       |  |
| 7                      | RCID request count                | 1-3                | 1        |                                                                       |  |
| 8                      | RCID request retry delay timer    | 10-30(10msec)      | 10       |                                                                       |  |
|                        |                                   | 0: Disabled        |          |                                                                       |  |
| 9                      | COLLECT CALL BLOCKING             | 1: Double Answer   | Disabled |                                                                       |  |
| 4.0                    |                                   | 2: With Indication | 10       |                                                                       |  |
| 10                     | COLLECT CALL ANSWER TIMER         | 1-250              | 10       |                                                                       |  |
| 11                     | COLLECT CALL IDLE TIMER           | 1-250              | 20       |                                                                       |  |
| 12                     | Analog line monitoring            | ON/OFF<br>000-255  | ON 000   |                                                                       |  |
| 13                     | Ring detection register           | 000-200            | 000      |                                                                       |  |
| PGM:                   | 150 - NA ISDN Line Attributes     |                    |          |                                                                       |  |
| 1                      | Local Exchange Type               | 1~4                | NI 1     | 1: NI 1<br>2: NI 2<br>3: 5 ESS<br>4: NORTEL                           |  |
| 2                      | SPID Number                       | 9~23 digits        |          |                                                                       |  |
| 3                      | Directory Number                  | 23 digits          |          |                                                                       |  |
| 4                      | EKTS Mode                         | 1:EKTS /0:NONE     | NONE     |                                                                       |  |
| E                      | Type for $1/2/2$                  | 0~5                | 0        | 0: Unknown                                                            |  |
| 5                      | Type for 1/2/3                    | 0~5                | 0        | 1: International                                                      |  |

| BTN | SUB-MENU                        | RANGE           | DEFAULT | REMARK                          |
|-----|---------------------------------|-----------------|---------|---------------------------------|
| BIN |                                 | KANOL           |         |                                 |
|     |                                 |                 |         | 2: National                     |
|     |                                 |                 |         | 3: Network                      |
|     |                                 |                 |         | 4: Subscriber<br>5: Abbreviated |
|     |                                 |                 |         |                                 |
|     |                                 |                 |         | 0: Unknown                      |
|     |                                 |                 |         | 1: International                |
| 6   | Type for 4/5/6                  | 0~5             | 0       | 2: National                     |
|     |                                 |                 |         | 3: Network                      |
|     |                                 |                 |         | 4: Subscriber<br>5: Abbreviated |
|     |                                 |                 |         |                                 |
|     |                                 |                 |         | 0: Unknown<br>1: International  |
|     |                                 |                 |         | 2: National                     |
| 7   | Type for 7/8/9                  | 0~5             | 0       | 3: Network                      |
|     |                                 |                 |         | 4: Subscriber                   |
|     |                                 |                 |         | 5: Abbreviated                  |
|     | <u> </u>                        |                 |         | 0: Unknown                      |
|     |                                 |                 |         | 1: International                |
|     |                                 |                 |         | 2: National                     |
| 8   | Type for 10/11                  | 0~5             | 0       | 3: Network                      |
|     |                                 |                 |         | 4: Subscriber                   |
|     |                                 |                 |         | 5: Abbreviated                  |
|     |                                 |                 |         | 0: Unknown                      |
|     |                                 |                 |         | 1: International                |
| _   |                                 |                 |         | 2: National                     |
| 5   | Type for 1/2/3                  | 0~5             | 0       | 3: Network                      |
|     |                                 |                 |         | 4: Subscriber                   |
|     |                                 |                 |         | 5: Abbreviated                  |
| PGM | 151 - ISDN CO Line Attributes   |                 |         |                                 |
| 1   | T200                            | 1~5 (Sec.)      | 1       |                                 |
| 2   | T201                            | 1~5 (Sec.)      | 1       |                                 |
| 3   | T202                            | 1~5 (Sec.)      | 2       |                                 |
| 4   | T203                            | 5~15 (Sec.)     | 10      |                                 |
| 5   | T204                            | 5~15 (Sec.)     | 10      |                                 |
| 6   | T302                            | 10~30 (Sec.)    | 15      |                                 |
| 7   | T303                            | 1~10 (Sec.)     | 4       |                                 |
| 8   | T305                            | 10~60 (Sec.)    | 30      |                                 |
| 9   | T308                            | 1~10 (Sec.)     | 4       |                                 |
| 10  | T309                            | 1~100 (Sec.)    | 90      |                                 |
| 11  | T310                            | 10~60 (Sec.)    | 40      |                                 |
| 12  | N200                            | 1%              | 3       |                                 |
| 13  | N201                            | 250~300 (bytes) | 260     |                                 |
| 14  | N202                            | 1~5             | 3       |                                 |
| 15  | N204                            | 1~5             | 1       |                                 |
| 16  | K_Valule                        | 1~5             | 1       |                                 |
|     |                                 | 1               | 1       | l                               |
|     | 152 - T1 Line Timers Attributes | 1.0             |         | 1                               |
| 1   | Pause Time                      | 1~9             | 2       | 1 sec increments                |
| .,  | Release Guard Time              | 01~60           | 20      | 100 msec increments             |

Table C-5 CO LINE DATA

| Table C-5 CO LINE DATA |                                 |                 |         |                                                                              |  |
|------------------------|---------------------------------|-----------------|---------|------------------------------------------------------------------------------|--|
| BTN                    | SUB-MENU                        | RANGE           | DEFAULT | REMARK                                                                       |  |
| 3                      | Dial-Tone Delay Time            | 02~50           | 10      | 100 msec increments                                                          |  |
| 4                      | Inter-Digit Time                | 15~30           | 15      | 20 msec increments                                                           |  |
| 5                      | Wink Time                       | 07~15           | 10      | 20 msec increments                                                           |  |
| 6                      | Pulse Rate                      | 0~3             | 0       | 0 : 60-40(10pps)<br>1 : 66-33(10pps)<br>2 : 60-40(20pps)<br>3 : 66-33(20pps) |  |
| 7                      | Seize DTC Time                  | 0~127           | 3       | 20 msec increments                                                           |  |
| 8                      | Release Time                    | 0~127           | 7       | 20 msec increments                                                           |  |
| 9                      | Address Signaling Type          | 1:DTMF, 0:Pulse | DTMF    |                                                                              |  |
| 10                     | Ring Start Time                 | 2~9             | 2       | 100 msec increments                                                          |  |
| 11                     | Ring Stop Time                  | 10~60           | 60      | 100 msec increments                                                          |  |
| 12                     | Collect Digit                   | 1~6             | 3       |                                                                              |  |
| 13                     | Digit Store Time                | 01~15           | 15      | 1 sec increments                                                             |  |
| PGM:                   | : 153 - DCOB CO Line Attributes |                 |         |                                                                              |  |
| 1                      | Line Status                     | 1~9             | 6       |                                                                              |  |
| 2                      | DNIS Service                    | 1: ON, 0: OFF   | OFF     |                                                                              |  |
| 3                      | Number of CLI Digits            | 01-15           | 10      |                                                                              |  |
| 4                      | DCOB Туре                       | 0-2             | 2       |                                                                              |  |
| 5                      | Call Category                   | 1-9             | 1       |                                                                              |  |
| 6                      | DID Digit number                | 00~32           | 0       |                                                                              |  |

| BTN     | SUB-MENU                                  | RANGE           | DEFAULT | REMARK                                   |  |  |  |
|---------|-------------------------------------------|-----------------|---------|------------------------------------------|--|--|--|
| PGM: 10 | PGM: 160 - System Attributes I            |                 |         |                                          |  |  |  |
| 1       | Attendant Call Queuing Ring-<br>Back Tone | 1: RBT, 0: MOH  | МОН     |                                          |  |  |  |
| 2       | Camp-on, MOH/Ring-Back Tone               | 1: RBT, 0: MOH  | МОН     |                                          |  |  |  |
| 3       | CO Dial-Tone Detect                       | 1: ON, 0: OFF   | OFF     |                                          |  |  |  |
| 4       | CO Line Choice                            | 0~2             | Last    | 0: Round Robin,1: Last Used,<br>2: First |  |  |  |
| 5       | DISA Retry Counter                        | 1~9             | 3       |                                          |  |  |  |
| 6       | External Night Ring                       | 1: ON, 0: OFF   | OFF     |                                          |  |  |  |
| 7       | Hold Preference                           | 1: Sys, 0: Excl | System  | System/Exclusive Hold                    |  |  |  |
| 8       | Print LCR Converted Digit                 | 1: LCR, 0: User | LCR     |                                          |  |  |  |
| 9       | Attendant Call Queue Available            | 1: ON, 0: OFF   | OFF     |                                          |  |  |  |
| 10      | All Attendant PGM '0' Access              | 1: ON, 0: OFF   | OFF     | (Except USA version)                     |  |  |  |
| 11      | Off-Net Prompt Usage                      | 1: ON, 0: OFF   | OFF     | (Except USA version)                     |  |  |  |
| 12      | Unsupervised Conf Timer<br>Extension      | 1: ON, 0: OFF   | OFF     |                                          |  |  |  |
| 13      | ACD Information Print                     | 1: ON, 0: OFF   | OFF     |                                          |  |  |  |
| 14      | Call Log List Number                      | 15 ~ 50         | 15      |                                          |  |  |  |
| 15      | Off-net DTMF Tone                         | 1: ON, 0: OFF   | ON      |                                          |  |  |  |
| 16      | Authorization Retry Counter               | 1~9             | 3       |                                          |  |  |  |
| 17      | Conference Room Telephone number          | 8 digits        |         |                                          |  |  |  |

| DTN     |                                             | Able C-6 SYSTE                        |            | DEMARK                                     |
|---------|---------------------------------------------|---------------------------------------|------------|--------------------------------------------|
| BTN     | SUB-MENU                                    |                                       | DEFAULT    | REMARK                                     |
| 18      | MPB DIFFSERV                                | 00-63                                 | 04         |                                            |
| 19      | UPGRADE MODE                                | 1: FTP, 0: TFTP                       | FTP        |                                            |
| 20      | TRANSFER TONE                               | 1: RBT, 0: MOH                        | RBT        |                                            |
| 21      | CONF WARN TONE                              | 1: ON, 0: OFF                         | ON         |                                            |
| 22      | TLS for WEB                                 | 1: ON, 0: OFF                         | OFF        |                                            |
| 23      | DUMMY DIAL TONE                             | 1: ON, 0: OFF                         | OFF        |                                            |
| 24      | ADDED ATTR                                  |                                       | ADDED ATTR |                                            |
| 24-1    | SIP STA MODE                                | 0: RTD, 1: PTP                        | RTD        |                                            |
| 24-2    | SYS AUTH END CODE                           | 0: OFF, 1: ON                         | OFF        |                                            |
| 24-3    | STN VM FEATURE USAGE                        | 0: OFF, 1: ON                         | ON         |                                            |
| 24-4    | Remote VM access                            | 0: OFF, 1: ON                         | ON         |                                            |
| 24-5    | Transfer Tone usage                         | 0: OFF, 1: ON                         | OFF        |                                            |
| 24-6    | LCR Dial tone detect                        | 0: OFF, 1: ON                         | OFF        |                                            |
| 24-7    | ICM Call log                                | 0: OFF, 1: ON                         | OFF        |                                            |
| 24-8    | ATD password usage                          | 0: OFF, 1: ON                         | OFF        |                                            |
| 24-9    | Pickup STA name usage                       | 0: OFF, 1: ON                         | OFF        |                                            |
| 24-10   | Display LCR mode                            | 0: OFF, 1: ON                         | ON         |                                            |
| 24-11   | Easy 5 wake up usage                        | 0: OFF, 1: ON                         | OFF        |                                            |
| 24-12   | WEB login usage                             | 0: OFF, 1: ON                         | OFF        |                                            |
| 24-13   | VM MEX notify over LCO                      | 0: DISABLE<br>1: ENABLE               | DISABLE    |                                            |
| 24-14   | Modem ASC CO line                           | 00-74                                 | 0          |                                            |
| 24-15   | Meet me soft display                        | 0: OFF, 1: ON                         | ON         |                                            |
| 24-16   | Device information request<br>interval time | 015-255                               | 015        |                                            |
| 24-17   | Number of CLI Wait list                     | 000-255                               | 000        |                                            |
| PGM: 16 | 61 - System Attributes II                   |                                       |            |                                            |
| 1       | Off-Hook Ring Signal Type                   | 1: Mute, 0: Burst                     | Mute       |                                            |
| 2       | Page Warning Tone                           | 1: ON, 0: OFF                         | ON         |                                            |
| 3       | Privacy                                     | 1: ON, 0: OFF                         | ON         |                                            |
| 4       | Privacy Warning Tone                        | 1: ON, 0: OFF                         | ON         |                                            |
| 5       | ACD PRNT Enable                             | 1: ON, 0: OFF                         | OFF        |                                            |
| 6       | ACD PRNT Timer                              | 001~255                               | 10         | 10 second increments                       |
| 7       | ACD Clear after PRNT                        | 1: ON, 0: OFF                         | OFF        |                                            |
| 8       | Override 1 <sup>st</sup> CO Group           | 1: ON, 0: OFF                         | ON         |                                            |
| 9       | Base Codec Type                             | 0-3                                   | G711       | 0: G711, 1: G.723.1, 2: G.729,<br>3: G.722 |
| 10      | G.711 Packetization                         | 10/20/30                              | 20         | 1 msec increments                          |
| 11      | G.723 Packetization                         | 30/60                                 | 30         | 1 msec increments                          |
| 12      | Network Time/Date                           | 0: DISABLE<br>1: ISDN CLOCK<br>2: NTP | DISABLE    | (USA version do not support<br>ISDN CLOCK) |
| 13      | Incoming Call Toll Check                    | 1: ON, 0: OFF                         | ON         |                                            |
| 14      | Web Server TCP port                         | 00001~65535                           | 00080      |                                            |
| 15      | Web Password Security                       | 1: ON, 0: OFF                         | OFF        |                                            |
| 16      | Old Auth. Code Usage                        | 1: ON, 0: OFF                         | ON         |                                            |
| 17      | COS 7 on Auth code entry failure            | 1: ON, 0: OFF                         | OFF        |                                            |

| BTN     | SUB-MENU                 | RANGE                                | DEFAULT             | REMARK                                                                                                    |
|---------|--------------------------|--------------------------------------|---------------------|----------------------------------------------------------------------------------------------------|
| 18      | Unified Message Format   | 1: ON, 0: OFF                        | OFF                 |                                                                                                    |
| 19      | Record Warning Tone      | 1: ON, 0: OFF                        | ON                  |                                                                                                    |
| 20      | Unused                   |                                      |                     |                                                                                                    |
| 21      | Unused                   |                                      |                     |                                                                                                    |
| 22      | SMS CENTER NUMBER        | 23 digits                            |                     |                                                                                                    |
| 23      | SMS PROTOCOL             | 0~8                                  | NONE                | 0: No PSTN SMS support,<br>1: ETSI-P1<br>2: ETSI-P2<br>3: KT-LivingNet<br>4: SIP-Text<br>5: SIP-XML<br>6: KT-IP-PBX<br>7: SKN-IP-PBX<br>8: KT XML |
| 24      | ADDED ATTR               |                                      |                     |                                                                                                    |
| 24-1    | G.722 PACKETIZATION(1ms) | 10/20/30 msec                        | 20                  |                                                                                                    |
| 24-2    | Unused                   |                                      |                     |                                                                                                    |
| 24-3    | SMS CENTER CLI           | 23 digits                            |                     |                                                                                                    |
| 24-4    | TRANSIT-OUT SECURITY     | 1: ON, 0: OFF                        | ON                  |                                                                                                    |
| 24-5    | EMR CALL ATD NOTIFY      | 1: ON, 0: OFF                        | ON                  |                                                                                                    |
| 24-6    | Unused                   |                                      |                     |                                                                                                    |
| 24-7    | FIRST DIGIT * IN SPD     | 0: DISPLAY<br>SECURITY<br>1: DIGIT * | DISPLAY<br>SECURITY |                                                                                                    |
| 24-8    | Strong password          | 1: ON, 0: OFF                        | ON                  |                                                                                                    |
| 24-9    | VSF/VMIB SMTP PORT       | 0 – 65535                            | 25                  |                                                                                                    |
| 24-10   | ICM BUSY SVC             | 1: OHVO,<br>0: INTR                  | онуо                |                                                                                                    |
| 24-11   | AUTO SAVE NEW MSG        | 1: ON, 0: OFF                        | OFF                 |                                                                                                    |
| 24-12   | IGMP QUERY USAGE         | 1: ON, 0: OFF                        | OFF                 |                                                                                                    |
| 24-13   | IGMP INTV_TMR(1sec)      | 0~3600 (Sec.)                        | 180                 |                                                                                                    |
| 24-14   | IGMP QUERY ALL HOSTS     | 1: ON, 0: OFF                        | ON                  |                                                                                                    |
| 24-15   | IGMP QUERY GENERIC       | 1: ON, 0: OFF                        | OFF                 |                                                                                                    |
| 24-16   | RING-GROUP INDICATION    | 1: ON, 0: OFF                        | OFF                 |                                                                                                    |
| 24-17   | RESTRICT * AND #         | 1: ON, 0: OFF                        | OFF                 |                                                                                                    |
| 24-18   | RESTRICT ANS DGT DISP    | 1: ON, 0: OFF                        | ON                  |                                                                                                    |
| 24-19   | IP BIND USAGE            | 1: ON, 0: OFF                        | OFF                 |                                                                                                    |
| 24-20   | ACD MAILSEND WEEKLY SET  | 0-7                                  | 0                   |                                                                                                    |
| 24-21   | ACD MAILSEND DAILY SET   | 00-23                                |                     |                                                                                                    |
| 24-22   | ACD DEL AFTER MAILSEND   | 1: ON, 0: OFF                        | OFF                 |                                                                                                    |
| 24-23   | NEW 5 WAKE UP USAGE      | 1: ON, 0: OFF                        | OFF                 |                                                                                                    |
| 24-24   | ACD GROUP INDICATION     | 0: OFF,<br>1: ON RING,<br>2: ON LED  | OFF                 |                                                                                                    |
| PGM: 10 | 62 - System Password     |                                      |                     |                                                                                                    |
| 1       | Admin Password           | Max 12 digits                        | -                   |                                                                                                    |
| 2       | Maintenance Password     | Max 12 digits                        | -                   |                                                                                                    |

| Table C-6 SYSTEM DATA |                                     |                           |               |                                                          |  |
|-----------------------|-------------------------------------|---------------------------|---------------|----------------------------------------------------------|--|
| BTN                   | SUB-MENU                            | RANGE                     | DEFAULT       | REMARK                                                   |  |
| 1                     | Alarm Enable                        | 1: ON, 0: OFF             | OFF           |                                                          |  |
| 2                     | Alarm Contact Type                  | 1: Close,<br>0: Open      | Close         |                                                          |  |
| 3                     | Alarm/Door Bell Mode                | 1: Alarm,<br>0: Door-Bell | Alarm         |                                                          |  |
| 4                     | Alarm Signal Mode                   | 1: Repeat,<br>0: Once     | Repeat        |                                                          |  |
| 5                     | Emergency call notification         | 0: OFF<br>1: ON           | ON            |                                                          |  |
| 6                     | DCOB Fault notification             | 0: OFF<br>1: ON           | ON            |                                                          |  |
| 7                     | SIP registration fault notification | 0: OFF<br>1: ON           | ON            |                                                          |  |
| PGM: 1                | 64 - Attendant Assignment           |                           |               |                                                          |  |
| 1                     | Attendant Assignment                | Station                   | 1: 100 (1000) | Button 1 : System Attendant<br>Button 2: Main Attendants |  |
| PGM: 1                | 65 - Multicast RTP / RTCP           |                           |               |                                                          |  |
| 1                     | Multicast RTP                       | Flex 1 – 61               | 8100-8220     | Max 4 digit                                              |  |
| 2                     | Multicast RTCP                      | Flex 1 – 61               | 8101 - 8221   | Max 4 digit                                              |  |
| PGM: 1                | 66 - DISA COS                       |                           |               |                                                          |  |
| 1                     | Day mode COS                        | 1~11                      | 1             |                                                          |  |
| 2                     | Night mode COS                      | 1~11                      | 1             |                                                          |  |
| 3                     | Timed mode COS                      | 1~11                      | 1             |                                                          |  |
| PGM: 1                | 67 - DID/DISA Destination           |                           | ·             | ·                                                        |  |
| 1                     | Busy Destination                    | Flex 1~4                  | Flex 1(Tone)  | F1: Tone, F2: Attendant, F3:<br>Hunt, F4: Announce       |  |
| 2                     | Error Destination                   | Flex 1~4                  | Flex 1(Tone)  | F1: Tone, F2: Attendant, F3:<br>Hunt, F4: Announce       |  |
| 3                     | No Answer Destination               | Flex 1~4                  | Flex 1(Tone)  | F1: Tone, F2: Attendant, F3:<br>Hunt, F4: Announce       |  |
| 4                     | VSF Prompts usage                   | Flex 1~5                  | Flex 1~5: ON  | 1: ON, 0: OFF                                            |  |
| 5                     | Reroute Busy Destination            | Flex 1~3                  | Flex 1(Tone)  | F1: Tone, F2: Attendant, F3:<br>Hunt                     |  |
| 6                     | Reroute Error Destination           | Flex 1~3                  | Flex 1(Tone)  | F1: Tone, F2: Attendant, F3:<br>Hunt                     |  |
| 7                     | Reroute No Answer Destination       | Flex 1~3                  | Flex 1(Tone)  | F1: Tone, F2: Attendant, F3:<br>Hunt                     |  |
| 8                     | DND Destination                     | Flex 1~3                  | Flex 1(Tone)  | F1: Tone, F2: Attendant, F3:<br>Hunt                     |  |
| 9                     | Reroute Net CO busy<br>Destination  | Flex 1~3                  | Flex 1(Tone)  | F1: Tone, F2: Attendant, F3:<br>Hunt                     |  |
| PGM: 16               | 8 - External Control Contacts       |                           |               |                                                          |  |
| 1                     | First Contact                       | 1~3                       | -             | 1: LBC, 2: Door, 3: Ext. 1,                              |  |
| 2                     | Second Contact                      | 1~3                       | -             | 1: LBC, 2: Door, 3: Ext. 1,                              |  |
| PGM: 1                | 69 - LCD Date/Time & Language       | Node                      |               |                                                          |  |
| 1                     | Date Display Mode                   | 1: MMDDYY<br>0: DDMMYY    | MMDDYY        |                                                          |  |
| 2                     | Time Display Mode                   | 1: 12H, 0: 24H            | 12H           |                                                          |  |

Table C-6 SYSTEM DATA

| BTN    | SUB-MENU                                                            | DIE C-6 SYST | DEFAULT                      | REMARK                                              |
|--------|---------------------------------------------------------------------|--------------|------------------------------|-----------------------------------------------------|
| 3      |                                                                     | 00~17        |                              |                                                     |
| 4      | Language Display Mode<br>Weekday Display Mode                       | 0~2          | 00 (Eng)<br>0                | 0 : PGM 169 BTN 1<br>1 : MM/DD WDY<br>2 : MM DD WDY |
| PGM: 1 | 70 - Flexible Button LED Flashing                                   | Rate         |                              |                                                     |
| 1      | CO Incoming Ring Flashing Rate                                      | 00~14        | FLASH 30 IPM<br>(2)          |                                                     |
| 2      | CO Transfer Ring Flashing Rate                                      | 00~14        | FLASH 120 IPM<br>(10)        |                                                     |
| 3      | CO Queue Ring Flashing Rate                                         | 00~14        | FLASH 240 IPM<br>FLUTTER (6) |                                                     |
| 4      | CO Recall Ring Flashing Rate                                        | 00~14        | FLASH 480 IPM<br>FLUTTER (8) |                                                     |
| 5      | CO I Hold Flashing Rate                                             | 00~14        | FLASH 30 IPM<br>WINK (12)    |                                                     |
| 6      | CO System Hold Flashing Rate                                        | 00~14        | FLASH 60 IPM<br>(3)          |                                                     |
| 7      | CO Exclusive Hold Flashing Rate                                     | 00~14        | FLASH 120 IPM<br>(10)        |                                                     |
| 8      | CO Out-going disabled Flashing<br>Rate                              | 00~14        | FLASH 240 IPM<br>FLUTTER (6) |                                                     |
| 9      | CO incoming call off-net forward<br>Flashing Rate                   | 00~14        | FLASH 240 IPM<br>FLUTTER (6) |                                                     |
| 10     | CO DISA Indication Flashing<br>Rate                                 | 00~14        | FLASH 240 IPM<br>(5)         |                                                     |
| 11     | CO supplementary call waiting<br>Flashing Rate                      | 00~14        | FLASH 240 IPM<br>FLUTTER (6) |                                                     |
| 12     | CO Supplementary Hold Flashing<br>Rate                              | 00~14        | FLASH 480 IPM<br>(7)         |                                                     |
| 13     | DSS button Flashing Rate for CO<br>Ring                             | 00~14        | FLASH 30 IPM<br>(2)          |                                                     |
| 14     | DSS button Flashing Rate for ICM all Call                           | 00~14        | FLASH 60 IPM<br>(3)          |                                                     |
| 15     | DSS button Flashing Rate for<br>ICM Ring associate                  | 00~14        | FLASH 120 IPM<br>(10)        |                                                     |
| 16     | DSS button Flashing Rate for a station in DND                       | 00~14        | FLASH 60 IPM<br>(3)          |                                                     |
| 17     | DSS button Flashing Rate for a station in Lock-out                  | 00~14        | FLASH 480 IPM<br>FLUTTER (8) |                                                     |
| 18     | DSS button Flashing Rate for a station in pre-selected message mode | 00~14        | FLASH 30 IPM<br>(2)          |                                                     |
| 19     | DSS button Flashing Rate for a station in ICM Hold                  | 00~14        | FLASH 60 IPM<br>(3)          |                                                     |
| 20     | DSS button Flashing Rate for a station in other case                | 00~14        | FLASH 120 IPM<br>(10)        |                                                     |
| 21     | CIQ #1 Threshold                                                    | 00~14        | FLASH 60 IPM<br>(3)          |                                                     |
| 22     | CIQ #2 Threshold                                                    | 00~14        | FLASH 120 IPM                |                                                     |

| DTN    |                          | Table C-6 SYST |                       | DEMARK                         |
|--------|--------------------------|----------------|-----------------------|--------------------------------|
| BTN    | SUB-MENU                 | RANGE          | DEFAULT               | REMARK                         |
|        |                          |                | (10)<br>FLASH 240 IPM |                                |
| 23     | CIQ #3 Threshold         | 00~14          | (5)                   |                                |
| 0.1    |                          | 00.44          | FLASH 120 IPM         |                                |
| 24     | ACD DND button           | 00~14          | (10)                  |                                |
| 25     | ACD Warning tone         | 00~14          | FLASH 120 IPM         |                                |
|        | U                        |                | (10)                  |                                |
| 26     | ACD Help Button          | 00~14          | FLASH 120 IPM<br>(10) |                                |
|        |                          |                | FLASH 240 IPM         |                                |
| 27     | Voice Record button      | 00~14          | (5)                   |                                |
| 28     | Message Wait button      | 00~14          | FLASH 30 IPM          |                                |
| 20     |                          |                | (2)                   |                                |
| 29     | DSS Out-of-service state | 00~14          | FLASH OFF             |                                |
|        |                          |                | (00)<br>FLASH 60 IPM  |                                |
| 30     | On-demand Ring mode      | 00~14          | (3)                   |                                |
| 31     | Night Ring mode          | 00~14          | FLASH                 |                                |
| 51     |                          | 00~14          | STEADY (01)           |                                |
| 32     | Timed Ring mode          | 00~14          | FLASH 240 IPM         |                                |
|        |                          |                | (5)                   |                                |
| 33     | Auto Ring mode           | 00~14          | FLASH 480 IPM<br>(7)  |                                |
|        | D                        | 00.44          | FLASH 60 IPM          |                                |
| 34     | Page Hold Button         | 00~14          | (3)                   |                                |
| 35     | DSS Off duty             | 00~14          | FLASH 120 IPM         |                                |
|        |                          |                | (10)                  |                                |
| PGM: 1 | 71 - Music Source        |                |                       |                                |
|        |                          |                |                       | 00: No BGM                     |
|        |                          |                |                       | 01: INT Music<br>02: EXT Music |
|        |                          |                |                       | 03: VSF MOH                    |
|        |                          |                |                       | 04: SLT MOH1                   |
| 1      | BGM Type                 | 0~10           | 1                     | 05: SLT MOH2                   |
|        |                          |                |                       | 06: SLT MOH3                   |
|        |                          |                |                       | 07: SLT MOH4                   |
|        |                          |                |                       | 08: SLT MOH5                   |
|        |                          |                |                       | 09: VSF MOH2<br>10: VSF MOH3   |
|        |                          |                |                       | 00: Hold tone                  |
|        |                          |                |                       | 01: INT Music                  |
|        |                          |                |                       | 02: EXT Music                  |
|        |                          |                |                       | 03: VSF MOH                    |
| 2      | МОН Туре                 | 0~10           | 1                     | 04: SLT MOH1                   |
|        |                          |                |                       | 05: SLT MOH2                   |
|        |                          |                |                       | 06: SLT MOH3<br>07: SLT MOH4   |
|        |                          |                |                       | 08: SLT MOH5                   |
| l      |                          |                |                       | 09: VSF MOH2                   |

| BTN     | SUB-MENU                           | ble C-6 SYSTEN<br>RANGE                                                 | DEFAULT | REMARK                                                                                                    |
|---------|------------------------------------|-------------------------------------------------------------------------|---------|----------------------------------------------------------------------------------------------------|
|         |                                    | RANCE                                                                   | DEIAUEI |                                                                                                    |
| 3       | Int/Ext1 Music                     | 00~12                                                                   | Romance | 10: VSF MOH3<br>00: ROMANCE<br>01: TURKISH MARCH<br>02: GREEN SLEEVE<br>03: FUR ELISE<br>04: CARMEN<br>05: WALTZ<br>06: PAVANE<br>07: SICHILIANO<br>08: SONATA<br>09: S PRING<br>10: CAMPANELLA<br>11: BADINERIE |
| 4       | SLT MOH                            | F1: SLTMOH1<br>F2: SLTMOH2<br>F3: SLTMOH3<br>F4: SLTMOH4<br>F5: SLTMOH5 |         | 12: BLUE DANUBE                                                                                                    |
| 5       | VSF MOH 2                          | 01-70                                                                   | N/A     |                                                                                                    |
| 6       | VSF MOH 3                          | 01-70                                                                   | N/A     |                                                                                                    |
| PGM: 17 | 72 - PBX Access Codes              |                                                                         |         |                                                                                                    |
| 1 –4    | PBX Access Code                    | Max 2 digits                                                            | -       | Maximum 4 PBX access code                                                                                                    |
| PGM: 17 | 73 - Ringing Line Preference Prio  | rity                                                                    |         |                                                                                                    |
| 1       | Transfer CO Call                   | 1~4                                                                     | 1       |                                                                                                    |
| 2       | Recalling CO Call                  | 1~4                                                                     | 2       |                                                                                                    |
| 3       | Incoming CO Call                   | 1~4                                                                     | 3       |                                                                                                    |
| 4       | Queued CO Call                     | 1~4                                                                     | 4       |                                                                                                    |
| PGM: 17 | 4 - RS-232 Port Settings           |                                                                         |         |                                                                                                    |
| 1       | Baud Rate                          | 1~6                                                                     | 115200  | 1: Unused<br>2: 9600 BAUD<br>3: 19200 BAUD<br>4: 38400 BAUD<br>5: 57600 BAUD<br>6: 115200 BAUD                                                                                                    |
| 2       | CTS/RTS                            | 1: ON, 0: OFF                                                           | OFF     |                                                                                                    |
| 3       | Page Break                         | 1: ON, 0: OFF                                                           | OFF     |                                                                                                    |
| 4       | Line Page                          | 001~199                                                                 | 066     |                                                                                                    |
| 5       | XON/XOF                            | 1: XON, 0: XOFF                                                         | XOFF    |                                                                                                    |
| PGM: 17 | 75 - Serial Port Function Selectio | n                                                                       |         |                                                                                                    |
|         | Print Port Selection               | Flex 1~2                                                                |         | Flex 1: Select Print Port,<br>Flex 2: Select TCP port                                                                                                    |
| 1       | Select Print Port                  |                                                                         | SERIAL1 | 1-2: Serial, 3-5: dynamic TCP<br>port                                                                                                    |
| 1-1     | Off-line SMDR/Statistics Print     | 1~7                                                                     | SERIAL1 |                                                                                                    |
| 1-2     | Admin Print                        | 1~7                                                                     | SERIAL1 |                                                                                                    |
| 1-3     | Traffic Print                      | 1~7                                                                     | SERIAL1 |                                                                                                    |
| 1-4     | SMDI Print                         | 1~7                                                                     | SERIAL1 |                                                                                                    |

| BTN     | SUB-MENU                       | RANGE                       | DEFAULT | REMARK                                                                                                    |
|---------|--------------------------------|-----------------------------|---------|----------------------------------------------------------------------------------------------------|
| 1-5     | Call Info Print                | 1~7                         | SERIAL1 |                                                                                                    |
| 1-6     | On-line SMDR Print             | 1~7                         | SERIAL1 |                                                                                                    |
| 1-7     | Trace Print                    | 1~5                         | SERIAL1 |                                                                                                    |
| 1-8     | Debug Print                    | 1~7                         | SERIAL1 |                                                                                                    |
| 1-9     | ACD Package Print              | 1~7                         | SERIAL1 |                                                                                                    |
| 2       | Select TCP port                |                             |         |                                                                                                    |
| 2-1     | Off-line SMDR/Statistics Print | 1-9999                      | NULL    |                                                                                                    |
| 2-2     | Admin Print                    | 1-9999                      | NULL    |                                                                                                    |
| 2-3     | Traffic Print                  | 1-9999                      | NULL    |                                                                                                    |
| 2-4     | SMDI Print                     | 1-9999                      | NULL    |                                                                                                    |
| 2-5     | Call Info Print                | 1-9999                      | NULL    |                                                                                                    |
| 2-6     | On-line SMDR Print             | 1-9999                      | NULL    |                                                                                                    |
| 2-7     | Trace Print                    | 1-9999                      | NULL    |                                                                                                    |
| 2-8     | Debug Print                    | 1-9999                      | NULL    |                                                                                                    |
| 2-9     | ACD Package Print              | 1-9999                      | NULL    |                                                                                                    |
| 2-10    | ISMDR Print                    | 1-9999                      | NULL    |                                                                                                    |
| PGM: 1  | 76 - Break/Make Ratio          |                             |         |                                                                                                    |
| 1       | Break/Make ratio               | 1: 66/33<br>0: 60/40        | 60/40   |                                                                                                    |
| PGM: 17 | 7 - SMDR Attributes            |                             |         |                                                                                                    |
| 1       | SMDR Save Enable               | 1: ON, 0: OFF               | OFF     |                                                                                                    |
| 2       | SMDR Print Enable              | 1: ON, 0: OFF               | ON      | ON: Real-time, OFF: On-<br>demand                                                                         |
| 3       | SMDR Recording Call Type       | 1: LD, 0: ALL               | LD      | LD: Long Distance, ALL: All                                                                               |
| 4       | SMDR LD Call Digit Counter     | 07~15                       | 07      |                                                                                                    |
| 5       | Print Incoming Call            | 1: ON, 0: OFF               | OFF     |                                                                                                    |
| 6       | Print Lost Call                | 1: ON, 0: OFF               | ON      |                                                                                                    |
| 7       | Records in Detail              | 1: ON, 0: OFF               | ON      |                                                                                                    |
| 8       | SMDR Dial Digit Hidden         | 0~9                         | 0       |                                                                                                    |
| 9       | SMDR Currency unit             | 3 Characters                | -       |                                                                                                    |
| 10      | SMDR Cost Per Unit Pulse       | 6 digits                    | 000000  |                                                                                                    |
| 11      | SMDR Decimal Location          | 0~5                         | 0       |                                                                                                    |
| 12      | SMDR Start Timer               | 000~250                     | 000     | 1 sec increments                                                                                          |
| 13      | SMTP Mail Server Address       | 12 digits                   |         |                                                                                                    |
| 14      | User Mail Address              | e-mail address              |         | 40 character modify via Web<br>only                                                                       |
|         | SMDR System Domain Name        | 18 characters               | 1       | Web only                                                                                                  |
| 15      | Mail Send Weekly Set           | 0-7                         | 0       | -                                                                                                    |
| 16      | Mail Send Daily Set            | 00-23                       | 00      |                                                                                                    |
| 17      | Auto Send Mode                 | 1: ON, 0: OFF               | OFF     |                                                                                                    |
| 18      | Auto Delete Mode               | 1: ON, 0: OFF               | OFF     |                                                                                                    |
| 19      | SMDR Long Distance Codes       | Flex 1~Flex 5               | 0       | Maximum 5 LD codes, 2 digits each                                                                         |
| 20      | SMDR Ring/CLI/CPN (SVC_1)      | 0: Ring<br>1: CLI<br>2: CPN | RING    | For incoming call, 0: Ring<br>Service Time, 1: CLI, 2: CPN,<br>3: None Dialed number for<br>outgoing call |
| 21      | MSN Print on SMDR              | 1: ON, 0: OFF               | OFF     |                                                                                                    |

| BTN   | SUB-MENU                           | ble C-6 SYSTE                                                                                      | DEFAULT                                          | REMARK                                                                 |
|-------|------------------------------------|----------------------------------------------------------------------------------------------------|--------------------------------------------------|------------------------------------------------------------------------|
| BIN   | SUB-MENU                           |                                                                                                    | DEFAULI                                          | REMARK                                                                 |
| 22    | SMDR Ring/CLI/CPN (SVC_2)          | 0: Ring<br>1: CLI<br>2: CPN<br>3: None                                                             | CPN                                              | For incoming call, 0: Ring<br>Service Time, 1: CLI, 2: CPN,<br>3: None |
| 23    | Print Serial No                    | 1: ON, 0: OFF                                                                                      | OFF                                              |                                                                        |
| 24    | SMDR Attributes                    | 01-19                                                                                              |                                                  |                                                                        |
| 24-1  | Hidden digit location              | 1: Right, 0: Left                                                                                  | Left                                             |                                                                        |
| 24-2  | SMDR Interface Service             | 1: ON, 0: OFF                                                                                      | OFF                                              |                                                                        |
| 24-3  | SMDR ICM Save                      | 1: ON, 0: OFF                                                                                      | OFF                                              |                                                                        |
| 24-4  | SMDR ICM Print                     | 1: ON, 0: OFF                                                                                      | OFF                                              |                                                                        |
| 24-5  | SMDR Disconnect Cause              | 1: ON, 0: OFF                                                                                      | OFF                                              |                                                                        |
| 24-6  | Long Time Call(10min)              | 000-144                                                                                            | 000                                              |                                                                        |
| 24-7  | SMDR No Out Net Call               | 1: ON, 0: OFF                                                                                      | OFF                                              |                                                                        |
| 24-8  | Unused                             |                                                                                                    |                                                  |                                                                        |
| 24-9  | Unused                             |                                                                                                    |                                                  |                                                                        |
| 24-10 | SMTP Mail Server ID                | 40 characters                                                                                      |                                                  |                                                                        |
| 24-11 | SMTP Mail Server PWID              | 20 characters                                                                                      |                                                  |                                                                        |
| 24-12 | Transferred Call Charge Rate       | 0: Individual<br>1: Integrate<br>Transferring<br>Station<br>2: Integrate<br>Transferred<br>Station | Individual                                       |                                                                        |
| 24-13 | Attendant Transfer Charge Rate     | 0: Individual<br>1: Attendant<br>Charging<br>2: Transferred<br>Station Charging                    | Individual                                       |                                                                        |
| 24-14 | SMTP Mail Server Domain<br>Address | 100 Character                                                                                      |                                                  |                                                                        |
| 24-15 | SMTP sender Mail (WEB)             | Max 40<br>Characters                                                                               | -                                                |                                                                        |
| 24-16 | SMTP security                      | 0-2<br>(0:No security<br>1:SSL<br>2:TLS)                                                           | 0                                                |                                                                        |
| 24-17 | SMTP port                          | 1-65535                                                                                            | 25                                               |                                                                        |
| 24-18 | VSF VM Display                     | 0:'l'<br>1:'V'                                                                                     | 0:'l'                                            |                                                                        |
| 24-19 | Display N type                     | 1:ON, 2:OFF                                                                                        | OFF                                              |                                                                        |
|       | 78 - System Date & Time            |                                                                                                    |                                                  | 1                                                                      |
| 1     | System Time                        | HH:MM                                                                                              | -                                                | Hour/Minute sequence.                                                  |
| 2     | System Date                        | MMDDYY                                                                                             | -                                                | Month/Day/Year sequence                                                |
| 3     | DST Enable Mode                    | 0: OFF, 1: ON                                                                                      | OFF                                              | Activate / deactivate DST<br>ability                                   |
| 4     | DST Start Time                     | See DST Table                                                                                      | 2 <sup>nd</sup> Sunday of<br>March at 2:00<br>AM | Web Only, DST Table format                                             |
| 5     | DST End Time                       | See DST Table                                                                                      | 1 <sup>st</sup> Sunday in<br>Nov. at 2:00        | Web Only, DST Table format                                             |

|         | la                                  | ble C-6 SYSTE |         |                                               |
|---------|-------------------------------------|---------------|---------|-----------------------------------------------|
| BTN     | SUB-MENU                            | RANGE         | DEFAULT | REMARK                                        |
|         |                                     |               | AM      |                                               |
| PGM: 17 | 79 - Multi-Language Support         |               |         |                                               |
| 1       | 1 <sup>st</sup> language            | 1: ON, 0: OFF | ON      | US                                            |
| 2       | 2 <sup>nd</sup> Language            | 1: ON, 0: OFF | OFF     | Korea                                         |
| 3       | 3 <sup>rd</sup> Language            | 1: ON, 0: OFF | OFF     | Turkey                                        |
| 4       | 4 <sup>th</sup> Language            | 1: ON, 0: OFF | OFF     | Russia                                        |
| 5       | 5 <sup>th</sup> Language            | 1: ON, 0: OFF | OFF     | Australia                                     |
| 6       | 6 <sup>th</sup> Language            | 1: ON, 0: OFF | OFF     | Germany                                       |
| PGM: 18 | 30 - System Timers I                |               | -       |                                               |
| 1       | ATD Recall Timer                    | 00~60         | 01      | 1 min increments                              |
| 2       | Call Park Timer                     | 000~600       | 120     | 1 sec increments                              |
| 3       | Camp-On Recall Timer                | 000~200       | 030     | 1 sec increments                              |
| 4       | Exclusive Hold Recall Timer         | 000~300       | 060     | 1 sec increments                              |
| 5       | I-Hold Recall Timer                 | 000~300       | 030     | 1 sec increments                              |
| 6       | System Hold Recall Timer            | 000~300       | 030     | 1 sec increments                              |
| 7       | Transfer Recall Timer               | 000~300       | 030     | 1 sec increments                              |
| 8       | ACNR Delay Timer                    | 000~300       | 030     | 1 sec increments                              |
| 9       | ACNR Pause Timer                    | 030~300       | 030     | 1 sec increments                              |
| 10      | ACNR Retry Counter                  | 1~13          | 3       |                                               |
| 11      | ACNR Tone Detect Timer              | 001~300       | 030     | 1 sec increments                              |
| 12      | Automatic CO Release Timer          | 000~300       | 030     | 1 sec increments                              |
| 13      | CCR Inter-digit Timer               | 000~300       | 030     | 100 msec increments                           |
| 14      | CO Restrict Timer                   | 00~99         | 00      | 1 minute increments                           |
| 15      | CO Dial Delay Timer                 | 00~99         | 05      | 100 msec increments                           |
| 16      | CO Release Guard Timer              | 010~150       | 020     | 100 msec increments                           |
| 17      | CO Ring Off Timer                   | 010~150       | 060     | 100 msec increments                           |
| 18      | CO Ring On Timer                    | 1~9           | 2       | 100 msec increments                           |
| 19      | CO Elapsed Call Timer               | 005~900       | 180     | 1 sec increments                              |
| 20      | Web Password Guard Timer            | 001~999       | 5       | 1 min increments                              |
| 21      | On hook idle Timer                  | 00~99         | 0       | 1 sec increments                              |
| 22      | Call recording repeat time          | 000~999       | 0       |                                               |
| PGM: 18 | 81 - System Timers II               | r             | -       |                                               |
| 1       | Call Fwd No Answer Timer            | 000~600       | 015     | 1 sec increments                              |
| 2       | DID/DISA No Answer Timer            | 000~255       | 000     | 1 sec increments                              |
| 3       | VSF User Max Record Timer           | 000~999       | 60      | 1 sec increments                              |
| 4       | VSF Valid User Message Timer        | 0~9           | 4       | 1 sec increments                              |
| 5       | Door Open Timer                     | 05~99         | 20      | 100 msec increments                           |
| 6       | ICM Dial Tone Timer                 | 01~20         | 10      | 1 sec increments                              |
| 7       | Inter-Digit Timer                   | 01~20         | 05      | 1 sec increments                              |
| 8       | Message Wait Reminder Tone<br>Timer | 00~60         | 00      | 1 min increments                              |
| 9       | Paging Timeout Timer                | 000~255       | 015     | 1 sec increments                              |
| 10      | Pause Timer                         | 1~9           | 3       | 1 sec increments                              |
| 11      | 3-Soft Auto Release Timer           | 01-30         | 10      | 1 sec increments<br>(Reserved for new keyset) |
| 12      | VM Pause Timer                      | 1-90          | 30      | 100 msec increments<br>(Except USA version)   |

|        | Ia                                 | ble C-6 SYSTI    |                |                     |
|--------|------------------------------------|------------------|----------------|---------------------|
| BTN    | SUB-MENU                           | RANGE            | DEFAULT        | REMARK              |
| 13     | VSF cut error Timer                | 1-90             | 00             | 1 sec increments    |
| 14     | Unused                             |                  |                |                     |
| 15     | Emergency retry timer              | 00~99            | 00             |                     |
| 10     |                                    | (1 sec.)         | 00             | 1 sec increments    |
| 16     | Error tone timer                   | 005~180          | 30             | 1 sec increments    |
|        |                                    | (1 sec.)         |                |                     |
| 17     | Howling tone timer                 | 000~180          | 30             | 1 sec increments    |
|        |                                    | (1 sec.)         |                |                     |
| 18     | Notification play delay            | 1~99             | 10             | 1 sec increments    |
|        |                                    | (1 sec.)<br>1~60 |                |                     |
| 19     | Short Modem timer                  | 1~60<br>(1 sec.) | 10             | 1 sec increments    |
|        |                                    | (1 sec.)         |                |                     |
|        | 82 - System Timers III             |                  |                |                     |
| 1      | SLT Hook Switch Bounce Timer       | 01~25            | 01             | 100 msec increments |
| 2      | SLT Max Hook Switch Flash<br>Timer | 01~25            | 07             | 100 msec increments |
| 3      | SLT Min Hook-flash Timer           | 000~250          | 010            | 10 msec increments  |
| 4      | Station Auto Release Timer         | 000~230          | 060            | 1 sec increments    |
| 5      | Unsupervised Conference Timer      | 000~99           | 10             | 1 minute increments |
| 6      | Prime Line Delay Timer             | 01~20            | 05             | 1 sec increments    |
| 7      | Wink Timer                         | 010~200          | 010            | 10 msec increments  |
| 8      | En-block Inter-Digit Timer         | 01~200           | 5              | 1 sec increments    |
| 9      | DTMF Duration Timer                | 04~99            | 10             | 10 msec increments  |
| 10     | Flexible DID Timer                 | 01~99            | 30             | 100 msec increments |
| 11     | Wakeup fail Timer                  | 00~99            | 20             | 1 sec increments    |
| 12     | Prepaid warn timer                 | 00~99            | 00             | 1 sec increments    |
| PGM-1  | 83 -In room indication             |                  |                |                     |
| 1 - 1  | Supervisor                         |                  |                |                     |
| 2      | Member 01~20                       |                  |                |                     |
|        |                                    |                  |                |                     |
| PGM: 1 | 86 - DCOB System Attributes        |                  |                |                     |
| 1      | R2 Out manage Timer                | 01~50            | 14             | 1 sec increments    |
| 2      | R2 Incoming manage Timer           | 01~50            | 14             | 1 sec increments    |
| 3      | R2 Disappear Timer                 | 01~50            | 14             | 1 sec increments    |
| 4      | R2 Pulse Timer                     | 01~30            | 07             | 20 msec increments  |
| 5      | R2 Ready Timer                     | 000~500          | 07             | 20 msec increments  |
| 6      | R2 Dial tone Delay Timer           | 01~30            | 20             | 1 sec increments    |
| PGM: 1 | 95 – NTP Attributes                |                  |                |                     |
|        |                                    | 0 : Disable      |                |                     |
| 1      | Network Time/Date                  | 1: ISDN          | Disable        | TIME SOURCE         |
|        |                                    | 2: NTP           |                |                     |
| PGM: 2 | 53 – VM COS Attributes             |                  |                |                     |
| 1      | Greeting Length                    | 00-99            | 60             |                     |
| 2      | Message Length                     | 000-600          | 0              |                     |
| 3      | Number Of Messages                 | 000-250          | 0              |                     |
| 4      | Retention Time                     | 00-99            | 0              |                     |
| 5      | E-mail Notification                | 0: OFF           | Notification & |                     |

| DTN     |                                | DANOF             |         | DEMADIZ |
|---------|--------------------------------|-------------------|---------|---------|
| BTN     | SUB-MENU                       | RANGE             | DEFAULT | REMARK  |
|         |                                | 1: Notification   | Delete  |         |
|         |                                | 2: Notification & |         |         |
|         |                                | Delete            |         |         |
| 6       | Future Delivery Message        | 1: ON, 0: OFF     | OFF     |         |
| 7       | Confirm Message Receipt        | 1: ON, 0: OFF     | OFF     |         |
| 8       | Private Message Mark           | 1: ON, 0: OFF     | OFF     |         |
| PGM: 26 | 0 – Personal Group             |                   |         |         |
| 1       | Master Station                 | Station Range     | -       |         |
| 2       | Member Station                 | Station Range     | -       |         |
| PGM: 2  | 61 – Personal Group Attributes |                   |         |         |
| 1       | Use Master Wake Up             | 1: ON, 0: OFF     | OFF     |         |
| 2       | Use Master Call Forward        | 1: ON, 0: OFF     | ON      |         |
| 3       | Use Master DND                 | 1: ON, 0: OFF     | OFF     |         |
| 4       | Set linked pair                | 1: ON, 0: OFF     | OFF     |         |

| BTN     | SUB-MENU                            | RANGE                       | DEFAULT | REMARK                                                                                                    |
|---------|-------------------------------------|-----------------------------|---------|----------------------------------------------------------------------------------------------------|
| PGM: 19 | 0 - Station Group Assignment, 401   | - 439                       |         |                                                                                                    |
| 1       | Group Type                          | 0~10                        | 0       | 0: No Assignment<br>1: Circular<br>2: Terminal<br>3: UCD/ACD<br>4: Ring<br>5: VM<br>6: Pick-Up<br>7: VSF-VM<br>8: UMS<br>9: NET-VM<br>10: UCS |
| 2       | Pick-up Attribute                   | 1: ON, 0: OFF               | OFF     | Not applicable VM group                                                                                                    |
| 3       | Circular group                      |                             |         |                                                                                                    |
| PGM: 1  | 91 - Station Group Attributes, by G | оир Туре                    |         |                                                                                                    |
| CIRCUL  | AR GROUP                            |                             |         |                                                                                                    |
| 1       | VSF Announce 1 Timer                | 000~999                     | 015     | 1 second increments                                                                                                    |
| 2       | VSF Announce 2 Timer                | 000~999                     | 000     | 1 second increments                                                                                                    |
| 3       | VSF Announce 1 Location             | 00~200                      | 00      |                                                                                                    |
| 4       | VSF Announce 2 Location             | 00~200                      | 00      |                                                                                                    |
| 5       | VSF Announce 2 Repeat Timer         | 000~999                     | 000     | 1 second increments                                                                                                    |
| 6       | VSF Announce 2 Repeat               | 1: ON, 0: OFF               | OFF     |                                                                                                    |
| 7       | Overflow Destination                | Station/Group/<br>VSF/Speed | -       |                                                                                                    |
| 8       | Overflow Timer                      | 000~600                     | 180     | 1 second increments                                                                                                    |
| 9       | Wrap-Up Timer                       | 000~999                     | 002     | 1 second increments                                                                                                    |
| 10      | No Answer Timer                     | 00~99                       | 15      | 1 second increments                                                                                                    |
| 11      | Pilot Hunt                          | 1: ON, 0: OFF               | ON      |                                                                                                    |
| 12      | Report No Member                    | 1: ON, 0: OFF               | OFF     |                                                                                                    |
| 13      | Music Source                        | 00~10                       | 1       | 00: Ring-back                                                                                                    |

| BTN      | SUB-MENU                         | RANGE          | DEFAULT | REMARK              |
|----------|----------------------------------|----------------|---------|---------------------|
|          |                                  |                |         | 01: INT Music       |
|          |                                  |                |         | 02: EXT Music       |
|          |                                  |                |         | 03: VSF MOH         |
|          |                                  |                |         | 04: SLT MOH1        |
|          |                                  |                |         | 05: SLT MOH2        |
|          |                                  |                |         | 06: SLT MOH3        |
|          |                                  |                |         | 07: SLT MOH4        |
|          |                                  |                |         | 08: SLT MOH5        |
|          |                                  |                |         | 09: VSF MOH2        |
|          |                                  |                |         | 10: VSF MOH3        |
| 14       | Member Forward                   | 1: ON, 0: OFF  | ON      |                     |
| 15       | Mailbox Message Wait Station     | Station Number | None    |                     |
| 16       | Mailbox Password                 | 12 digits      | None    |                     |
| 17       | Forced destination               | 1~4            |         |                     |
| 18       | Forced forward destination usage | 1: ON, 0: OFF  | OFF     |                     |
| 19       | WAIT IF 1ST ANNC BUSY            | 1: ON, 0: OFF  | ON      |                     |
| 20       | Group name                       | 20 character   |         |                     |
| 21       | Maximum queue call count         | 00-99          | 99      |                     |
| TERMIN   | NAL GROUP                        |                |         |                     |
| 1        | VSF Announce 1 Timer             | 000~999        | 015     | 1 second increments |
| 2        | VSF Announce 2 Timer             | 000~999        | 000     | 1 second increments |
| 3        | VSF Announce 1 Location          | 00~200         | 00      |                     |
| 4        | VSF Announce 2 Location          | 00~200         | 00      |                     |
| 5        | VSF Announce 2 Repeat Timer      | 000~999        | 000     | 1 second increments |
| 6        | VSF Announce 2 Repeat            | 1: ON, 0: OFF  | OFF     |                     |
| 0        | VSF Announce 2 Repeat            | Station/Group/ | OFF     |                     |
| 7        | Overflow Destination             | VSF/Speed      | -       |                     |
| 8        | Overflow Timer                   | 000~600        | 180     | 1 second increments |
| 9        | Wrap-Up Timer                    | 000~999        | 002     | 1 second increments |
| 10       | No Answer Timer                  | 00~99          | 15      | 1 second increments |
| 11       | Pilot Hunt                       | 1: ON, 0: OFF  | ON      |                     |
| 12       | Report No Member                 | 1: ON, 0: OFF  | OFF     |                     |
|          |                                  |                |         | 00: Ring-back       |
|          |                                  |                |         | 01: INT Music       |
|          |                                  |                |         | 02: EXT Music       |
|          |                                  |                |         | 03: VSF MOH         |
|          |                                  |                |         | 04: SLT MOH1        |
| 13       | Music Source                     | 00~10          | 1       | 05: SLT MOH2        |
|          |                                  |                |         | 06: SLT MOH3        |
|          |                                  |                |         | 07: SLT MOH4        |
|          |                                  |                |         | 08: SLT MOH5        |
|          |                                  |                |         | 09: VSF MOH2        |
|          |                                  |                |         | 10: VSF MOH3        |
| 14       | Member Forward                   | 1: ON, 0: OFF  | ON      |                     |
| 15       | Mailbox Message Wait Station     | Station Number | None    |                     |
| 16       | Mailbox Password                 | 12 digits      | None    |                     |
|          | Forced destination               | 1~4            |         |                     |
| 17       |                                  |                |         |                     |
| 17<br>18 | Forced forward destination usage | 1: ON, 0: OFF  | OFF     |                     |

| BTN   | SUB-MENU                     | RANGE                       | DEFAULT | REMARK                                                                                                    |
|-------|------------------------------|-----------------------------|---------|----------------------------------------------------------------------------------------------------|
| 20    | Group name                   | 20 character                |         |                                                                                                    |
| 21    | Maximum queue call count     | 00-99                       | 99      |                                                                                                    |
| UCD/A | CD GROUP                     |                             |         |                                                                                                    |
| 1     | VSF Announce 1 Timer         | 000~999                     | 15      | 1 second increments                                                                                                    |
| 2     | VSF Announce 2 Timer         | 000~999                     | 000     | 1 second increments                                                                                                    |
| 3     | VSF Announce 1 Location      | 00~200                      | 00      |                                                                                                    |
| 4     | VSF Announce 2 Location      | 00~200                      | 00      |                                                                                                    |
| 5     | VSF Announce 2 Repeat Timer  | 000~999                     | 00      | 1 second increments                                                                                                    |
| 6     | VSF Announce 2 Repeat        | 1: ON, 0: OFF               | OFF     |                                                                                                    |
| 7     | Overflow Destination         | Station/Group/<br>VSF/Speed | -       |                                                                                                    |
| 8     | Overflow Timer               | 000~600                     | 180     | 1 second increments                                                                                                    |
| 9     | Wrap-Up Timer                | 000~999                     | 000     | 1 second increments                                                                                                    |
| 10    | Report No Member             | 1: ON, 0: OFF               | OFF     |                                                                                                    |
| 11    | Music Source                 | 0~10                        | 1       | 00: Ring-back<br>01: INT Music<br>02: EXT Music<br>03: VSF MOH<br>04: SLT MOH1<br>05: SLT MOH2<br>06: SLT MOH3<br>07: SLT MOH4<br>08: SLT MOH5<br>09: VSF MOH2<br>10: VSF MOH3                   |
| 12    | ACD Warning Tone             | 1: ON, 0: OFF               | OFF     |                                                                                                    |
| 13    | Alternate Destination        | Station/Group<br>/Speed     |         |                                                                                                    |
| 14    | Supervisor Timer             | 000~999                     | 030     | 1 second increments                                                                                                    |
| 15    | Supervisor Call Count        | 00~99                       | 00      |                                                                                                    |
| 16    | WAIT IF 1ST ANNC BUSY        | 1: ON, 0: OFF               | ON      |                                                                                                    |
| 17    | Maximum Queued Call Counter  | 00~99                       | 99      |                                                                                                    |
| 18    | Supervisors                  | Station                     | -       | Max, 5 station can be<br>supervisors                                                                                                    |
| 19    | UCD/ACD Station Priority     | 0~9                         | 0       |                                                                                                    |
| 20    | ACD DND Wrap-up Timer        | 002~200                     | 010     | 1 second increments                                                                                                    |
| 21    | ACD ICLID Usage              | 1: ON, 0: OFF               | OFF     | When guaranteed announcement is used                                                                                                    |
| 22    | ACD Group Name               | 20 Character                | -       |                                                                                                    |
| 23    | ACD CIQ Route                | Flex 1 ~ 10                 |         | Flex 10 : when caller dial "0"<br>Flex 1~9 : caller digit 1~9<br>Ex.) When Flex 1 is pressed<br>1: Station Number<br>2: Hunt Group Number<br>3: System Speed Number<br>4: Network Station Number |
| 24    | ACD Sub Attribute            | Flex 1-20                   |         |                                                                                                    |
| 24-1  | Zap Tone                     | 1: ON, 0: OFF               | OFF     |                                                                                                    |
| 24-2  | Mailbox Message Wait Station | Station Number              | None    |                                                                                                    |

Table C-7 STATION GROUP DATA

| BTN    | SUB-MENU                                      | -7 STATION GF               | DEFAULT | REMARK                                          |
|--------|-----------------------------------------------|-----------------------------|---------|-------------------------------------------------|
| 24-3   | Mailbox Password                              | 12 digits                   | None    |                                                 |
| 24-3   | Call In Queue Display                         | 1: ON, 0: OFF               | OFF     |                                                 |
| 24-4   | Forced forward destination usage              | 1: ON, 0: OFF               | OFF     |                                                 |
| 24-6   | Call In Queue #1 Threshold                    | 00~99                       | 10      |                                                 |
| 24-7   | Call In Queue #1 Announcement<br>Location     | 00~200                      |         |                                                 |
| 24-8   | Call In Queue #1 Page zone                    | 00~15 or<br>00~40           | 00      |                                                 |
| 24-9   | Call In Queue #1 Announcement<br>Delay Timer  | 000~180                     | 015     | 1 second increments                             |
| 24-10  | Call In Queue #1 Announcement<br>Repeat Timer | 000~180                     | 045     | 1 second increments                             |
| 24-11  | Call In Queue #2 Threshold                    | 00~99                       | 20      |                                                 |
| 24-12  | Call In Queue #2 Announcement<br>Location     | 00~200                      |         |                                                 |
| 24-13  | Call In Queue #2 Page zone                    | 00~15 or<br>00~40           | 00      |                                                 |
| 24-14  | Call In Queue #2 Announcement<br>Delay Timer  | 000~180                     | 015     | 1 second increments                             |
| 24-15  | Call In Queue #2 Announcement<br>Repeat Timer | 000~180                     | 025     | 1 second increments                             |
| 24-16  | Call In Queue #3 Threshold                    | 00~99                       | 30      |                                                 |
| 24-17  | Call In Queue #3 Announcement<br>Location     | 00~200                      |         |                                                 |
| 24-18  | Call In Queue #3 Page zone                    | 00~15 or<br>00~40           | 00      |                                                 |
| 24-19  | Call In Queue #3 Announcement<br>Delay Timer  | 000~180                     | 015     | 1 second increments                             |
| 24-20  | Call In Queue #3 Announcement<br>Repeat Timer | 000~180                     | 005     | 1 second increments                             |
| 24-21  | Call in Queue Mention                         | 1: ON, 0: OFF               | OFF     |                                                 |
| 24-22  | ACD No-answer Timer                           | 000 ~ 180                   | 000     | 1 second increments                             |
| 24-23  | Member Forward                                | 1: ON, 0: OFF               | ON      |                                                 |
| 24-24  | Forward destination                           | 1-4                         |         |                                                 |
| RING G | ROUP                                          |                             |         |                                                 |
| 1      | VSF Announce 1 Timer                          | 000~999                     | 015     | 1 second increments                             |
| 2      | VSF Announce 2 Timer                          | 000~999                     | 00      | 1 second increments                             |
| 3      | VSF Announce 1 Location                       | 00~200                      | 00      |                                                 |
| 4      | VSF Announce 2 Location                       | 00~200                      | 00      |                                                 |
| 5      | VSF Announce 2 Repeat Timer                   | 000~999                     | 000     | 1 second increments                             |
| 6      | VSF Announce 2 Repeat                         | 1: ON, 0: OFF               | OFF     |                                                 |
| 7      | Overflow Destination                          | Station/Group/<br>VSF/Speed | -       |                                                 |
| 8      | Overflow Timer                                | 000~600                     | 180     | 1 second increments                             |
| 9      | Wrap-Up Timer                                 | 000~999                     | 002     | 1 second increments                             |
| 10     | Music Source                                  | 0~10                        | 1       |                                                 |
| 11     | Maximum Queued Call Counter                   | 00~99                       | 99      | 00: Ring-back<br>01: INT Music<br>02: EXT Music |
|        |                                               |                             |         | 03: VSF MOH                                     |

| BTN      | SUB-MENU                         | RANGE                            | DEFAULT  | REMARK              |
|----------|----------------------------------|----------------------------------|----------|---------------------|
|          |                                  |                                  |          | 04: SLT MOH1        |
|          |                                  |                                  |          | 05: SLT MOH2        |
|          |                                  |                                  |          | 06: SLT MOH3        |
|          |                                  |                                  |          | 07: SLT MOH4        |
|          |                                  |                                  |          | 08: SLT MOH5        |
|          |                                  |                                  |          | 09: VSF MOH2        |
|          |                                  |                                  |          | 10: VSF MOH3        |
| 12       | Member Forward                   | 1: ON, 0: OFF                    | ON       |                     |
| 13       | Mailbox Message Wait Station     | Station Number                   | None     |                     |
| 14       | Mailbox Password                 | 12 digits                        | None     |                     |
| 15       | Forced destination               | 1~4                              |          |                     |
| 16       | Forced forward destination usage | 1: ON, 0: OFF                    | OFF      |                     |
| 17       | WAIT IF 1ST ANNC BUSY            | 1: ON, 0: OFF                    | ON       |                     |
| 18       | Group name                       | 20 characters                    |          |                     |
| External | VM GROUP                         |                                  |          |                     |
| 1        | Wrap-Up Timer                    | 000~999                          | 000      | 1 second increments |
| 2        | Put Mail Index                   | 1~4                              | 1        |                     |
| 3        | Get Mail Index                   | 1~4                              | 2        |                     |
| 4        |                                  | 1: Circular                      | Terminal |                     |
| 4        | VM Group Hunt Type               | 0: Terminal                      | Terminal |                     |
| 5        | Overflow Timer                   | 000~600                          | 180      | 1 second increments |
| 6        | Overflow Destination             | Station/Group or<br>System Speed | -        |                     |
| 7        | Forced forward usage             | 0: OFF / 1: ON                   | OFF      |                     |
| 8        | Forced forward destination       | 1-4                              |          |                     |
| 9        | Group name                       | 20 characters                    |          |                     |
| 10       | Server type                      | 0: IPCR<br>1: 3rd                | 3rd      |                     |
| 11       | Server number                    | 01-10                            |          |                     |
| 12       | Member type                      | 0: SIP<br>1: SLT                 | SIP      |                     |
| 13       | Server capacity                  | 000~140                          | 0        |                     |
|          | P GROUP                          | -                                | I        | 1                   |
| 1        | Auto Pick-Up                     | 1: ON, 0: OFF                    | OFF      |                     |
| 2        | All Group Member Ringing         | 1: ON, 0: OFF                    | OFF      |                     |
|          |                                  | 1. 011, 0. 011                   | 011      | I                   |
| 1        | Retention                        | 00 ~ 99                          | 00       | 1 Day increments    |
| 2        | Dial time                        | 00 ~ 99                          | 15       | 1 second increments |
| 3        | Group name                       | 20 characters                    |          |                     |
|          | •                                |                                  | 1        | 1                   |
| UMS GF   |                                  |                                  | I .      |                     |
| 1        | VSF Announce 1 Timer             | 000~999                          | 15       | 1 second increments |
| 2        | VSF Announce 2 Timer             | 000~999                          | 000      | 1 second increments |
| 3        | VSF Announce 1 Location          | 01~70                            | 00       |                     |
| 4        | VSF Announce 2 Location          | 01~70                            | 00       |                     |
| 5        | VSF Announce 2 Repeat Timer      | 000~999                          | 00       |                     |
| 6        | VSF Announce 2 Repeat            | 1: ON, 0: OFF                    | OFF      |                     |
| 7        | Overflow Destination             | Station/Group/                   | -        |                     |

| BTN    | SUB-MENU                       | RANGE                      | DEFAULT  | REMARK                        |
|--------|--------------------------------|----------------------------|----------|-------------------------------|
|        |                                | VSF/Speed                  |          |                               |
| 8      | Overflow Timer                 | 000~600                    | 180      | 1 second increments           |
| 9      | No Answer Timer                | 00~99                      | 15       | 1 second increments           |
| 10     | Pilot Hunt                     | 1: ON, 0: OFF              | ON       |                               |
| 11     | Alternate Destination          | Station/Group              |          |                               |
| 12     | Hunt Type                      | 1: Circular<br>0: Terminal | Circular |                               |
| 13     | Wrap-Up Timer                  | 002~999                    | 002      | 1 second increments           |
| 14     | Forced forward usage           | 0: OFF<br>1: ON            | OFF      |                               |
| 15     | Forced forward destination     | 1-4                        |          |                               |
| 16     | Group name                     | 20 characters              |          |                               |
| UCS GF | ROUP                           |                            |          |                               |
|        | Select UCS                     | Flex 1                     |          |                               |
| 1      | UCS Server                     | 01 ~ 16                    | 1        | Only selection 1 is supported |
| PGM: 1 | 192 - Pick up Group Assignment |                            |          |                               |
| 1      | Member assignment              | Station                    | -        |                               |

## Table C-8 ISDN LINE & ICLID ROUTING DATA

| BTN  | SUB-MENU                          | RANGE          | DEFAULT | REMARK                                                                                                  |
|------|-----------------------------------|----------------|---------|----------------------------------------------------------------------------------------------------|
| PGM: | 200 - ISDN Attributes             |                |         |                                                                                                    |
| 1    | CO ATD CODE                       | 2 digits       | -       |                                                                                                    |
| 2    | CLI Print To Serial               | 1: ON, 0: OFF  | OFF     |                                                                                                    |
| 3    | Display DID info                  | 1: ON, 0: OFF  | OFF     |                                                                                                    |
| PGM  | : 201 - CLIP/COLP Table           |                |         |                                                                                                    |
| 1    | CLIP/COLP Table                   | 00~49          |         |                                                                                                    |
| PGM: | : 202 - MSN Table                 |                | ·       |                                                                                                    |
| 1    | CO range                          |                |         |                                                                                                    |
| 2    | Index                             | 000~999        |         | Index to PGM 231 Table                                                                                  |
| 3    | Telephone number                  | 23 digits      |         |                                                                                                    |
| PGM: | : 203 - ICLID Route Table         |                |         |                                                                                                    |
| 1    | Index                             | 001~250        | -       | The bin no of PGM 204                                                                                   |
| 2    | ICLID Telephone number            | 24 digits      | -       |                                                                                                    |
| 3    | ICLID Name                        | 12 characters  |         |                                                                                                    |
| 4    | ICLID Tone                        | 01~12          |         | 2 digits                                                                                                |
| PGM  | : 204 - ICLID RING Assignment Tab | le             |         |                                                                                                    |
| 1    | Day                               | Station/Group  |         | Flex 1: Station + Delay (0~9                                                                            |
| 2    | Night                             | Station/Group  |         | ring cycles)                                                                                            |
| 3    | Timed Ring                        | Station/Group  |         | Flex 2: Hunt group<br>Flex 3: VSF announcement<br>(01~70)<br>Flex 4: AA Ring delay Time<br>(00~30 sec.) |
| PGM: | 205 - PPP Attributes              | •              |         |                                                                                                    |
| 1    | PPP Destination Station number    | Station Number | None    |                                                                                                    |

| Issue 1.6 |
|-----------|
|-----------|

| BTN | SUB-MENU                             | RANGE         | DEFAULT                    | REMARK                                                                                                    |
|-----|--------------------------------------|---------------|----------------------------|----------------------------------------------------------------------------------------------------|
| 2   | PPP User ID 1                        | 12 Characters | likppp01                   |                                                                                                    |
| 3   | PPP Password 1                       | 12 Characters | lpkts01                    |                                                                                                    |
| 4   | PPP User ID 2                        | 12 Characters | likppp02                   |                                                                                                    |
| 5   | PPP Password 2                       | 12 Characters | lpkts02                    |                                                                                                    |
| 6   | Server IP address                    | IP address    |                            |                                                                                                    |
| 7   | Client IP address                    | IP address    |                            |                                                                                                    |
| PGM | : 206 - PREFIX Dialing Table Attribu | tes           |                            |                                                                                                    |
| 1   | PREFIX CODE                          | Max. 8 digits | -                          |                                                                                                    |
| 2   | TABLE ID                             | 0-6           | 0                          |                                                                                                    |
| 3   | MIN DIGIT                            | 00-30         | 0                          |                                                                                                    |
| 4   | MAX DIGIT                            | 00-30         | 0                          |                                                                                                    |
| 5   | NUM OF TYPE                          | 0-6           | 0 (UNKNOWN)<br>0 (UNKNOWN) | 0:Unknown<br>1:International<br>2:National<br>3:Network Spec.<br>4:Subscriber<br>5:Abbreviated<br>6:Reserved<br>0:Unknonw<br>1:ISDN/Telephony<br>2:Data numbering<br>3:Telex<br>4:National standard<br>5:Private |
| 7   | SENDING COMPLETE                     | 1:ON / 0:OFF  | OFF                        | 6:Reserved                                                                                                    |
| 8   | CALL CHARGE TYPE                     | 0-5           | 0 (UNKNOWN)                | 0:Unknown<br>1:Local<br>2:Long Distance<br>3:International<br>4:Mobile<br>5:reserved                                                                                                    |
| 9   | CALL CHARGE TIMER                    | 000-999       | 000                        |                                                                                                    |
| 10  | Prefix table                         |               |                            |                                                                                                    |

| BTN  | SUB-MENU                     | RANGE | DEFAULT | REMARK                                                   |
|------|------------------------------|-------|---------|----------------------------------------------------------|
| PGM: | 220 - LCR Control Attributes |       |         |                                                          |
| 1    | LCR Access Mode              | 1~6   | M00     | 1: M00<br>2: M01<br>3: M02<br>4: M11<br>5: M12<br>6: M13 |
|      | Set the Day of week zone     |       |         |                                                          |
| 2    | 1                            | MON   | 1~3     | 1                                                        |
| 2    | 2                            | TUE   | 1~3     | 1                                                        |
|      | 3                            | WED   | 1~3     | 1                                                        |

| BTN | SUB-MENU                             | RANGE          | DEFAULT | REMARK                          |
|-----|--------------------------------------|----------------|---------|---------------------------------|
|     | 4                                    | THUR           | 1~3     | 1                               |
|     | 5                                    | FRI            | 1~3     | 1                               |
|     | 6                                    | SAT            | 1~3     | 1                               |
|     | 7                                    | SUN            | 1~3     | 1                               |
|     | Set the Time Zone of Day zone1       |                |         |                                 |
| 0   | 1                                    | 00~24          |         |                                 |
| 3   | 2                                    | 00~24          |         |                                 |
|     | 3                                    | 00~24          |         |                                 |
|     | Set the Time Zone of Day zone1       |                |         |                                 |
| 4   | 1                                    | 00~24          |         |                                 |
| 4   | 2                                    | 00~24          |         |                                 |
|     | 3                                    | 00~24          |         |                                 |
|     | Set the Time Zone of Day zone1       |                |         |                                 |
| 5   | 1                                    | 00~24          |         |                                 |
| 5   | 2                                    | 00~24          |         |                                 |
|     | 3                                    | 00~24          |         |                                 |
| PGM | : 221 - LCR Leading Digit Table      |                |         |                                 |
| 1   | LCR Type                             | 1~3            | Both    | 1: Internal 2: CO Line, 3: Both |
| 2   | Code (leading digit)                 | Max. 12 digits | -       |                                 |
| 3   | Day Zone 1 DMT                       | 6 digits       |         | Time Zone 1~3: 2 digits each    |
| 4   | Day Zone 2 DMT                       | 6 digits       |         | Time Zone 1~3: 2 digits each    |
| 5   | Day Zone 3 DMT                       | 6 digits       |         | Time Zone 1~3: 2 digits each    |
| 6   | Check Password                       | 1: ON, 0: OFF  | OFF     | LCR code authorization          |
| PGM | : 222 - LCR Digit Modification Table | 9              |         |                                 |
| 1   | Added Digit                          | Max. 25 digits |         |                                 |
| 2   | Removal Position                     | 01~12          | 01      |                                 |
| 3   | Number of Remove digits              | 00~12          | 00      |                                 |
| 4   | Add Position                         | 01~13          | 01      |                                 |
| 5   | CO/IP Group                          | 01-21          | 01      |                                 |
| 6   | Alt Index                            | 00~99          | -       |                                 |
| 7   | Net num plan bin                     | 000~251        |         |                                 |
| 8   | SMDR code                            | 4 digit        |         |                                 |
| PGM | : 223 - LCR Table Initialization     |                |         |                                 |
| 1   | DMT Of Day zone 1                    | 6 digits       |         | Time Zone 1~3: 2 digits each    |
| 2   | DMT Of Day zone 2                    | 6 digits       |         | Time Zone 1~3: 2 digits each    |
| 3   | DMT Of Day zone 3                    | 6 digits       |         | Time Zone 1~3: 2 digits each    |
| 4   | CO Group Init                        | 01-21          |         |                                 |
| 5   | Alt Index Init                       | 00~99          |         |                                 |
| 6   | Initialize All LCR                   |                |         |                                 |
| PGM | : 224 - TOLL Table                   |                |         |                                 |
| 1   | Allow Table A (01~50)                | Max. 20 digits | -       |                                 |
| 2   | Deny Table A (01~50)                 | Max. 20 digits | -       |                                 |
| 3   | Allow Table B (01~50)                | Max. 20 digits | -       |                                 |
| 4   | Deny Table B (01~50)                 | Max. 20 digits | -       |                                 |
| 5   | Allow Table C (01~50)                | Max. 20 digits | -       |                                 |
|     | ```                                  | Max. 20 digits |         |                                 |

|        | I                                                             | able C-9 TABLI    | <u>S DATA</u> |                                                                                                    |
|--------|---------------------------------------------------------------|-------------------|---------------|----------------------------------------------------------------------------------------------------|
| BTN    | SUB-MENU                                                      | RANGE             | DEFAULT       | REMARK                                                                                                    |
| 7      | Allow Table D (01~50)                                         | Max. 20 digits    | -             |                                                                                                    |
| 8      | Deny Table D (01~50)                                          | Max. 20 digits    | -             |                                                                                                    |
| 9      | Allow Table E (01~50)                                         | Max. 20 digits    | -             |                                                                                                    |
| 10     | Deny Table E (01~50)                                          | Max. 20 digits    | -             |                                                                                                    |
| PGM    | : 226 - Emergency Code Table                                  | -                 |               |                                                                                                    |
| -      | Emergency Code Table (01~10)                                  | Max. 15 digits    |               |                                                                                                    |
| PGM    | : 227 - Authorization Code Table                              |                   |               |                                                                                                    |
| _      | Table entry                                                   | Max. 12 digits    |               | Flex 1: Station<br>Flex 2: System                                                                                                    |
| 1      | Station Authorization code                                    |                   |               |                                                                                                    |
| 1-1    | Station Authorization code                                    | Max. 12 digits    |               |                                                                                                    |
| 2      | System Authorization code                                     | 001~360           |               |                                                                                                    |
| 2-1    | System Authorization code                                     | Max. 12 digits    |               |                                                                                                    |
| 2-2    | Set COS                                                       | Flex1~3           |               |                                                                                                    |
| PGM    | : 228 - Customer Call Routing Tabl                            | e                 |               |                                                                                                    |
|        | CCR Table index                                               | 01 ~ 70           |               |                                                                                                    |
|        | Select Flex 1 ~ 14                                            | Station           | -             | <ul> <li>2: Hunt Group</li> <li>3: System Speed</li> <li>4: PABX Xfer</li> <li>5: VSF Announcement</li> <li>6: Call Disconnect</li> <li>Announcement</li> <li>7: Route to Networked Station</li> <li>8: Conference Room</li> <li>9: Internal Page</li> <li>10: External Page</li> <li>10: External Page</li> <li>11: All Call Page</li> <li>12: Voice Mail (Station Group</li> <li>13: Company Directory (USA Only)</li> <li>14: Record VM Greeting (USA Only)</li> </ul> |
|        | : 229 - Executive/Secretary Pairs<br>Executive/Secretary Pair | Station           | 36 entries    |                                                                                                    |
| 1<br>2 | CO Call to Secretary                                          | Station<br>ON/OFF | OFF           |                                                                                                    |
| 2      | Co Call to Secretary<br>Call to Exec if Secretary in DND      | ON/OFF<br>ON/OFF  | OFF           |                                                                                                    |
| 4      | Executive grade                                               | 01 ~ 12           | 12            |                                                                                                    |
| 5      | ICM call to SEC                                               | 0: OFF<br>1: ON   | OFF           |                                                                                                    |
| 6      | SEC auto answer                                               | 0: OFF<br>1: ON   | OFF           |                                                                                                    |
| 7      | EXEC GROUP                                                    | 00-50             | 00            |                                                                                                    |
| PGM    | : 231 - Flexible DID Conversion Tal                           | ble               |               |                                                                                                    |
| 1      | DID Destination Name                                          | 11 characters     | -             |                                                                                                    |
|        | Day Destination                                               | 1~15              | -             | 1: station                                                                                                    |
| 2      |                                                               |                   | 1             | 1. 5141011                                                                                                    |
| 2      | Night Destination                                             | 1~15              | -             | 2: group                                                                                                    |

| BTN  | SUB-MENU                      | RANGE            | DEFAULT     | REMARK                                                                                                    |
|------|-------------------------------|------------------|-------------|----------------------------------------------------------------------------------------------------|
| 5    | Reroute Destination           | 1~15             | -           | 4: PBX Xfer<br>5: VSF<br>6: VSF & Disconnect<br>7: Networked Station<br>8: Conference Room<br>9: Int Page<br>10: Ext Page<br>11: All Page<br>12: VM<br>13: ICLID Table<br>14: Company Directory (USA<br>Only)<br>15: Record VM Greeting (USA<br>Only) |
| 6    | Use ICLID                     | ON/OFF           | OFF         |                                                                                                    |
| 7    | Auto Ring Table               | (00-16),16:N/A   | N/A         |                                                                                                    |
| 8    | МОН                           | 00-10            | 00          |                                                                                                    |
| 9    | Ring Tone                     | (00-12), 0:N/A   | N/A         |                                                                                                    |
| PGM  | : 232 - System Speed Zone     |                  |             |                                                                                                    |
| 1    | Speed Bin Range in Zone       | 2200~4999        | 2200~4999   |                                                                                                    |
| 2    | Station Range                 | 100~239          | 100~239     |                                                                                                    |
| 3    | Toll Checking                 | 1: ON, 0: OFF    | ON          |                                                                                                    |
| 4    | Authorization check           | 1: ON, 0: OFF    | ON          |                                                                                                    |
| PGM  | 233 Auto Ring Mode Assignment | (Day/Night/Timed | RING) Table | ·                                                                                                    |
| 1    | Monday Timer                  | 0000~2359        |             |                                                                                                    |
| 2    | Tuesday Timer                 | 0000~2359        |             |                                                                                                    |
| 3    | Wednesday                     | 0000~2359        |             | Assign Day, Night and Timed                                                                                                    |
| 4    | Thursday                      | 0000~2359        |             | start times Default 0900, 1800,                                                                                                    |
| 5    | Friday                        | 0000~2359        |             | none                                                                                                    |
| 6    | Saturday                      | 0000~2359        |             |                                                                                                    |
| 7    | Sunday                        | 0000~2359        |             |                                                                                                    |
| PGM  | : 234 - Voice Mail Dial Table |                  |             |                                                                                                    |
| 1    | VM dial codes 1               | 12 digits        | P#          | 1: Prefix/2: Suffix/Any digits                                                                                                    |
| 2    | VM dial codes 2               | 12 digits        | P##         | 1: Prefix/2: Suffix/Any digits                                                                                                    |
| 3    | VM dial codes 3               | 12 digits        | P#*3P       | 1: Prefix/2: Suffix/Any digits                                                                                                    |
| 4    | VM dial codes 4               | 12 digits        | P#*4P       | 1: Prefix/2: Suffix/Any digits                                                                                                    |
| 5    | VM dial codes 5               | 12 digits        | P#*5P       | 1: Prefix/2: Suffix/Any digits                                                                                                    |
| 6    | VM dial codes 6               | 12 digits        | P#*6P       | 1: Prefix/2: Suffix/Any digits                                                                                                    |
| 7    | VM dial codes 7               | 12 digits        |             | 1: Prefix/2: Suffix/Any digits                                                                                                    |
| 8    | VM dial codes 8               | 12 digits        |             | 1: Prefix/2: Suffix/Any digits                                                                                                    |
| 9    | VM dial codes 9               | 12 digits        | ****        | 1: Prefix/2: Suffix/Any digits                                                                                                    |
| PGM: | 235 – MAC Registration Table  |                  |             |                                                                                                    |
| 1    | Mac Address Information       |                  | -           |                                                                                                    |
| 2    | Max port of device            | 00~99            | 0           |                                                                                                    |
| 3    | Device ID                     | 0~255            | 0 (N/A)     |                                                                                                    |
| PGM  | 236 - Mobile Extension Table  |                  |             |                                                                                                    |
| 1    | Program Authority             | 1: ON, 0: OFF    | OFF         |                                                                                                    |
|      |                               |                  |             |                                                                                                    |

| BTN  | SUB-MENU                    | RANGE                                              | DEFAULT       | REMARK             |
|------|-----------------------------|----------------------------------------------------|---------------|--------------------|
| 2    | Access Authority            | 0: Disable<br>1: Mobile EXT.<br>2: Fail over       | Disable       |                    |
| 3    | CO Group                    | 01-20                                              | 01            |                    |
| 4    | Telephone number            |                                                    |               |                    |
| 5    | Mobile extension CLI        |                                                    |               |                    |
| 6    | Hunt Call enable            | 1: ON, 0: OFF                                      | OFF           |                    |
| 7    | VSF Notify                  | 1: ON, 0: OFF                                      | OFF           |                    |
| 8    | Notify Retry                | 1 to 9 Times                                       | 3 Times       |                    |
| 9    | Retry Interval              | 1 to 3 minute                                      | 3 minute      |                    |
| 10   | Notify by My CLI            | 0: OFF, 1: ON                                      | OFF           |                    |
| 11   | Call back                   | 0: OFF, 1: ON                                      | OFF           |                    |
| 12   | Delay timer                 | 000~255                                            | 0             |                    |
| 13   | Announcement                | 0~200                                              | 0             |                    |
| 14   | Suffix DID table            | 0: OFF, 1: ON                                      | OFF           |                    |
| PGM: | 250 –Hot Desk Attributes    |                                                    | -             |                    |
| 1    | Number of Agents            | 000~140                                            | 000           |                    |
| 2    | View Agent Range            |                                                    | N/A           |                    |
| 3    | Auto Logout Timer           | 00~24                                              | 00            | 1 hours increments |
| PGM: | 252 –CO Call Rerouting      |                                                    |               |                    |
| 1    | Enable CRR                  | 1: ON, 0: OFF                                      | OFF           |                    |
| 2    | Init CRR                    |                                                    |               |                    |
| 3    | CRR attributes              | 000~169                                            |               |                    |
| 3-1  | Compare CO group            | 01~20                                              | 01            |                    |
| 3-2  | Receive digit               | Max. 12 digits                                     |               |                    |
| 3-3  | CO+TEL number               | Max. 20 digits                                     |               |                    |
| 3-4  | Туре                        |                                                    |               |                    |
| PGM: | 270 –Digit conversion table |                                                    |               |                    |
| 1    | Apply time                  | 0: Unconditional<br>1: Follow DNT<br>2: Follow LCR | Unconditional |                    |
| 2    | Dialed digit                | Max. 24 digits                                     |               |                    |
| 3    | Unconditionally changed     | Max. 24 digits                                     |               |                    |
| 4-15 | Changed digit               | Max. 24 digits                                     |               |                    |
| 16   | Ring mode table             | 00–15, none                                        | 0             |                    |
| 17   | Apply option                | 0: All<br>1: Reserved<br>2: CO line<br>3: Disable  | All           |                    |

#### Table C-10 NETWORKING DATA

| BTN  | SUB-MENU                            | RANGE         | DEFAULT | REMARK |  |
|------|-------------------------------------|---------------|---------|--------|--|
| PGM: | PGM: 320 - Network Basic Attributes |               |         |        |  |
| 1    | Networking Enable                   | 1: ON, 0: OFF | OFF     |        |  |
| 2    | Retry Count                         | 00~99         | 00      |        |  |
| 3    | CNIP Enable                         | 1: ON, 0: OFF | ON      |        |  |

| BTN      | SUB-MENU                                      | C-10 NETWOR           | DEFAULT | REMARK                              |
|----------|-----------------------------------------------|-----------------------|---------|-------------------------------------|
| 4        | CONP Enable                                   | 1: ON, 0: OFF         | OFF     |                                     |
| 4<br>5   | Signal Method                                 | 1: FAC, 0: UUS        | FAC     |                                     |
| 6        | CAS Enable                                    | 1: ON, 0: OFF         | OFF     | (Not used)                          |
| 7        | VPN Enable                                    | 1: ON, 0: OFF         | OFF     | (Not used)                          |
| 8        | CC Retain Mode                                | 1: ON, 0: OFF         | OFF     | (Not used)                          |
|          |                                               |                       |         |                                     |
|          | : 321 - Network Supplementary Att             | 1                     | DEDOUTE |                                     |
| 1        | Transfer Mode                                 | 1: REROUTE<br>0: JOIN | REROUTE |                                     |
| 2        | TCP Port for BLF                              | 0.000~9999            | 9500    |                                     |
| 3        | UDP Port for BLF                              | 0000~9999             | 9501    |                                     |
| 4        | BLF Manager IP Address                        | IP address            | 0.0.0.0 | (#: Skip)                           |
| 5        | Duration of BLF STS                           | 01~99                 | 10      | 100 ms increments                   |
| 6        | Multicast IP Address                          | IP address            | 0.0.0.0 | (#: Skip)                           |
| 7        | Transfer Fault Recall Timer                   | 001~300               | 10      | 1 second increments                 |
| 8        | VoIP Call Reroute                             | 00~20                 | 00      |                                     |
| 9        | BLF service usage                             | 1: ON, 0: OFF         | ON      |                                     |
|          | : 322 - Network CO Line Attributes            |                       | -       |                                     |
| 1        | Network CO Line Group                         | 00~24                 | 00      | CO group programming for            |
| I        | Network CO Line Group                         | 00~24                 | 00      | Networking call between<br>systems. |
| 2        | Net CO Line Type                              | 0: PSTN               | PSTN    | ,                                   |
|          |                                               | 1: NET                |         |                                     |
| PGM      | : 324 - Network Numbering Plan Ta             | able                  |         |                                     |
| 1        | System Use                                    | 0: NET                | NET     |                                     |
|          |                                               | 1: PSTN               |         |                                     |
| 2        | Numbering Plan Code                           | 16 digits             | -       |                                     |
| 3        | Numbering Plan Net CO Group                   | 00~24                 |         |                                     |
| 4        | CPN Information                               | Flex 1~2              | -       |                                     |
| 5        | Alternate Speed Bin                           | 2000~4999             | -       |                                     |
| 6        | Destination MPB IP Address                    | IP address            | 0.0.0.0 | (Skip: #)                           |
| 7        | Destination MPB Port No                       | 0000-9999             | 5588    |                                     |
| 8        | Digit Repeat                                  | 0: NO, 1: YES         | NO      |                                     |
| 9        | Net PSTN En-block                             | 0: NO, 1: YES         | NO      |                                     |
| 10       | CO ATD code CLI                               | 1: ON, 0: OFF         | OFF     |                                     |
| 11       | Firewall                                      | 1: ON, 0: OFF         | OFF     |                                     |
| 12       | AUTHO CODE COS USE                            | 0: NO, 1: YES         | NO      |                                     |
| 13       | SMDR DIAL HIDDEN                              | 0: NO, 1: YES         | NO      |                                     |
| 14       | NET PSTN CLI                                  | 0: NET<br>1: PSTN     | NET     |                                     |
| 15       | Site name                                     | Max.12                |         |                                     |
| 16       | Emergency reroute                             | characters<br>00~10   | 00      |                                     |
|          |                                               |                       |         |                                     |
| PGM<br>1 | : 325 - Network Feature Code Net Feature Code | 16 digite             | _       |                                     |
| 2        | Net Feature Code<br>Net Feature Destination   | 16 digits<br>1~6      | -       |                                     |
| 2        |                                               | 1~0                   | -       | 1 : INT PAGE                        |
|          |                                               |                       |         | 2 : EXT PAGE                        |
|          |                                               |                       |         | 3 : ALL CALL PAGE                   |
|          |                                               |                       |         | 4: DOOR OPEN                        |

## **Table C-10 NETWORKING DATA**

## Table C-10 NETWORKING DATA

| BTN | SUB-MENU | RANGE | DEFAULT | REMARK                                         |
|-----|----------|-------|---------|------------------------------------------------|
|     |          |       |         | 5:Conference Room (1-9)<br>6:Call park (01-19) |

## Table C-11 Zone Holiday Assignment

| BTN  | SUB-MENU                           | RANGE                                  | DEFAULT | REMARK |  |
|------|------------------------------------|----------------------------------------|---------|--------|--|
| PGM: | PGM: 444 – Zone Holiday Assignment |                                        |         |        |  |
| 1    | Ring Mode                          | 0:DAY<br>1: NIGHT<br>2:TIMED<br>3: N/A | TIMED   |        |  |
| 2    | Vacation                           | 12 digits                              | -       |        |  |
| 3    | Holiday                            | 4 digits                               | -       |        |  |

## Table D-12 Green Mode Activation

| BTN  | SUB-MENU                           | RANGE                   | DEFAULT | REMARK |  |
|------|------------------------------------|-------------------------|---------|--------|--|
| PGM: | 500 – Green Mode Activation        |                         |         |        |  |
| 1    | Power Save Usage                   | 0: Disable<br>1: Enable | Disable |        |  |
| 2    | Power On/Off                       | 0: OFF<br>1: ON         | ON      |        |  |
| 3    | Power Save Mode                    | Flex 1~6                | -       |        |  |
| 4    | Power Current State                | Flex 1~6                | -       |        |  |
| PGM: | PGM: 501 – Green Mode Time Setting |                         |         |        |  |
| 1    | Power ON Time                      |                         |         |        |  |
| 2    | Power OFF Time                     |                         |         |        |  |

#### Table C-13 INITIALIZATION

| ITEM       | DESCRIPTION               | REMARK |  |  |  |  |
|------------|---------------------------|--------|--|--|--|--|
| PGM: 450 - | PGM: 450 - Initialization |        |  |  |  |  |
| 1          | Flexible Numbering Plan   |        |  |  |  |  |
| 2          | Station Data              |        |  |  |  |  |
| 3          | CO Line Data              |        |  |  |  |  |
| 4          | System Data               |        |  |  |  |  |
| 5          | Station Group Data        |        |  |  |  |  |
| 6          | ISDN Data                 |        |  |  |  |  |
| 7          | System Timer Data         |        |  |  |  |  |
| 8          | Toll Table Data           |        |  |  |  |  |
| 9          | LCR Table Data            |        |  |  |  |  |
| 10         | Other Tables              |        |  |  |  |  |
| 11         | Flexible Button Data      |        |  |  |  |  |
| 12         | Network                   |        |  |  |  |  |
| 13         | All Data                  |        |  |  |  |  |
| 14         | System Reset              |        |  |  |  |  |
| 15         | Unused                    |        |  |  |  |  |

## Table C-13 INITIALIZATION

| ITEM | DESCRIPTION      | REMARK |
|------|------------------|--------|
| 16   | Personal Group   |        |
| 17   | Default Password |        |

## Table C-14 PRINT-OUT DATABASE

| ITEM | DESCRIPTION             | REMARK              |
|------|-------------------------|---------------------|
| 1    | Flexible Numbering Plan |                     |
| 2    | IP Setting Plan         |                     |
| 3    | Station Data            | Enter station range |
| 4    | CO Line Data            | Enter CO range      |
| 5    | System Data             |                     |
| 6    | Station Group Data      |                     |
| 7    | ISDN Data               |                     |
| 8    | System Timer Data       |                     |
| 9    | Toll Table Data         |                     |
| 10   | LCR Table Data          |                     |
| 11   | Other Tables            |                     |
| 12   | Nation Specific Data    |                     |
| 13   | Flexible Button Data    | Enter station range |
| 14   | All Data                |                     |
| 15   | LCD Message             |                     |
| 16   | QUIT Print Out          |                     |
| 17   | String Length           | 10 or 20 character  |
| 18   | Board Base Attributes   |                     |
| 19   | Networking Table        |                     |
| 20   | Hotel Data              |                     |
| 21   | String Length           |                     |
| 22   | Working LCD Print-out   |                     |

#### Table C-15 VIRTUAL DIP SWITCH

| BTN  | SUB-MENU                                   | RANGE  | REMARK                                                        |  |  |
|------|--------------------------------------------|--------|---------------------------------------------------------------|--|--|
| PGM: | PGM: 452 - Virtual Trace Dip Switch Access |        |                                                               |  |  |
| 1    | Call Trace                                 | ON/OFF | Press Flex Button (Toggle: ON/OFF, LED lights if trace is ON) |  |  |
| 2    | VoIP Trace                                 | ON/OFF | Press Flex Button (Toggle: ON/OFF, LED lights if trace is ON) |  |  |
| 3    | HTTP Trace                                 | ON/OFF | Press Flex Button (Toggle: ON/OFF, LED lights if trace is ON) |  |  |
| 4    | Multicast Trace                            | ON/OFF | Press Flex Button (Toggle: ON/OFF, LED lights if trace is ON) |  |  |
| 5    | CTI Trace                                  | ON/OFF | Press Flex Button (Toggle: ON/OFF, LED lights if trace is ON) |  |  |
| 6    | Raw Trace                                  | ON/OFF | Press Flex Button (Toggle: ON/OFF, LED lights if trace is ON) |  |  |
| 7    | MPMP Trace                                 | ON/OFF | Press Flex Button (Toggle: ON/OFF, LED lights if trace is ON) |  |  |
| 8    | CPU Redundancy Trace                       | ON/OFF | Press Flex Button (Toggle: ON/OFF, LED lights if              |  |  |

| BTN  | SUB-MENU                        | RANGE       | REMARK                                                              |
|------|---------------------------------|-------------|---------------------------------------------------------------------|
|      |                                 |             | trace is ON)                                                        |
| 9    | MISU/VMIU Trace                 | ON/OFF      | Press Flex Button (Toggle: ON/OFF, LED lights if trace is ON)       |
| 10   | DSP Trace                       | ON/OFF      | Press Flex Button (Toggle: ON/OFF, LED lights if trace is ON)       |
| 11   | SIP Trace                       | ON/OFF      | Press Flex Button (Toggle: ON/OFF, LED lights if trace is ON)       |
| 12   | ISMDR Trace                     | ON/OFF      | Press Flex Button (Toggle: ON/OFF, LED lights if trace is ON)       |
| 13   | SIP MSG Trace                   | ON/OFF      | Press Flex Button (Toggle: ON/OFF, LED lights if trace is ON)       |
| 14   | FULL SIP Trace                  | ON/OFF      | Press Flex Button (Toggle: ON/OFF, LED lights if trace is ON)       |
| 15   | Hotel Trace                     | ON/OFF      | Press Flex Button (Toggle: ON/OFF, LED lights if trace is ON)       |
| 16   | SIP EXT Trace                   | ON/OFF      | Press Flex Button (Toggle: ON/OFF, LED lights if trace is ON)       |
| 17   | DEBUG Trace                     | ON/OFF      | Press Flex Button (Toggle: ON/OFF, LED lights if trace is ON)       |
| 18   | IPATD Trace                     | ON/OFF      | Press Flex Button (Toggle: ON/OFF, LED lights if trace is ON)       |
| 19   | ISDN Trace                      | ON/OFF      | Press Flex Button (Toggle: ON/OFF, LED lights if trace is ON)       |
| 20   | SPI Trace                       | ON/OFF      | Press Flex Button (Toggle: ON/OFF, LED lights if trace is ON)       |
| 21   | DECT Trace                      | ON/OFF      | Press Flex Button (Toggle: ON/OFF, LED lights if trace is ON)       |
| 22   | HTTPXML Trace                   | ON/OFF      | Press Flex Button (Toggle: ON/OFF, LED lights if trace is ON)       |
| PGM: | 453 - Virtual Dip Switch Access |             | · · · · ·                                                           |
| 1    | Device Polling                  | ON/OFF      | Press Flex Button (Toggle: ON/OFF, LED lights if trace is ON)       |
| 2    | SMDI Setting                    | ON/OFF      | Press Flex Button (Toggle: ON/OFF, LED lights if trace is ON)       |
| 3    | Multicast LED                   | ON/OFF      | Press Flex Button (Toggle: ON/OFF, LED lights if trace is ON)       |
| 4    | Auto Negotiation                | MANUAL/AUTO | Press Flex Button (Toggle: ON/OFF, LED lights if trace is Manual)   |
| 5    | Full or Half duplex             | FULL/HALF   | Press Flex Button (Toggle: ON/OFF, LED lights if trace is HALF)     |
| 6    | 100 M or 10 M Tx/Rx bps         | 100/10      | Press Flex Button (Toggle: ON/OFF, LED lights if trace is 10 M bps) |

Table C-15 VIRTUAL DIP SWITCH

Г

| BTN  | SUB-MENU                   | RANGE          | DEFAULT | REMARK |
|------|----------------------------|----------------|---------|--------|
| PGM: | PGM: 491 - DECT ATTRIBUTES |                |         |        |
| 1    | AUTO CALL RLS              | ON/OFF         | OFF     |        |
| 2    | BASE FAULT ALARM           | Enable/Disable | Disable |        |
| 3    | CHAIN FAULT ALARM          | Enable/Disable | Disable |        |

## Table C-16 DECT DATA

## Table C-17 NATION SPECIFIC

| BTN                                        | SUB-MENU                                       | RANGE     | REMARK |  |  |
|--------------------------------------------|------------------------------------------------|-----------|--------|--|--|
| PGM: 4                                     | PGM: 400 - IP Phone (H/S) Receive Gain Control |           |        |  |  |
| -                                          | IPKT Rx Gain                                   | Flex 1-8  |        |  |  |
| PGM:                                       | PGM: 401 - IP Phone (H/F) Receive Gain Control |           |        |  |  |
| -                                          | IPKT Rx Gain                                   | Flex 1-8  |        |  |  |
| PGM:                                       | 402 - SLT Receive Gain Control                 |           |        |  |  |
| -                                          | SLT Rx Gain                                    | Flex 1-8  |        |  |  |
| PGM:                                       | 403 - ACO Receive Gain Control                 |           |        |  |  |
|                                            | ACO Rx Gain                                    | Flex 1-8  |        |  |  |
| PGM:                                       | 404 - DCO Receive Gain Control                 |           |        |  |  |
|                                            | DCO Rx Gain                                    | Flex 1-8  |        |  |  |
| PGM:                                       | 422 - Tone Generation Gain                     |           |        |  |  |
|                                            | Tone Generation Gain                           | 01-37     |        |  |  |
| PGM:                                       | 423 - ACNR Tone Cadence                        |           |        |  |  |
|                                            | ACNR Tone Cadence                              | 1-5       |        |  |  |
| PGM:                                       | 424 - ACNR Ring Frequency                      |           |        |  |  |
|                                            | ACNR-Ring Frequency                            | 1-5       |        |  |  |
| PGM:                                       | 425 - SLT Tone Cadence                         |           |        |  |  |
|                                            | SLT Tone Cadence                               | 1-2       |        |  |  |
| PGM:                                       | 426 - DTMF PCM Tone Generation                 | Gain      |        |  |  |
|                                            | DTMF PCM Tone Generation Gain                  | 1-5       |        |  |  |
| PGM:                                       | 427 - DTMF RTP Tone Generation                 | Gain      |        |  |  |
|                                            | DTMF RTP Tone Generation Gain                  | 1-4       |        |  |  |
| PGM:                                       | PGM: 429 - LCOB Configuration                  |           |        |  |  |
|                                            | LCOB Configuration Type                        | 1-5       |        |  |  |
| PGM: 480 - WIT Phone Rx Gain Control       |                                                |           |        |  |  |
|                                            | WIT Rx Gain                                    | Flex 1-14 |        |  |  |
| PGM: 481 - WIT Phone Tx Gain Control       |                                                |           |        |  |  |
|                                            | WIT Tx Gain                                    | Flex 1-14 |        |  |  |
| PGM:                                       | PGM: 496 - DKT Phone (H/S) Rx Gain Control     |           |        |  |  |
|                                            | DKT(H/S) Rx Gain                               | Flex 1-13 |        |  |  |
| PGM: 497 - DKT Phone (H/S) Tx Gain Control |                                                |           |        |  |  |
|                                            | DKT(H/S) Tx Gain                               | Flex 1-13 |        |  |  |

## **Table C-17 NATION SPECIFIC**

| BTN                                        | SUB-MENU         | RANGE     | REMARK |
|--------------------------------------------|------------------|-----------|--------|
| PGM: 498 - DKT Phone (H/F) Rx Gain Control |                  |           |        |
|                                            | DKT(H/F) Rx Gain | Flex 1-13 |        |
| PGM: 499 - DKT Phone (H/F) Tx Gain Control |                  |           |        |
|                                            | DKT(H/F) Tx Gain | Flex 1-13 |        |

# Thanks for purchasing iPECS system

The contents of this document are subject to revision without notice due to continued progress in methodology, design and manufacturing. Ericsson-LG Enterprise shall have no liability for any error or damage of any kind resulting from the use of this document.

iPECS is an Ericsson-LG Brand

ERICSSON